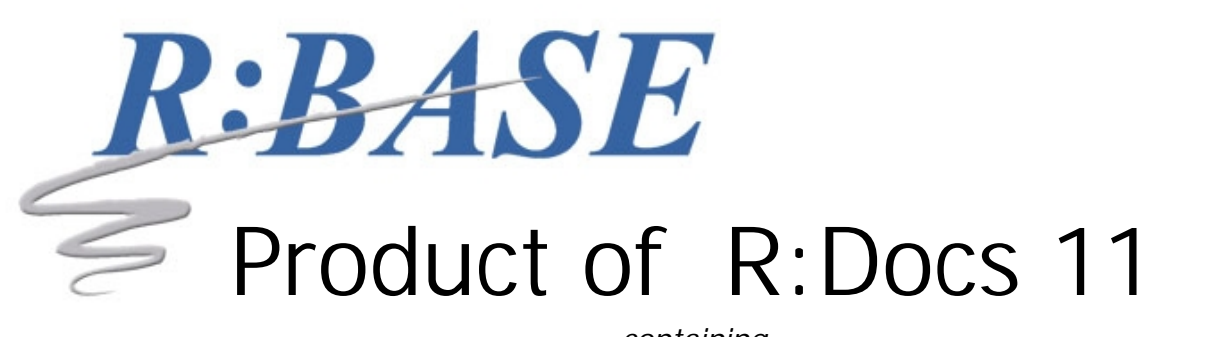

*containing*

## R:BASE 11 for Windows Controls and Properties

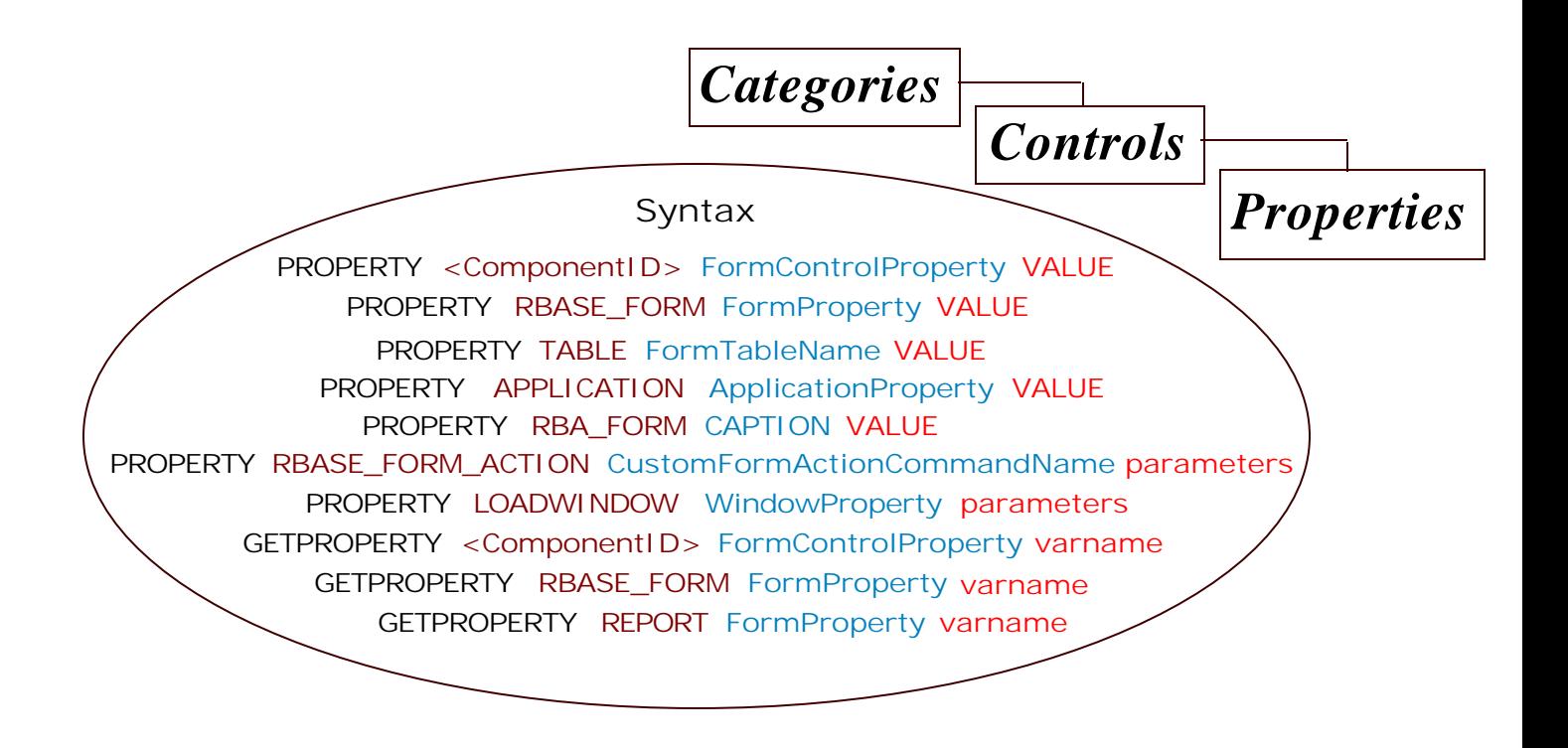

*Unbounded Possibilities with Industrial-Strength, True-Relational and Multi-User Database Management System!*

*Copyright © 1982-2024 R:BASE Technologies, Inc. All Rights Reserved. <www.rbase.com>*

*Thursday, May 16, 2024*

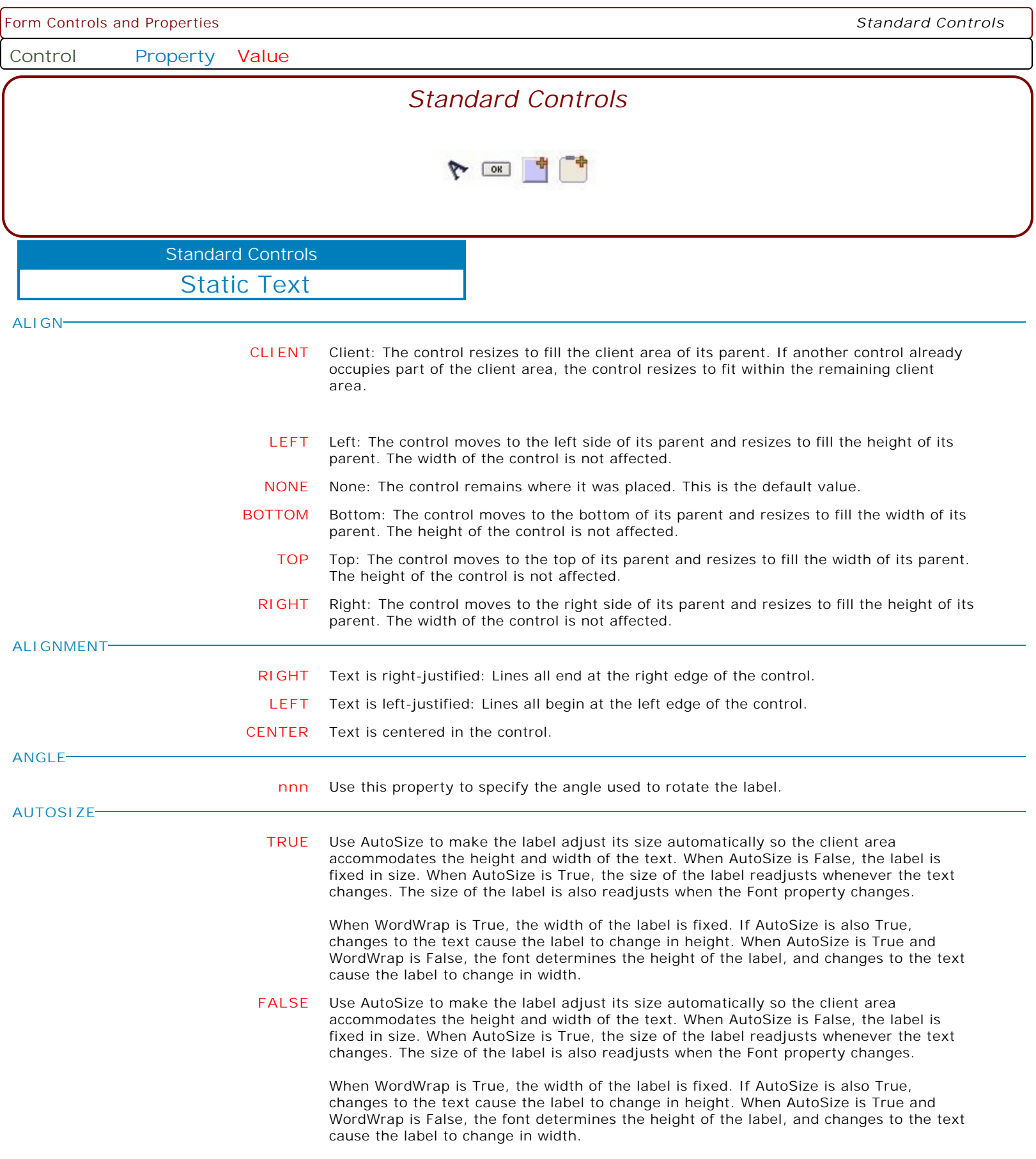

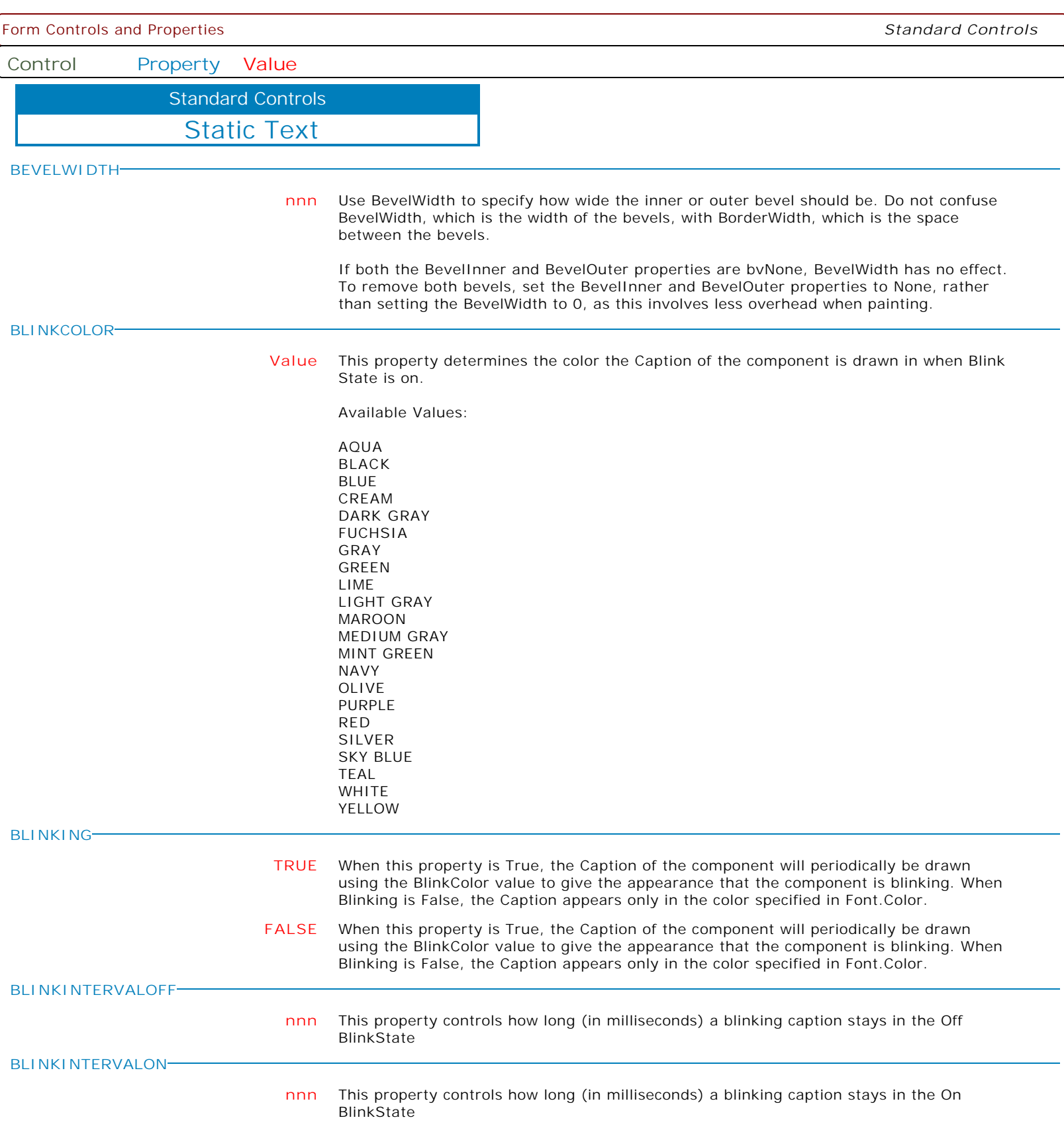

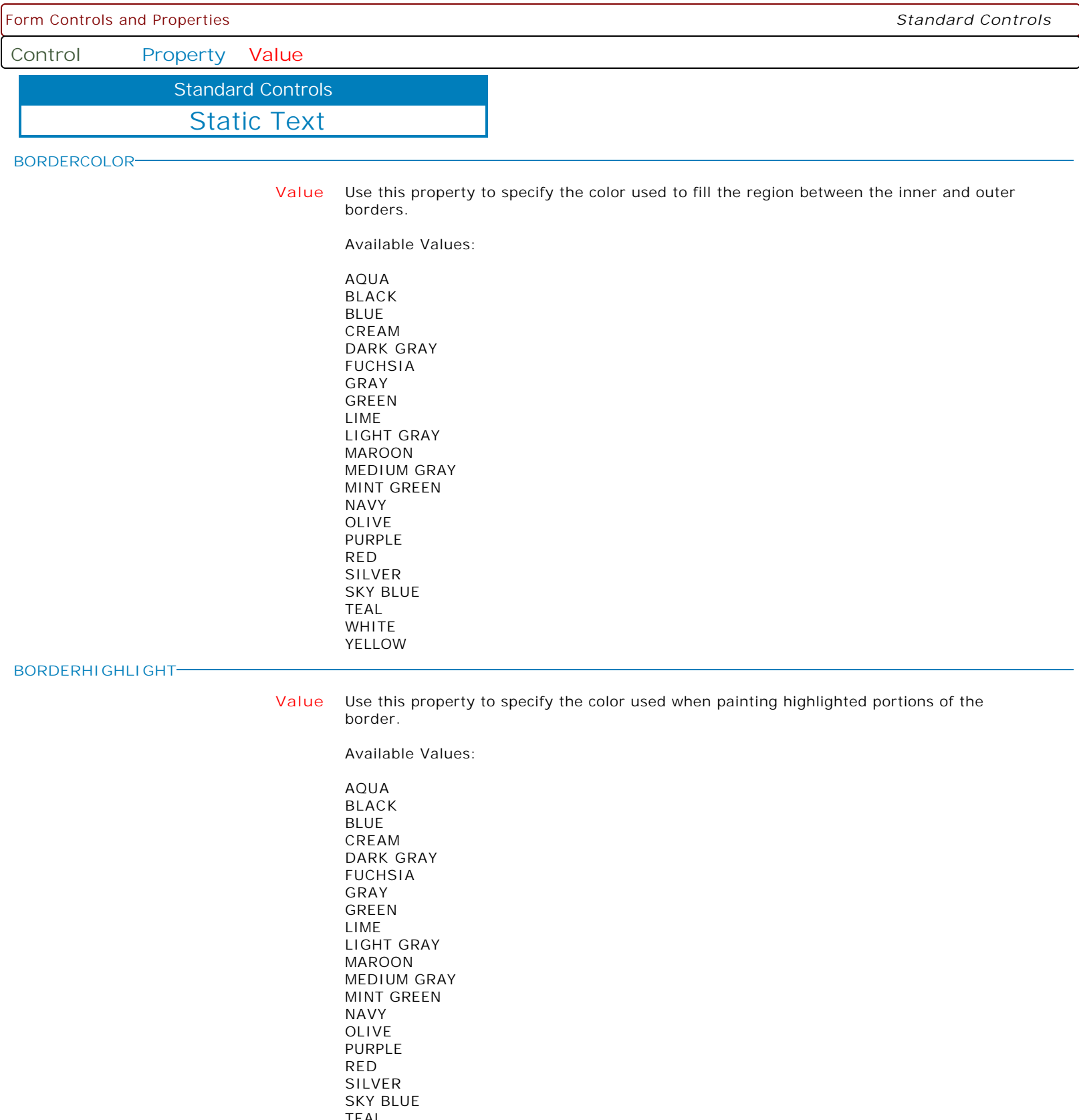

TEAL WHITE YELLOW

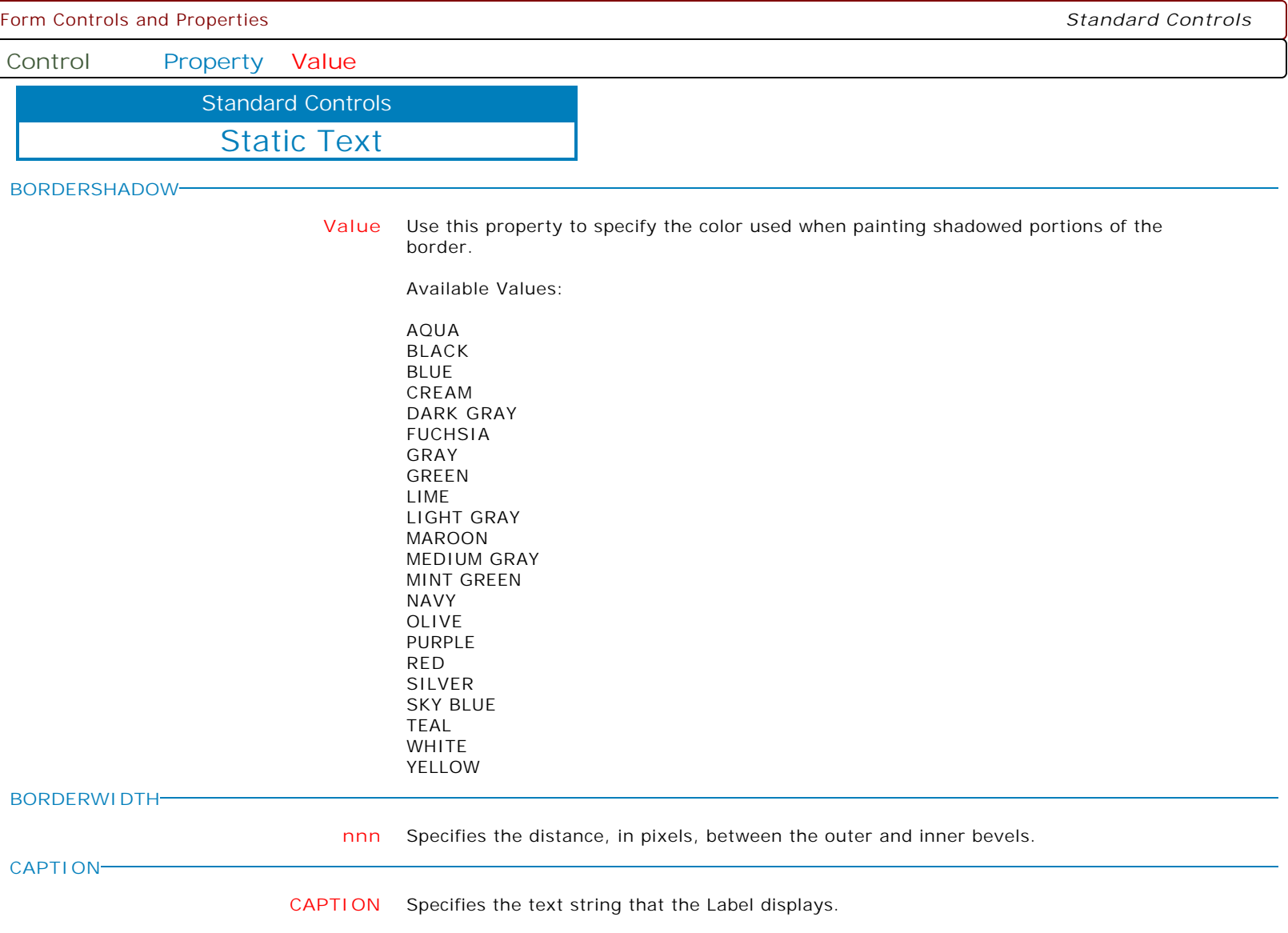

Use Caption to specify the text that the Label displays. To underline a character in a Caption, include the ampersand (&) before the character. This type of character is called an accelerator character.

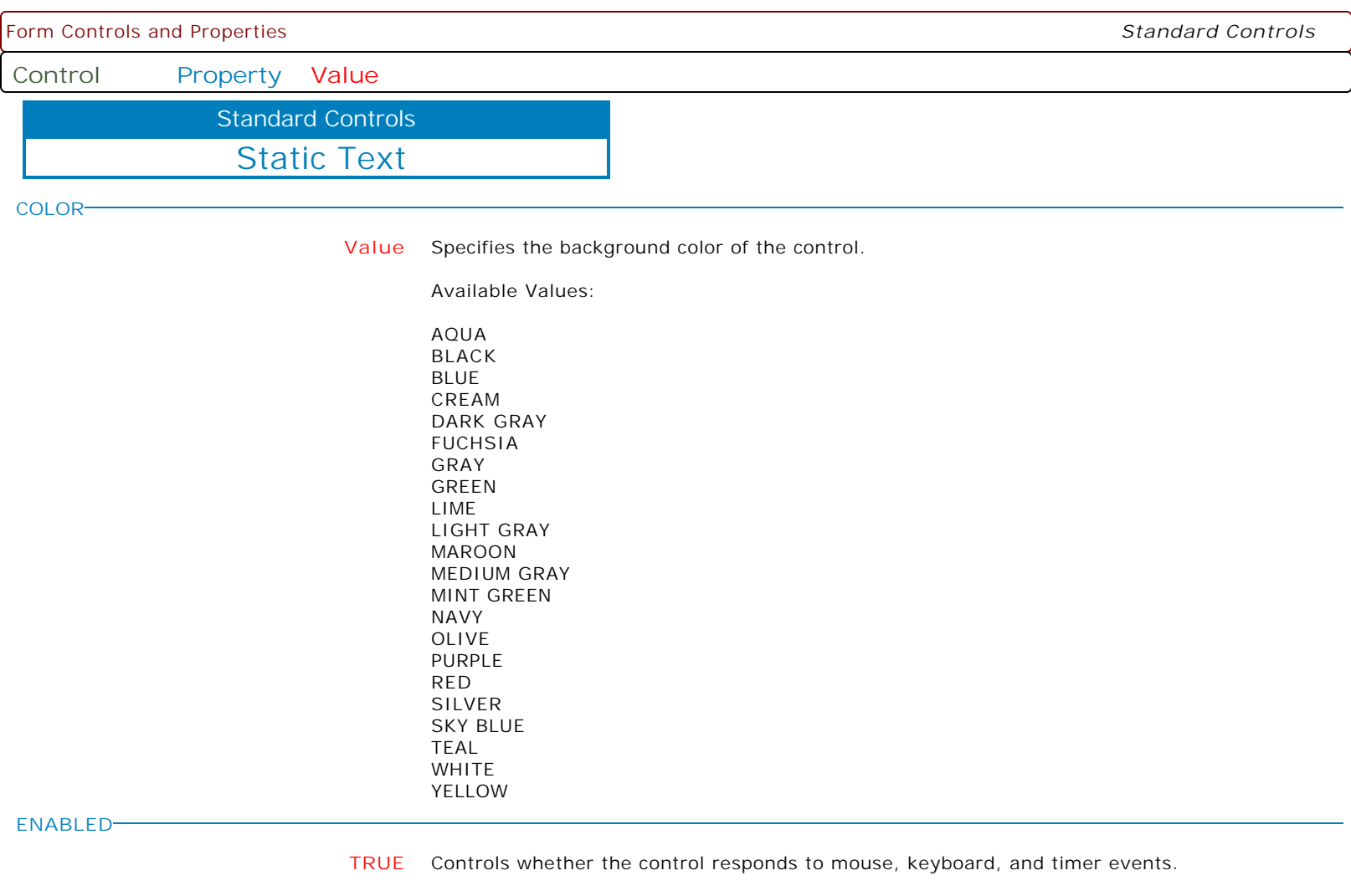

Use Enabled to change the availability of the control to the user. To disable a control, set Enabled to false. Disabled controls appear dimmed. If Enabled is false, the control ignores mouse, keyboard, and timer events.

To re-enable a control, set Enabled to true. The control is no longer dimmed, and the user can use the control.

**FALSE** Controls whether the control responds to mouse, keyboard, and timer events.

Use Enabled to change the availability of the control to the user. To disable a control, set Enabled to false. Disabled controls appear dimmed. If Enabled is false, the control ignores mouse, keyboard, and timer events.

To re-enable a control, set Enabled to true. The control is no longer dimmed, and the user can use the control.

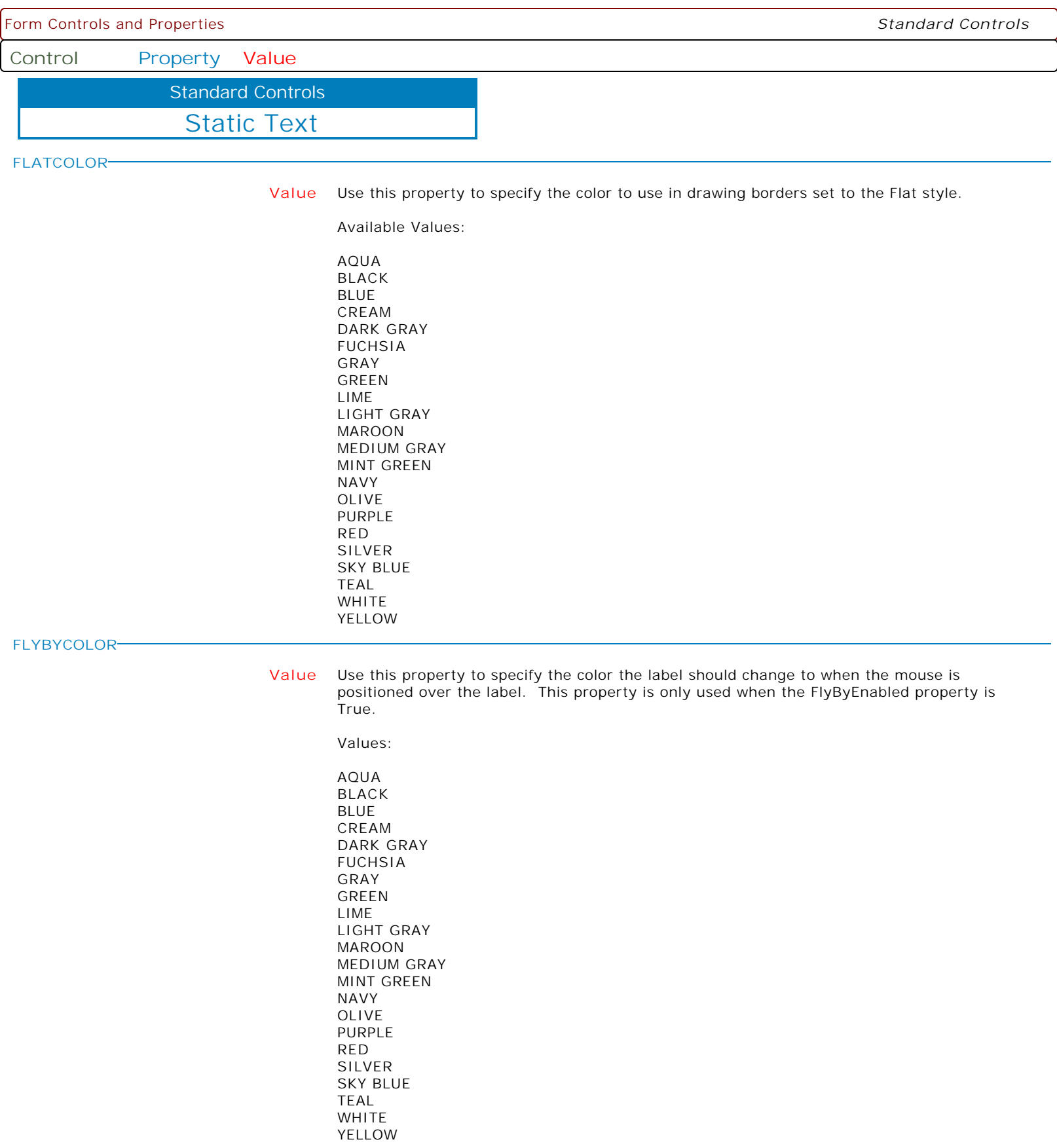

Form Controls and Properties *Standard Controls* **Control Property Value** Static Text Standard Controls **FLYBYENABLED TRUE** When this property is set to True, the label will change the font color to that specified in the FlyByColor property whenever the mouse is positioned over the label. **FALSE** When this property is set to True, the label will change the font color to that specified in the FlyByColor property whenever the mouse is positioned over the label. **HEIGHT nnn** Use the Height property to read or change the height of the control. **HIGHLIGHTCOLOR Value** Use this property to specify the highlight color used in the 3D text styles. Available Values: AQUA BLACK BLUE CREAM DARK GRAY FUCHSIA GRAY GREEN LIME LIGHT GRAY MAROON MEDIUM GRAY MINT GREEN NAVY OLIVE PURPLE RED SILVER SKY BLUE TEAL WHITE YELLOW

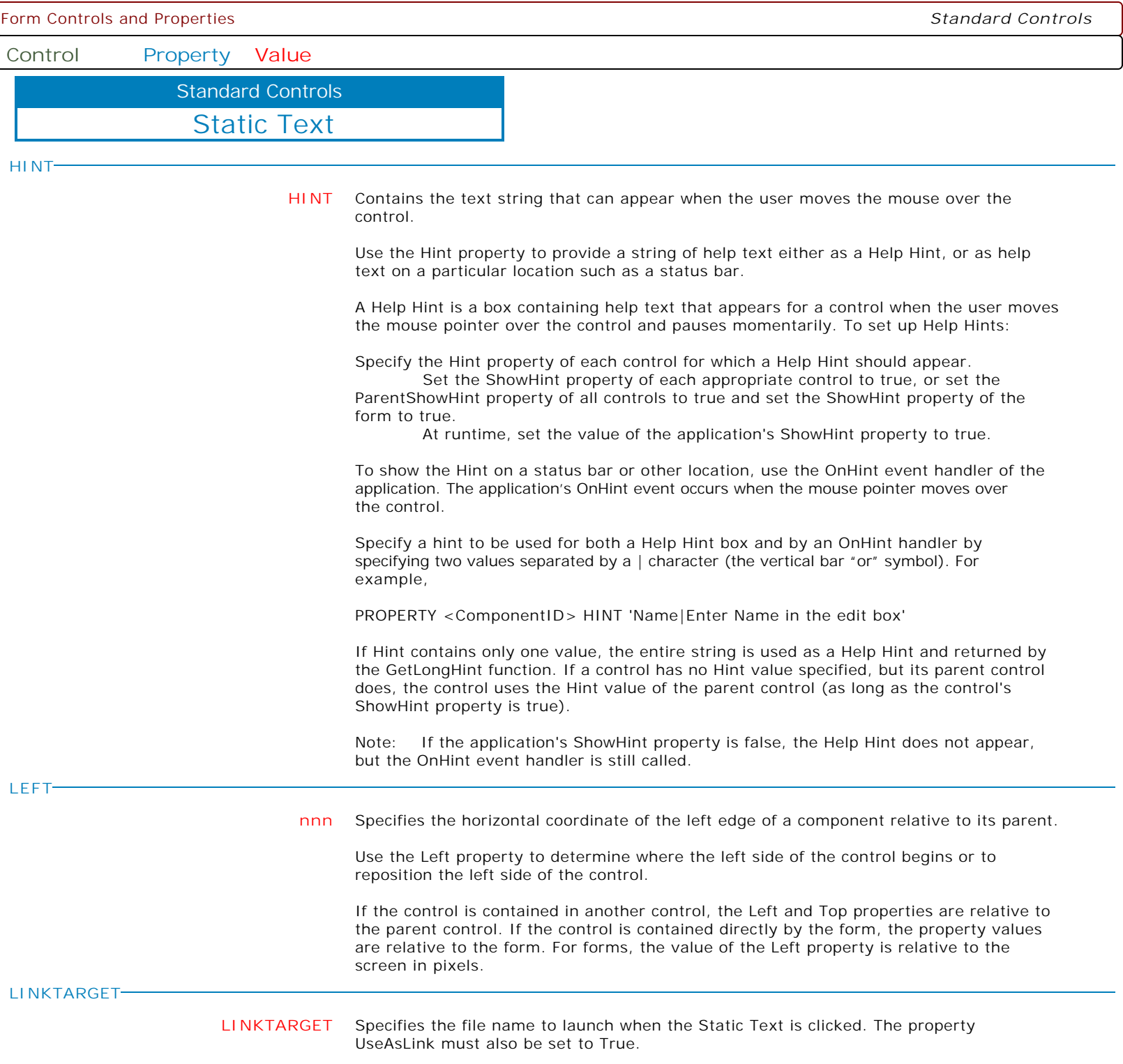

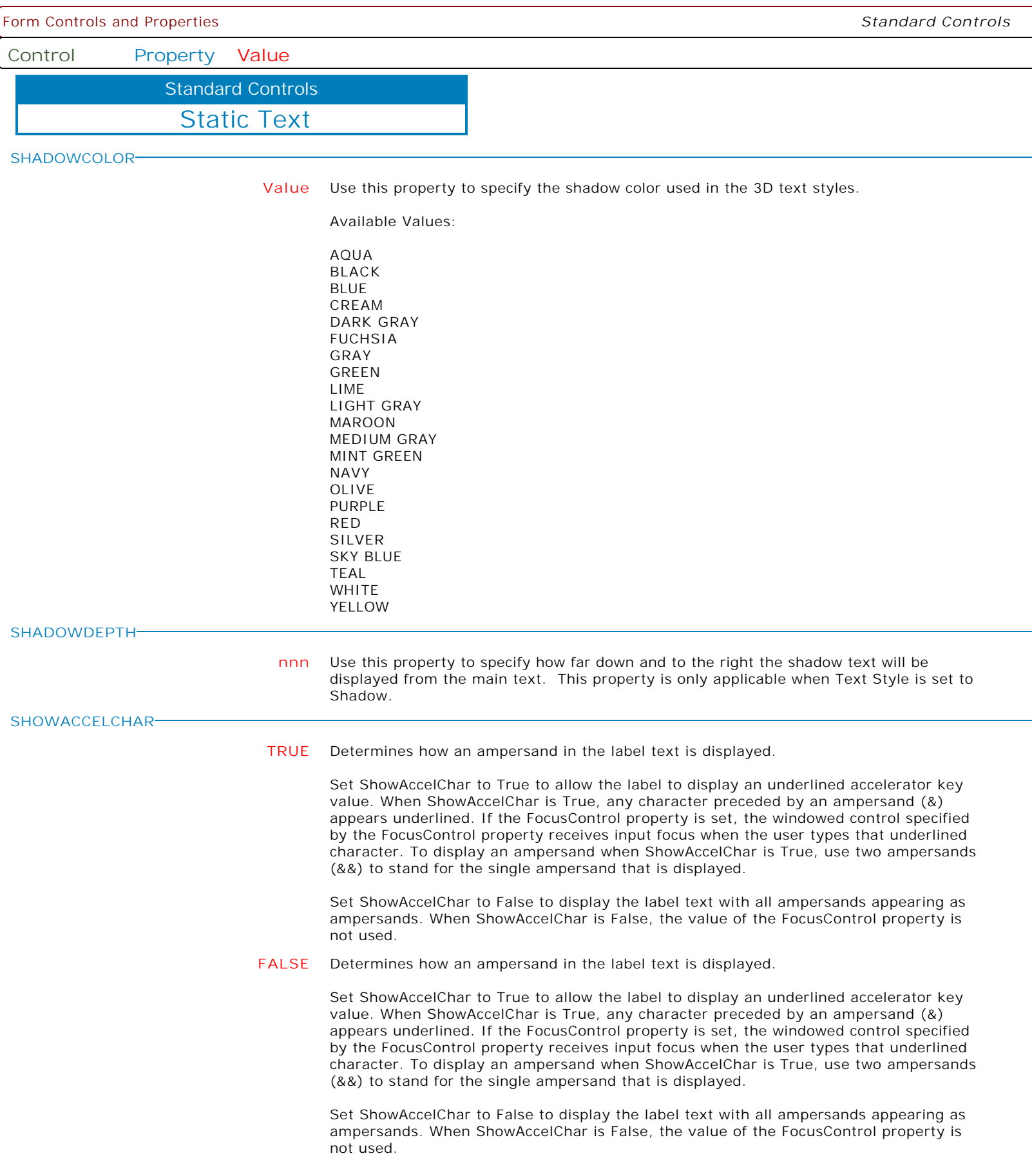

 $\overline{\phantom{a}}$ 

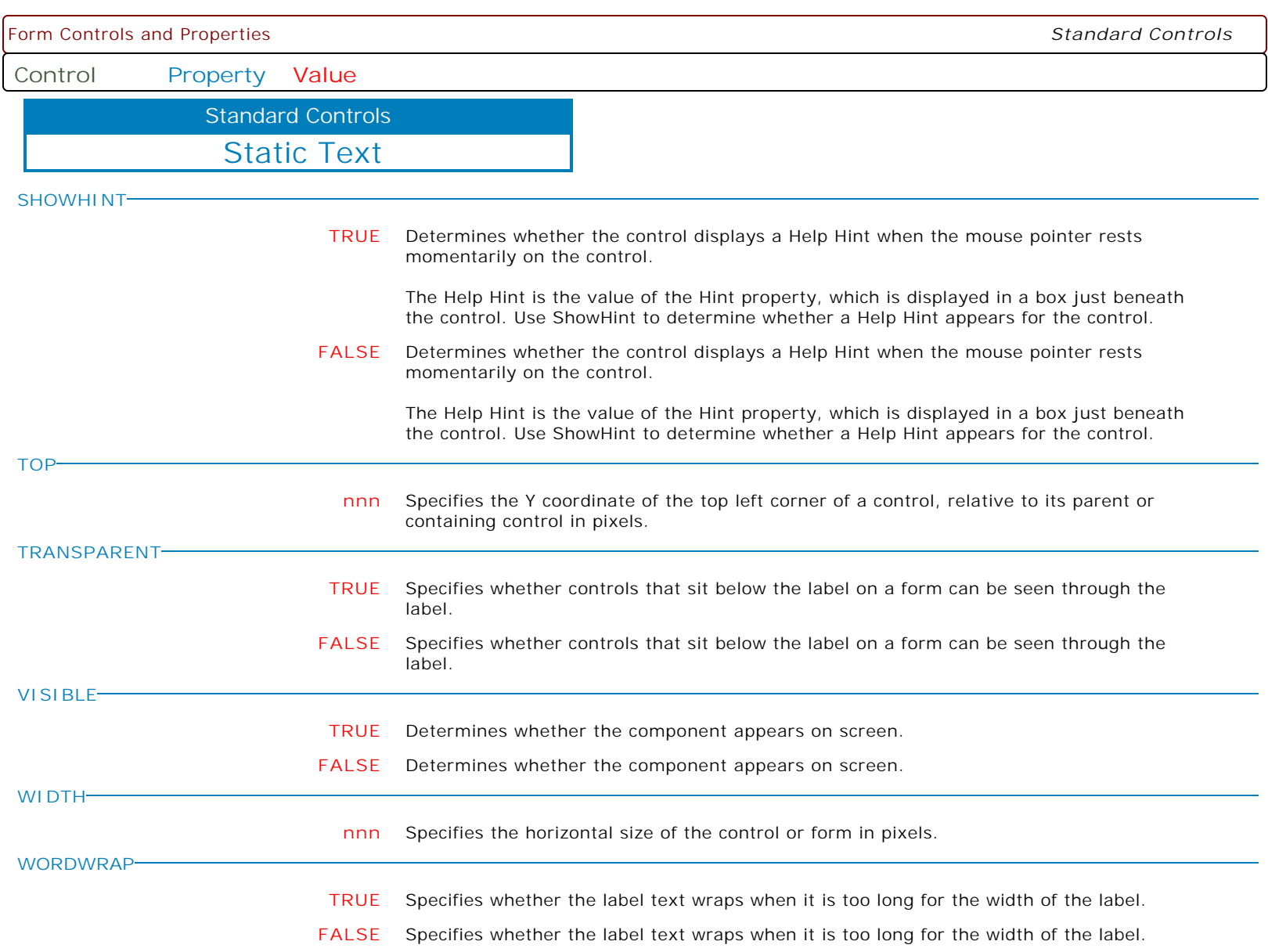

ì l

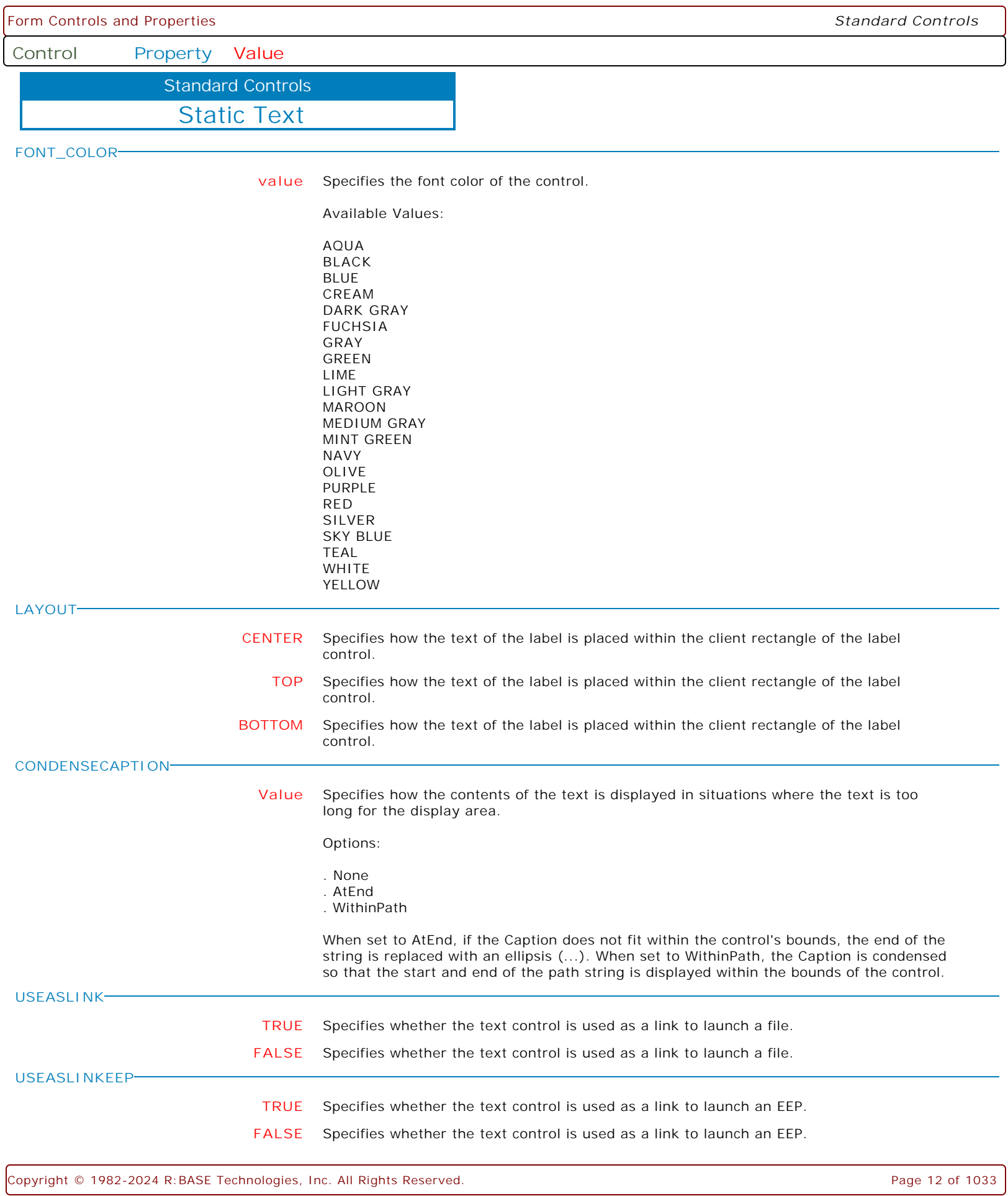

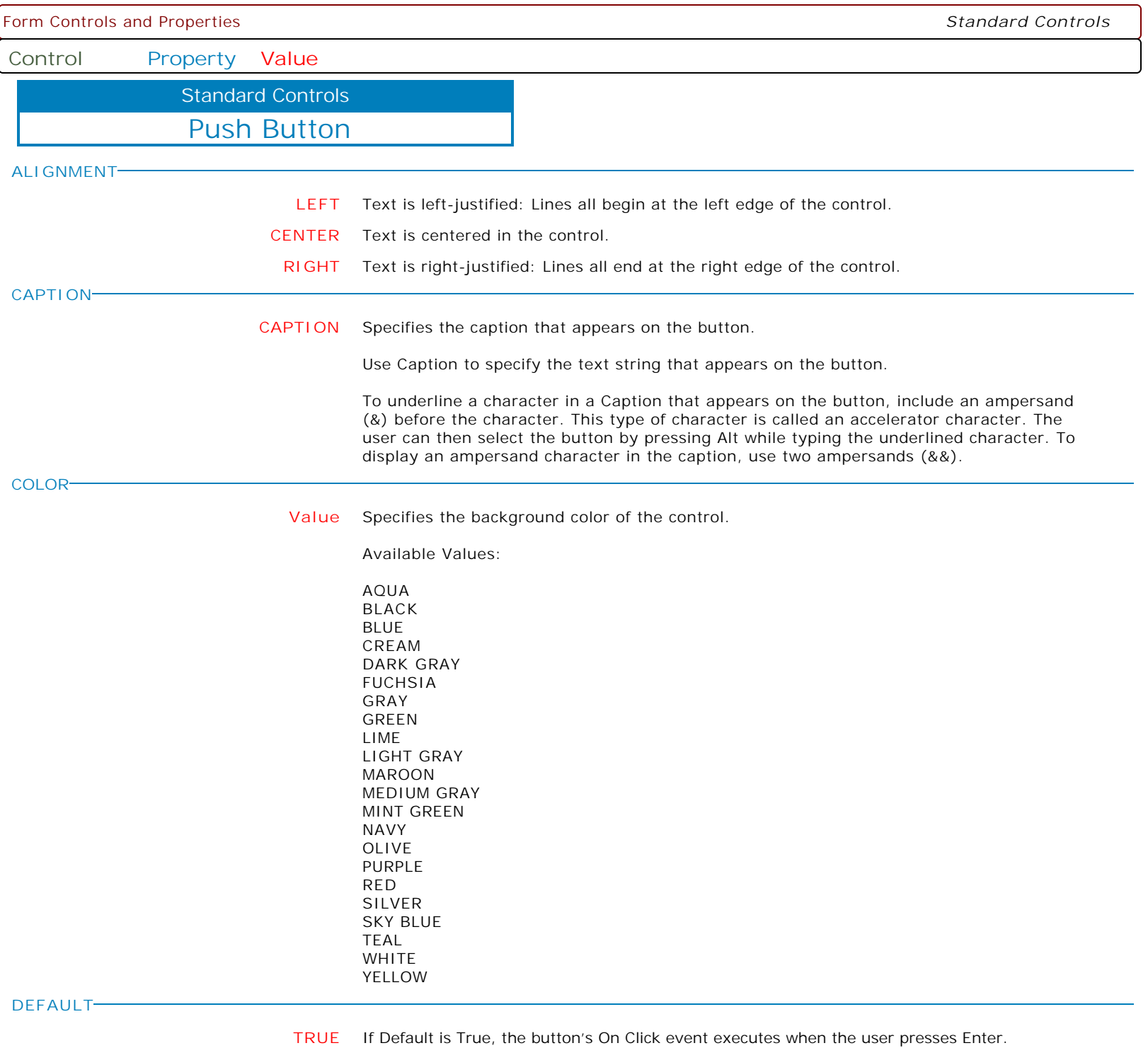

**FALSE** If Default is True, the button's OnClick event executes when the user presses Enter.

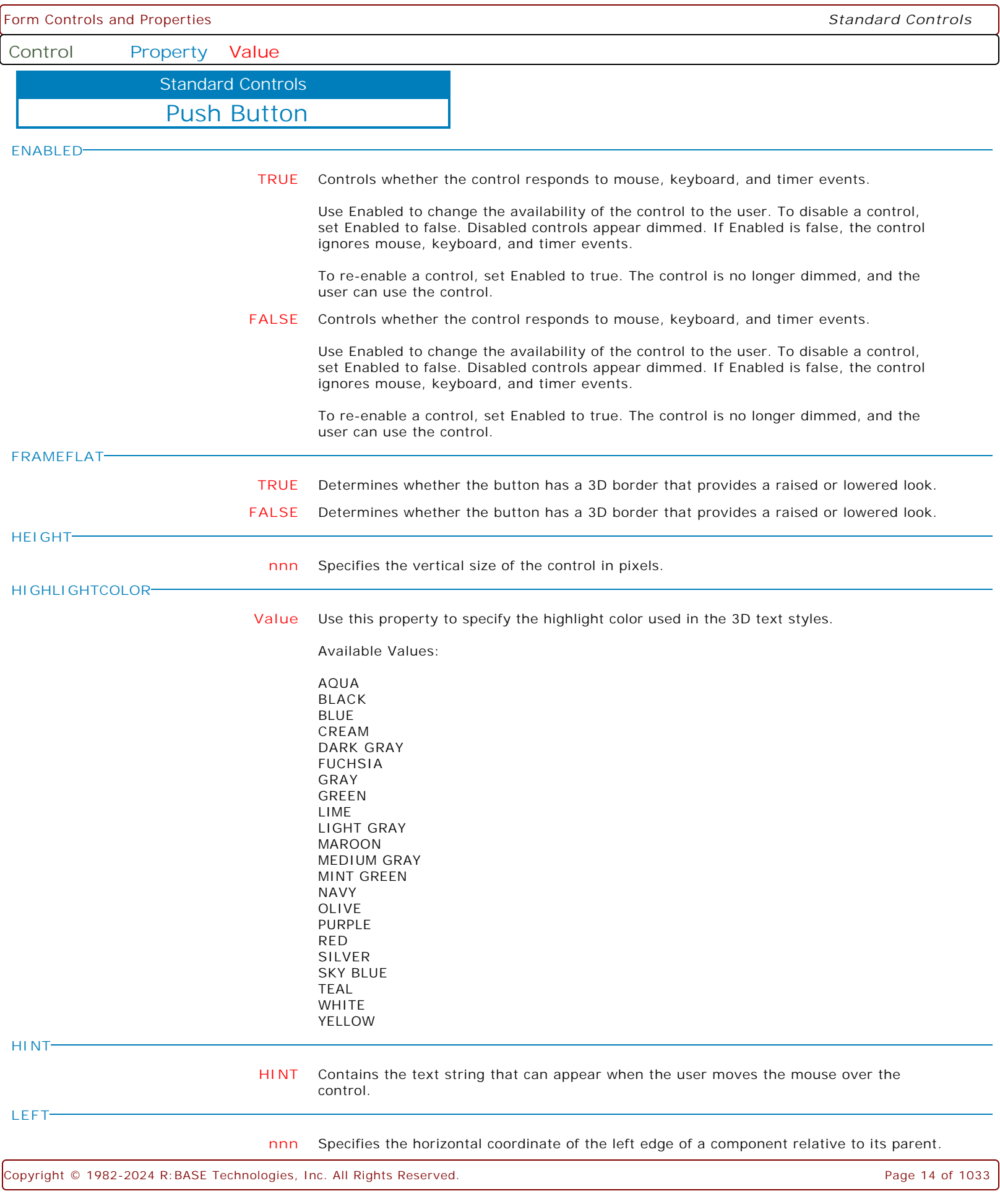

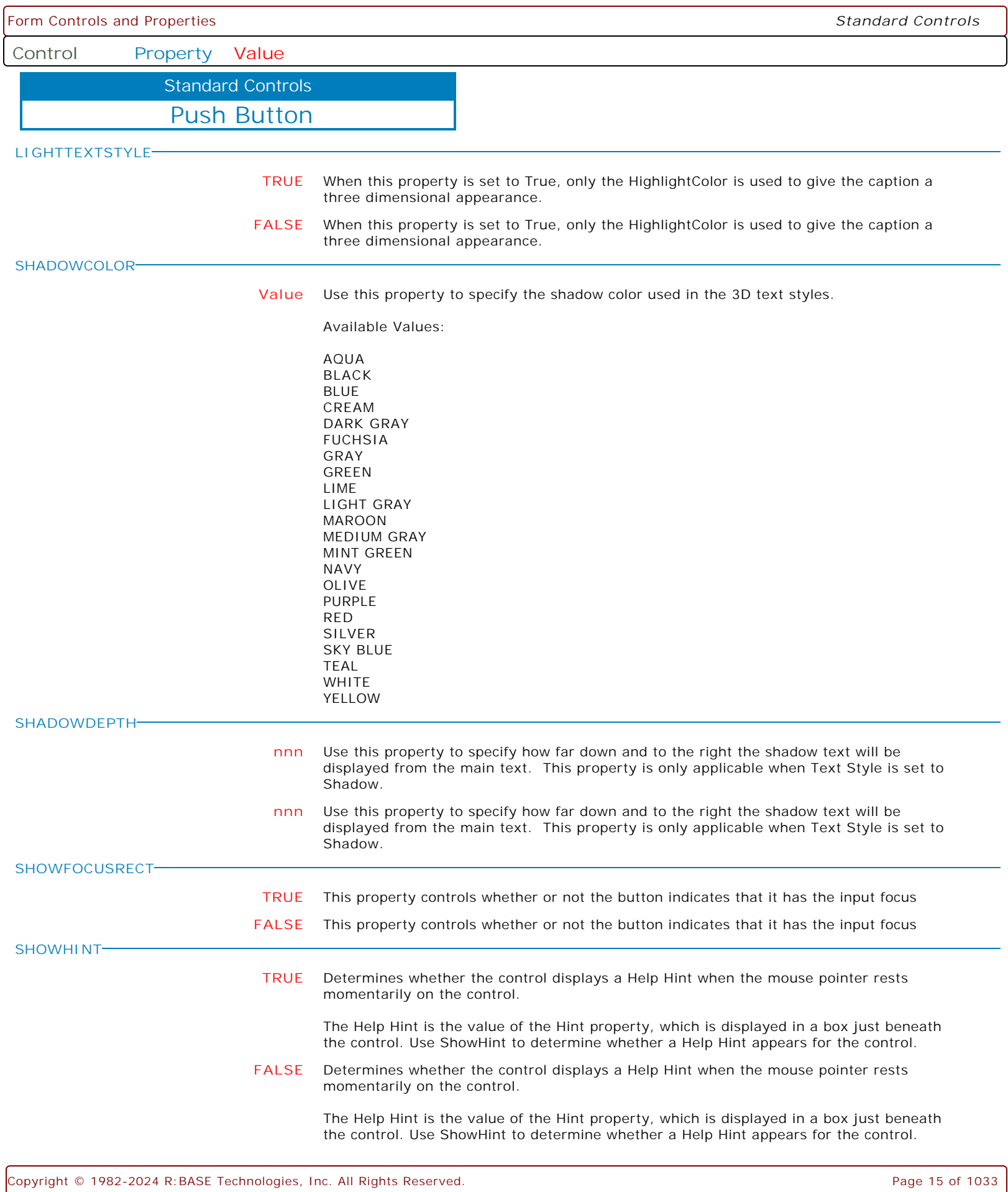

**Control Property Value**

Standard Controls

Push Button

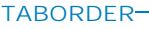

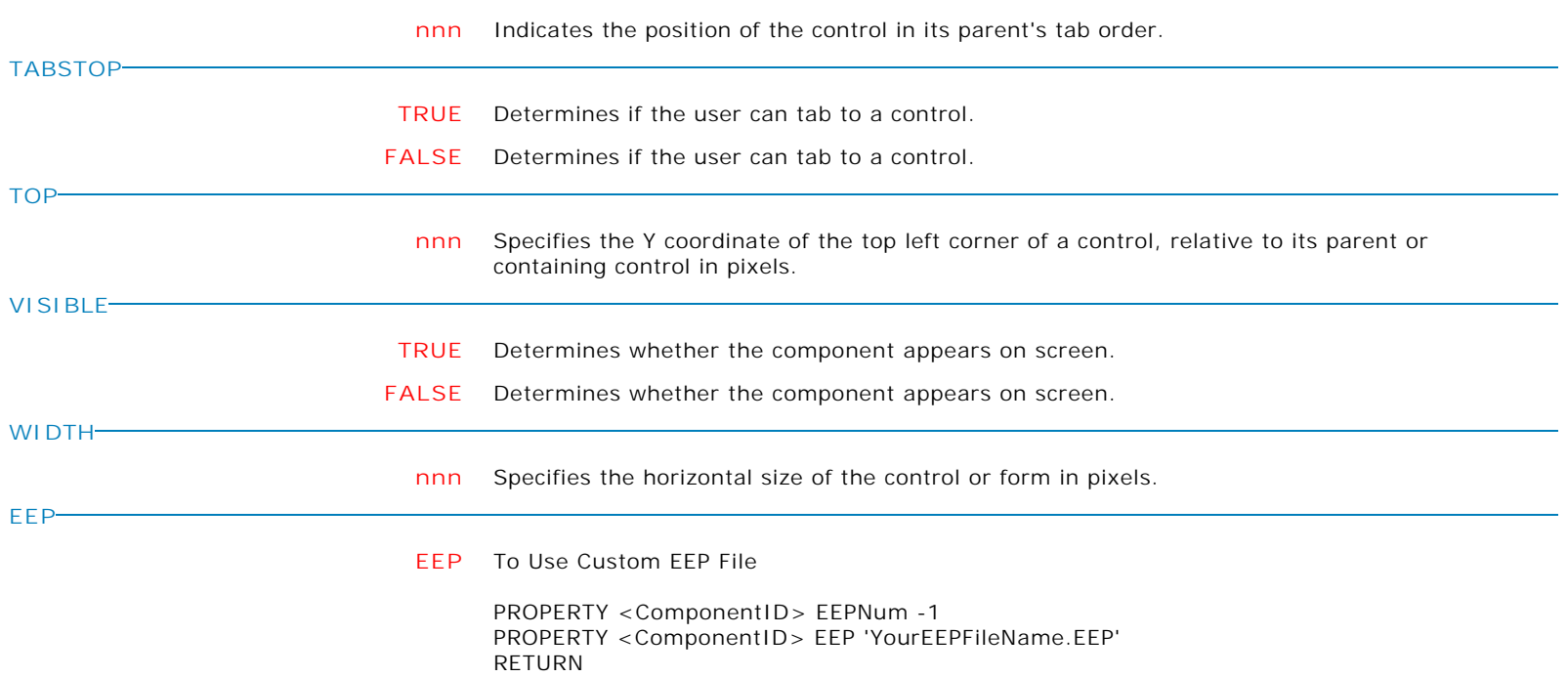

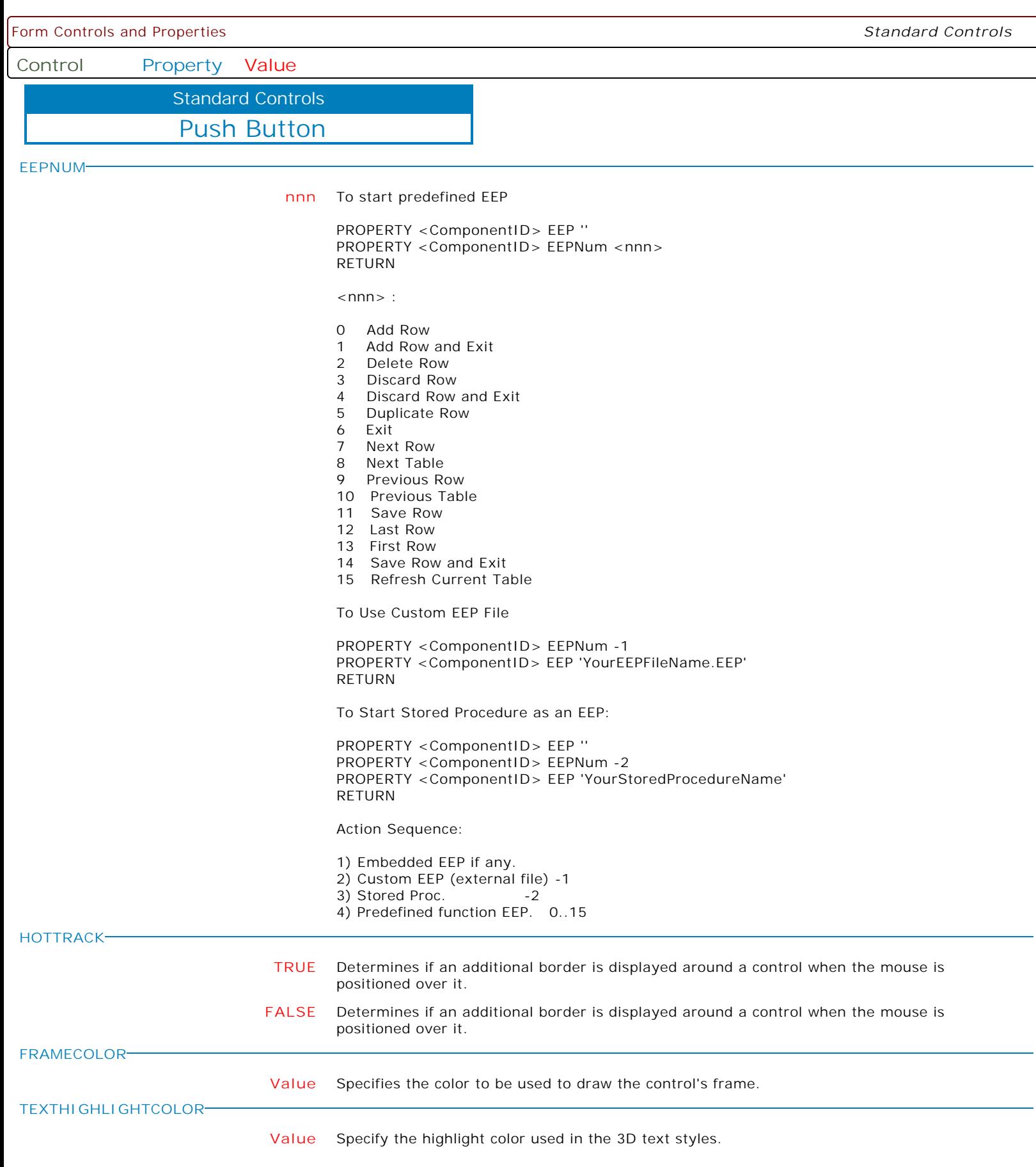

Form Controls and Properties *Standard Controls* **Control Property Value** Push Button Standard Controls **MAKECLICK** Specifies to fire the "On Click" EEP for the button, simulating a mouse click. The last parameter will accept any value for the PROPERTY command. Syntax: PROPERTY NewButton MAKECLICK ' ' **FLATFACE TRUE** Sets the gradient appearance of the button to visible/hidden. The default is False/unchecked. The property takes effect when Native Appearance is False/unchecked and Hot Track is True/checked. **FALSE** Sets the gradient appearance of the button to visible/hidden. The default is False/unchecked. The property takes effect when Native Appearance is False/unchecked and Hot Track is True/checked. **SHOWFACESHADOW TRUE** Sets visibility of the shadow at the bottom part of the button. The default is True/checked. The property takes effect when Native Appearance is False/unchecked and Hot Track is True/checked. **FALSE** Sets visibility of the shadow at the bottom part of the button. The default is True/checked. The property takes effect when Native Appearance is False/unchecked and Hot Track is True/checked.

**Control Property Value**

Standard Controls

Enhanced Panel

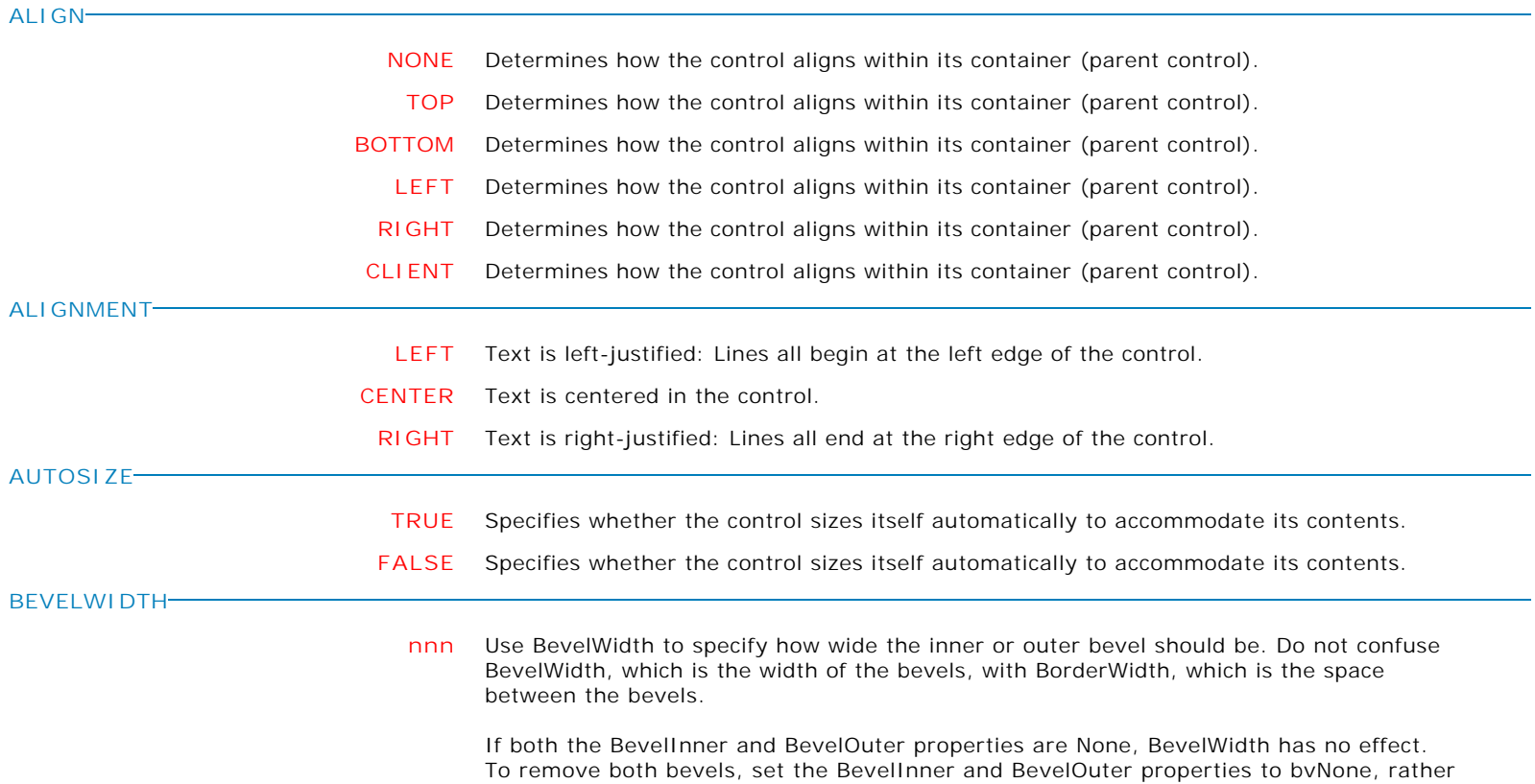

than setting the BevelWidth to 0, as this involves less overhead when painting.

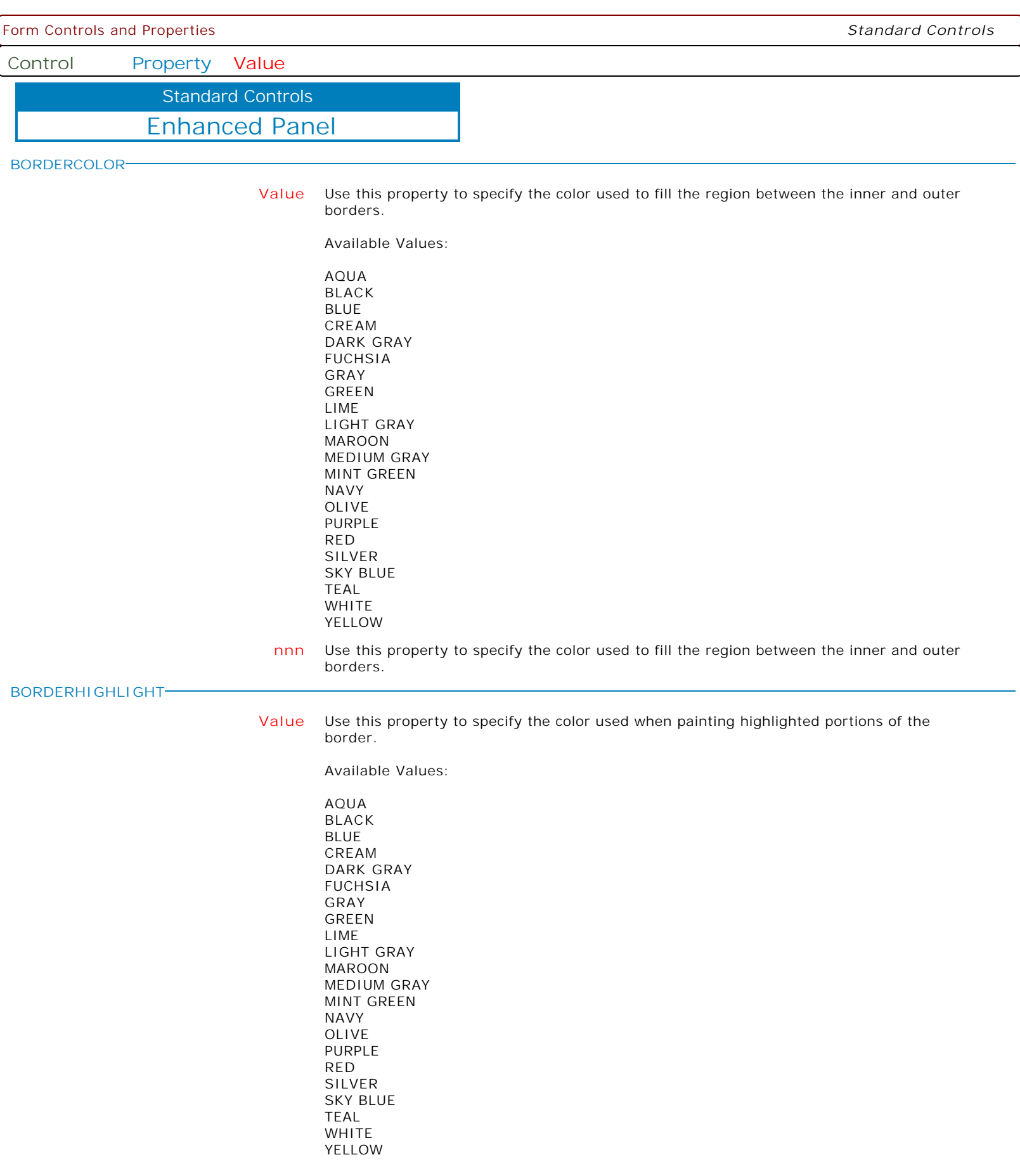

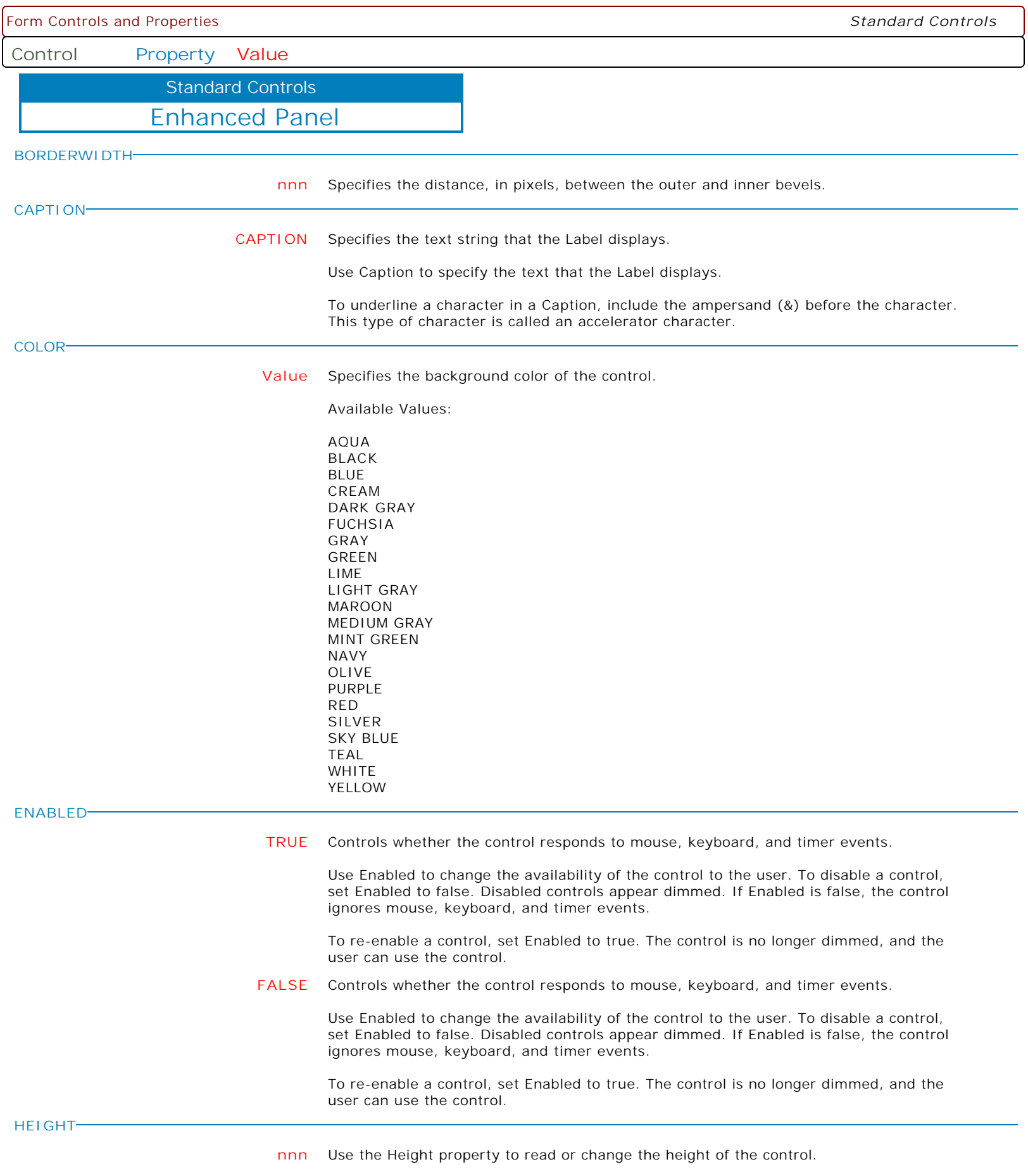

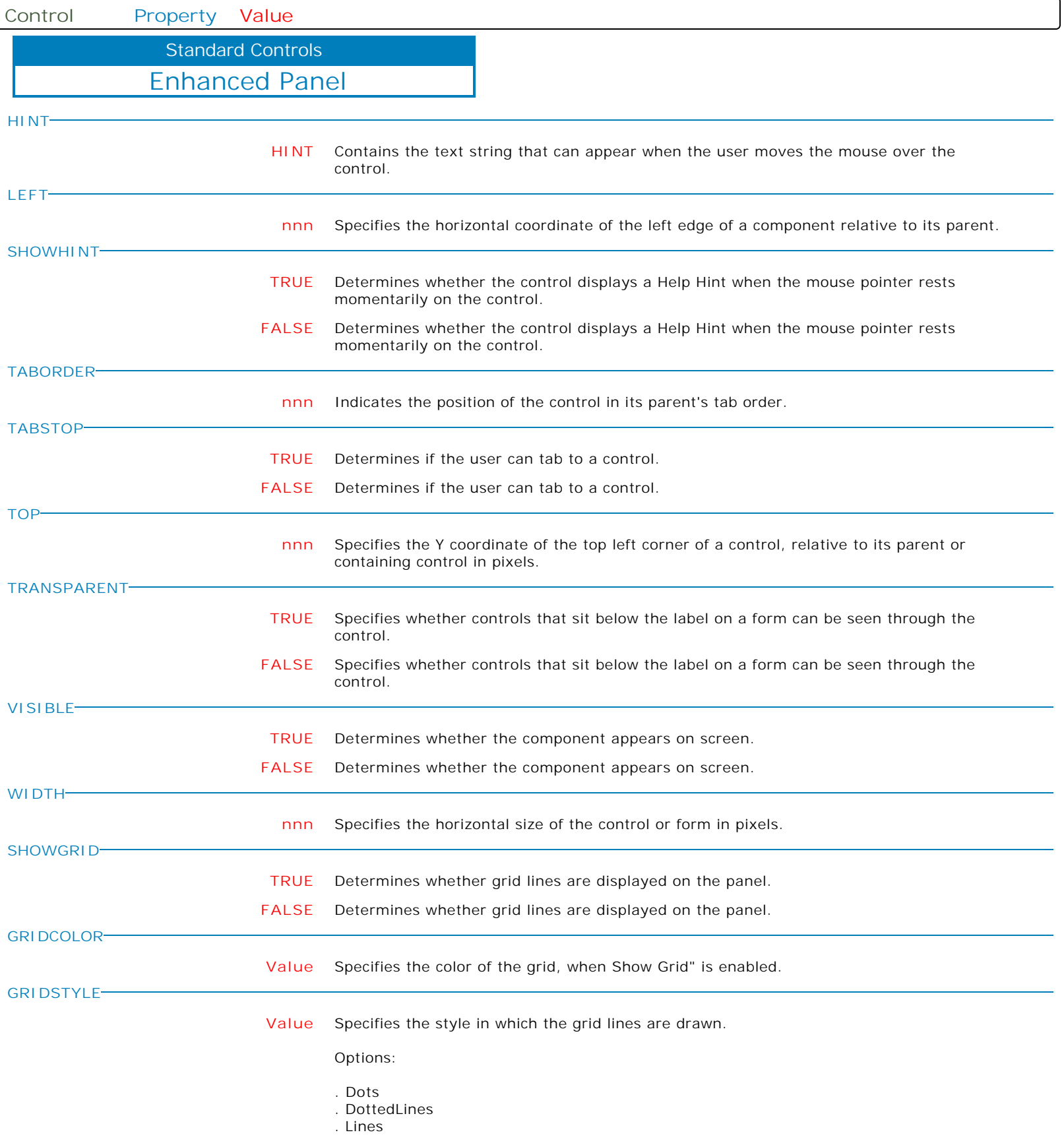

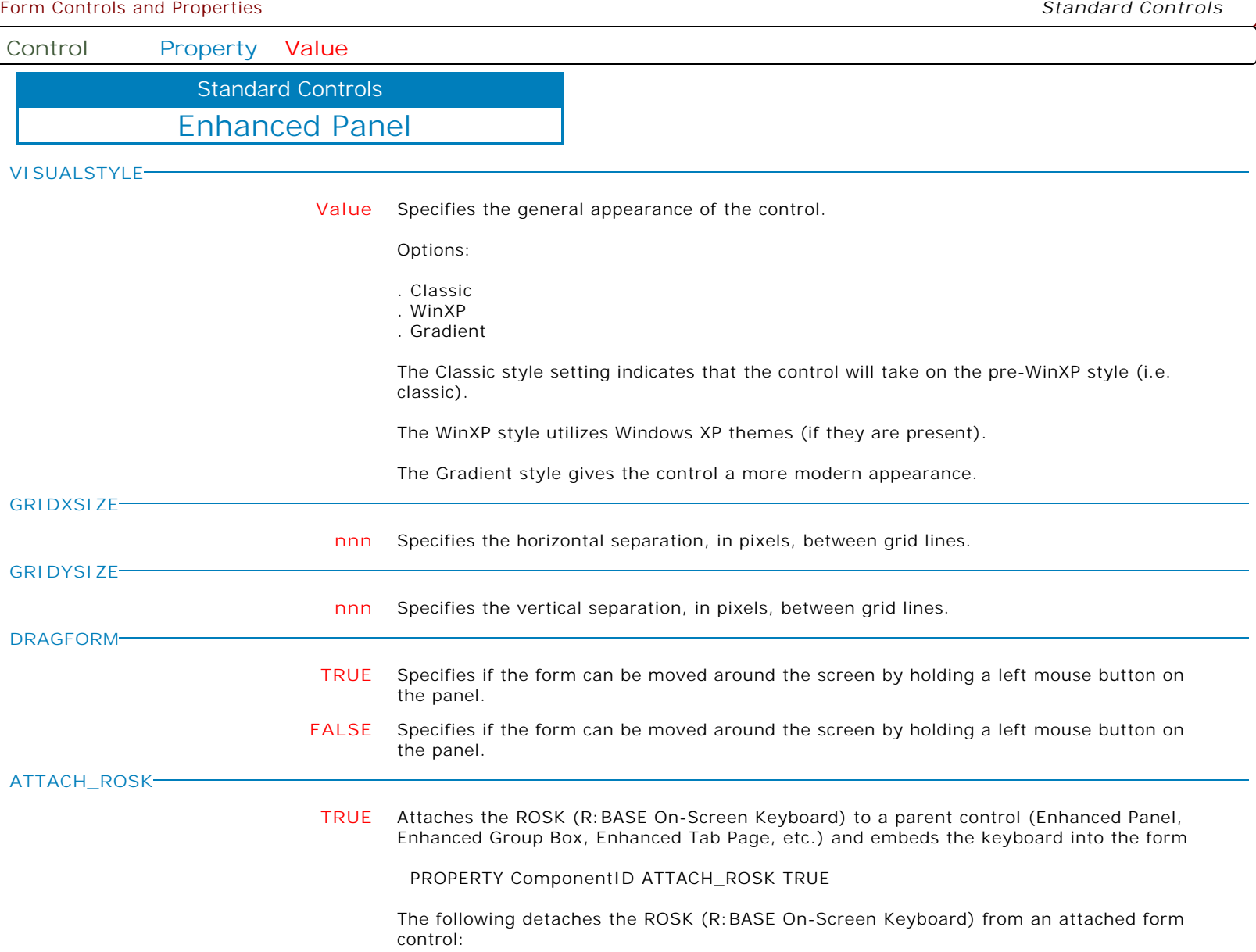

PROPERTY ROSK DETACH TRUE

Ì

**Control Property Value**

Standard Controls

Enhanced Group Box

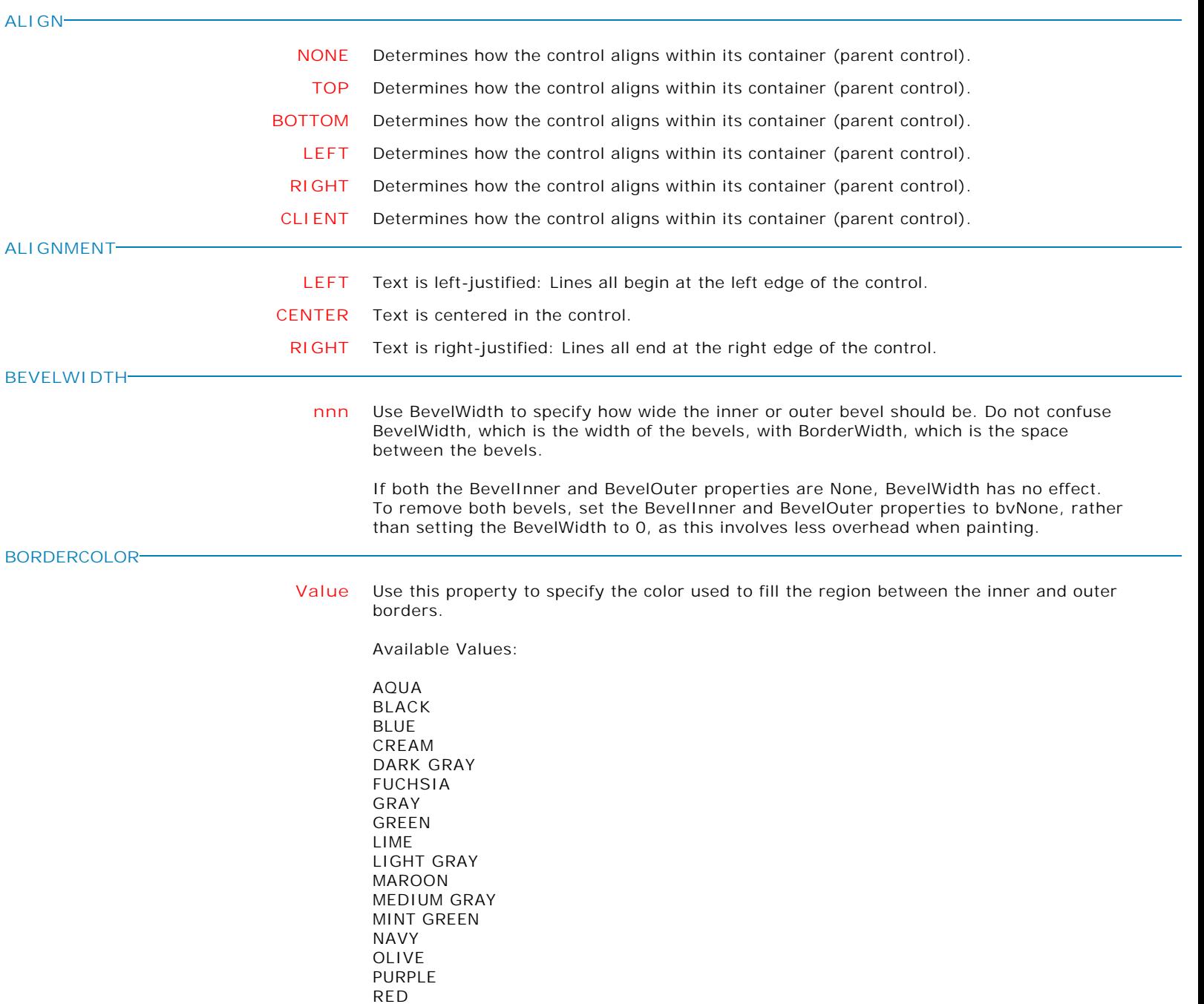

**BORDERWIDTH**

**nnn** Specifies the distance, in pixels, between the outer and inner bevels.

SILVER SKY BLUE TEAL WHITE YELLOW

Form Controls and Properties *Standard Controls* **Control Property Value** Enhanced Group Box Standard Controls **CAPTION CAPTION** Specifies the text string that the GroupBox displays. Use Caption to specify the text that the Group Box displays. To underline a character in a Caption, include the ampersand (&) before the character. This type of character is called an accelerator character. **COLOR Value** Specifies the background color of the control. Available Values: AQUA BLACK BLUE CREAM DARK GRAY FUCHSIA GRAY GREEN LIME LIGHT GRAY MAROON MEDIUM GRAY MINT GREEN NAVY OLIVE PURPLE RED SILVER SKY BLUE TEAL WHITE YELLOW **ENABLED TRUE** Controls whether the control responds to mouse, keyboard, and timer events. Use Enabled to change the availability of the control to the user. To disable a control, set Enabled to false. Disabled controls appear dimmed. If Enabled is false, the control ignores mouse, keyboard, and timer events. To re-enable a control, set Enabled to true. The control is no longer dimmed, and the user can use the control. **FALSE** Controls whether the control responds to mouse, keyboard, and timer events. Use Enabled to change the availability of the control to the user. To disable a control, set Enabled to false. Disabled controls appear dimmed. If Enabled is false, the control ignores mouse, keyboard, and timer events. To re-enable a control, set Enabled to true. The control is no longer dimmed, and the user can use the control.

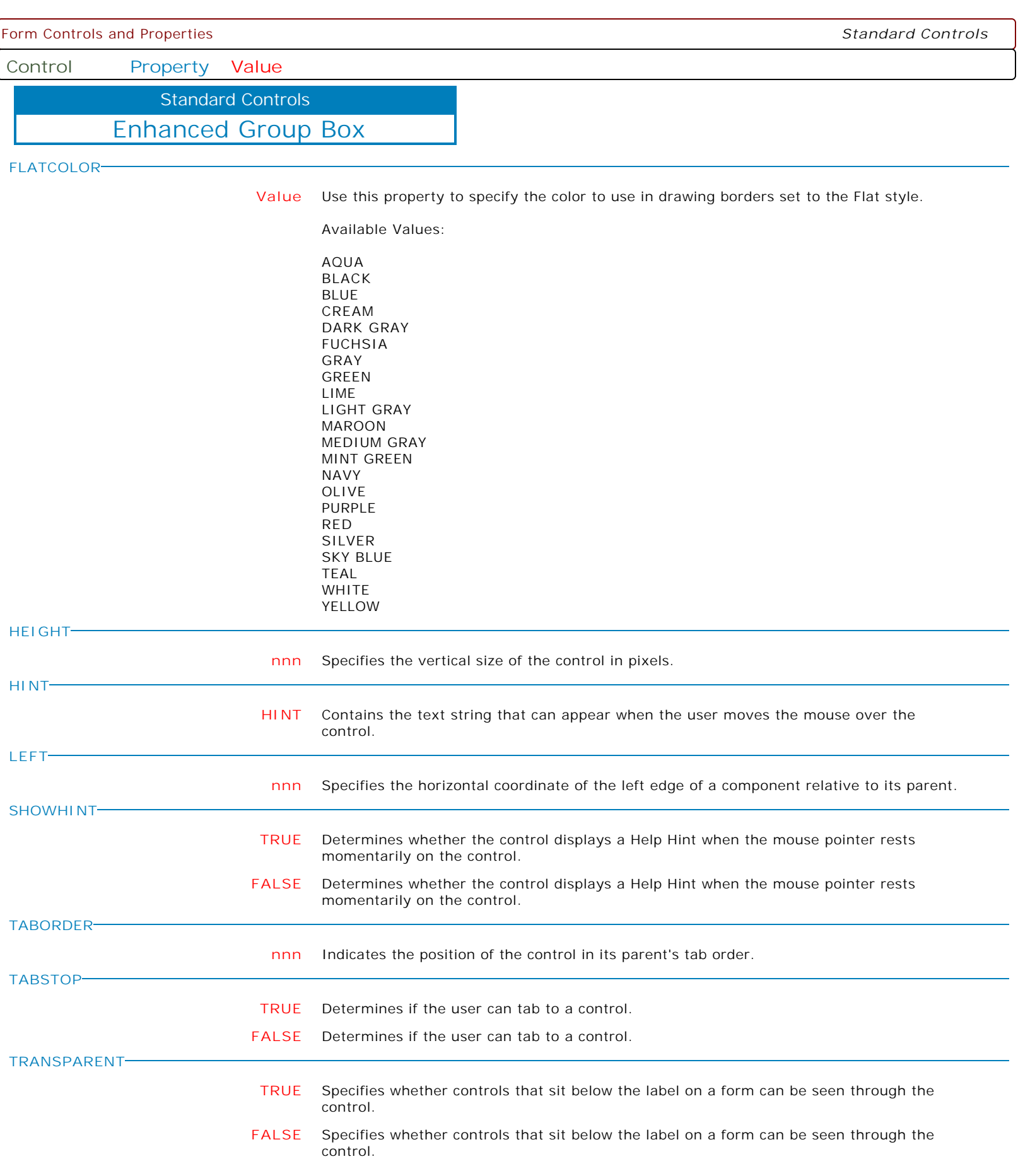

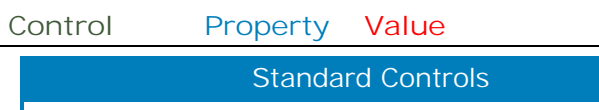

Enhanced Group Box

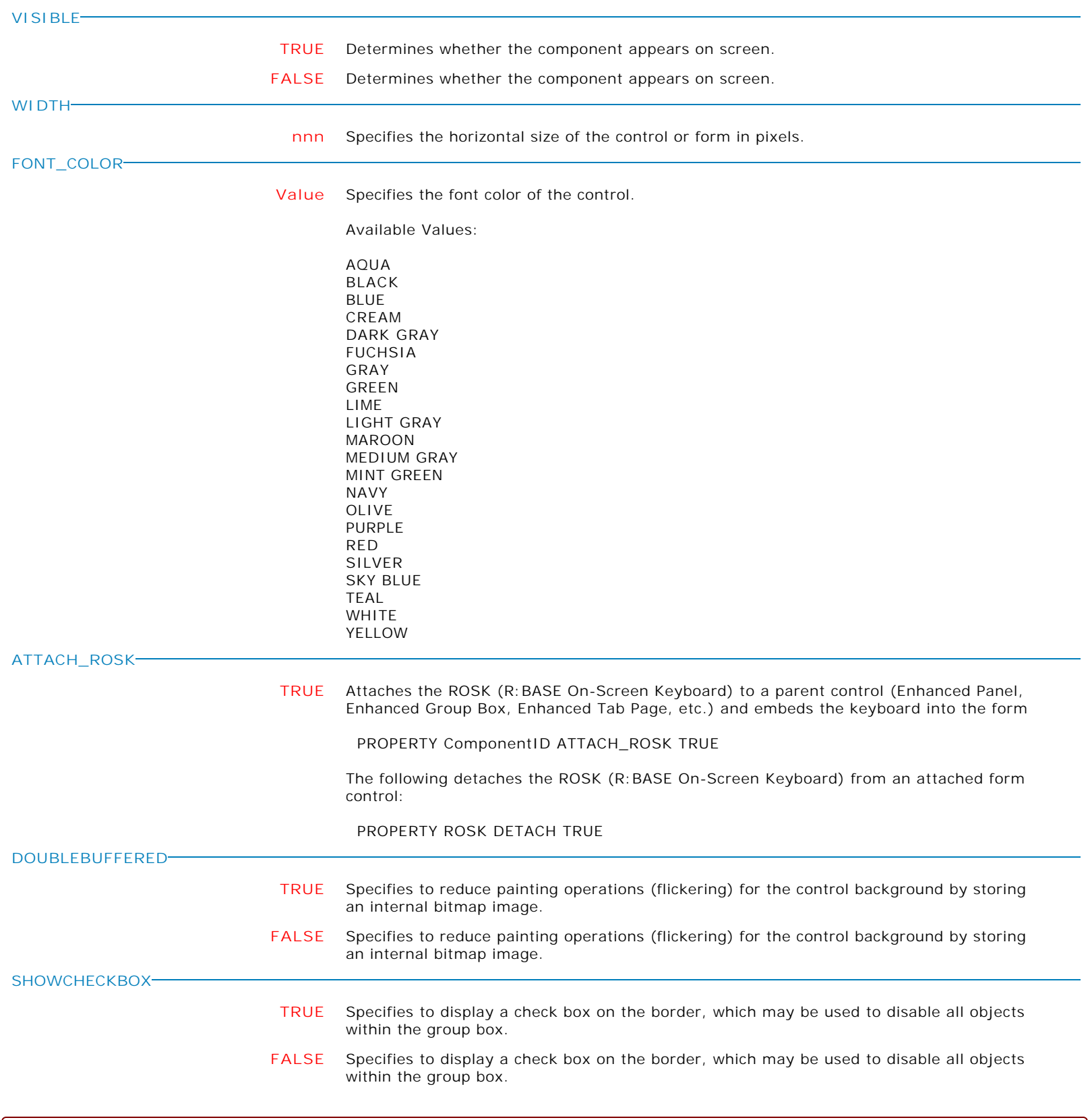

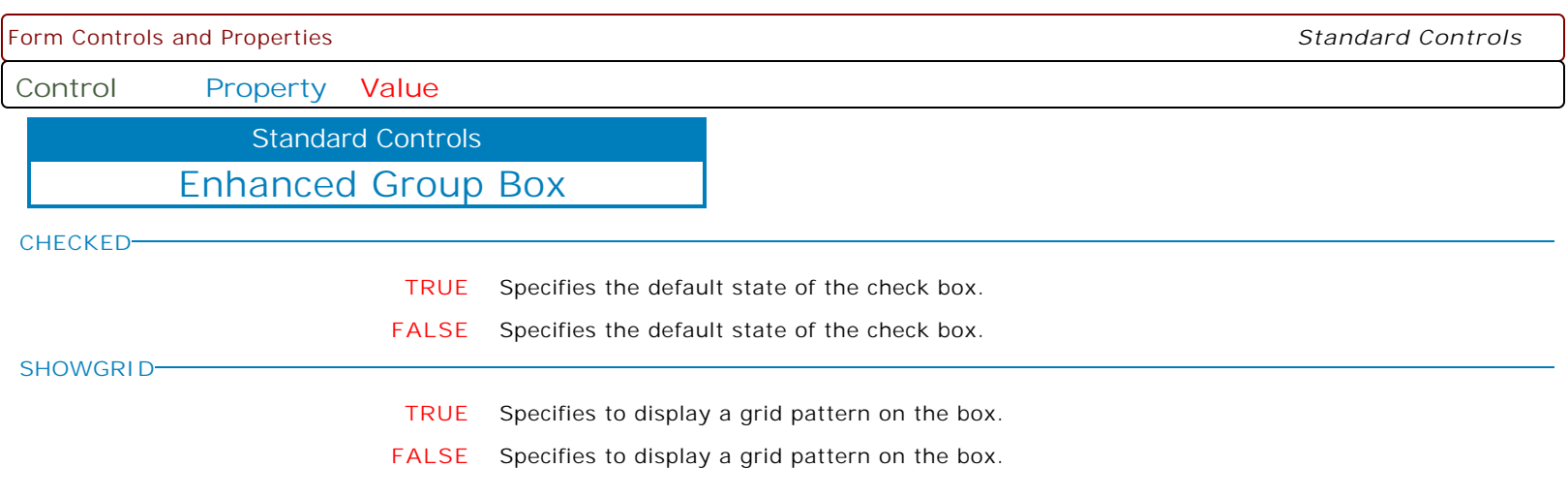

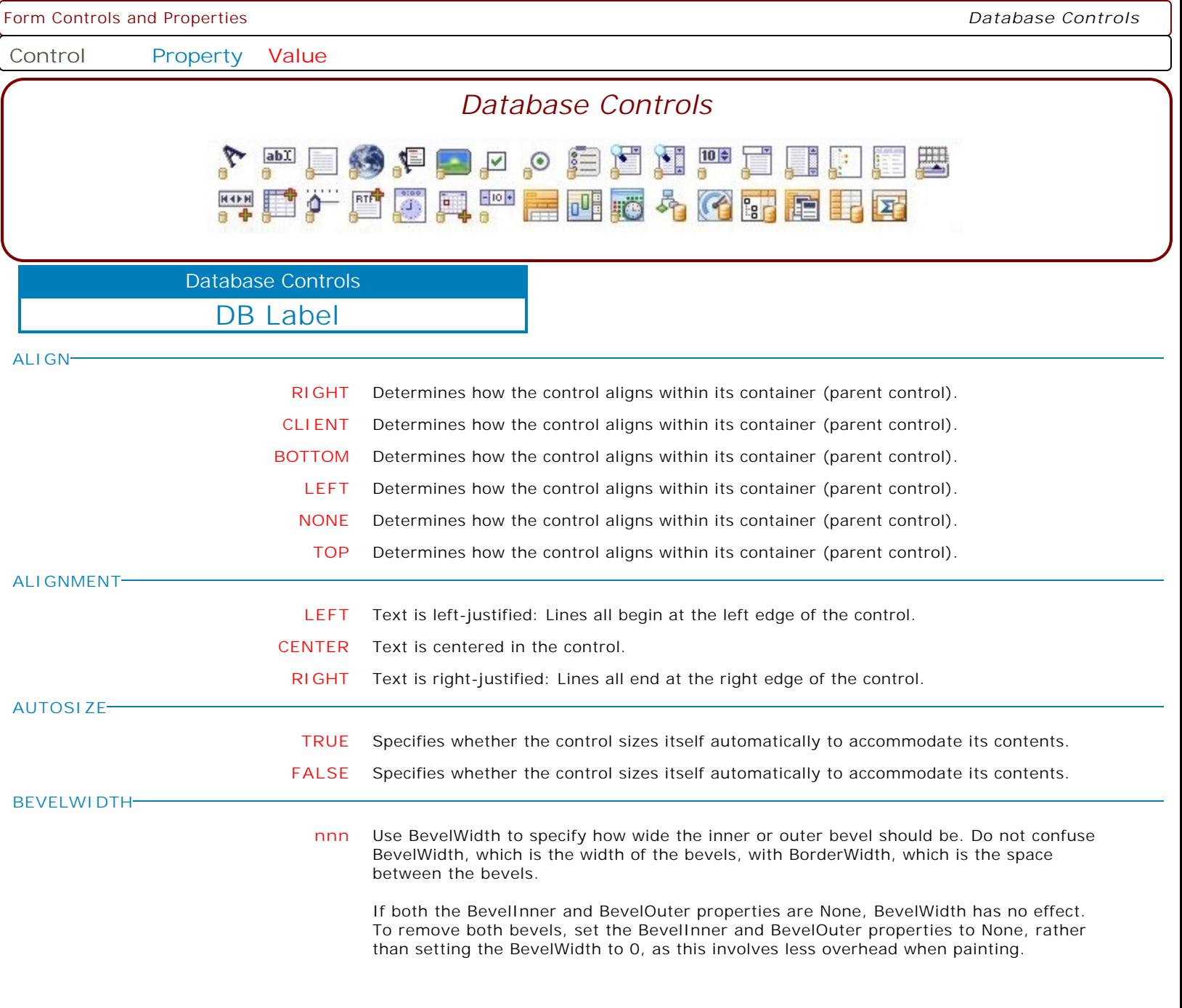

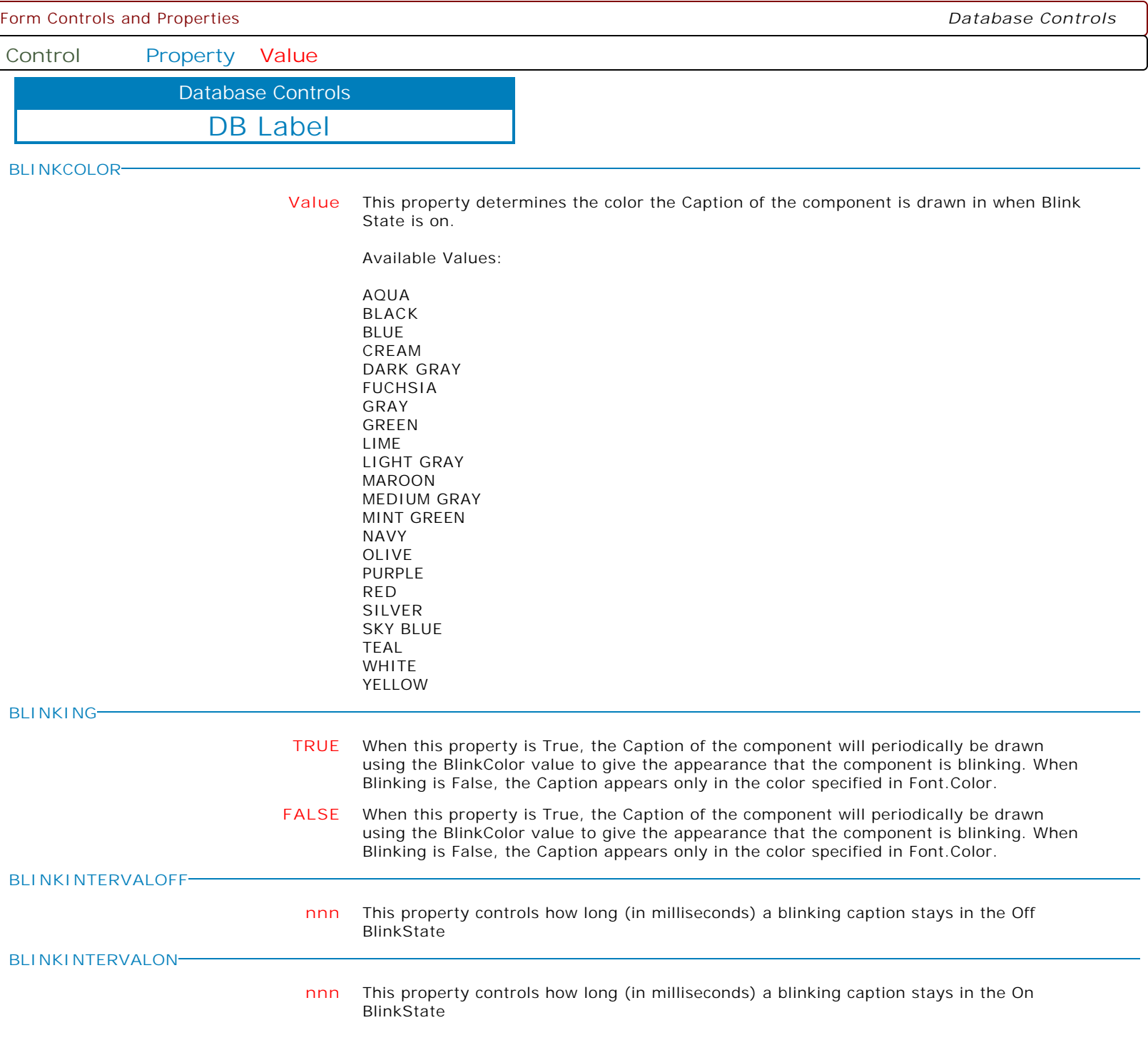

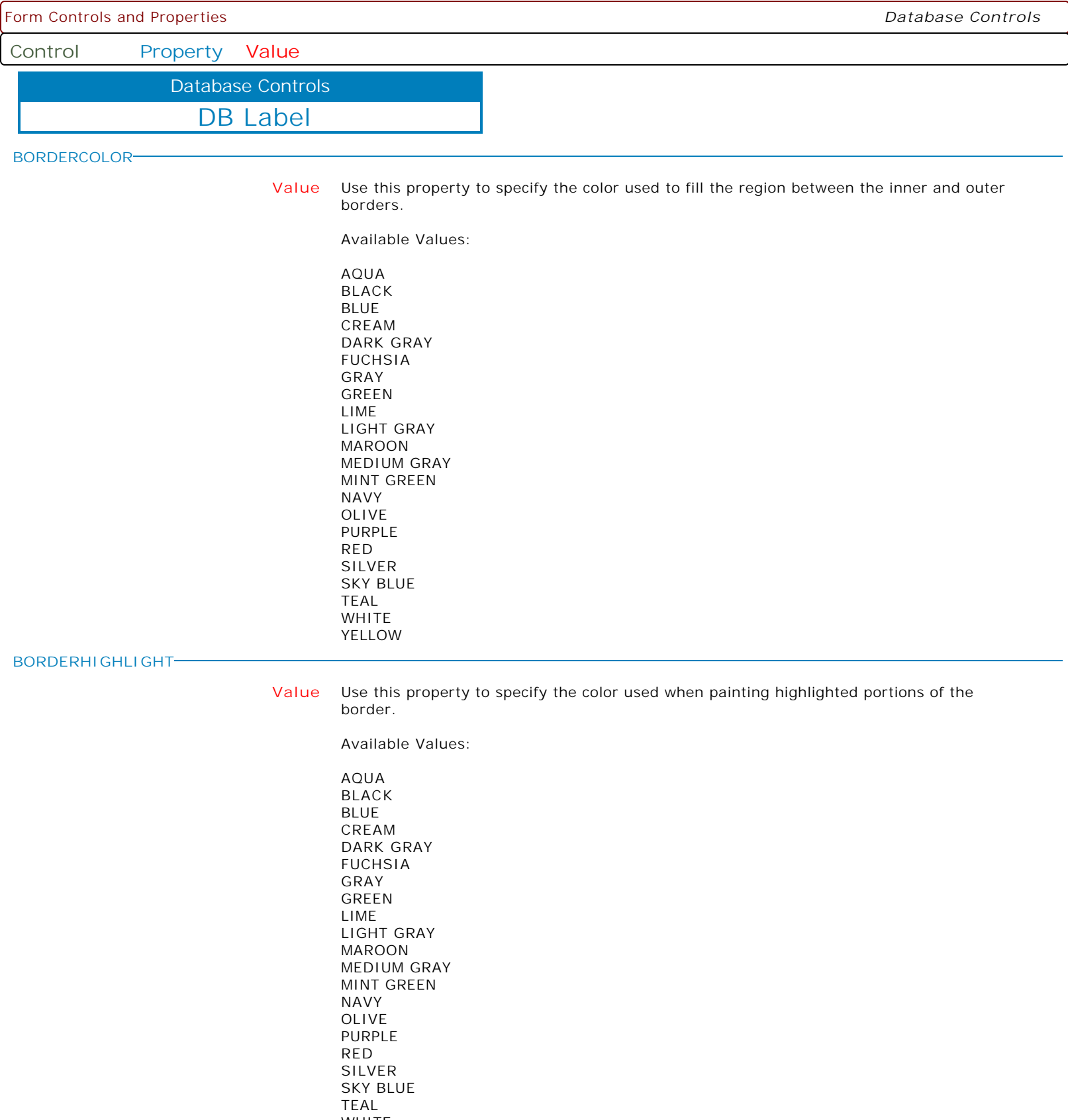

WHITE YELLOW

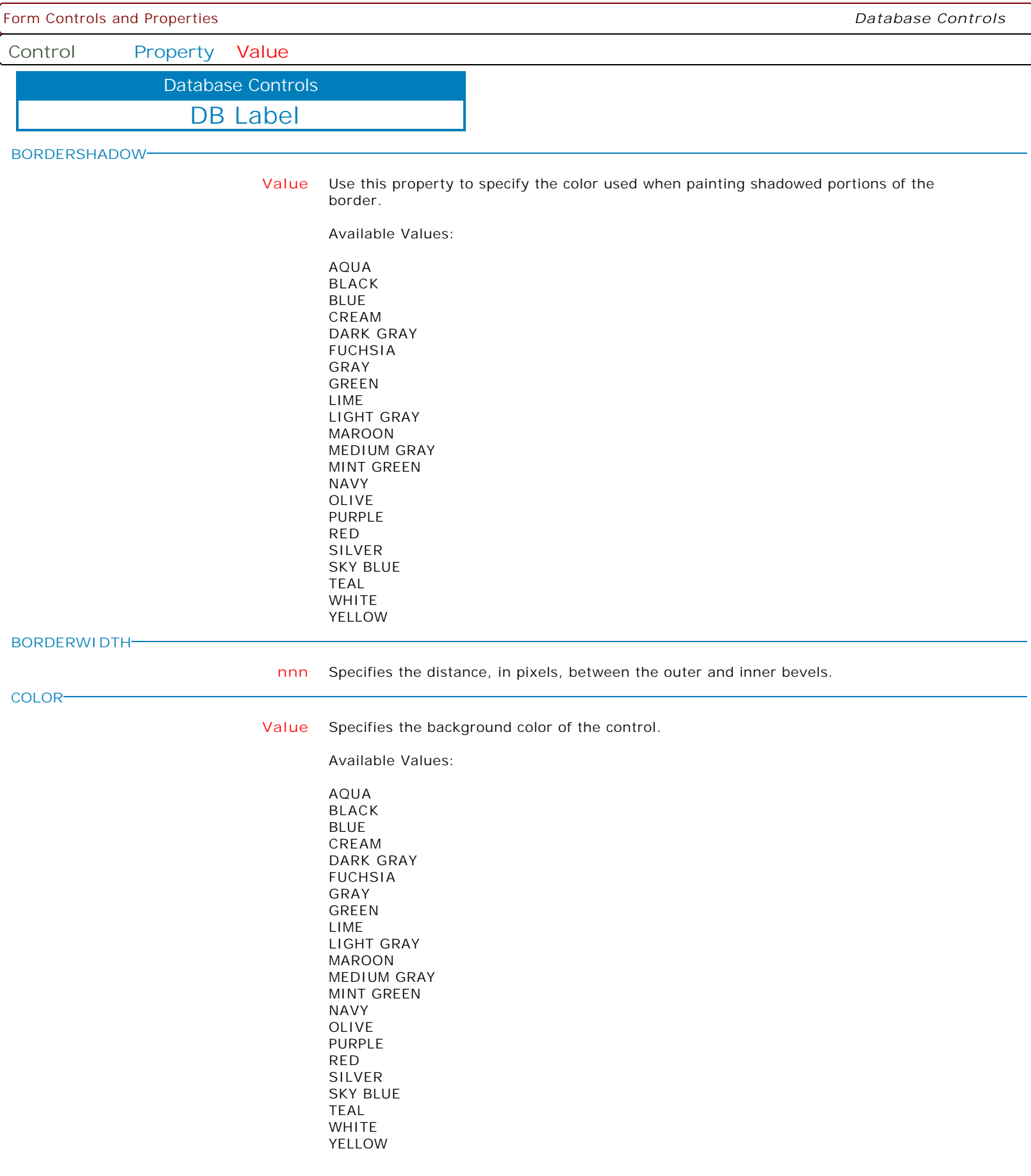

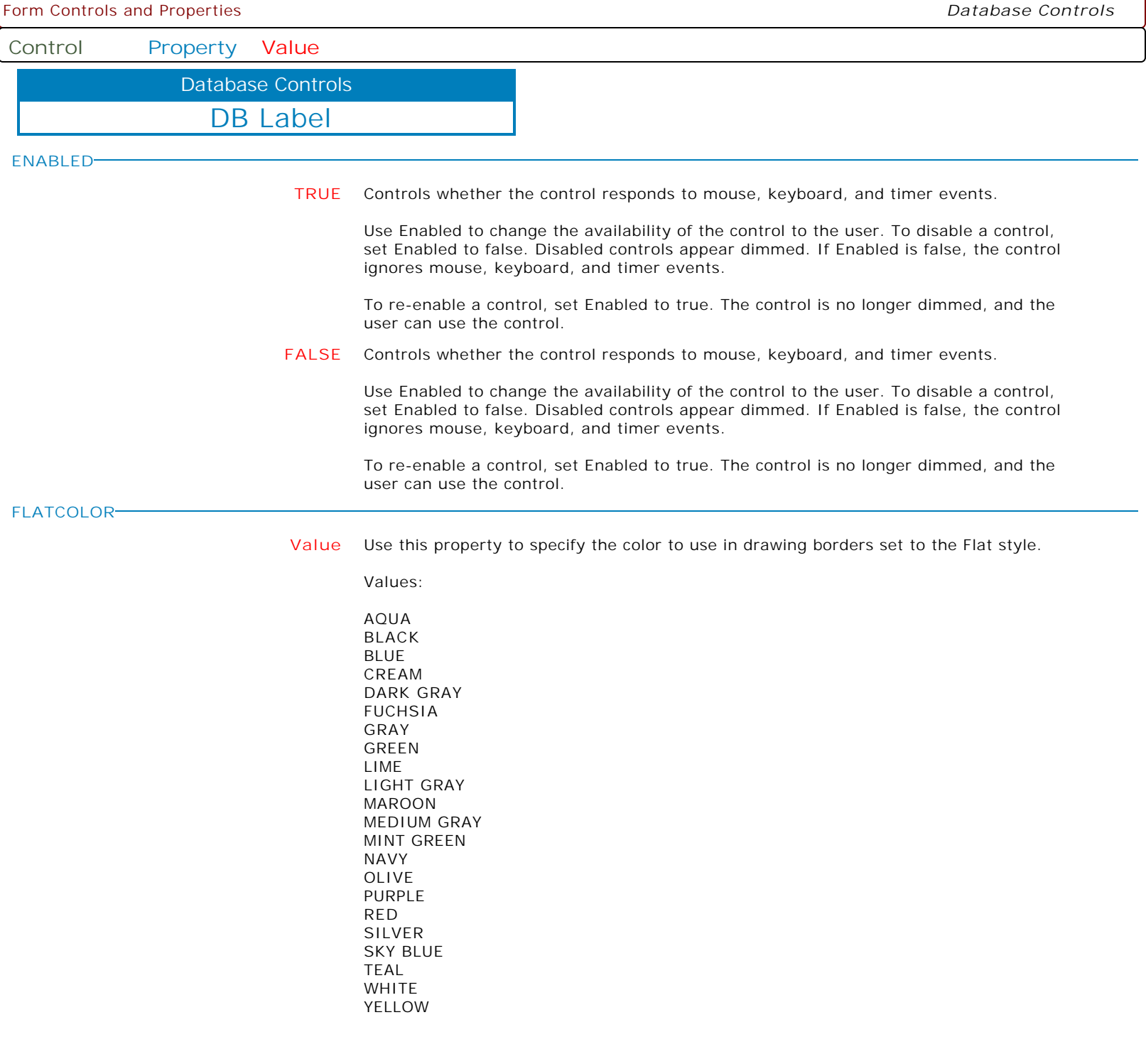

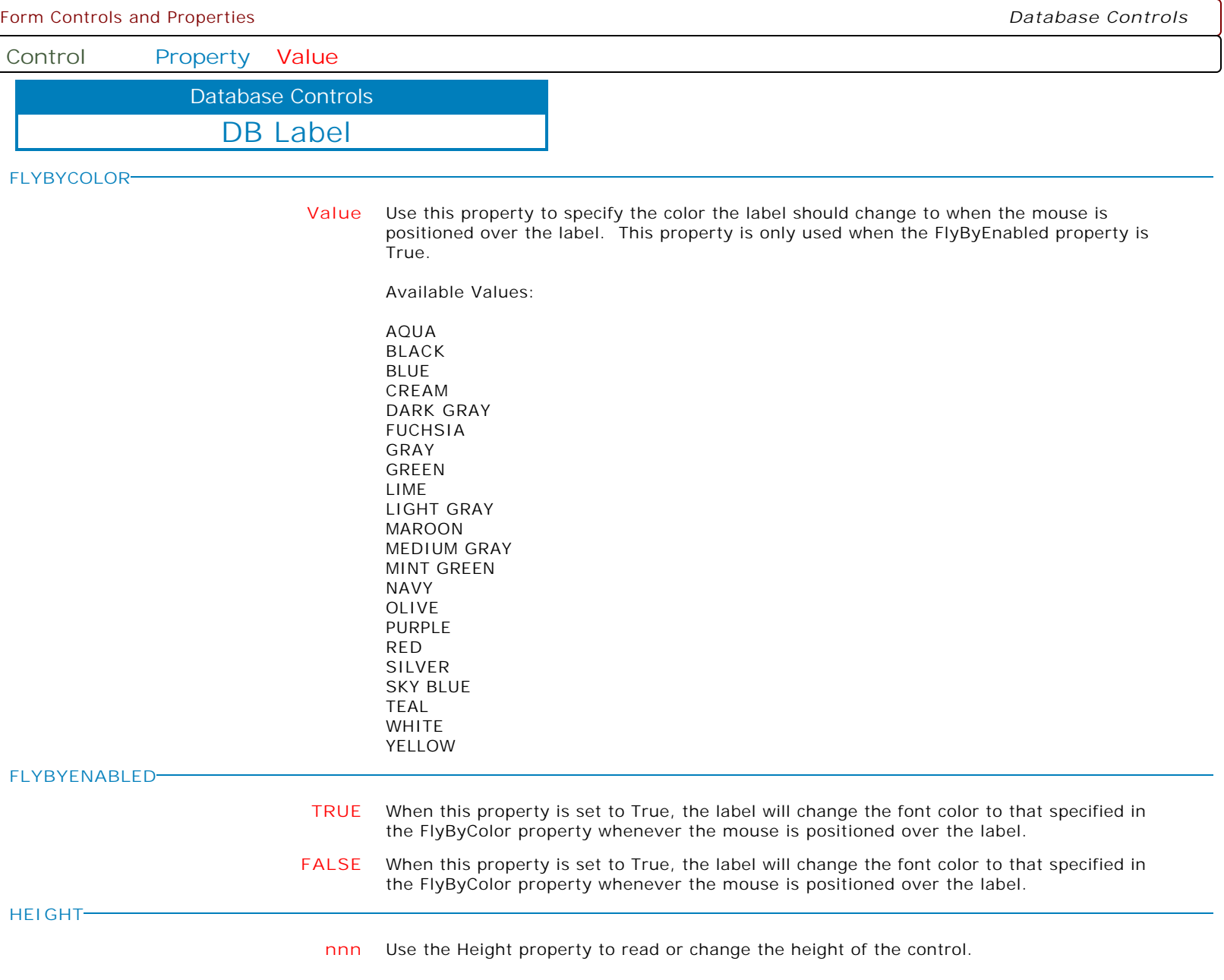

Ì

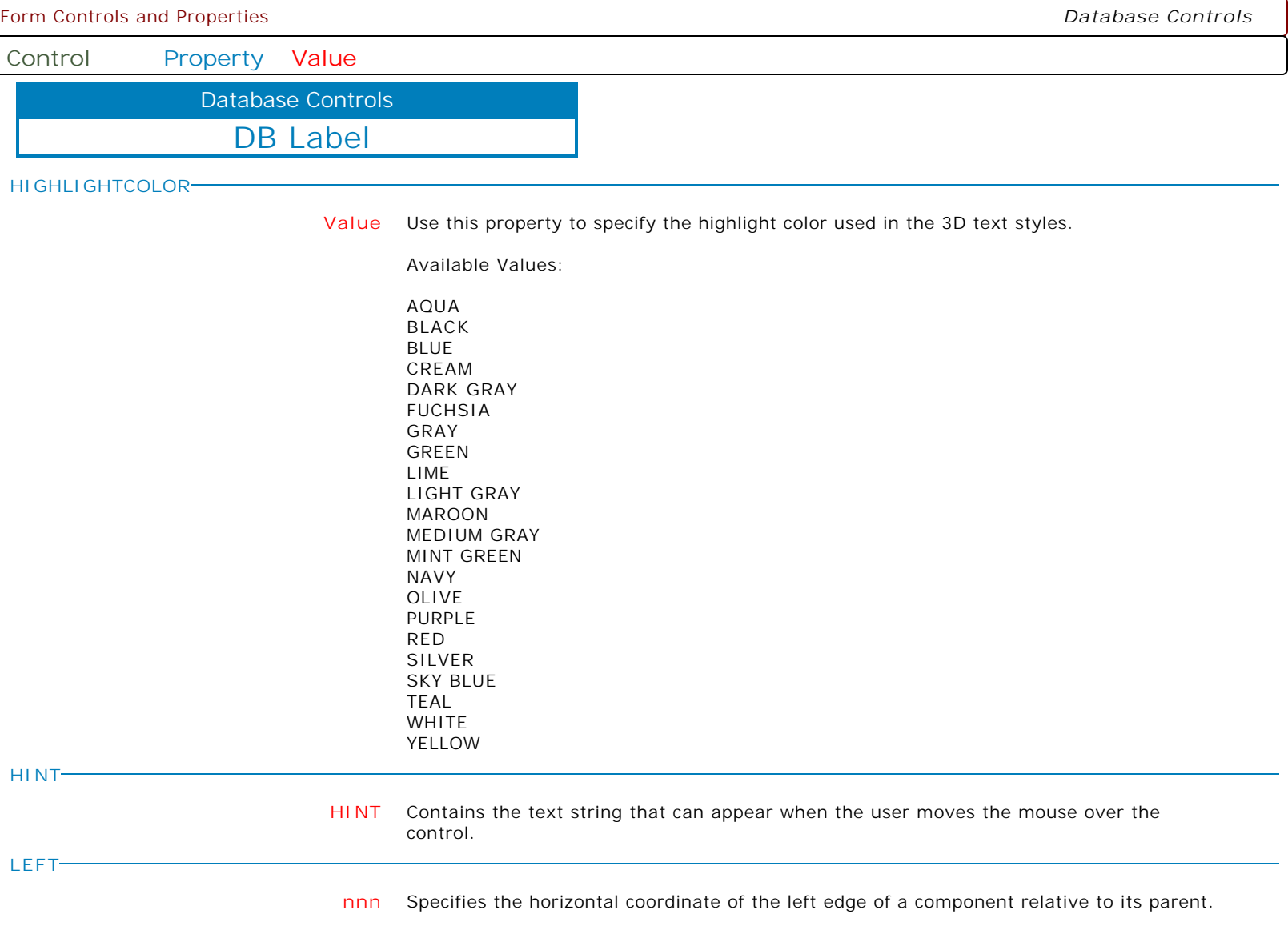

ĺ

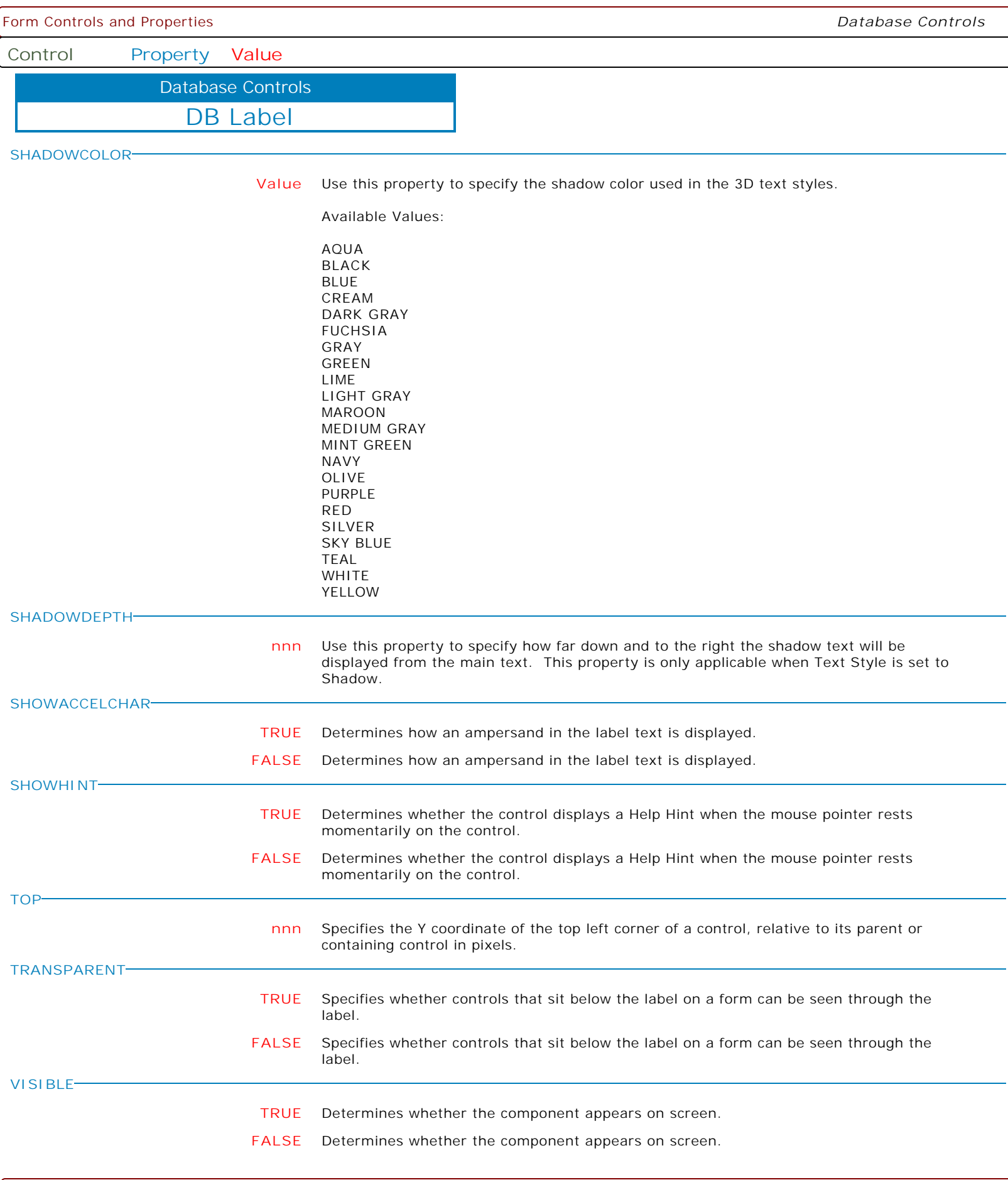
Form Controls and Properties *Database Controls* **Control Property Value** DB Label Database Controls **WIDTH nnn** Specifies the horizontal size of the control or form in pixels. **WORDWRAP TRUE** Specifies whether the label text wraps when it is too long for the width of the label. **FALSE** Specifies whether the label text wraps when it is too long for the width of the label. **TEXTVALUE value** Used to capture the text value of the label. Use with the GETPROPERTY Command only. **CONDENSECAPTION Value** Specifies how the contents of the text is displayed in situations where the text is too long for the display area. Options: . None . AtEnd . WithinPath When set to AtEnd, if the Caption does not fit within the control's bounds, the end of the string is replaced with an ellipsis (...). When set to WithinPath, the Caption is condensed so that the start and end of the path string is displayed within the bounds of the control. **LAYOUT CENTER** Specifies how the text of the label is placed within the client rectangle of the label control. **TOP** Specifies how the text of the label is placed within the client rectangle of the label control. **BOTTOM** Specifies how the text of the label is placed within the client rectangle of the label control. **FORCEREFRESHVALUE TRUE** In seldom used instances, the ForceRefreshValue has been implemented for database controls to take the data field's value and assign it to the control, overwriting the control's current value (thus the control's value is refreshed). PROPERTY DB\_ComponentID ForceRefreshValue 'TRUE' **DISPLAYFORMAT Value** Specifies the display format for the control. Examples: PROPERTY CI\_LastUpdate DISPLAYFORMAT 'dddd, mmmm dd, yyyy' PROPERTY CI\_UpdateTime DISPLAYFORMAT 'h:nn:ss AM/PM' PROPERTY CI\_TotalAmount DISPLAYFORMAT '#,0.00;-#,0.00' PROPERTY CI\_FinalCalib DISPLAYFORMAT '#.#,E+00'

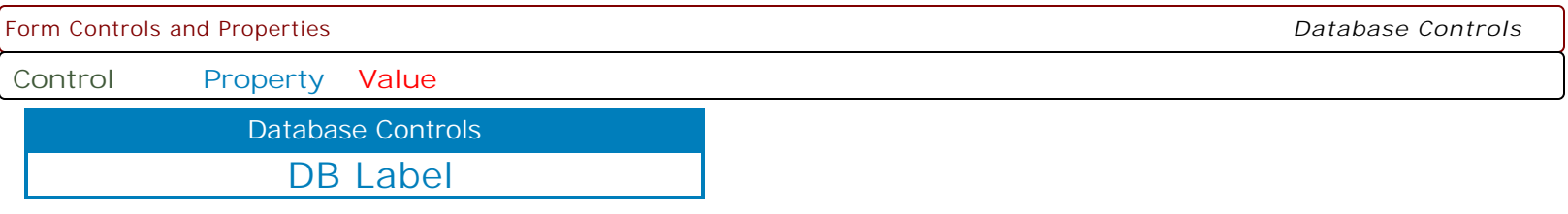

**MAKEDBLCLICK**

Specifies to fire the "On Double Click" EEP for the control, simulating a mouse double click. The last parameter will accept any value for the PROPERTY command.

Syntax:

PROPERTY CustomerName MAKEDBLCLICK ' '

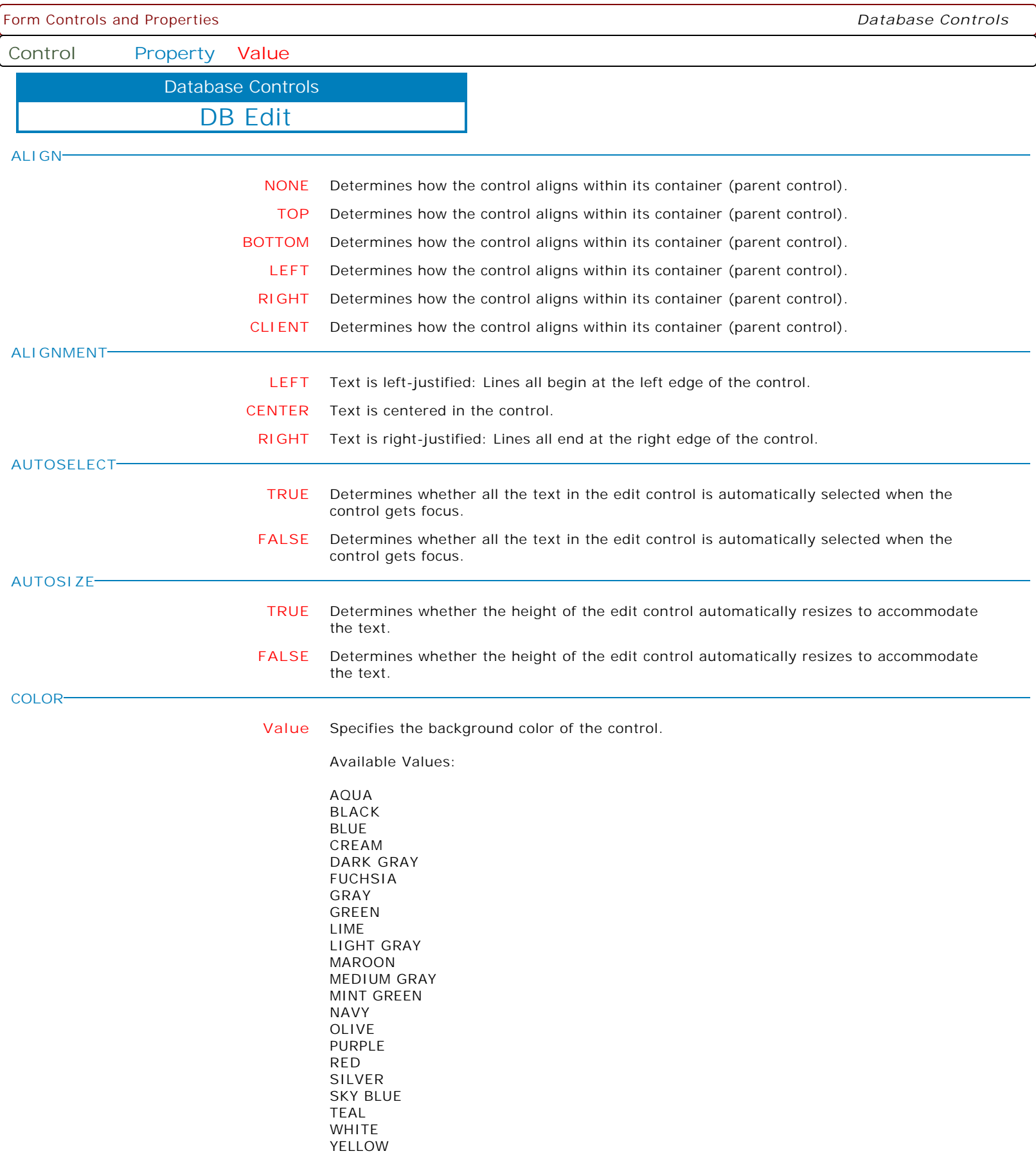

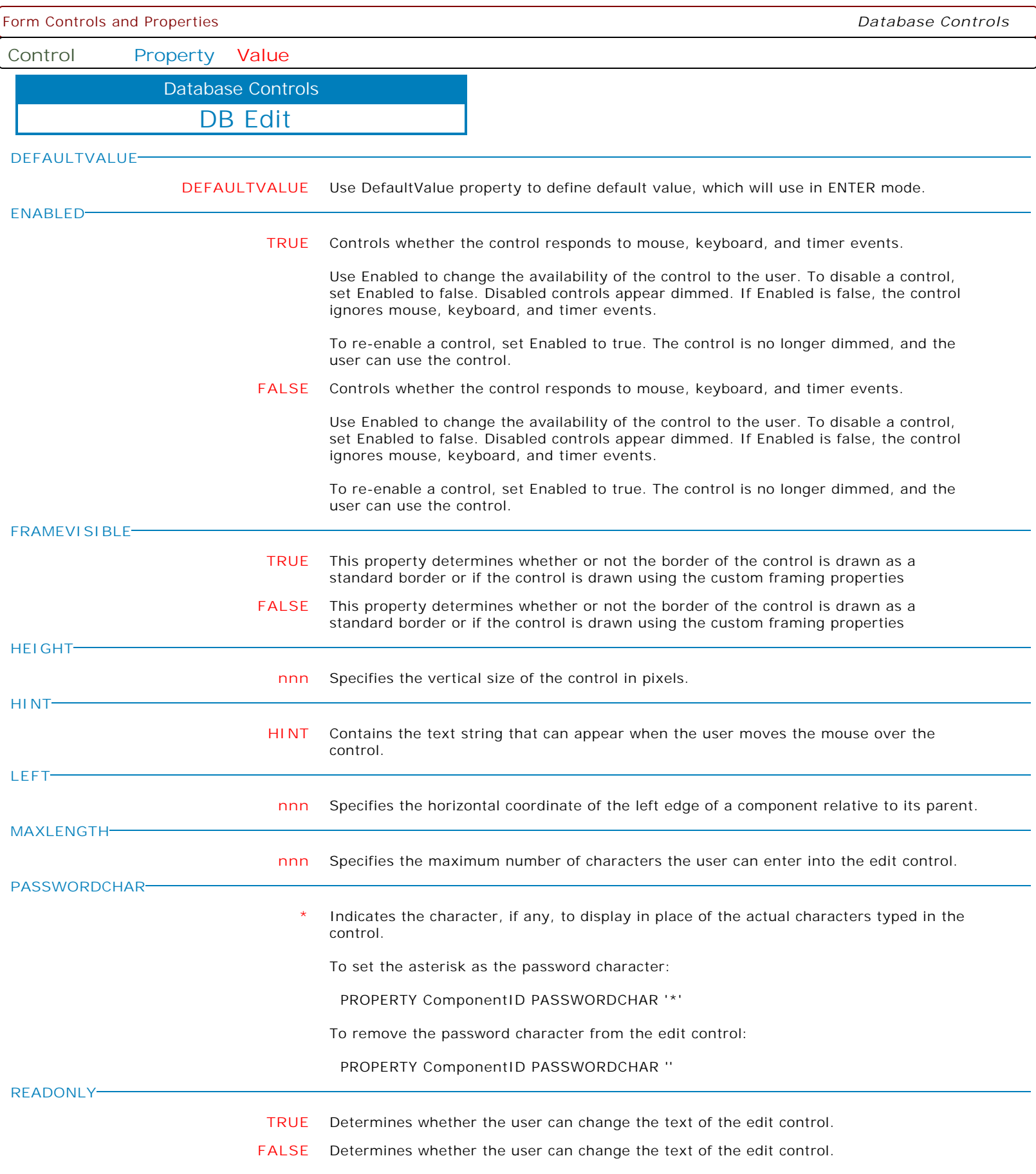

Form Controls and Properties *Database Controls* **Control Property Value** DB Edit Database Controls **SHOWHINT TRUE** Determines whether the control displays a Help Hint when the mouse pointer rests momentarily on the control. **FALSE** Determines whether the control displays a Help Hint when the mouse pointer rests momentarily on the control. **TABORDER nnn** Indicates the position of the control in its parent's tab order. **TABSTOP TRUE** Determines if the user can tab to a control. **FALSE** Determines if the user can tab to a control. **TOP nnn** Specifies the Y coordinate of the top left corner of a control, relative to its parent or containing control in pixels. **VISIBLE TRUE** Determines whether the component appears on screen. **FALSE** Determines whether the component appears on screen. **WIDTH nnn** Specifies the horizontal size of the control or form in pixels. **TEXTVALUE value** To allow the programmer direct access to the TEXT property underlying the DB Edit control. **SELECTALL TRUE** Turns Autoselect text to ON within DB Edit controls, even if the control's autoselect property is set to OFF. **FALSE** Turns Autoselect text to OFF within DB Edit controls. **SUPPRESSPOPUPERRORMESSAGE TRUE** Determines whether to suppress the -ERROR- message, when the WHERE clause does not meet the criteria to display the defined DB Edit Pop-up Menu. **FALSE** Determines whether to suppress the -ERROR- message, when the WHERE clause does not meet the criteria to display the defined DB Edit Pop-up Menu. **PMACCESS TRUE** To dynamically enable/check the "User can Access a Pop-up Menu" option for Pop-up Menus. **FALSE** To dynamically enable/check the "User can Access a Pop-up Menu" option for Pop-up Menus. **PMAUTO TRUE** To dynamically enable/check the "Automatic Pop-up" option for Pop-up Menus. **FALSE** To dynamically enable/check the "Automatic Pop-up" option for Pop-up Menus.

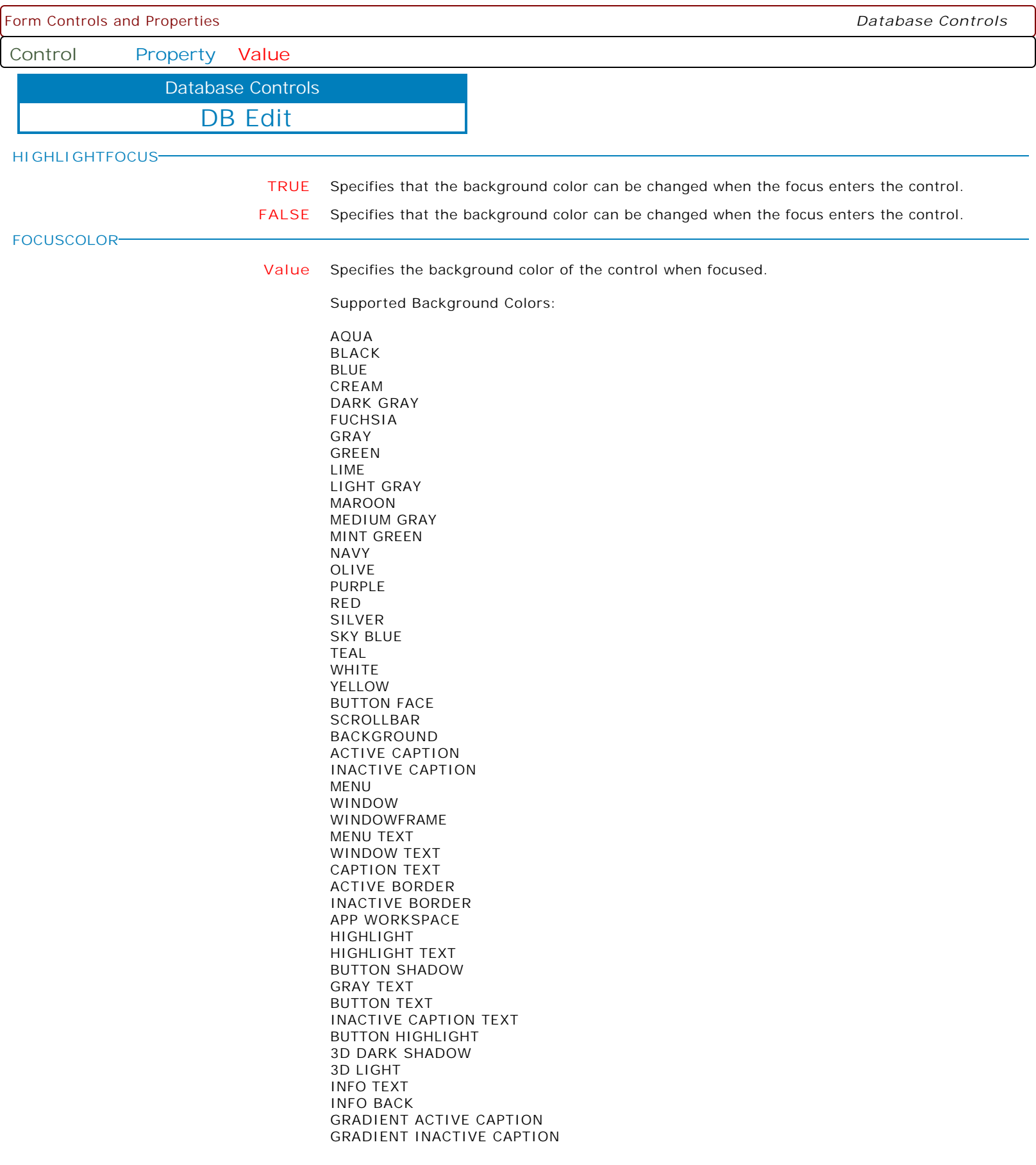

Form Controls and Properties *Database Controls*

**Control Property Value**

Database Controls

DB Edit

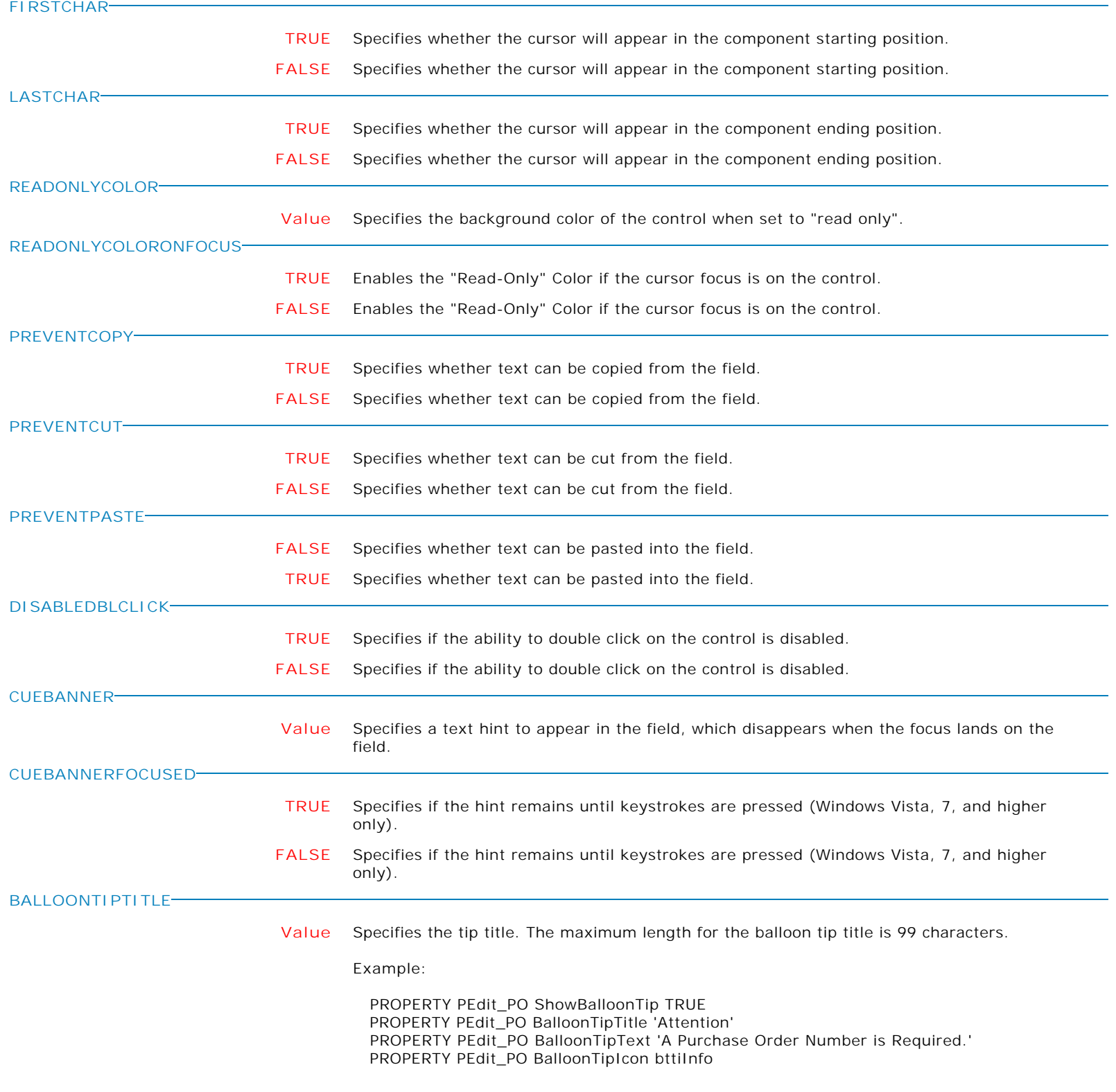

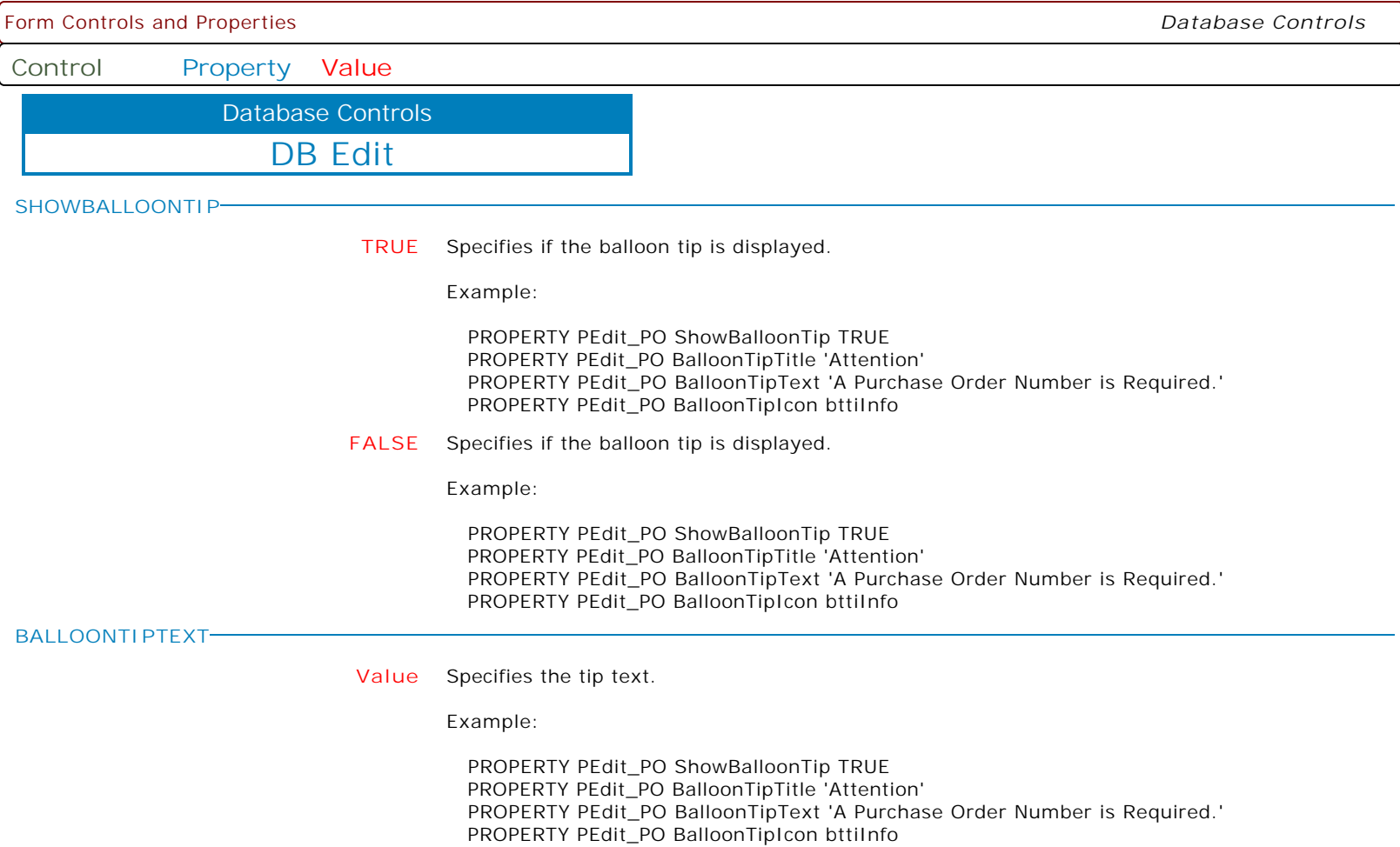

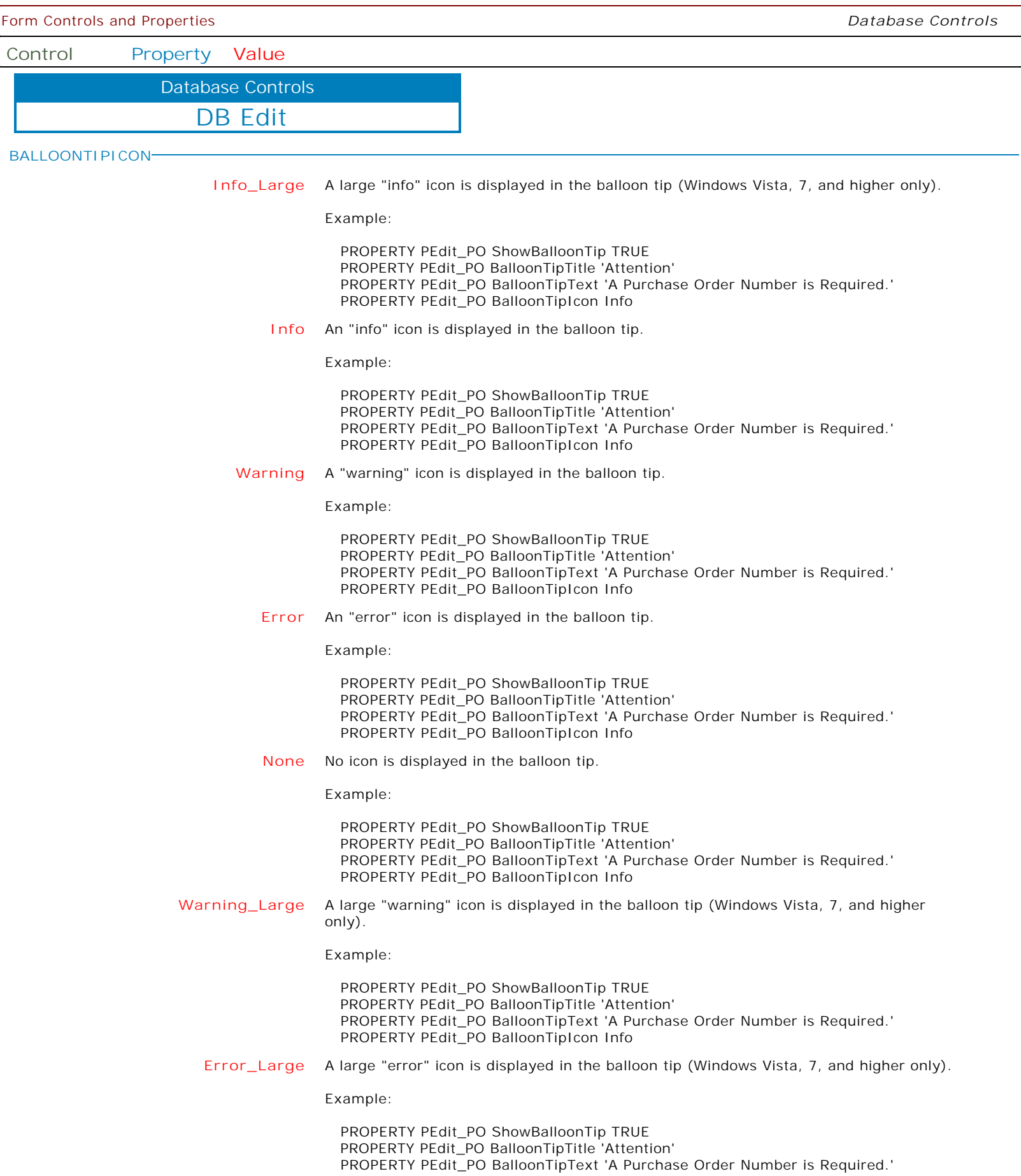

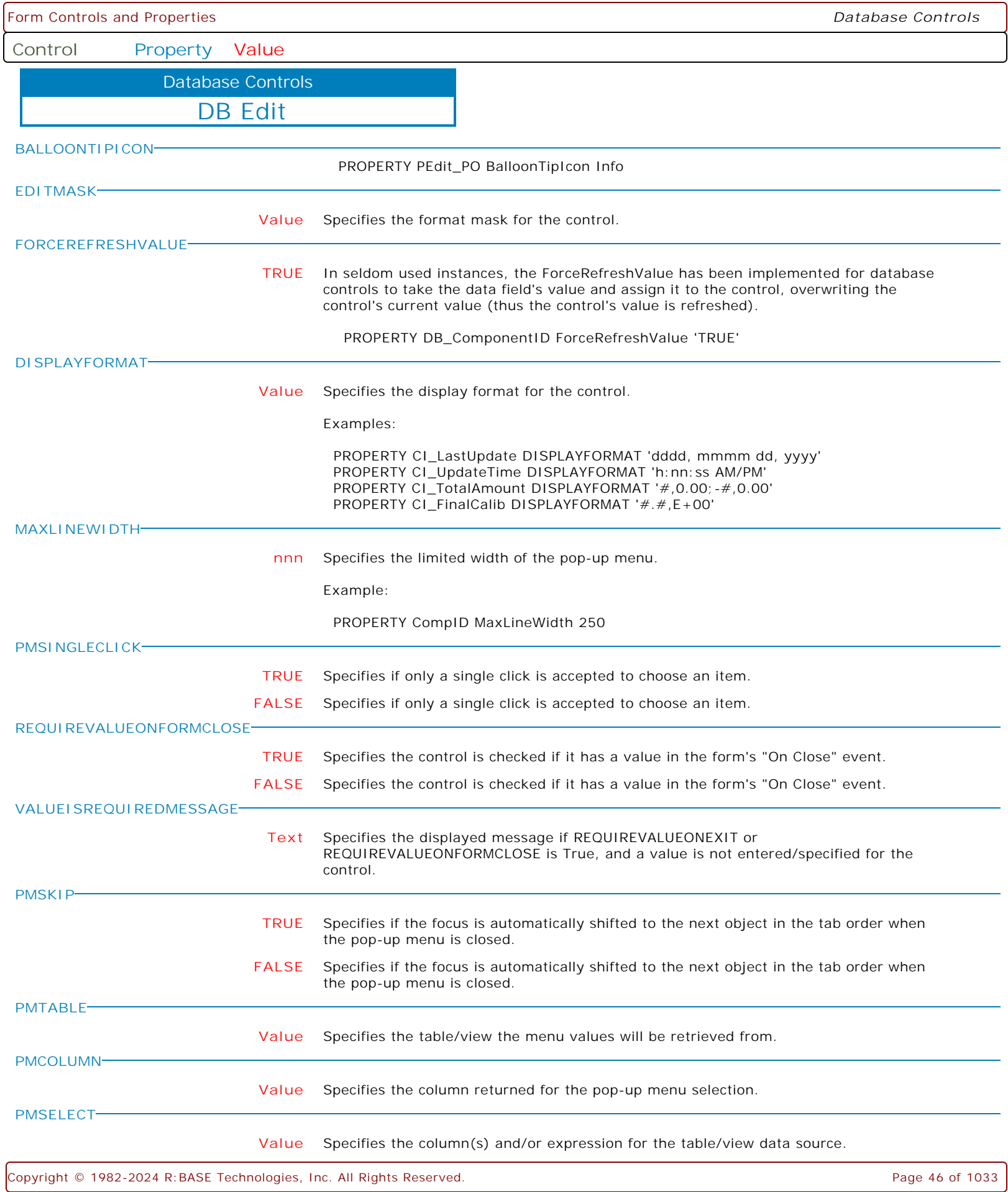

Form Controls and Properties *Database Controls* **Control Property Value** DB Edit Database Controls **PMWHERE Value** Specifies the WHERE Clause, to limit the menu values for the pop-up menu. **PMLINES nn** Specifies the number of values displayed in the pop-up menu list. **PMCAPTION Value** Specifies the caption value which the pop-up menu will display when visible. **PMTITLE Value** Specifies the title value which the pop-up menu will display when visible. **MAKERIGHTCLICK** Specifies to fire the "On Right Click" EEP for the control, simulating a mouse right click. The last parameter will accept any value for the PROPERTY command. Syntax: PROPERTY CustomerList MAKERIGHTCLICK ' ' **MAKEDBLCLICK** Specifies to fire the "On Double Click" EEP for the control, simulating a mouse double click. The last parameter will accept any value for the PROPERTY command. Syntax:

PROPERTY CustomerName MAKEDBLCLICK ' '

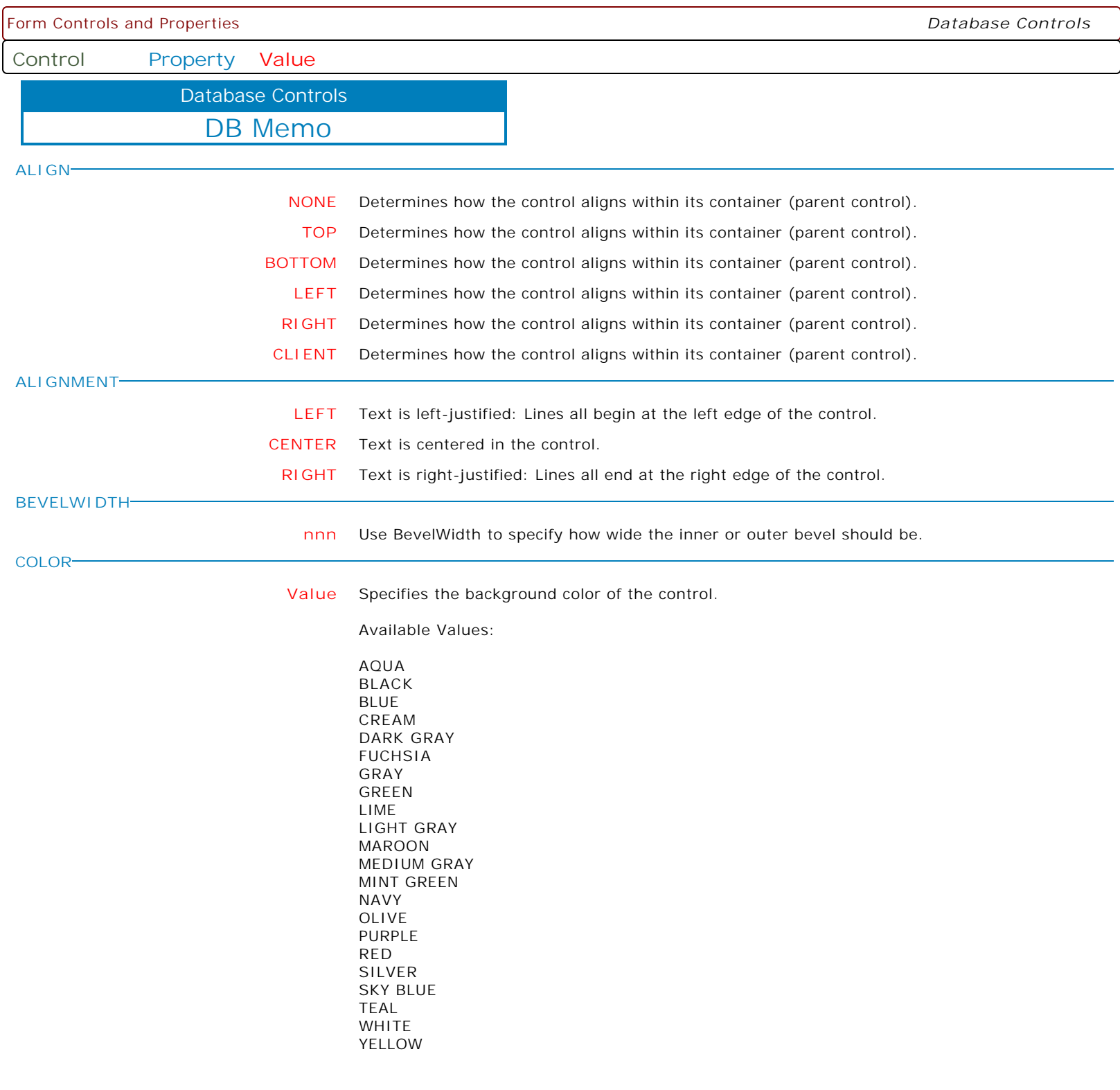

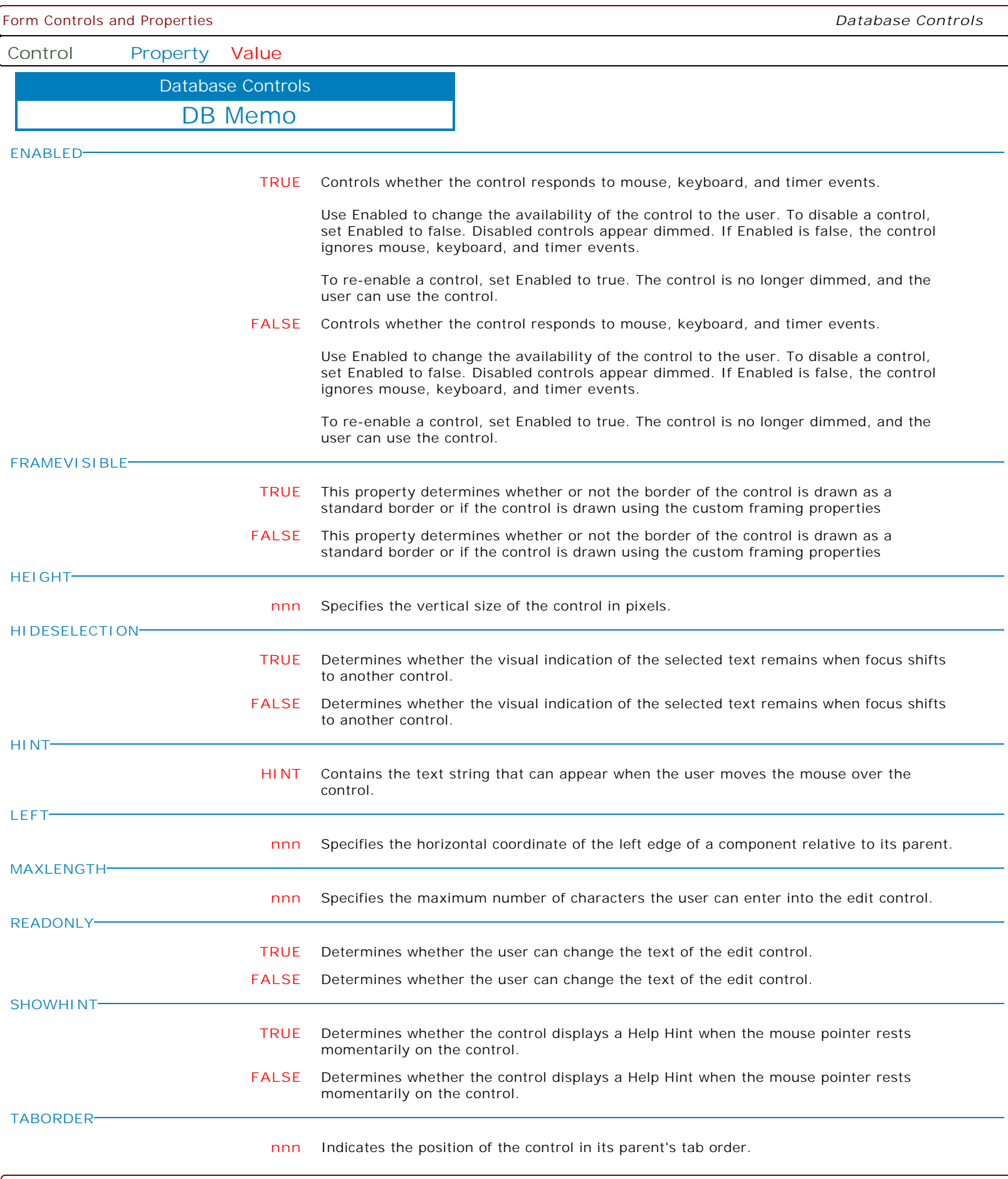

Form Controls and Properties *Database Controls* **Control Property Value** DB Memo Database Controls **TABSTOP TRUE** Determines if the user can tab to a control. **FALSE** Determines if the user can tab to a control. **TOP nnn** Specifies the Y coordinate of the top left corner of a control, relative to its parent or containing control in pixels. **VISIBLE TRUE** Determines whether the component appears on screen. **FALSE** Determines whether the component appears on screen. **WANTRETURNS TRUE** Determines whether the user can insert return characters into the text. **FALSE** Determines whether the user can insert return characters into the text. **WANTTABS TRUE** Determines whether the user can insert tab characters into the text. **FALSE** Determines whether the user can insert tab characters into the text. **WIDTH nnn** Specifies the horizontal size of the control or form in pixels. **WORDWRAP TRUE** Determines whether the edit control inserts soft carriage returns so text wraps at the right margin. **FALSE** Determines whether the edit control inserts soft carriage returns so text wraps at the right margin. **SHOW\_EDITOR TRUE** Will bring up the Note/BLOB Field Viewer/Editor with [NOTE/VARCHAR] tab as default. **TEXTVALUE value** To allow the programmer direct access to the TEXT property underlying the DB Memo control.

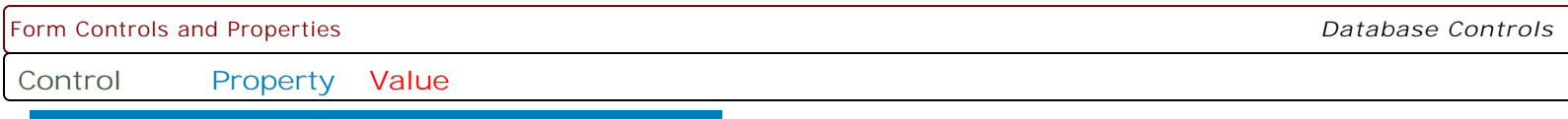

DB Memo Database Controls

**FOCUSCOLOR**

**Value** Specifies the background color of the control when focused.

Supported Background Colors:

AQUA BLACK BLUE CREAM DARK GRAY FUCHSIA GRAY GREEN LIME LIGHT GRAY MAROON MEDIUM GRAY MINT GREEN NAVY OLIVE PURPLE RED SILVER SKY BLUE TEAL WHITE YELLOW BUTTON FACE SCROLLBAR BACKGROUND ACTIVE CAPTION INACTIVE CAPTION MENU WINDOW WINDOWFRAME MENU TEXT WINDOW TEXT CAPTION TEXT ACTIVE BORDER INACTIVE BORDER APP WORKSPACE HIGHLIGHT HIGHLIGHT TEXT BUTTON SHADOW GRAY TEXT BUTTON TEXT INACTIVE CAPTION TEXT BUTTON HIGHLIGHT 3D DARK SHADOW 3D LIGHT INFO TEXT INFO BACK GRADIENT ACTIVE CAPTION GRADIENT INACTIVE CAPTION

**HIGHLIGHTFOCUS**

**TRUE** Specifies that the background color can be changed when the focus enters the control.

**FALSE** Specifies that the background color can be changed when the focus enters the control.

Form Controls and Properties *Database Controls* **Control Property Value** DB Memo Database Controls **FIRSTCHAR TRUE** Specifies whether the cursor will appear in the component starting position. **FALSE** Specifies whether the cursor will appear in the component starting position. **LASTCHAR TRUE** Specifies whether the cursor will appear in the component ending position. **FALSE** Specifies whether the cursor will appear in the component ending position. **DISABLEDOUBLECLICK TRUE** Toggles the ability to launch the Note/BLOB Field Viewer/Editor when using the mouse to double click. **FALSE** Toggles the ability to launch the Note/BLOB Field Viewer/Editor when using the mouse to double click. **READONLYCOLOR Value** Specifies the background color of the control when set to "read only". **READONLYCOLORONFOCUS TRUE** Enables the "Read-Only" Color if the cursor focus is on the control. **FALSE** Enables the "Read-Only" Color if the cursor focus is on the control. **PREVENTCOPY TRUE** Specifies whether text can be copied from the field. **FALSE** Specifies whether text can be copied from the field. **PREVENTCUT TRUE** Specifies whether text can be cut from the field. **FALSE** Specifies whether text can be cut from the field. **PREVENTPASTE FALSE** Specifies whether text can be pasted into the field. **TRUE** Specifies whether text can be pasted into the field. **AUTOSELECT TRUE** Determines whether all the text in the edit control is automatically selected, when the control gets focus through the Tab Order. **FALSE** Determines whether all the text in the edit control is automatically selected, when the control gets focus through the Tab Order. **DISABLEDBLCLICK TRUE** Specifies if the ability to double click on the control is disabled. **FALSE** Specifies if the ability to double click on the control is disabled. **FORCEREFRESHVALUE TRUE** In seldom used instances, the ForceRefreshValue has been implemented for database controls to take the data field's value and assign it to the control, overwriting the control's current value (thus the control's value is refreshed). PROPERTY DB\_ComponentID ForceRefreshValue 'TRUE'

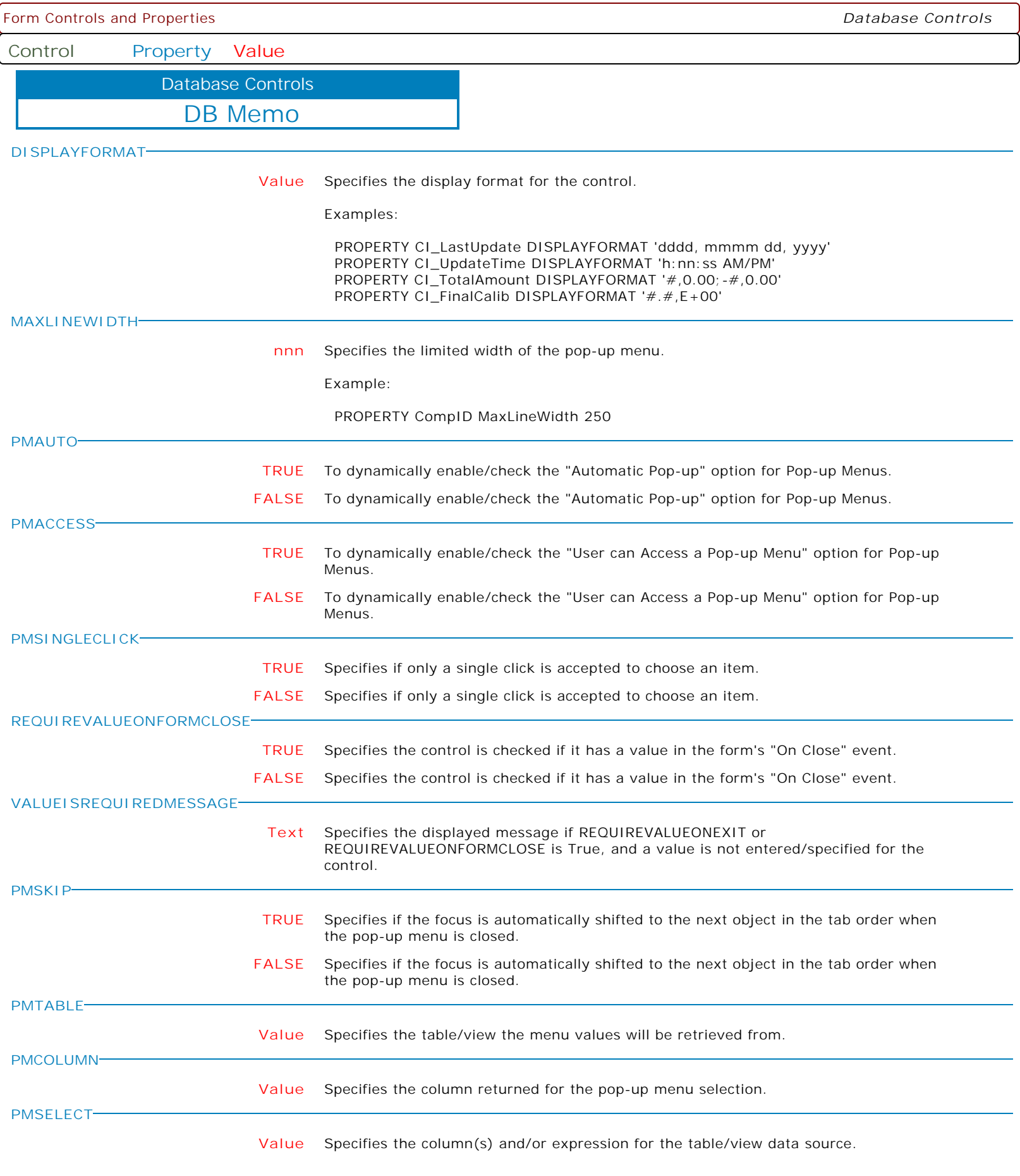

Form Controls and Properties *Database Controls* **Control Property Value** DB Memo Database Controls **PMWHERE Value** Specifies the WHERE Clause, to limit the menu values for the pop-up menu. **PMLINES nn** Specifies the number of values displayed in the pop-up menu list. **PMCAPTION Value** Specifies the caption value which the pop-up menu will display when visible. **PMTITLE Value** Specifies the title value which the pop-up menu will display when visible. **MAKERIGHTCLICK** Specifies to fire the "On Right Click" EEP for the control, simulating a mouse right click. The last parameter will accept any value for the PROPERTY command. Syntax: PROPERTY CustomerList MAKERIGHTCLICK ' ' **MAKEDBLCLICK** Specifies to fire the "On Double Click" EEP for the control, simulating a mouse double click. The last parameter will accept any value for the PROPERTY command. Syntax: PROPERTY CustomerName MAKEDBLCLICK ' ' **AUTOSCROLLCONTENT TRUE** Specifies whether to begin scrolling for the content of the control. The scrolling may only be assigned (TRUE/FALSE) at runtime with the PROPERTY command. Use the "Auto-Scroll Interval" setting within the Form Designer to assign the scroll interval (in milliseconds). **FALSE** Specifies whether to begin scrolling for the content of the control. The scrolling may only be assigned (TRUE/FALSE) at runtime with the PROPERTY command. Use the "Auto-Scroll Interval" setting within the Form Designer to assign the scroll interval (in milliseconds).

Form Controls and Properties *Database Controls*

**Control Property Value**

Database Controls

DB Web Browser

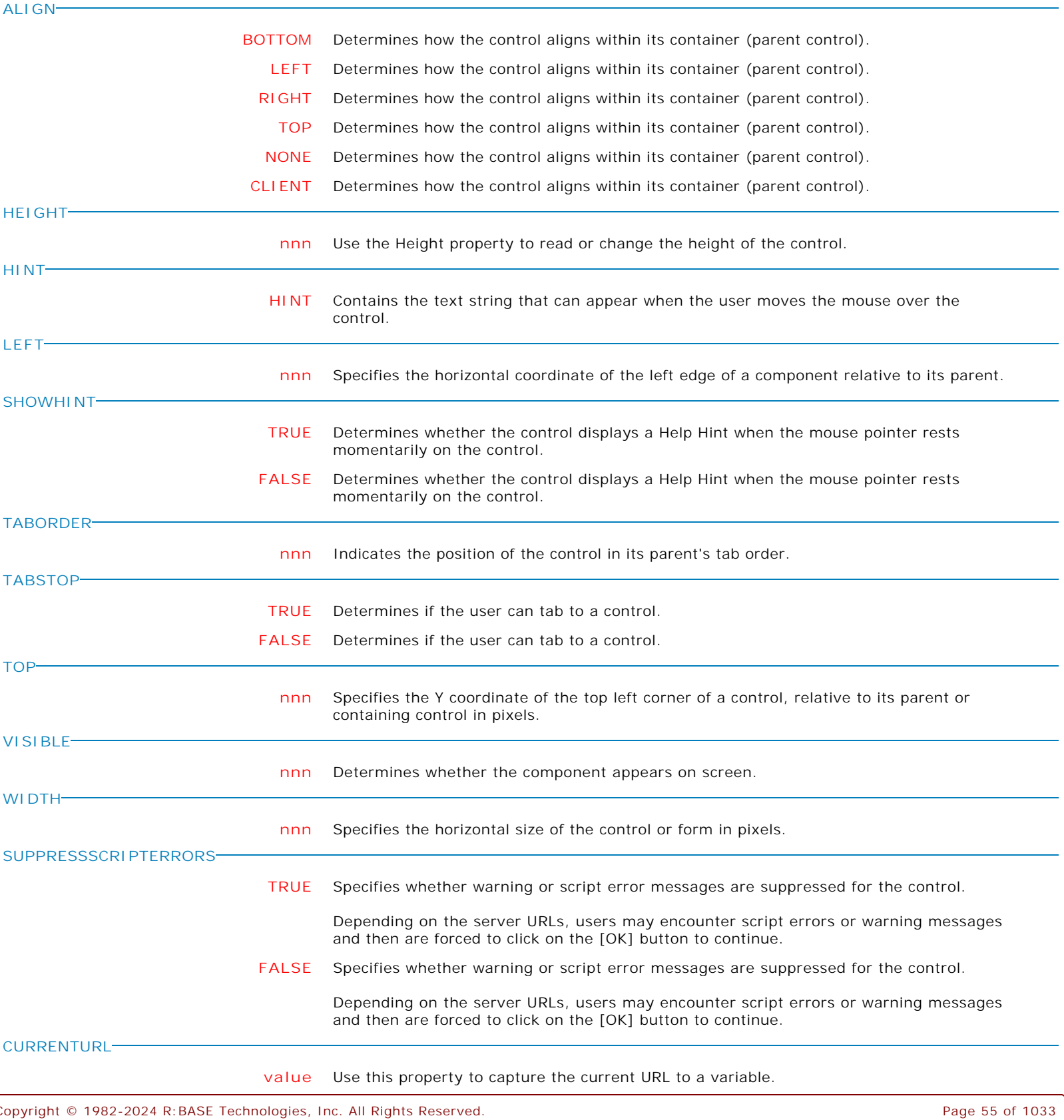

Form Controls and Properties *Database Controls*

**Control Property Value**

Database Controls

DB Web Browser

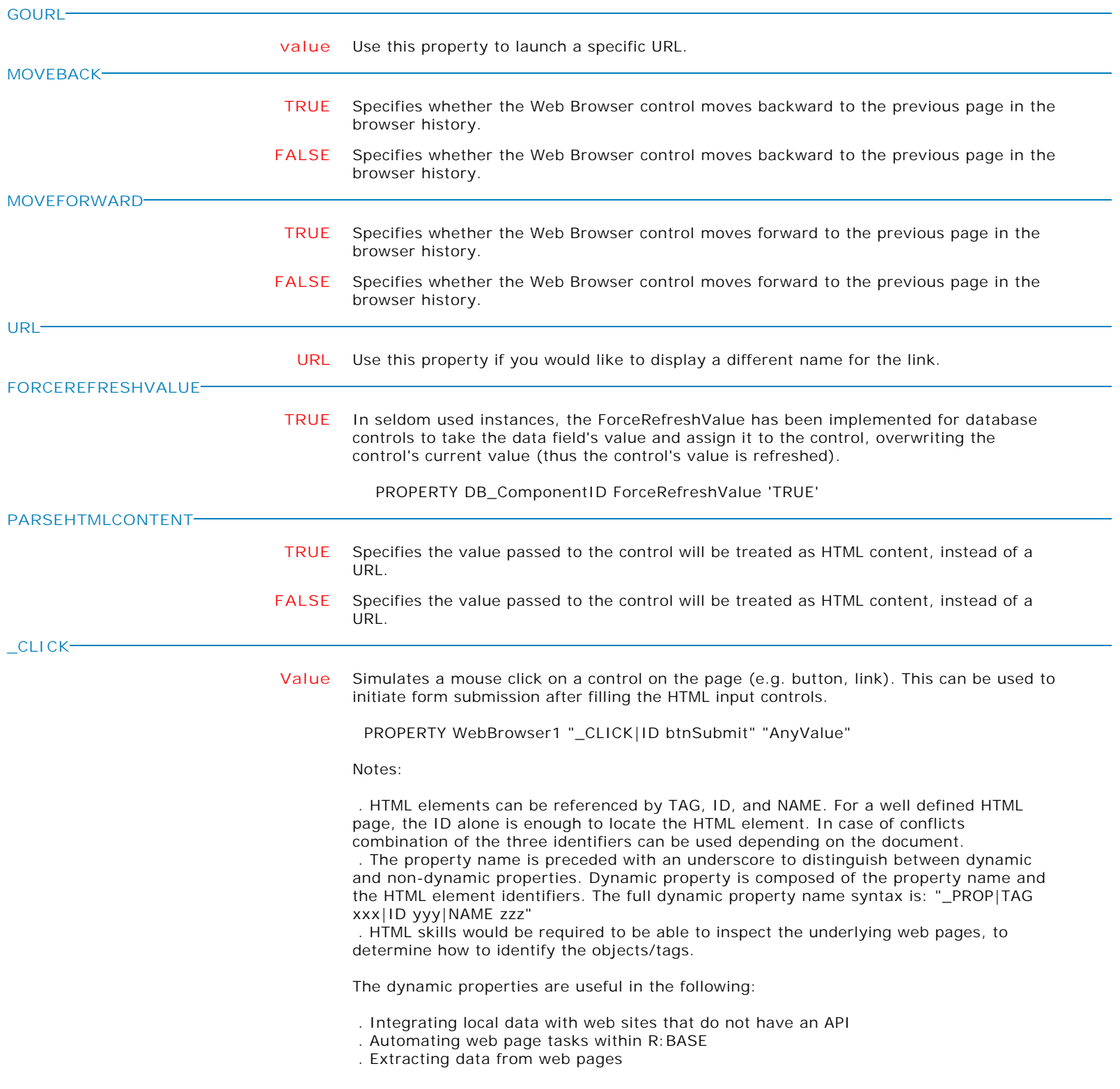

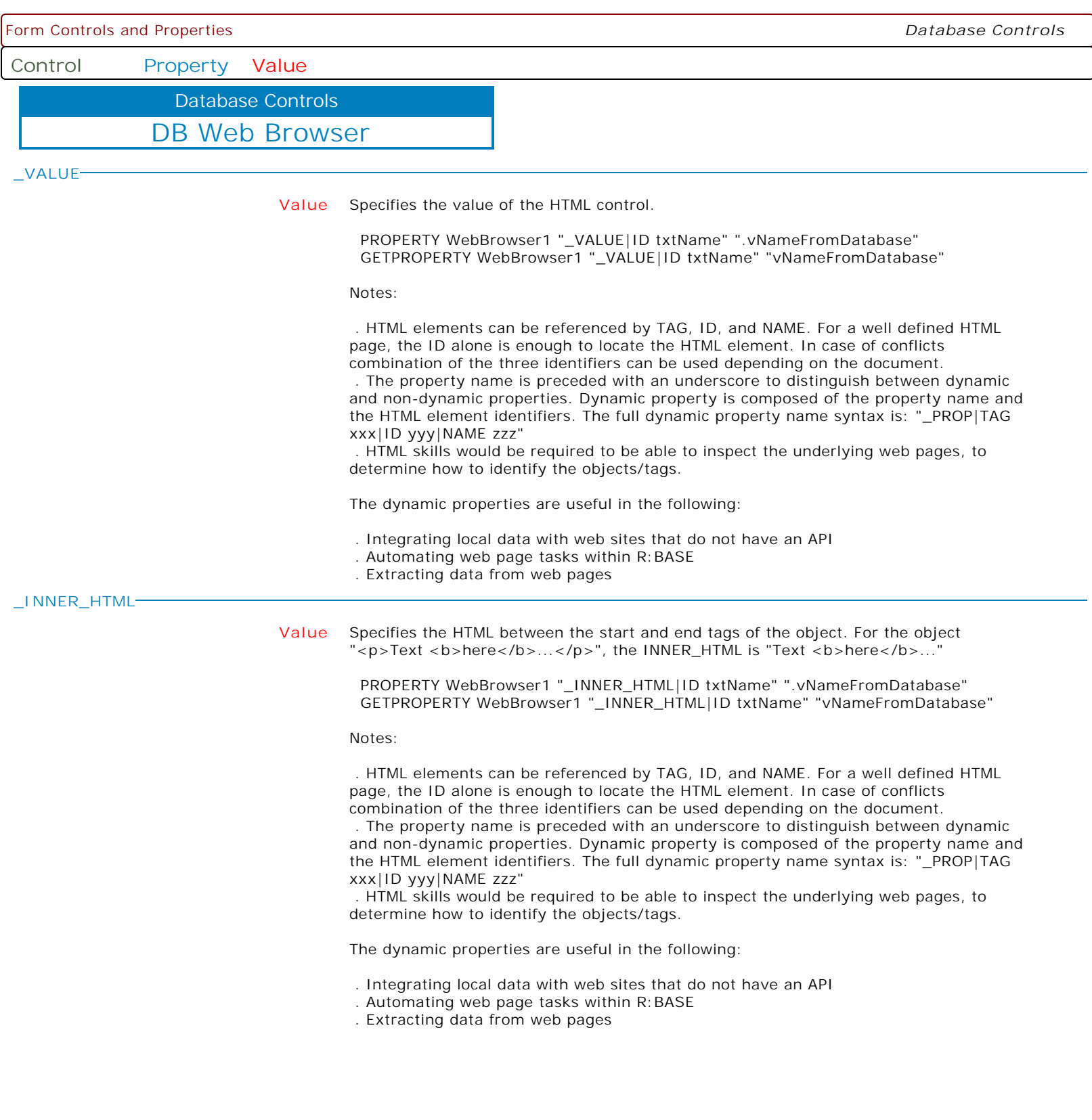

Form Controls and Properties *Database Controls* **Control Property Value** DB Web Browser Database Controls **\_INNER\_TEXT Value** Specifies the text between the start and end tags of the object stripping all the tags. For the object "<p>Text <b>here</b>...</p>", the INNER\_TEXT is "Text here..." PROPERTY WebBrowser1 "\_INNER\_TEXT|ID txtName" ".vNameFromDatabase" GETPROPERTY WebBrowser1 "\_INNER\_TEXT|ID txtName" "vNameFromDatabase" Notes: . HTML elements can be referenced by TAG, ID, and NAME. For a well defined HTML page, the ID alone is enough to locate the HTML element. In case of conflicts combination of the three identifiers can be used depending on the document. . The property name is preceded with an underscore to distinguish between dynamic and non-dynamic properties. Dynamic property is composed of the property name and the HTML element identifiers. The full dynamic property name syntax is: "\_PROP|TAG xxx|ID yyy|NAME zzz" . HTML skills would be required to be able to inspect the underlying web pages, to determine how to identify the objects/tags. The dynamic properties are useful in the following: . Integrating local data with web sites that do not have an API . Automating web page tasks within R:BASE . Extracting data from web pages **\_OUTER\_HTML Value** Specifies the object and its content in HTML. For the object "<p>Text  $\text{<}$ b>here</b>...</p>", the OUTER\_HTML is "<p>Text <b>here</b>...</p>" PROPERTY WebBrowser1 "\_OUTER\_HTML|ID txtName" ".vNameFromDatabase" GETPROPERTY WebBrowser1 "\_OUTER\_HTML|ID txtName" "vNameFromDatabase" Notes: . HTML elements can be referenced by TAG, ID, and NAME. For a well defined HTML page, the ID alone is enough to locate the HTML element. In case of conflicts combination of the three identifiers can be used depending on the document. . The property name is preceded with an underscore to distinguish between dynamic and non-dynamic properties. Dynamic property is composed of the property name and the HTML element identifiers. The full dynamic property name syntax is: "\_PROP|TAG xxx|ID yyy|NAME zzz" . HTML skills would be required to be able to inspect the underlying web pages, to determine how to identify the objects/tags. The dynamic properties are useful in the following: . Integrating local data with web sites that do not have an API . Automating web page tasks within R:BASE . Extracting data from web pages

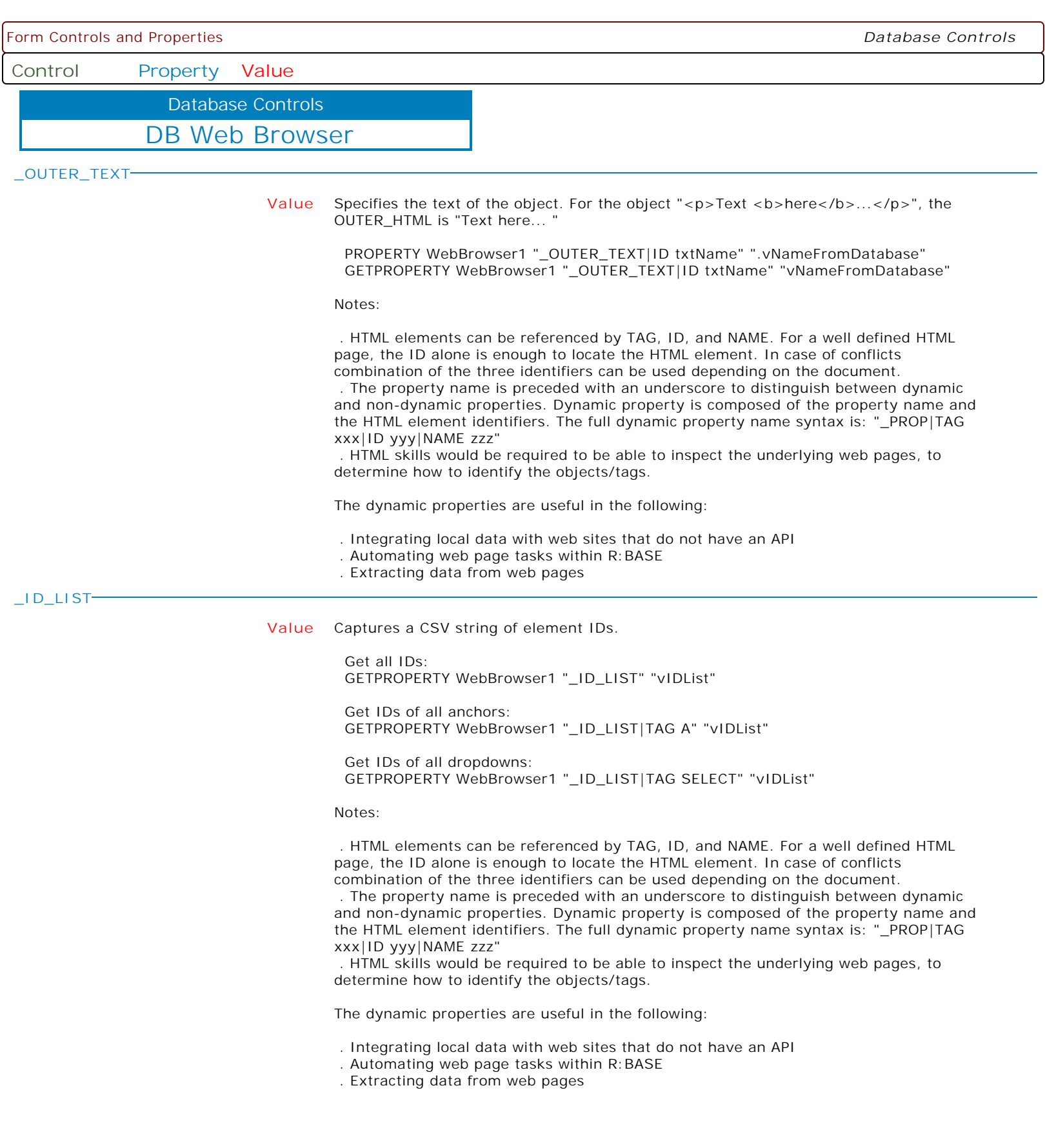

Form Controls and Properties *Database Controls* **Control Property Value** DB Web Browser Database Controls **\_NAME\_LIST Value** Captures a CSV string of element Names. Get all Names: GETPROPERTY WebBrowser1 "\_NAME\_LIST" "vNameList" Get Names of all anchors: GETPROPERTY WebBrowser1 "\_NAME\_LIST|TAG A" "vNameList" Get Names of all dropdowns: GETPROPERTY WebBrowser1 "\_NAME\_LIST|TAG SELECT" "vNameList" Notes: . HTML elements can be referenced by TAG, ID, and NAME. For a well defined HTML page, the ID alone is enough to locate the HTML element. In case of conflicts combination of the three identifiers can be used depending on the document. . The property name is preceded with an underscore to distinguish between dynamic and non-dynamic properties. Dynamic property is composed of the property name and the HTML element identifiers. The full dynamic property name syntax is: "\_PROP|TAG xxx|ID yyy|NAME zzz" . HTML skills would be required to be able to inspect the underlying web pages, to determine how to identify the objects/tags. The dynamic properties are useful in the following: . Integrating local data with web sites that do not have an API . Automating web page tasks within R:BASE . Extracting data from web pages **\_CUSTOM\_LIST Value** Captures a CSV string of element details. Key columns are TAG, ID, NAME, VALUE. At least one of the four columns should be specified. Additional columns can be added; INNER\_HTML, INNER\_TEXT, OUTER\_HTML, OUTER\_TEXT, <TagAttribute>. The order of the four required columns is fixed. The optional columns are ordered based on the order in the field list. GETPROPERTY WebBrowser1 "\_CUSTOM\_LIST|FIELDS ID,VALUE" "vIDValuePairs" GETPROPERTY WebBrowser1 "\_CUSTOM\_LIST|FIELDS ID,SRC|TAG IMG" "vImageList" Notes: . HTML elements can be referenced by TAG, ID, and NAME. For a well defined HTML page, the ID alone is enough to locate the HTML element. In case of conflicts combination of the three identifiers can be used depending on the document. . The property name is preceded with an underscore to distinguish between dynamic and non-dynamic properties. Dynamic property is composed of the property name and the HTML element identifiers. The full dynamic property name syntax is: "\_PROP|TAG xxx|ID yyy|NAME zzz" . HTML skills would be required to be able to inspect the underlying web pages, to determine how to identify the objects/tags. The dynamic properties are useful in the following: . Integrating local data with web sites that do not have an API . Automating web page tasks within R:BASE . Extracting data from web pages

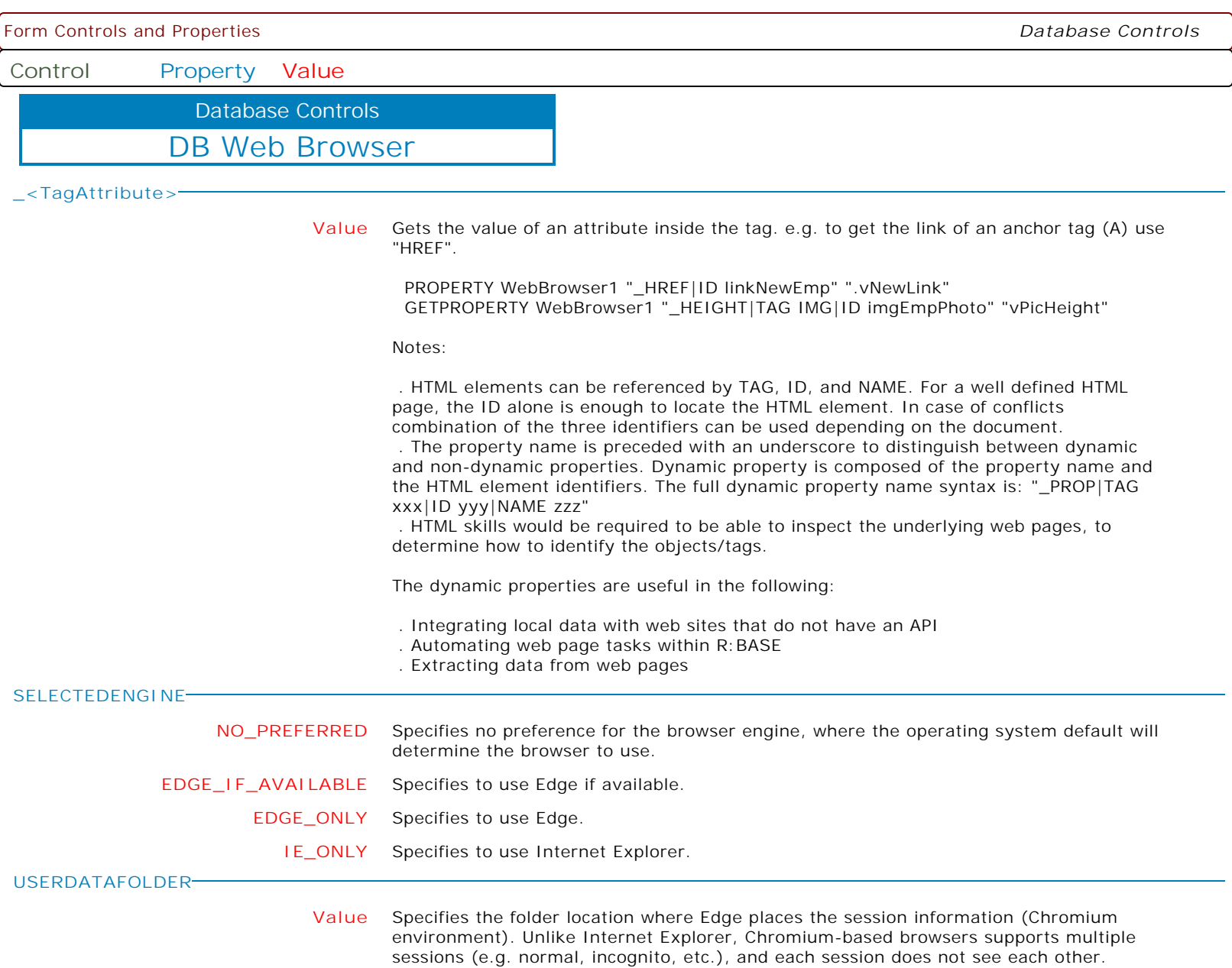

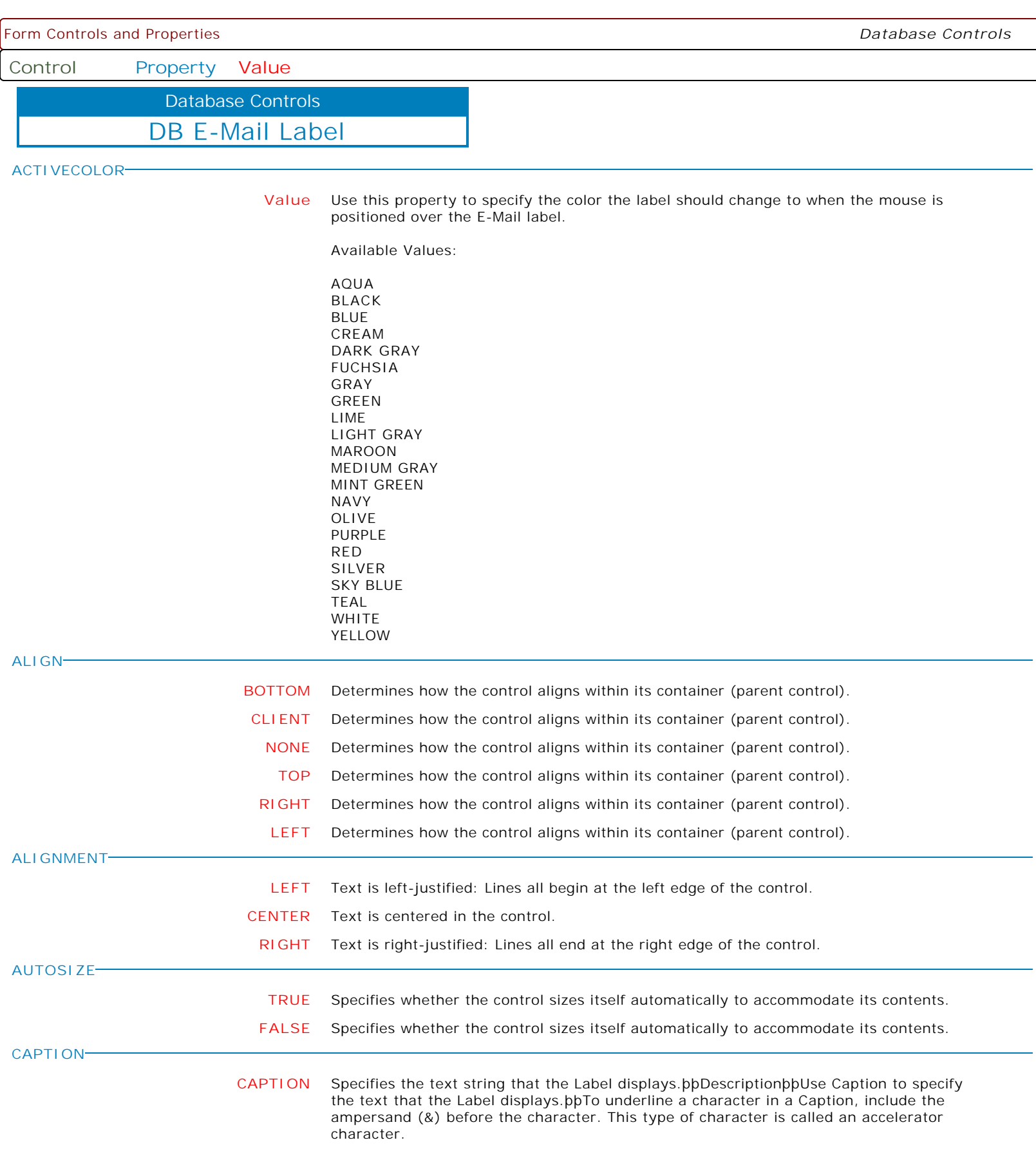

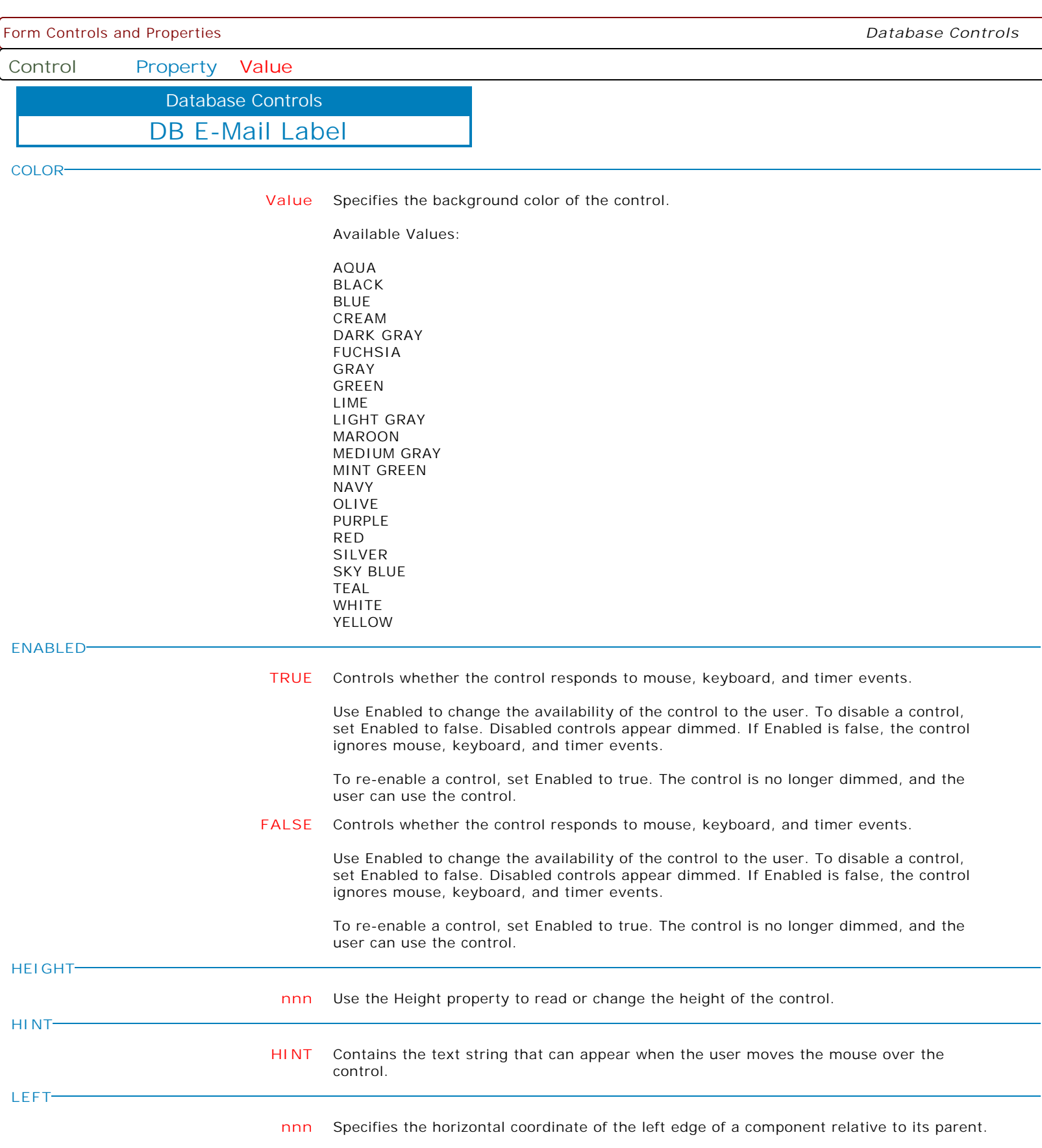

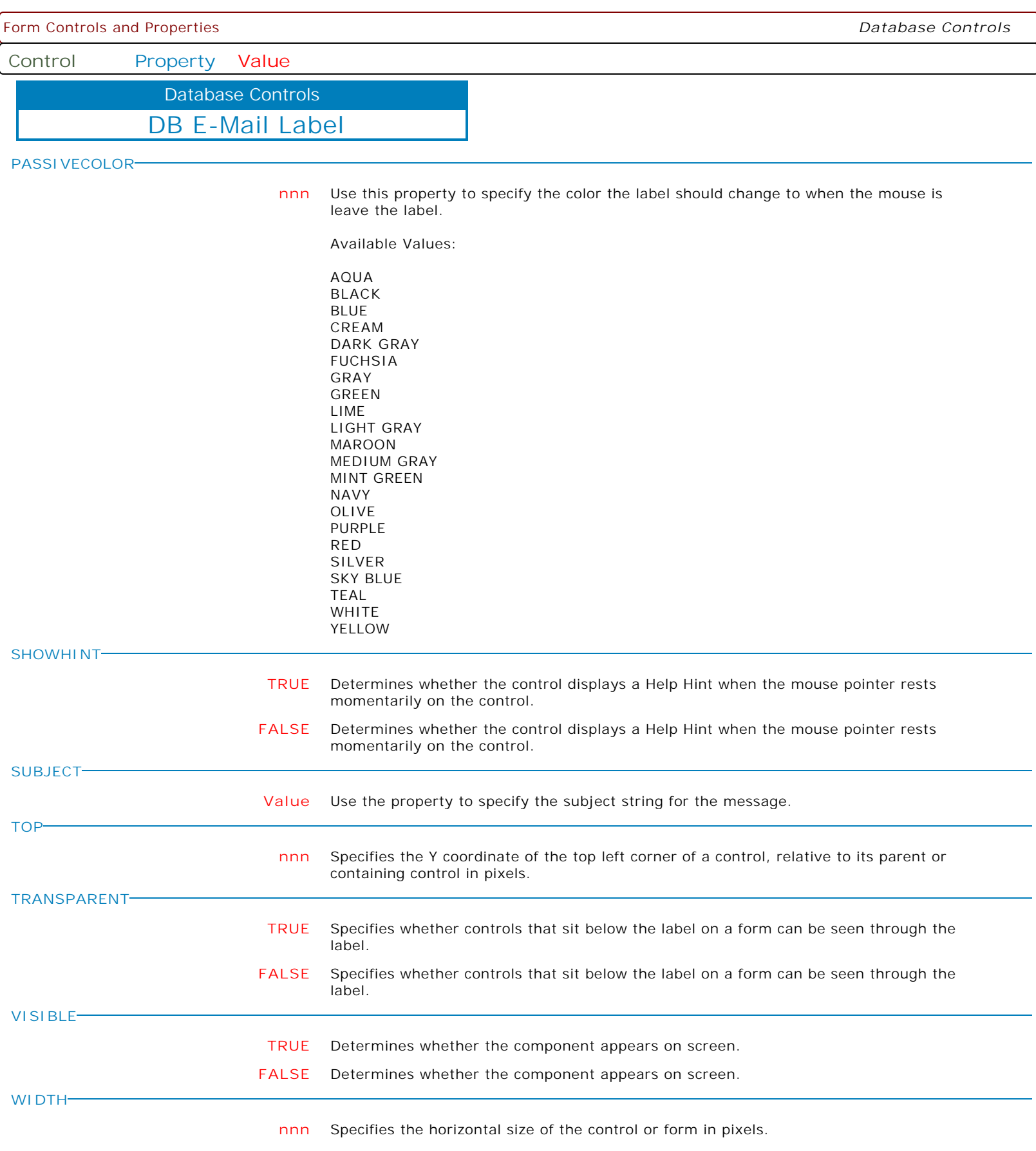

Form Controls and Properties *Database Controls* **Control Property Value** DB E-Mail Label Database Controls **WORDWRAP TRUE** Specifies whether the label text wraps when it is too long for the width of the label. **FALSE** Specifies whether the label text wraps when it is too long for the width of the label. **SUPPRESSPOPUPERRORMESSAGE TRUE** Use this property to suppress the -ERROR- message when the WHERE clause does not meet the criteria to display Pop-up Menu defined for DB Edits. Example -- To suppress the error message for un-qualified lookup PROPERTY <DBEditCompID> SuppressPopupErrorMessage 'TRUE' RETURN **FALSE** Use this property to display the -ERROR- message when the WHERE clause does not meet the criteria to display Pop-up Menu defined for DB Edits. Example -- To display the error message for un-qualified lookup PROPERTY <DBEditCompID> SuppressPopupErrorMessage 'FALSE' RETURN **CONDENSECAPTION Value** Specifies how the contents of the text is displayed in situations where the text is too long for the display area. Options: . None . AtEnd . WithinPath When set to AtEnd, if the Caption does not fit within the control's bounds, the end of the string is replaced with an ellipsis (...). When set to WithinPath, the Caption is condensed so that the start and end of the path string is displayed within the bounds of the control. **LAYOUT CENTER** Specifies how the text of the label is placed within the client rectangle of the label control. **TOP** Specifies how the text of the label is placed within the client rectangle of the label control. **BOTTOM** Specifies how the text of the label is placed within the client rectangle of the label control.

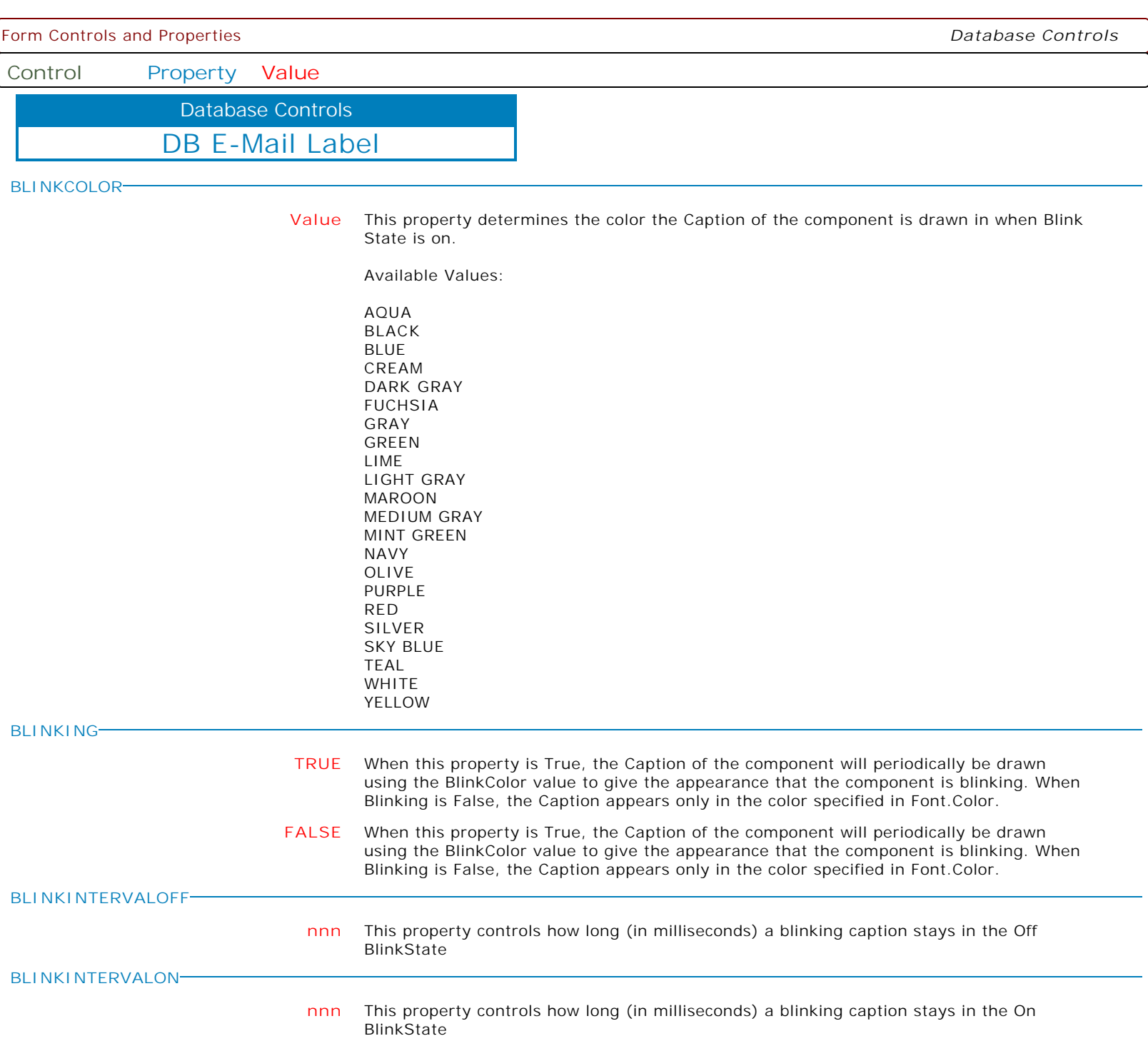

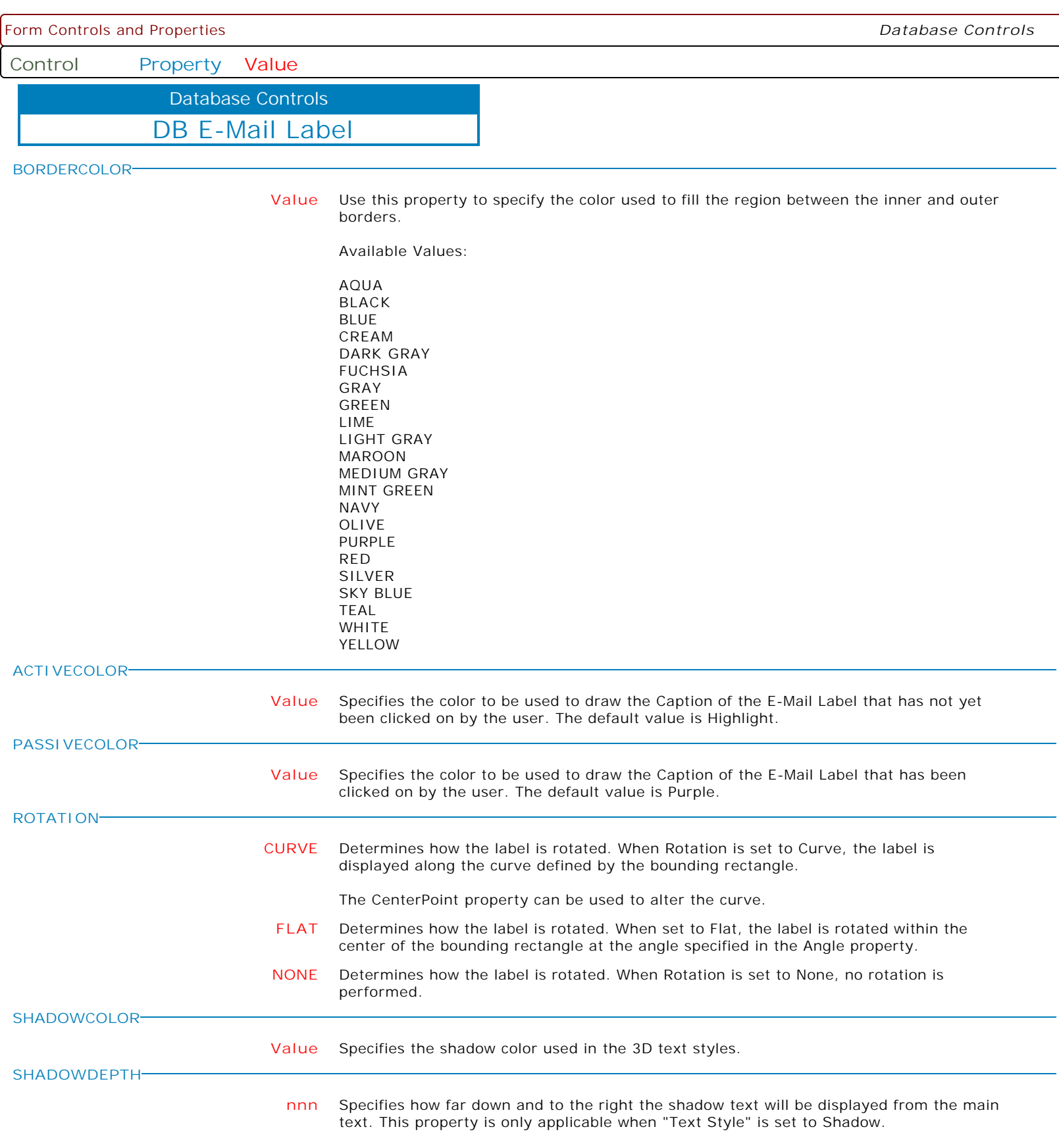

Form Controls and Properties *Database Controls* **Control Property Value** DB E-Mail Label Database Controls **SHOWACCELCHAR TRUE** Specifies if the text will display letter underscoring for a keyboard shortcut (hot key) when the ampersand (&) character is added to the caption. **FALSE** Specifies if the text will display letter underscoring for a keyboard shortcut (hot key) when the ampersand (&) character is added to the caption. **ANGLE nnn** Specifies the angle used to rotate the label. **CENTERPOINT Value** Specifies the origin of the curve used when drawing the label, and when the Rotation is set to Curve. The center position can be any one of the nine locations defined by the bounding rectangle: UpperLeft UpperCenter UpperRight LeftCenter Center RightCenter LowerLeft LowerCenter LowerRight **CC Value** Use the property to specify the carbon copy string for the message. **BCC Value** Use the property to specify the blind carbon copy string for the message. **BODYTEXT Value** Use the property to specify the body string for the message. **FORCEREFRESHVALUE TRUE** In seldom used instances, the ForceRefreshValue has been implemented for database controls to take the data field's value and assign it to the control, overwriting the control's current value (thus the control's value is refreshed). PROPERTY DB\_ComponentID ForceRefreshValue 'TRUE' **MAKEDBLCLICK** Specifies to fire the "On Double Click" EEP for the control, simulating a mouse double click. The last parameter will accept any value for the PROPERTY command. Syntax: PROPERTY CustomerName MAKEDBLCLICK ' '

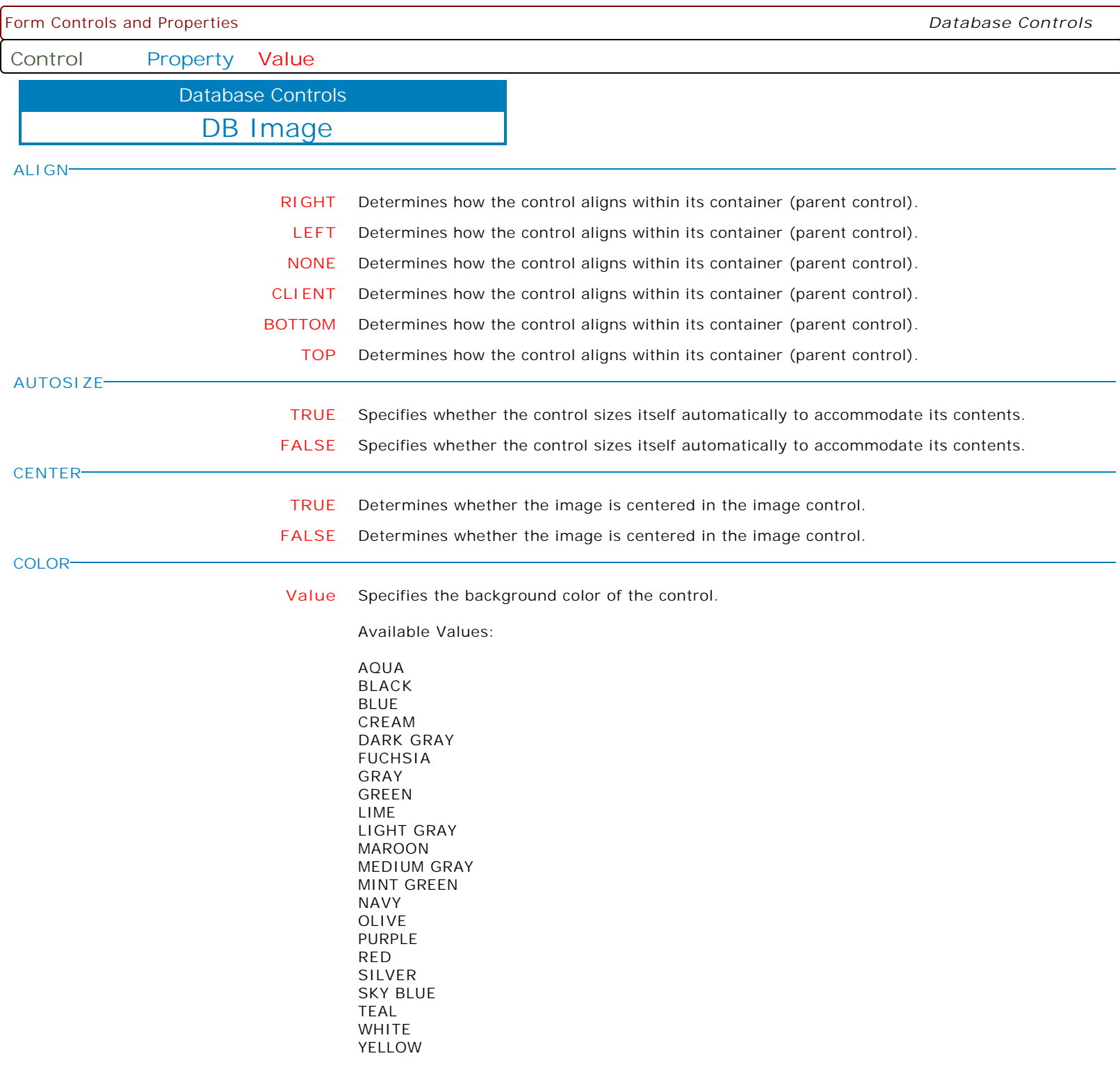

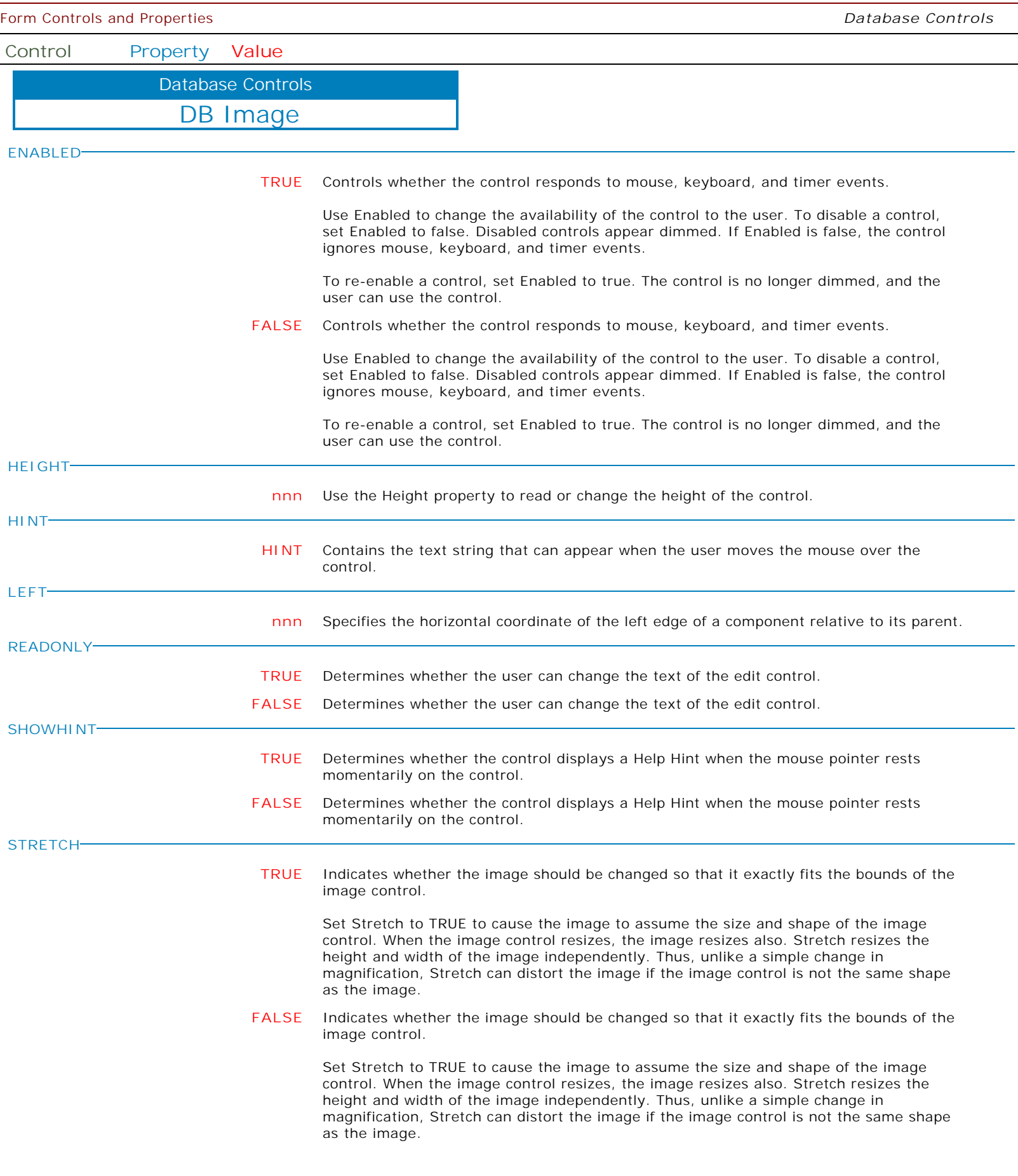

Form Controls and Properties *Database Controls* **Control Property Value** DB Image Database Controls **TABORDER nnn** Indicates the position of the control in its parent's tab order. **TABSTOP TRUE** Determines if the user can tab to a control. **FALSE** Determines if the user can tab to a control. **TOP nnn** Specifies the Y coordinate of the top left corner of a control, relative to its parent or containing control in pixels. **VISIBLE TRUE** Determines whether the component appears on screen. **FALSE** Determines whether the component appears on screen. **WIDTH nnn** Specifies the horizontal size of the control or form in pixels. **PROPORTIONAL TRUE** Adjusts the image size to the proportions of the containing control. Example: PROPERTY ImageComponentID PROPORTIONAL 'TRUE' RETURN **FALSE** Adjusts the image size to the proportions of the containing control. Example: PROPERTY ImageComponentID PROPORTIONAL 'FALSE' RETURN **SHOW\_EDITOR TRUE** Will bring up the Note/BLOB Field Viewer/Editor with [Images] tab as default. **CLEARIMAGE TRUE** Clears the image from the DB Blob data. **COPYTOCLIPBOARD TRUE** Copies the image to the Windows Clipboard. Example: PROPERTY ImageComponentID CopyToClipBoard 'TRUE' RETURN **FALSE** Copies the image to the Windows Clipboard. Example: PROPERTY ImageComponentID CopyToClipBoard 'FALSE' RETURN

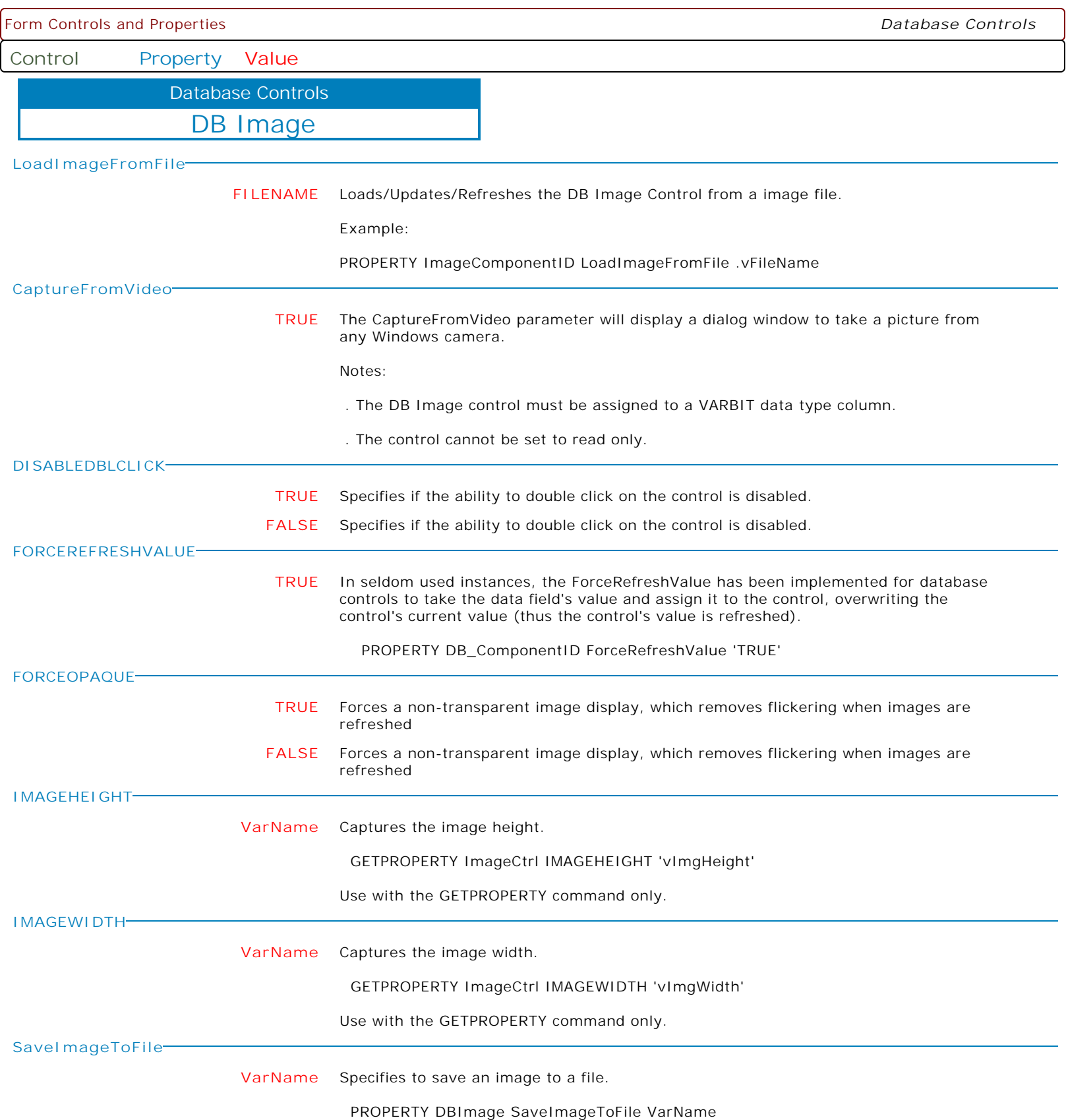
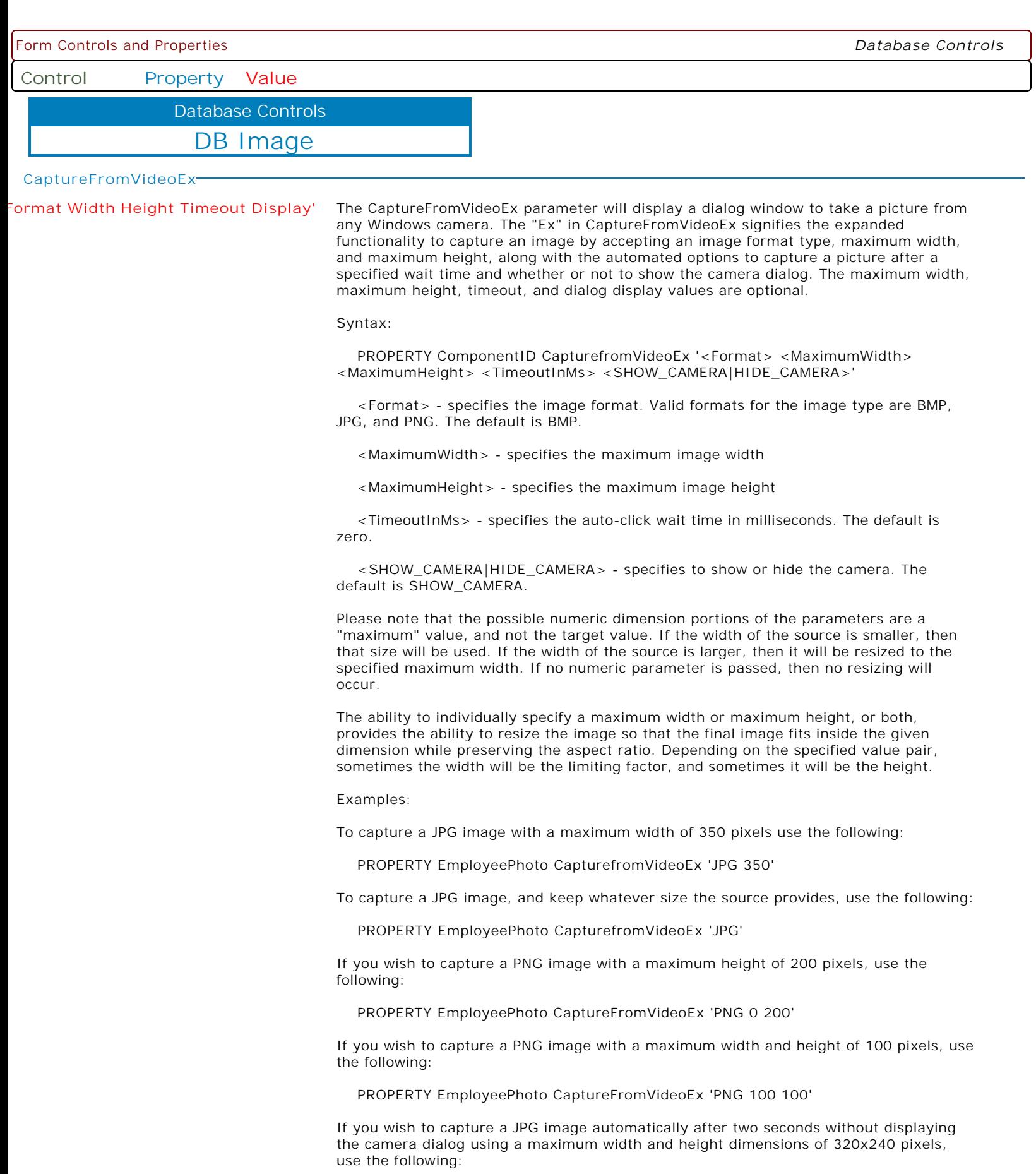

PROPERTY EmployeePhoto CaptureFromVideoEx 'JPG 320 240 2000 HIDE\_CAMERA'

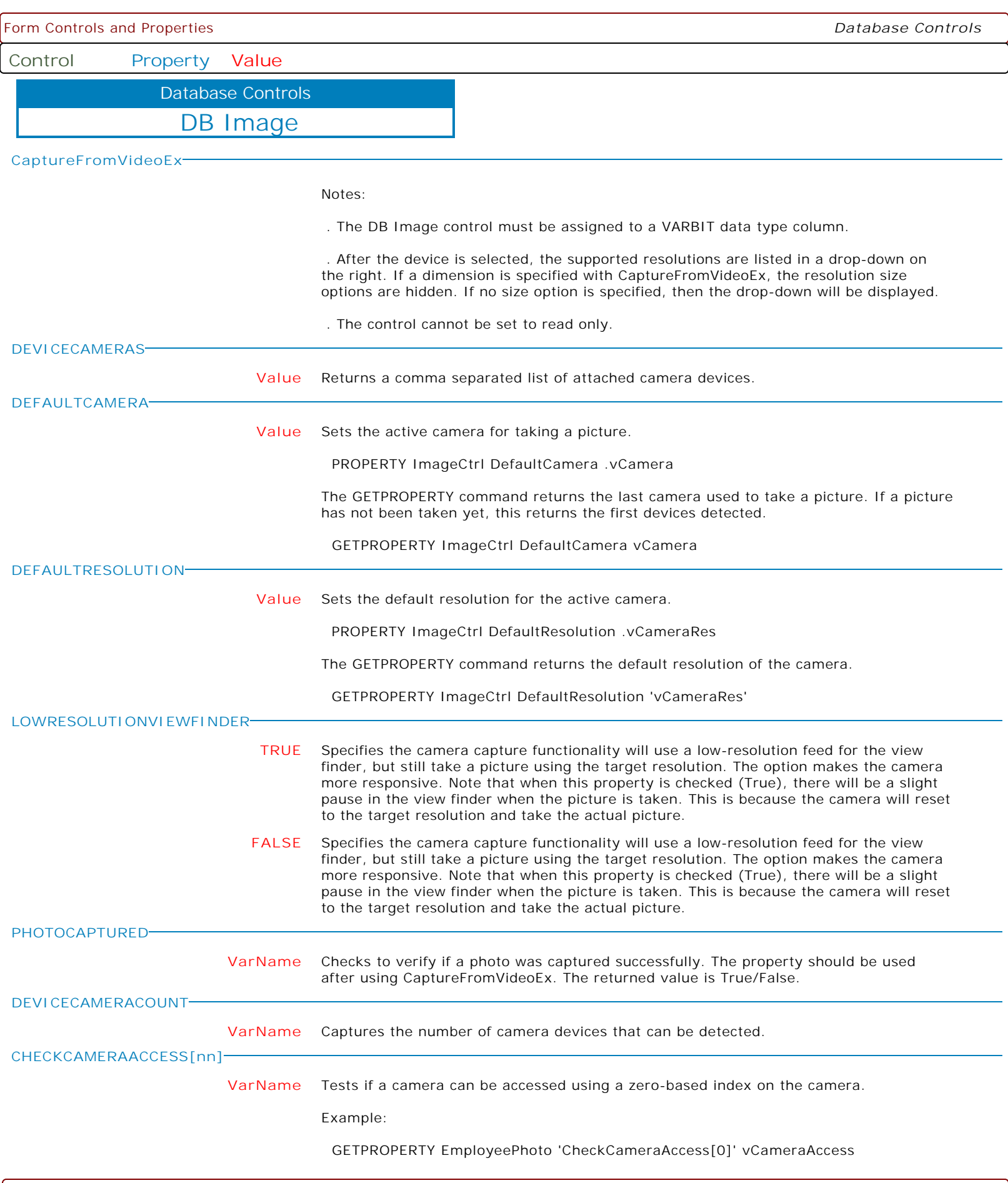

Copyright © 1982-2024 R:BASE Technologies, Inc. All Rights Reserved. Page 74 of 1033

Form Controls and Properties *Database Controls* **Control Property Value** DB Image Database Controls **MAKECLICK** Specifies to fire the "On Click" EEP for the image, simulating a mouse click. The last parameter will accept any value for the PROPERTY command. Syntax: PROPERTY CustomerImage MAKECLICK ' ' **MAKERIGHTCLICK** Specifies to fire the "On Right Click" EEP for the control, simulating a mouse right click. The last parameter will accept any value for the PROPERTY command. Syntax: PROPERTY CustomerList MAKERIGHTCLICK ' ' **MAKEDBLCLICK** Specifies to fire the "On Double Click" EEP for the control, simulating a mouse double click. The last parameter will accept any value for the PROPERTY command. Syntax:

PROPERTY CustomerName MAKEDBLCLICK ' '

Form Controls and Properties *Database Controls* **Control Property Value** DB Check Box Database Controls **ALIGNMENT LEFT** Text is left-justified: Lines all begin at the left edge of the control. **RIGHT** Text is right-justified: Lines all begin at the right edge of the control. **ALLOWGRAYED TRUE** Determines whether check box can be in a "grayed" state. **FALSE** Determines whether check box can be in a "grayed" state. **CAPTION CAPTION** Specifies the text string that the Label displays. Use Caption to specify the text that the Label displays. To underline a character in a Caption, include the ampersand (&) before the character. This type of character is called an accelerator character. **CHECKED TRUE** Specifies whether the check box is checked. **FALSE** Specifies whether the check box is checked. **COLOR Value** Specifies the background color of the control. Available Values: AQUA BLACK BLUE CREAM DARK GRAY FUCHSIA GRAY GREEN LIME LIGHT GRAY MAROON MEDIUM GRAY MINT GREEN NAVY OLIVE PURPLE RED SILVER SKY BLUE TEAL WHITE YELLOW

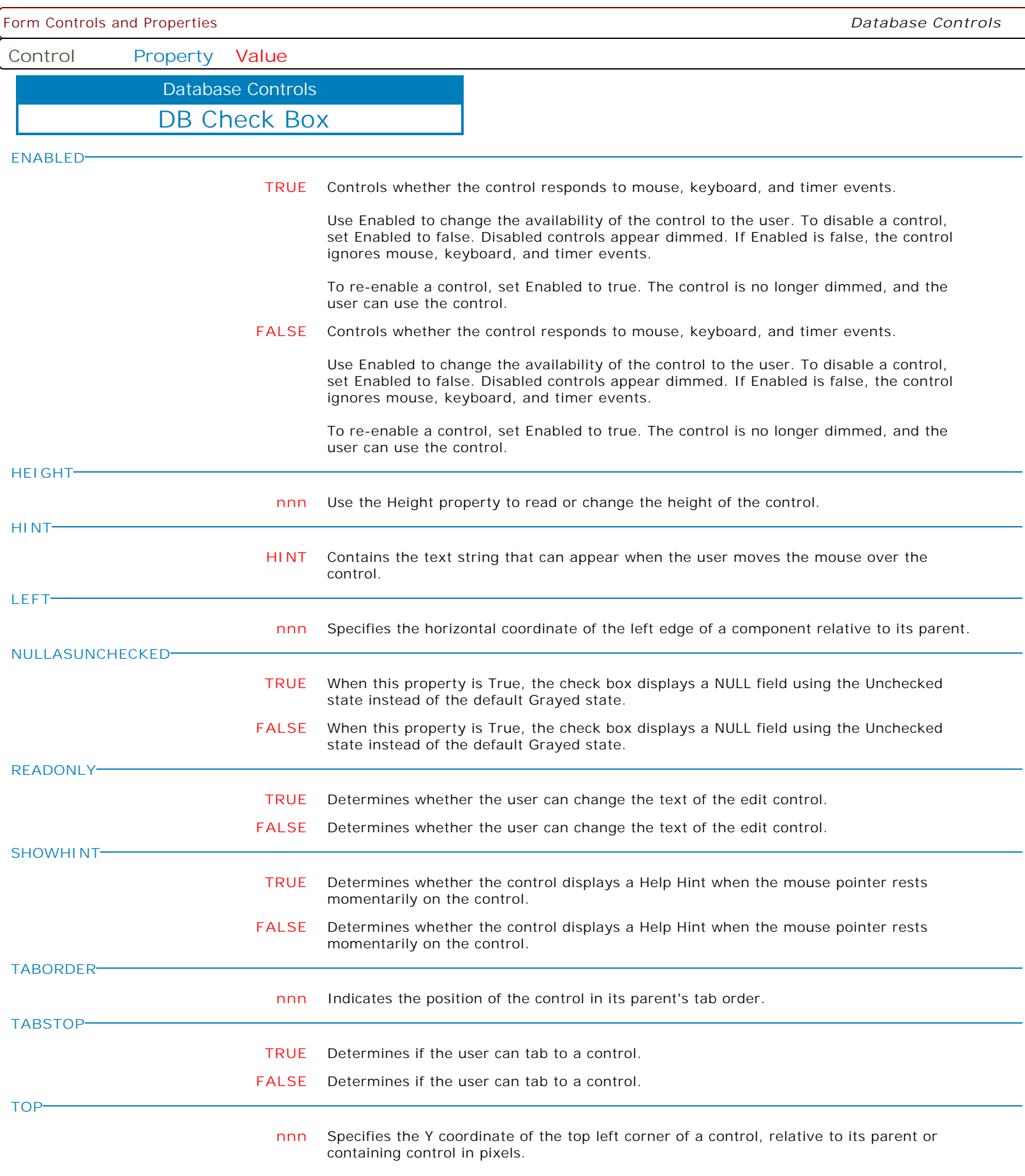

Form Controls and Properties *Database Controls* **Control Property Value** DB Check Box Database Controls **TRANSPARENT TRUE** Specifies whether controls that sit below the checkbox on a form can be seen through the checkbox. **FALSE** Specifies whether controls that sit below the checkbox on a form can be seen through the checkbox. **VISIBLE TRUE** Determines whether the component appears on screen. **FALSE** Determines whether the component appears on screen. **WIDTH nnn** Specifies the horizontal size of the control or form in pixels. **ALIGNMENTVERTICAL BOTTOM** Specifies the vertical alignment of the caption within the component's bounding rectangle. **TOP** Specifies the vertical alignment of the caption within the component's bounding rectangle. **CENTER** Specifies the vertical alignment of the caption within the component's bounding rectangle. **FILLCOLOR Value** Specifies the color used to fill in the interior of a status component. **READONLYCOLOR Value** Specifies the background color of the control when the control's Read Only property is set to True. **TEXTHIGHLIGHTCOLOR Value** Specifies the color to be used in displaying (3D) highlighted areas of text. **TEXTSHADOWCOLOR Value** Specifies the color to be used in displaying (3D) shadow areas of text. **TEXTSHADOWDEPTH nnn** Specifies the depth (in pixels) the text shadow appears below the text. **TEXTSTYLE Value** Specifies the 3D style used to display the control's Caption. Options include: . Normal . Raised . Recessed . Shadow **FORCEREFRESHVALUE TRUE** In seldom used instances, the ForceRefreshValue has been implemented for database controls to take the data field's value and assign it to the control, overwriting the control's current value (thus the control's value is refreshed). PROPERTY DB\_ComponentID ForceRefreshValue 'TRUE'

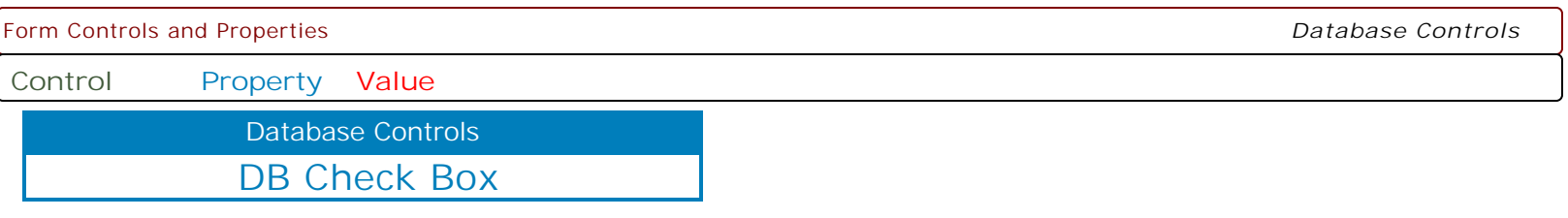

**MAKEDBLCLICK**

Specifies to fire the "On Double Click" EEP for the control, simulating a mouse double click. The last parameter will accept any value for the PROPERTY command.

Syntax:

PROPERTY CustomerName MAKEDBLCLICK ' '

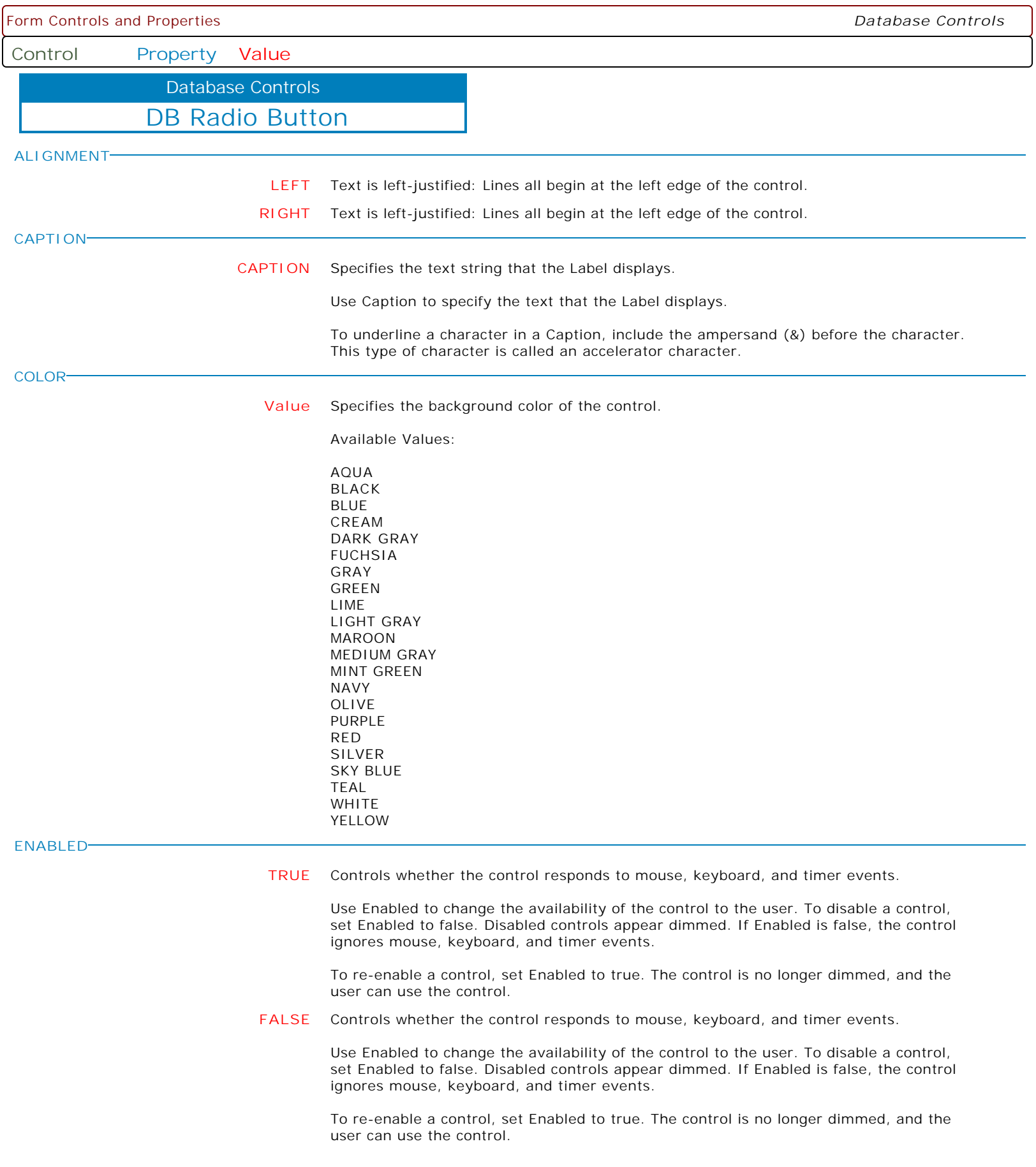

**Control Property Value**

Database Controls

DB Radio Button

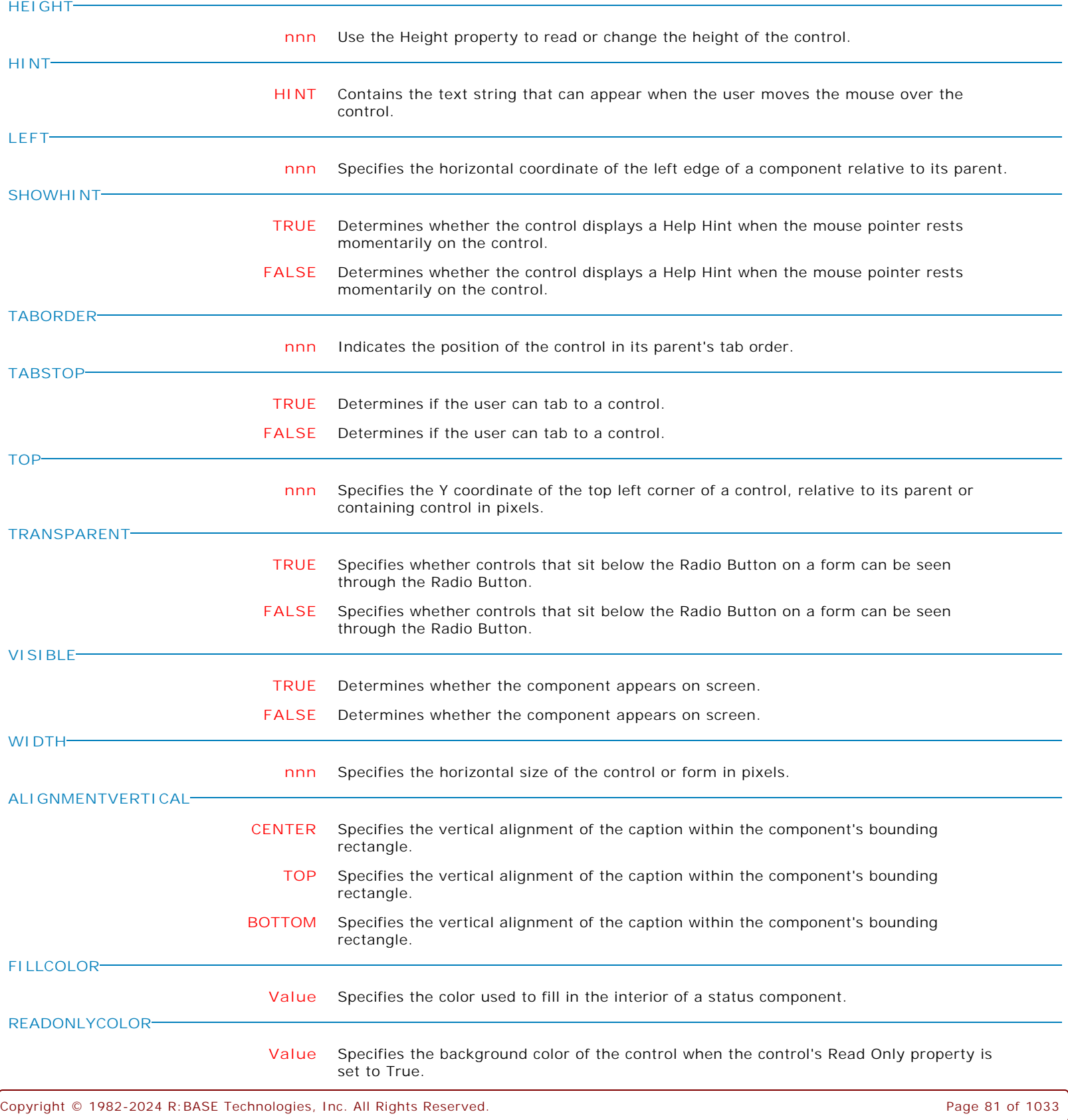

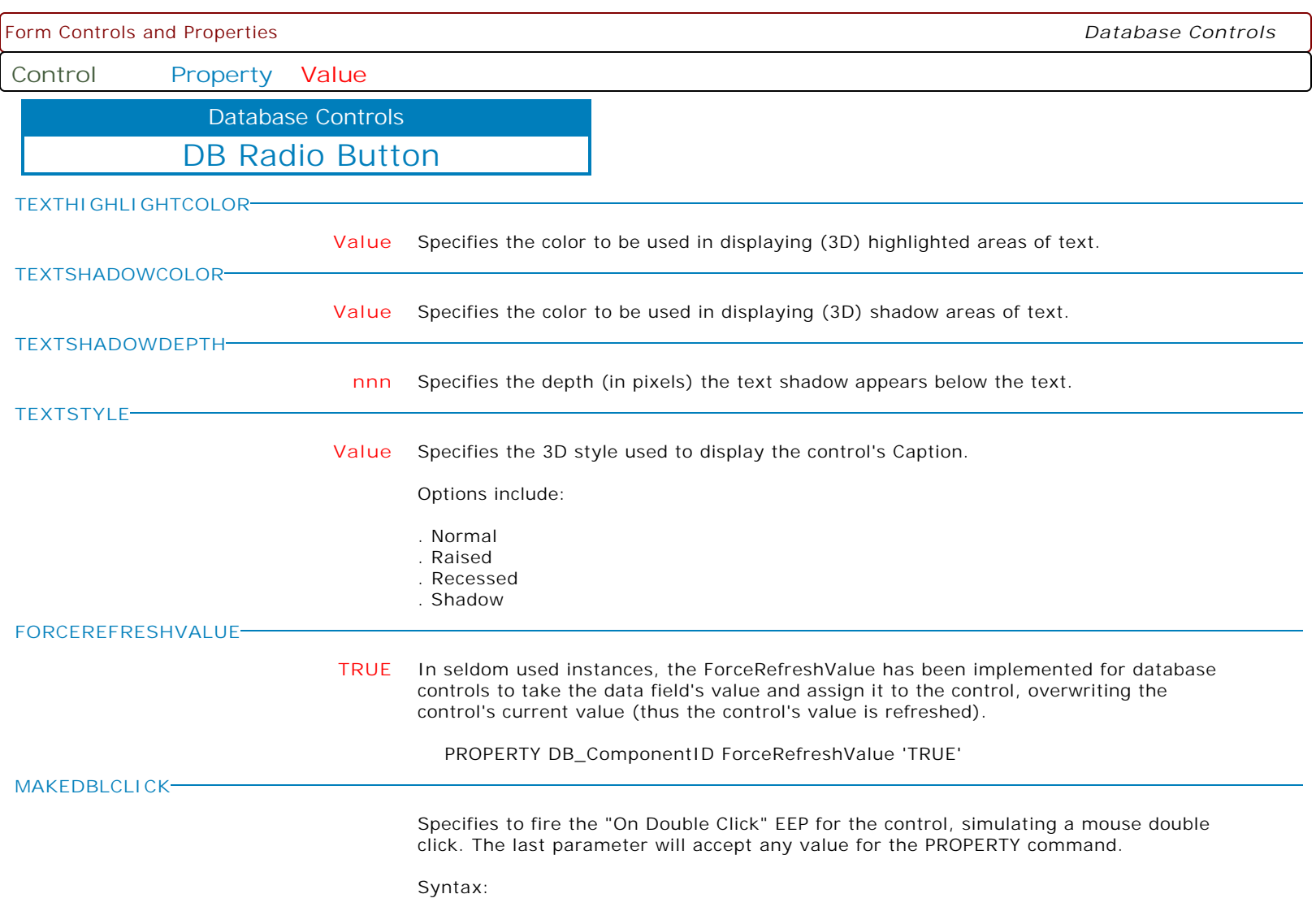

PROPERTY CustomerName MAKEDBLCLICK ' '

Form Controls and Properties *Database Controls* **Control Property Value** DB Radio Group Database Controls **ALIGN RIGHT** Determines how the control aligns within its container (parent control). **CLIENT** Determines how the control aligns within its container (parent control). **NONE** Determines how the control aligns within its container (parent control). **TOP** Determines how the control aligns within its container (parent control). **BOTTOM** Determines how the control aligns within its container (parent control). **LEFT** Determines how the control aligns within its container (parent control). **ALIGNMENT LEFT** Text is left-justified: Lines all begin at the left edge of the control. **RIGHT** Text is right-justified: Lines all begin at the right edge of the control. **BEVELWIDTH nnn** Use BevelWidth to specify how wide the inner or outer bevel should be. **BORDERCOLOR Value** Use this property to specify the color used to fill the region between the inner and outer borders. Available Values: AQUA BLACK BLUE CREAM DARK GRAY FUCHSIA GRAY GREEN LIME LIGHT GRAY MAROON MEDIUM GRAY MINT GREEN NAVY OLIVE PURPLE RED SILVER SKY BLUE TEAL WHITE YELLOW **BORDERWIDTH nnn** Specifies the distance, in pixels, between the outer and inner bevels. **CAPTION CAPTION** Specifies a text string that identifies the control to the user.

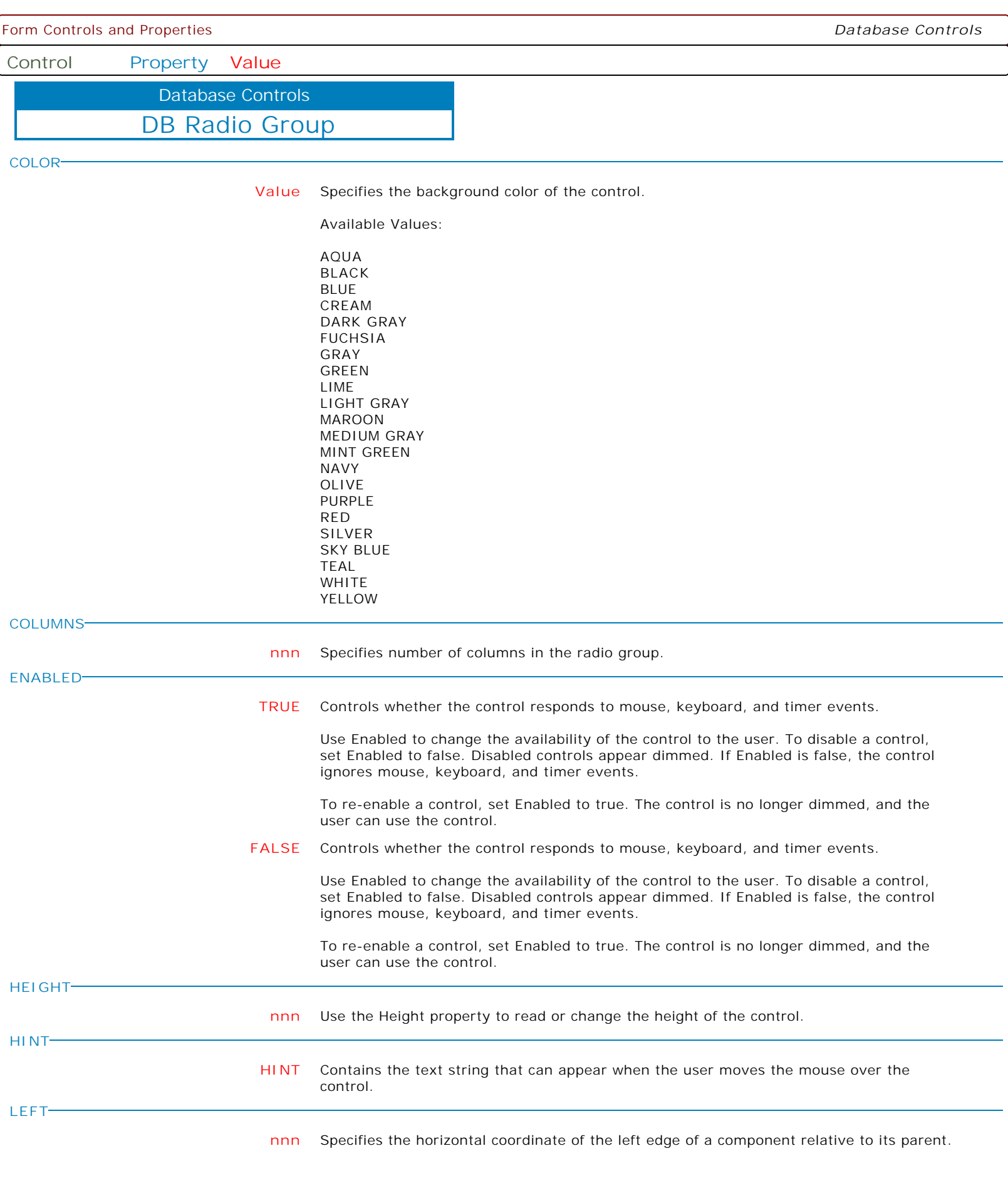

**Control Property Value**

Database Controls

DB Radio Group

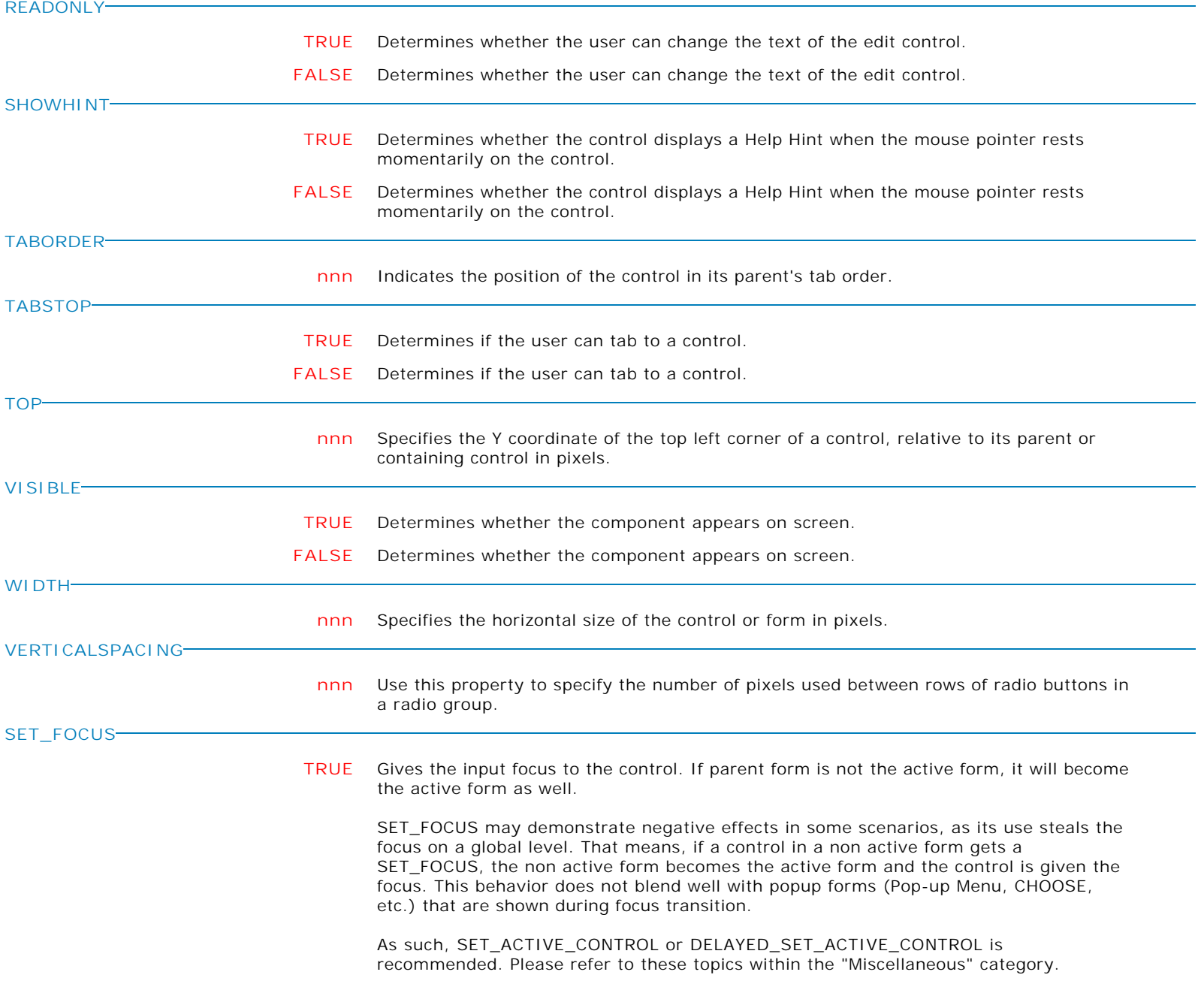

**Control Property Value**

Database Controls

DB Radio Group

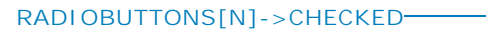

**TRUE** Assigns a value to the specified button in a DB/Variable RadioGroup.

Syntax:

PROPERTY DBRadioGroupCompID RADIOBUTTONS[n]->CHECKED 'value'

Where:

[n] is the sequence number of the buttons in a RadioGroup  $value = TRUE$  or FALSE

Example 01:

PROPERTY MyRadioGroup RADIOBUTTONS[0]->CHECKED 'TRUE'

Will assign the TRUE value to the first button in a RadioGroup with the ComponentID "MyRadioGroup".

Example 02:

PROPERTY MyRadioGroup RADIOBUTTONS[1]->CHECKED 'FALSE'

Will assign the FASLE value to the second button in a RadioGroup with ComponentID "MyRadioGroup".

Example 03:

PROPERTY MyRadioGroup RADIOBUTTONS[2]->CHECKED 'TRUE'

Will assign the TRUE value to the third button in a RadioGroup with ComponentID "MyRadioGroup".

**FALSE** Assigns a value to the specified button in a DB/Variable RadioGroup.

Syntax:

PROPERTY DBRadioGroupCompID RADIOBUTTONS[n]->CHECKED 'value'

Where:

[n] is the sequence number of the buttons in a RadioGroup value = TRUE or FALSE

Example 01:

PROPERTY MyRadioGroup RADIOBUTTONS[0]->CHECKED 'TRUE'

Will assign the TRUE value to the first button in a RadioGroup with the ComponentID "MyRadioGroup".

Example 02:

PROPERTY MyRadioGroup RADIOBUTTONS[1]->CHECKED 'FALSE'

Will assign the FASLE value to the second button in a RadioGroup with ComponentID "MyRadioGroup".

Example 03:

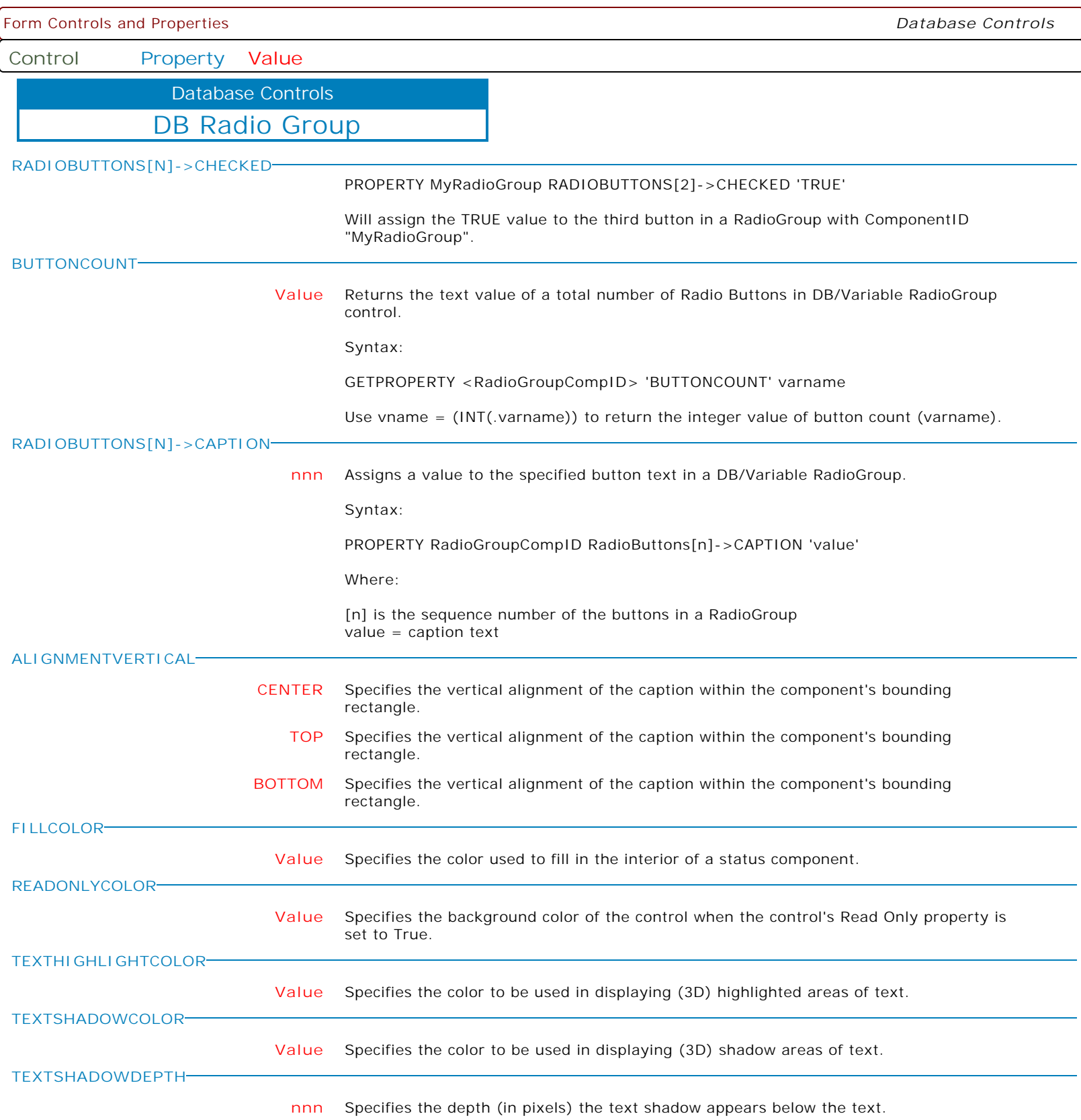

Form Controls and Properties *Database Controls* **Control Property Value** DB Radio Group Database Controls **TEXTSTYLE Value** Specifies the 3D style used to display the control's Caption. Options include: . Normal . Raised . Recessed . Shadow **USETHEMEBORDERSTYLE TRUE** Determines if the border style follows the Theme, if specified. Otherwise, the defined border color and width will be displayed. **FALSE** Determines if the border style follows the Theme, if specified. Otherwise, the defined border color and width will be displayed. **ITEMHEIGHT nnn** Specifies the height of each item in the radio group. **SPACEEVENLY TRUE** Determines if radio buttons are spaced evenly across control. When "Space Evenly" is enabled, the controls are positioned so that each column of controls takes up the same amount of space. When "Space Evenly" is disabled (the default), the controls are positioned so that each column only takes up as much room as needed to display the longest item. **FALSE** Determines if radio buttons are spaced evenly across control. When "Space Evenly" is enabled, the controls are positioned so that each column of controls takes up the same amount of space. When "Space Evenly" is disabled (the default), the controls are positioned so that each column only takes up as much room as needed to display the longest item. **STARTXPOS nnn** Specifies the starting X position for first radio button. All other radio buttons will be positioned with respect to this value. **STARTYPOS nnn** Specifies the starting Y position for first radio button. All other radio buttons will be positioned with respect to this value. **VISUALSTYLE Value** Specifies the general appearance of the control. Options: . Classic . WinXP . Gradient The Classic style setting indicates that the control will take on the pre-WinXP style (i.e. classic). The WinXP style utilizes Windows XP themes (if they are present). The Gradient style gives the control a more modern appearance.

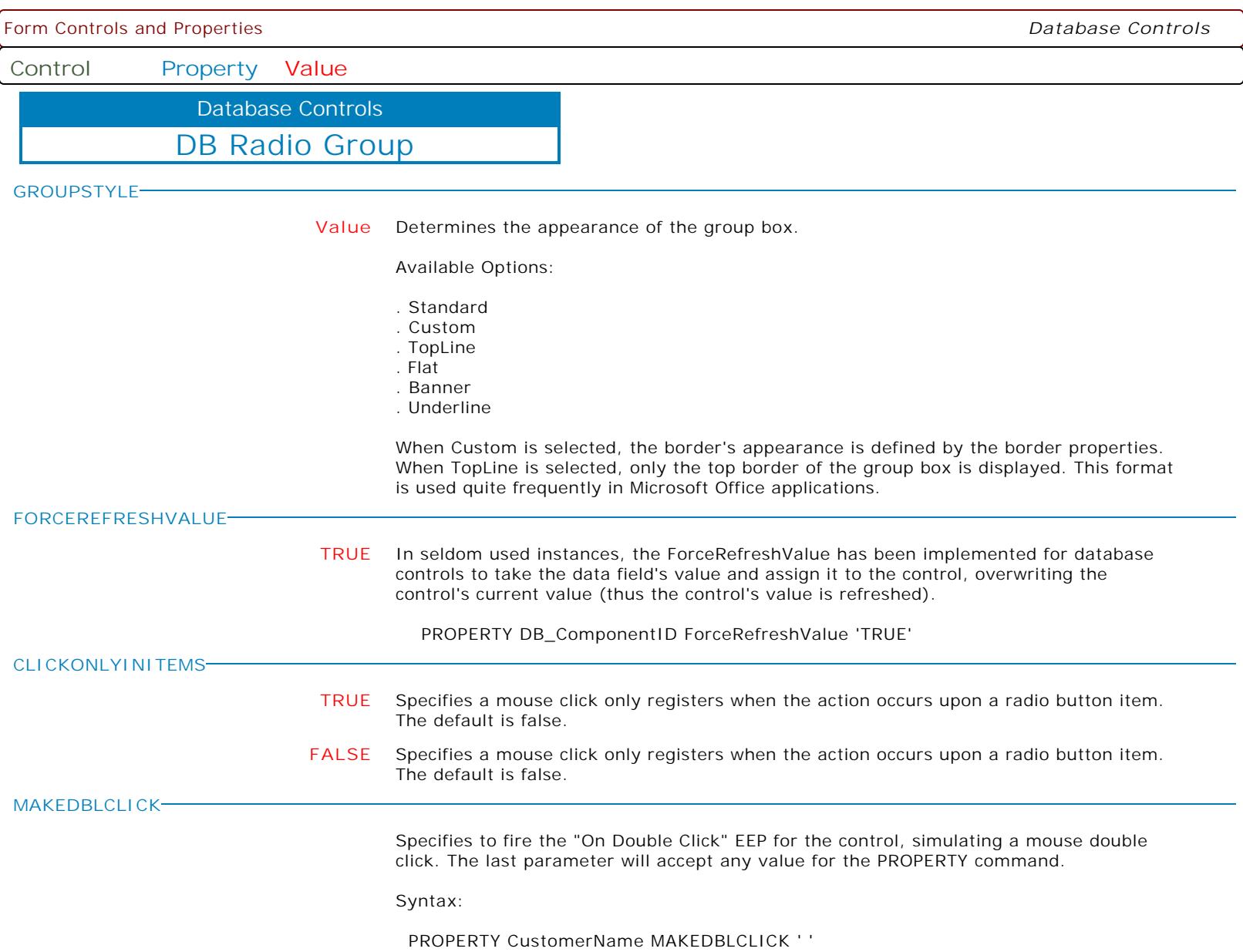

**Control Property Value**

Database Controls

DB Lookup Combo Box

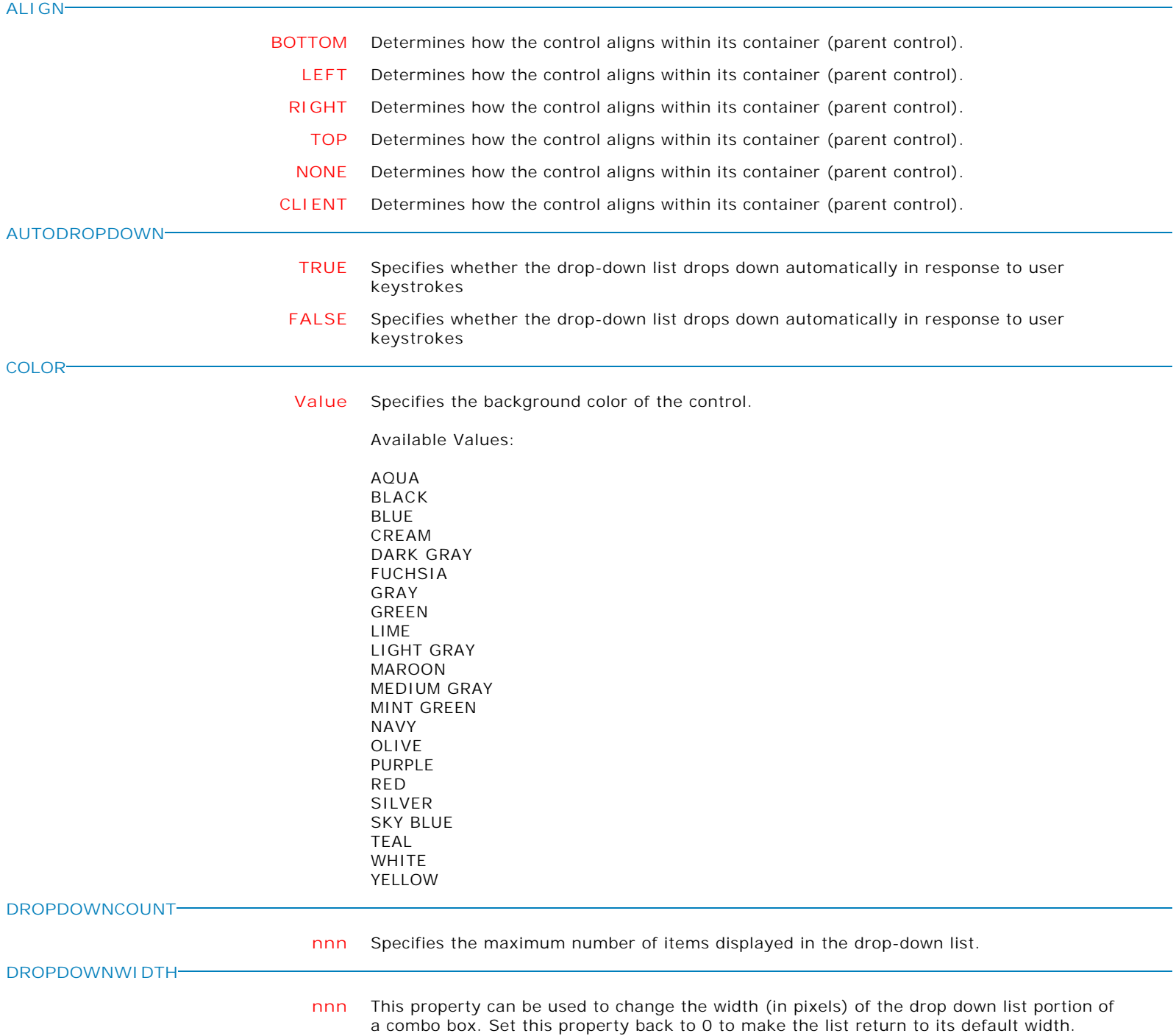

**Control Property Value**

Database Controls

DB Lookup Combo Box

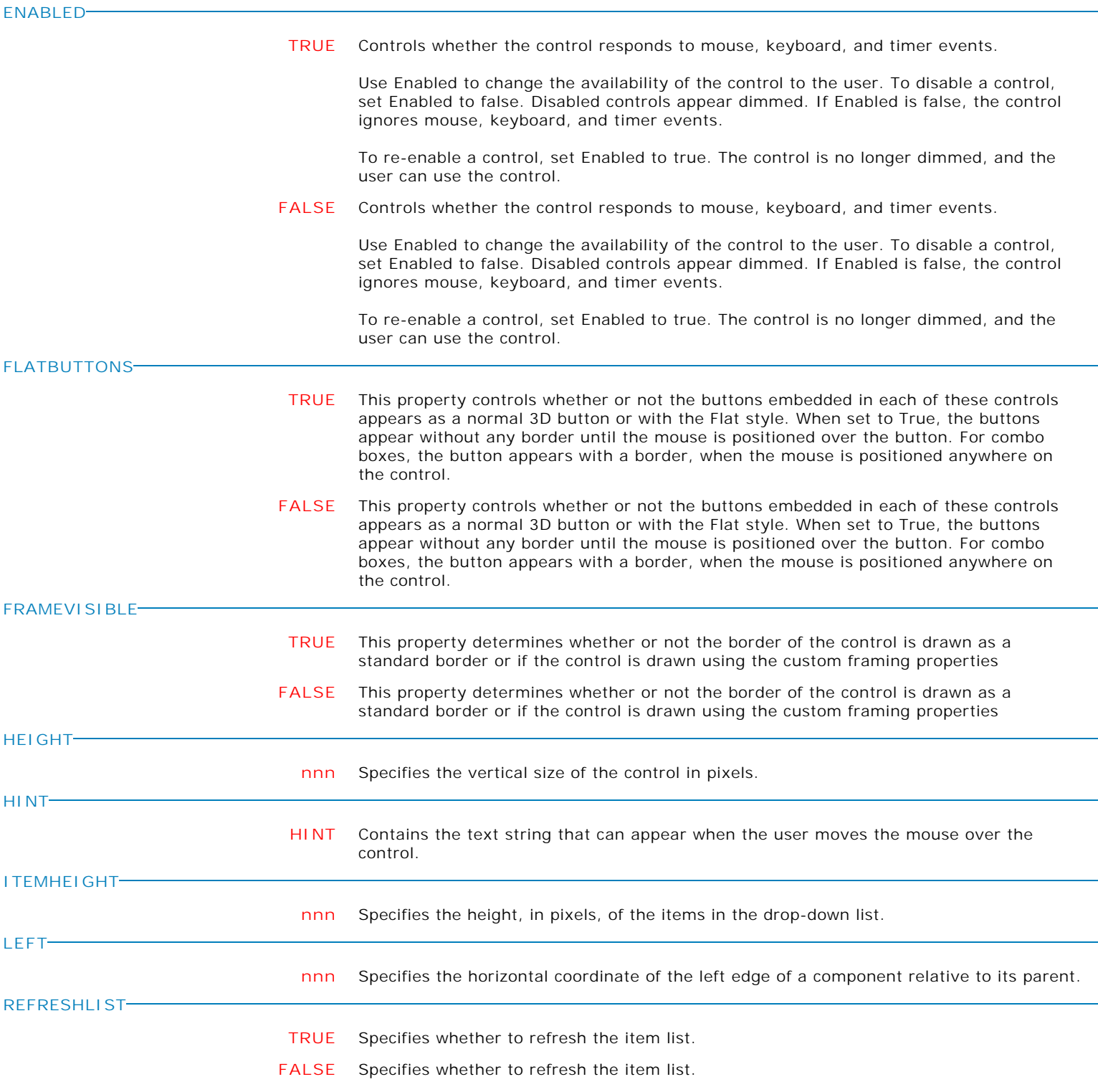

 $\overline{\phantom{0}}$ 

**Control Property Value**

Database Controls

DB Lookup Combo Box

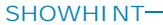

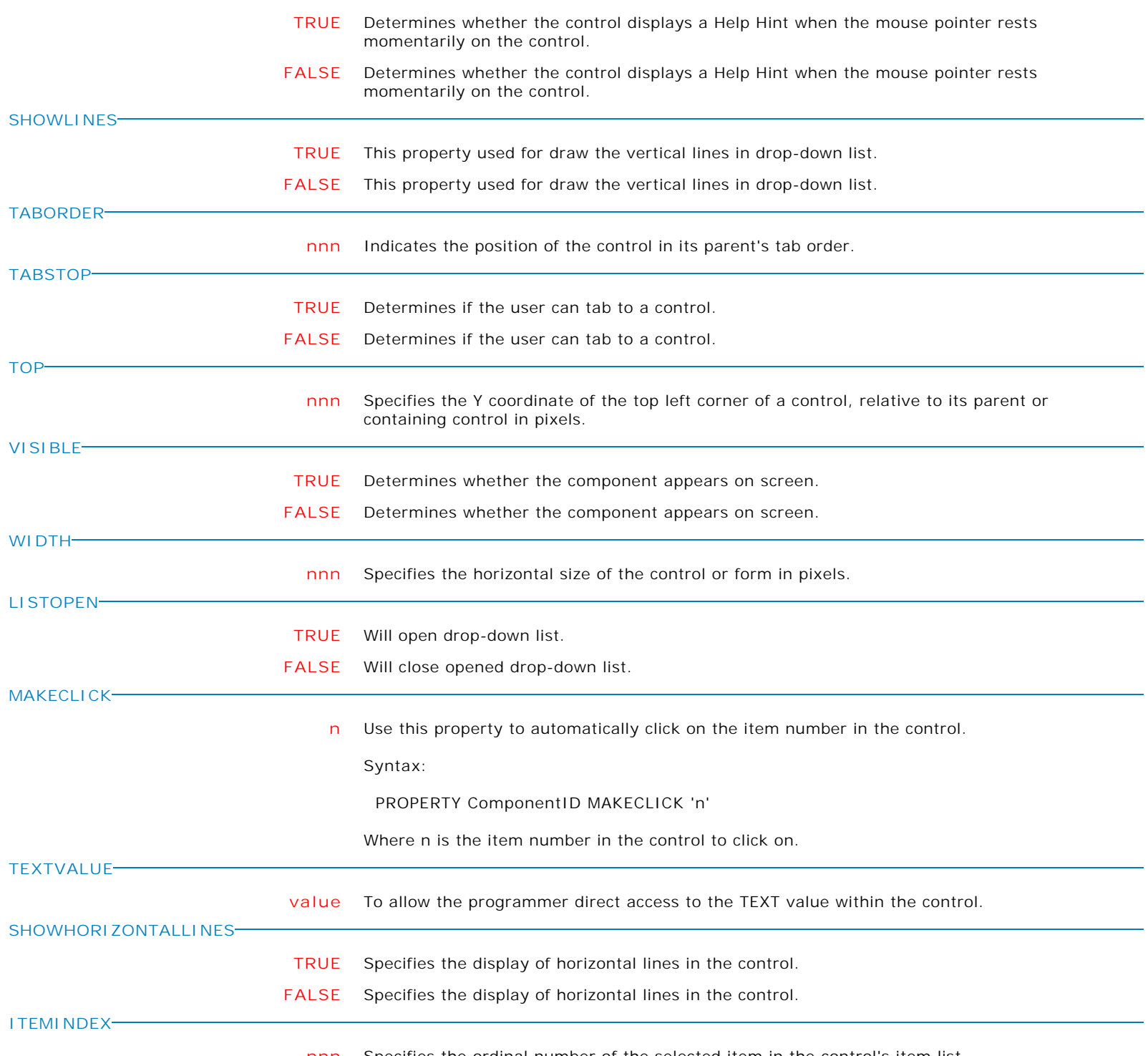

**nnn** Specifies the ordinal number of the selected item in the control's item list.

**Control Property Value**

Database Controls

DB Lookup Combo Box

**ITEMCOUNT**

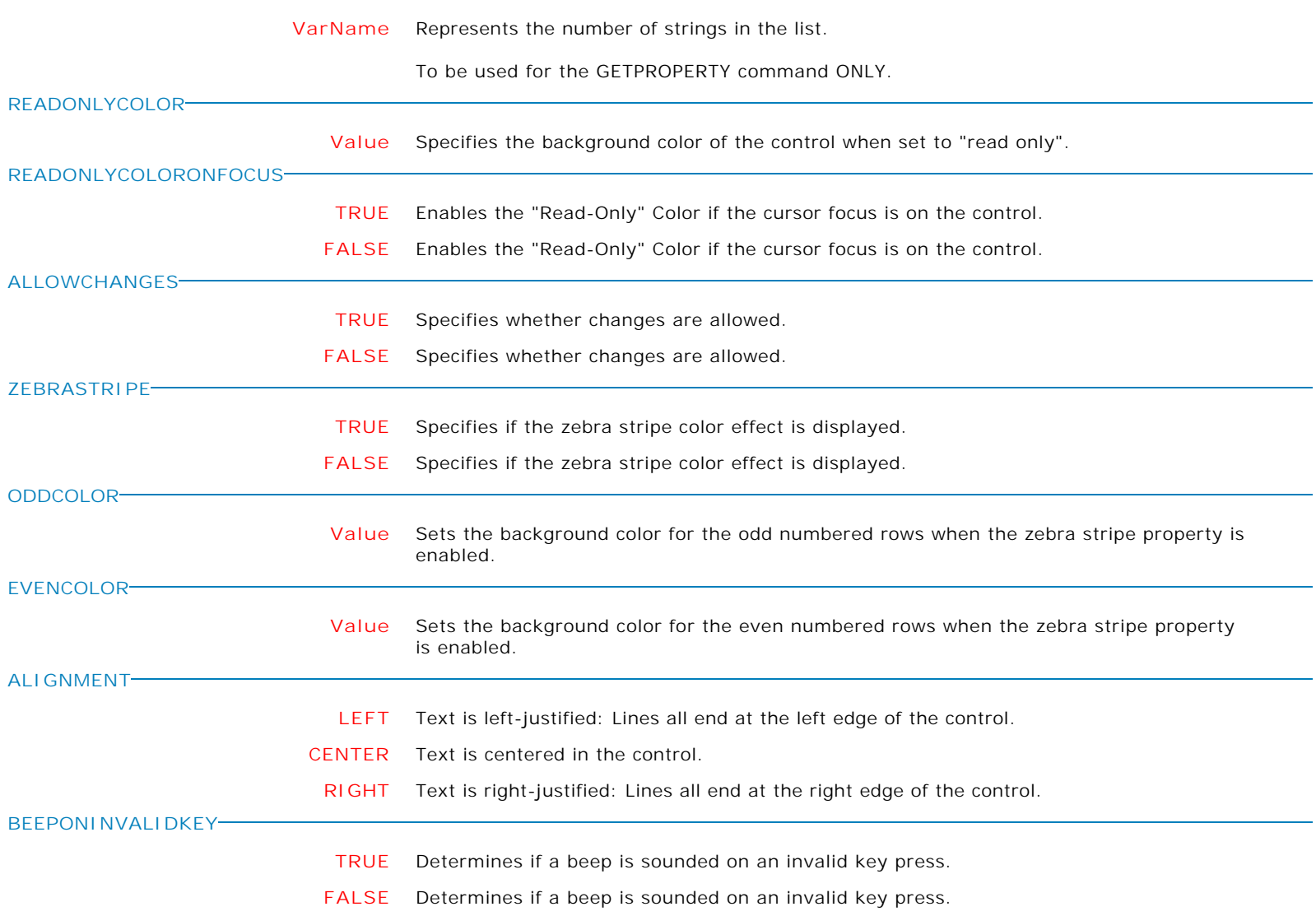

Form Controls and Properties *Database Controls* **Control Property Value** DB Lookup Combo Box Database Controls **FRAMEHOTTRACK TRUE** Determines if the control switches between Frame Style and Frame Hot Style when mouse is over the control or has focus. When this property is enabled (and Frame Visible is enabled), the frame of the control toggles between the Frame Style and the Frame Hot Style settings. Specifically, when the mouse is positioned over the control or the control has the input focus, the frame is drawn using the Frame Hot Style setting. When the mouse is not positioned over the control and the control does not have the input focus, the frame is drawn using the Frame Style. **FALSE** Determines if the control switches between Frame Style and Frame Hot Style when mouse is over the control or has focus. When this property is enabled (and Frame Visible is enabled), the frame of the control toggles between the Frame Style and the Frame Hot Style settings. Specifically, when the mouse is positioned over the control or the control has the input focus, the frame is drawn using the Frame Hot Style setting. When the mouse is not positioned over the control and the control does not have the input focus, the frame is drawn using the Frame Style. **FORCEREFRESHVALUE TRUE** In seldom used instances, the ForceRefreshValue has been implemented for database controls to take the data field's value and assign it to the control, overwriting the control's current value (thus the control's value is refreshed). PROPERTY DB\_ComponentID ForceRefreshValue 'TRUE' **ALLOWDROPDOWNWHENREADONLY TRUE** Specifies if the dropdown menu can be accessed, even if the value is read only. **FALSE** Specifies if the dropdown menu can be accessed, even if the value is read only. **REQUIREVALUEONFORMCLOSE TRUE** Specifies the control is checked if it has a value in the form's "On Close" event. **FALSE** Specifies the control is checked if it has a value in the form's "On Close" event. **VALUEISREQUIREDMESSAGE Text** Specifies the displayed message if REQUIREVALUEONEXIT or REQUIREVALUEONFORMCLOSE is True, and a value is not entered/specified for the control. **MAKEDBLCLICK** Specifies to fire the "On Double Click" EEP for the control, simulating a mouse double click. The last parameter will accept any value for the PROPERTY command. Syntax: PROPERTY CustomerName MAKEDBLCLICK ' '

**Control Property Value**

Database Controls

DB Lookup List Box

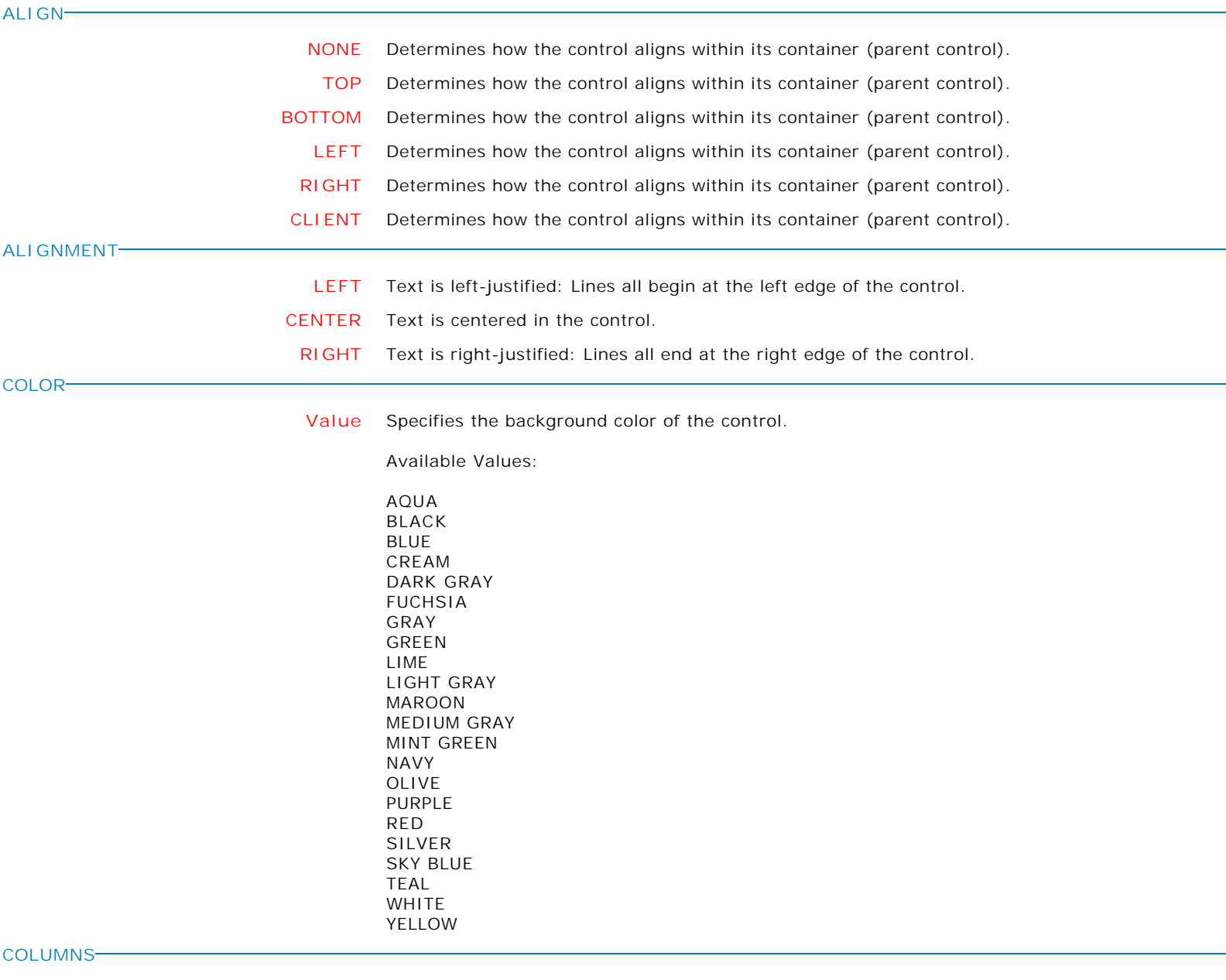

**nnn** Specifies the number of columns, in a multi-column list box, that are visible without having to scroll.

Form Controls and Properties *Database Controls* **Control Property Value** DB Lookup List Box Database Controls **ENABLED TRUE** Controls whether the control responds to mouse, keyboard, and timer events. Use Enabled to change the availability of the control to the user. To disable a control, set Enabled to false. Disabled controls appear dimmed. If Enabled is false, the control ignores mouse, keyboard, and timer events. To re-enable a control, set Enabled to true. The control is no longer dimmed, and the user can use the control. **FALSE** Controls whether the control responds to mouse, keyboard, and timer events. Use Enabled to change the availability of the control to the user. To disable a control, set Enabled to false. Disabled controls appear dimmed. If Enabled is false, the control ignores mouse, keyboard, and timer events. To re-enable a control, set Enabled to true. The control is no longer dimmed, and the user can use the control. **FRAMEVISIBLE TRUE** This property determines whether or not the border of the control is drawn as a standard border or if the control is drawn using the custom framing properties **FALSE** This property determines whether or not the border of the control is drawn as a standard border or if the control is drawn using the custom framing properties **HEIGHT nnn** Specifies the vertical size of the control in pixels. **HINT HINT** Contains the text string that can appear when the user moves the mouse over the control. **HORZEXTENT nnn** Use this property to specify the virtual width of the list box. The actual width of a list box is defined by its Width property and border size. The horizontal extent must be larger than the actual width in order to display a horizontal scroll bar. **HORZSCROLLBAR TRUE** When this property is set to True, a horizontal scroll bar will appear in the list box when the HorzExtent is greater than the width of the list box. **FALSE** When this property is set to True, a horizontal scroll bar will appear in the list box when the HorzExtent is greater than the width of the list box. **ITEMHEIGHT nnn** Specifies the height, in pixels, of the items in the list. **LEFT nnn** Specifies the horizontal coordinate of the left edge of a component relative to its parent. **REFRESHLIST TRUE** Specifies whether to refresh the item list. **FALSE** Specifies whether to refresh the item list.

**Control Property Value** Database Controls

DB Lookup List Box

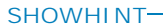

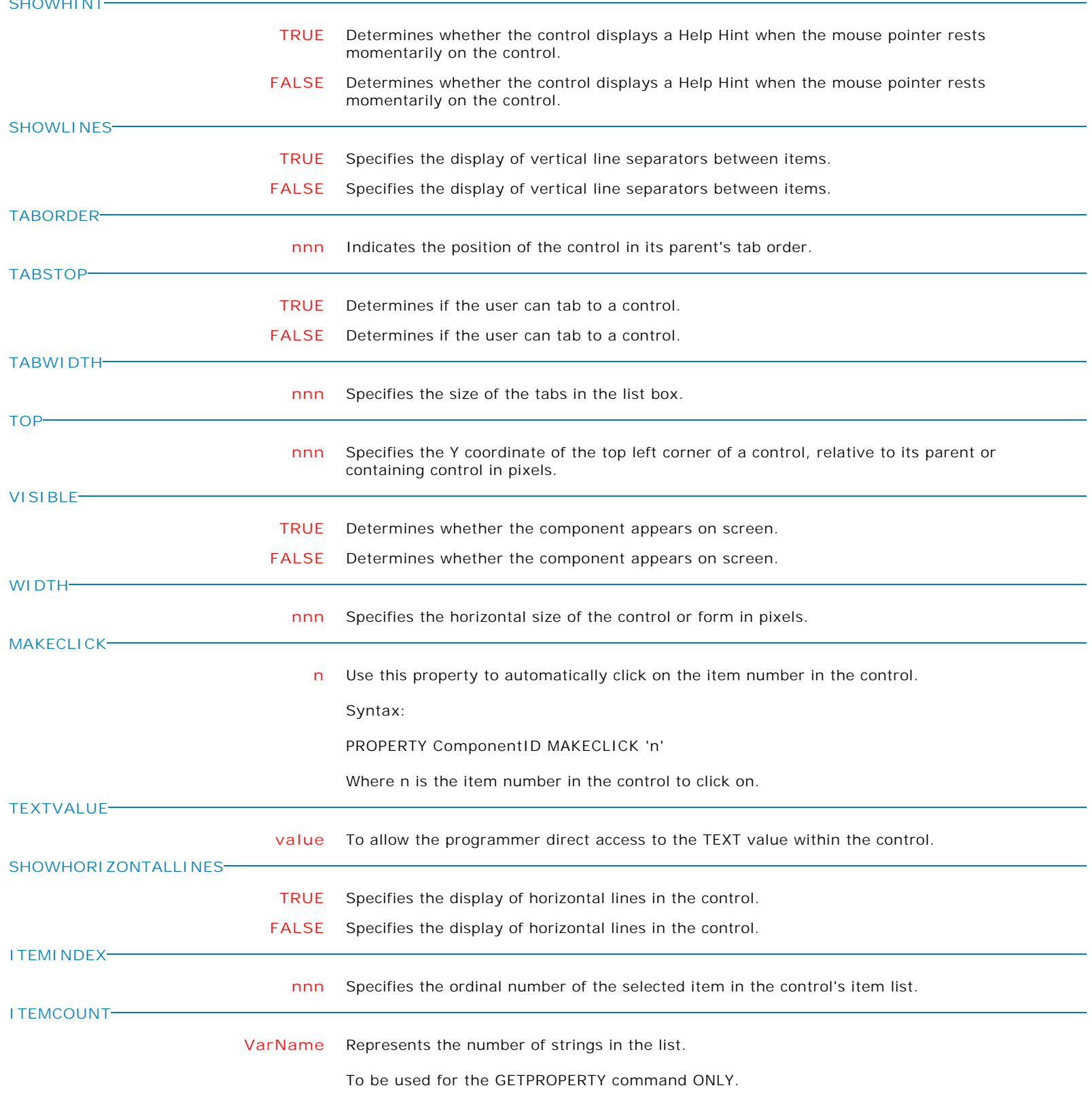

Copyright © 1982-2024 R:BASE Technologies, Inc. All Rights Reserved. Page 97 of 1033

Form Controls and Properties *Database Controls* **Control Property Value** DB Lookup List Box Database Controls **BEEPONINVALIDKEY TRUE** Determines if a beep is sounded on an invalid key press. **FALSE** Determines if a beep is sounded on an invalid key press. **SHOWITEMHINTS TRUE** Determines if hints are displayed for long items. When enabled, if an item is not fully displayed in the list area, a popup hint is displayed containing the full text of the item. **FALSE** Determines if hints are displayed for long items. When enabled, if an item is not fully displayed in the list area, a popup hint is displayed containing the full text of the item. **USEGRADIENTS TRUE** Determines if group headings are drawn with gradient fills. When enabled, the group background is drawn using a gradient from the Group Color to the Color of the list box. **FALSE** Determines if group headings are drawn with gradient fills. When enabled, the group background is drawn using a gradient from the Group Color to the Color of the list box. **ALLOWCHANGES TRUE** Specifies whether changes are allowed. **FALSE** Specifies whether changes are allowed. **ZEBRASTRIPE TRUE** Specifies if the zebra stripe color effect is displayed. **FALSE** Specifies if the zebra stripe color effect is displayed. **ODDCOLOR Value** Sets the background color for the odd numbered rows when the zebra stripe property is enabled. **EVENCOLOR Value** Sets the background color for the even numbered rows when the zebra stripe property is enabled. **FORCEREFRESHVALUE TRUE** In seldom used instances, the ForceRefreshValue has been implemented for database controls to take the data field's value and assign it to the control, overwriting the control's current value (thus the control's value is refreshed). PROPERTY DB\_ComponentID ForceRefreshValue 'TRUE' **CHECKBOX TRUE** Specifies if a check box column is displayed at the far left of the list **FALSE** Specifies if a check box column is displayed at the far left of the list **CHECKEDITEMCOUNT VarName** Returns the number of checked items. This GETPROPERTY parameter is used when the "Show Check Boxes" attribute is used. Example: GETPROPERTY ListBoxID CHECKEDITEMCOUNT 'vCheckedCount'

Form Controls and Properties *Database Controls* **Control Property Value** DB Lookup List Box Database Controls **CHECKEDITEMS VarName** Returns comma-separated "key field" values of the checked items. This GETPROPERTY parameter is used when the "Show Check Boxes" attribute is used. Example: GETPROPERTY ListBoxID CHECKEDITEMS 'vCheckedItems' **ITEMS[n]->CHECKED TRUE** Specifies the check status for a specific item in the list. This PROPERTY parameter is used when the "Show Check Boxes" attribute is used. PROPERTY ListBoxID 'ITEMS[11]->CHECKED' 'TRUE' The GETPROPERTY command is used to return the checked status of clicked item. This GETPROPERTY parameter is used when the "Show Check Boxes" attribute is used. GETPROPERTY ListBoxID 'ITEMS[5]->CHECKED' 'vCheckedItem' **REQUIREVALUEONFORMCLOSE TRUE** Specifies the control is checked if it has a value in the form's "On Close" event. **FALSE** Specifies the control is checked if it has a value in the form's "On Close" event. **VALUEISREQUIREDMESSAGE Text** Specifies the displayed message if REQUIREVALUEONEXIT or REQUIREVALUEONFORMCLOSE is True, and a value is not entered/specified for the control. **MAKERIGHTCLICK** Specifies to fire the "On Right Click" EEP for the control, simulating a mouse right click. The last parameter will accept any value for the PROPERTY command. Syntax: PROPERTY CustomerList MAKERIGHTCLICK ' ' **MAKEDBLCLICK** Specifies to fire the "On Double Click" EEP for the control, simulating a mouse double click. The last parameter will accept any value for the PROPERTY command. Syntax: PROPERTY CustomerName MAKEDBLCLICK ' '

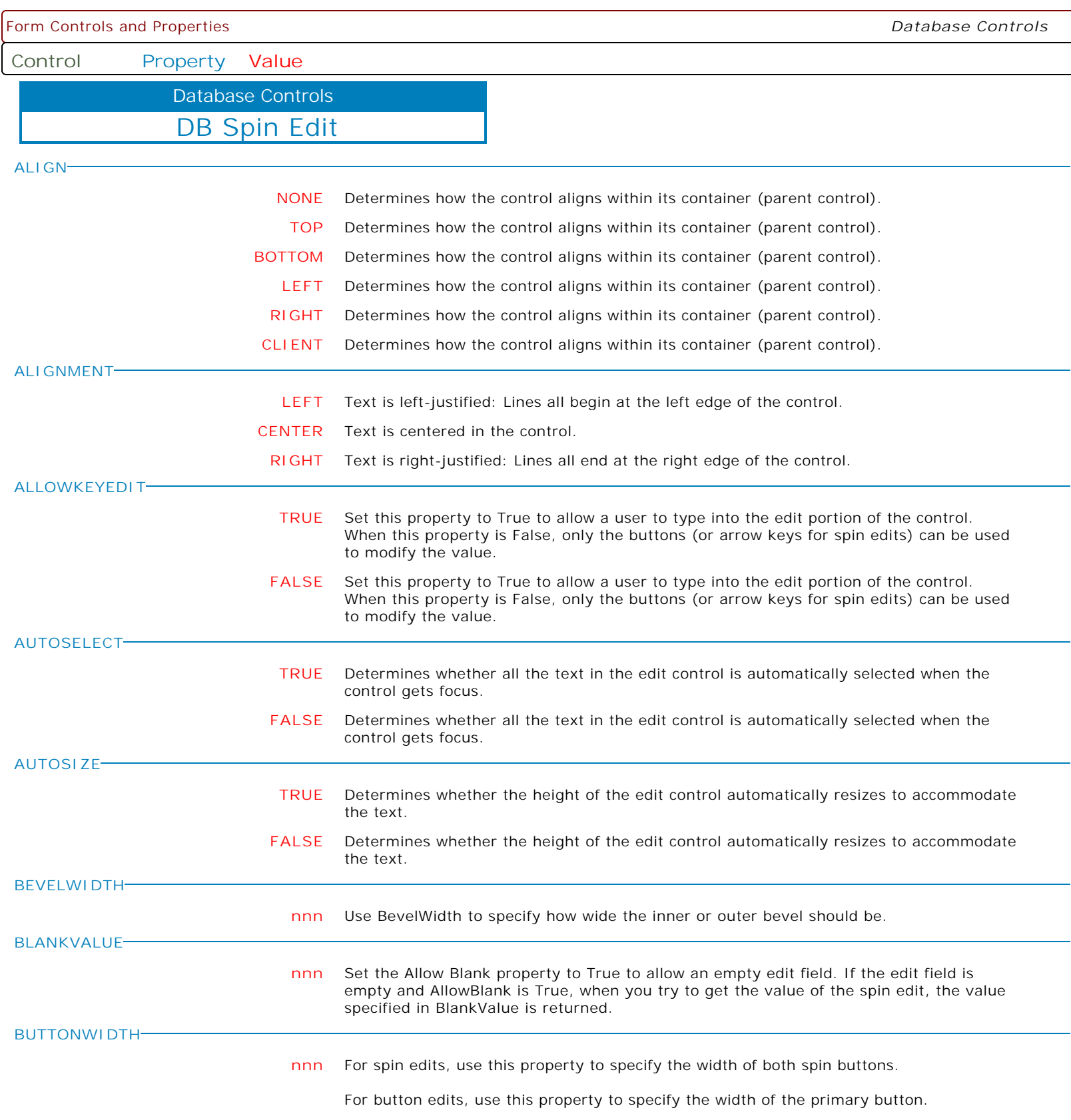

 $\mathbf{I}$ 

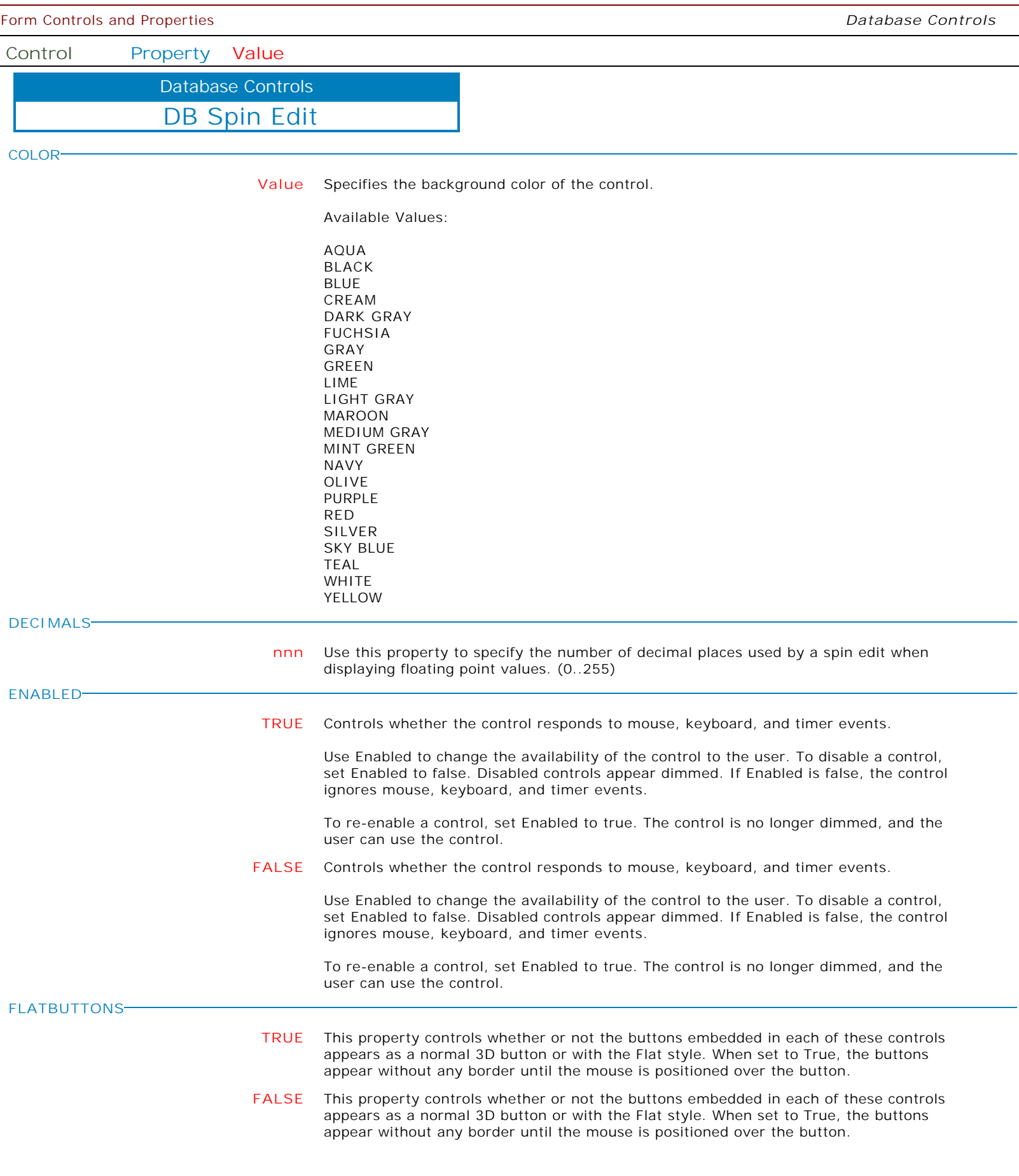

Form Controls and Properties *Database Controls* **Control Property Value** DB Spin Edit Database Controls **FRAMEVISIBLE TRUE** This property determines whether or not the border of the control is drawn as a standard border or if the control is drawn using the custom framing properties **FALSE** This property determines whether or not the border of the control is drawn as a standard border or if the control is drawn using the custom framing properties **HEIGHT nnn** Specifies the vertical size of the control in pixels. **HINT HINT** Contains the text string that can appear when the user moves the mouse over the control. **INCREMENT nnn** Use this property to specify the amount the Value property is incremented or decremented by when one of the spin buttons is pressed or when either the up or down arrow key is pressed. Note that the Increment property can be set to a floating point value, thus allowing non-integer increments. **INTEGERSONLY TRUE** Set this property to True to restrict values to Integers. If keyboard entry is allowed via AllowKeyEdit, the user is not allowed to enter a decimal point. Therefore, the Decimals property has no effect when IntegersOnly is True. **FALSE** Set this property to True to restrict values to Integers. If keyboard entry is allowed via AllowKeyEdit, the user is not allowed to enter a decimal point. Therefore, the Decimals property has no effect when IntegersOnly is True. **LEFT nnn** Specifies the horizontal coordinate of the left edge of a component relative to its parent. **MAX nnn** Use this property to specify the maximum value that can be entered. **MIN nnn** Use this property to specify the minimum value that can be entered. **PAGESIZE nnn** Use this property to specify the amount the Value property is incremented or decremented by when either the PgUp or PgDn key is pressed. Note that the PageSize property can be set to a floating point value, thus allowing non-integer increments **PASSWORDCHAR c** Indicates the character, if any, to display in place of the actual characters typed in the control. **READONLY TRUE** Determines whether the user can change the text of the edit control. **FALSE** Determines whether the user can change the text of the edit control. **SHOWHINT TRUE** Determines whether the control displays a Help Hint when the mouse pointer rests momentarily on the control. **FALSE** Determines whether the control displays a Help Hint when the mouse pointer rests momentarily on the control.

**Control Property Value**

DB Spin Edit Database Controls

**TABORDER**

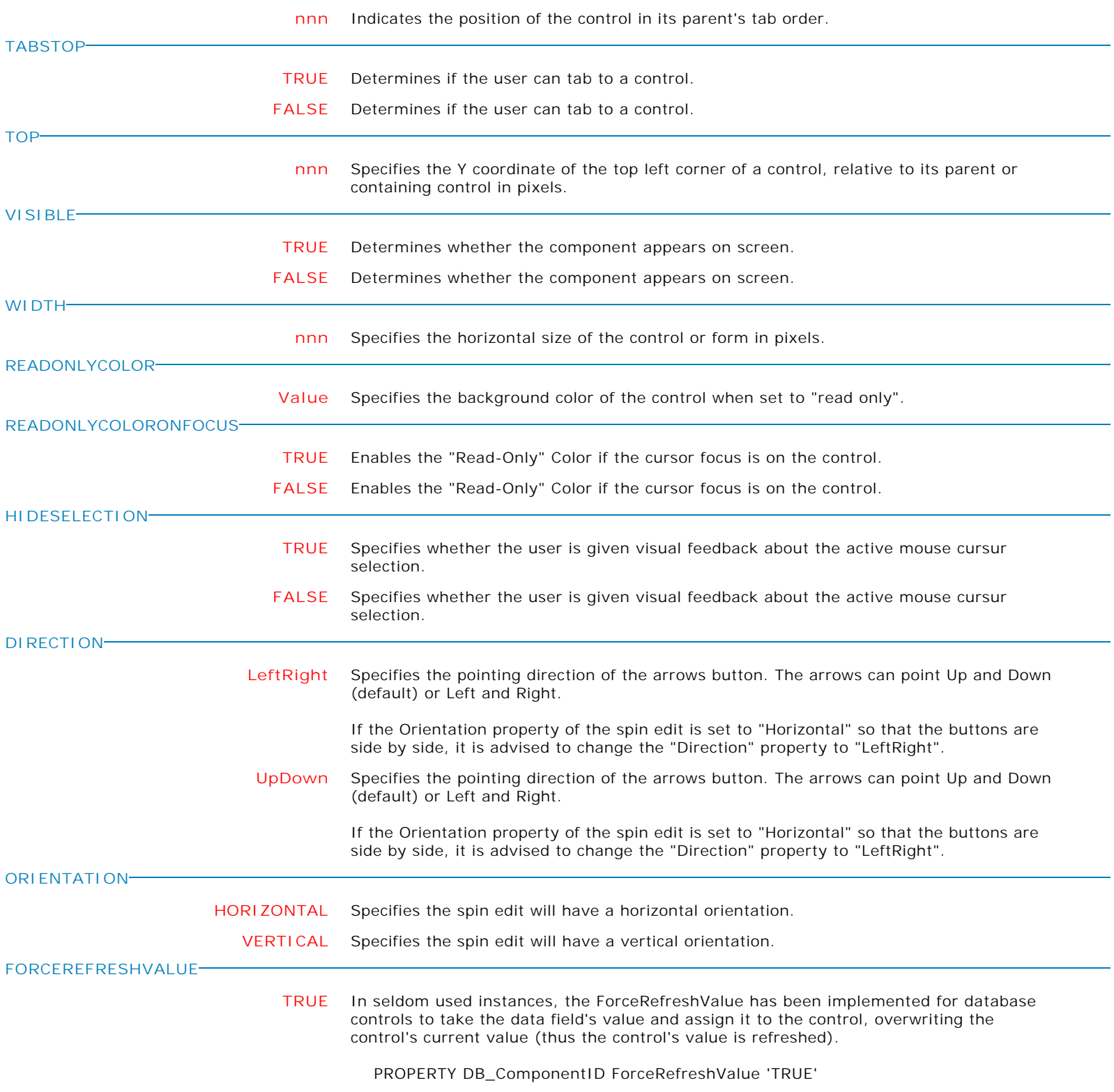

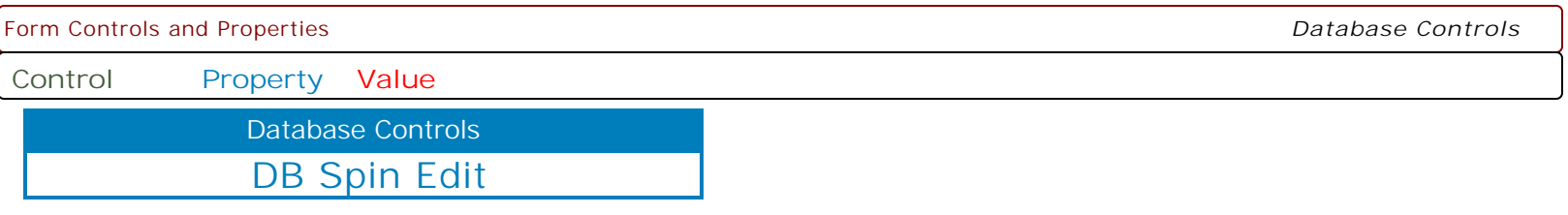

**MAKEDBLCLICK**

Specifies to fire the "On Double Click" EEP for the control, simulating a mouse double click. The last parameter will accept any value for the PROPERTY command.

Syntax:

PROPERTY CustomerName MAKEDBLCLICK ' '

**ALIGN**

**COLOR**

**Control Property Value**

Database Controls

DB User Defined Combo Box

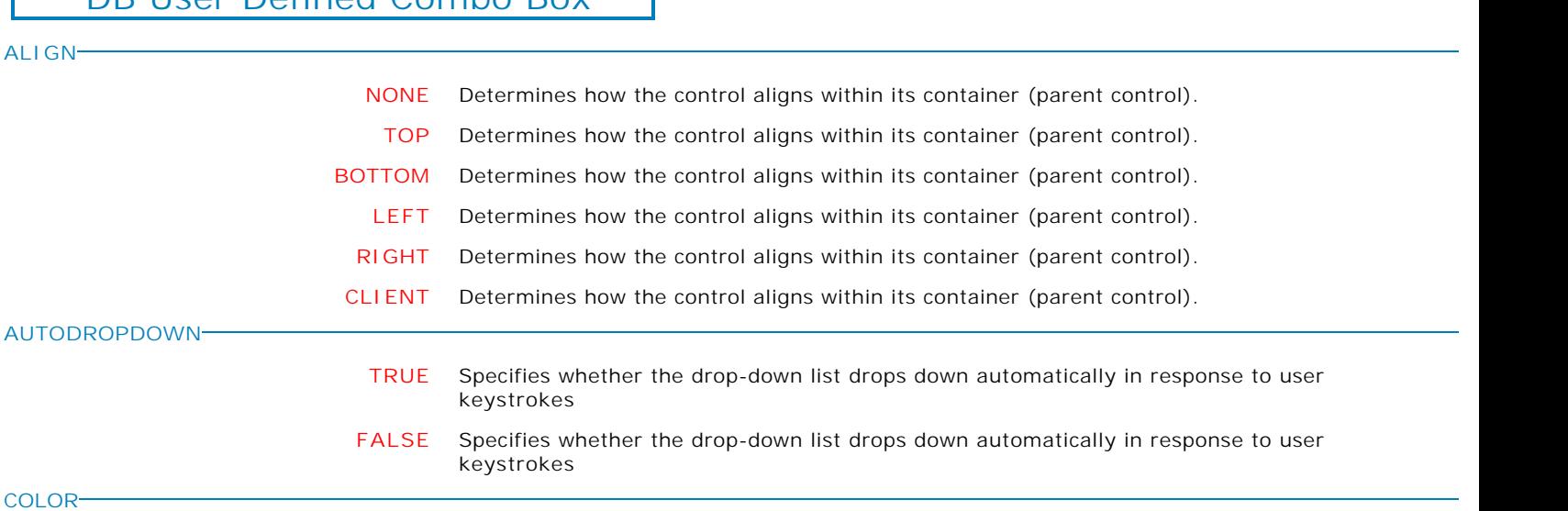

**Value** Specifies the background color of the control.

Available Values:

AQUA BLACK BLUE CREAM DARK GRAY FUCHSIA GRAY GREEN LIME LIGHT GRAY MAROON MEDIUM GRAY MINT GREEN NAVY OLIVE PURPLE RED SILVER SKY BLUE TEAL WHITE YELLOW

**DROPDOWNCOUNT**

**nnn** Specifies the maximum number of items displayed in the drop-down list.

**DROPDOWNWIDTH**

**nnn** This property can be used to change the width (in pixels) of the drop down list portion of a combo box. Set this property back to 0 to make the list return to its default width.

**Control Property Value**

Database Controls

DB User Defined Combo Box

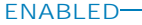

**TRUE** Controls whether the control responds to mouse, keyboard, and timer events.

Use Enabled to change the availability of the control to the user. To disable a control, set Enabled to false. Disabled controls appear dimmed. If Enabled is false, the control ignores mouse, keyboard, and timer events.

To re-enable a control, set Enabled to true. The control is no longer dimmed, and the user can use the control.

**FALSE** Controls whether the control responds to mouse, keyboard, and timer events.

Use Enabled to change the availability of the control to the user. To disable a control, set Enabled to false. Disabled controls appear dimmed. If Enabled is false, the control ignores mouse, keyboard, and timer events.

To re-enable a control, set Enabled to true. The control is no longer dimmed, and the user can use the control.

**FLATBUTTONS**

**FRAMEVISIBLE**

**HEIGHT**

**ITEMHEIGHT**

**READONLY**

**HINT**

**LEFT**

- **TRUE** This property controls whether or not the buttons embedded in each of these controls appears as a normal 3D button or with the Flat style. When set to True, the buttons appear without any border until the mouse is positioned over the button. For combo boxes, the button appears with a border, when the mouse is positioned anywhere on the control.
	- **FALSE** This property controls whether or not the buttons embedded in each of these controls appears as a normal 3D button or with the Flat style. When set to True, the buttons appear without any border until the mouse is positioned over the button. For combo boxes, the button appears with a border, when the mouse is positioned anywhere on the control.
- **TRUE** This property determines whether or not the border of the control is drawn as a standard border or if the control is drawn using the custom framing properties
	- **FALSE** This property determines whether or not the border of the control is drawn as a standard border or if the control is drawn using the custom framing properties
- **nnn** Specifies the vertical size of the control in pixels.
	- **HINT** Contains the text string that can appear when the user moves the mouse over the control.
	- **nnn** Specifies the height, in pixels, of the items in the drop-down list.
		- **nnn** Specifies the horizontal coordinate of the left edge of a component relative to its parent.
			- **TRUE** Determines whether the user can change the text of the edit control.
			- **FALSE** Determines whether the user can change the text of the edit control.

**Control Property Value**

Database Controls

DB User Defined Combo Box

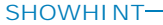

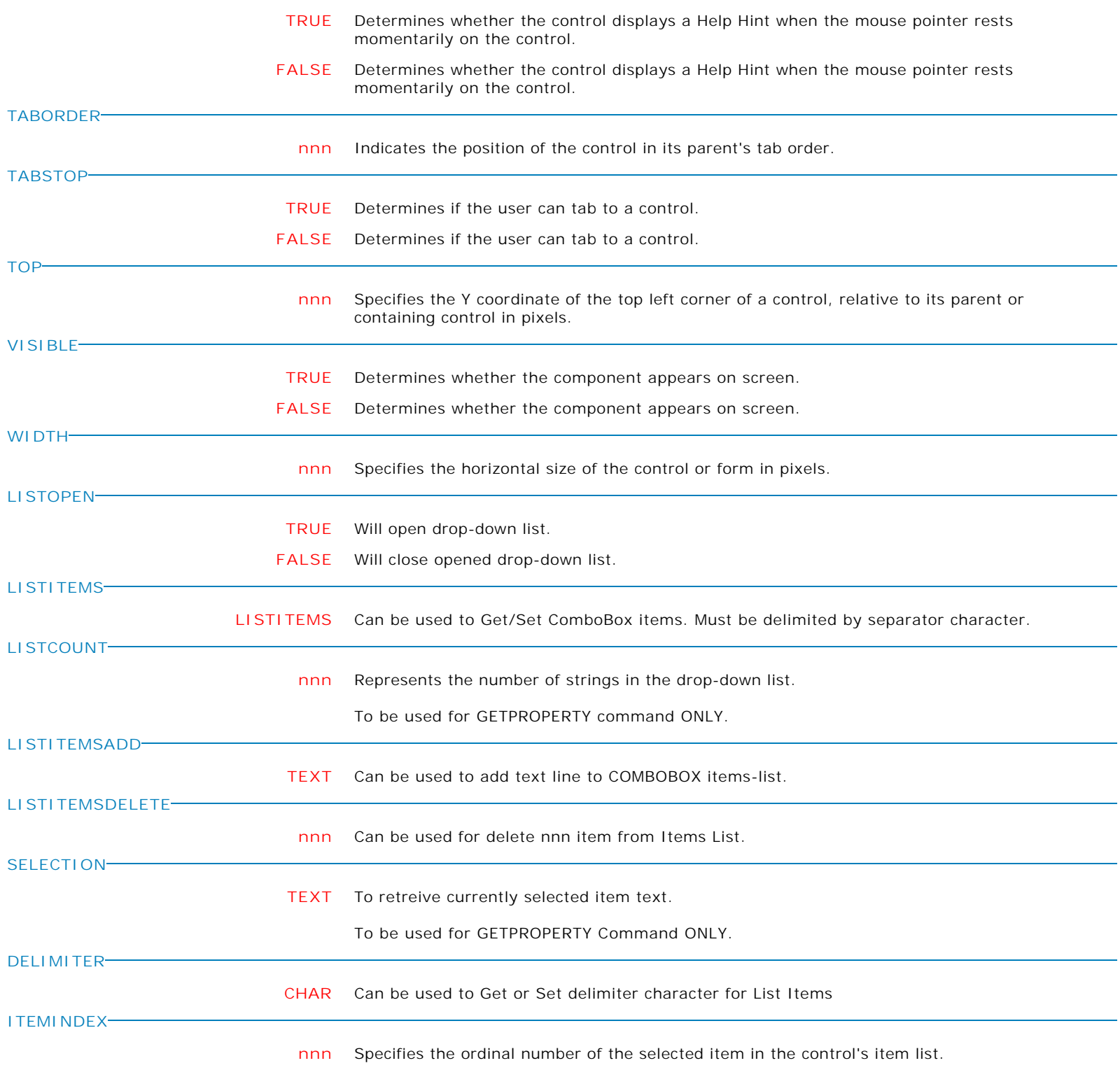

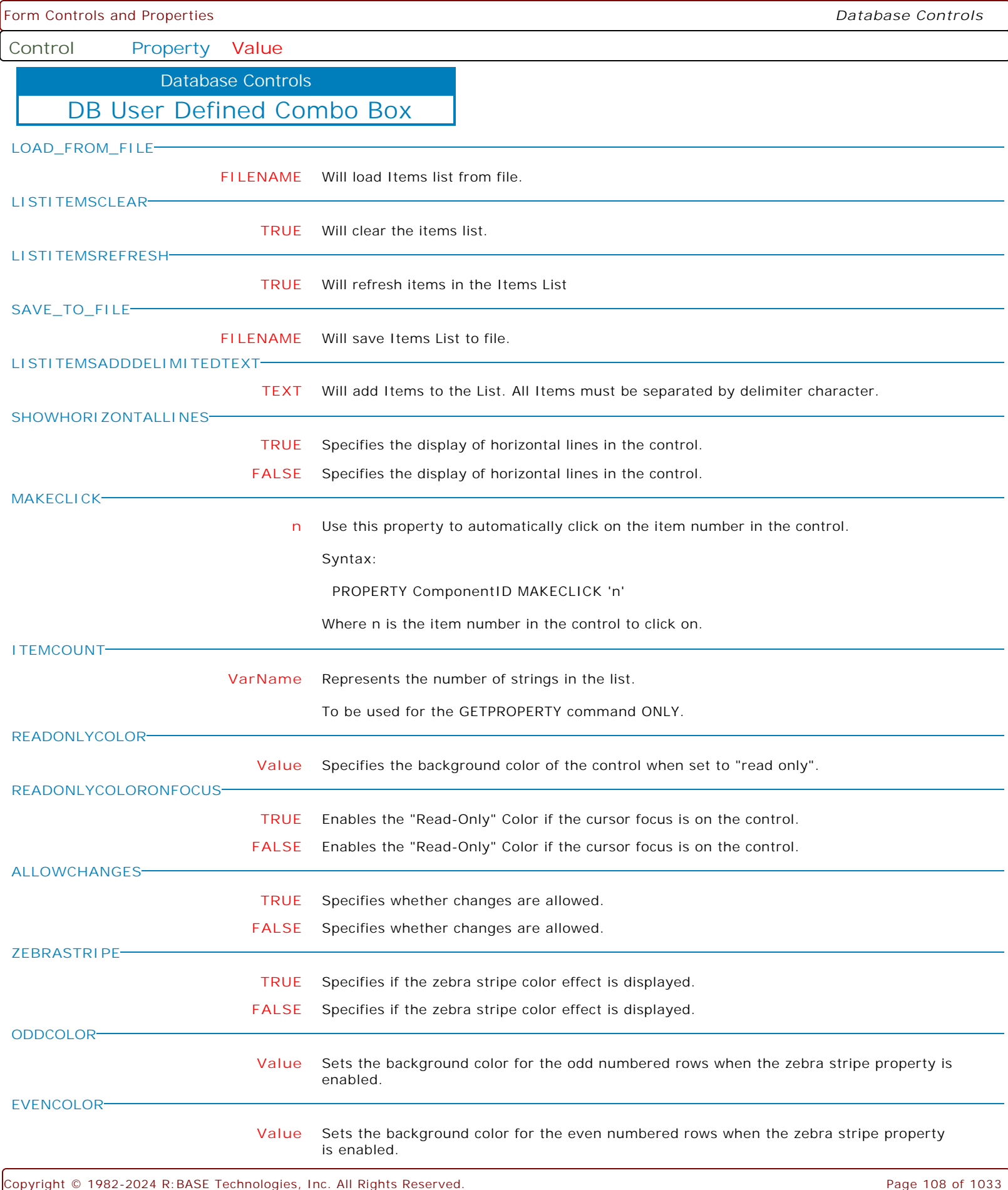
**Control Property Value**

Database Controls

DB User Defined Combo Box

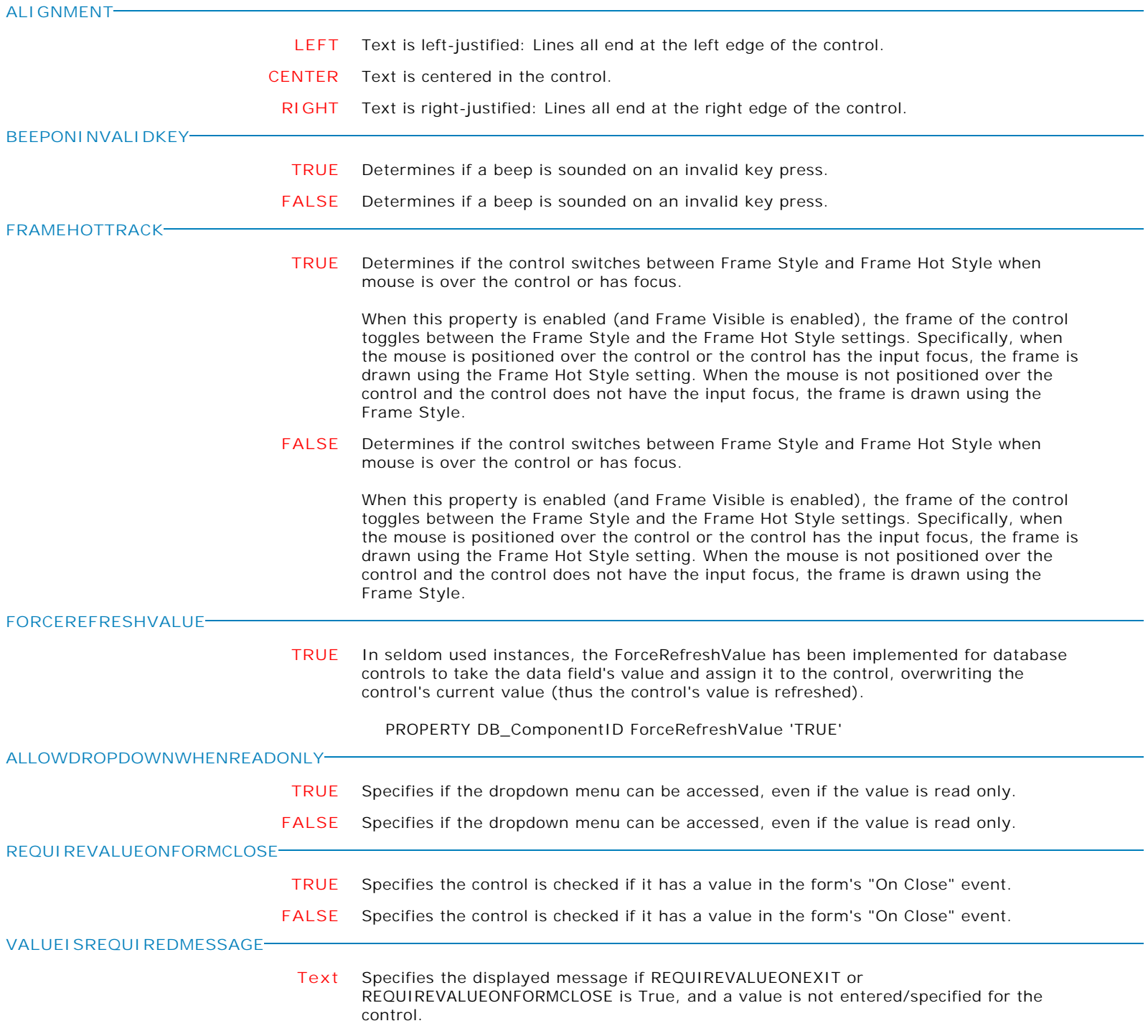

**Control Property Value**

Database Controls

DB User Defined Combo Box

**MAKEDBLCLICK**

Specifies to fire the "On Double Click" EEP for the control, simulating a mouse double click. The last parameter will accept any value for the PROPERTY command.

Syntax:

PROPERTY CustomerName MAKEDBLCLICK ' '

**Control Property Value**

Database Controls

## DB User Defined List Box

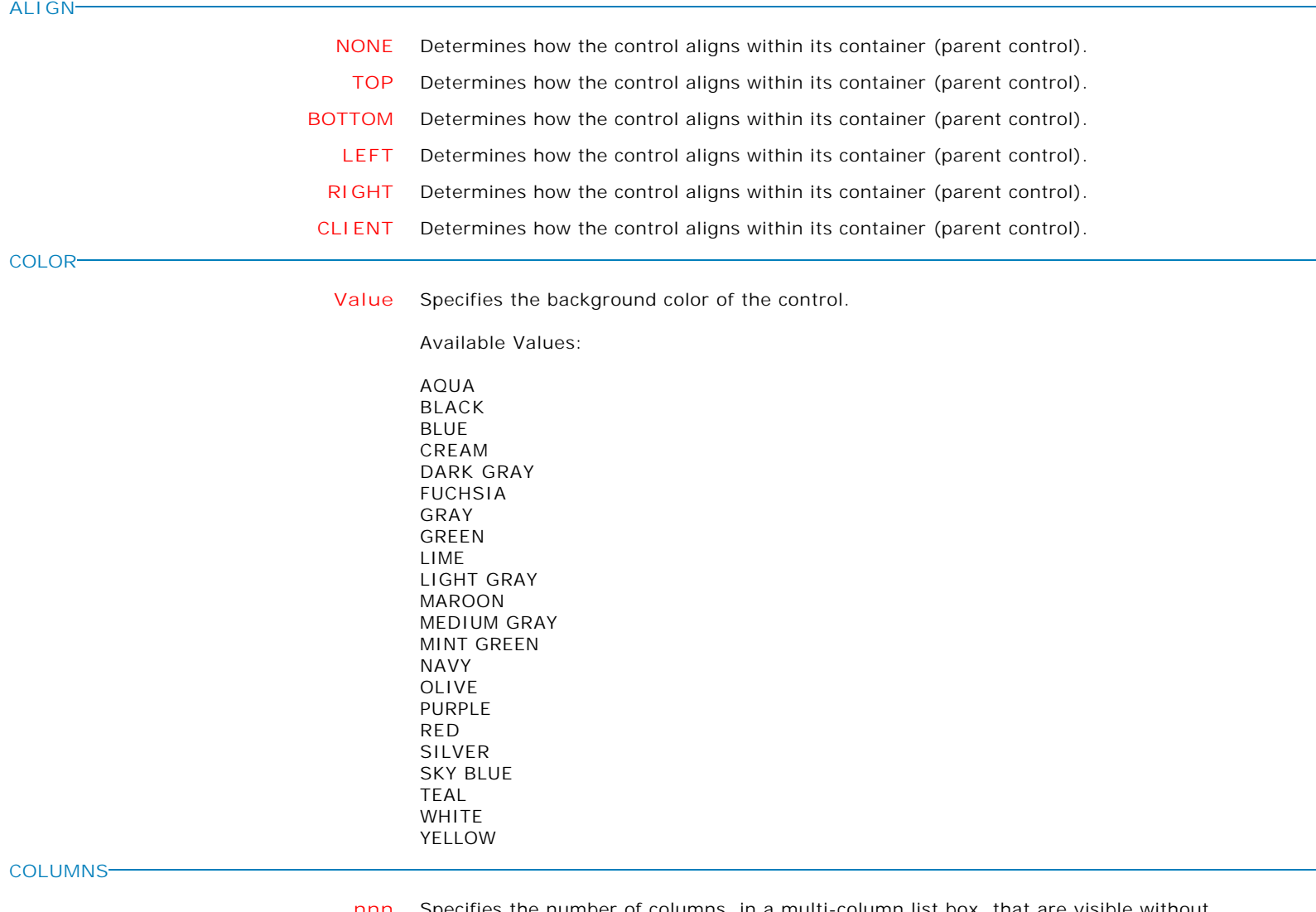

**nnn** Specifies the number of columns, in a multi-column list box, that are visible without having to scroll.

**Control Property Value**

Database Controls

DB User Defined List Box

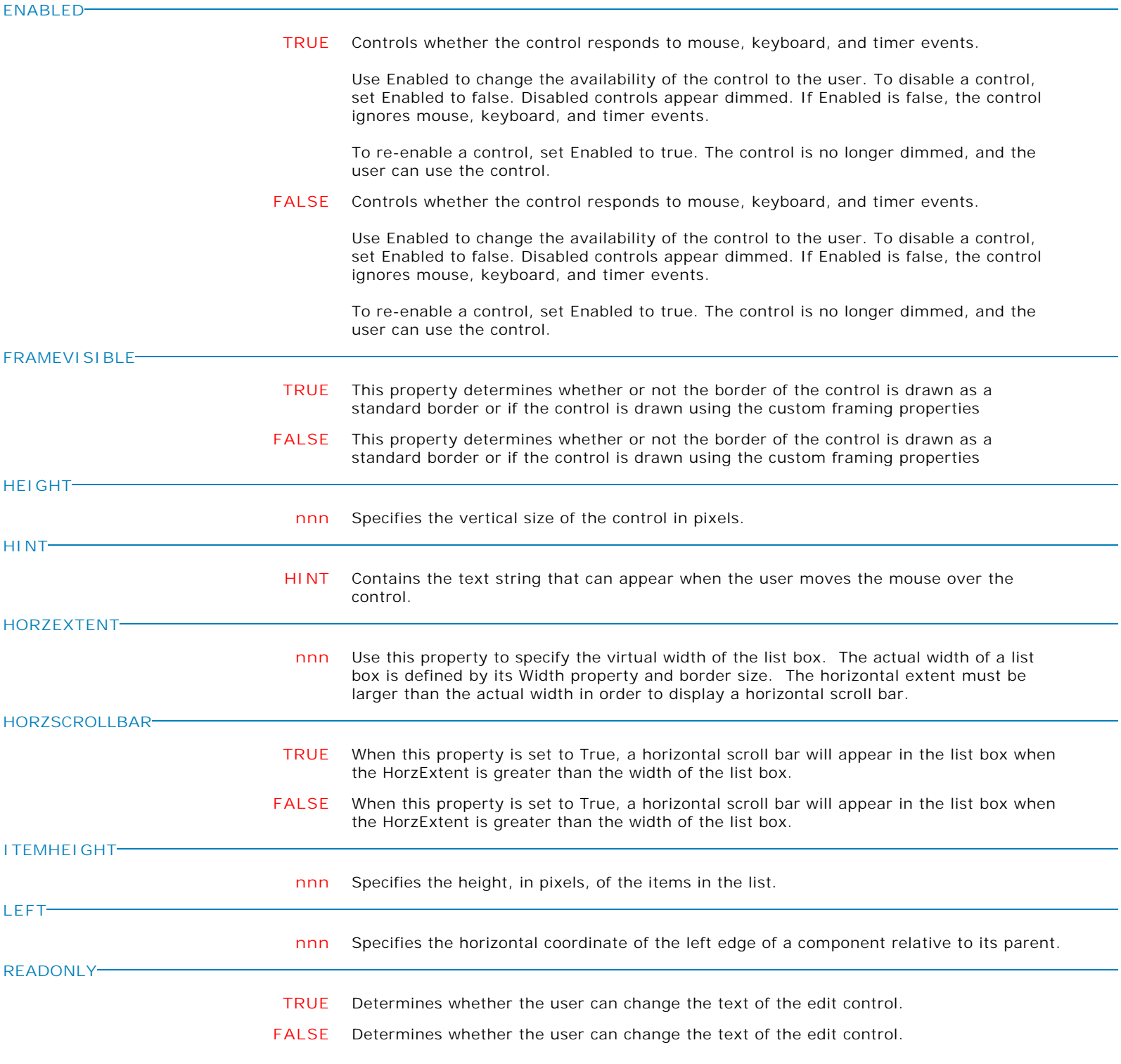

**Control Property Value**

Database Controls

DB User Defined List Box

**SHOWHINT**

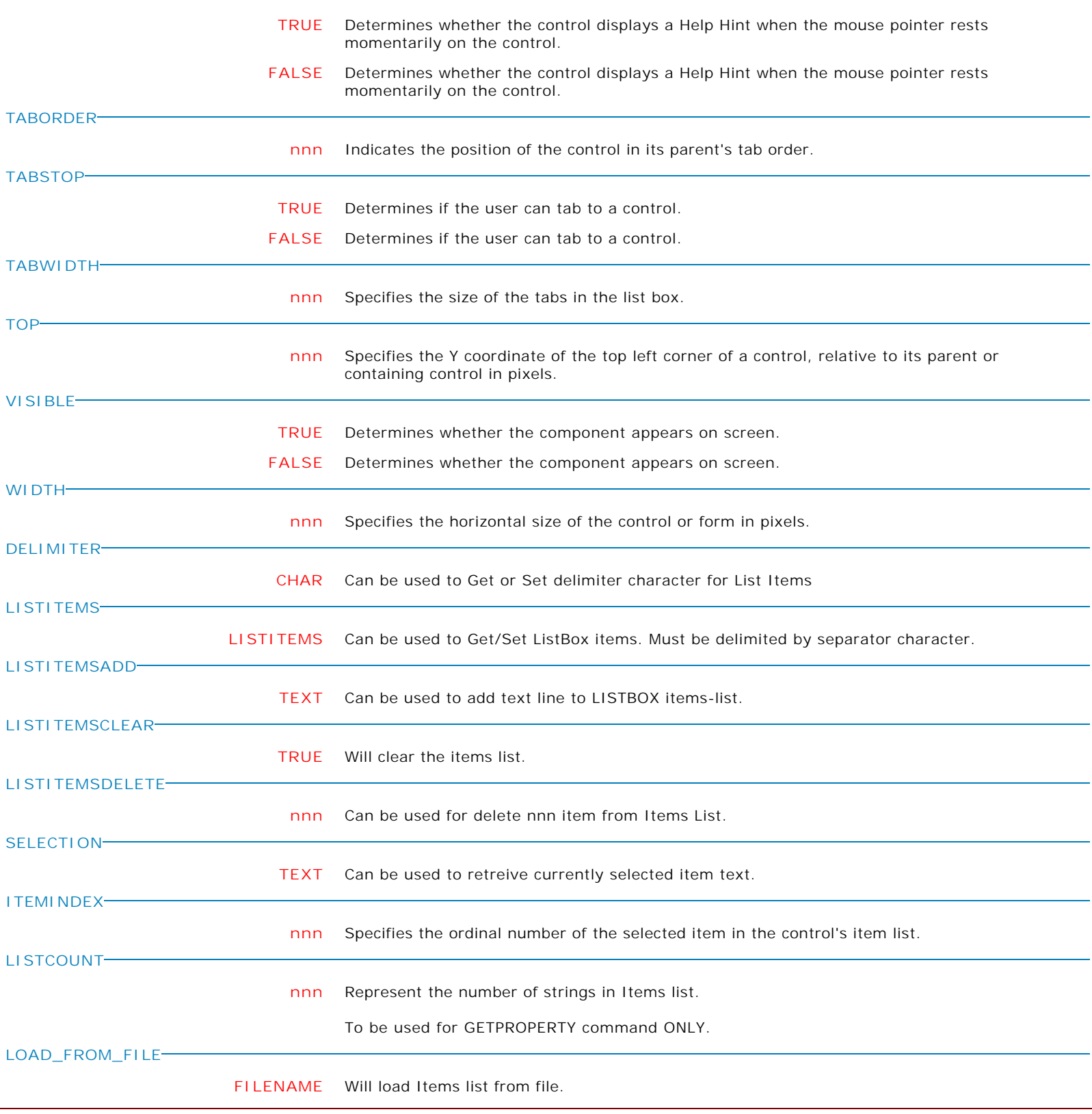

 $\big\vert$  Copyright © 1982-2024 R:BASE Technologies, Inc. All Rights Reserved. Page 113 of 1033  $\big\vert$ 

Form Controls and Properties *Database Controls* **Control Property Value** DB User Defined List Box Database Controls **LISTITEMSREFRESH TRUE** Will refresh items in the Items List **SCROLLWIDTH nnn** Specifies the width, in pixels, by which the list box can scroll horizontally. Use ScrollWidth to get or set the logical width of the list box. When ScrollWidth is greater than the client width of the list box, the list box gets a horizontal scrollbar. When ScrollWidth is less than or equal to ClientWidth, the horizontal scrollbar disappears. **SAVE\_TO\_FILE FILENAME** Will save Items List to file. **LISTITEMSADDDELIMITEDTEXT TEXT** Will add Items to the List. All Items must be separated by delimiter character. **SELECT value** Can be used to highlight/select the specified item. (WRITEONLY, no support for GETPROPERTY). Example: PROPERTY <ListBoxComponentID> SELECT 6 Will highlight/select item number 6 in ListBox **UNSELECT value** Can be used to un-highlight/un-select the specified item. (WRITEONLY, no support for GETPROPERTY). Example: PROPERTY <ListBoxComponentID> UNSELECT 6 Will un-highlight/un-select Item number 6 in ListBox **CHECKINDEX value** Can be used to specify which ListBox Index number will be checked for highlighting. Example: PROPERTY <ListBoxComponentID> CHECKINDEX 6 Will check item at ListBox Index number 6. **SELECTEDSTATE varname** Can be used to check the highlighting state ('TRUE' or 'FALSE') of the CHECKINGINDEX item. (READONLY and only supported for GETPROPERTY command). Example: GETPROPERTY <ListBoxComponentID> SELECTEDSTATE varname will retrieve the highlighted status of item at ListBox Index item 6. **SHOWHORIZONTALLINES TRUE** Specifies the display of horizontal lines in the control. **FALSE** Specifies the display of horizontal lines in the control.

**Control Property Value**

Database Controls

## DB User Defined List Box

## **MAKECLICK**

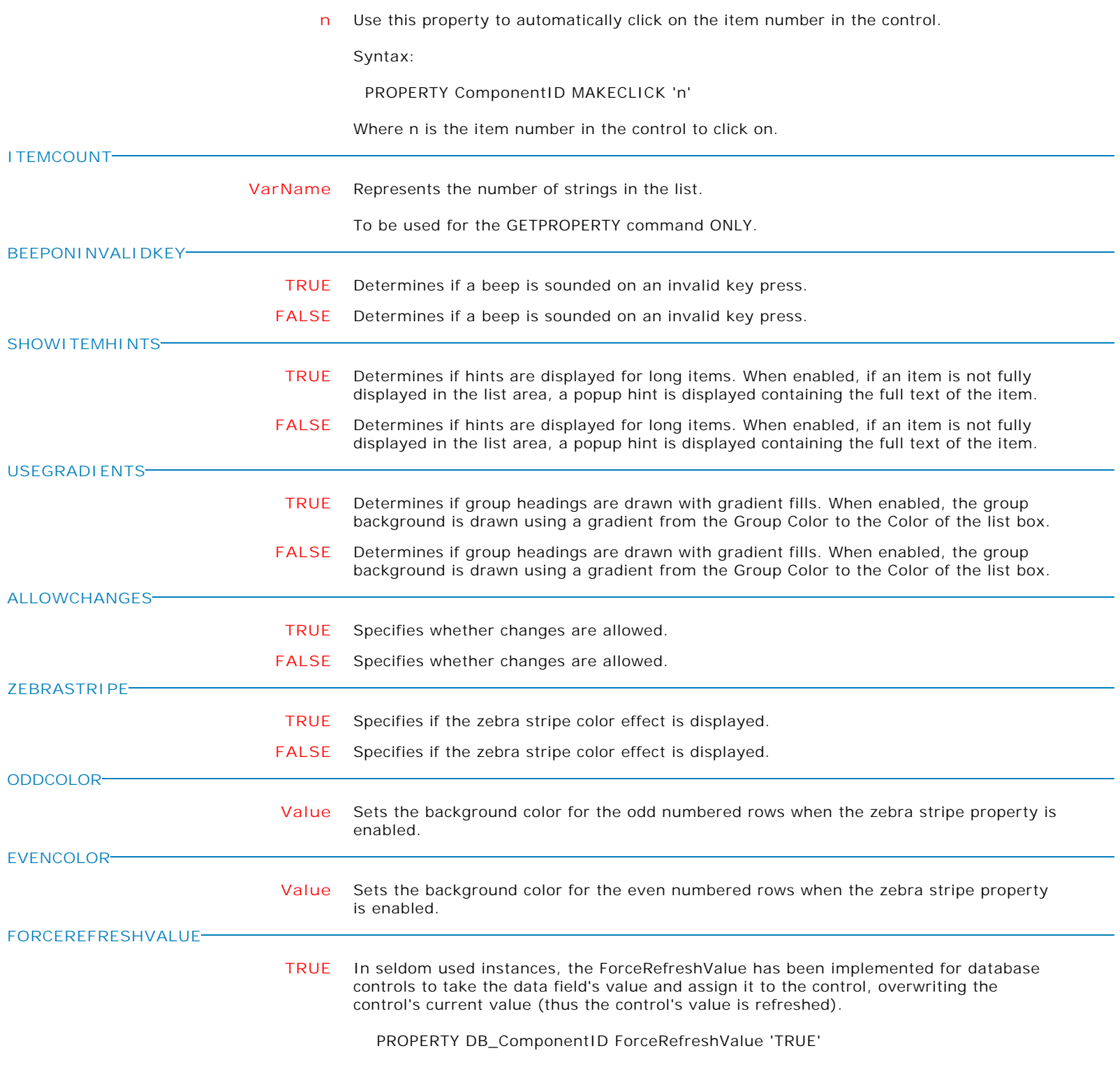

**Control Property Value**

Database Controls

DB User Defined List Box

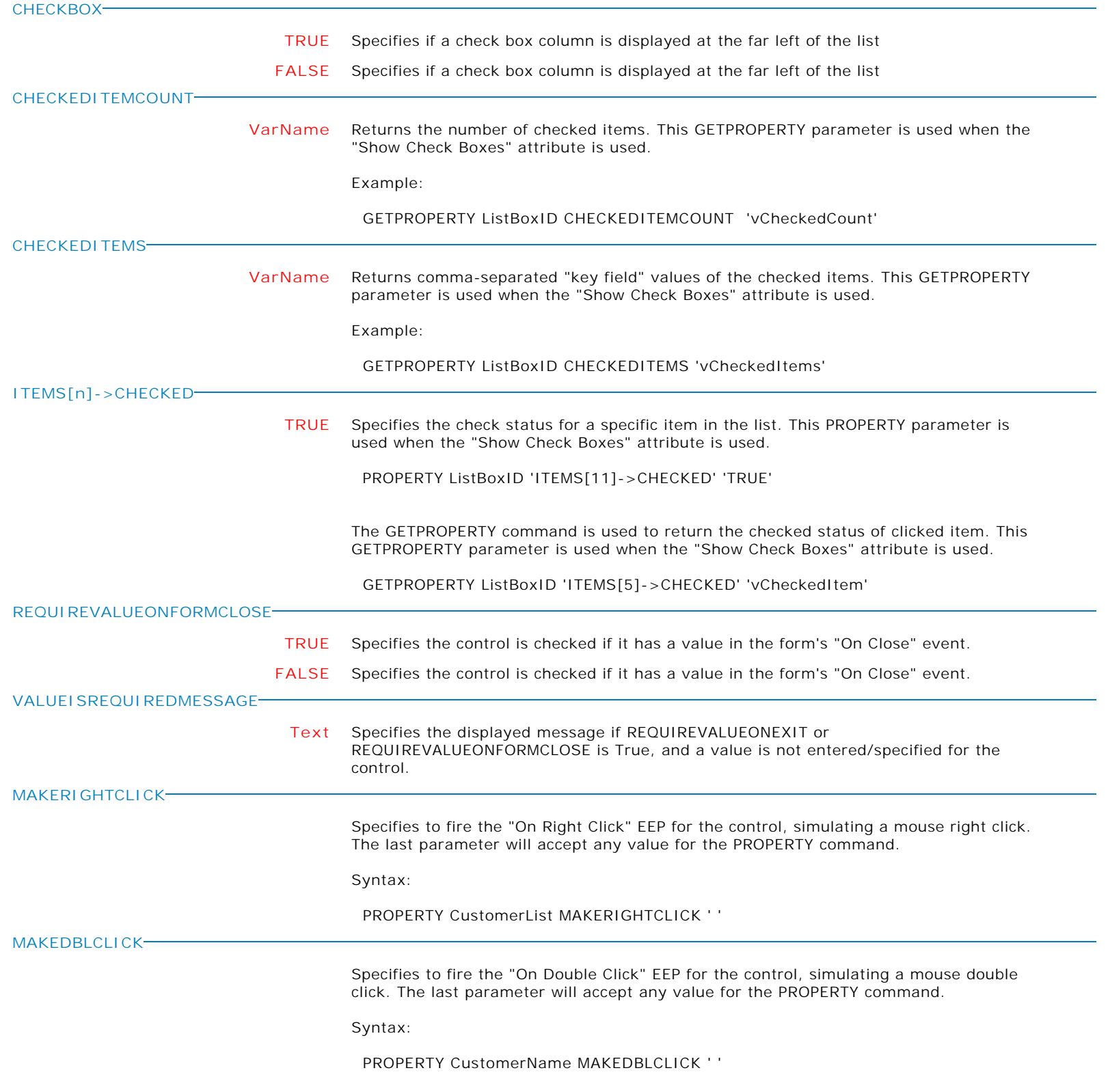

Form Controls and Properties *Database Controls* **Control Property Value** Scrolling Region Database Controls **ALIGN NONE** Determines how the control aligns within its container (parent control). **TOP** Determines how the control aligns within its container (parent control). **BOTTOM** Determines how the control aligns within its container (parent control). **LEFT** Determines how the control aligns within its container (parent control). **RIGHT** Determines how the control aligns within its container (parent control). **CLIENT** Determines how the control aligns within its container (parent control). **COLCOUNT nnn** Specifies the number of columns of panels shown in the grid. **COLOR Value** Specifies the background color of the control. Available Values: AQUA BLACK BLUE CREAM DARK GRAY FUCHSIA GRAY GREEN LIME LIGHT GRAY MAROON MEDIUM GRAY MINT GREEN NAVY OLIVE PURPLE RED SILVER SKY BLUE TEAL WHITE YELLOW **ENABLED TRUE** Controls whether the control responds to mouse, keyboard, and timer events. Use Enabled to change the availability of the control to the user. To disable a control, set Enabled to false. Disabled controls appear dimmed. If Enabled is false, the control ignores mouse, keyboard, and timer events. To re-enable a control, set Enabled to true. The control is no longer dimmed, and the user can use the control. **FALSE** Controls whether the control responds to mouse, keyboard, and timer events. Use Enabled to change the availability of the control to the user. To disable a control, set Enabled to false. Disabled controls appear dimmed. If Enabled is false, the control ignores mouse, keyboard, and timer events. To re-enable a control, set Enabled to true. The control is no longer dimmed, and the user can use the control.

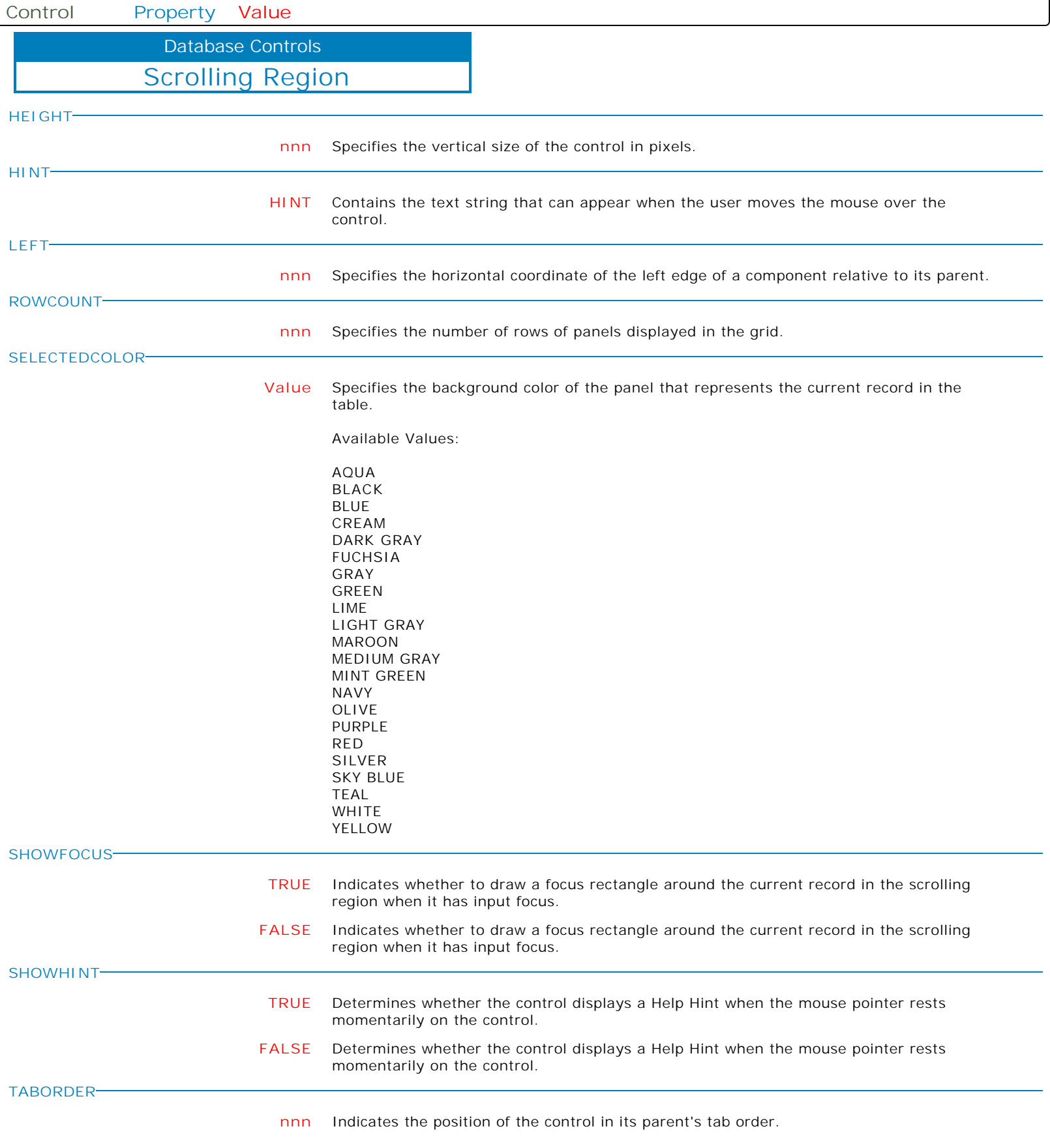

**Control Property Value**

Database Controls

Scrolling Region

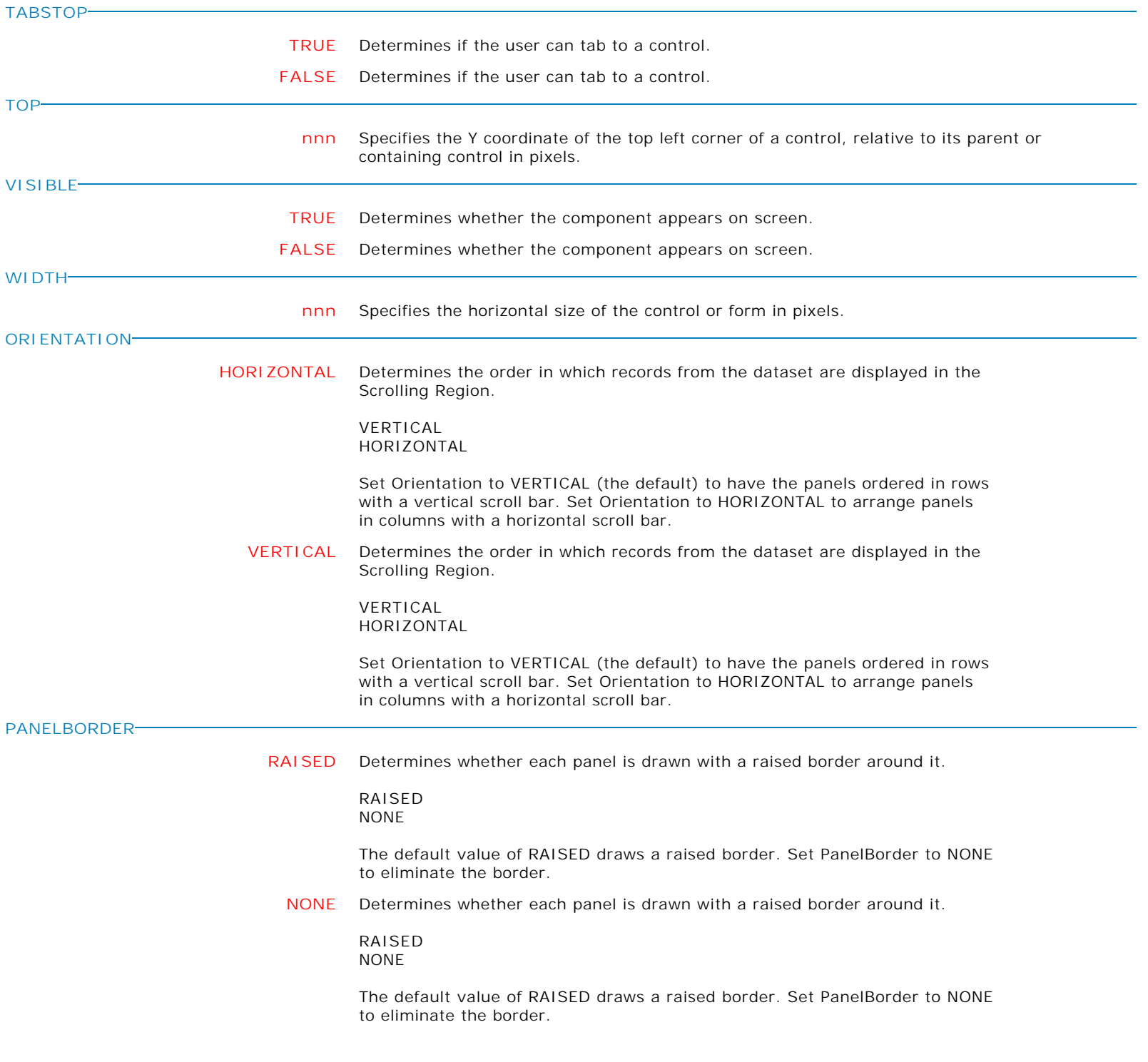

Form Controls and Properties *Database Controls* **Control Property Value** Scrolling Region Database Controls **BUTTONENTER TRUE** Manages the existing behavior of any focusable button within a Scrolling Region. PROPERTY <ScrollingRegionComponentID> BUTTONENTER 'TRUE' The above example PROPERTY command will allow the [Enter] key to execute any EEP, if defined, for any focusable button placed on a Scrolling Region. Insert this command within a "On After Start EEP". The default is set to "FALSE", which retains the original focus behavior when pressing the [Enter] Key for focusable buttons located with Scrolling Regions where the EEP will not fire. **FALSE** Manages the existing behavior of any focusable button within a Scrolling Region. PROPERTY <ScrollingRegionComponentID> BUTTONENTER 'TRUE' The above example PROPERTY command will allow the [Enter] key to execute any EEP, if defined, for any focusable button placed on a Scrolling Region. Insert this command within a "On After Start EEP". The default is set to "FALSE", which retains the original focus behavior when pressing the [Enter] Key for focusable buttons located with Scrolling Regions where the EEP will not fire. **SCROLLBARS TRUE** Specifies whether a scroll bar is displayed on the Scrolling Region. **FALSE** Specifies whether a scroll bar is displayed on the Scrolling Region. **SHOWACTIVEGRADIENT TRUE** Specifies whether the active tier can draw gradient colors. **FALSE** Specifies whether the active tier can draw gradient colors. **SHOWINACTIVEGRADIENT TRUE** Specifies whether the inactive tier can draw gradient colors. **FALSE** Specifies whether the inactive tier can draw gradient colors. **ACTIVEGRADIENTCOLORSTART Value** Specifies the active tier starting gradient color. **ACTIVEGRADIENTCOLORSTOP**

**Value** Specifies the active tier stopping gradient color.

Form Controls and Properties *Database Controls* **Control Property Value** Scrolling Region Database Controls **ACTIVEGRADIENTCOLORSTYLE Value** Specifies the gradient color style for the active tier. Options: . System (default) . MSOffice . Custom The option System obtains the gradient color values needed by the control from the current system colors. This value ensures that the control looks appealing regardless of the users current color scheme. The MSOffice option mimics the Microsoft Office 2003 look when XP themes are active (i.e. blue, green, and silver backgrounds for toolbars, etc.). If XP themes are not present, then the control will utilize the System option. The Custom option allows to specify custom start and stop color values for the gradients used in the control. **ACTIVEGRADIENTCOLORDIRECTION Value** Specifies the direction the gradient fill will flow for the active tier. Options include: . BigSquareBox - Top and bottom converge together to form a big square box in the center . DiagonalDown - Top right to bottom left . DiagonalUp - Top left to bottom right . HorizontalBox - Top and bottom converge together to form a box in the center . HorizontalCenter - Top and bottom converge to the center . HorizontalEnd - Horizontally downward . SquareBox - All sides converge into a square . VerticalBox - Sides converge into a box . VerticalCenter - Sides converge into a box at the center **INACTIVEGRADIENTCOLORSTART Value** Specifies the inactive tier starting gradient color. **INACTIVEGRADIENTCOLORSTOP Value** Specifies the inactive tier stopping gradient color.

Form Controls and Properties *Database Controls* **Control Property Value** Scrolling Region Database Controls **INACTIVEGRADIENTCOLORSTYLE Value** Specifies the gradient color style for the inactive tier. Options: . System (default) . MSOffice . Custom The option System obtains the gradient color values needed by the control from the current system colors. This value ensures that the control looks appealing regardless of the users current color scheme. The MSOffice option mimics the Microsoft Office 2003 look when XP themes are active (i.e. blue, green, and silver backgrounds for toolbars, etc.). If XP themes are not present, then the control will utilize the System option. The Custom option allows to specify custom start and stop color values for the gradients used in the control. **INACTIVEGRADIENTCOLORDIRECTION Value** Specifies the direction the gradient fill will flow for the inactive tier. Options include: . BigSquareBox - Top and bottom converge together to form a big square box in the center . DiagonalDown - Top right to bottom left . DiagonalUp - Top left to bottom right . HorizontalBox - Top and bottom converge together to form a box in the center . HorizontalCenter - Top and bottom converge to the center . HorizontalEnd - Horizontally downward . SquareBox - All sides converge into a square . VerticalBox - Sides converge into a box . VerticalCenter - Sides converge into a box at the center **MAKEDBLCLICK** Specifies to fire the "On Double Click" EEP for the control, simulating a mouse double click. The last parameter will accept any value for the PROPERTY command.

Syntax:

PROPERTY CustomerName MAKEDBLCLICK ' '

**Control Property Value**

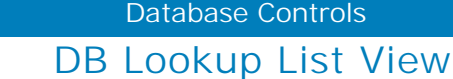

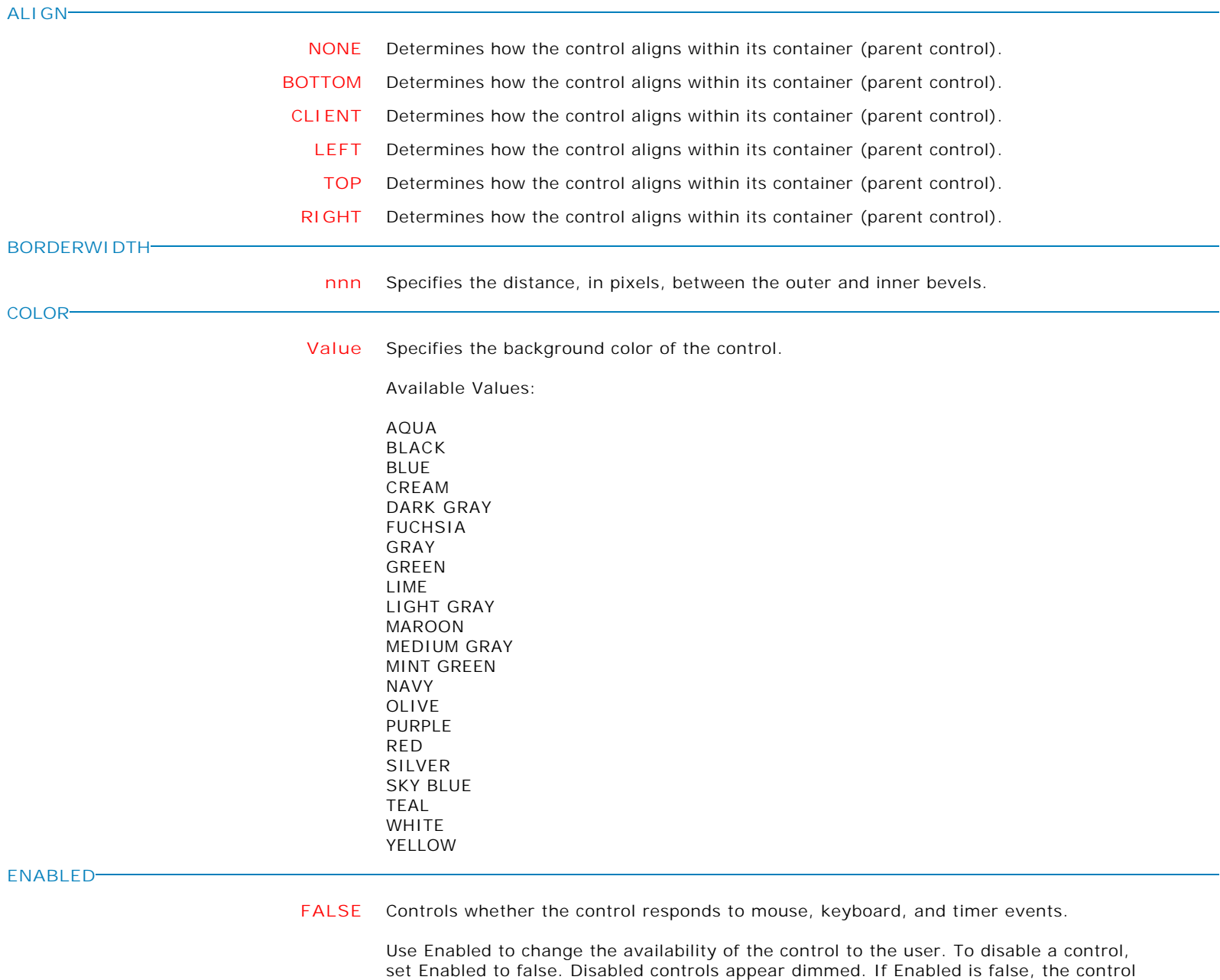

ignores mouse, keyboard, and timer events.

To re-enable a control, set Enabled to true. The control is no longer dimmed, and the user can use the control.

**TRUE** Controls whether the control responds to mouse, keyboard, and timer events.

Use Enabled to change the availability of the control to the user. To disable a control, set Enabled to false. Disabled controls appear dimmed. If Enabled is false, the control ignores mouse, keyboard, and timer events.

To re-enable a control, set Enabled to true. The control is no longer dimmed, and the user can use the control.

Form Controls and Properties *Database Controls* **Control Property Value** DB Lookup List View Database Controls **FILLLASTCOLUMN FALSE** This property is only used when RowSelect is set to True and ViewStyle is Report. Under these circumstances, when FillLastColumn is True, the list view will automatically resize the last column so that it fills any extra space left in the client area. This property has no effect if the total width of all columns exceeds the width of the list view control. **TRUE** This property is only used when RowSelect is set to True and ViewStyle is Report. Under these circumstances, when FillLastColumn is True, the list view will automatically resize the last column so that it fills any extra space left in the client area. This property has no effect if the total width of all columns exceeds the width of the list view control. **FLATSCROLLBARS FALSE** Specifies whether the list view's scroll bars are flat. **TRUE** Specifies whether the list view's scroll bars are flat. **FRAMEVISIBLE FALSE** This property determines whether or not the border of the control is drawn as a standard border or if the control is drawn using the custom framing properties. **TRUE** This property determines whether or not the border of the control is drawn as a standard border or if the control is drawn using the custom framing properties. **GRIDLINES FALSE** Determines whether lines are drawn separating items in the list. **TRUE** Determines whether lines are drawn separating items in the list. **HEIGHT nnn** Specifies the vertical size of the control in pixels. **HIDESELECTION TRUE** Determines whether a selected node appears selected when the focus shifts to another control. **FALSE** Determines whether a selected node appears selected when the focus shifts to another control. **HINT HINT** Contains the text string that can appear when the user moves the mouse over the control. **HOTTRACK FALSE** Specifies whether list items are highlighted when the mouse passes over them. **TRUE** Specifies whether list items are highlighted when the mouse passes over them. **HOVERTIME nnn** Specifies how long the user must pause with the mouse before an item is selected. **LEFT nnn** Specifies the horizontal coordinate of the left edge of a component relative to its parent. **READONLY FALSE** Determines whether the user can edit the item labels. **TRUE** Determines whether the user can edit the item labels.

**Control Property Value**

Database Controls

DB Lookup List View

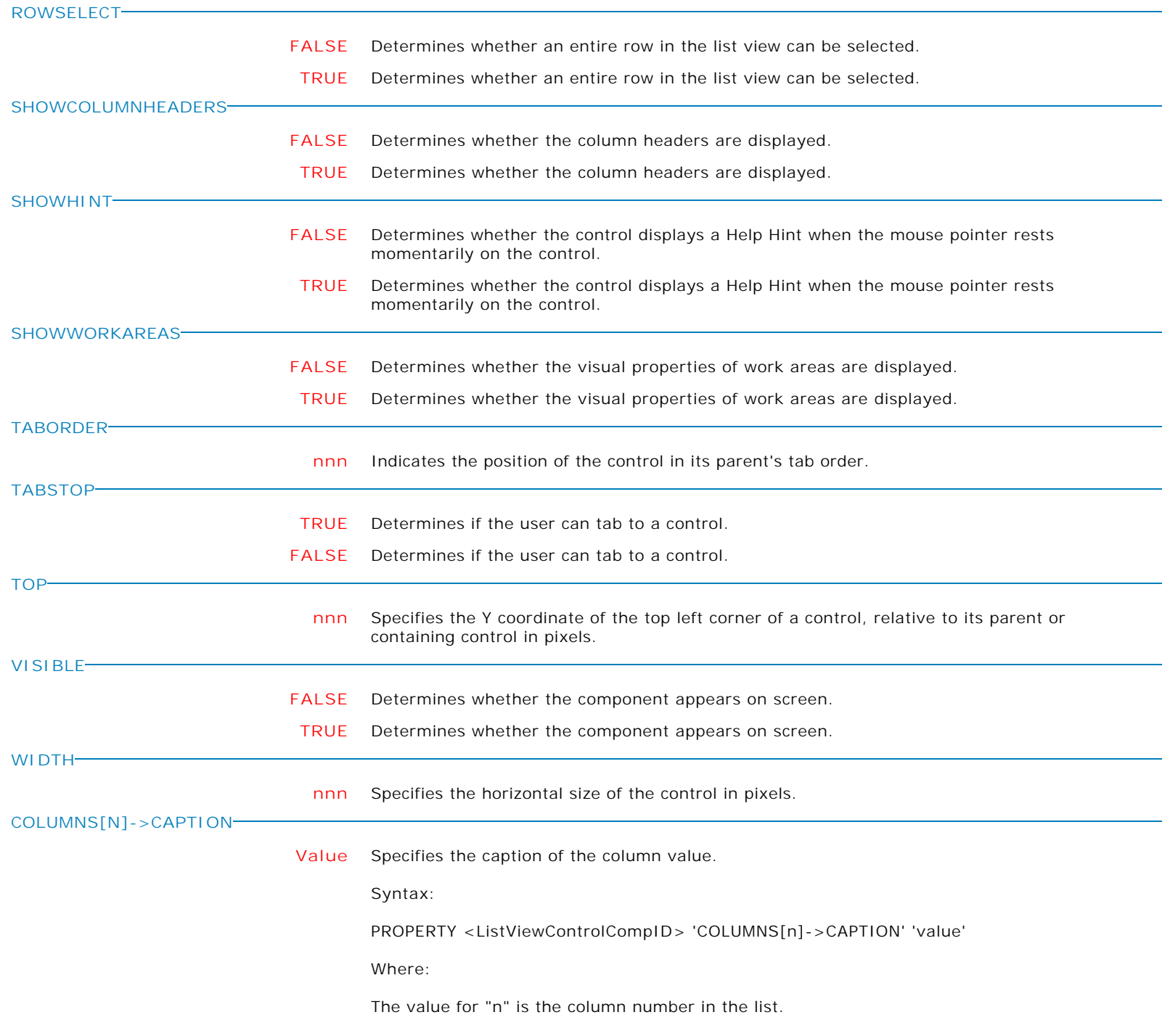

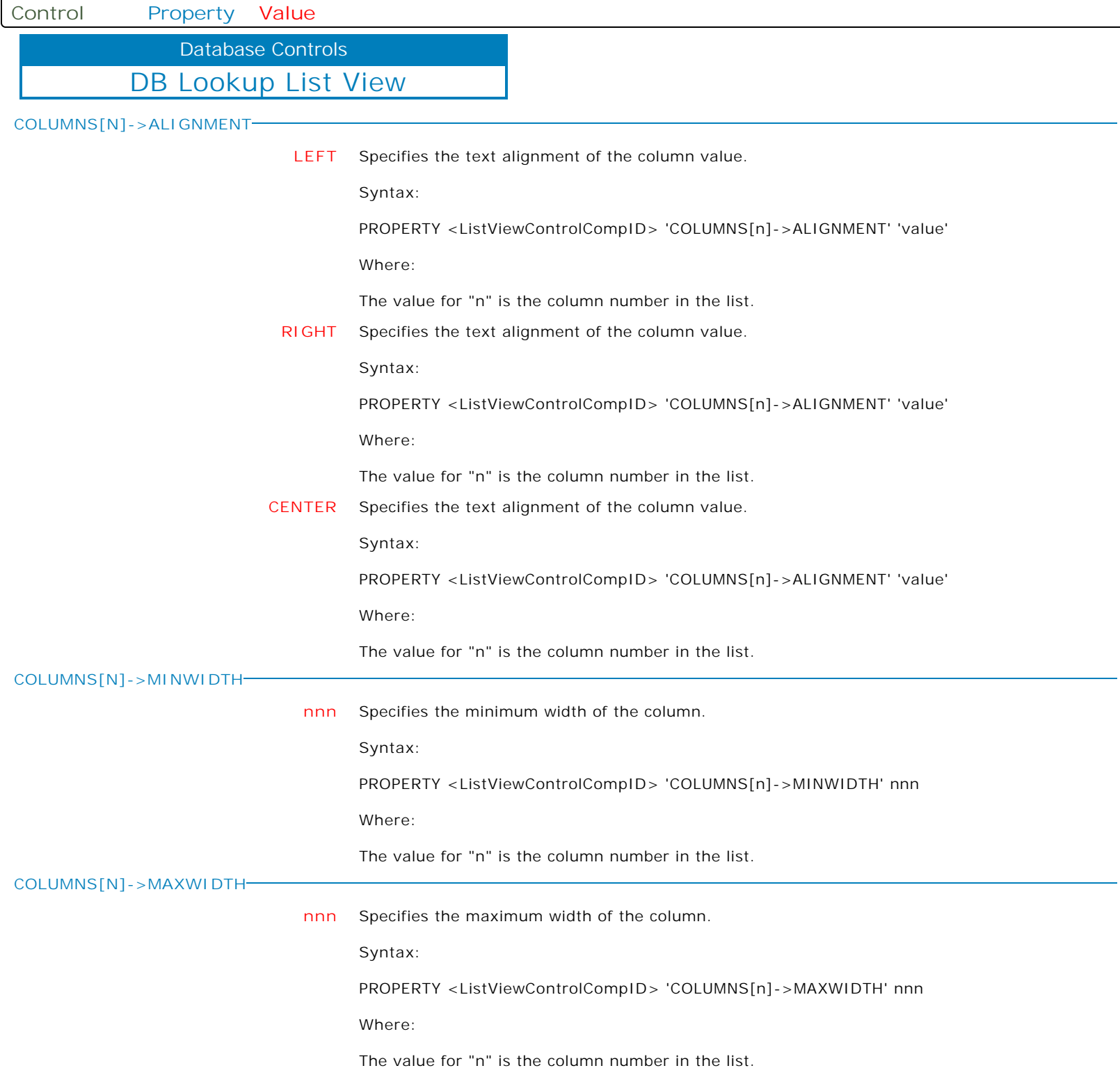

**Control Property Value**

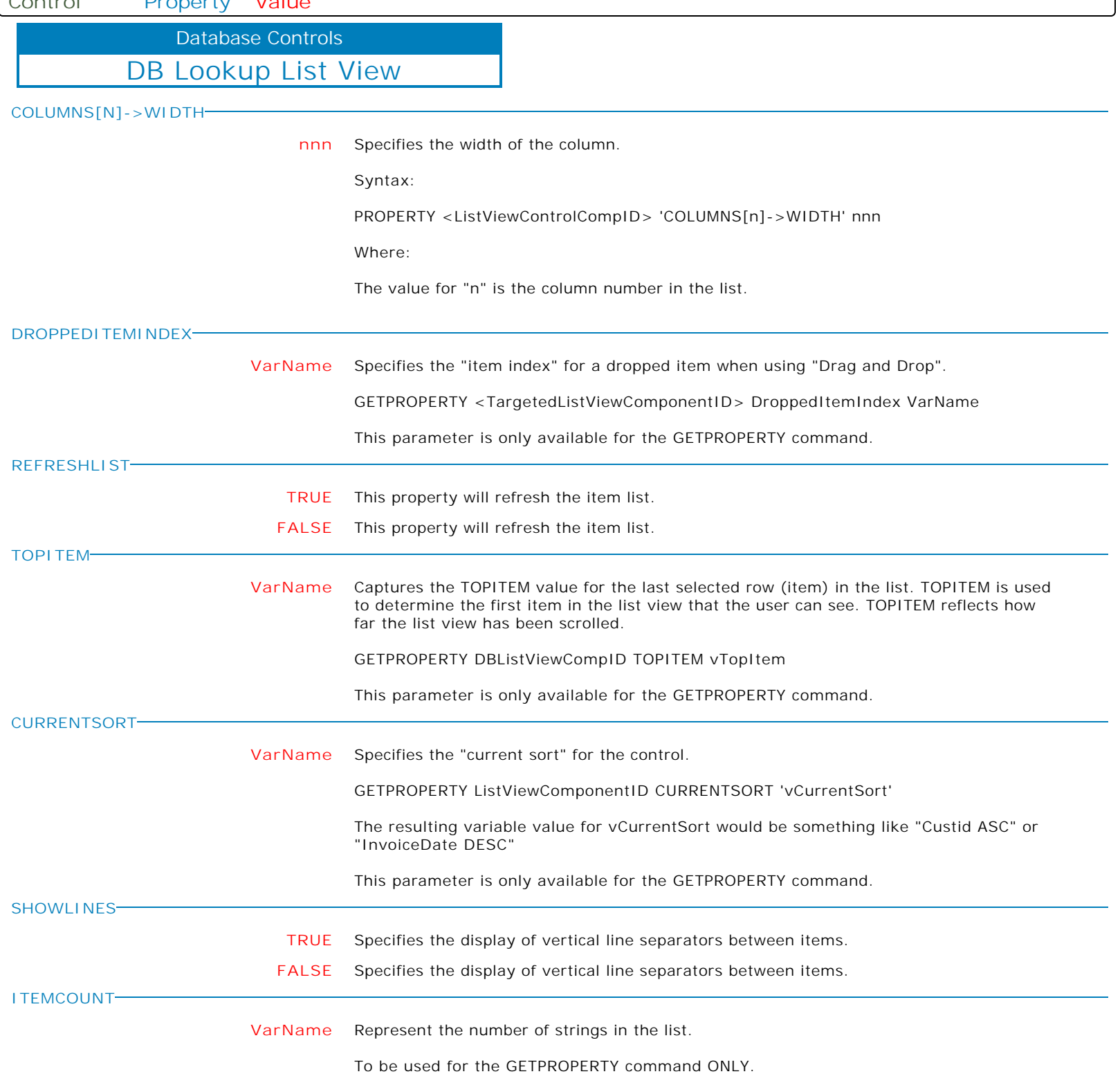

**Control Property Value**

Database Controls

DB Lookup List View

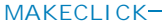

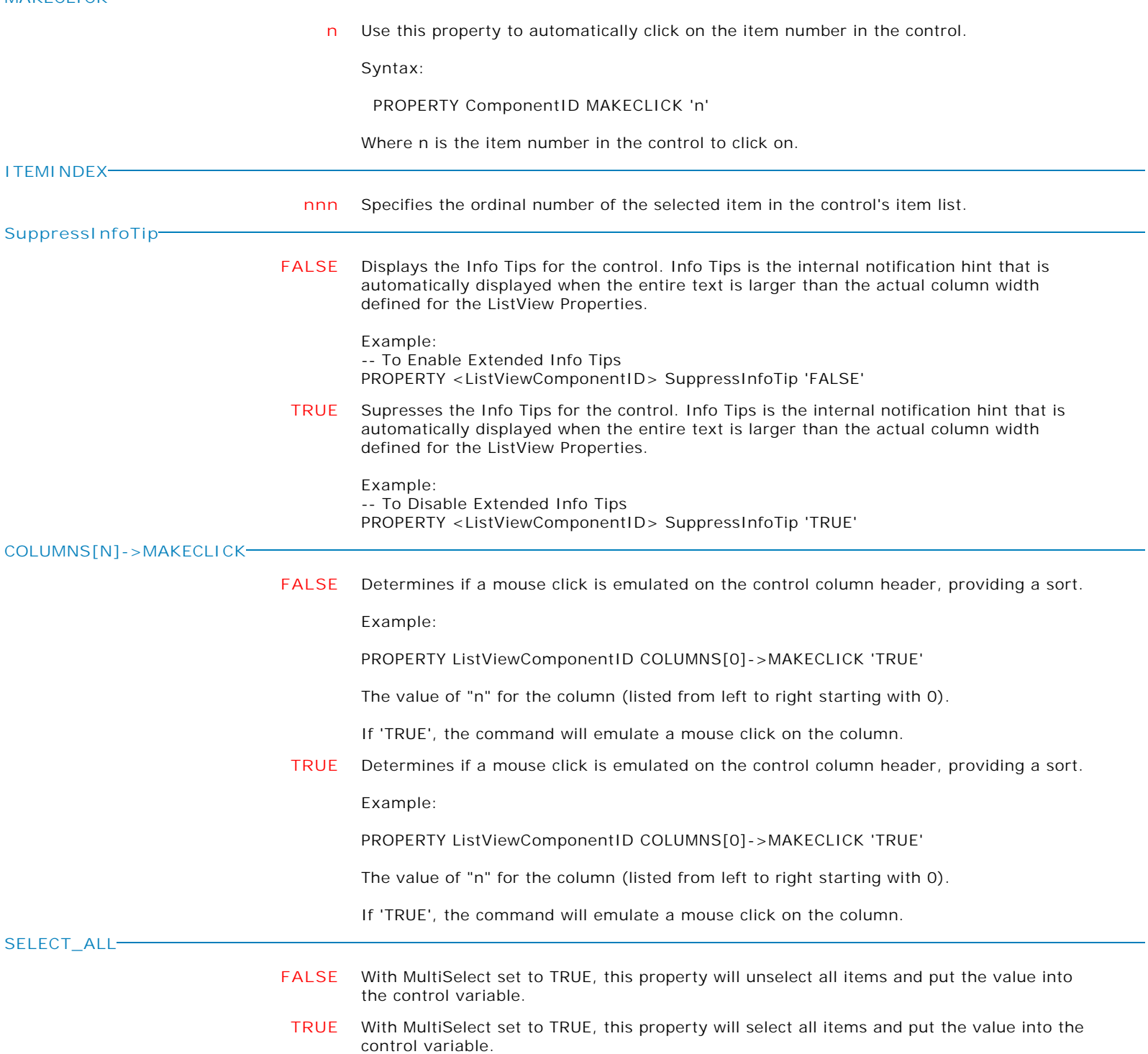

Form Controls and Properties *Database Controls* **Control Property Value** DB Lookup List View Database Controls **ALIGNMENT RIGHT** Text is right-justified: Lines all begin at the right edge of the control. **LEFT** Text is left-justified: Lines all begin at the left edge of the control. **CENTER** Text is centered in the control. **FRAMEHOTTRACK TRUE** Enables the frame to adjust when the mouse enters the control. When this property is enabled (and Visible Frame is also set to enabled), the frame of the control toggles between the Frame Style and the Frame Hot Style settings. Specifically, when the mouse is positioned over the control or the control has the input focus, the frame is drawn using the Frame Hot Style setting. When the mouse is not positioned over the control and the control does not have the input focus, the frame is drawn using the Frame Style. **FALSE** Enables the frame to adjust when the mouse enters the control. When this property is enabled (and Visible Frame is also set to enabled), the frame of the control toggles between the Frame Style and the Frame Hot Style settings. Specifically, when the mouse is positioned over the control or the control has the input focus, the frame is drawn using the Frame Hot Style setting. When the mouse is not positioned over the control and the control does not have the input focus, the frame is drawn using the Frame Style. **DRAGITEMSINLIST TRUE** Specifies whether the user can drag and reorder list items. **FALSE** Specifies whether the user can drag and reorder list items. **MULTISELECT TRUE** Specifies whether multiple list items can be selected. **FALSE** Specifies whether multiple list items can be selected. **ZEBRASTRIPE TRUE** Specifies if the zebra stripe color effect is displayed. **FALSE** Specifies if the zebra stripe color effect is displayed. **EVENCOLOR Value** Sets the background color for the even numbered rows when the zebra stripe property is enabled. **ODDCOLOR Value** Sets the background color for the odd numbered rows when the zebra stripe property is enabled. **HEADERDEFAULTDRAWING TRUE** Determines if the header cells are drawn by the control. When enabled (the default), the header area for the columns of the list view will be drawn by the control. This is useful, when you want to hook into the drawing of the header area, but do not want to be responsible for drawing the entire header. **FALSE** Determines if the header cells are drawn by the control. When enabled (the default), the header area for the columns of the list view will be drawn by the control. This is useful, when you want to hook into the drawing of the header area, but do not want to be responsible for drawing the entire header.

Copyright © 1982-2024 R:BASE Technologies, Inc. All Rights Reserved. Page 129 of 1033

Form Controls and Properties *Database Controls* **Control Property Value** DB Lookup List View Database Controls **HEADERSORTDISPLAYMODE RIGHTALIGN** Specifies the sort icon will be right aligned within the header. **NONE** Specifies that no sort icon will displayed within the header. **LEFTALIGN** Specifies the sort icon will be left aligned within the header. **RIGHTOFTEXT** Specifies the sort icon will be located to the right of the header text. **COLUMN\_SORT FALSE** Specifies whether the control will allow ascending or descending sort by selecting the column headers. **TRUE** Specifies whether the control will allow ascending or descending sort by selecting the column headers. **SelectedFontColor Value** Specifies the font color for the selected row within the List View. **SelectedBackgroundColor Value** Specifies the background color for the selected row within the List View. **SHOWROWNUMBERS TRUE** Specifies if a separate row number column is displayed at the far left of the list. **FALSE** Specifies if a separate row number column is displayed at the far left of the list. **FORCEREFRESHVALUE TRUE** In seldom used instances, the ForceRefreshValue has been implemented for database controls to take the data field's value and assign it to the control, overwriting the control's current value (thus the control's value is refreshed). PROPERTY DB\_ComponentID ForceRefreshValue 'TRUE' **CHECKEDROWS VarName** Returns comma-separated "key field" values of the checked items. This GETPROPERTY parameter is used when the "Show Check Boxes" attribute is used. Example: GETPROPERTY ListViewID 'CHECKEDROWS' vCheckedRows **CHECKEDROWCOUNT VarName** Returns the number of checked items. This GETPROPERTY parameter is used when the "Show Check Boxes" attribute is used. Example: GETPROPERTY ListViewID 'CHECKEDROWCOUNT' vCheckedRowCount

**Control Property Value**

Database Controls

DB Lookup List View

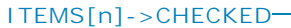

**RESET**

**COLUMNTOSORT**

**FALSE** Specifies the check status for a specific item in the list. This PROPERTY parameter is used when the "Show Check Boxes" attribute is used.

PROPERTY ListViewID 'ITEMS[11]->CHECKED' 'TRUE'

The GETPROPERTY command is used to return the checked status of clicked item. This GETPROPERTY parameter is used when the "Show Check Boxes" attribute is used. For multi-select views this is the topmost item.

GETPROPERTY ListViewID 'ITEMS[5]->CHECKED' vCheckedItem

**TRUE** Specifies the check status for a specific item in the list. This PROPERTY parameter is used when the "Show Check Boxes" attribute is used.

PROPERTY ListViewID 'ITEMS[11]->CHECKED' 'TRUE'

The GETPROPERTY command is used to return the checked status of clicked item. This GETPROPERTY parameter is used when the "Show Check Boxes" attribute is used. For multi-select views this is the topmost item.

GETPROPERTY ListViewID 'ITEMS[5]->CHECKED' vCheckedItem

- **TRUE** Clears the current sort settings and refreshes the list view.
	- **1** Clears the current sort settings. This can be used with REFRESHLIST to reset the control.
		- PROPERTY ListViewCompID COLUMNTOSORT '-1' PROPERTY ListViewCompID REFRESHLIST 'TRUE'

The two above commands can be replaced with the following:

PROPERTY ListViewCompID RESET 'TRUE'

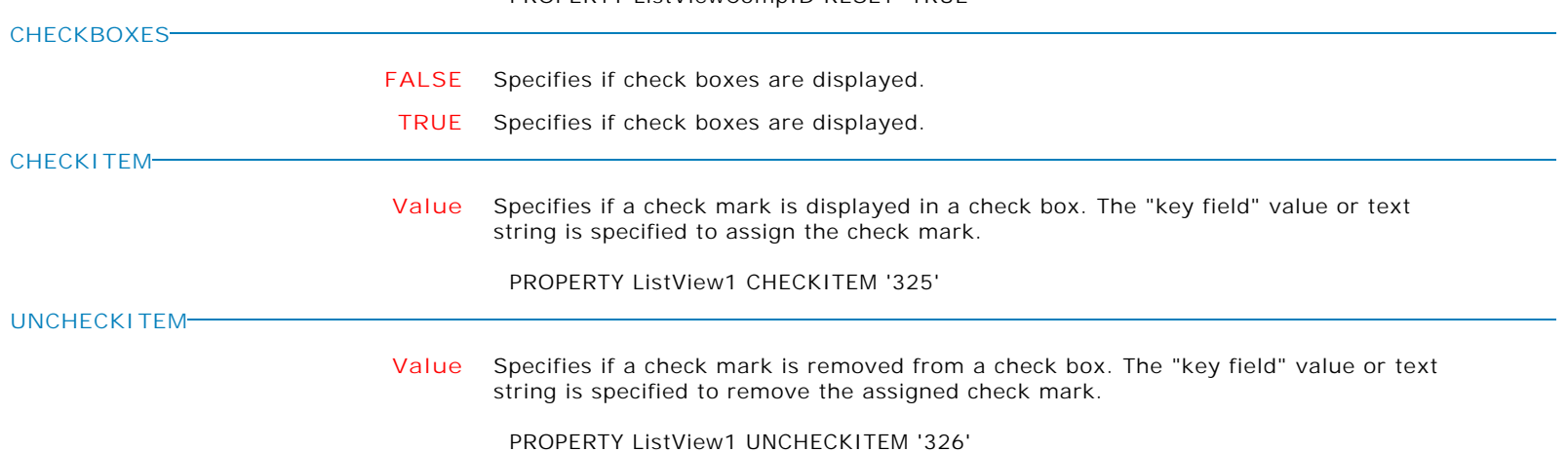

Form Controls and Properties *Database Controls* **Control Property Value** DB Lookup List View Database Controls **CHECKEDITEMS Value** Specifies if a check mark is displayed in several check boxes. The values to be checked are specified in a comma-separated value string. The "key field" value or text string is specified to assign the check mark. It is also available to assign/remove check marks for all displayed check boxes. -- places check marks in items 325 and 326 PROPERTY VariableLookupListView1 CHECKEDITEMS '325,326' -- places check marks in all items PROPERTY ListView1 CHECKEDITEMS '[ALL]' -- removes check marks from all items PROPERTY ListView1 CHECKEDITEMS '[NONE]' **RECREATECOLUMNSAFTERREFRESH TRUE** Specifies if the columns are preserved after the control is refreshed. When TRUE, the columns are cleared then recreated every time the list view contents are refreshed. When FALSE, the columns will be populated only after the first load. **FALSE** Specifies if the columns are preserved after the control is refreshed. When TRUE, the columns are cleared then recreated every time the list view contents are refreshed. When FALSE, the columns will be populated only after the first load. **REQUIREVALUEONFORMCLOSE TRUE** Specifies the control is checked if it has a value in the form's "On Close" event. **FALSE** Specifies the control is checked if it has a value in the form's "On Close" event. **VALUEISREQUIREDMESSAGE Text** Specifies the displayed message if REQUIREVALUEONEXIT or REQUIREVALUEONFORMCLOSE is True, and a value is not entered/specified for the control. **RESETDRAGITEM** If the DB Lookup List View control's "Drag List Items" is enabled, this resets the drag initiated within the control. Use this in the destination control's "On Drag Drop" EEP when the item was dragged out of the DB Lookup List View control. Example: DELETE ROWS FROM tSelectedValues WHERE CustID = (.vSelectedCustID) PROPERTY DrivingTableListView REFRESHLIST 'TRUE' PROPERTY SelectedValuesListView RESETDRAGITEM ' ' PROPERTY SelectedValuesListView REFRESHLIST 'TRUE' RETURN **SHOWSELECTEDITEM TRUE** Specifies to scroll the current selection into view. **FALSE** Specifies to scroll the current selection into view. **CHECKEDITEMFGCOLOR Value** Specifies the font color of the checked row, when check boxes are displayed. **CHECKEDITEMBGCOLOR Value** Specifies the background color of the checked row, when check boxes are displayed.

Database Controls

DB Lookup List View

**SYNCCHECKBOXANDSELECTION**

**Control Property Value**

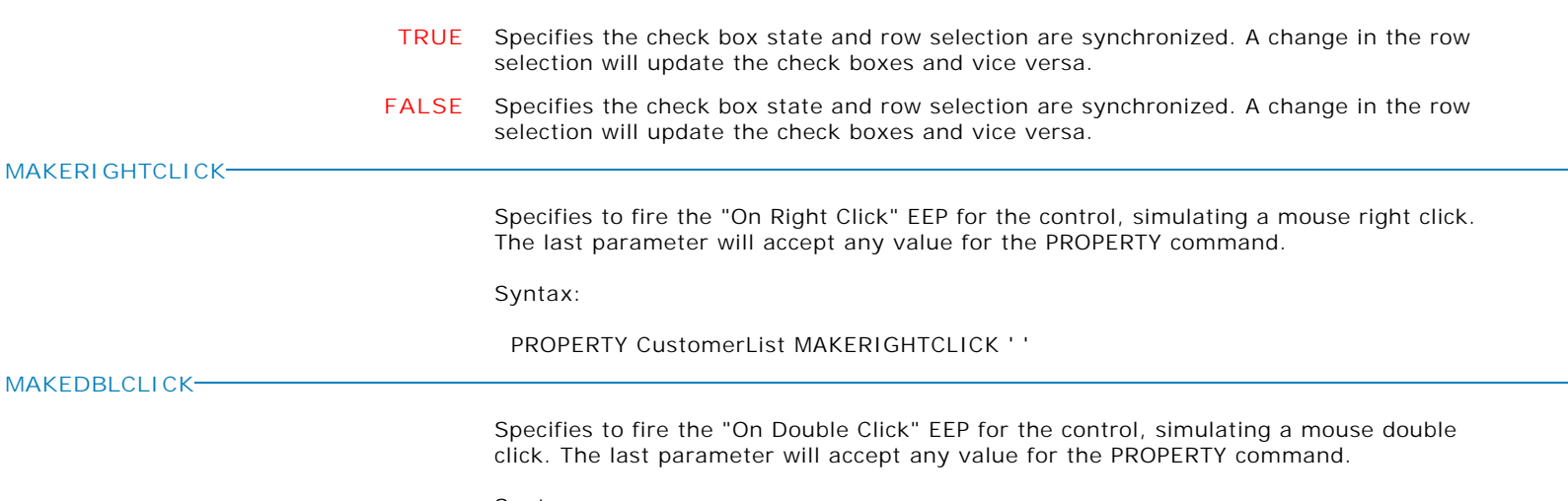

Syntax:

PROPERTY CustomerName MAKEDBLCLICK ' '

Form Controls and Properties *Database Controls* **Control Property Value** DB Tree View Database Controls **ALIGN CLIENT** Determines how the control aligns within its container (parent control). **TOP** Determines how the control aligns within its container (parent control). **BOTTOM** Determines how the control aligns within its container (parent control). **RIGHT** Determines how the control aligns within its container (parent control). **LEFT** Determines how the control aligns within its container (parent control). **NONE** Determines how the control aligns within its container (parent control). **AUTOEXPAND TRUE** Specifies whether the nodes in the tree view automatically expand and collapse depending on the selection. Set AutoExpand to True (checked) to cause the selected item to expand and the unselected items to collapse. **FALSE** Specifies whether the nodes in the tree view automatically expand and collapse depending on the selection. Set AutoExpand to True (checked) to cause the selected item to expand and the unselected items to collapse. **AUTOSELECT TRUE** When this property is set to True, and the user expands or collapses a node in the tree by clicking the plus or minus symbols, the corresponding node is automatically selected. **FALSE** When this property is set to True, and the user expands or collapses a node in the tree by clicking the plus or minus symbols, the corresponding node is automatically selected. **BORDERWIDTH nnn** Specifies the distance, in pixels, between the outer and inner bevels. **CHANGEDELAY nnn** Specifies the delay between when a node is selected and when the OnChange event occurs.

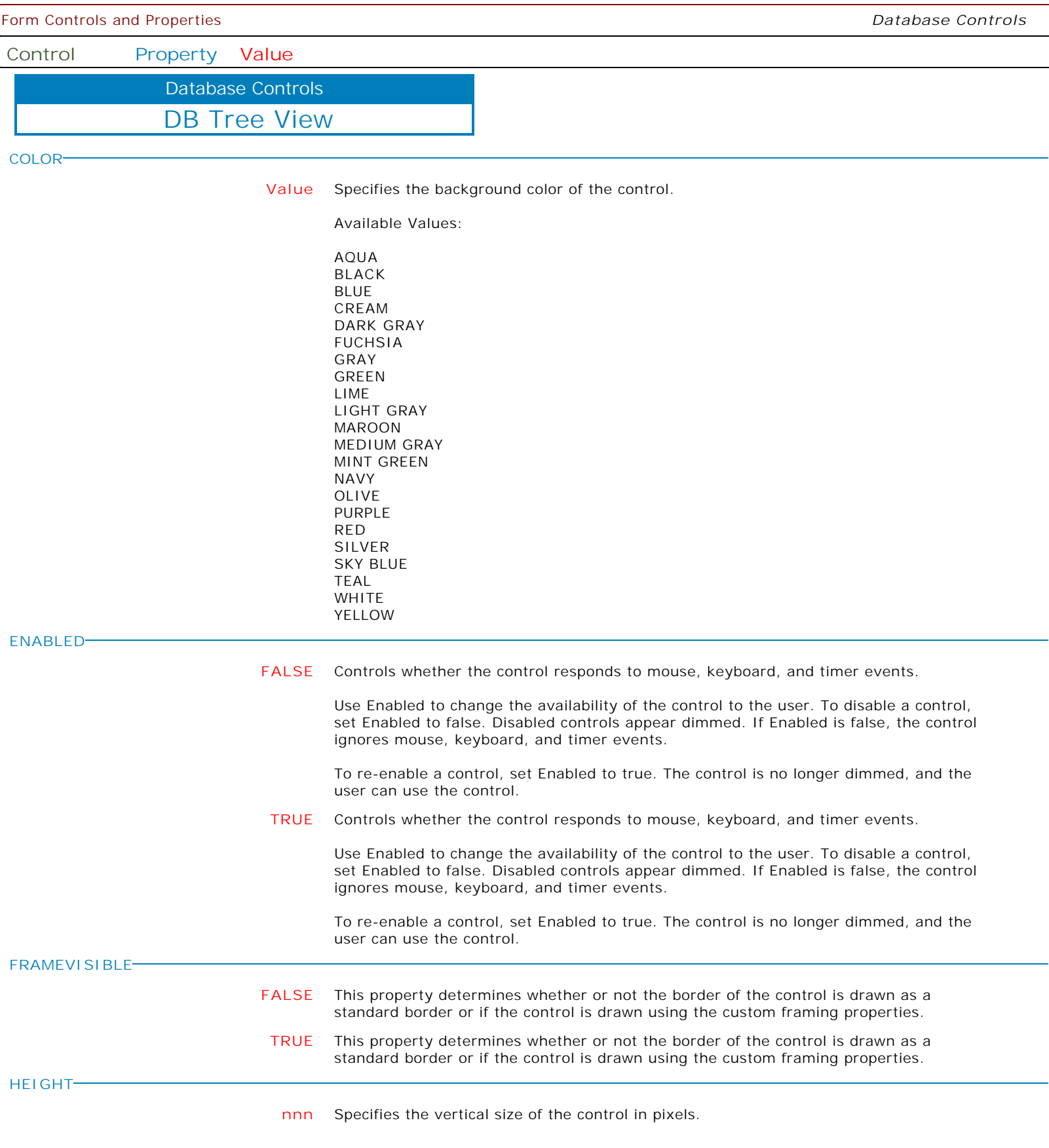

 $\mathbf{I}$ 

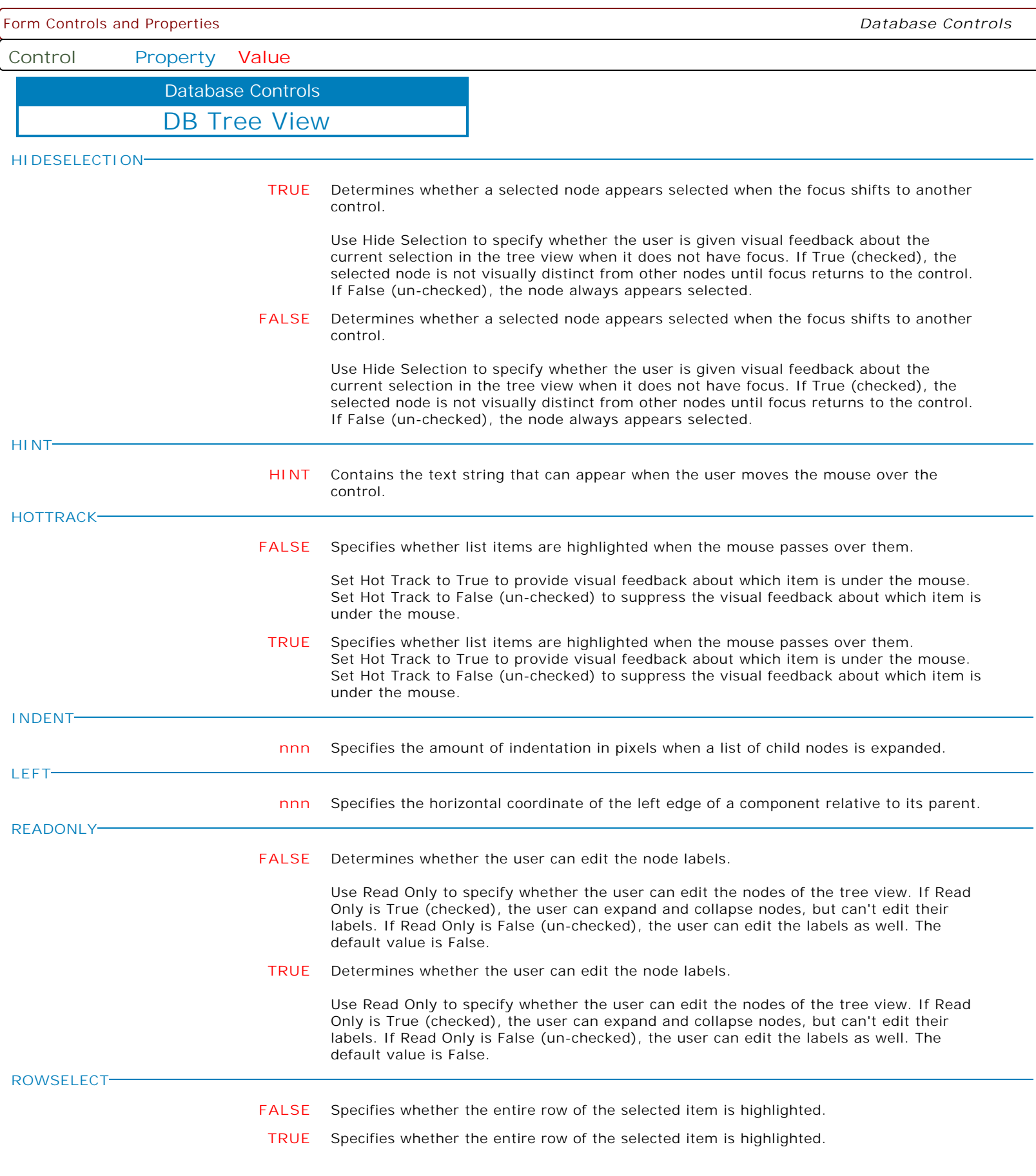

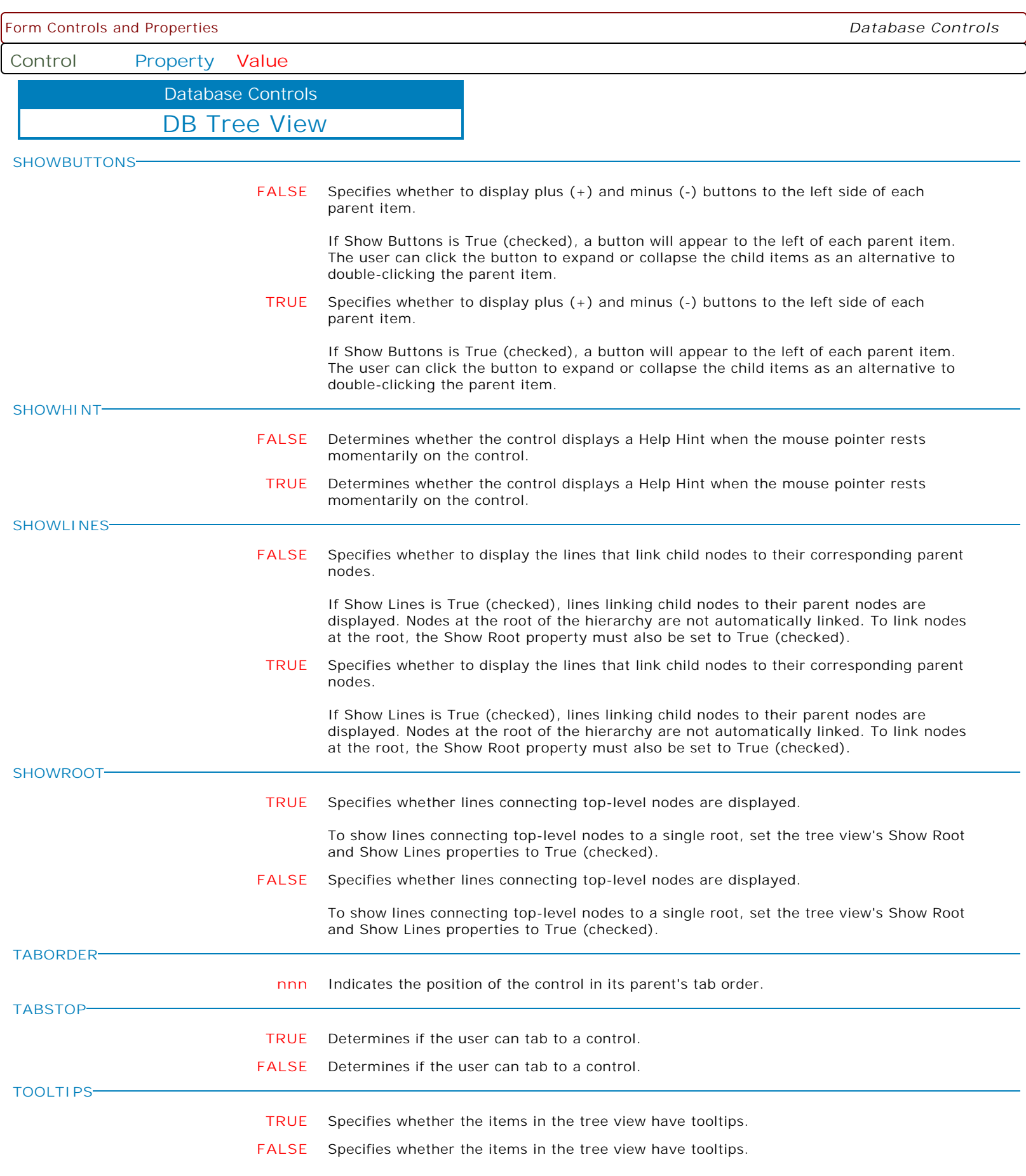

Form Controls and Properties *Database Controls* **Control Property Value** DB Tree View Database Controls **TOP nnn** Specifies the Y coordinate of the top left corner of a control, relative to its parent or containing control in pixels. **VISIBLE FALSE** Determines whether the component appears on screen. **TRUE** Determines whether the component appears on screen. **WIDTH nnn** Specifies the horizontal size of the control or form in pixels. **COLLAPSED TRUE** Specifies whether list items are completely collapsed. **FALSE** Specifies whether list items are completely collapsed. **FINDNODE value** Specifies node text to find. **FORCEREFRESHVALUE TRUE** In seldom used instances, the ForceRefreshValue has been implemented for database controls to take the data field's value and assign it to the control, overwriting the control's current value (thus the control's value is refreshed). PROPERTY DB\_ComponentID ForceRefreshValue 'TRUE' **ALLOWEXPAND ON** Specifies if a node can be expanded. **OFF** Specifies if a node can be expanded. **EXPANDEDNODE VarName** Returns the Component ID of the node being expanded. The parameter is used with the GETPROPERTY command. Example: -- Prevent expanding of Database Maintenance node SET VAR vNode TEXT = NULL GETPROPERTY TreeView EXPANDEDNODE 'vNode' IF vNode = 'DatabaseMaintenance' THEN PROPERTY TreeView ALLOWEXPAND 'OFF' ENDIF RETURN **ALLOWCOLLAPSE OFF** Specifies if a node can be collapsed. **ON** Specifies if a node can be collapsed.

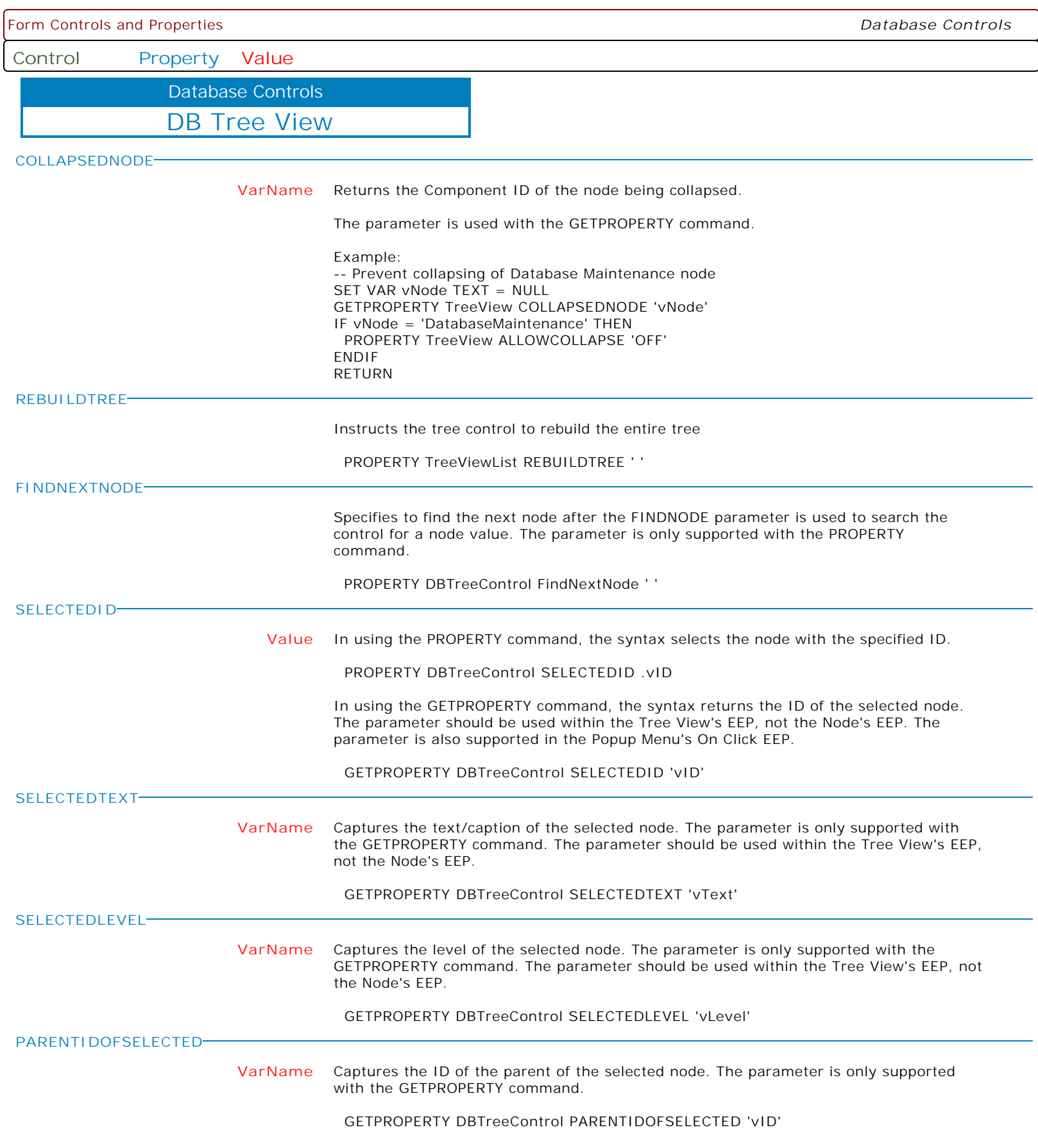

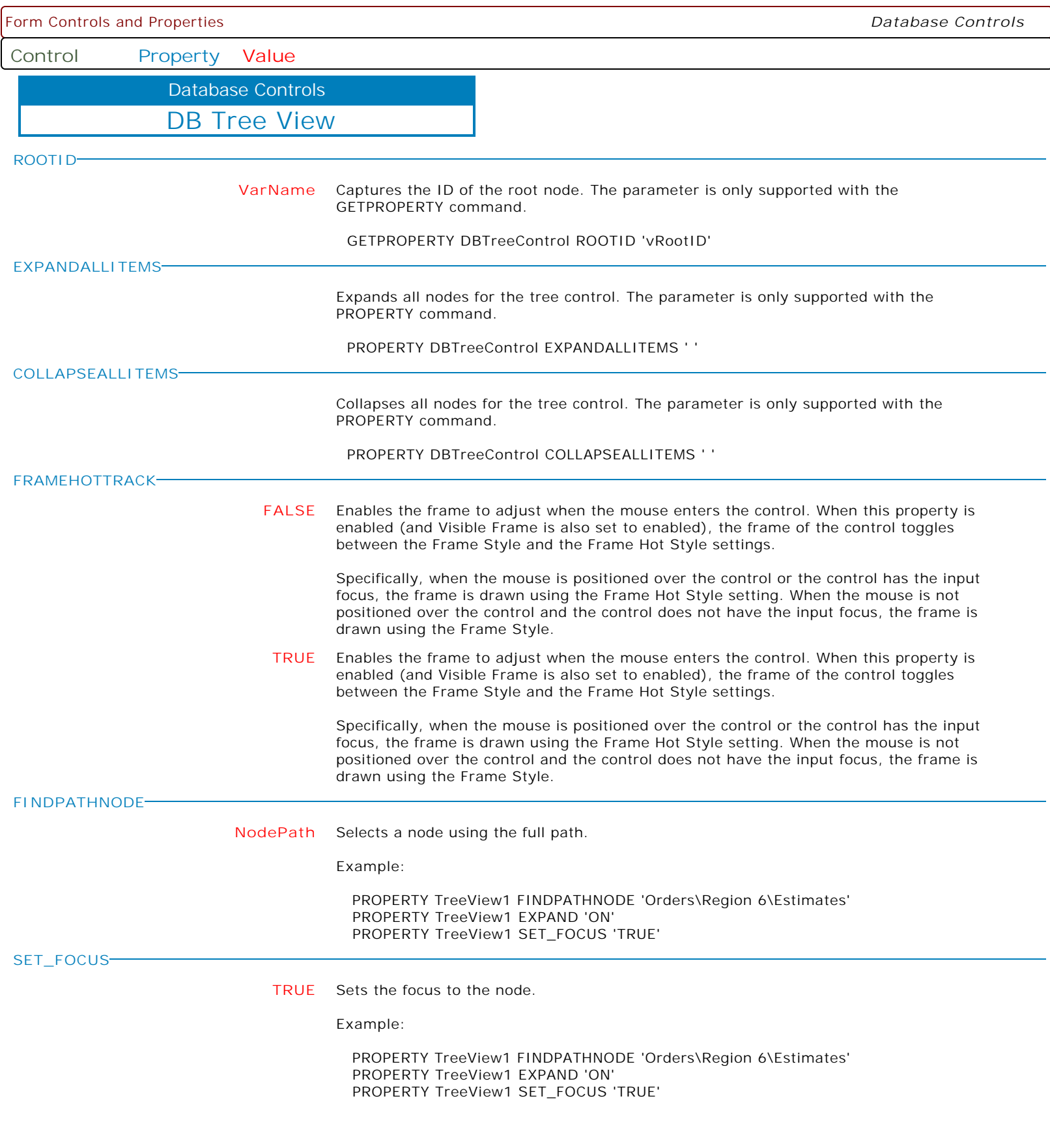

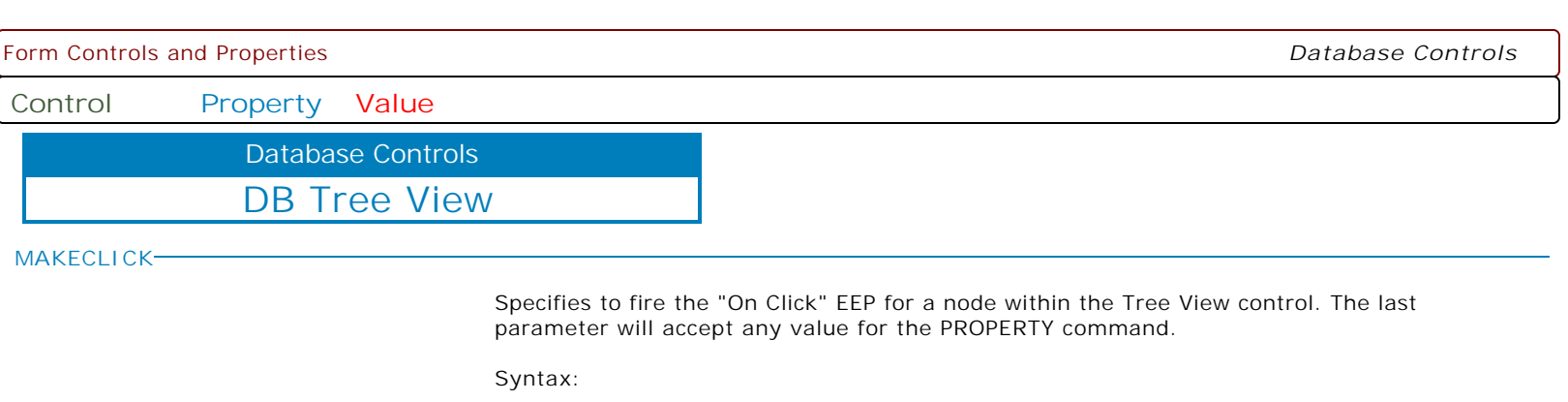

PROPERTY NodeComponentID MAKECLICK ' '

**MAKEDBLCLICK**

Specifies to fire the "On Double Click" EEP for the control, simulating a mouse double click. The last parameter will accept any value for the PROPERTY command.

Syntax:

PROPERTY CustomerName MAKEDBLCLICK ' '

Form Controls and Properties *Database Controls* **Control Property Value** DB Slider Database Controls **VISIBLE FALSE** Determines whether the component appears on screen. **TRUE** Determines whether the component appears on screen. **TOP nnn** Specifies the Y coordinate of the top left corner of a control, relative to its parent or containing control in pixels. **LEFT nnn** Specifies the horizontal coordinate of the left edge of a component relative to its parent. **HEIGHT nnn** Specifies the vertical size of the control in pixels. **TRANSPARENT TRUE** Specifies if the control background will become transparent to the parent object. **FALSE** Specifies if the control background will become transparent to the parent object. **HINT nnn** Contains the text string that can appear when the user moves the mouse over the control. **SHOWHINT FALSE** Determines whether the control displays a Help Hint when the mouse pointer rests momentarily on the control. **TRUE** Determines whether the control displays a Help Hint when the mouse pointer rests momentarily on the control. **WIDTH nnn** Specifies the horizontal size of the control in pixels. **HIGHLIGHTCOLOR Value** Specifies the color to be used to draw a highlighted portion of the control, when the focused in the tab order. **HOTTRACKCOLOR Value** Specifies the color to be used to draw a highlighted portion of the control, when the mouse cursor hovers over the control. **MIN nnn** Specifies the minimum position on the track. **MAX nnn** Specifies the maximum position on the track. **PAGESIZE nnn** Specifies the amount the value changes when either the [Page Up] or [Page Down] keys are pressed. **THEMEAWARE FALSE** Determines whether or not to alter the control based upon Windows operating system themes. **TRUE** Determines whether or not to alter the control based upon Windows operating system themes.

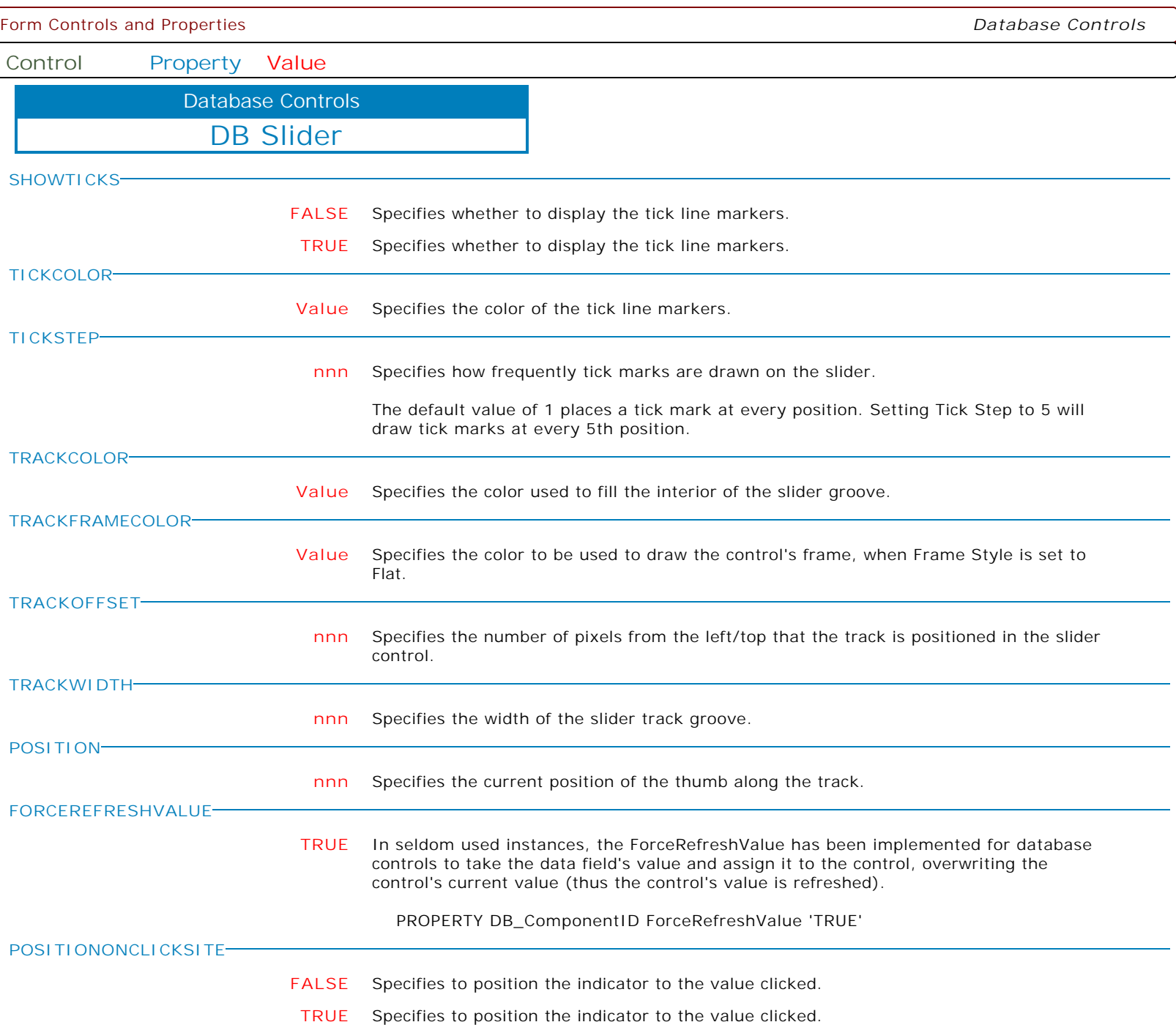

 $\overline{\phantom{0}}$ 

**Control Property Value**

Database Controls

Enhanced DB Navigator

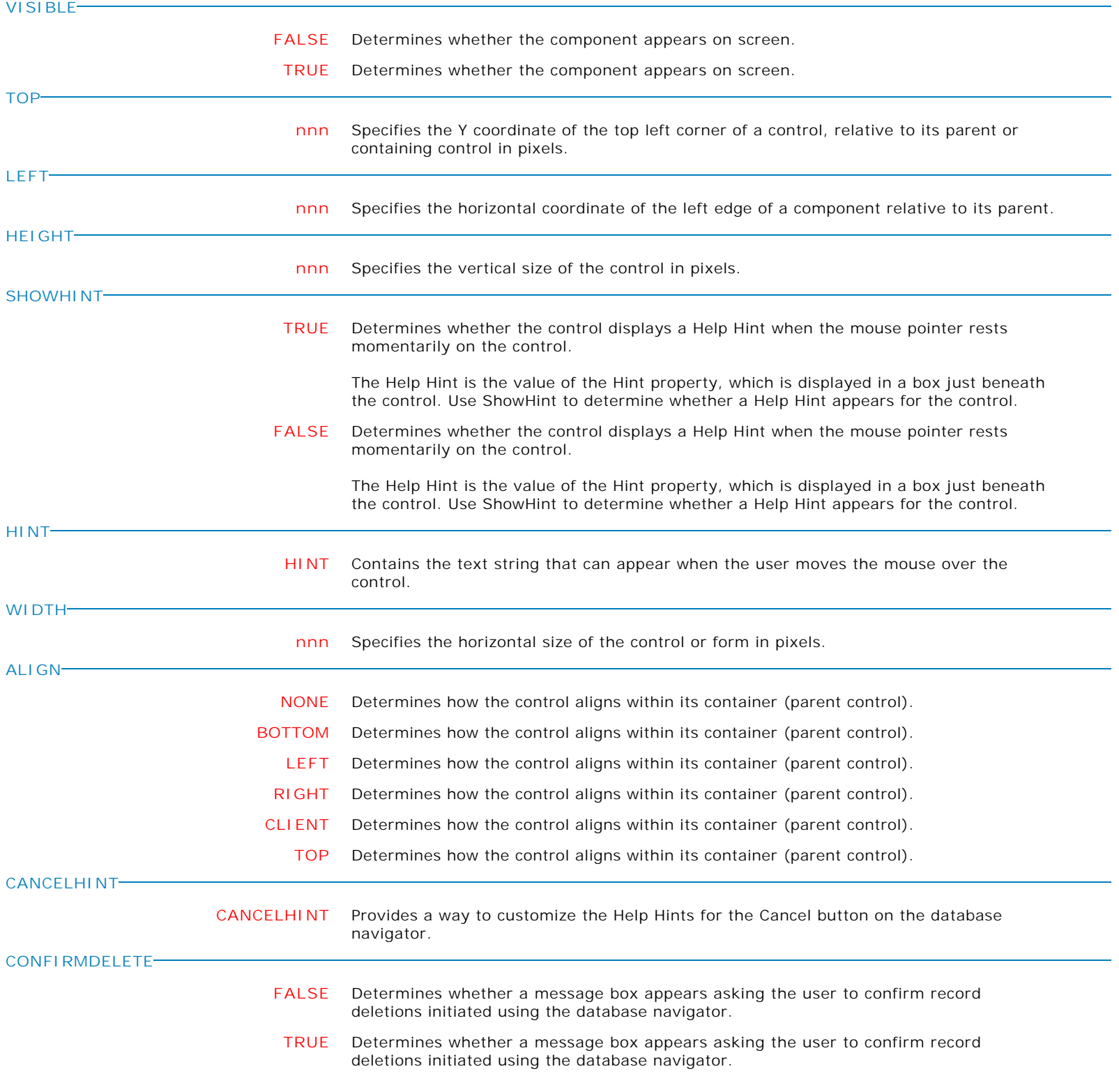
Form Controls and Properties *Database Controls* **Control Property Value** Enhanced DB Navigator Database Controls **CONFIRMTEXT CONFIRMTEXT** Defines the message text when asking the user to confirm record deletions initiated using the database navigator. **DELETEHINT DELETEHINT** Provides a way to customize the Help Hints for the Delete button on the database navigator. **EDITHINT EDITHINT** Provides a way to customize the Help Hints for the Edit button on the database navigator. **ENABLED TRUE** Controls whether the control responds to mouse, keyboard, and timer events. Use Enabled to change the availability of the control to the user. To disable a control, set Enabled to false. Disabled controls appear dimmed. If Enabled is false, the control ignores mouse, keyboard, and timer events. To re-enable a control, set Enabled to true. The control is no longer dimmed, and the user can use the control. **FALSE** Controls whether the control responds to mouse, keyboard, and timer events. Use Enabled to change the availability of the control to the user. To disable a control, set Enabled to false. Disabled controls appear dimmed. If Enabled is false, the control ignores mouse, keyboard, and timer events. To re-enable a control, set Enabled to true. The control is no longer dimmed, and the user can use the control. **FIRSTHINT FIRSTHINT** Provides a way to customize the Help Hints for the First button on the database navigator. **FLAT FALSE** Determines whether the button has a 3D border that provides a raised or lowered look. **TRUE** Determines whether the button has a 3D border that provides a raised or lowered look. **INSERTHINT INSERTHINT** Provides a way to customize the Help Hints for the Insert button on the database navigator. **LASTHINT LASTHINT** Provides a way to customize the Help Hints for the Last button on the database navigator. **NEXTHINT NEXTHINT** Provides a way to customize the Help Hints for the Next button on the database navigator. **POSTHINT POSTHINT** Provides a way to customize the Help Hints for the Post button on the database navigator. **PRIORHINT PRIORHINT** Provides a way to customize the Help Hints for the Prior button on the database navigator. Copyright © 1982-2024 R:BASE Technologies, Inc. All Rights Reserved. Page 145 of 1033

**Control Property Value**

Database Controls

Enhanced DB Navigator

**REFRESHHINT**

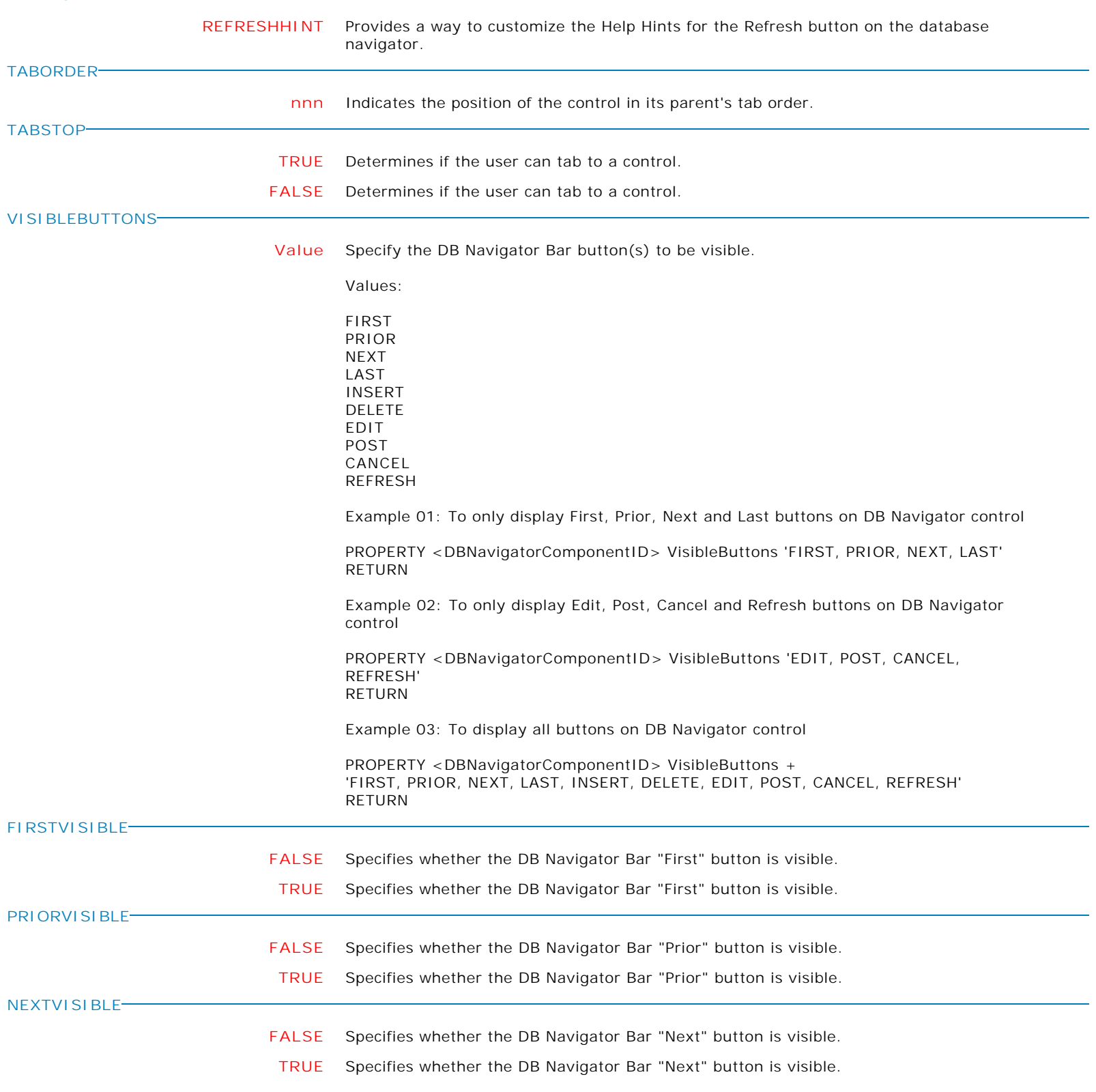

**Control Property Value**

Database Controls

Enhanced DB Navigator

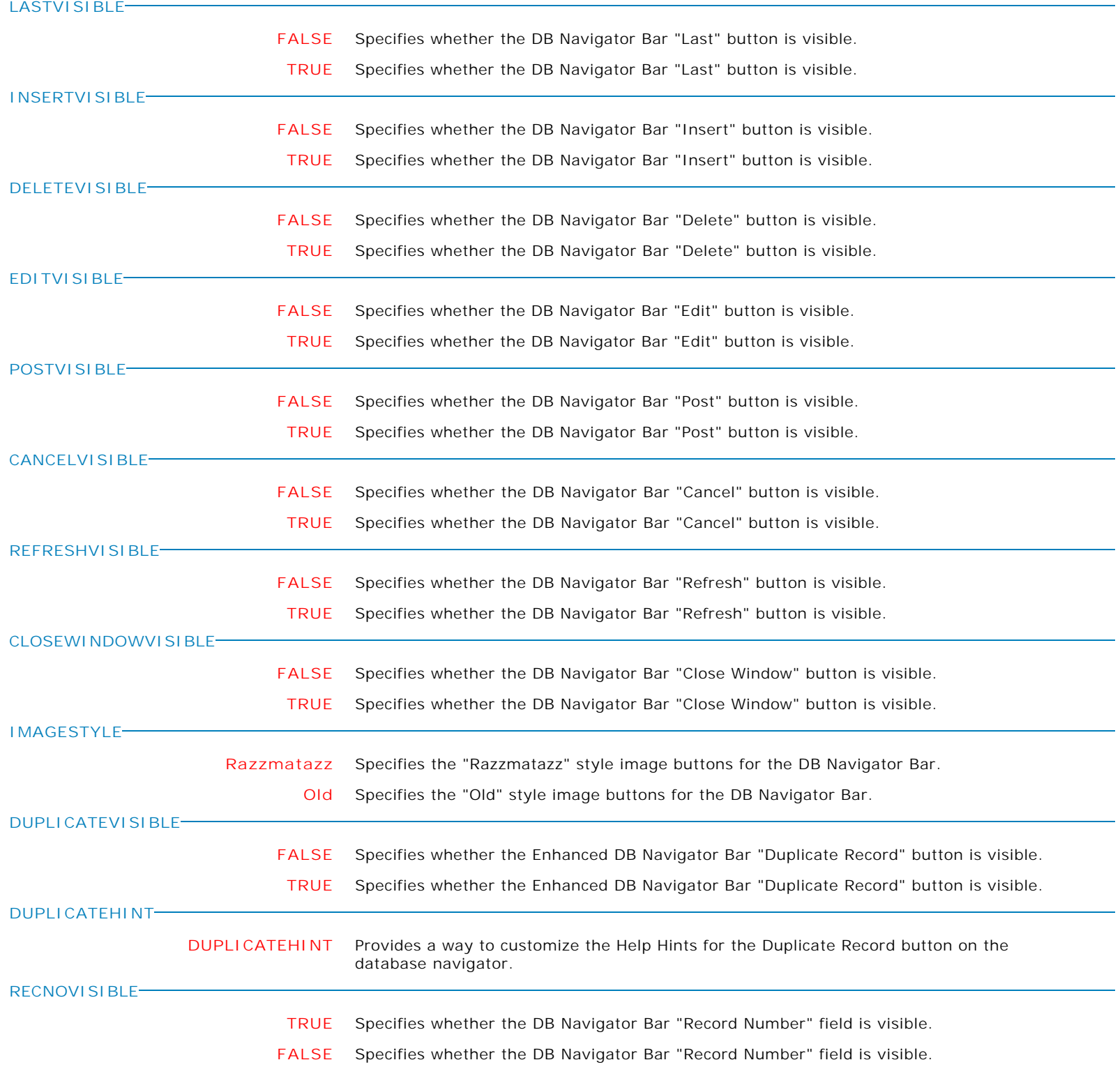

**Control Property Value**

Database Controls

## Enhanced DB Navigator

**RECORDCOUNTVISIBLE**

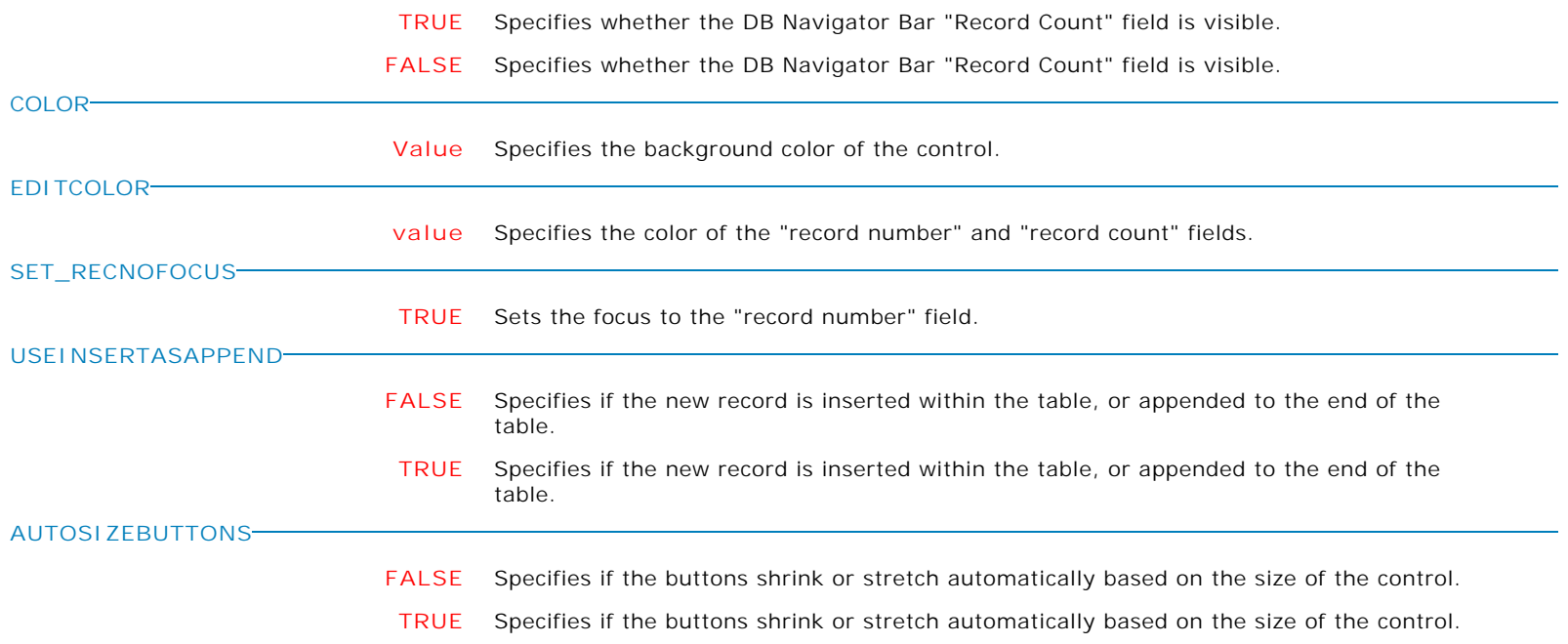

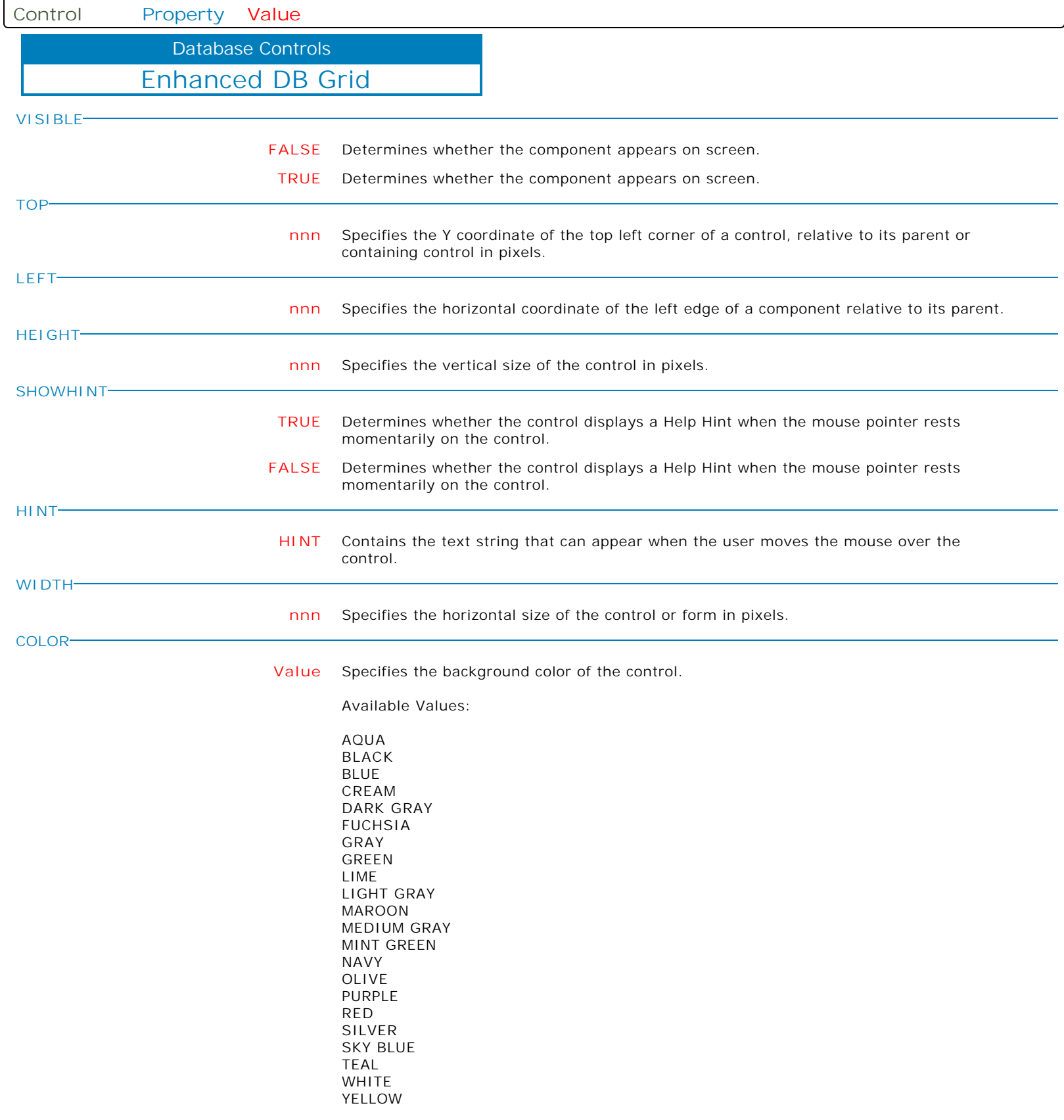

Form Controls and Properties *Database Controls* **Control Property Value** Enhanced DB Grid Database Controls **ENABLED FALSE** Controls whether the control responds to mouse, keyboard, and timer events. Use Enabled to change the availability of the control to the user. To disable a control, set Enabled to false. Disabled controls appear dimmed. If Enabled is false, the control ignores mouse, keyboard, and timer events. To re-enable a control, set Enabled to true. The control is no longer dimmed, and the user can use the control. **TRUE** Controls whether the control responds to mouse, keyboard, and timer events. Use Enabled to change the availability of the control to the user. To disable a control, set Enabled to false. Disabled controls appear dimmed. If Enabled is false, the control ignores mouse, keyboard, and timer events. To re-enable a control, set Enabled to true. The control is no longer dimmed, and the user can use the control. **FIXEDCOLOR Value** Specifies the background color of the fixed rows and columns in the grid. Values: AQUA BLACK BLUE CREAM DARK GRAY FUCHSIA GRAY GREEN LIME LIGHT GRAY MAROON MEDIUM GRAY MINT GREEN NAVY OLIVE PURPLE RED SILVER SKY BLUE TEAL WHITE YELLOW **FIXEDCOLS nnn** Specifies the number of columns on the left of the grid that cannot be scrolled. **READONLY FALSE** Indicates whether the grid is used for display only, or whether the user can edit data using the grid. **TRUE** Indicates whether the grid is used for display only, or whether the user can edit data using the grid. **ROWSHEIGHT nnn** Gives the height (in pixels) of all rows in the grid.

**Control Property Value**

Database Controls

Enhanced DB Grid

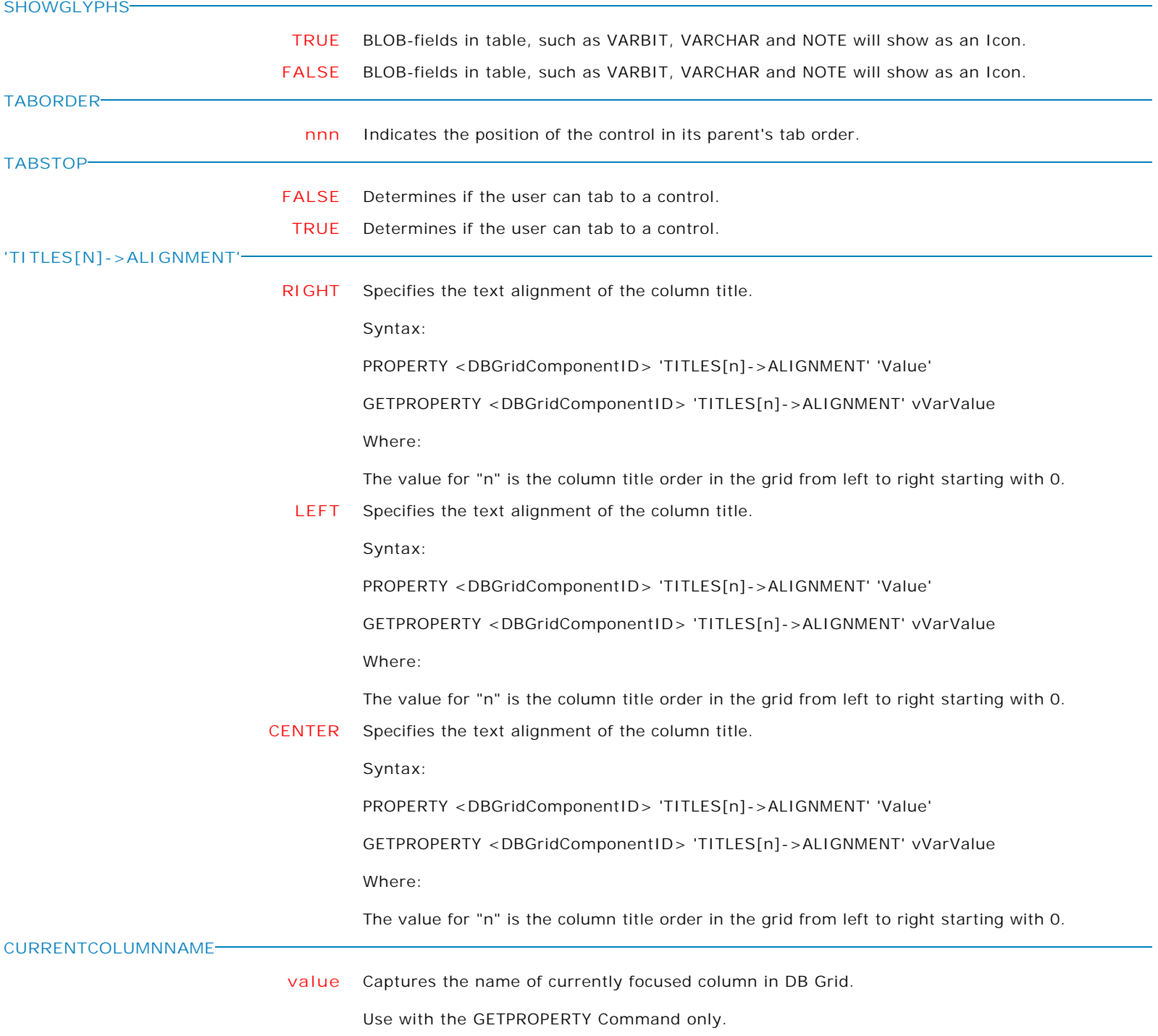

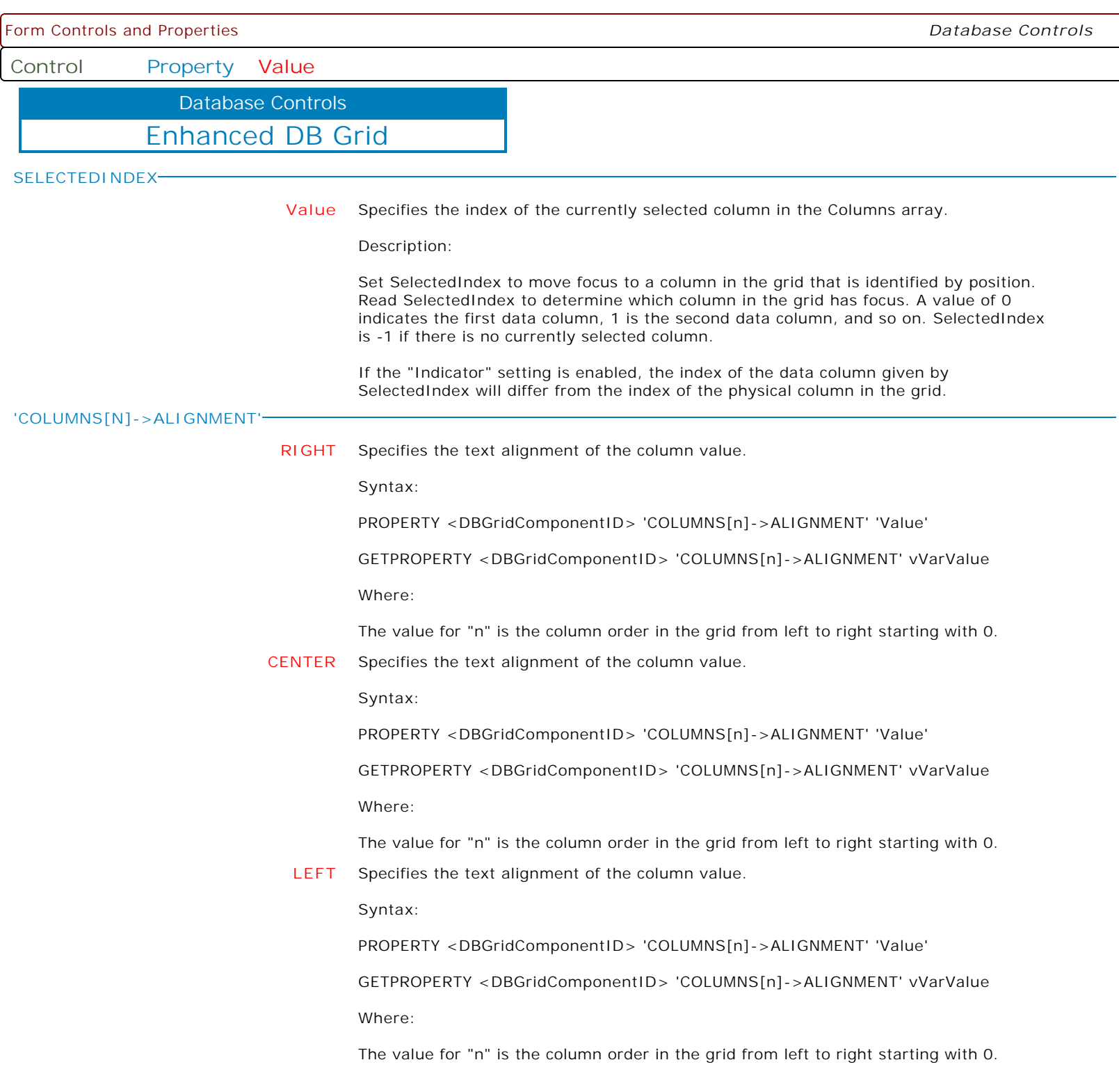

**Control Property Value**

Database Controls

Enhanced DB Grid

**'COLUMNS[N]->READONLY'**

**FALSE** Indicates whether the column is used for display only, or whether the user can edit data. Syntax: PROPERTY <DBGridComponentID> 'COLUMNS[n]->READONLY' 'Value' GETPROPERTY <DBGridComponentID> 'COLUMNS[n]->READONLY' vVarValue Where: The value for "n" is the column order in the grid from left to right starting with 0. **TRUE** Indicates whether the column is used for display only, or whether the user can edit data. Syntax: PROPERTY <DBGridComponentID> 'COLUMNS[n]->READONLY' 'Value' GETPROPERTY <DBGridComponentID> 'COLUMNS[n]->READONLY' vVarValue Where: The value for "n" is the column order in the grid from left to right starting with 0. **'COLUMNS[N]->VISIBLE' FALSE** Determines whether the column appears on screen. Syntax: PROPERTY <DBGridComponentID> 'COLUMNS[n]->VISIBLE' 'Value' GETPROPERTY <DBGridComponentID> 'COLUMNS[n]->VISIBLE' vVarValue Where: The value for "n" is the column order in the grid from left to right starting with 0. **TRUE** Determines whether the column appears on screen. Syntax: PROPERTY <DBGridComponentID> 'COLUMNS[n]->VISIBLE' 'Value' GETPROPERTY <DBGridComponentID> 'COLUMNS[n]->VISIBLE' vVarValue Where:

The value for "n" is the column order in the grid from left to right starting with 0.

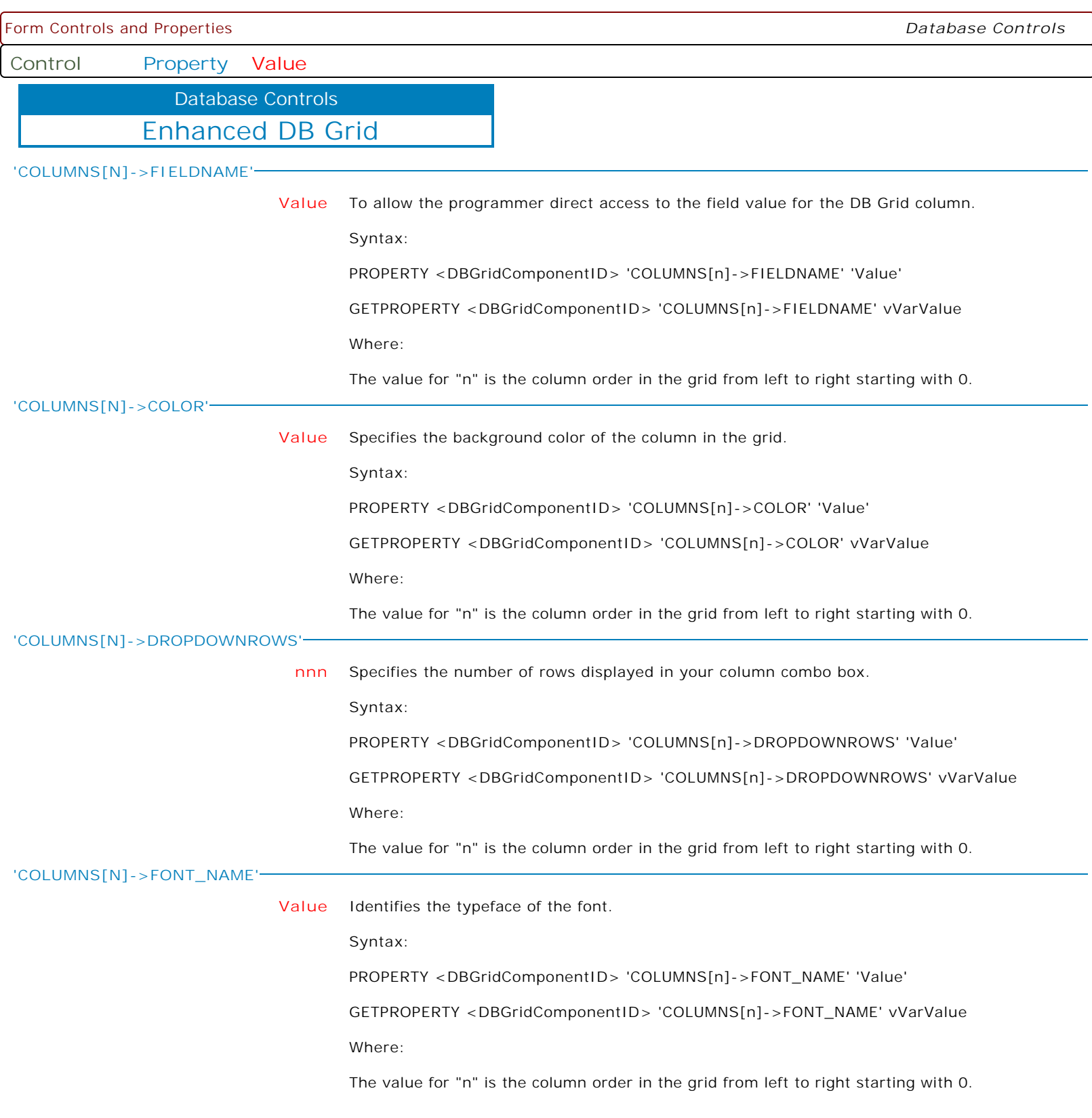

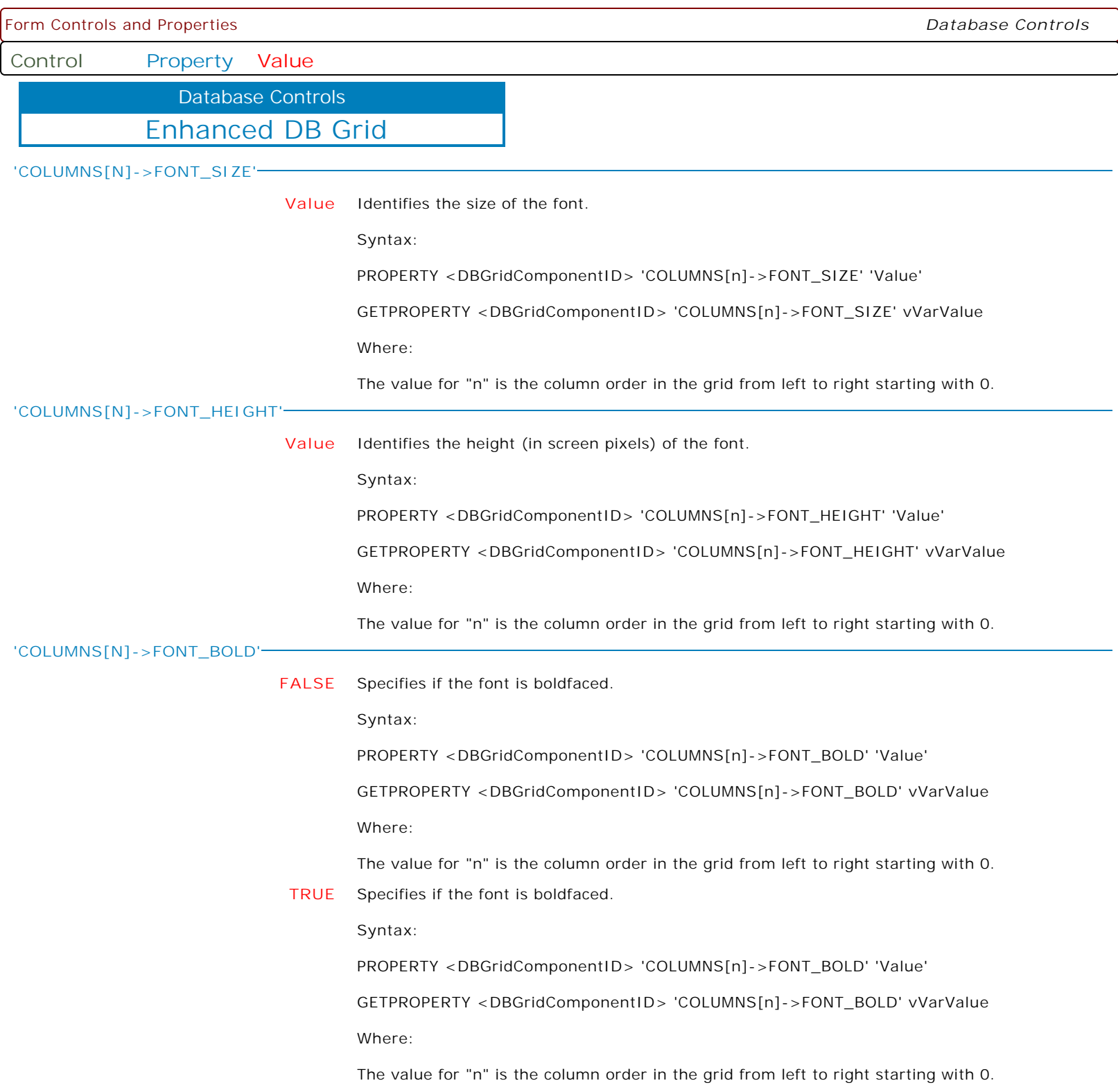

Form Controls and Properties *Database Controls* **Control Property Value** Enhanced DB Grid Database Controls **'COLUMNS[N]->FONT\_ITALIC' FALSE** Specifies if the font is italicized. Syntax: PROPERTY <DBGridComponentID> 'COLUMNS[n]->FONT\_ITALIC' 'Value' GETPROPERTY <DBGridComponentID> 'COLUMNS[n]->FONT\_ITALIC' vVarValue Where: The value for "n" is the column order in the grid from left to right starting with 0. **TRUE** Specifies if the font is italicized. Syntax: PROPERTY <DBGridComponentID> 'COLUMNS[n]->FONT\_ITALIC' 'Value' GETPROPERTY <DBGridComponentID> 'COLUMNS[n]->FONT\_ITALIC' vVarValue Where: The value for "n" is the column order in the grid from left to right starting with 0. **'COLUMNS[N]->FONT\_STRIKEOUT' FALSE** Specifies if the font is displayed with a horizontal line through it. Syntax: PROPERTY <DBGridComponentID> 'COLUMNS[n]->FONT\_STRIKEOUT' 'Value' GETPROPERTY <DBGridComponentID> 'COLUMNS[n]->FONT\_STRIKEOUT' vVarValue Where: The value for "n" is the column order in the grid from left to right starting with 0. **TRUE** Specifies if the font is displayed with a horizontal line through it. Syntax: PROPERTY <DBGridComponentID> 'COLUMNS[n]->FONT\_STRIKEOUT' 'Value' GETPROPERTY <DBGridComponentID> 'COLUMNS[n]->FONT\_STRIKEOUT' vVarValue Where: The value for "n" is the column order in the grid from left to right starting with 0.

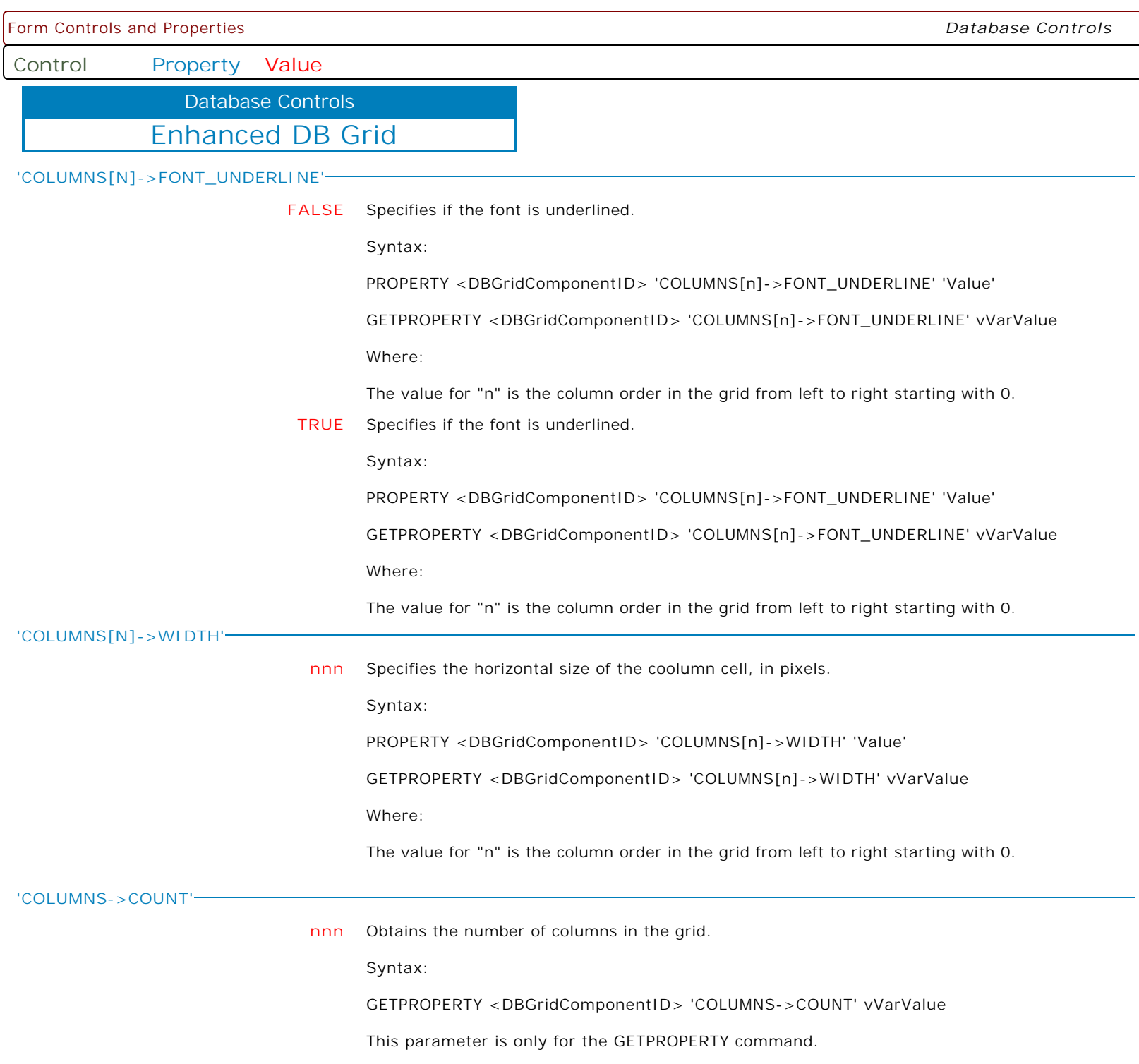

**Control Property Value**

Database Controls

Enhanced DB Grid

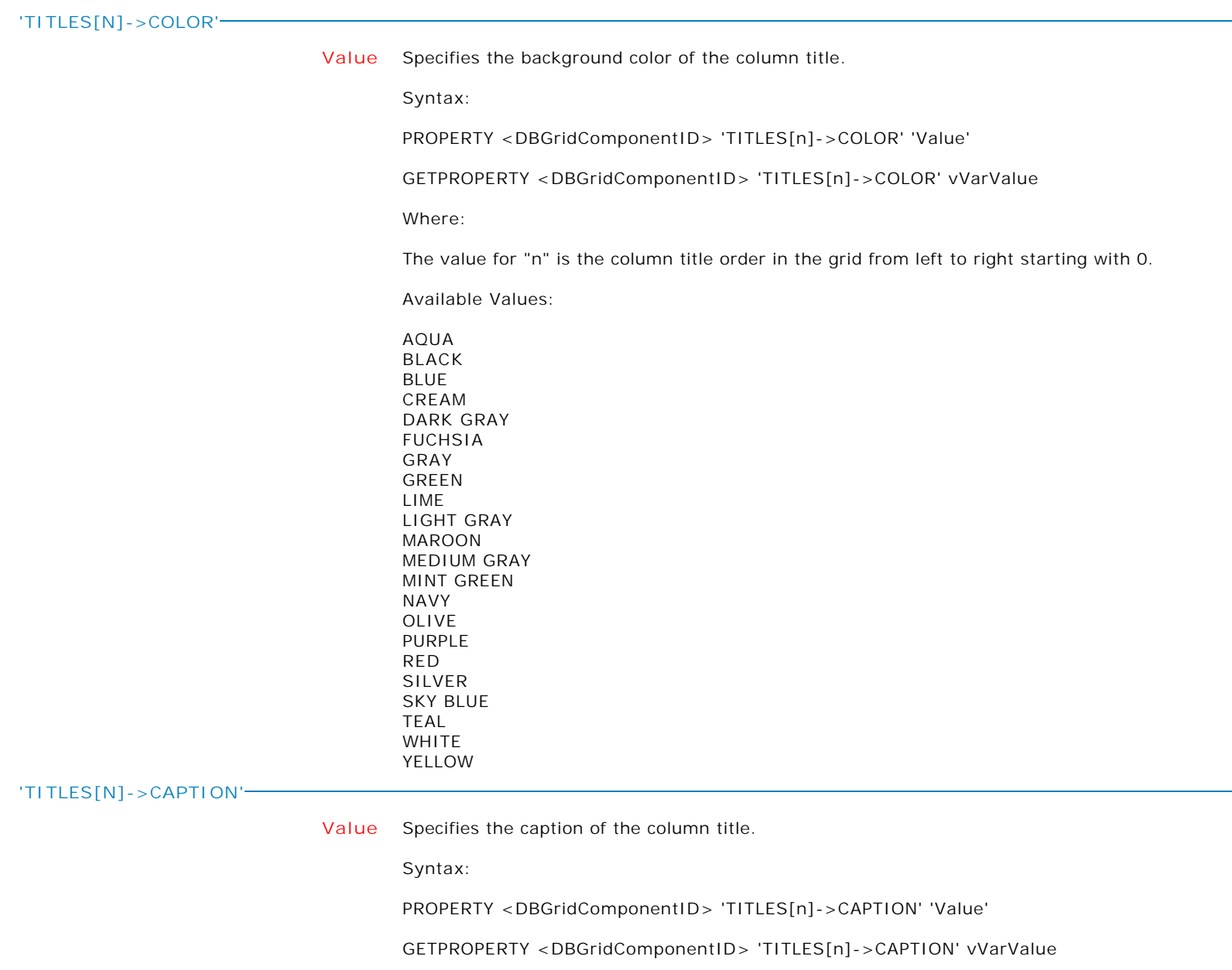

Where:

The value for "n" is the column title order in the grid from left to right starting with 0.

**Control Property Value**

Database Controls

Enhanced DB Grid

**'TITLES[N]->FONT\_NAME'**

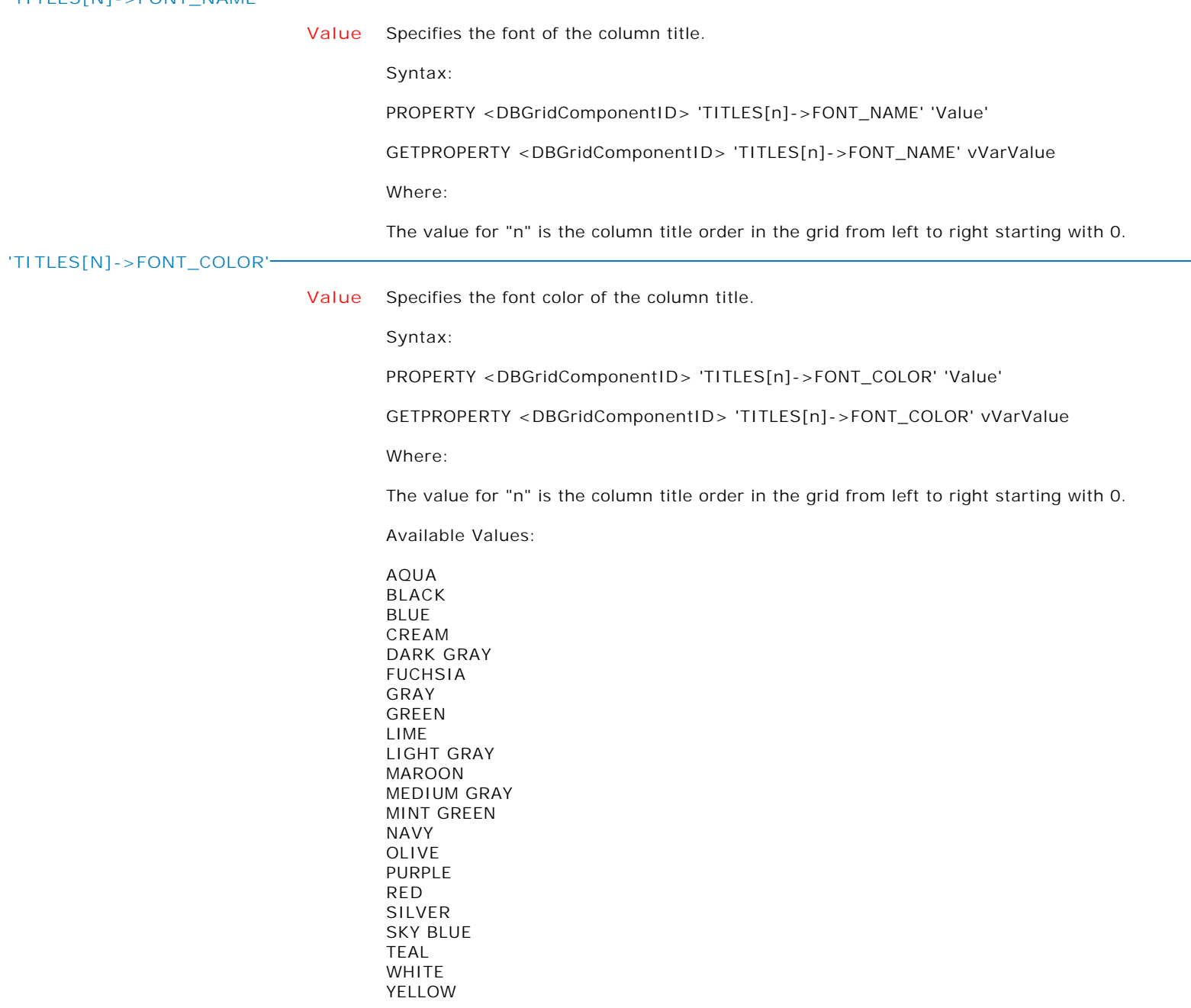

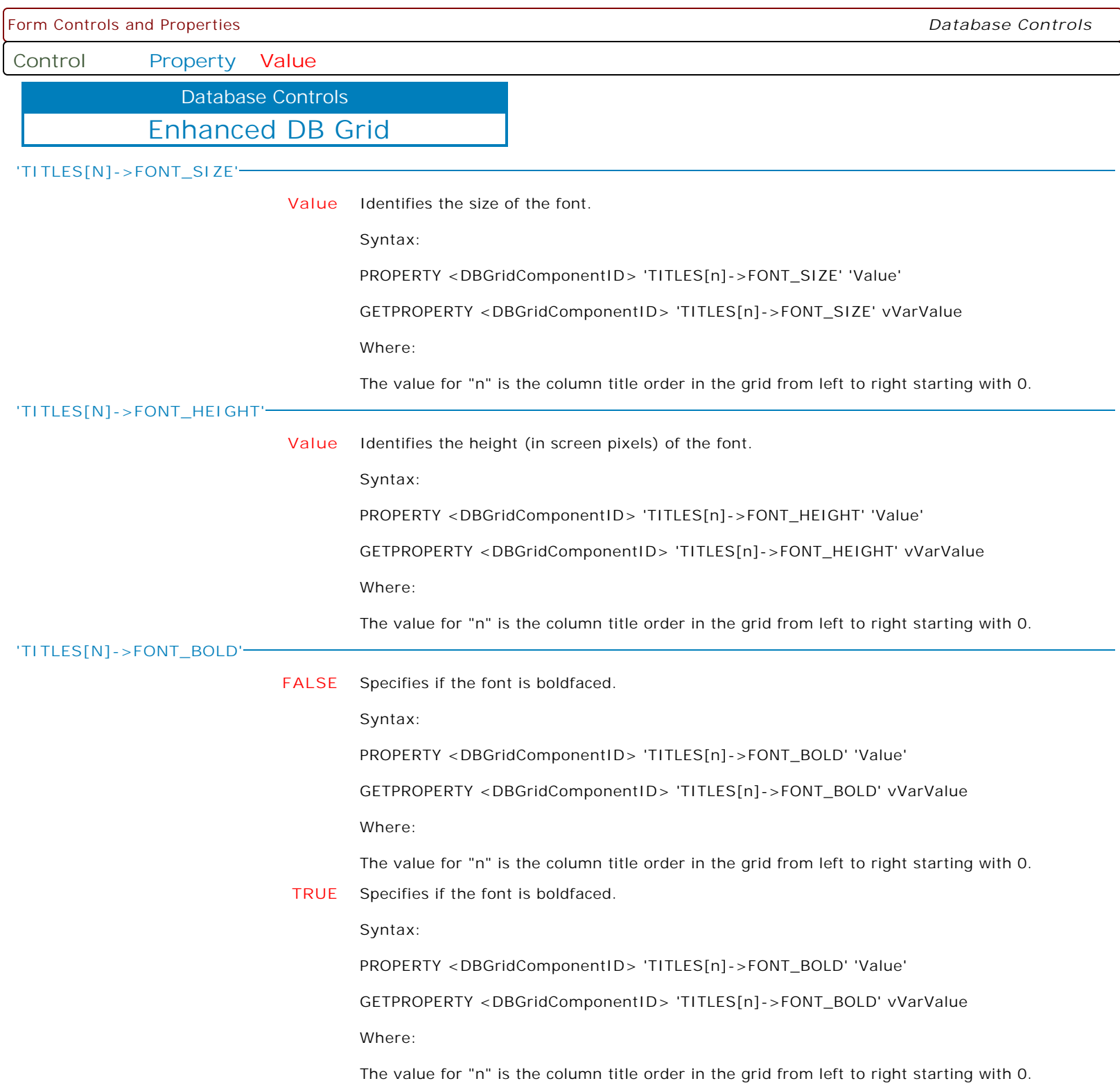

Form Controls and Properties *Database Controls* **Control Property Value** Enhanced DB Grid Database Controls **'TITLES[N]->FONT\_ITALIC' FALSE** Specifies if the font is italicized. Syntax: PROPERTY <DBGridComponentID> 'TITLES[n]->FONT\_ITALIC' 'Value' GETPROPERTY <DBGridComponentID> 'TITLES[n]->FONT\_ITALIC' vVarValue Where: The value for "n" is the column title order in the grid from left to right starting with 0. **TRUE** Specifies if the font is italicized. Syntax: PROPERTY <DBGridComponentID> 'TITLES[n]->FONT\_ITALIC' 'Value' GETPROPERTY <DBGridComponentID> 'TITLES[n]->FONT\_ITALIC' vVarValue Where: The value for "n" is the column title order in the grid from left to right starting with 0. **'TITLES[N]->FONT\_STRIKEOUT' FALSE** Specifies if the font is displayed with a horizontal line through it. Syntax: PROPERTY <DBGridComponentID> 'TITLES[n]->FONT\_STRIKEOUT' 'Value' GETPROPERTY <DBGridComponentID> 'TITLES[n]->FONT\_STRIKEOUT' vVarValue Where: The value for "n" is the column title order in the grid from left to right starting with 0. **TRUE** Specifies if the font is displayed with a horizontal line through it. Syntax: PROPERTY <DBGridComponentID> 'TITLES[n]->FONT\_STRIKEOUT' 'Value' GETPROPERTY <DBGridComponentID> 'TITLES[n]->FONT\_STRIKEOUT' vVarValue Where: The value for "n" is the column title order in the grid from left to right starting with 0.

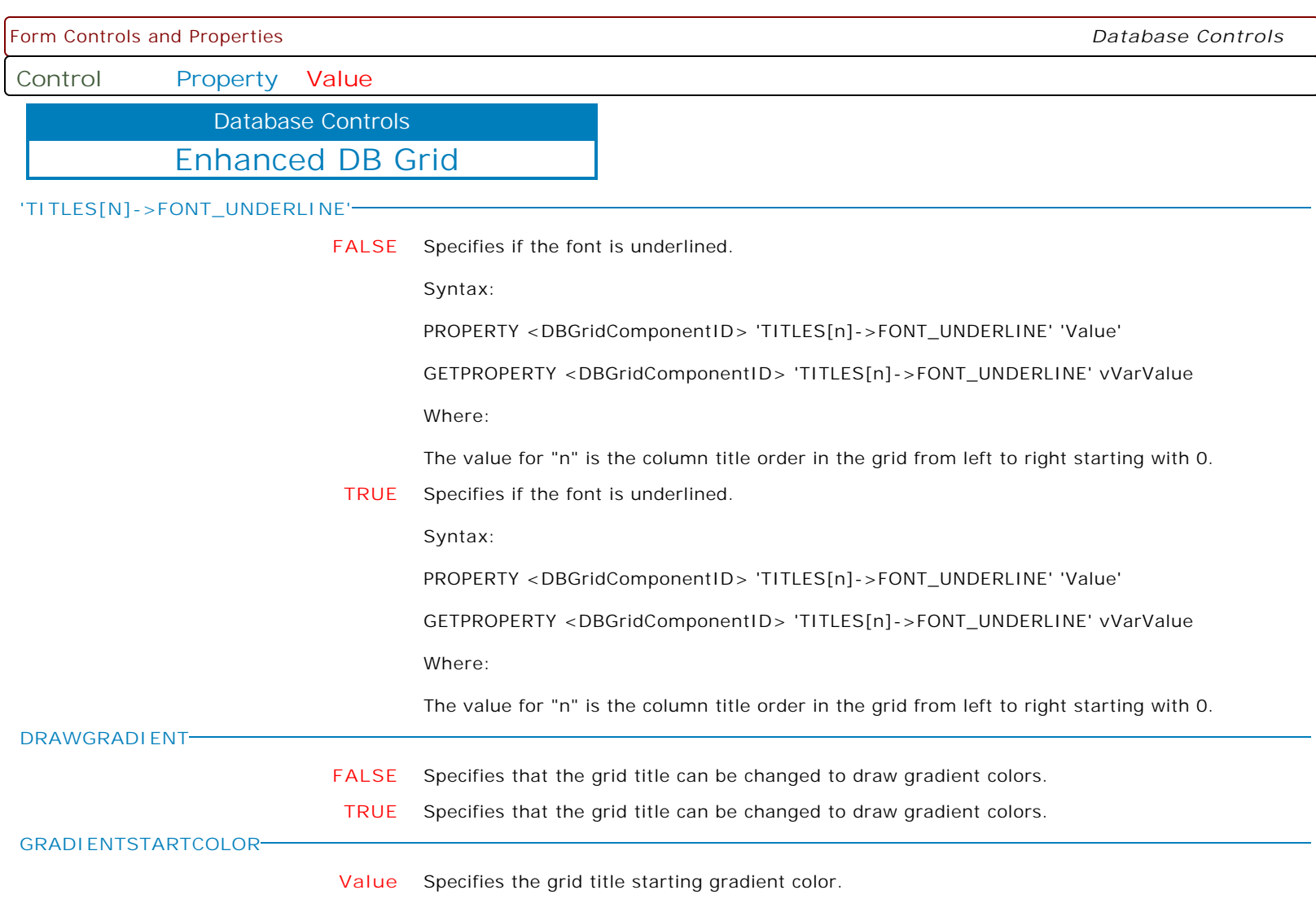

**Control Property Value**

Database Controls

Enhanced DB Grid

**GRADIENTENDCOLOR**

**Value** Specifies the grid title ending gradient color.

Supported Colors:

AQUA BLACK BLUE CREAM DARK GRAY FUCHSIA GRAY GREEN LIME LIGHT GRAY MAROON MEDIUM GRAY MINT GREEN NAVY OLIVE PURPLE RED SILVER SKY BLUE TEAL WHITE YELLOW BUTTON FACE SCROLLBAR BACKGROUND ACTIVE CAPTION INACTIVE CAPTION MENU WINDOW WINDOWFRAME MENU TEXT WINDOW TEXT CAPTION TEXT ACTIVE BORDER INACTIVE BORDER APP WORKSPACE HIGHLIGHT HIGHLIGHT TEXT BUTTON SHADOW GRAY TEXT BUTTON TEXT INACTIVE CAPTION TEXT BUTTON HIGHLIGHT 3D DARK SHADOW 3D LIGHT INFO TEXT INFO BACK

**'COLUMNS[N]->CLICKABLETITLE'**

- **FALSE** Specifies whether the DB Grid column is clickable to allow the column values to be sorted in ascending or descending order
- **TRUE** Specifies whether the DB Grid column is clickable to allow the column values to be sorted in ascending or descending order

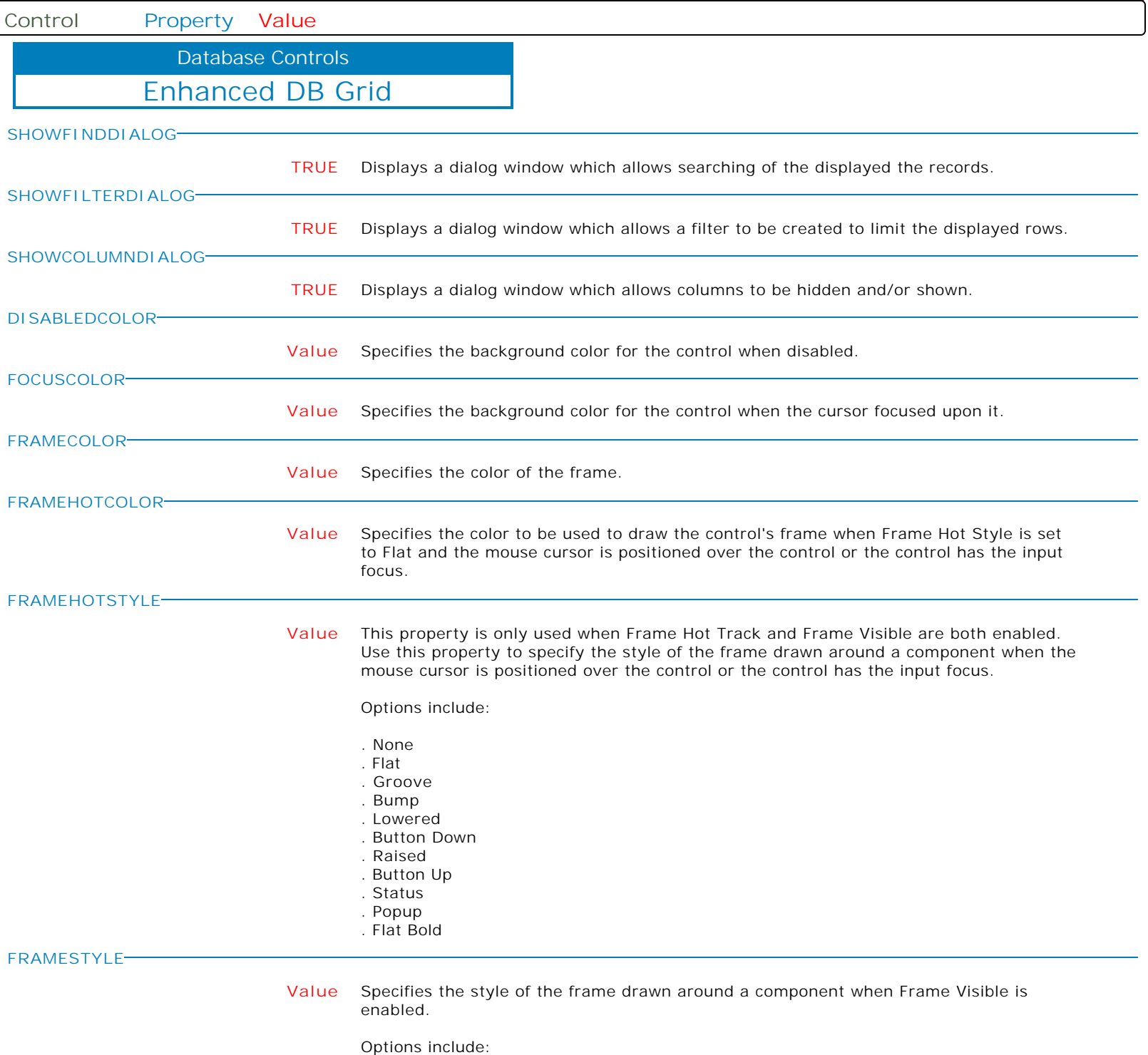

- . None
- . Flat
- . Groove . Bump
- . Lowered
- . Button Down
- . Raised
- . Button Up
- . Status
- . Popup
- . Flat Bold

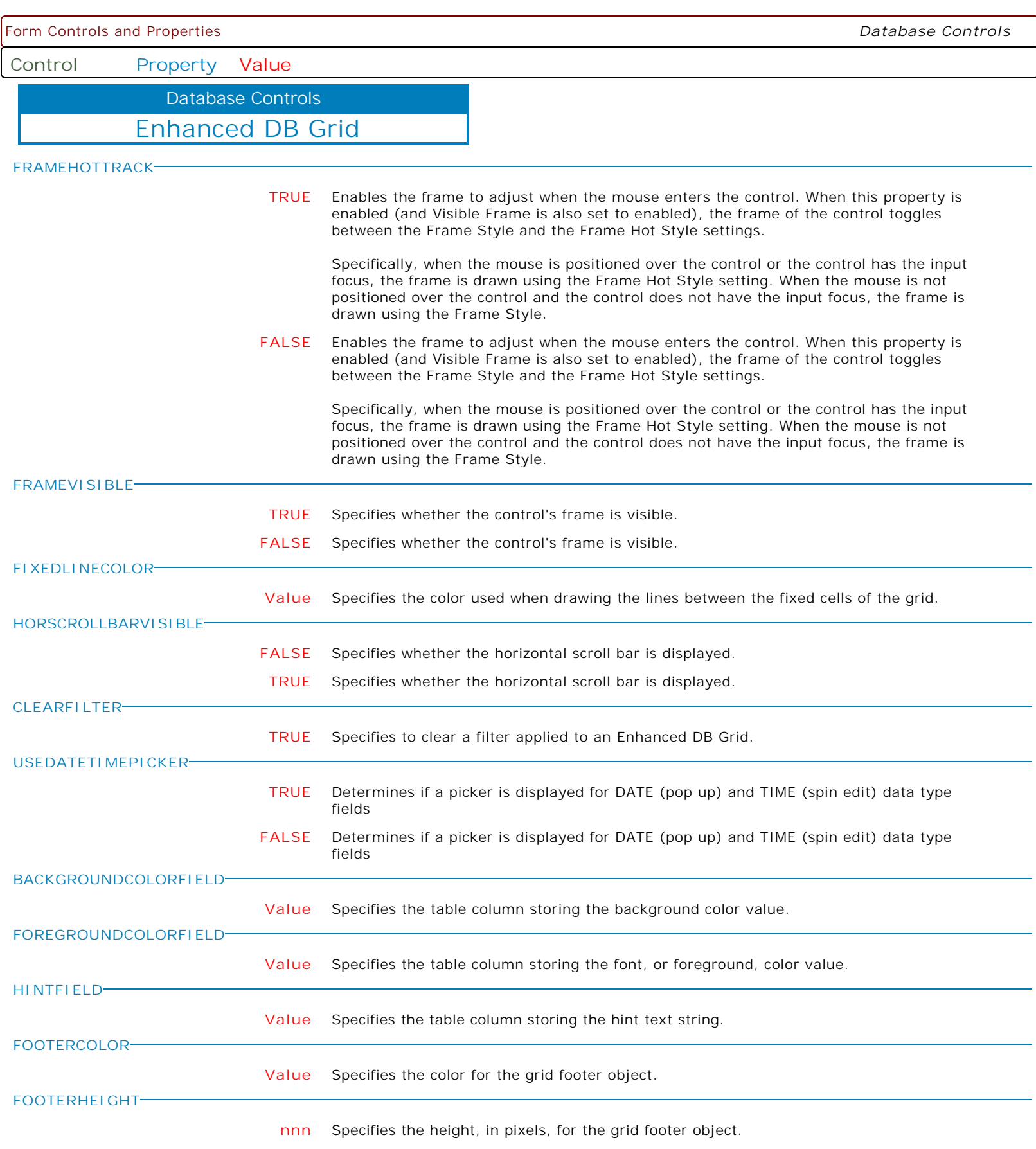

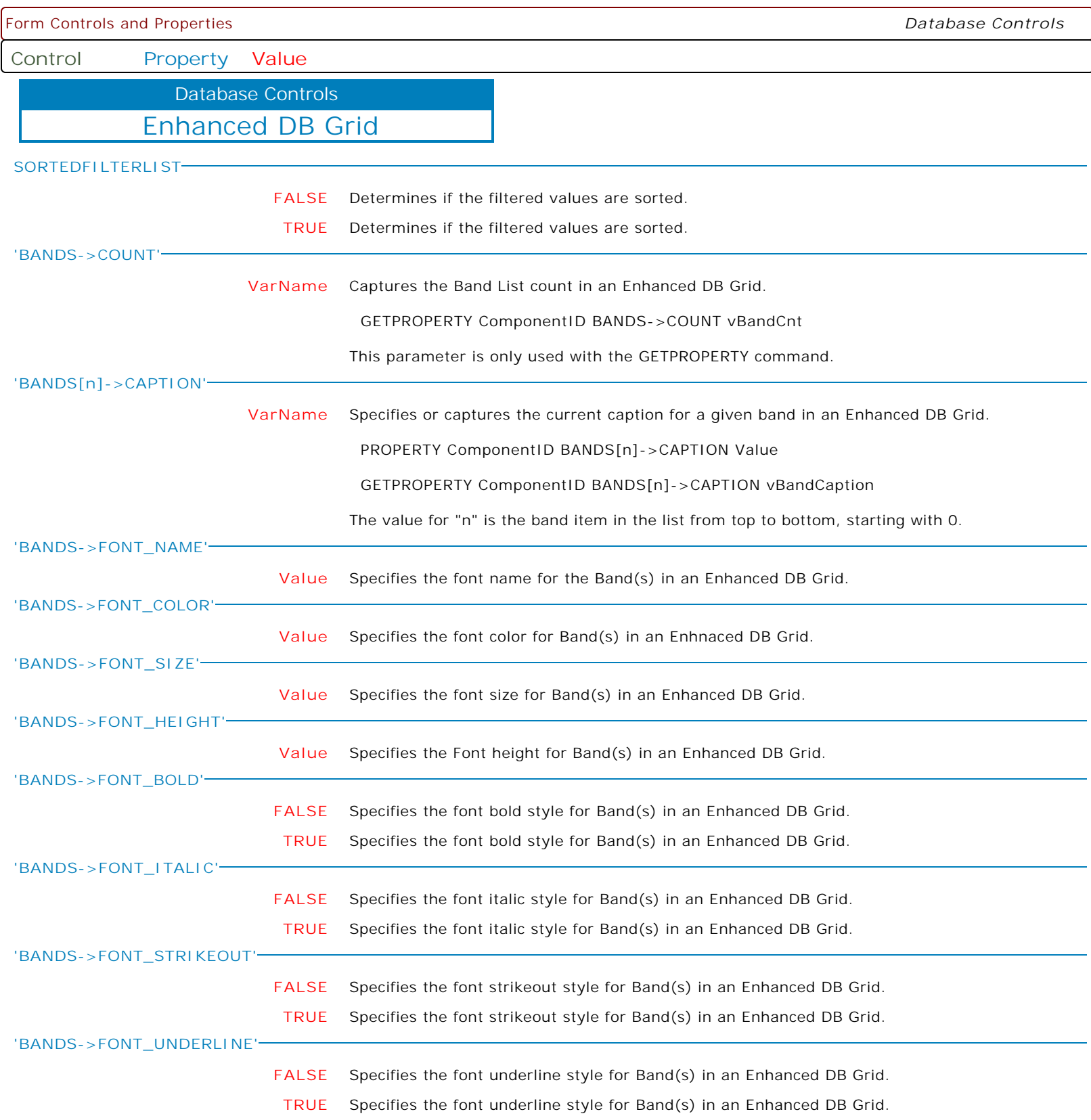

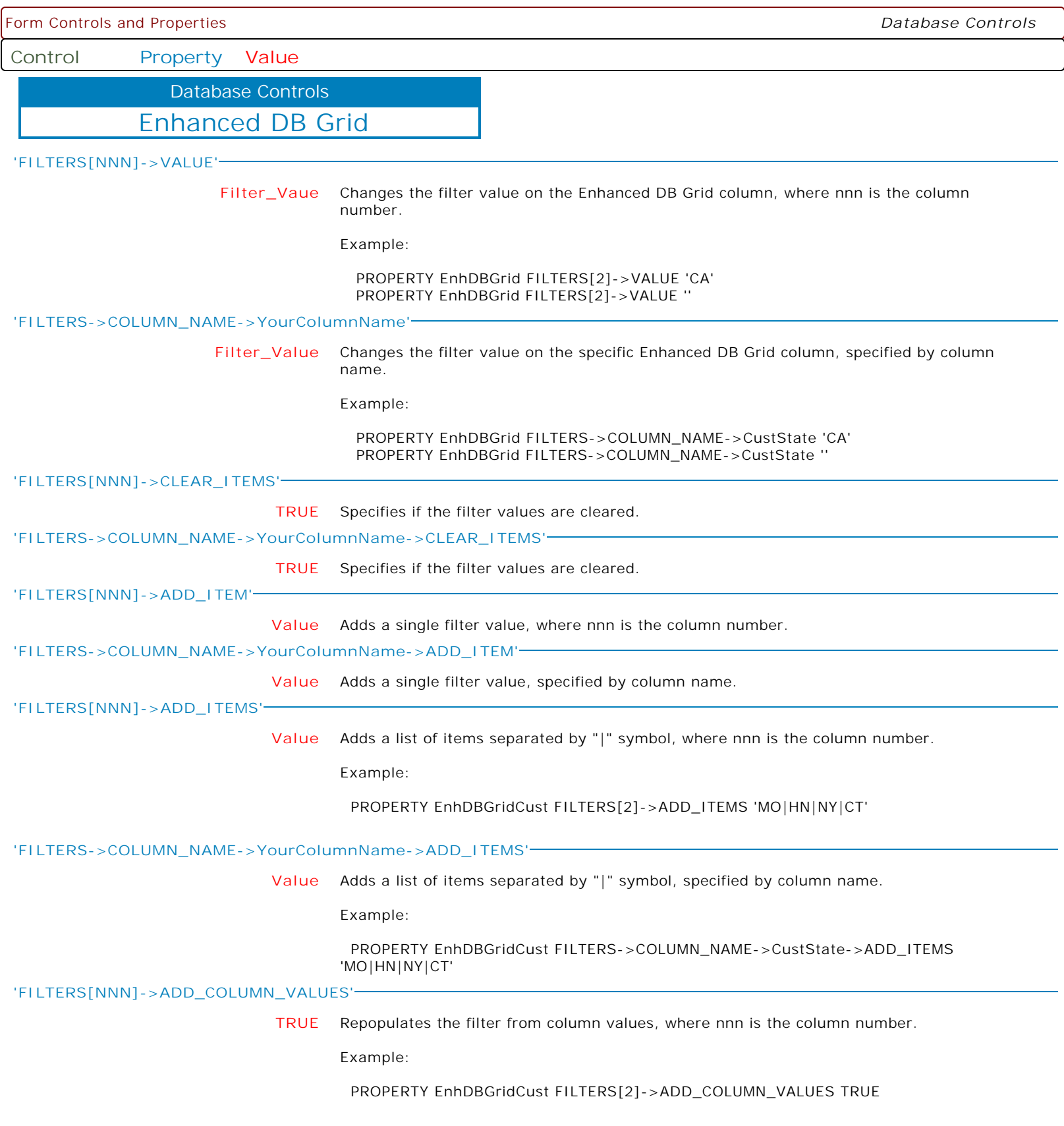

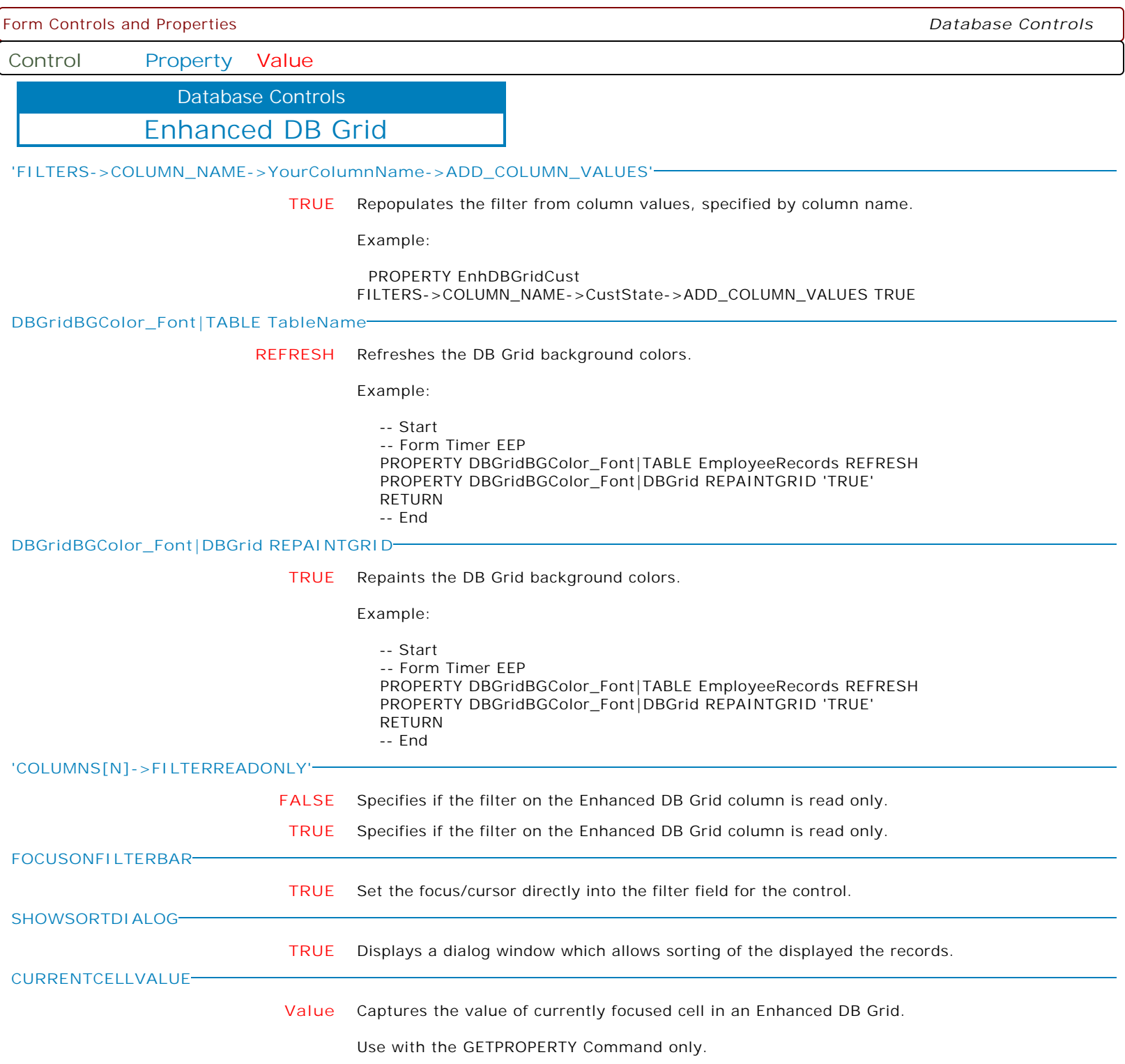

**Control Property Value**

Database Controls

Enhanced DB Grid

**SORTASC**

**Value** Specifies the column index to sort the column in ascending order. The column name can also be specified.

Syntax:

PROPERTY <EnhancedDBGridComponentID> SortAsc '0'

Example (Based on RBG9\_EnhancDBGrd form included with RRBYW20):

 -- To Dynamically Sort the first column (Company) in ascending order PROPERTY DBGrid\_Customers SortAsc '0'

 -- To Dynamically Sort the second column (City) in ascending order PROPERTY DBGrid\_Customers SortAsc '1'

Alternative, you could also use the following PROPERTY syntax as well:

PROPERTY <EnhancedDBGridComponentID> SortAsc 'columnname'

 -- To Dynamically Sort the first column (Company) in ascending order PROPERTY DBGrid\_Customers SortAsc 'Company'

 -- To Dynamically Sort the second column (City) in ascending order PROPERTY DBGrid\_Customers SortAsc 'City'

**SORTDESC**

**Value** Specifies the column index to sort the column in descending order. The column name can also be specified.

Syntax:

PROPERTY <EnhancedDBGridComponentID> SortDesc '0'

Example (Based on RBG9\_EnhancDBGrd form included with RRBYW20):

 -- To Dynamically Sort the first column (Company) in descending order PROPERTY DBGrid\_Customers SortDesc '0'

 -- To Dynamically Sort the second column (City) in descending order PROPERTY DBGrid\_Customers SortDesc '1'

Alternative, you could also use the following PROPERTY syntax as well:

PROPERTY <EnhancedDBGridComponentID> SortDesc 'columnname'

 -- To Dynamically Sort the first column (Company) in descending order PROPERTY DBGrid\_Customers SortDesc 'Company'

 -- To Dynamically Sort the second column (City) in descending order PROPERTY DBGrid\_Customers SortDesc 'City'

**Control Property Value**

Database Controls

Enhanced DB Grid

**CLICKHEADER**

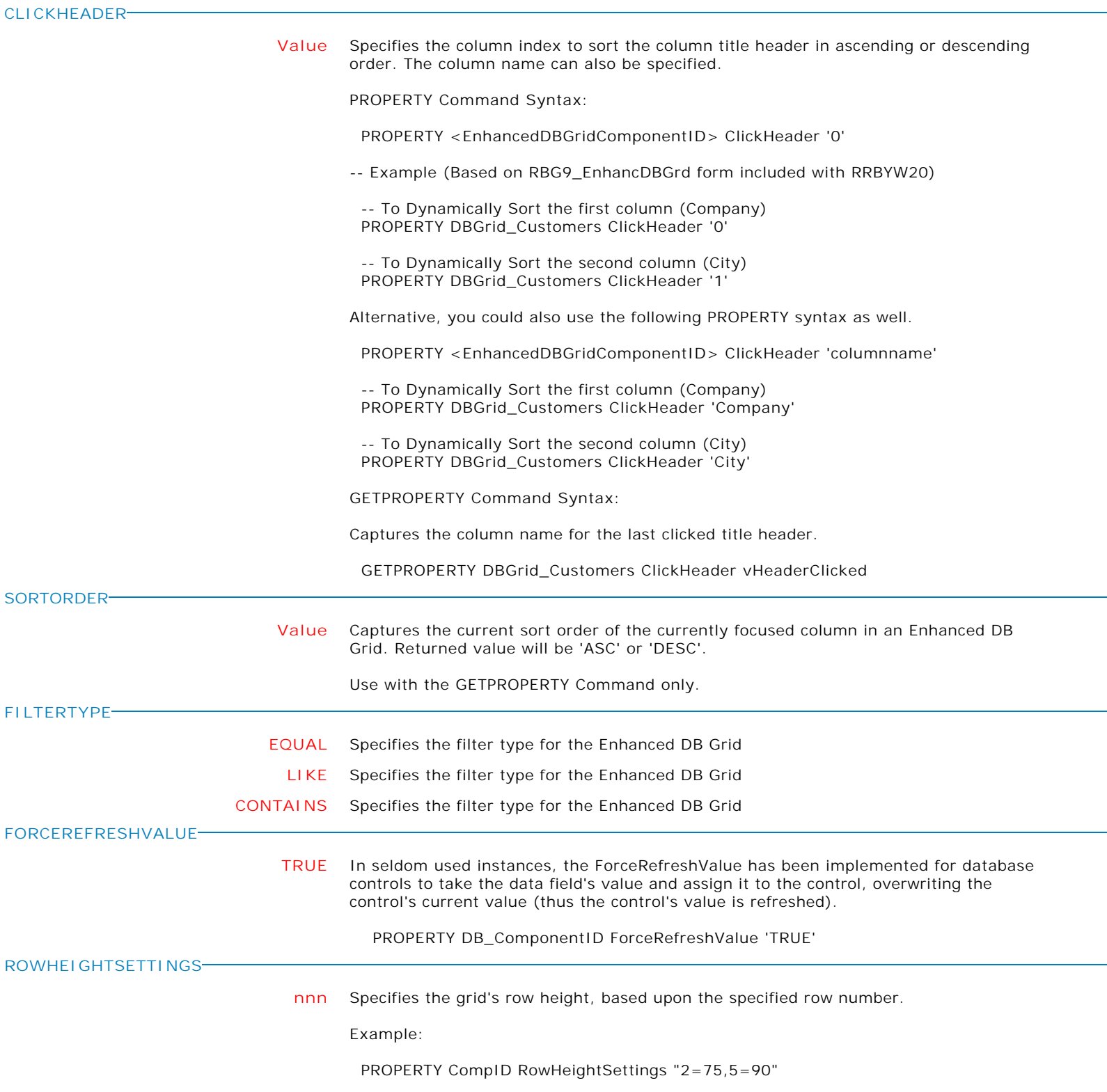

Form Controls and Properties *Database Controls* **Control Property Value** Enhanced DB Grid Database Controls **'SELECTEDVALUES[NNN]' VarName** When the "Multiselect" attribute is checked, the selected rows can be captured in a comma separated values for the specified field/column. GETPROPERTY ComponentID 'SELECTEDVALUES[NNN]' 'VarName' The "NNN" inside the brace can be the column name or the zero-based grid column index, to work with the multiselect option. To selected multiple rows, press Ctrl+Click or Shift+Click. Use Ctrl+Click to select random rows. Use Shift+Click to select a contiguous block of rows. Example: GETPROPERTY GridCtrl 'SELECTEDVALUES[FieldName]' 'vCSVValues' GETPROPERTY GridCtrl 'SELECTEDVALUES[0]' 'vCSVValues' Use with the GETPROPERTY command only. **EXECEVENTSONCALCULATION TRUE** Specifies if navigation events are triggered when the dataset is traversed during the footer calculation. When false, footer calculations are performed faster and flickering is avoided. **FALSE** Specifies if navigation events are triggered when the dataset is traversed during the footer calculation. When false, footer calculations are performed faster and flickering is avoided. **MINFILTERLENGTH value** Specifies the minimum character length for the filter bar to begin filtering values. **WAITCURSORONFILTER FALSE** Specifies to change the mouse cursor to an hour glass, to indicate processing (to possibly avoid end users having the impression the form is unresponsive). **TRUE** Specifies to change the mouse cursor to an hour glass, to indicate processing (to possibly avoid end users having the impression the form is unresponsive). **DELAYFILTER FALSE** Specifies if the grid will wait for the specified milliseconds every keystroke before the filter is applied. **TRUE** Specifies if the grid will wait for the specified milliseconds every keystroke before the filter is applied. **DELAYFILTERDURATION value** Specifies the milliseconds between every keystroke before the filter is applied. The timer is reset every time a key is pressed. It is important to not apply the filter immediately after every keystroke.

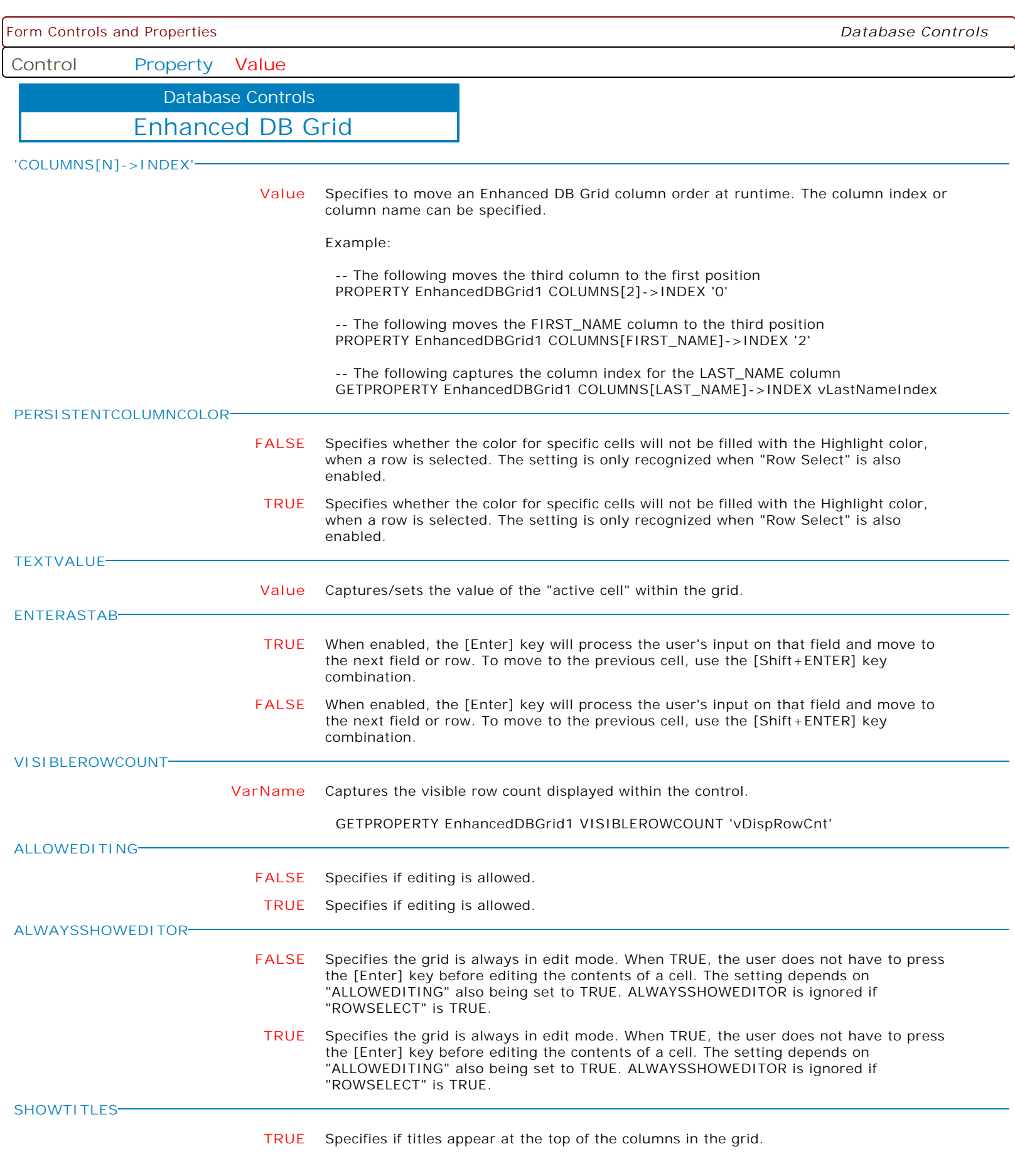

**Control Property Value**

Database Controls

Enhanced DB Grid

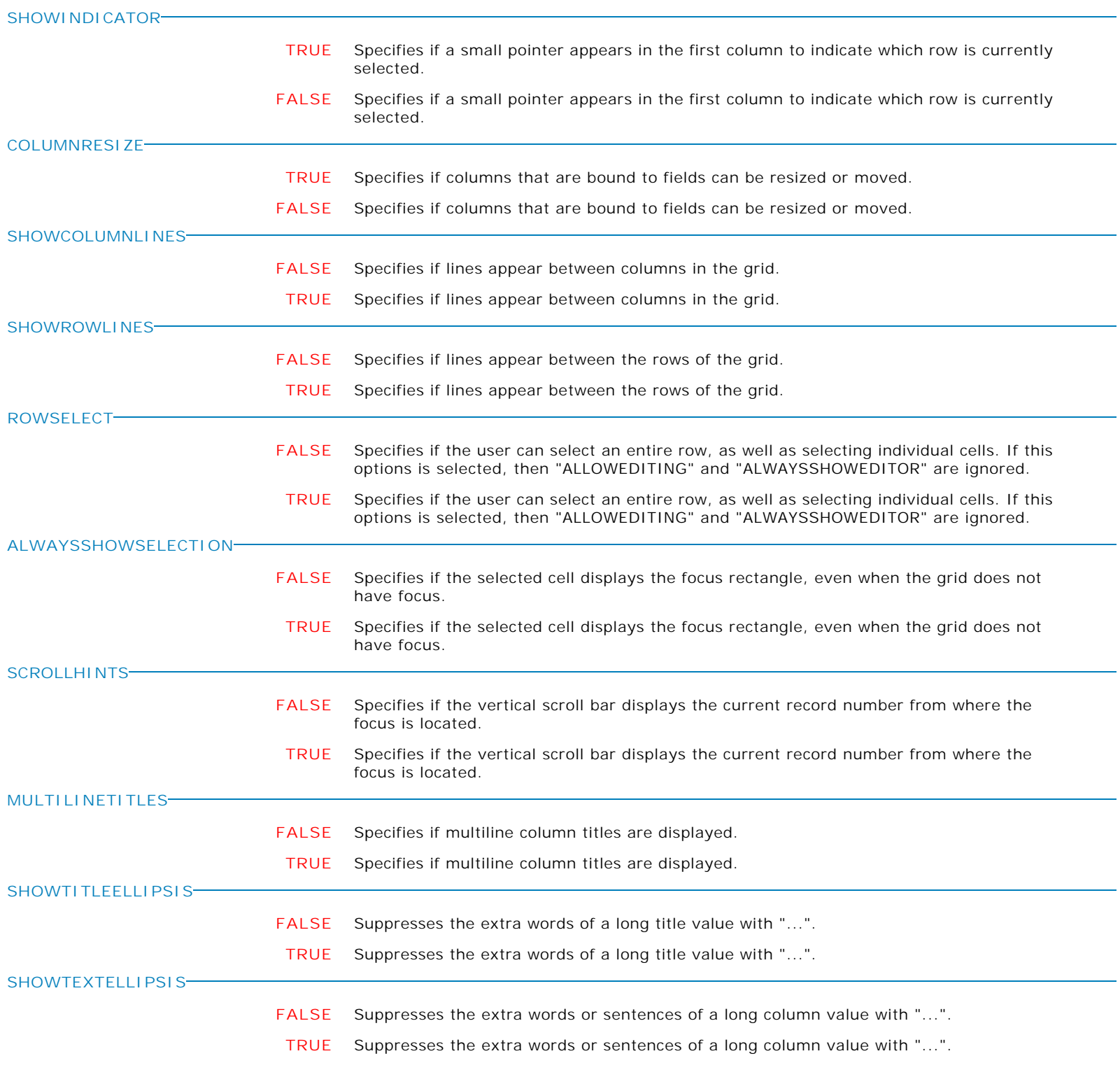

**Control Property Value**

Database Controls

Enhanced DB Grid

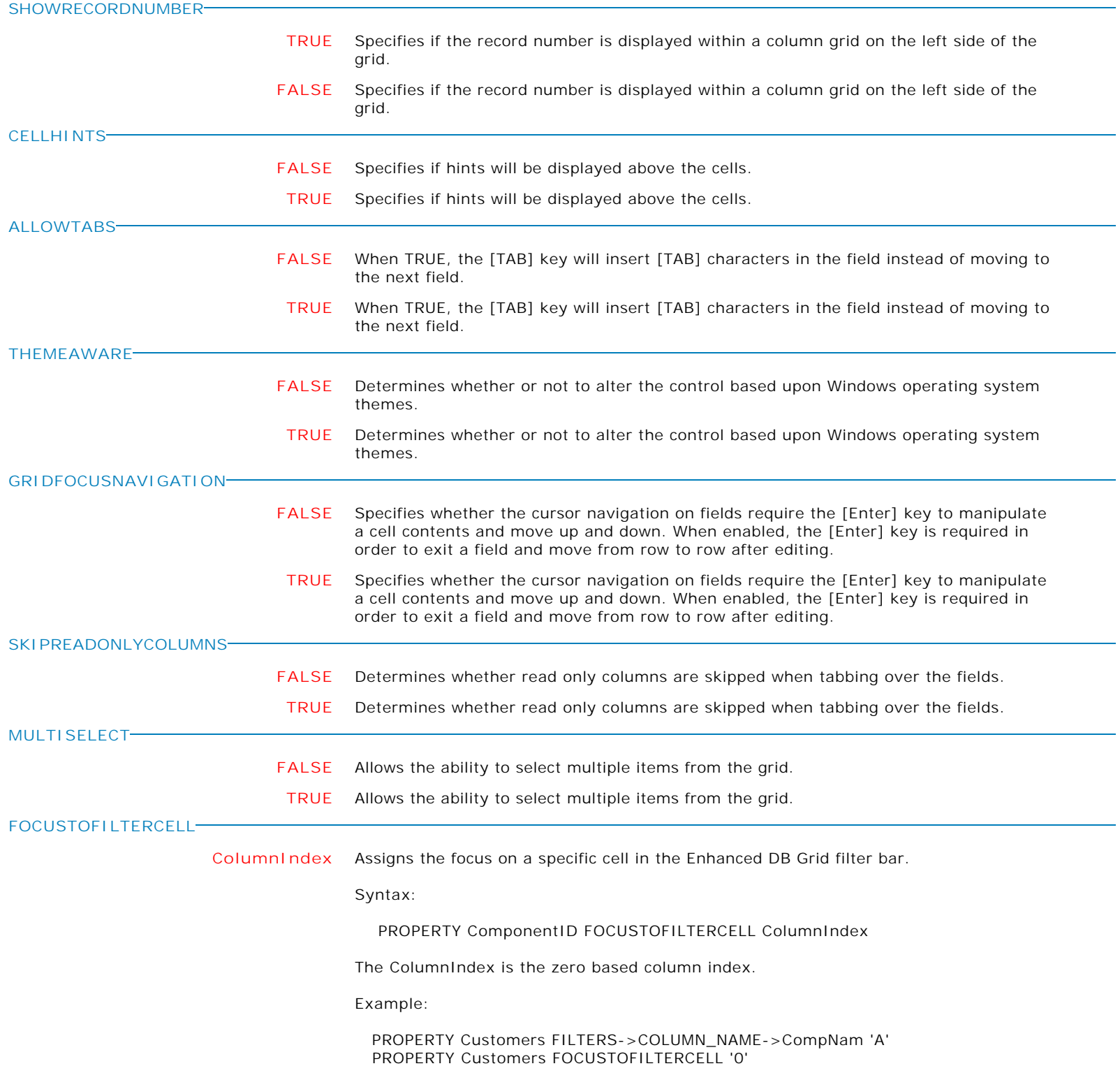

**Control Property Value**

Database Controls

Enhanced DB Grid

**GRIDHASROWS**

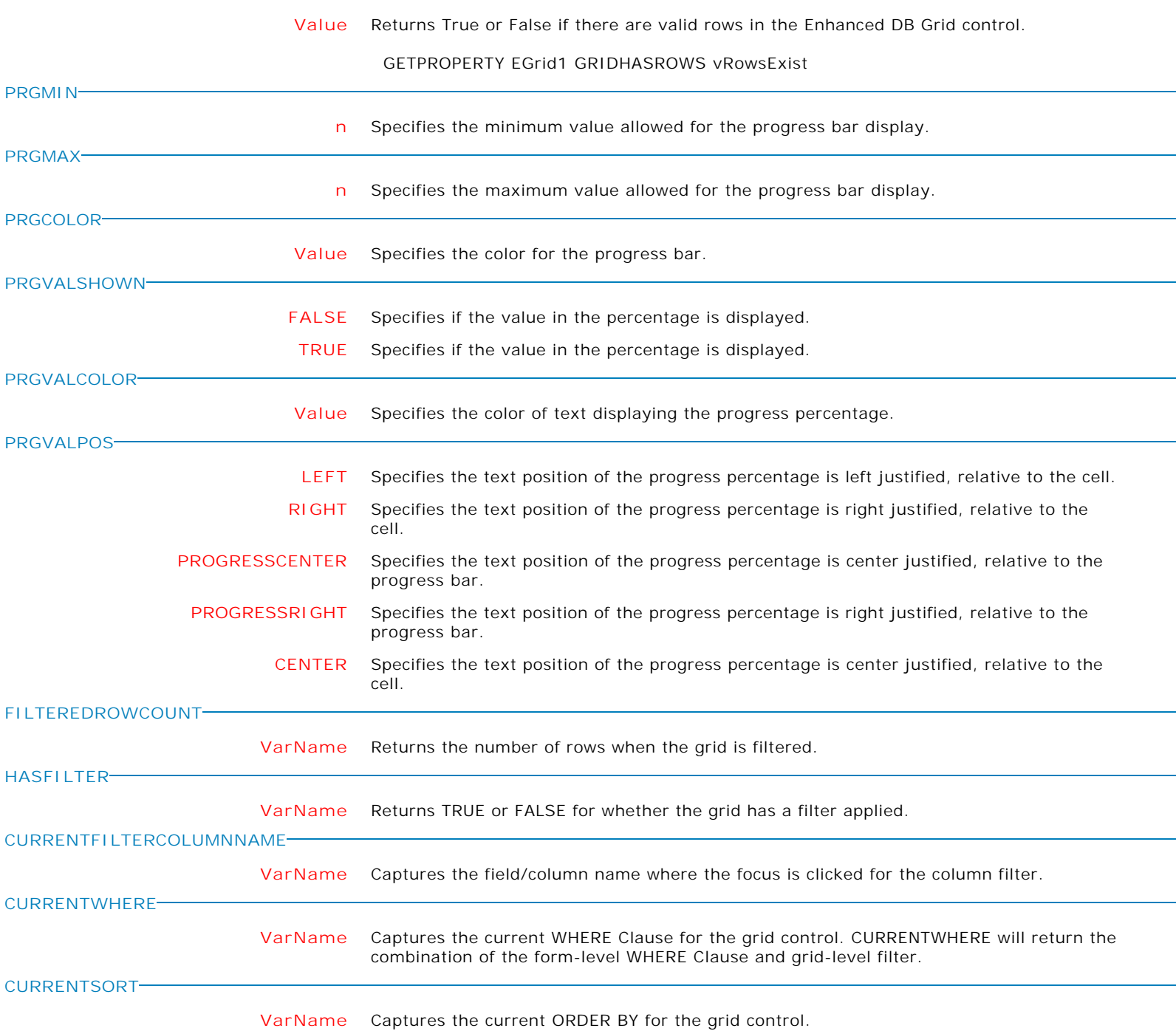

Form Controls and Properties *Database Controls* **Control Property Value** Enhanced DB Grid Database Controls **'COLUMNS[N]->FONT\_COLOR' Value** Specifies the font color for the column data in the grid. Syntax: PROPERTY <DBGridComponentID> 'COLUMNS[n]->FONT\_COLOR' 'Value' GETPROPERTY <DBGridComponentID> 'COLUMNS[n]->FONT\_COLOR' vVarValue Where: The value for "n" is the column order in the grid from left to right starting with 0. **USEDATEPICKER FALSE** Specifies if a picker is displayed for DATE (pop up) data type fields. When USEDATETIMEPICKER is FALSE, this property can be enabled/disabled. **TRUE** Specifies if a picker is displayed for DATE (pop up) data type fields. When USEDATETIMEPICKER is FALSE, this property can be enabled/disabled. **USETIMEPICKER FALSE** Specifies if a picker is displayed for TIME (spin edit) data type fields. When USEDATETIMEPICKER is FALSE, this property can be enabled/disabled. **TRUE** Specifies if a picker is displayed for TIME (spin edit) data type fields. When USEDATETIMEPICKER is FALSE, this property can be enabled/disabled. **COLUMNSUSEGRIDCOLORS FALSE** Specifies whether the grid uses its font and background color, and not the color definition of the columns. **TRUE** Specifies whether the grid uses its font and background color, and not the color definition of the columns. **VERTSCROLLBARVISIBLE FALSE** Specifies if the vertical scroll bar is displayed. **TRUE** Specifies if the vertical scroll bar is displayed. **READONLYFILTER FALSE** Specifies if the user may edit the column filter. **TRUE** Specifies if the user may edit the column filter. **USEEXTENDEDFILTER FALSE** Specifies the ability to accept additional conditions within the filter bar for the column. Within the filter, the following conditions are accepted:  $=(...), <(...), <(...), <(...),$  $\langle \mathbf{r} | \mathbf{r} | \mathbf{r} | \mathbf{r} | \mathbf{r} | \mathbf{r} | \mathbf{r} | \mathbf{r} | \mathbf{r} | \mathbf{r} | \mathbf{r} | \mathbf{r} | \mathbf{r} | \mathbf{r} | \mathbf{r} | \mathbf{r} | \mathbf{r} | \mathbf{r} | \mathbf{r} | \mathbf{r} | \mathbf{r} | \mathbf{r} | \mathbf{r} | \mathbf{r} | \mathbf{r} | \mathbf{r} | \mathbf{r} | \mathbf{r} | \mathbf{r} | \mathbf{r} | \mathbf{r} | \$ **TRUE** Specifies the ability to accept additional conditions within the filter bar for the column. Within the filter, the following conditions are accepted:  $= (...), <(...), <(...), <, (<...),$  $\langle \mathcal{L} = (...), \mathcal{L} = (...).$  The value being compared is the "...".

**Control Property Value**

Database Controls

Enhanced DB Grid

**MAKEDBLCLICK**

Specifies to fire the "On Double Click" EEP for the control, simulating a mouse double click. The last parameter will accept any value for the PROPERTY command.

Syntax:

PROPERTY CustomerName MAKEDBLCLICK ' '

**REDRAWGRID**

Redraws the grid after an update is performed to the dataset.

**ALIGN**

**Control Property Value**

Database Controls

Advanced DB Rich Edit

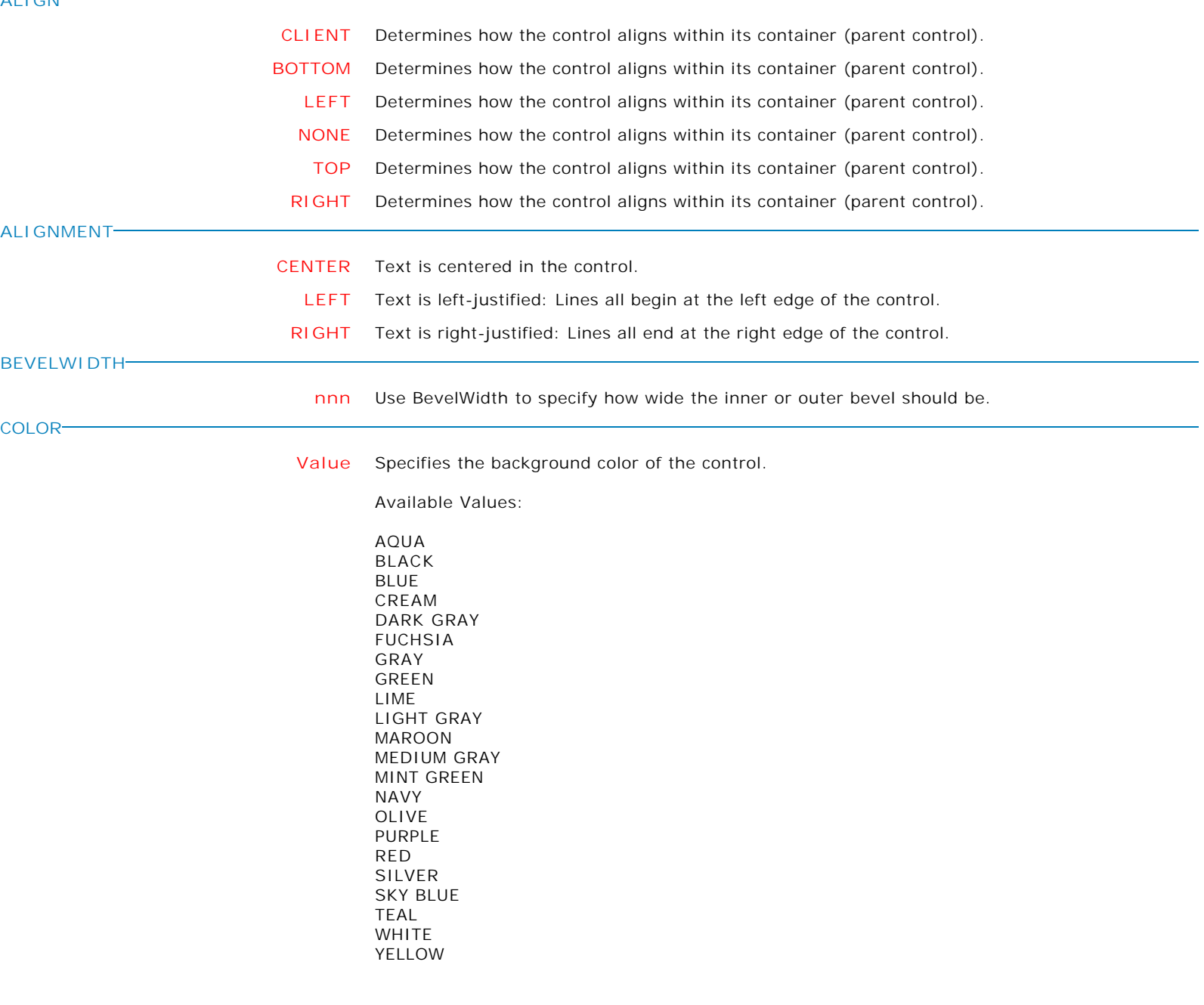

**Control Property Value**

Advanced DB Rich Edit Database Controls

**ENABLED**

**TRUE** Controls whether the control responds to mouse, keyboard, and timer events.

Use Enabled to change the availability of the control to the user. To disable a control, set Enabled to false. Disabled controls appear dimmed. If Enabled is false, the control ignores mouse, keyboard, and timer events.

To re-enable a control, set Enabled to true. The control is no longer dimmed, and the user can use the control.

**FALSE** Controls whether the control responds to mouse, keyboard, and timer events.

Use Enabled to change the availability of the control to the user. To disable a control, set Enabled to false. Disabled controls appear dimmed. If Enabled is false, the control ignores mouse, keyboard, and timer events.

To re-enable a control, set Enabled to true. The control is no longer dimmed, and the user can use the control.

**FRAMEVISIBLE**

**HEIGHT**

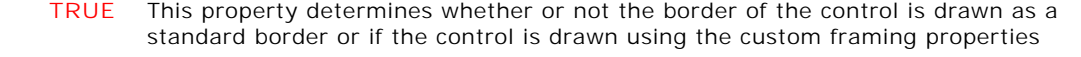

- **FALSE** This property determines whether or not the border of the control is drawn as a standard border or if the control is drawn using the custom framing properties
- **nnn** Specifies the vertical size of the control in pixels.
- **HIDESELECTION FALSE** Determines whether the visual indication of the selected text remains when focus shifts
	- to another control. **TRUE** Determines whether the visual indication of the selected text remains when focus shifts to another control.
- **HINT HINT** Contains the text string that can appear when the user moves the mouse over the control. **LEFT nnn** Specifies the horizontal coordinate of the left edge of a component relative to its parent. **MAXLENGTH**

**nnn** Specifies the maximum number of characters the user can enter into the edit control.

**Control Property Value**

Database Controls

Advanced DB Rich Edit

**PLAINTEXT**

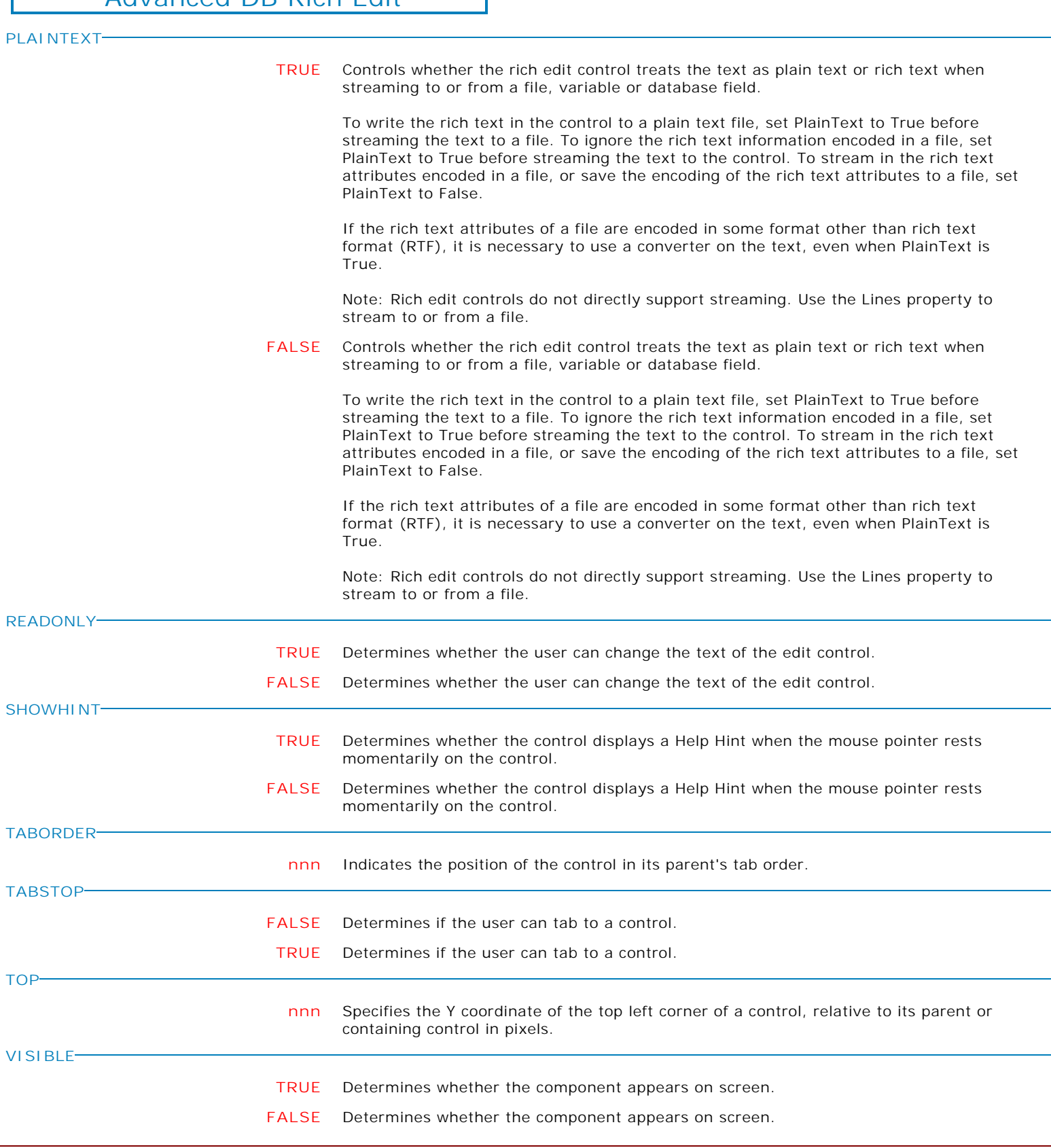
**Control Property Value**

Database Controls

Advanced DB Rich Edit

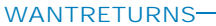

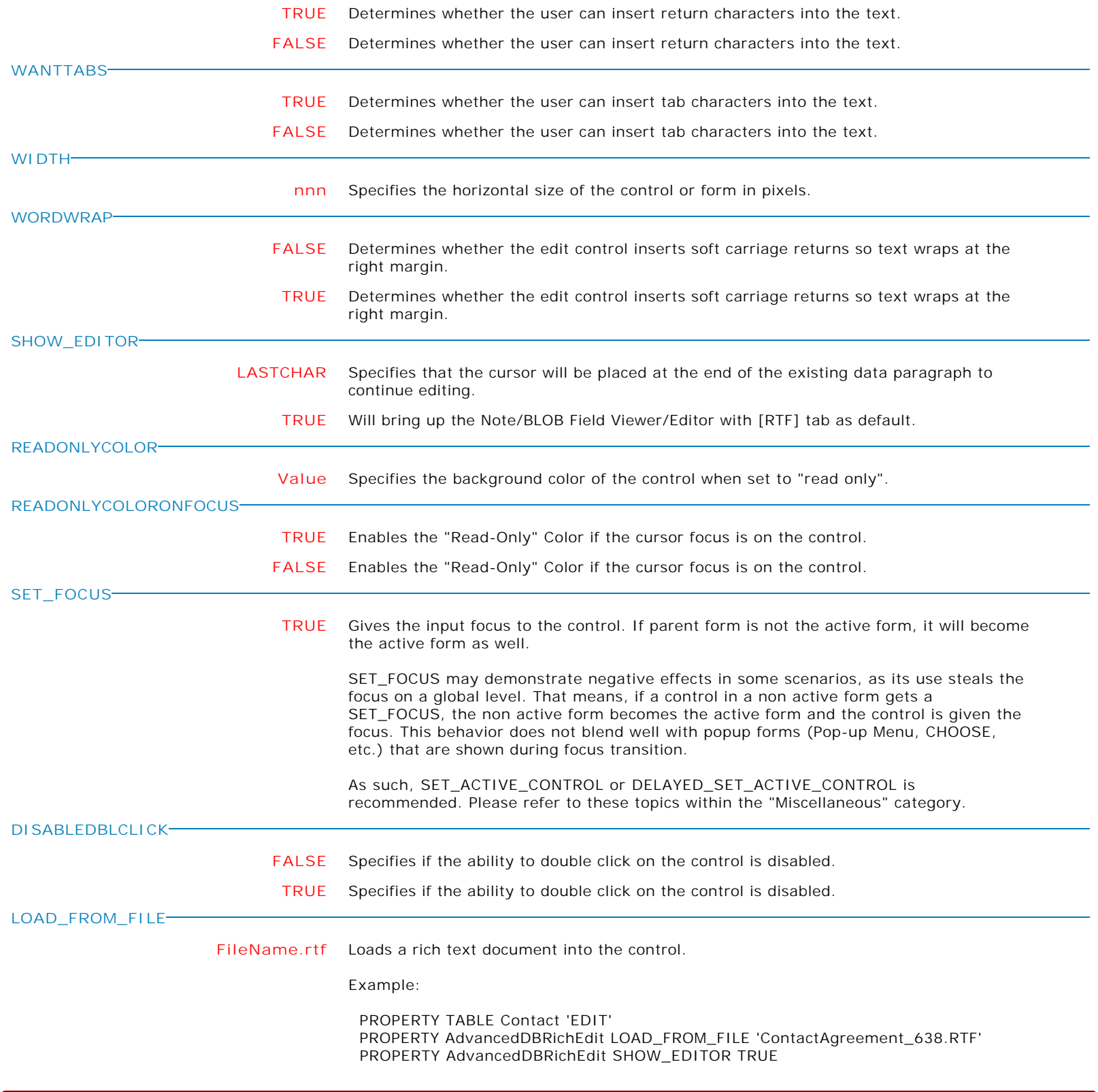

Form Controls and Properties *Database Controls* **Control Property Value** Advanced DB Rich Edit Database Controls **FORCEREFRESHVALUE TRUE** In seldom used instances, the ForceRefreshValue has been implemented for database controls to take the data field's value and assign it to the control, overwriting the control's current value (thus the control's value is refreshed). PROPERTY DB\_ComponentID ForceRefreshValue 'TRUE' **WANTSHIFTRETURNS FALSE** Specifies if the [SHIFT]+[ENTER] keys will start a new paragraph or start a new line inside the paragraph **TRUE** Specifies if the [SHIFT]+[ENTER] keys will start a new paragraph or start a new line inside the paragraph **HSCROLLVISIBLE FALSE** Specifies if the horizontal scroll bar is visible **TRUE** Specifies if the horizontal scroll bar is visible **VSCROLLVISIBLE FALSE** Specifies if the vertical scroll bar is visible **TRUE** Specifies if the vertical scroll bar is visible **SAVE\_TO\_FILE FileName.RTF** Saves the control contents to an external RTF file. **DISPLAYFORMAT Value** Specifies the display format for the control. Examples: PROPERTY CI\_LastUpdate DISPLAYFORMAT 'dddd, mmmm dd, yyyy' PROPERTY CI\_UpdateTime DISPLAYFORMAT 'h:nn:ss AM/PM' PROPERTY CI\_TotalAmount DISPLAYFORMAT '#,0.00;-#,0.00' PROPERTY CI\_FinalCalib DISPLAYFORMAT '#.#,E+00' **MAKERIGHTCLICK** Specifies to fire the "On Right Click" EEP for the control, simulating a mouse right click. The last parameter will accept any value for the PROPERTY command. Syntax: PROPERTY CustomerList MAKERIGHTCLICK ' ' **MAKEDBLCLICK** Specifies to fire the "On Double Click" EEP for the control, simulating a mouse double click. The last parameter will accept any value for the PROPERTY command. Syntax: PROPERTY CustomerName MAKEDBLCLICK ' '

**Control Property Value**

Database Controls

Advanced DB Rich Edit

**AUTOSCROLLCONTENT**

**FALSE** Specifies whether to begin scrolling for the content of the control.

The scrolling may only be assigned (TRUE/FALSE) at runtime with the PROPERTY command.

Use the "Auto-Scroll Interval" setting within the Form Designer to assign the scroll interval (in milliseconds).

**TRUE** Specifies whether to begin scrolling for the content of the control.

The scrolling may only be assigned (TRUE/FALSE) at runtime with the PROPERTY command.

Use the "Auto-Scroll Interval" setting within the Form Designer to assign the scroll interval (in milliseconds).

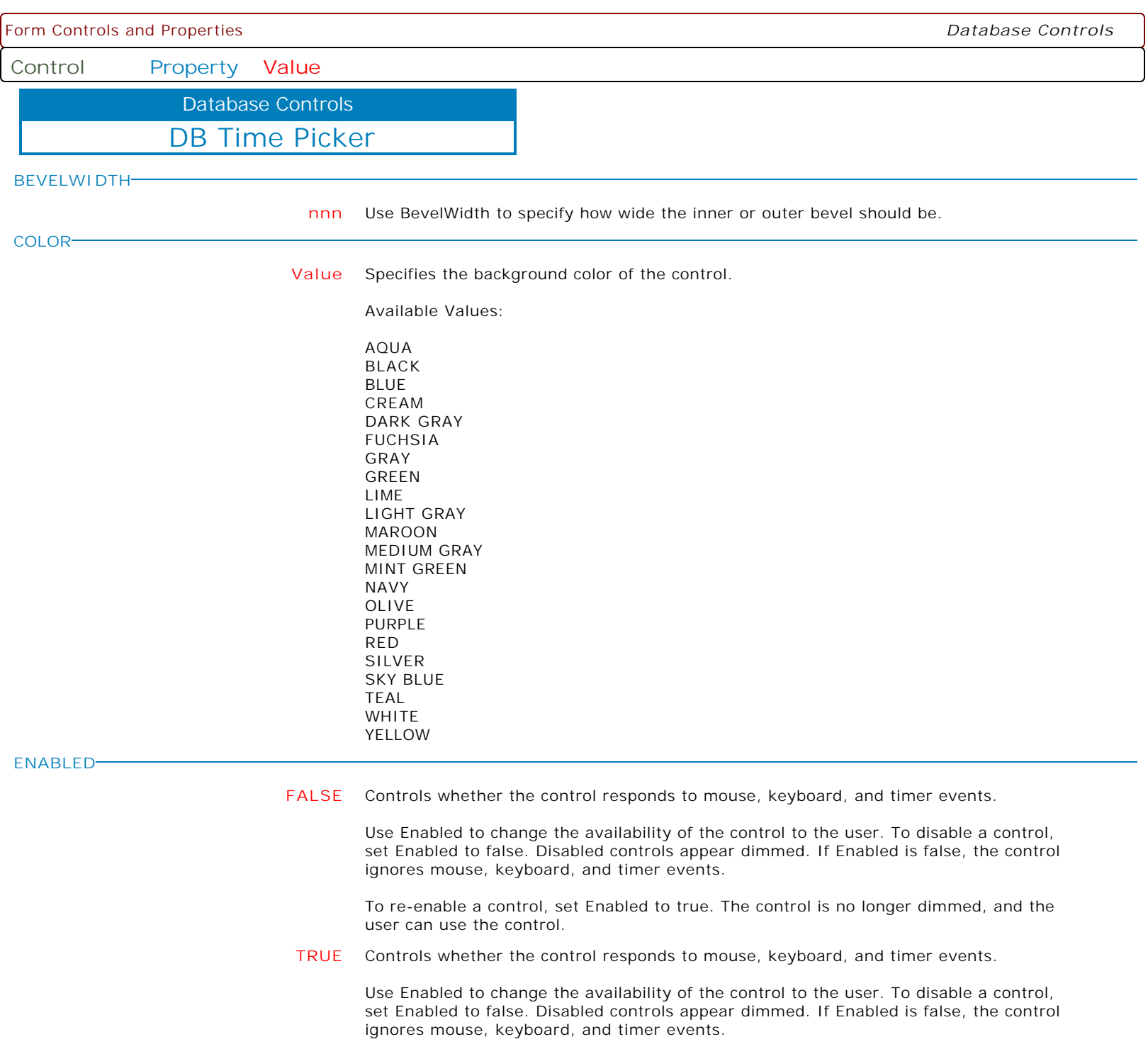

To re-enable a control, set Enabled to true. The control is no longer dimmed, and the user can use the control.

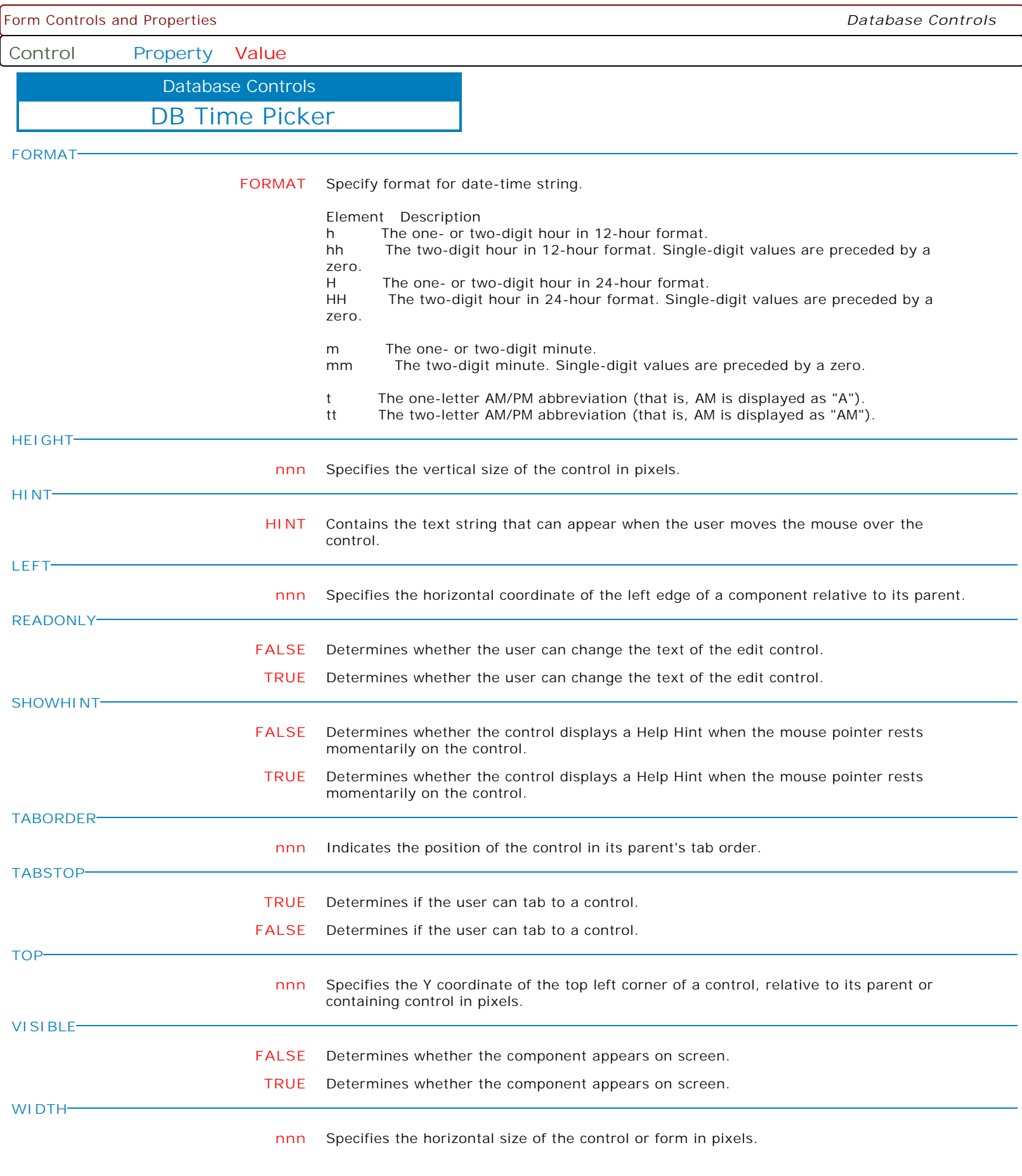

**Control Property Value**

Database Controls

DB Time Picker

**AUTOSIZE**

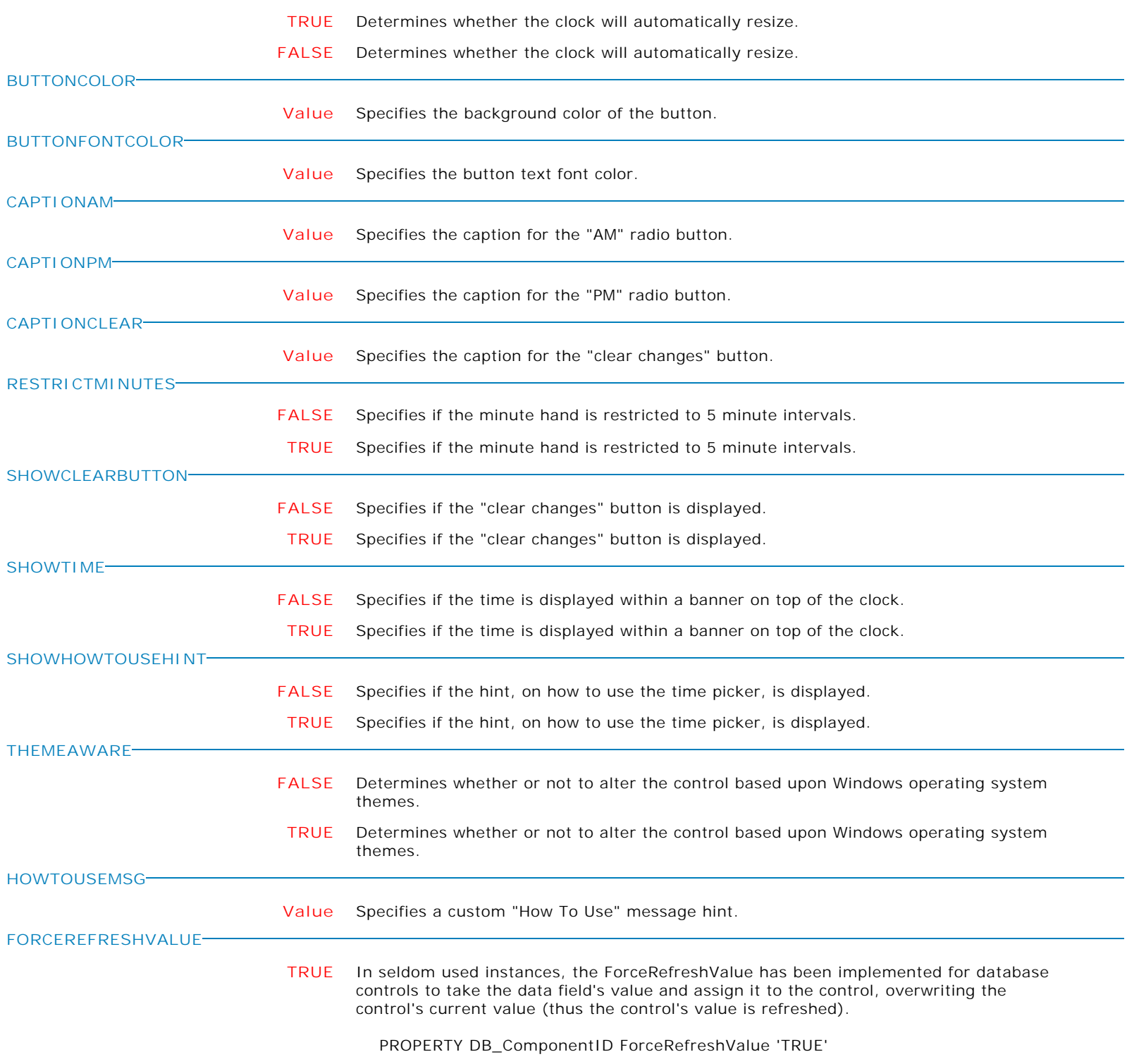

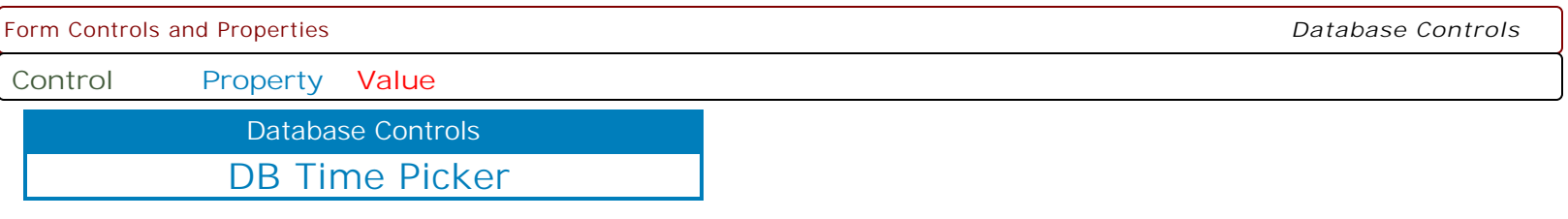

**MAKEDBLCLICK**

Specifies to fire the "On Double Click" EEP for the control, simulating a mouse double click. The last parameter will accept any value for the PROPERTY command.

Syntax:

PROPERTY CustomerName MAKEDBLCLICK ' '

**ALIGN**

**Control Property Value**

Database Controls

Enhanced DB Calendar

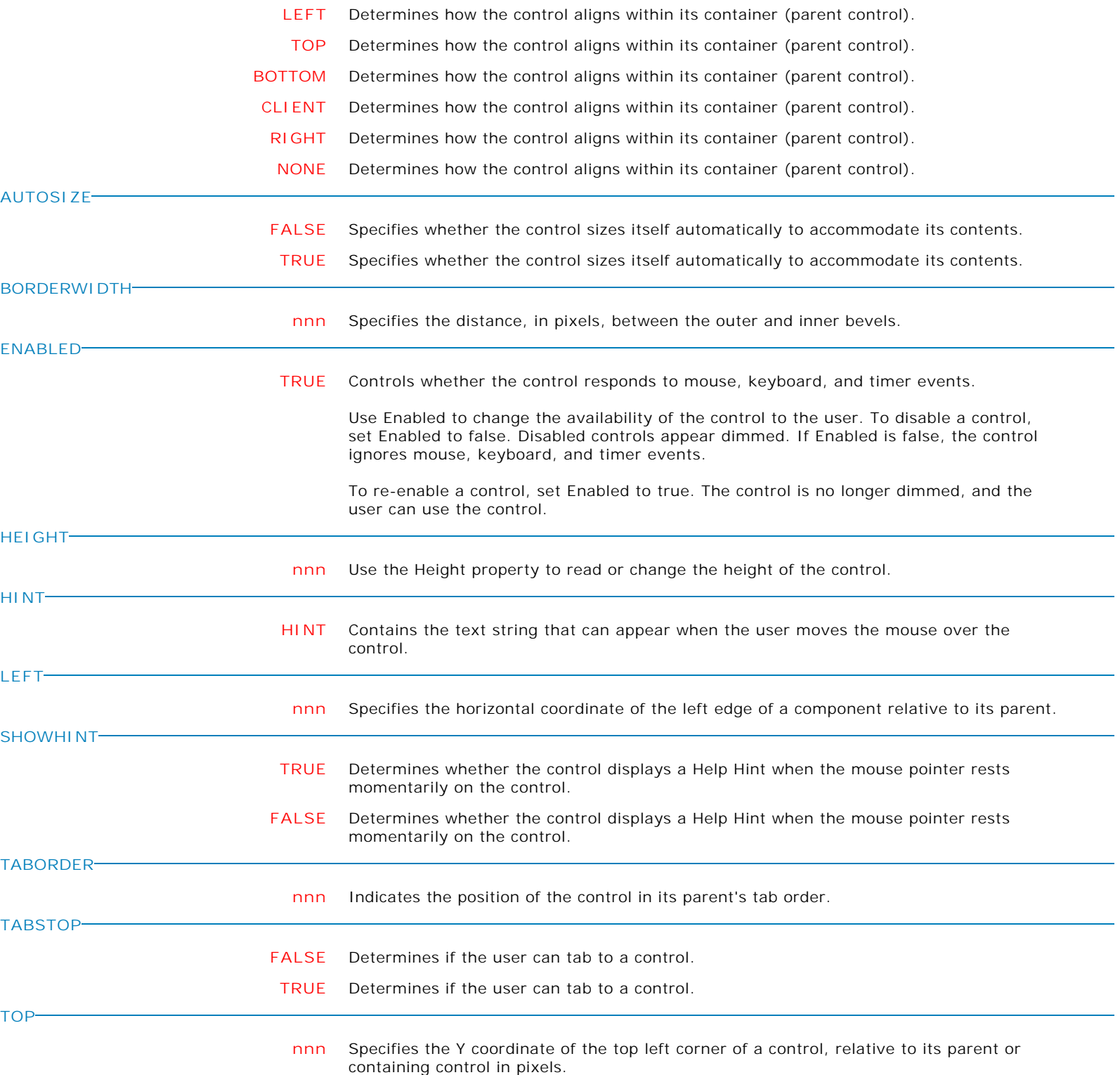

**Control Property Value**

Database Controls

Enhanced DB Calendar

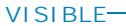

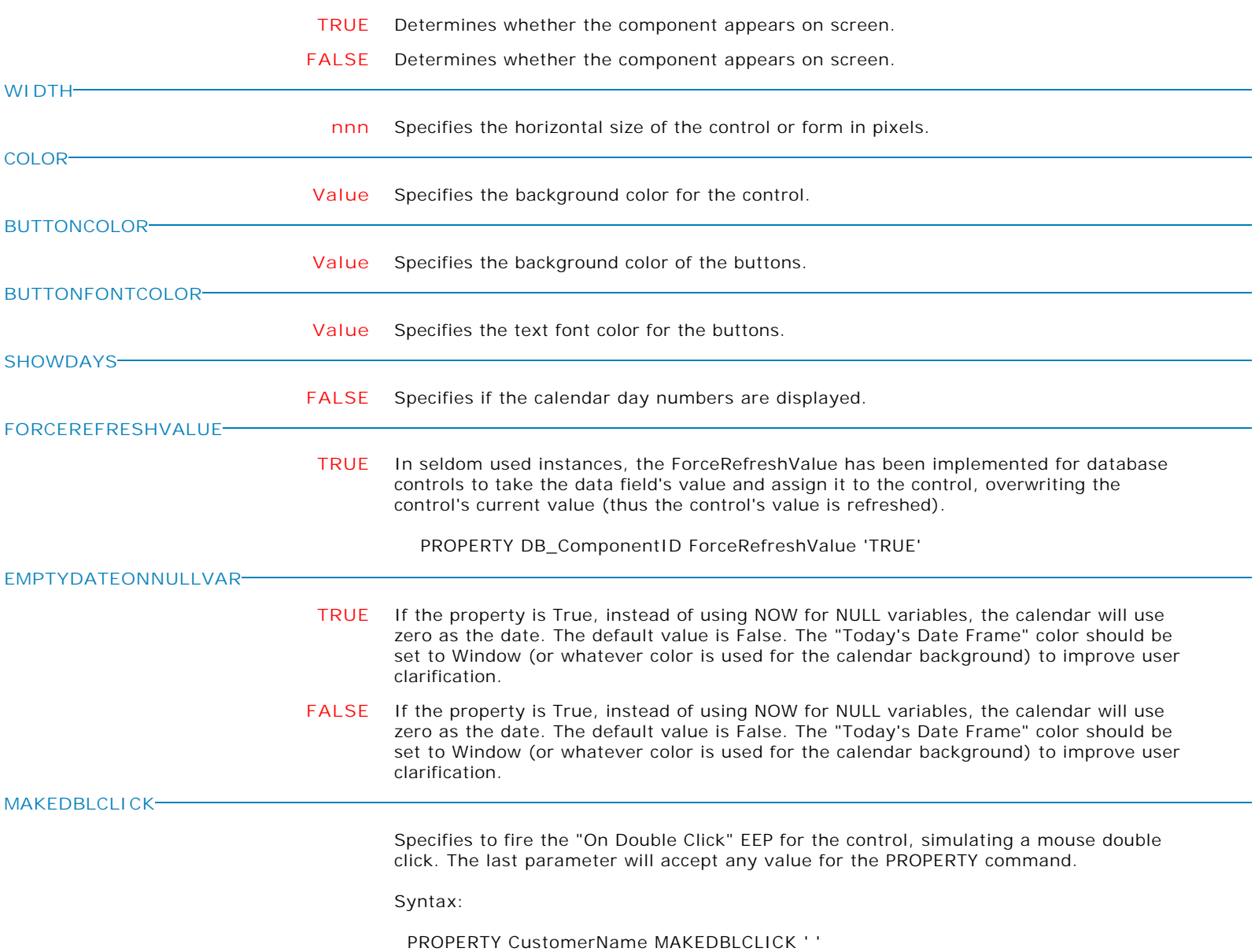

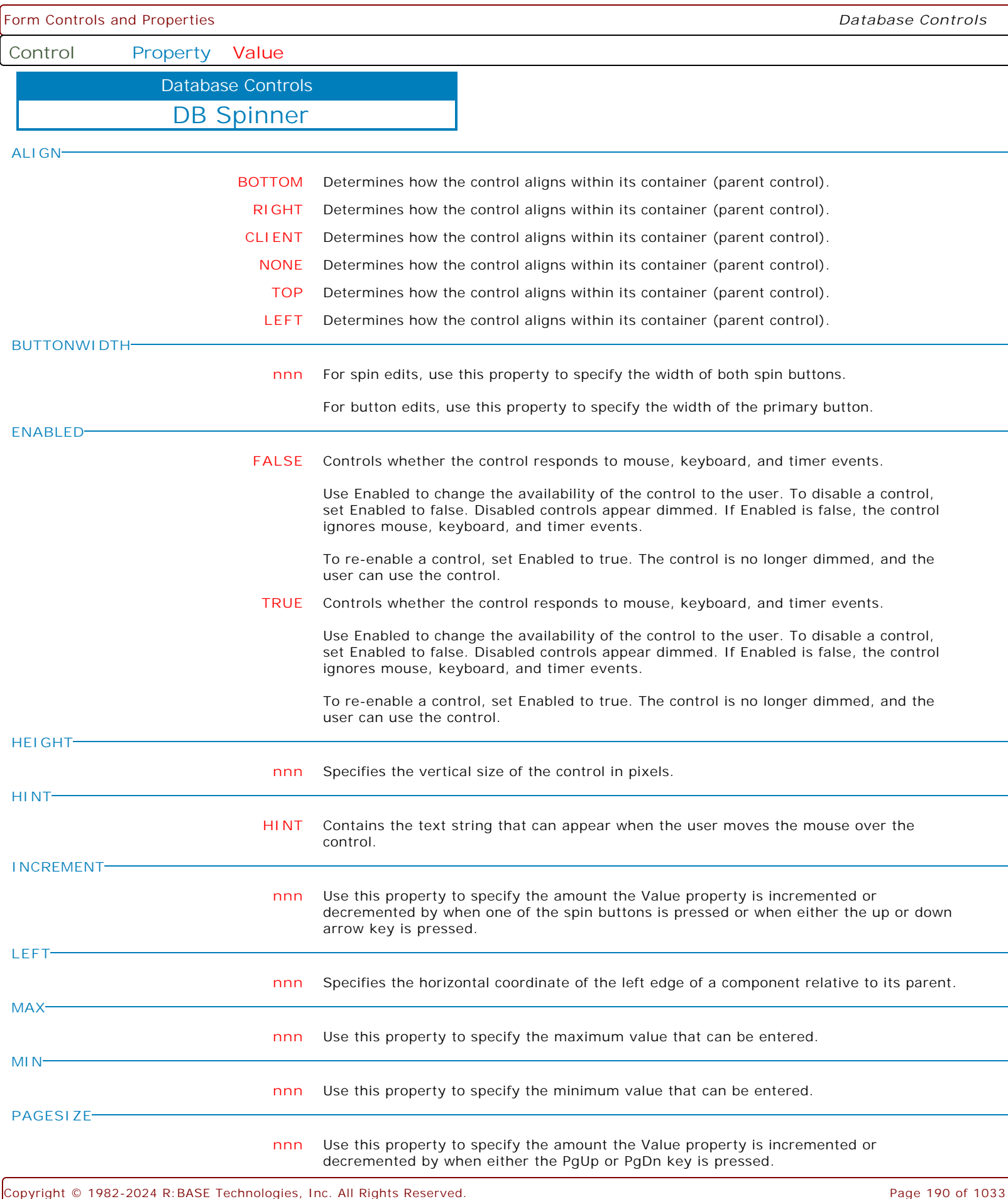

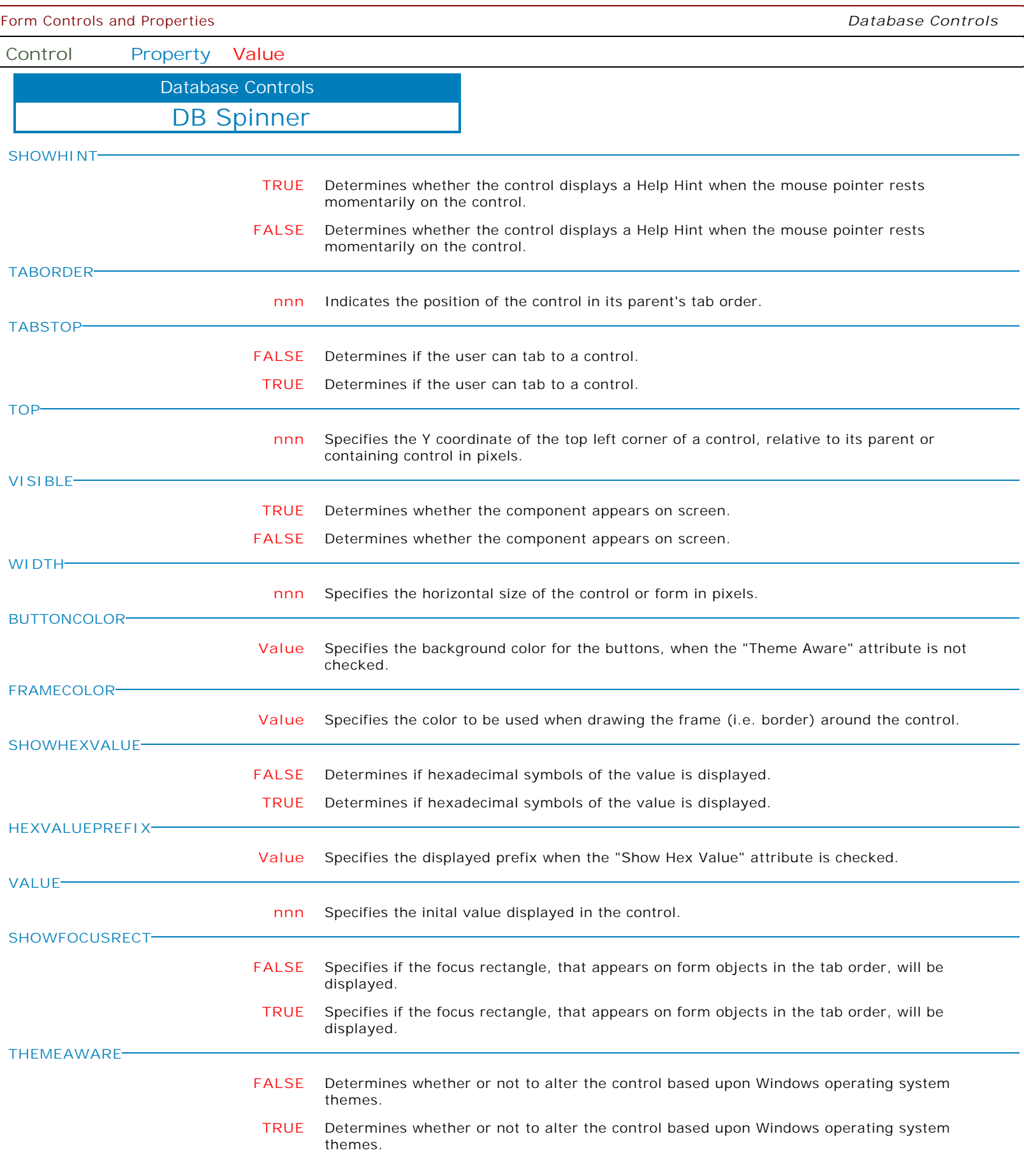

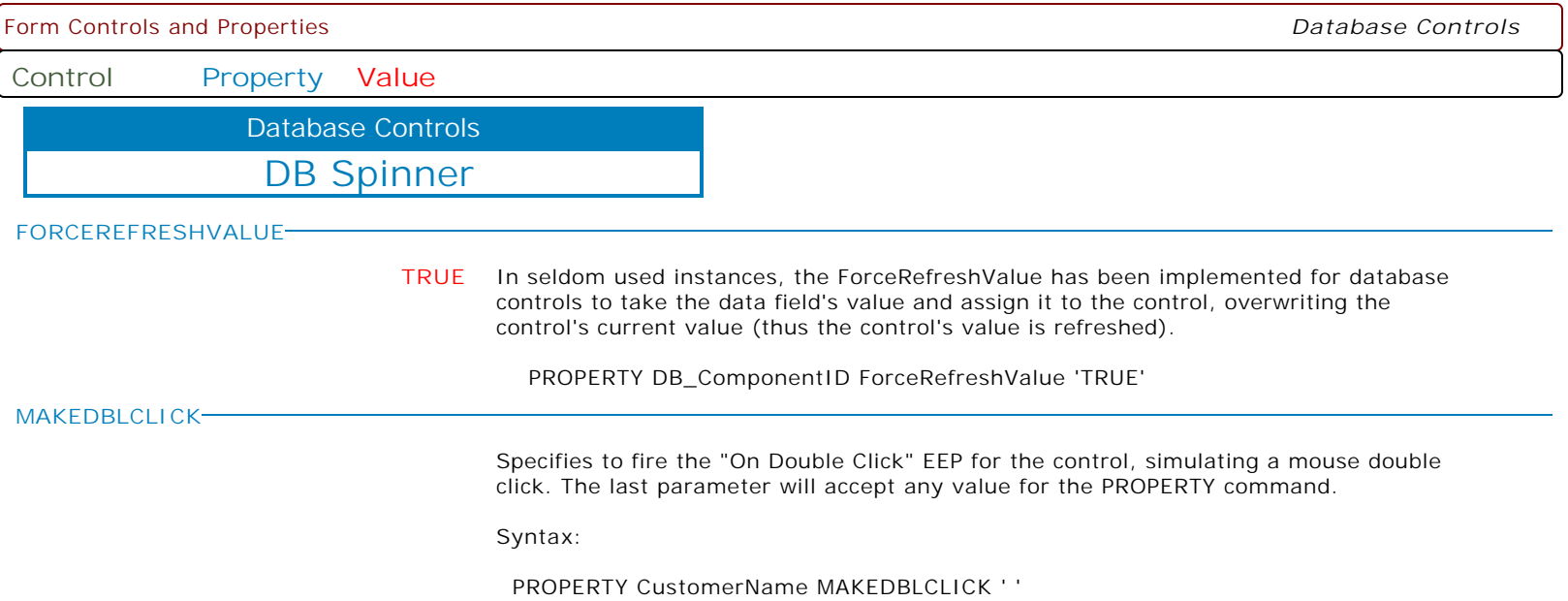

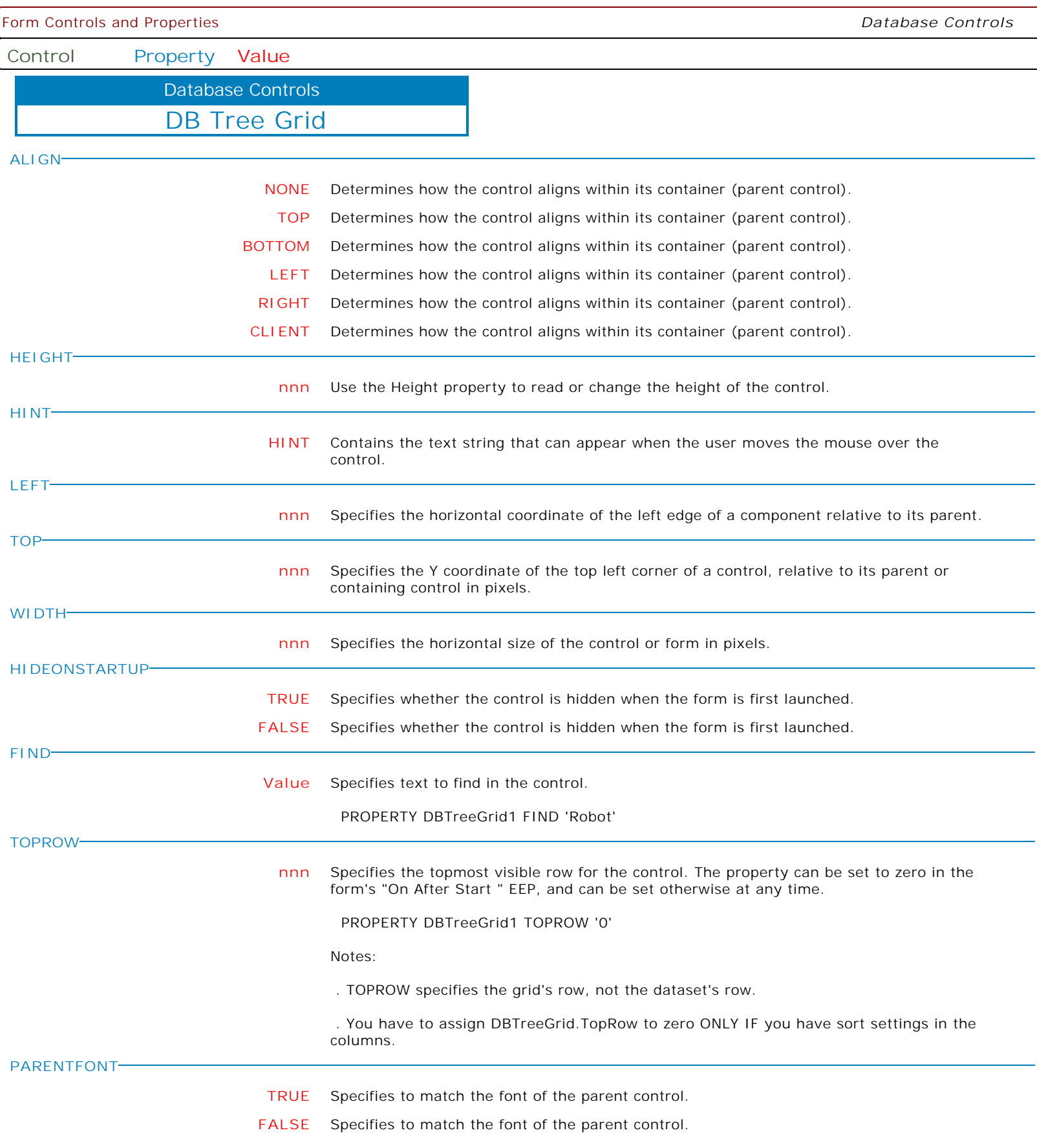

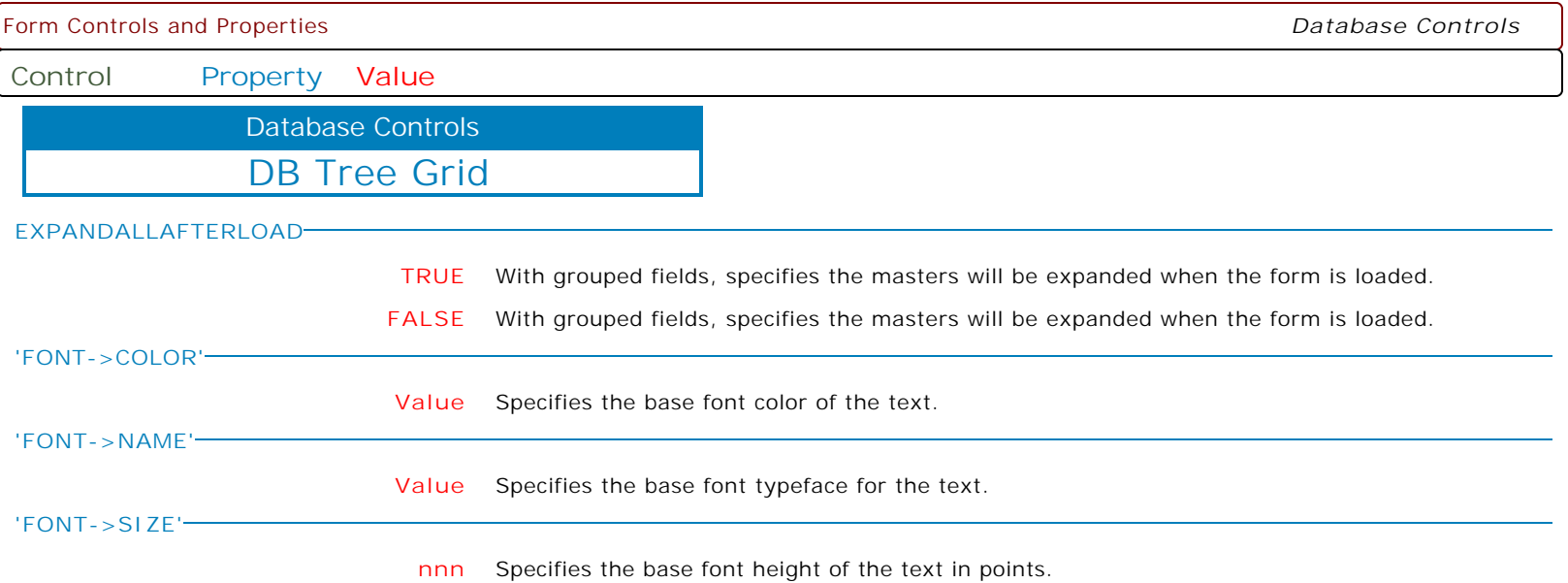

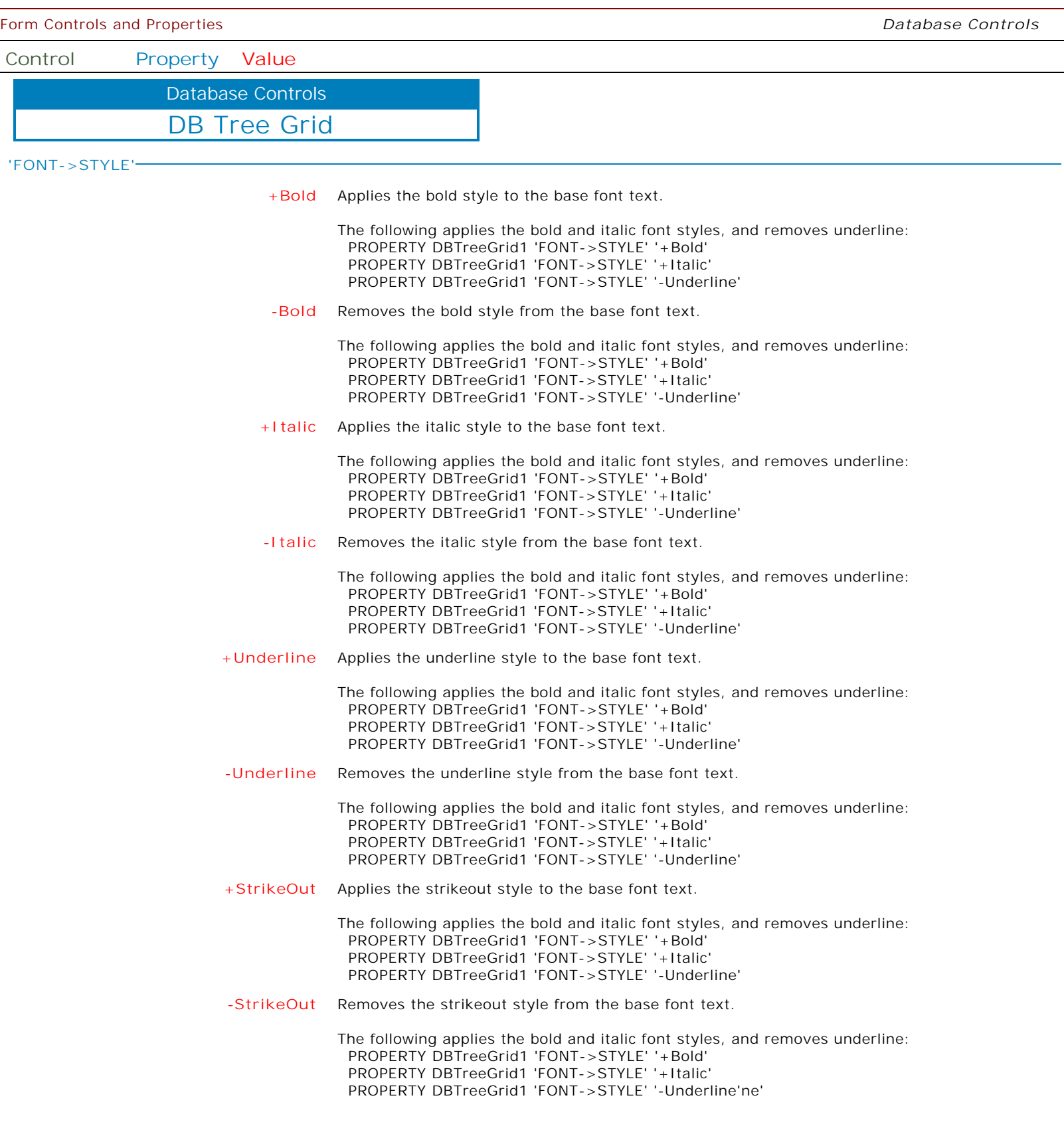

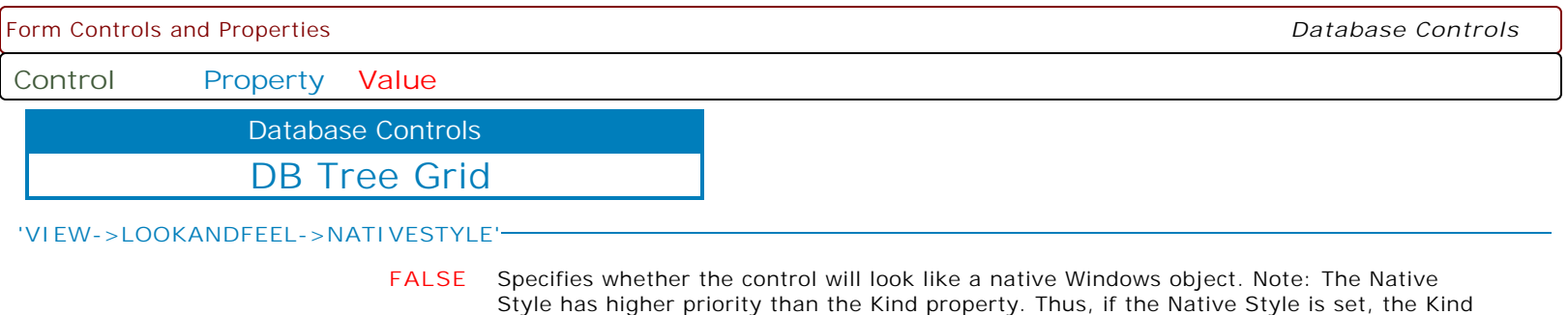

property has no effect.

**TRUE** Specifies whether the control will look like a native Windows object. Note: The Native Style has higher priority than the Kind property. Thus, if the Native Style is set, the Kind property has no effect.

**Control Property Value**

Database Controls

DB Tree Grid

**'VIEW->LOOKANDFEEL->SKINNAME'**

**Value** Specifies a skin to display an artistic representation over the control objects, which enhance the visual display. Note: The Skin Name has higher priority than the Kind property.

Available skins:

· Flat

- · Native
- · Office11
- · Standard
- · UltraFlat
- · Black
- · Blue
- · Blueprint
- · Caramel
- · Coffee
- · Darkroom · DarkSide
- 
- · DevExpressDarkStyle · DevExpressStyle
- 
- · Foggy
- · GlassOceans
- · HighContrast
- · iMaginary
- · Lilian
- · LiquidSky
- · LondonLiquidSky · McSkin
- 
- · Metropolis · MetropolisDark
- · MoneyTwins
- 
- · Office2007Black · Office2007Blue
- · Office2007Green
- · Office2007Pink
- · Office2007Silver
- · Office2010Black
- · Office2010Blue
- 
- · Office2010Silver
- · Office2013DarkGray
- · Office2013LightGray
- · Office2013White
- · Pumpkin
- · Seven
- · SevenClassic
- · Sharp
- · SharpPlus
- · Silver
- · Springtime
- · Stardust
- · Summer2008
- · TheAsphaltWorld
- · UserSkin
- · Valentine
- · VS2010
- · Whiteprint
- · Xmas2008Blue

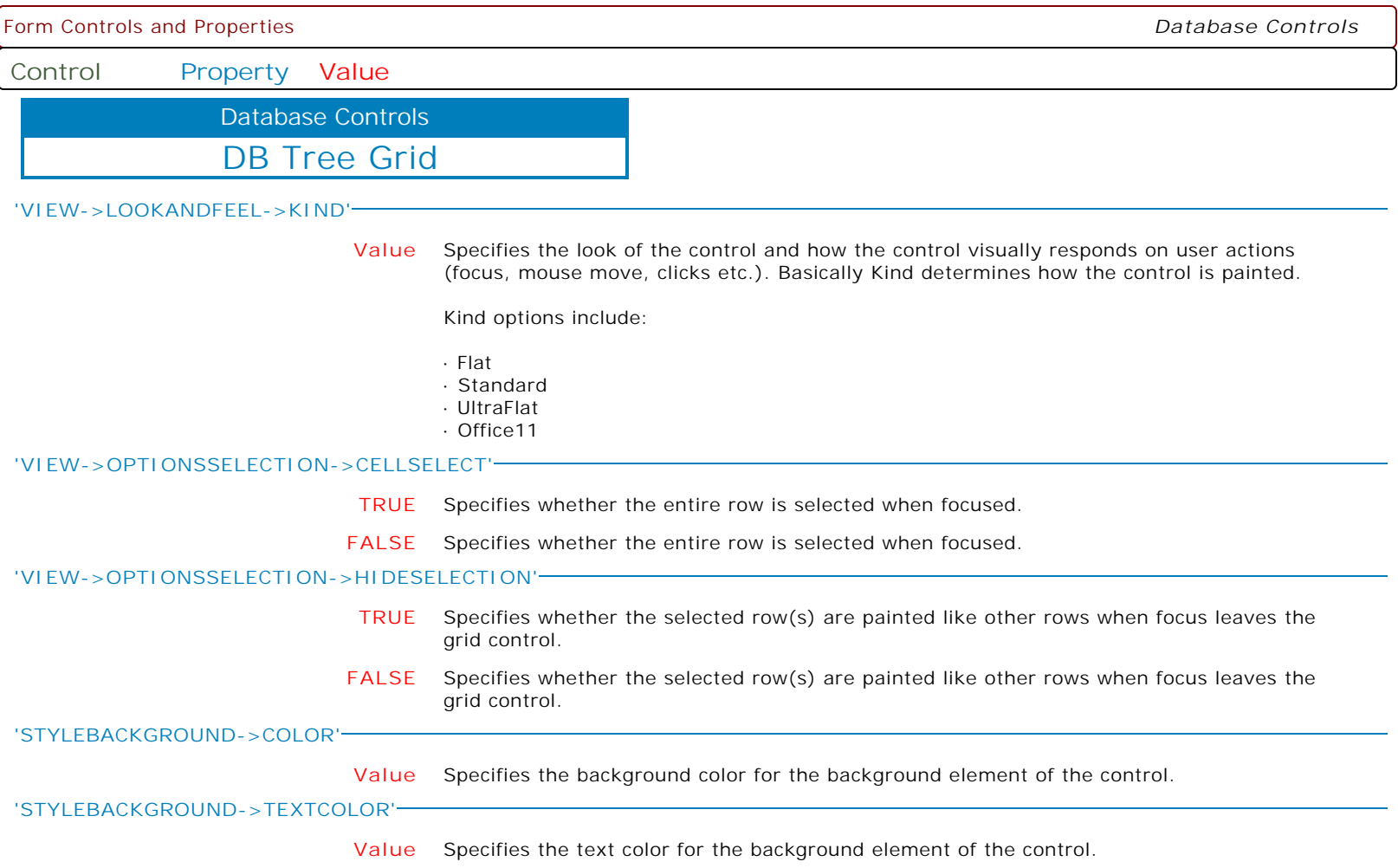

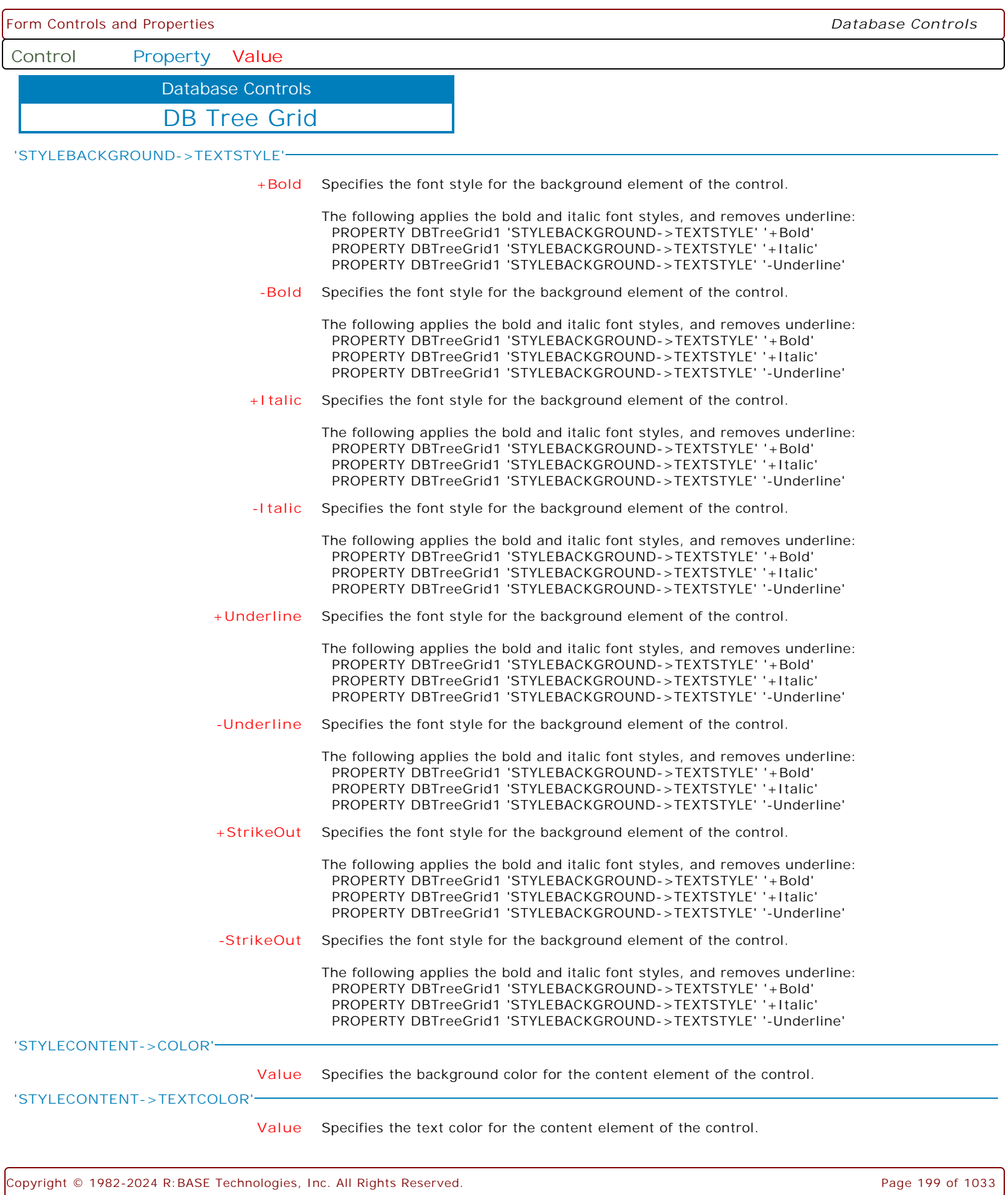

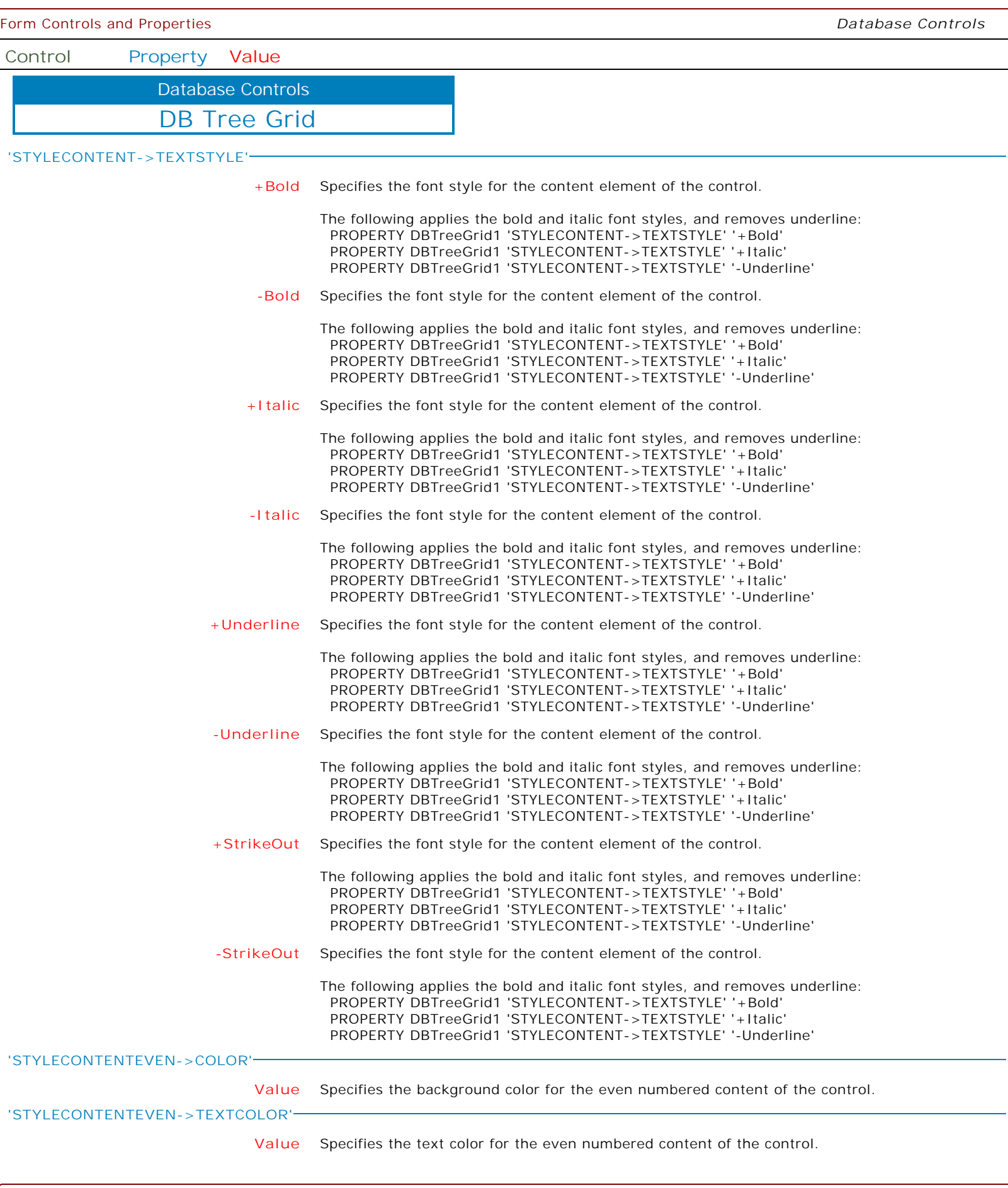

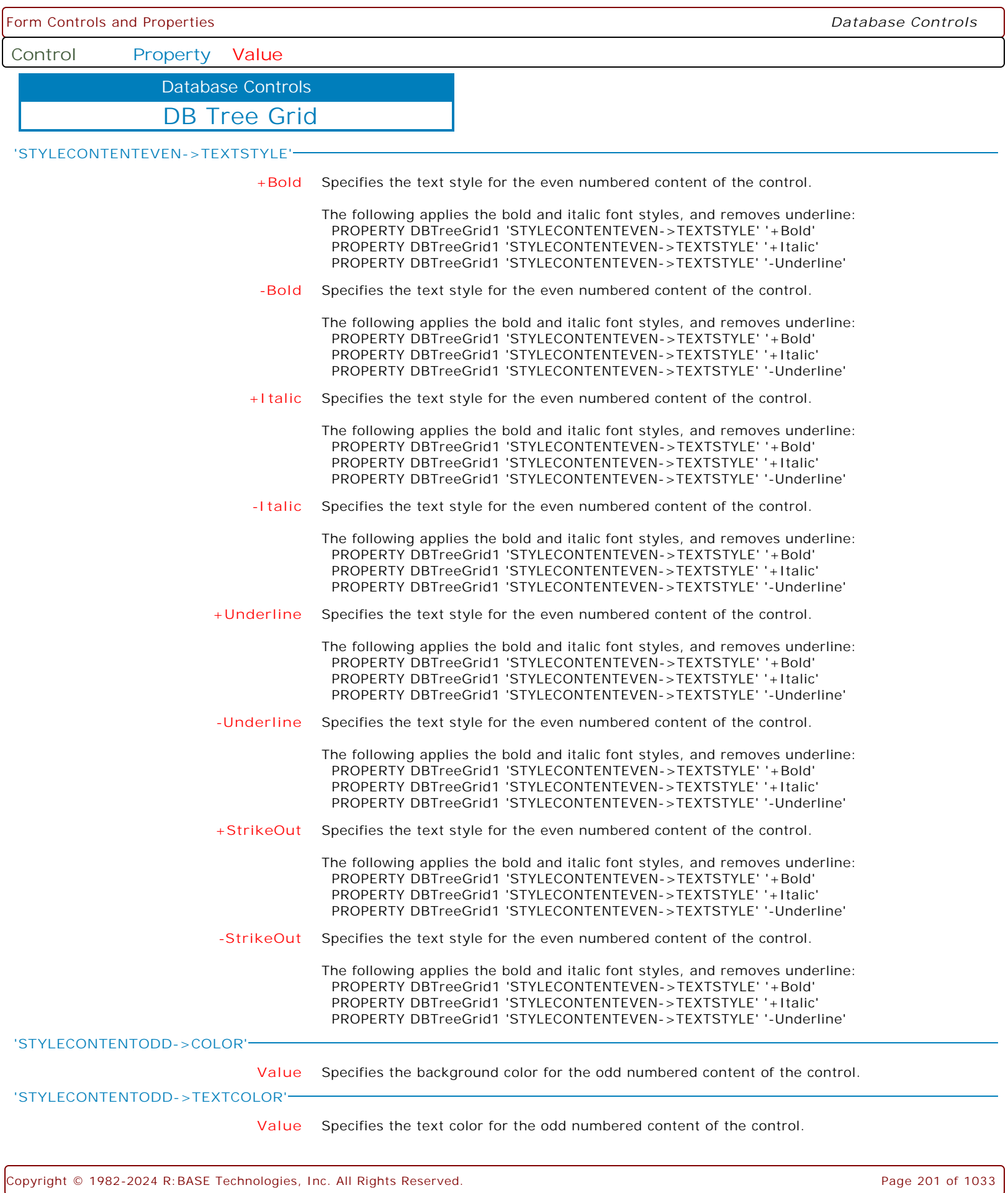

ſ

Ì

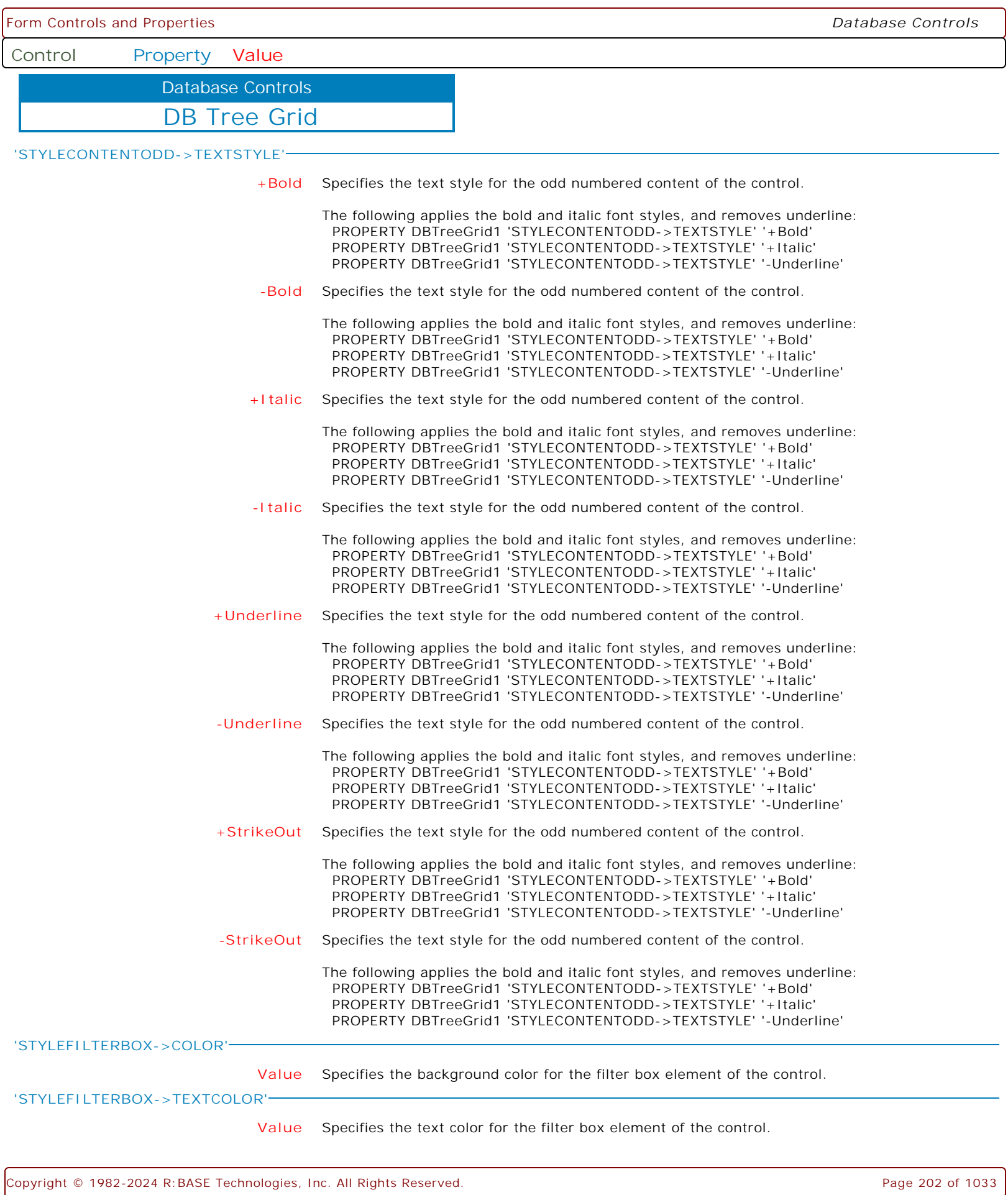

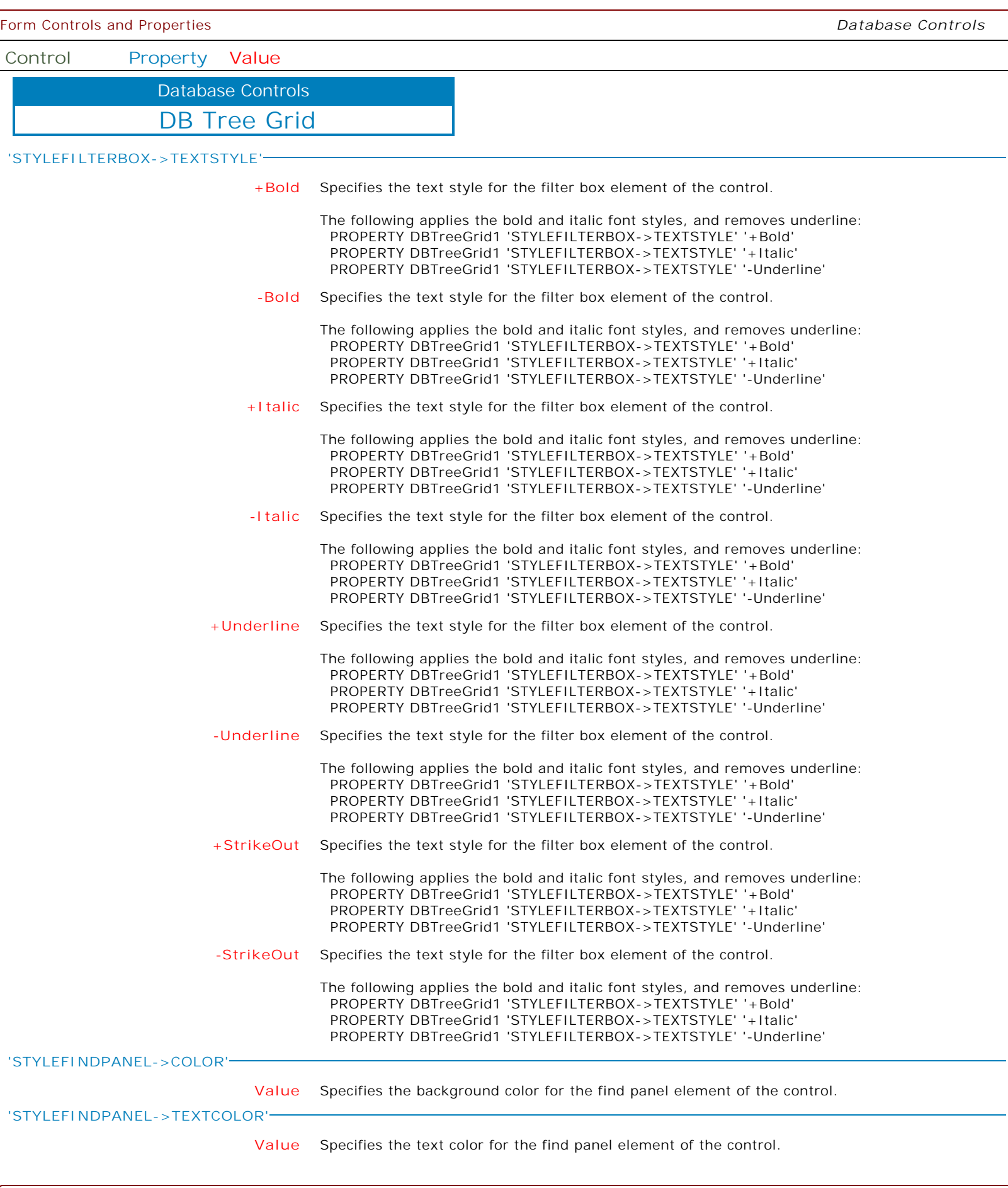

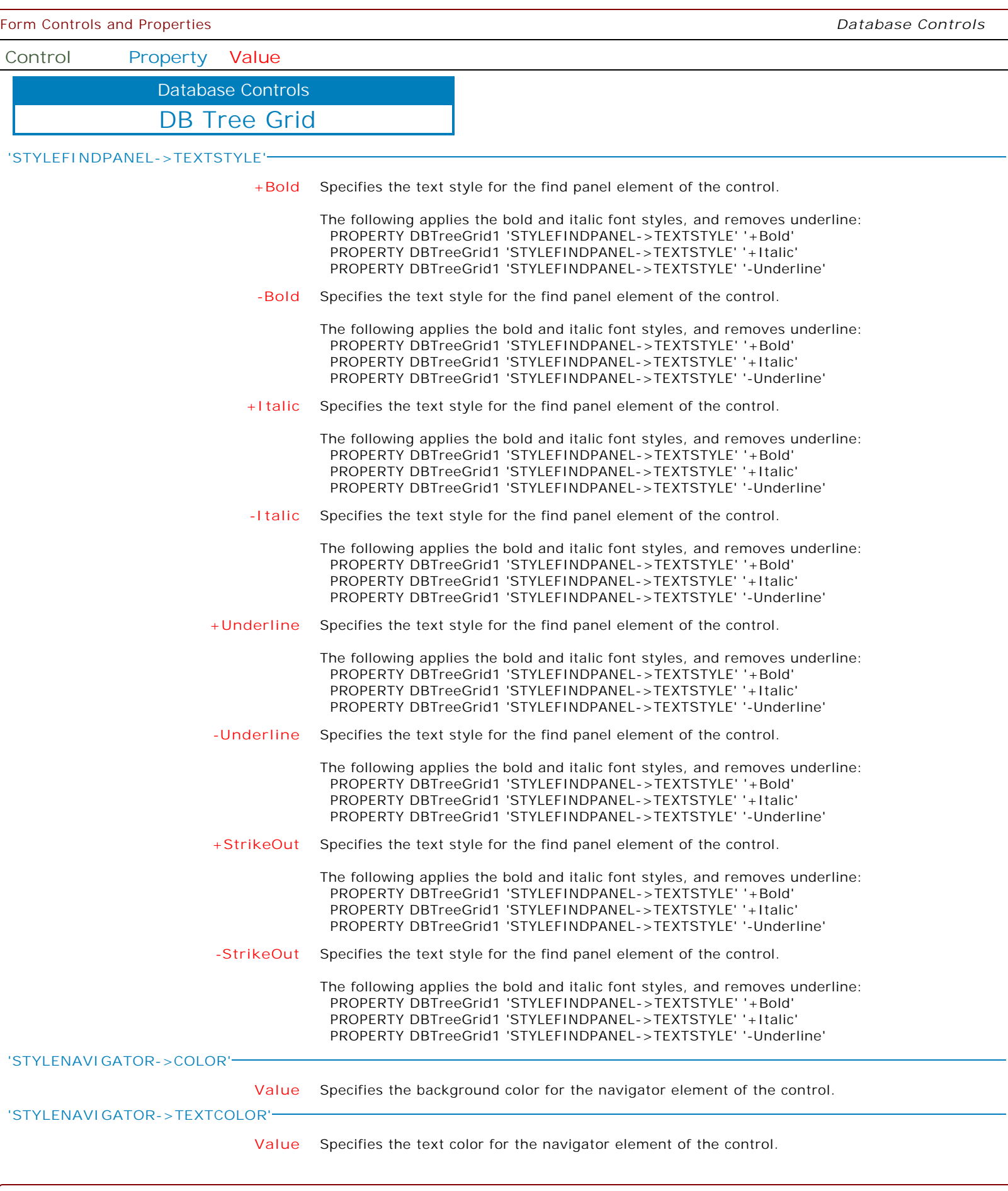

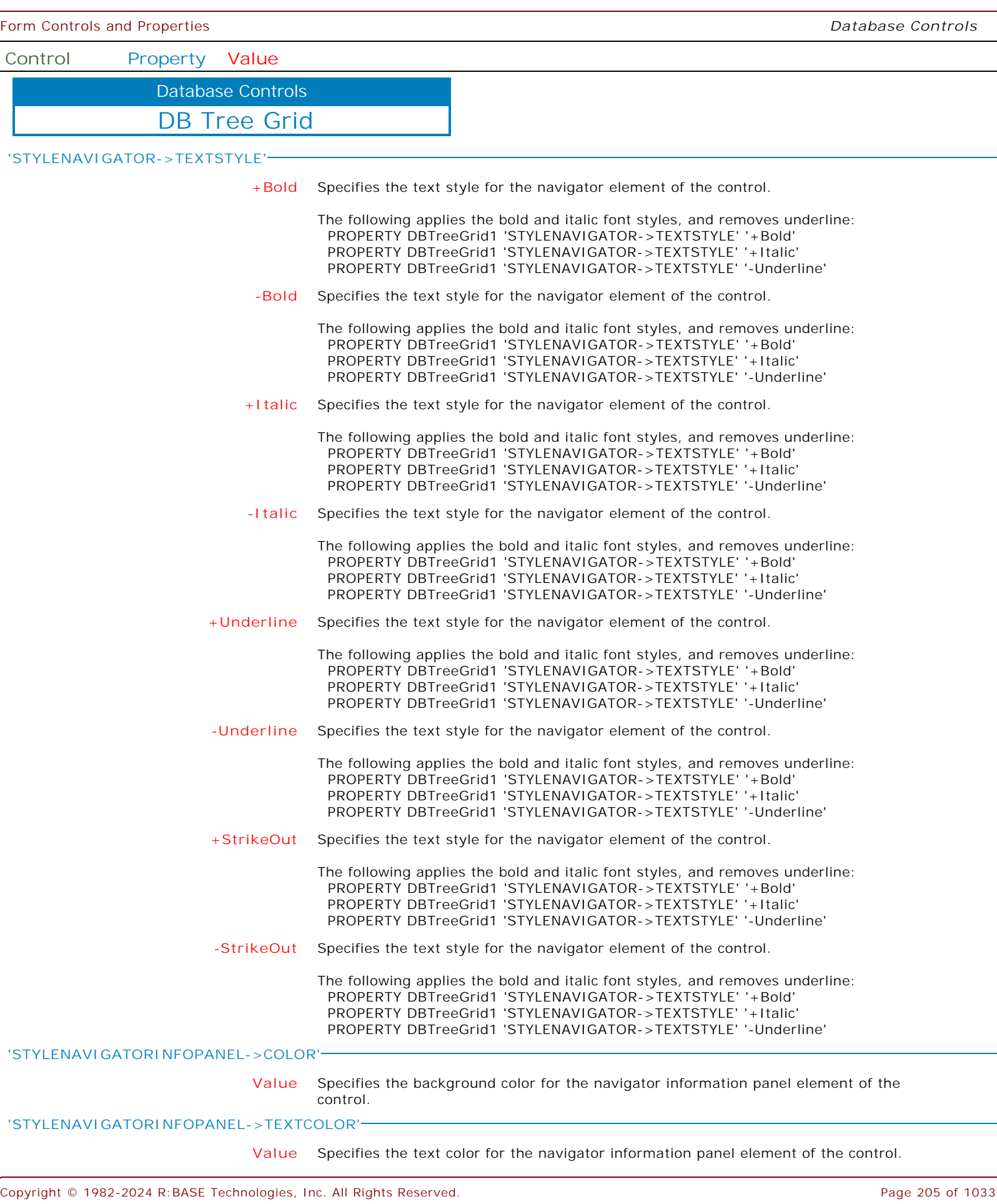

 $\left\{$ 

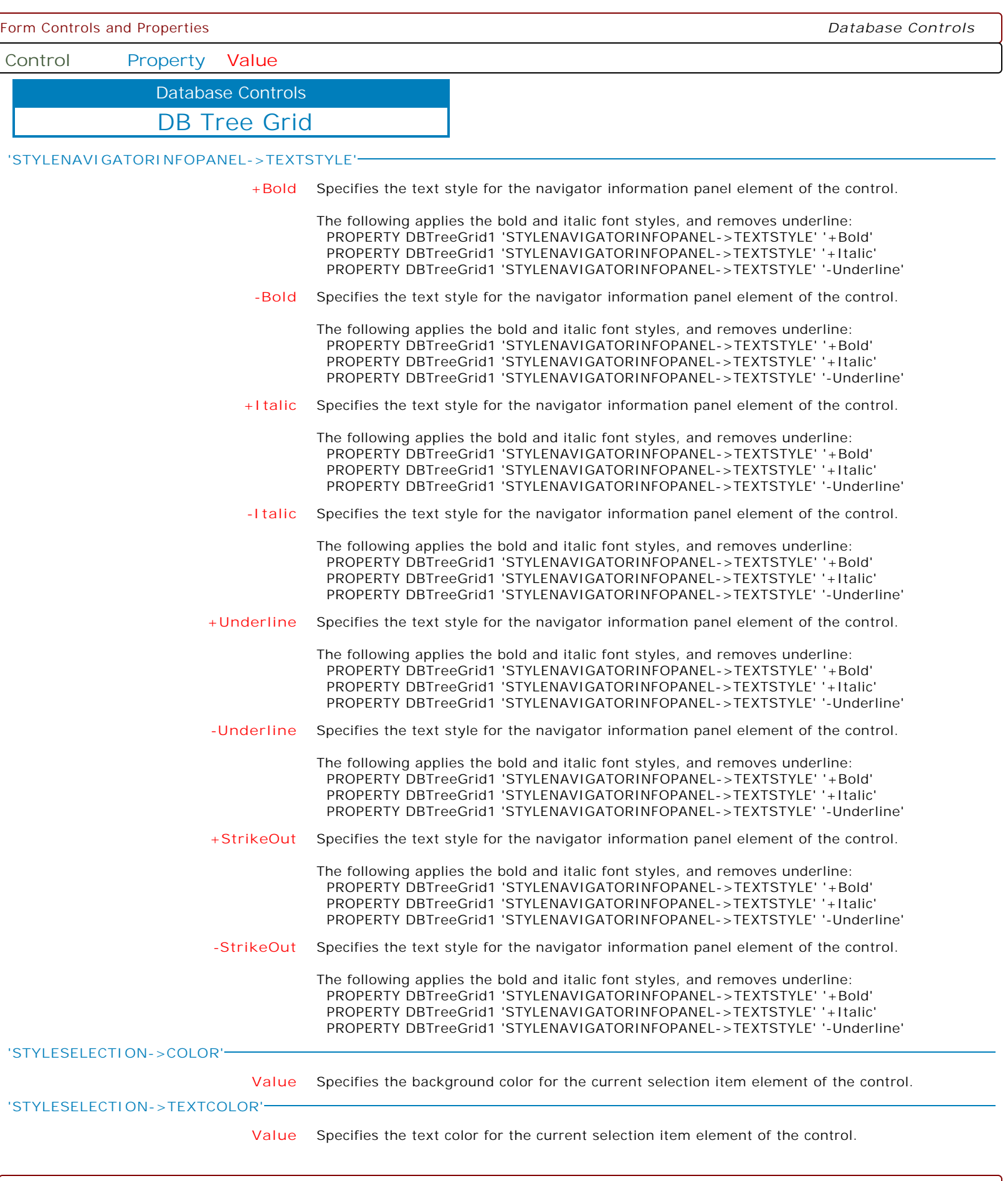

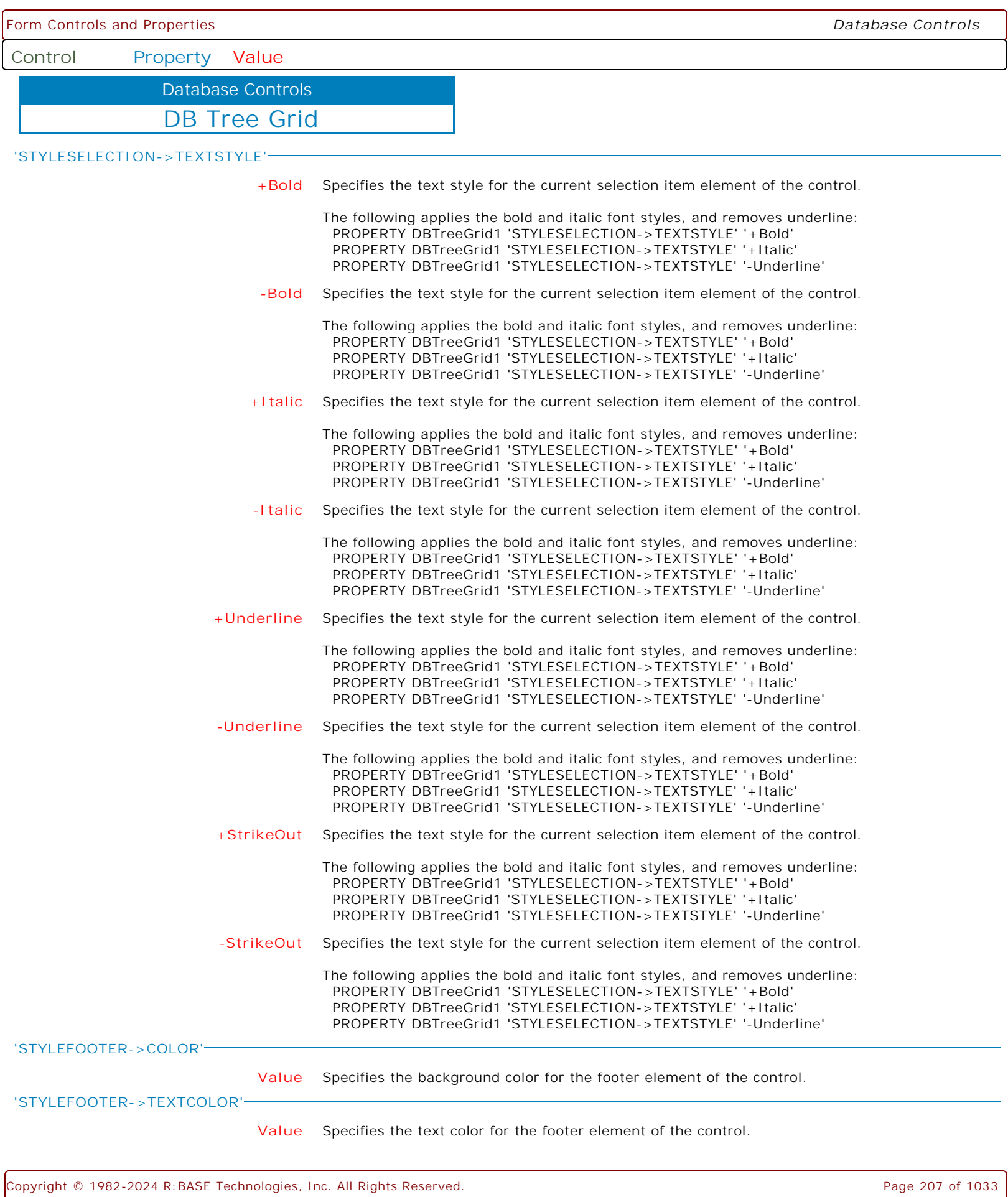

ſ

Ì

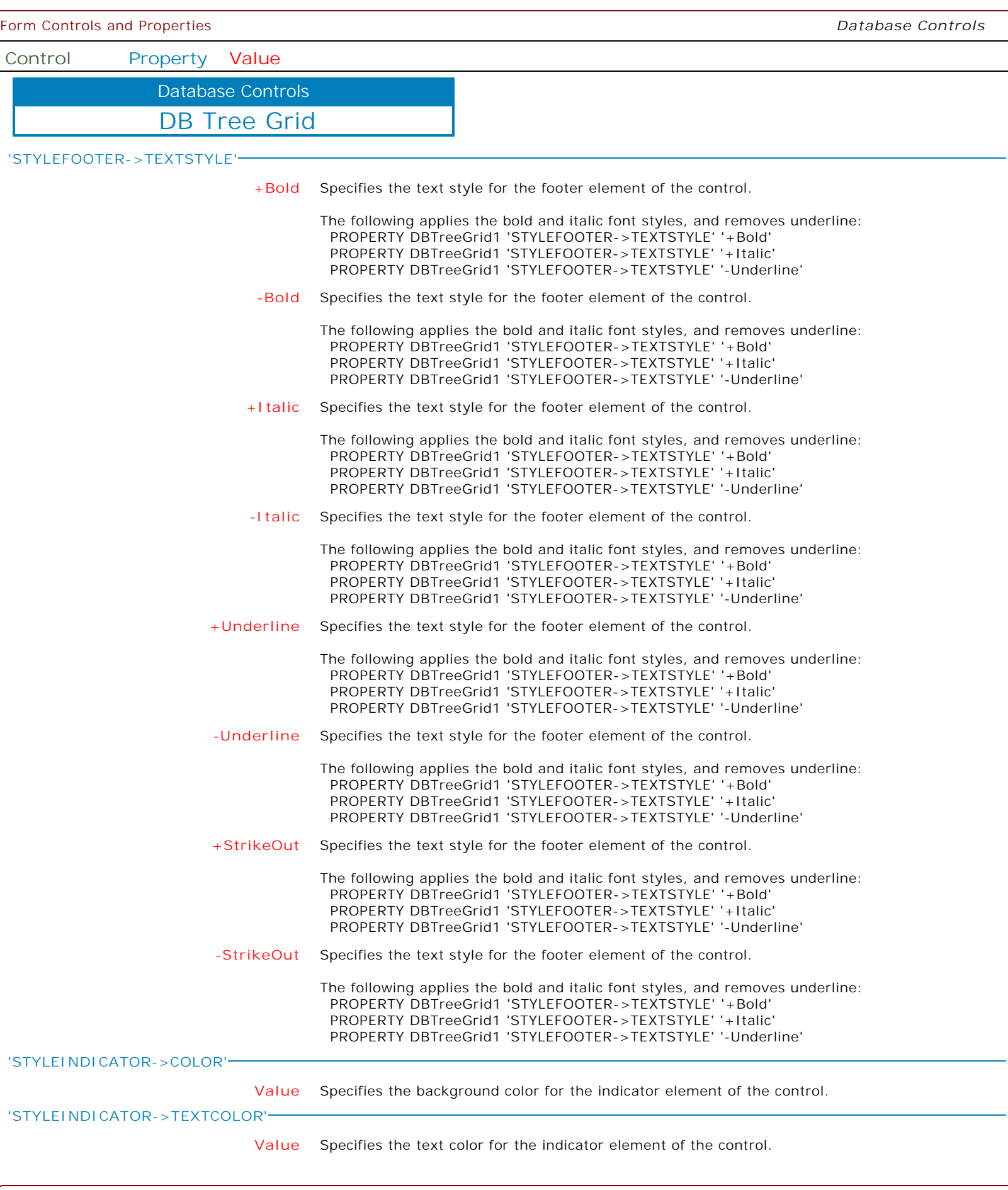

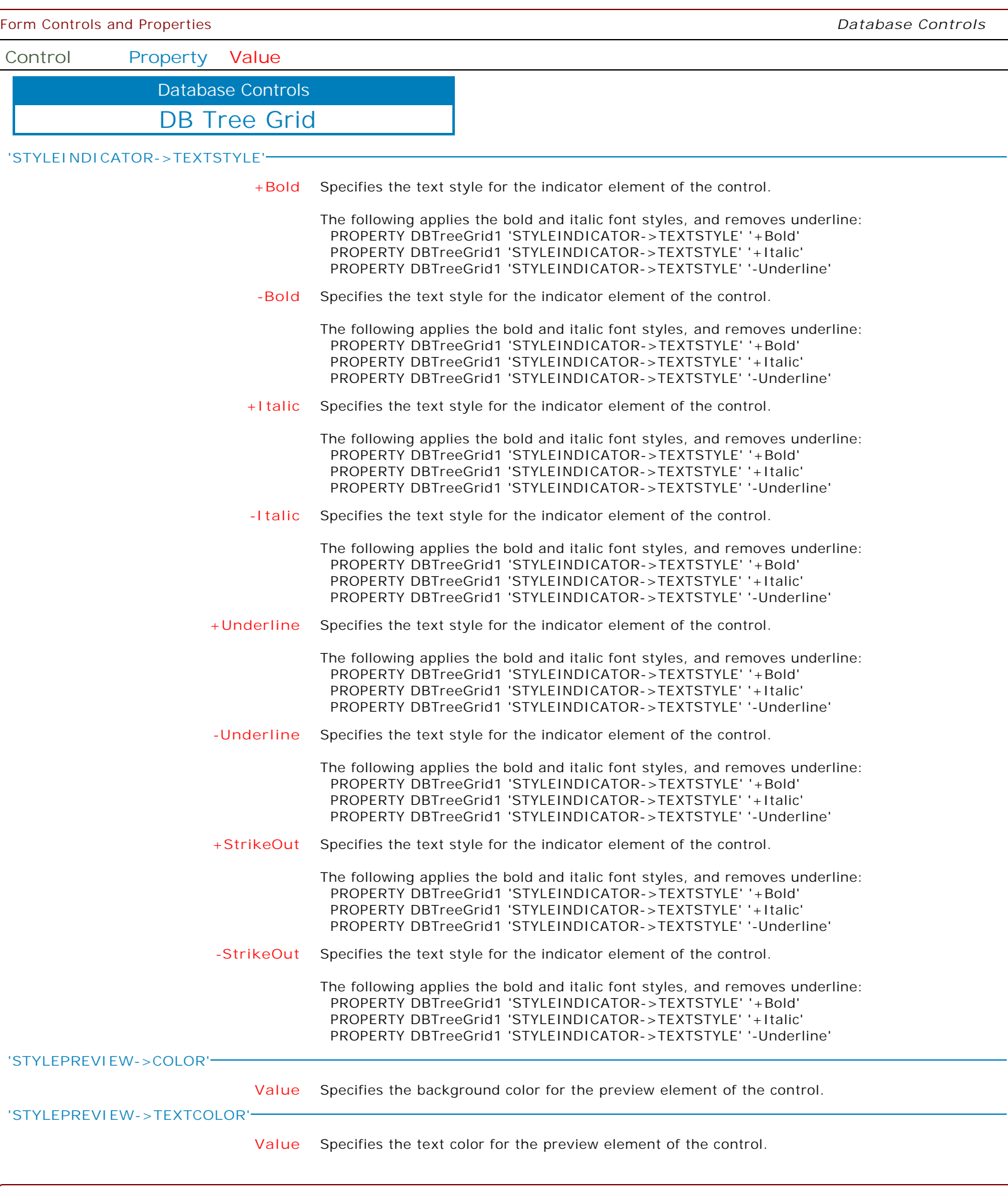

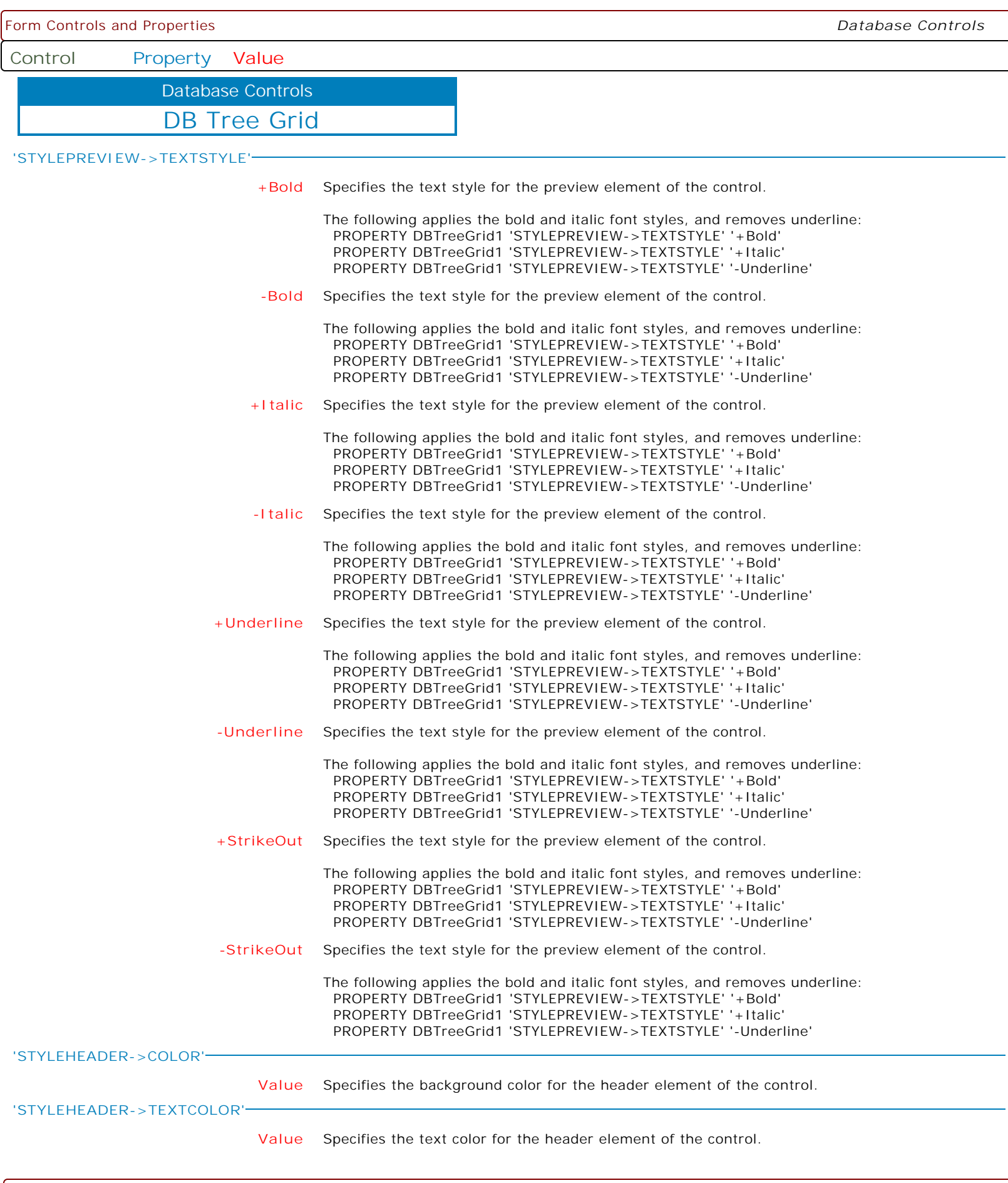

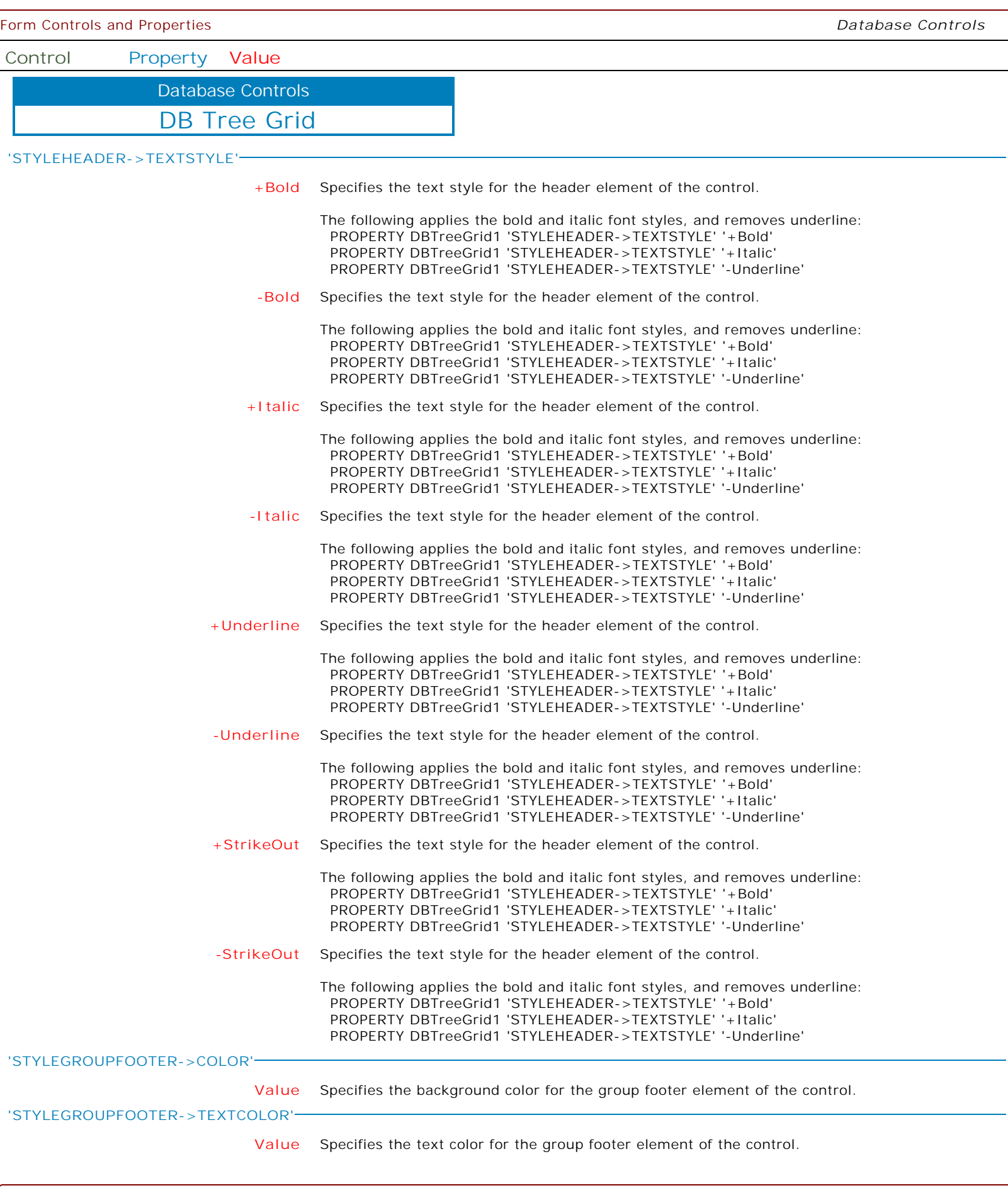

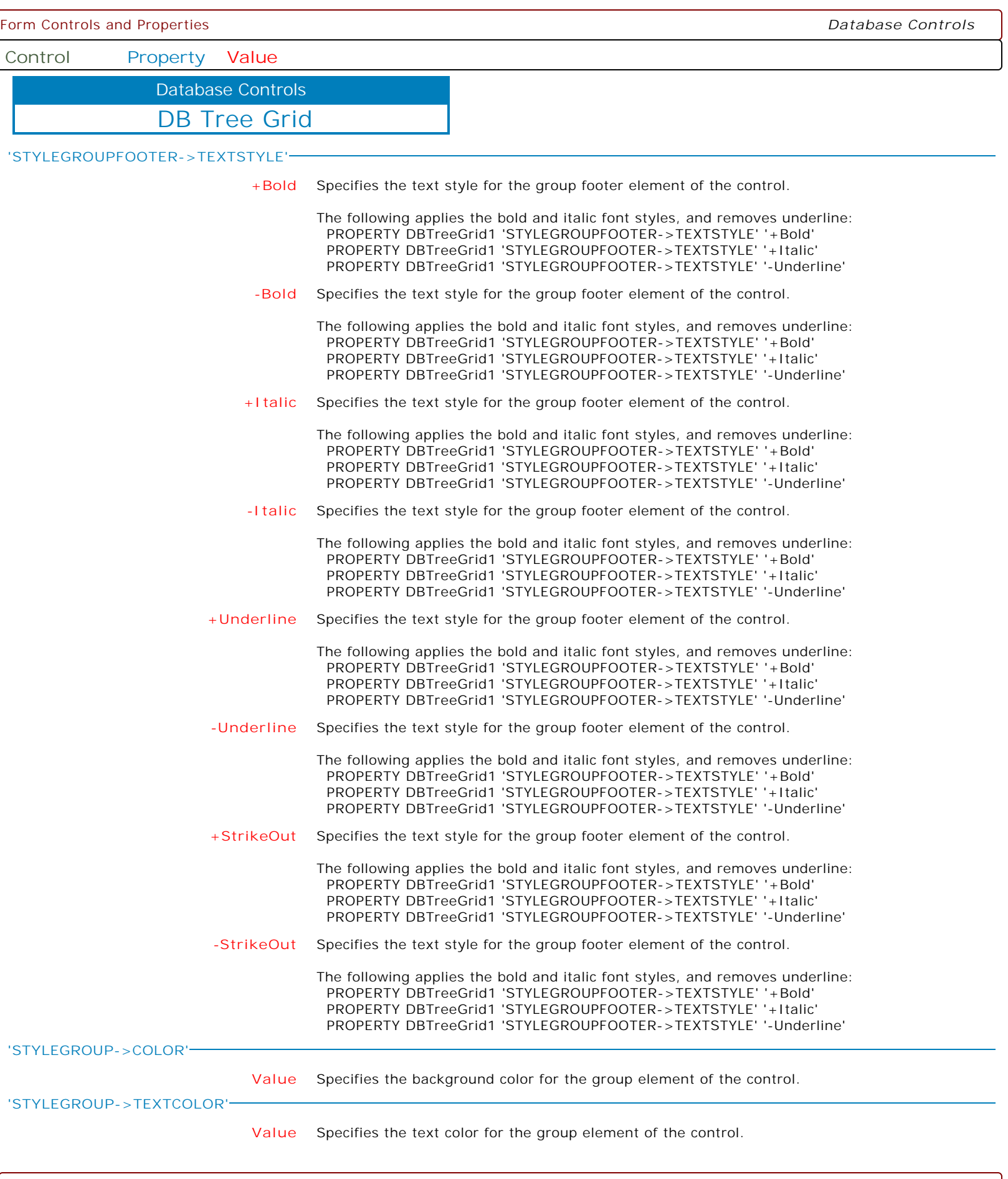

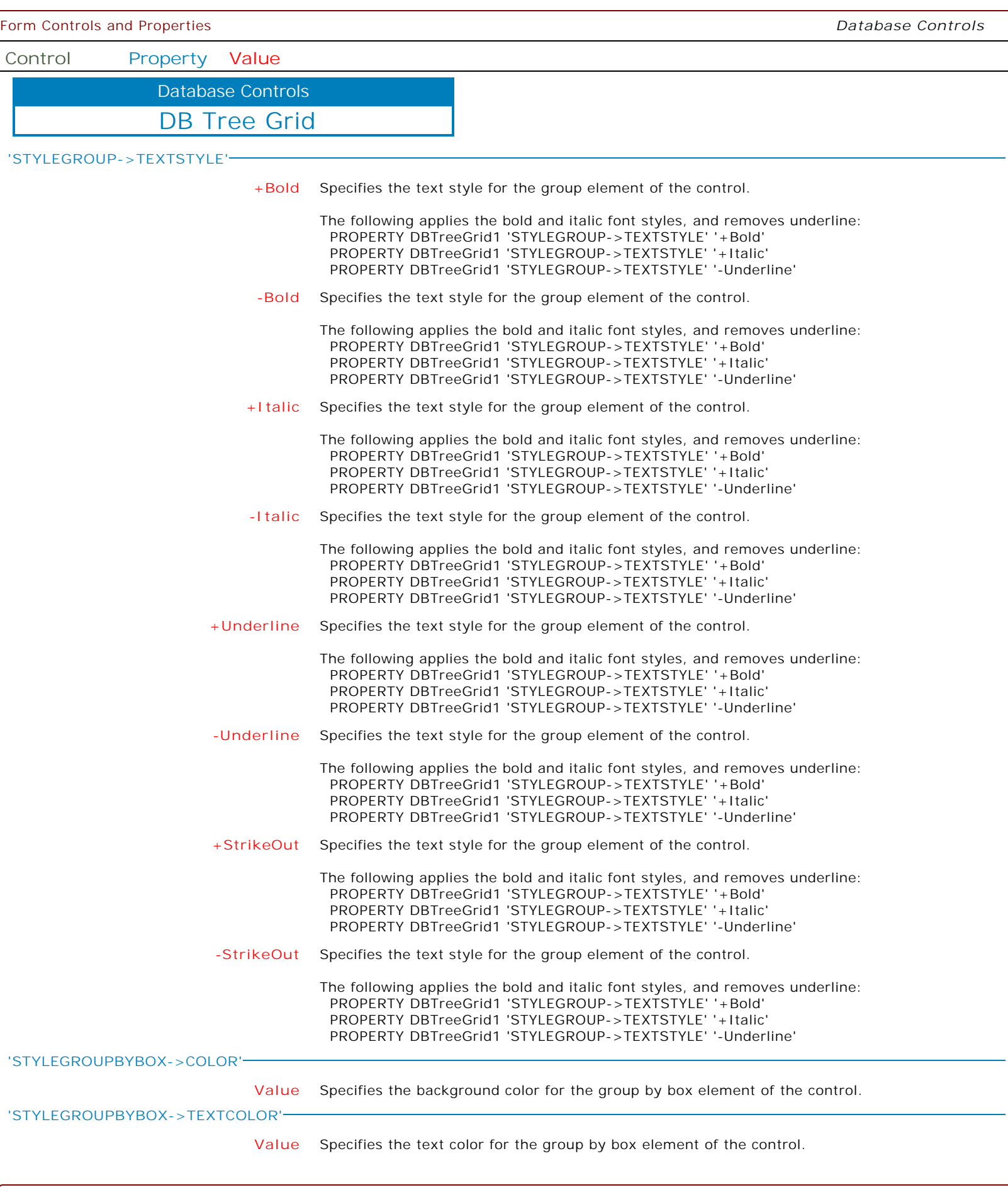

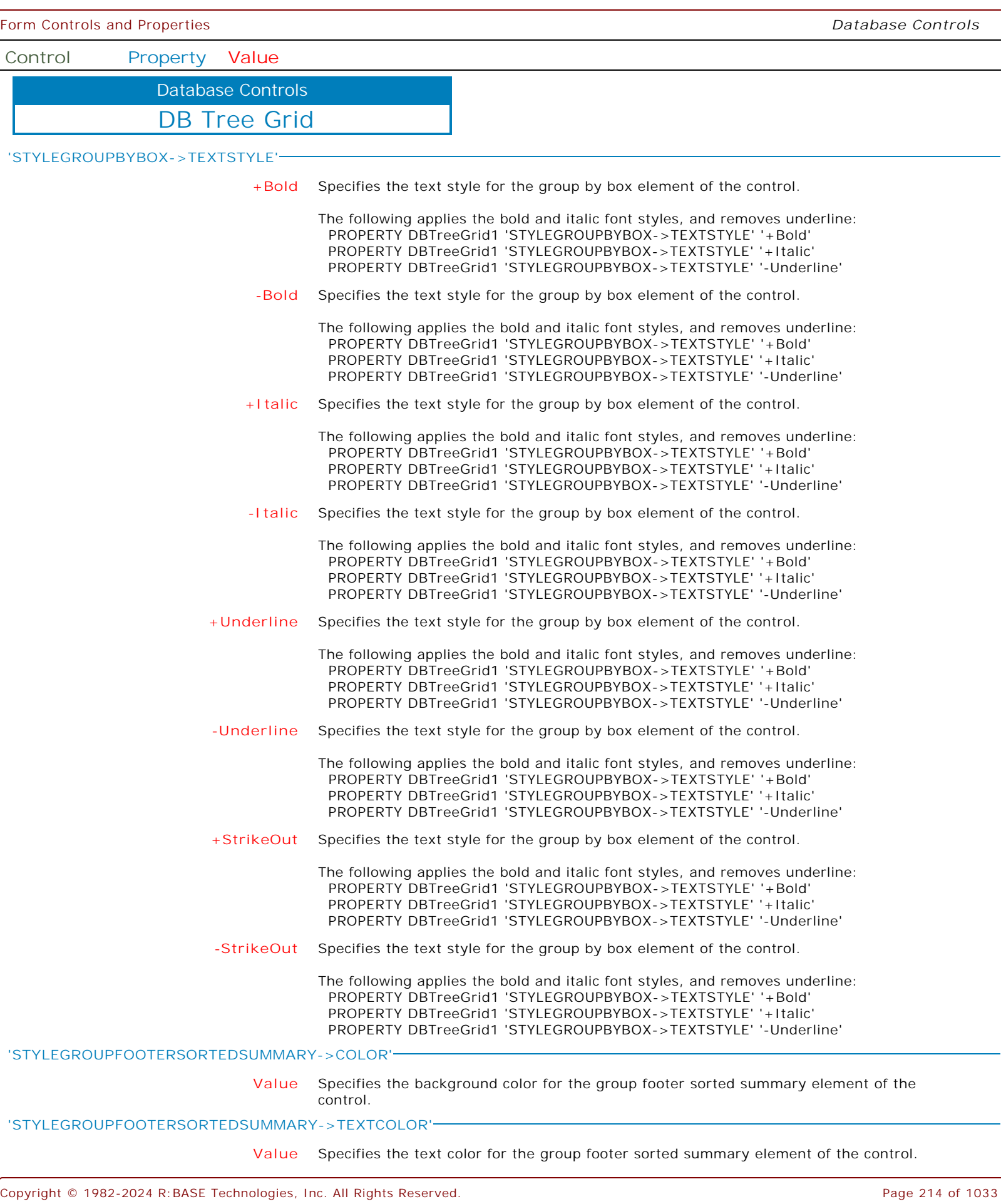

ſ

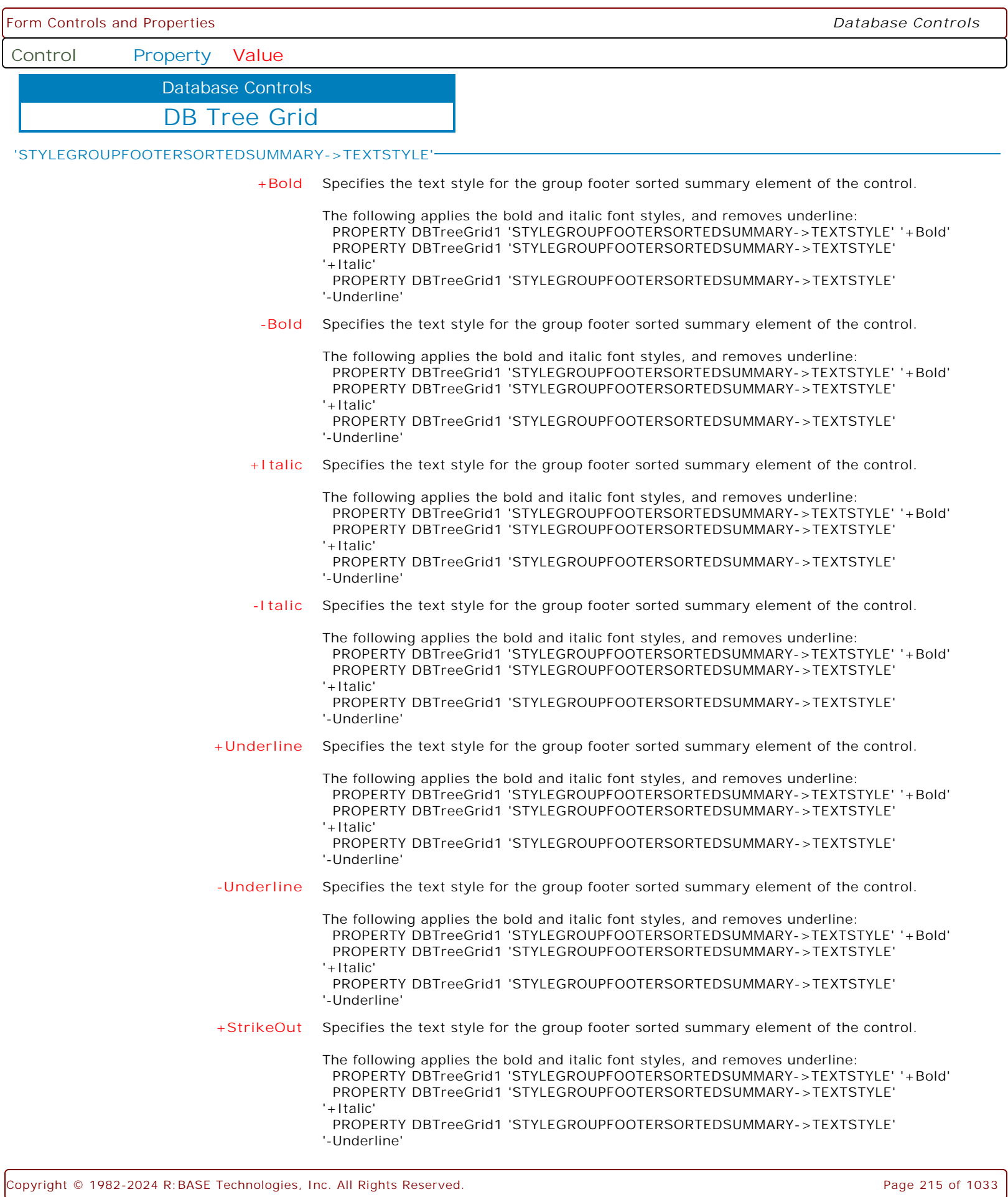

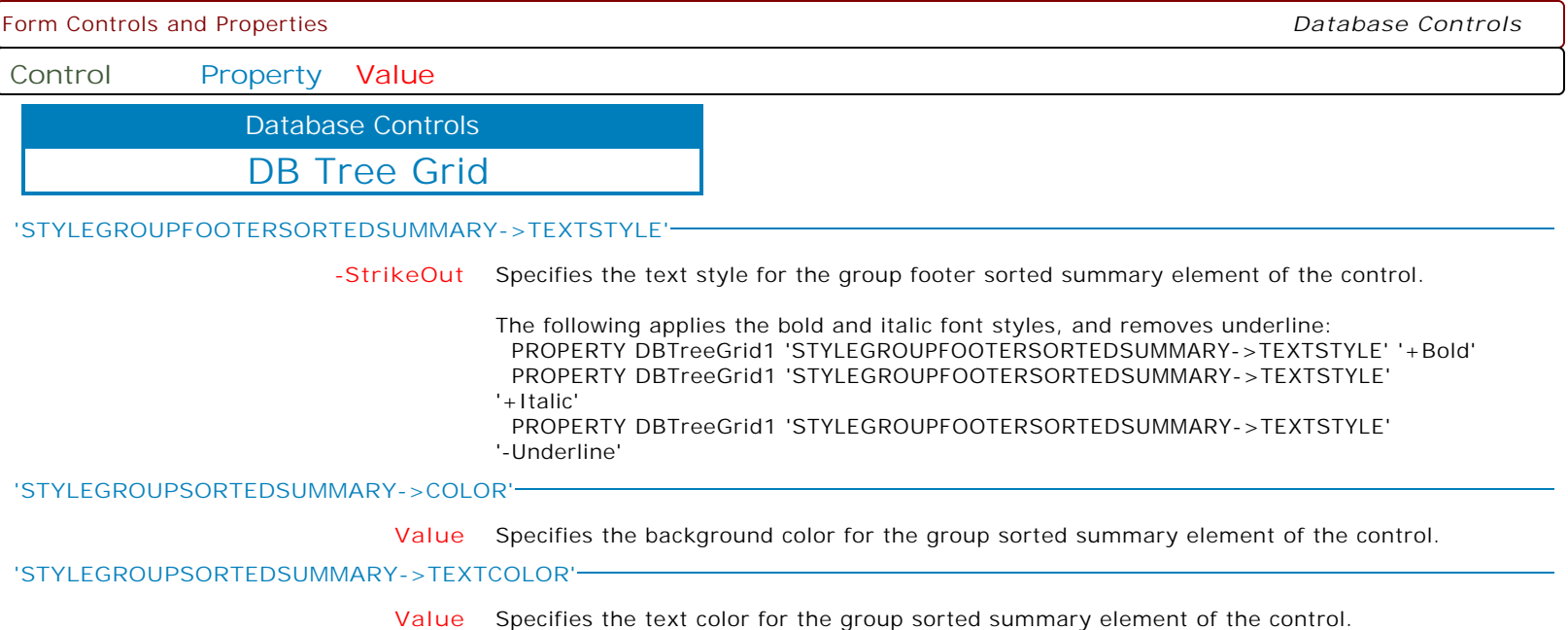
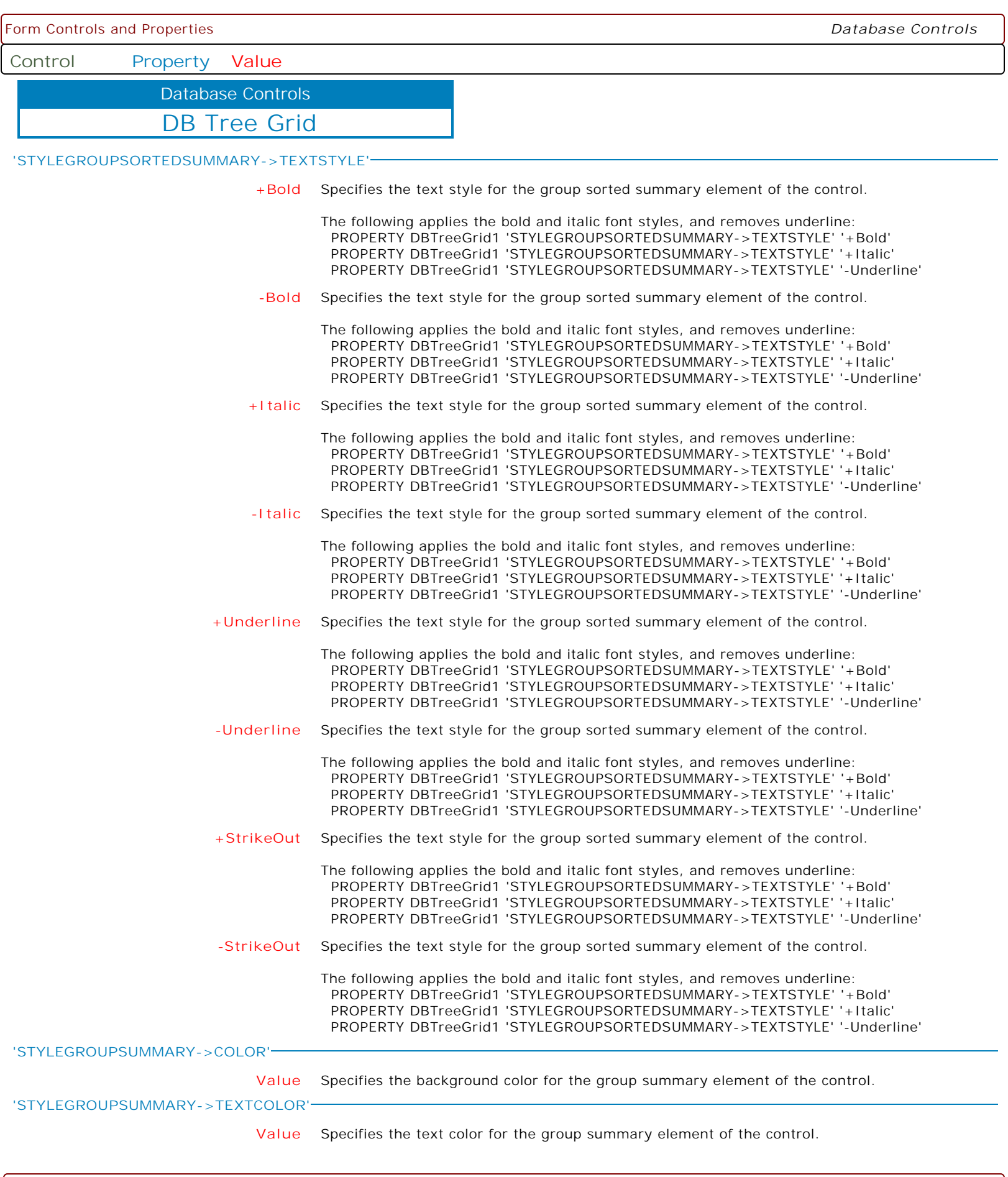

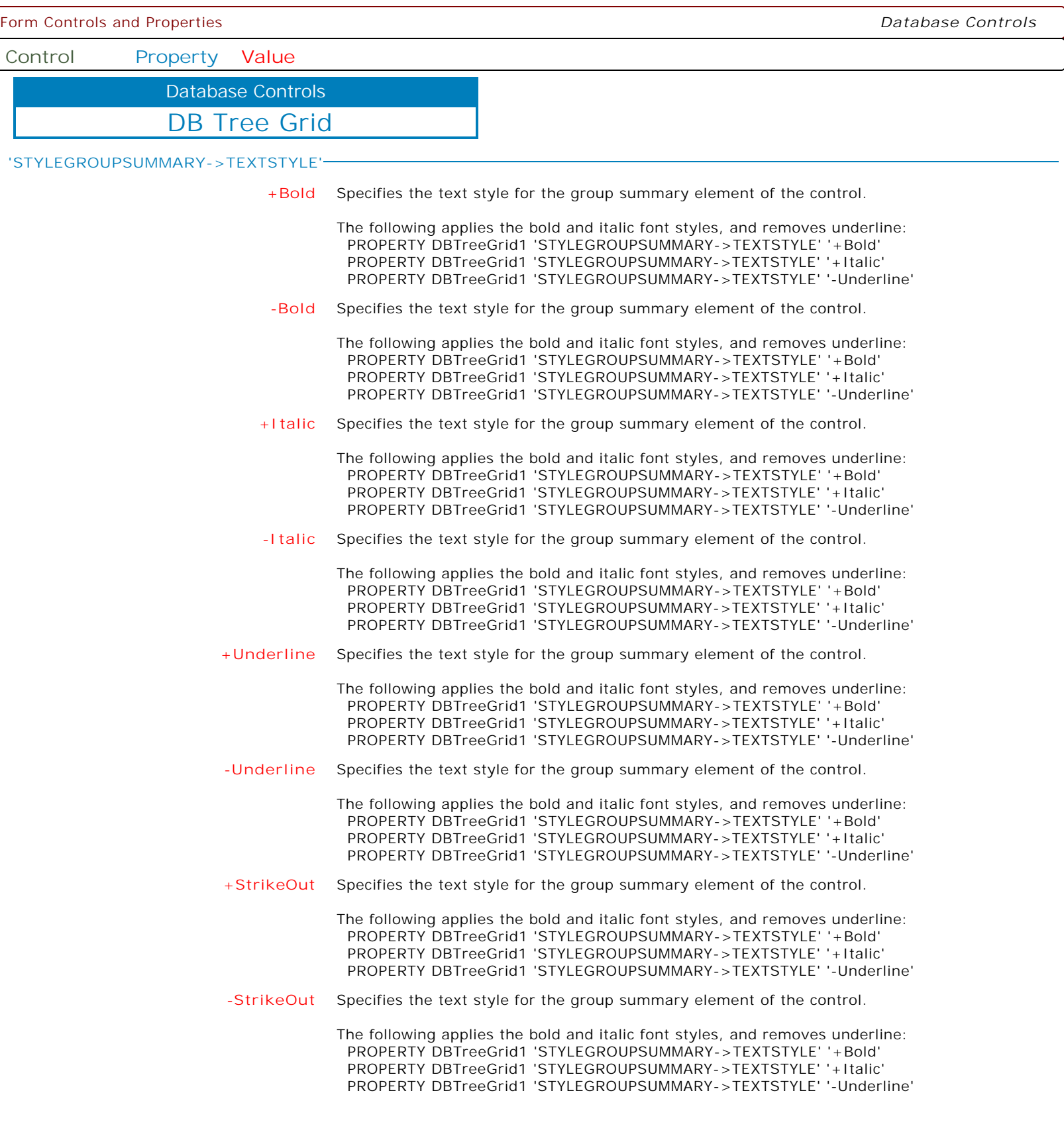

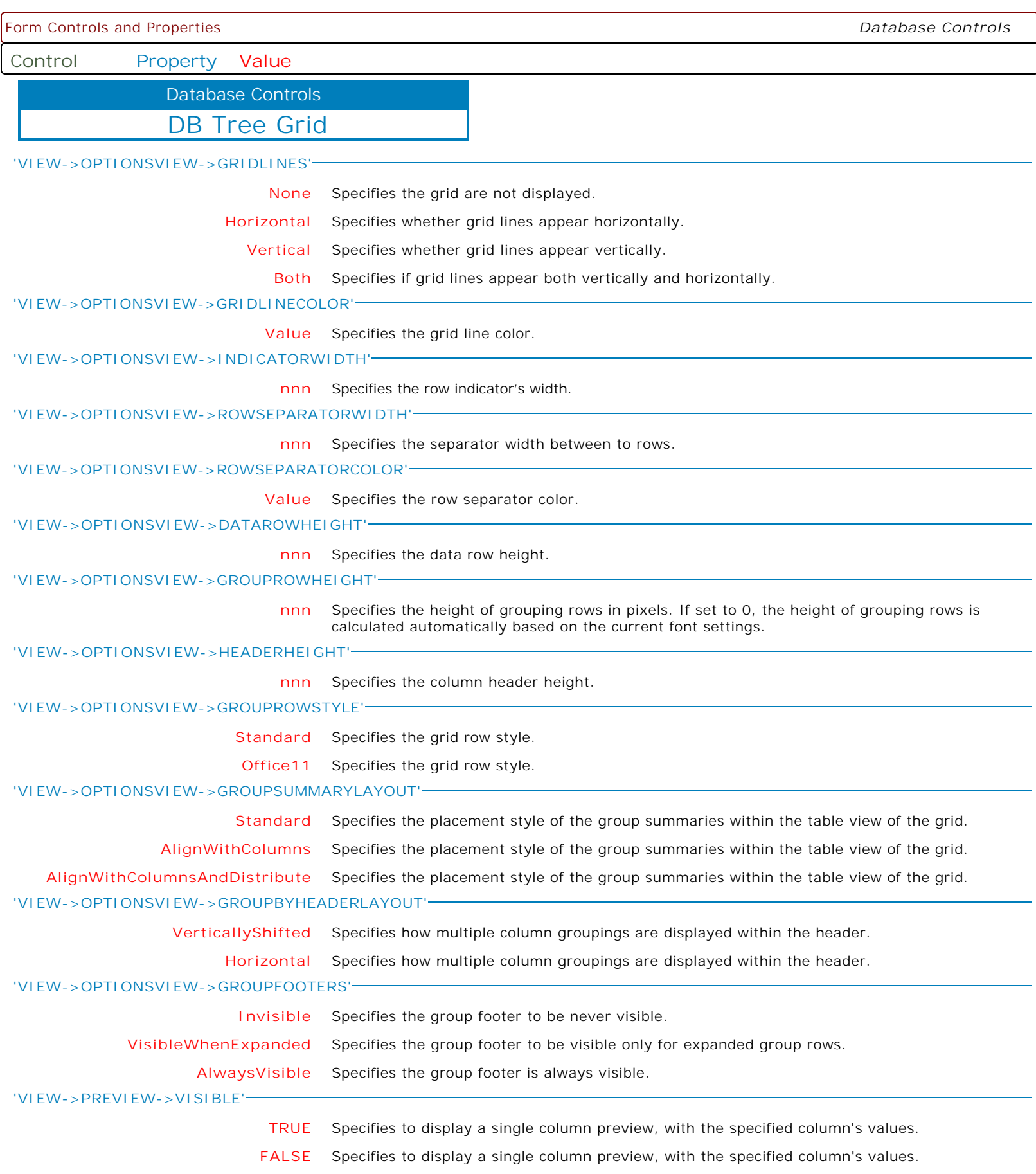

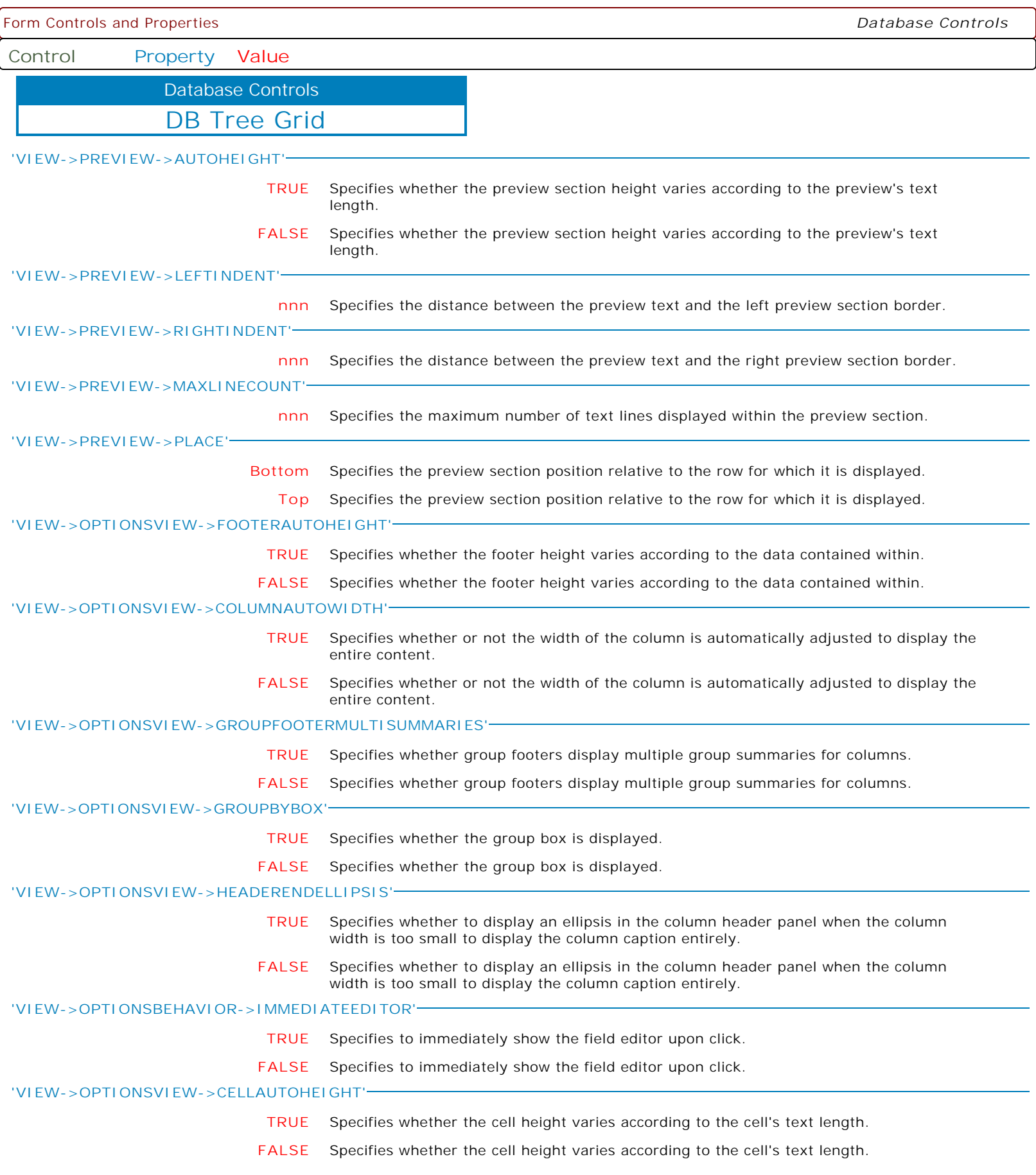

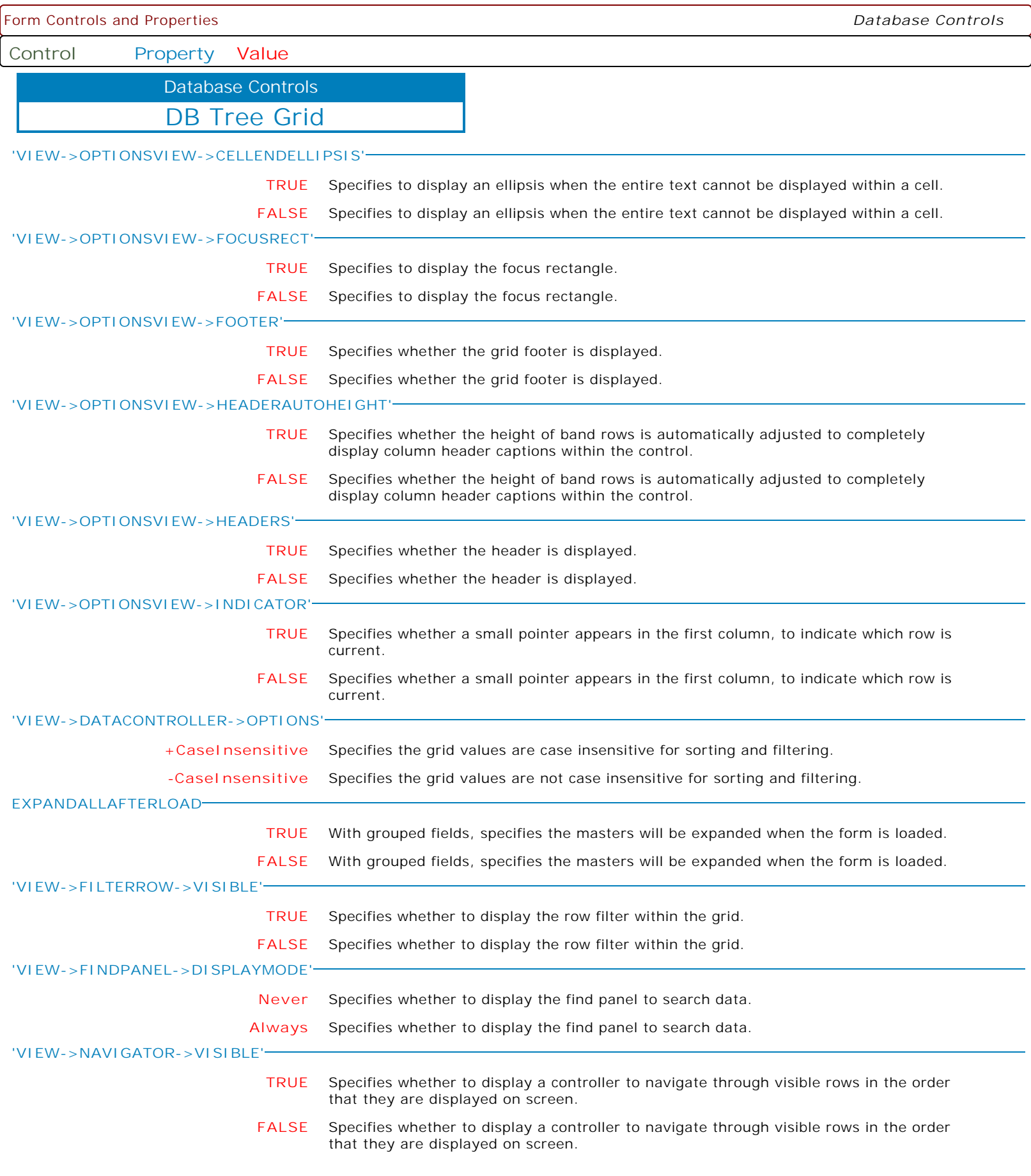

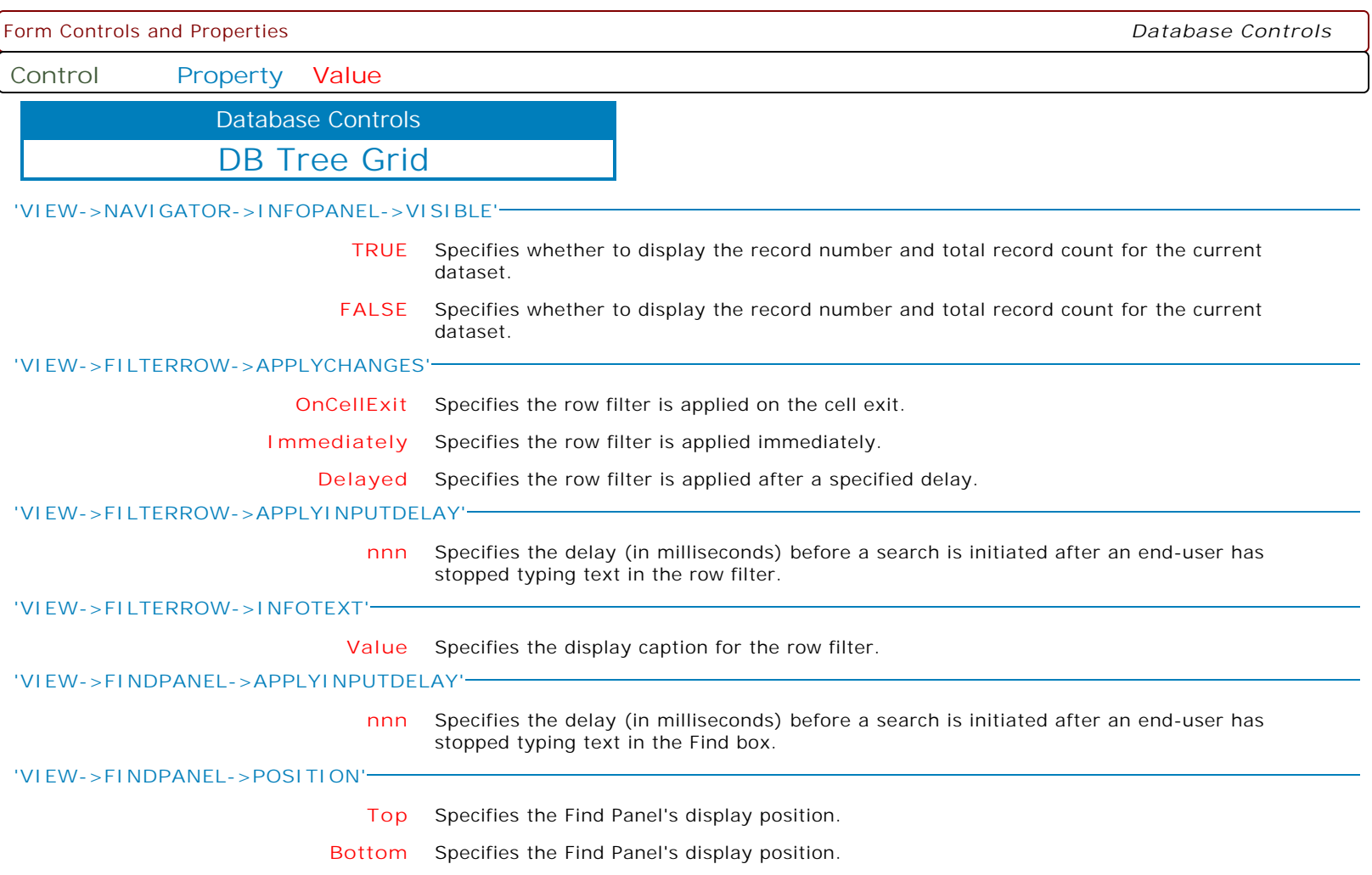

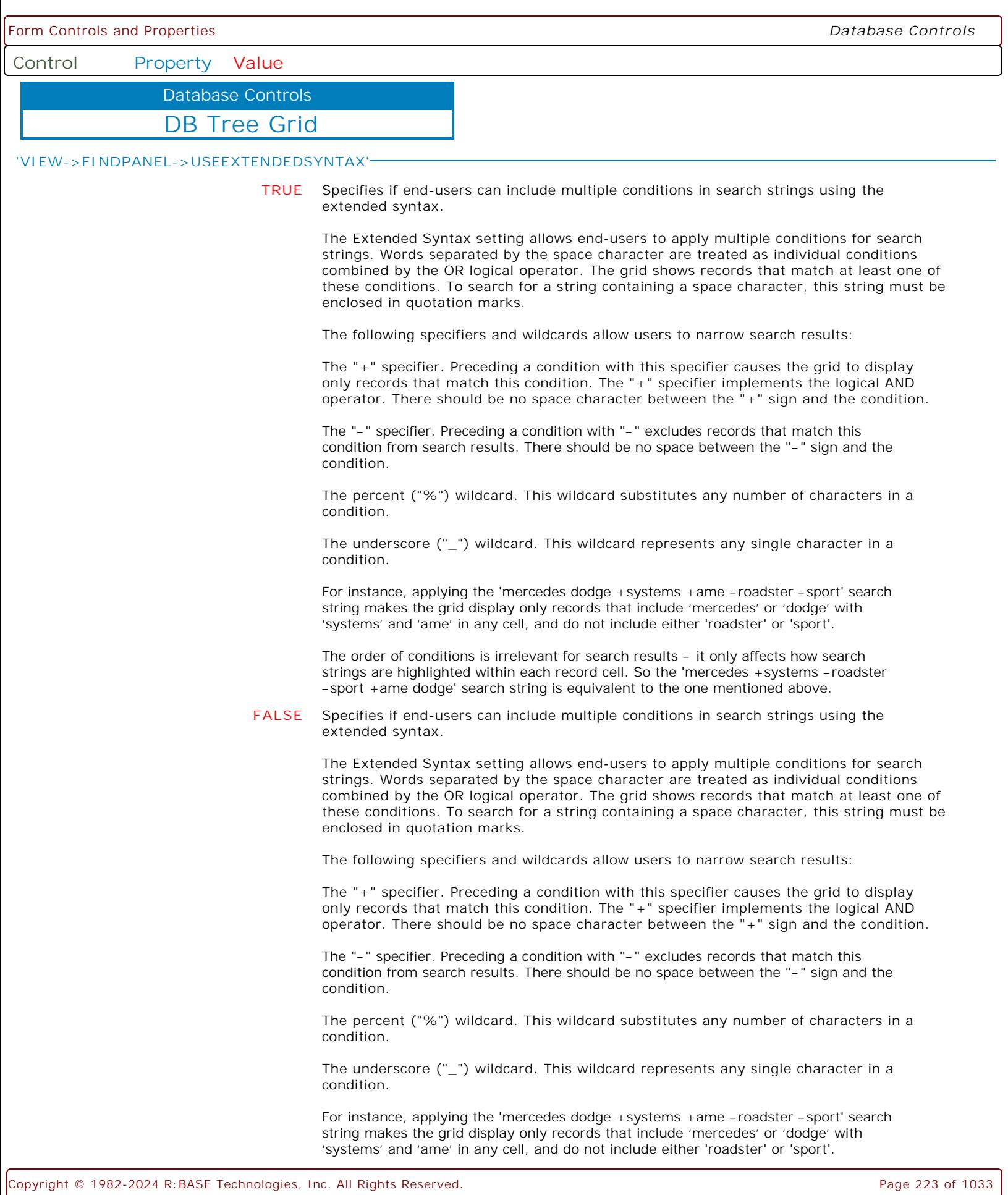

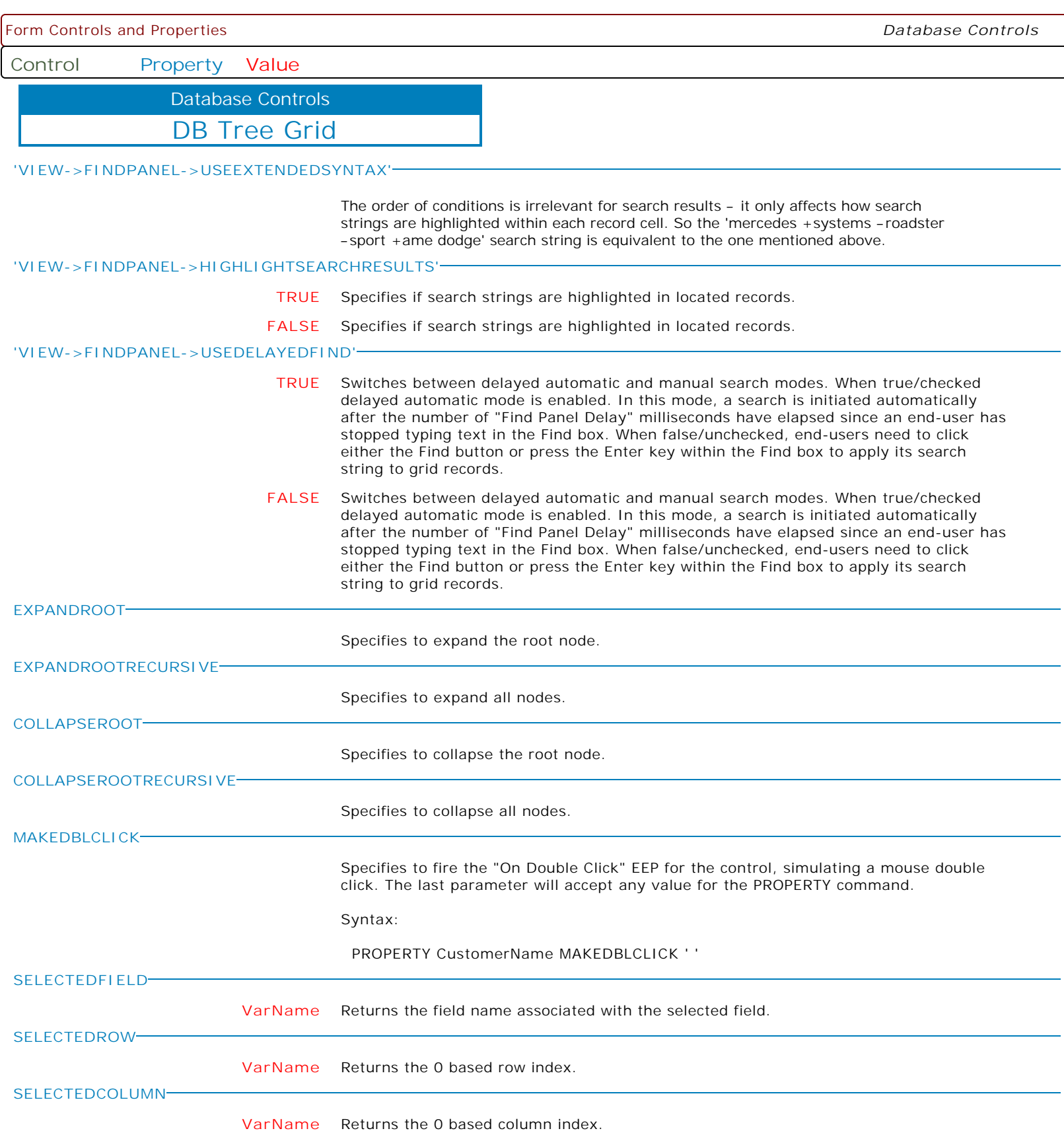

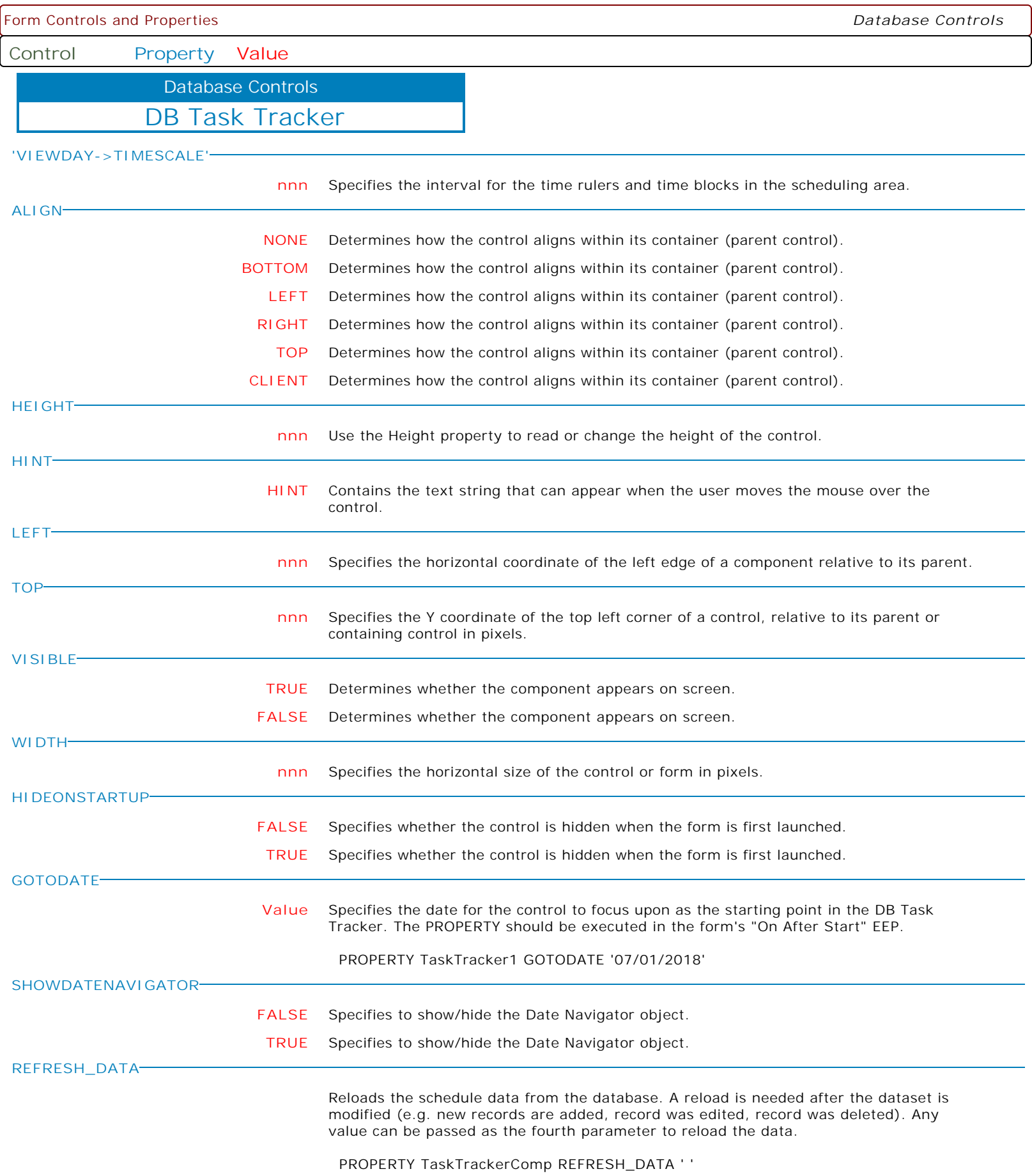

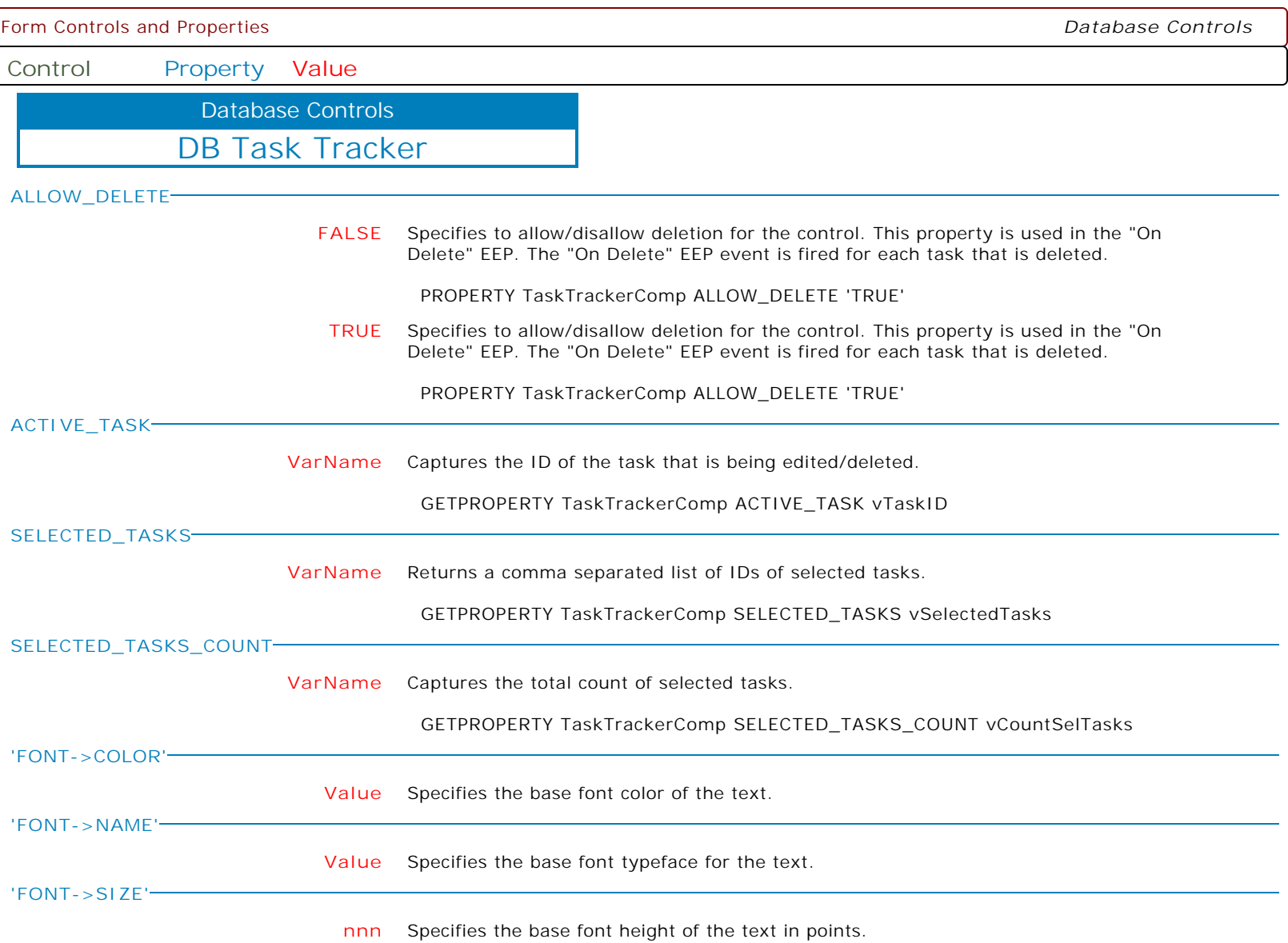

Form Controls and Properties *Database Controls* **Control Property Value** DB Task Tracker Database Controls **'FONT->STYLE' -Bold** Removes the bold style from the base font text. The following applies the bold and italic font styles, and removes underline: PROPERTY DBTaskTracker1 'FONT->STYLE' '+Bold' PROPERTY DBTaskTracker1 'FONT->STYLE' '+Italic' PROPERTY DBTaskTracker1 'FONT->STYLE' '-Underline' **+Bold** Applies the bold style to the base font text. The following applies the bold and italic font styles, and removes underline: PROPERTY DBTaskTracker1 'FONT->STYLE' '+Bold' PROPERTY DBTaskTracker1 'FONT->STYLE' '+Italic' PROPERTY DBTaskTracker1 'FONT->STYLE' '-Underline' **-Italic** Removes the italic style from the base font text. The following applies the bold and italic font styles, and removes underline: PROPERTY DBTaskTracker1 'FONT->STYLE' '+Bold' PROPERTY DBTaskTracker1 'FONT->STYLE' '+Italic' PROPERTY DBTaskTracker1 'FONT->STYLE' '-Underline' **+Underline** Applies the underline style to the base font text. The following applies the bold and italic font styles, and removes underline: PROPERTY DBTaskTracker1 'FONT->STYLE' '+Bold' PROPERTY DBTaskTracker1 'FONT->STYLE' '+Italic' PROPERTY DBTaskTracker1 'FONT->STYLE' '-Underline'e' **-Underline** Removes the underline style from the base font text. The following applies the bold and italic font styles, and removes underline: PROPERTY DBTaskTracker1 'FONT->STYLE' '+Bold' PROPERTY DBTaskTracker1 'FONT->STYLE' '+Italic' PROPERTY DBTaskTracker1 'FONT->STYLE' '-Underline' **+StrikeOut** Removes the strikeout style from the base font text. The following applies the bold and italic font styles, and removes underline: PROPERTY DBTaskTracker1 'FONT->STYLE' '+Bold' PROPERTY DBTaskTracker1 'FONT->STYLE' '+Italic' PROPERTY DBTaskTracker1 'FONT->STYLE' '-Underline' **-StrikeOut** Removes the strikeout style from the base font text. The following applies the bold and italic font styles, and removes underline: PROPERTY DBTaskTracker1 'FONT->STYLE' '+Bold' PROPERTY DBTaskTracker1 'FONT->STYLE' '+Italic' PROPERTY DBTaskTracker1 'FONT->STYLE' '-Underline' **+Italic** Applies the italic style to the base font text. The following applies the bold and italic font styles, and removes underline: PROPERTY DBTaskTracker1 'FONT->STYLE' '+Bold' PROPERTY DBTaskTracker1 'FONT->STYLE' '+Italic' PROPERTY DBTaskTracker1 'FONT->STYLE' '-Underline'

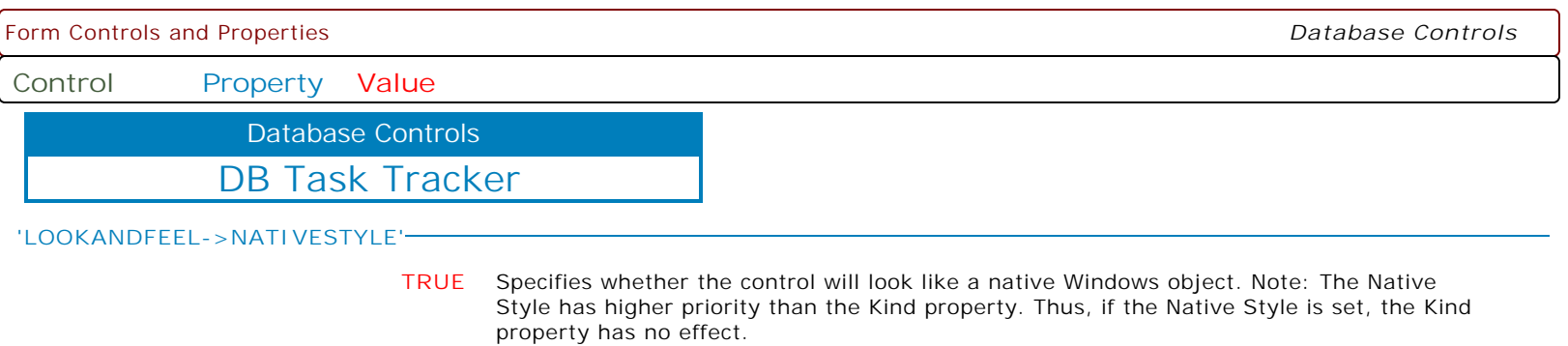

**FALSE** Specifies whether the control will look like a native Windows object. Note: The Native Style has higher priority than the Kind property. Thus, if the Native Style is set, the Kind property has no effect.

Form Controls and Properties *Database Controls*

**Control Property Value**

Database Controls

DB Task Tracker

**'LOOKANDFEEL->SKINNAME'**

**Value** Specifies a skin to display an artistic representation over the control objects, which enhance the visual display. Note: The Skin Name has higher priority than the Kind property.

Available skins:

· Flat

- · Native
- · Office11
- · Standard
- · UltraFlat
- · Black
- · Blue
- · Blueprint
- · Caramel · Coffee
- 
- · Darkroom · DarkSide
- 
- · DevExpressDarkStyle · DevExpressStyle
- 
- · Foggy
- · GlassOceans
- · HighContrast
- · iMaginary
- · Lilian
- · LiquidSky
- · LondonLiquidSky
- · McSkin
- · Metropolis
- · MetropolisDark
- · MoneyTwins
- · Office2007Black
- · Office2007Blue
- · Office2007Green
- · Office2007Pink · Office2007Silver
- 
- · Office2010Black
- · Office2010Blue
- · Office2010Silver
- · Office2013DarkGray
- · Office2013LightGray
- · Office2013White
- · Pumpkin
- · Seven
- · SevenClassic
- · Sharp
- · SharpPlus
- · Silver
- · Springtime
- · Stardust
- · Summer2008
- · TheAsphaltWorld
- · UserSkin
- · Valentine
- · VS2010
- · Whiteprint
- · Xmas2008Blue

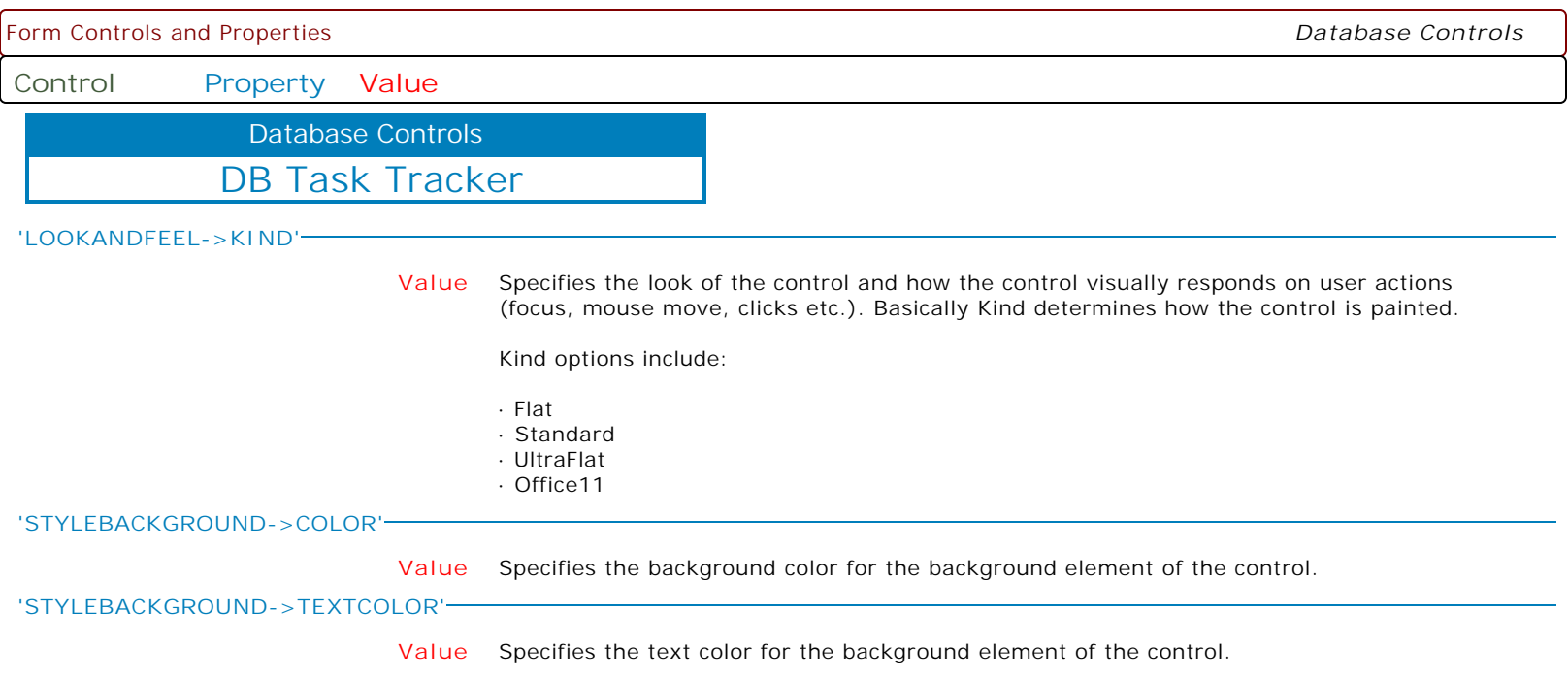

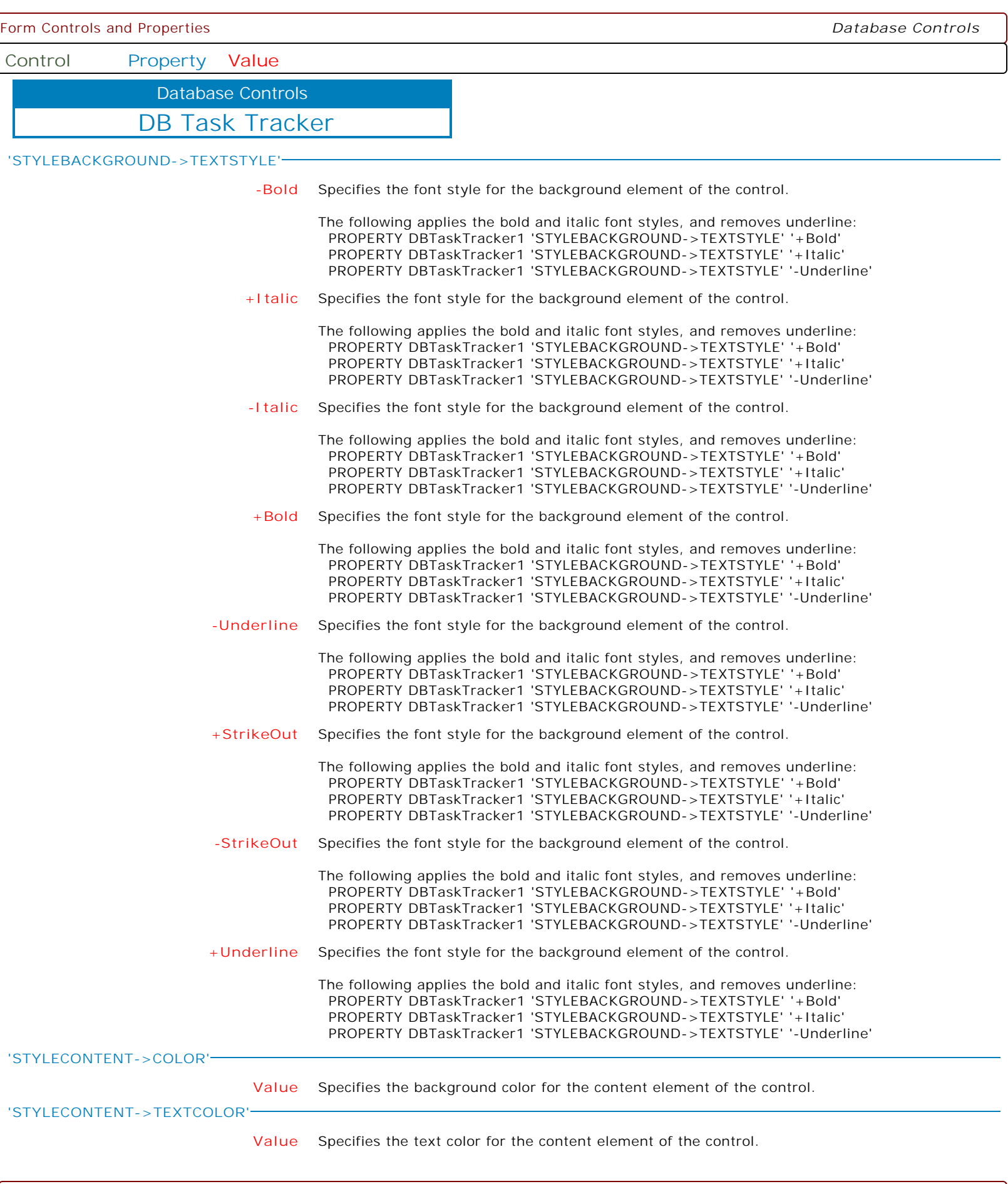

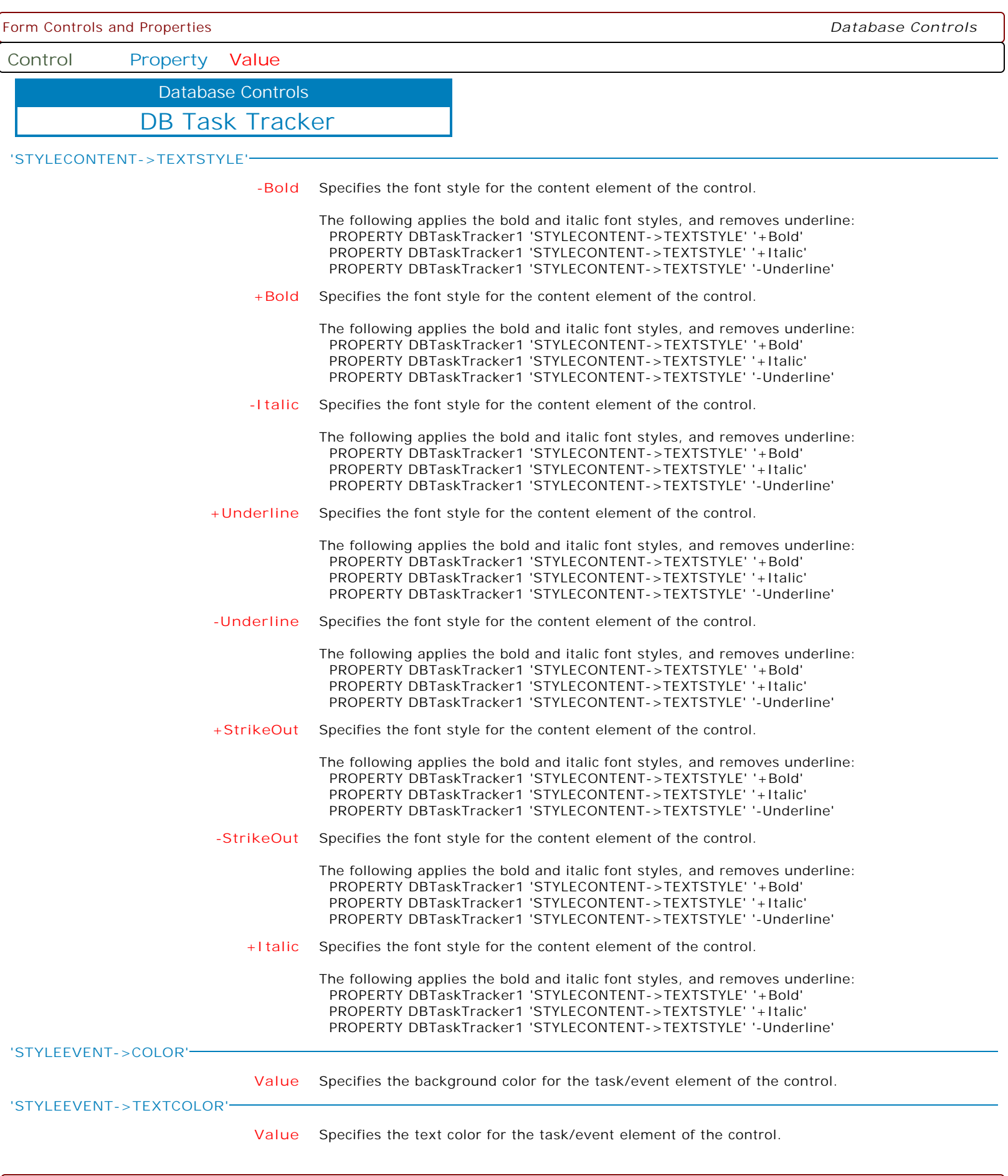

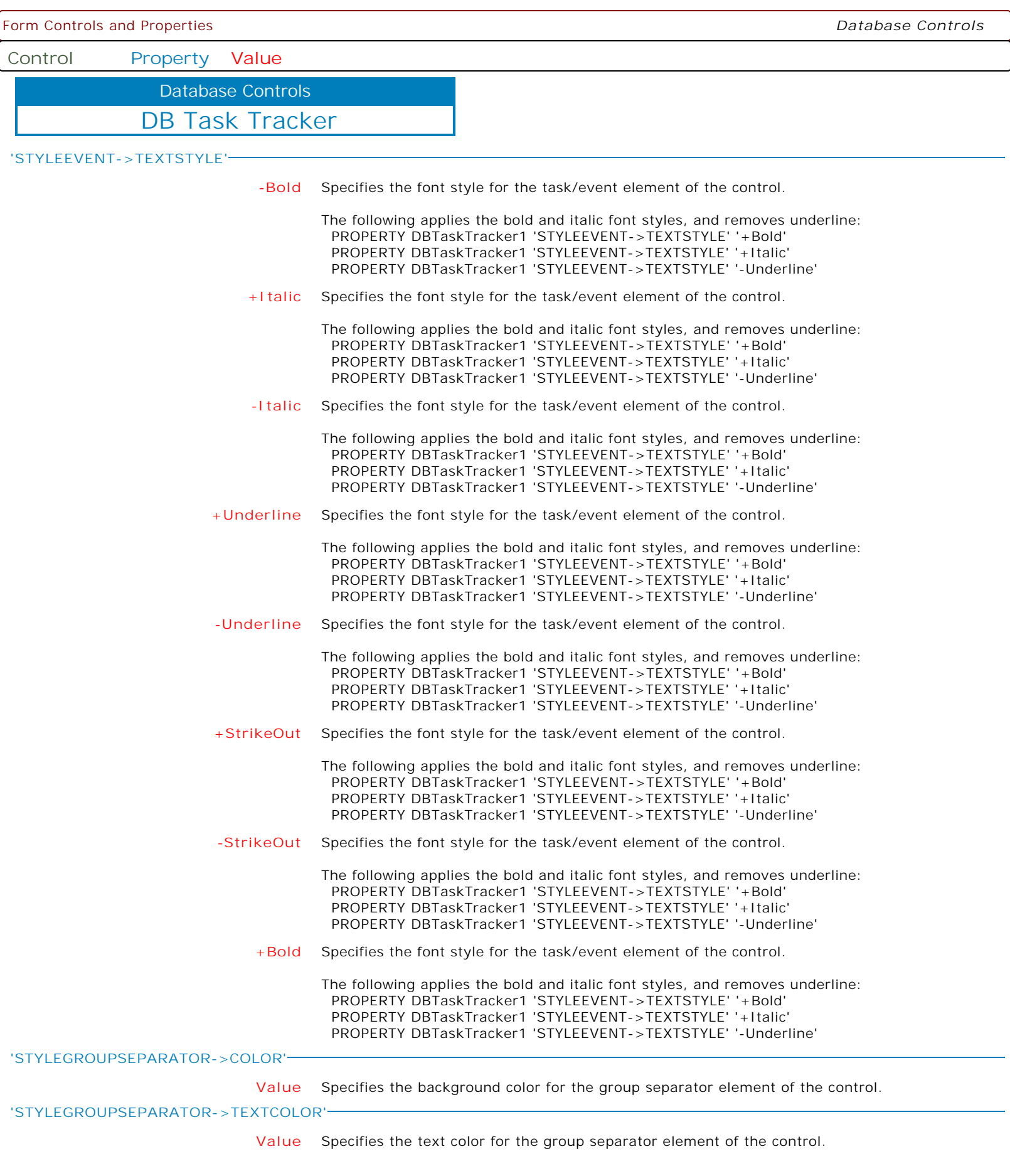

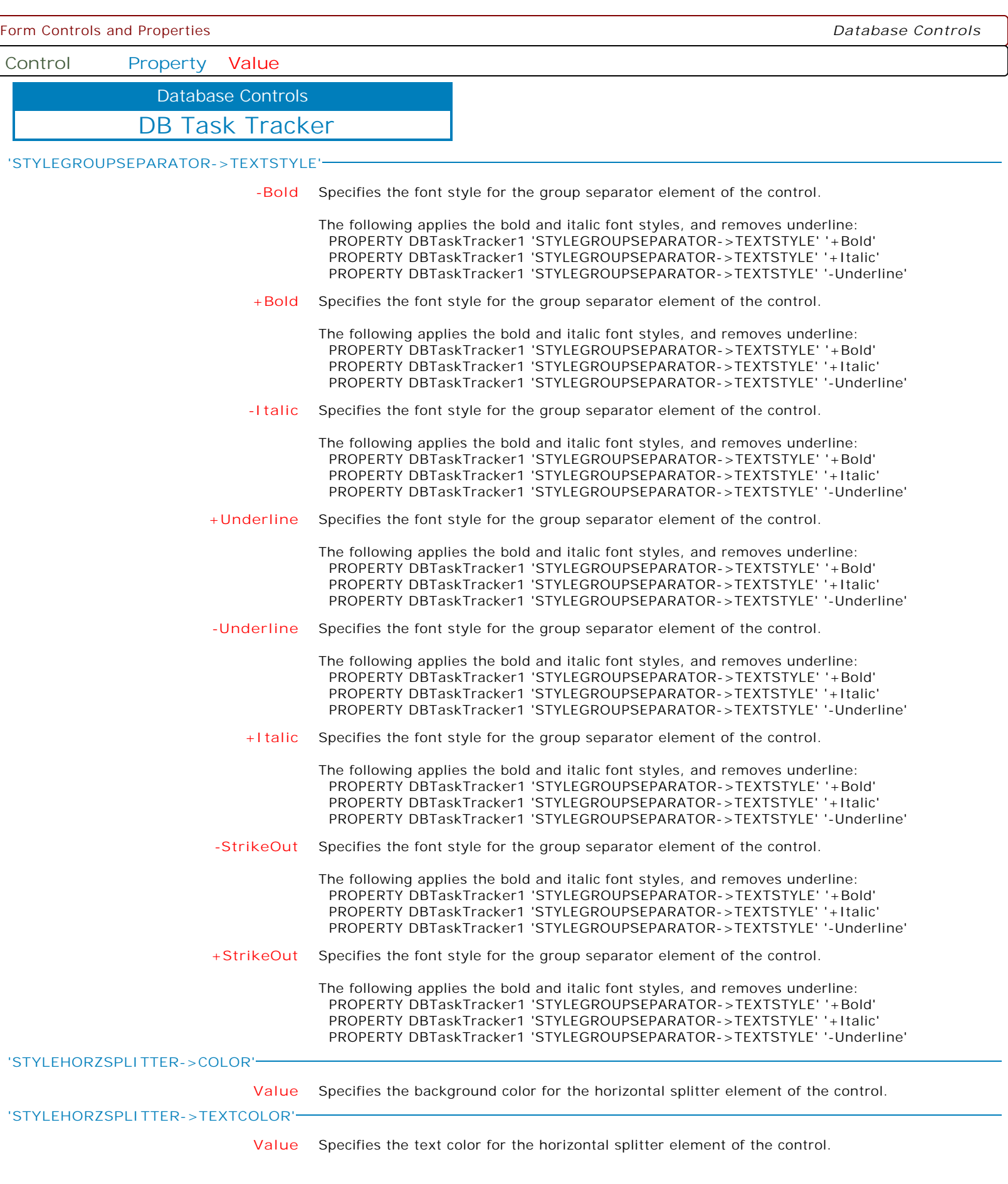

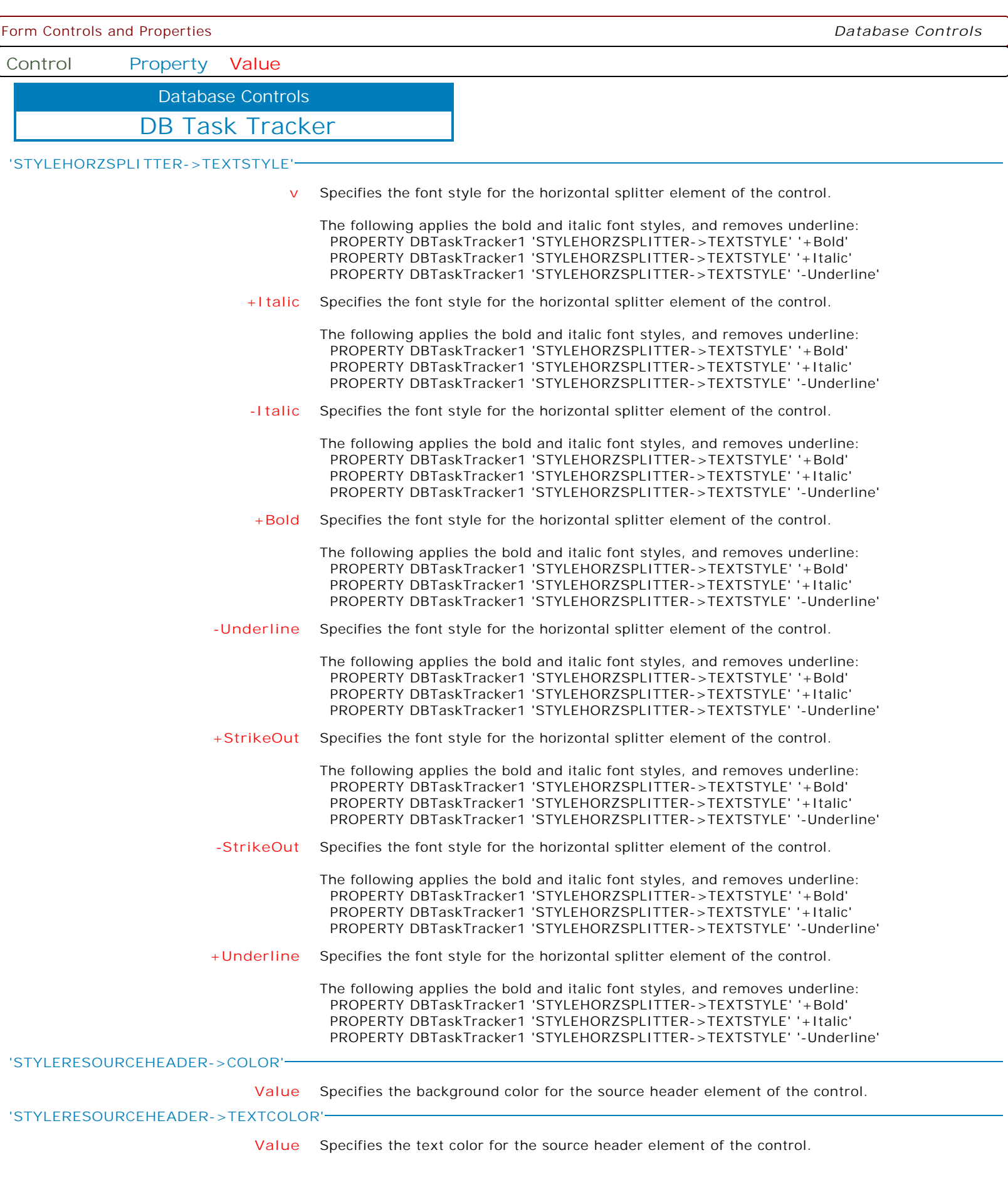

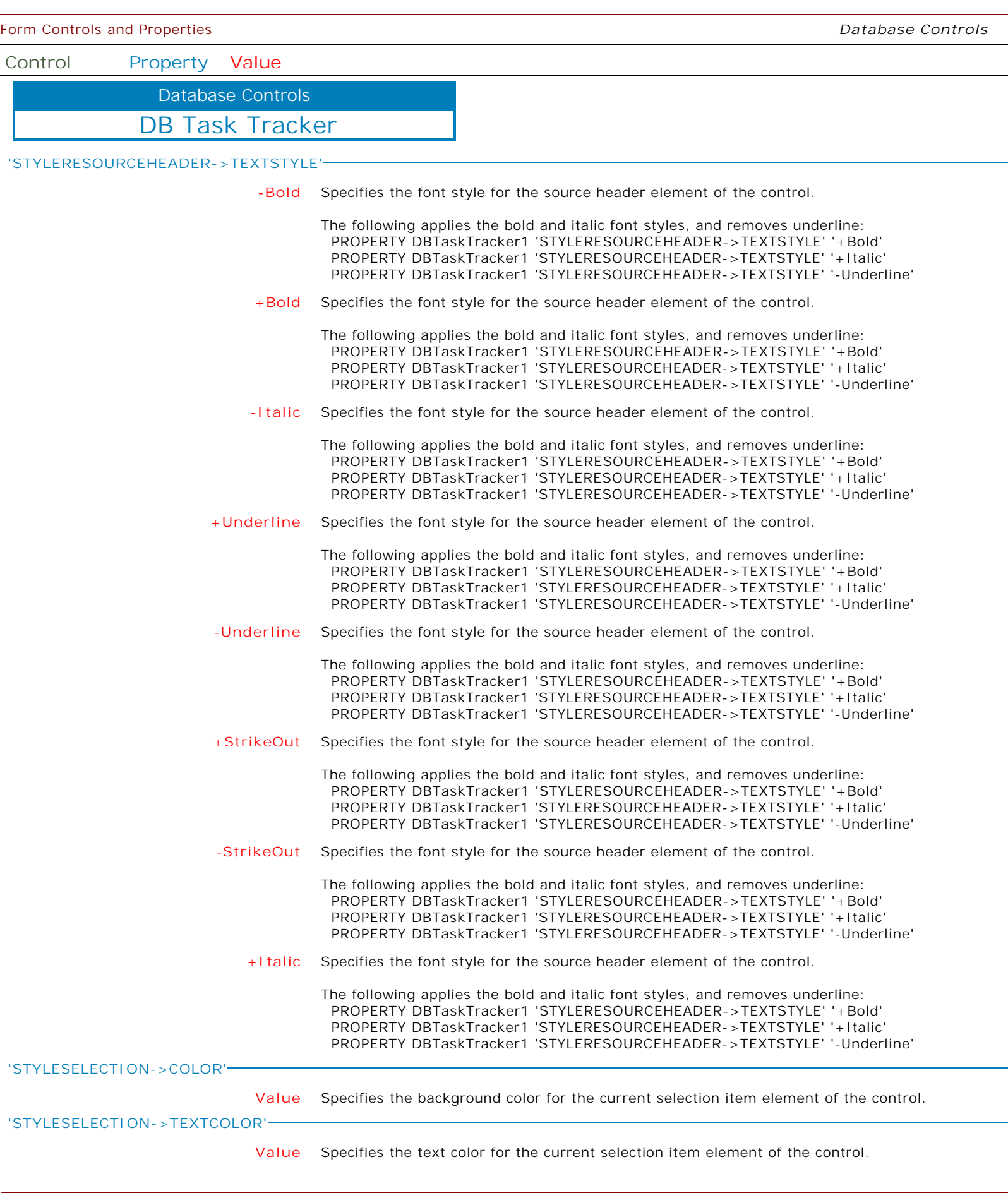

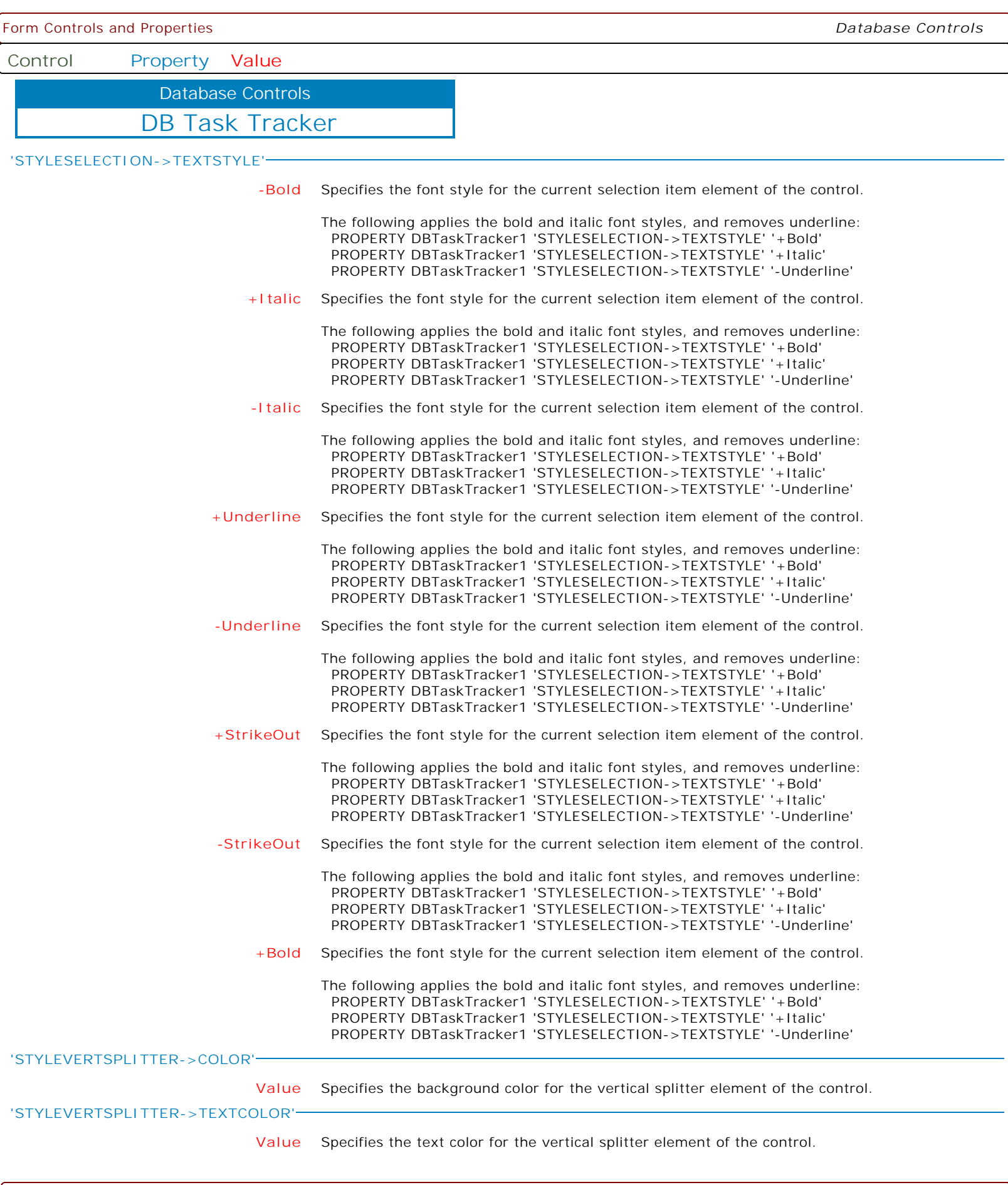

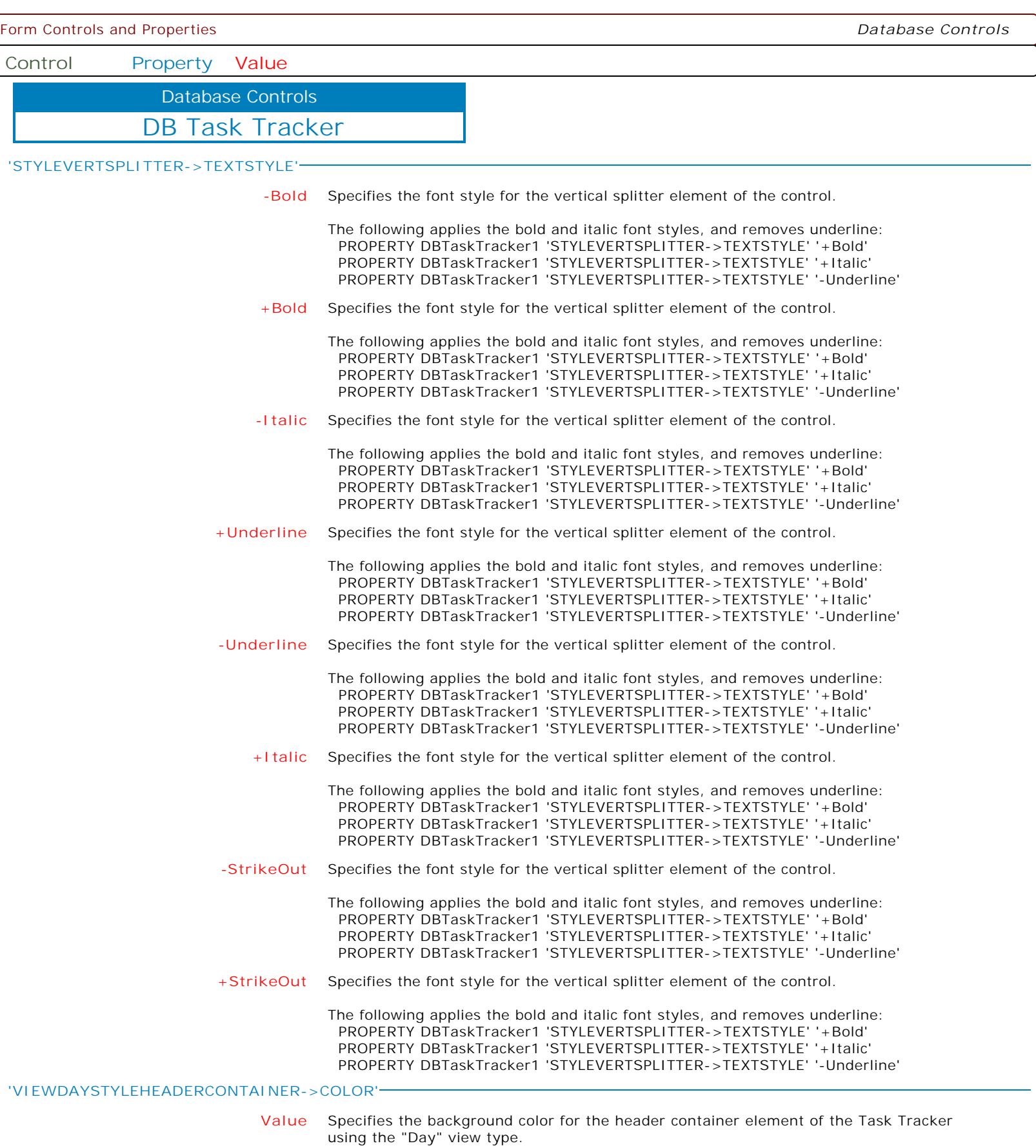

ſ

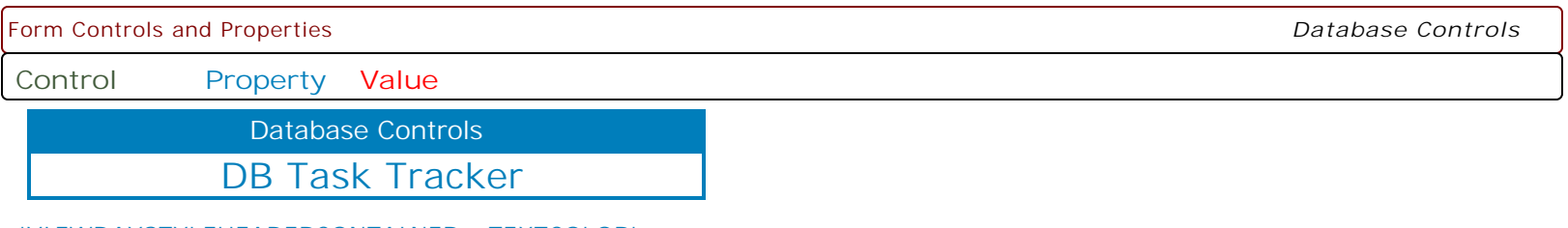

**'VIEWDAYSTYLEHEADERCONTAINER->TEXTCOLOR'**

**Value** Specifies the text color for the header container element of the Task Tracker using the "Day" view type.

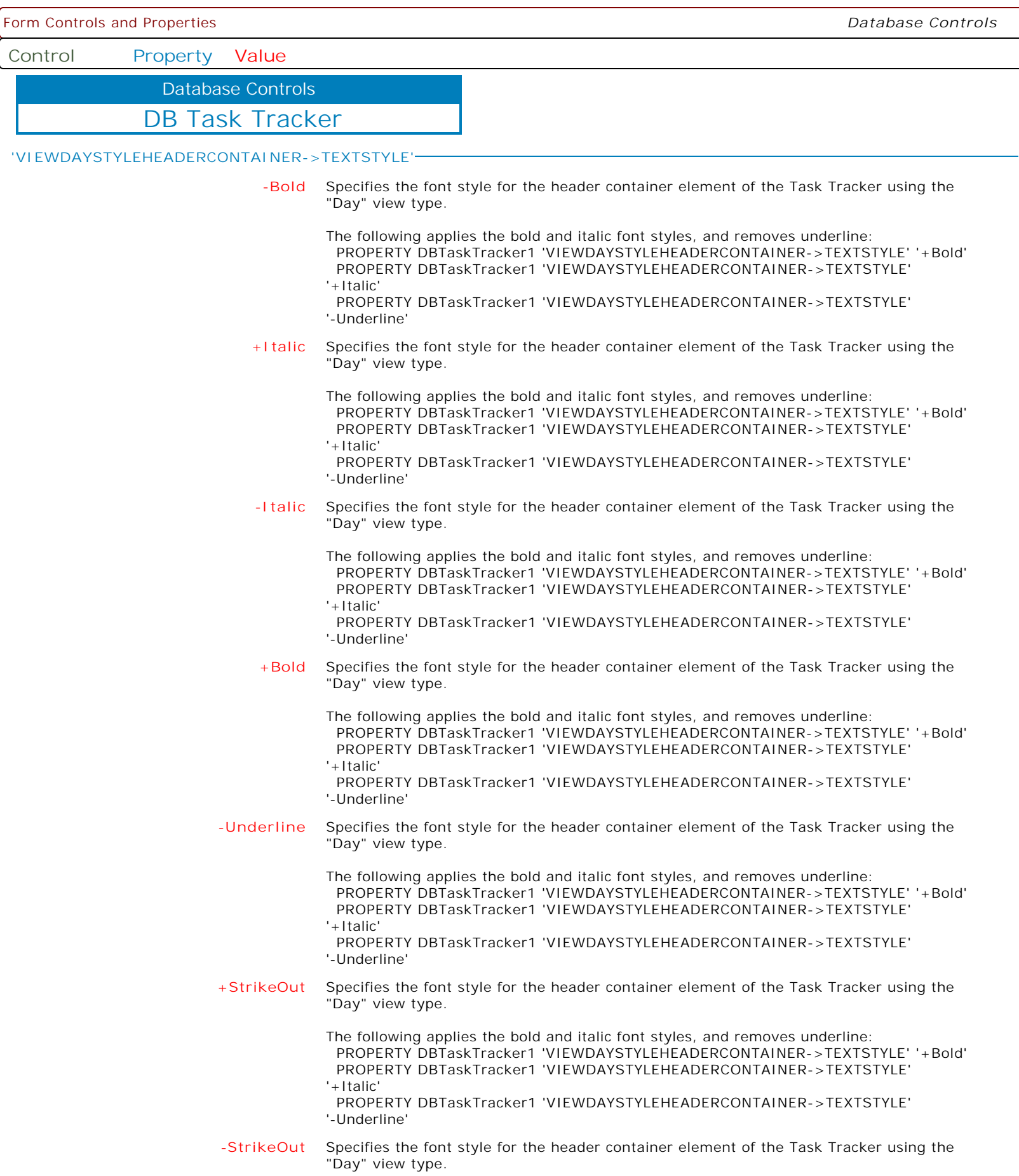

Form Controls and Properties *Database Controls* **Control Property Value** DB Task Tracker Database Controls **'VIEWDAYSTYLEHEADERCONTAINER->TEXTSTYLE'** The following applies the bold and italic font styles, and removes underline: PROPERTY DBTaskTracker1 'VIEWDAYSTYLEHEADERCONTAINER->TEXTSTYLE' '+Bold' PROPERTY DBTaskTracker1 'VIEWDAYSTYLEHEADERCONTAINER->TEXTSTYLE' '+Italic' PROPERTY DBTaskTracker1 'VIEWDAYSTYLEHEADERCONTAINER->TEXTSTYLE' '-Underline' **+Underline** Specifies the font style for the header container element of the Task Tracker using the "Day" view type. The following applies the bold and italic font styles, and removes underline: PROPERTY DBTaskTracker1 'VIEWDAYSTYLEHEADERCONTAINER->TEXTSTYLE' '+Bold' PROPERTY DBTaskTracker1 'VIEWDAYSTYLEHEADERCONTAINER->TEXTSTYLE' '+Italic' PROPERTY DBTaskTracker1 'VIEWDAYSTYLEHEADERCONTAINER->TEXTSTYLE' '-Underline' **'VIEWDAYSTYLESELECTEDHEADERCONTAINER->COLOR' Value** Specifies the background color for the selected header container element of the Task Tracker using the "Day" view type. **'VIEWDAYSTYLESELECTEDHEADERCONTAINER->TEXTCOLOR' Value** Specifies the text color for the selected header container element of the Task Tracker using the "Day" view type.

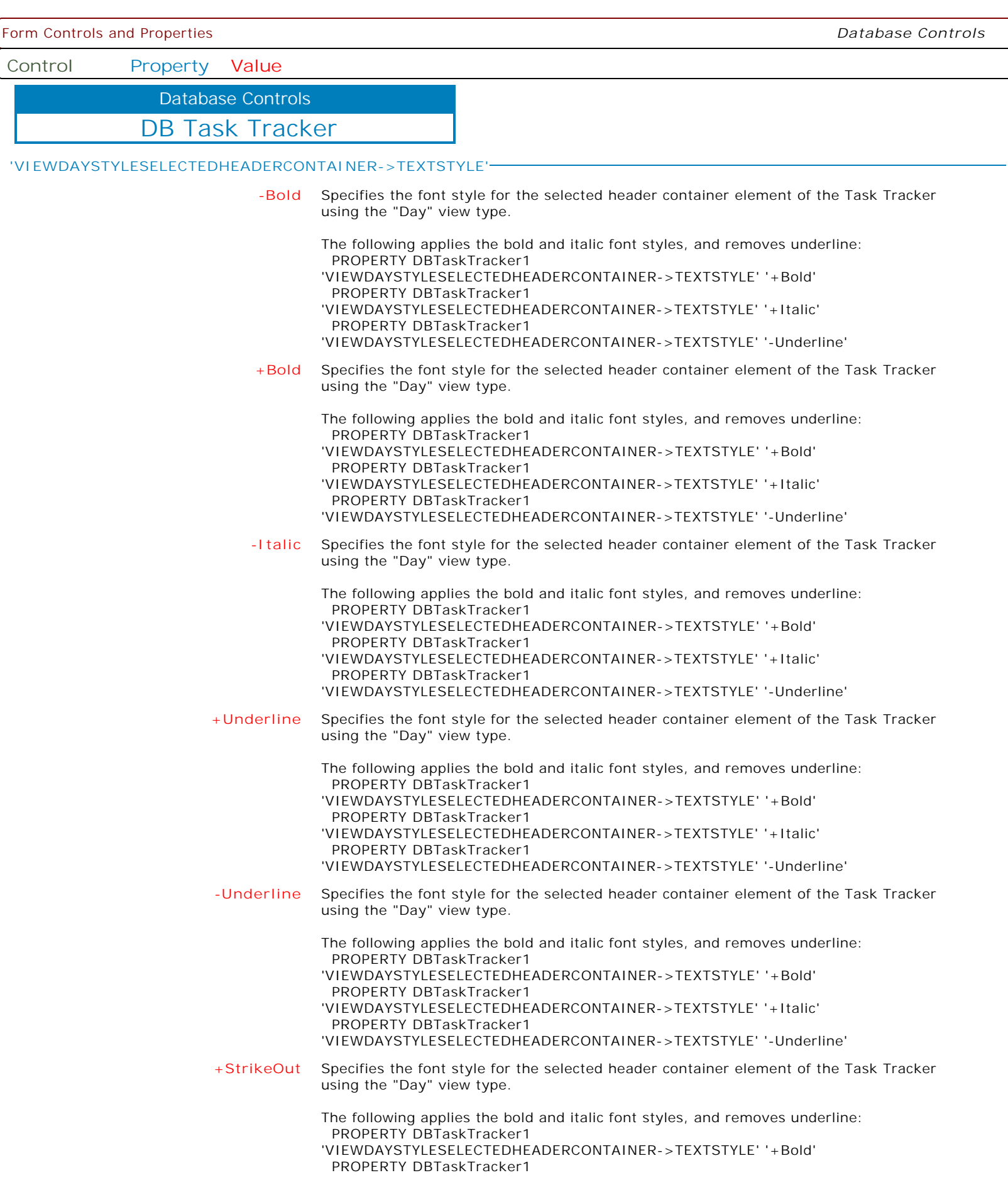

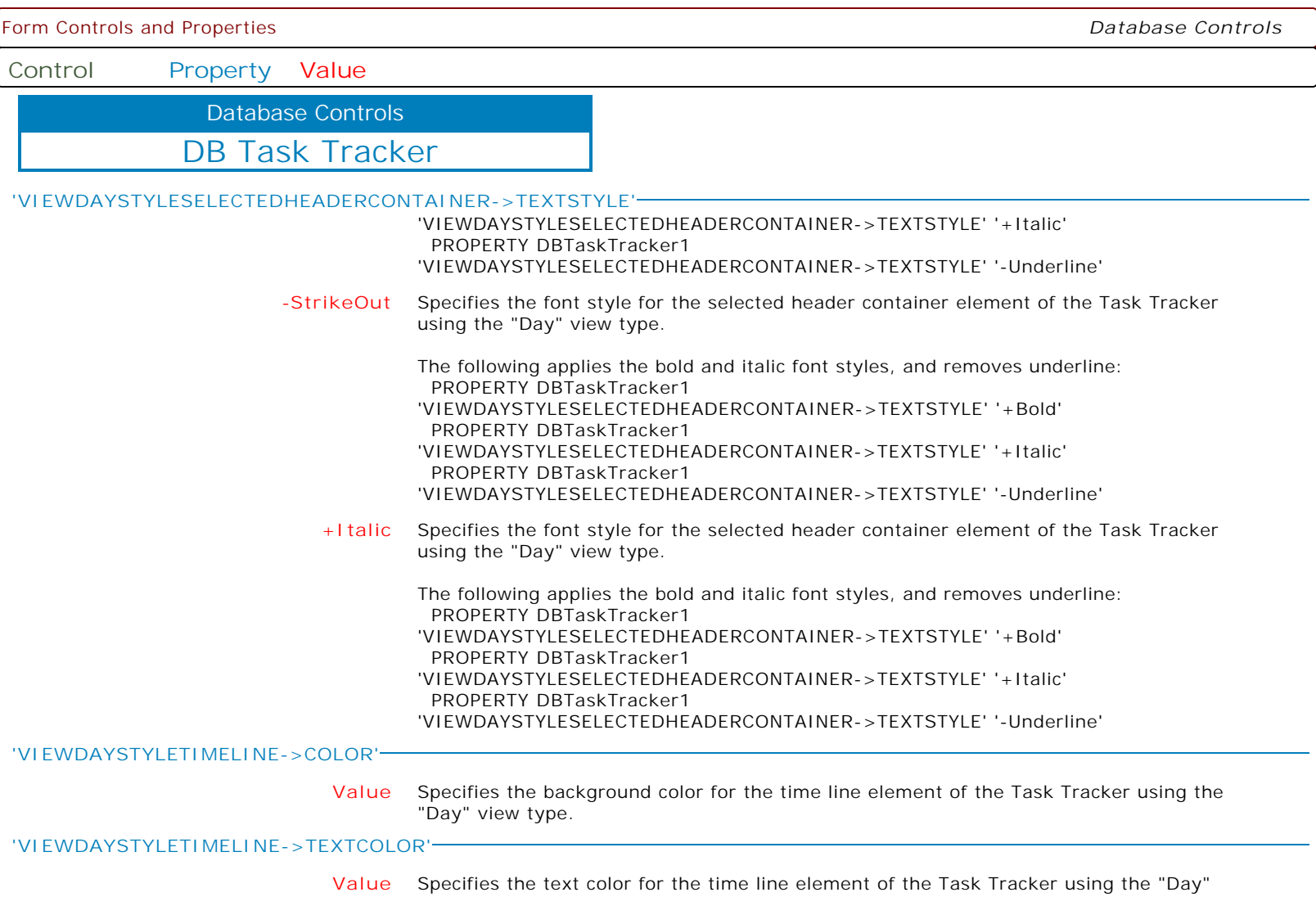

view type.

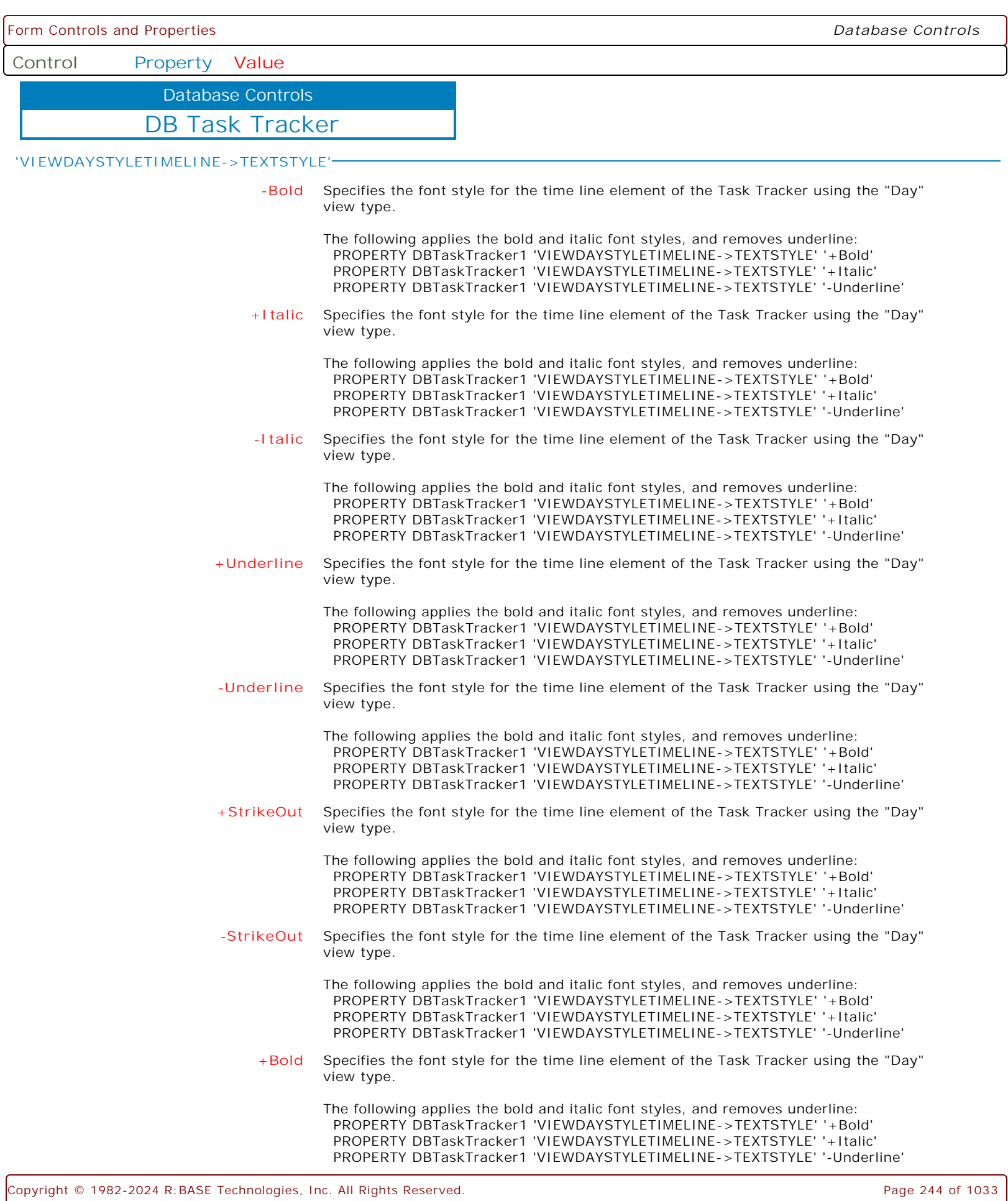

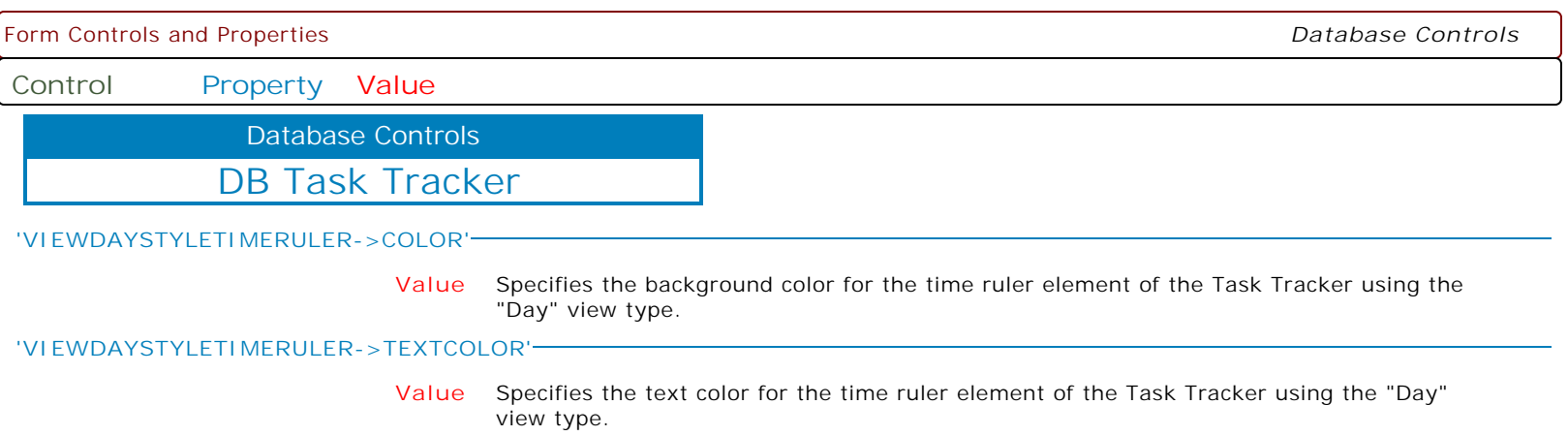

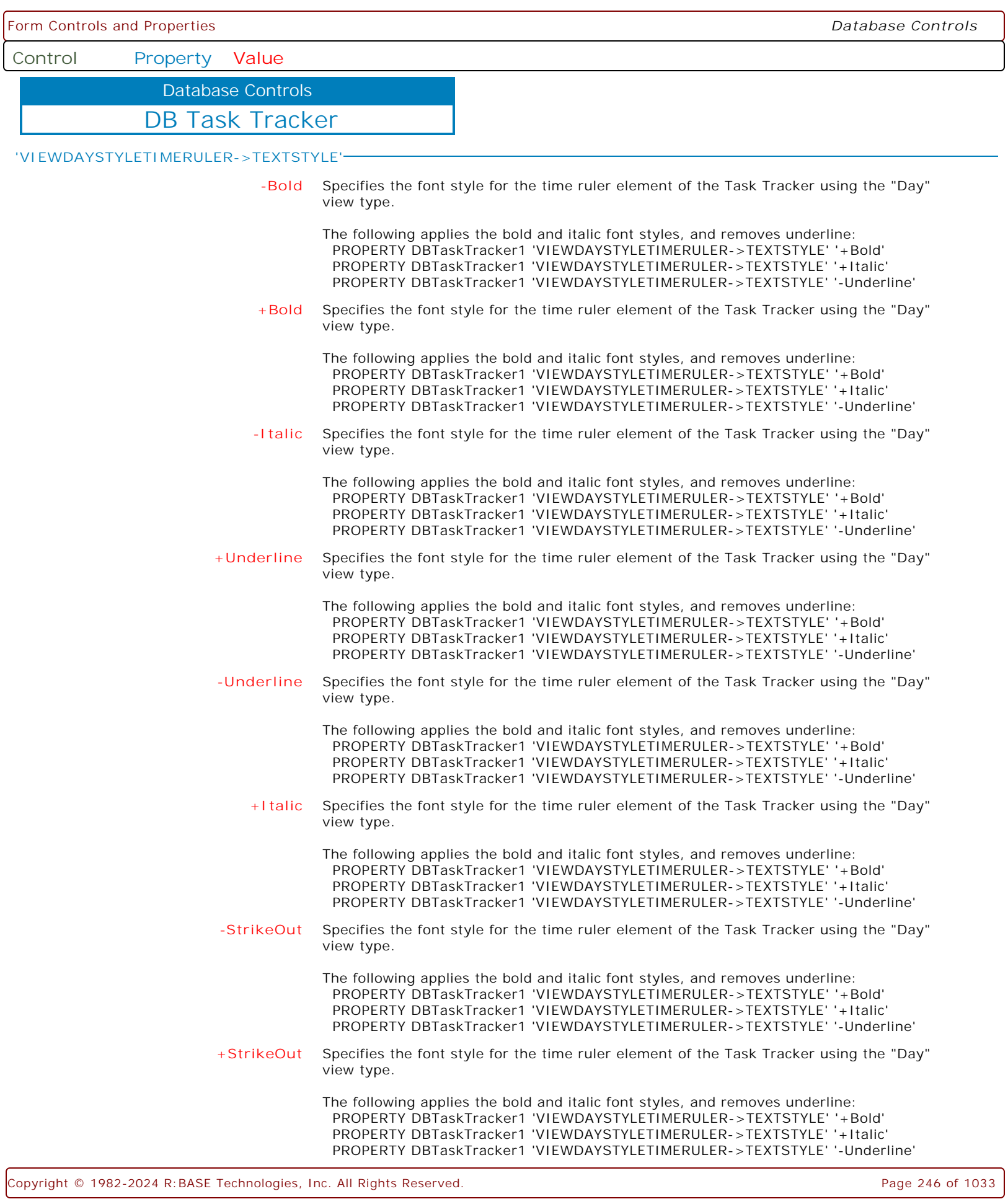

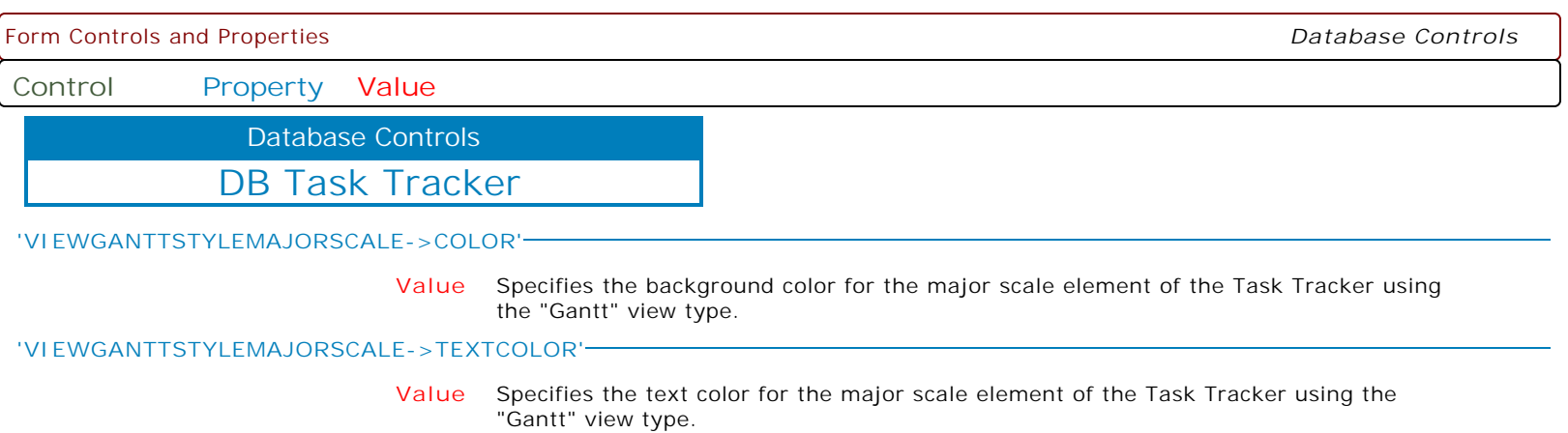

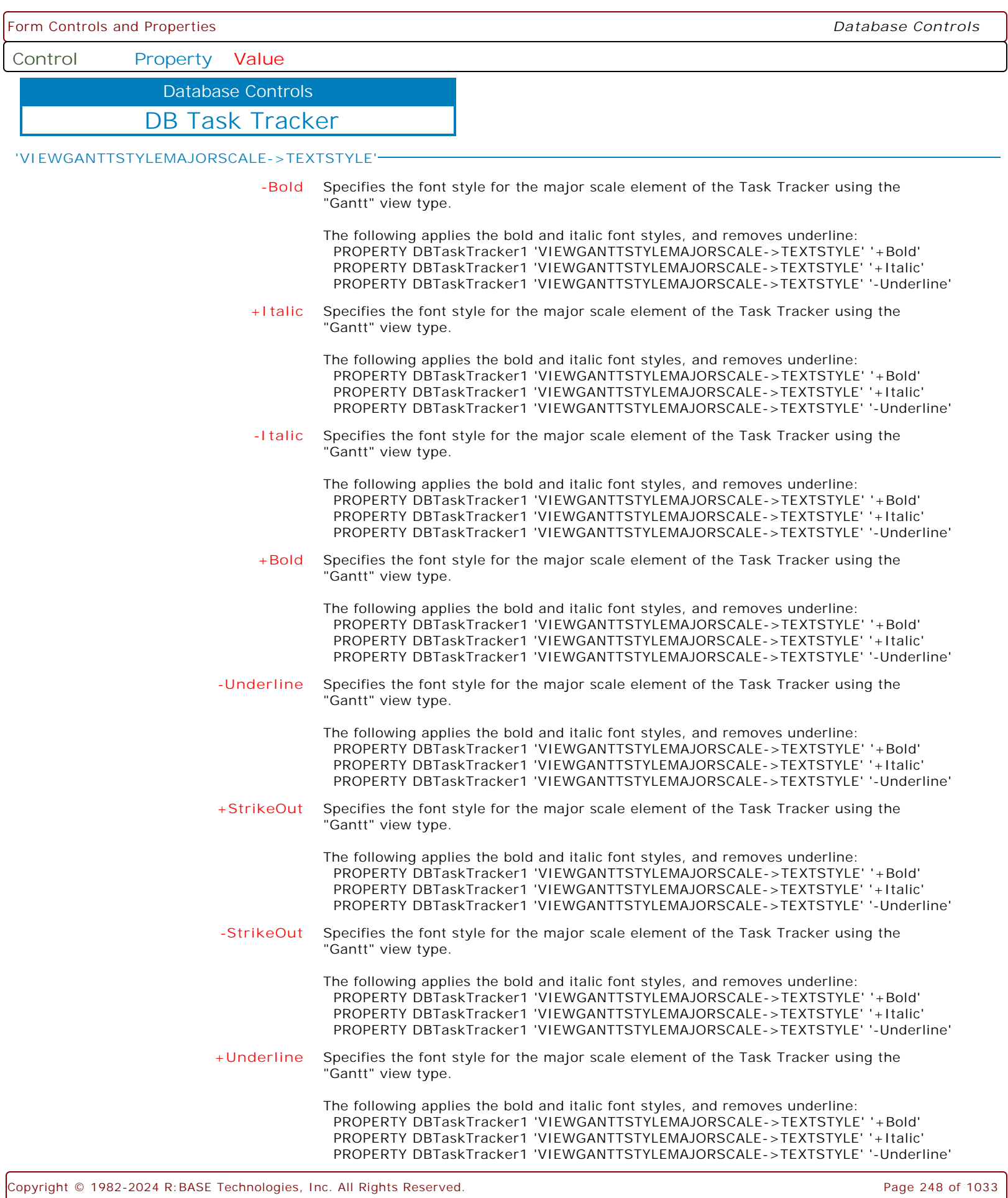

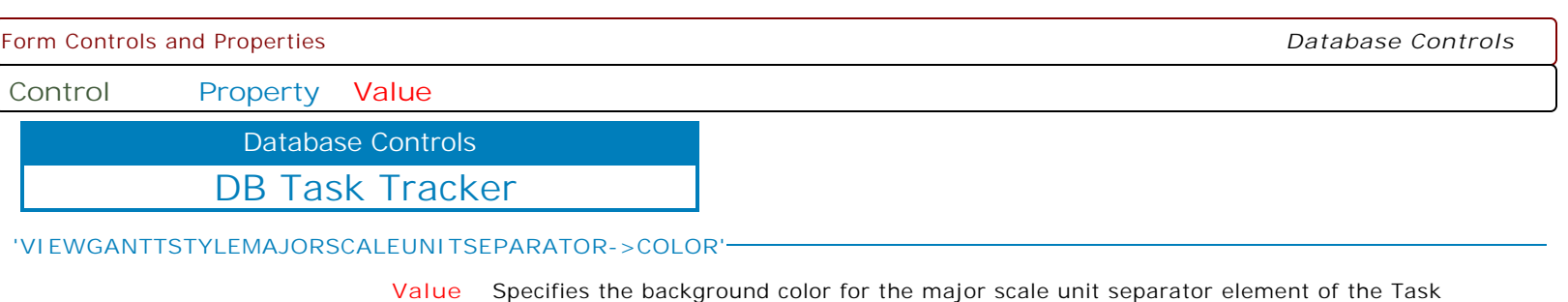

Tracker using the "Gantt" view type.

**'VIEWGANTTSTYLEMAJORSCALEUNITSEPARATOR->TEXTCOLOR'**

**Value** Specifies the text color for the major scale unit separator element of the Task Tracker using the "Gantt" view type.

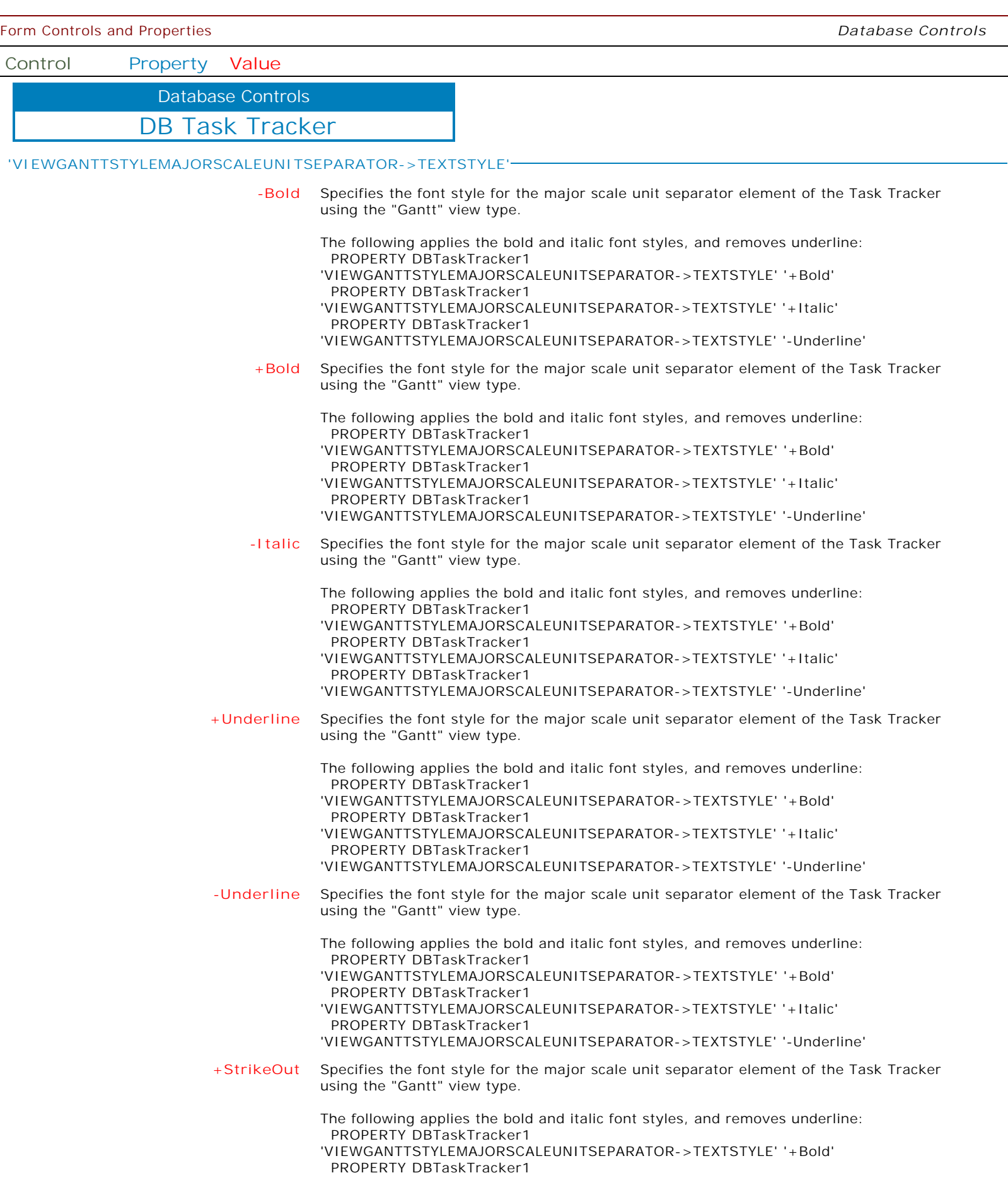

 $\mathbf{I}$ 

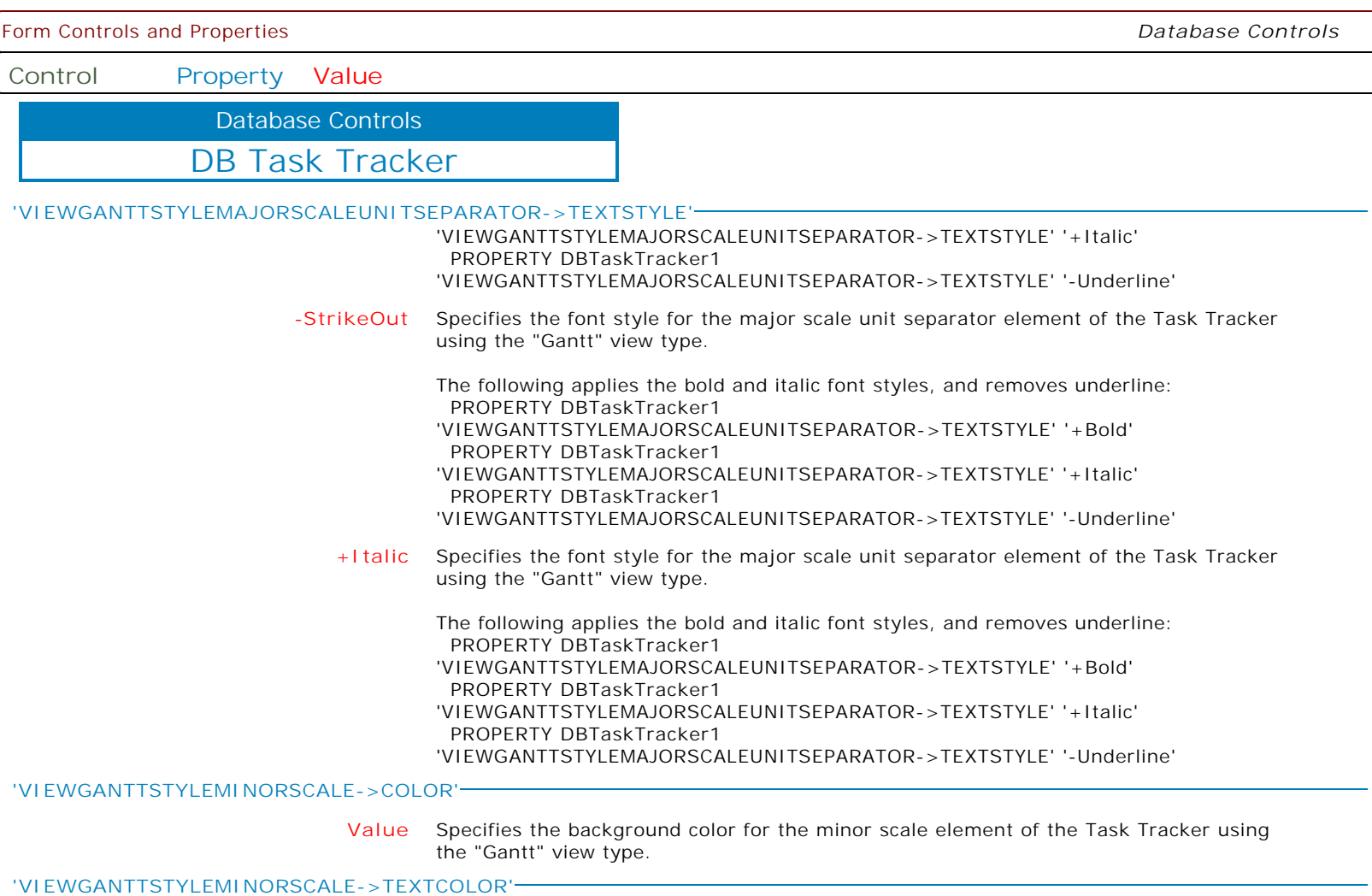

**Value** Specifies the text color for the minor scale element of the Task Tracker using the "Gantt" view type.

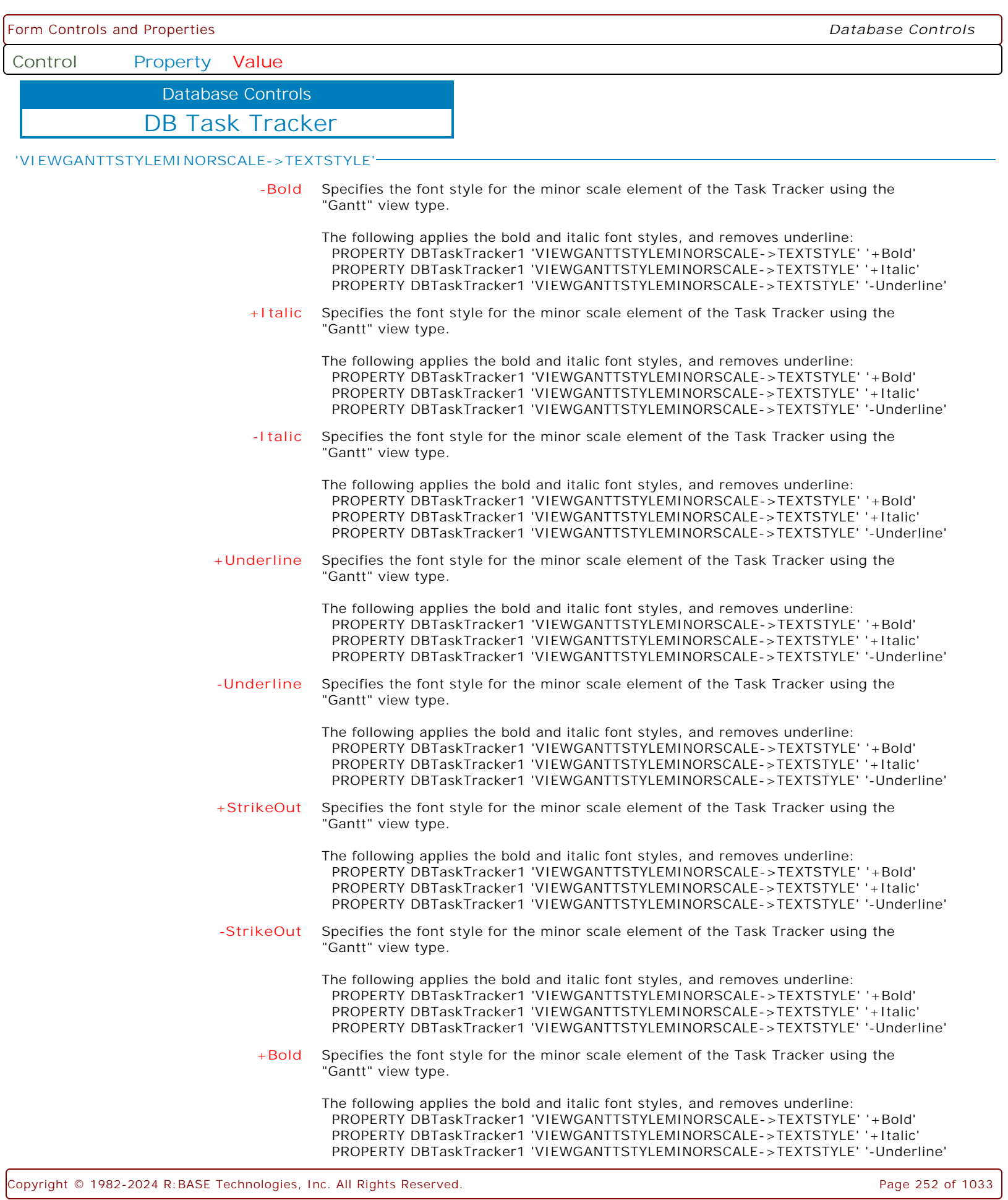
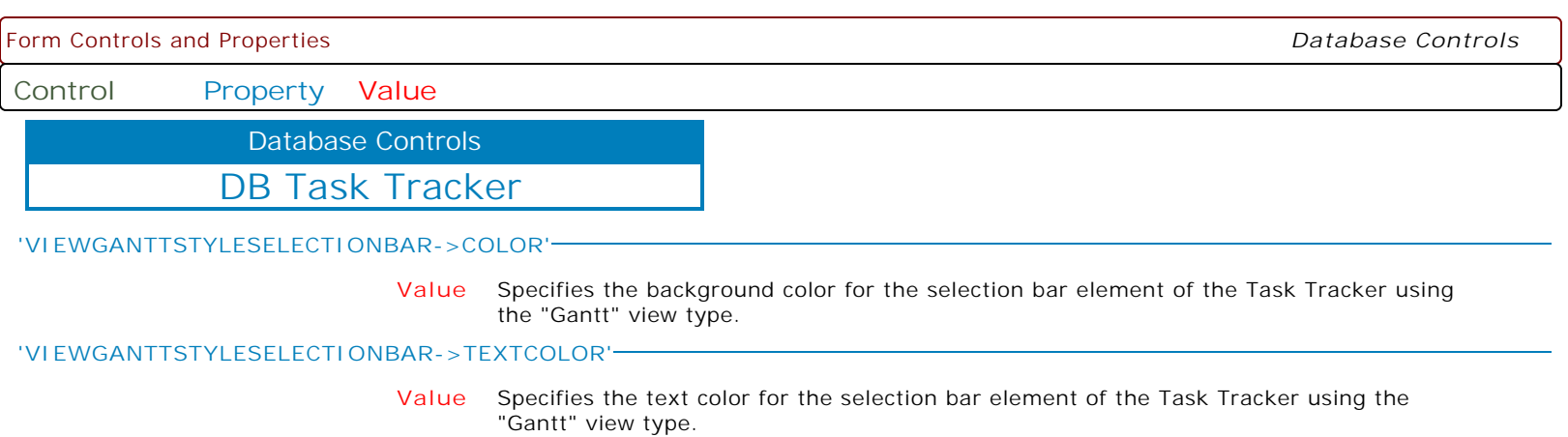

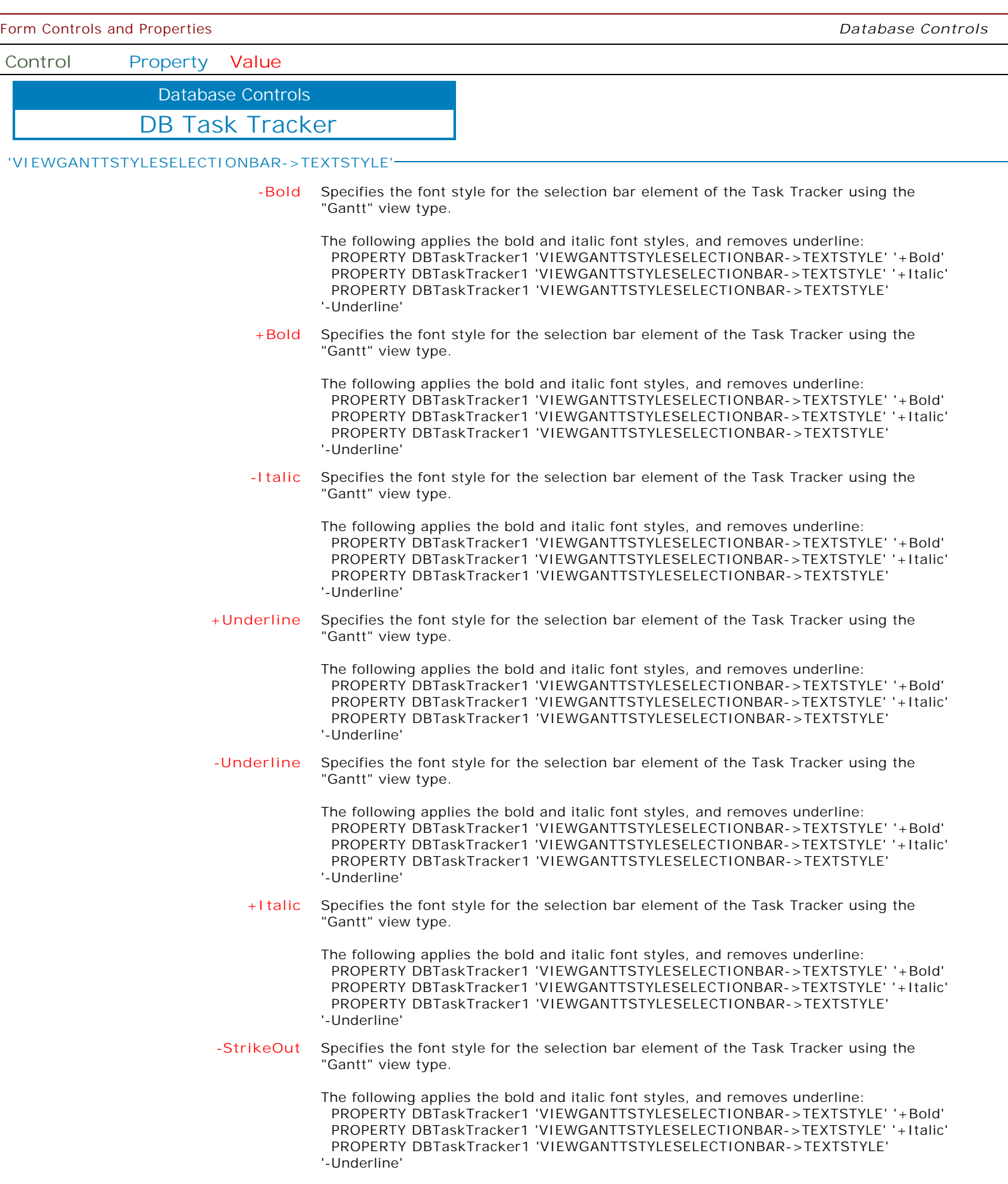

 $\overline{\phantom{0}}$ 

 $\overline{\phantom{a}}$ 

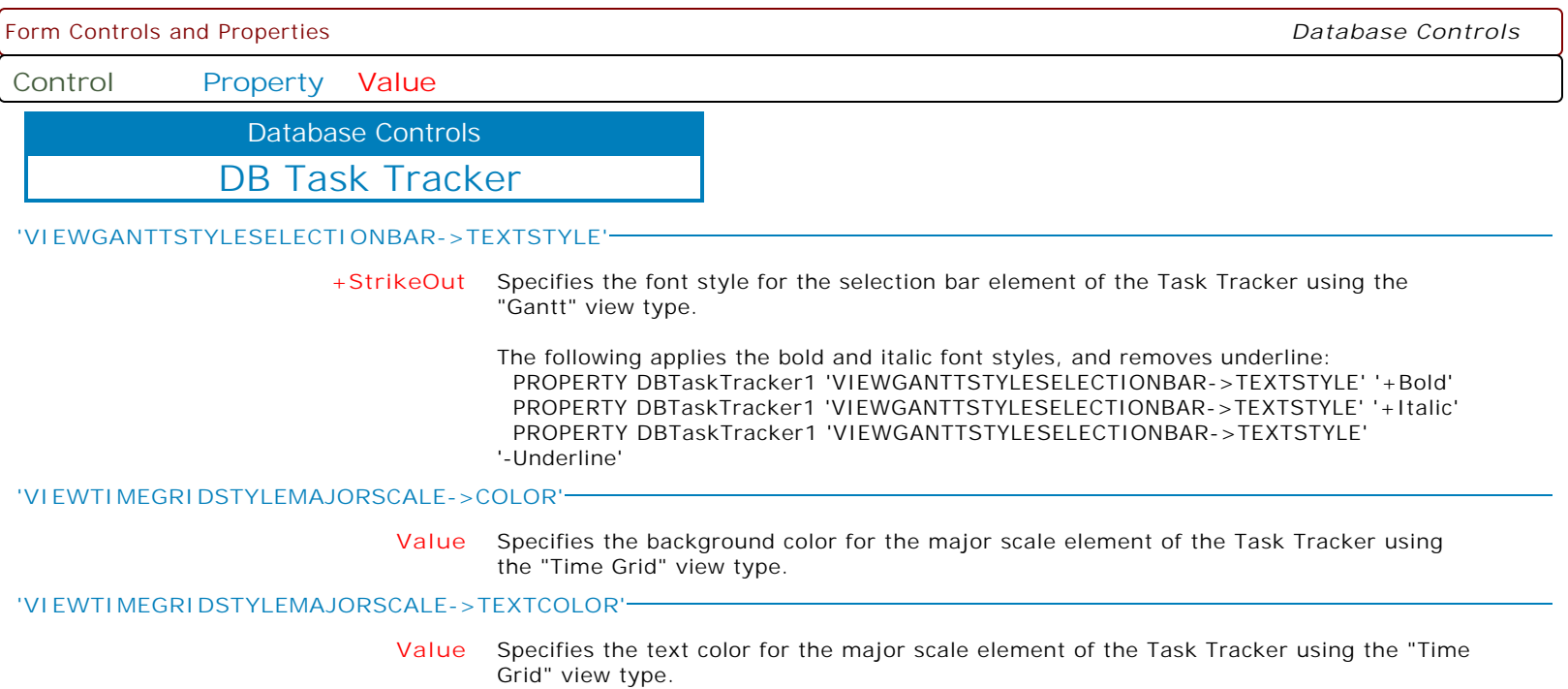

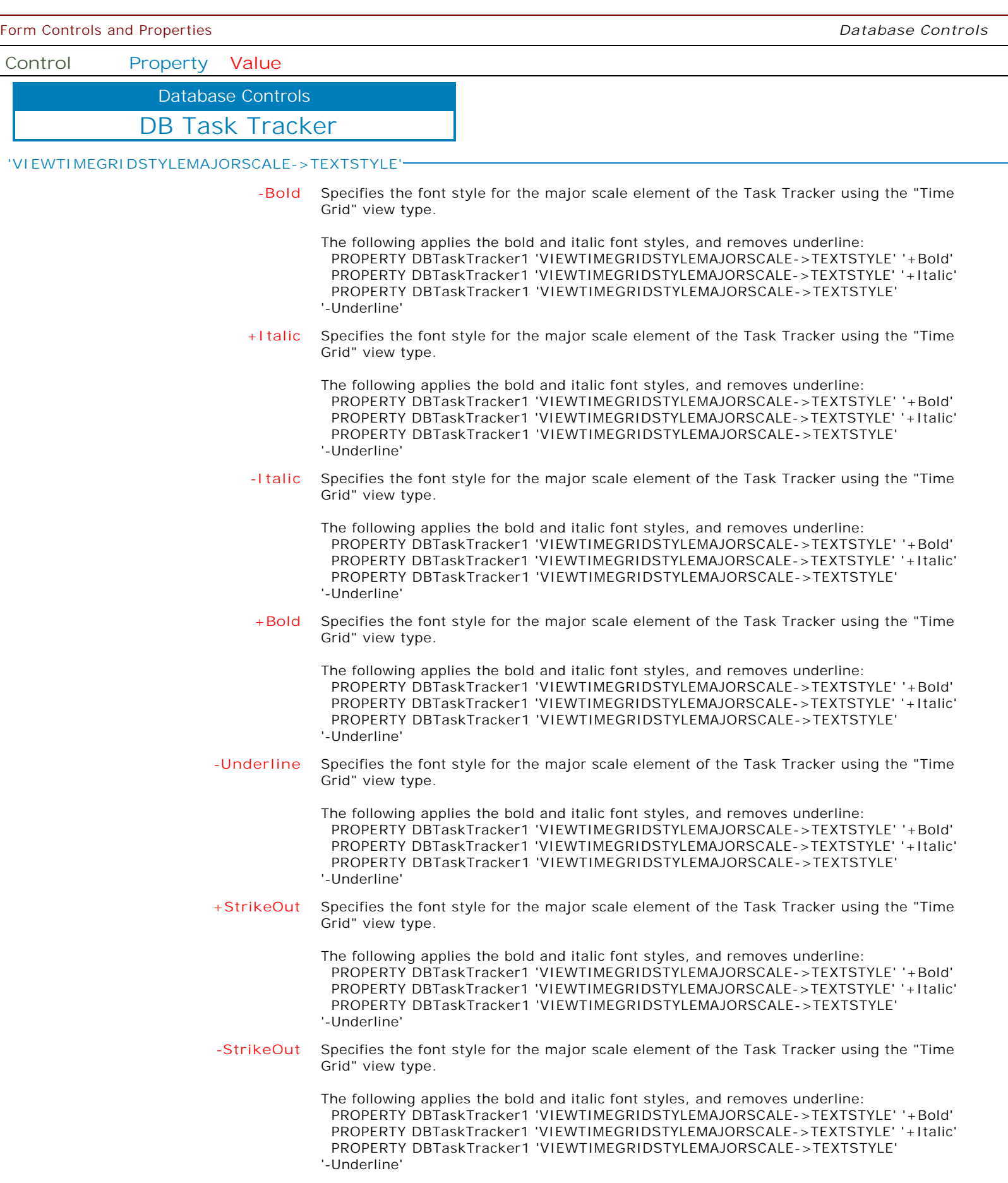

 $\overline{\phantom{a}}$ 

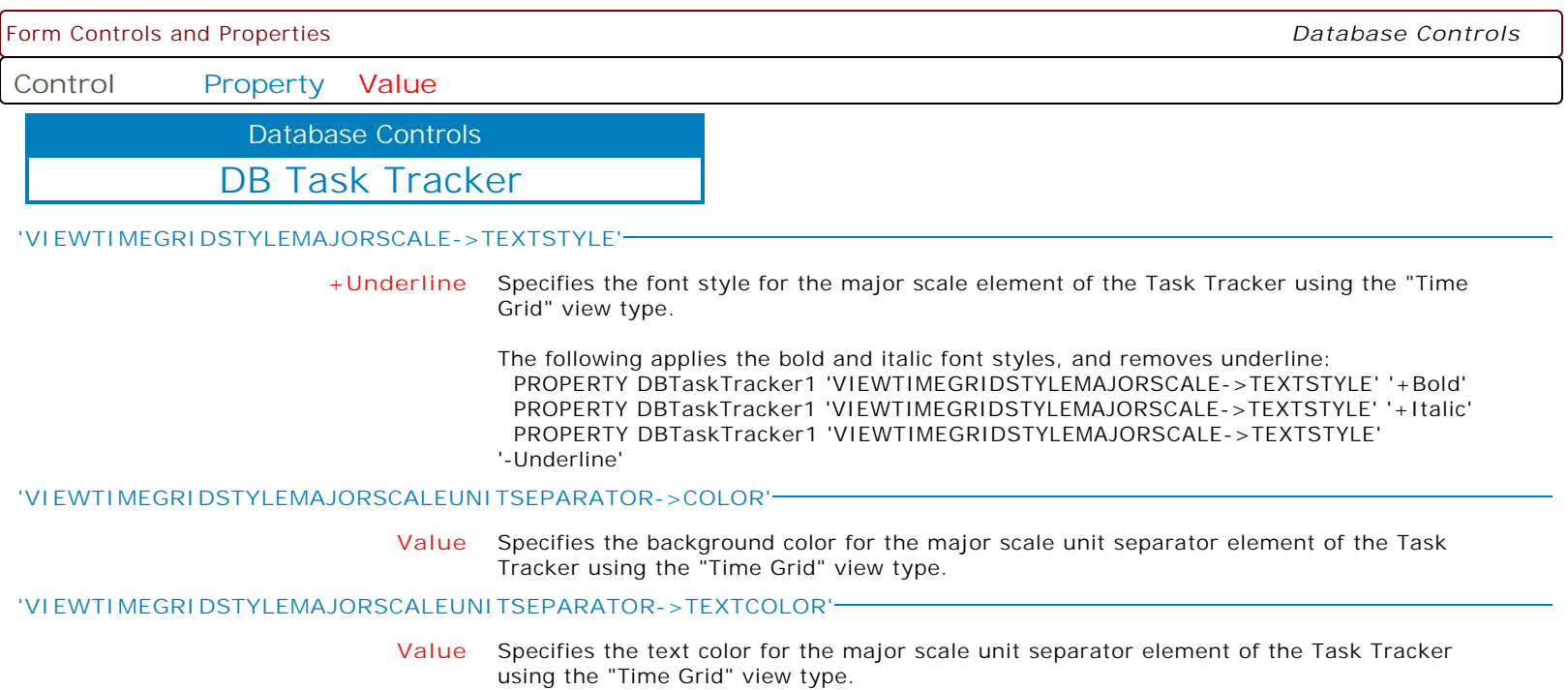

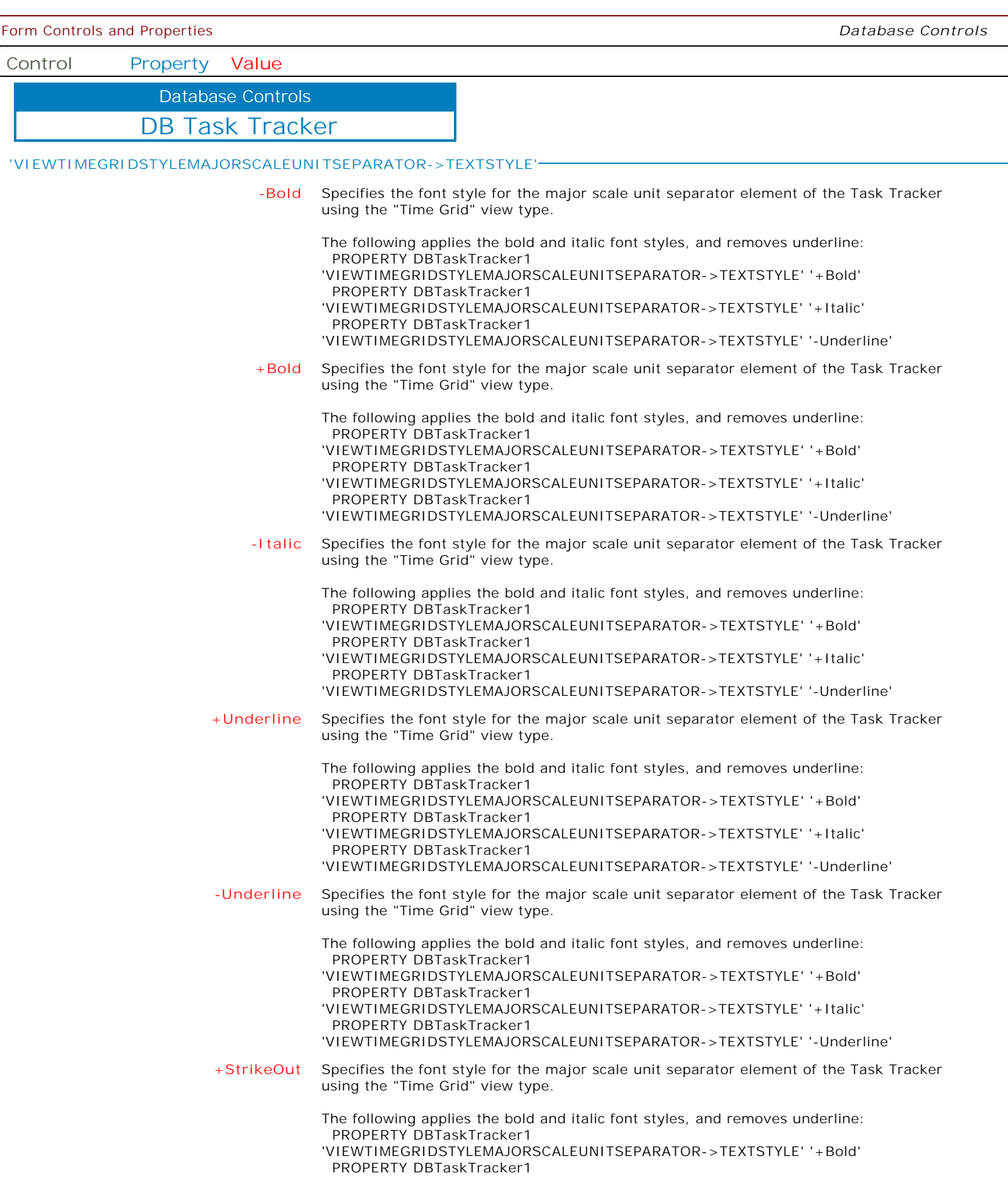

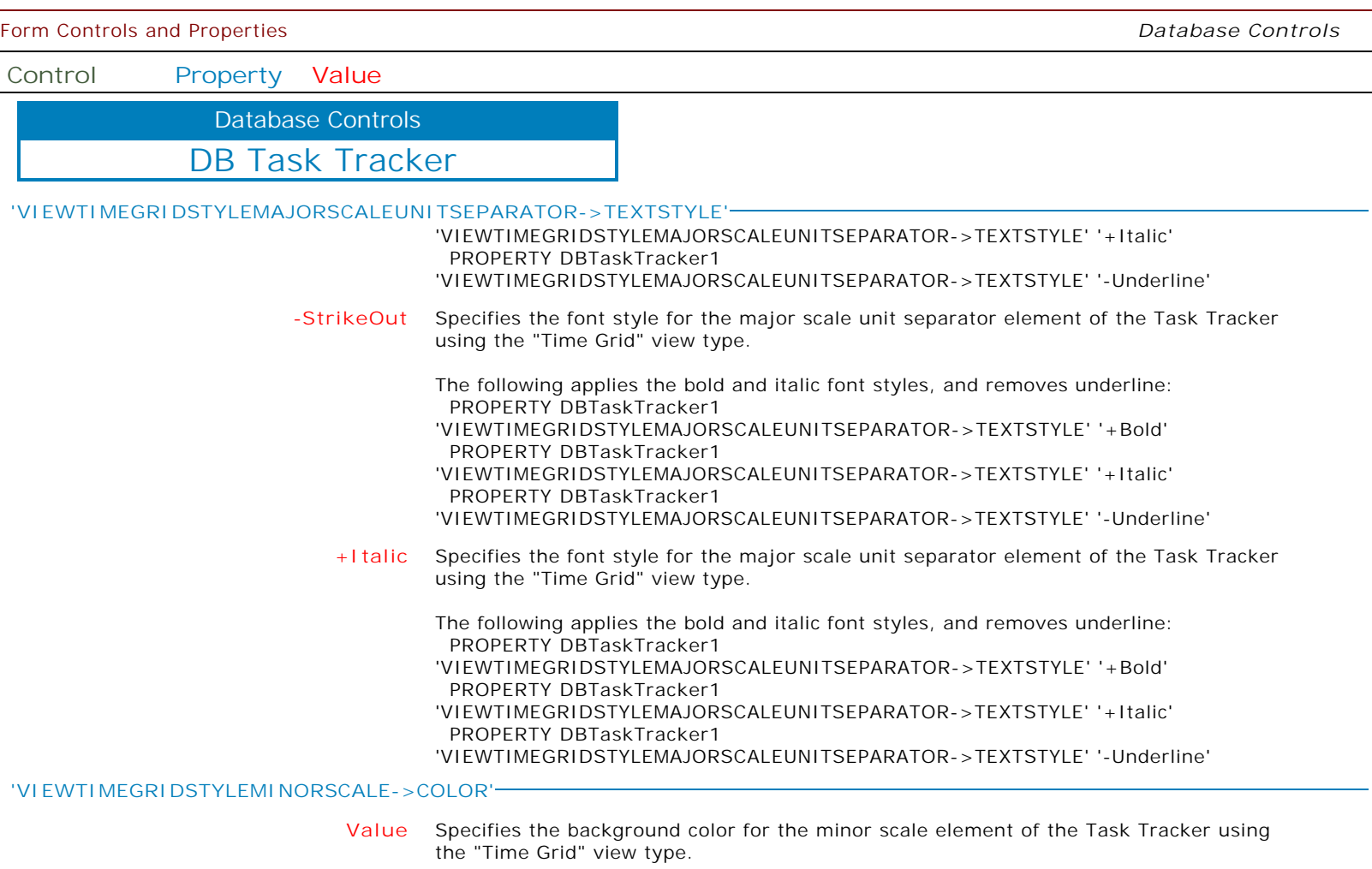

**'VIEWTIMEGRIDSTYLEMINORSCALE->TEXTCOLOR'**

**Value** Specifies the text color for the minor scale element of the Task Tracker using the "Time Grid" view type.

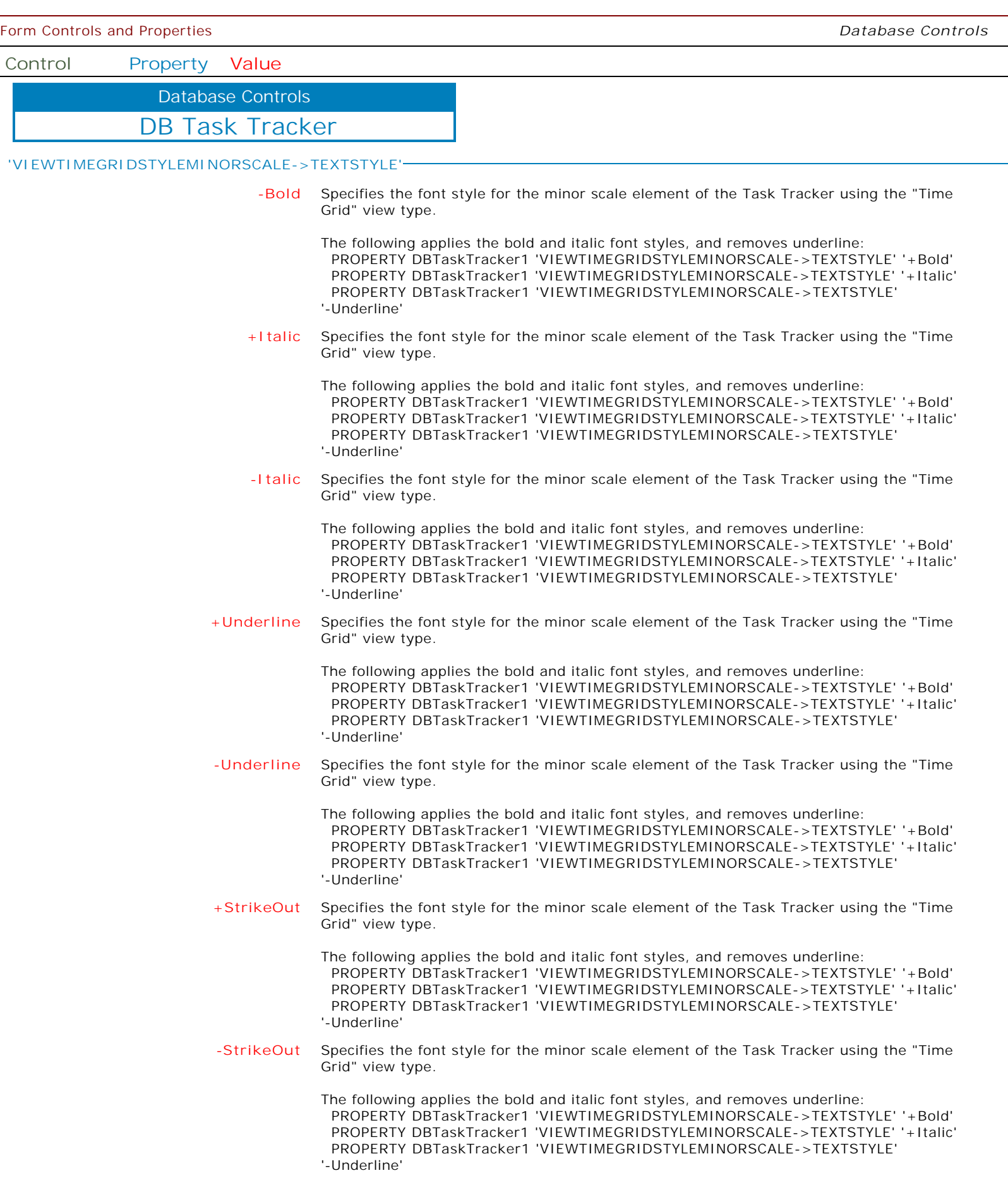

 $\overline{\phantom{a}}$  $\left\{ \right\}$ 

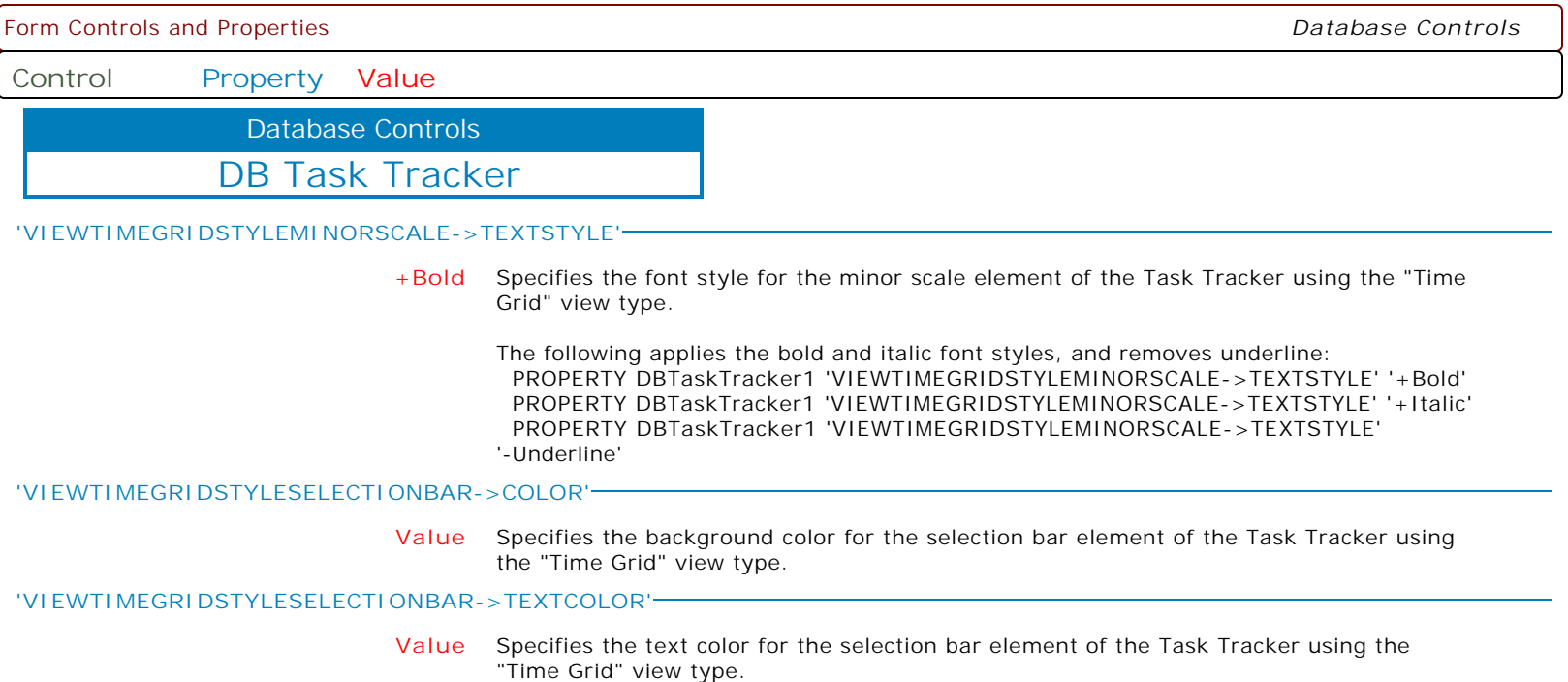

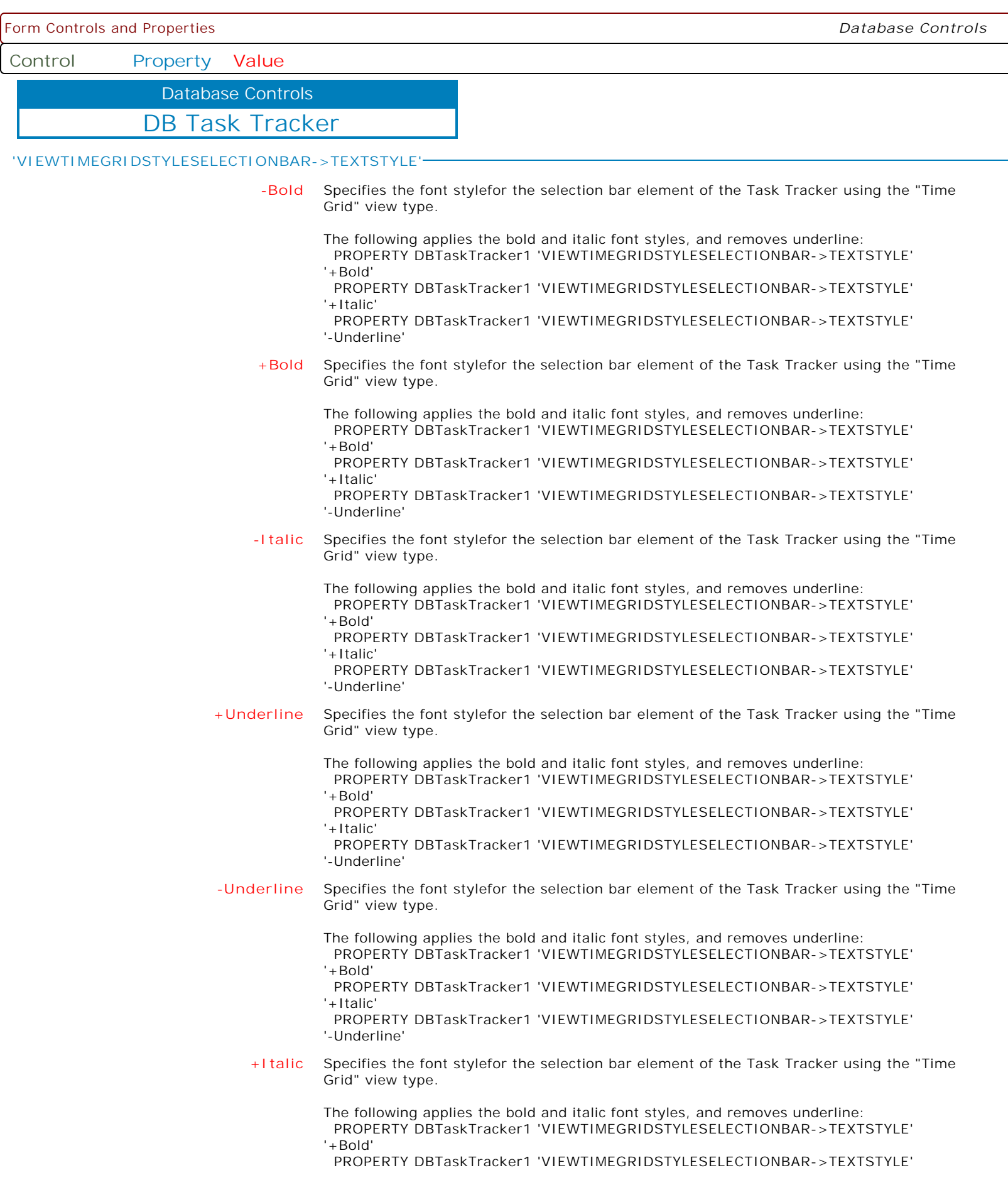

 $\overline{\phantom{a}}$ 

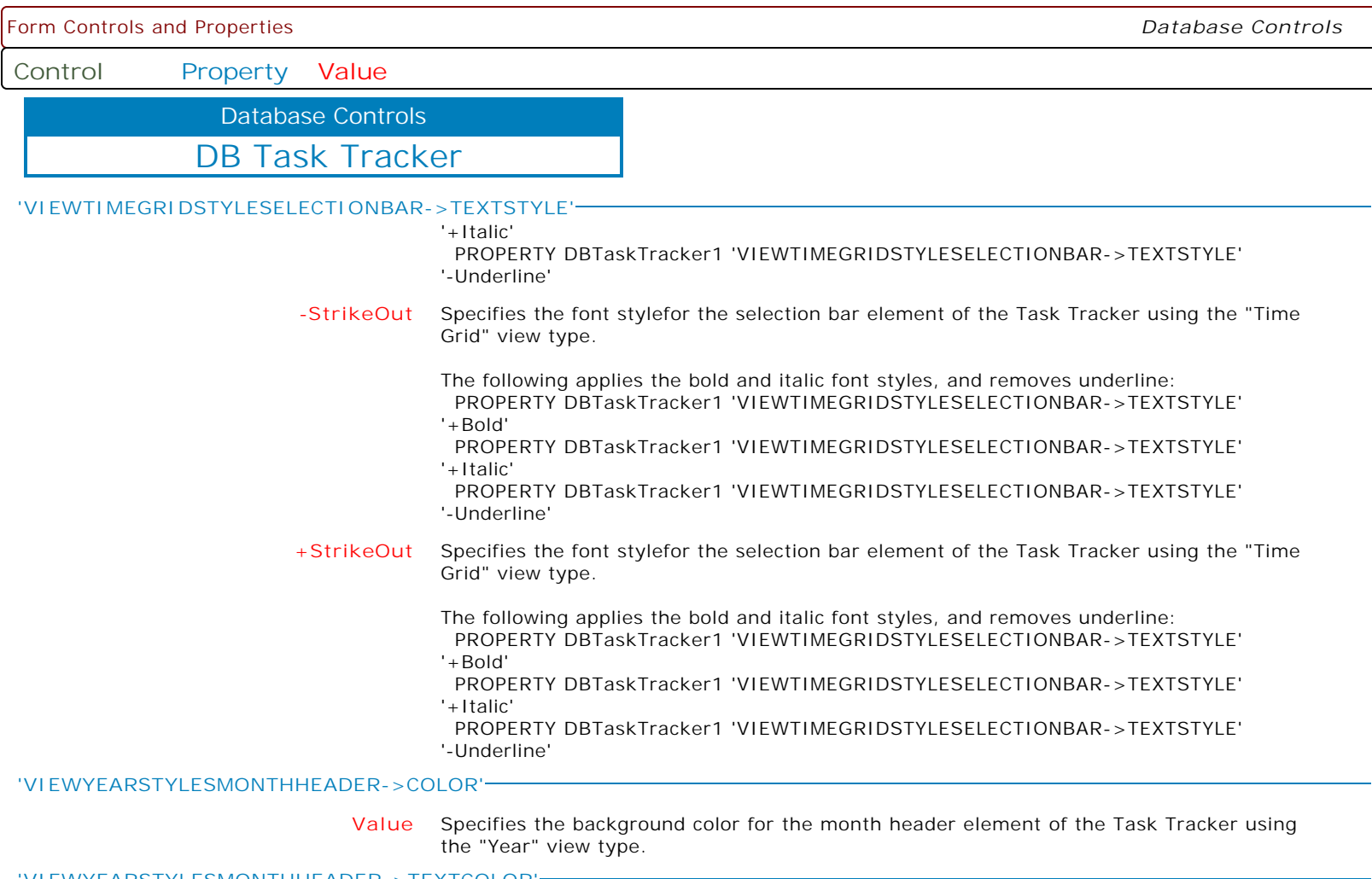

**'VIEWYEARSTYLESMONTHHEADER->TEXTCOLOR'**

**Value** Specifies the text color for the month header element of the Task Tracker using the "Year" view type.

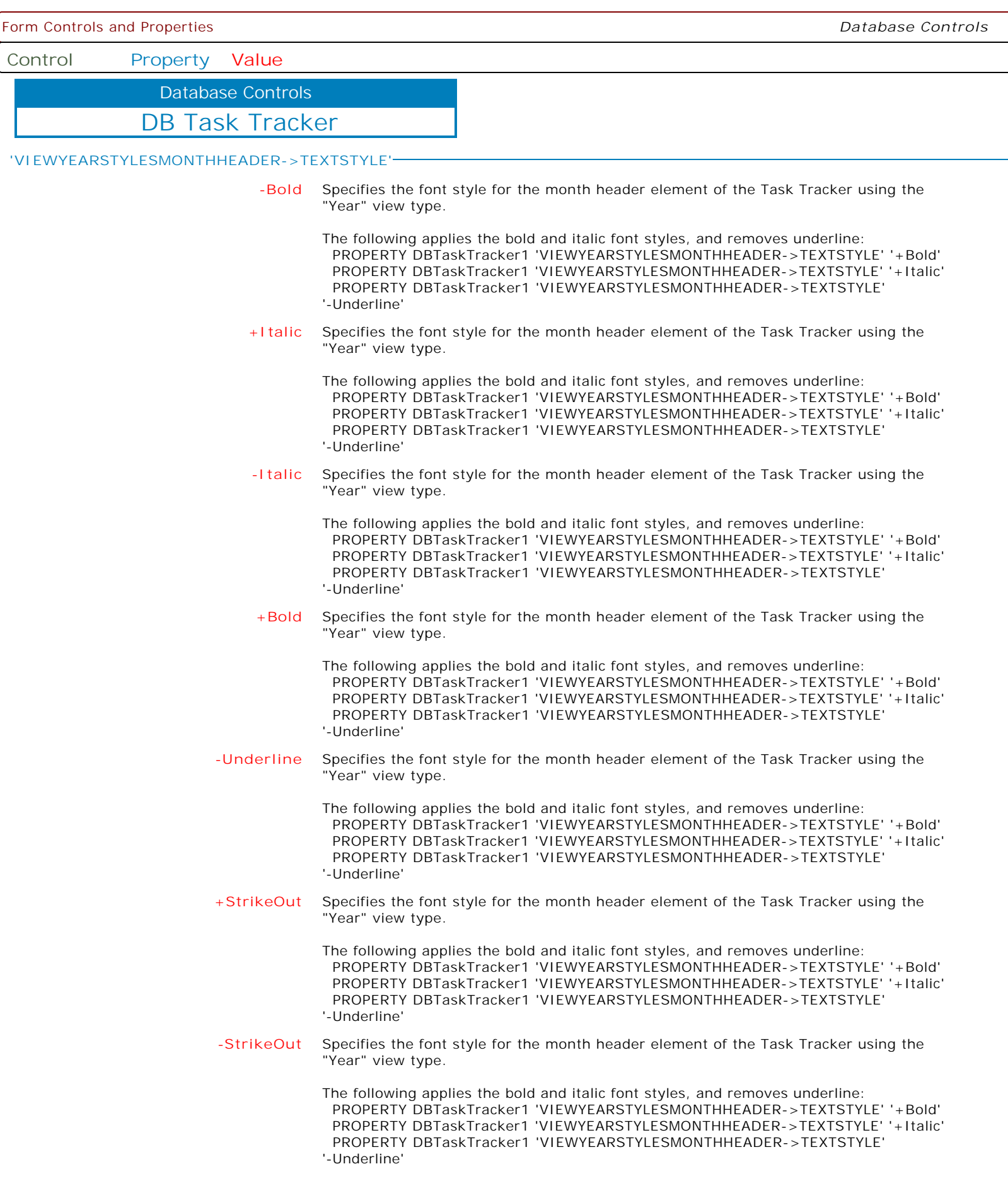

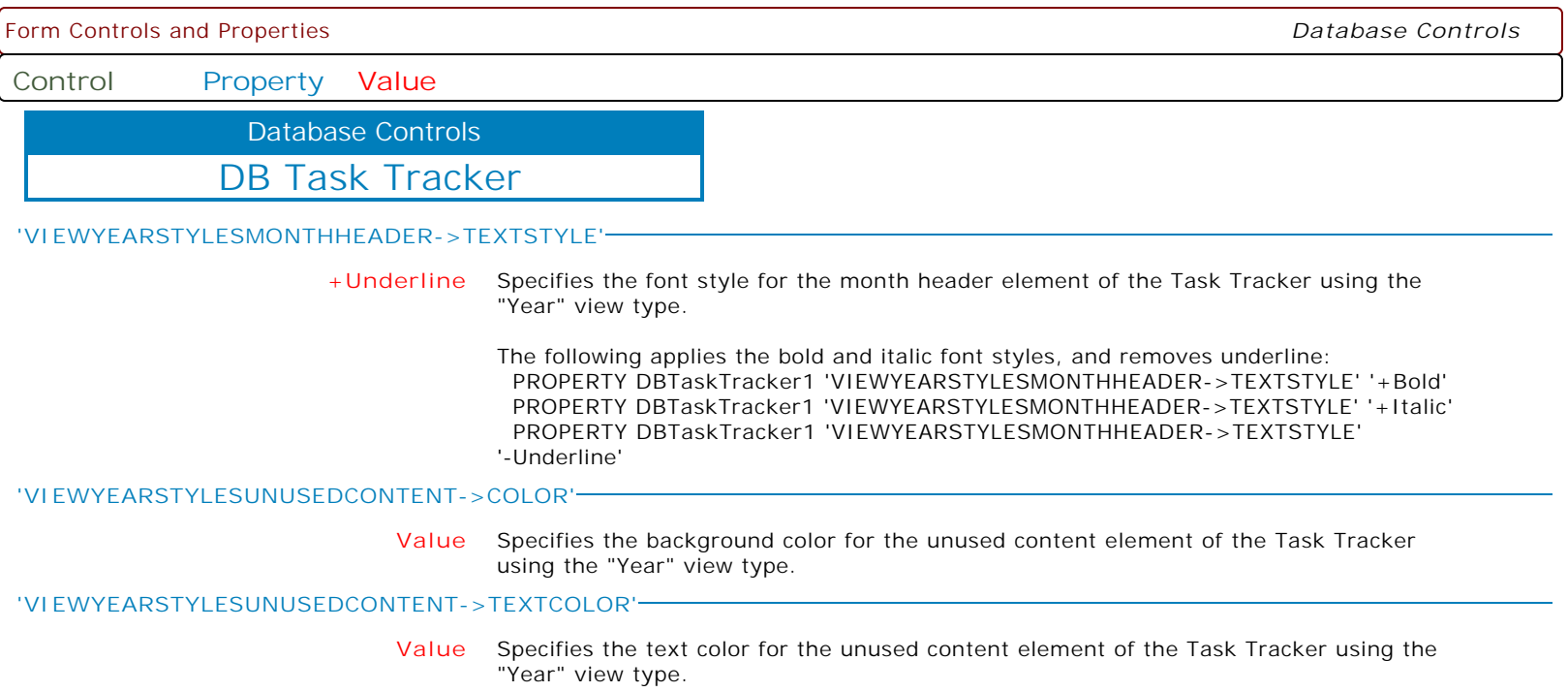

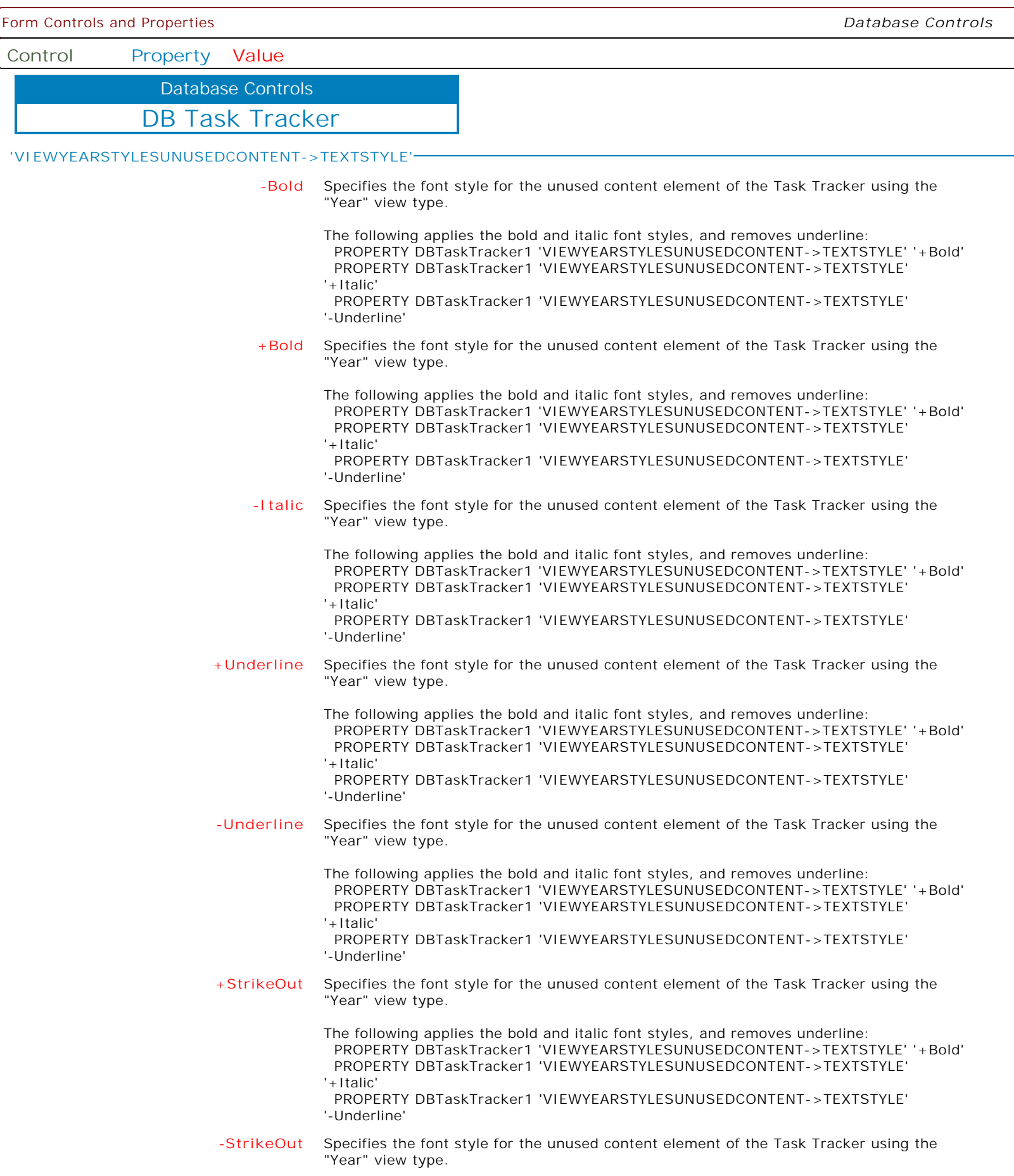

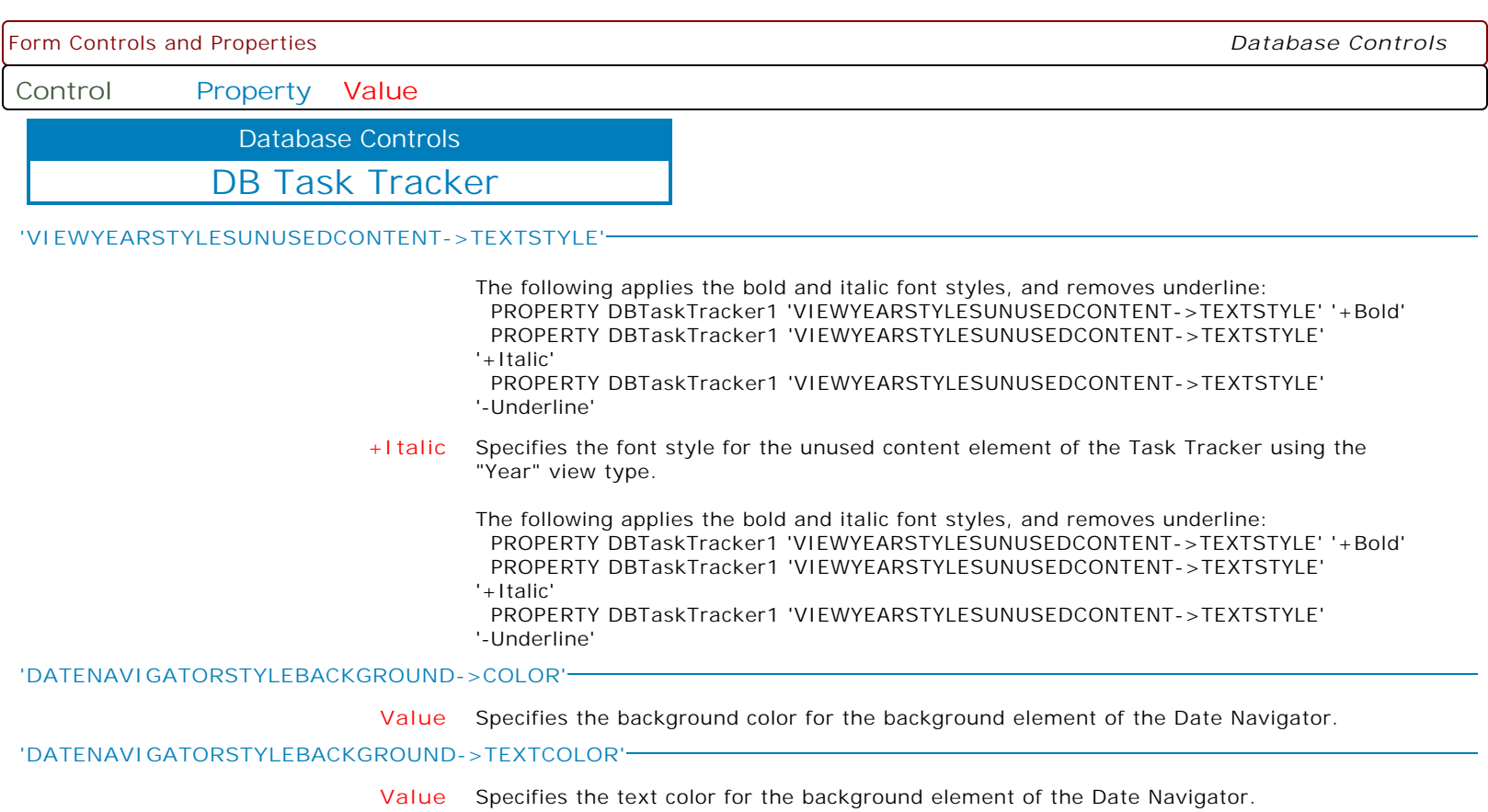

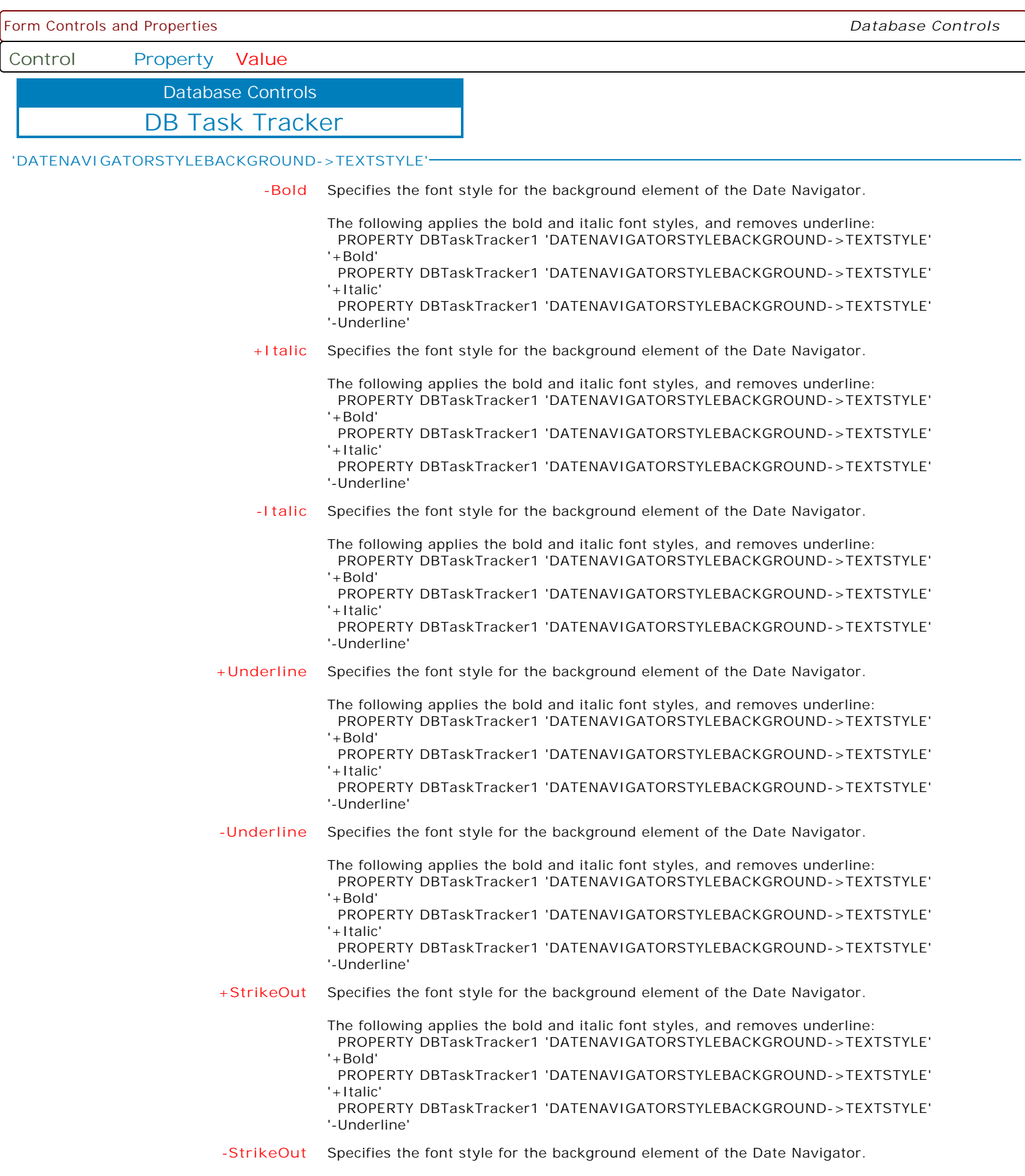

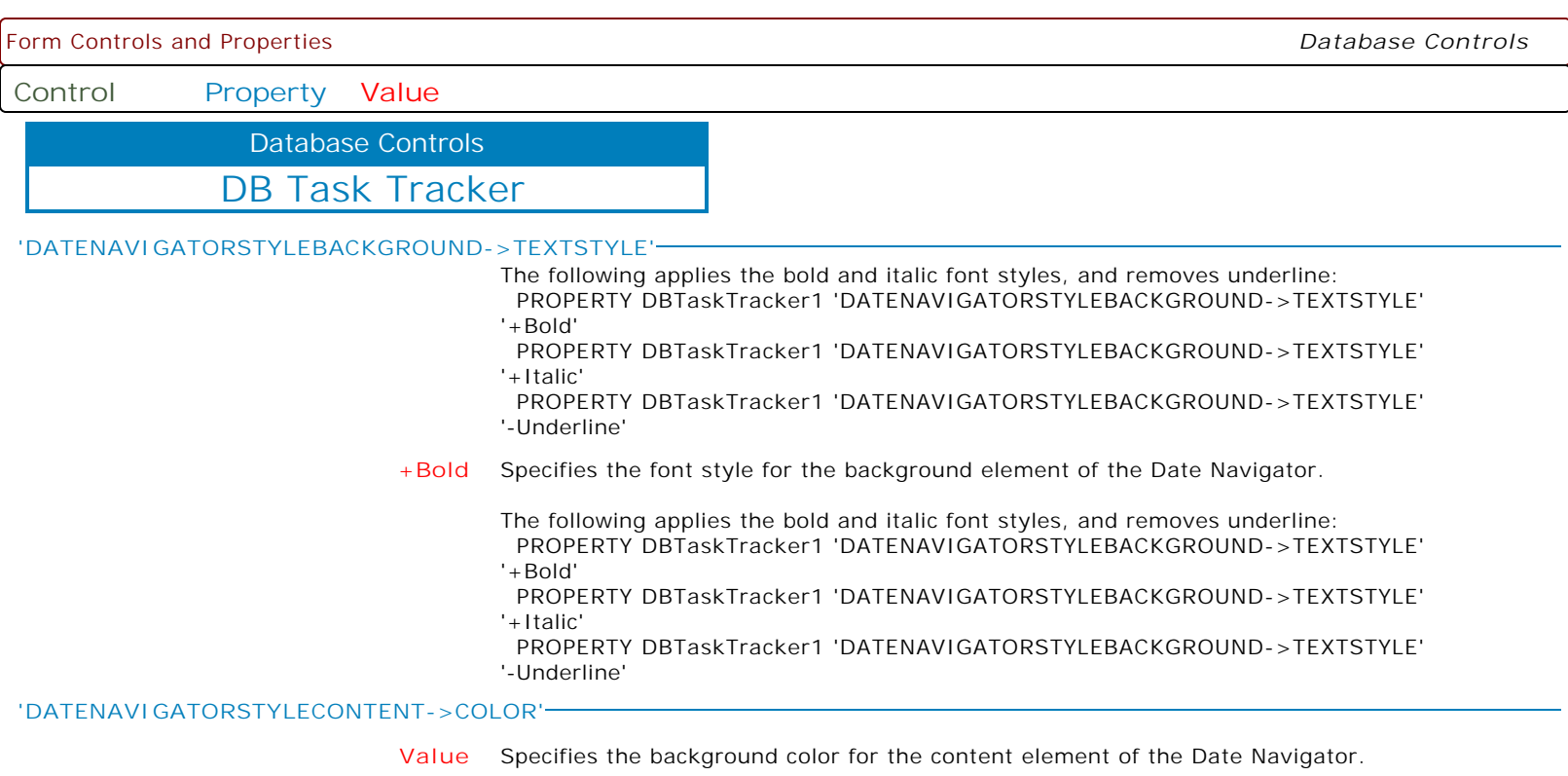

**'DATENAVIGATORSTYLECONTENT->TEXTCOLOR'**

**Value** Specifies the text color for the content element of the Date Navigator.

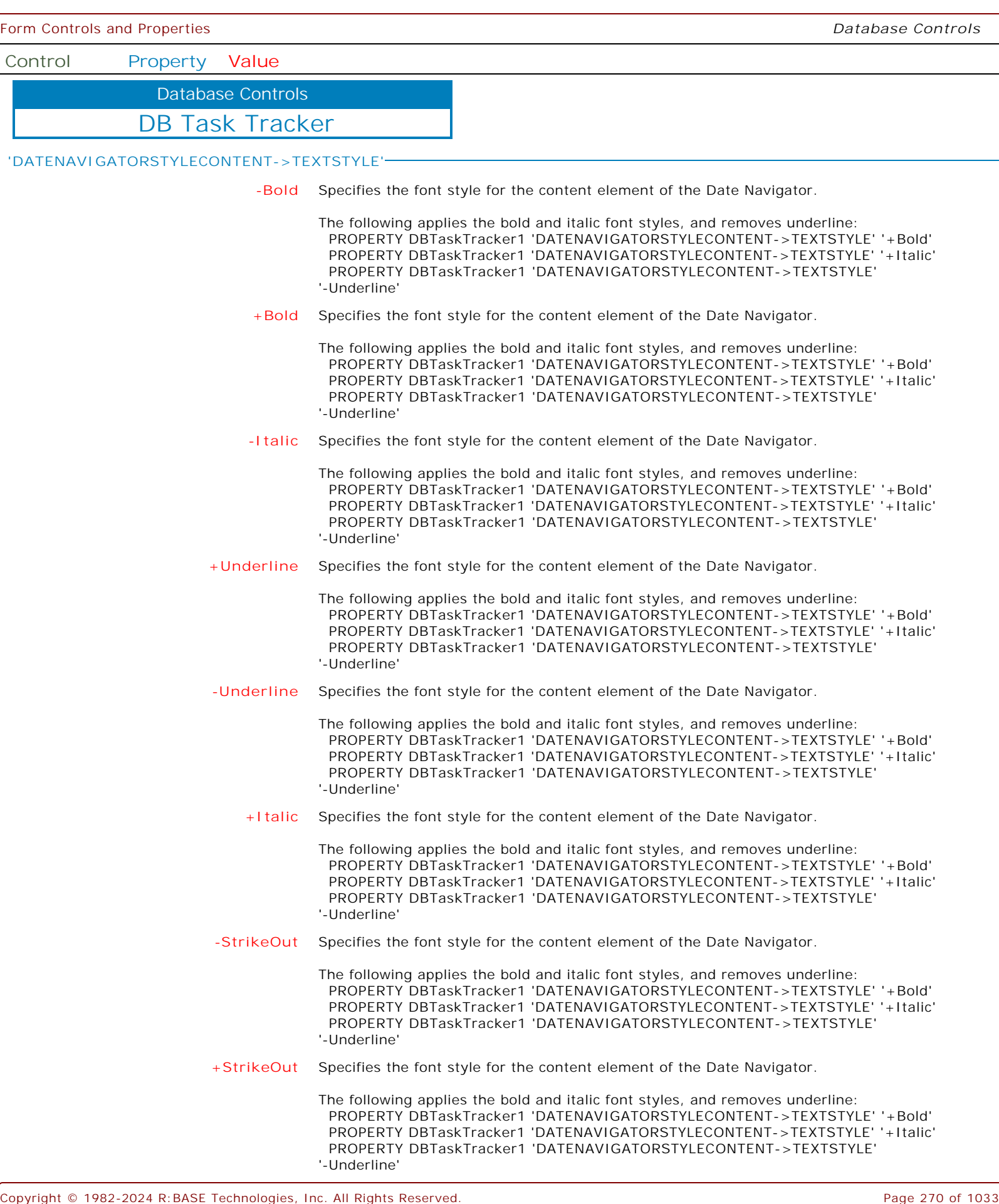

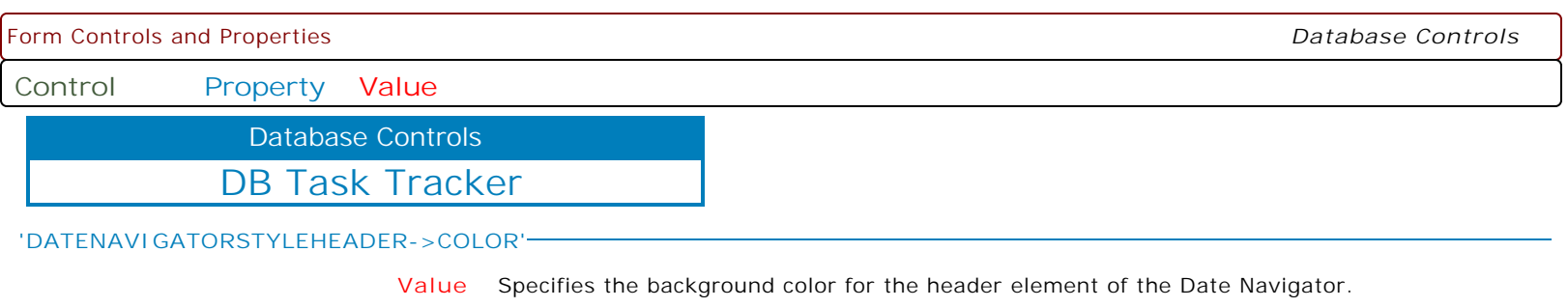

**'DATENAVIGATORSTYLEHEADER->TEXTCOLOR'**

**Value** Specifies the text color for the header element of the Date Navigator.

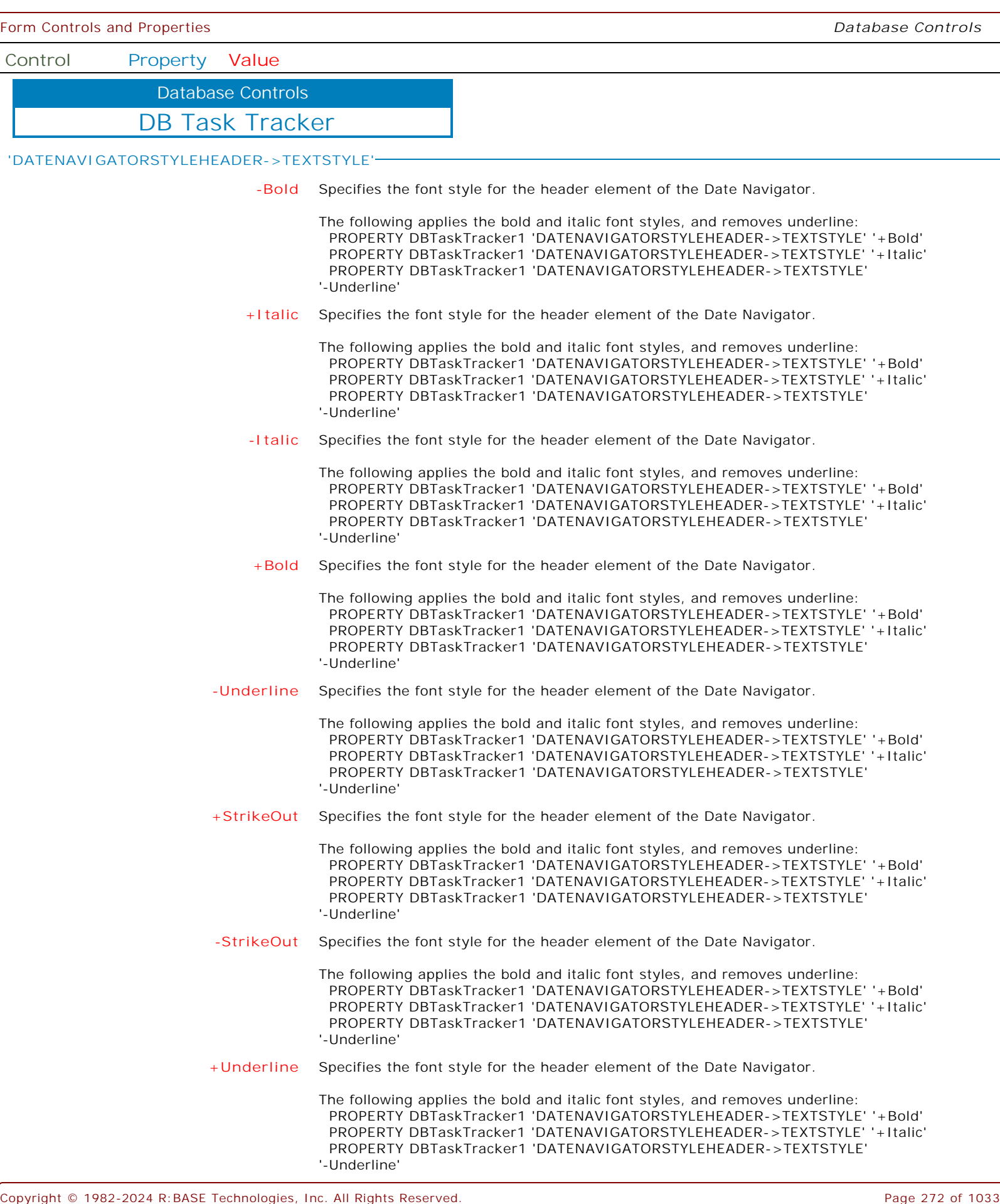

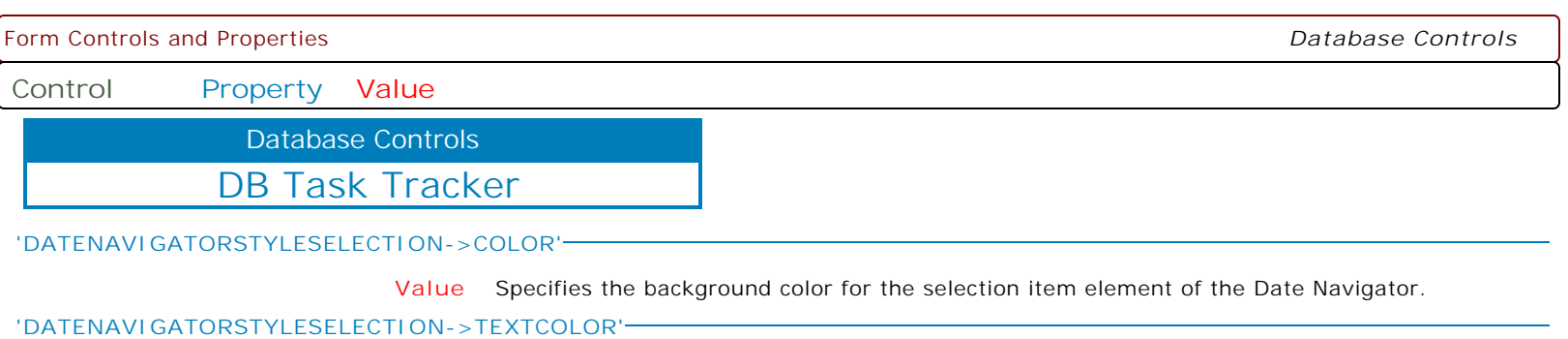

**Value** Specifies the text color for the selection item element of the Date Navigator.

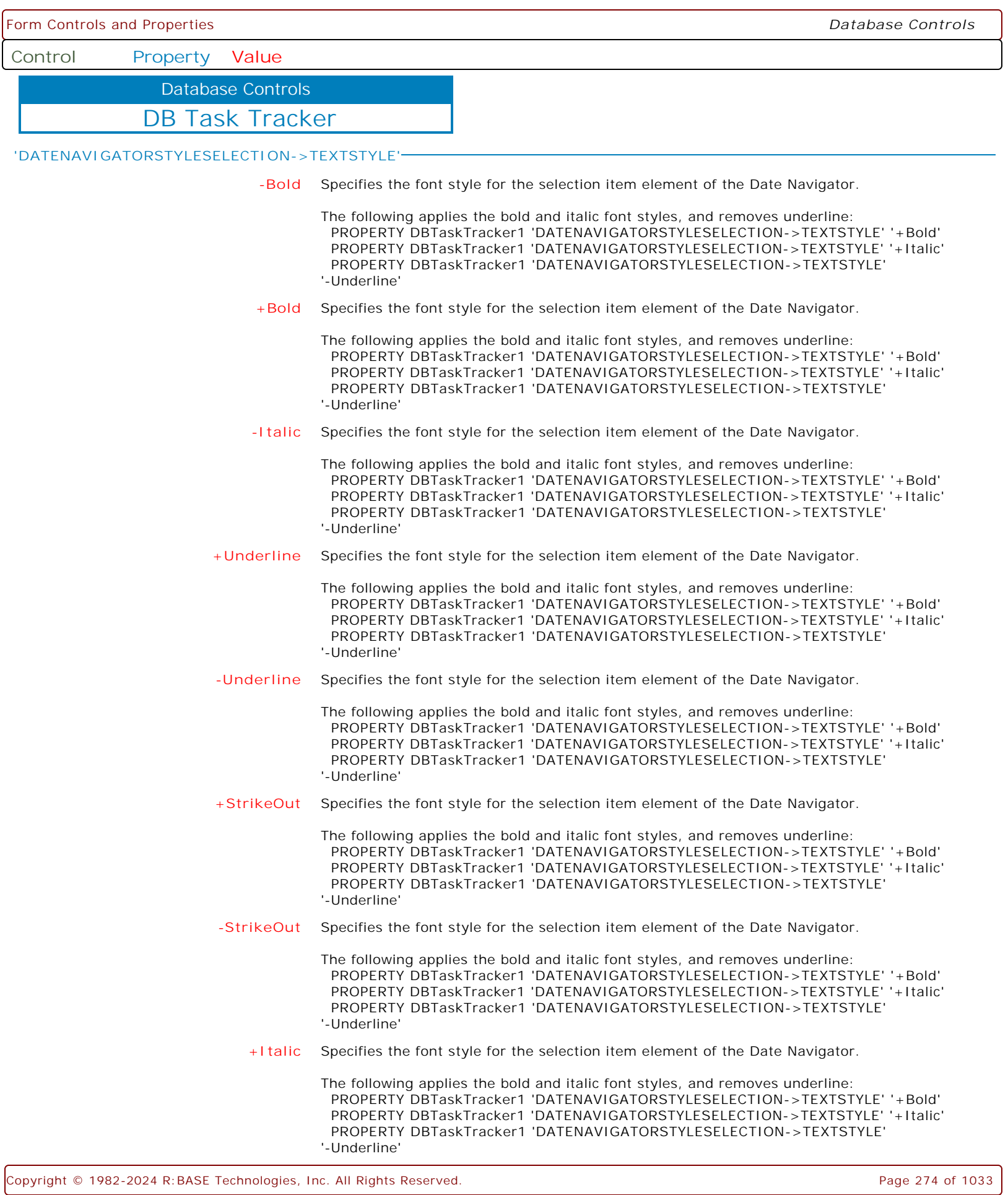

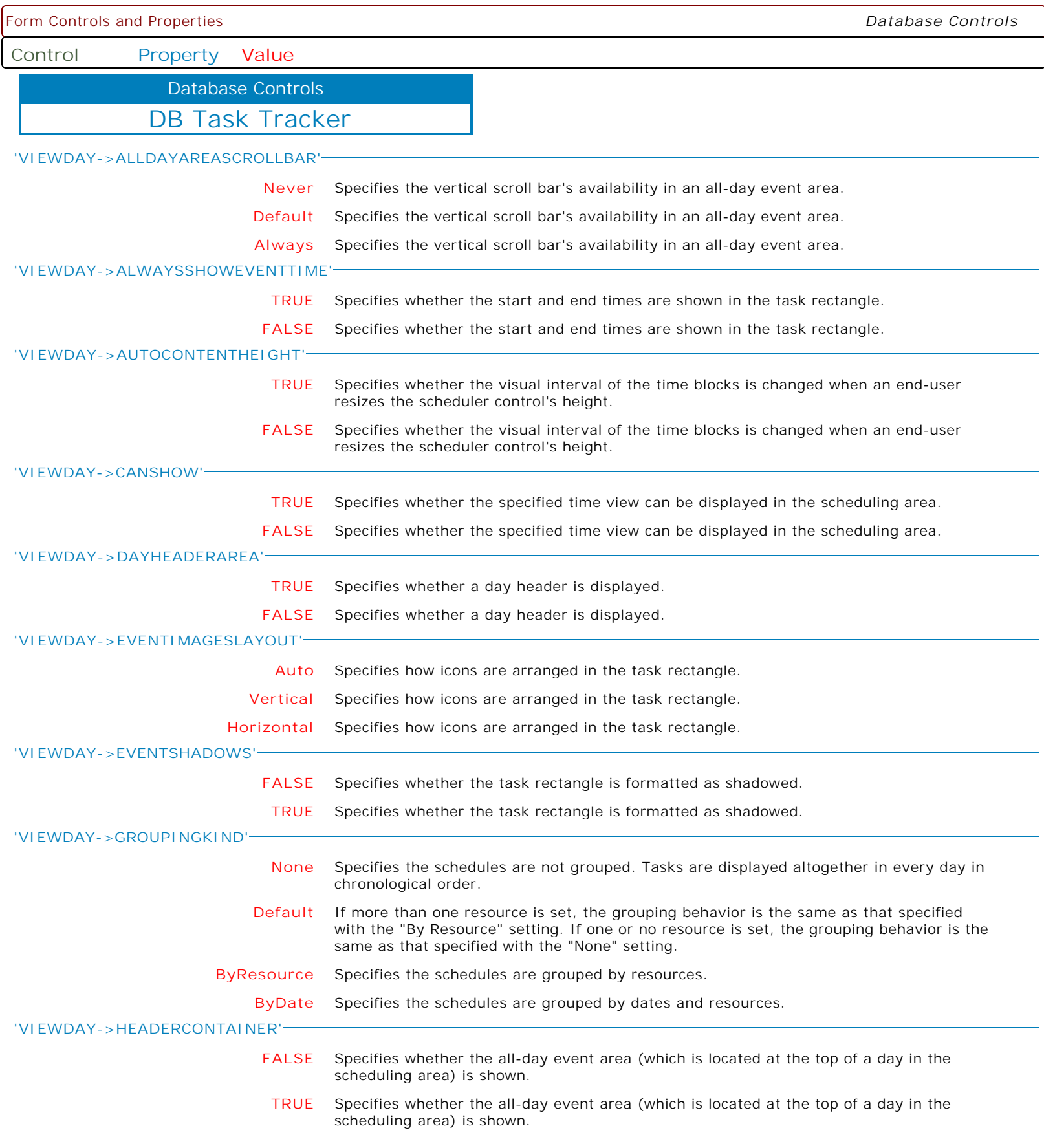

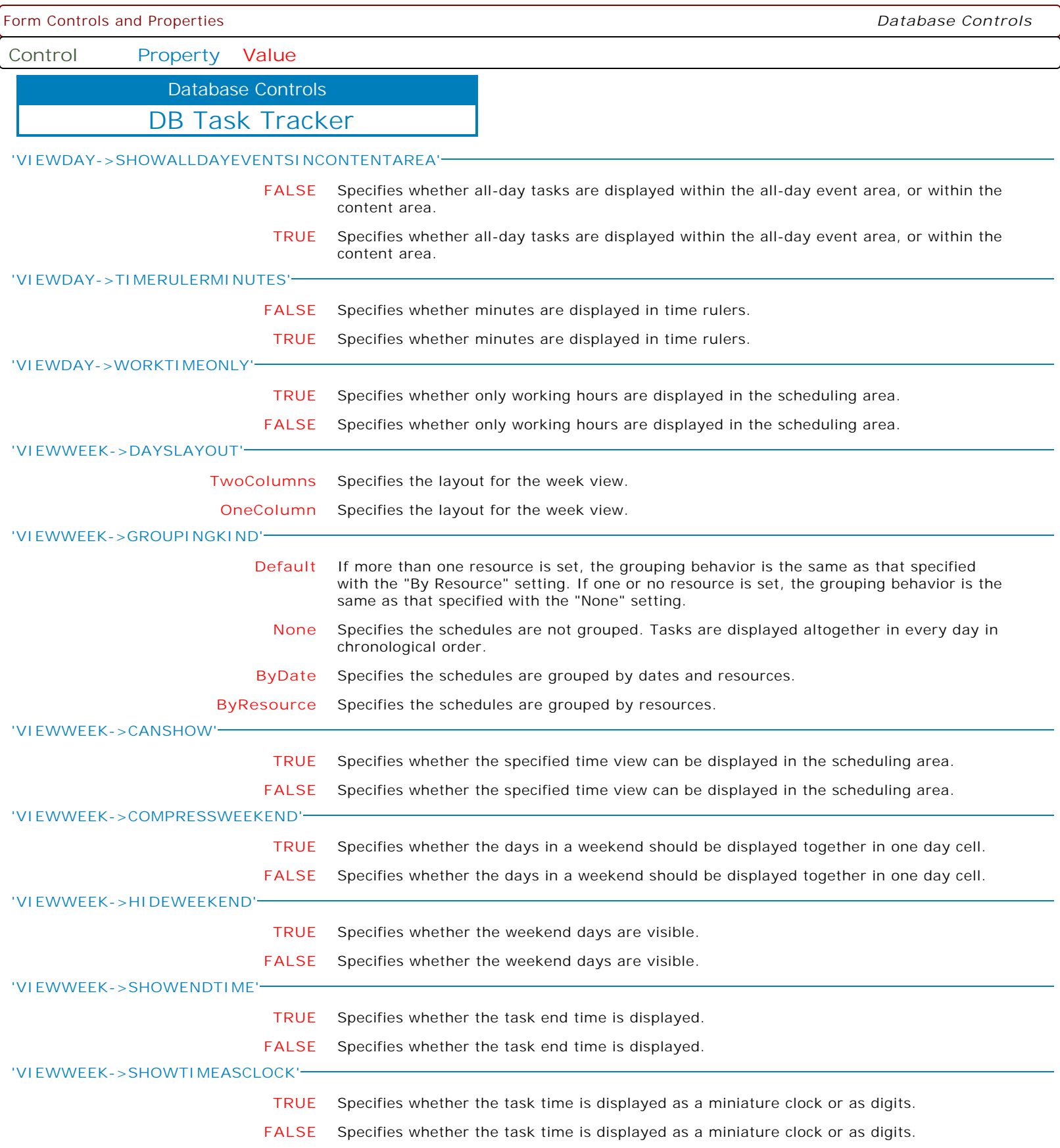

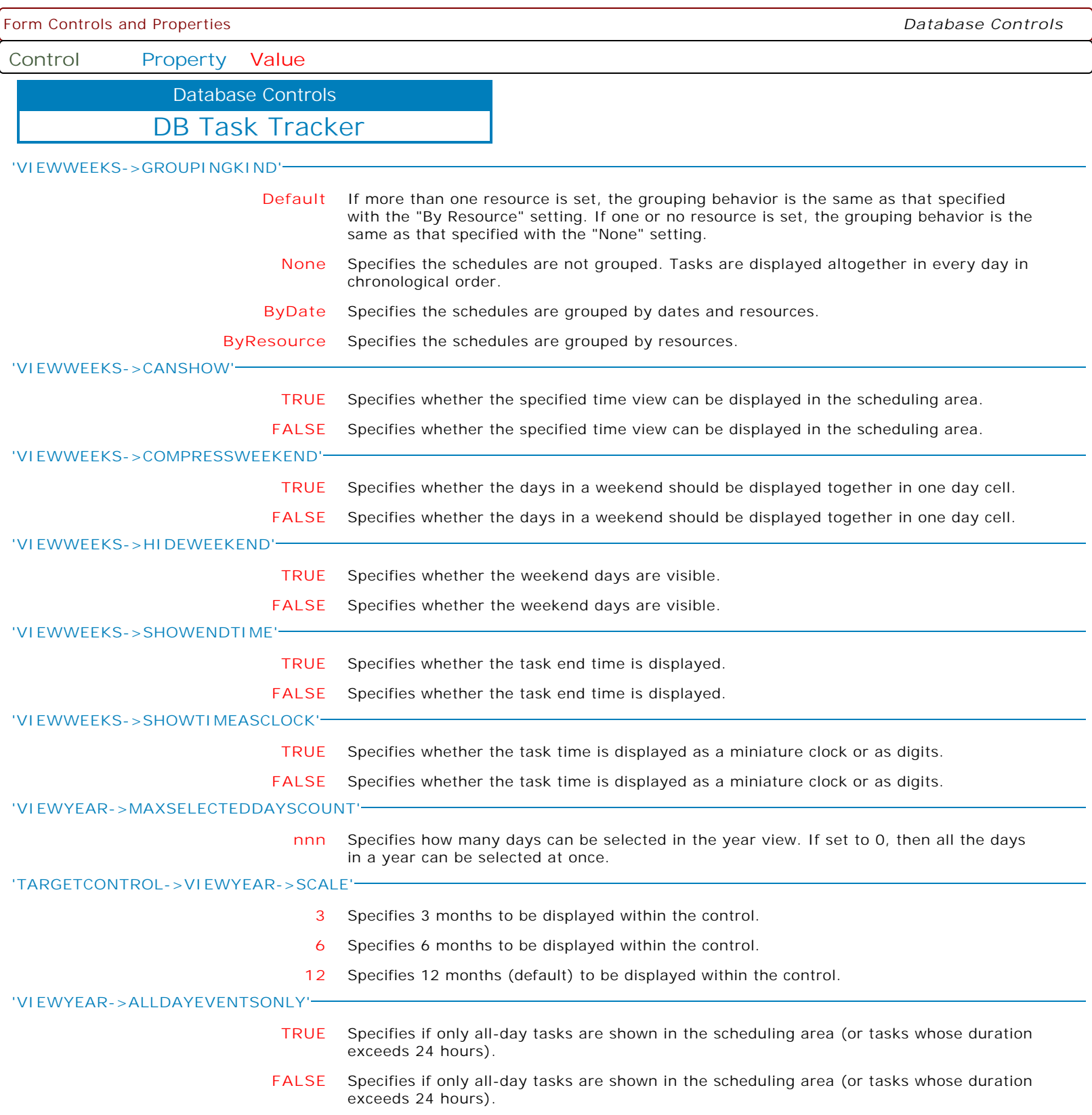

Form Controls and Properties *Database Controls*

**Control Property Value**

Database Controls

DB Task Tracker

**'VIEWYEAR->MONTHHEADERPOPUPMENU->ITEMS'**

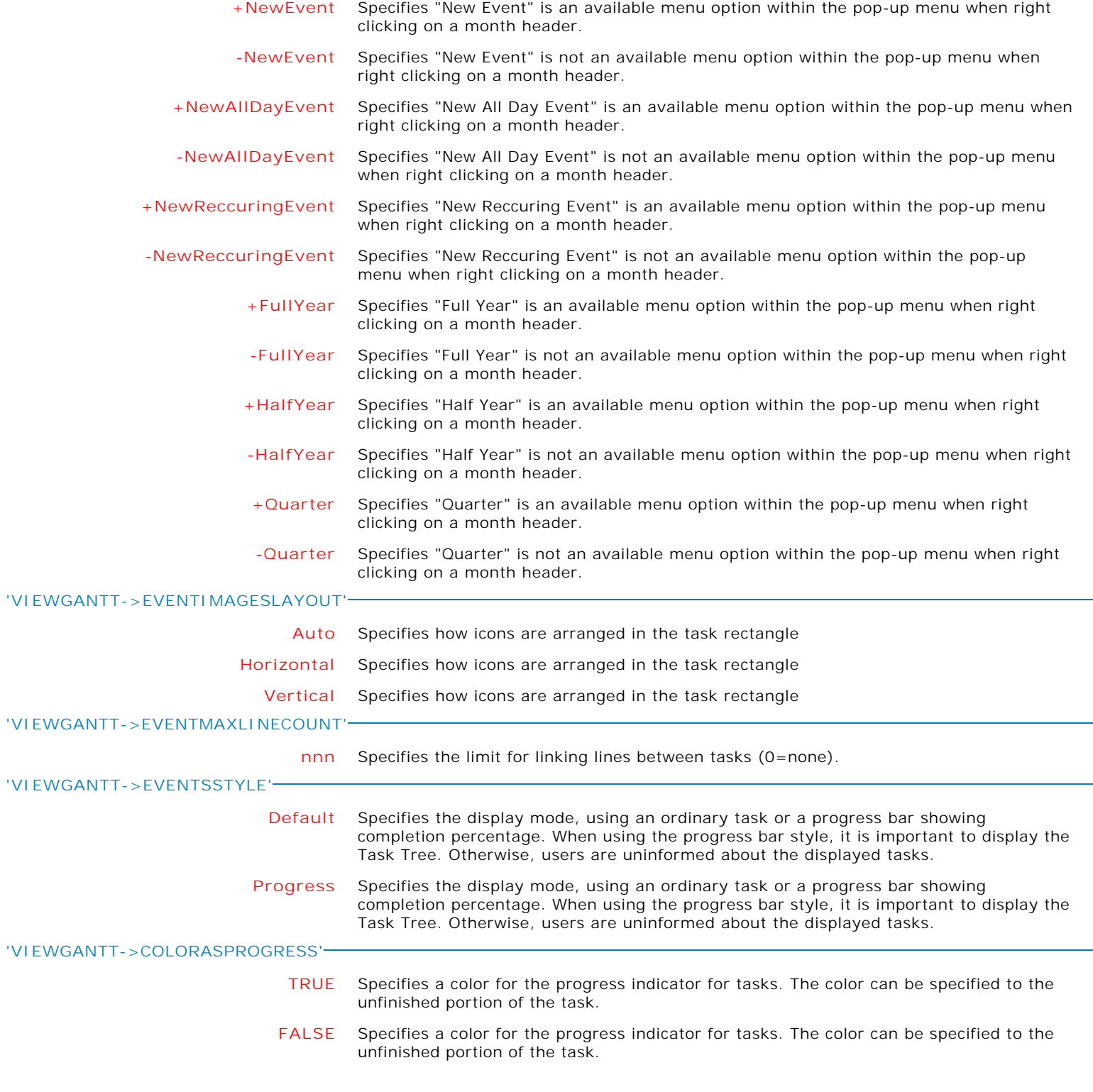

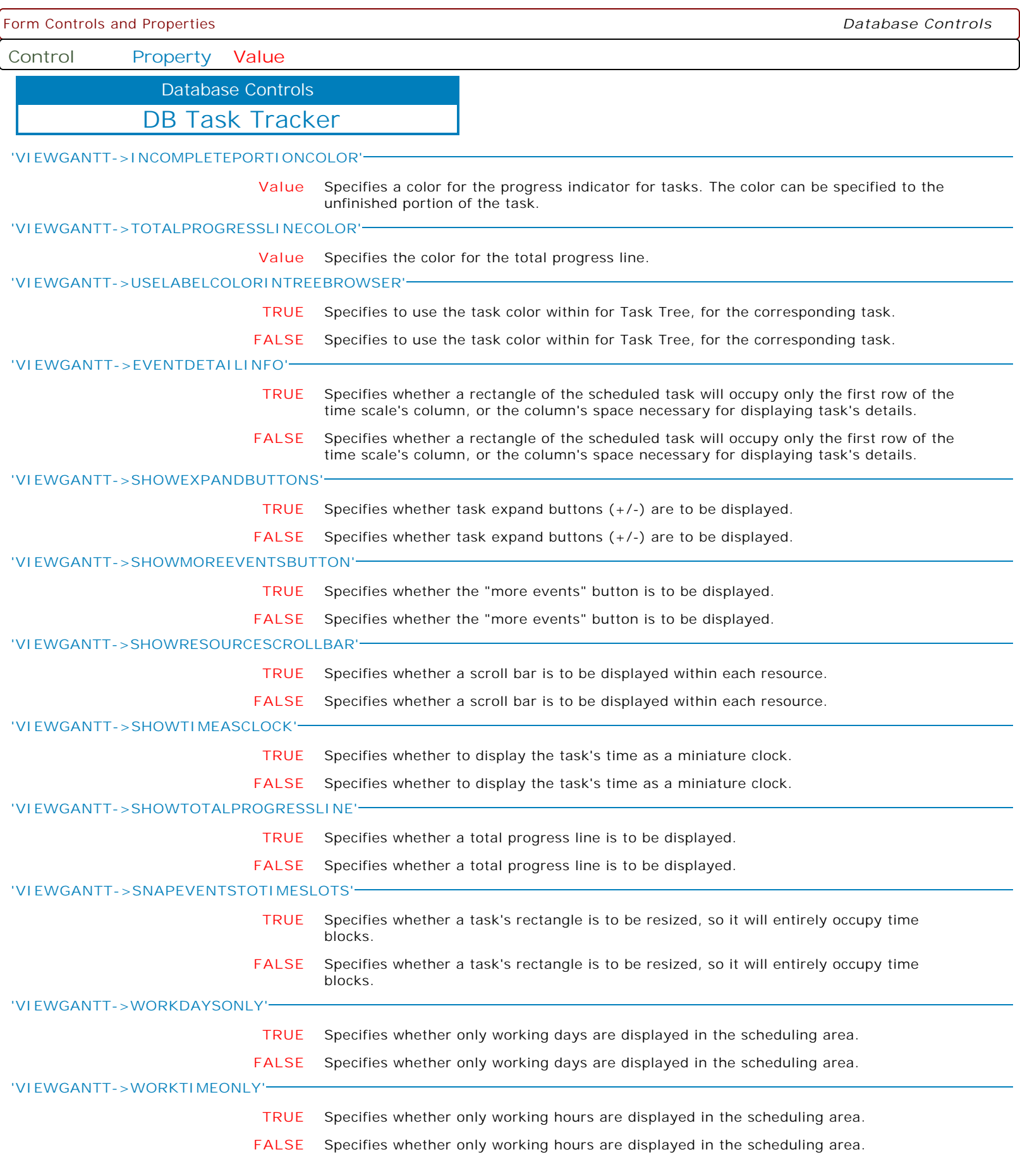

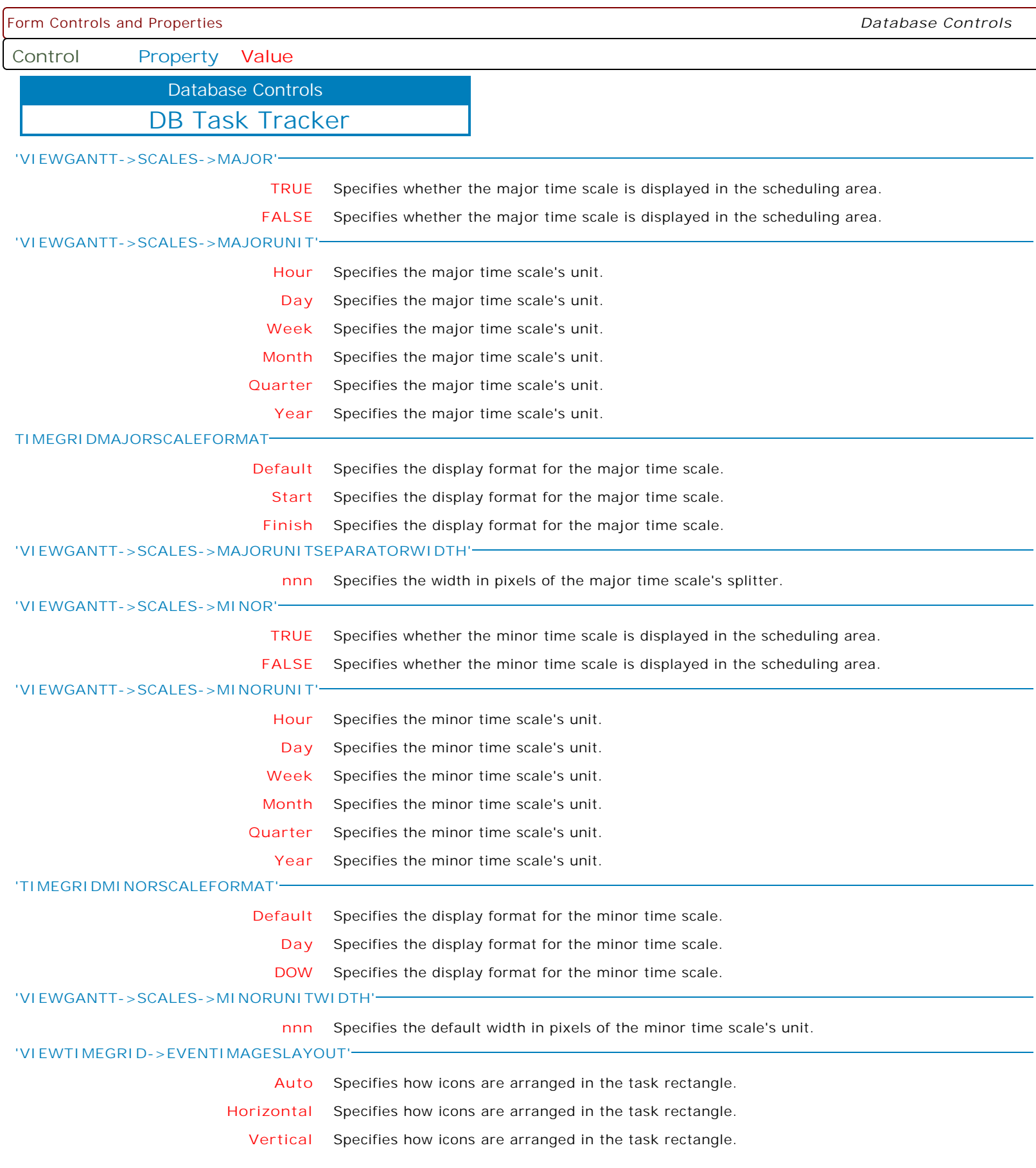

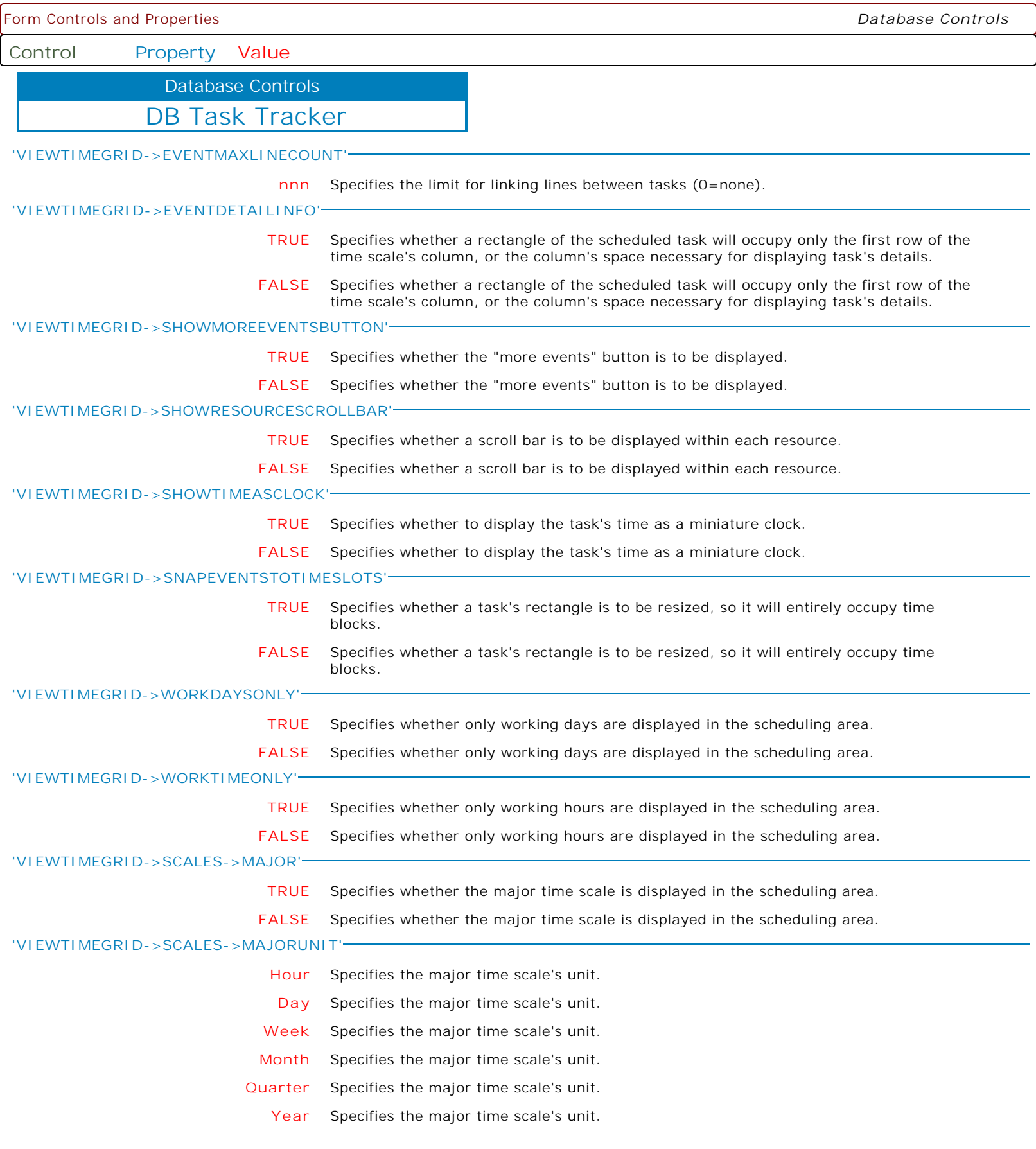

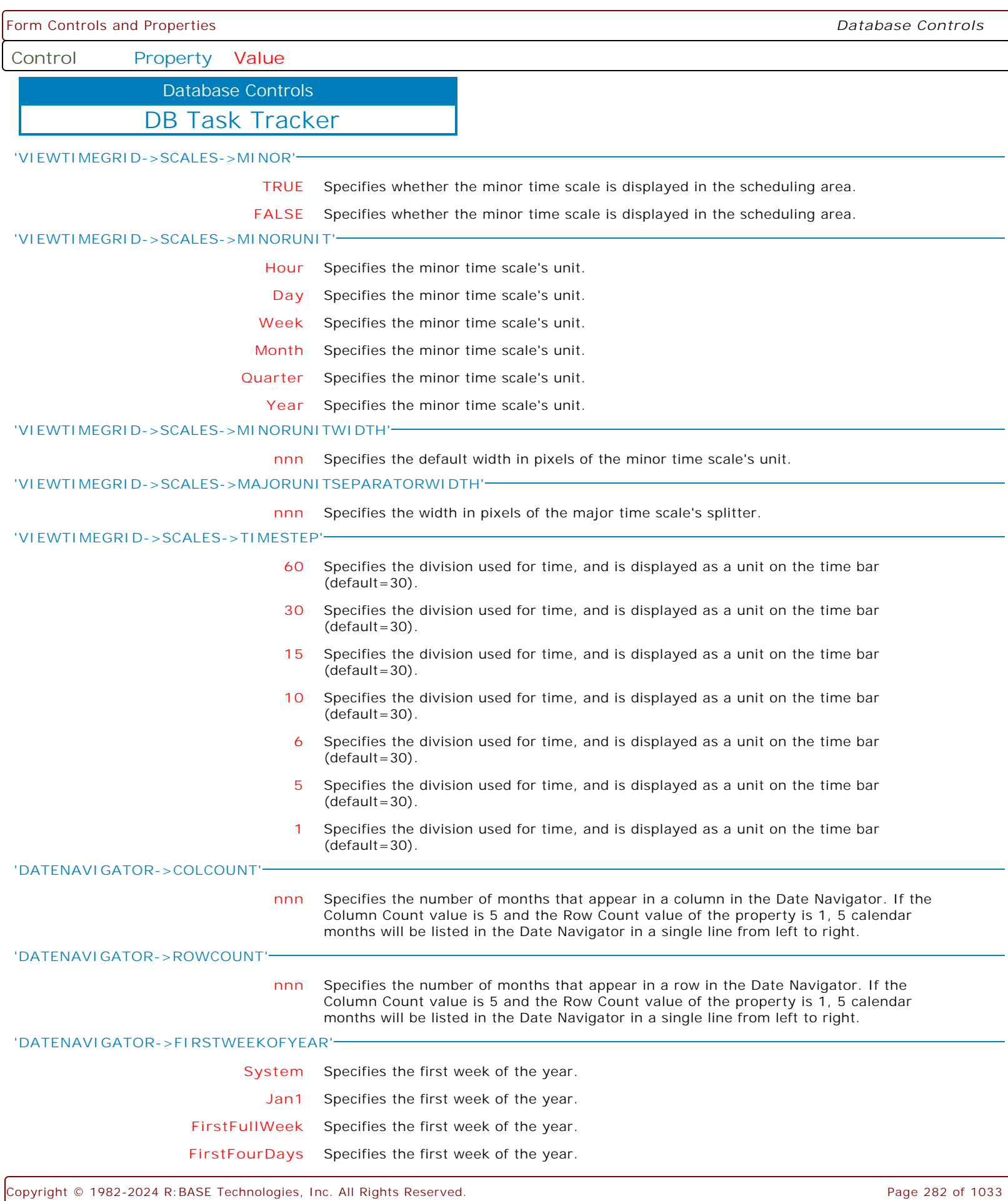

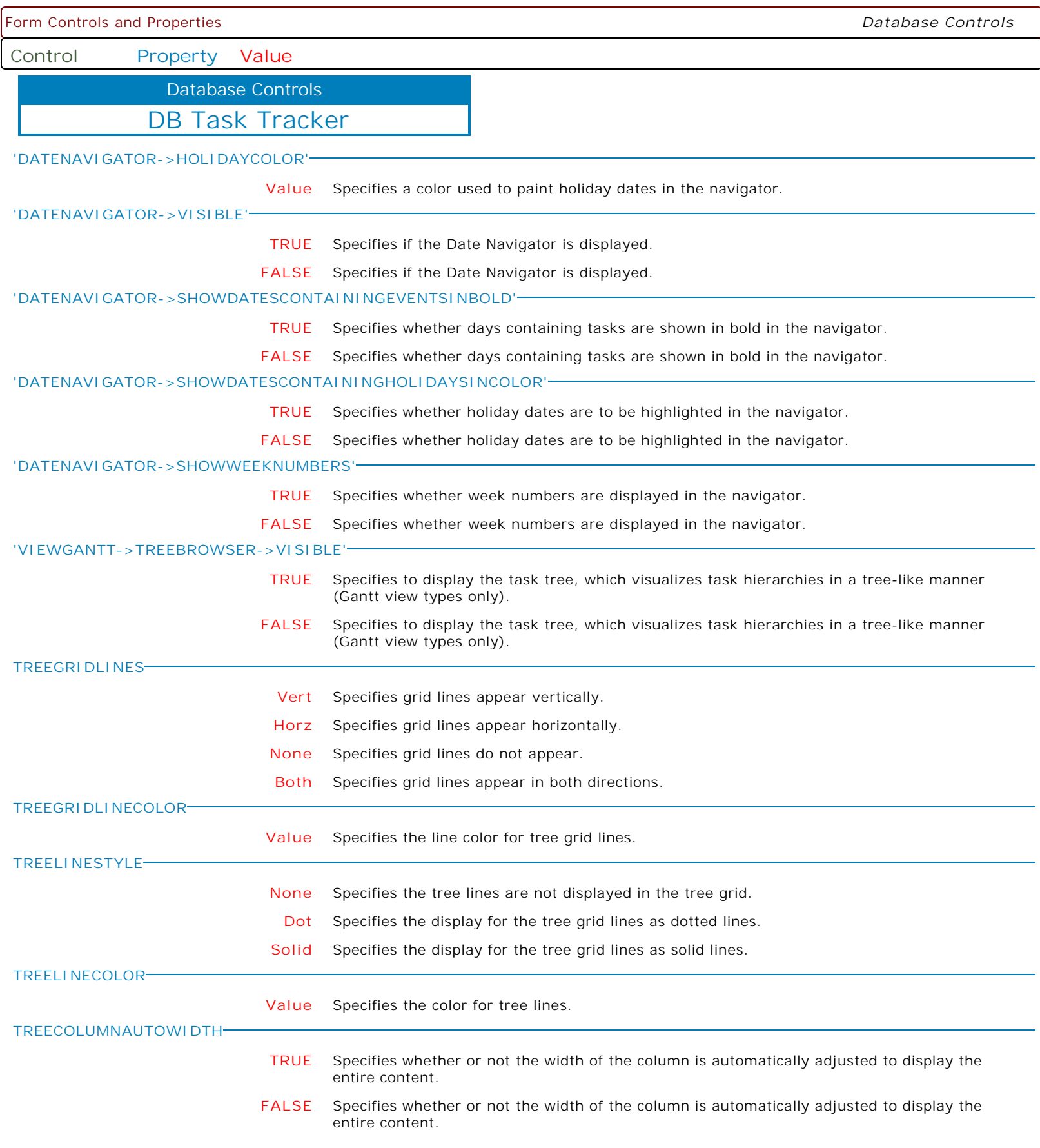

Form Controls and Properties *Database Controls*

**Control Property Value**

Database Controls

DB Task Tracker

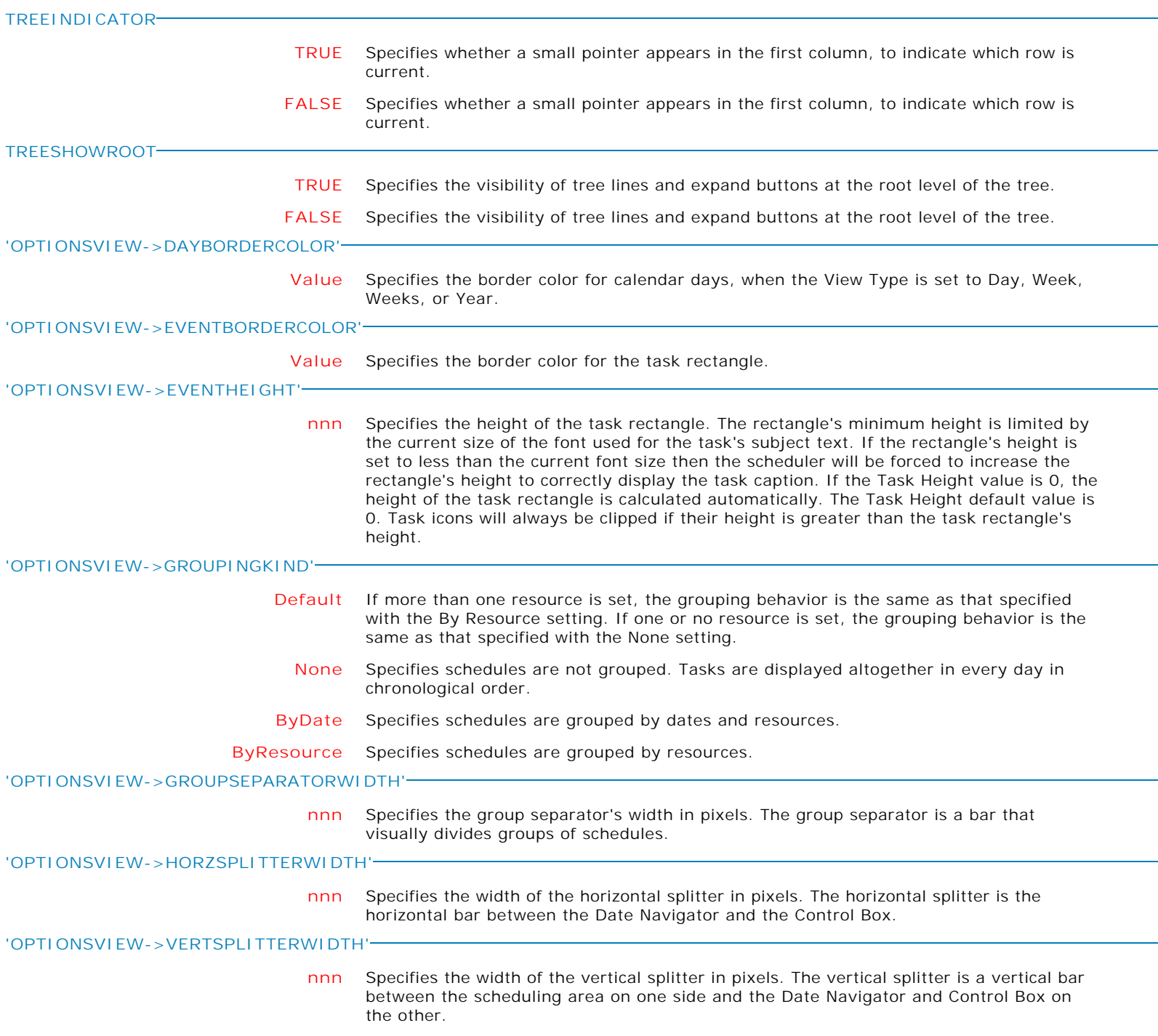

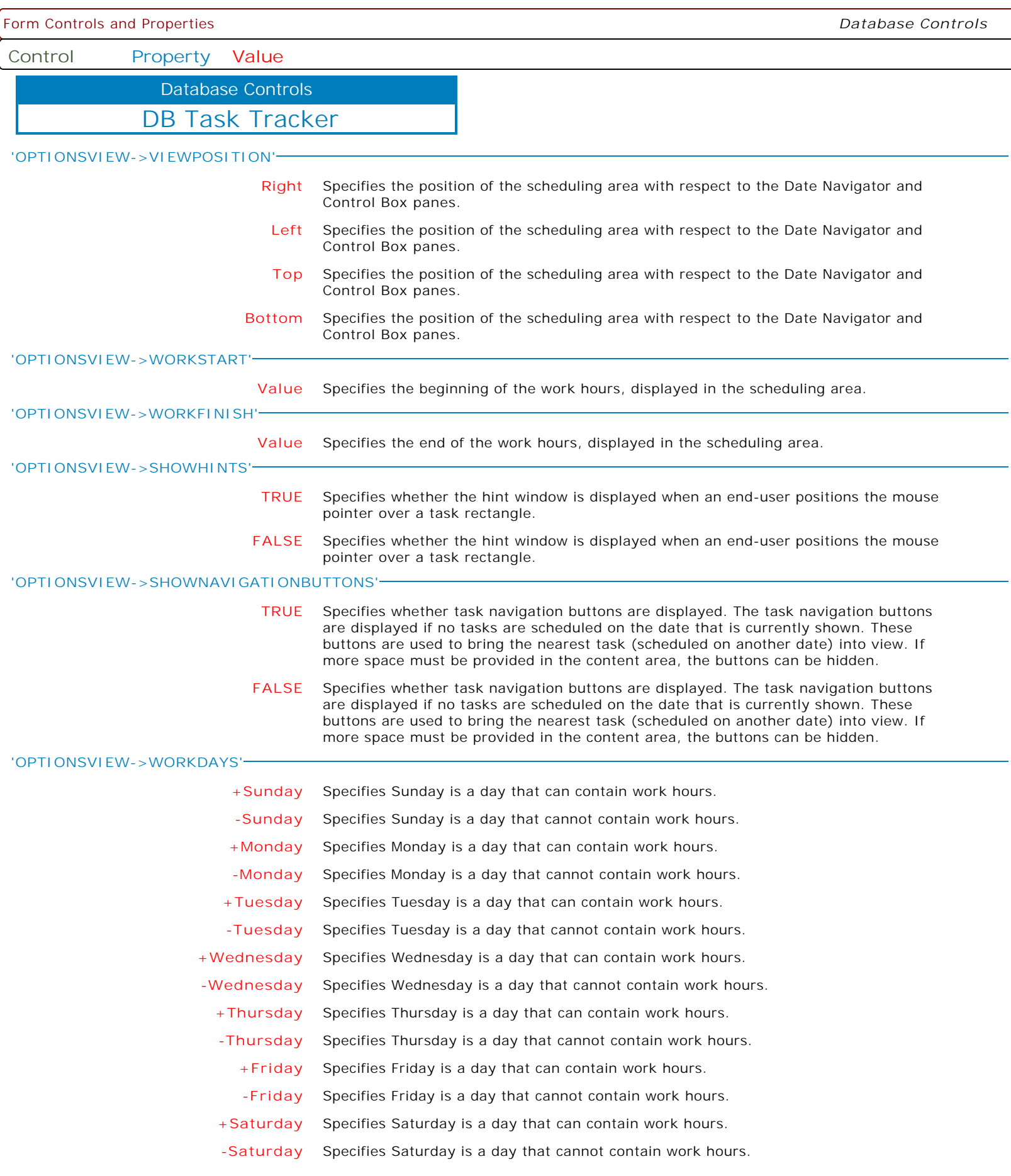

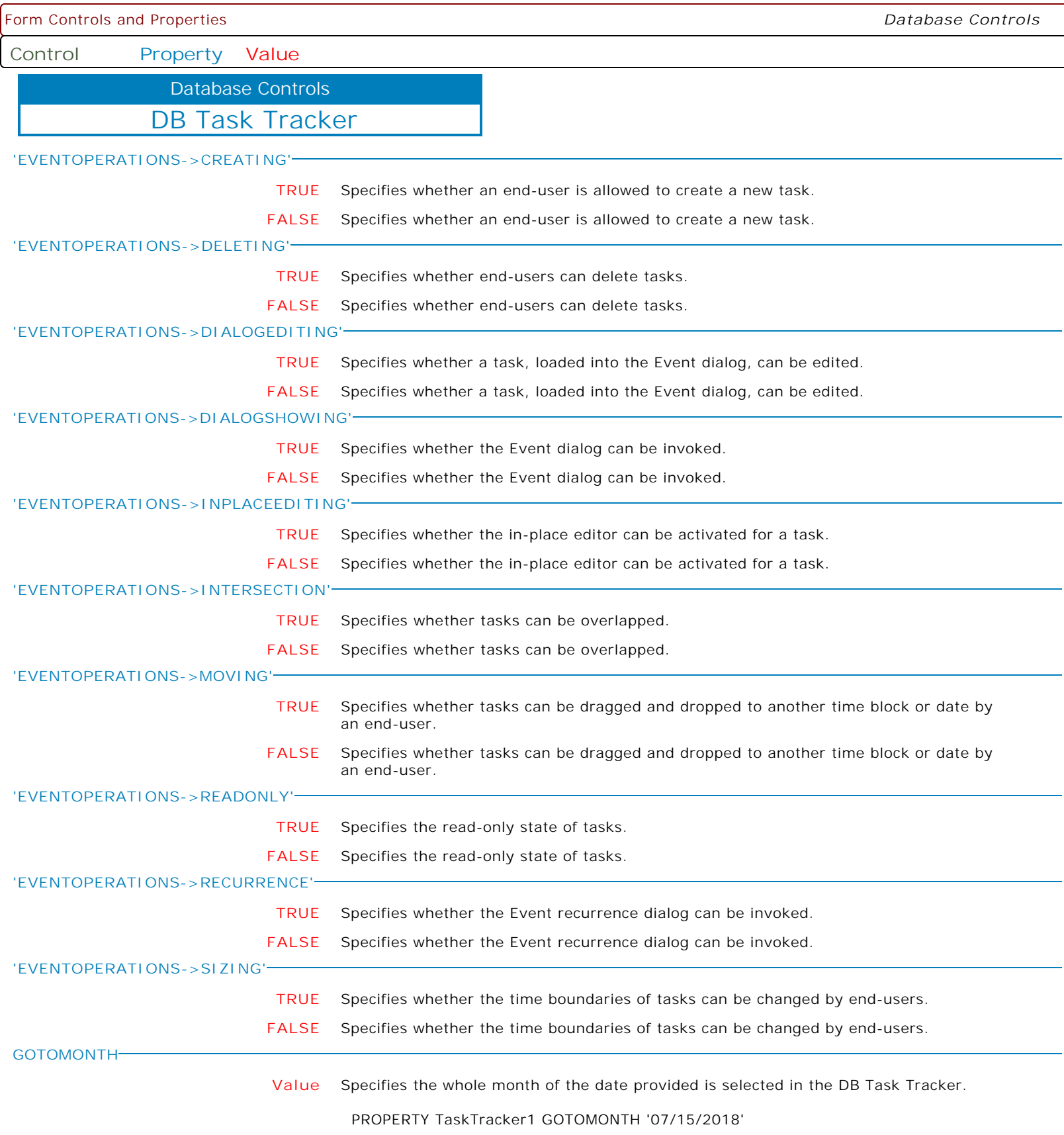

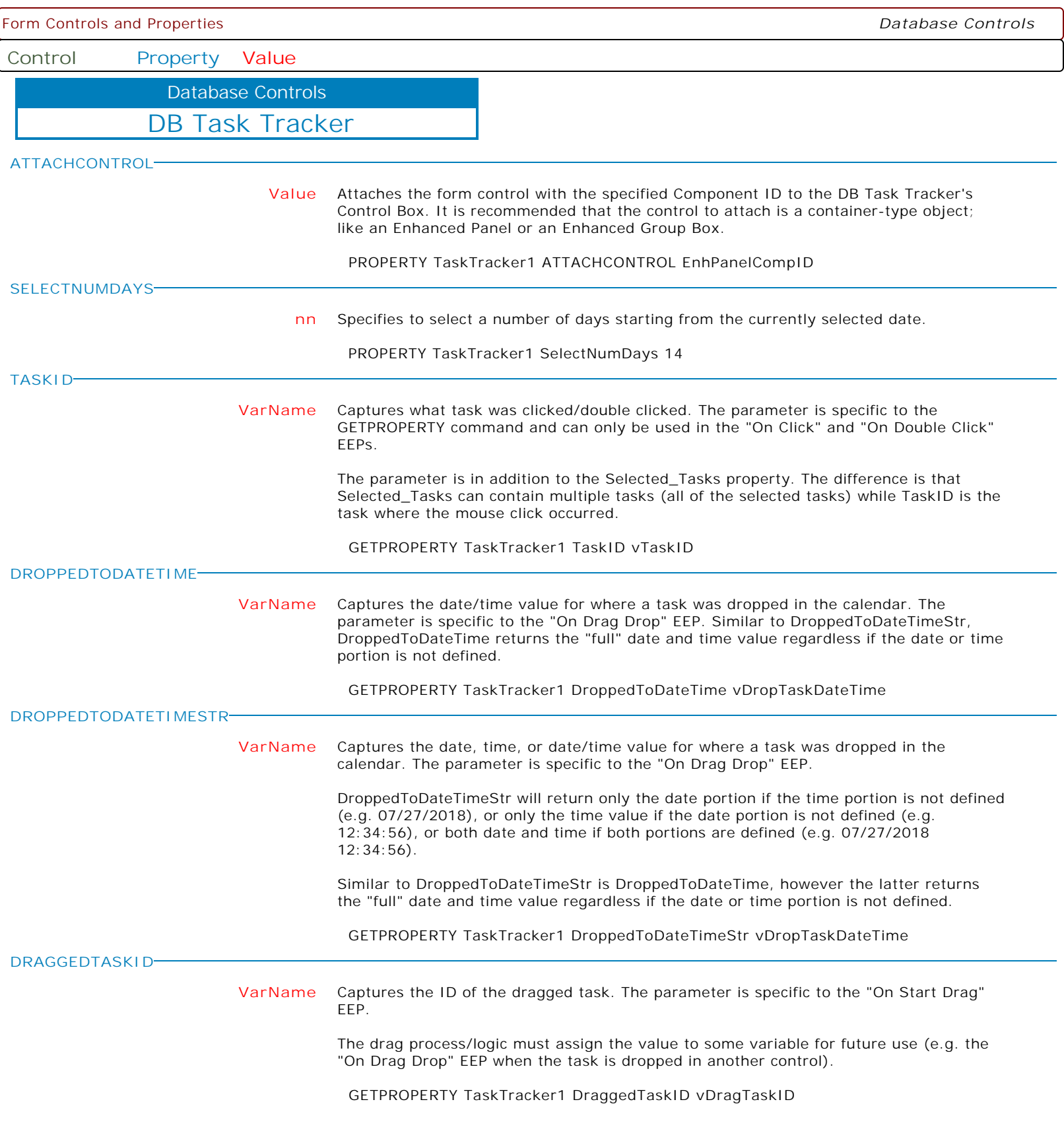

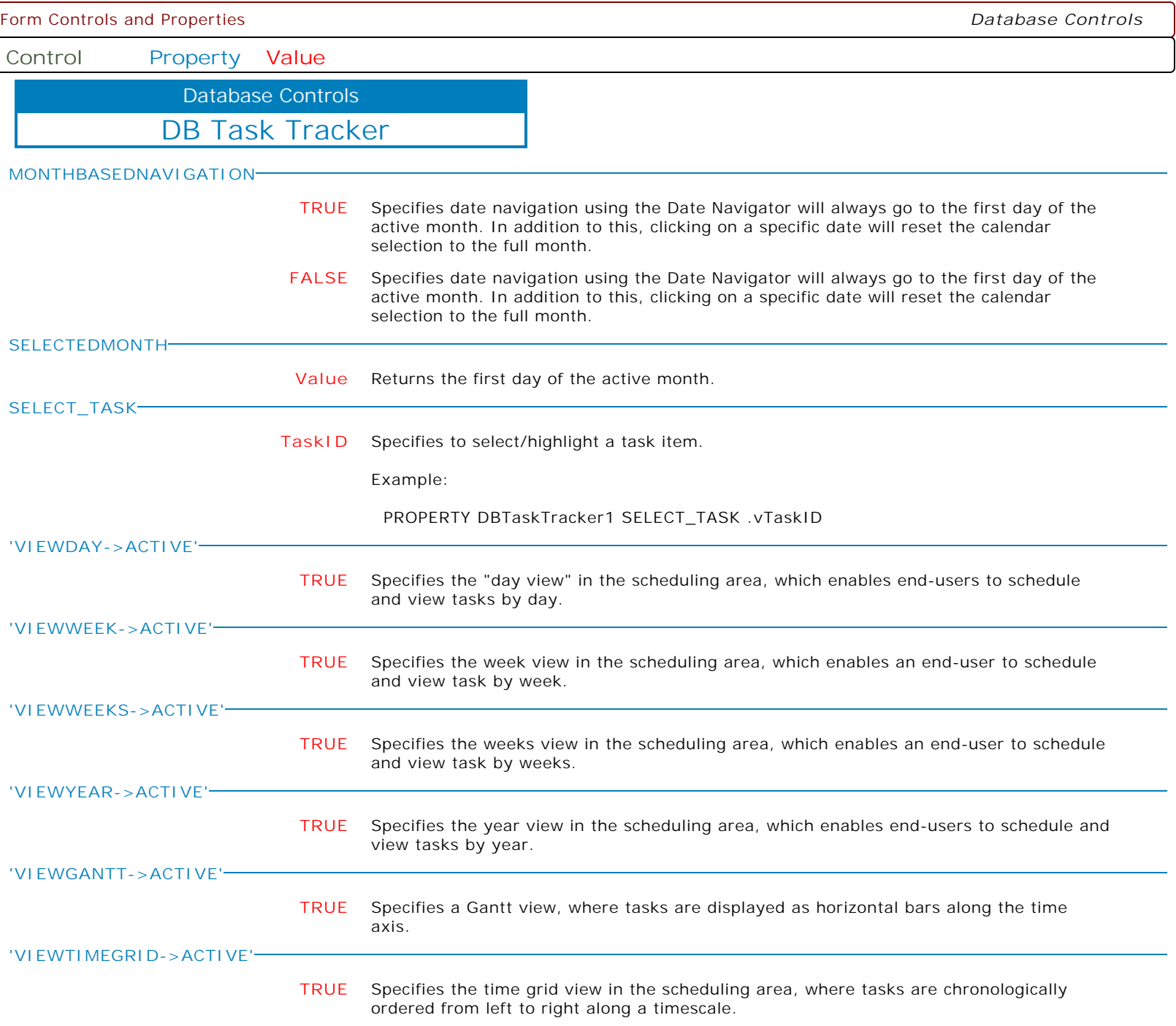
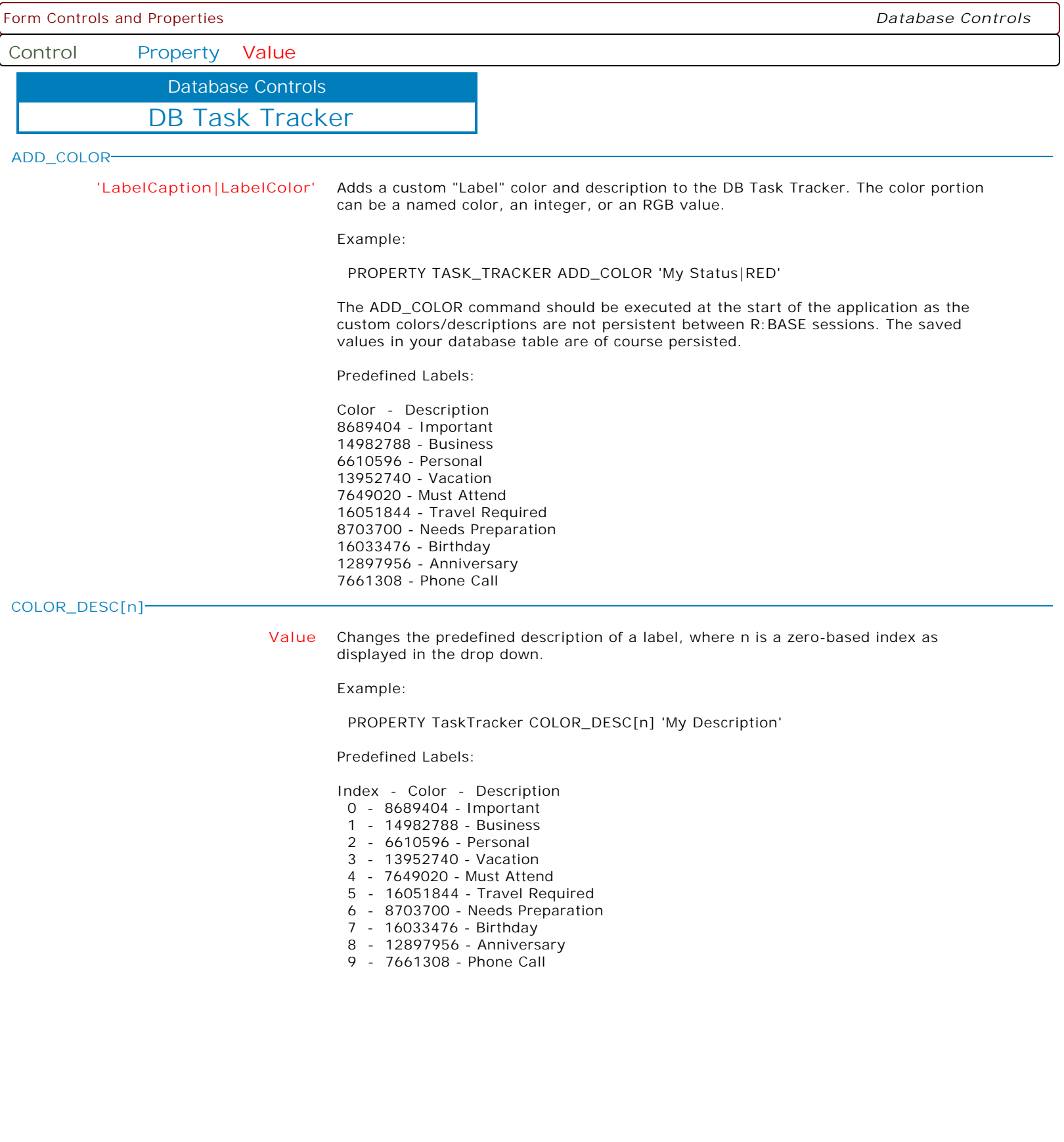

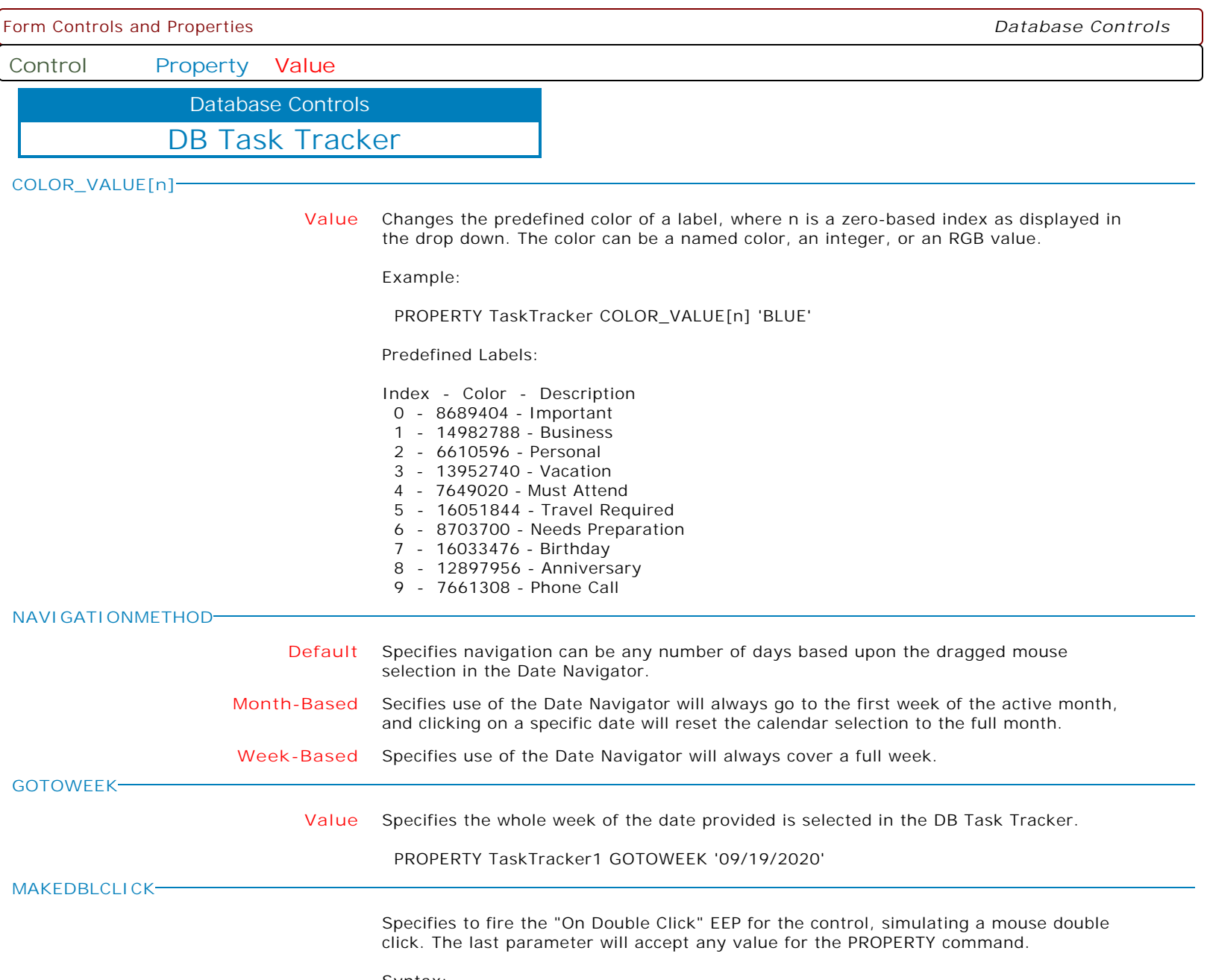

Syntax:

PROPERTY CustomerName MAKEDBLCLICK ' '

**Control Property Value**

Database Controls

DB Date And Time Edit

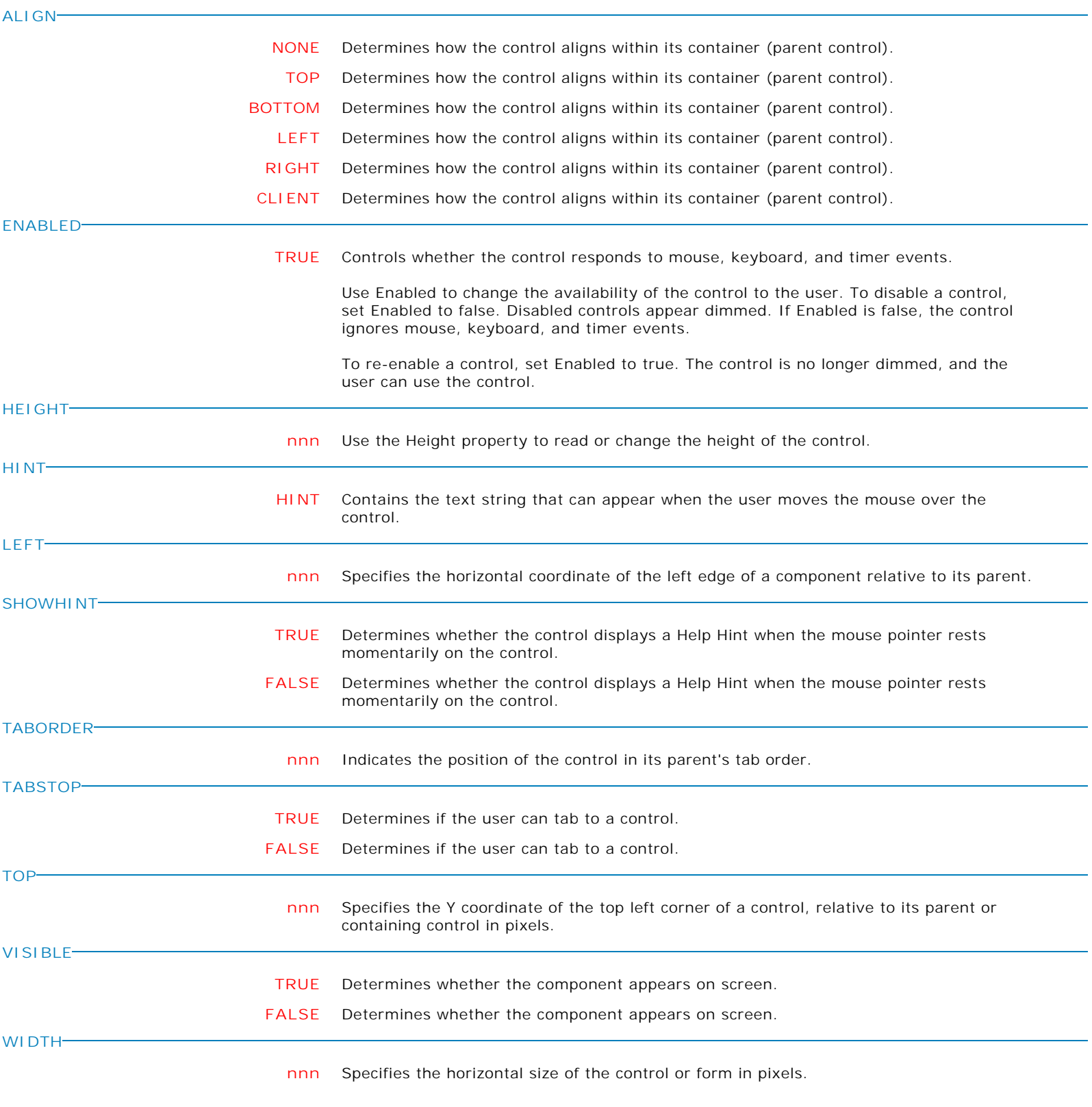

**Control Property Value**

Database Controls

DB Date And Time Edit

**COLOR**

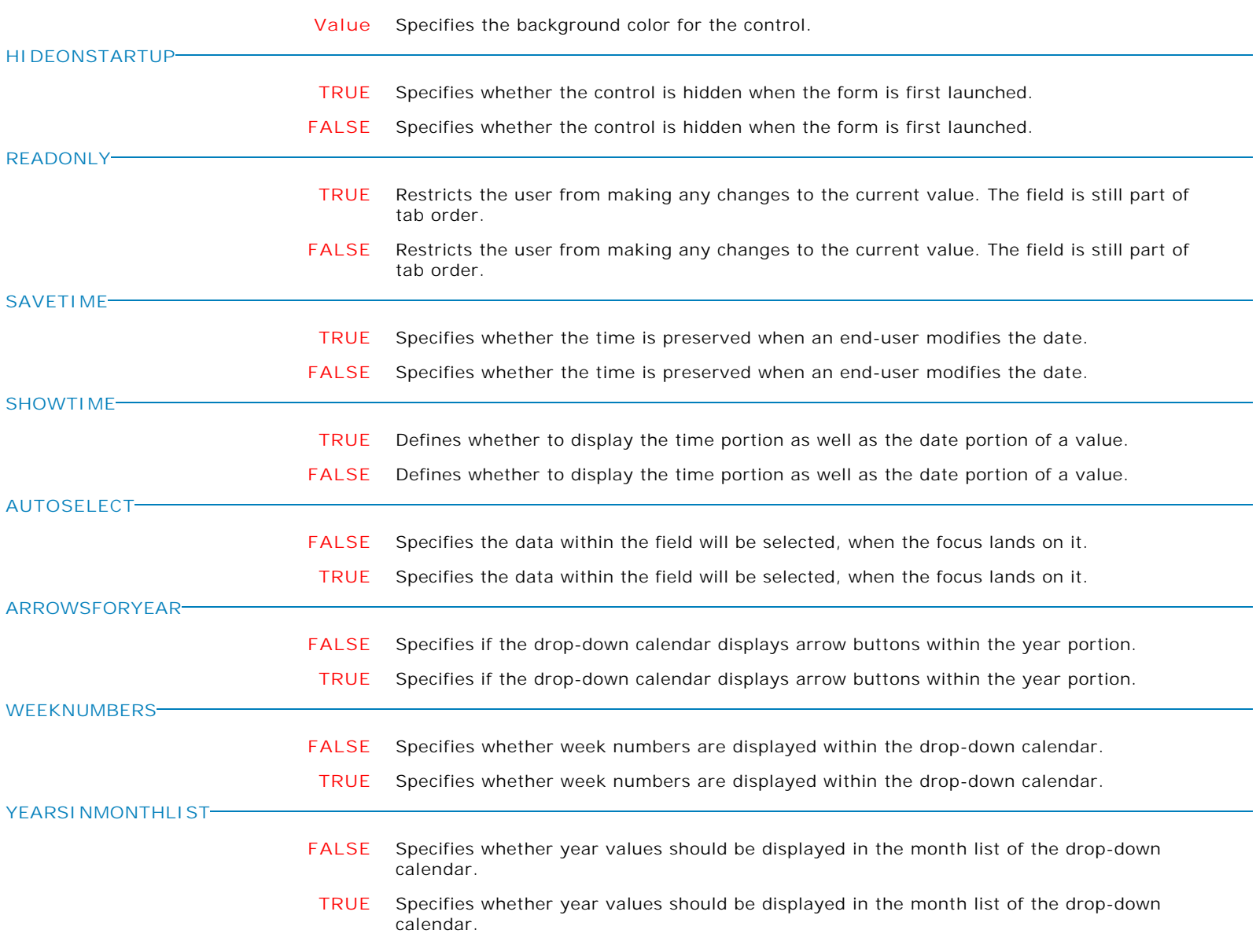

Form Controls and Properties *Database Controls* **Control Property Value** DB Date And Time Edit Database Controls **'PROPERTIES->DATEBUTTONS' +Clear** Shows the "Clear" button. The following displays the Clear, Now, and Today buttons: PROPERTY DBDTEdit1 'PROPERTIES->DATEBUTTONS' '+Clear' PROPERTY DBDTEdit1 'PROPERTIES->DATEBUTTONS' '+Now' PROPERTY DBDTEdit1 'PROPERTIES->DATEBUTTONS' '+Today' The following displays the Now and Today buttons, and hides the Clear button: PROPERTY DBDTEdit1 'PROPERTIES->DATEBUTTONS' '+Now' PROPERTY DBDTEdit1 'PROPERTIES->DATEBUTTONS' '+Today' PROPERTY DBDTEdit1 'PROPERTIES->DATEBUTTONS' '-Clear' The following displays the Now button, and hides the Clear and Today buttons: PROPERTY DBDTEdit1 'PROPERTIES->DATEBUTTONS' '+Now' PROPERTY DBDTEdit1 'PROPERTIES->DATEBUTTONS' '-Today' PROPERTY DBDTEdit1 'PROPERTIES->DATEBUTTONS' '-Clear' **-Clear** Hides the "Clear" button. The following displays the Clear, Now, and Today buttons: PROPERTY DBDTEdit1 'PROPERTIES->DATEBUTTONS' '+Clear' PROPERTY DBDTEdit1 'PROPERTIES->DATEBUTTONS' '+Now' PROPERTY DBDTEdit1 'PROPERTIES->DATEBUTTONS' '+Today' The following displays the Now and Today buttons, and hides the Clear button: PROPERTY DBDTEdit1 'PROPERTIES->DATEBUTTONS' '+Now' PROPERTY DBDTEdit1 'PROPERTIES->DATEBUTTONS' '+Today' PROPERTY DBDTEdit1 'PROPERTIES->DATEBUTTONS' '-Clear' The following displays the Now button, and hides the Clear and Today buttons: PROPERTY DBDTEdit1 'PROPERTIES->DATEBUTTONS' '+Now' PROPERTY DBDTEdit1 'PROPERTIES->DATEBUTTONS' '-Today' PROPERTY DBDTEdit1 'PROPERTIES->DATEBUTTONS' '-Clear' **+Now** Shows the "Now" button. The following displays the Clear, Now, and Today buttons: PROPERTY DBDTEdit1 'PROPERTIES->DATEBUTTONS' '+Clear' PROPERTY DBDTEdit1 'PROPERTIES->DATEBUTTONS' '+Now' PROPERTY DBDTEdit1 'PROPERTIES->DATEBUTTONS' '+Today' The following displays the Now and Today buttons, and hides the Clear button: PROPERTY DBDTEdit1 'PROPERTIES->DATEBUTTONS' '+Now' PROPERTY DBDTEdit1 'PROPERTIES->DATEBUTTONS' '+Today' PROPERTY DBDTEdit1 'PROPERTIES->DATEBUTTONS' '-Clear' The following displays the Now button, and hides the Clear and Today buttons: PROPERTY DBDTEdit1 'PROPERTIES->DATEBUTTONS' '+Now' PROPERTY DBDTEdit1 'PROPERTIES->DATEBUTTONS' '-Today' PROPERTY DBDTEdit1 'PROPERTIES->DATEBUTTONS' '-Clear' **-Now** Hides the "Now" button. The following displays the Clear, Now, and Today buttons: PROPERTY DBDTEdit1 'PROPERTIES->DATEBUTTONS' '+Clear' PROPERTY DBDTEdit1 'PROPERTIES->DATEBUTTONS' '+Now' PROPERTY DBDTEdit1 'PROPERTIES->DATEBUTTONS' '+Today' The following displays the Now and Today buttons, and hides the Clear button: PROPERTY DBDTEdit1 'PROPERTIES->DATEBUTTONS' '+Now' PROPERTY DBDTEdit1 'PROPERTIES->DATEBUTTONS' '+Today'

**Control Property Value**

Database Controls

DB Date And Time Edit

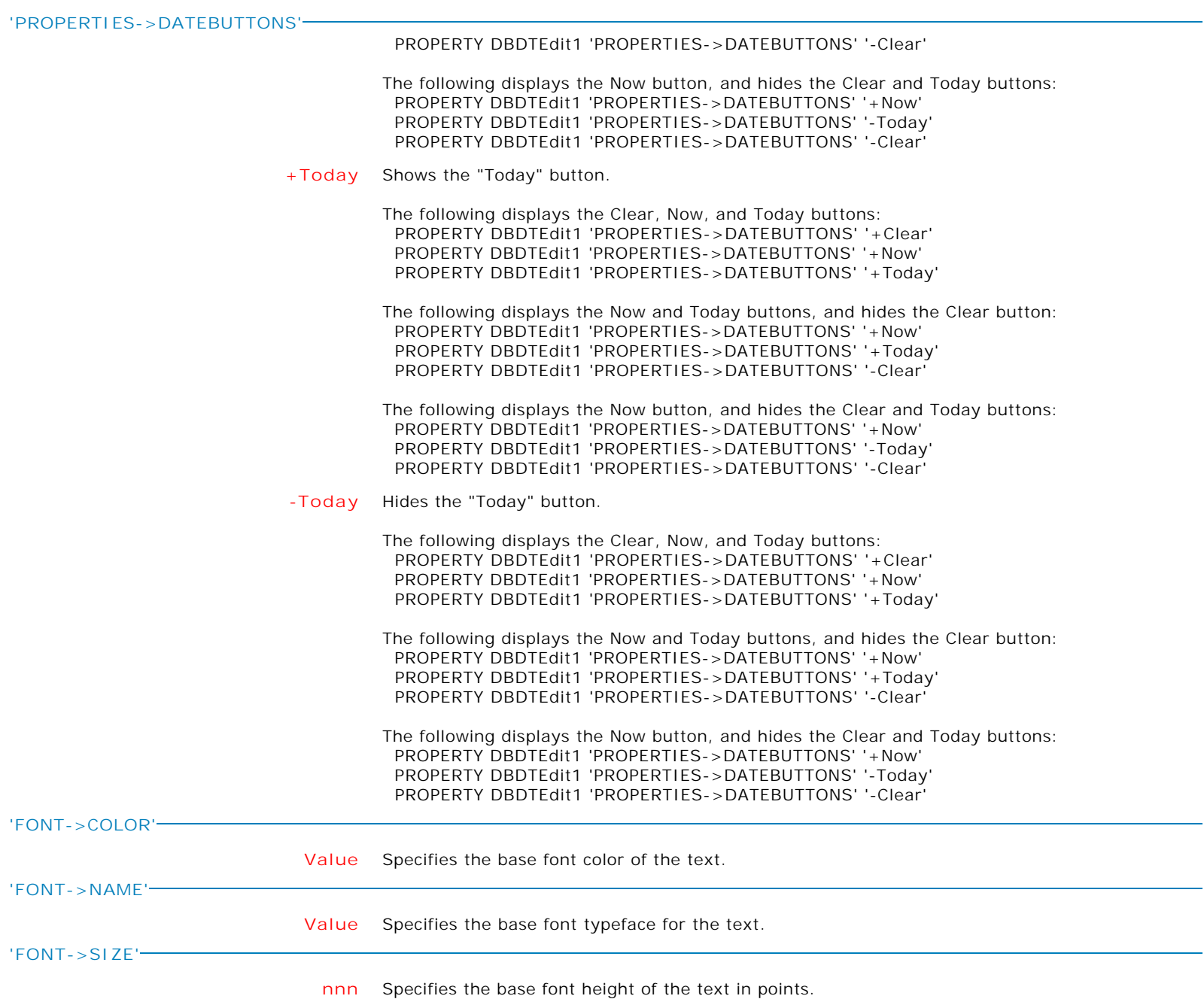

**Control Property Value**

Database Controls

DB Date And Time Edit

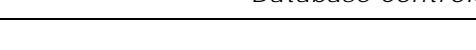

**'FONT->STYLE'**

**+Bold** Applies the bold style to the base font text.

The following applies the bold and italic font styles, and removes underline: PROPERTY DBDTEdit1 'FONT->STYLE' '+Bold' PROPERTY DBDTEdit1 'FONT->STYLE' '+Italic' PROPERTY DBDTEdit1 'FONT->STYLE' '-Underline'

**-Bold** Removes the bold style from the base font text.

The following applies the bold and italic font styles, and removes underline: PROPERTY DBDTEdit1 'FONT->STYLE' '+Bold' PROPERTY DBDTEdit1 'FONT->STYLE' '+Italic' PROPERTY DBDTEdit1 'FONT->STYLE' '-Underline'

**+Italic** Applies the italic style to the base font text.

The following applies the bold and italic font styles, and removes underline: PROPERTY DBDTEdit1 'FONT->STYLE' '+Bold' PROPERTY DBDTEdit1 'FONT->STYLE' '+Italic' PROPERTY DBDTEdit1 'FONT->STYLE' '-Underline'

**-Italic** Removes the italic style from the base font text.

The following applies the bold and italic font styles, and removes underline: PROPERTY DBDTEdit1 'FONT->STYLE' '+Bold' PROPERTY DBDTEdit1 'FONT->STYLE' '+Italic' PROPERTY DBDTEdit1 'FONT->STYLE' '-Underline'

**+Underline** Applies the underline style to the base font text.

The following applies the bold and italic font styles, and removes underline: PROPERTY DBDTEdit1 'FONT->STYLE' '+Bold' PROPERTY DBDTEdit1 'FONT->STYLE' '+Italic' PROPERTY DBDTEdit1 'FONT->STYLE' '-Underline'

**-Underline** Removes the underline style from the base font text.

The following applies the bold and italic font styles, and removes underline: PROPERTY DBDTEdit1 'FONT->STYLE' '+Bold' PROPERTY DBDTEdit1 'FONT->STYLE' '+Italic' PROPERTY DBDTEdit1 'FONT->STYLE' '-Underline'

**+StrikeOut** Applies the strikeout style to the base font text.

The following applies the bold and italic font styles, and removes underline: PROPERTY DBDTEdit1 'FONT->STYLE' '+Bold' PROPERTY DBDTEdit1 'FONT->STYLE' '+Italic' PROPERTY DBDTEdit1 'FONT->STYLE' '-Underline'

**-StrikeOut** Removes the strikeout style from the base font text.

The following applies the bold and italic font styles, and removes underline: PROPERTY DBDTEdit1 'FONT->STYLE' '+Bold' PROPERTY DBDTEdit1 'FONT->STYLE' '+Italic' PROPERTY DBDTEdit1 'FONT->STYLE' '-Underline'

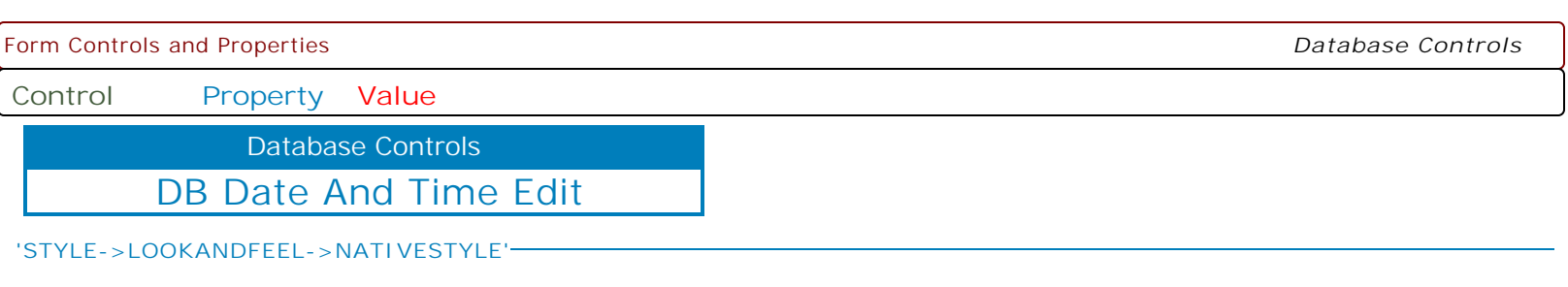

- **FALSE** Specifies whether the control will look like a native Windows object. Note: The Native Style has higher priority than the Kind property. Thus, if the Native Style is set, the Kind property has no effect.
- **TRUE** Specifies whether the control will look like a native Windows object. Note: The Native Style has higher priority than the Kind property. Thus, if the Native Style is set, the Kind property has no effect.

**Control Property Value**

Database Controls

DB Date And Time Edit

**'STYLE->LOOKANDFEEL->SKINNAME'**

**Value** Specifies a skin to display an artistic representation over the control objects, which enhance the visual display. Note: The Skin Name has higher priority than the Kind property.

Available skins:

· Flat

- · Native
- · Office11
- · Standard
- · UltraFlat
- · Black
- · Blue
- · Blueprint · Caramel
- · Coffee
- · Darkroom
- · DarkSide
- 
- · DevExpressDarkStyle · DevExpressStyle
- · Foggy
- 
- · GlassOceans · HighContrast
- · iMaginary
- · Lilian
- · LiquidSky
- · LondonLiquidSky
- · McSkin
- · Metropolis
- · MetropolisDark
- · MoneyTwins
- · Office2007Black
- · Office2007Blue
- · Office2007Green
- · Office2007Pink
- · Office2007Silver
- · Office2010Black
- · Office2010Blue
- · Office2010Silver
- · Office2013DarkGray
- · Office2013LightGray
- · Office2013White
- · Pumpkin
- · Seven
- · SevenClassic
- · Sharp
- · SharpPlus
- · Silver
- · Springtime
- · Stardust
- · Summer2008
- · TheAsphaltWorld
- · UserSkin
- · Valentine
- · VS2010
- · Whiteprint
- · Xmas2008Blue

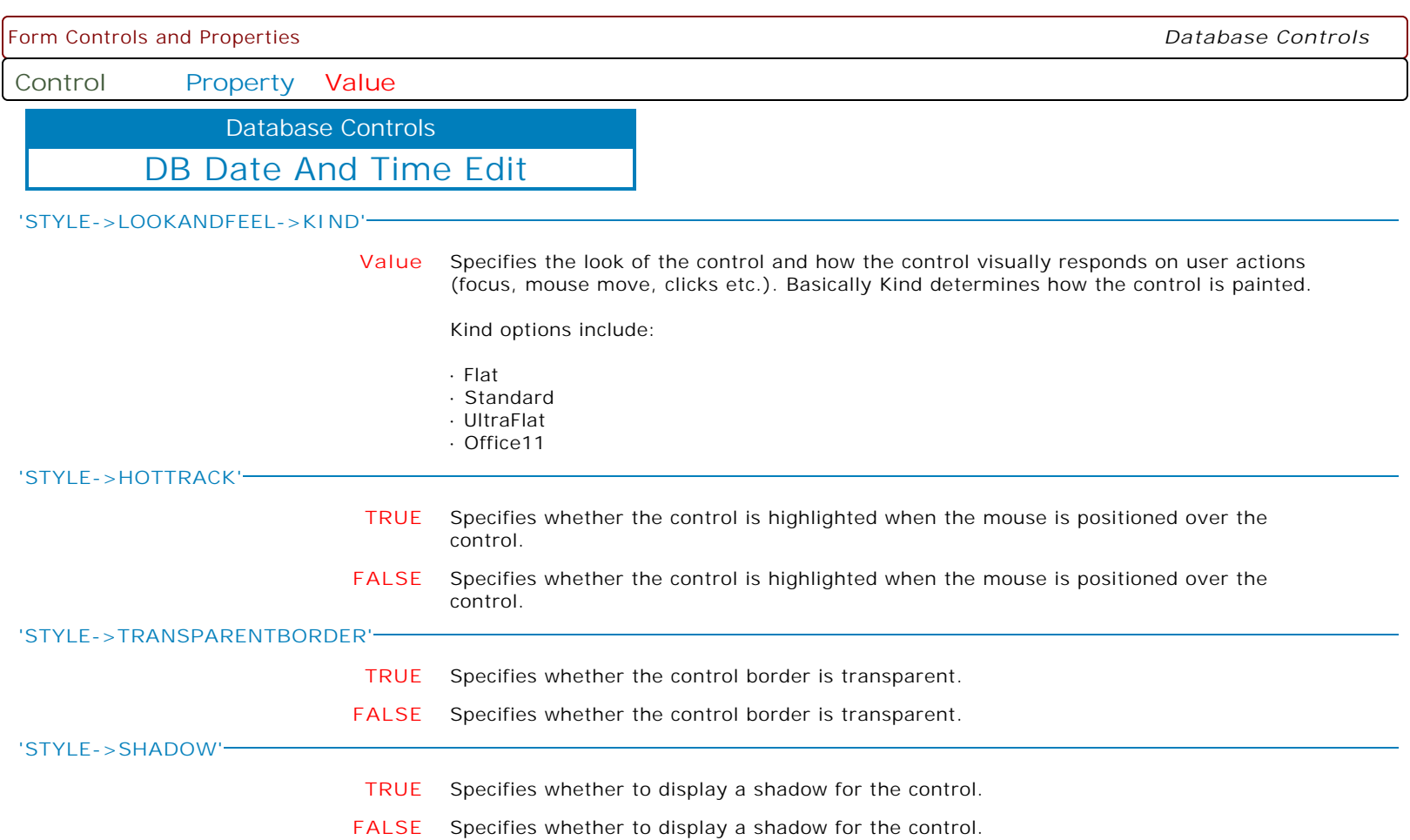

**Control Property Value**

Database Controls

DB Date And Time Edit

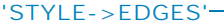

**+Left** Specifies to display the left side of the border.

The following displays the left, top, and right sides of the border, and hides the bottom border:

 PROPERTY DBDTEdit1 'STYLE->EDGES' '+Right' PROPERTY DBDTEdit1 'STYLE->EDGES' '+Top' PROPERTY DBDTEdit1 'STYLE->EDGES' '+Left' PROPERTY DBDTEdit1 'STYLE->EDGES' '-Bottom'

**-Left** Specifies to hide the left side of the border.

The following displays the left, top, and right sides of the border, and hides the bottom border:

 PROPERTY DBDTEdit1 'STYLE->EDGES' '+Right' PROPERTY DBDTEdit1 'STYLE->EDGES' '+Top' PROPERTY DBDTEdit1 'STYLE->EDGES' '+Left' PROPERTY DBDTEdit1 'STYLE->EDGES' '-Bottom'

**+Top** Specifies to display the top side of the border.

The following displays the left, top, and right sides of the border, and hides the bottom border:

 PROPERTY DBDTEdit1 'STYLE->EDGES' '+Right' PROPERTY DBDTEdit1 'STYLE->EDGES' '+Top' PROPERTY DBDTEdit1 'STYLE->EDGES' '+Left' PROPERTY DBDTEdit1 'STYLE->EDGES' '-Bottom'

**-Top** Specifies to hide the top side of the border.

The following displays the left, top, and right sides of the border, and hides the bottom border:

 PROPERTY DBDTEdit1 'STYLE->EDGES' '+Right' PROPERTY DBDTEdit1 'STYLE->EDGES' '+Top' PROPERTY DBDTEdit1 'STYLE->EDGES' '+Left' PROPERTY DBDTEdit1 'STYLE->EDGES' '-Bottom'

**+Bottom** Specifies to display the bottom side of the border.

The following displays the left, top, and right sides of the border, and hides the bottom border:

 PROPERTY DBDTEdit1 'STYLE->EDGES' '+Right' PROPERTY DBDTEdit1 'STYLE->EDGES' '+Top' PROPERTY DBDTEdit1 'STYLE->EDGES' '+Left' PROPERTY DBDTEdit1 'STYLE->EDGES' '-Bottom'

**-Bottom** Specifies to hide the bottom side of the border.

The following displays the left, top, and right sides of the border, and hides the bottom border:

 PROPERTY DBDTEdit1 'STYLE->EDGES' '+Right' PROPERTY DBDTEdit1 'STYLE->EDGES' '+Top' PROPERTY DBDTEdit1 'STYLE->EDGES' '+Left' PROPERTY DBDTEdit1 'STYLE->EDGES' '-Bottom'

**+Right** Specifies to display the right side of the border.

The following displays the left, top, and right sides of the border, and hides the bottom border:

 PROPERTY DBDTEdit1 'STYLE->EDGES' '+Right' PROPERTY DBDTEdit1 'STYLE->EDGES' '+Top' PROPERTY DBDTEdit1 'STYLE->EDGES' '+Left' PROPERTY DBDTEdit1 'STYLE->EDGES' '-Bottom' Form Controls and Properties *Database Controls* **Control Property Value** DB Date And Time Edit Database Controls **'STYLE->EDGES' -Right** Specifies to hide the right side of the border. The following displays the left, top, and right sides of the border, and hides the bottom border: PROPERTY DBDTEdit1 'STYLE->EDGES' '+Right' PROPERTY DBDTEdit1 'STYLE->EDGES' '+Top' PROPERTY DBDTEdit1 'STYLE->EDGES' '+Left' PROPERTY DBDTEdit1 'STYLE->EDGES' '-Bottom' **'STYLE->BORDERCOLOR' Value** Specifies the border color for the control, when the control status is normal. **'STYLE->BORDERSTYLE' Value** Specifies the border style for the control, when the control status is normal. · None · Single · Thick · Flat · 3D · UltraFlat · Office11 **'STYLE->BUTTONSTYLE' Value** Specifies the button style for the control, when the control status is normal. · Default · 3D · Flat · Simple · HotFlat · UltraFlat · Office11 **'STYLE->COLOR' Value** Specifies the background color for the control, when the control status is normal. **'STYLE->TEXTCOLOR'**

**Value** Specifies the text color for the control, when the control status is normal.

**Control Property Value**

Database Controls

DB Date And Time Edit

**'STYLE->TEXTSTYLE'**

**+Bold** Applies the bold font style to text, when the control status is normal.

The following applies the bold and italic font styles, and removes underline: PROPERTY DBDTEdit1 'STYLE->TEXTSTYLE' '+Bold' PROPERTY DBDTEdit1 'STYLE->TEXTSTYLE' '+Italic' PROPERTY DBDTEdit1 'STYLE->TEXTSTYLE' '-Underline'

**-Bold** Removes the bold font style from text, when the control status is normal.

The following applies the bold and italic font styles, and removes underline: PROPERTY DBDTEdit1 'STYLE->TEXTSTYLE' '+Bold' PROPERTY DBDTEdit1 'STYLE->TEXTSTYLE' '+Italic' PROPERTY DBDTEdit1 'STYLE->TEXTSTYLE' '-Underline'

**+Italic** Applies the italic font style to text, when the control status is normal.

The following applies the bold and italic font styles, and removes underline: PROPERTY DBDTEdit1 'STYLE->TEXTSTYLE' '+Bold' PROPERTY DBDTEdit1 'STYLE->TEXTSTYLE' '+Italic' PROPERTY DBDTEdit1 'STYLE->TEXTSTYLE' '-Underline'

**-Italic** Removes the italic font style from text, when the control status is normal.

The following applies the bold and italic font styles, and removes underline: PROPERTY DBDTEdit1 'STYLE->TEXTSTYLE' '+Bold' PROPERTY DBDTEdit1 'STYLE->TEXTSTYLE' '+Italic' PROPERTY DBDTEdit1 'STYLE->TEXTSTYLE' '-Underline'

**+Underline** Applies the underline font style to text, when the control status is normal.

The following applies the bold and italic font styles, and removes underline: PROPERTY DBDTEdit1 'STYLE->TEXTSTYLE' '+Bold' PROPERTY DBDTEdit1 'STYLE->TEXTSTYLE' '+Italic' PROPERTY DBDTEdit1 'STYLE->TEXTSTYLE' '-Underline'

**-Underline** Removes the underline font style from text, when the control status is normal.

The following applies the bold and italic font styles, and removes underline: PROPERTY DBDTEdit1 'STYLE->TEXTSTYLE' '+Bold' PROPERTY DBDTEdit1 'STYLE->TEXTSTYLE' '+Italic' PROPERTY DBDTEdit1 'STYLE->TEXTSTYLE' '-Underline'

**+StrikeOut** Applies the strikeout font style to text, when the control status is normal.

The following applies the bold and italic font styles, and removes underline: PROPERTY DBDTEdit1 'STYLE->TEXTSTYLE' '+Bold' PROPERTY DBDTEdit1 'STYLE->TEXTSTYLE' '+Italic' PROPERTY DBDTEdit1 'STYLE->TEXTSTYLE' '-Underline'

**-StrikeOut** Removes the strikeout font style from text, when the control status is normal.

The following applies the bold and italic font styles, and removes underline: PROPERTY DBDTEdit1 'STYLE->TEXTSTYLE' '+Bold' PROPERTY DBDTEdit1 'STYLE->TEXTSTYLE' '+Italic' PROPERTY DBDTEdit1 'STYLE->TEXTSTYLE' '-Underline'

## **'STYLEDISABLED->BORDERCOLOR'**

**Value** Specifies the border color for the control, when the control status is disabled.

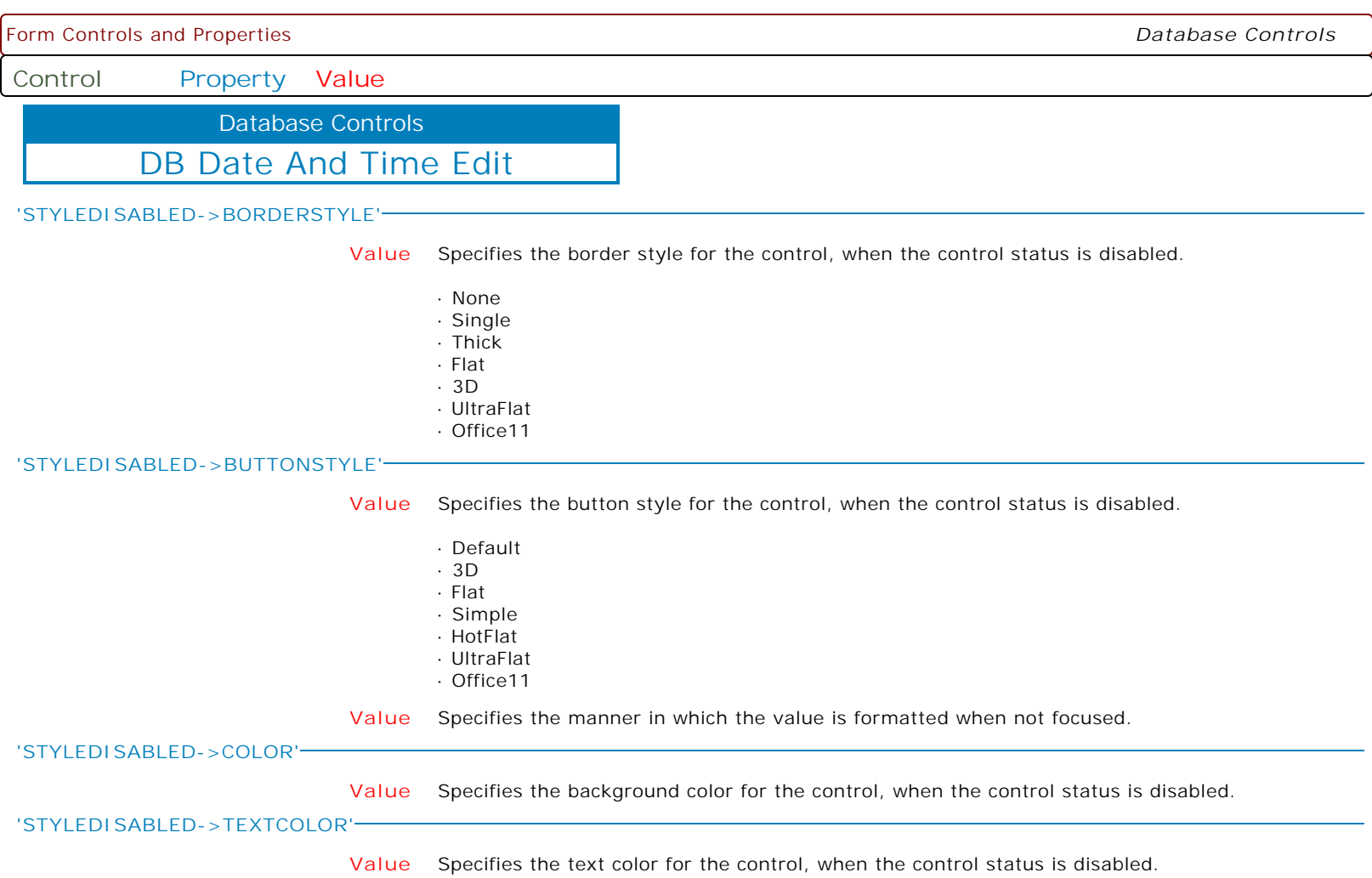

**Control Property Value**

Database Controls

DB Date And Time Edit

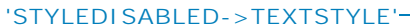

**+Bold** Applies the bold font style to text, when the control status is disabled.

The following applies the bold and italic font styles, and removes underline: PROPERTY DBDTEdit1 'STYLEDISABLED->TEXTSTYLE' '+Bold' PROPERTY DBDTEdit1 'STYLEDISABLED->TEXTSTYLE' '+Italic' PROPERTY DBDTEdit1 'STYLEDISABLED->TEXTSTYLE' '-Underline'

**-Bold** Removes the bold font style from text, when the control status is disabled.

The following applies the bold and italic font styles, and removes underline: PROPERTY DBDTEdit1 'STYLEDISABLED->TEXTSTYLE' '+Bold' PROPERTY DBDTEdit1 'STYLEDISABLED->TEXTSTYLE' '+Italic' PROPERTY DBDTEdit1 'STYLEDISABLED->TEXTSTYLE' '-Underline'

**+Italic** Applies the italic font style to text, when the control status is disabled.

The following applies the bold and italic font styles, and removes underline: PROPERTY DBDTEdit1 'STYLEDISABLED->TEXTSTYLE' '+Bold' PROPERTY DBDTEdit1 'STYLEDISABLED->TEXTSTYLE' '+Italic' PROPERTY DBDTEdit1 'STYLEDISABLED->TEXTSTYLE' '-Underline'

**-Italic** Removes the italic font style from text, when the control status is disabled.

The following applies the bold and italic font styles, and removes underline: PROPERTY DBDTEdit1 'STYLEDISABLED->TEXTSTYLE' '+Bold' PROPERTY DBDTEdit1 'STYLEDISABLED->TEXTSTYLE' '+Italic' PROPERTY DBDTEdit1 'STYLEDISABLED->TEXTSTYLE' '-Underline'

**+Underline** Applies the underline font style to text, when the control status is disabled.

The following applies the bold and italic font styles, and removes underline: PROPERTY DBDTEdit1 'STYLEDISABLED->TEXTSTYLE' '+Bold' PROPERTY DBDTEdit1 'STYLEDISABLED->TEXTSTYLE' '+Italic' PROPERTY DBDTEdit1 'STYLEDISABLED->TEXTSTYLE' '-Underline'

**-Underline** Removes the underline font style from text, when the control status is disabled.

The following applies the bold and italic font styles, and removes underline: PROPERTY DBDTEdit1 'STYLEDISABLED->TEXTSTYLE' '+Bold' PROPERTY DBDTEdit1 'STYLEDISABLED->TEXTSTYLE' '+Italic' PROPERTY DBDTEdit1 'STYLEDISABLED->TEXTSTYLE' '-Underline'

**+StrikeOut** Applies the strikeout font style to text, when the control status is disabled.

The following applies the bold and italic font styles, and removes underline: PROPERTY DBDTEdit1 'STYLEDISABLED->TEXTSTYLE' '+Bold' PROPERTY DBDTEdit1 'STYLEDISABLED->TEXTSTYLE' '+Italic' PROPERTY DBDTEdit1 'STYLEDISABLED->TEXTSTYLE' '-Underline'

**-StrikeOut** Removes the strikeout font style from text, when the control status is disabled.

The following applies the bold and italic font styles, and removes underline: PROPERTY DBDTEdit1 'STYLEDISABLED->TEXTSTYLE' '+Bold' PROPERTY DBDTEdit1 'STYLEDISABLED->TEXTSTYLE' '+Italic' PROPERTY DBDTEdit1 'STYLEDISABLED->TEXTSTYLE' '-Underline'

## **'STYLEFOCUSED->BORDERCOLOR'**

**Value** Specifies the border color for the control, when the control status is focused.

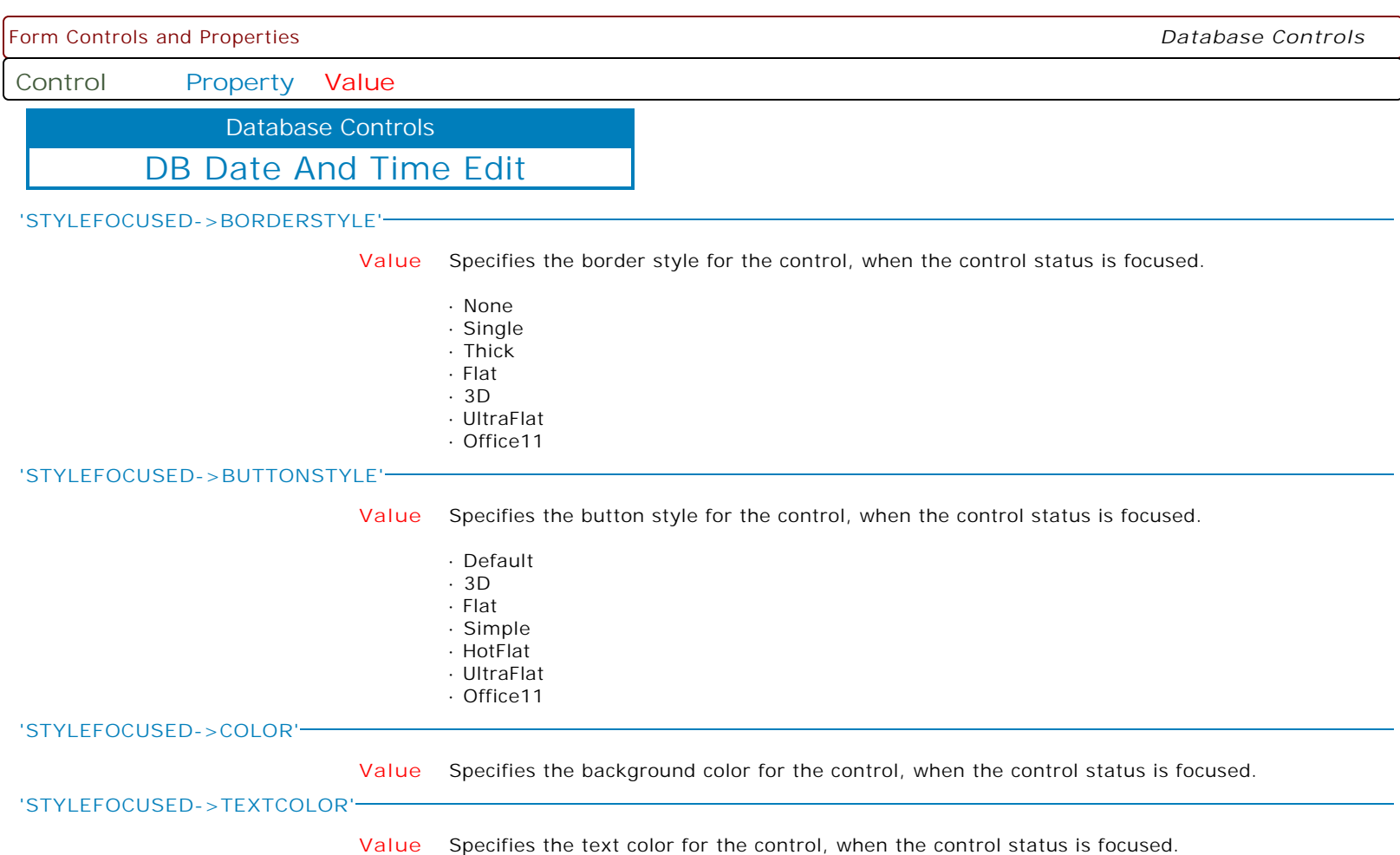

**Control Property Value**

Database Controls

DB Date And Time Edit

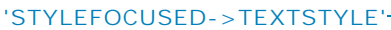

**+Bold** Applies the bold font style to text, when the control status is focused.

The following applies the bold and italic font styles, and removes underline: PROPERTY DBDTEdit1 'STYLEFOCUSED->TEXTSTYLE' '+Bold' PROPERTY DBDTEdit1 'STYLEFOCUSED->TEXTSTYLE' '+Italic' PROPERTY DBDTEdit1 'STYLEFOCUSED->TEXTSTYLE' '-Underline'

**-Bold** Removes the bold font style from text, when the control status is focused.

The following applies the bold and italic font styles, and removes underline: PROPERTY DBDTEdit1 'STYLEFOCUSED->TEXTSTYLE' '+Bold' PROPERTY DBDTEdit1 'STYLEFOCUSED->TEXTSTYLE' '+Italic' PROPERTY DBDTEdit1 'STYLEFOCUSED->TEXTSTYLE' '-Underline'

**+Italic** Applies the italic font style to text, when the control status is focused.

The following applies the bold and italic font styles, and removes underline: PROPERTY DBDTEdit1 'STYLEFOCUSED->TEXTSTYLE' '+Bold' PROPERTY DBDTEdit1 'STYLEFOCUSED->TEXTSTYLE' '+Italic' PROPERTY DBDTEdit1 'STYLEFOCUSED->TEXTSTYLE' '-Underline'

**-Italic** Removes the italic font style from text, when the control status is focused.

The following applies the bold and italic font styles, and removes underline: PROPERTY DBDTEdit1 'STYLEFOCUSED->TEXTSTYLE' '+Bold' PROPERTY DBDTEdit1 'STYLEFOCUSED->TEXTSTYLE' '+Italic' PROPERTY DBDTEdit1 'STYLEFOCUSED->TEXTSTYLE' '-Underline'

**+Underline** Applies the underline font style to text, when the control status is focused.

The following applies the bold and italic font styles, and removes underline: PROPERTY DBDTEdit1 'STYLEFOCUSED->TEXTSTYLE' '+Bold' PROPERTY DBDTEdit1 'STYLEFOCUSED->TEXTSTYLE' '+Italic' PROPERTY DBDTEdit1 'STYLEFOCUSED->TEXTSTYLE' '-Underline'

**-Underline** Removes the underline font style from text, when the control status is focused.

The following applies the bold and italic font styles, and removes underline: PROPERTY DBDTEdit1 'STYLEFOCUSED->TEXTSTYLE' '+Bold' PROPERTY DBDTEdit1 'STYLEFOCUSED->TEXTSTYLE' '+Italic' PROPERTY DBDTEdit1 'STYLEFOCUSED->TEXTSTYLE' '-Underline'

**+StrikeOut** Applies the strikeout font style to text, when the control status is focused.

The following applies the bold and italic font styles, and removes underline: PROPERTY DBDTEdit1 'STYLEFOCUSED->TEXTSTYLE' '+Bold' PROPERTY DBDTEdit1 'STYLEFOCUSED->TEXTSTYLE' '+Italic' PROPERTY DBDTEdit1 'STYLEFOCUSED->TEXTSTYLE' '-Underline'

**-StrikeOut** Removes the strikeout font style from text, when the control status is focused.

The following applies the bold and italic font styles, and removes underline: PROPERTY DBDTEdit1 'STYLEFOCUSED->TEXTSTYLE' '+Bold' PROPERTY DBDTEdit1 'STYLEFOCUSED->TEXTSTYLE' '+Italic' PROPERTY DBDTEdit1 'STYLEFOCUSED->TEXTSTYLE' '-Underline'

## **'STYLEHOT->BORDERCOLOR'**

**Value** Specifies the border color for the control, when the control status is hot (when the mouse pointer is positioned over it).

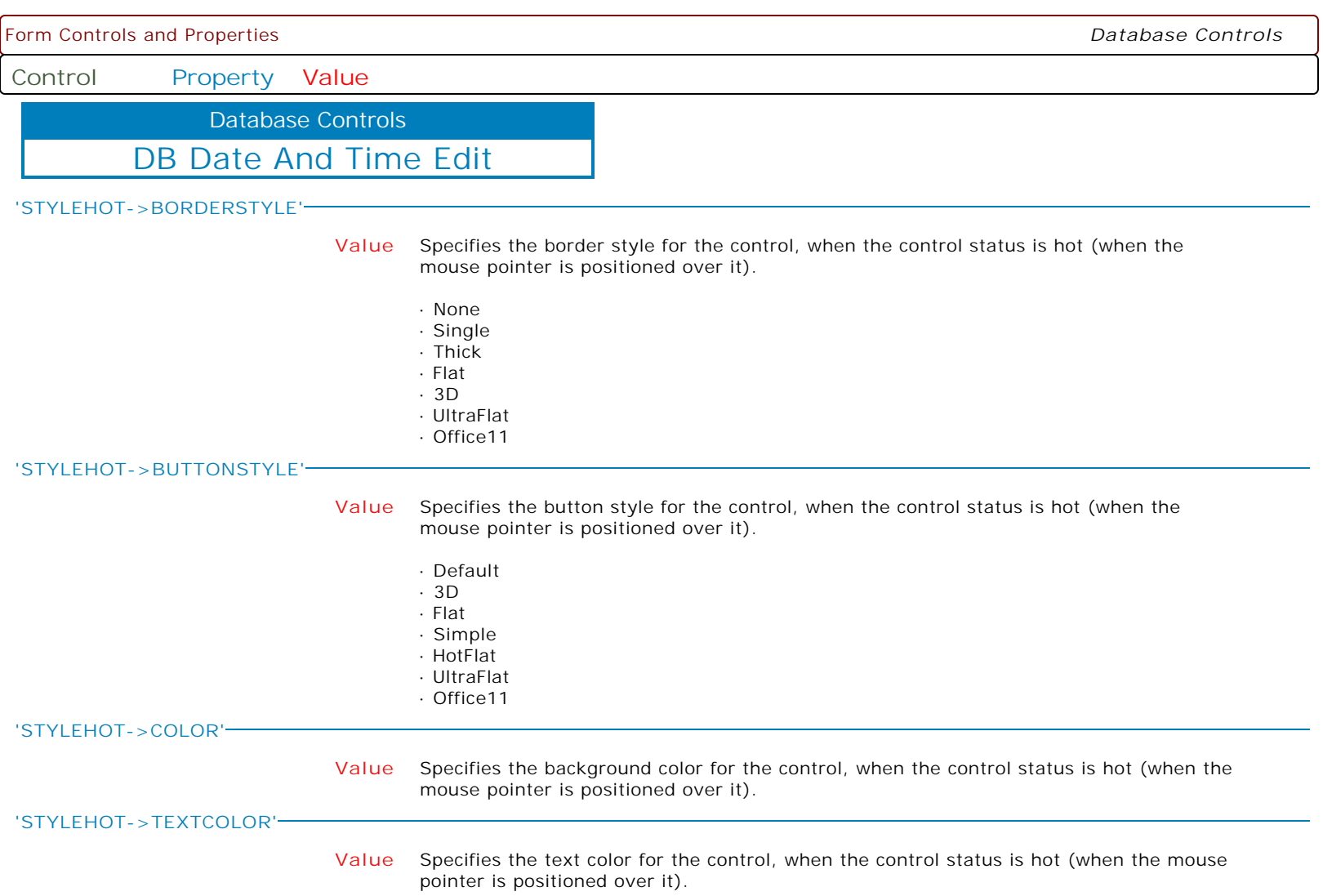

**Control Property Value**

Database Controls

DB Date And Time Edit

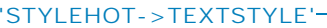

- **+Bold** Applies the bold font style to text, when the control status is hot (when the mouse pointer is positioned over it).
	- The following applies the bold and italic font styles, and removes underline: PROPERTY DBDTEdit1 'STYLEHOT->TEXTSTYLE' '+Bold' PROPERTY DBDTEdit1 'STYLEHOT->TEXTSTYLE' '+Italic' PROPERTY DBDTEdit1 'STYLEHOT->TEXTSTYLE' '-Underline'
- **-Bold** Removes the bold font style from text, when the control status is hot (when the mouse pointer is positioned over it).

The following applies the bold and italic font styles, and removes underline: PROPERTY DBDTEdit1 'STYLEHOT->TEXTSTYLE' '+Bold' PROPERTY DBDTEdit1 'STYLEHOT->TEXTSTYLE' '+Italic' PROPERTY DBDTEdit1 'STYLEHOT->TEXTSTYLE' '-Underline'

**+Italic** Applies the italic font style to text, when the control status is hot (when the mouse pointer is positioned over it).

> The following applies the bold and italic font styles, and removes underline: PROPERTY DBDTEdit1 'STYLEHOT->TEXTSTYLE' '+Bold' PROPERTY DBDTEdit1 'STYLEHOT->TEXTSTYLE' '+Italic' PROPERTY DBDTEdit1 'STYLEHOT->TEXTSTYLE' '-Underline'

**-Italic** Removes the italic font style from text, when the control status is hot (when the mouse pointer is positioned over it).

> The following applies the bold and italic font styles, and removes underline: PROPERTY DBDTEdit1 'STYLEHOT->TEXTSTYLE' '+Bold' PROPERTY DBDTEdit1 'STYLEHOT->TEXTSTYLE' '+Italic' PROPERTY DBDTEdit1 'STYLEHOT->TEXTSTYLE' '-Underline'

**+Underline** Applies the underline font style to text, when the control status is hot (when the mouse pointer is positioned over it).

> The following applies the bold and italic font styles, and removes underline: PROPERTY DBDTEdit1 'STYLEHOT->TEXTSTYLE' '+Bold' PROPERTY DBDTEdit1 'STYLEHOT->TEXTSTYLE' '+Italic' PROPERTY DBDTEdit1 'STYLEHOT->TEXTSTYLE' '-Underline'

**-Underline** Removes the underline font style from text, when the control status is hot (when the mouse pointer is positioned over it).

> The following applies the bold and italic font styles, and removes underline: PROPERTY DBDTEdit1 'STYLEHOT->TEXTSTYLE' '+Bold' PROPERTY DBDTEdit1 'STYLEHOT->TEXTSTYLE' '+Italic' PROPERTY DBDTEdit1 'STYLEHOT->TEXTSTYLE' '-Underline'

**+StrikeOut** Applies the strikeout font style to text, when the control status is hot (when the mouse pointer is positioned over it).

> The following applies the bold and italic font styles, and removes underline: PROPERTY DBDTEdit1 'STYLEHOT->TEXTSTYLE' '+Bold' PROPERTY DBDTEdit1 'STYLEHOT->TEXTSTYLE' '+Italic' PROPERTY DBDTEdit1 'STYLEHOT->TEXTSTYLE' '-Underline'

**-StrikeOut** Removes the strikeout font style from text, when the control status is hot (when the mouse pointer is positioned over it).

> The following applies the bold and italic font styles, and removes underline: PROPERTY DBDTEdit1 'STYLEHOT->TEXTSTYLE' '+Bold' PROPERTY DBDTEdit1 'STYLEHOT->TEXTSTYLE' '+Italic' PROPERTY DBDTEdit1 'STYLEHOT->TEXTSTYLE' '-Underline'

**Control Property Value**

Database Controls

DB Date And Time Edit

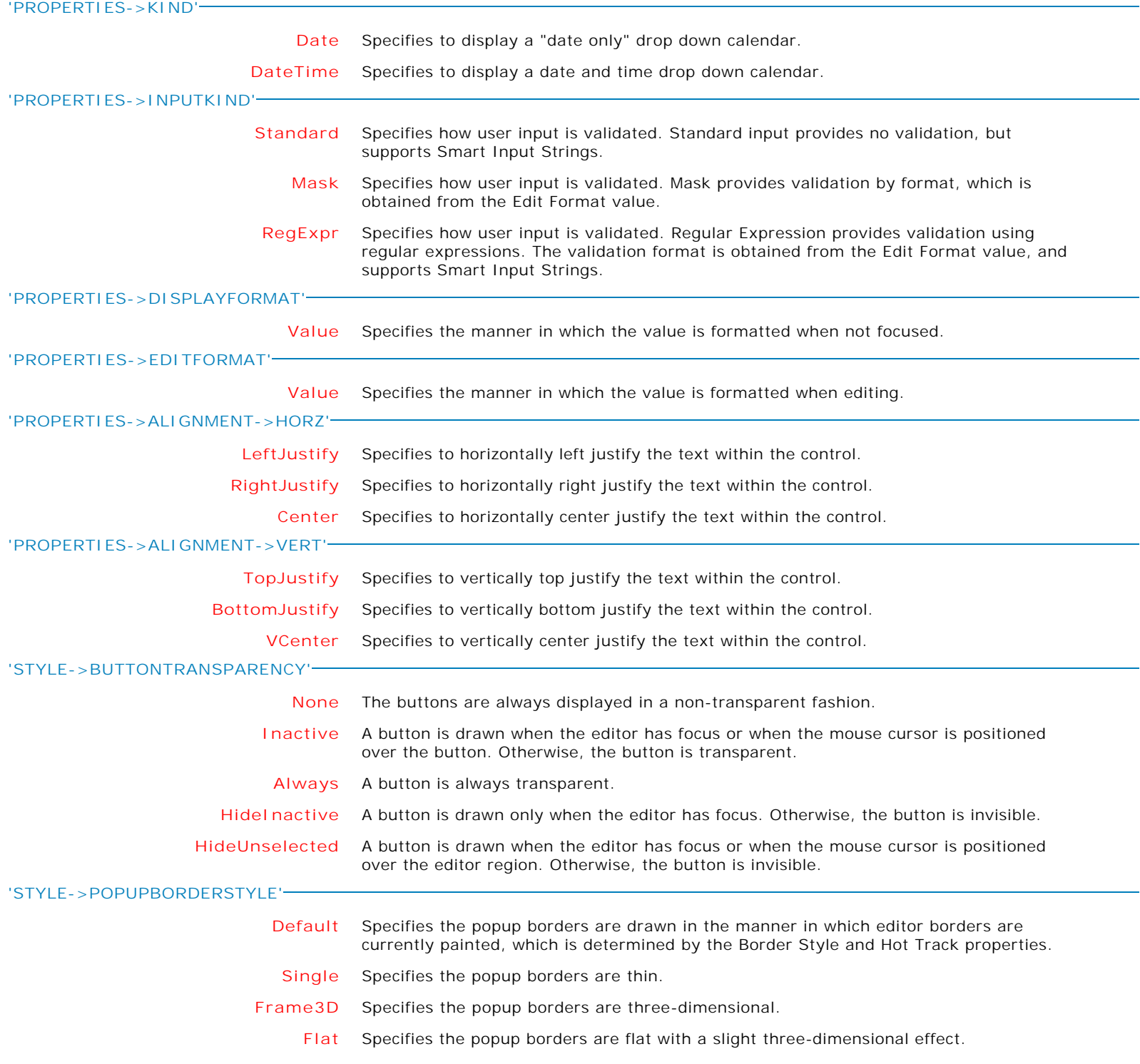

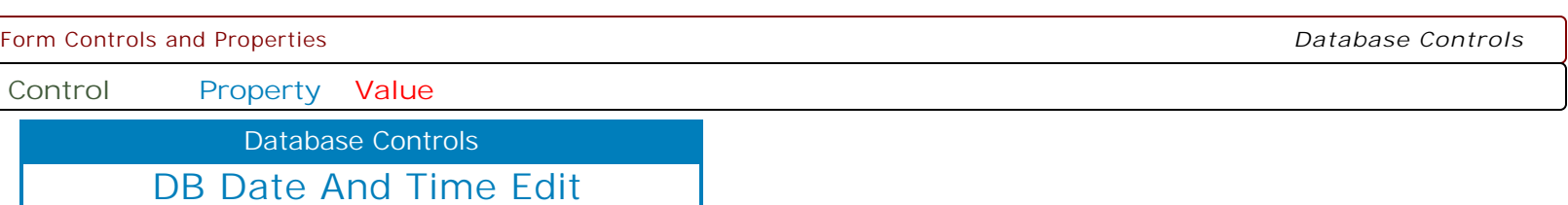

**MAKEDBLCLICK**

Specifies to fire the "On Double Click" EEP for the control, simulating a mouse double click. The last parameter will accept any value for the PROPERTY command.

Syntax:

PROPERTY CustomerName MAKEDBLCLICK ' '

Form Controls and Properties *Database Controls* **Control Property Value** DB OrgChart Database Controls **ALIGN NONE** Determines how the control aligns within its container (parent control). **TOP** Determines how the control aligns within its container (parent control). **BOTTOM** Determines how the control aligns within its container (parent control). **LEFT** Determines how the control aligns within its container (parent control). **RIGHT** Determines how the control aligns within its container (parent control). **CLIENT** Determines how the control aligns within its container (parent control). **HEIGHT nnn** Use the Height property to read or change the height of the control. **HINT HINT** Contains the text string that can appear when the user moves the mouse over the control. **LEFT nnn** Specifies the horizontal coordinate of the left edge of a component relative to its parent. **TOP nnn** Specifies the Y coordinate of the top left corner of a control, relative to its parent or containing control in pixels. **VISIBLE TRUE** Determines whether the component appears on screen. **FALSE** Determines whether the component appears on screen. **WIDTH nnn** Specifies the horizontal size of the control or form in pixels. **HIDEONSTARTUP TRUE** Specifies whether the control is hidden when the form is first launched. **FALSE** Specifies whether the control is hidden when the form is first launched. **SELECTEDNODEID Value** Identifies the node that was clicked/double clicked. PROPERTY COMPID SELECTEDNODEID CompID GETPROPERTY COMPID SELECTEDNODEID vCompID **SAVETOBITMAP Value** Saves the canvas to a bitmap image. PROPERTY OrgChart1 SAVETOBITMAP OrgChart\_Depts.bmp **ANTIALIASING TRUE** Specifies whether chart elements use smoothing when painted. **FALSE** Specifies whether chart elements use smoothing when painted.

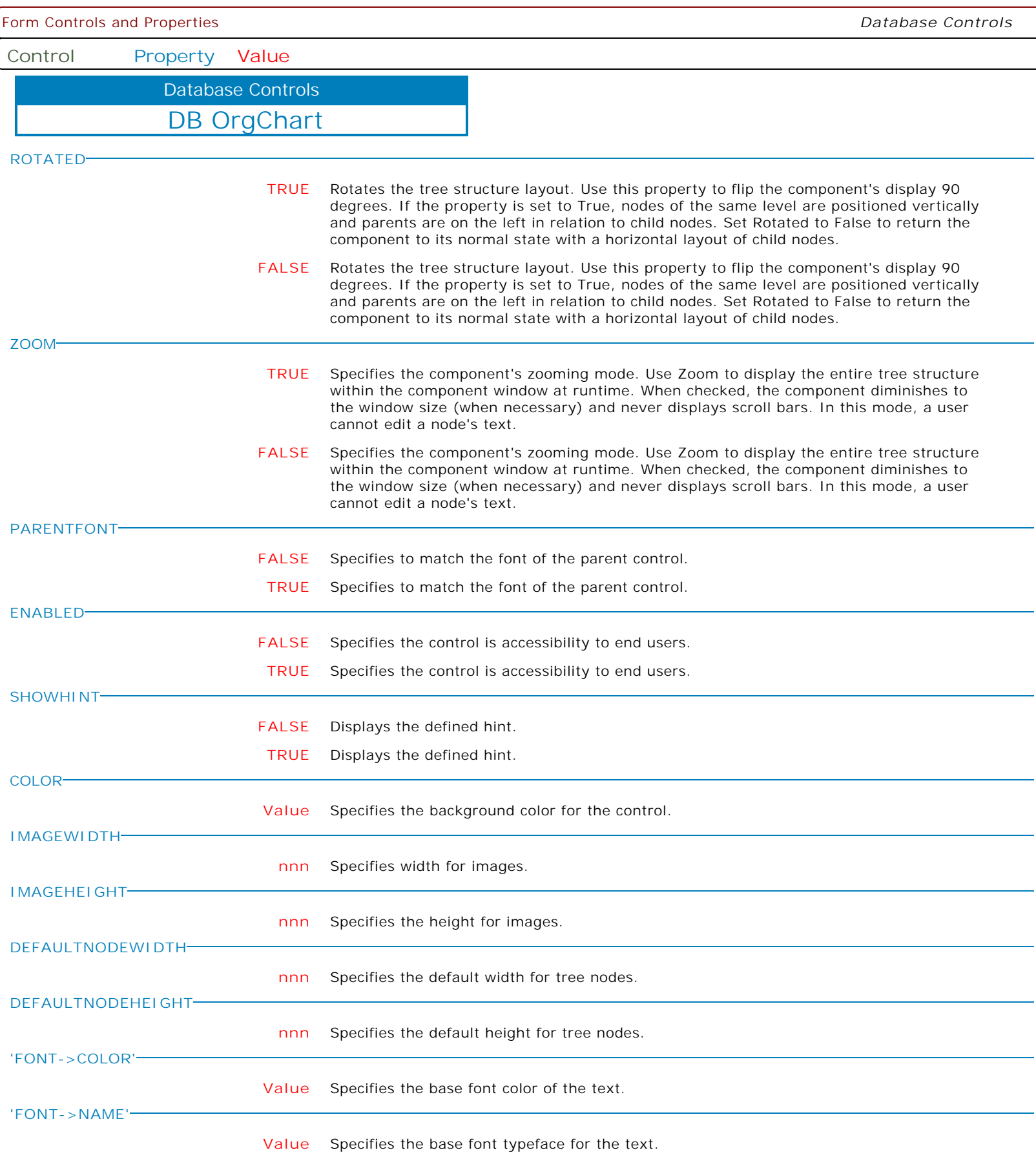

Form Controls and Properties *Database Controls* **Control Property Value** DB OrgChart Database Controls **'FONT->SIZE' nnn** Specifies the base font height of the text in points. **'FONT->STYLE' +Bold** Applies the bold style to the base font text. The following applies the bold and italic font styles, and removes underline: PROPERTY DBOrgChart1 'FONT->STYLE' '+Bold' PROPERTY DBOrgChart1 'FONT->STYLE' '+Italic' PROPERTY DBOrgChart1 'FONT->STYLE' '-Underline' **-Bold** Removes the bold style to the base font text. The following applies the bold and italic font styles, and removes underline: PROPERTY DBOrgChart1 'FONT->STYLE' '+Bold' PROPERTY DBOrgChart1 'FONT->STYLE' '+Italic' PROPERTY DBOrgChart1 'FONT->STYLE' '-Underline' **+Italic** Applies the italic style to the base font text. The following applies the bold and italic font styles, and removes underline: PROPERTY DBOrgChart1 'FONT->STYLE' '+Bold' PROPERTY DBOrgChart1 'FONT->STYLE' '+Italic' PROPERTY DBOrgChart1 'FONT->STYLE' '-Underline' **-Italic** Removes the italic style from the base font text. The following applies the bold and italic font styles, and removes underline: PROPERTY DBOrgChart1 'FONT->STYLE' '+Bold' PROPERTY DBOrgChart1 'FONT->STYLE' '+Italic' PROPERTY DBOrgChart1 'FONT->STYLE' '-Underline' **+Underline** Applies the underline style to the base font text. The following applies the bold and italic font styles, and removes underline: PROPERTY DBOrgChart1 'FONT->STYLE' '+Bold' PROPERTY DBOrgChart1 'FONT->STYLE' '+Italic' PROPERTY DBOrgChart1 'FONT->STYLE' '-Underline' **-Underline** Removes the underline style from the base font text. The following applies the bold and italic font styles, and removes underline: PROPERTY DBOrgChart1 'FONT->STYLE' '+Bold' PROPERTY DBOrgChart1 'FONT->STYLE' '+Italic' PROPERTY DBOrgChart1 'FONT->STYLE' '-Underline' **+StrikeOut** Applies the strikeout style to the base font text. The following applies the bold and italic font styles, and removes underline: PROPERTY DBPivot1 'FONT->STYLE' '+Bold' PROPERTY DBPivot1 'FONT->STYLE' '+Italic' PROPERTY DBPivot1 'FONT->STYLE' '-Underline' **-StrikeOut** Removes the strikeout style from the base font text. The following applies the bold and italic font styles, and removes underline: PROPERTY DBPivot1 'FONT->STYLE' '+Bold' PROPERTY DBPivot1 'FONT->STYLE' '+Italic' PROPERTY DBPivot1 'FONT->STYLE' '-Underline'

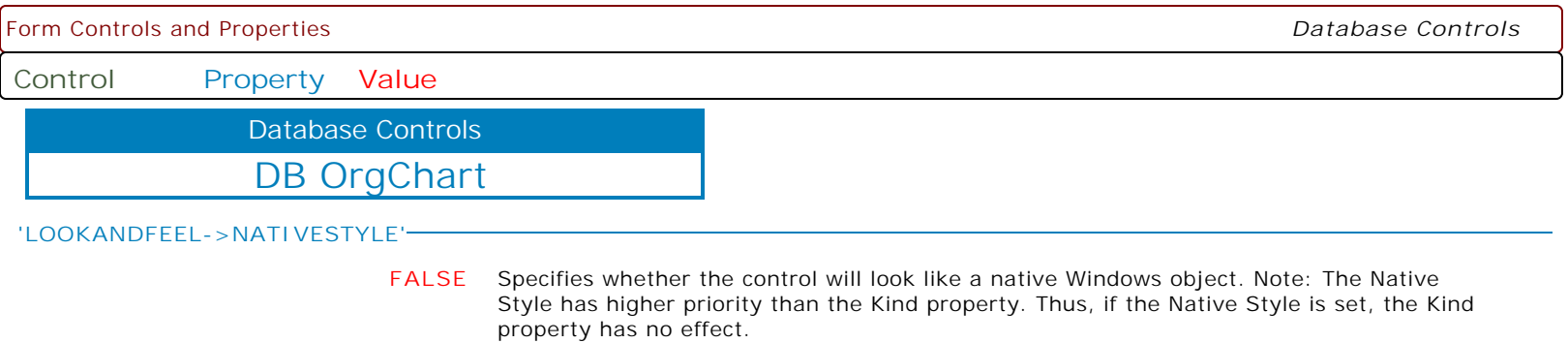

**TRUE** Specifies whether the control will look like a native Windows object. Note: The Native Style has higher priority than the Kind property. Thus, if the Native Style is set, the Kind property has no effect.

**Control Property Value**

Database Controls

DB OrgChart

**'LOOKANDFEEL->SKINNAME'**

**Value** Specifies a skin to display an artistic representation over the control objects, which enhance the visual display. Note: The Skin Name has higher priority than the Kind property.

Available skins:

· Flat

- · Native
- · Office11
- · Standard
- · UltraFlat
- · Black
- · Blue
- · Blueprint
- · Caramel
- · Coffee
- · Darkroom · DarkSide
- 
- · DevExpressDarkStyle · DevExpressStyle
- 
- · Foggy
- · GlassOceans
- · HighContrast
- · iMaginary · Lilian
- · LiquidSky
- 
- · LondonLiquidSky · McSkin
- 
- · Metropolis
- · MetropolisDark
- · MoneyTwins
- · Office2007Black
- · Office2007Blue
- · Office2007Green · Office2007Pink
- · Office2007Silver
- · Office2010Black
- · Office2010Blue
- 
- · Office2010Silver
- · Office2013DarkGray
- · Office2013LightGray
- · Office2013White
- · Pumpkin
- · Seven
- · SevenClassic
- · Sharp
- · SharpPlus
- · Silver
- · Springtime · Stardust
- 
- · Summer2008
- · TheAsphaltWorld
- · UserSkin
- · Valentine
- · VS2010
- · Whiteprint
- · Xmas2008Blue

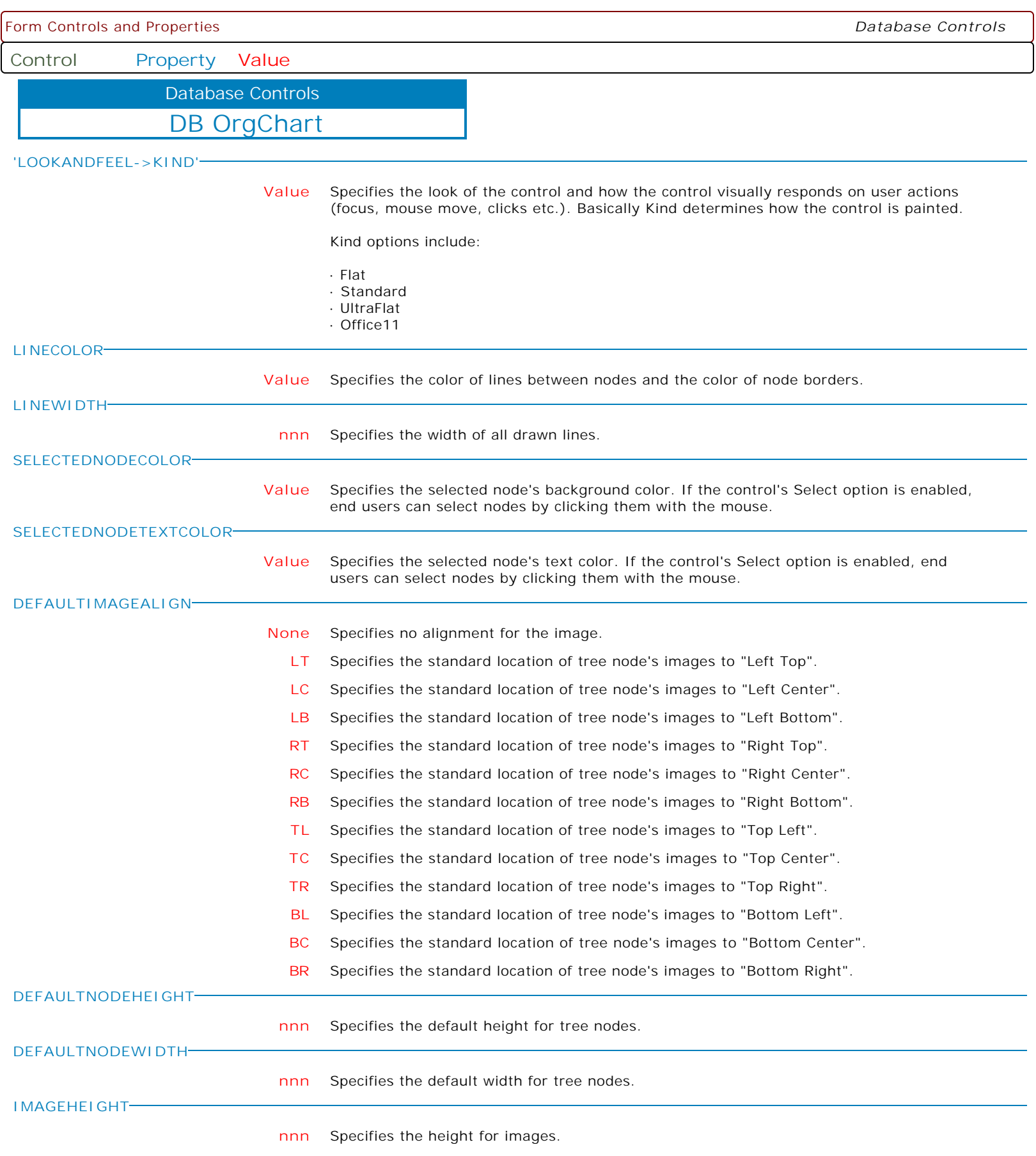

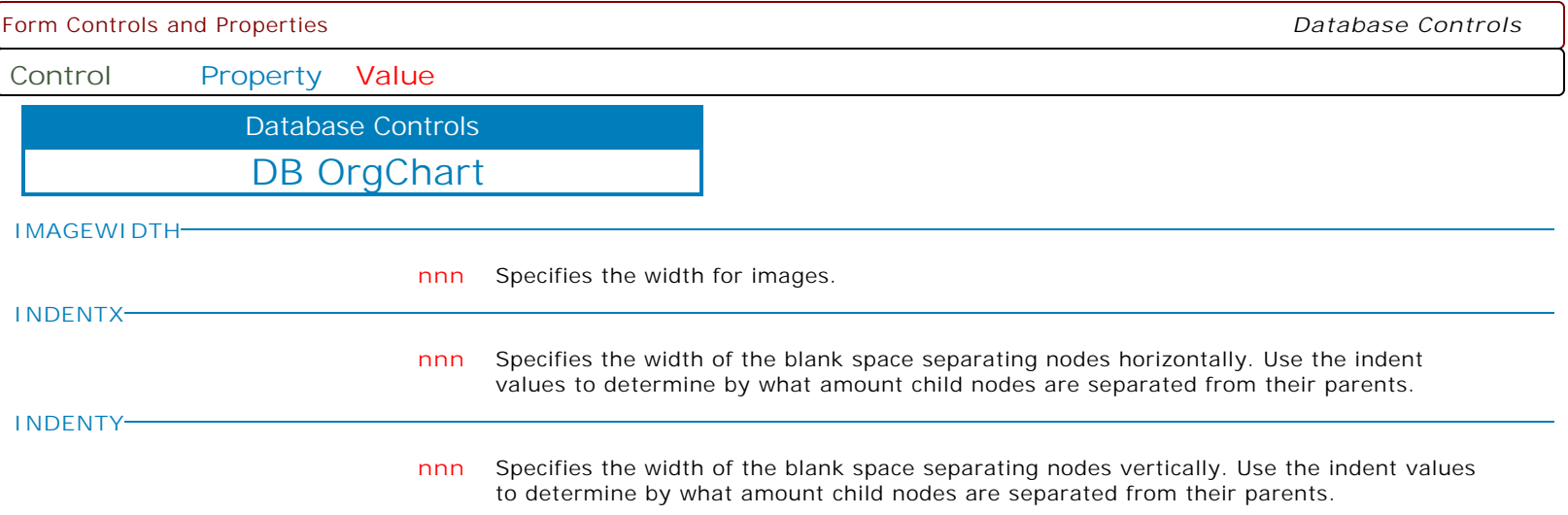

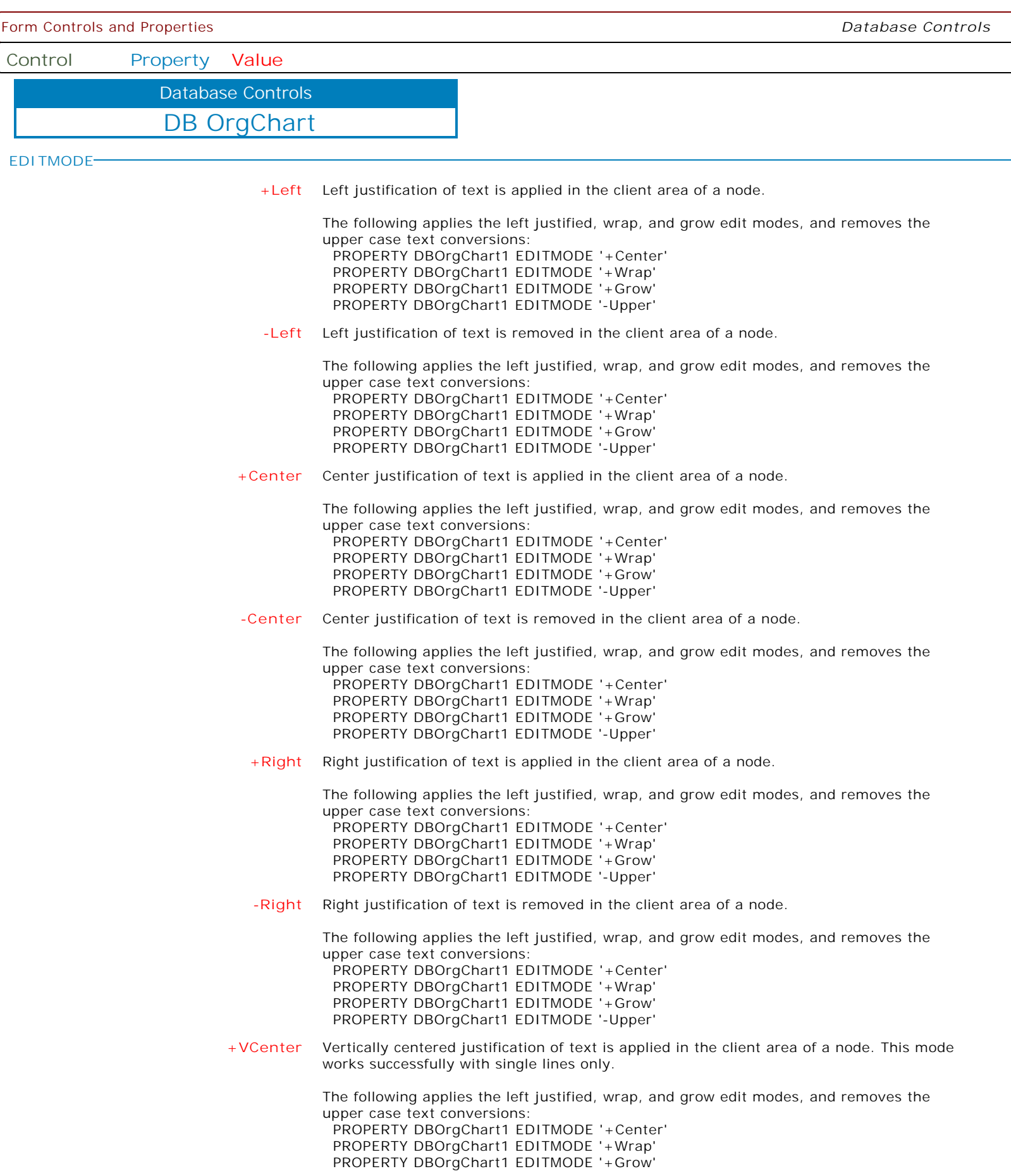

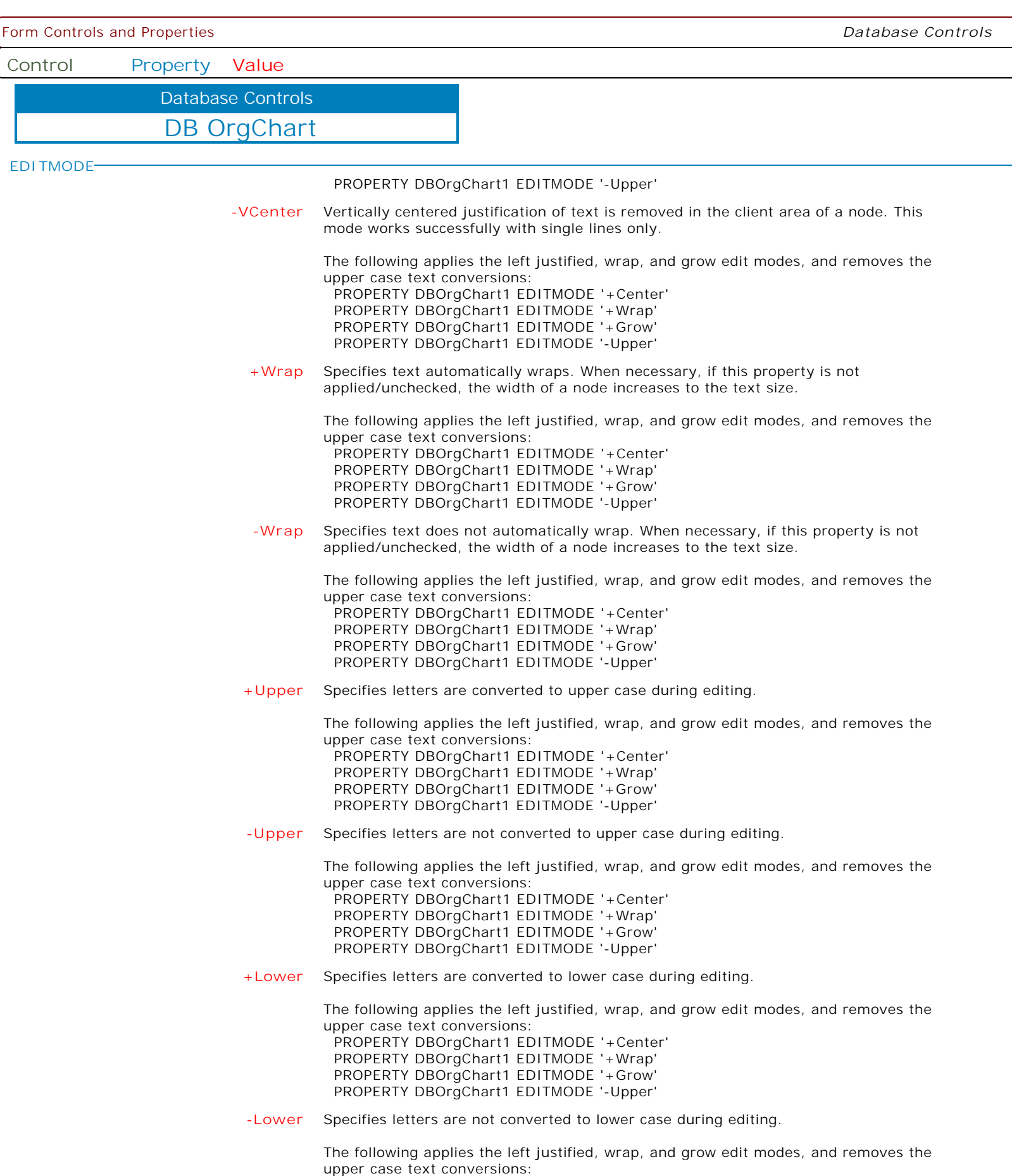

**Control Property Value**

Database Controls

DB OrgChart

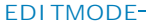

 PROPERTY DBOrgChart1 EDITMODE '+Center' PROPERTY DBOrgChart1 EDITMODE '+Wrap' PROPERTY DBOrgChart1 EDITMODE '+Grow' PROPERTY DBOrgChart1 EDITMODE '-Upper'

**+Grow** Specifies the height of nodes grow to the size of appropriate text, if necessary.

The following applies the left justified, wrap, and grow edit modes, and removes the upper case text conversions: PROPERTY DBOrgChart1 EDITMODE '+Center' PROPERTY DBOrgChart1 EDITMODE '+Wrap' PROPERTY DBOrgChart1 EDITMODE '+Grow'

PROPERTY DBOrgChart1 EDITMODE '-Upper'

**-Grow** Specifies the height of nodes do not grow to the size of appropriate text.

The following applies the left justified, wrap, and grow edit modes, and removes the upper case text conversions:

 PROPERTY DBOrgChart1 EDITMODE '+Center' PROPERTY DBOrgChart1 EDITMODE '+Wrap' PROPERTY DBOrgChart1 EDITMODE '+Grow' PROPERTY DBOrgChart1 EDITMODE '-Upper'

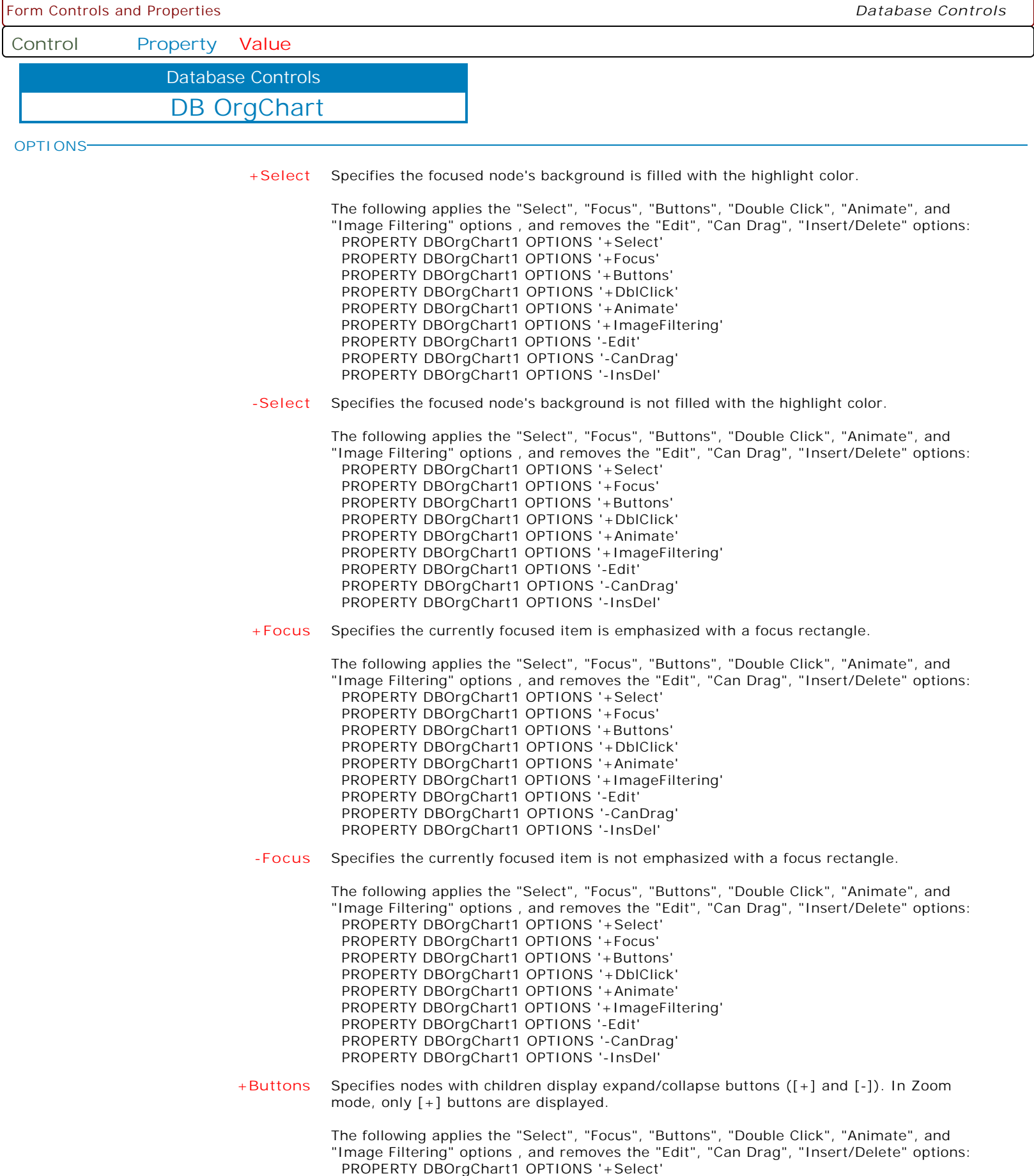

**Control Property Value**

Database Controls

DB OrgChart

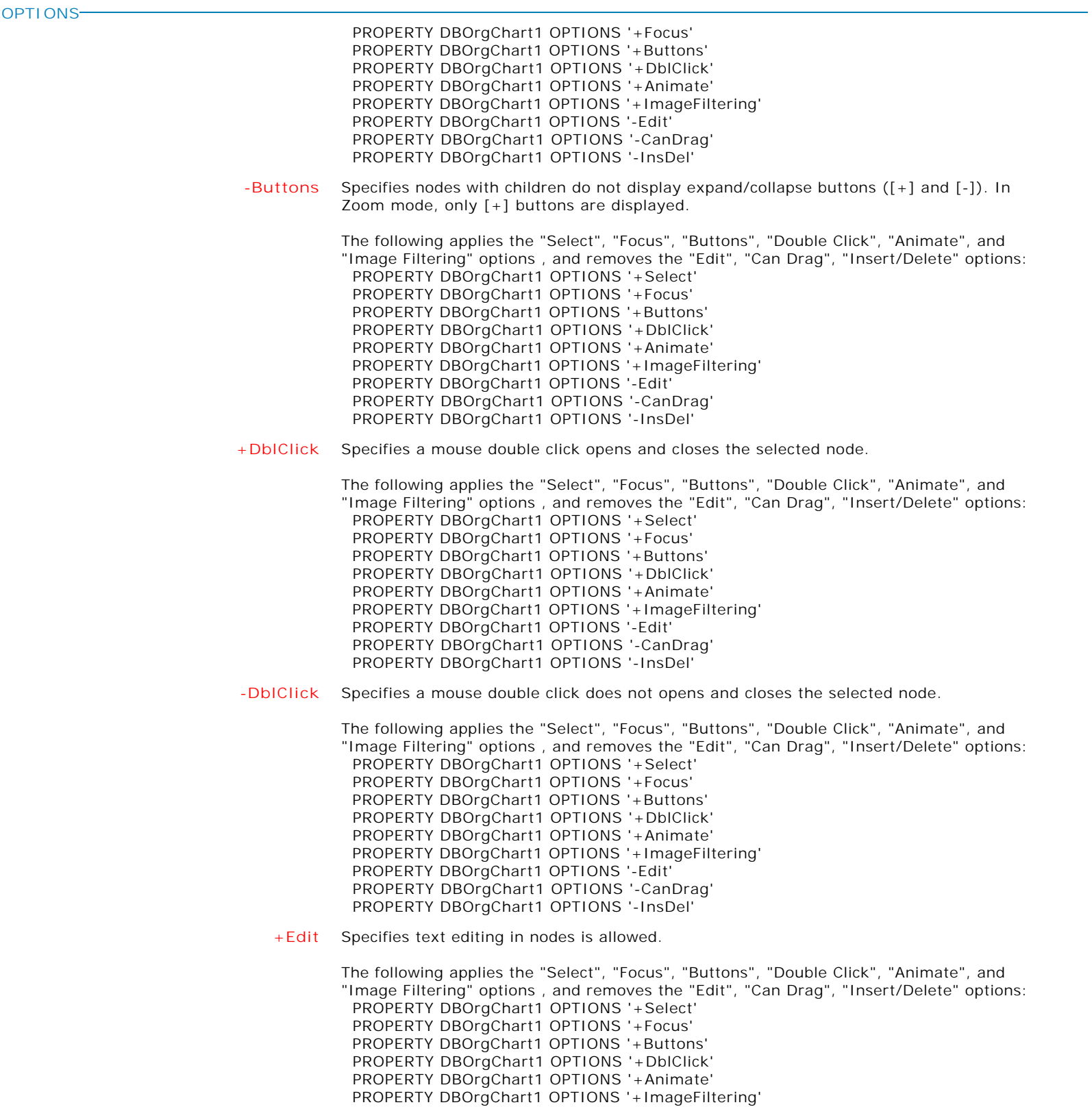

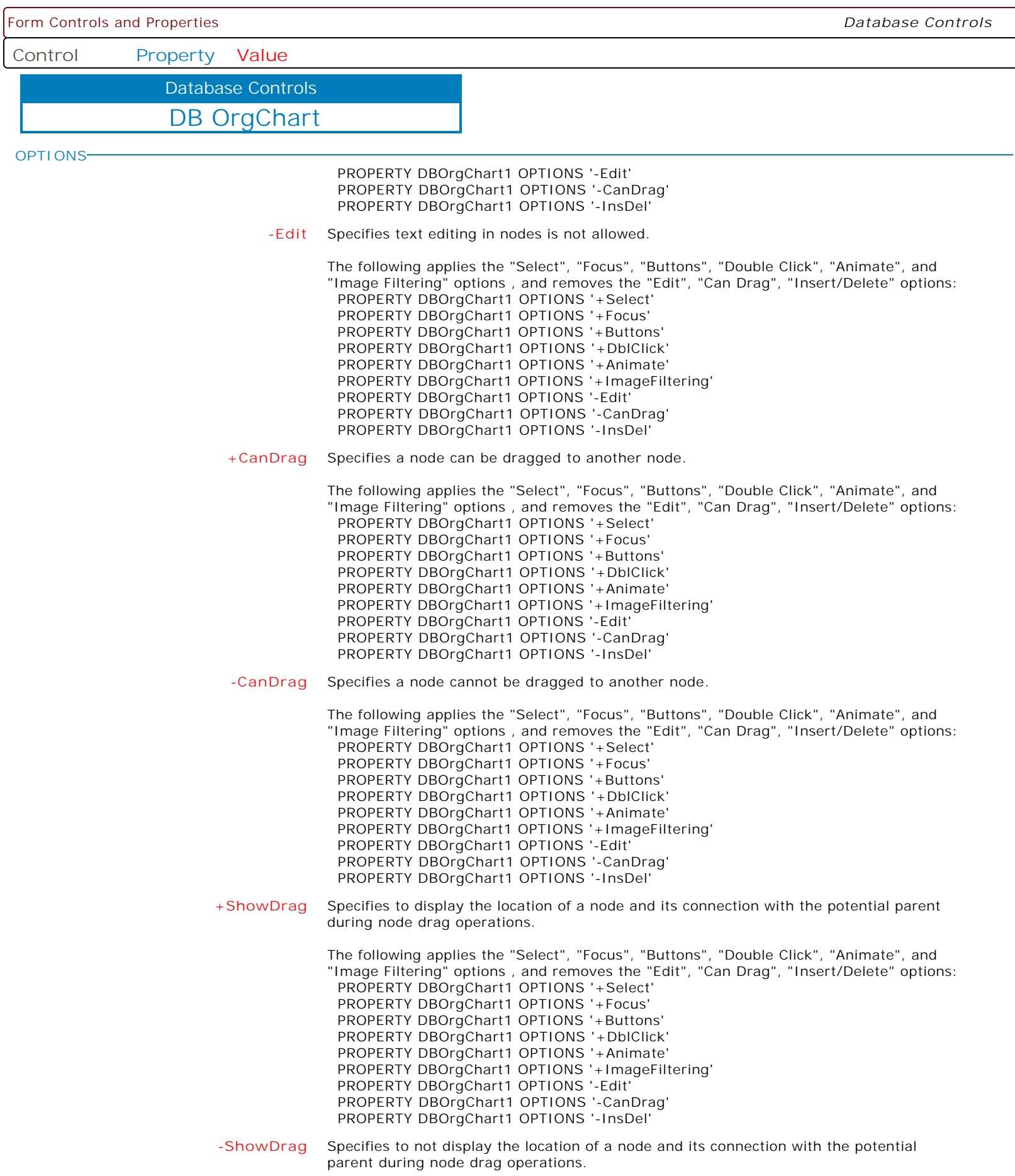

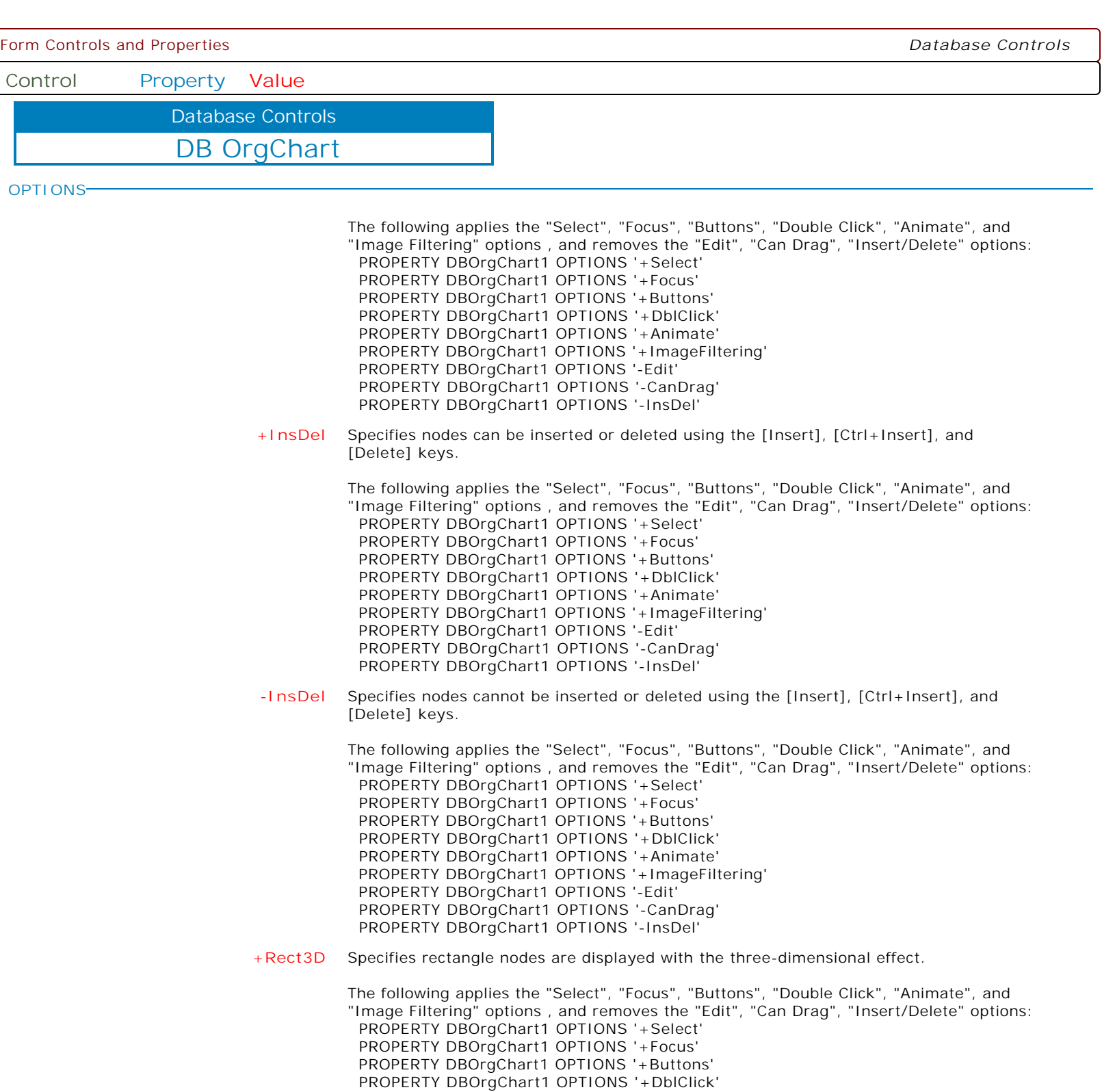

 PROPERTY DBOrgChart1 OPTIONS '-InsDel' **-Rect3D** Specifies rectangle nodes are not displayed with the three-dimensional effect.

 PROPERTY DBOrgChart1 OPTIONS '+Animate' PROPERTY DBOrgChart1 OPTIONS '+ImageFiltering'

 PROPERTY DBOrgChart1 OPTIONS '-Edit' PROPERTY DBOrgChart1 OPTIONS '-CanDrag'

The following applies the "Select", "Focus", "Buttons", "Double Click", "Animate", and "Image Filtering" options , and removes the "Edit", "Can Drag", "Insert/Delete" options: PROPERTY DBOrgChart1 OPTIONS '+Select'

**Control Property Value**

Database Controls

DB OrgChart

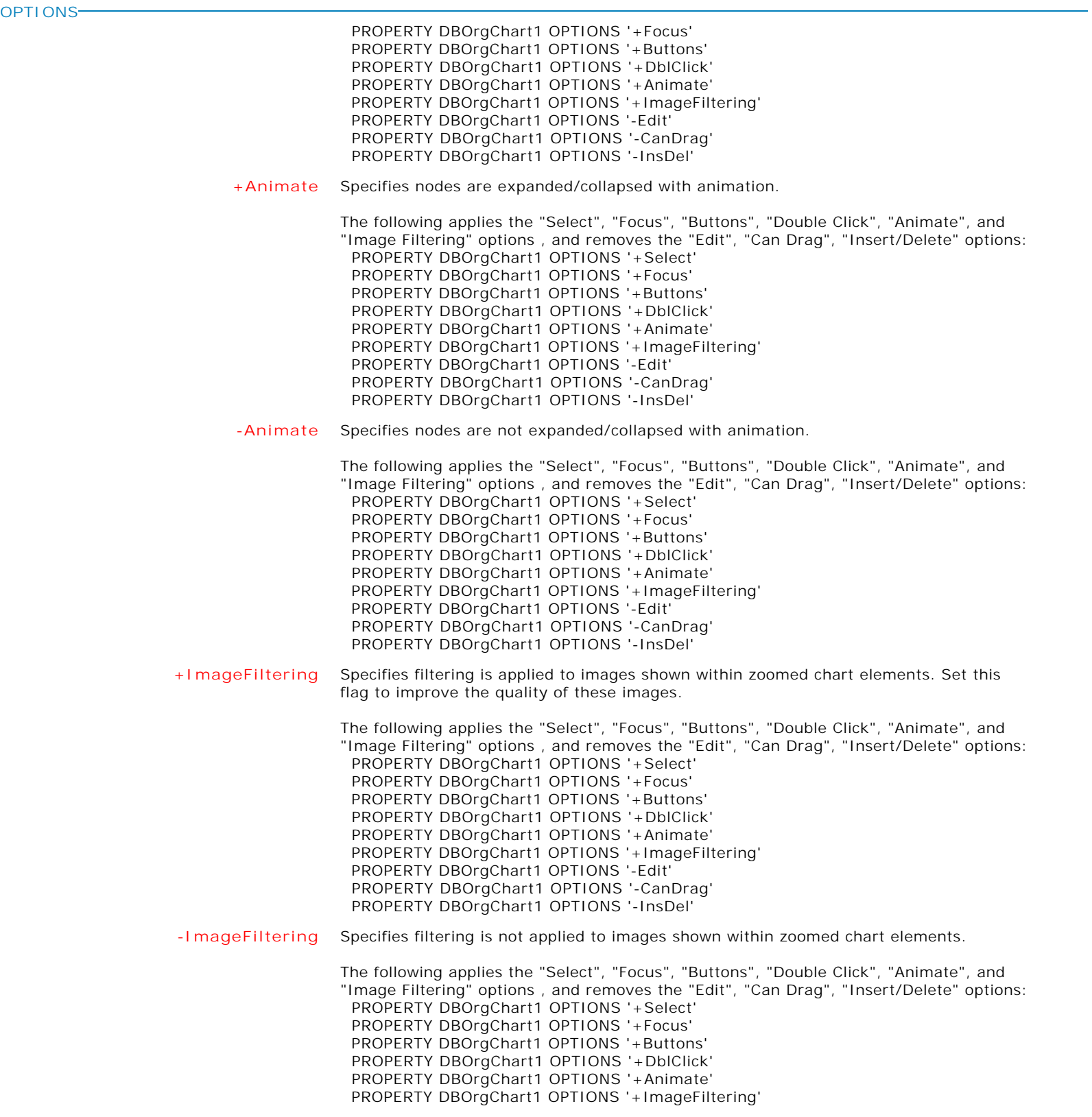
Form Controls and Properties *Database Controls*

**Control Property Value**

DB OrgChart Database Controls

**OPTIONS**

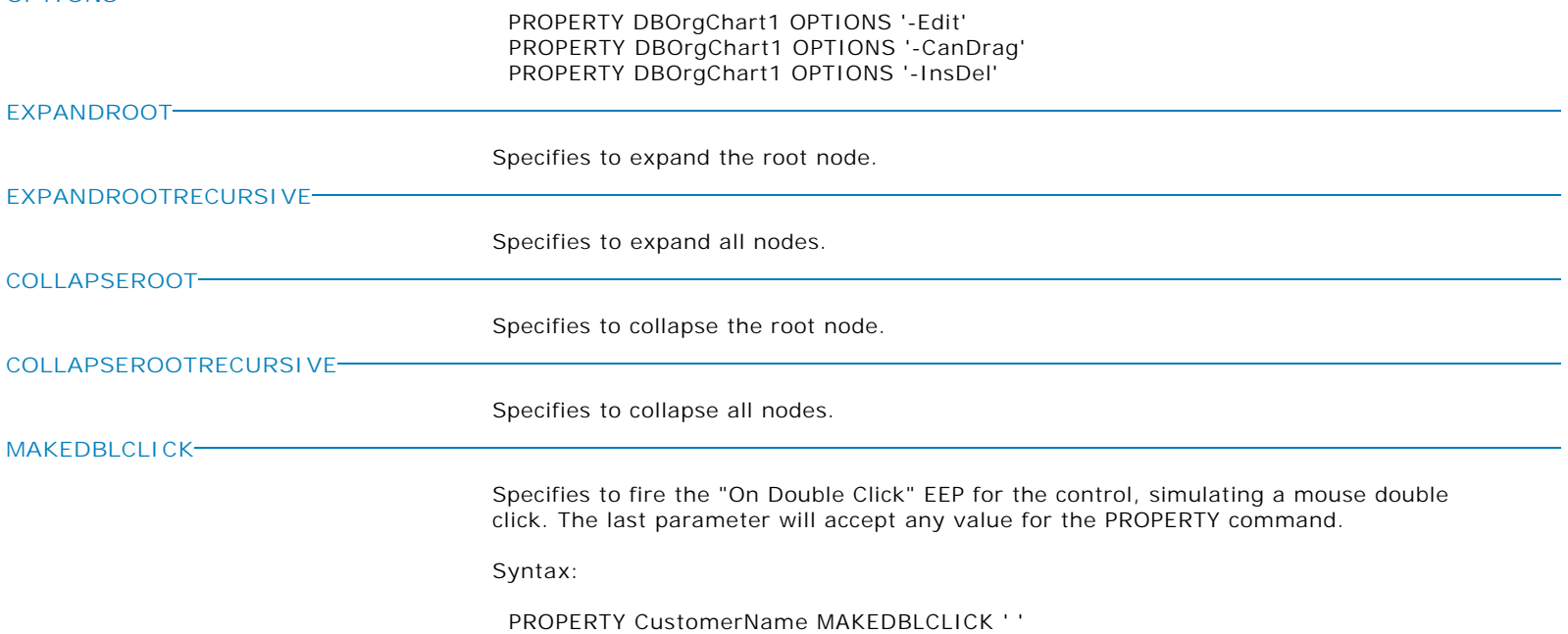

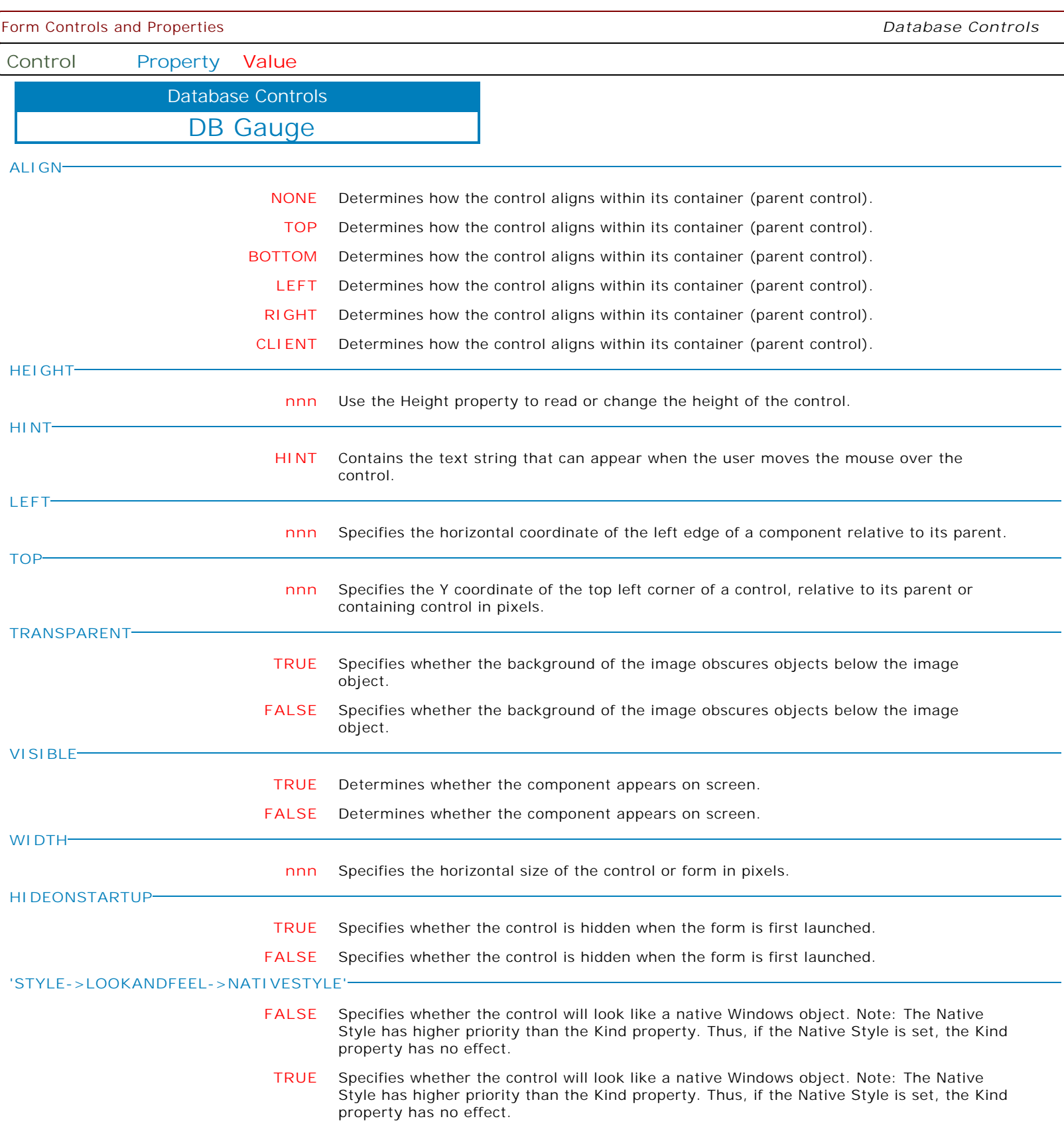

**Control Property Value**

Database Controls

DB Gauge

**'STYLE->LOOKANDFEEL->SKINNAME'**

**Value** Specifies a skin to display an artistic representation over the control objects, which enhance the visual display. Note: The Skin Name has higher priority than the Kind property.

Available skins:

· Flat

- · Native
- · Office11
- · Standard
- · UltraFlat
- · Black
- · Blue
- · Blueprint
- · Caramel · Coffee
- · Darkroom
- · DarkSide
- 
- · DevExpressDarkStyle · DevExpressStyle
- 
- · Foggy
- · GlassOceans
- · HighContrast
- · iMaginary · Lilian
- · LiquidSky
- 
- · LondonLiquidSky · McSkin
- 
- · Metropolis · MetropolisDark
- · MoneyTwins
- 
- · Office2007Black · Office2007Blue
- · Office2007Green
- · Office2007Pink
- · Office2007Silver
- · Office2010Black
- · Office2010Blue
- · Office2010Silver
- 
- · Office2013DarkGray
- · Office2013LightGray
- · Office2013White
- · Pumpkin
- · Seven
- · SevenClassic
- · Sharp
- · SharpPlus
- · Silver
- · Springtime
- · Stardust
- · Summer2008
- · TheAsphaltWorld
- · UserSkin
- · Valentine
- · VS2010
- · Whiteprint
- · Xmas2008Blue

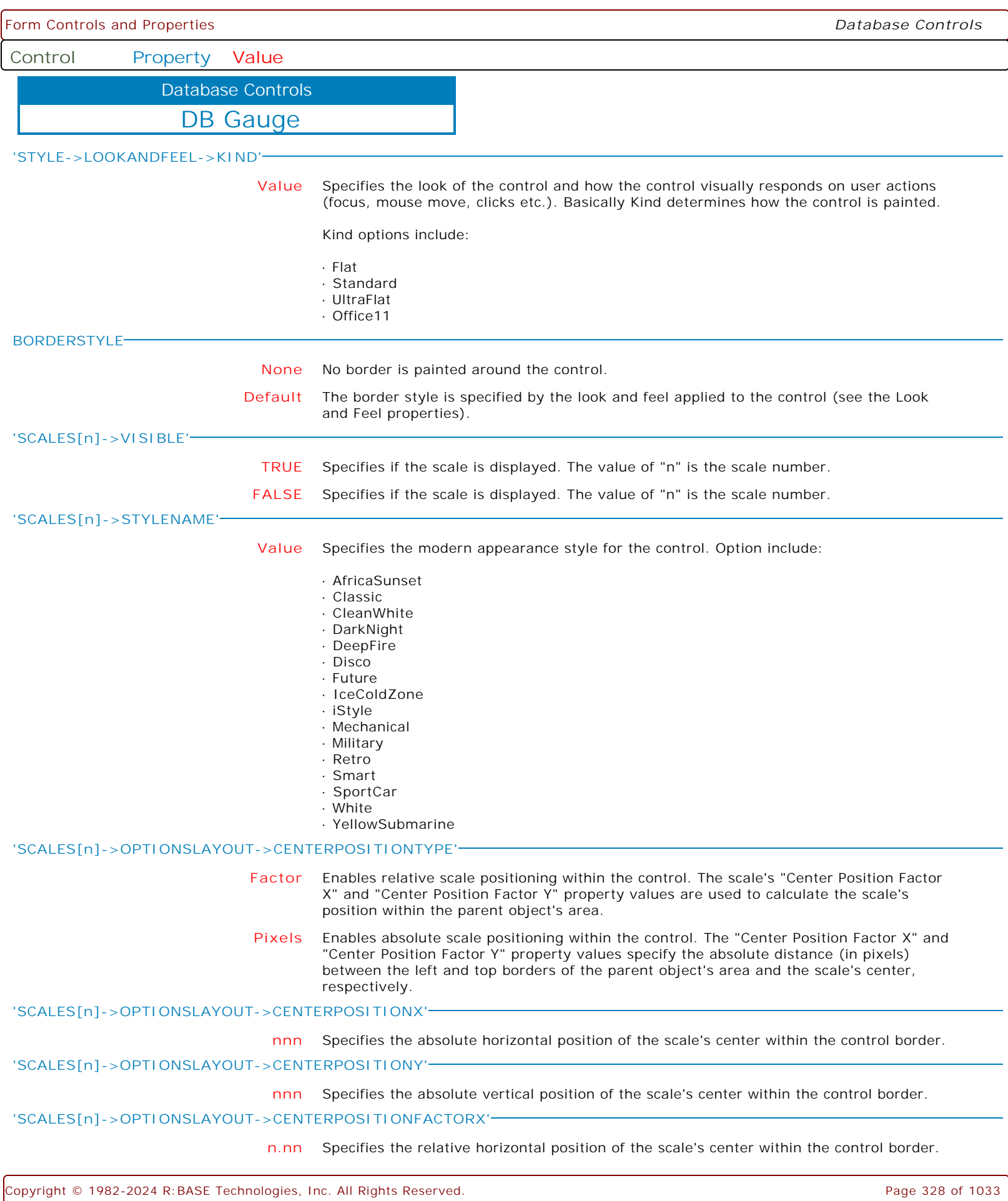

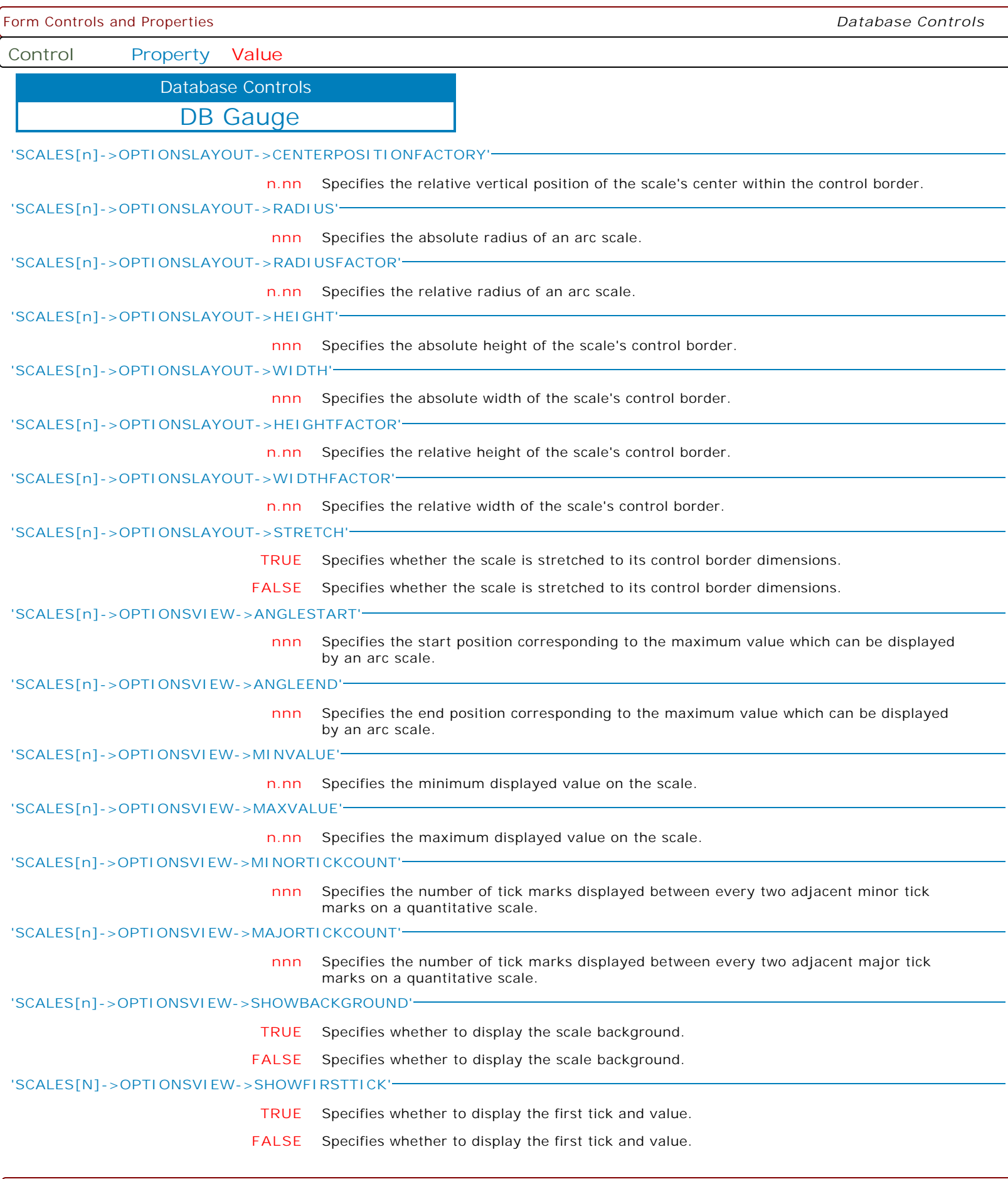

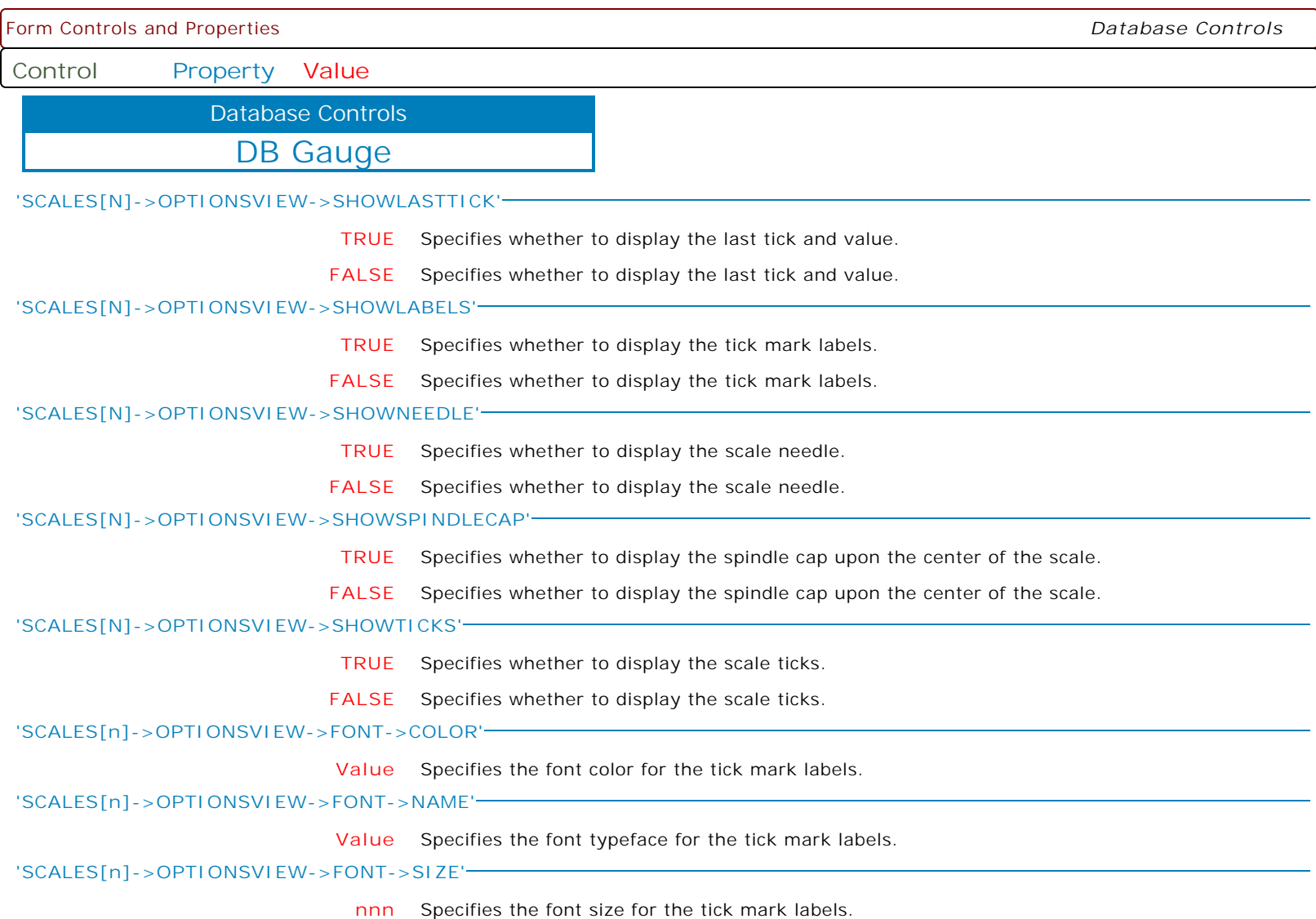

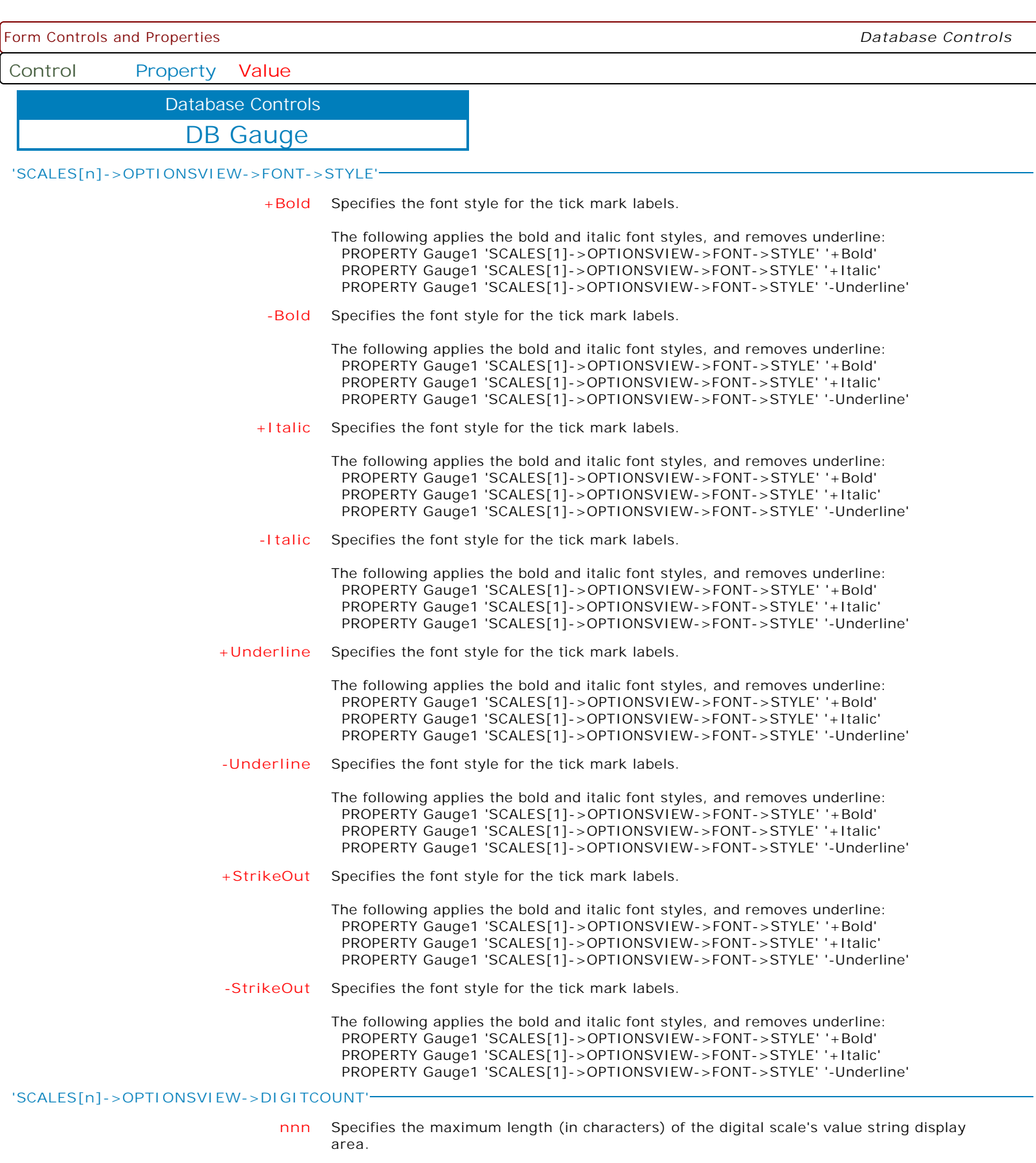

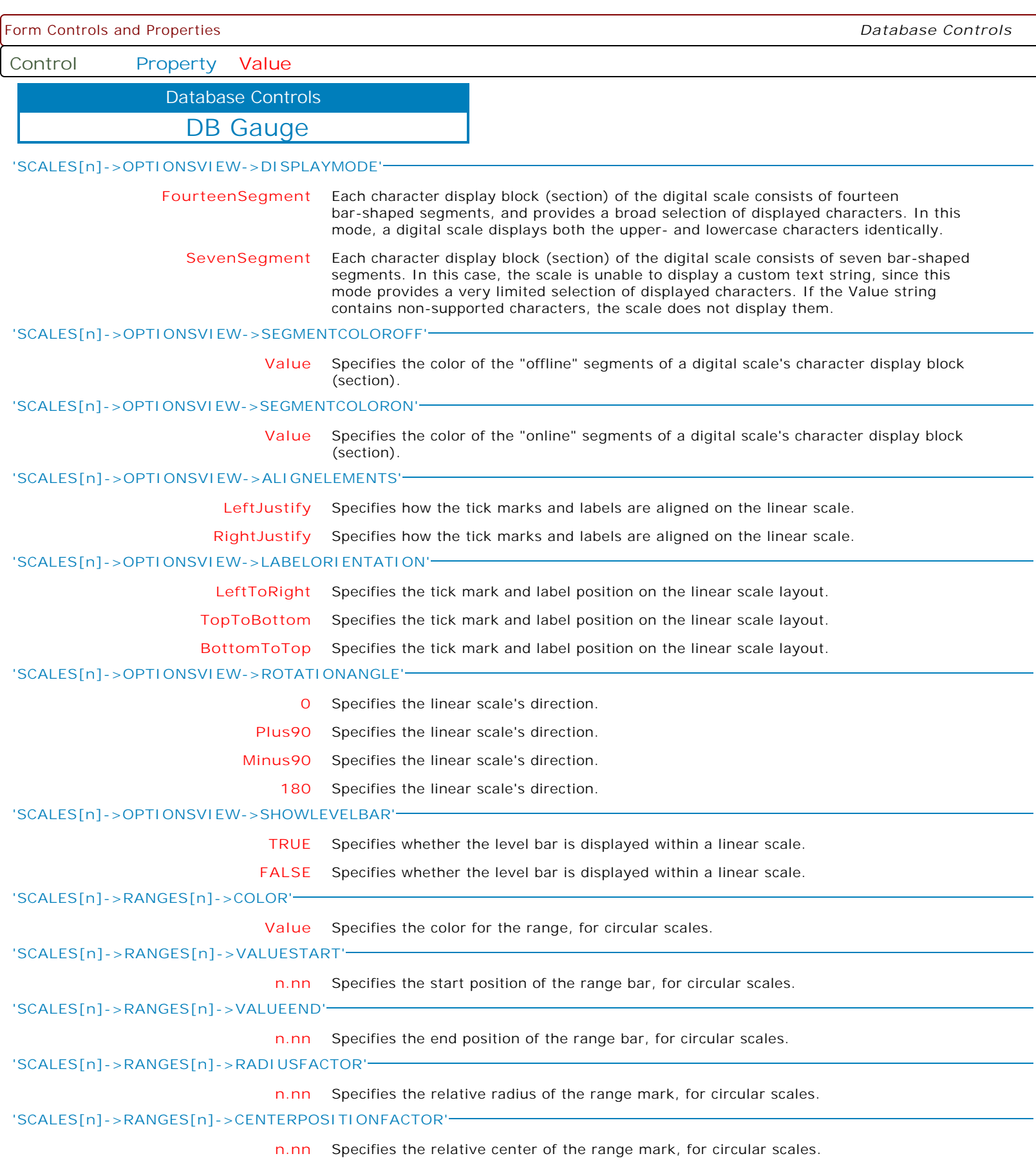

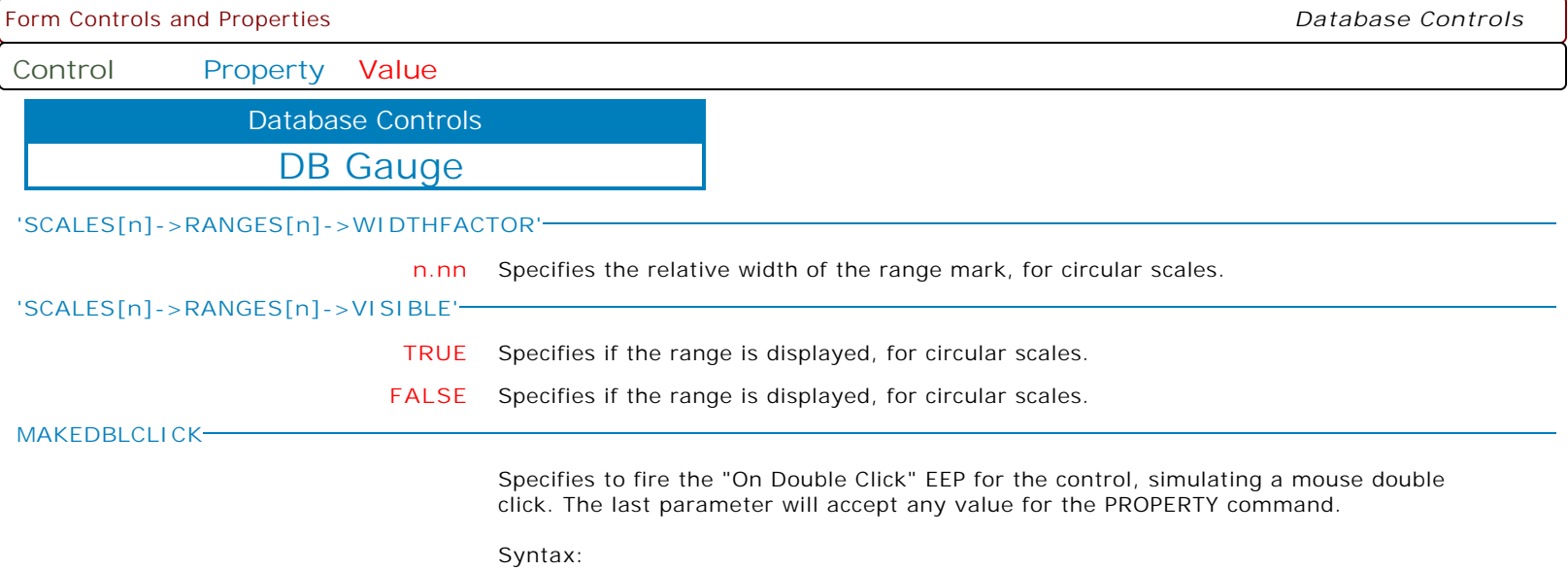

PROPERTY CustomerName MAKEDBLCLICK ' '

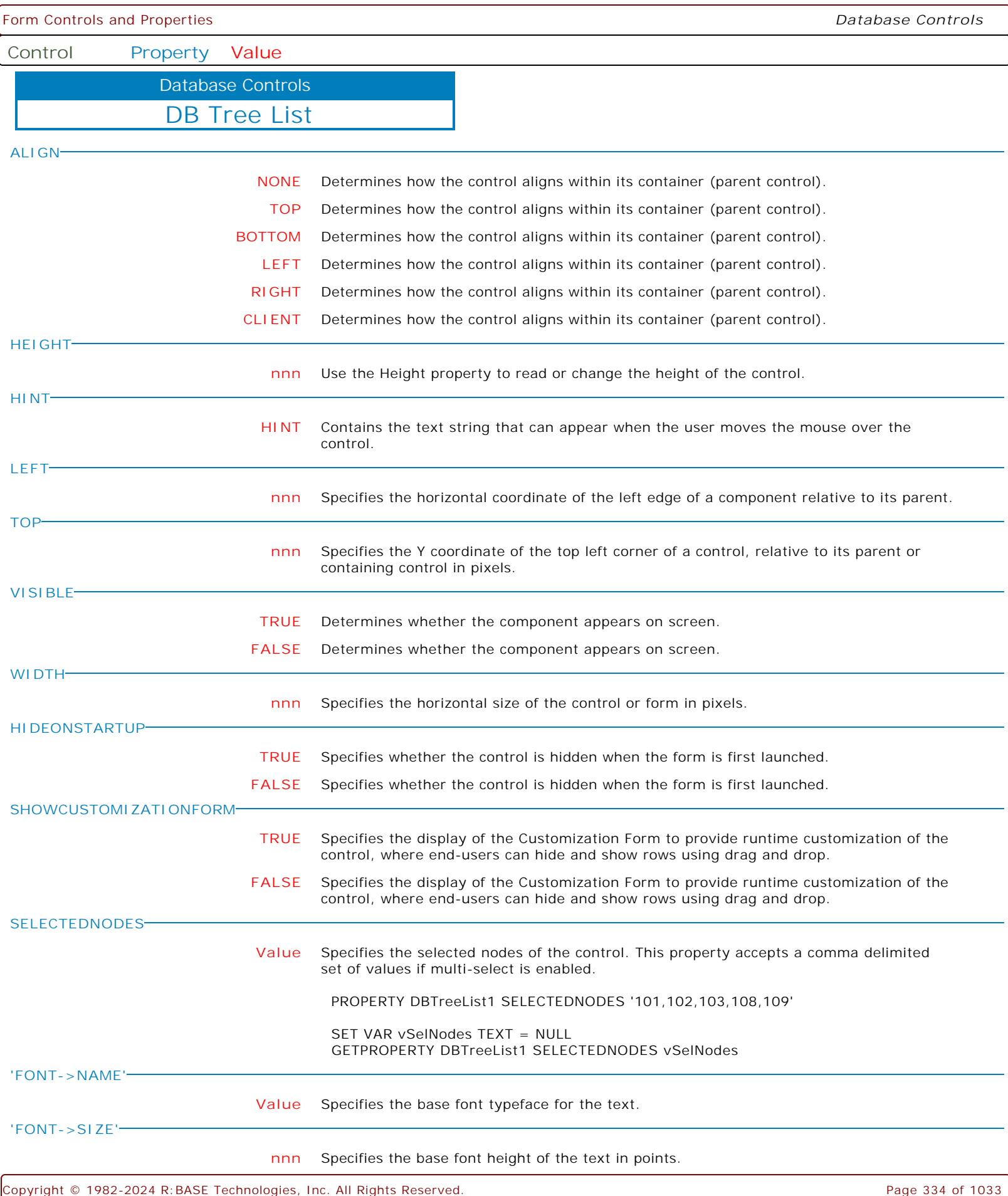

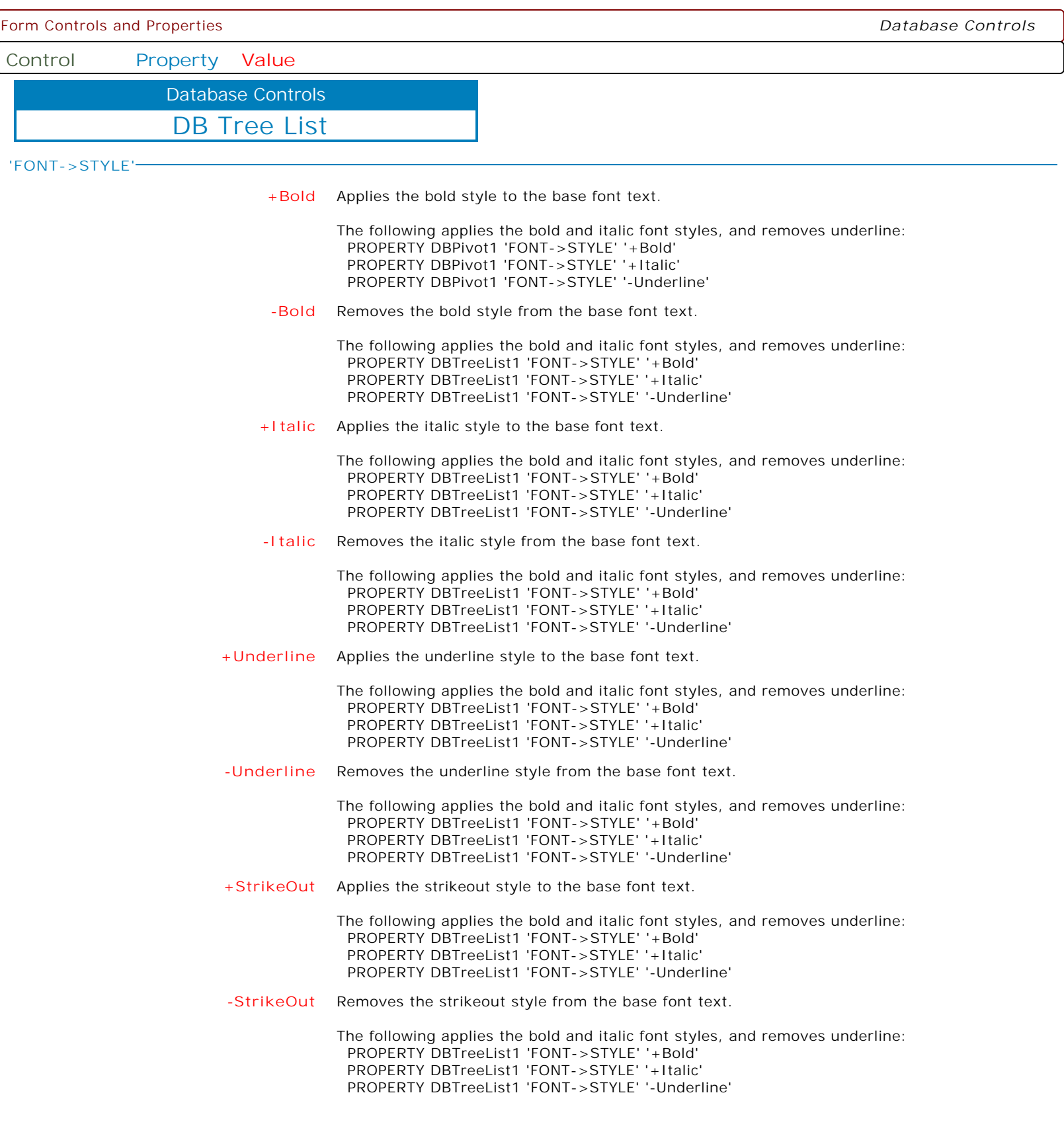

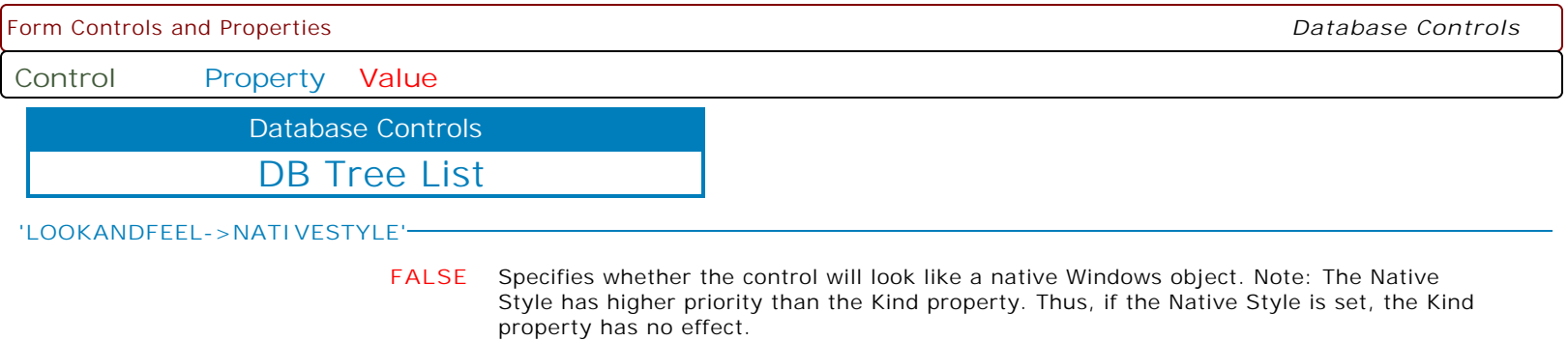

**TRUE** Specifies whether the control will look like a native Windows object. Note: The Native Style has higher priority than the Kind property. Thus, if the Native Style is set, the Kind property has no effect.

Form Controls and Properties *Database Controls*

**Control Property Value**

Database Controls

DB Tree List

**'LOOKANDFEEL->SKINNAME'**

**Value** Specifies a skin to display an artistic representation over the control objects, which enhance the visual display. Note: The Skin Name has higher priority than the Kind property.

Available skins:

· Flat

- · Native
- · Office11
- · Standard
- · UltraFlat
- · Black
- · Blue
- · Blueprint
- · Caramel
- · Coffee
- · Darkroom · DarkSide
- 
- · DevExpressDarkStyle · DevExpressStyle
- · Foggy
- 
- · GlassOceans · HighContrast
- · iMaginary
- · Lilian
- · LiquidSky
- · LondonLiquidSky
- · McSkin
- · Metropolis
- · MetropolisDark
- · MoneyTwins
- · Office2007Black
- · Office2007Blue
- · Office2007Green
- · Office2007Pink
- · Office2007Silver
- · Office2010Black
- · Office2010Blue
- · Office2010Silver
- · Office2013DarkGray
- · Office2013LightGray
- · Office2013White
- · Pumpkin
- · Seven
- · SevenClassic
- · Sharp
- · SharpPlus
- · Silver
- · Springtime
- · Stardust
- · Summer2008
- · TheAsphaltWorld
- · UserSkin
- · Valentine
- · VS2010
- · Whiteprint
- · Xmas2008Blue

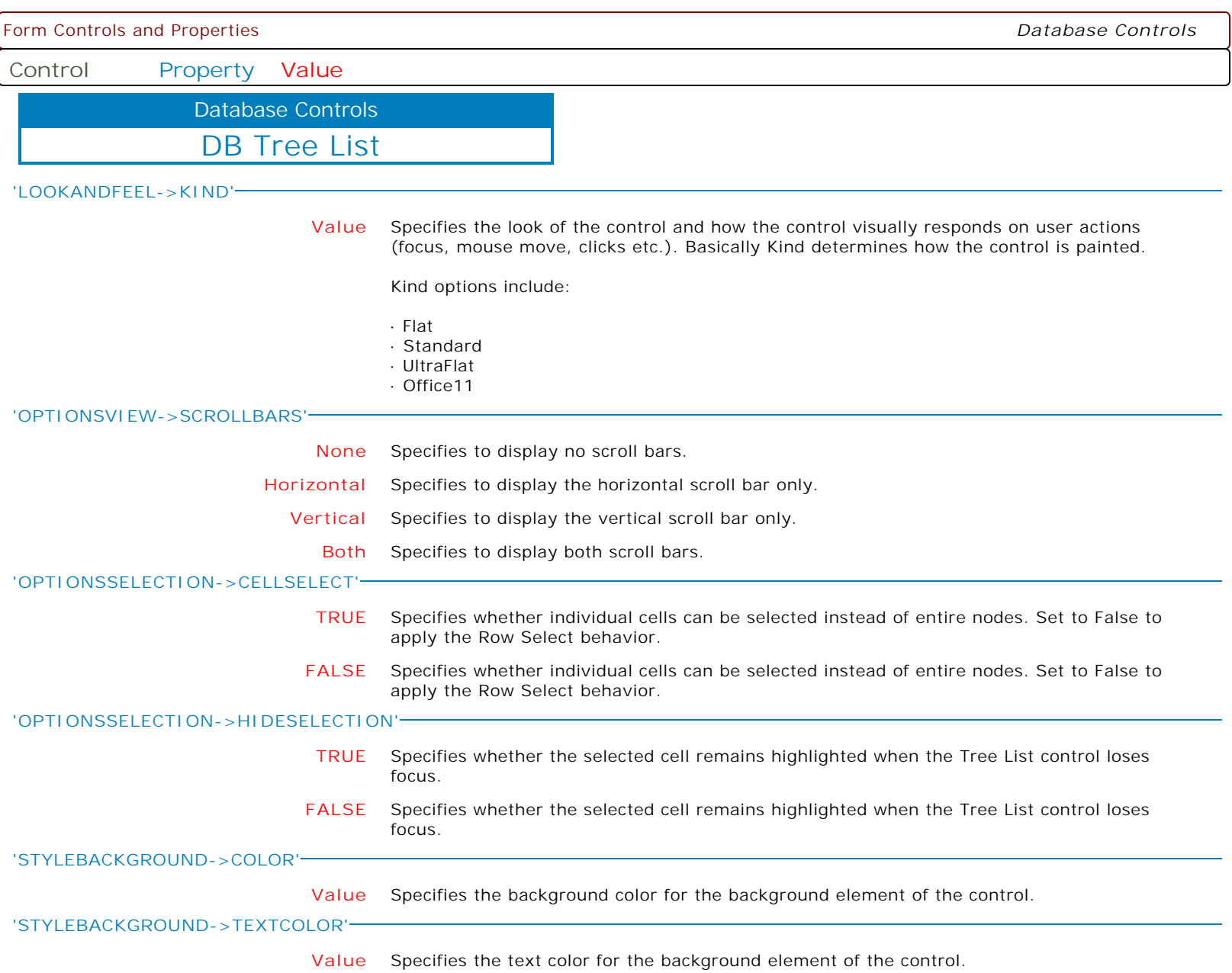

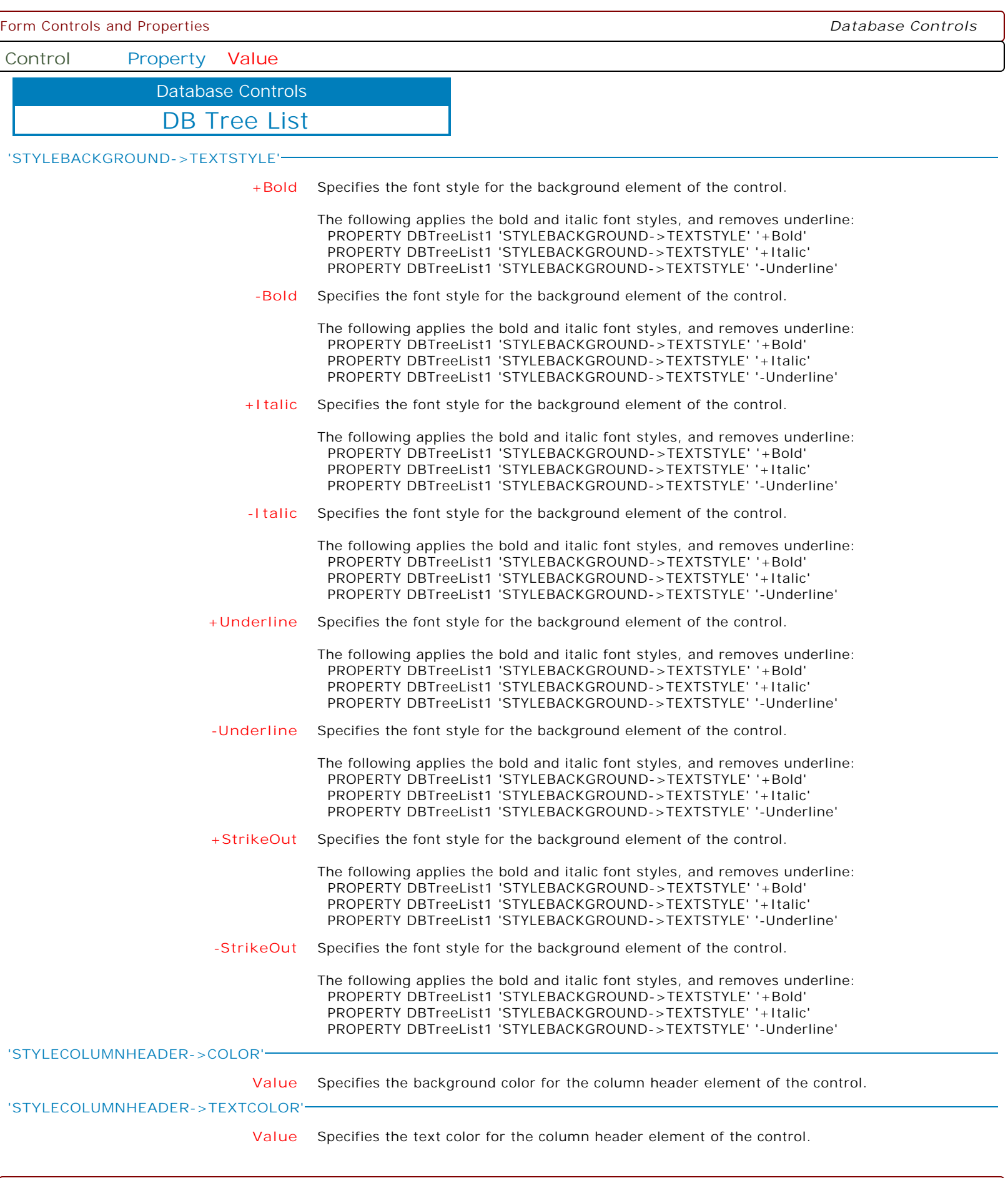

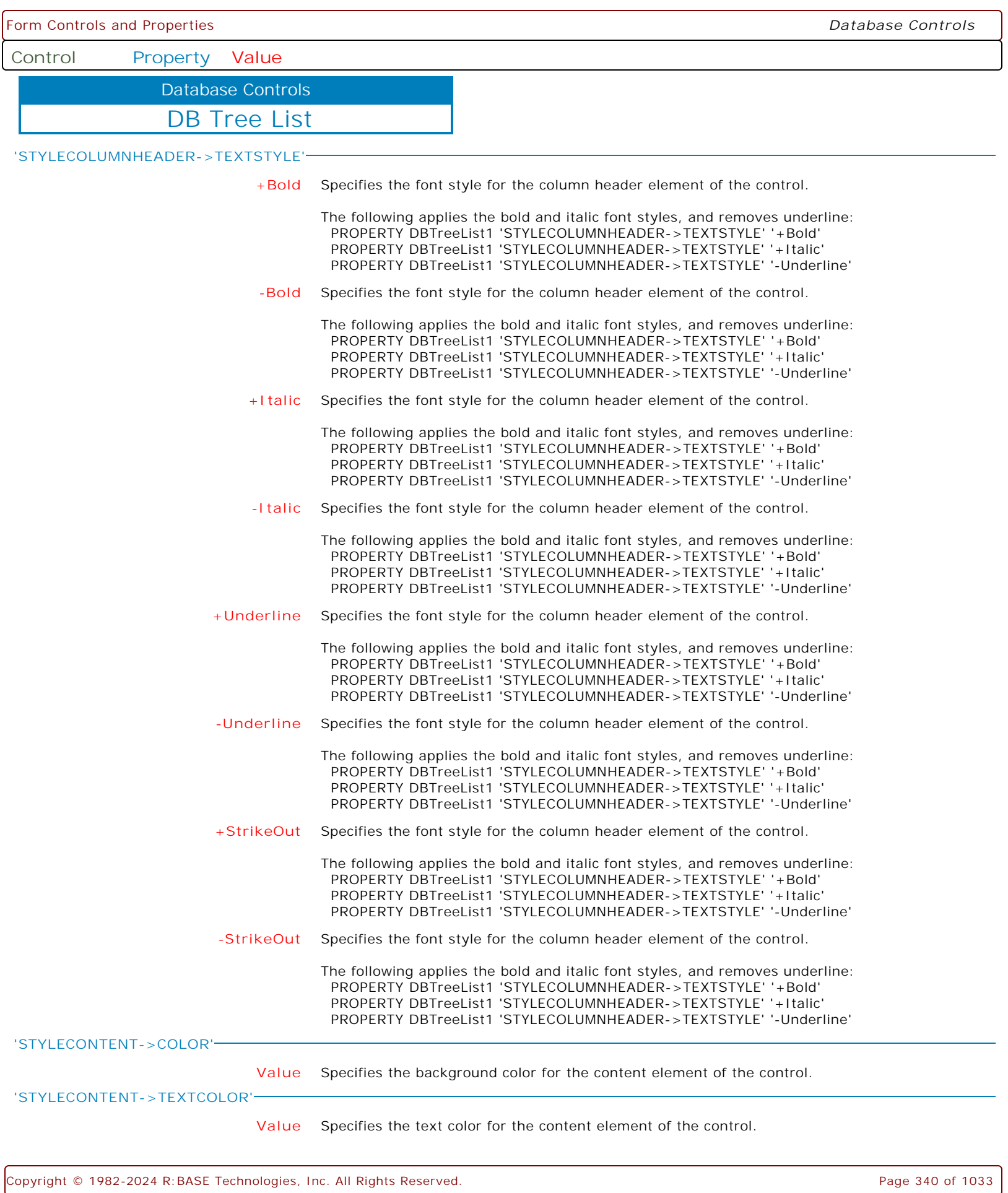

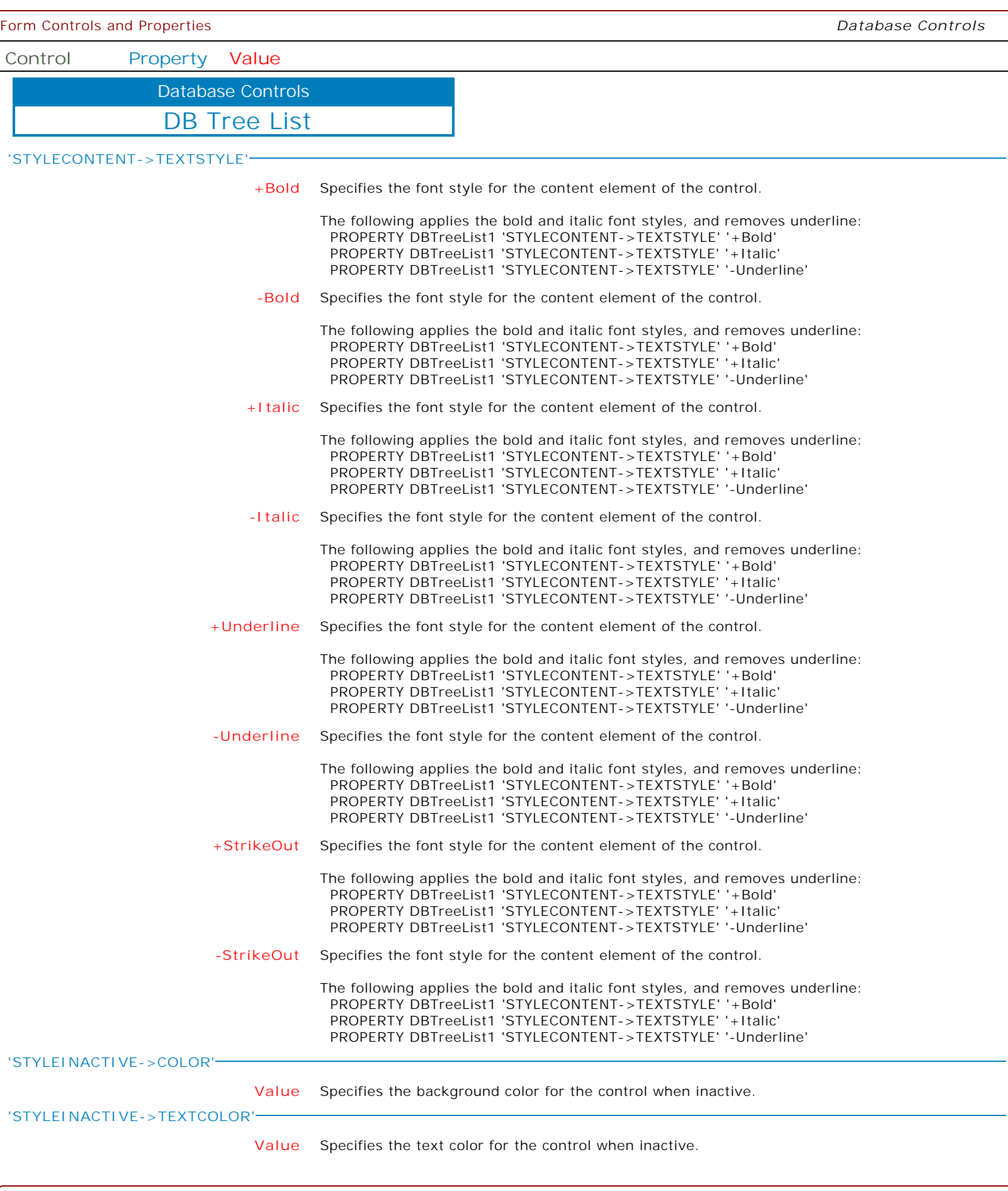

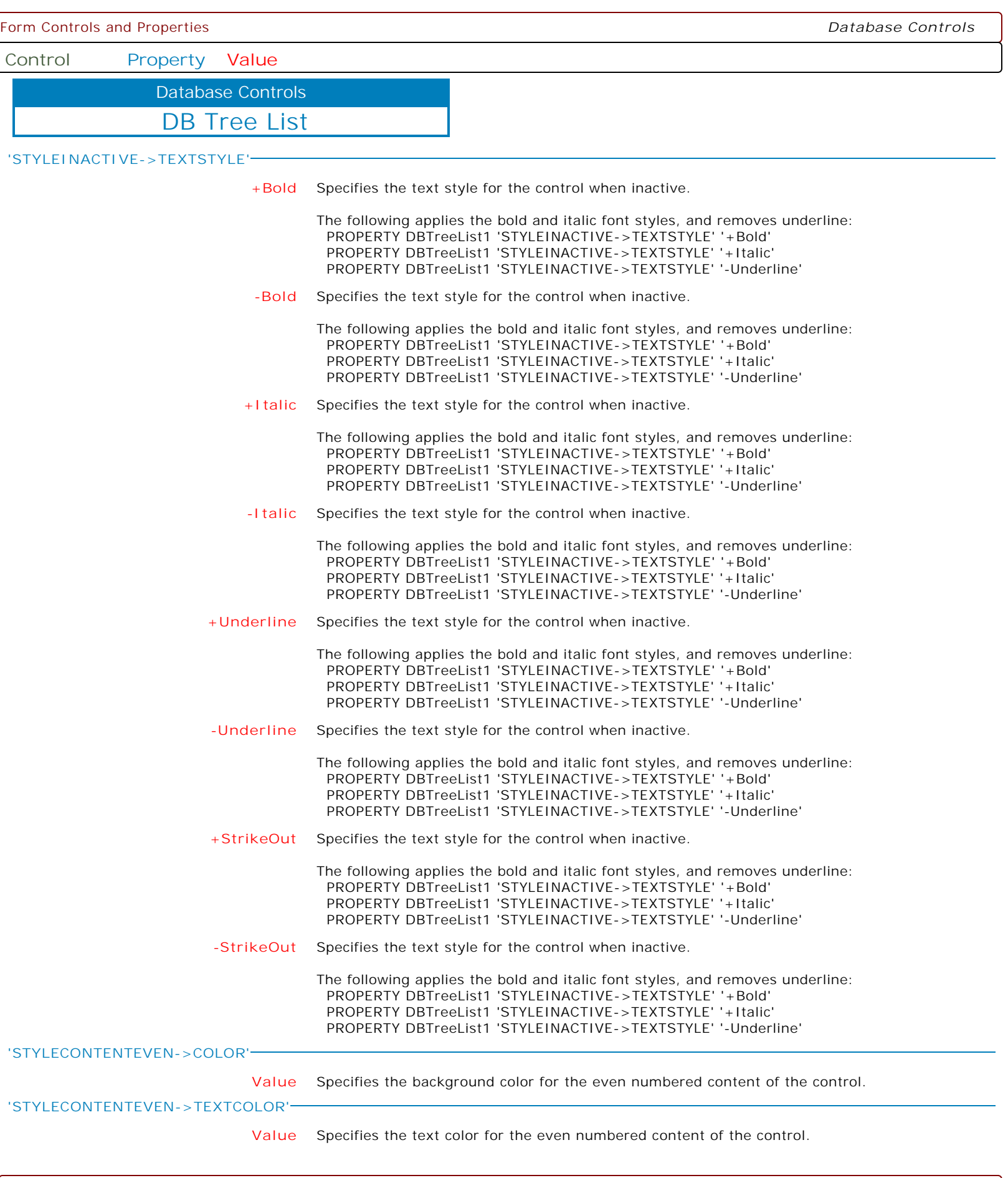

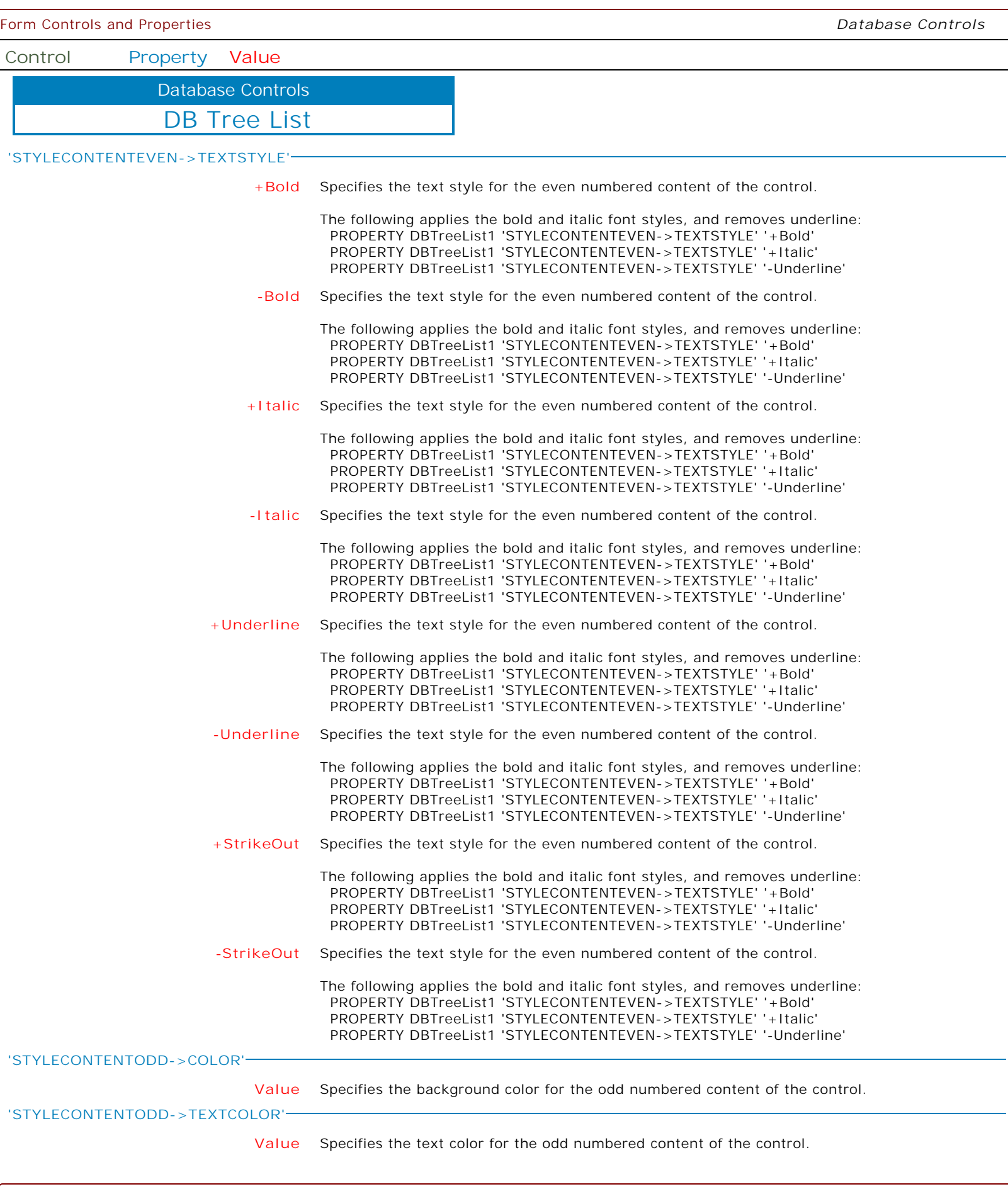

ſ

Ì

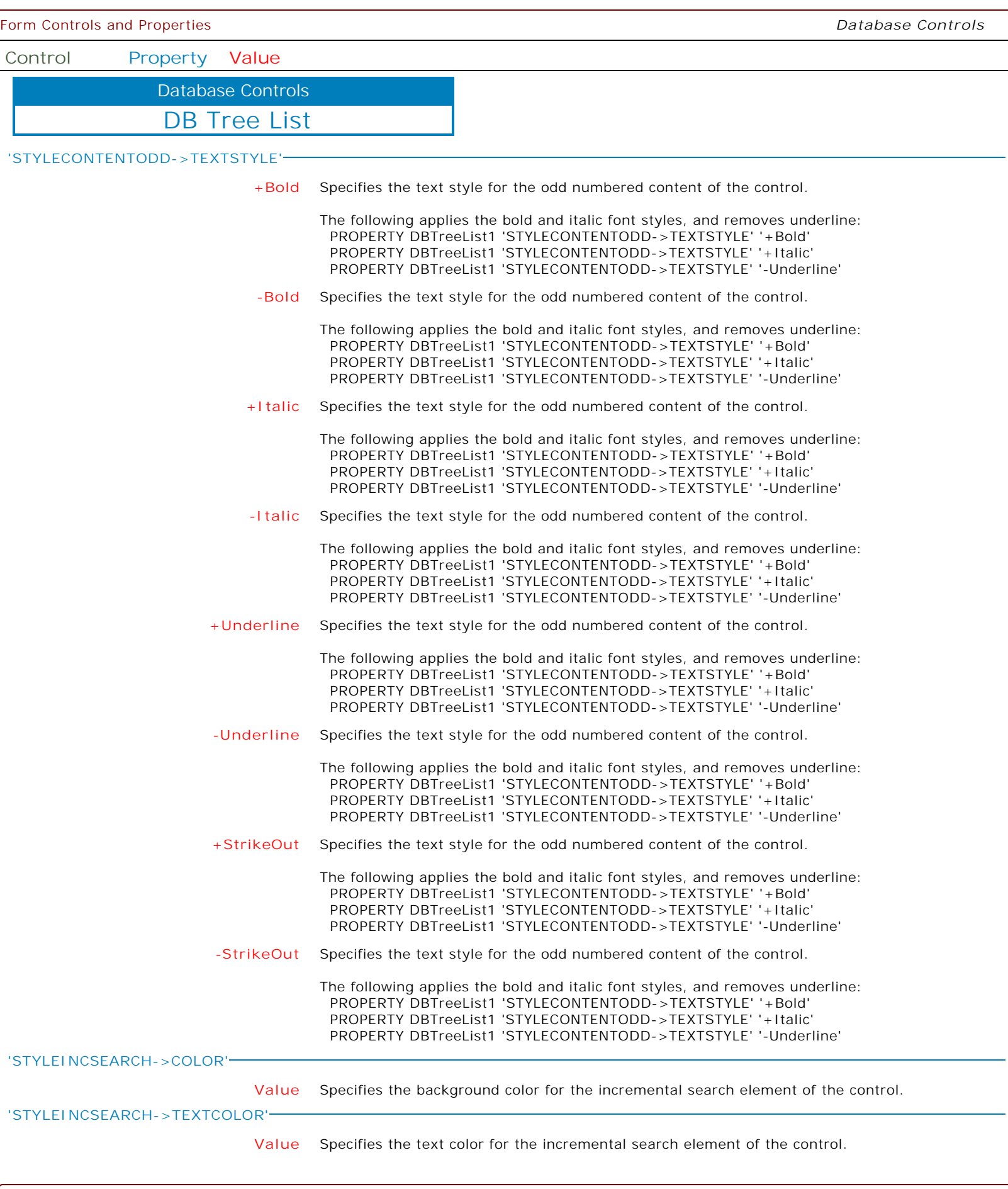

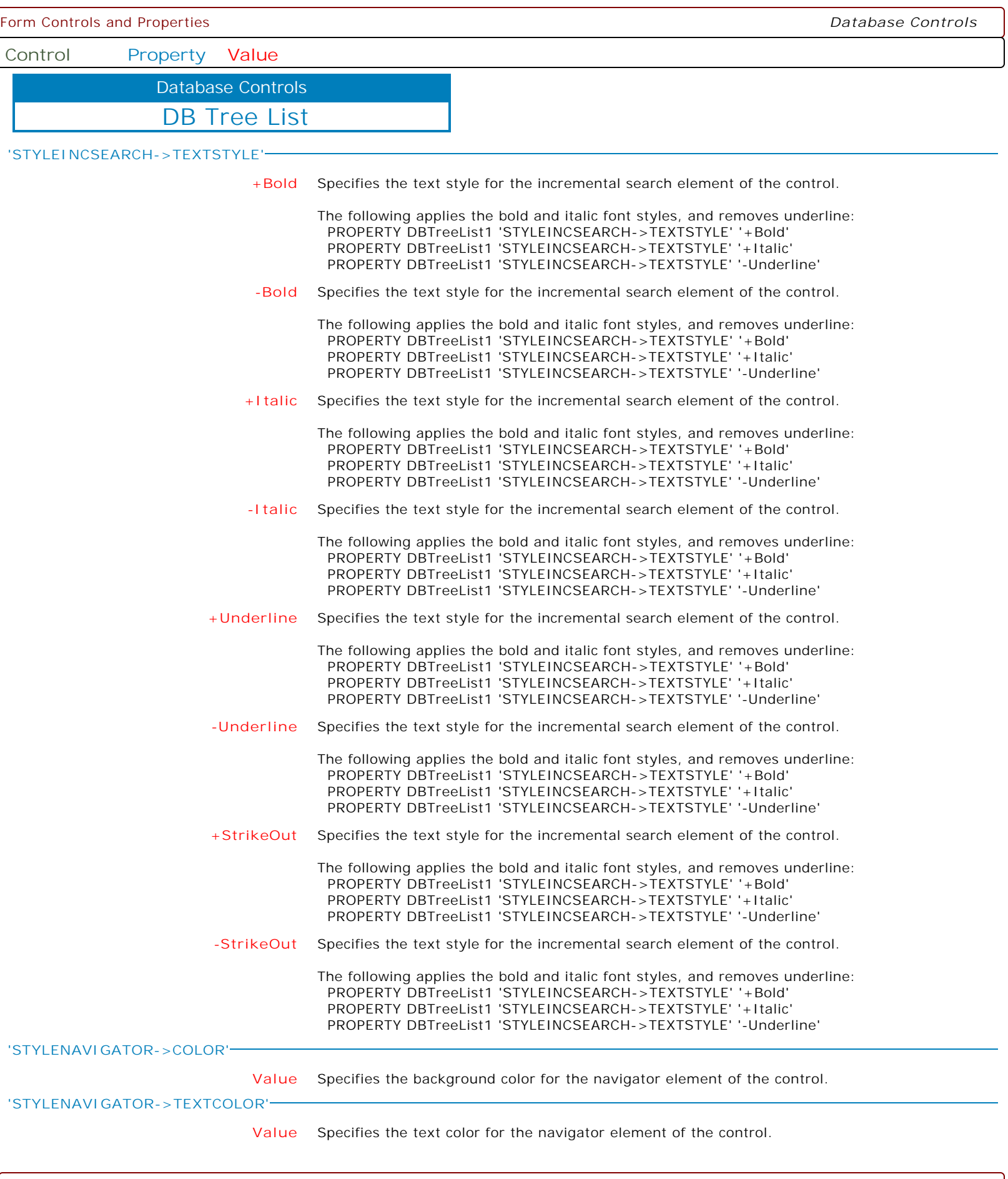

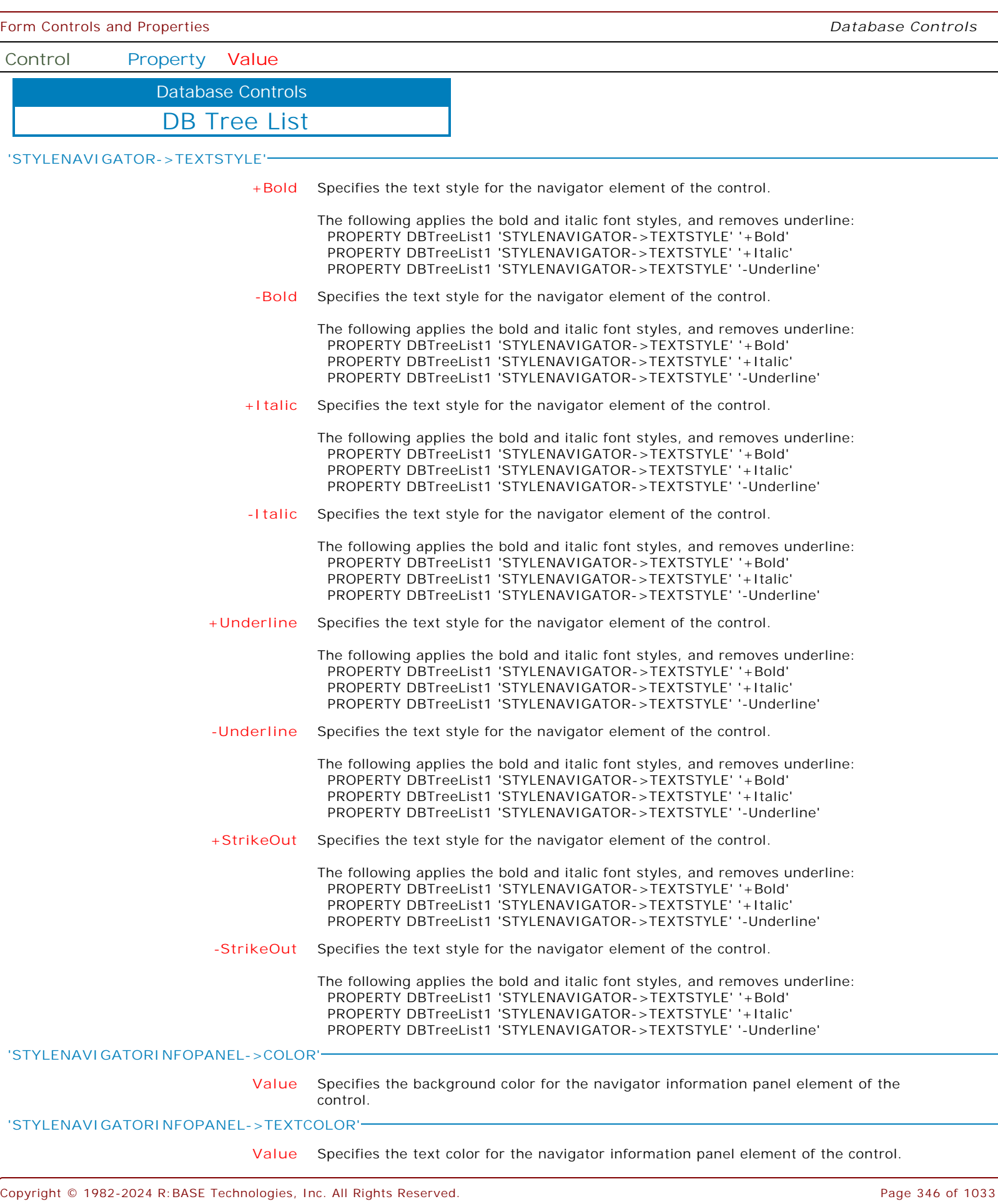

 $\left\{$ 

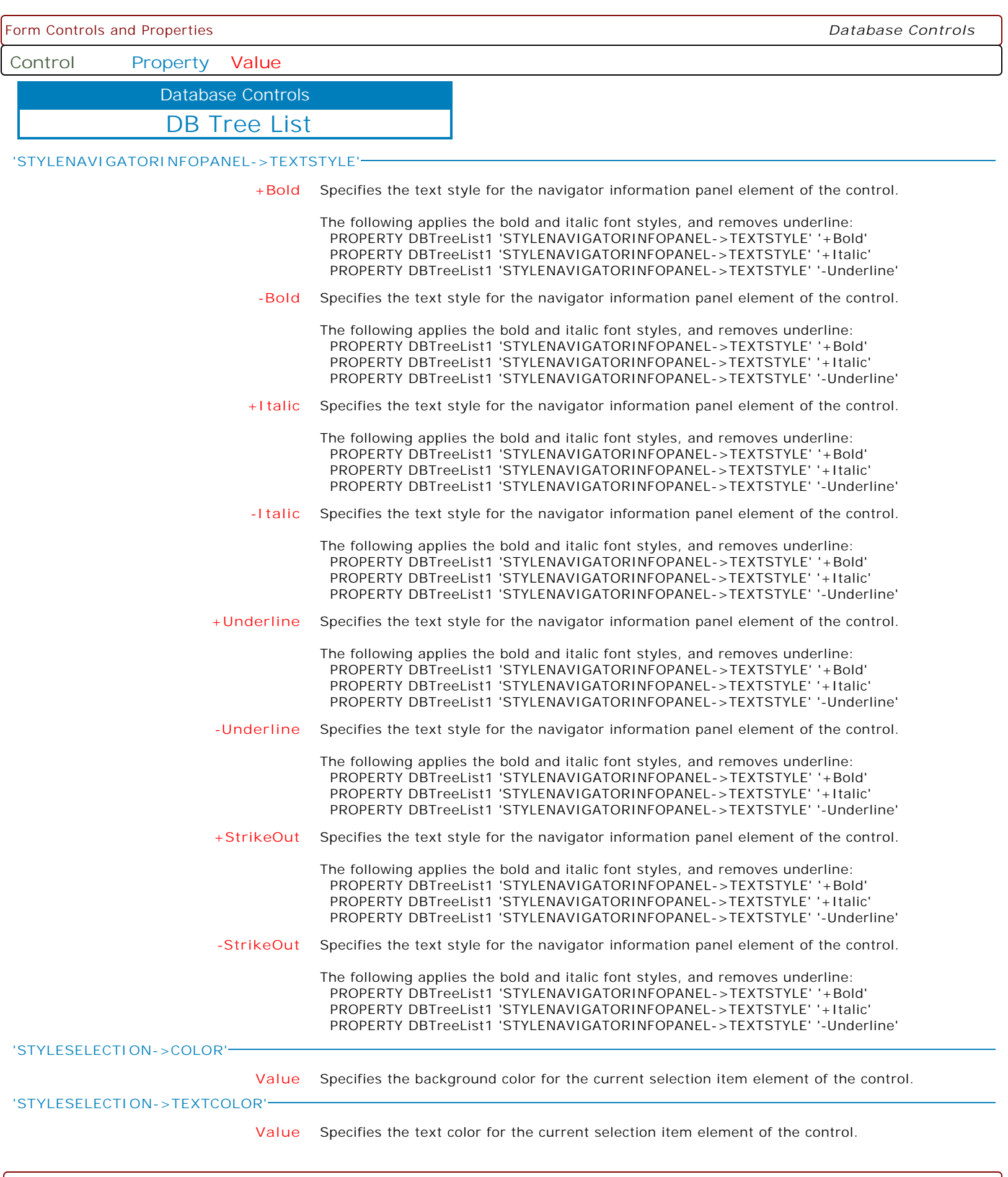

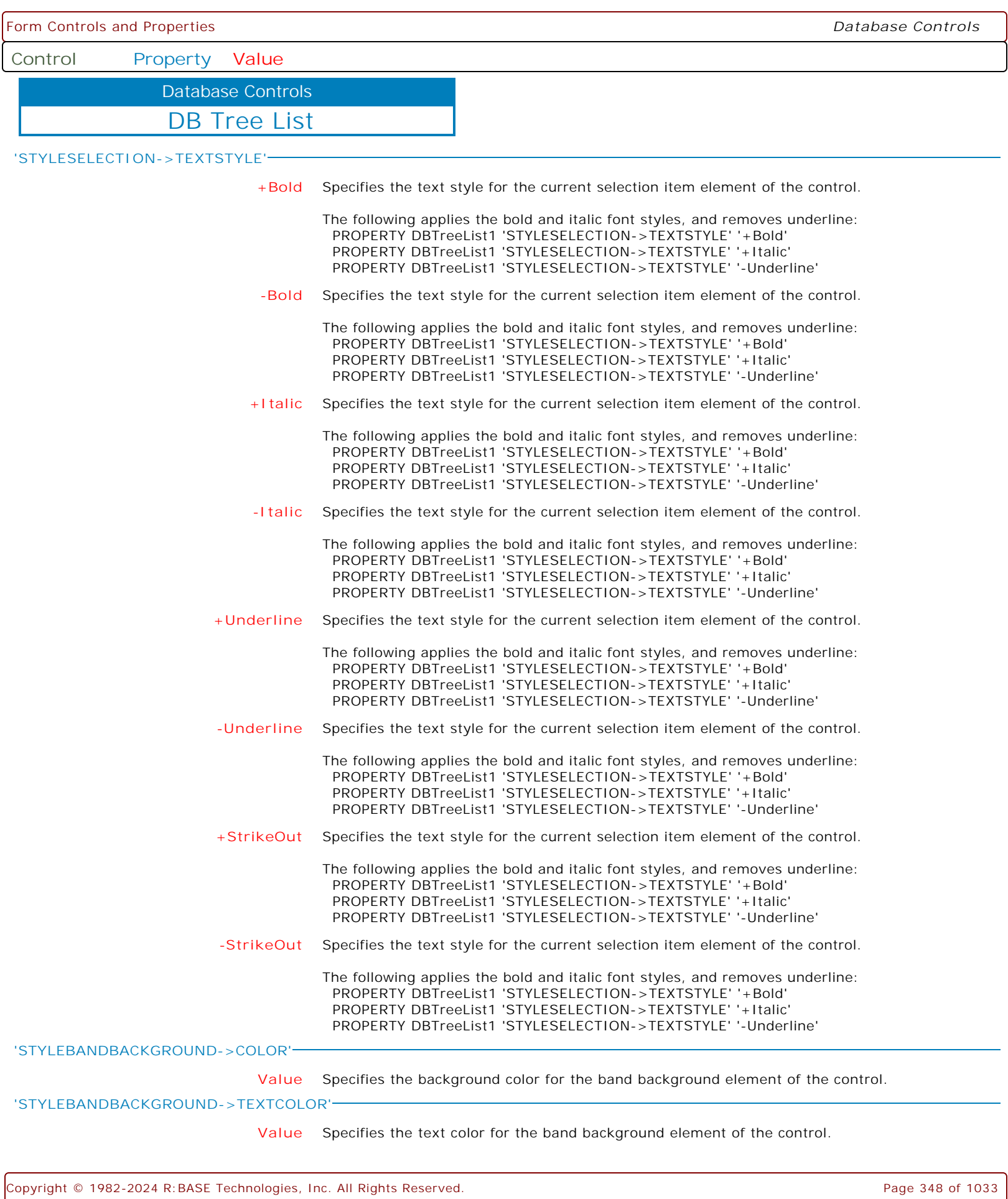

ſ

Ì

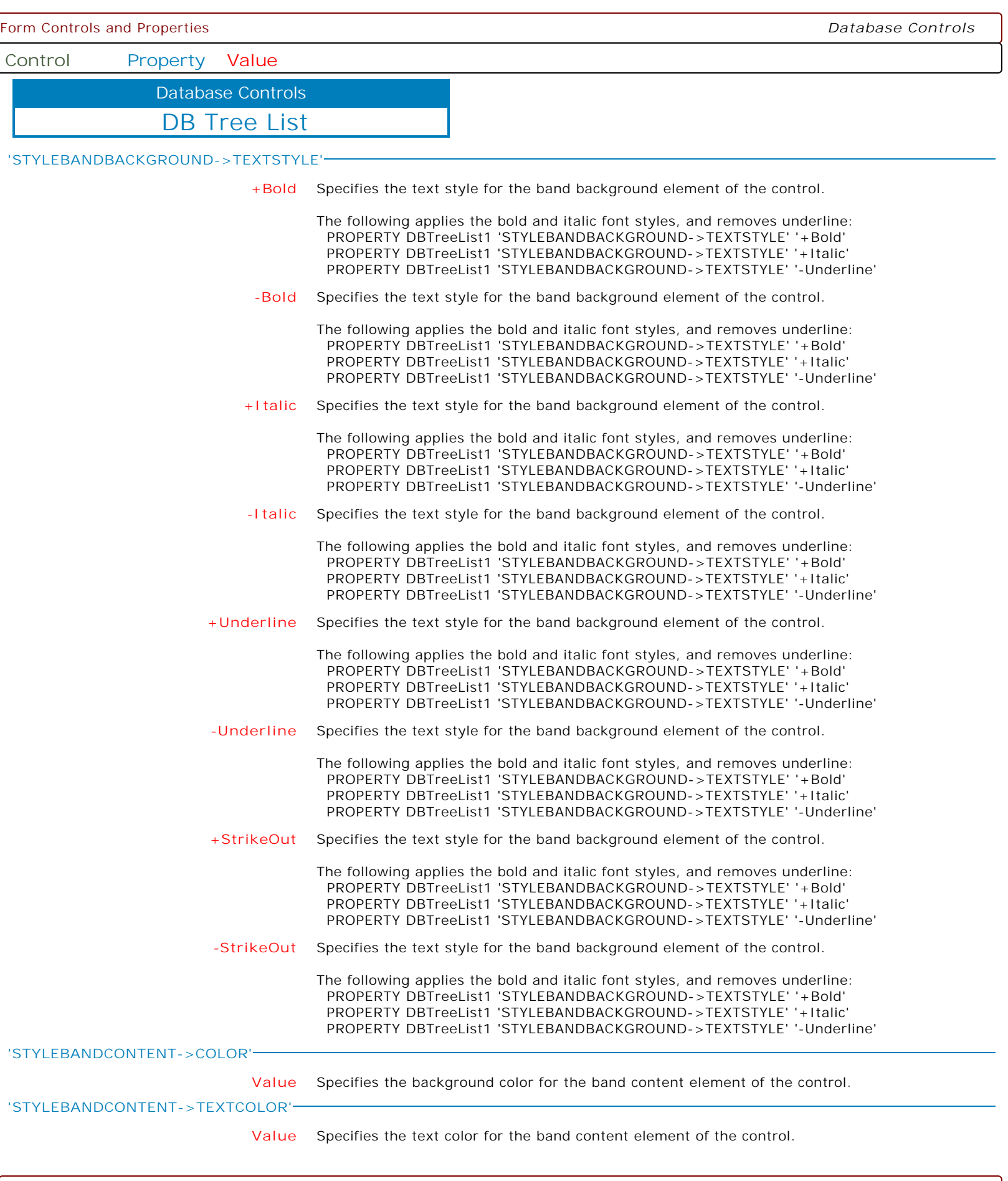

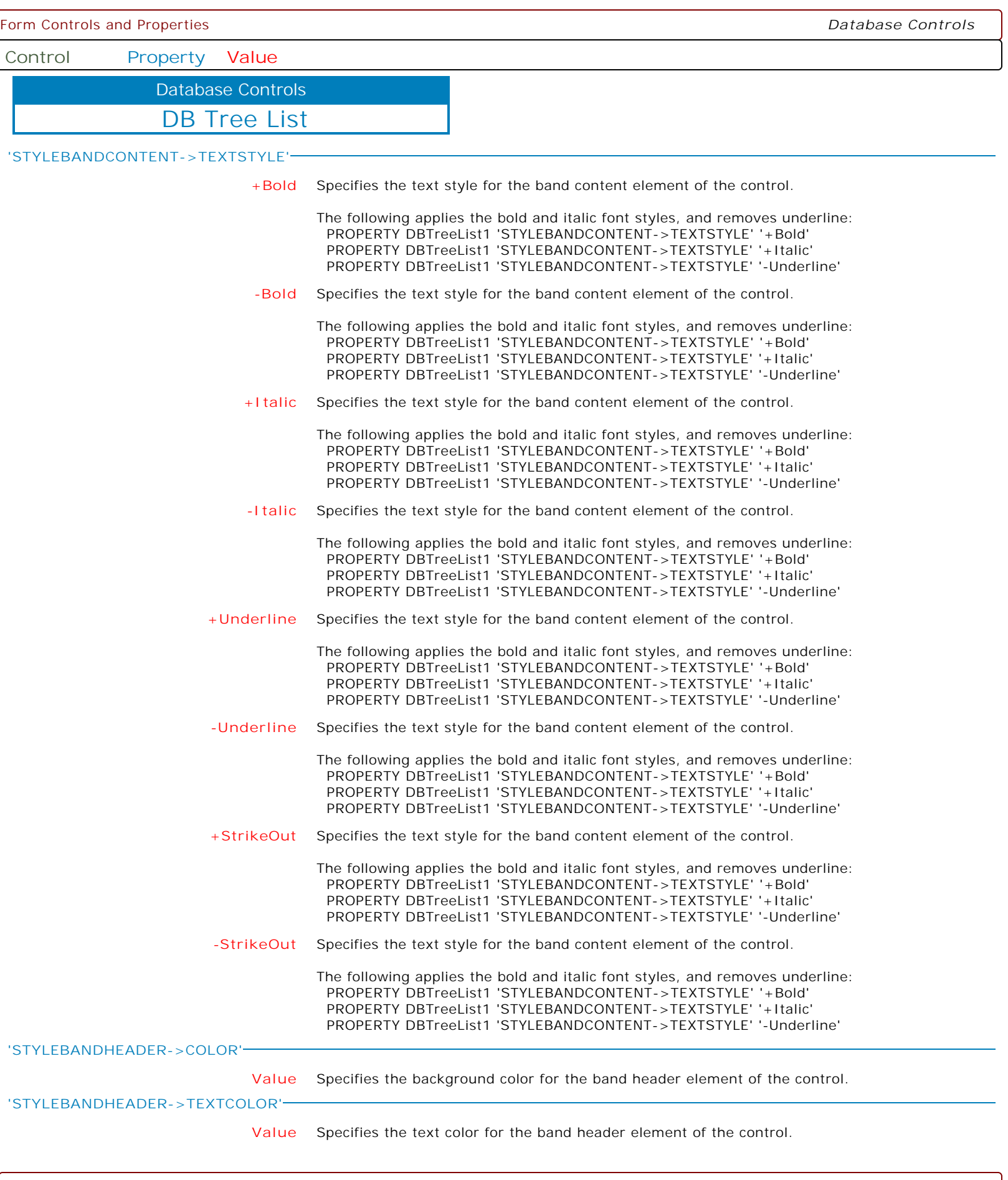

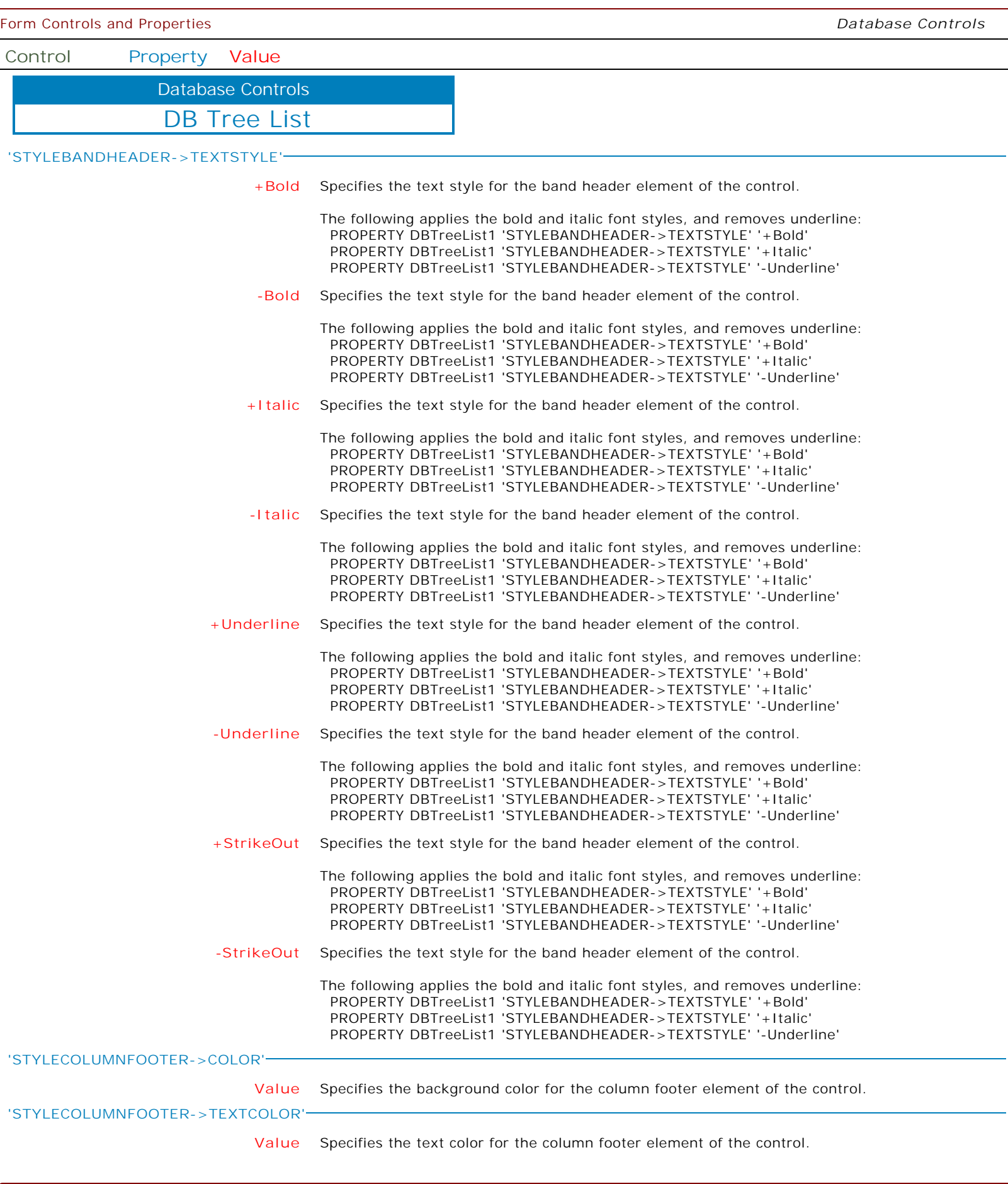

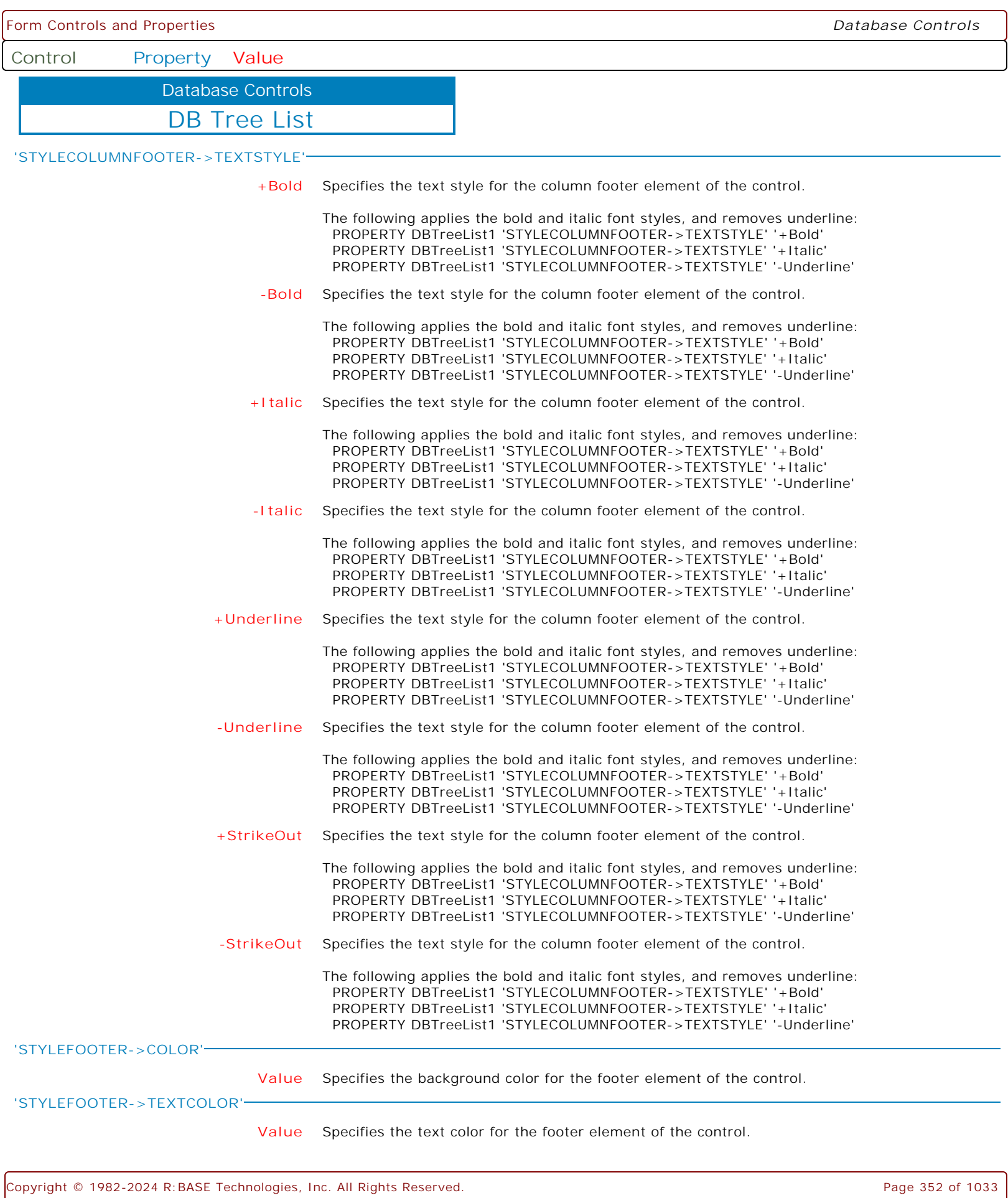

ſ

Į

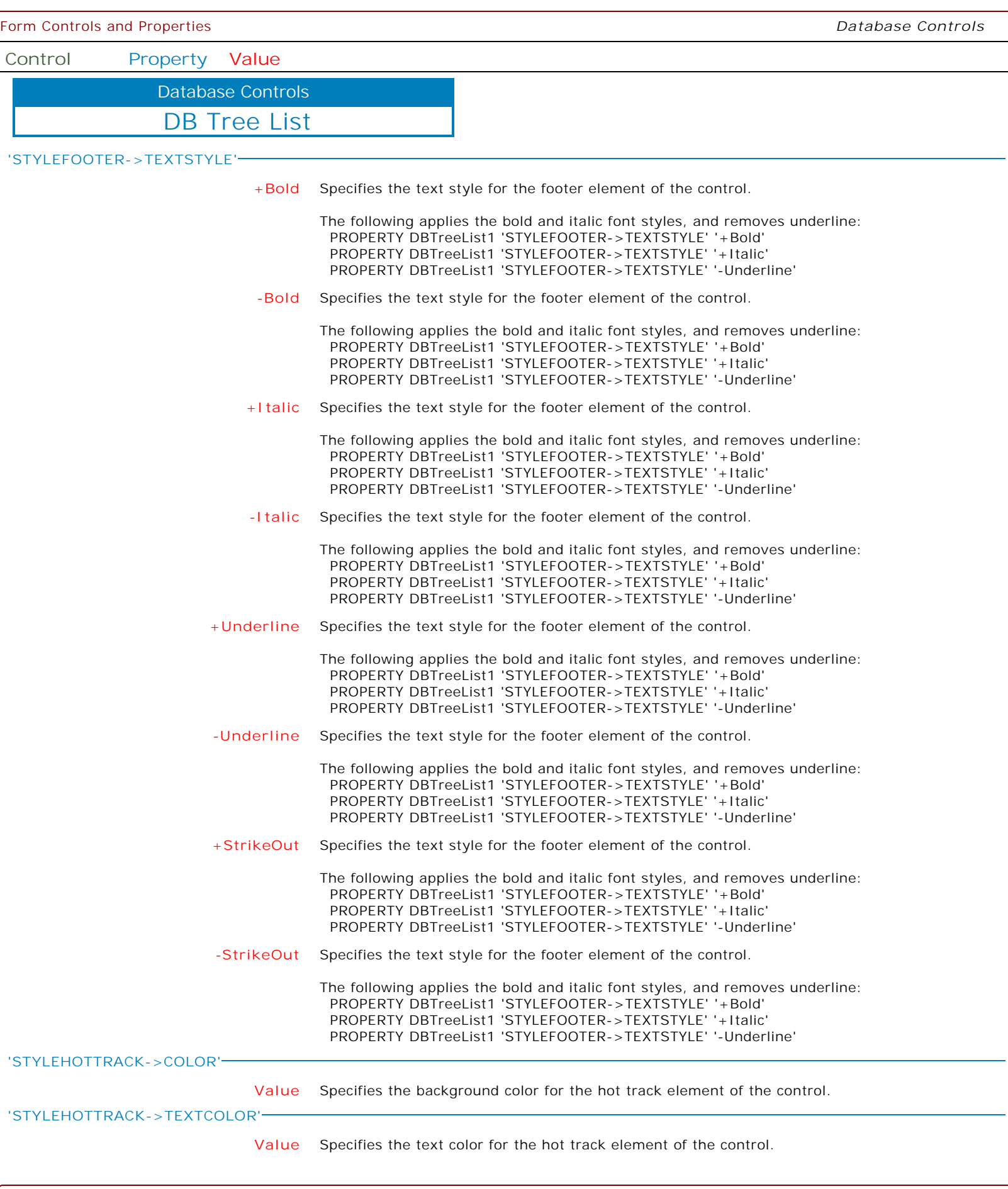

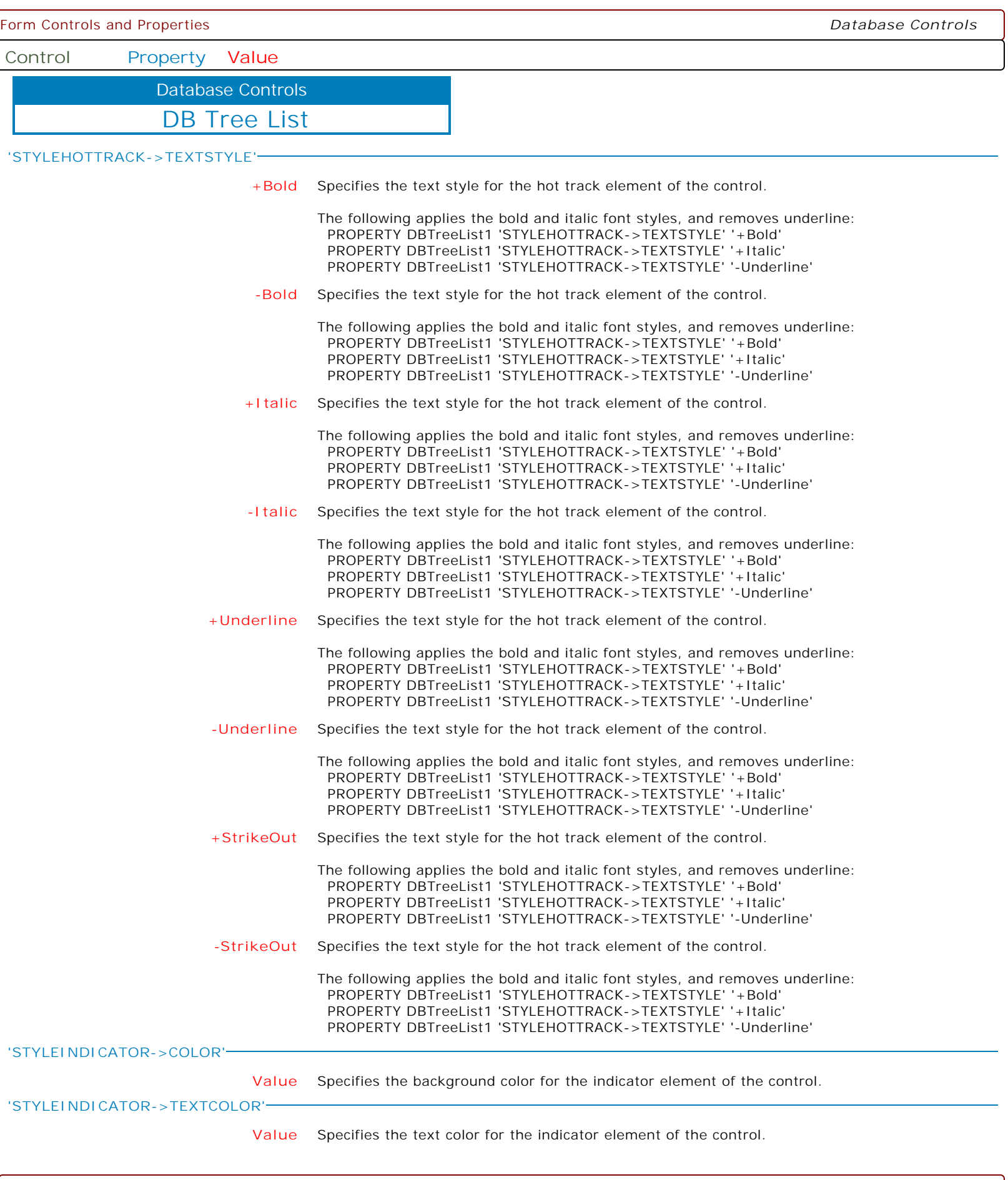

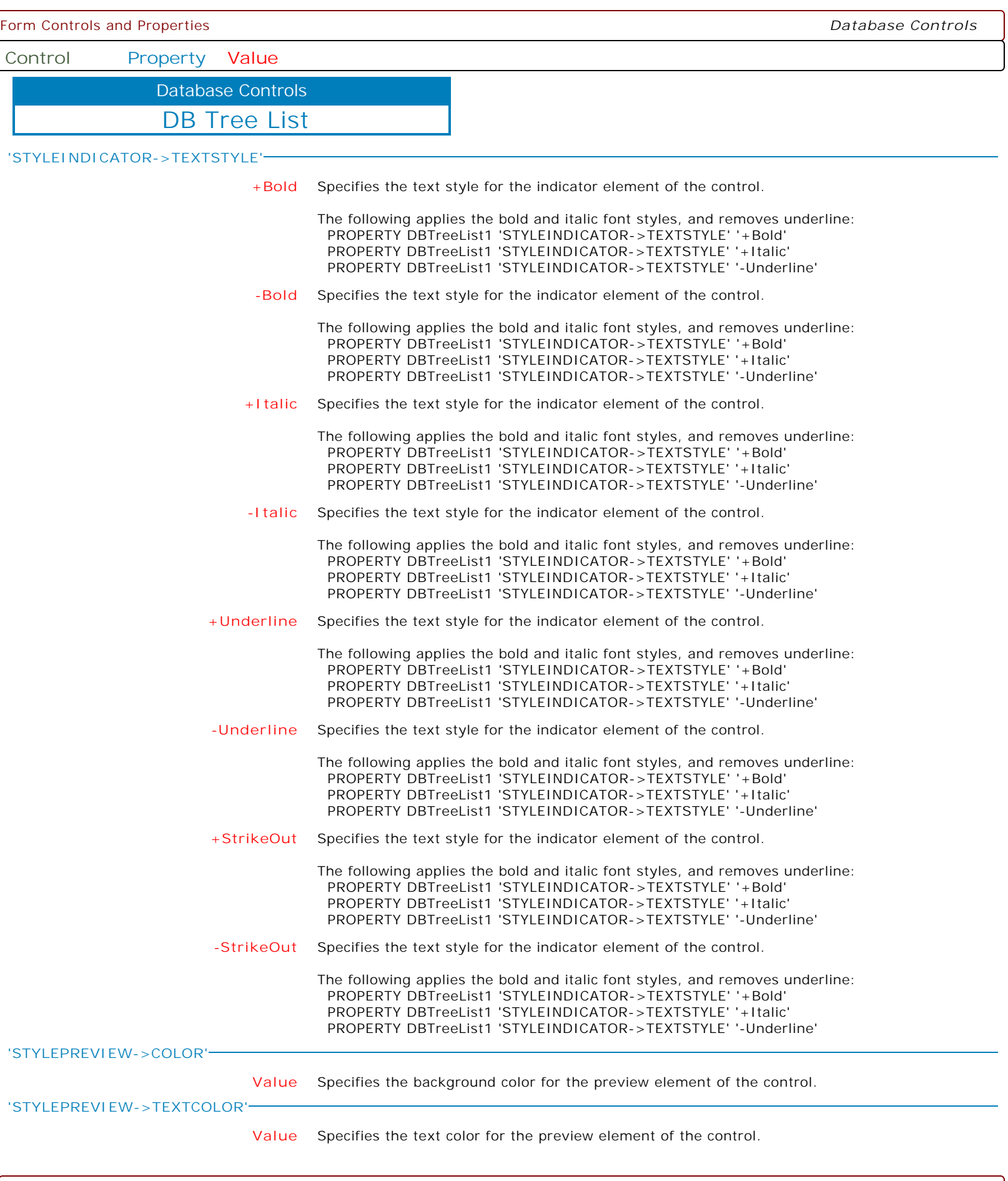

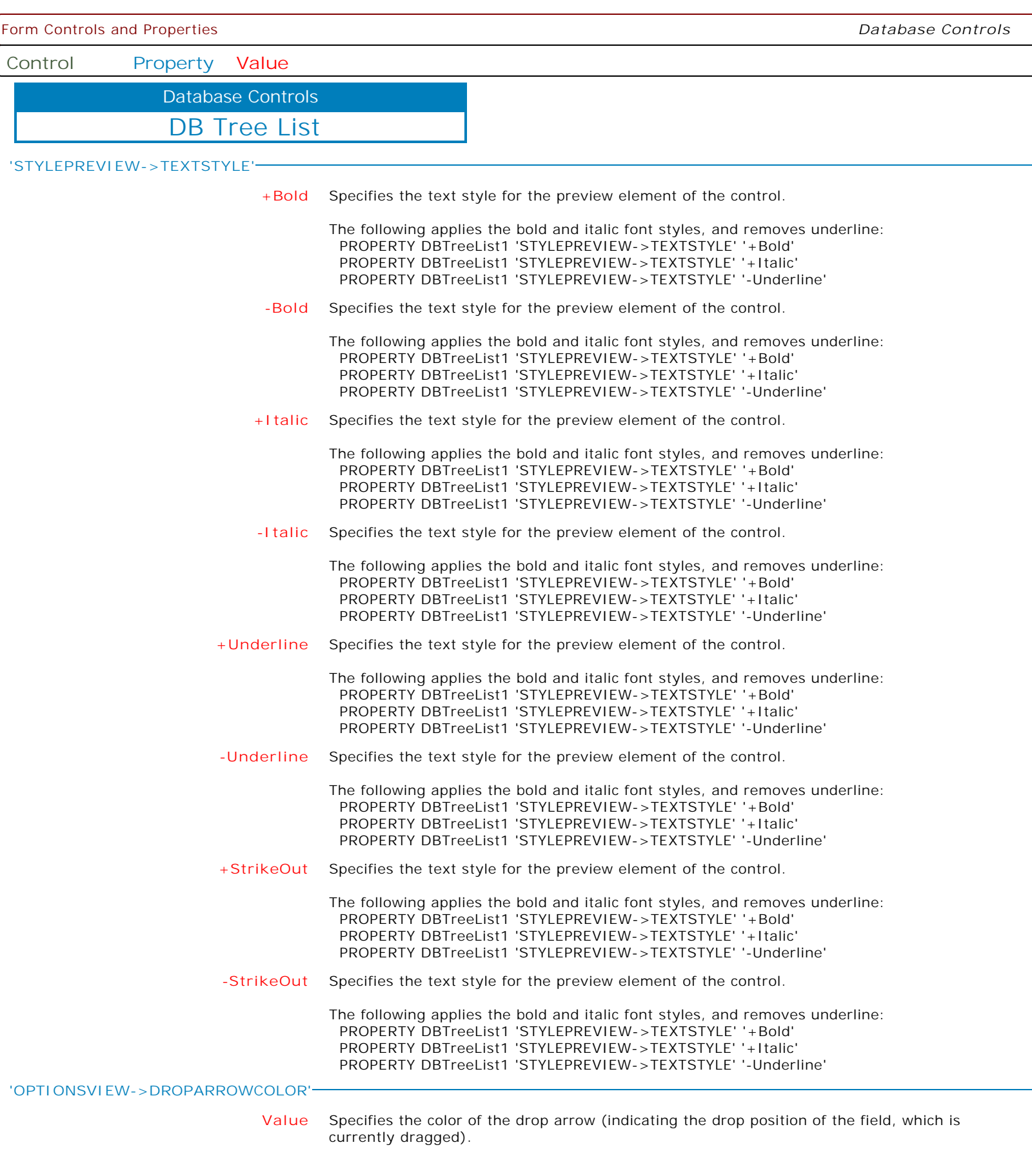

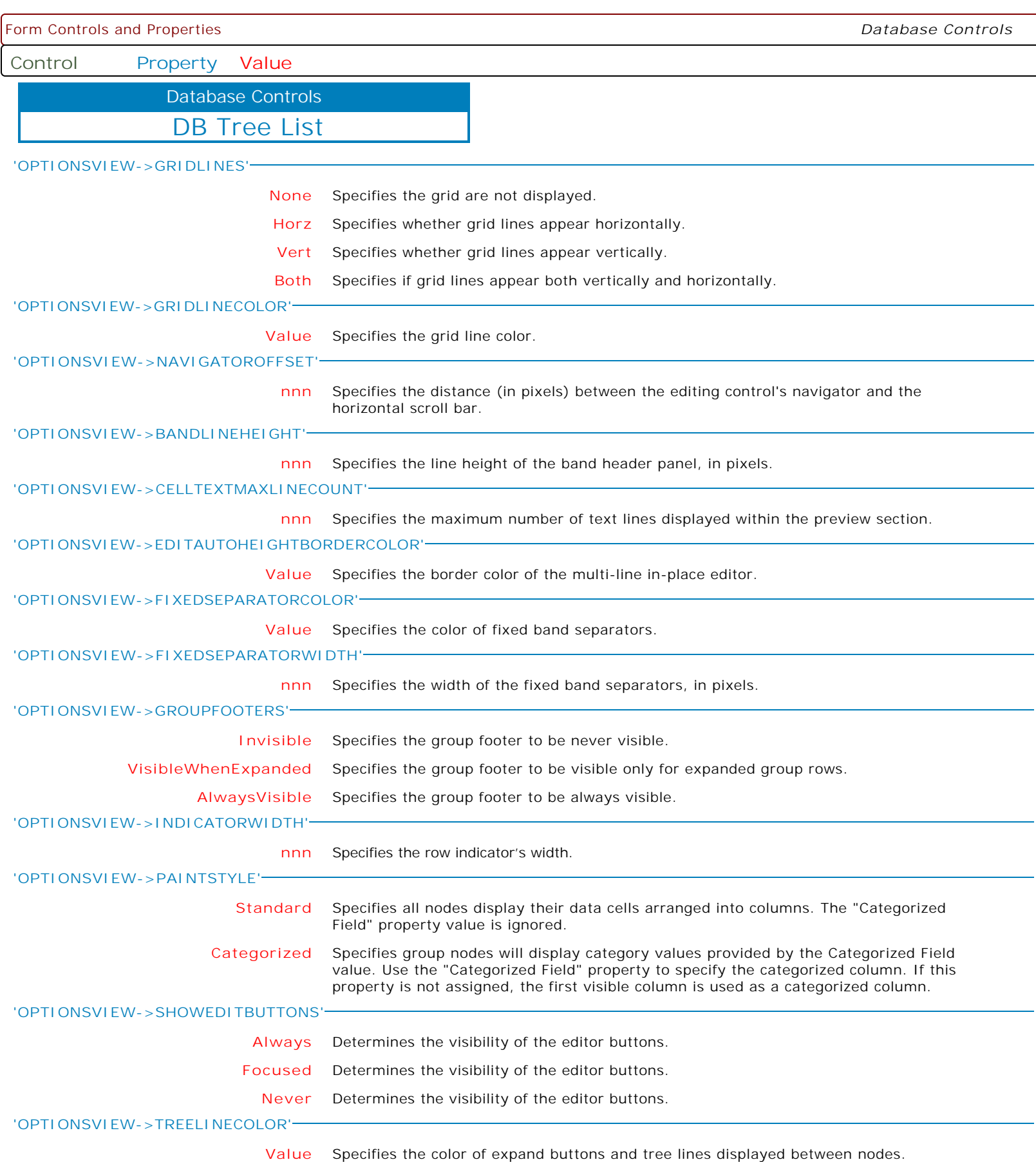

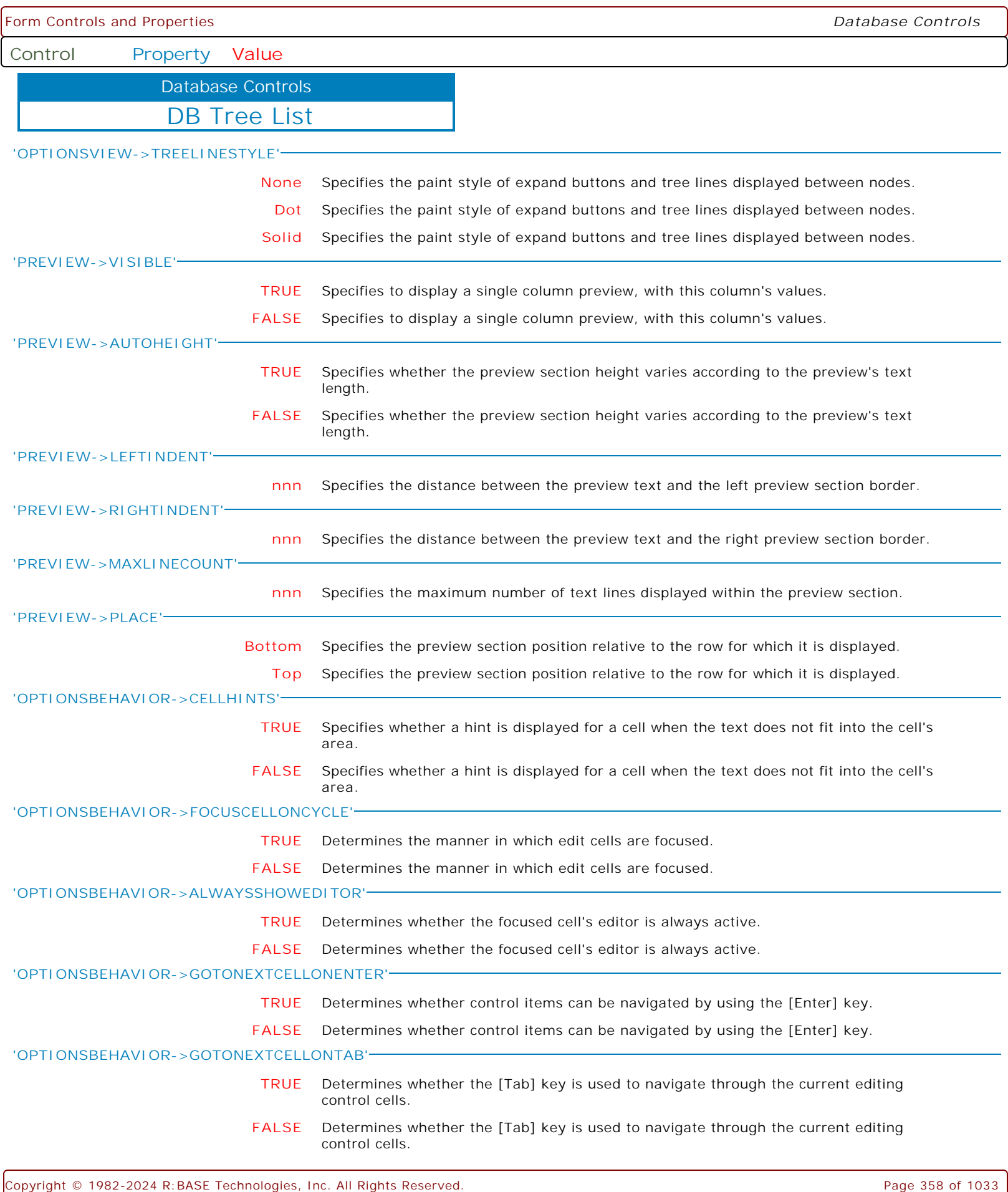

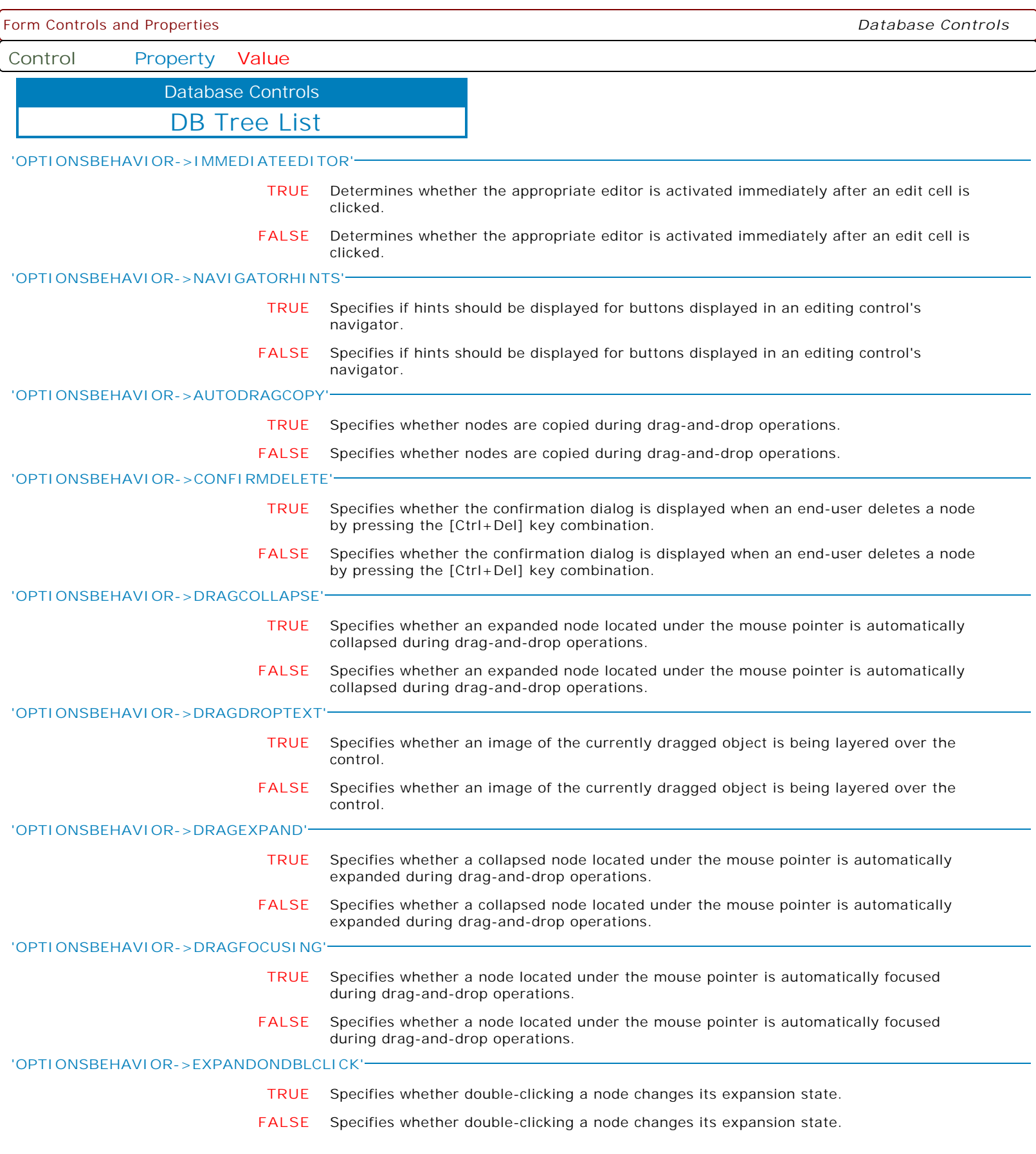

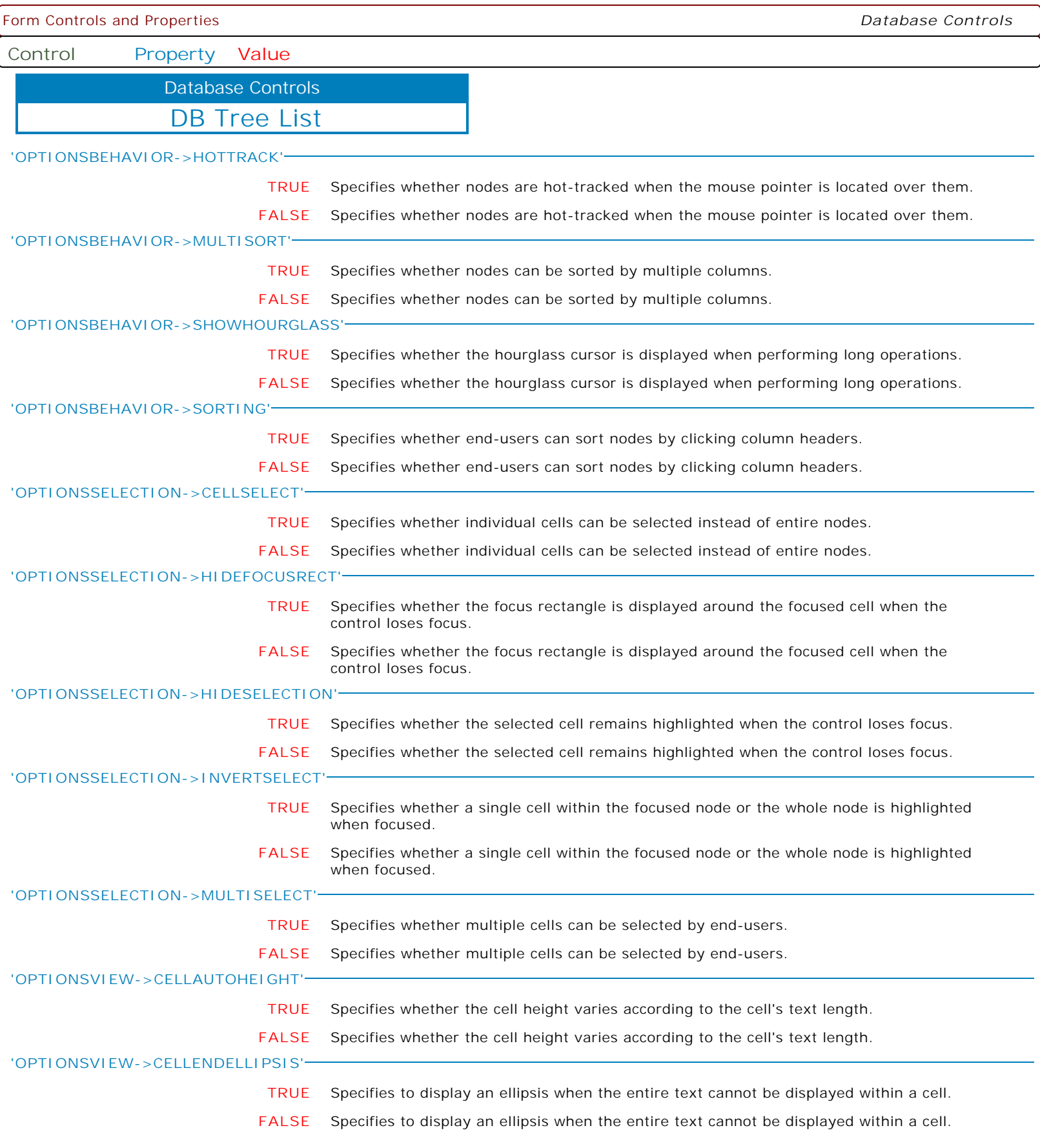
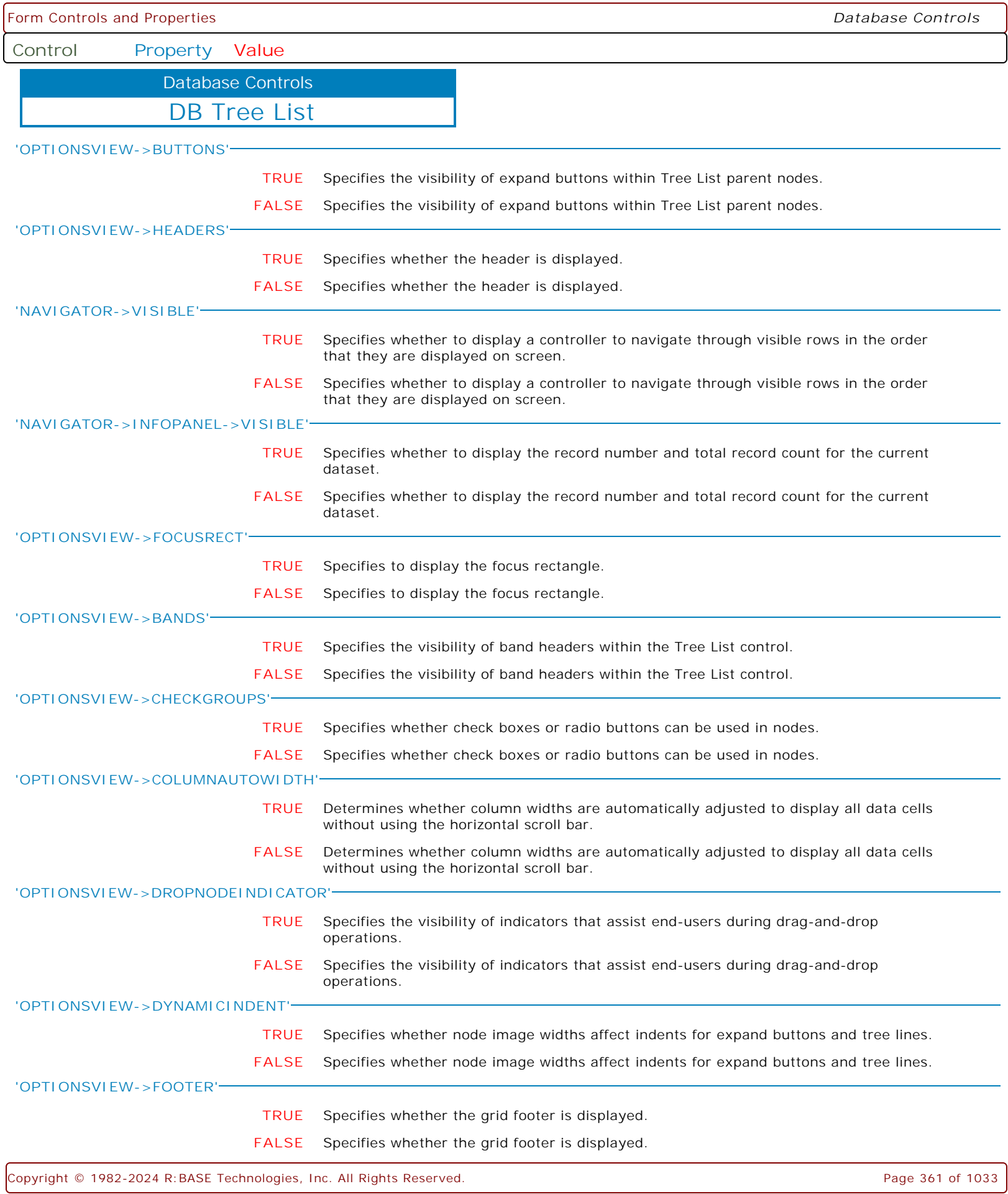

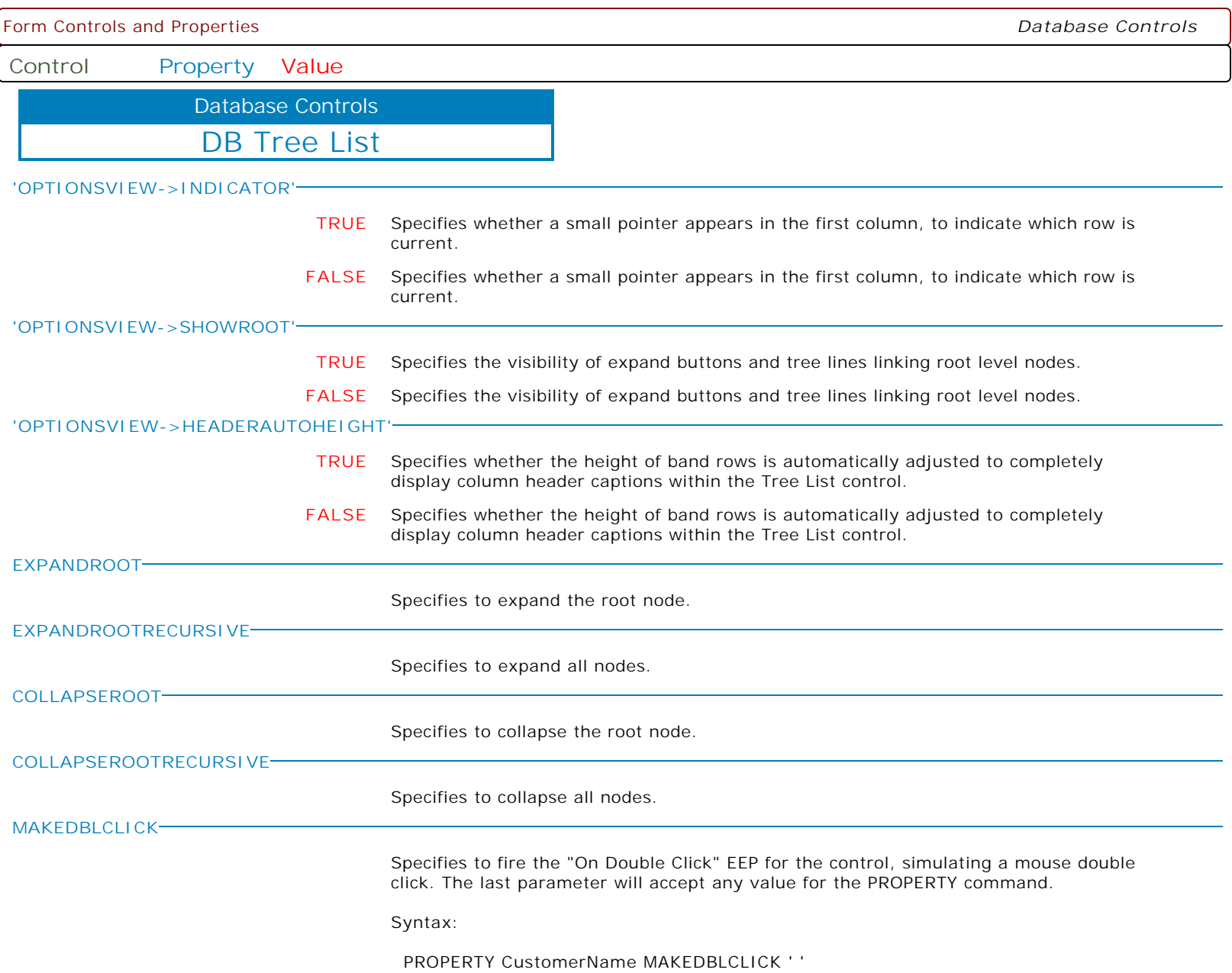

Form Controls and Properties *Database Controls* **Control Property Value** DB Card View Database Controls **ALIGN NONE** Determines how the control aligns within its container (parent control). **TOP** Determines how the control aligns within its container (parent control). **BOTTOM** Determines how the control aligns within its container (parent control). **LEFT** Determines how the control aligns within its container (parent control). **RIGHT** Determines how the control aligns within its container (parent control). **CLIENT** Determines how the control aligns within its container (parent control). **HEIGHT nnn** Use the Height property to read or change the height of the control. **HINT HINT** Contains the text string that can appear when the user moves the mouse over the control. **LEFT nnn** Specifies the horizontal coordinate of the left edge of a component relative to its parent. **TOP nnn** Specifies the Y coordinate of the top left corner of a control, relative to its parent or containing control in pixels. **VISIBLE TRUE** Determines whether the component appears on screen. **FALSE** Determines whether the component appears on screen. **WIDTH nnn** Specifies the horizontal size of the control or form in pixels. **HIDEONSTARTUP TRUE** Specifies whether the control is hidden when the form is first launched. **FALSE** Specifies whether the control is hidden when the form is first launched. **SHOWCUSTOMIZATIONFORM TRUE** Specifies the display of the Customization Form to provide runtime customization of the control, where end-users can hide and show rows using drag and drop. **FALSE** Specifies the display of the Customization Form to provide runtime customization of the control, where end-users can hide and show rows using drag and drop. **'FONT->COLOR' Value** Specifies the base font color of the text. **'FONT->NAME' Value** Specifies the base font typeface for the text. **'FONT->SIZE' nnn** Specifies the base font height of the text in points.

Form Controls and Properties *Database Controls* **Control Property Value** DB Card View Database Controls **'FONT->STYLE' +Bold** Applies the bold style to the base font text. The following applies the bold and italic font styles, and removes underline: PROPERTY DBCardView1 'FONT->STYLE' '+Bold' PROPERTY DBCardView1 'FONT->STYLE' '+Italic' PROPERTY DBCardView1 'FONT->STYLE' '-Underline' **-Bold** Removes the bold style from the base font text. The following applies the bold and italic font styles, and removes underline: PROPERTY DBCardView1 'FONT->STYLE' '+Bold' PROPERTY DBCardView1 'FONT->STYLE' '+Italic' PROPERTY DBCardView1 'FONT->STYLE' '-Underline' **+Italic** Applies the italic style to the base font text. The following applies the bold and italic font styles, and removes underline: PROPERTY DBCardView1 'FONT->STYLE' '+Bold' PROPERTY DBCardView1 'FONT->STYLE' '+Italic' PROPERTY DBCardView1 'FONT->STYLE' '-Underline' **-Italic** Removes the italic style from the base font text. The following applies the bold and italic font styles, and removes underline: PROPERTY DBCardView1 'FONT->STYLE' '+Bold' PROPERTY DBCardView1 'FONT->STYLE' '+Italic' PROPERTY DBCardView1 'FONT->STYLE' '-Underline' **+Underline** Applies the underline style to the base font text. The following applies the bold and italic font styles, and removes underline: PROPERTY DBCardView1 'FONT->STYLE' '+Bold' PROPERTY DBCardView1 'FONT->STYLE' '+Italic' PROPERTY DBCardView1 'FONT->STYLE' '-Underline' **-Underline** Removes the underline style from the base font text. The following applies the bold and italic font styles, and removes underline: PROPERTY DBCardView1 'FONT->STYLE' '+Bold' PROPERTY DBCardView1 'FONT->STYLE' '+Italic' PROPERTY DBCardView1 'FONT->STYLE' '-Underline' **+StrikeOut** Applies the strikeout style to the base font text. The following applies the bold and italic font styles, and removes underline: PROPERTY DBCardView1 'FONT->STYLE' '+Bold' PROPERTY DBCardView1 'FONT->STYLE' '+Italic' PROPERTY DBCardView1 'FONT->STYLE' '-Underline' **-StrikeOut** Removes the strikeout style from the base font text. The following applies the bold and italic font styles, and removes underline: PROPERTY DBVerticalGrid1 'FONT->STYLE' '+Bold' PROPERTY DBVerticalGrid1 'FONT->STYLE' '+Italic' PROPERTY DBVerticalGrid1 'FONT->STYLE' '-Underline'

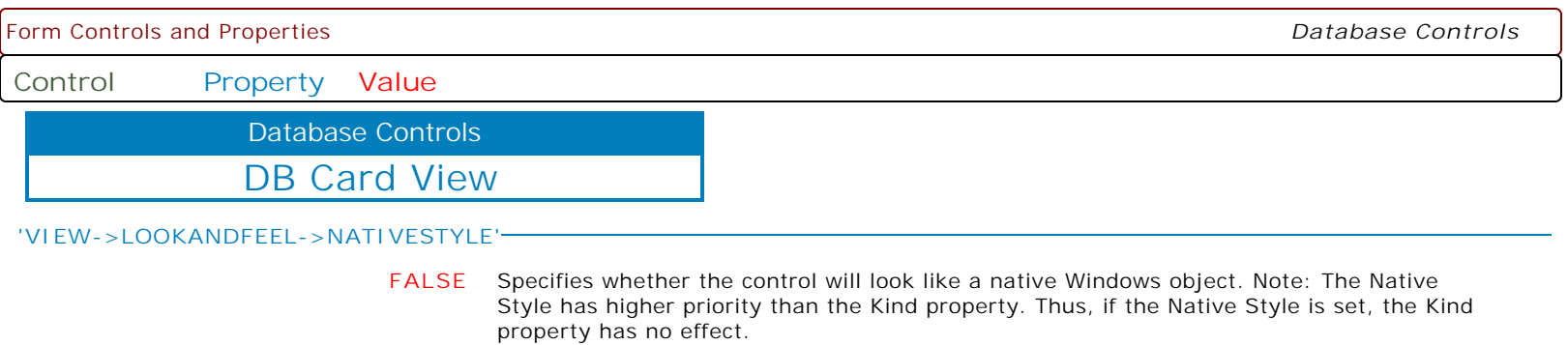

**TRUE** Specifies whether the control will look like a native Windows object. Note: The Native Style has higher priority than the Kind property. Thus, if the Native Style is set, the Kind property has no effect.

**Control Property Value**

Database Controls

DB Card View

**'VIEW->LOOKANDFEEL->SKINNAME'**

**Value** Specifies a skin to display an artistic representation over the control objects, which enhance the visual display. Note: The Skin Name has higher priority than the Kind property.

Available skins:

· Flat

- · Native
- · Office11
- · Standard
- · UltraFlat
- · Black
- · Blue
- · Blueprint
- · Caramel
- · Coffee
- · Darkroom · DarkSide
- 
- · DevExpressDarkStyle · DevExpressStyle
- 
- · Foggy
- · GlassOceans · HighContrast
- · iMaginary
- · Lilian
- · LiquidSky
- · LondonLiquidSky
- · McSkin
- · Metropolis
- · MetropolisDark
- · MoneyTwins
- · Office2007Black
- · Office2007Blue
- · Office2007Green
- · Office2007Pink
- · Office2007Silver
- · Office2010Black
- · Office2010Blue
- · Office2010Silver
- · Office2013DarkGray
- · Office2013LightGray
- · Office2013White
- · Pumpkin
- · Seven
- · SevenClassic
- · Sharp
- · SharpPlus
- · Silver
- · Springtime
- · Stardust
- · Summer2008
- · TheAsphaltWorld
- · UserSkin
- · Valentine
- · VS2010
- · Whiteprint
- · Xmas2008Blue

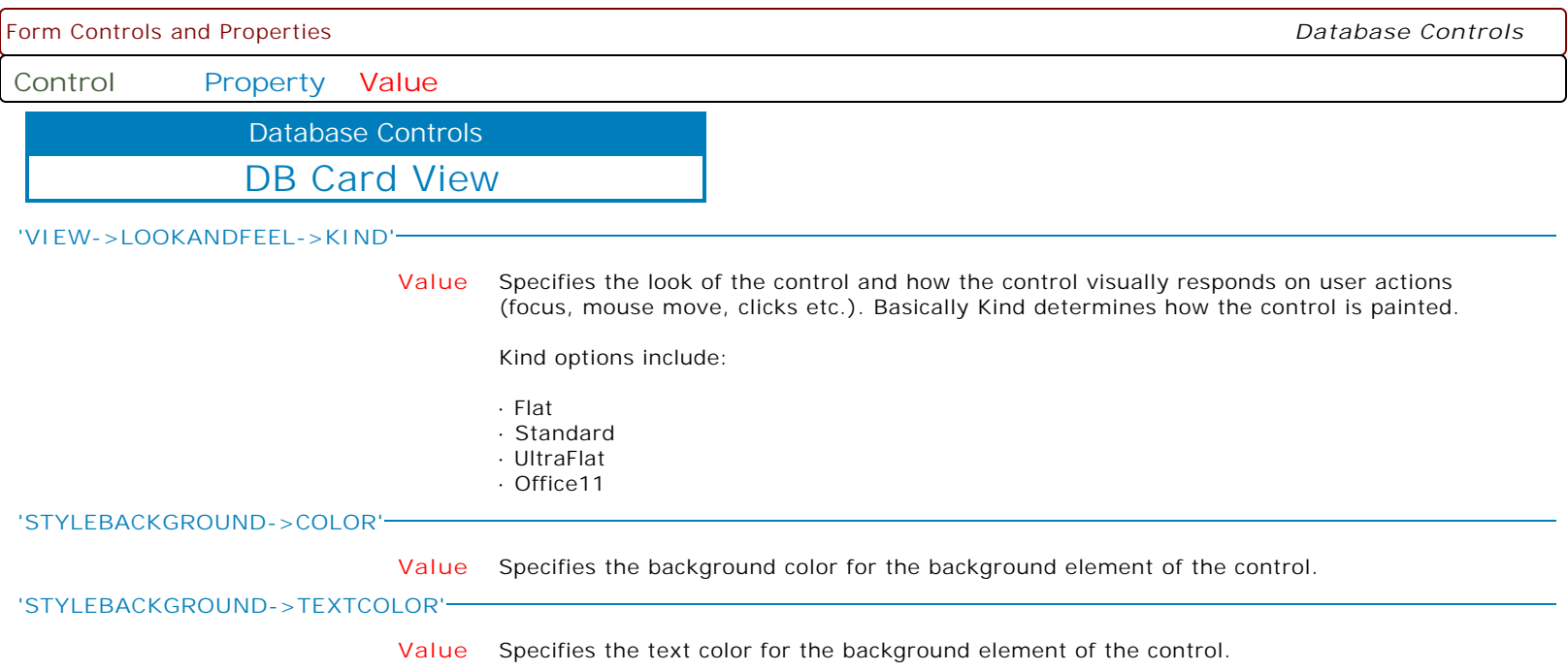

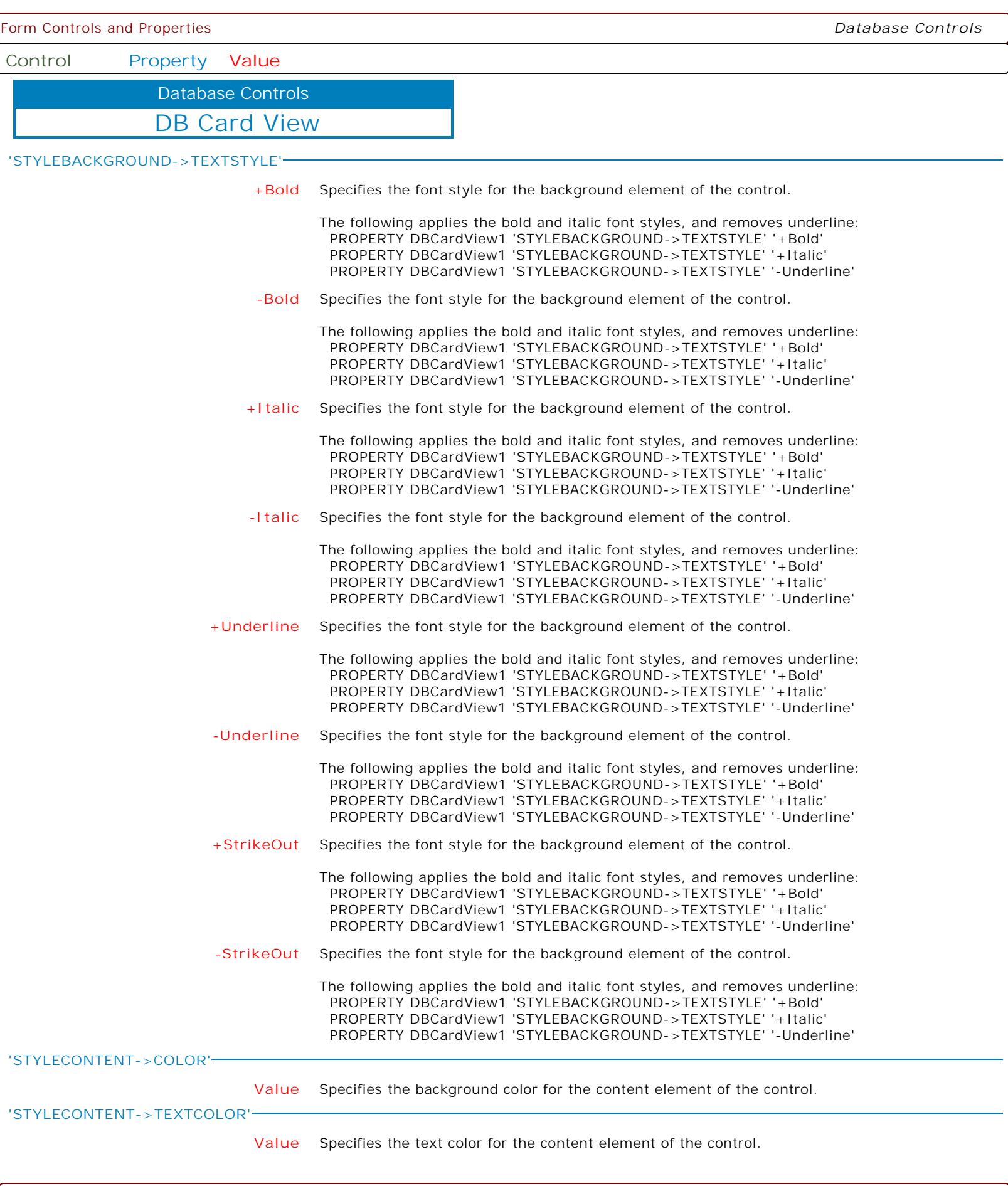

ſ

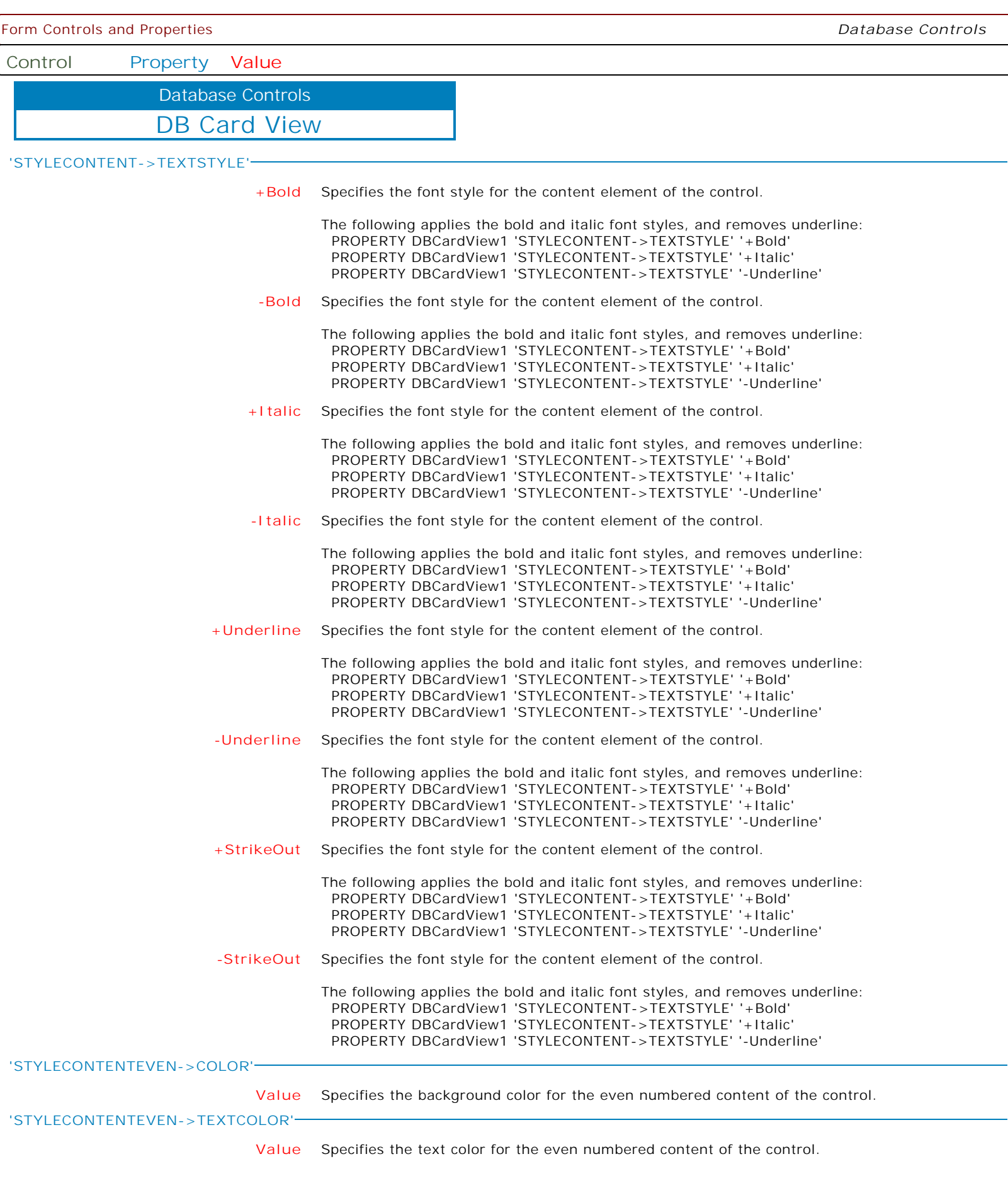

 $\mathbf{I}$ 

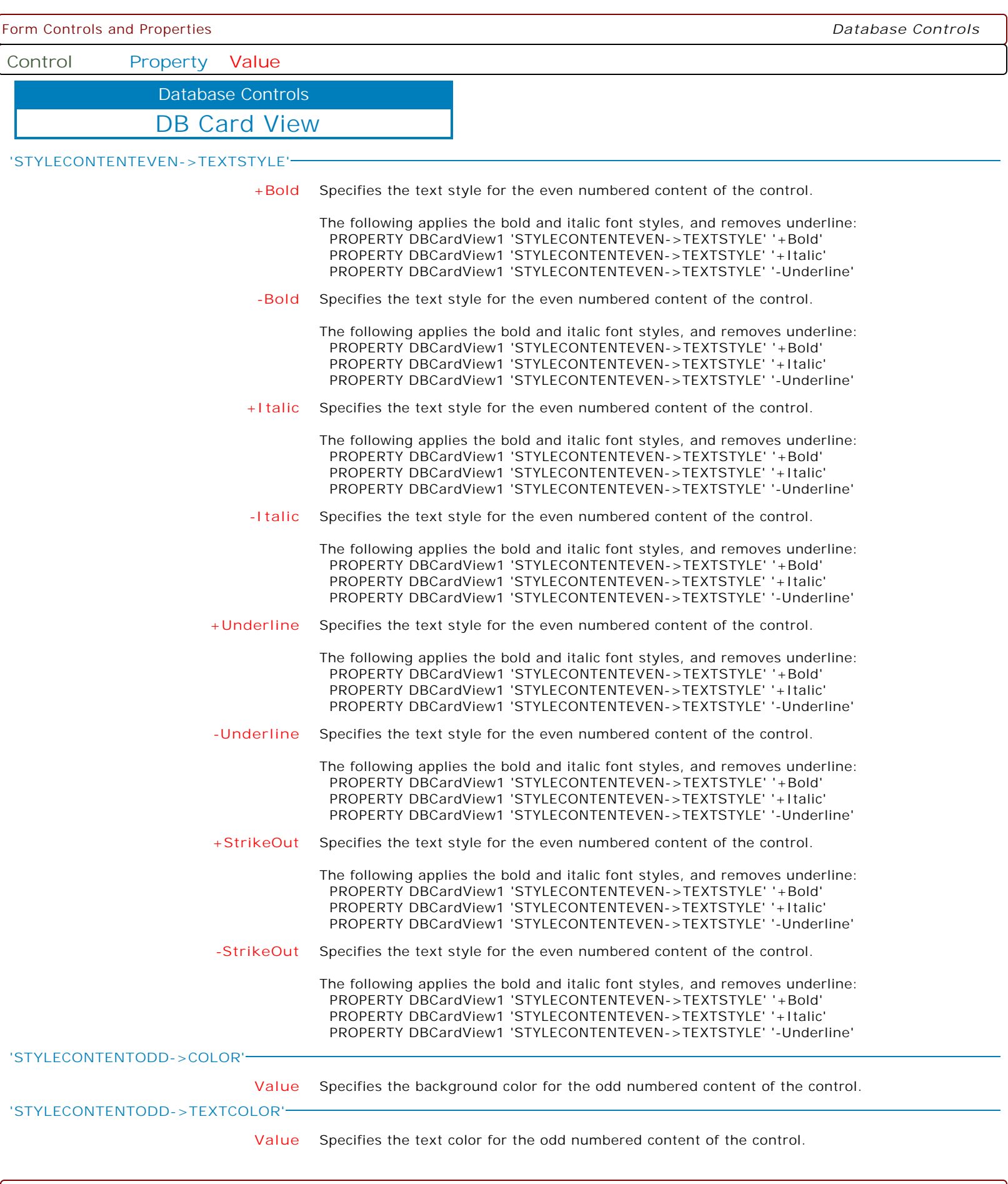

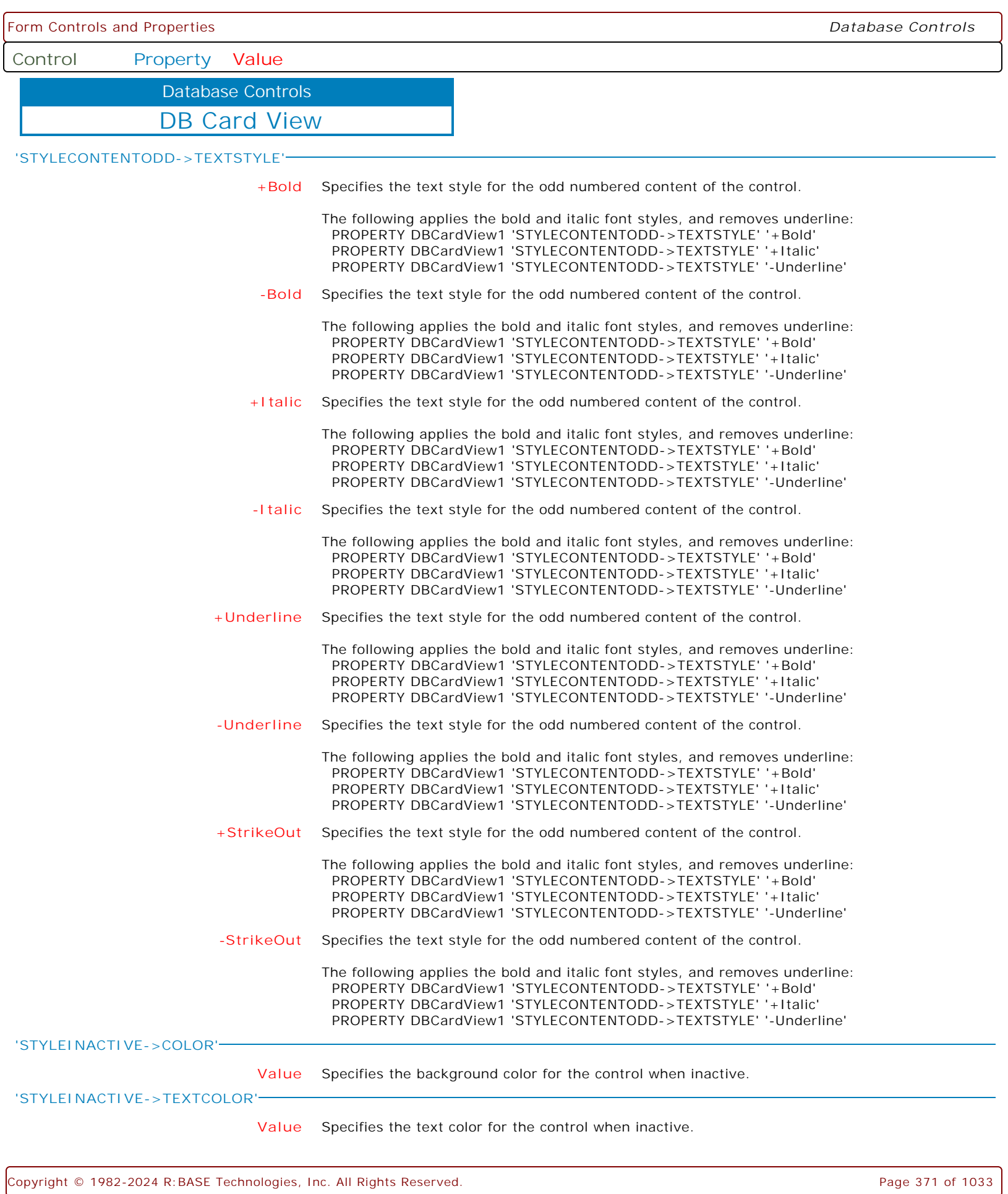

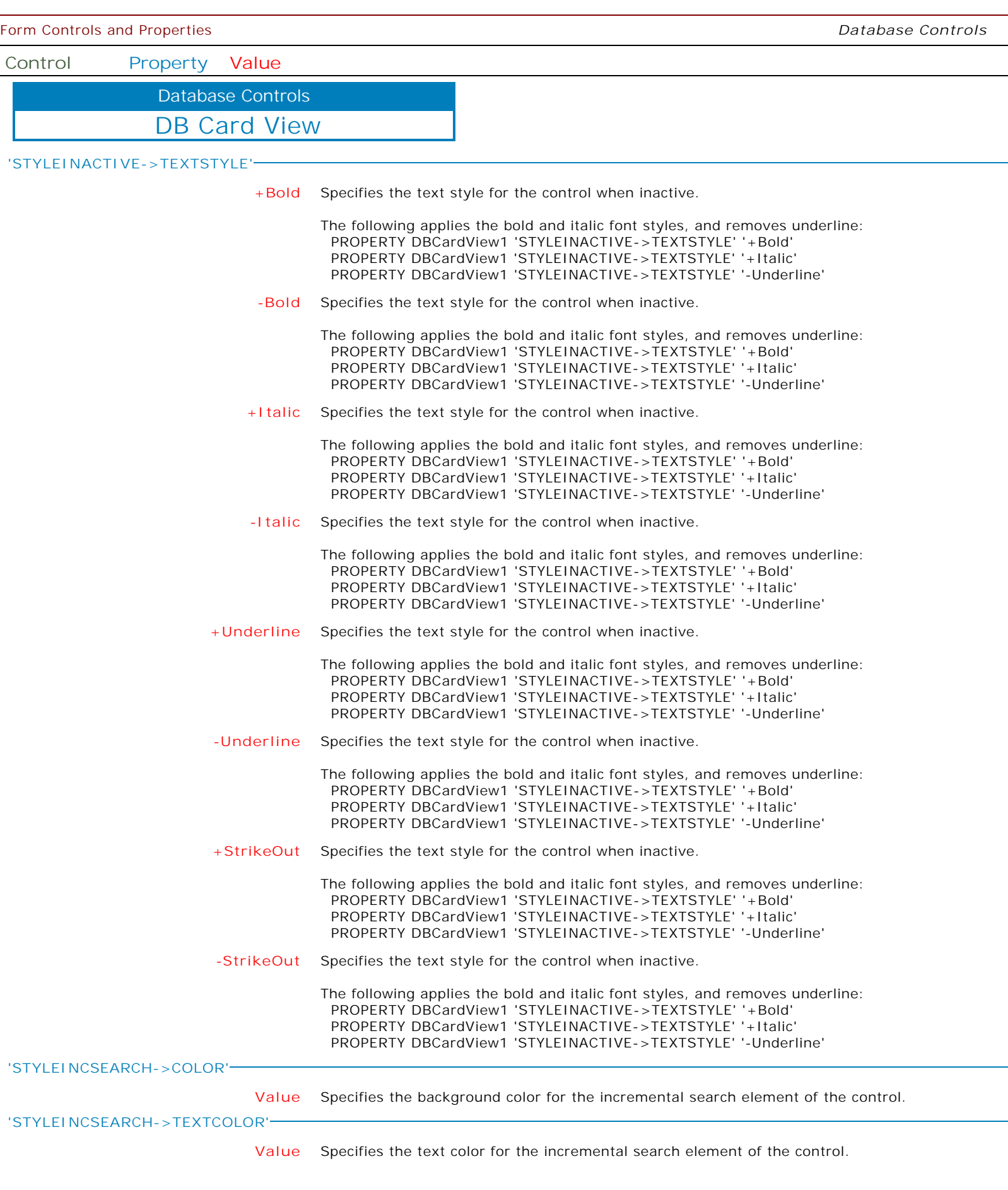

 $\overline{\phantom{0}}$ 

 $\overline{\phantom{a}}$ 

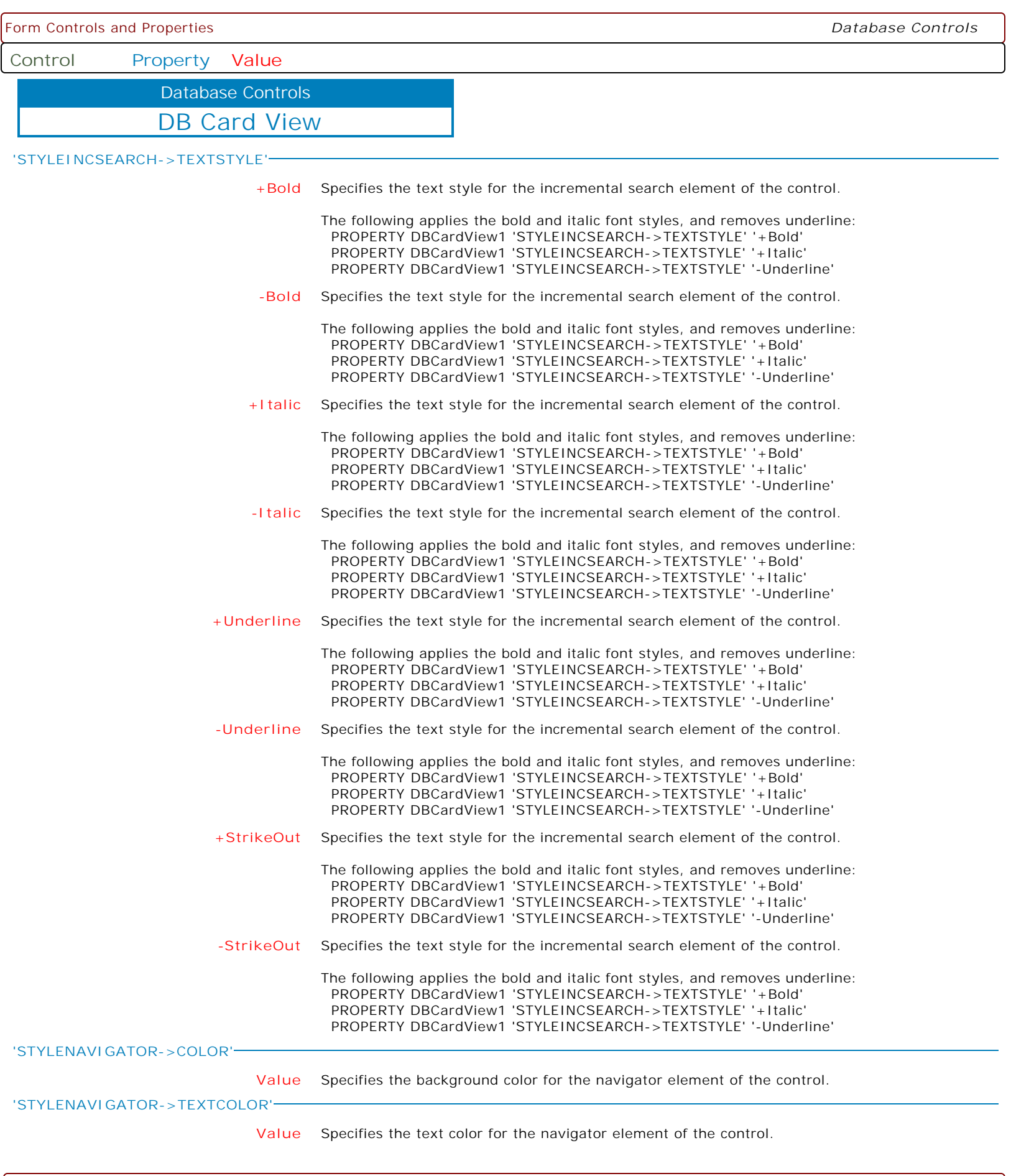

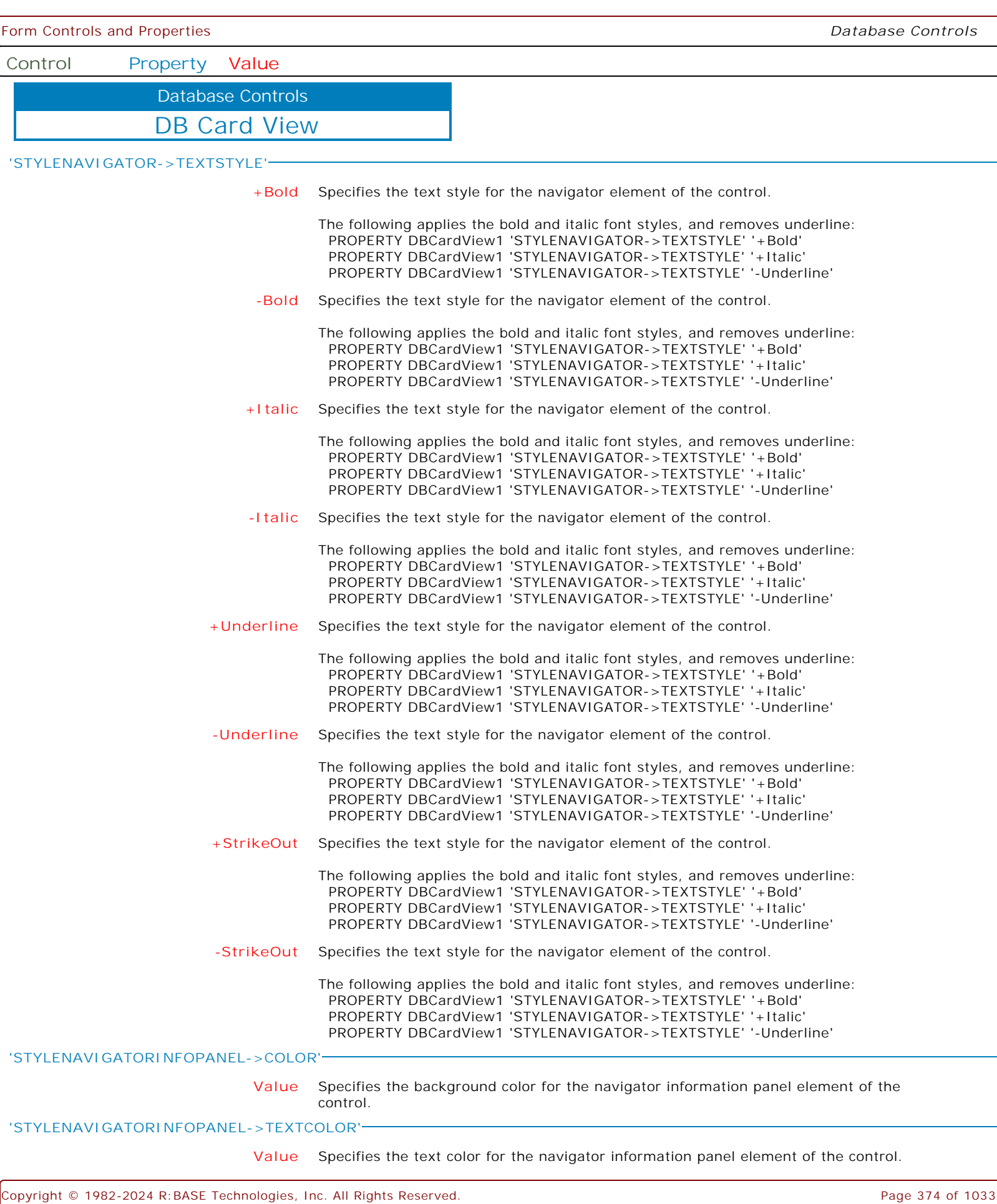

 $\left\{$ 

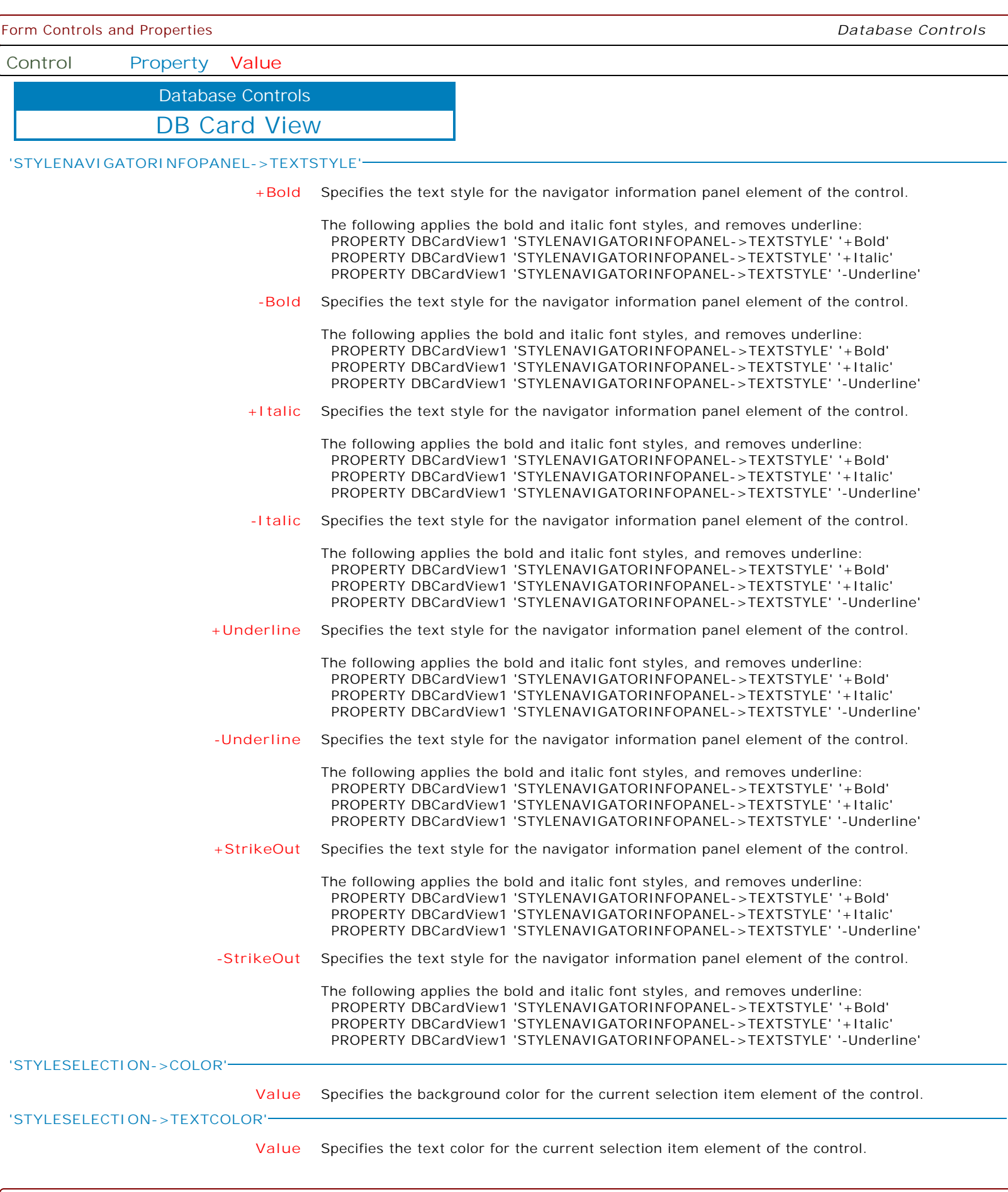

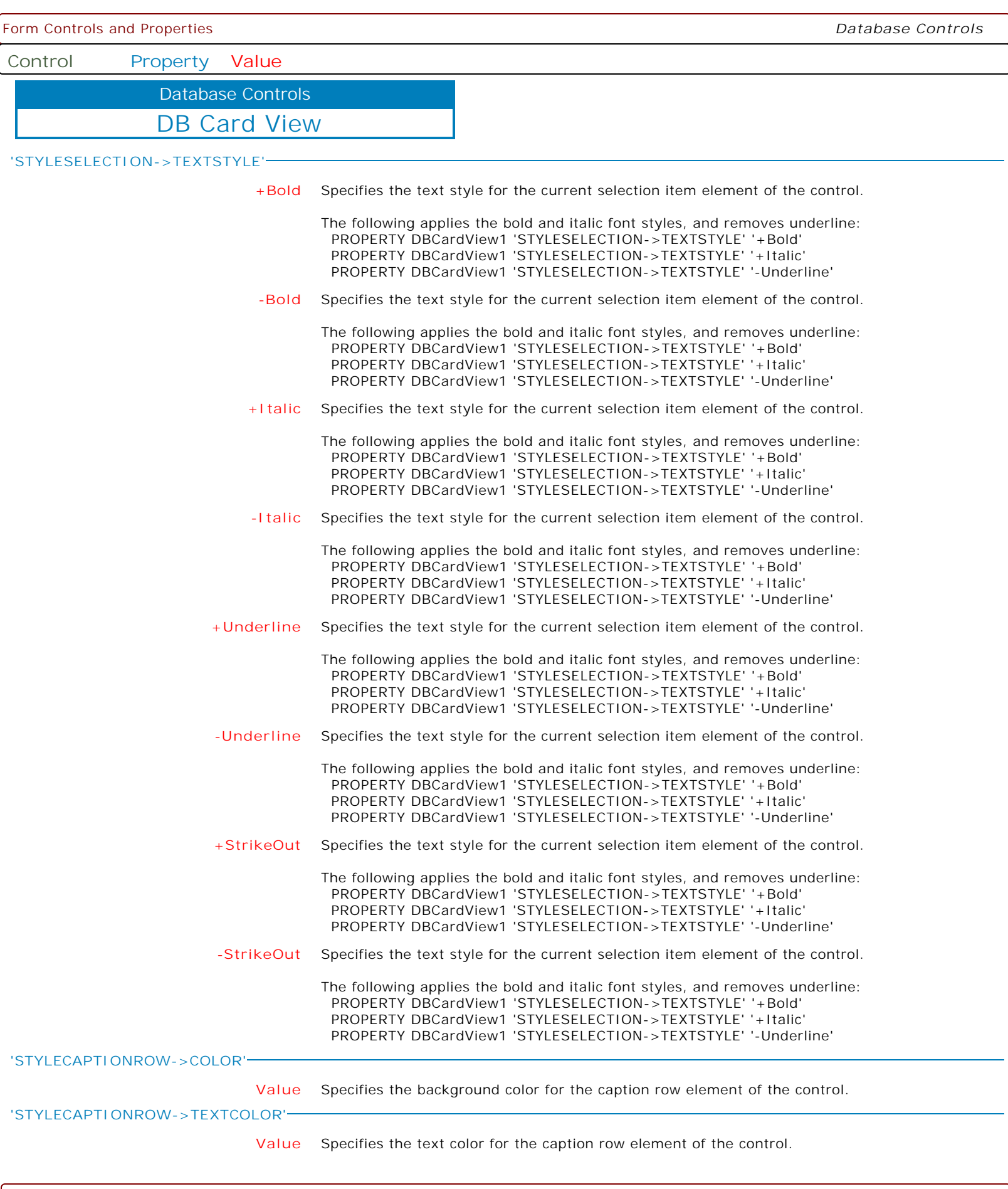

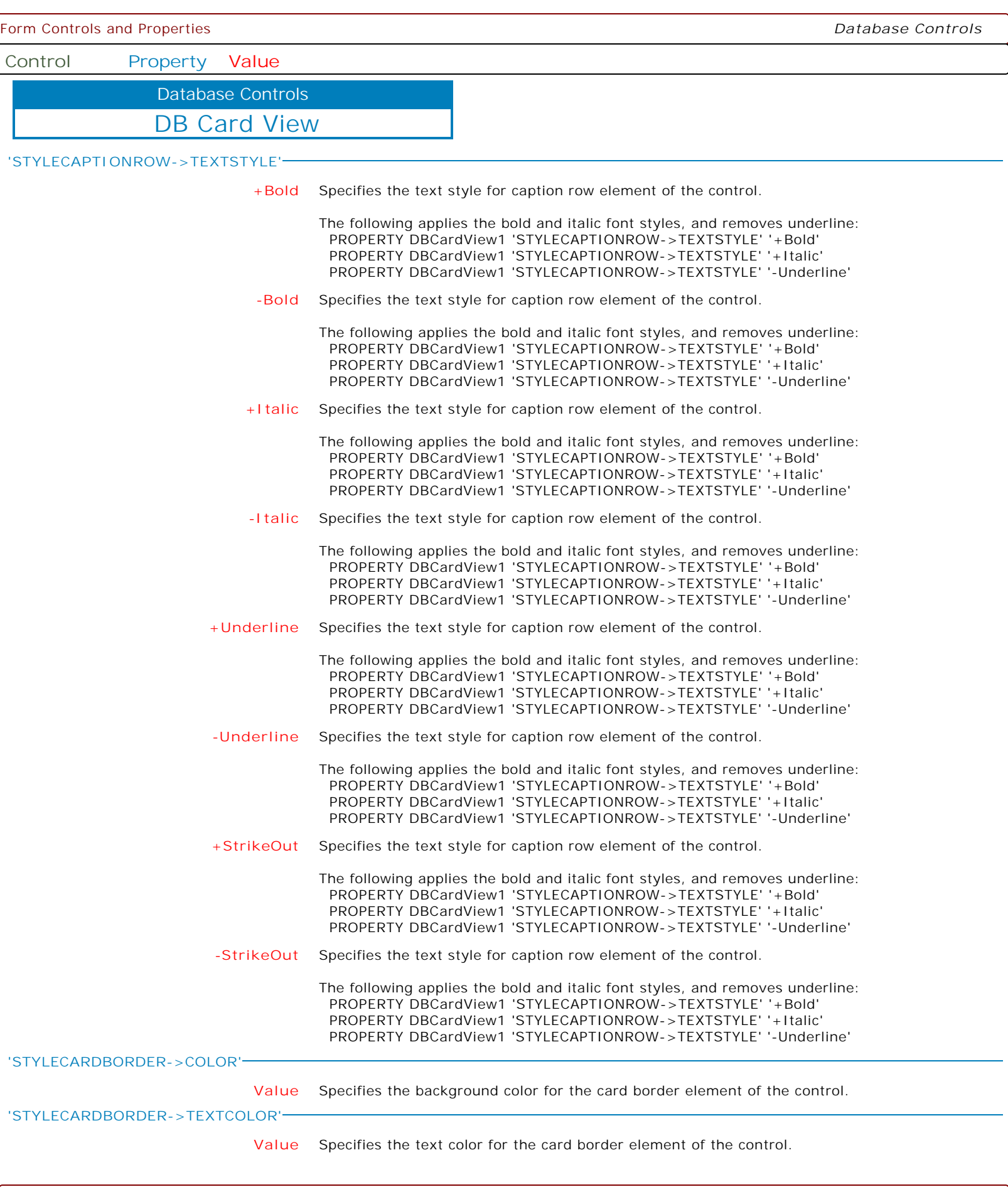

ſ

Ì

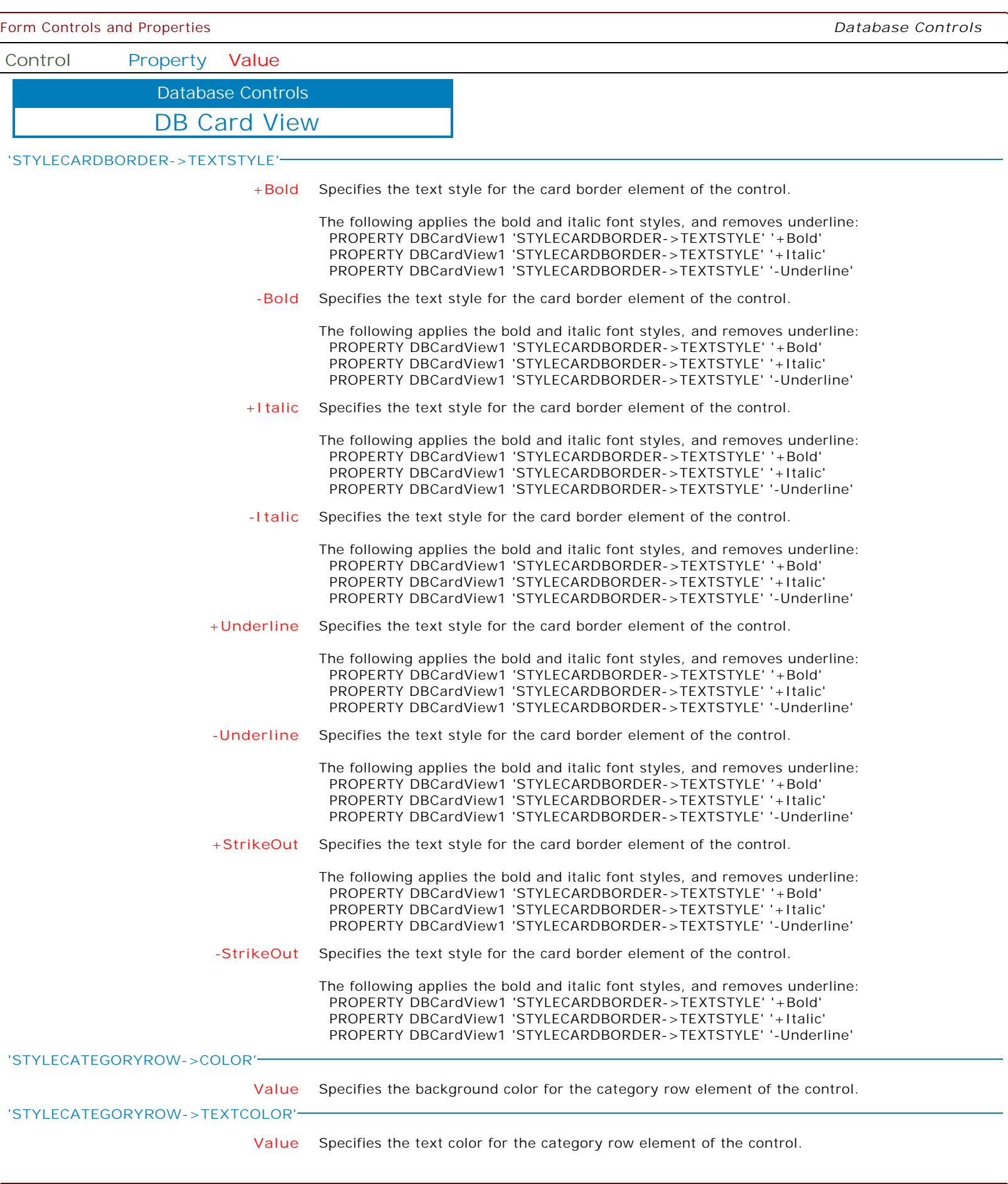

ſ

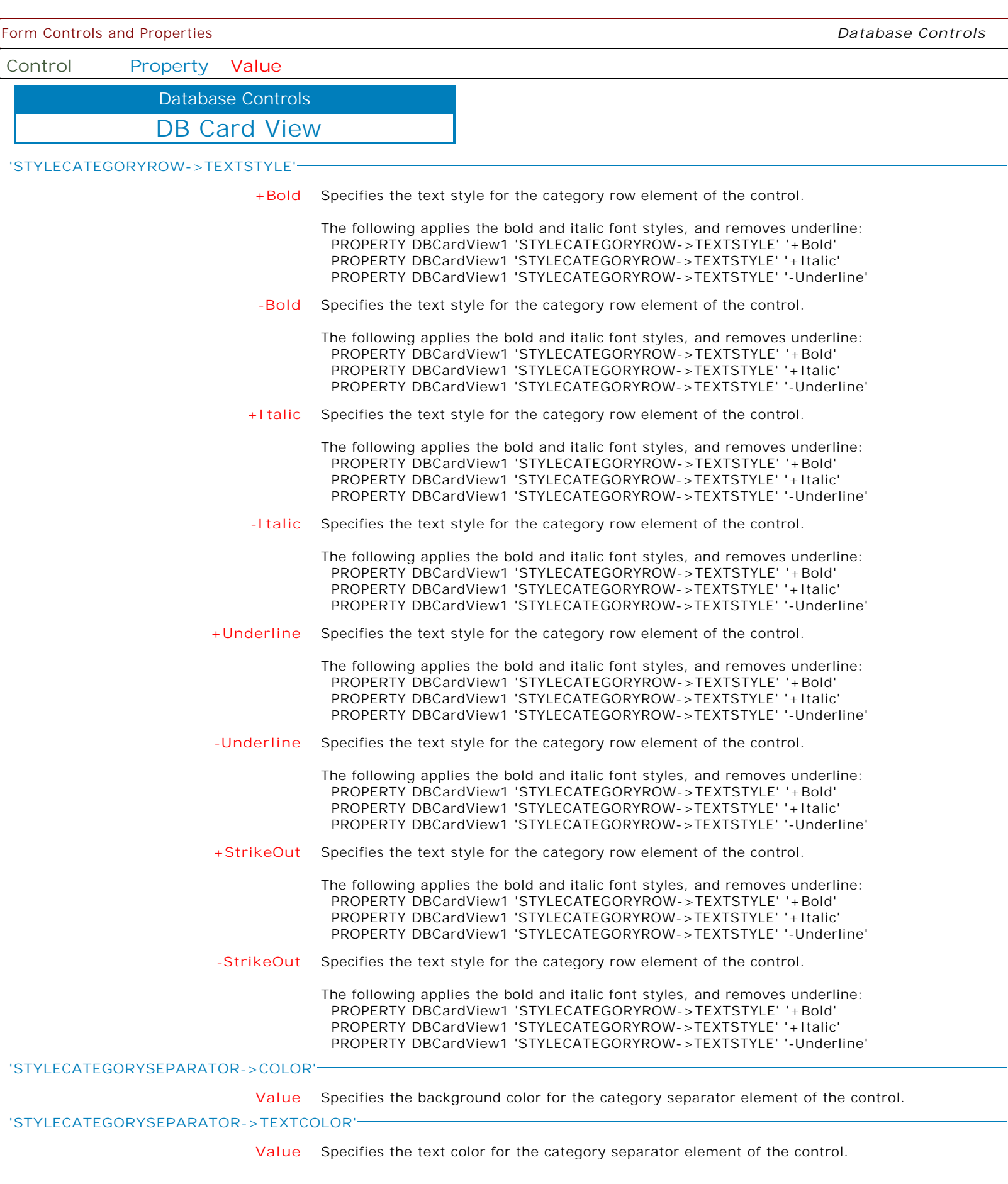

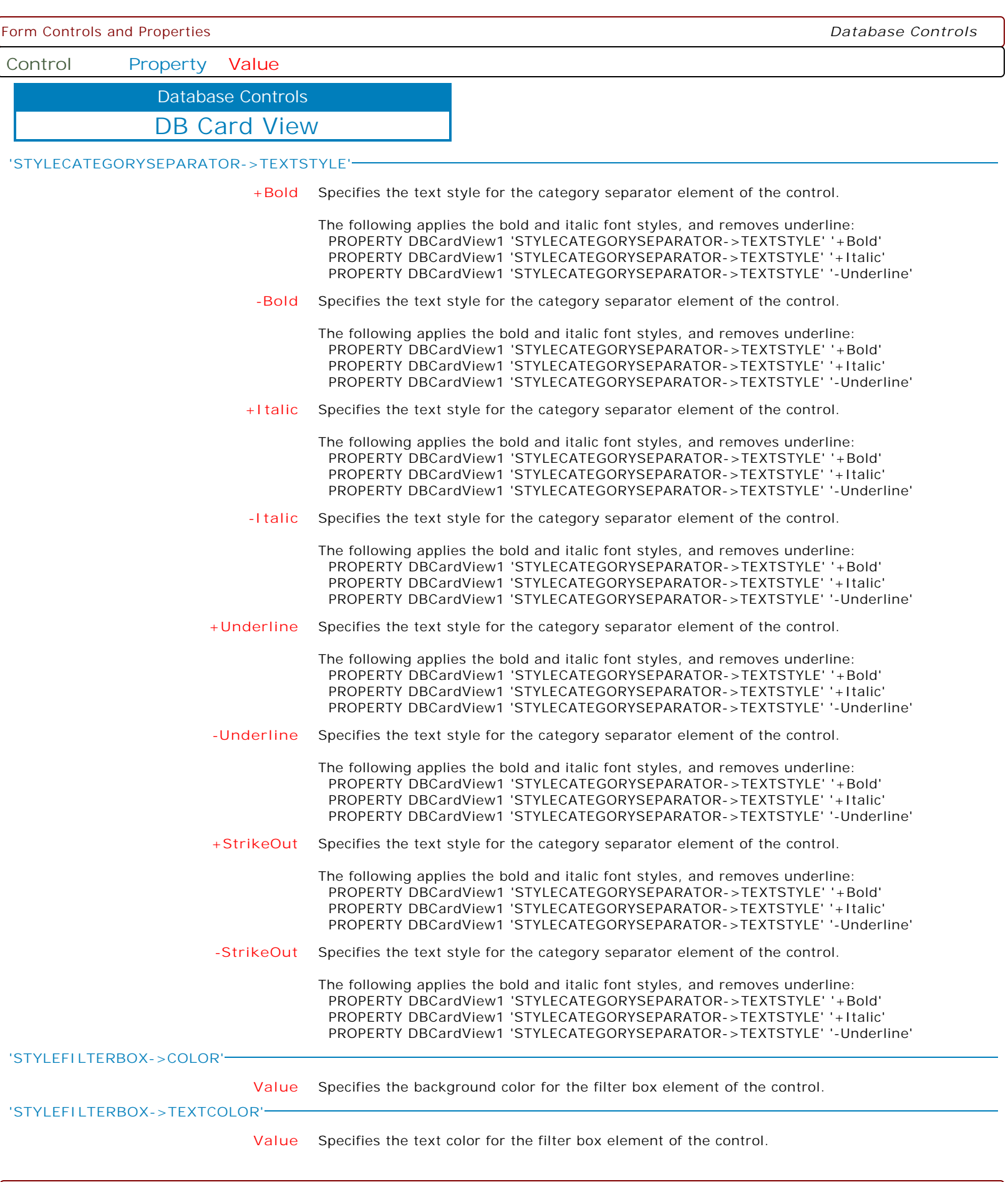

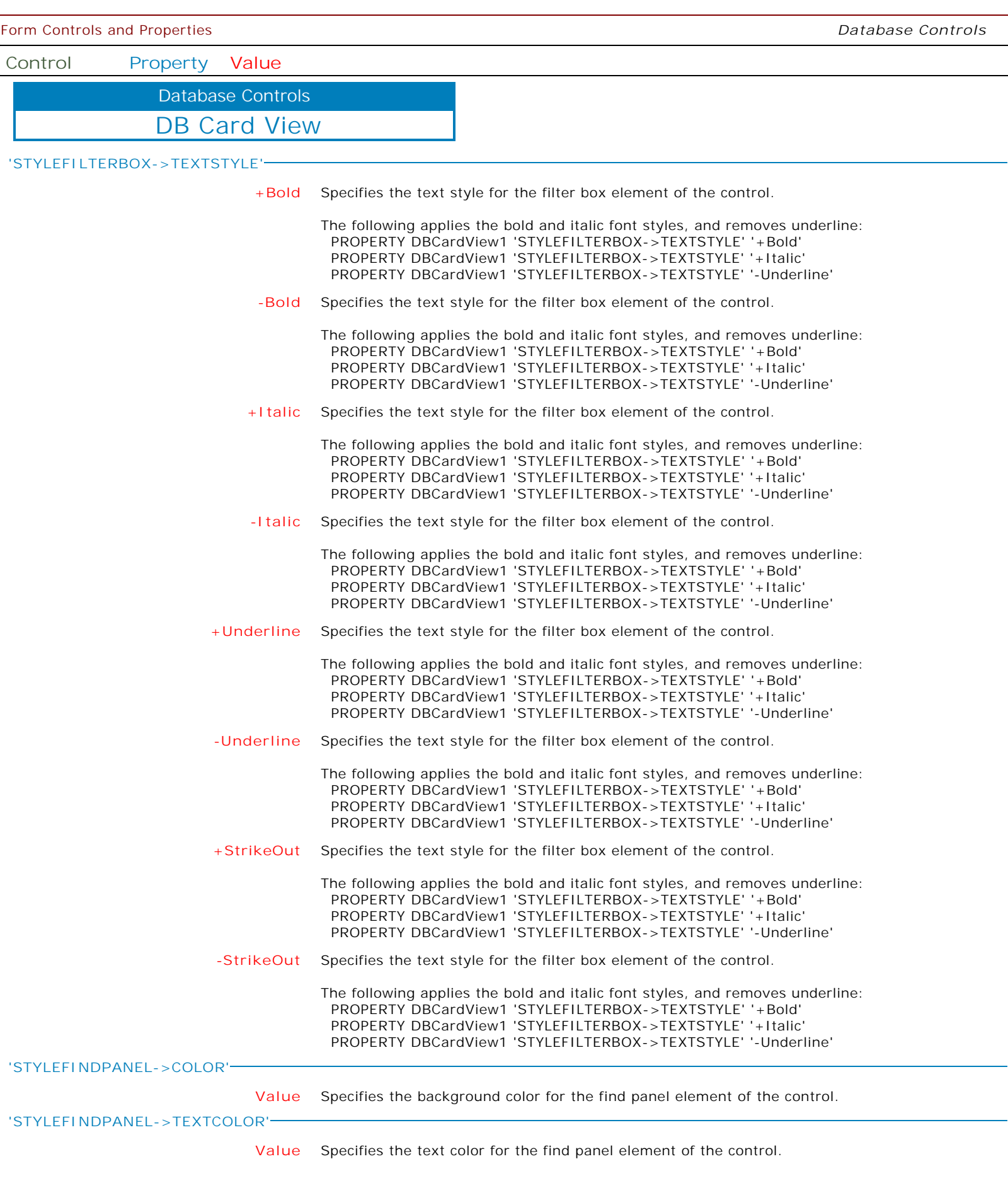

 $\mathbf{I}$ 

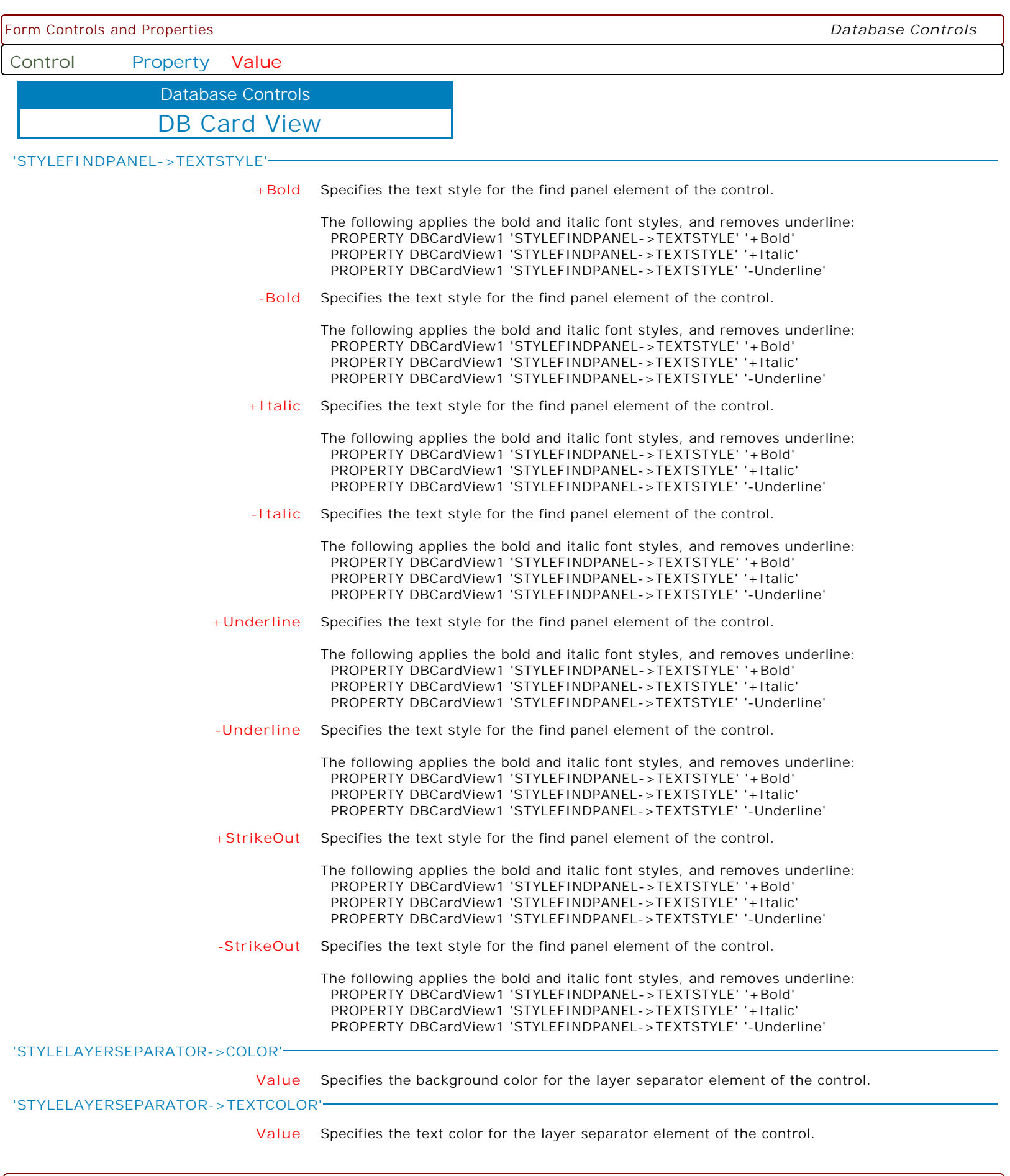

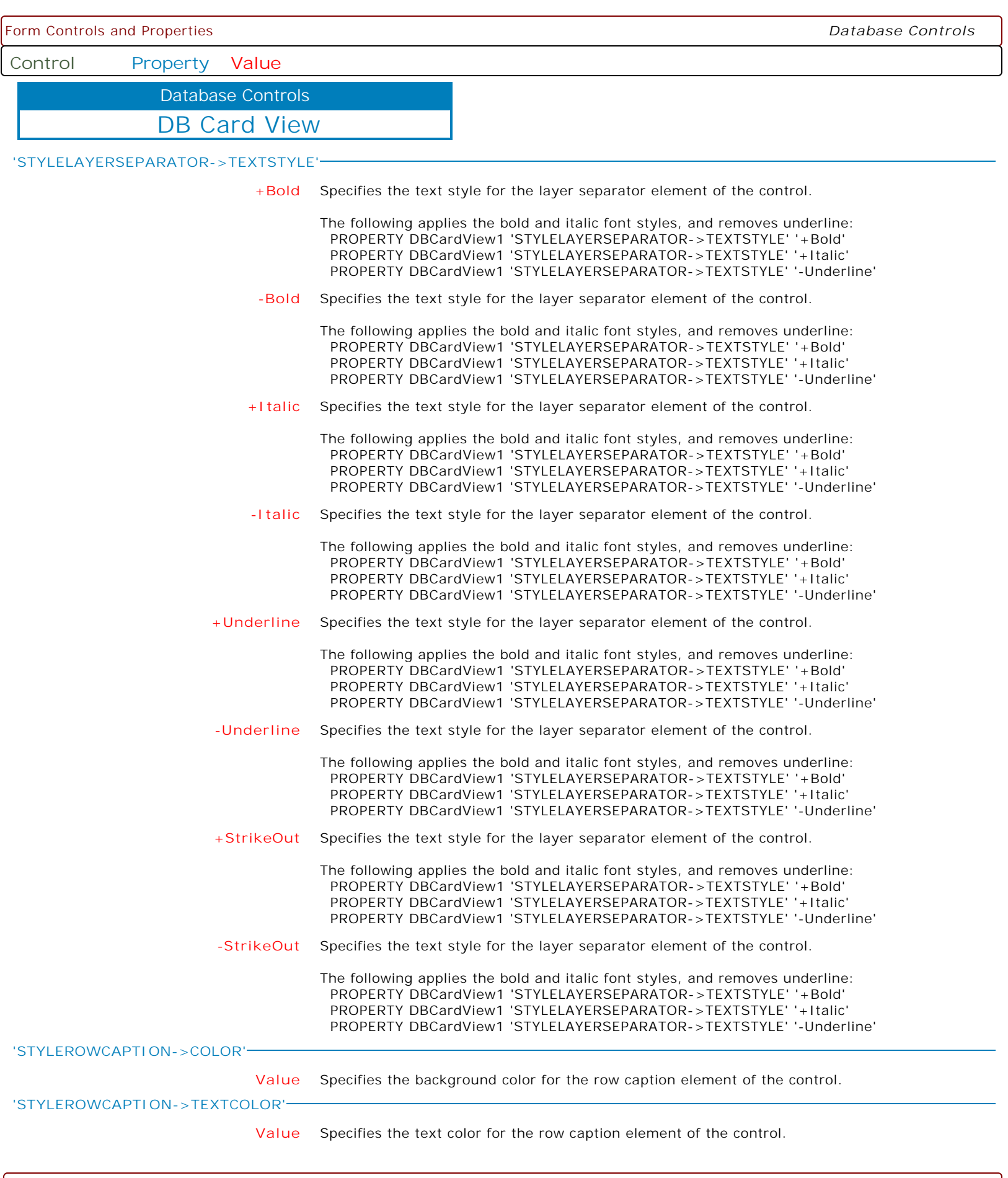

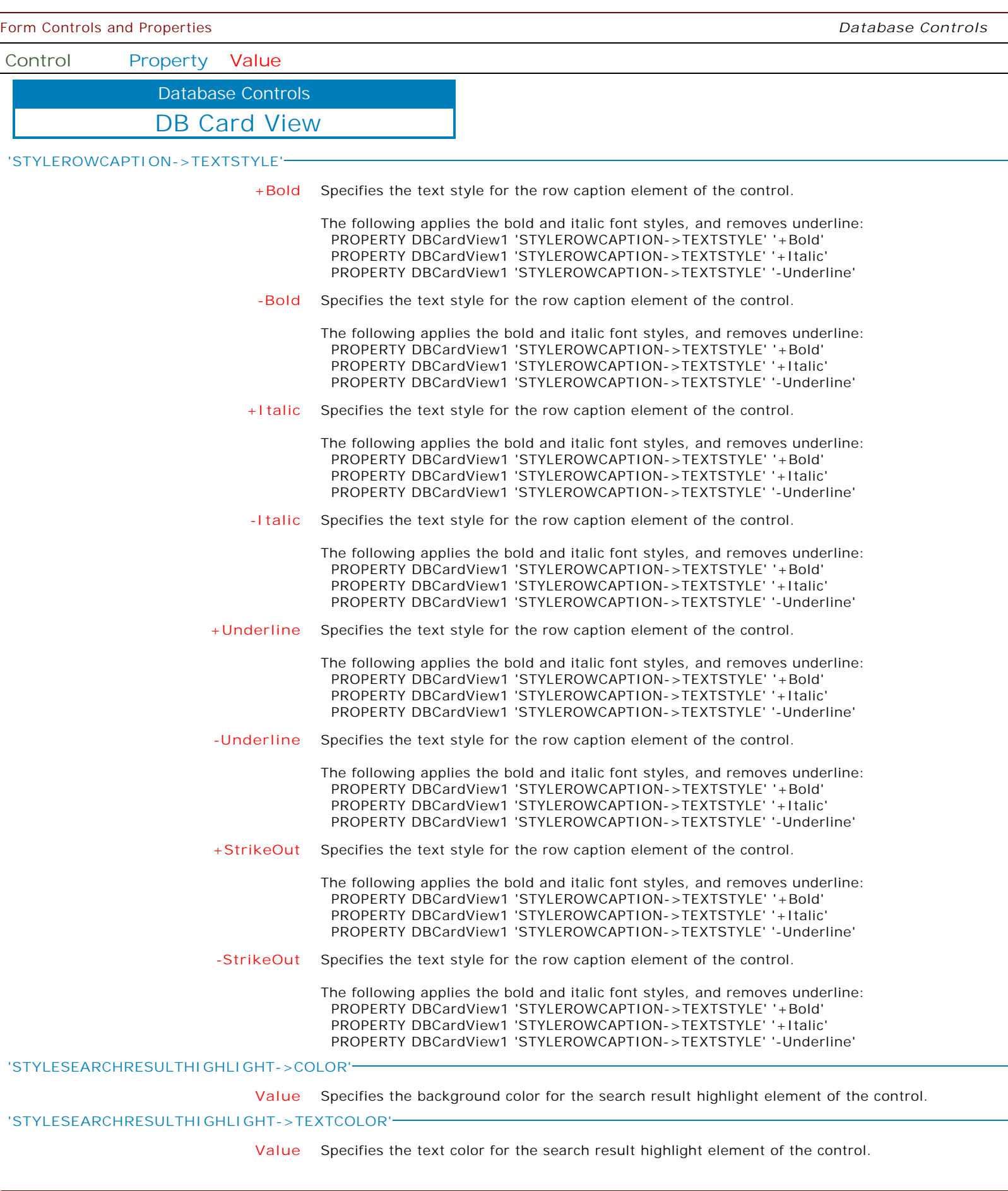

 $\overline{\phantom{a}}$ 

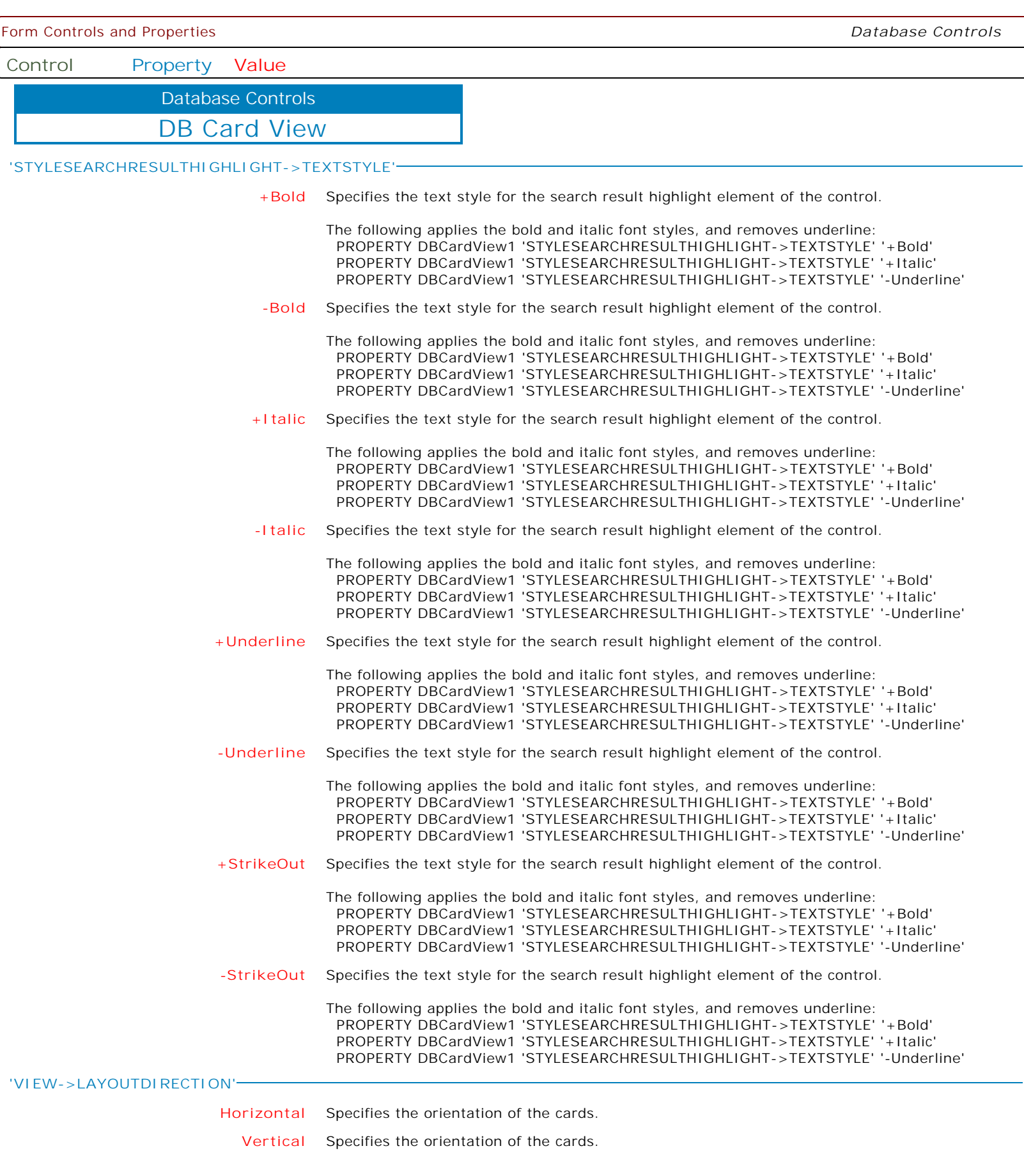

Form Controls and Properties *Database Controls* **Control Property Value** DB Card View Database Controls **'VIEW->ROWLAYOUT' Horizontal** Specifies the orientation of the rows. **Vertical** Specifies the orientation of the rows. **'VIEW->OPTIONSVIEW->CAPTIONSEPARATOR' Value** Specifies the character displayed at the end of a card row caption. **'VIEW->OPTIONSVIEW->CAPTIONWIDTH' nnn** Specifies the width of row captions. **'VIEW->OPTIONSVIEW->CARDAUTOWIDTH' TRUE** Specifies whether the card width is automatically adjusted while resizing the control. **FALSE** Specifies whether the card width is automatically adjusted while resizing the control. **'VIEW->OPTIONSVIEW->CARDBORDERWIDTH' nnn** Specifies the width of the card border. **'VIEW->OPTIONSVIEW->CARDEXPANDBUTTONALIGNMENT' Left** Specifies the card expand button's horizontal alignment. **Right** Specifies the card expand button's horizontal alignment. **'VIEW->OPTIONSVIEW->CARDINDENT' nnn** Specifies the card's indent, in pixels, across the horizontal and vertical axes. **'VIEW->OPTIONSVIEW->CARDWIDTH' nnn** Specifies the card width. **'VIEW->OPTIONSVIEW->CATEGORYINDENT' nnn** Specifies the size of the category row's children indentation. **'VIEW->OPTIONSVIEW->CATEGORYSEPARATORWIDTH' nnn** Specifies the width of the category row separator, in pixels. **'VIEW->OPTIONSVIEW->CATEGORYROWCAPTIONINROWALTERNATECAPTION' TRUE** Specifies whether to add the category row's caption at the beginning of children's captions. **FALSE** Specifies whether to add the category row's caption at the beginning of children's captions. **'VIEW->OPTIONSVIEW->CELLAUTOHEIGHT' TRUE** Determines whether the height of item cells is automatically changed to display their contents in full. **FALSE** Determines whether the height of item cells is automatically changed to display their contents in full. **'VIEW->OPTIONSVIEW->CELLENDELLIPSIS' TRUE** Determines whether to clip cell text with the ellipsis. **FALSE** Determines whether to clip cell text with the ellipsis. **'VIEW->OPTIONSVIEW->CELLTEXTMAXLINECOUNT' nnn** Determines the maximum number of lines for cells displayed within the current view.

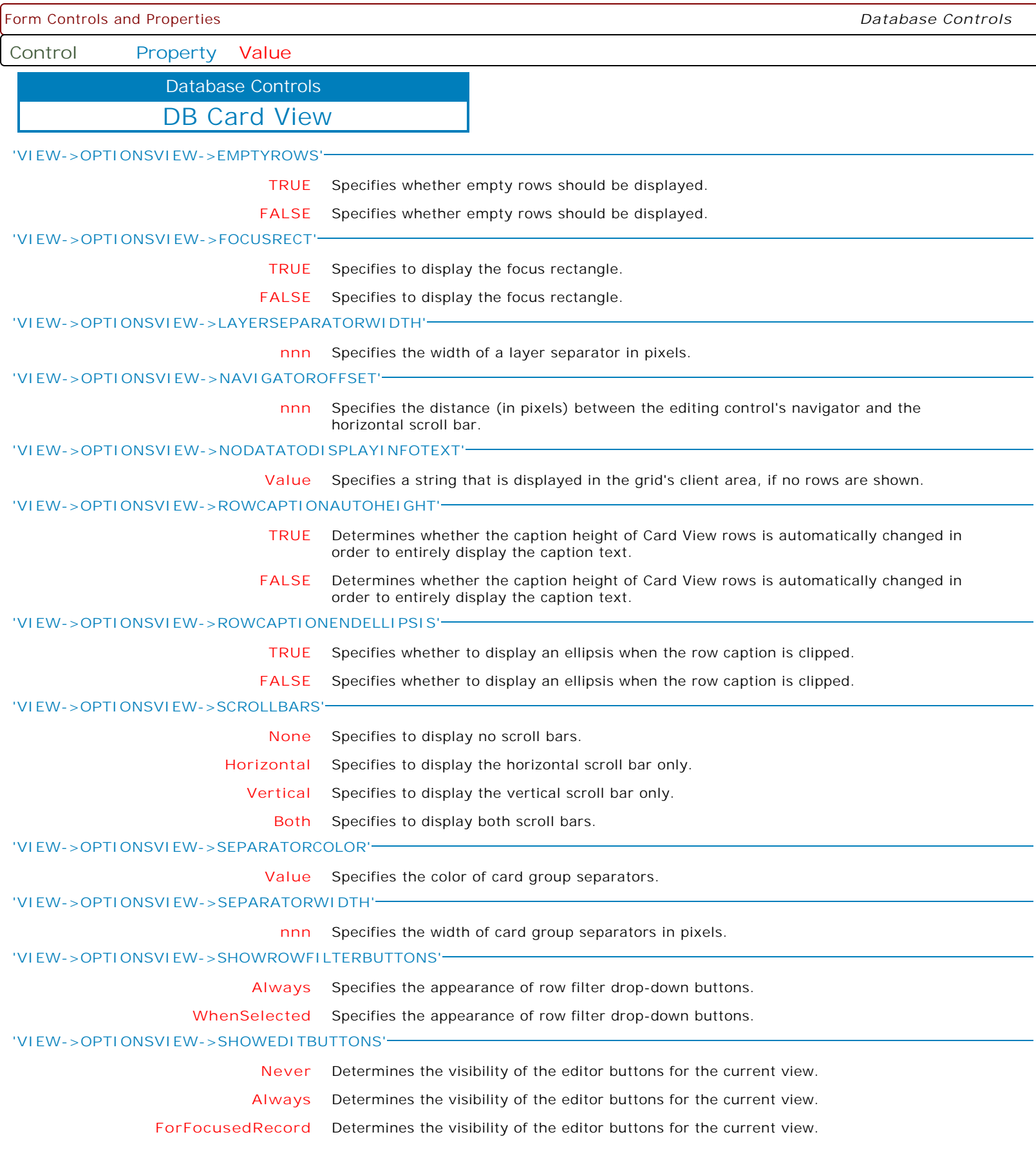

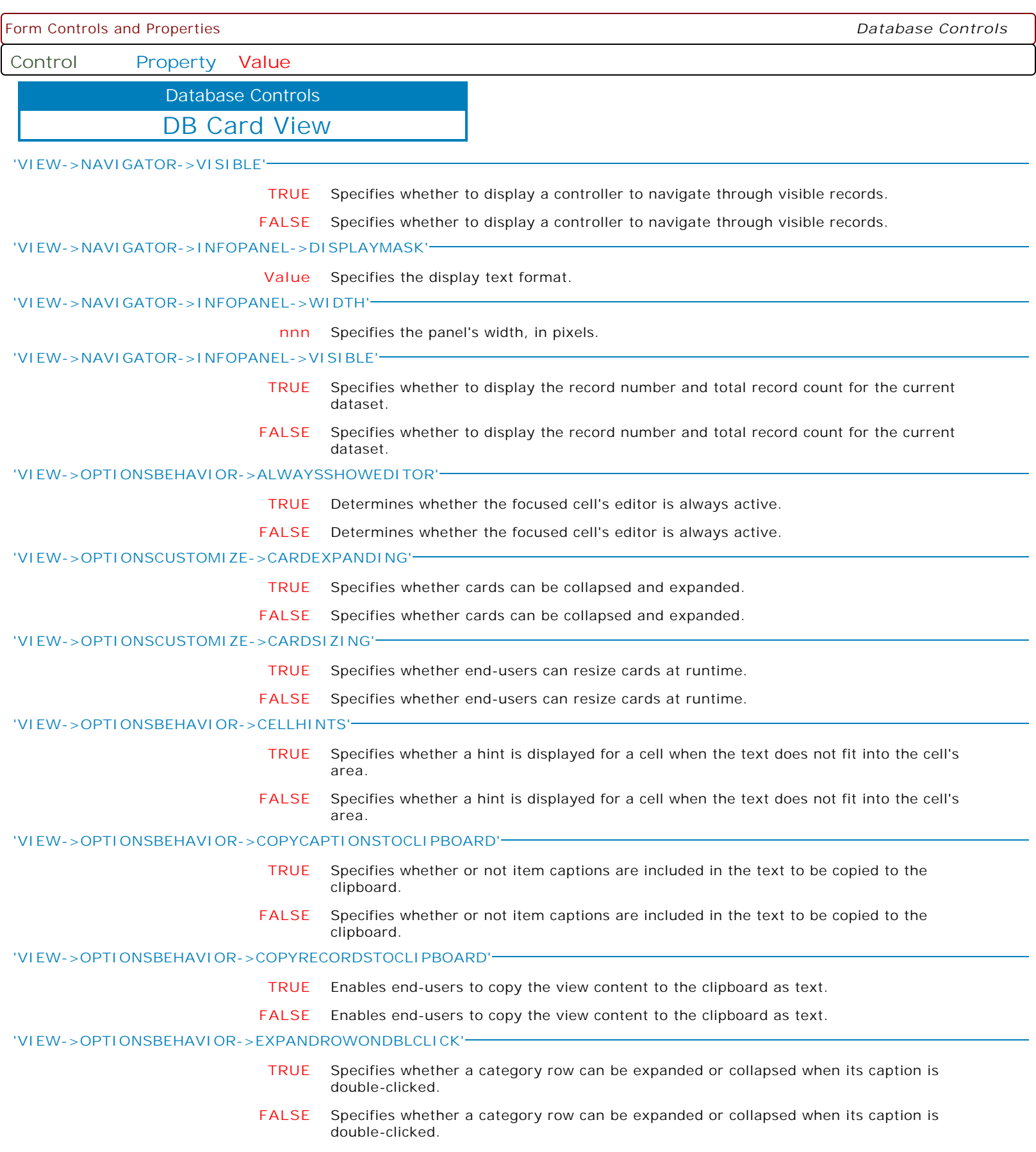

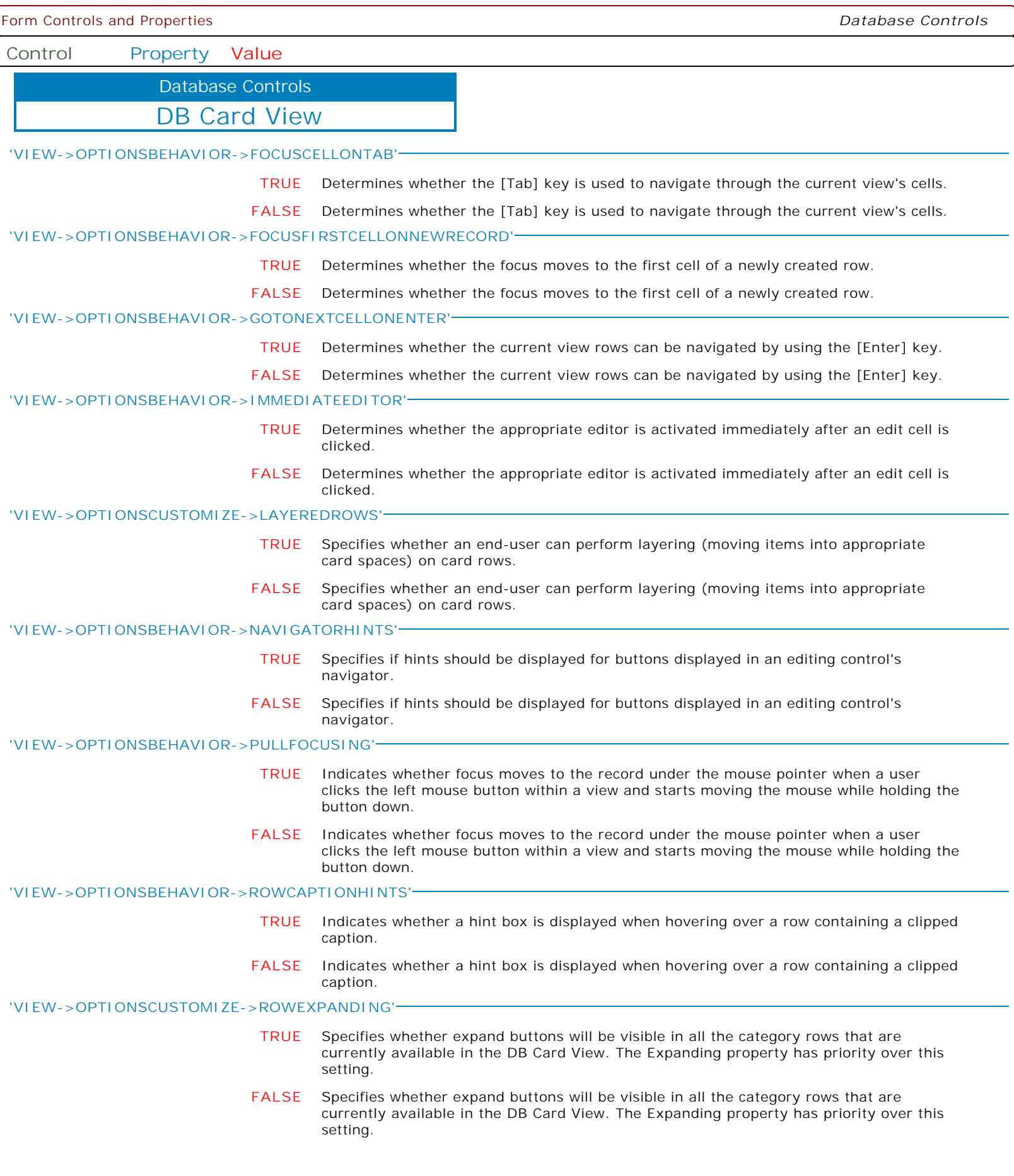

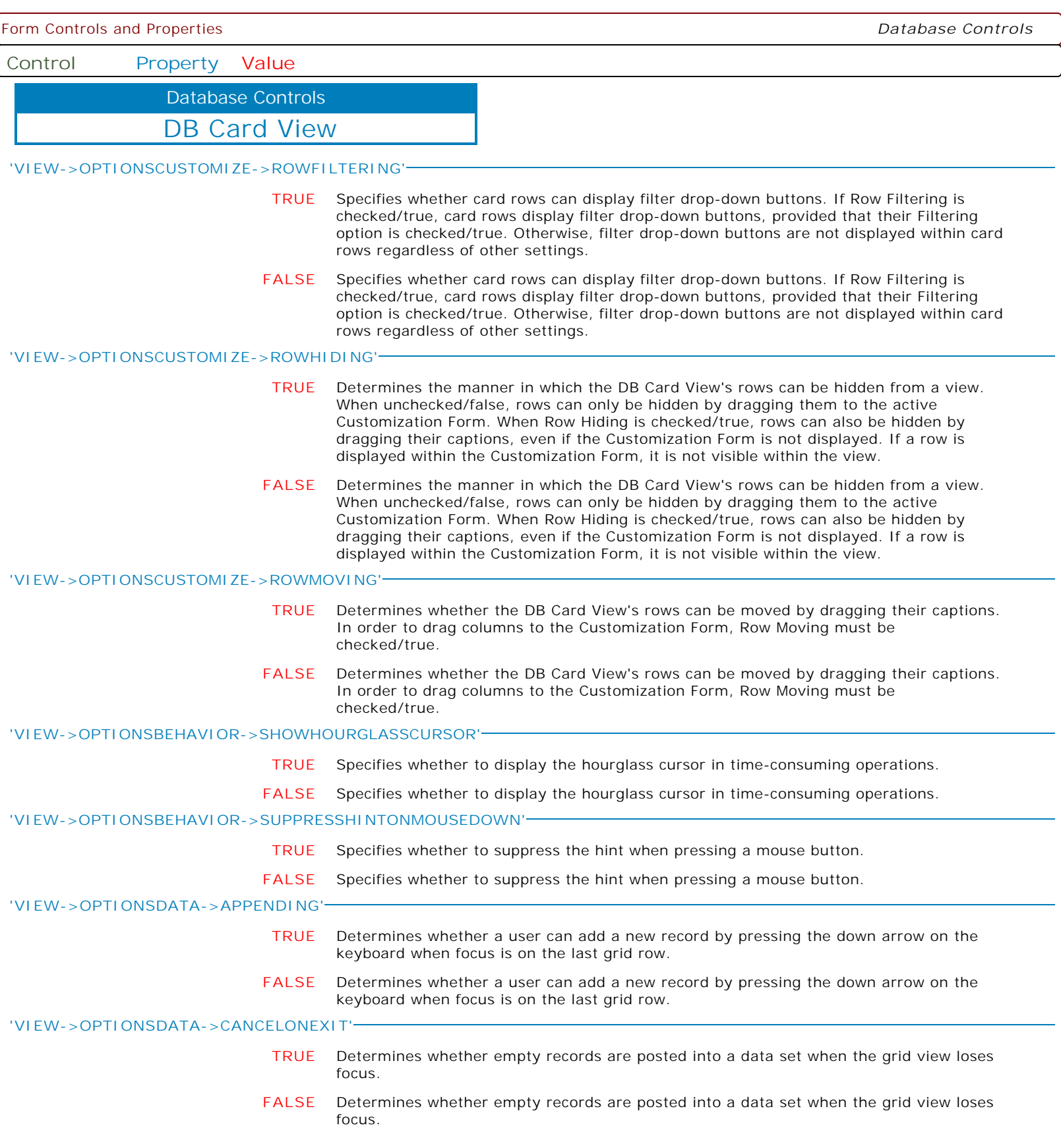

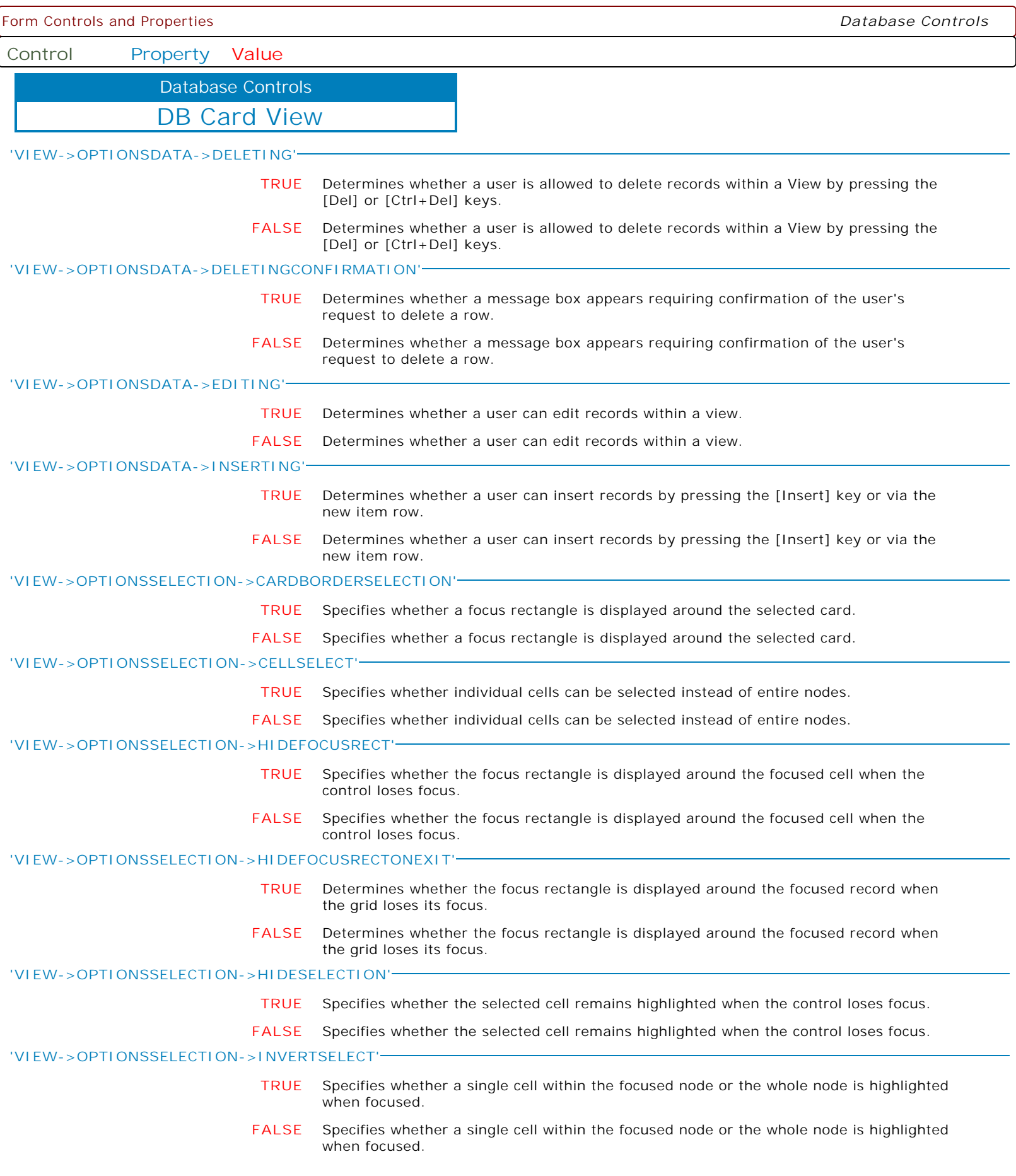

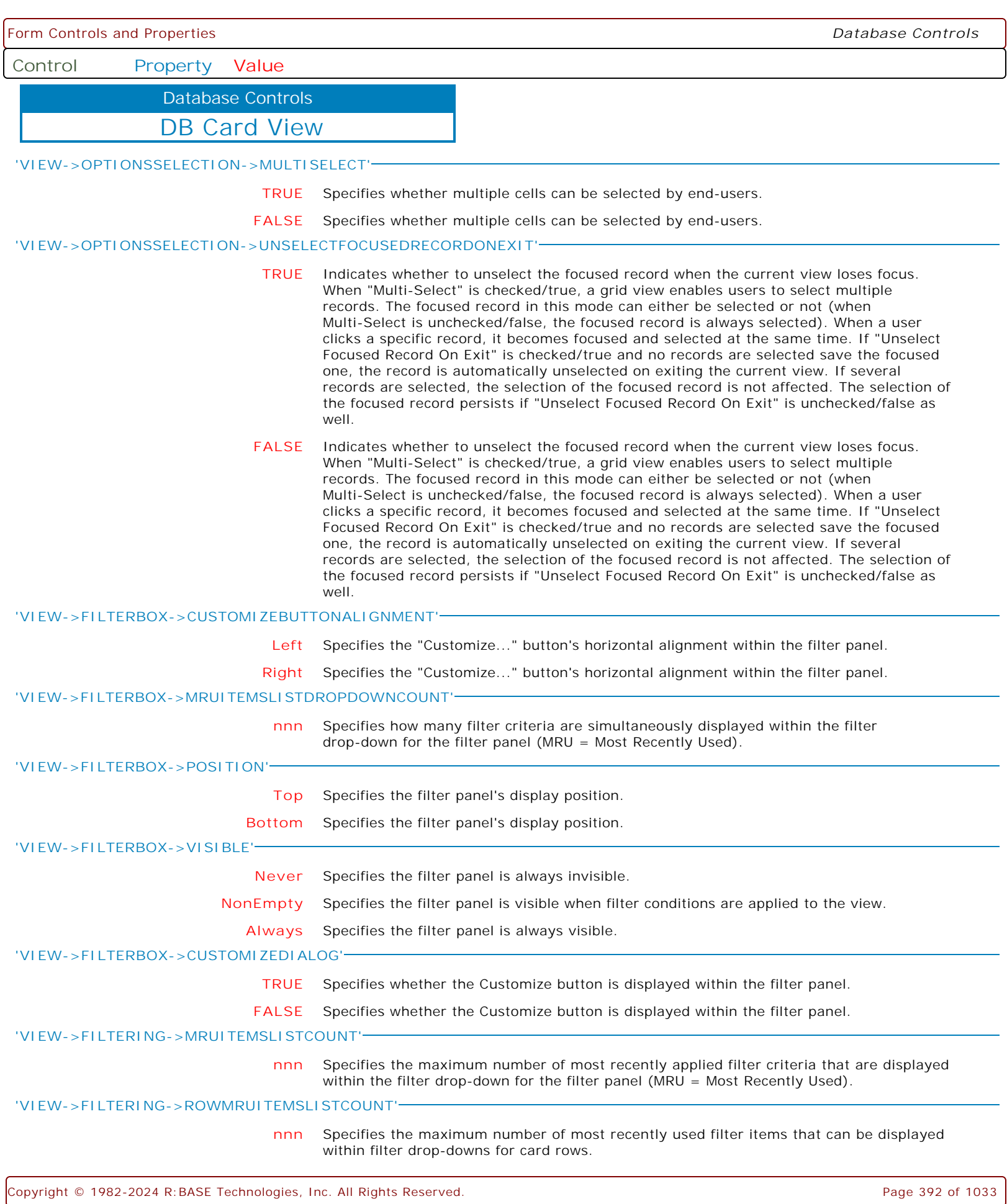

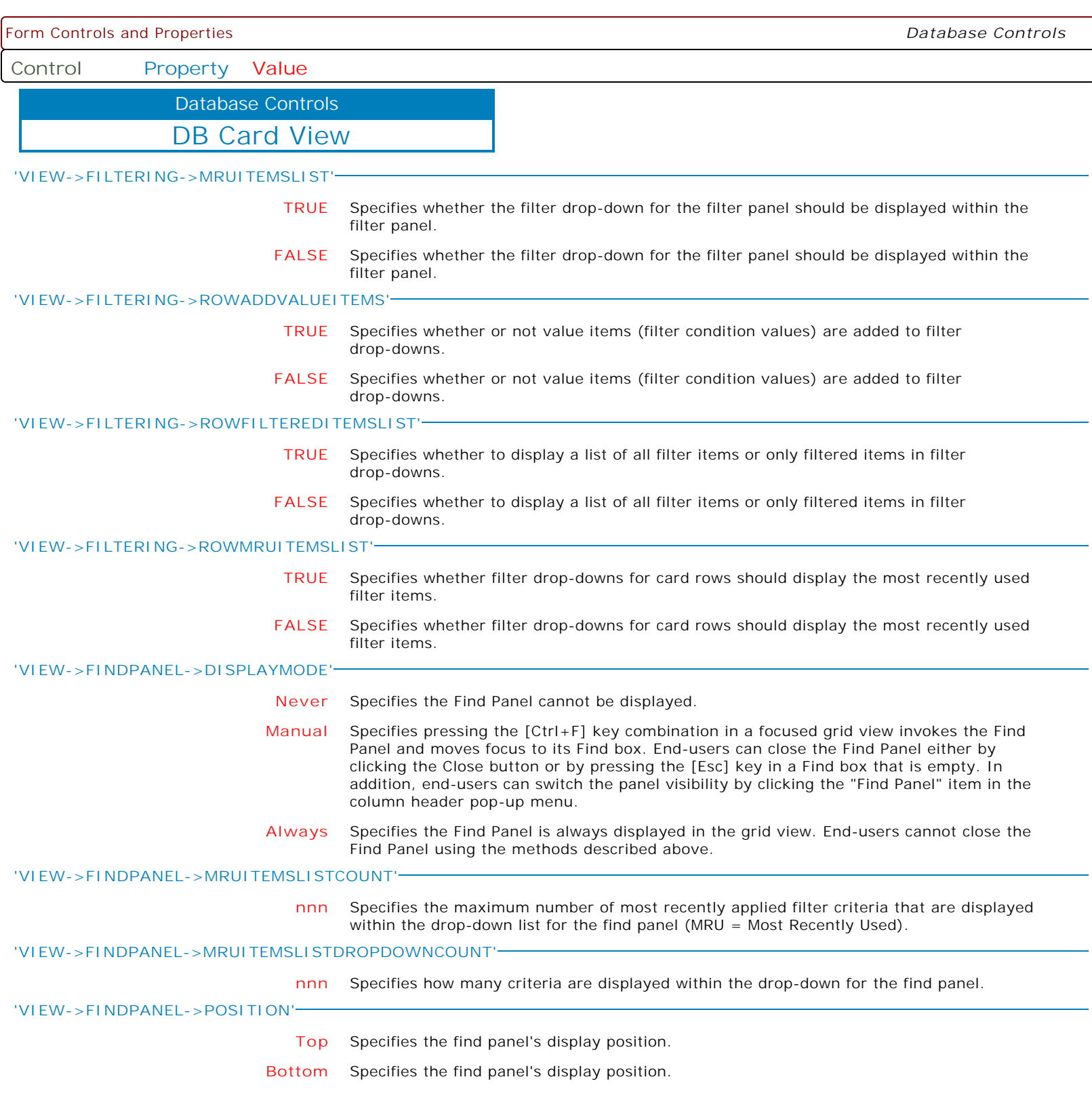

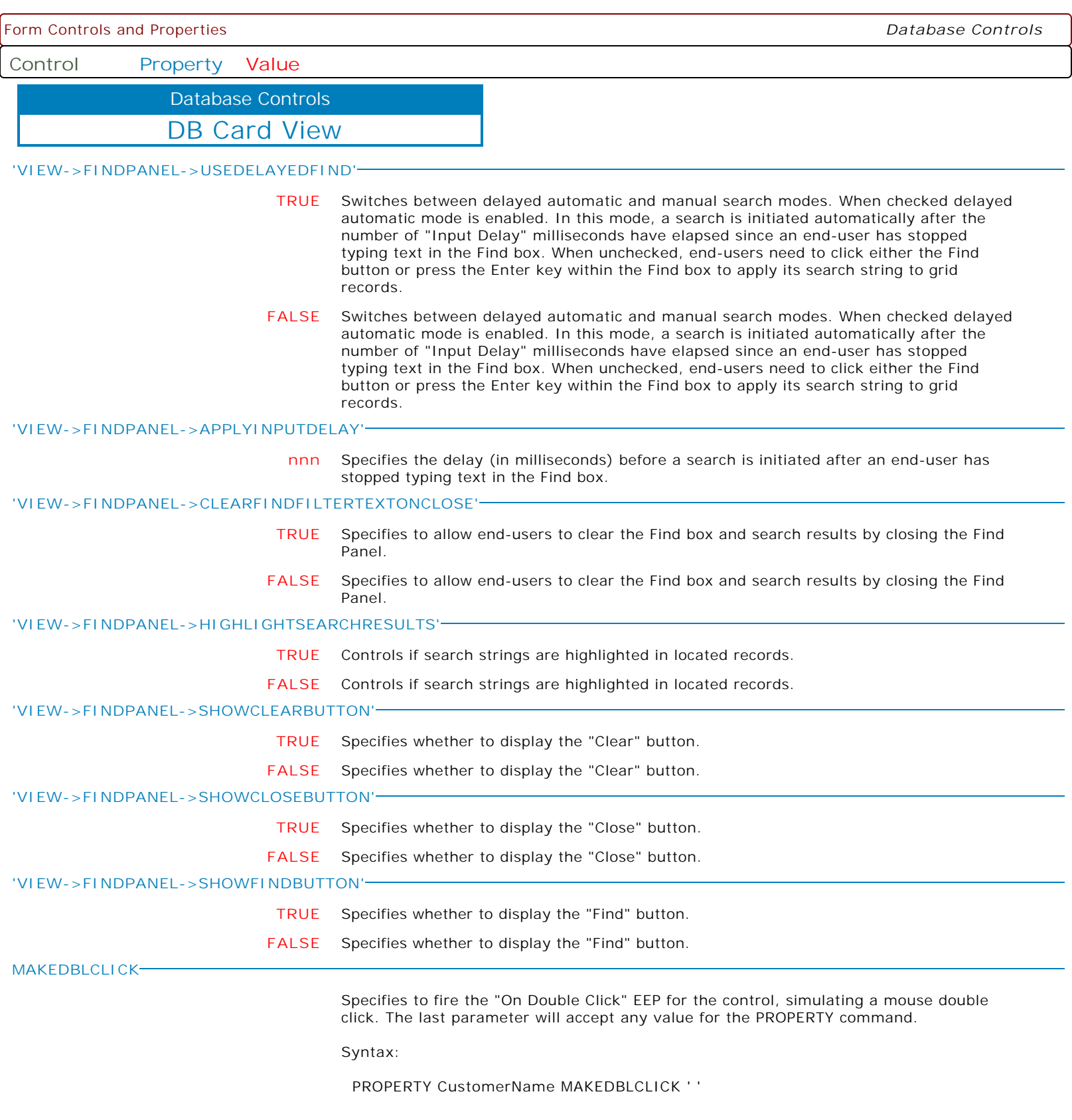

Form Controls and Properties *Database Controls*

**Control Property Value**

Database Controls

DB Vertical Grid

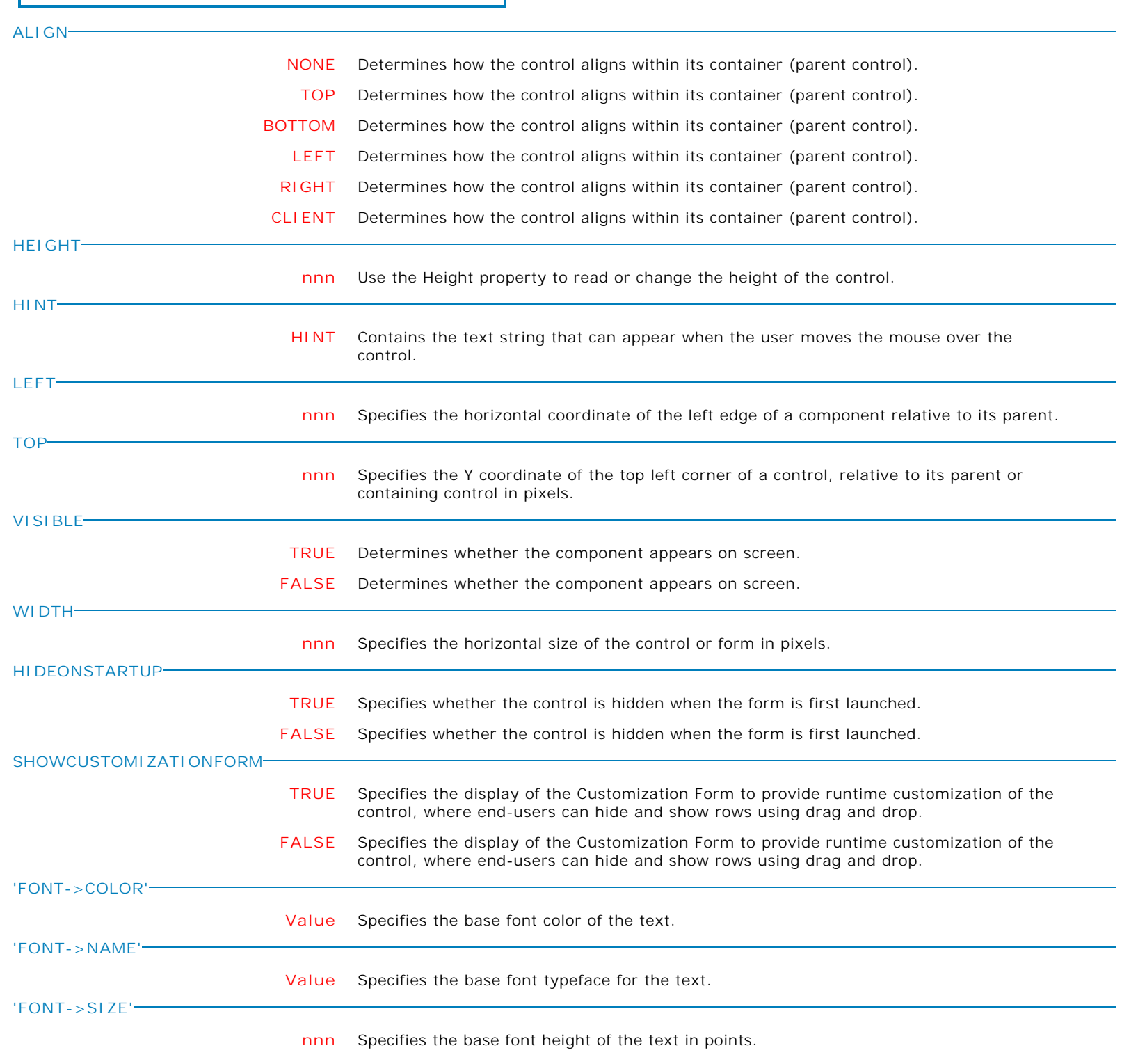

Form Controls and Properties *Database Controls*

**Control Property Value**

Database Controls

DB Vertical Grid

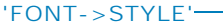

**+Bold** Applies the bold style to the base font text.

The following applies the bold and italic font styles, and removes underline: PROPERTY DBVerticalGrid1 'FONT->STYLE' '+Bold' PROPERTY DBVerticalGrid1 'FONT->STYLE' '+Italic' PROPERTY DBVerticalGrid1 'FONT->STYLE' '-Underline'

**-Bold** Removes the bold style from the base font text.

The following applies the bold and italic font styles, and removes underline: PROPERTY DBVerticalGrid1 'FONT->STYLE' '+Bold' PROPERTY DBVerticalGrid1 'FONT->STYLE' '+Italic' PROPERTY DBVerticalGrid1 'FONT->STYLE' '-Underline'

**+Italic** Applies the italic style to the base font text.

The following applies the bold and italic font styles, and removes underline: PROPERTY DBVerticalGrid1 'FONT->STYLE' '+Bold' PROPERTY DBVerticalGrid1 'FONT->STYLE' '+Italic' PROPERTY DBVerticalGrid1 'FONT->STYLE' '-Underline'

**-Italic** Removes the italic style from the base font text.

The following applies the bold and italic font styles, and removes underline: PROPERTY DBVerticalGrid1 'FONT->STYLE' '+Bold' PROPERTY DBVerticalGrid1 'FONT->STYLE' '+Italic' PROPERTY DBVerticalGrid1 'FONT->STYLE' '-Underline'

**+Underline** Applies the underline style to the base font text.

The following applies the bold and italic font styles, and removes underline: PROPERTY DBVerticalGrid1 'FONT->STYLE' '+Bold' PROPERTY DBVerticalGrid1 'FONT->STYLE' '+Italic' PROPERTY DBVerticalGrid1 'FONT->STYLE' '-Underline'

**-Underline** Removes the underline style from the base font text.

The following applies the bold and italic font styles, and removes underline: PROPERTY DBVerticalGrid1 'FONT->STYLE' '+Bold' PROPERTY DBVerticalGrid1 'FONT->STYLE' '+Italic' PROPERTY DBVerticalGrid1 'FONT->STYLE' '-Underline'

**+StrikeOut** Applies the strikeout style to the base font text.

The following applies the bold and italic font styles, and removes underline: PROPERTY DBVerticalGrid1 'FONT->STYLE' '+Bold' PROPERTY DBVerticalGrid1 'FONT->STYLE' '+Italic' PROPERTY DBVerticalGrid1 'FONT->STYLE' '-Underline'

**-StrikeOut** Removes the strikeout style from the base font text.

The following applies the bold and italic font styles, and removes underline: PROPERTY DBVerticalGrid1 'FONT->STYLE' '+Bold' PROPERTY DBVerticalGrid1 'FONT->STYLE' '+Italic' PROPERTY DBVerticalGrid1 'FONT->STYLE' '-Underline'
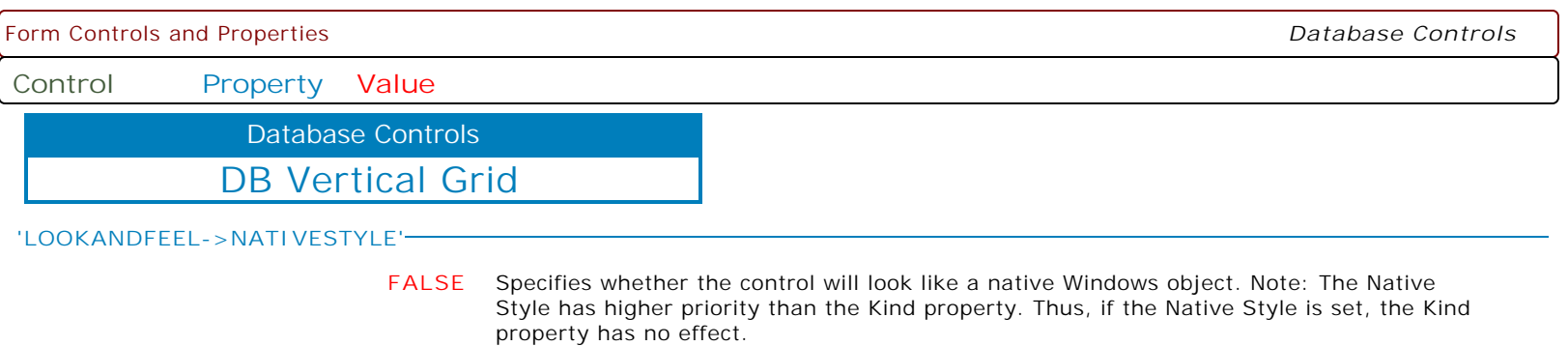

**TRUE** Specifies whether the control will look like a native Windows object. Note: The Native Style has higher priority than the Kind property. Thus, if the Native Style is set, the Kind property has no effect.

Form Controls and Properties *Database Controls*

**Control Property Value**

Database Controls

DB Vertical Grid

**'LOOKANDFEEL->SKINNAME'**

**Value** Specifies a skin to display an artistic representation over the control objects, which enhance the visual display. Note: The Skin Name has higher priority than the Kind property.

Available skins:

· Flat

- · Native
- · Office11
- · Standard
- · UltraFlat
- · Black
- · Blue
- · Blueprint · Caramel
- · Coffee
- · Darkroom
- · DarkSide
- 
- · DevExpressDarkStyle · DevExpressStyle
- · Foggy
- 
- · GlassOceans
- · HighContrast
- · iMaginary
- · Lilian
- · LiquidSky
- · LondonLiquidSky
- · McSkin
- · Metropolis
- · MetropolisDark
- · MoneyTwins
- · Office2007Black
- · Office2007Blue
- · Office2007Green
- · Office2007Pink · Office2007Silver
- 
- · Office2010Black
- · Office2010Blue
- · Office2010Silver
- · Office2013DarkGray
- · Office2013LightGray
- · Office2013White
- · Pumpkin
- · Seven
- · SevenClassic
- · Sharp
- · SharpPlus
- · Silver
- · Springtime
- · Stardust
- · Summer2008
- · TheAsphaltWorld
- · UserSkin
- · Valentine
- · VS2010
- · Whiteprint
- · Xmas2008Blue

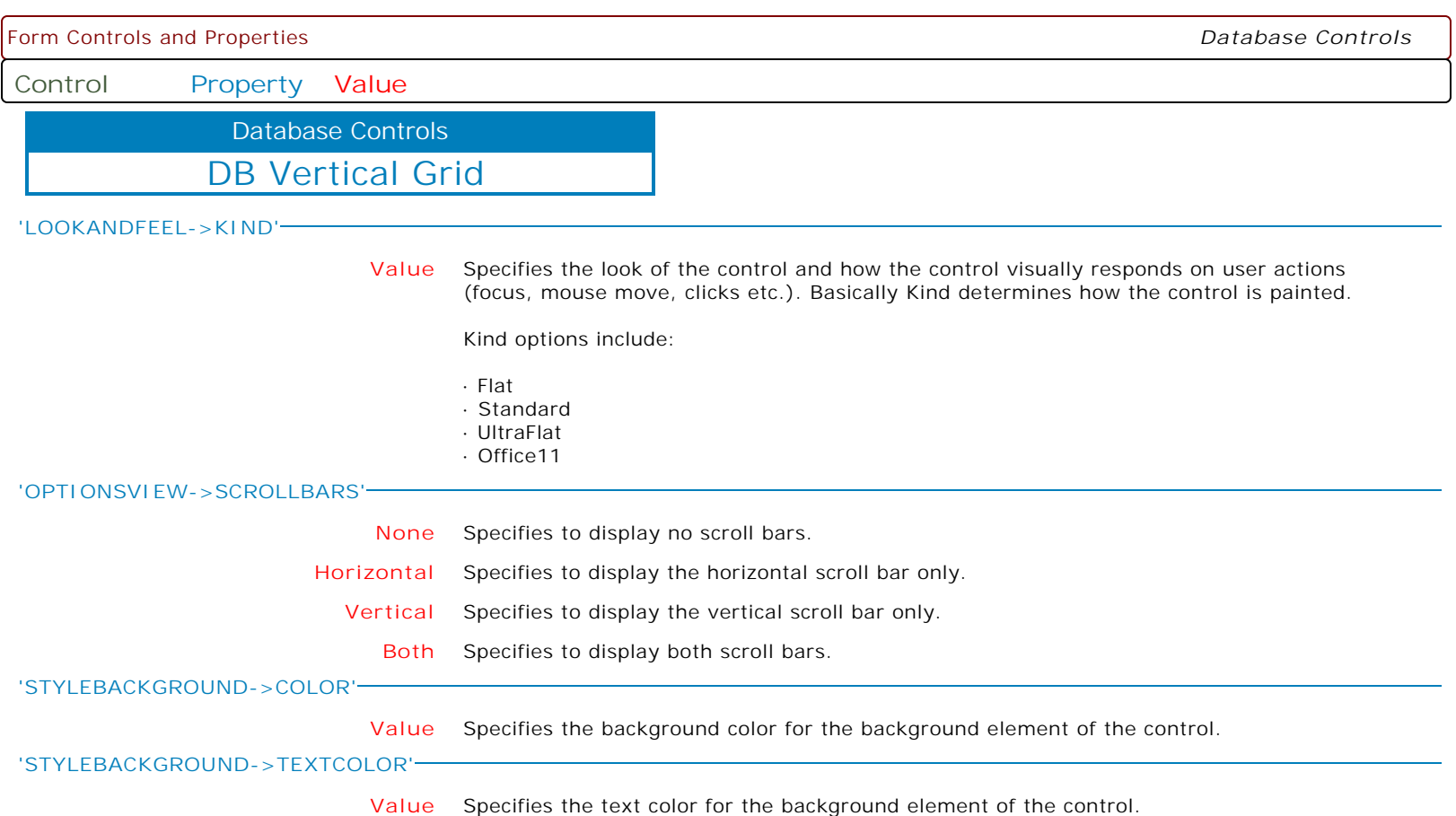

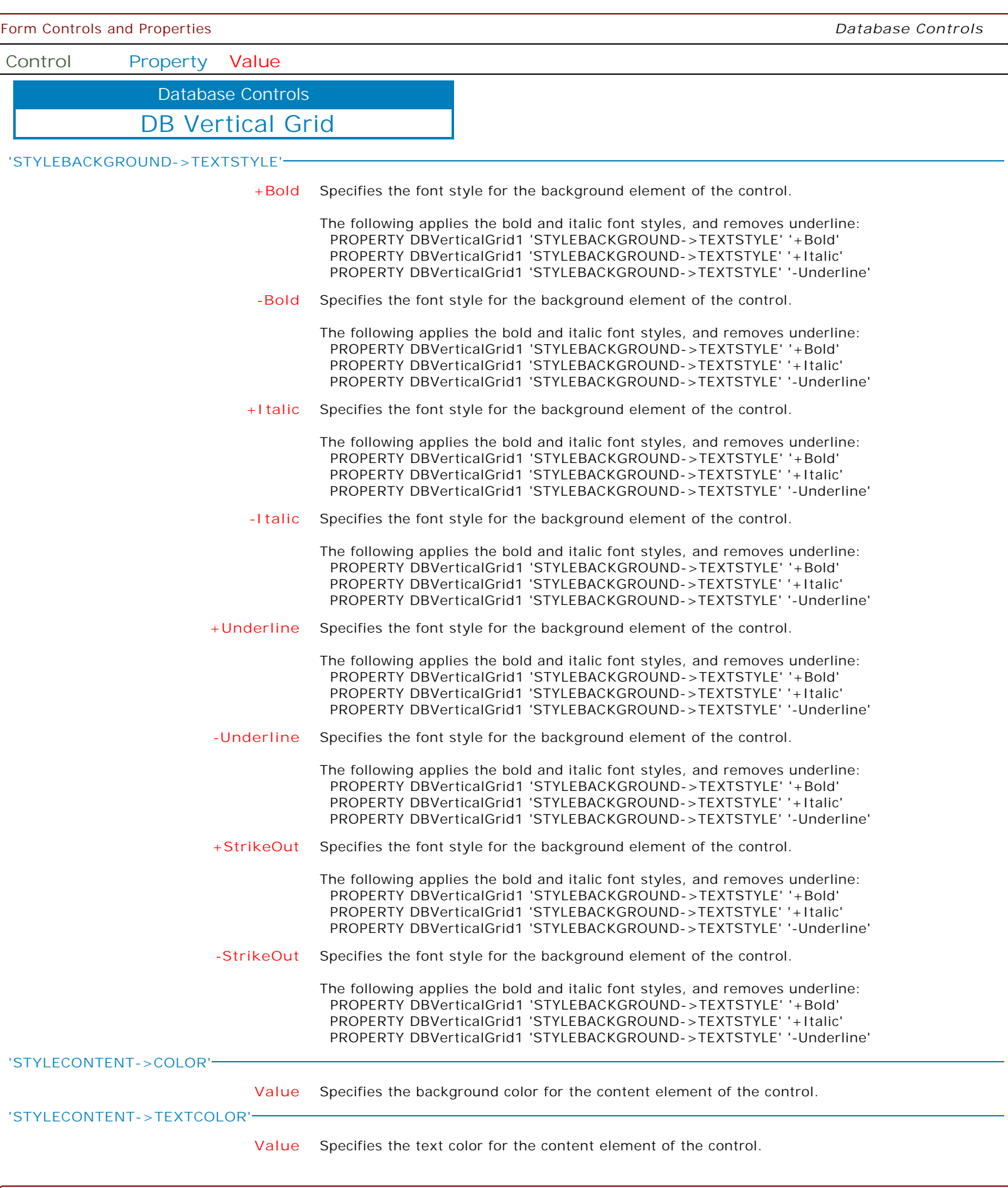

ſ

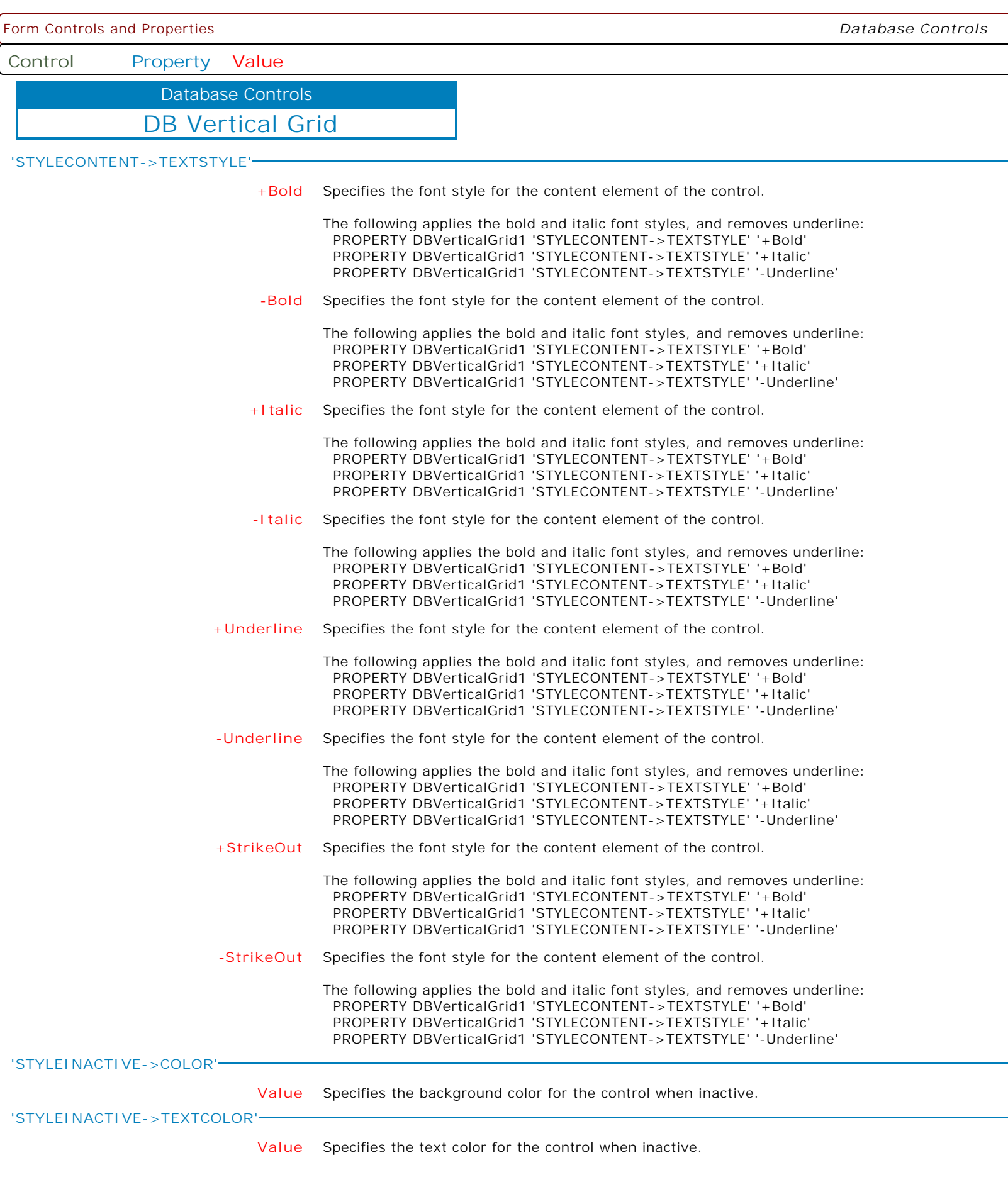

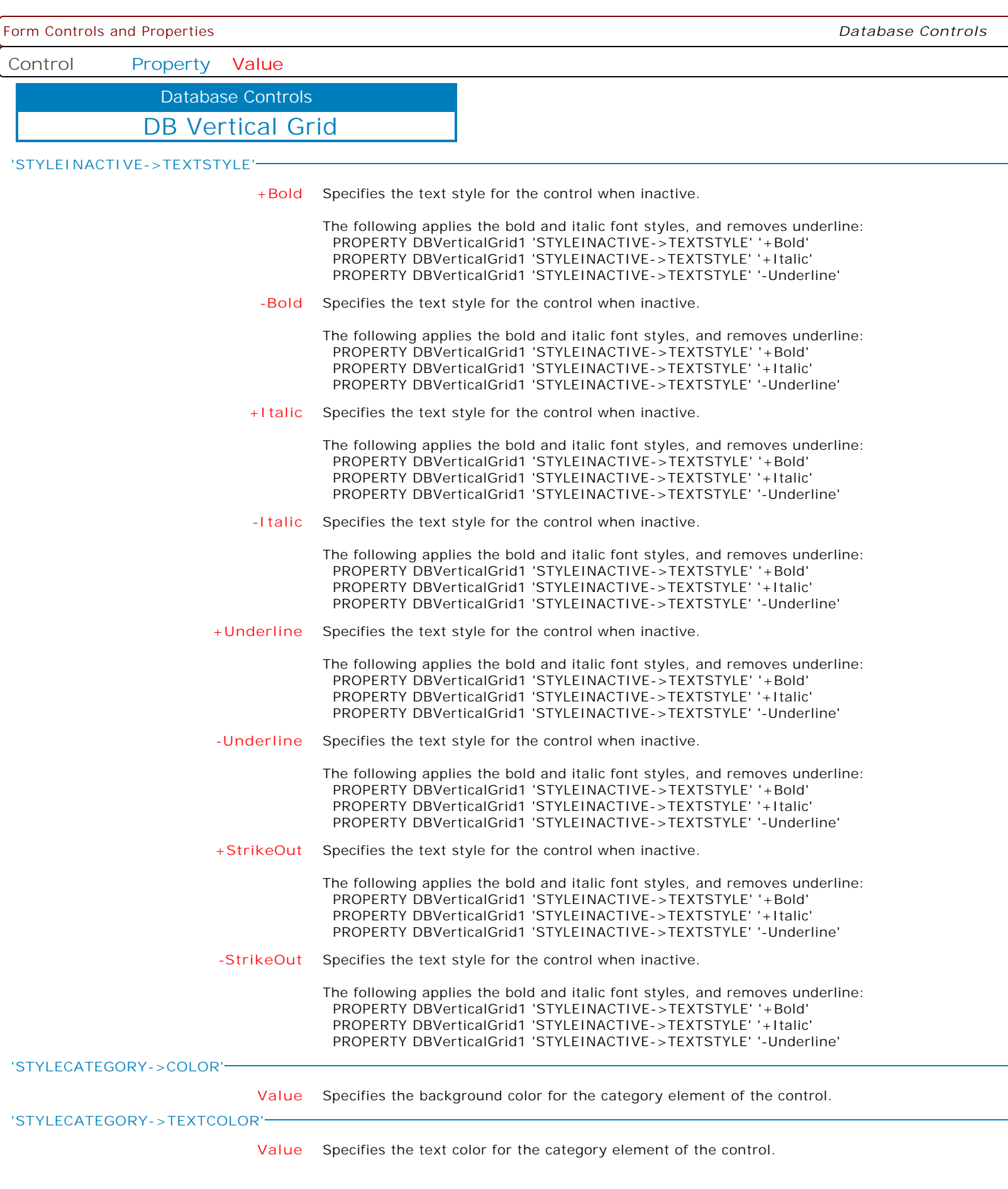

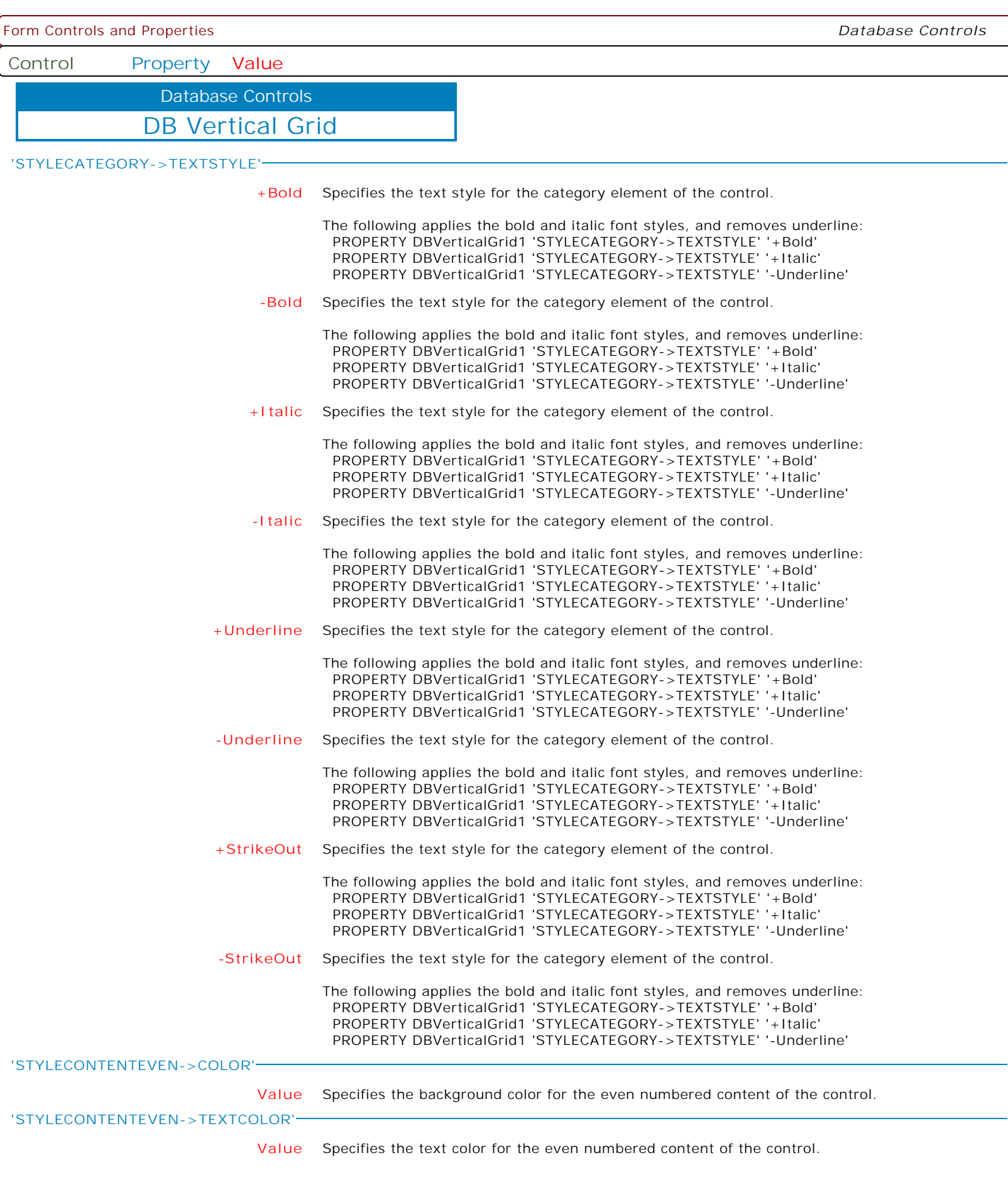

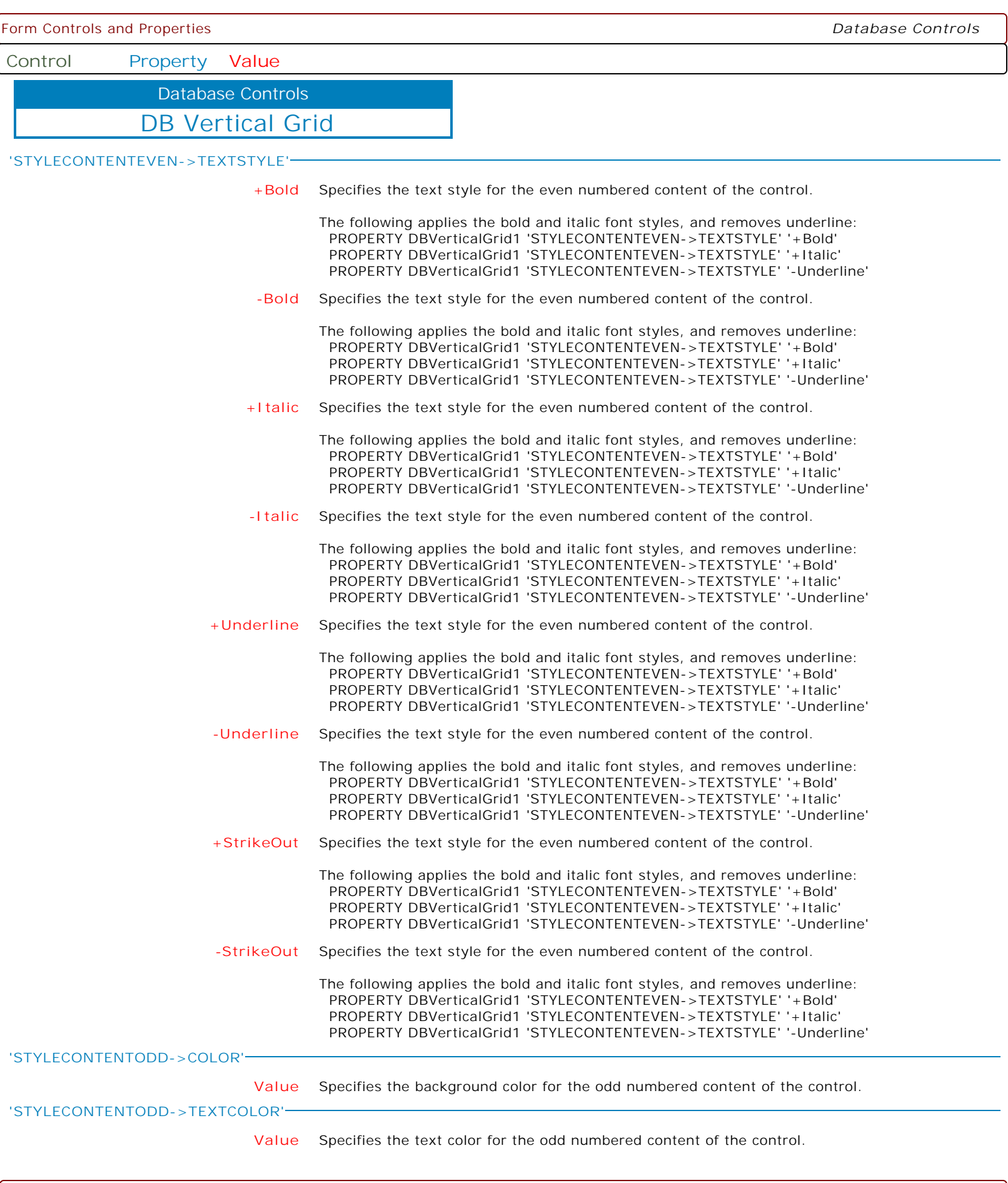

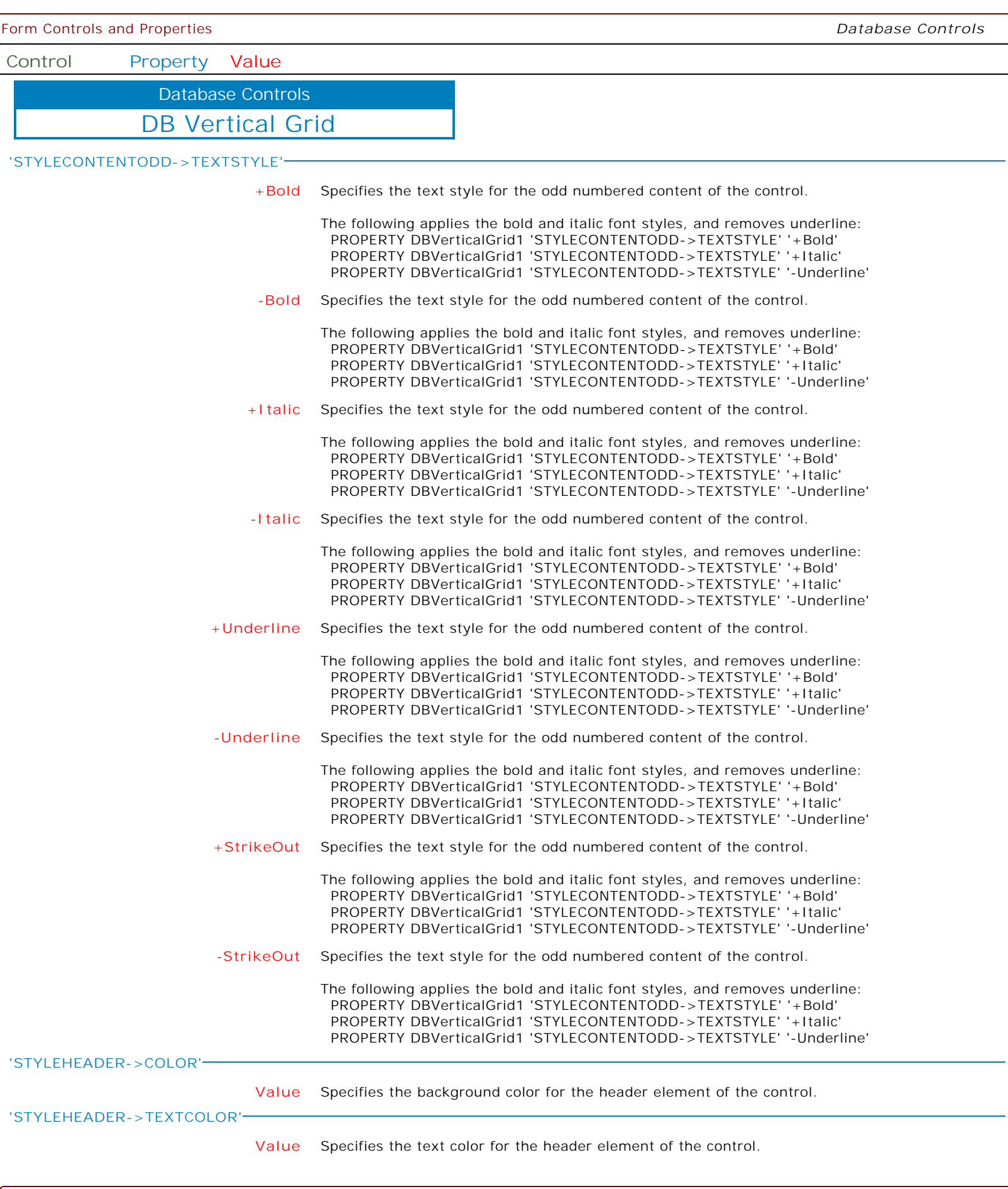

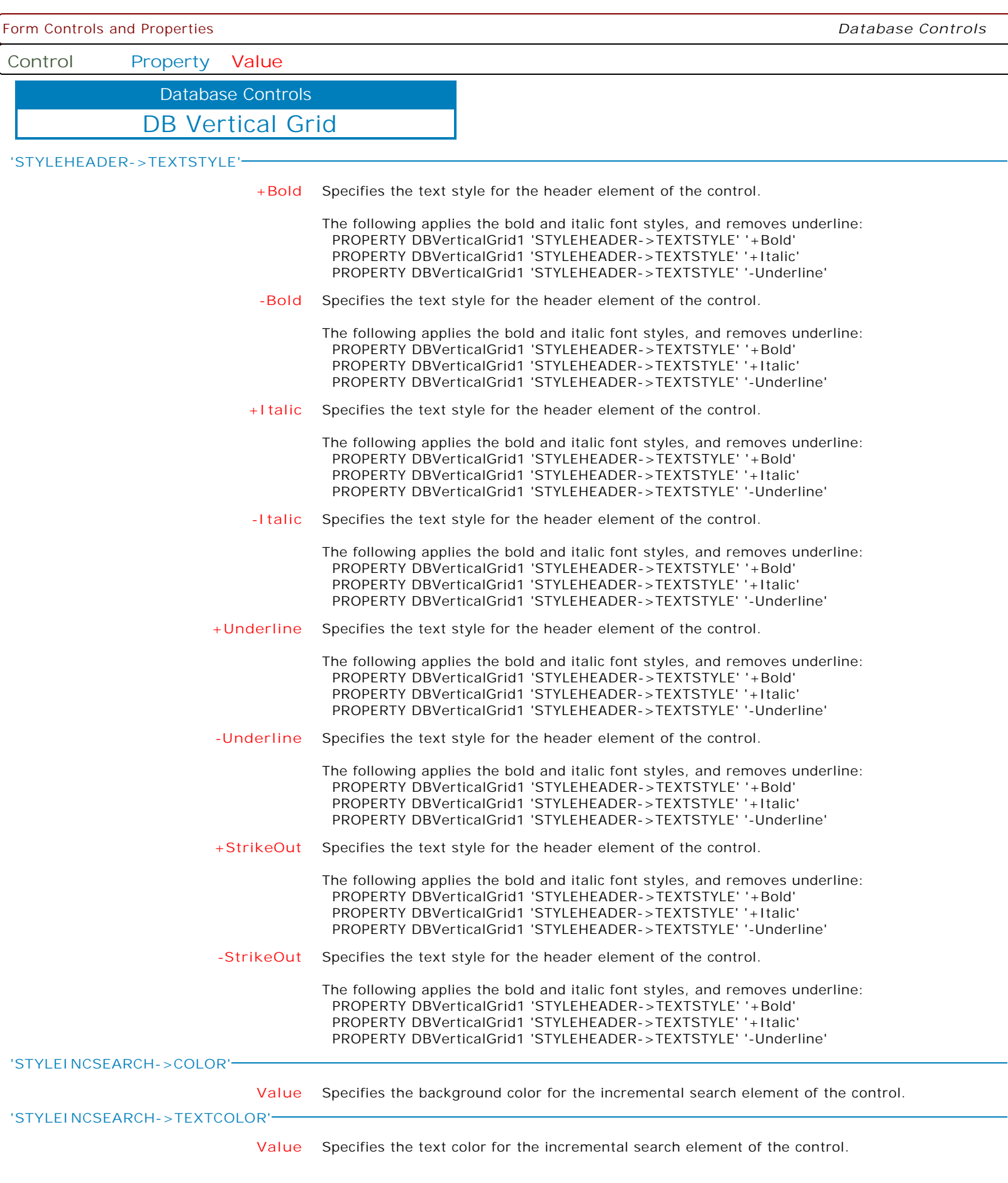

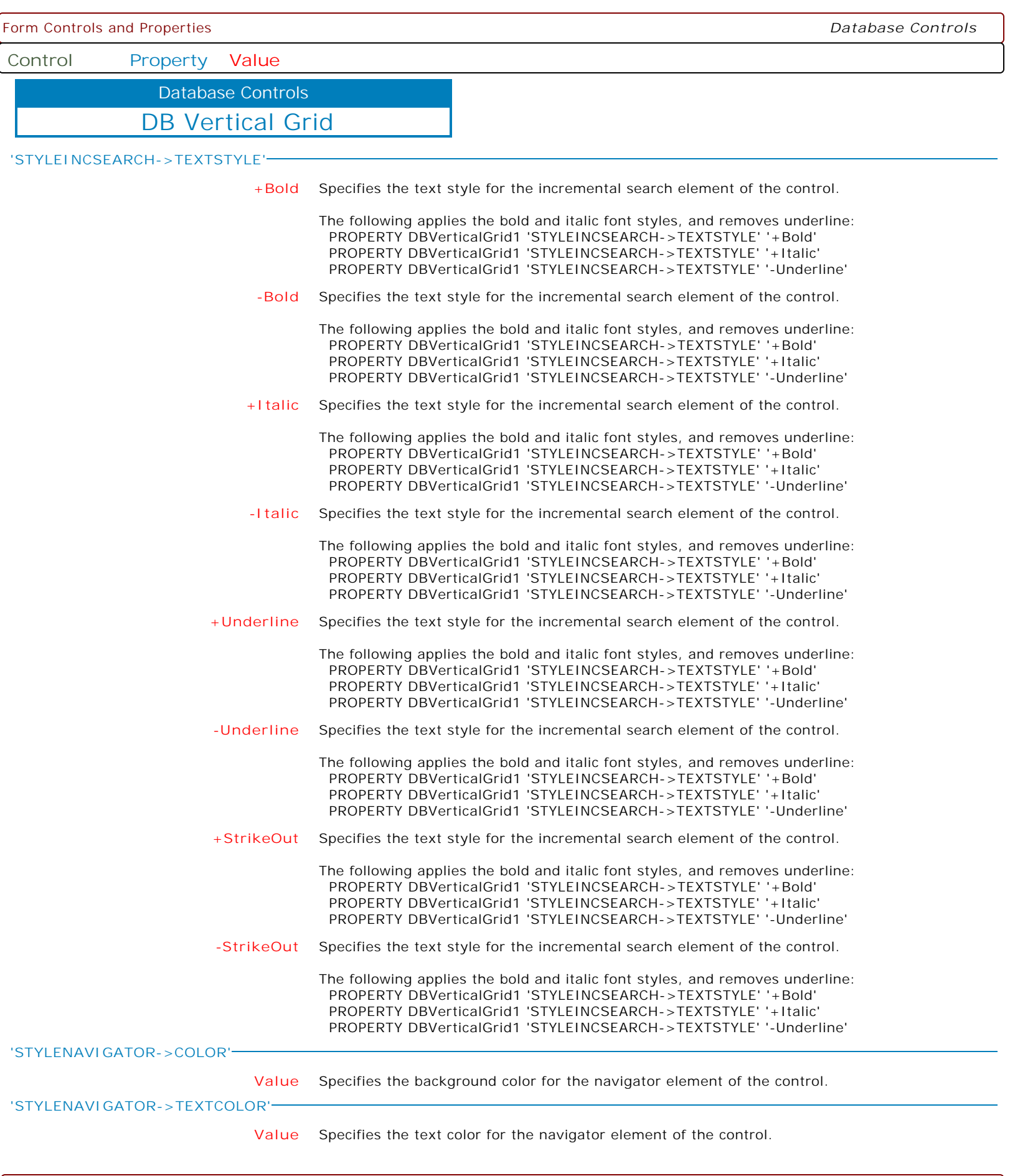

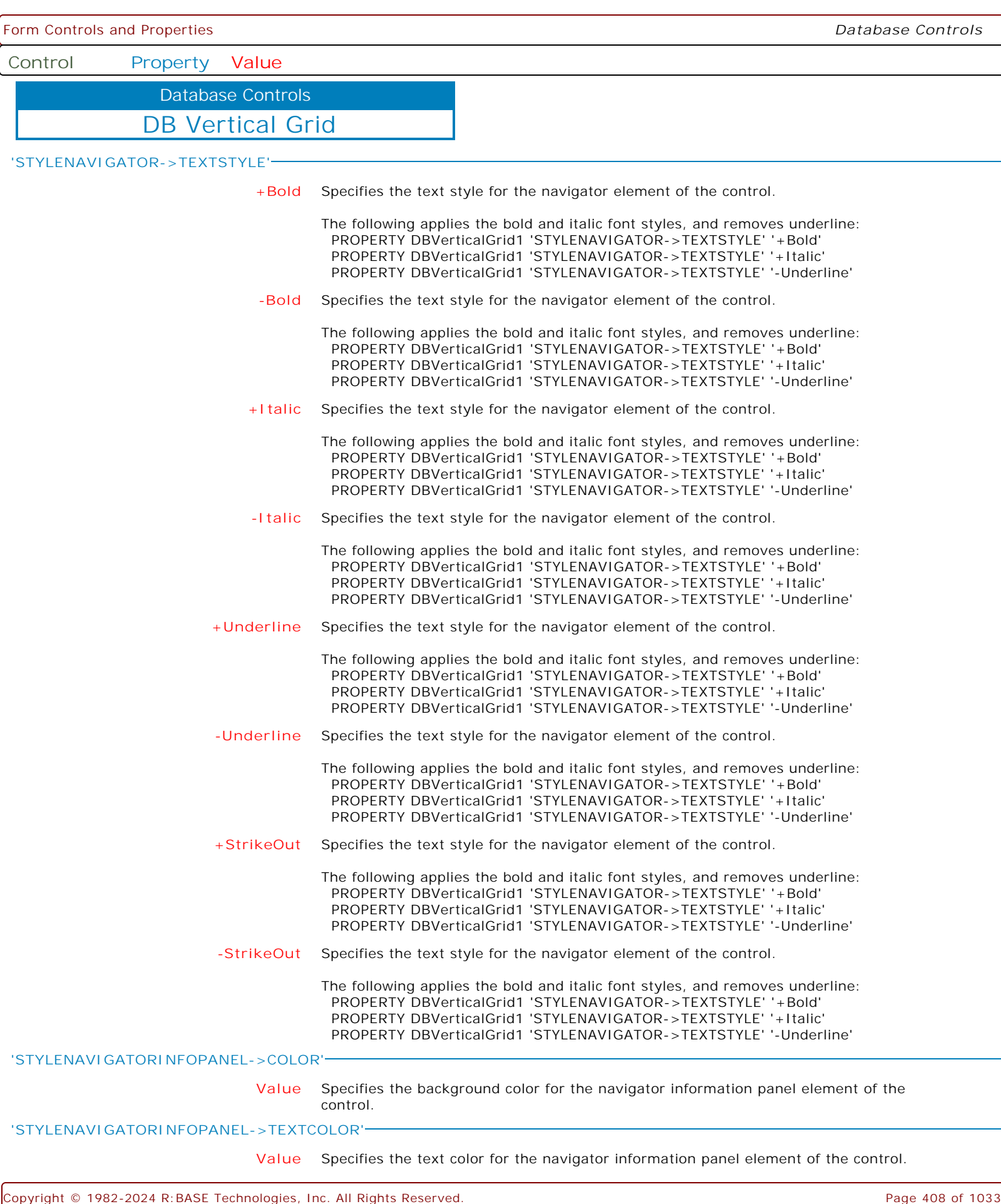

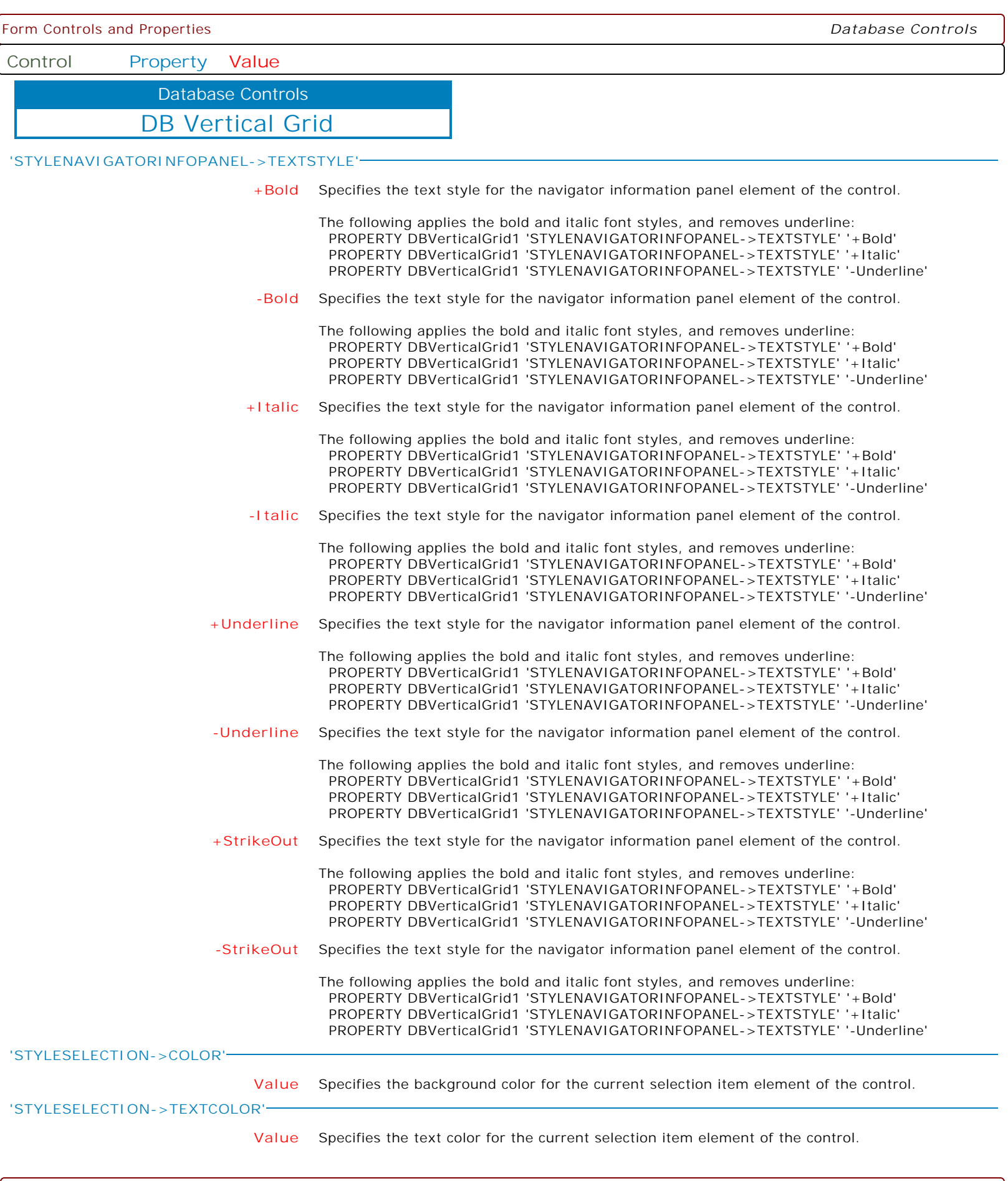

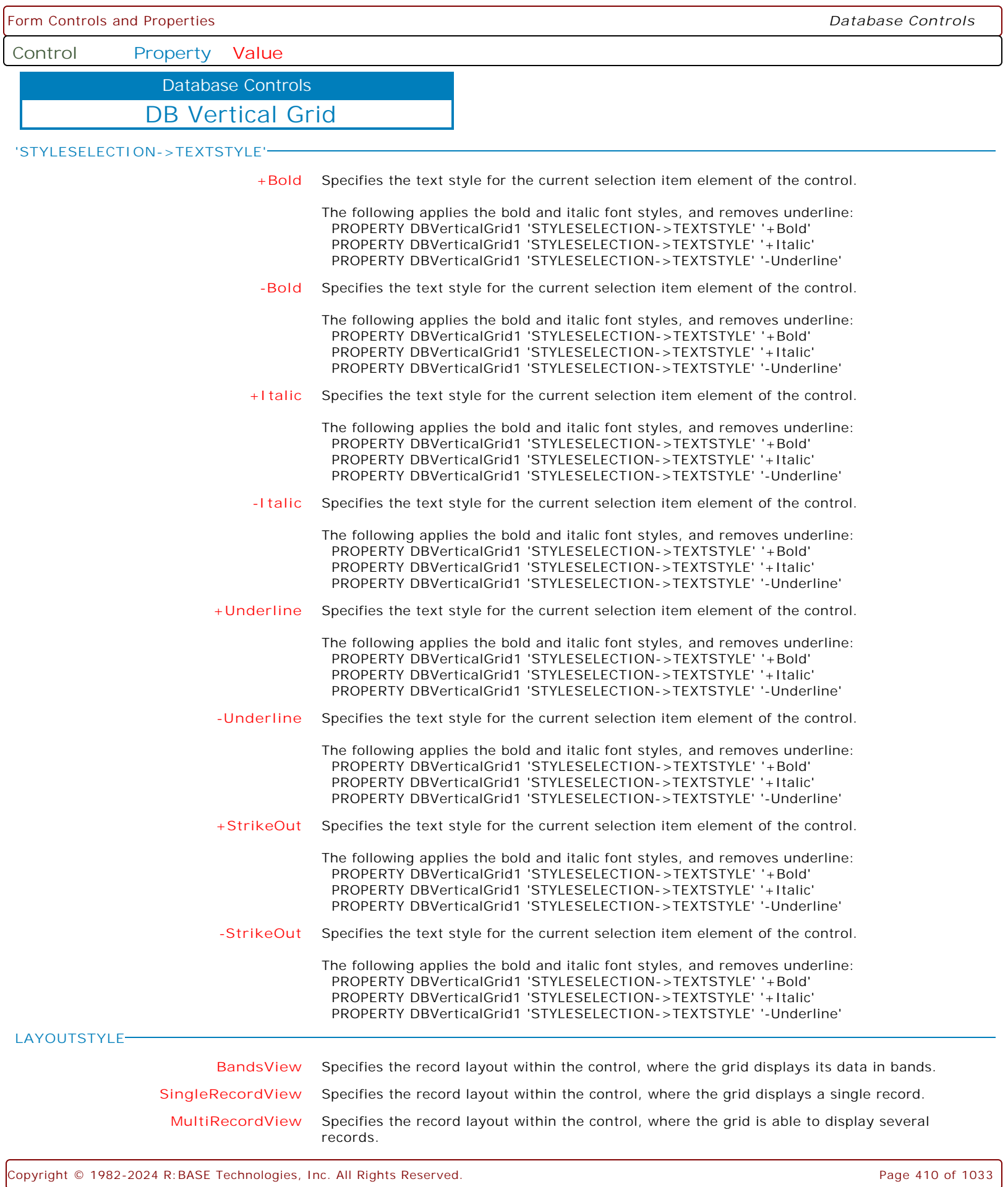

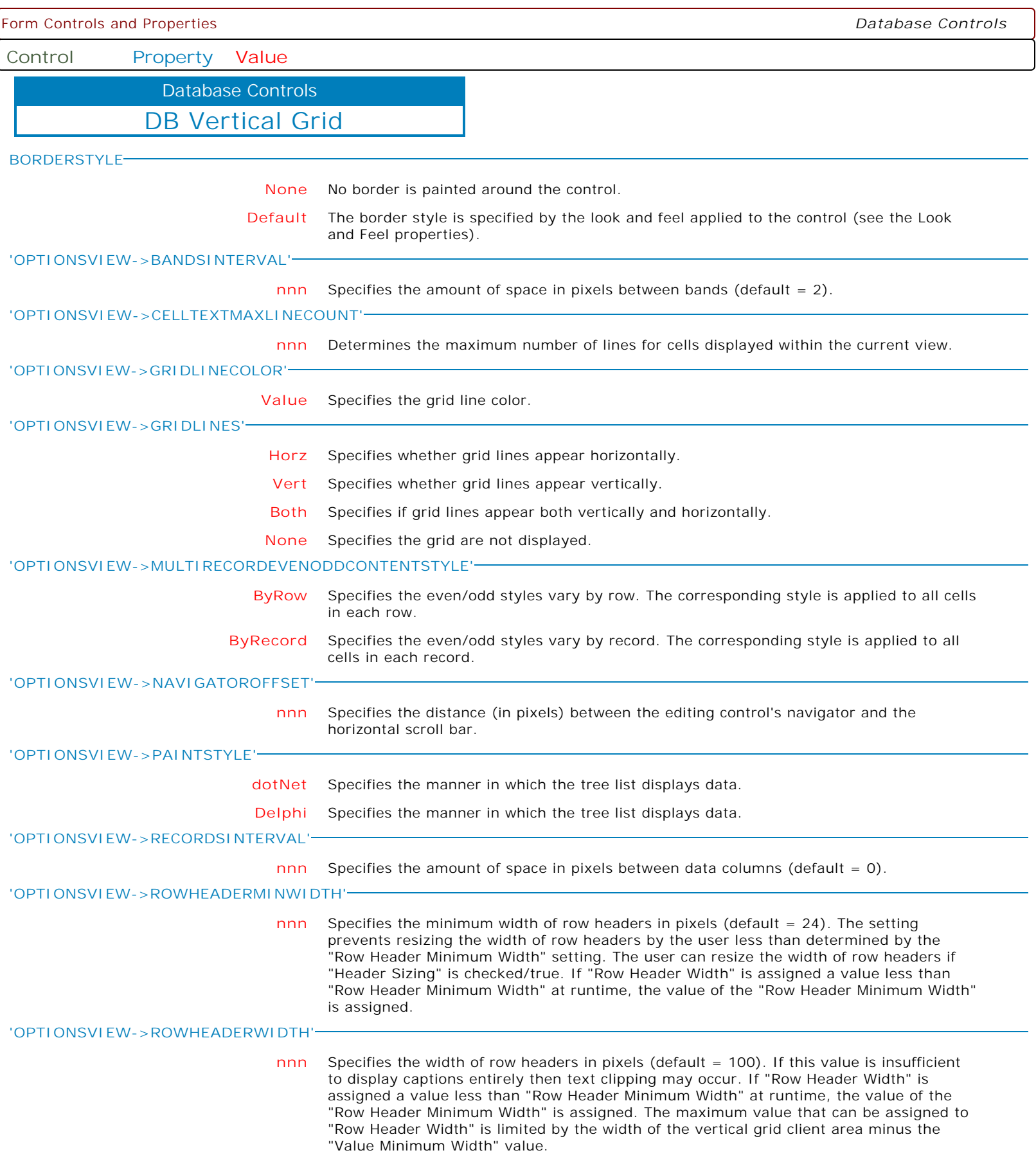

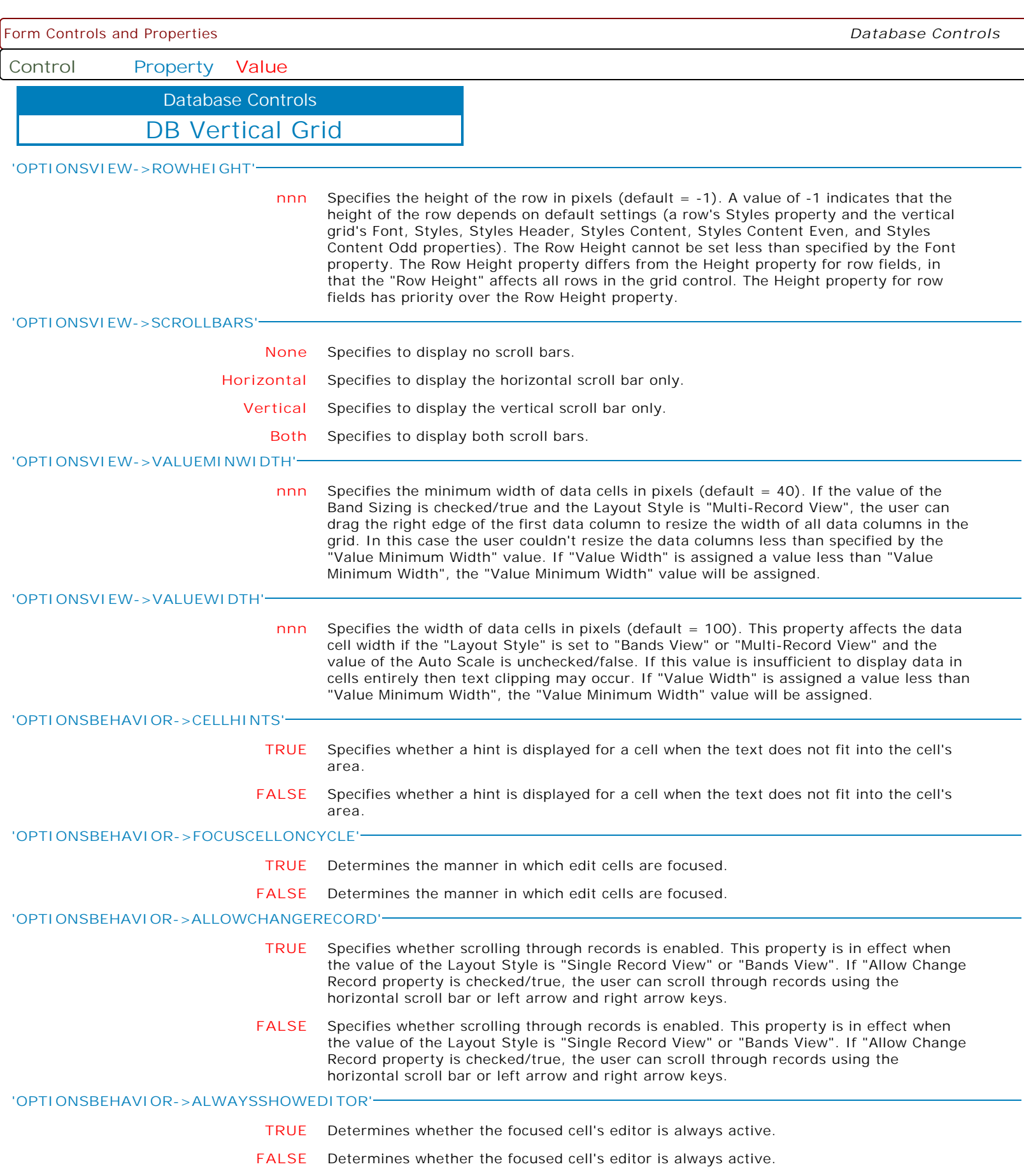

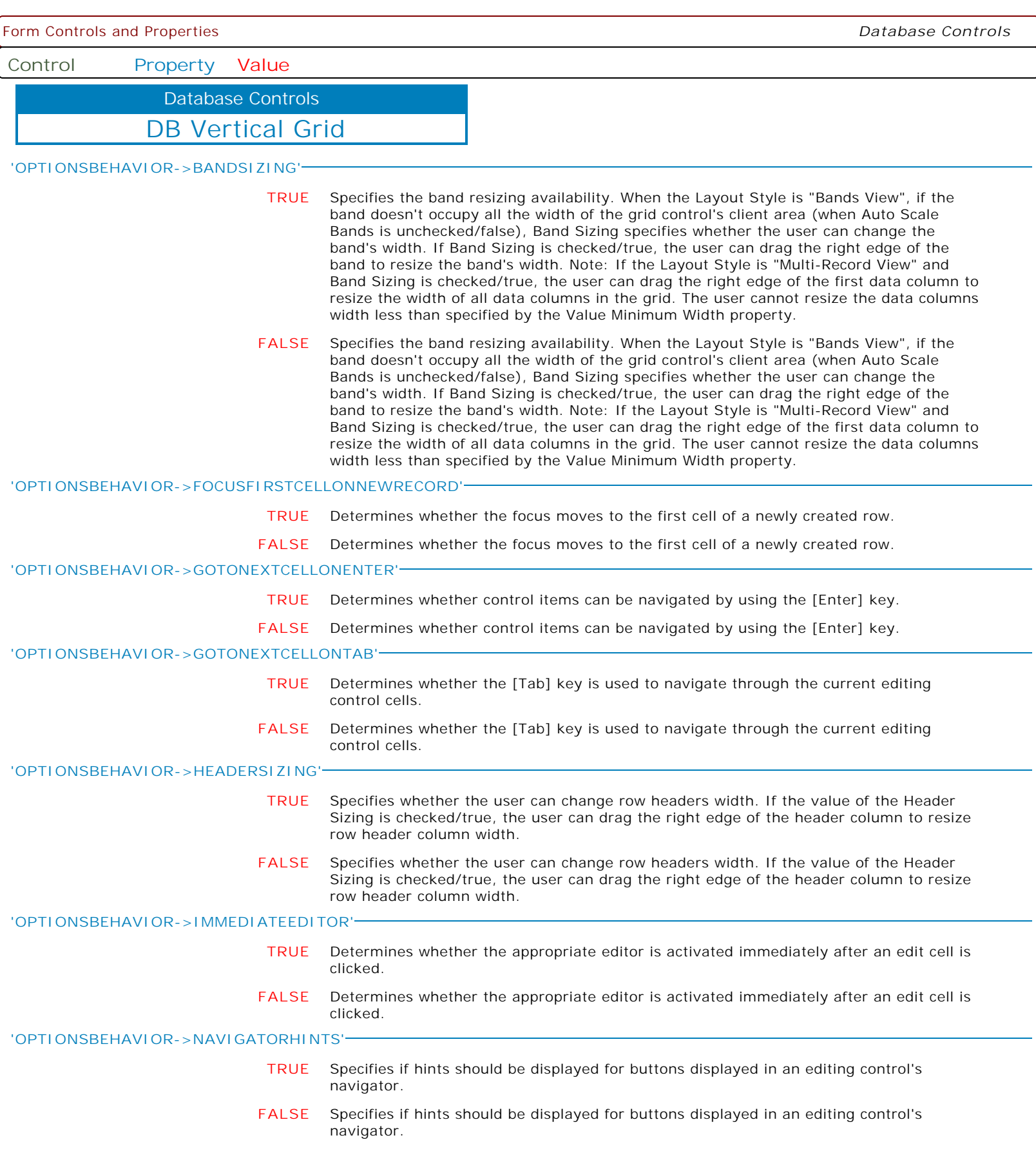

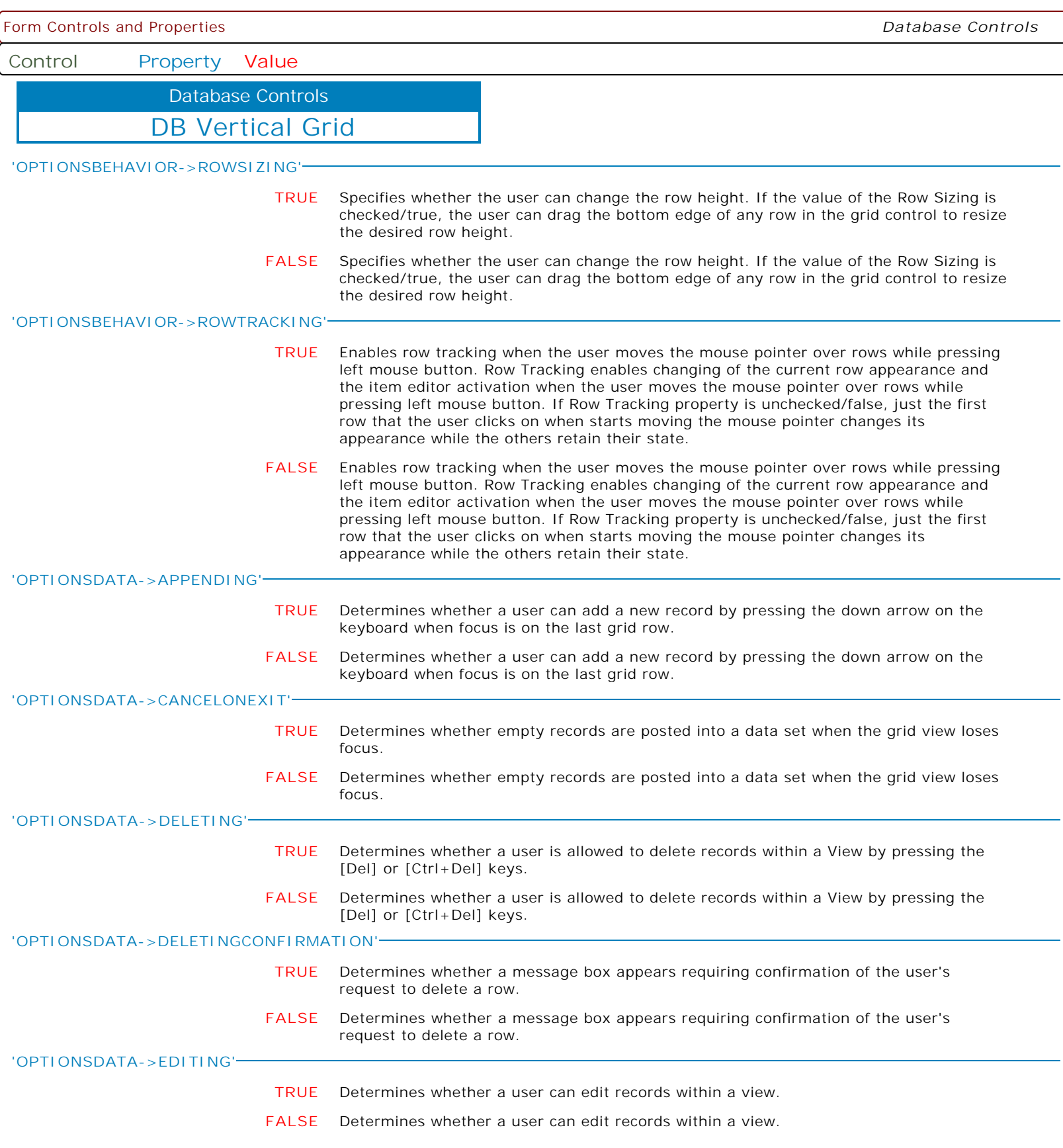

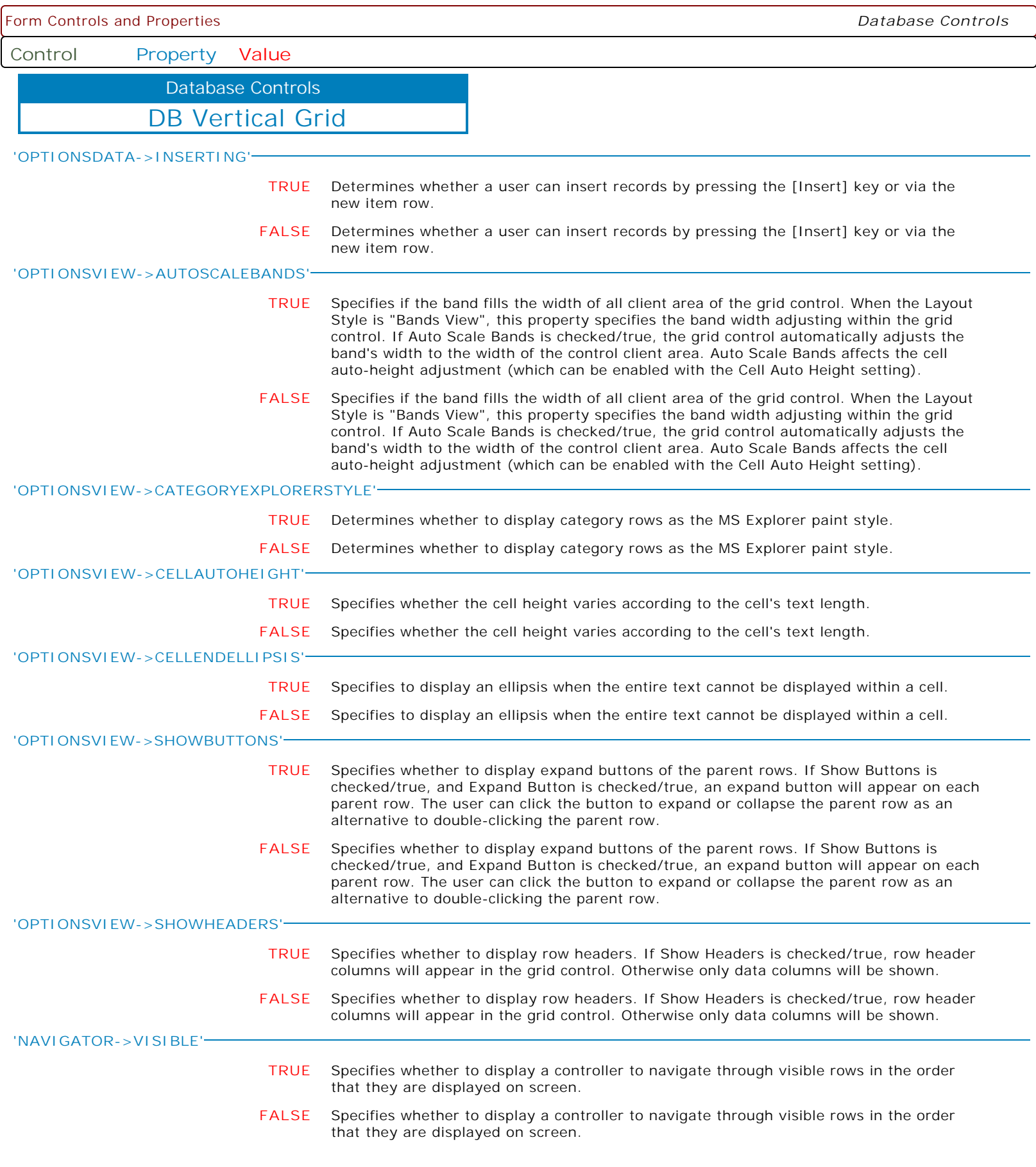

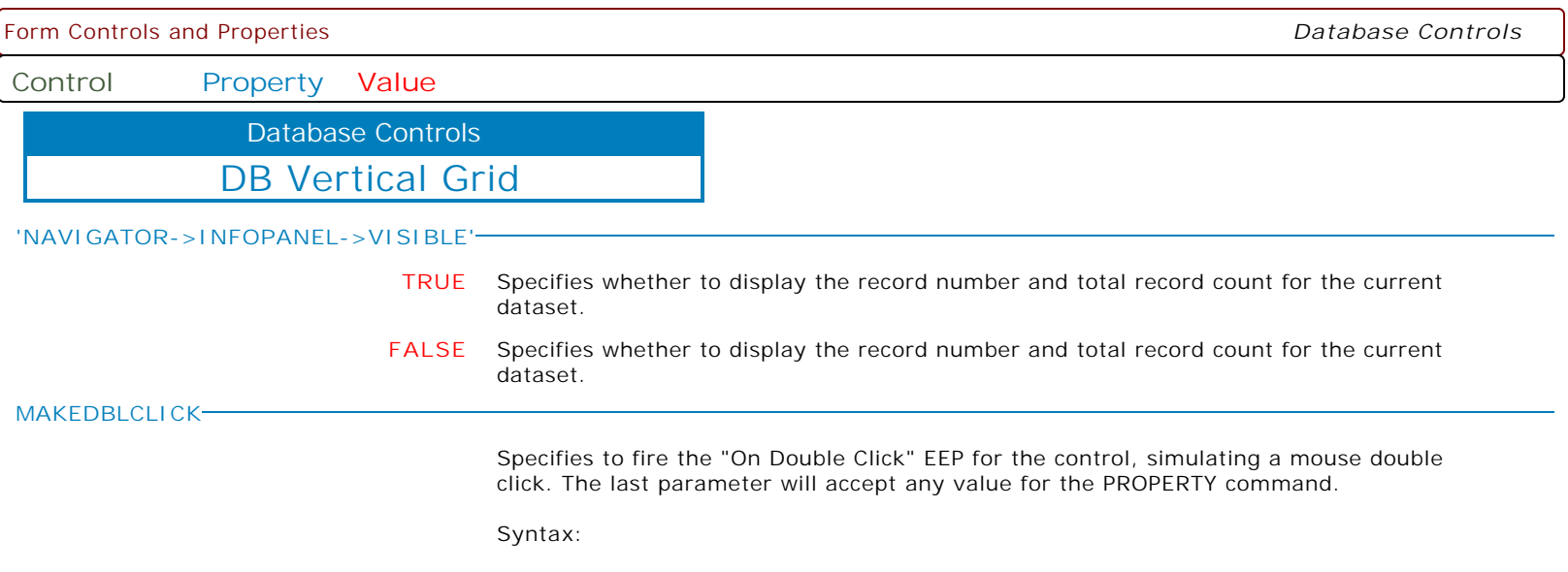

PROPERTY CustomerName MAKEDBLCLICK ' '

Form Controls and Properties *Database Controls* **Control Property Value** DB Pivot Grid Database Controls **ALIGN NONE** Determines how the control aligns within its container (parent control). **TOP** Determines how the control aligns within its container (parent control). **BOTTOM** Determines how the control aligns within its container (parent control). **LEFT** Determines how the control aligns within its container (parent control). **RIGHT** Determines how the control aligns within its container (parent control). **CLIENT** Determines how the control aligns within its container (parent control). **HEIGHT nnn** Use the Height property to read or change the height of the control. **HINT HINT** Contains the text string that can appear when the user moves the mouse over the control. **LEFT nnn** Specifies the horizontal coordinate of the left edge of a component relative to its parent. **TOP nnn** Specifies the Y coordinate of the top left corner of a control, relative to its parent or containing control in pixels. **VISIBLE TRUE** Determines whether the component appears on screen. **FALSE** Determines whether the component appears on screen. **WIDTH nnn** Specifies the horizontal size of the control or form in pixels. **HIDEONSTARTUP TRUE** Specifies whether the control is hidden when the form is first launched. **FALSE** Specifies whether the control is hidden when the form is first launched. **SHOWCUSTOMIZATIONFORM TRUE** Specifies the display of the Customization Form to provide runtime customization of the control, where end-users can hide and show rows using drag and drop. **FALSE** Specifies the display of the Customization Form to provide runtime customization of the control, where end-users can hide and show rows using drag and drop. **'FONT->COLOR' Value** Specifies the base font color of the text. **'FONT->NAME' Value** Specifies the base font typeface for the text. **'FONT->SIZE' nnn** Specifies the base font height of the text in points.

Form Controls and Properties *Database Controls* **Control Property Value** DB Pivot Grid Database Controls **'FONT->STYLE' +Bold** Applies the bold style to the base font text. The following applies the bold and italic font styles, and removes underline: PROPERTY DBPivot1 'FONT->STYLE' '+Bold' PROPERTY DBPivot1 'FONT->STYLE' '+Italic' PROPERTY DBPivot1 'FONT->STYLE' '-Underline' **-Bold** Removes the bold style from the base font text. The following applies the bold and italic font styles, and removes underline: PROPERTY DBPivot1 'FONT->STYLE' '+Bold' PROPERTY DBPivot1 'FONT->STYLE' '+Italic' PROPERTY DBPivot1 'FONT->STYLE' '-Underline' **+Italic** Applies the italic style to the base font text. The following applies the bold and italic font styles, and removes underline: PROPERTY DBPivot1 'FONT->STYLE' '+Bold' PROPERTY DBPivot1 'FONT->STYLE' '+Italic' PROPERTY DBPivot1 'FONT->STYLE' '-Underline' **-Italic** Removes the italic style from the base font text. The following applies the bold and italic font styles, and removes underline: PROPERTY DBPivot1 'FONT->STYLE' '+Bold' PROPERTY DBPivot1 'FONT->STYLE' '+Italic' PROPERTY DBPivot1 'FONT->STYLE' '-Underline' **+Underline** Applies the underline style to the base font text. The following applies the bold and italic font styles, and removes underline: PROPERTY DBPivot1 'FONT->STYLE' '+Bold' PROPERTY DBPivot1 'FONT->STYLE' '+Italic' PROPERTY DBPivot1 'FONT->STYLE' '-Underline' **-Underline** Removes the underline style from the base font text. The following applies the bold and italic font styles, and removes underline: PROPERTY DBPivot1 'FONT->STYLE' '+Bold' PROPERTY DBPivot1 'FONT->STYLE' '+Italic' PROPERTY DBPivot1 'FONT->STYLE' '-Underline' **+StrikeOut** Applies the strikeout style to the base font text. The following applies the bold and italic font styles, and removes underline: PROPERTY DBPivot1 'FONT->STYLE' '+Bold' PROPERTY DBPivot1 'FONT->STYLE' '+Italic' PROPERTY DBPivot1 'FONT->STYLE' '-Underline' **-StrikeOut** Removes the strikeout style from the base font text. The following applies the bold and italic font styles, and removes underline: PROPERTY DBPivot1 'FONT->STYLE' '+Bold' PROPERTY DBPivot1 'FONT->STYLE' '+Italic' PROPERTY DBPivot1 'FONT->STYLE' '-Underline'

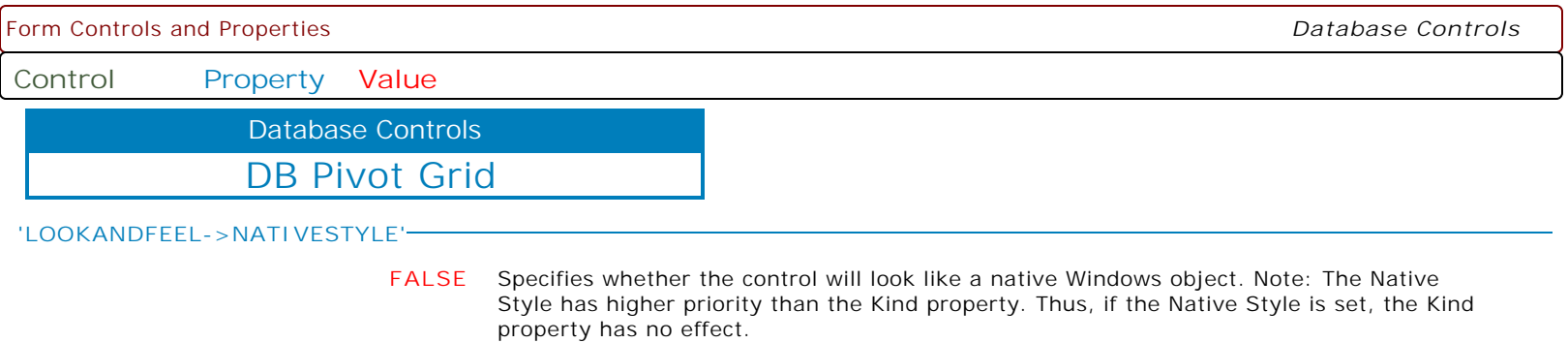

**TRUE** Specifies whether the control will look like a native Windows object. Note: The Native Style has higher priority than the Kind property. Thus, if the Native Style is set, the Kind property has no effect.

Form Controls and Properties *Database Controls*

**Control Property Value**

Database Controls

DB Pivot Grid

**'LOOKANDFEEL->SKINNAME'**

**Value** Specifies a skin to display an artistic representation over the control objects, which enhance the visual display. Note: The Skin Name has higher priority than the Kind property.

Available skins:

· Flat

- · Native
- · Office11
- · Standard
- · UltraFlat
- · Black
- · Blue
- · Blueprint
- · Caramel · Coffee
- 
- · Darkroom
- · DarkSide
- · DevExpressDarkStyle · DevExpressStyle
- 
- · Foggy
- · GlassOceans · HighContrast
- · iMaginary
- · Lilian
- · LiquidSky
- · LondonLiquidSky
- · McSkin
- · Metropolis
- · MetropolisDark
- · MoneyTwins
- · Office2007Black
- · Office2007Blue
- · Office2007Green
- · Office2007Pink
- · Office2007Silver
- · Office2010Black
- · Office2010Blue
- · Office2010Silver
- · Office2013DarkGray
- · Office2013LightGray
- · Office2013White
- · Pumpkin
- · Seven
- · SevenClassic
- · Sharp
- · SharpPlus
- · Silver
- · Springtime
- · Stardust
- · Summer2008
- · TheAsphaltWorld
- · UserSkin
- · Valentine
- · VS2010
- · Whiteprint
- · Xmas2008Blue

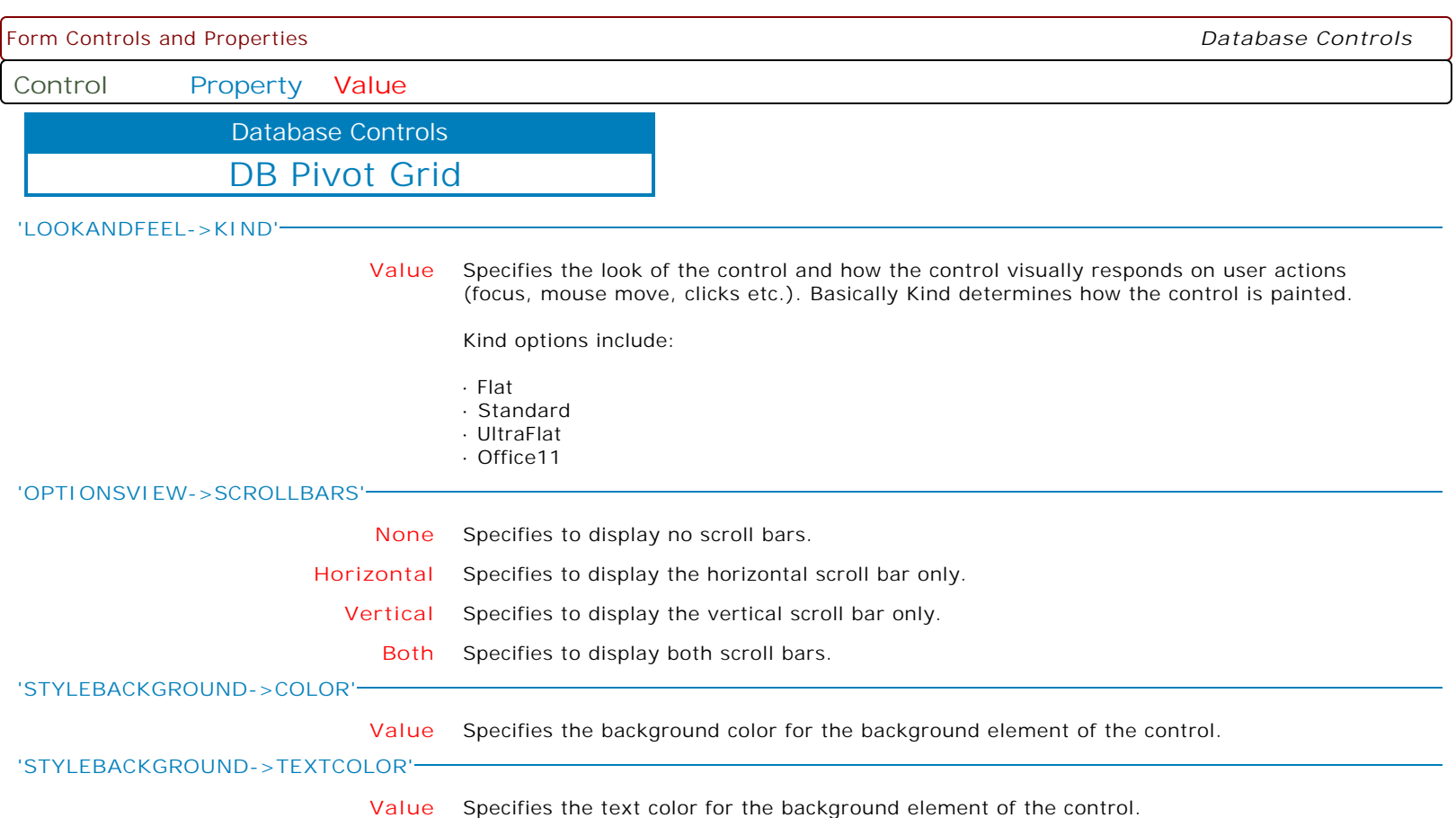

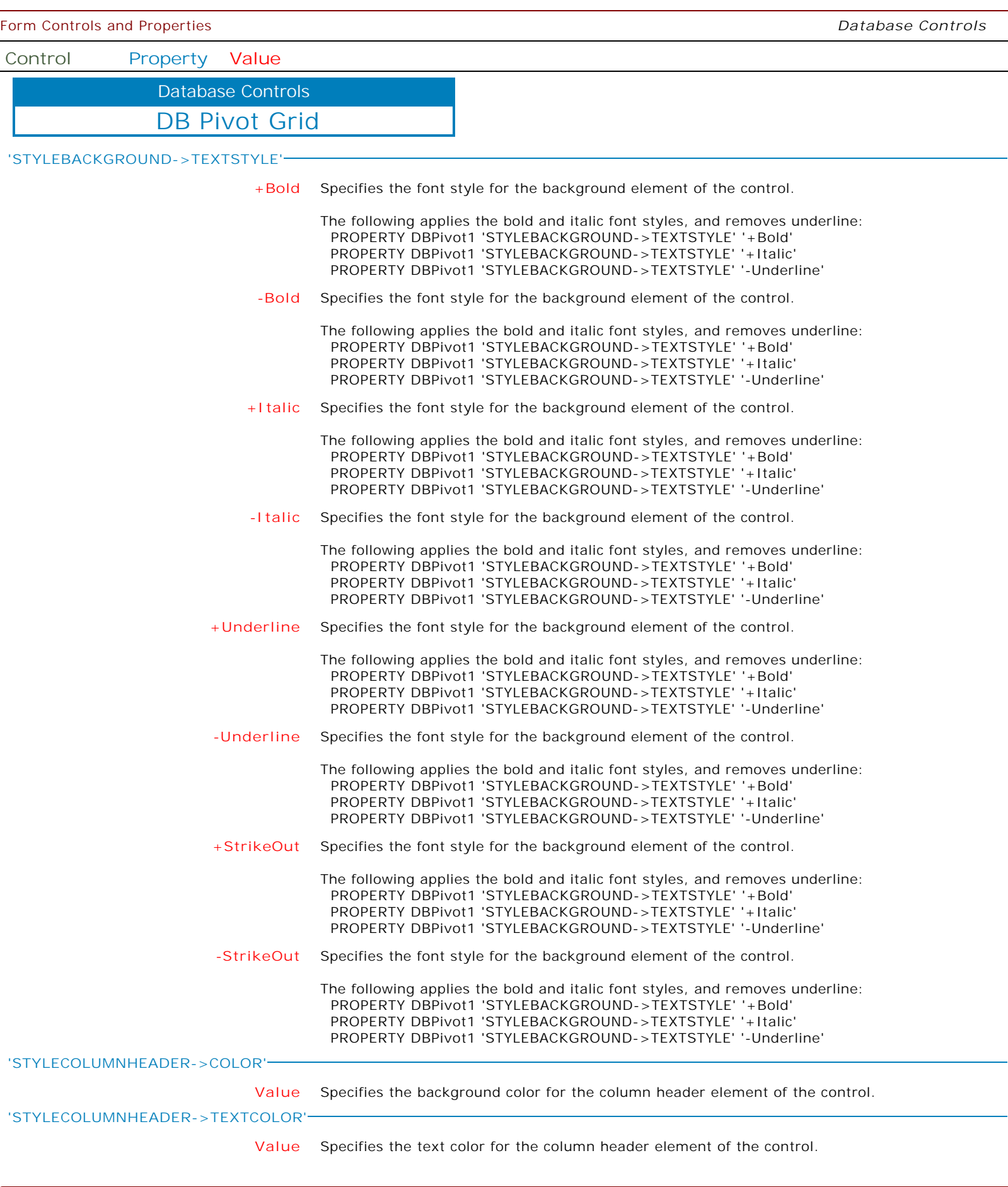

 $\mathbf{I}$ 

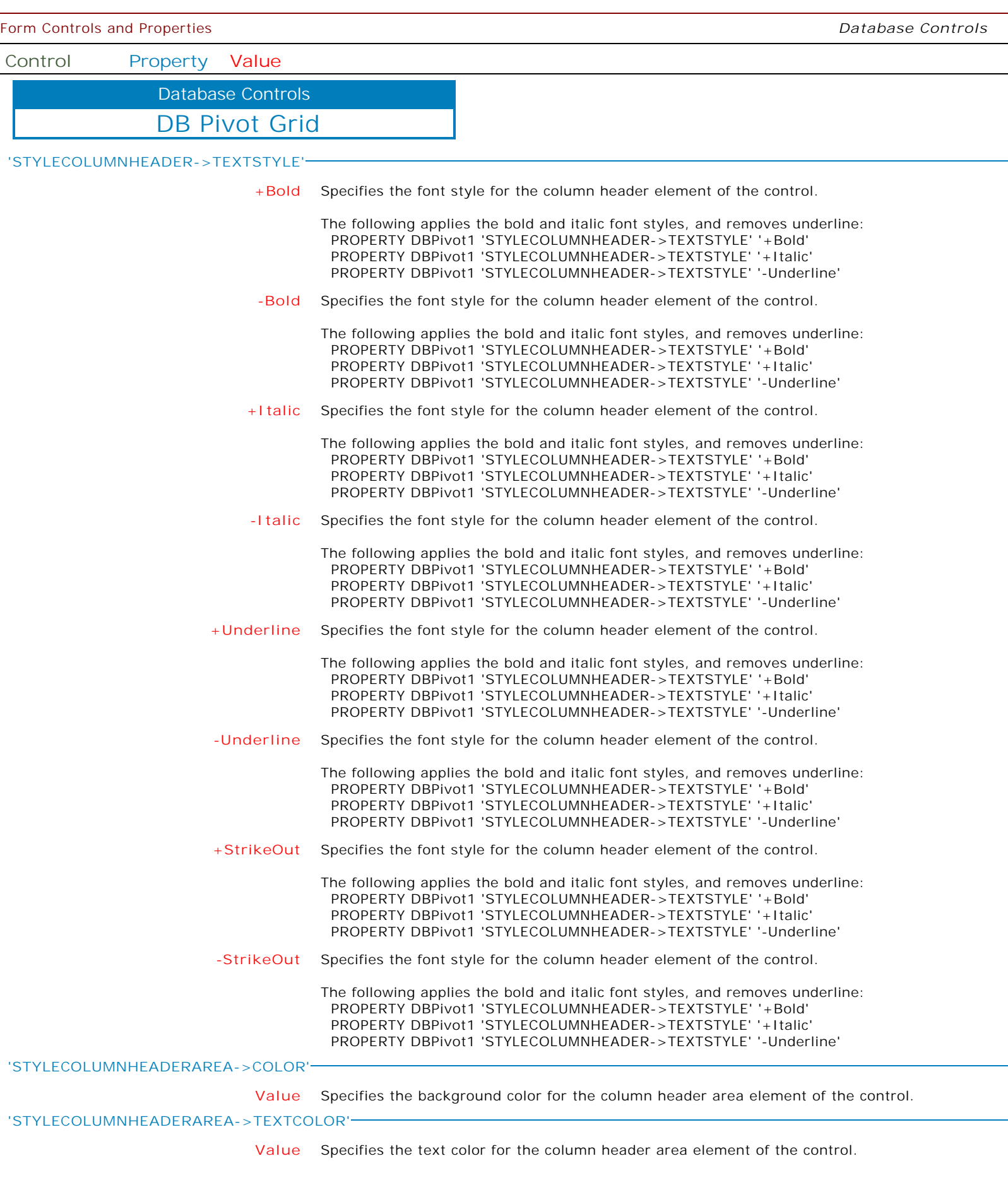

 $\overline{\phantom{0}}$ 

 $\overline{\phantom{a}}$ 

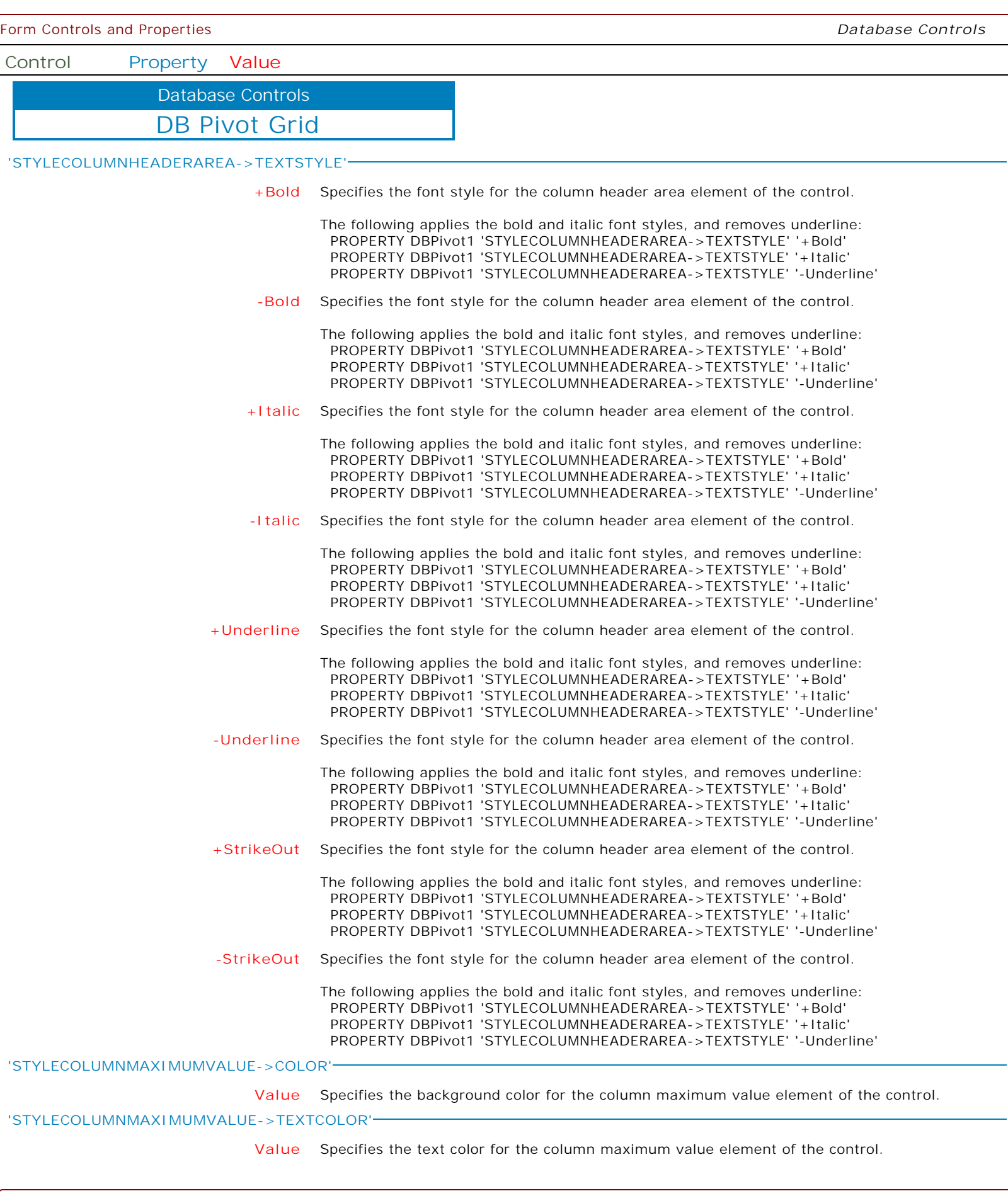

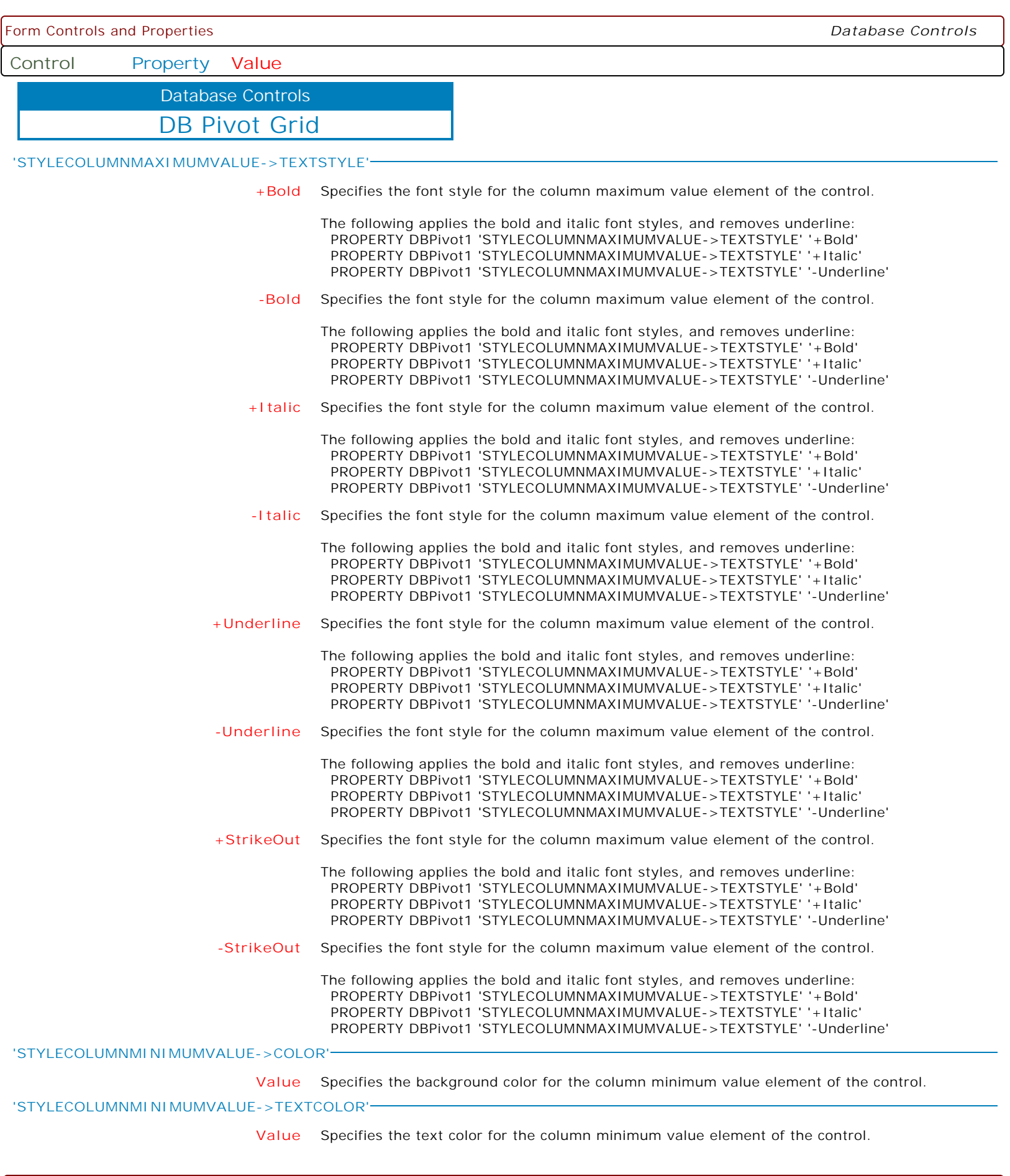

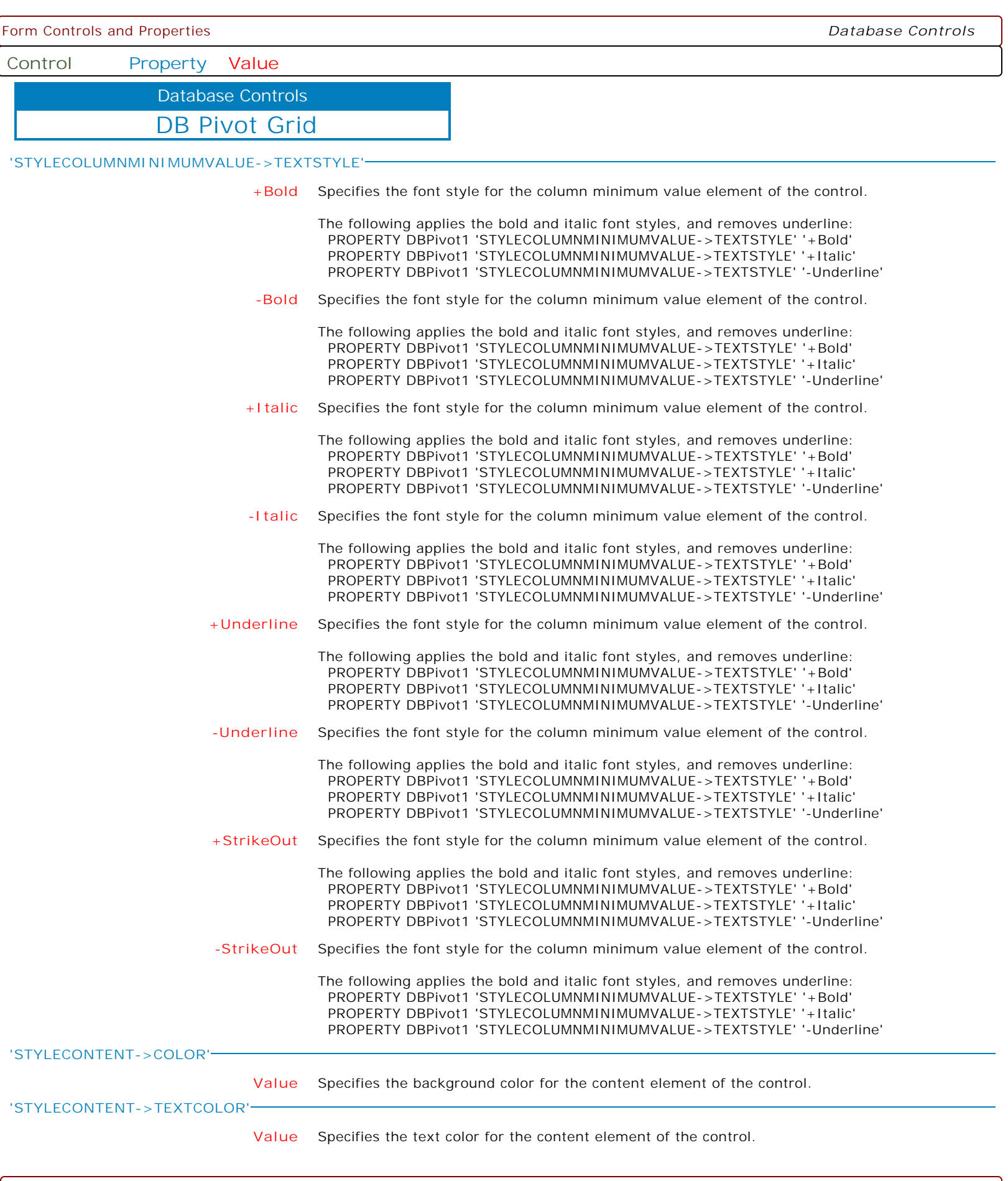

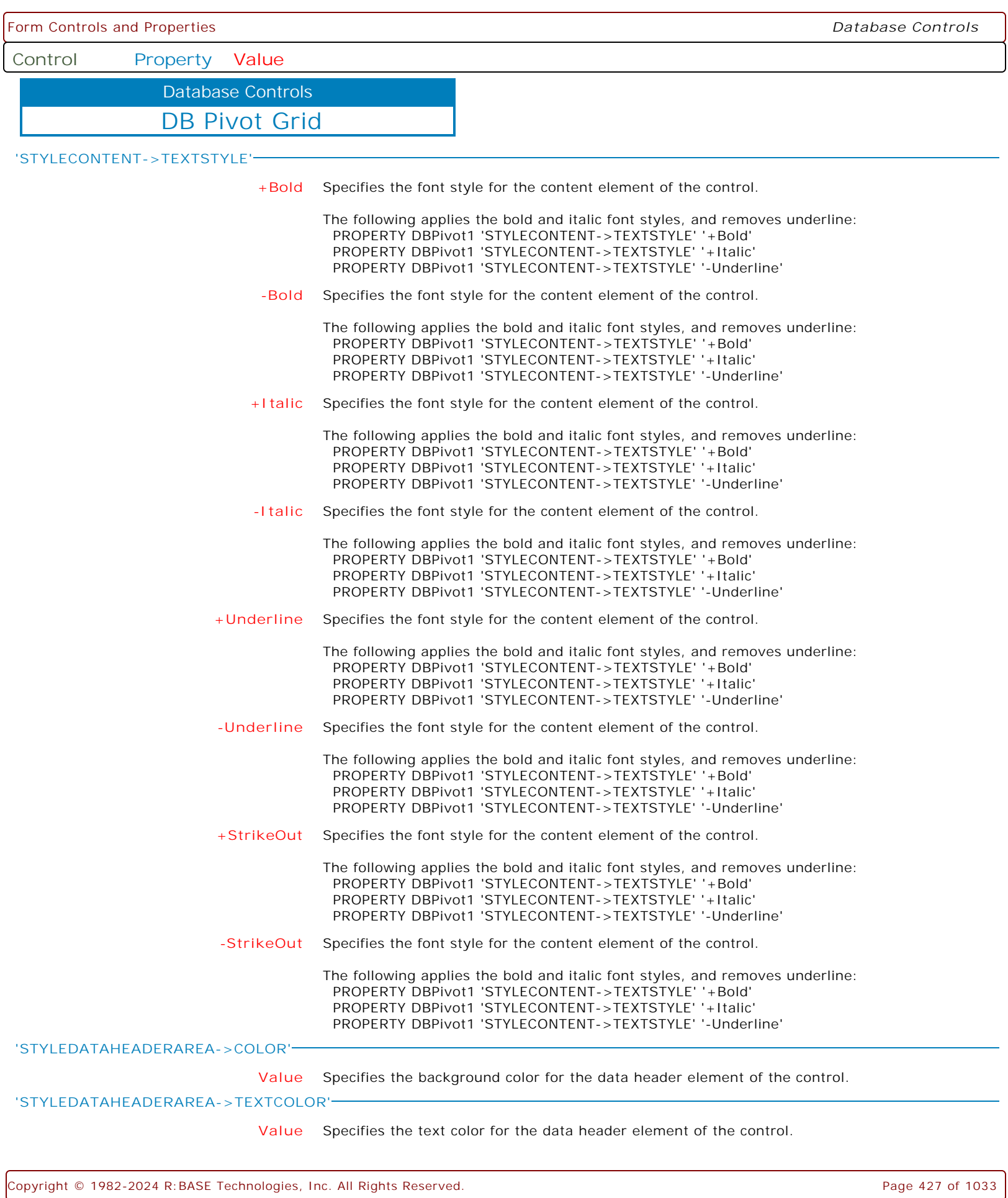

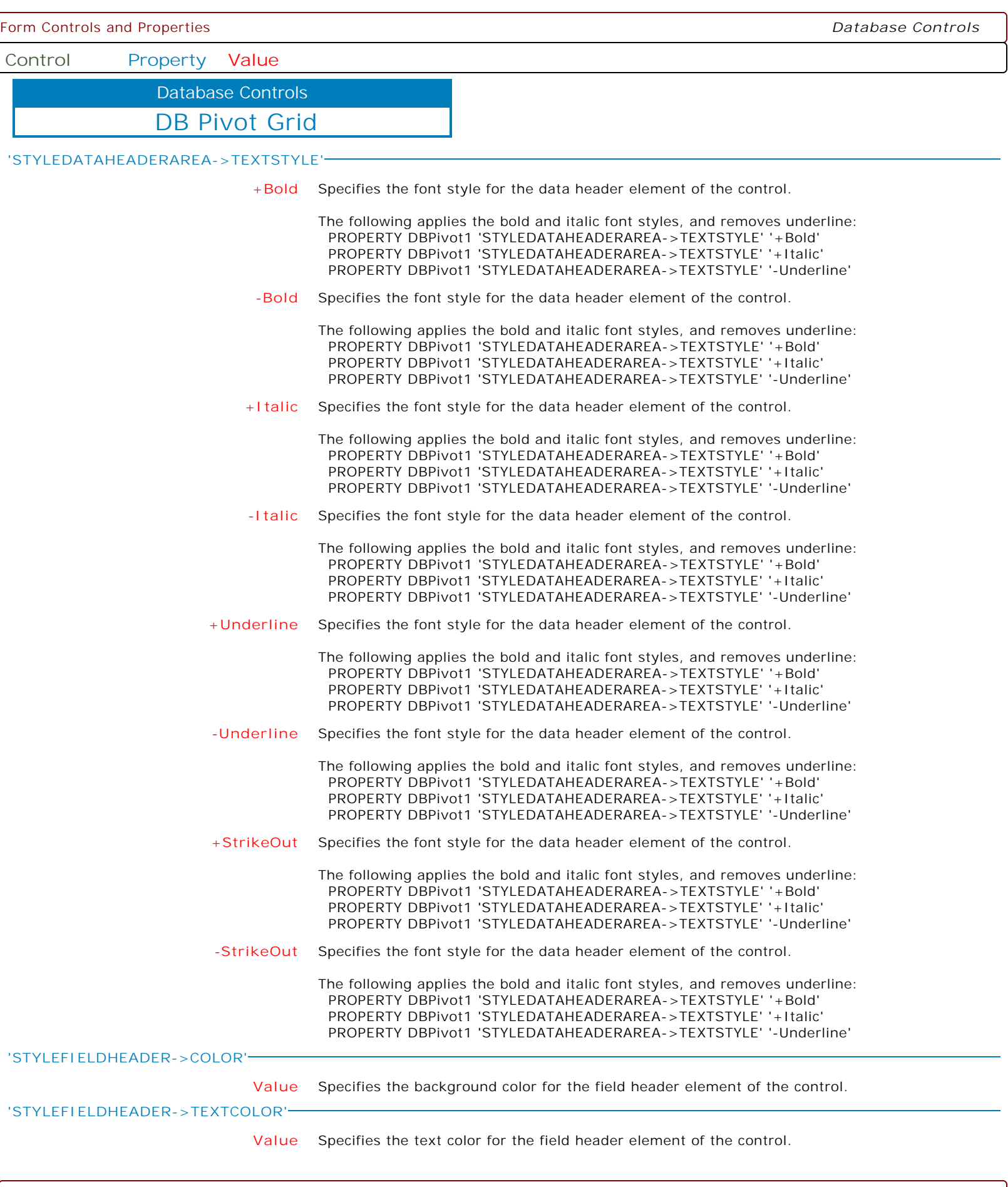

ſ

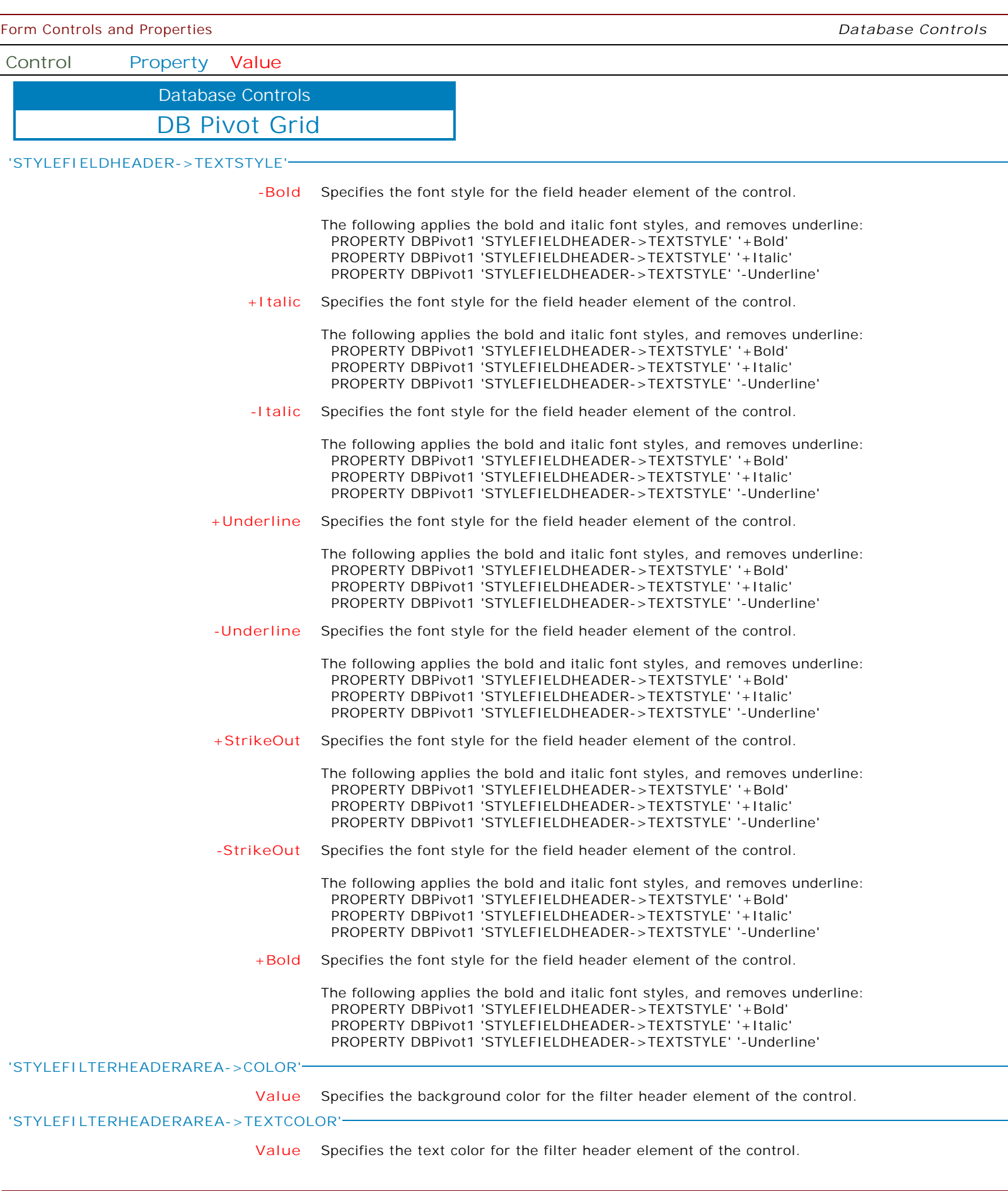

 $\overline{\phantom{a}}$ 

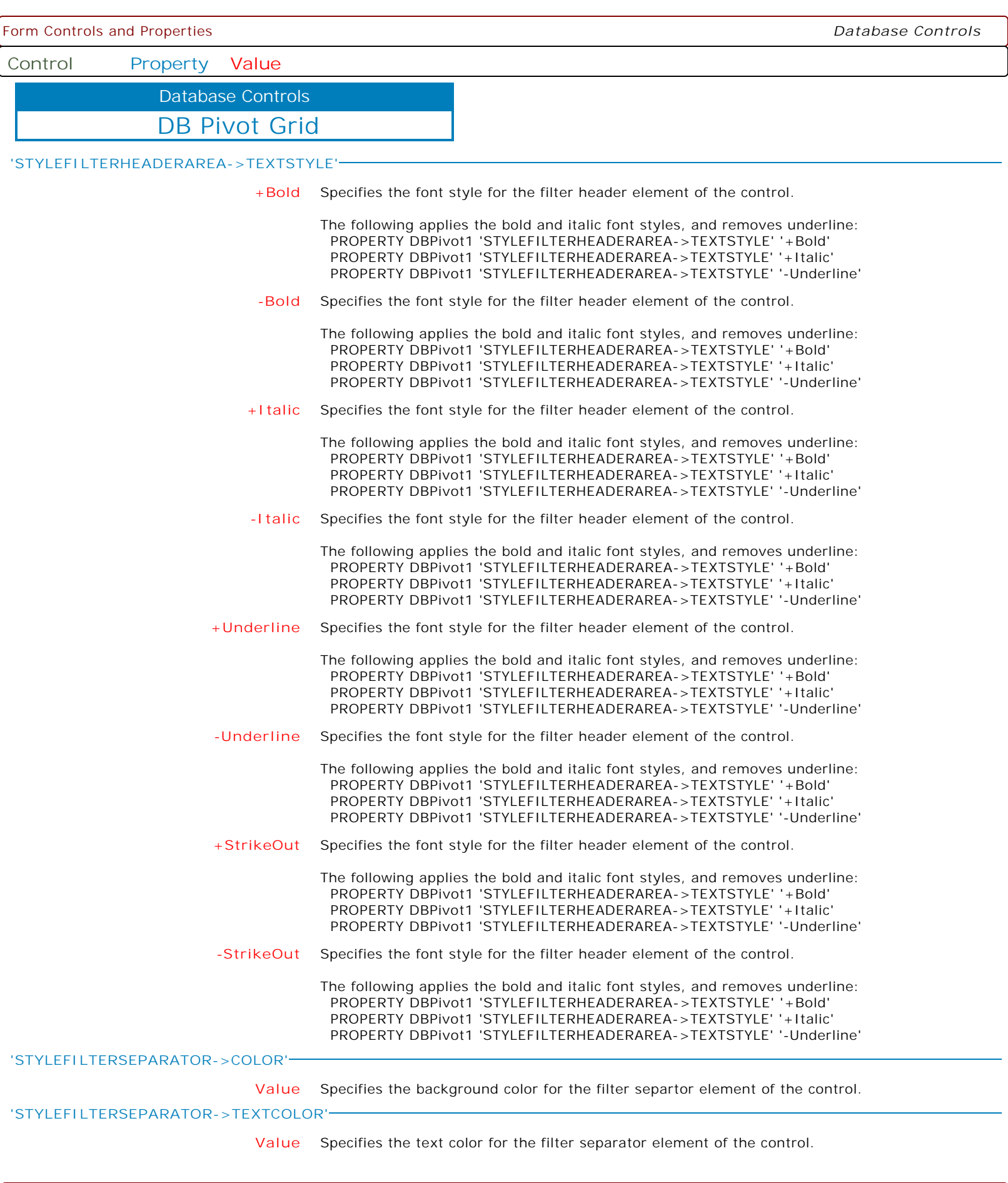

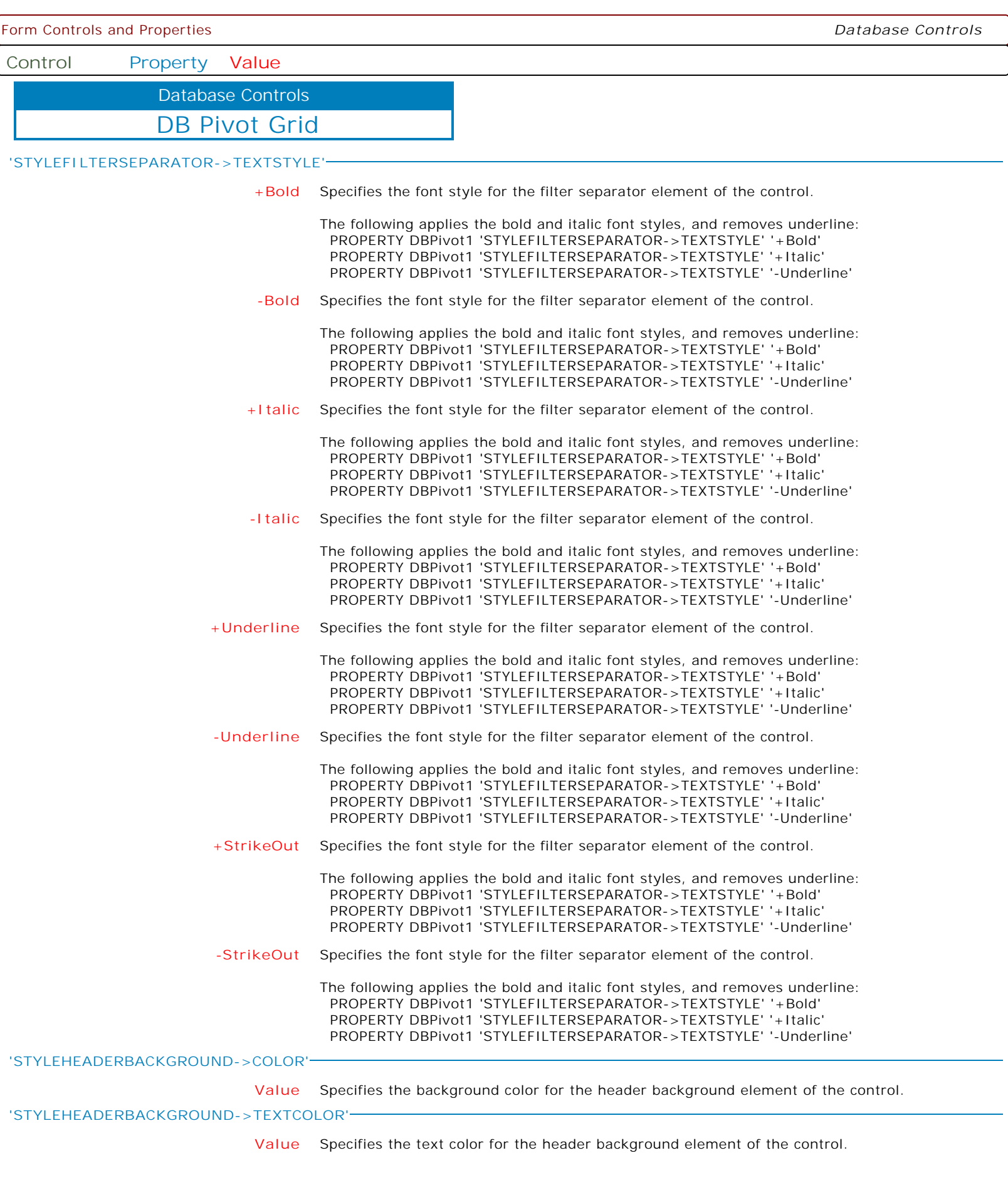

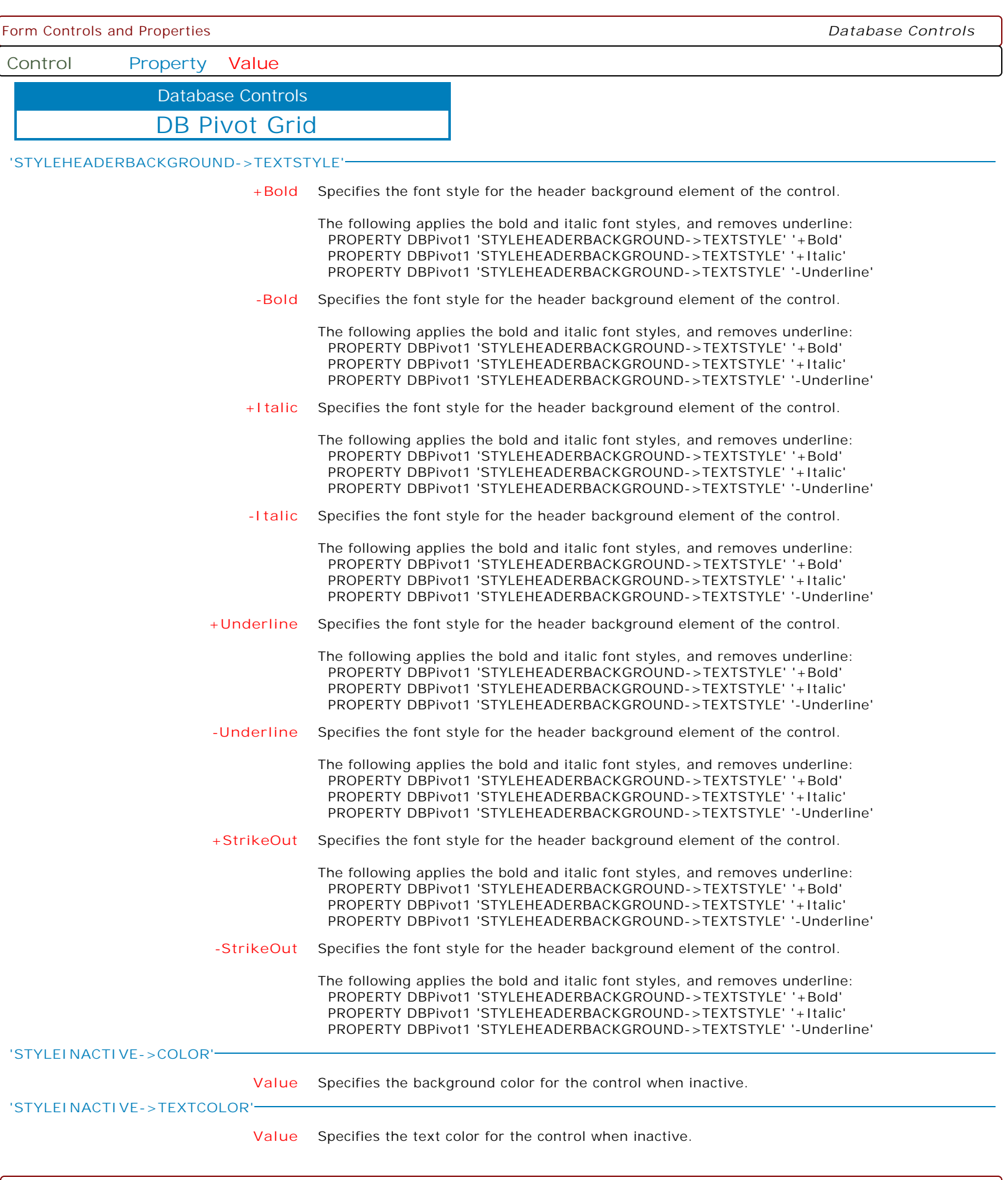
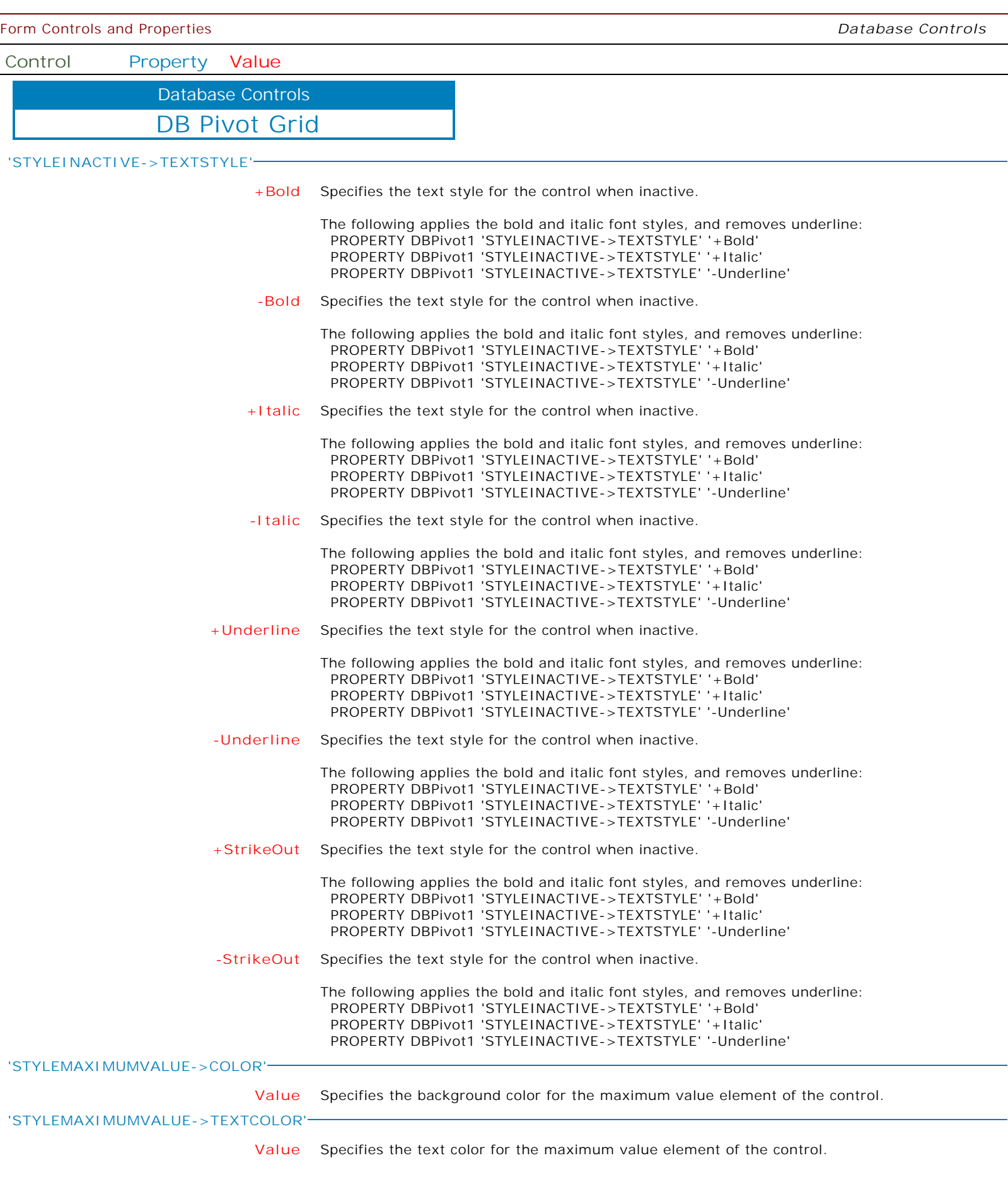

 $\overline{\phantom{0}}$ 

 $\mathbf{I}$ 

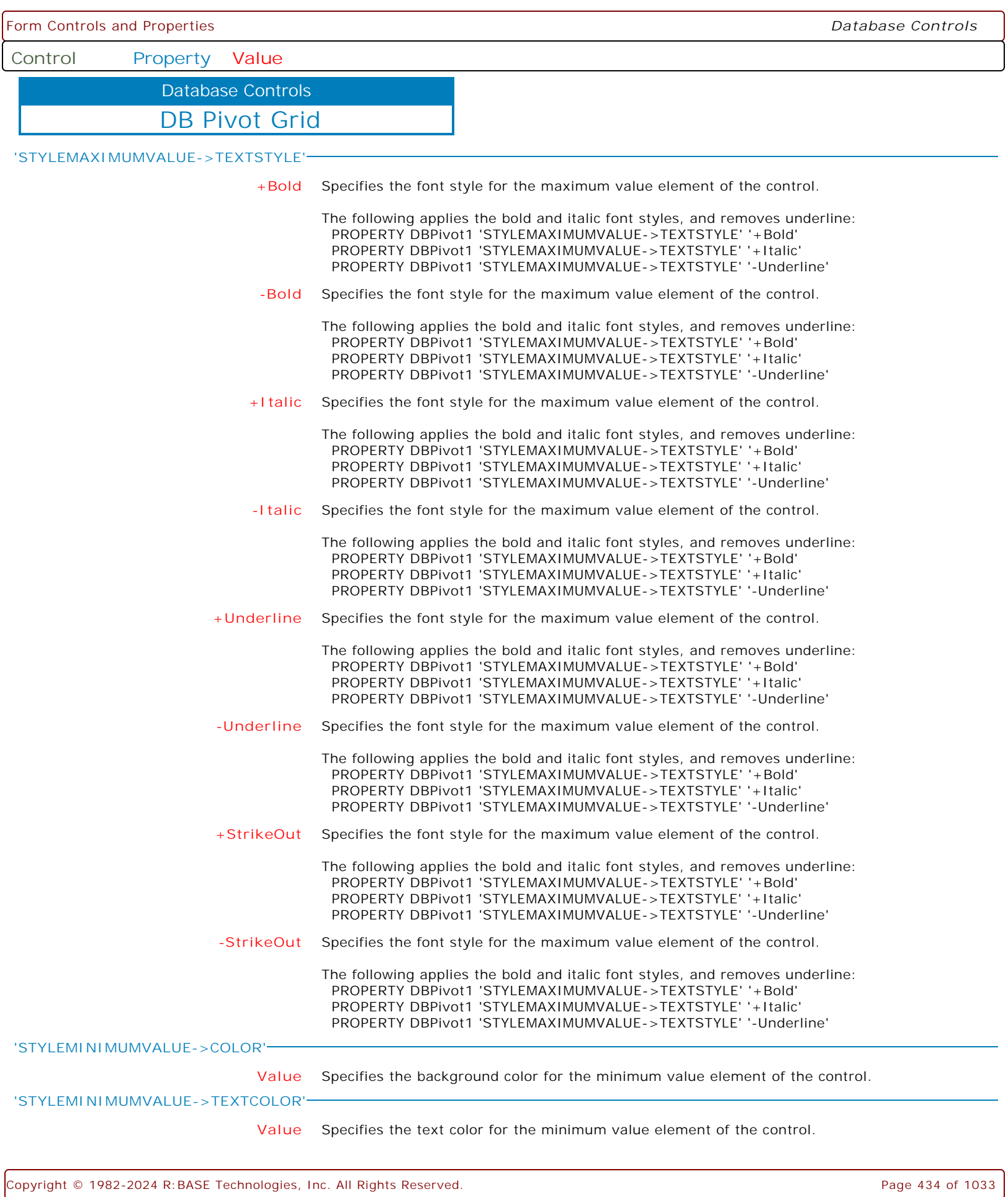

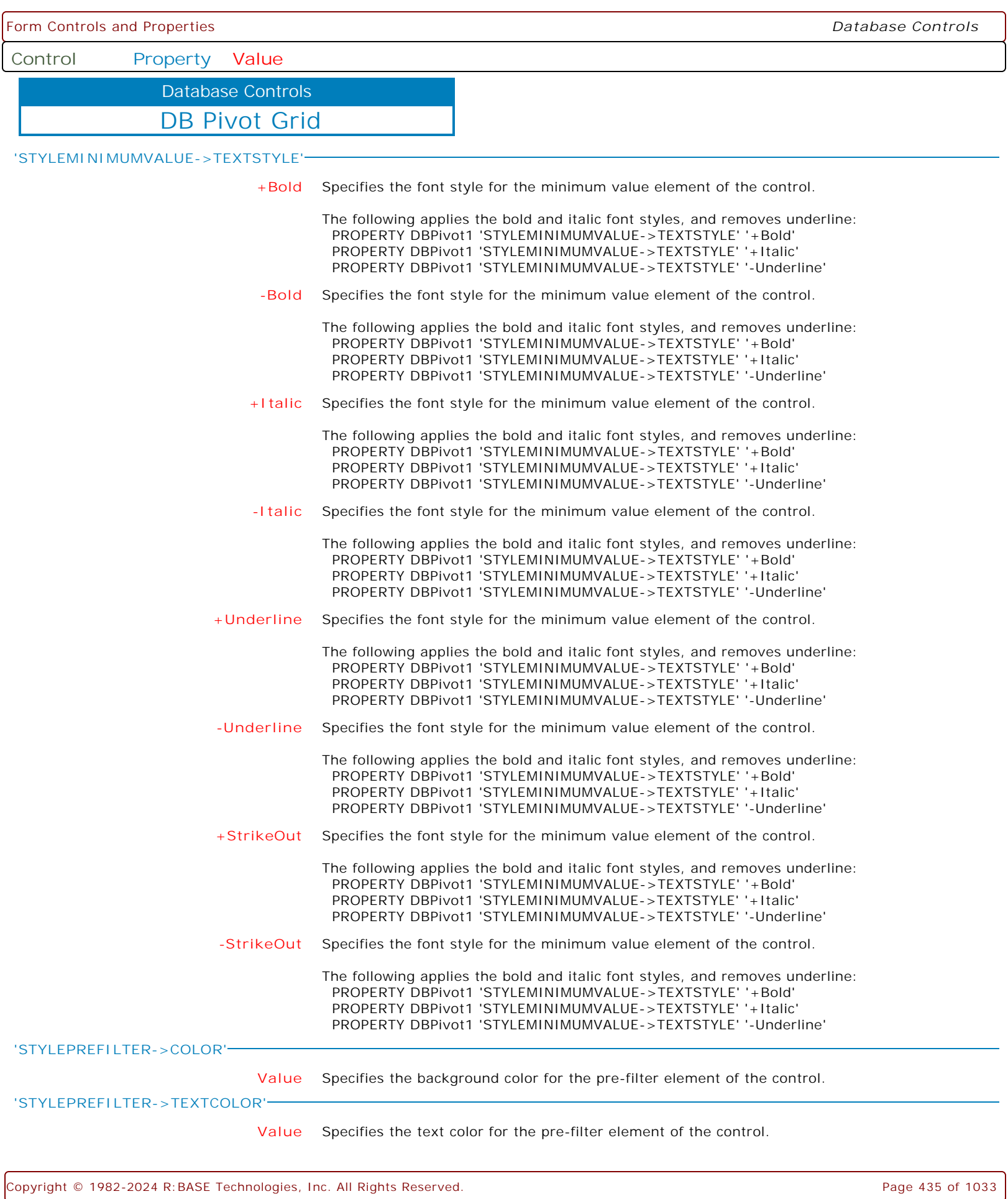

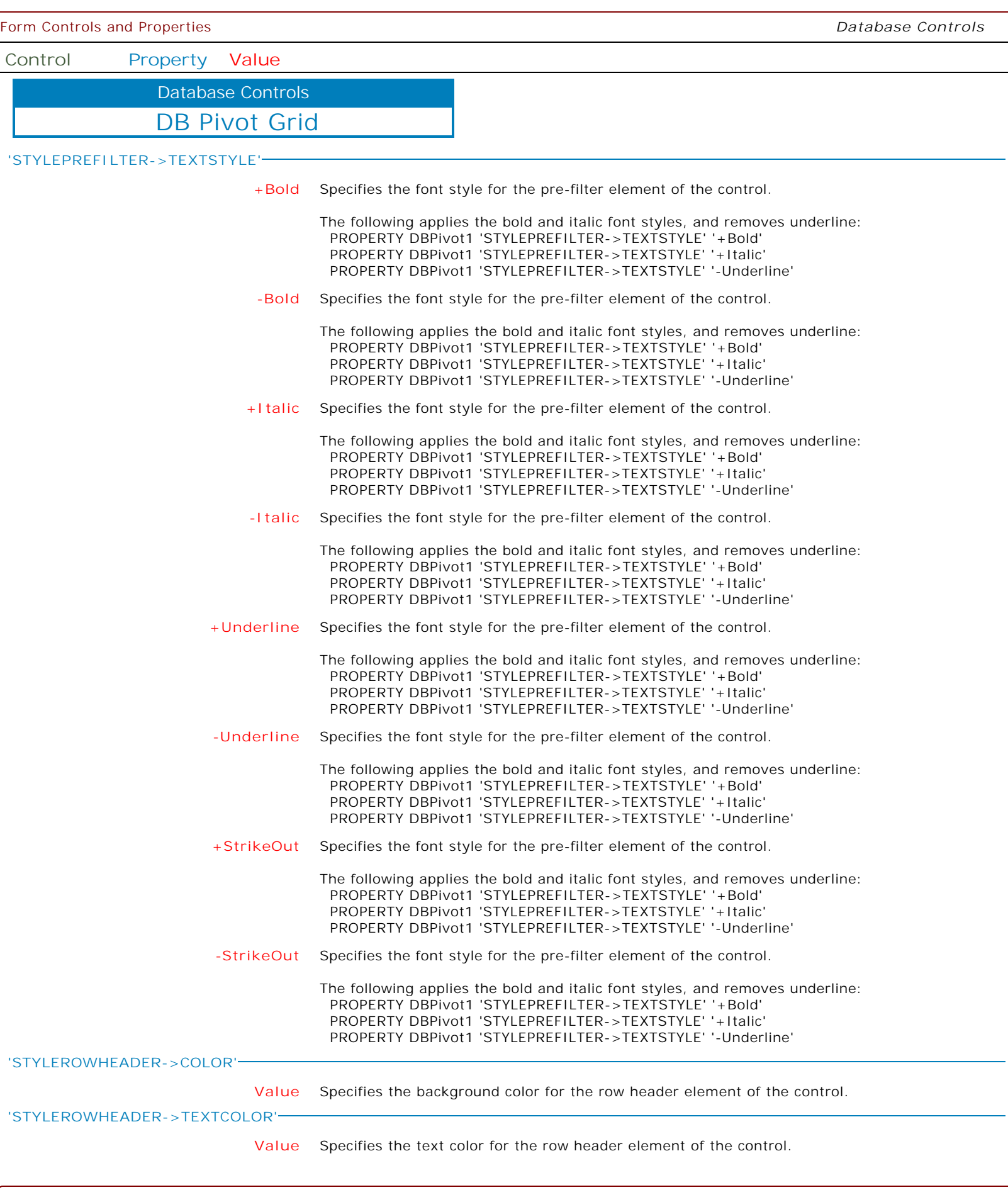

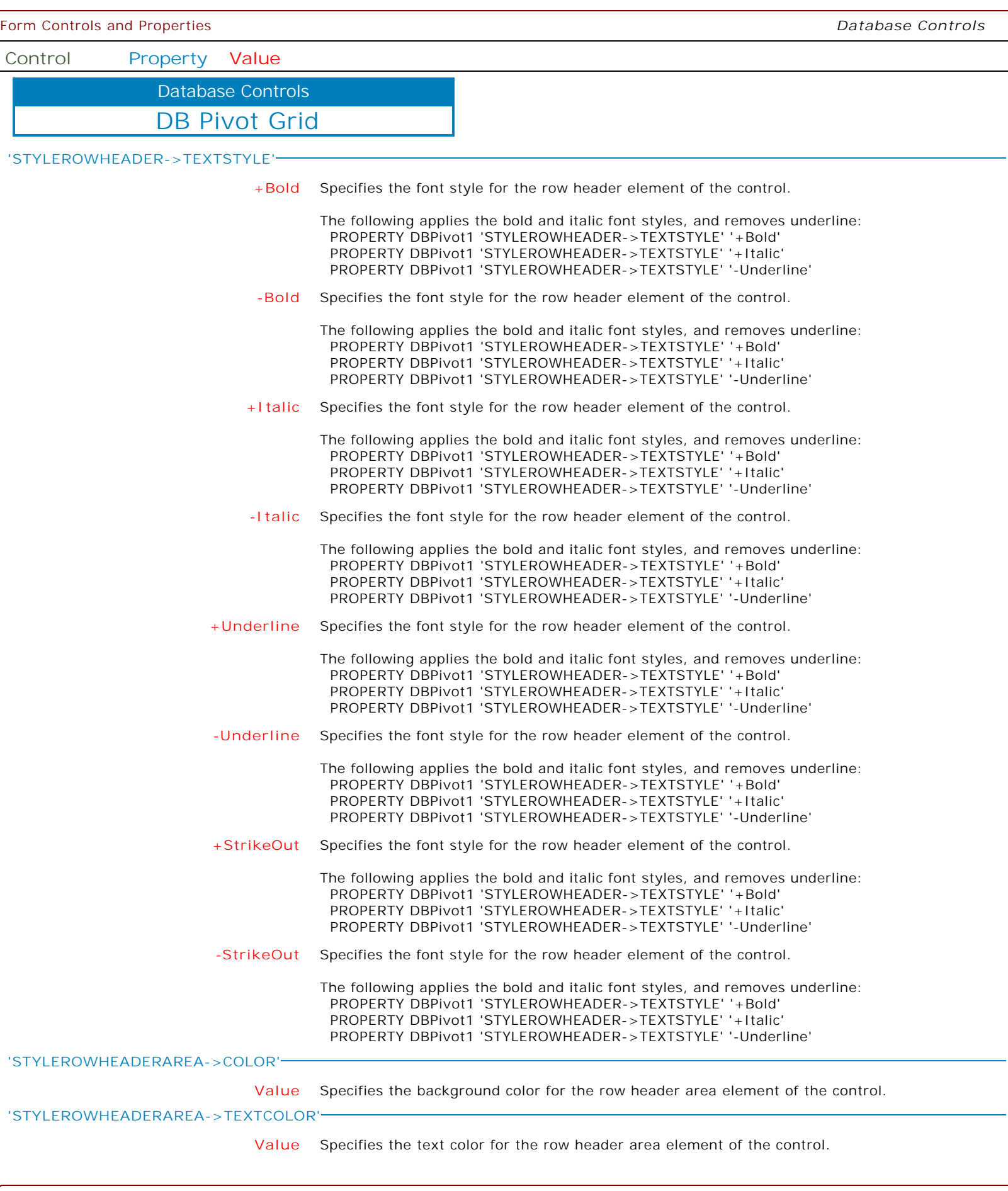

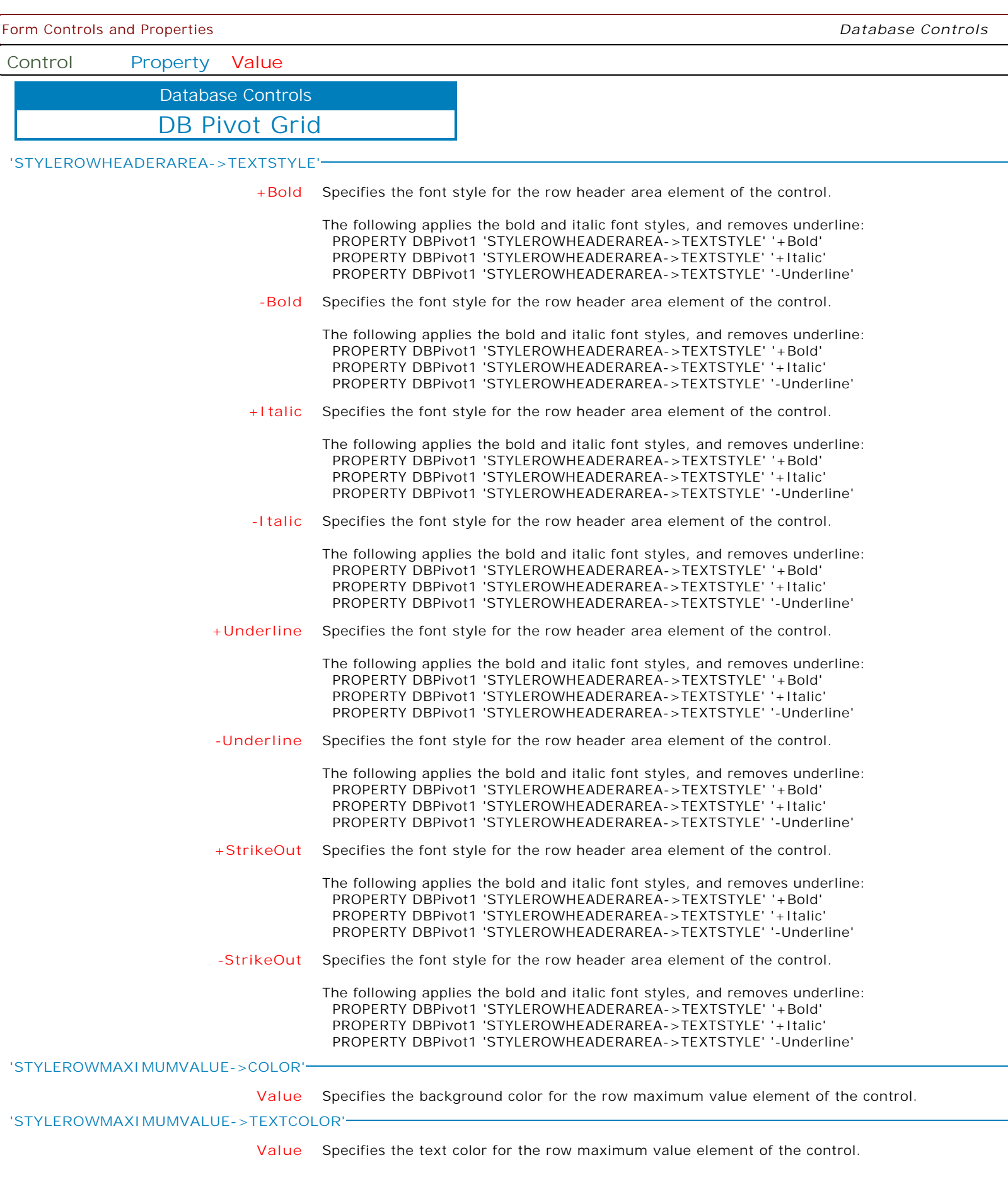

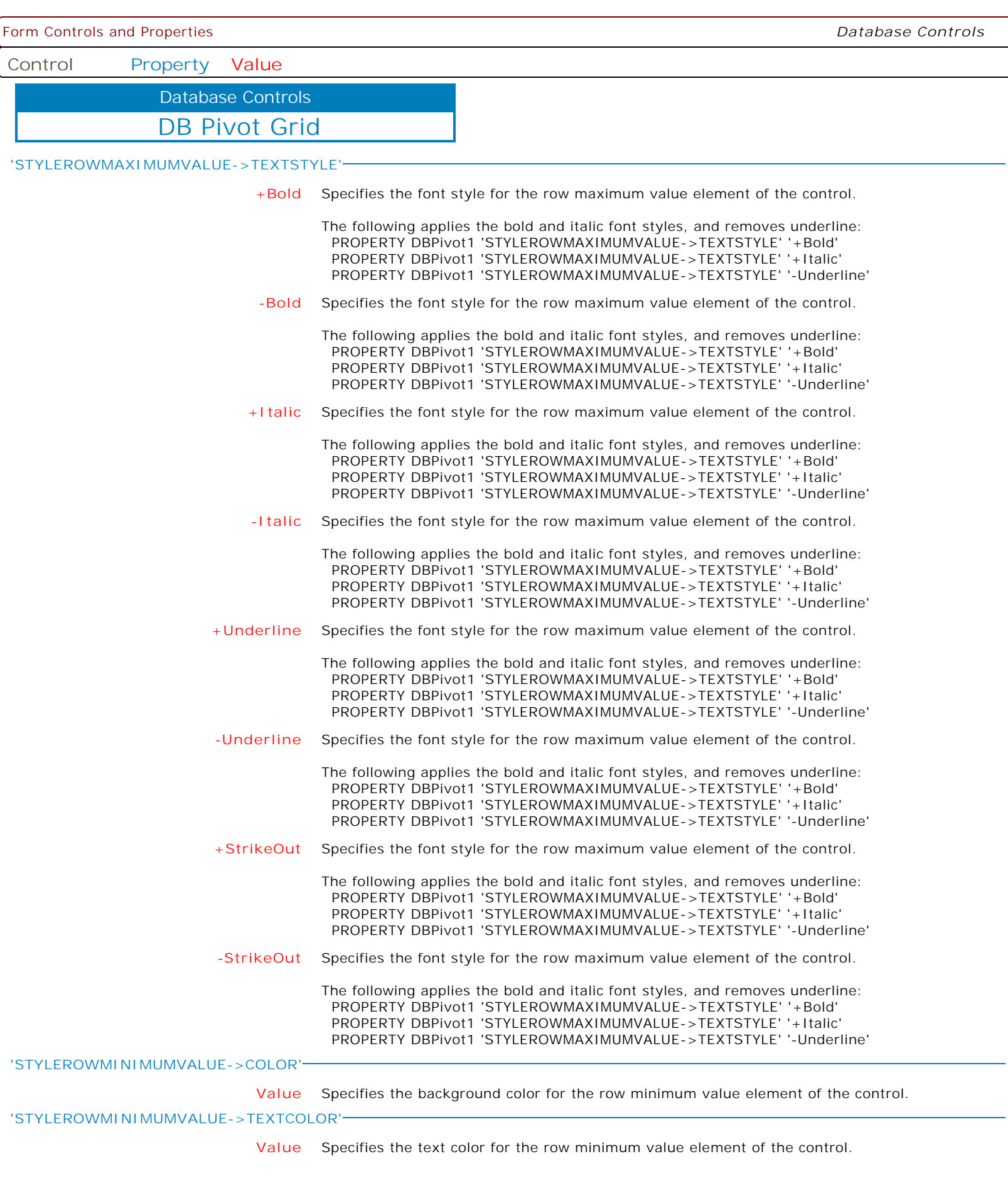

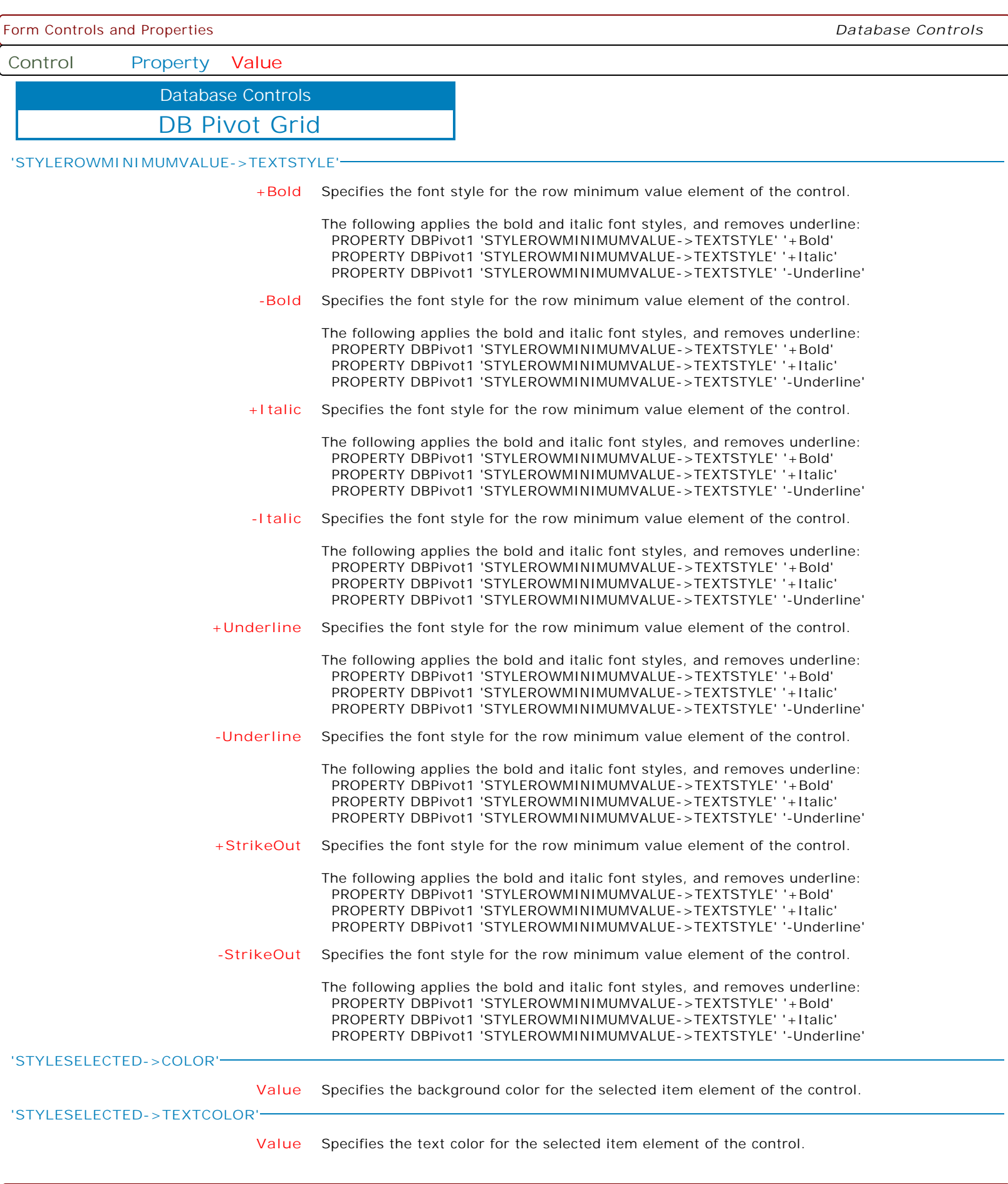

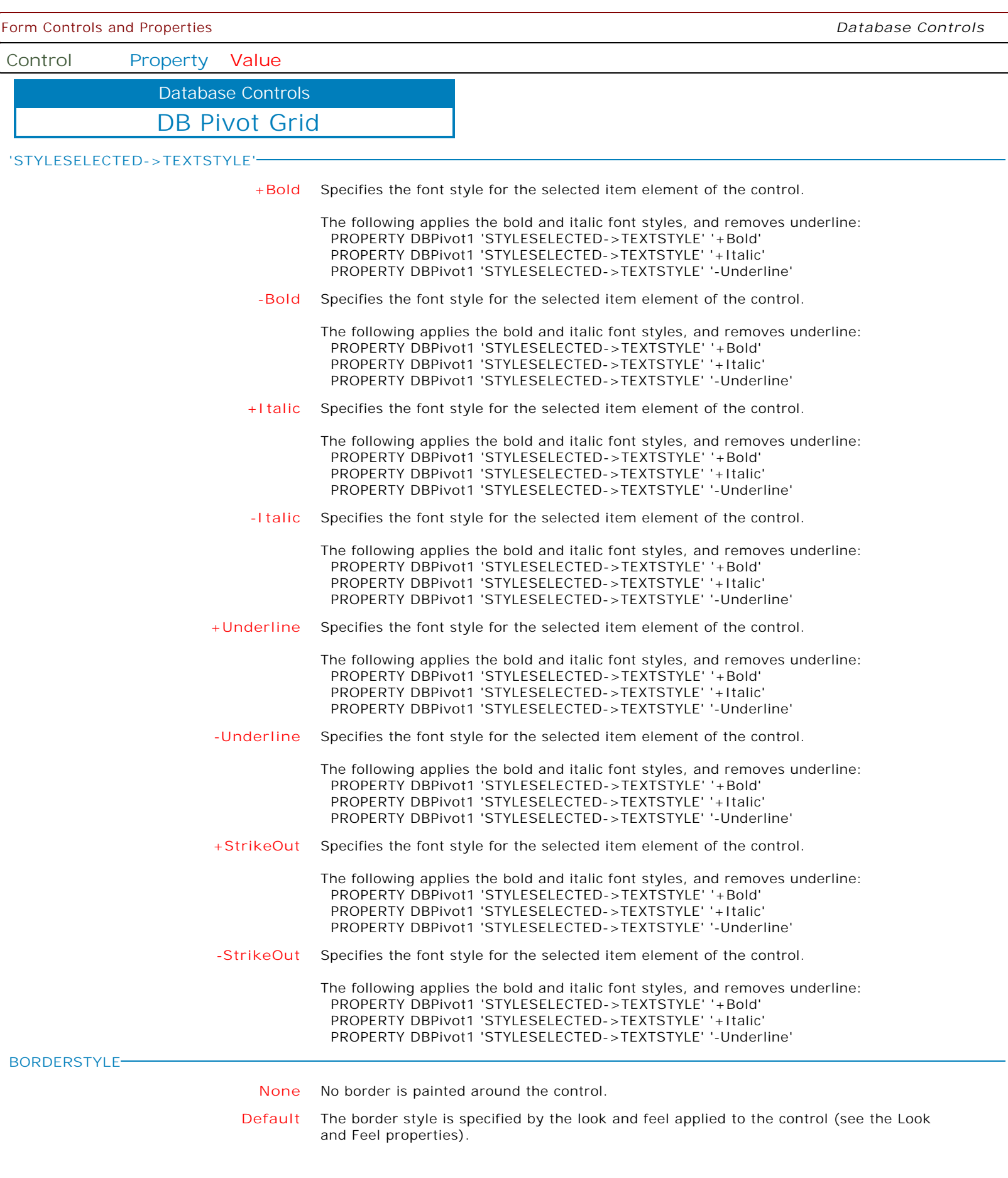

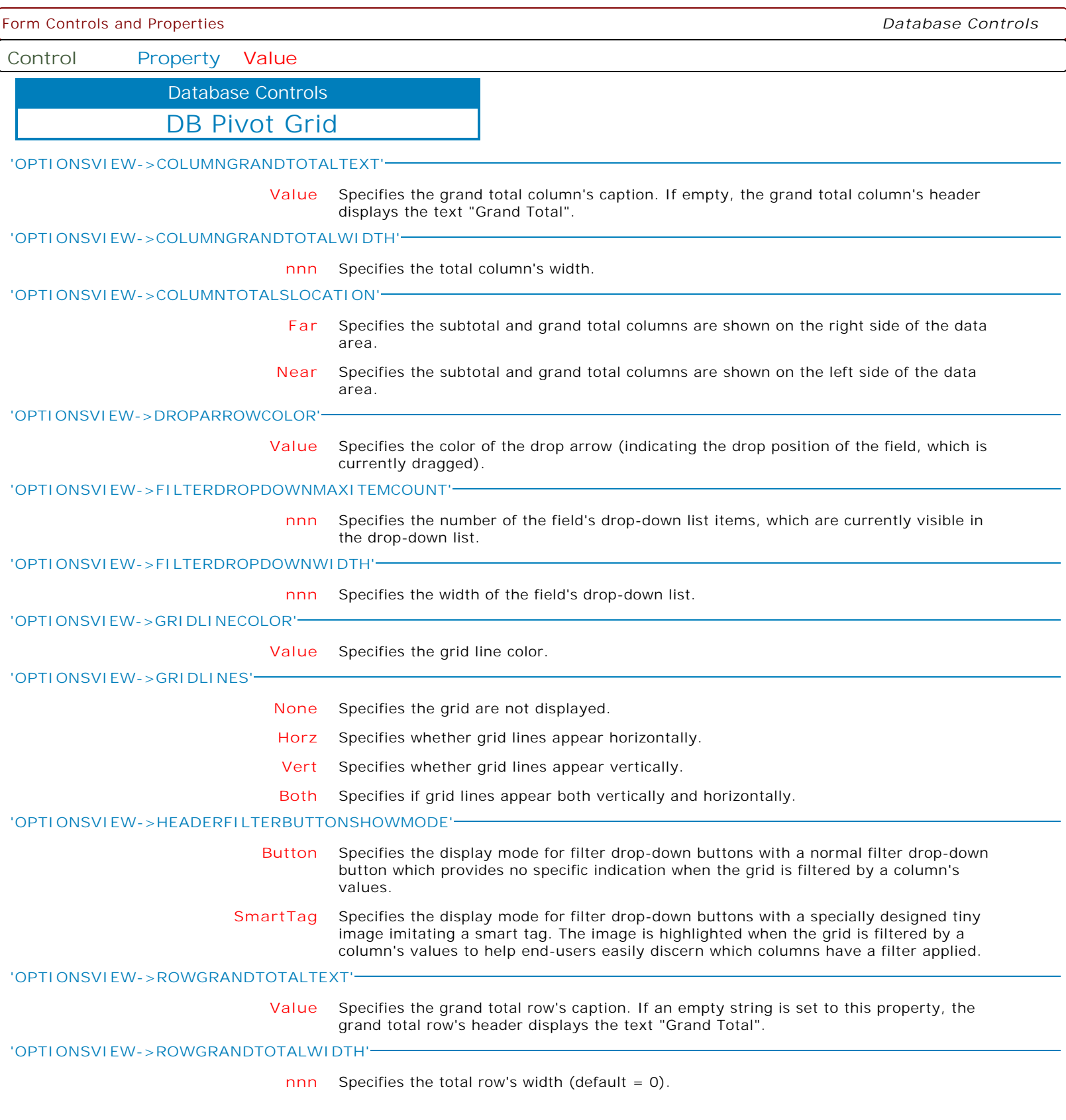

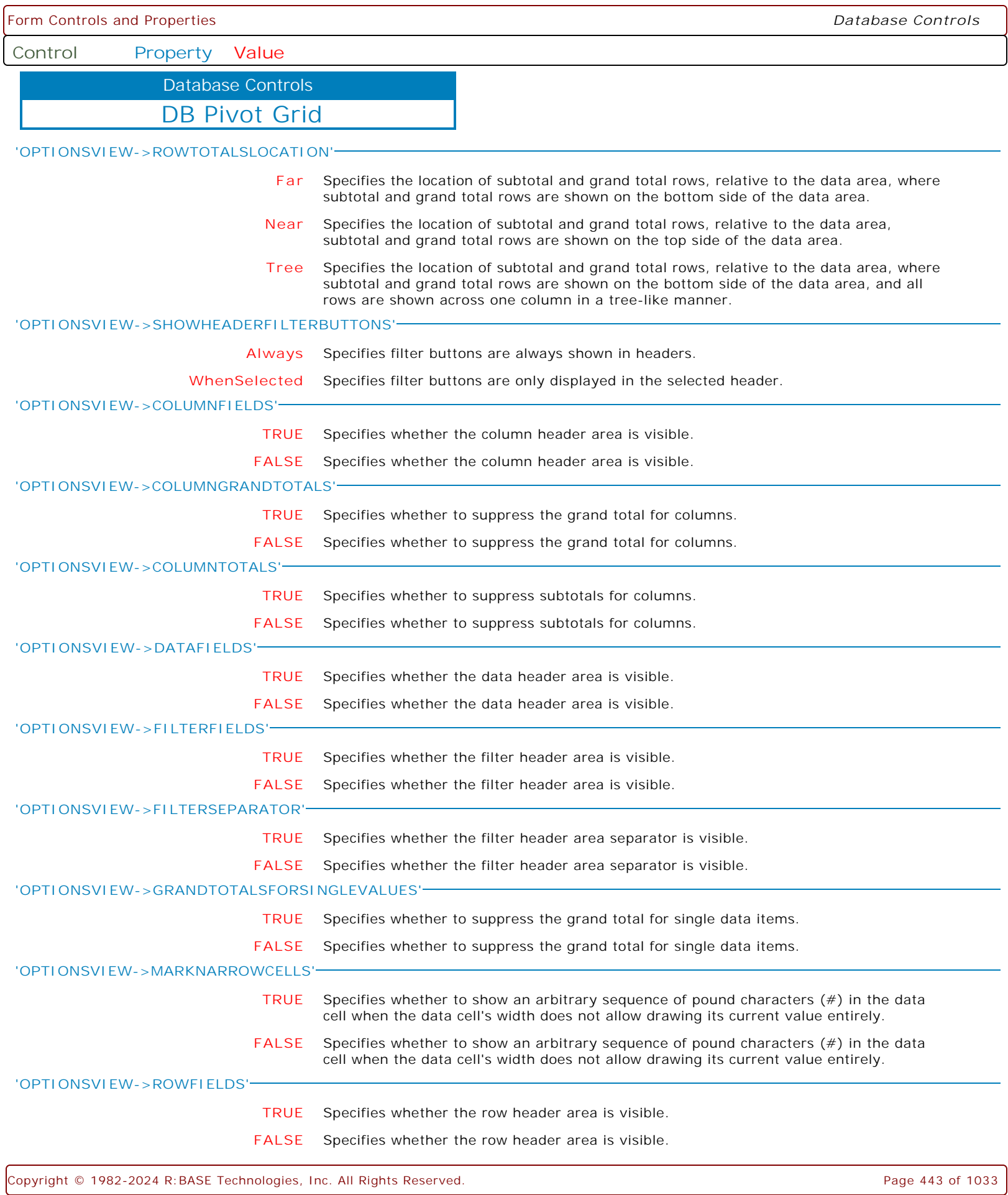

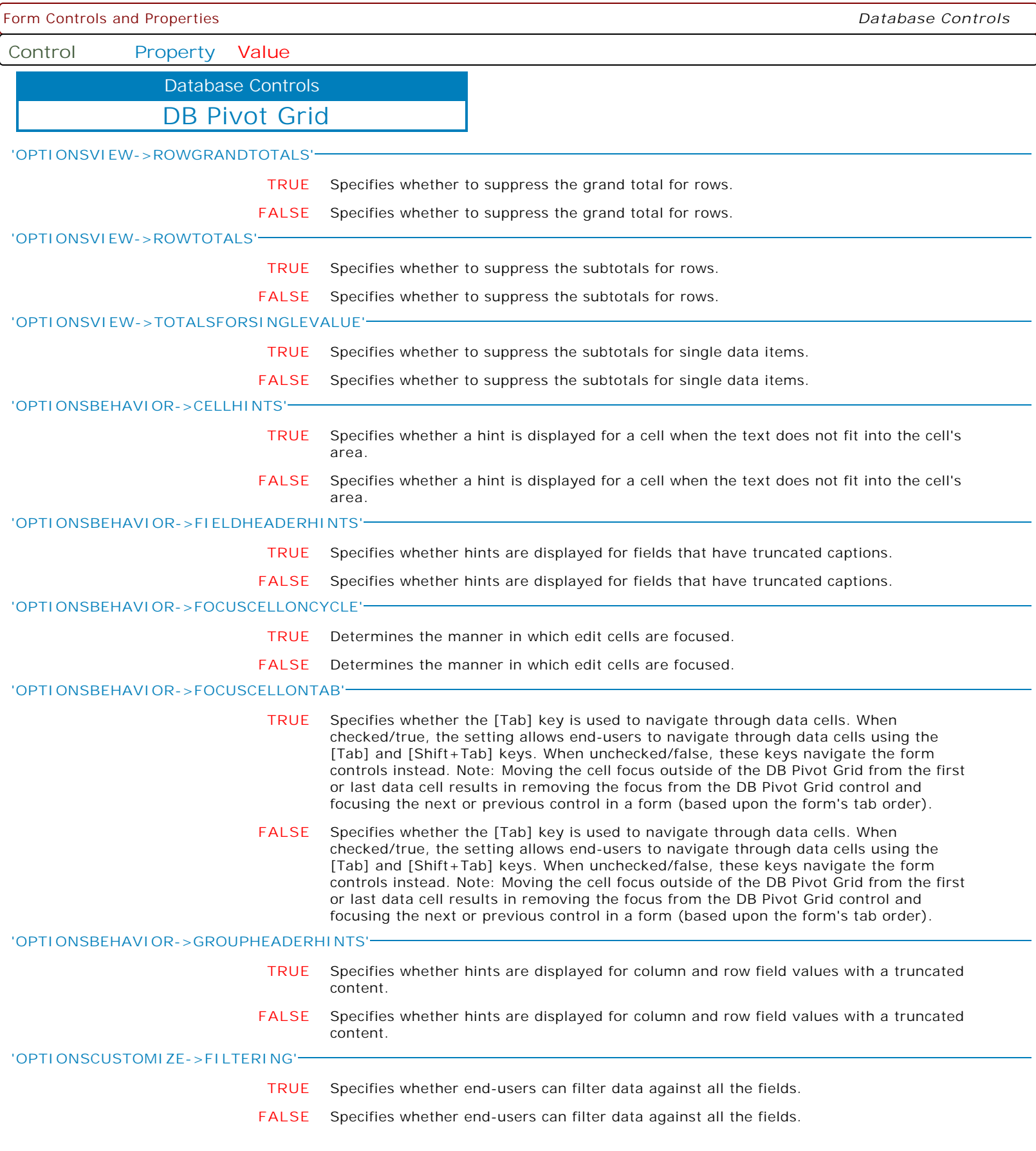

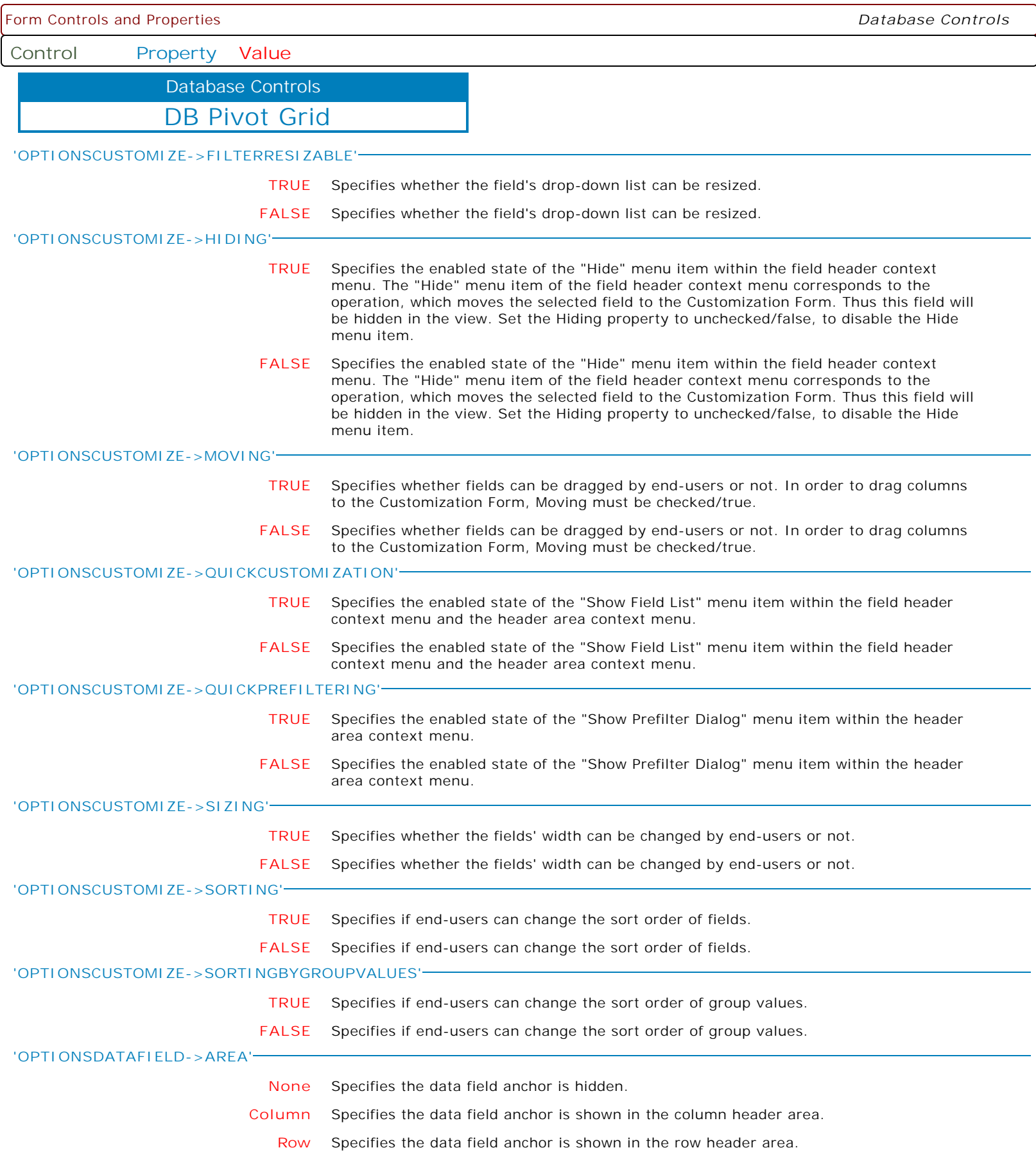

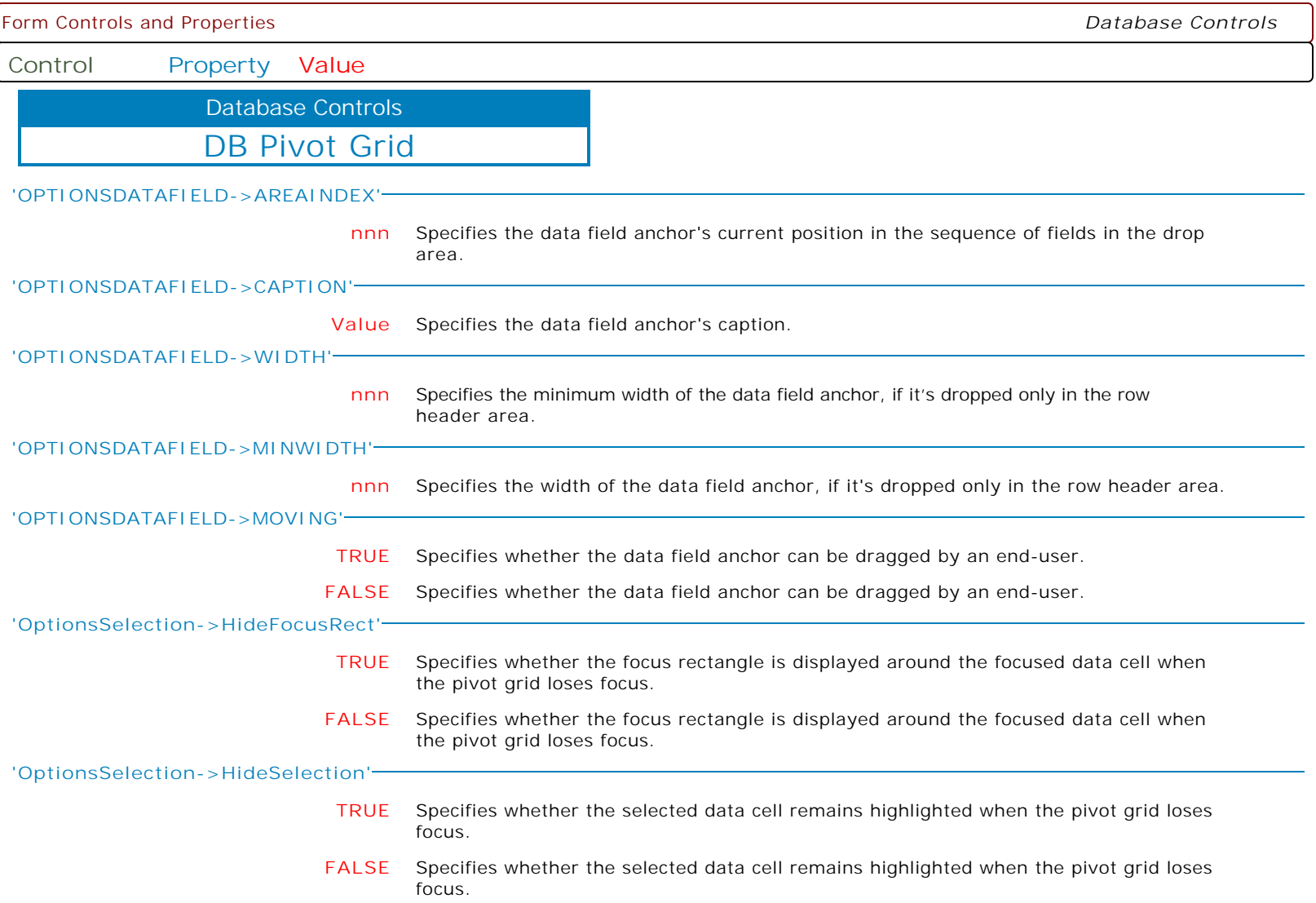

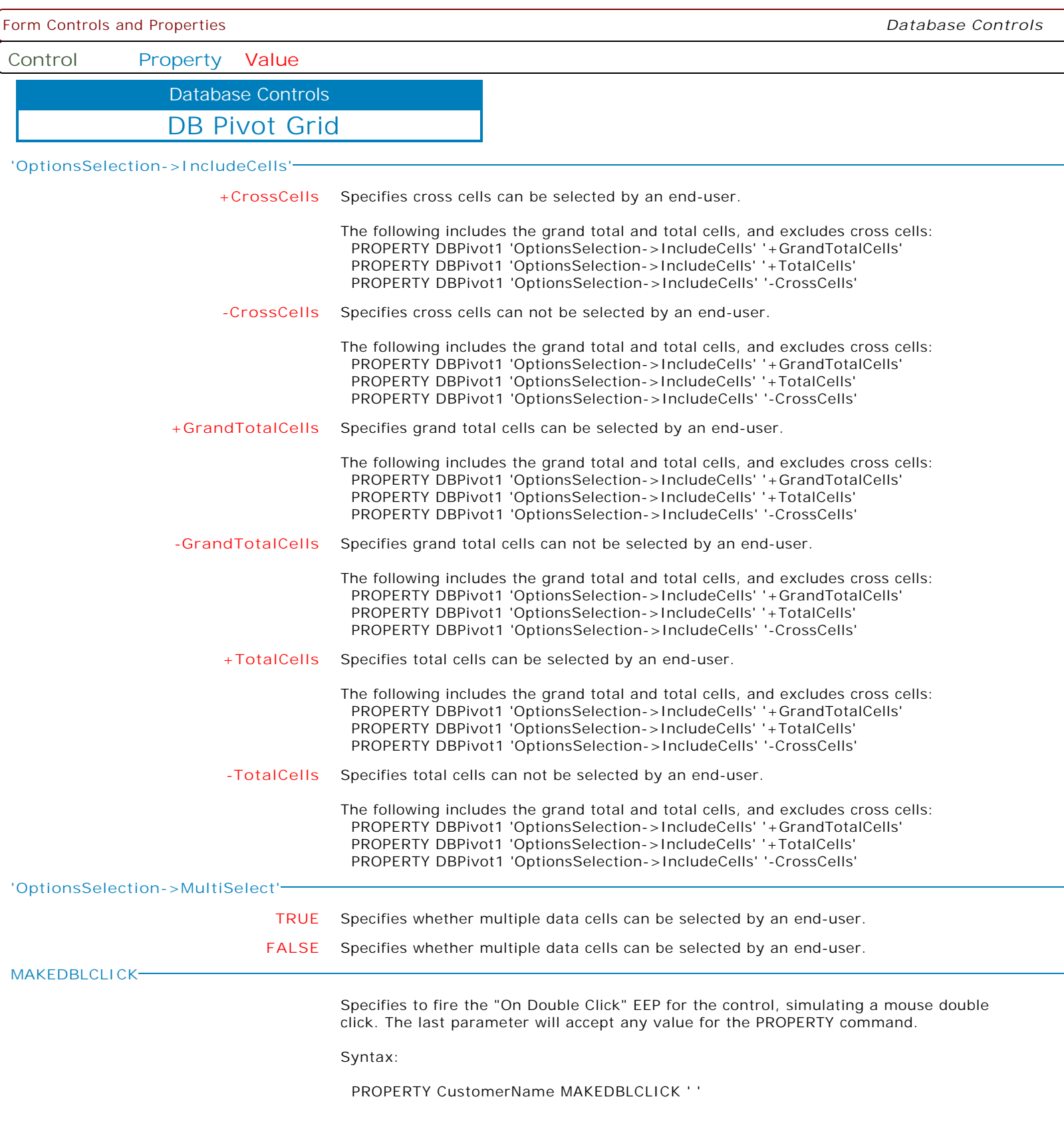

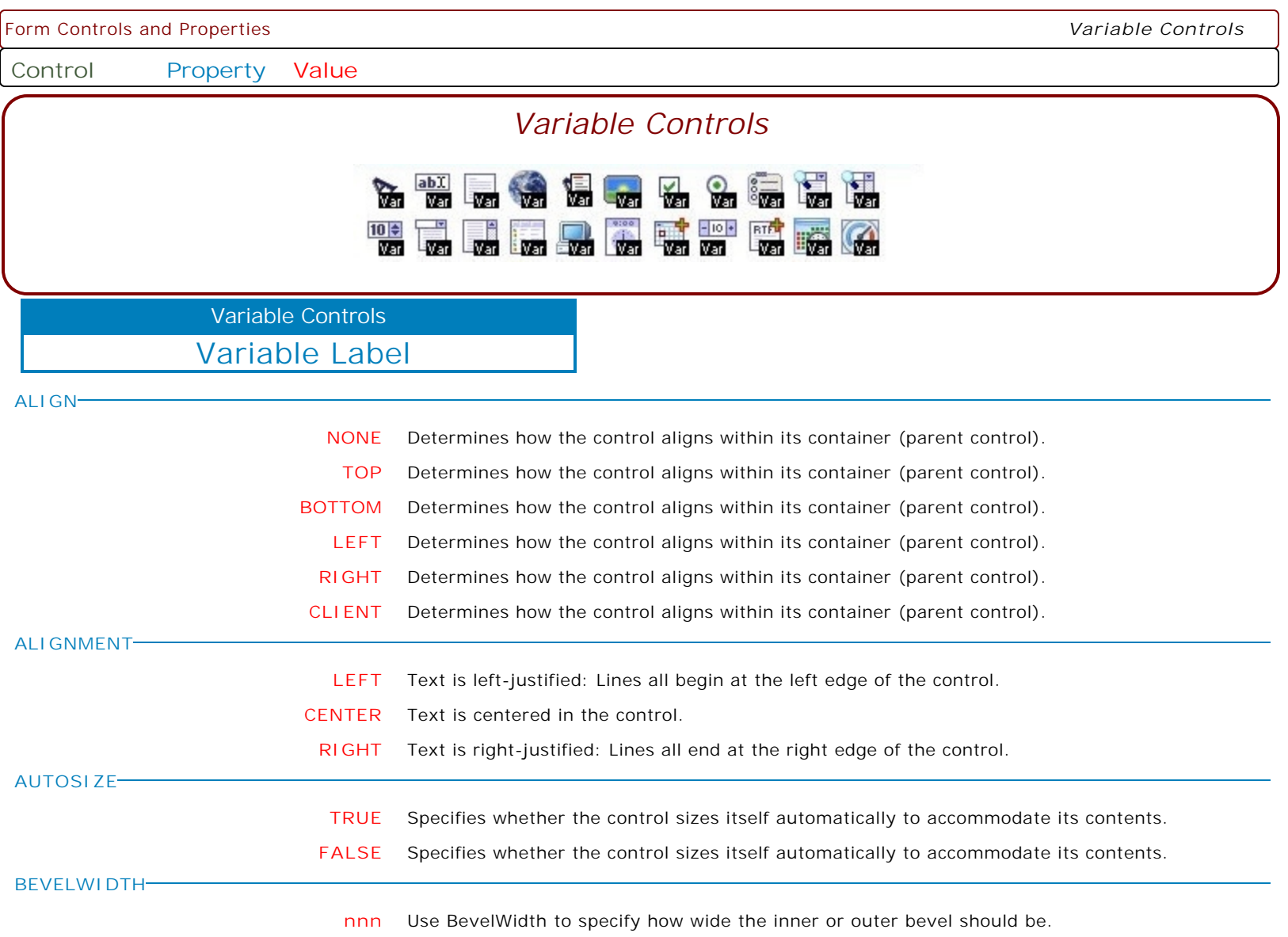

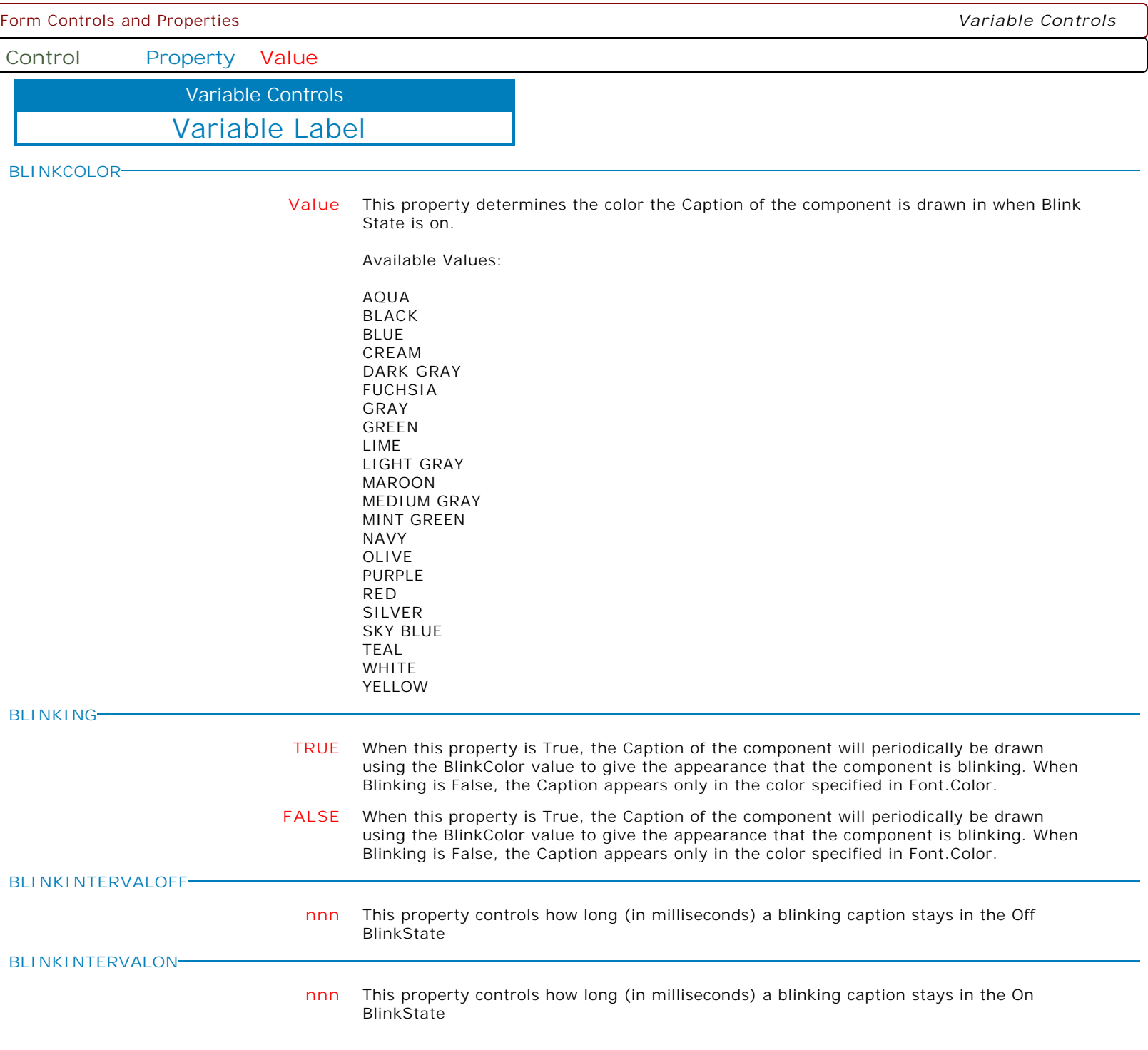

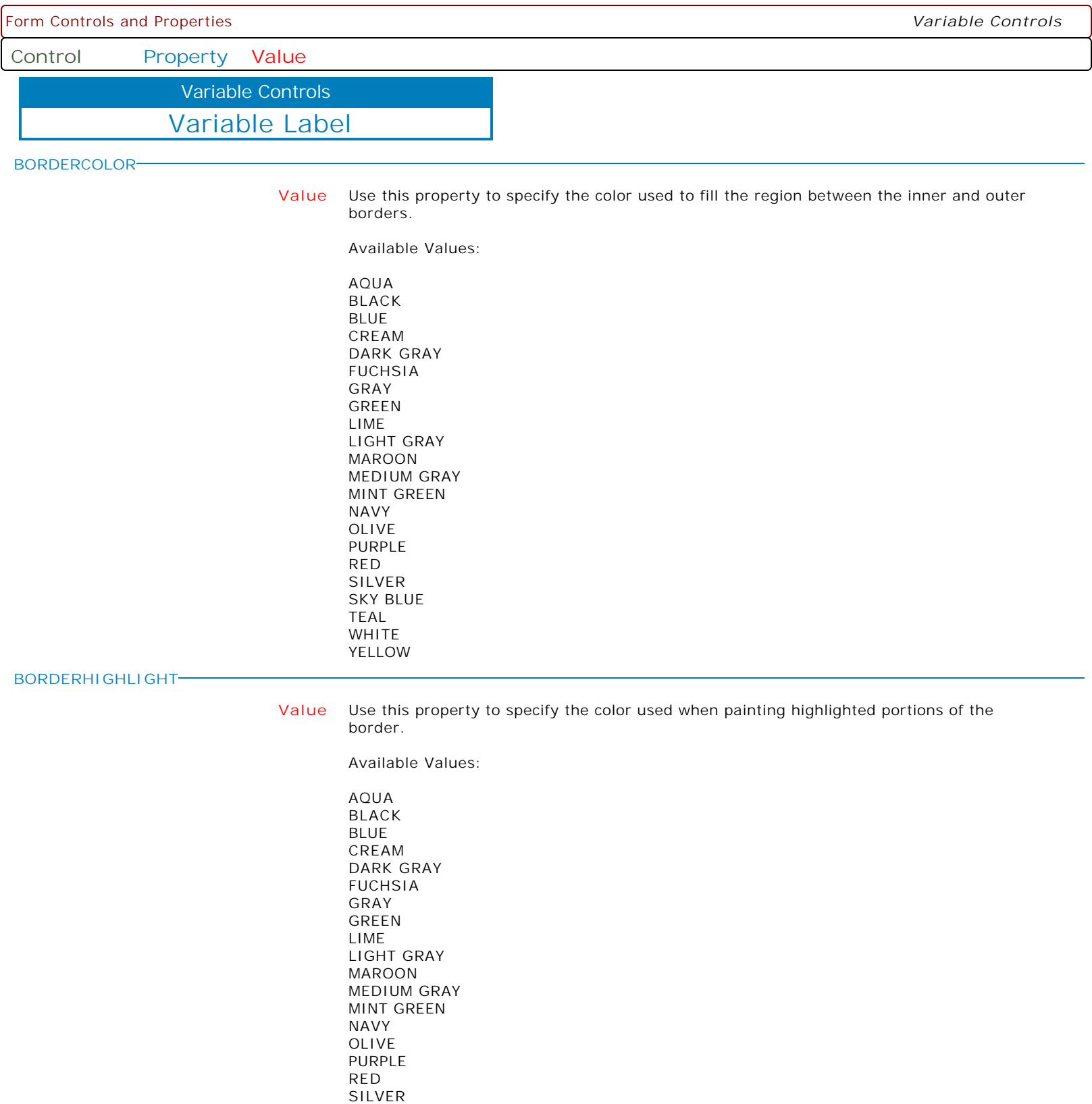

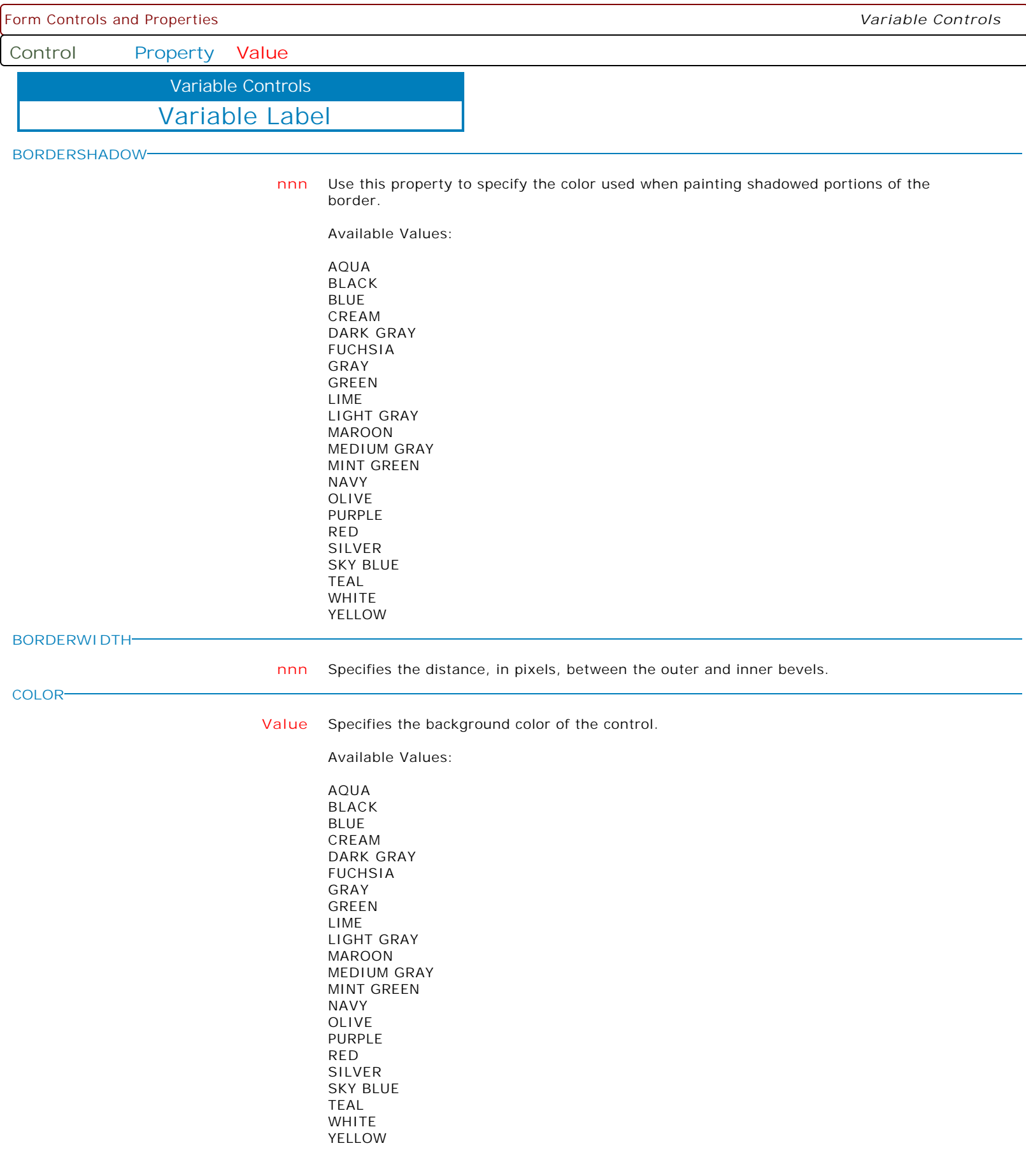

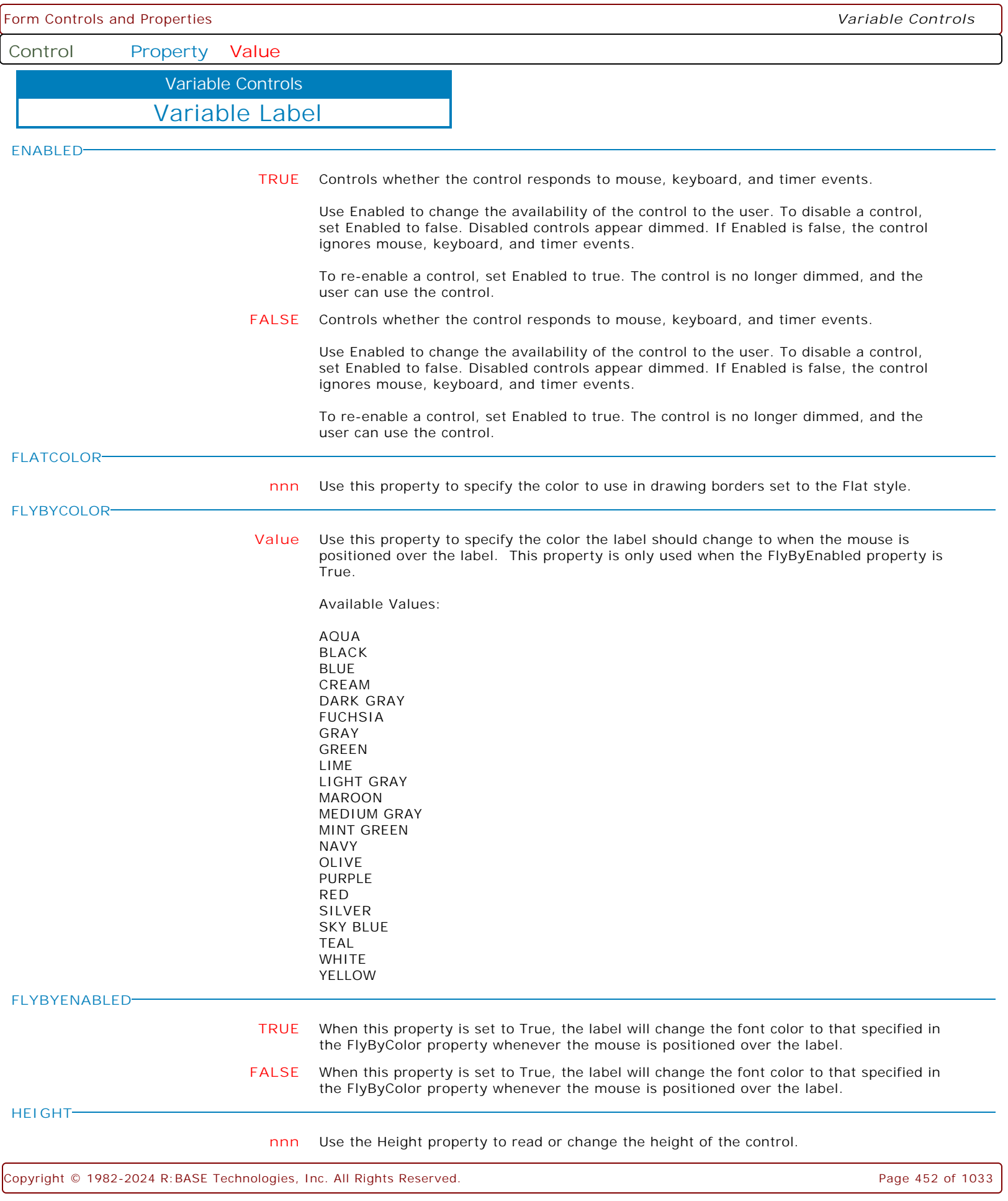

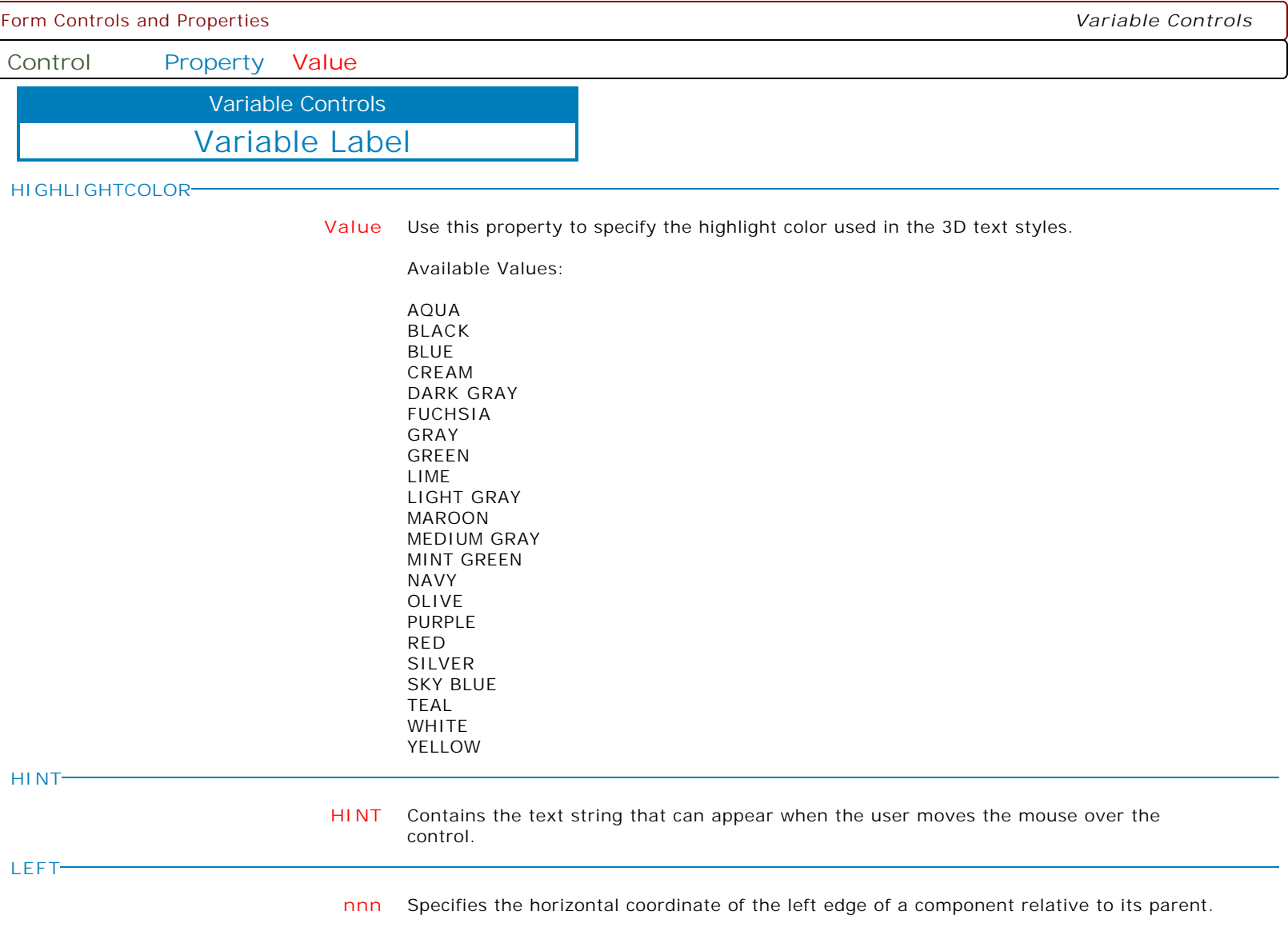

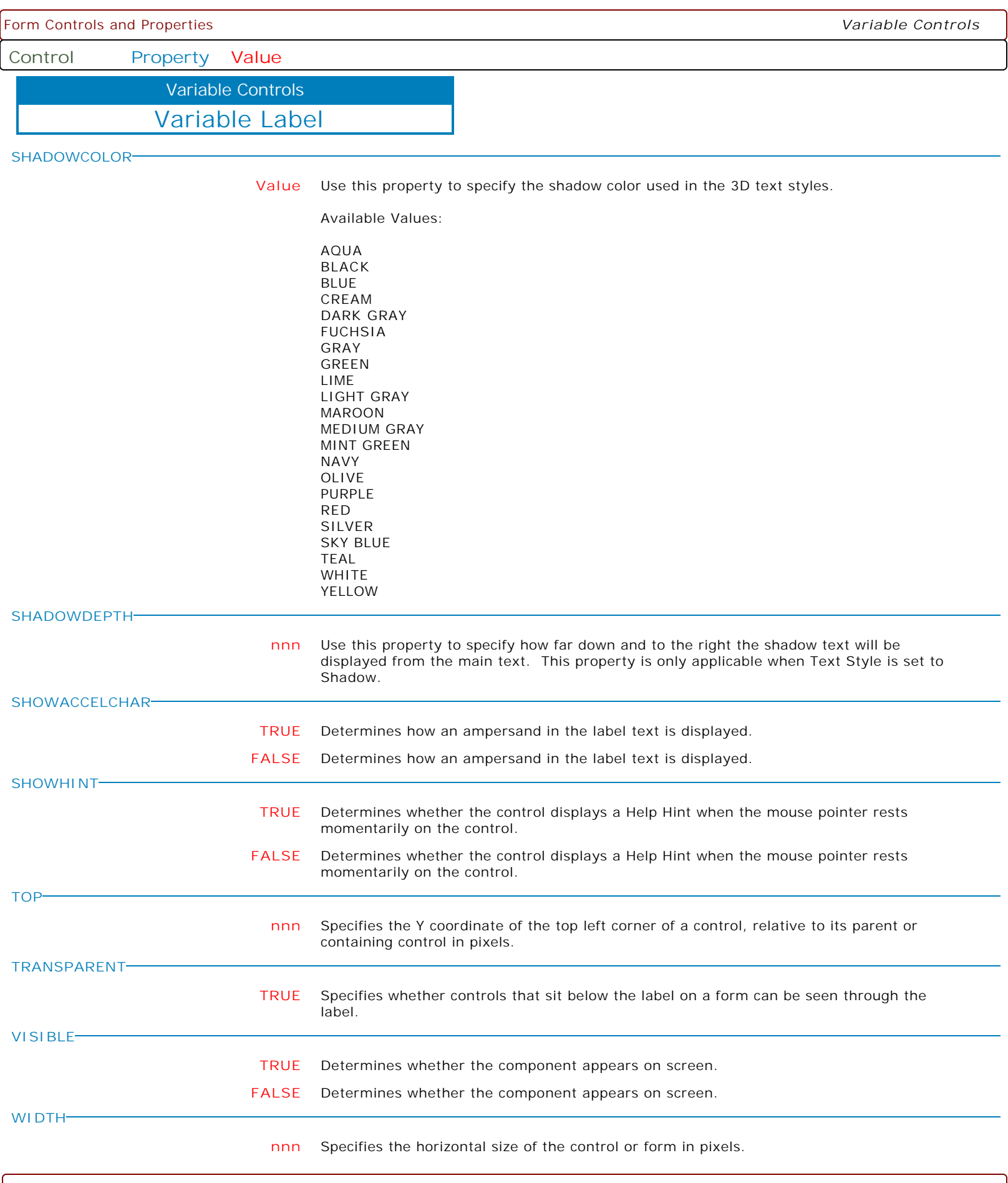

 $\left[$  Copyright © 1982-2024 R:BASE Technologies, Inc. All Rights Reserved. Page 454 of 1033  $\right]$ 

Form Controls and Properties *Variable Controls* **Control Property Value** Variable Label Variable Controls **WORDWRAP TRUE** Specifies whether the label text wraps when it is too long for the width of the label. **FALSE** Specifies whether the label text wraps when it is too long for the width of the label. **CONDENSECAPTION Value** Specifies how the contents of the text is displayed in situations where the text is too long for the display area. Options: . None . AtEnd . WithinPath When set to AtEnd, if the Caption does not fit within the control's bounds, the end of the string is replaced with an ellipsis (...). When set to WithinPath, the Caption is condensed so that the start and end of the path string is displayed within the bounds of the control. **LAYOUT CENTER** Specifies how the text of the label is placed within the client rectangle of the label control. **TOP** Specifies how the text of the label is placed within the client rectangle of the label control. **BOTTOM** Specifies how the text of the label is placed within the client rectangle of the label control. **DISPLAYFORMAT Value** Specifies the display format for the control. Examples: PROPERTY CI\_LastUpdate DISPLAYFORMAT 'dddd, mmmm dd, yyyy' PROPERTY CI\_UpdateTime DISPLAYFORMAT 'h:nn:ss AM/PM' PROPERTY CI\_TotalAmount DISPLAYFORMAT '#,0.00;-#,0.00' PROPERTY CI\_FinalCalib DISPLAYFORMAT '#.#,E+00' **MAKEDBLCLICK** Specifies to fire the "On Double Click" EEP for the control, simulating a mouse double click. The last parameter will accept any value for the PROPERTY command. Syntax: PROPERTY CustomerName MAKEDBLCLICK ' '

**Control Property Value**

Variable Controls

Variable Edit

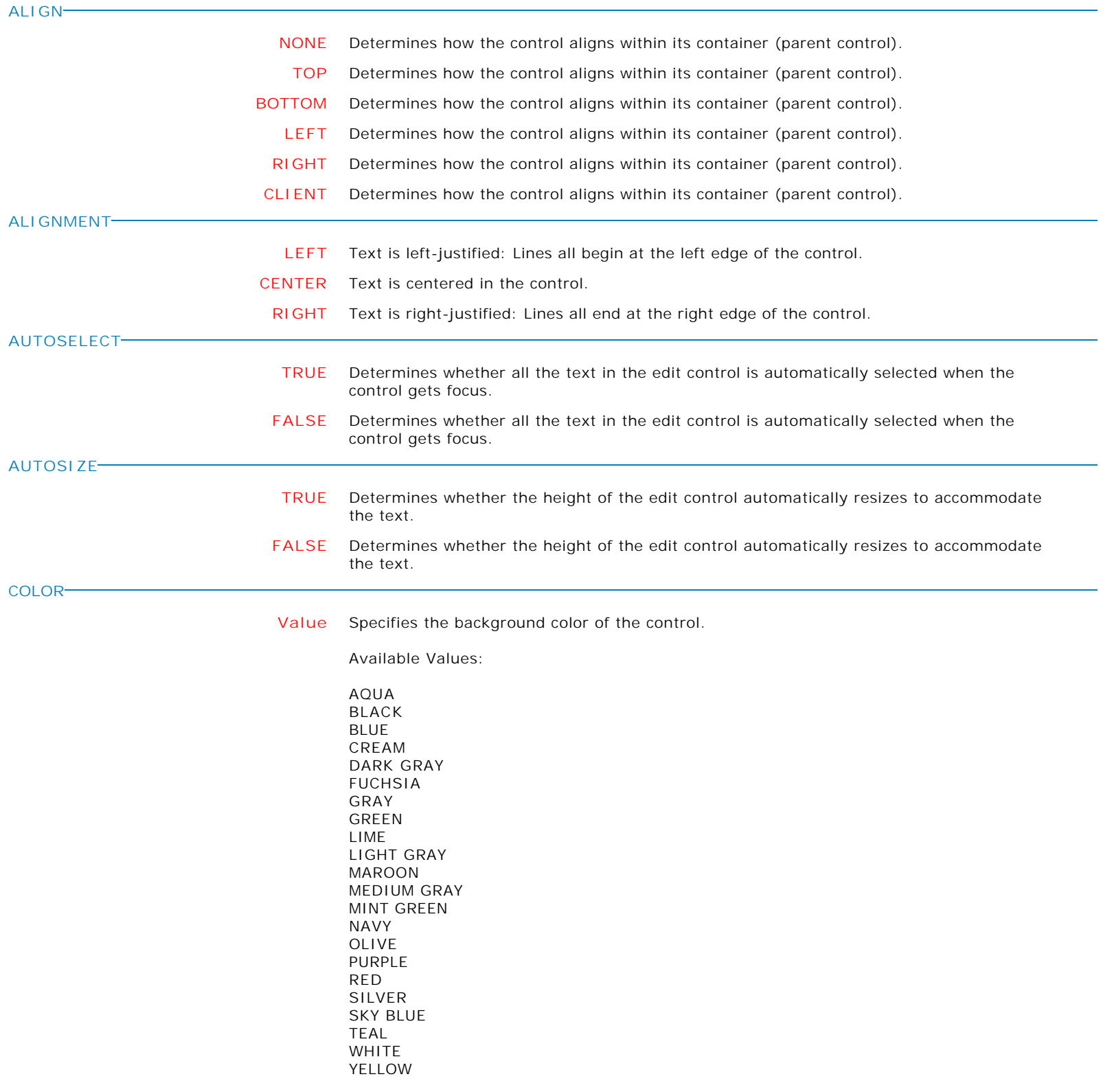

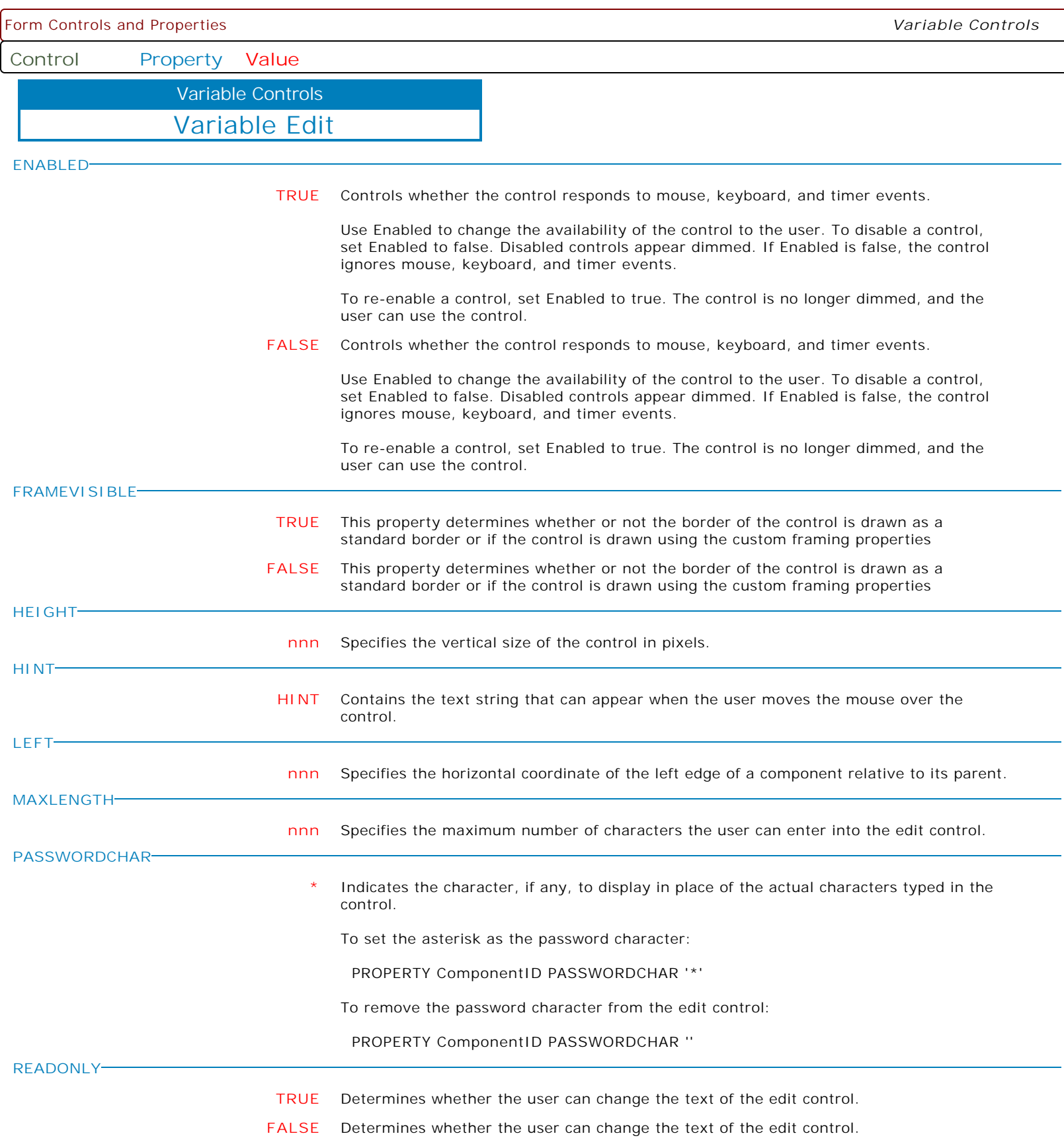

**Control Property Value**

Variable Controls

Variable Edit

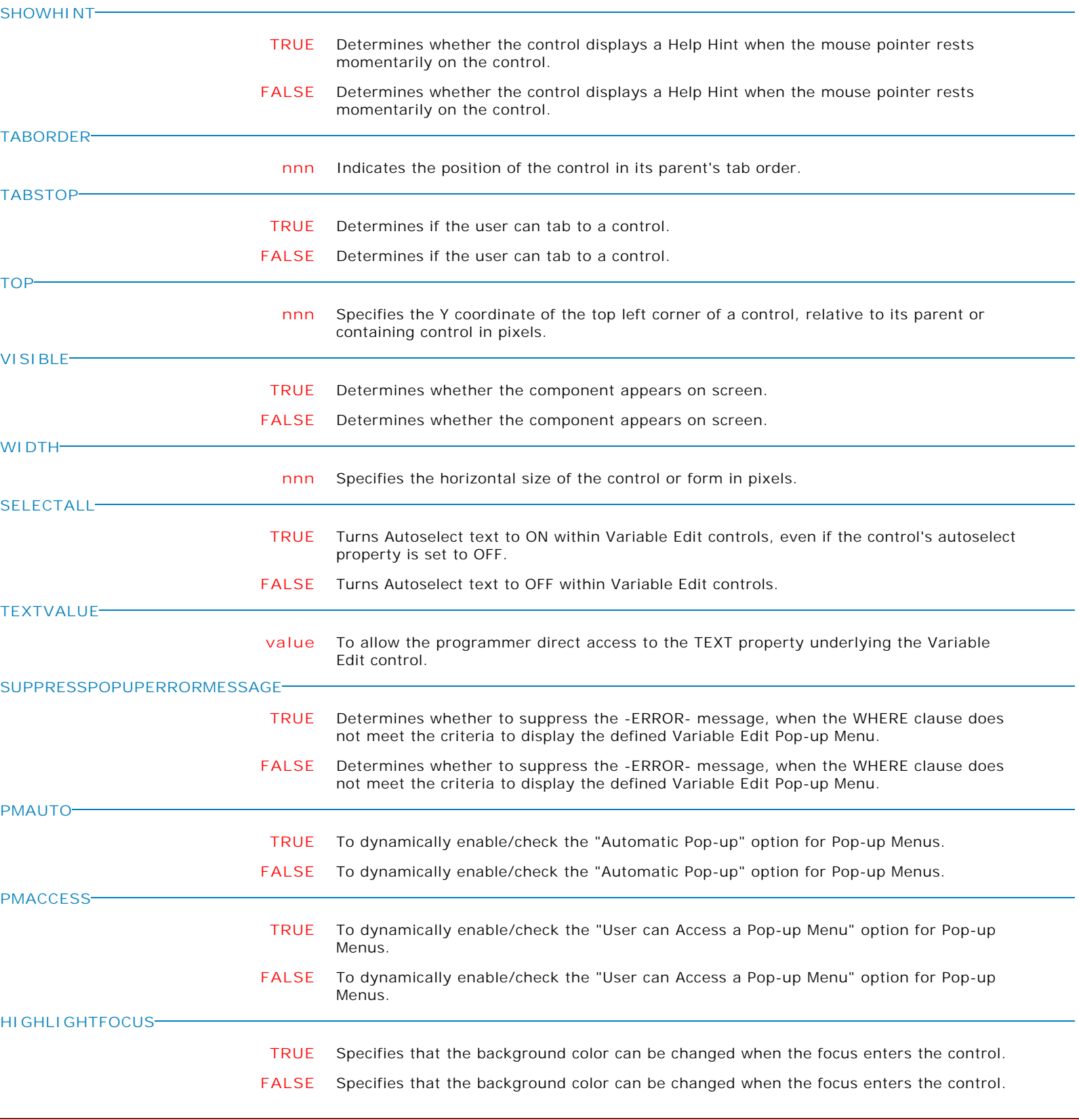

**Control Property Value**

Variable Edit Variable Controls

**FOCUSCOLOR**

**Value** Specifies the background color of the control when focused.

Supported Background Colors:

AQUA BLACK BLUE CREAM DARK GRAY FUCHSIA GRAY GREEN LIME LIGHT GRAY MAROON MEDIUM GRAY MINT GREEN NAVY OLIVE PURPLE RED SILVER SKY BLUE TEAL WHITE YELLOW BUTTON FACE SCROLLBAR BACKGROUND ACTIVE CAPTION INACTIVE CAPTION MENU WINDOW WINDOWFRAME MENU TEXT WINDOW TEXT CAPTION TEXT ACTIVE BORDER INACTIVE BORDER APP WORKSPACE HIGHLIGHT HIGHLIGHT TEXT BUTTON SHADOW GRAY TEXT BUTTON TEXT INACTIVE CAPTION TEXT BUTTON HIGHLIGHT 3D DARK SHADOW 3D LIGHT INFO TEXT INFO BACK GRADIENT ACTIVE CAPTION GRADIENT INACTIVE CAPTION

**FIRSTCHAR**

**TRUE** Specifies whether the cursor will appear in the component starting position.

**FALSE** Specifies whether the cursor will appear in the component starting position.

**Control Property Value**

Variable Controls

Variable Edit

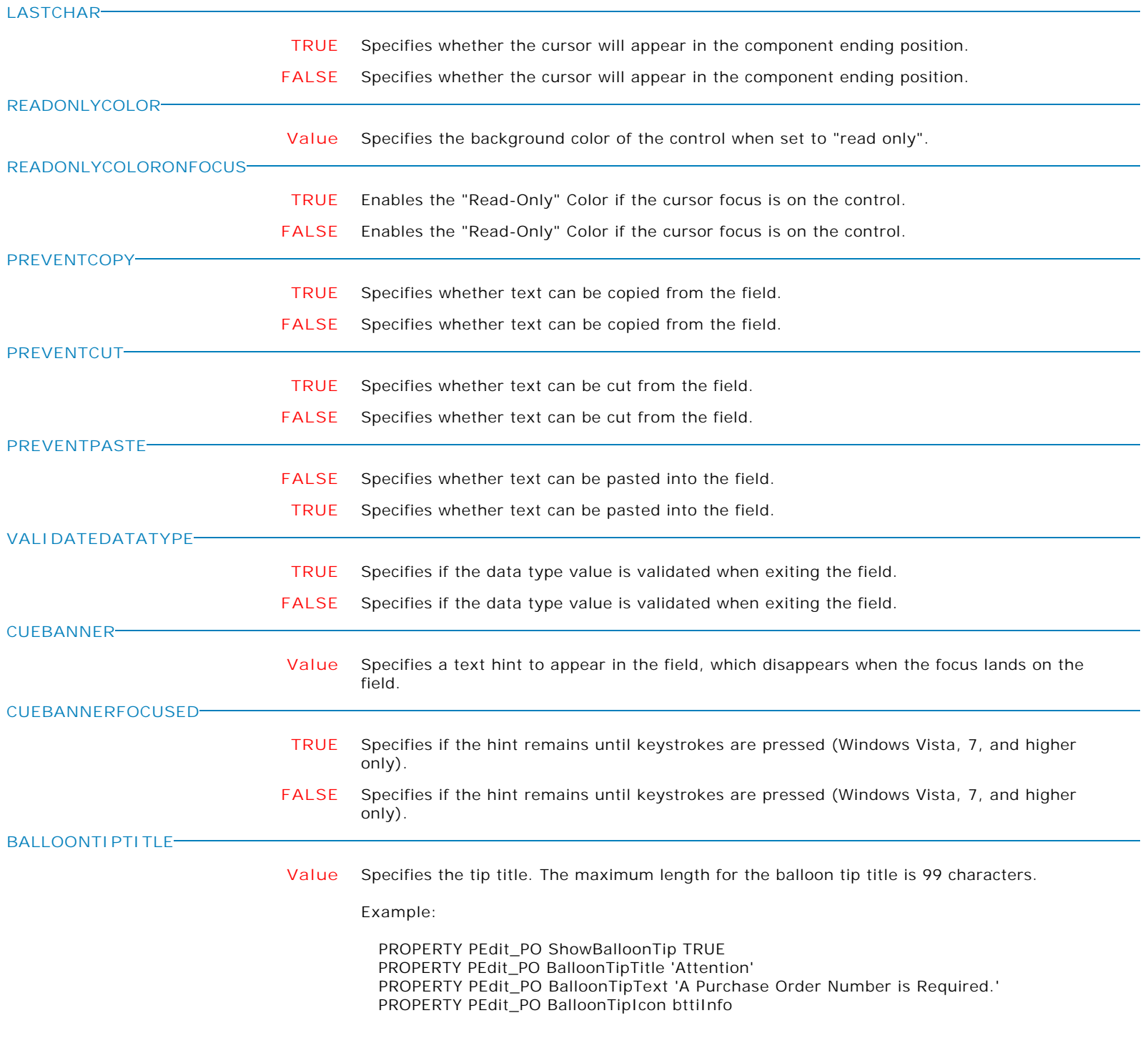

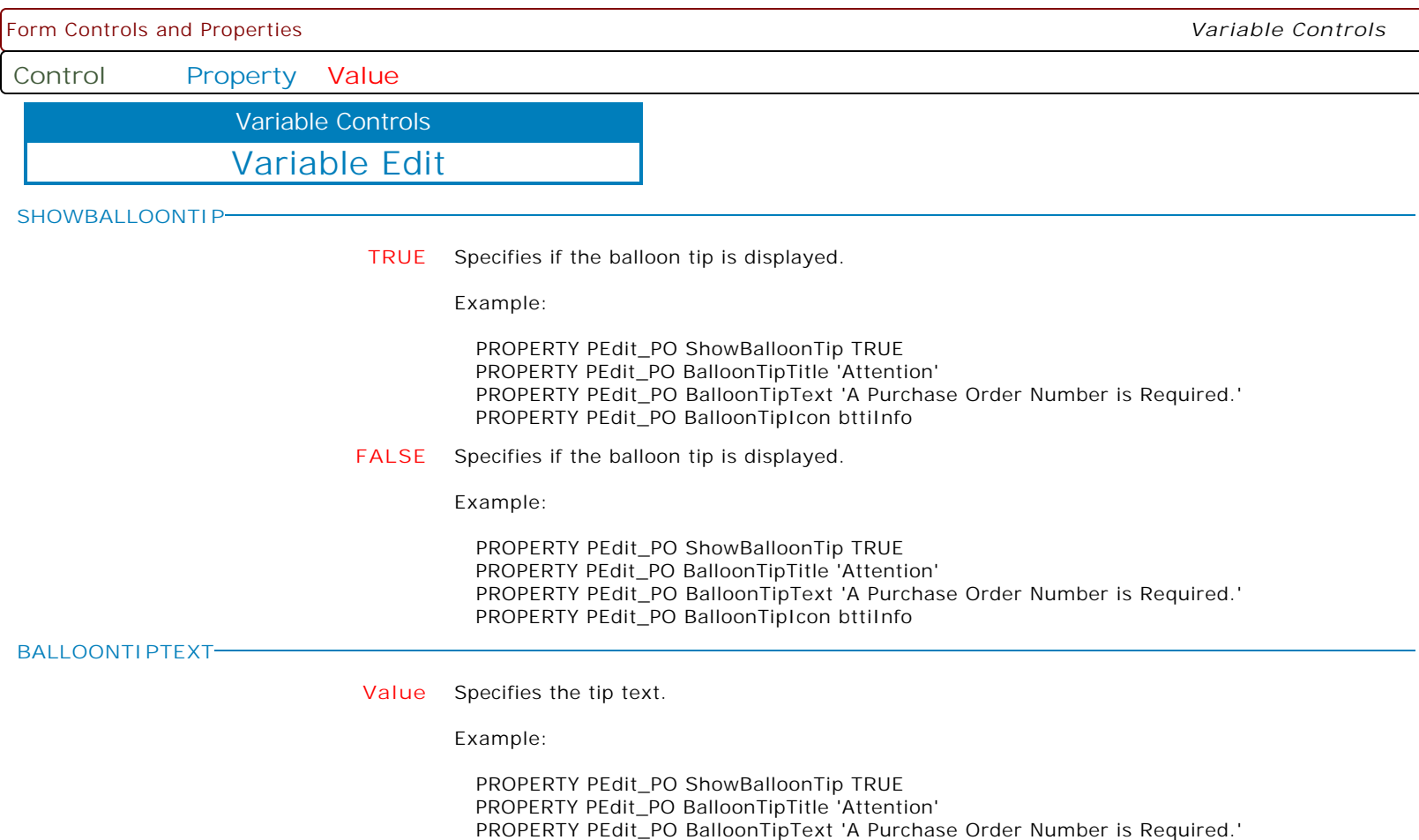

PROPERTY PEdit\_PO BalloonTipIcon bttiInfo

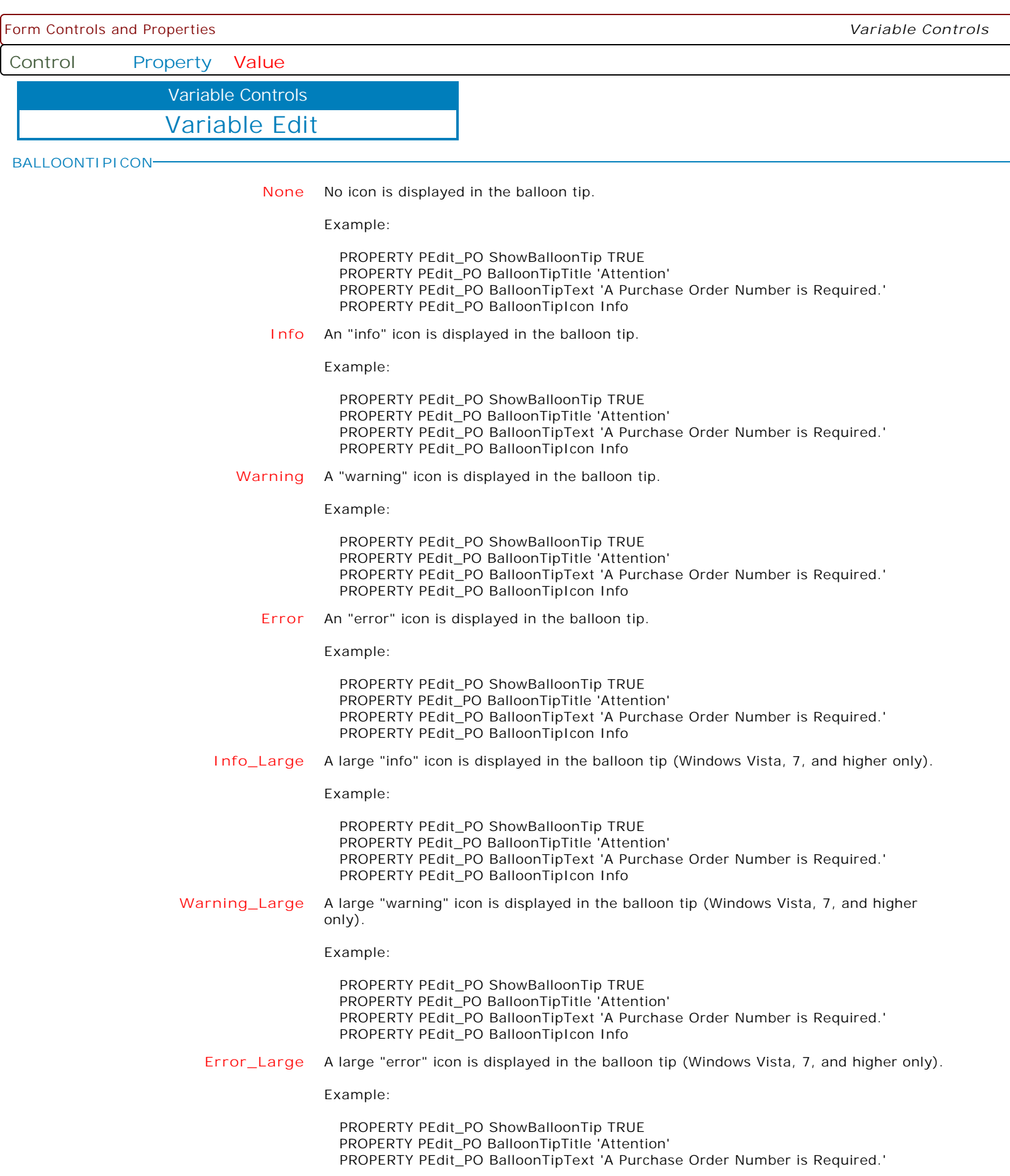

 $\mathbf{I}$ 

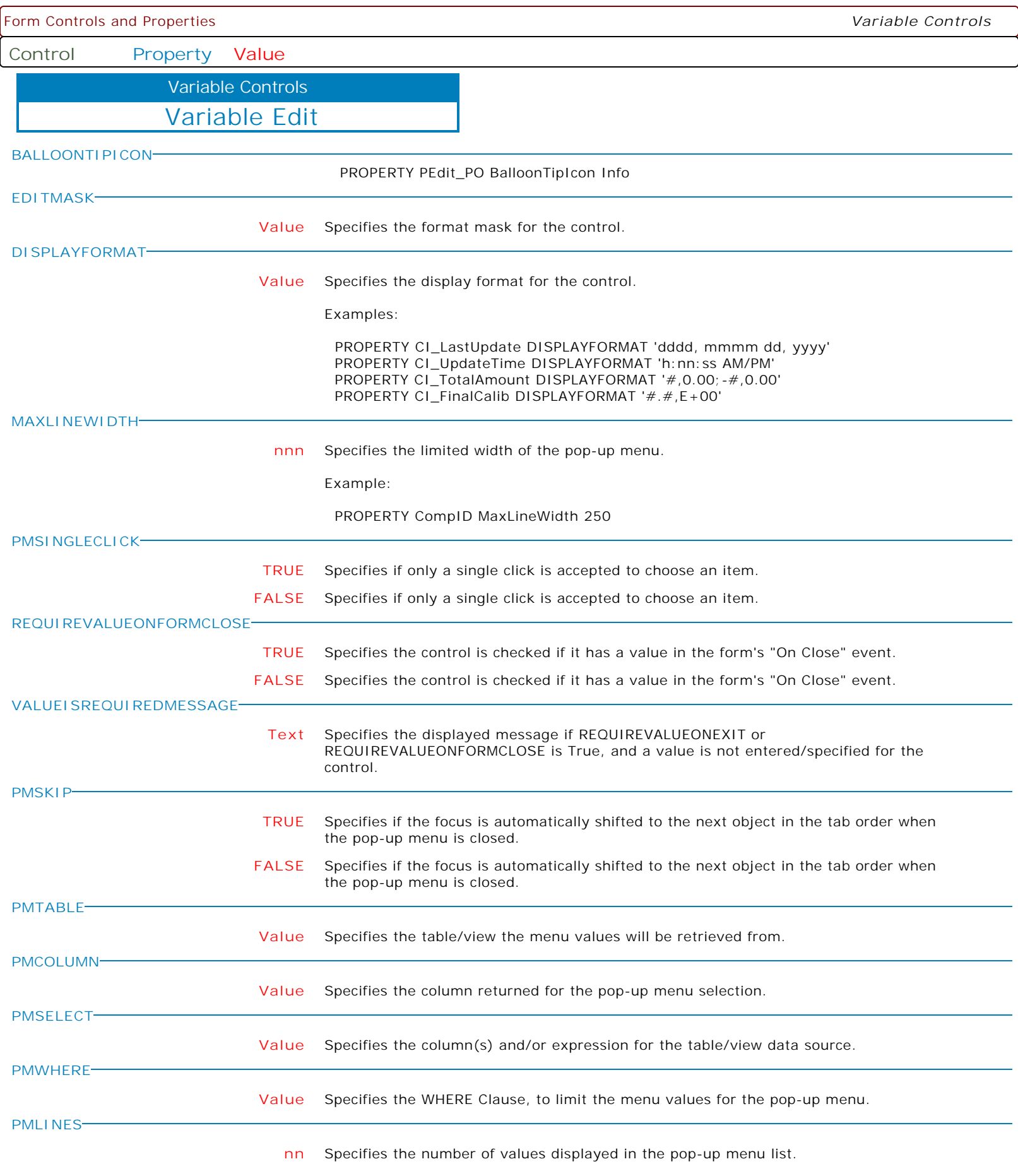

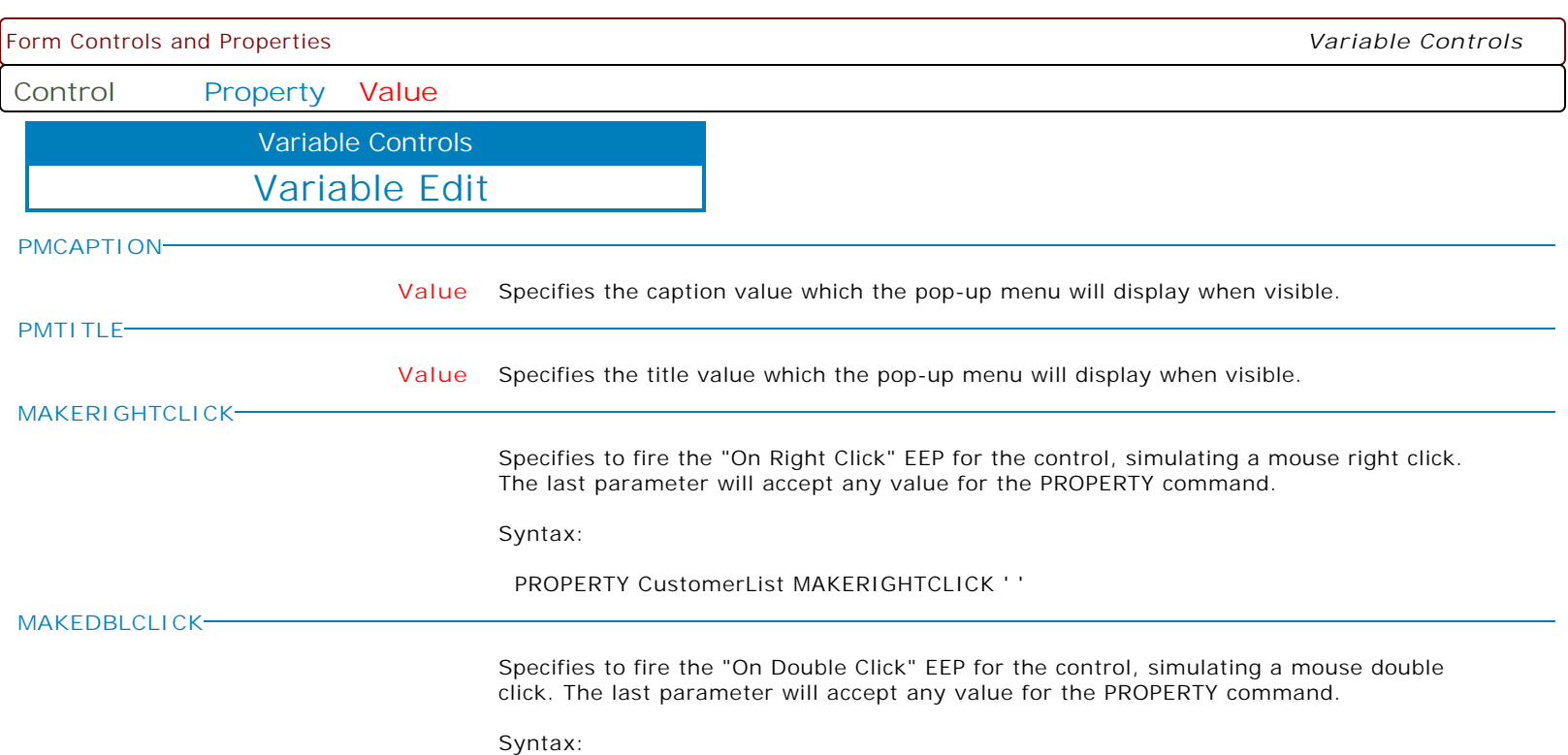

PROPERTY CustomerName MAKEDBLCLICK ' '

**Control Property Value**

Variable Controls

Variable Memo

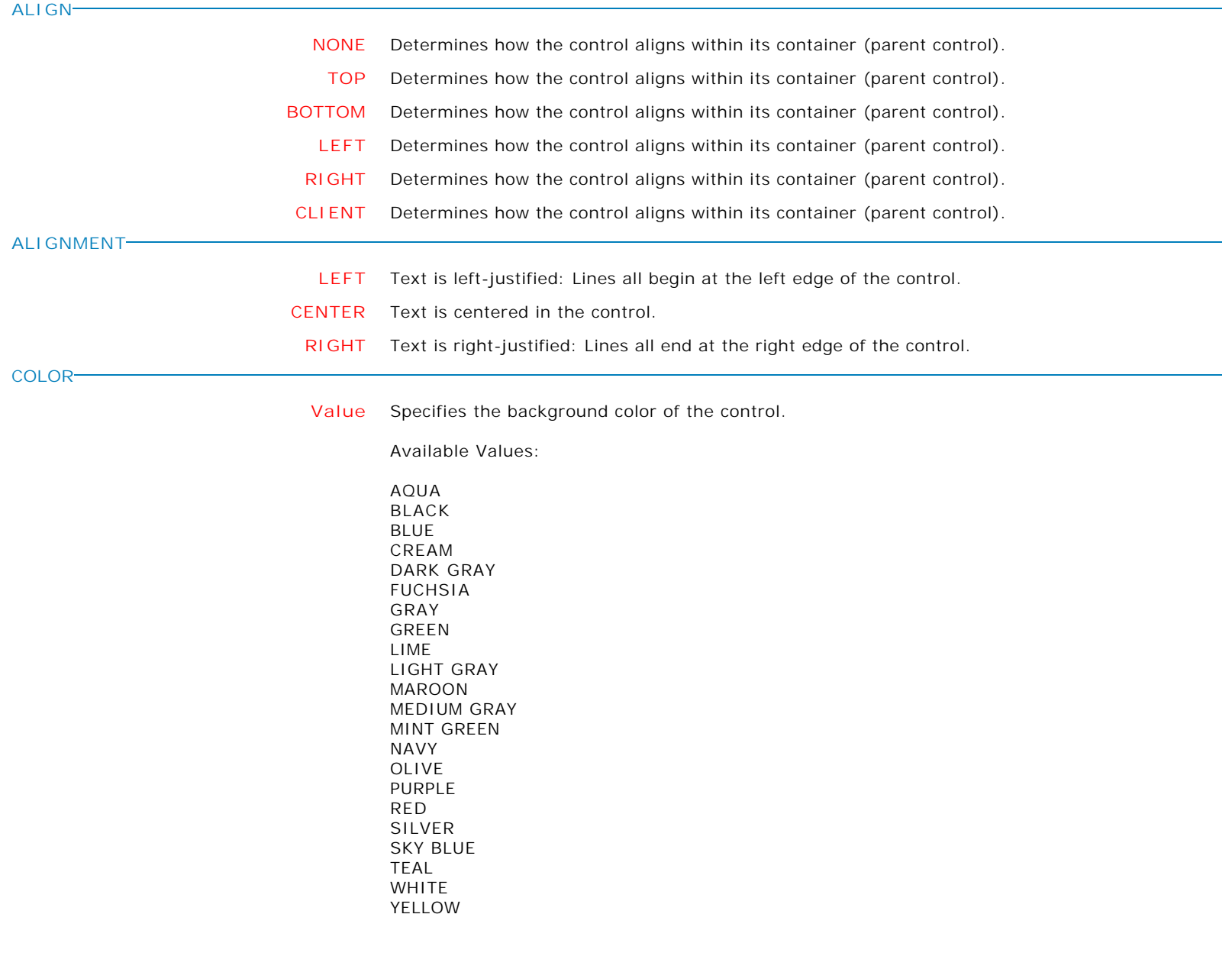

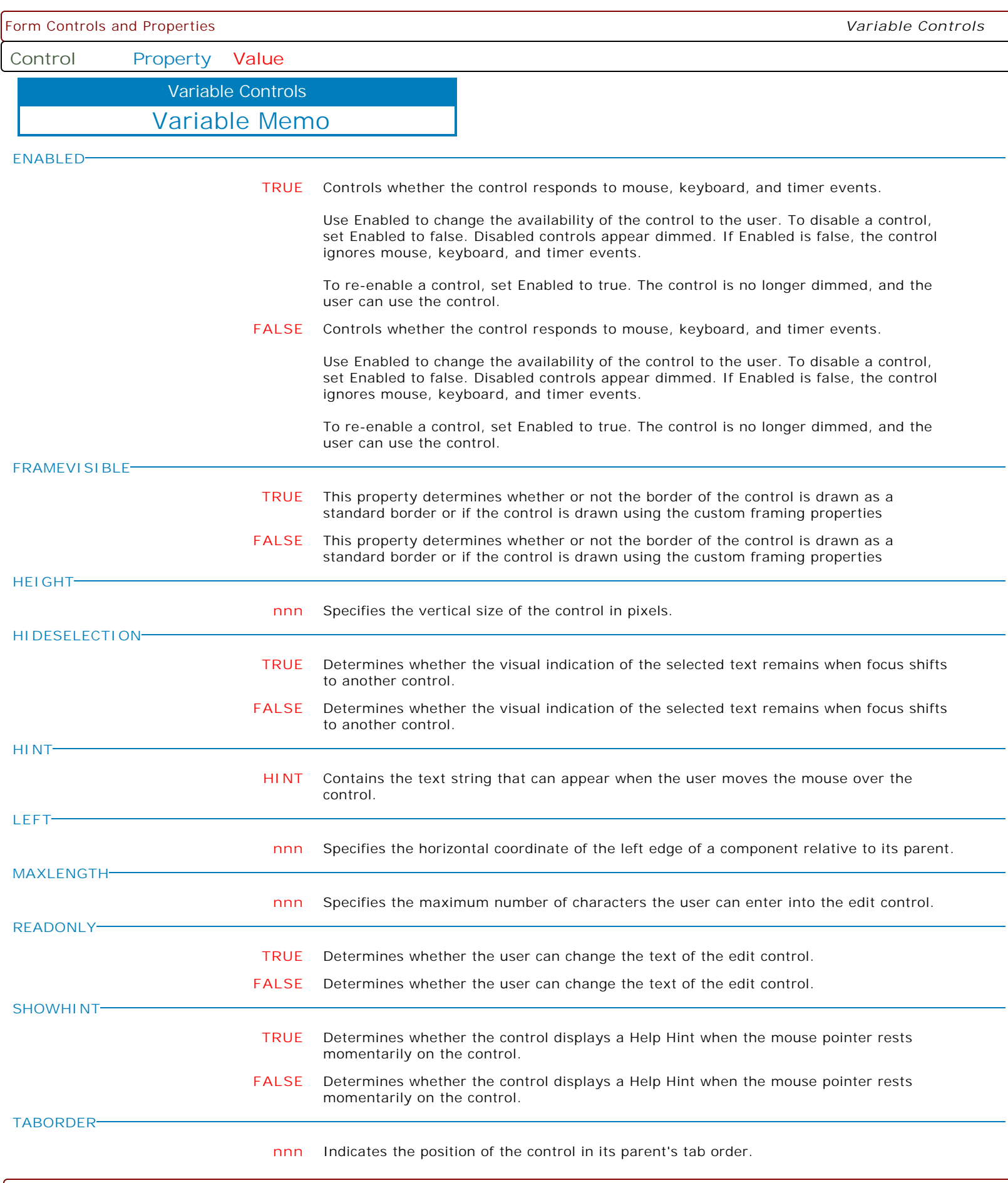

**Control Property Value**

Variable Controls

Variable Memo

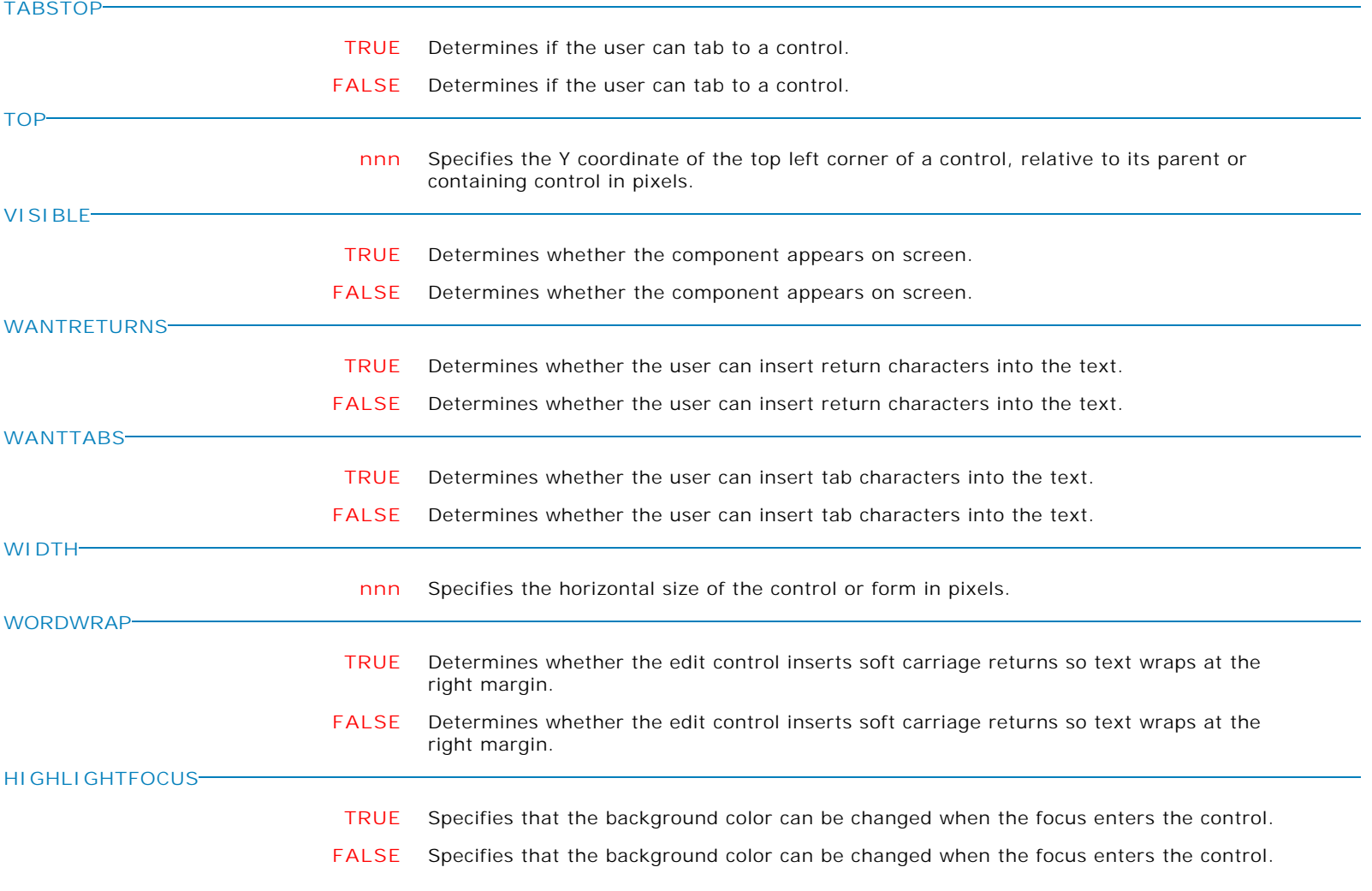

**Control Property Value**

Variable Controls

Variable Memo

**FOCUSCOLOR**

**Value** Specifies the background color of the control when focused.

Supported Background Colors:

AQUA BLACK BLUE CREAM DARK GRAY FUCHSIA GRAY GREEN LIME LIGHT GRAY MAROON MEDIUM GRAY MINT GREEN NAVY OLIVE PURPLE RED SILVER SKY BLUE TEAL WHITE YELLOW BUTTON FACE SCROLLBAR BACKGROUND ACTIVE CAPTION INACTIVE CAPTION MENU WINDOW WINDOWFRAME MENU TEXT WINDOW TEXT CAPTION TEXT ACTIVE BORDER INACTIVE BORDER APP WORKSPACE HIGHLIGHT HIGHLIGHT TEXT BUTTON SHADOW GRAY TEXT BUTTON TEXT INACTIVE CAPTION TEXT BUTTON HIGHLIGHT 3D DARK SHADOW 3D LIGHT INFO TEXT INFO BACK GRADIENT ACTIVE CAPTION GRADIENT INACTIVE CAPTION

**FIRSTCHAR**

**TRUE** Specifies whether the cursor will appear in the component starting position.

**FALSE** Specifies whether the cursor will appear in the component starting position.
**Control Property Value**

Variable Controls

Variable Memo

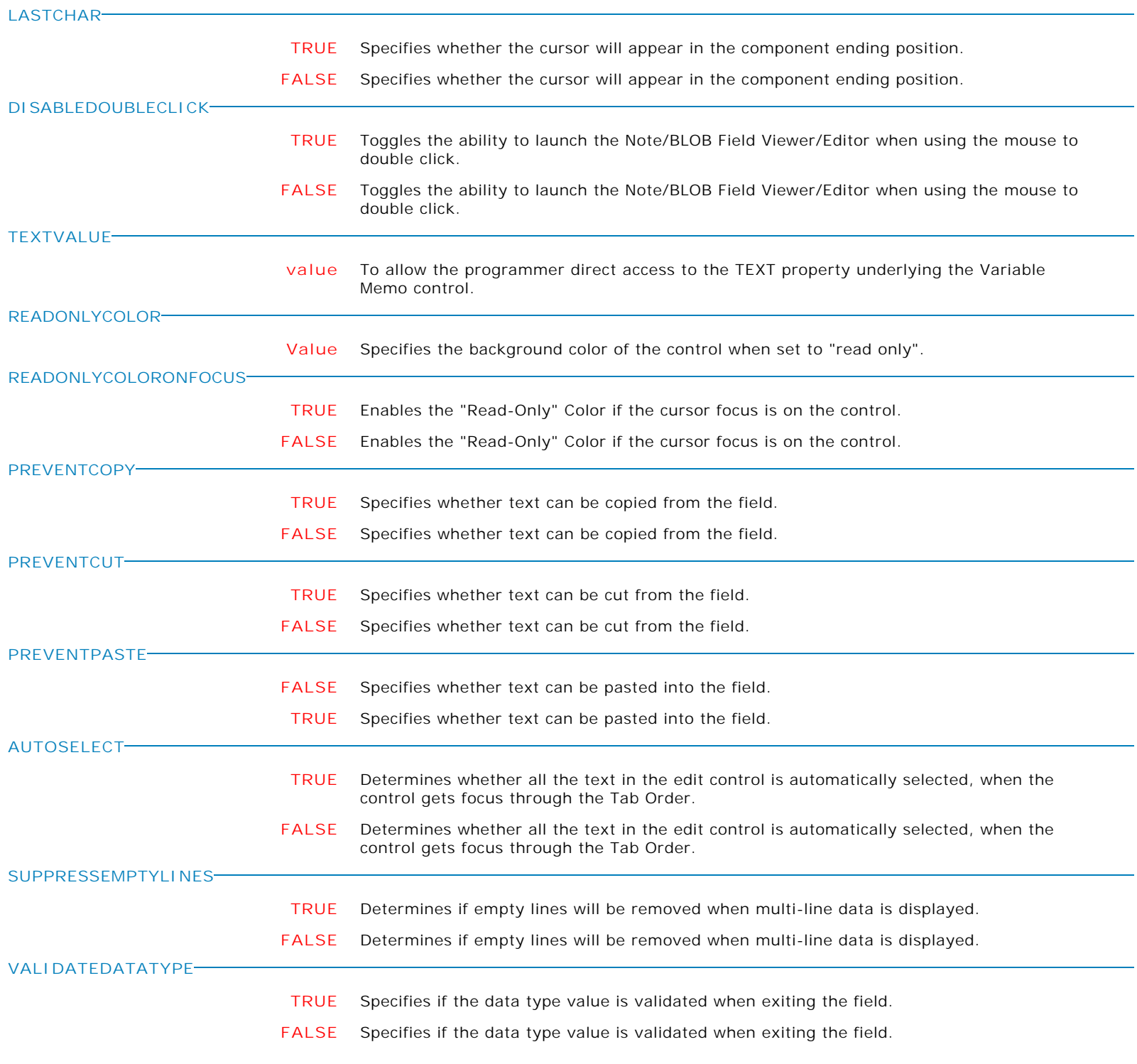

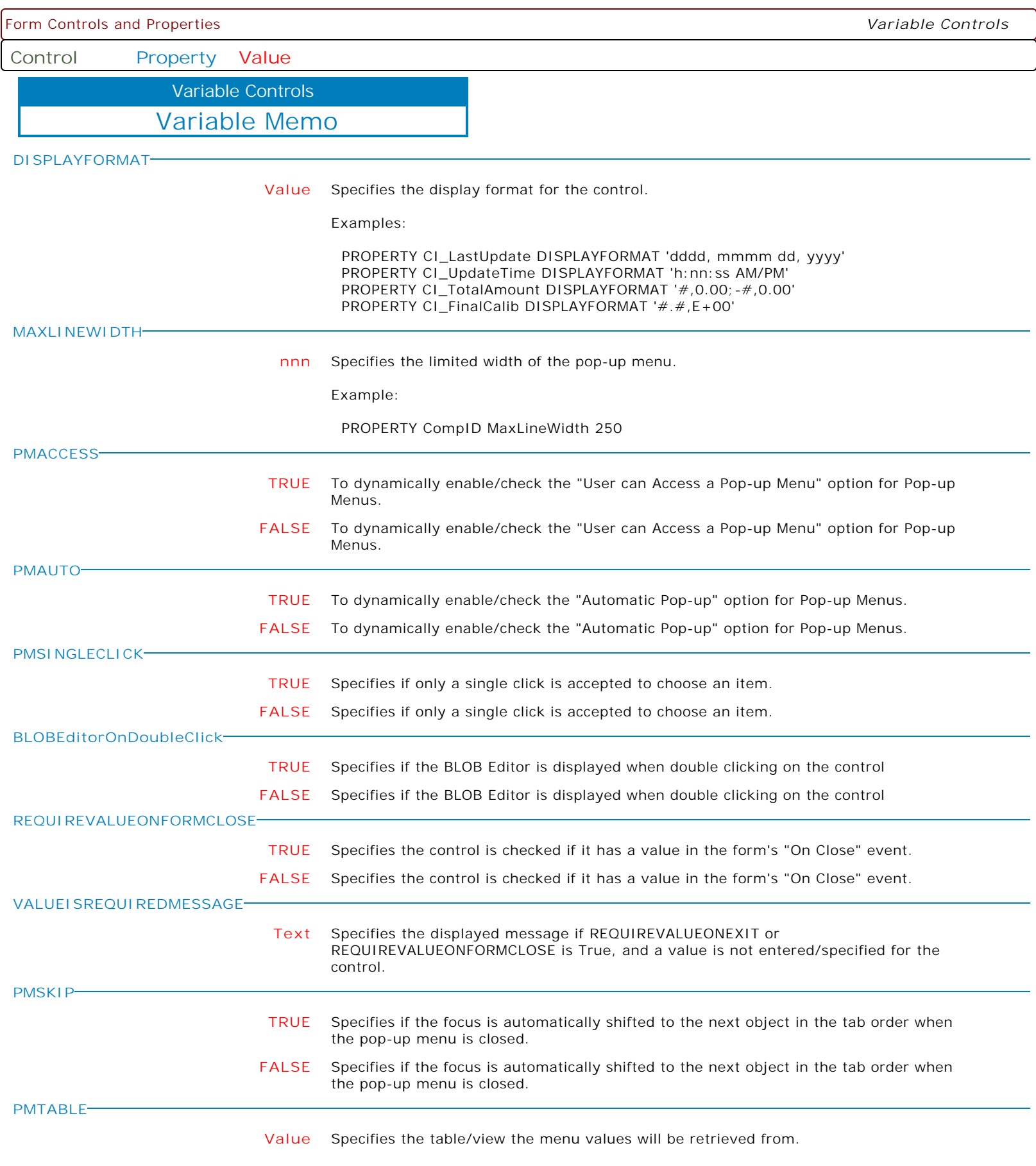

**Control Property Value**

Variable Controls

Variable Memo

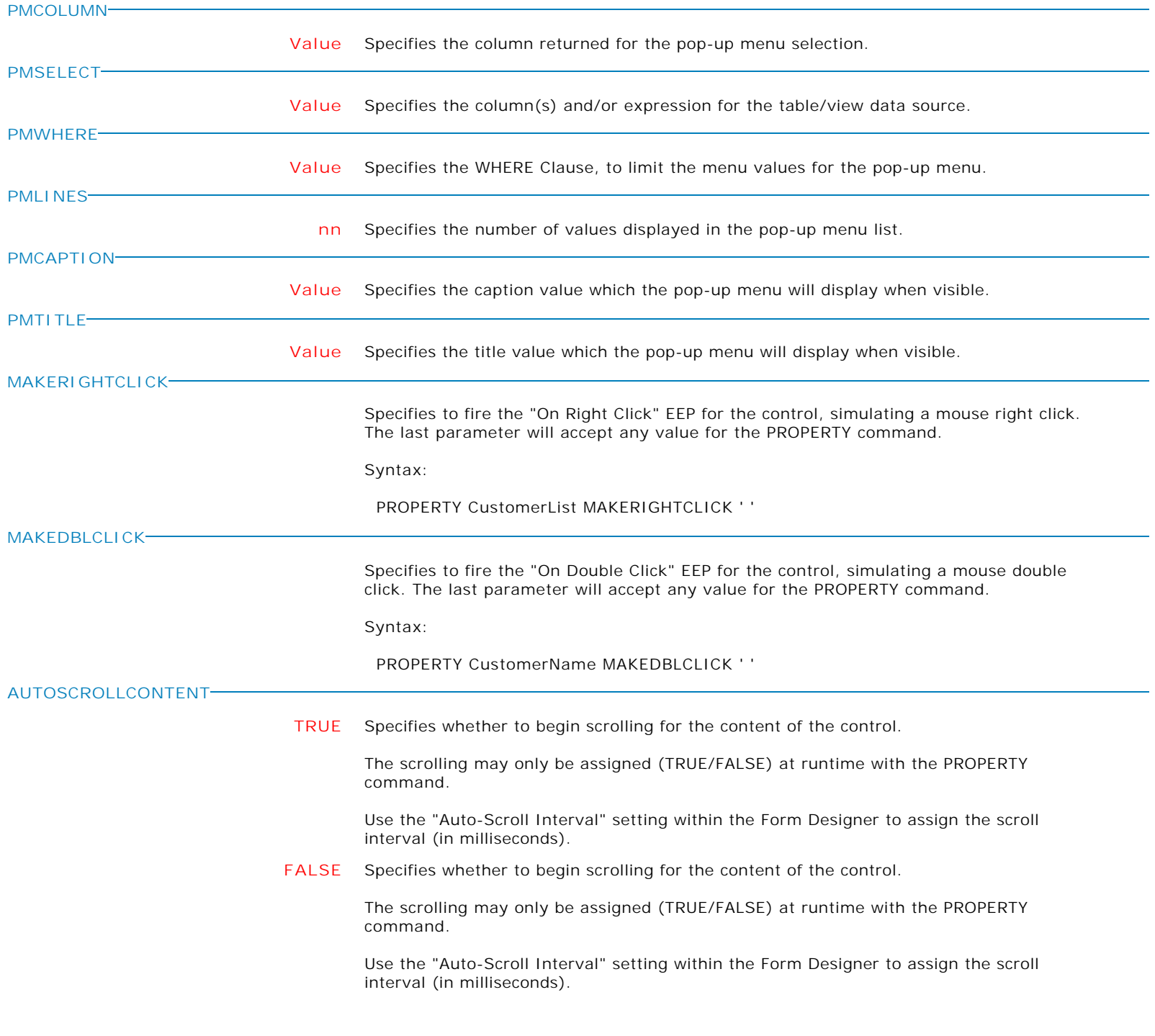

**ALIGN**

**Control Property Value**

Variable Controls

Variable Web Browser

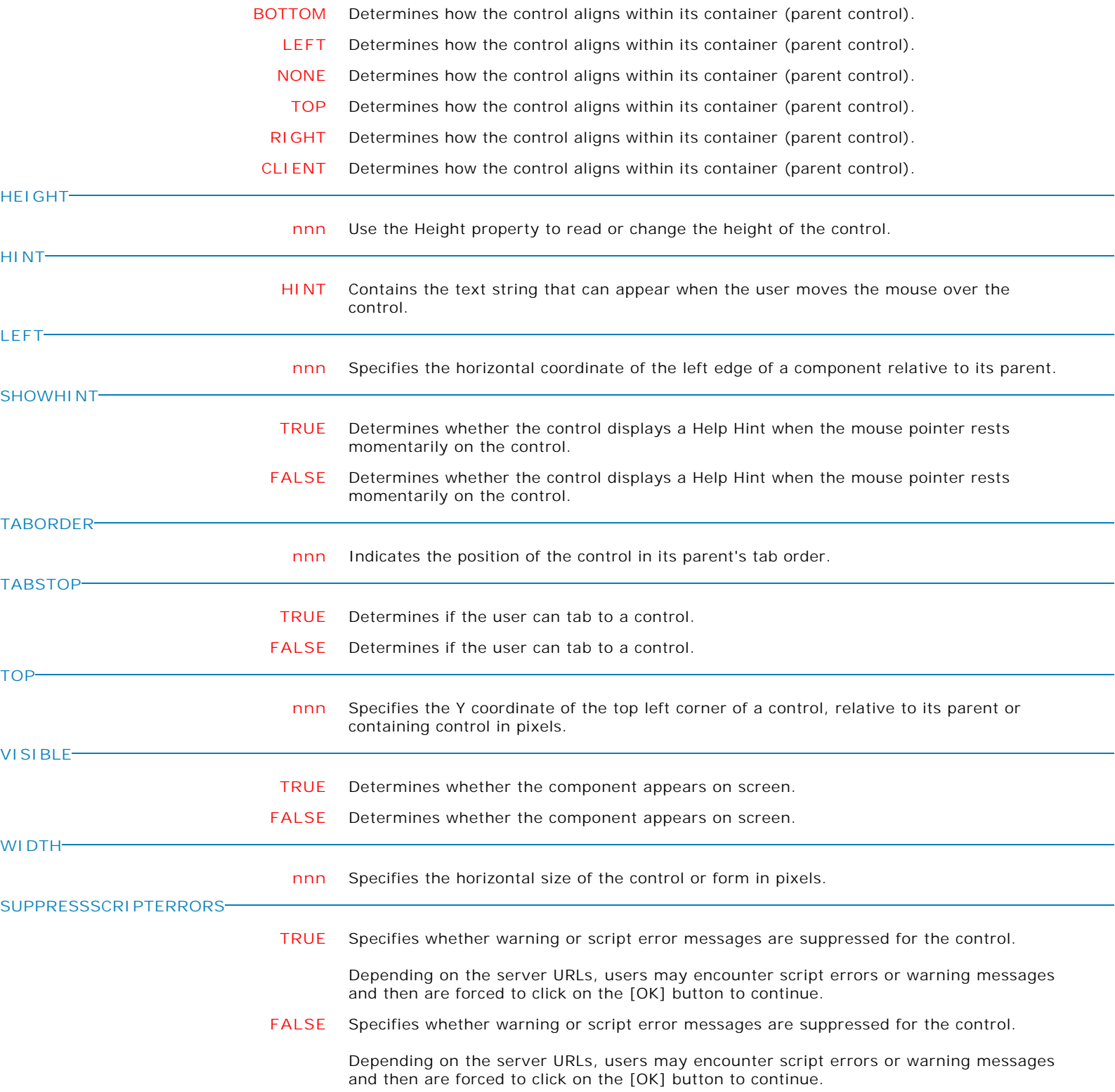

**CURRENTURL**

**Control Property Value**

Variable Controls

Variable Web Browser

**value** Use this property to capture the current URL to a variable. **GOURL value** Use this property to launch a specific URL. **MOVEBACK TRUE** Specifies whether the Web Browser control moves backward to the previous page in the browser history. **FALSE** Specifies whether the Web Browser control moves backward to the previous page in the browser history. **MOVEFORWARD TRUE** Specifies whether the Web Browser control moves forward to the previous page in the browser history. **FALSE** Specifies whether the Web Browser control moves forward to the previous page in the browser history. **URL URL** Use this property if you would like to display a different name for the link. **PARSEHTMLCONTENT TRUE** Specifies the value passed to the control will be treated as HTML content, instead of a URL. **FALSE** Specifies the value passed to the control will be treated as HTML content, instead of a URL. **\_CLICK Value** Simulates a mouse click on a control on the page (e.g. button, link). This can be used to initiate form submission after filling the HTML input controls. PROPERTY WebBrowser1 "\_CLICK|ID btnSubmit" "AnyValue" Notes: . HTML elements can be referenced by TAG, ID, and NAME. For a well defined HTML page, the ID alone is enough to locate the HTML element. In case of conflicts combination of the three identifiers can be used depending on the document. . The property name is preceded with an underscore to distinguish between dynamic and non-dynamic properties. Dynamic property is composed of the property name and the HTML element identifiers. The full dynamic property name syntax is: "\_PROP|TAG xxx|ID yyy|NAME zzz" . HTML skills would be required to be able to inspect the underlying web pages, to determine how to identify the objects/tags. The dynamic properties are useful in the following: . Integrating local data with web sites that do not have an API . Automating web page tasks within R:BASE . Extracting data from web pages

**Control Property Value**

Variable Controls

Variable Web Browser

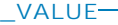

**Value** Specifies the value of the HTML control.

PROPERTY WebBrowser1 "\_VALUE|ID txtName" ".vNameFromDatabase" GETPROPERTY WebBrowser1 "\_VALUE|ID txtName" "vNameFromDatabase"

Notes:

 . HTML elements can be referenced by TAG, ID, and NAME. For a well defined HTML page, the ID alone is enough to locate the HTML element. In case of conflicts combination of the three identifiers can be used depending on the document. . The property name is preceded with an underscore to distinguish between dynamic and non-dynamic properties. Dynamic property is composed of the property name and the HTML element identifiers. The full dynamic property name syntax is: "\_PROP|TAG xxx|ID yyy|NAME zzz"

 . HTML skills would be required to be able to inspect the underlying web pages, to determine how to identify the objects/tags.

The dynamic properties are useful in the following:

- . Integrating local data with web sites that do not have an API
- . Automating web page tasks within R:BASE
- . Extracting data from web pages

**\_INNER\_HTML**

**Value** Specifies the HTML between the start and end tags of the object. For the object '<p>Text <b>here</b>...</p>", the INNER\_HTML is "Text <b>here</b>...

> PROPERTY WebBrowser1 "\_INNER\_HTML|ID txtName" ".vNameFromDatabase" GETPROPERTY WebBrowser1 "\_INNER\_HTML|ID txtName" "vNameFromDatabase"

Notes:

 . HTML elements can be referenced by TAG, ID, and NAME. For a well defined HTML page, the ID alone is enough to locate the HTML element. In case of conflicts combination of the three identifiers can be used depending on the document. . The property name is preceded with an underscore to distinguish between dynamic and non-dynamic properties. Dynamic property is composed of the property name and the HTML element identifiers. The full dynamic property name syntax is: "\_PROP|TAG xxx|ID yyy|NAME zzz"

 . HTML skills would be required to be able to inspect the underlying web pages, to determine how to identify the objects/tags.

The dynamic properties are useful in the following:

- . Integrating local data with web sites that do not have an API
- . Automating web page tasks within R:BASE
- . Extracting data from web pages

**Control Property Value**

Variable Controls

Variable Web Browser

**\_INNER\_TEXT**

**Value** Specifies the text between the start and end tags of the object stripping all the tags. For the object "<p>Text <b>here</b>...</p>", the INNER\_TEXT is "Text here..."

> PROPERTY WebBrowser1 "\_INNER\_TEXT|ID txtName" ".vNameFromDatabase" GETPROPERTY WebBrowser1 "\_INNER\_TEXT|ID txtName" "vNameFromDatabase"

Notes:

 . HTML elements can be referenced by TAG, ID, and NAME. For a well defined HTML page, the ID alone is enough to locate the HTML element. In case of conflicts combination of the three identifiers can be used depending on the document. . The property name is preceded with an underscore to distinguish between dynamic and non-dynamic properties. Dynamic property is composed of the property name and the HTML element identifiers. The full dynamic property name syntax is: "\_PROP|TAG xxx|ID yyy|NAME zzz"

 . HTML skills would be required to be able to inspect the underlying web pages, to determine how to identify the objects/tags.

The dynamic properties are useful in the following:

- . Integrating local data with web sites that do not have an API
- . Automating web page tasks within R:BASE
- . Extracting data from web pages

**\_OUTER\_HTML**

**Value** Specifies the object and its content in HTML. For the object "<p>Text  $\text{<}$ b>here</b>...</p>", the OUTER\_HTML is "<p>Text <b>here</b>...</p>"

> PROPERTY WebBrowser1 "\_OUTER\_HTML|ID txtName" ".vNameFromDatabase" GETPROPERTY WebBrowser1 "\_OUTER\_HTML|ID txtName" "vNameFromDatabase"

Notes:

 . HTML elements can be referenced by TAG, ID, and NAME. For a well defined HTML page, the ID alone is enough to locate the HTML element. In case of conflicts combination of the three identifiers can be used depending on the document. . The property name is preceded with an underscore to distinguish between dynamic and non-dynamic properties. Dynamic property is composed of the property name and the HTML element identifiers. The full dynamic property name syntax is: "\_PROP|TAG xxx|ID yyy|NAME zzz"

 . HTML skills would be required to be able to inspect the underlying web pages, to determine how to identify the objects/tags.

The dynamic properties are useful in the following:

- . Integrating local data with web sites that do not have an API
- . Automating web page tasks within R:BASE
- . Extracting data from web pages

**Control Property Value**

Variable Controls

Variable Web Browser

**\_OUTER\_TEXT**

**Value** Specifies the text of the object. For the object "<p>Text <b>here</b>...</p>", the OUTER\_HTML is "Text here...

> PROPERTY WebBrowser1 "\_OUTER\_TEXT|ID txtName" ".vNameFromDatabase" GETPROPERTY WebBrowser1 "\_OUTER\_TEXT|ID txtName" "vNameFromDatabase"

Notes:

 . HTML elements can be referenced by TAG, ID, and NAME. For a well defined HTML page, the ID alone is enough to locate the HTML element. In case of conflicts combination of the three identifiers can be used depending on the document. . The property name is preceded with an underscore to distinguish between dynamic and non-dynamic properties. Dynamic property is composed of the property name and the HTML element identifiers. The full dynamic property name syntax is: "\_PROP|TAG xxx|ID yyy|NAME zzz"

 . HTML skills would be required to be able to inspect the underlying web pages, to determine how to identify the objects/tags.

The dynamic properties are useful in the following:

- . Integrating local data with web sites that do not have an API
- . Automating web page tasks within R:BASE
- . Extracting data from web pages

**\_ID\_LIST**

**Value** Captures a CSV string of element IDs.

 Get all IDs: GETPROPERTY WebBrowser1 "\_ID\_LIST" "vIDList"

 Get IDs of all anchors: GETPROPERTY WebBrowser1 "\_ID\_LIST|TAG A" "vIDList"

 Get IDs of all dropdowns: GETPROPERTY WebBrowser1 "\_ID\_LIST|TAG SELECT" "vIDList"

Notes:

 . HTML elements can be referenced by TAG, ID, and NAME. For a well defined HTML page, the ID alone is enough to locate the HTML element. In case of conflicts combination of the three identifiers can be used depending on the document. . The property name is preceded with an underscore to distinguish between dynamic and non-dynamic properties. Dynamic property is composed of the property name and the HTML element identifiers. The full dynamic property name syntax is: "\_PROP|TAG xxx|ID yyy|NAME zzz"

 . HTML skills would be required to be able to inspect the underlying web pages, to determine how to identify the objects/tags.

The dynamic properties are useful in the following:

. Integrating local data with web sites that do not have an API

- . Automating web page tasks within R:BASE
	- . Extracting data from web pages

**Control Property Value**

Variable Controls

Variable Web Browser

**\_NAME\_LIST Value** Captures a CSV string of element Names. Get all Names: GETPROPERTY WebBrowser1 "\_NAME\_LIST" "vNameList" Get Names of all anchors: GETPROPERTY WebBrowser1 "\_NAME\_LIST|TAG A" "vNameList" Get Names of all dropdowns: GETPROPERTY WebBrowser1 "\_NAME\_LIST|TAG SELECT" "vNameList" Notes: . HTML elements can be referenced by TAG, ID, and NAME. For a well defined HTML page, the ID alone is enough to locate the HTML element. In case of conflicts combination of the three identifiers can be used depending on the document. . The property name is preceded with an underscore to distinguish between dynamic and non-dynamic properties. Dynamic property is composed of the property name and the HTML element identifiers. The full dynamic property name syntax is: "\_PROP|TAG xxx|ID yyy|NAME zzz" . HTML skills would be required to be able to inspect the underlying web pages, to determine how to identify the objects/tags. The dynamic properties are useful in the following: . Integrating local data with web sites that do not have an API . Automating web page tasks within R:BASE . Extracting data from web pages **\_CUSTOM\_LIST Value** Captures a CSV string of element details. Key columns are TAG, ID, NAME, VALUE. At least one of the four columns should be specified. Additional columns can be added; INNER\_HTML, INNER\_TEXT, OUTER\_HTML, OUTER\_TEXT, <TagAttribute>. The order of the four required columns is fixed. The optional columns are ordered based on the order in the field list. GETPROPERTY WebBrowser1 "\_CUSTOM\_LIST|FIELDS ID,VALUE" "vIDValuePairs" GETPROPERTY WebBrowser1 "\_CUSTOM\_LIST|FIELDS ID,SRC|TAG IMG" "vImageList" Notes: . HTML elements can be referenced by TAG, ID, and NAME. For a well defined HTML page, the ID alone is enough to locate the HTML element. In case of conflicts combination of the three identifiers can be used depending on the document. . The property name is preceded with an underscore to distinguish between dynamic and non-dynamic properties. Dynamic property is composed of the property name and the HTML element identifiers. The full dynamic property name syntax is: "\_PROP|TAG xxx|ID yyy|NAME zzz" . HTML skills would be required to be able to inspect the underlying web pages, to determine how to identify the objects/tags.

The dynamic properties are useful in the following:

. Integrating local data with web sites that do not have an API

. Automating web page tasks within R:BASE

. Extracting data from web pages

**Control Property Value**

Variable Controls

## Variable Web Browser

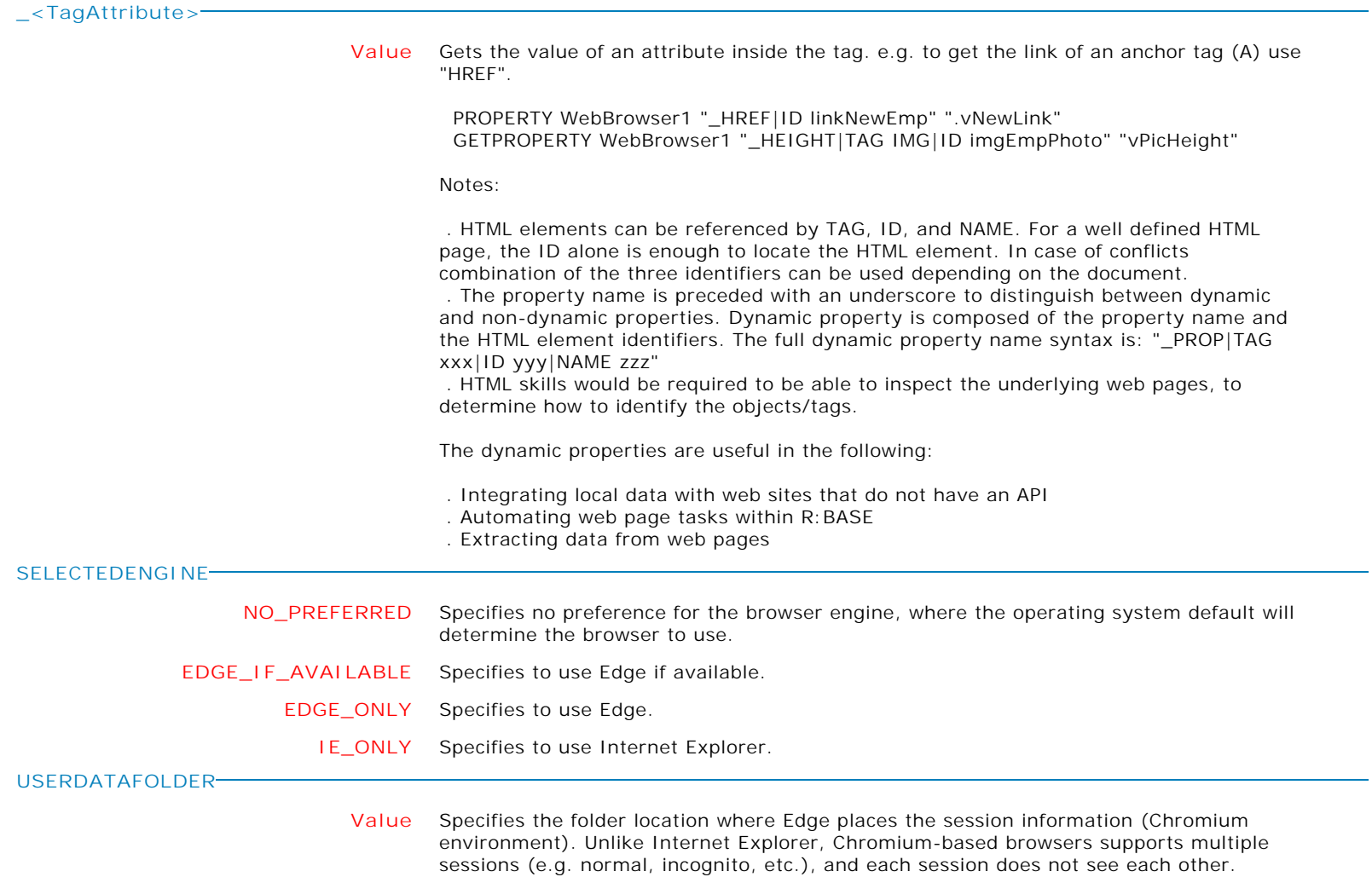

**Control Property Value**

Variable Controls

Variable E-Mail Label

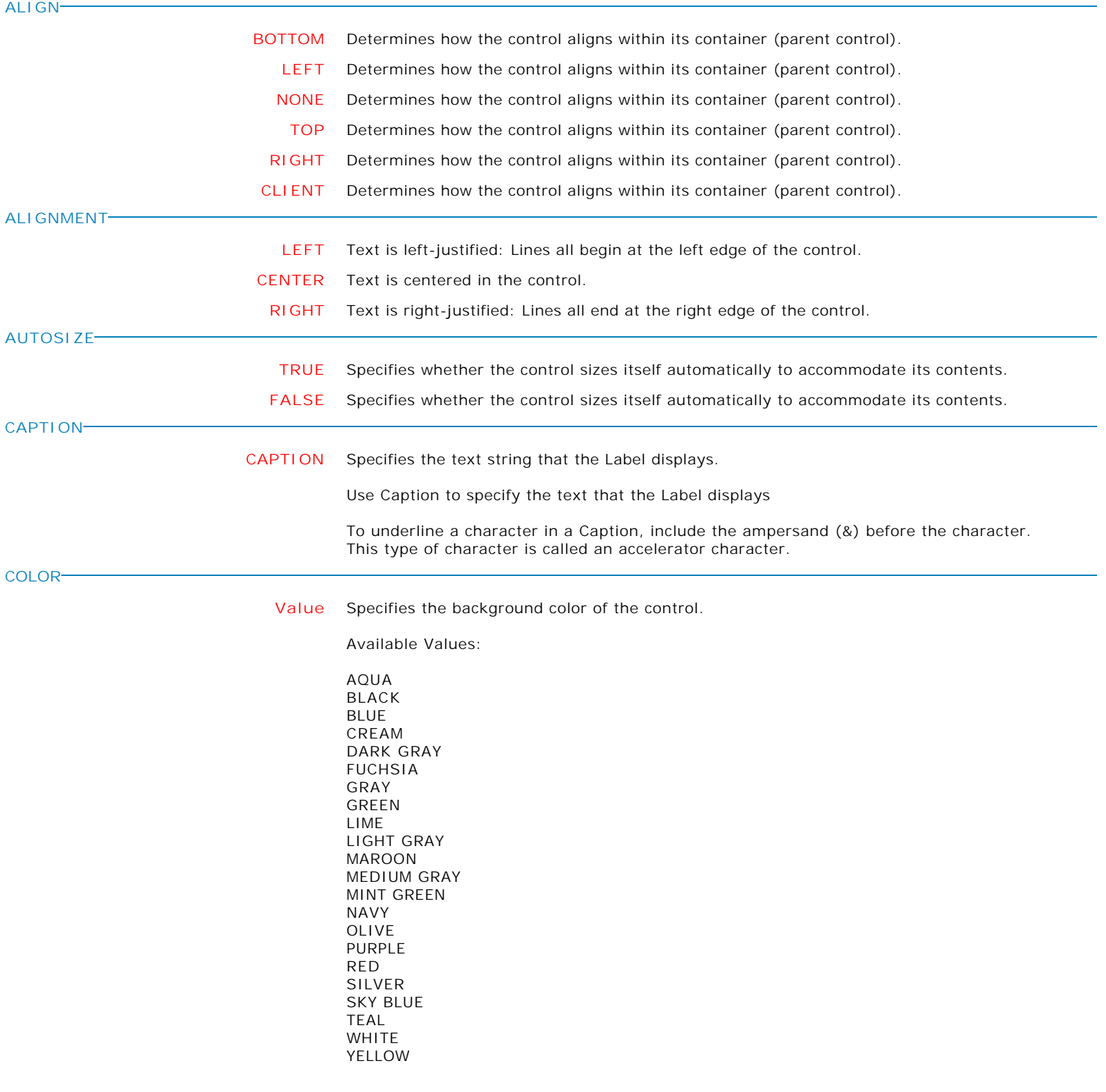

Form Controls and Properties *Variable Controls* **Control Property Value** Variable E-Mail Label Variable Controls **ENABLED TRUE** Controls whether the control responds to mouse, keyboard, and timer events. Use Enabled to change the availability of the control to the user. To disable a control, set Enabled to false. Disabled controls appear dimmed. If Enabled is false, the control ignores mouse, keyboard, and timer events. To re-enable a control, set Enabled to true. The control is no longer dimmed, and the user can use the control. **FALSE** Controls whether the control responds to mouse, keyboard, and timer events. Use Enabled to change the availability of the control to the user. To disable a control, set Enabled to false. Disabled controls appear dimmed. If Enabled is false, the control ignores mouse, keyboard, and timer events. To re-enable a control, set Enabled to true. The control is no longer dimmed, and the user can use the control. **HEIGHT nnn** Use the Height property to read or change the height of the control. **HINT HINT** Contains the text string that can appear when the user moves the mouse over the control. **LEFT nnn** Specifies the horizontal coordinate of the left edge of a component relative to its parent. **SHOWHINT TRUE** Determines whether the control displays a Help Hint when the mouse pointer rests momentarily on the control. **FALSE** Determines whether the control displays a Help Hint when the mouse pointer rests momentarily on the control. **SUBJECT Value** Use the property to specify the subject string for the message. **TOP nnn** Specifies the Y coordinate of the top left corner of a control, relative to its parent or containing control in pixels. **TRANSPARENT TRUE** Specifies whether controls that sit below the label on a form can be seen through the label. **FALSE** Specifies whether controls that sit below the label on a form can be seen through the label. **VISIBLE TRUE** Determines whether the component appears on screen. **FALSE** Determines whether the component appears on screen. **WIDTH nnn** Specifies the horizontal size of the control or form in pixels.

**Control Property Value**

Variable Controls

Variable E-Mail Label

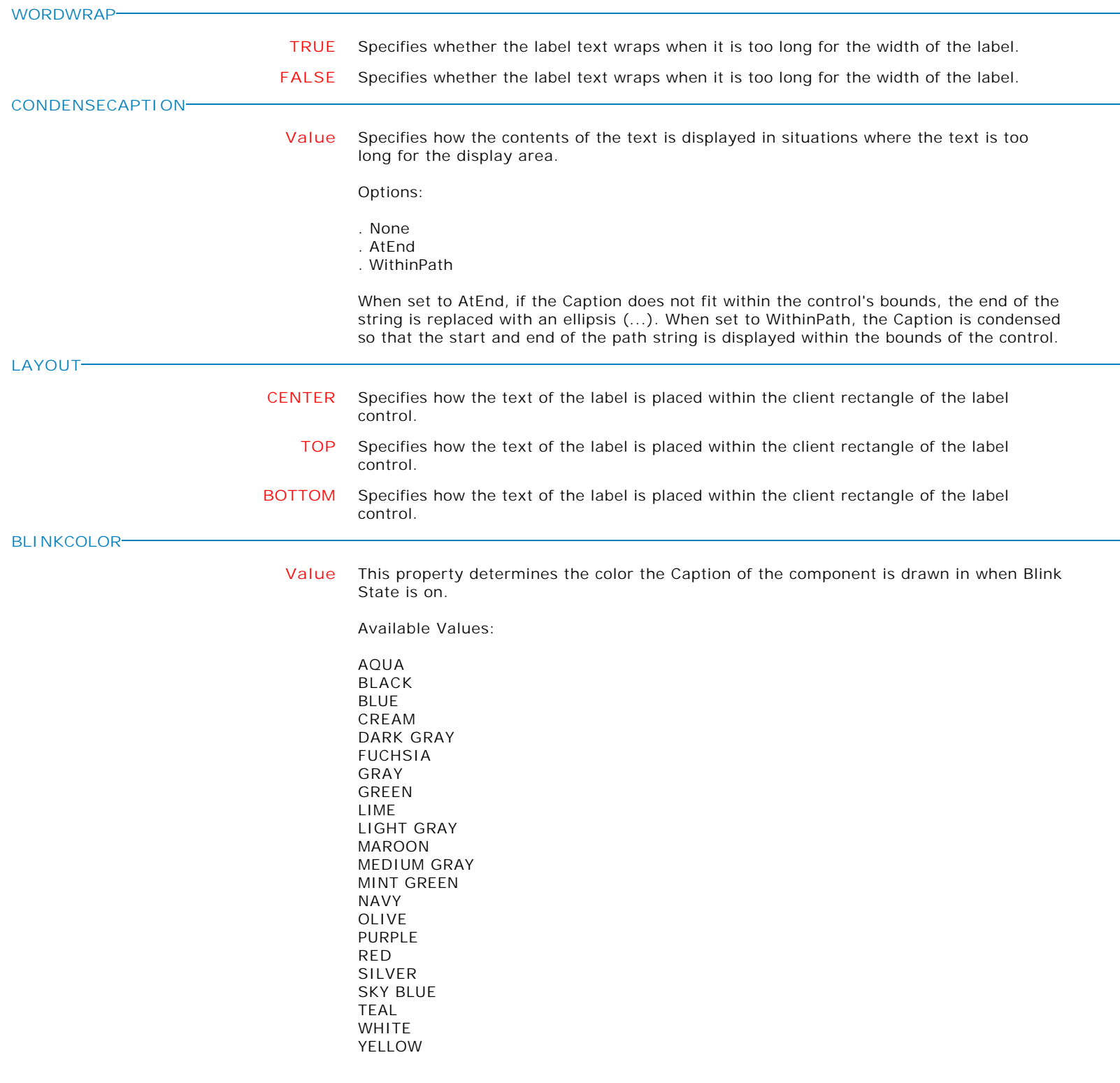

Form Controls and Properties *Variable Controls* **Control Property Value** Variable E-Mail Label Variable Controls **BLINKING TRUE** When this property is True, the Caption of the component will periodically be drawn using the BlinkColor value to give the appearance that the component is blinking. When Blinking is False, the Caption appears only in the color specified in Font.Color. **FALSE** When this property is True, the Caption of the component will periodically be drawn using the BlinkColor value to give the appearance that the component is blinking. When Blinking is False, the Caption appears only in the color specified in Font.Color. **BLINKINTERVALOFF nnn** This property controls how long (in milliseconds) a blinking caption stays in the Off BlinkState **BLINKINTERVALON nnn** This property controls how long (in milliseconds) a blinking caption stays in the On BlinkState **BORDERCOLOR Value** Use this property to specify the color used to fill the region between the inner and outer borders. Available Values: AQUA BLACK BLUE CREAM DARK GRAY FUCHSIA GRAY GREEN LIME LIGHT GRAY MAROON MEDIUM GRAY MINT GREEN NAVY OLIVE PURPLE RED SILVER SKY BLUE TEAL WHITE YELLOW **ACTIVECOLOR Value** Specifies the color to be used to draw the Caption of the E-Mail Label that has not yet been clicked on by the user. The default value is Highlight. **PASSIVECOLOR Value** Specifies the color to be used to draw the Caption of the E-Mail Label that has been clicked on by the user. The default value is Purple.

**Control Property Value**

Variable Controls

Variable E-Mail Label

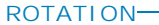

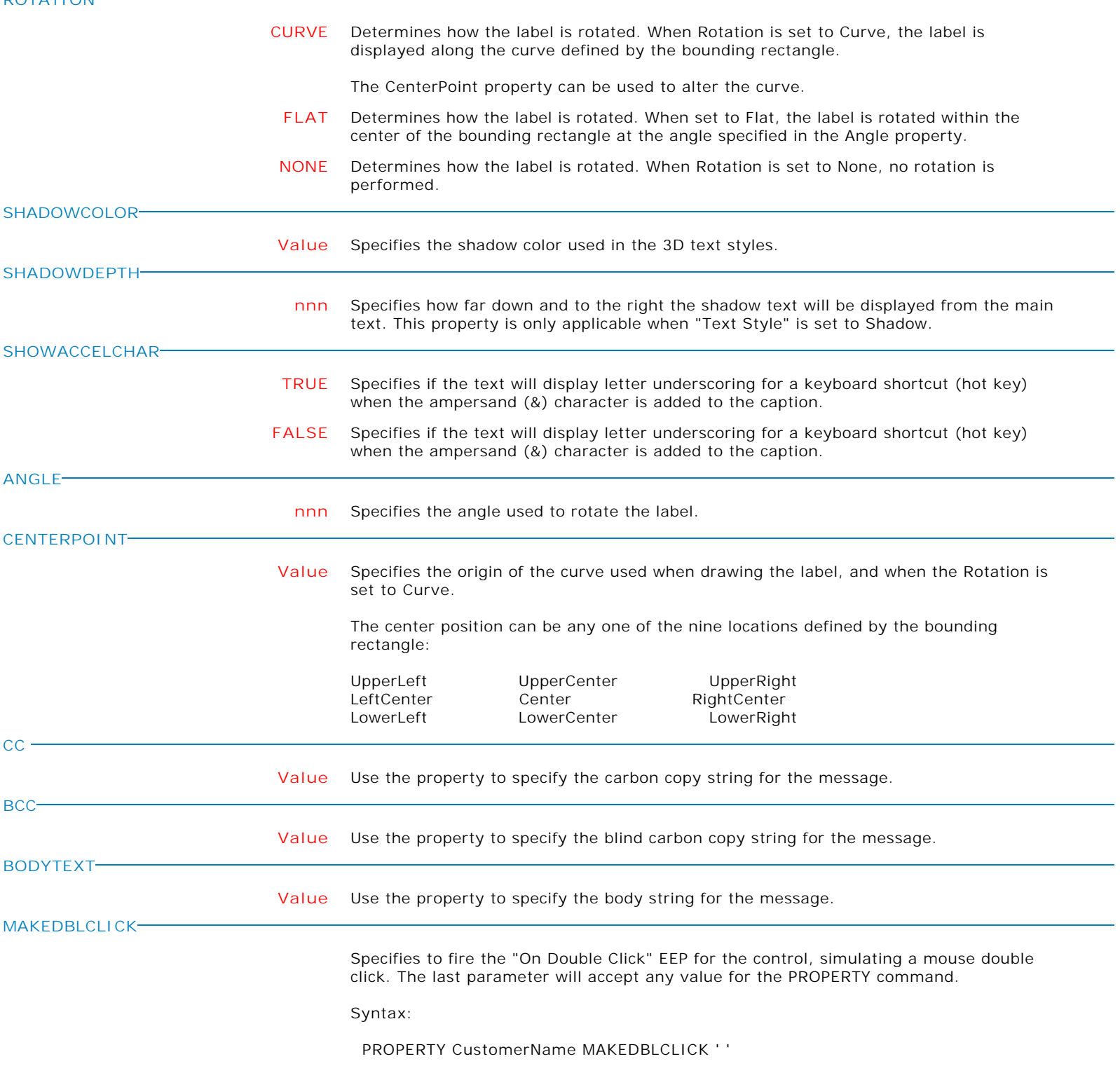

**Control Property Value**

Variable Controls

Variable Image

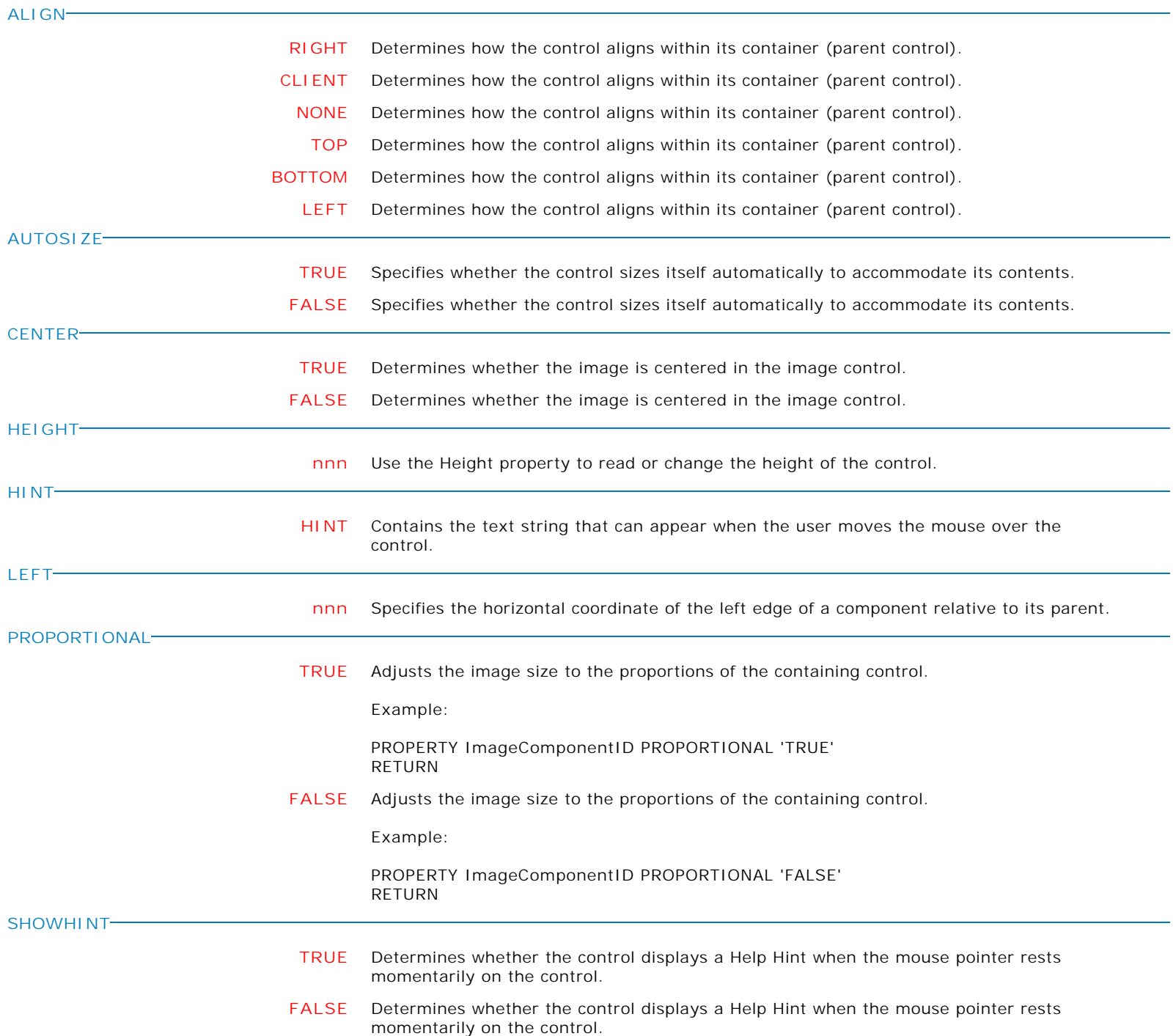

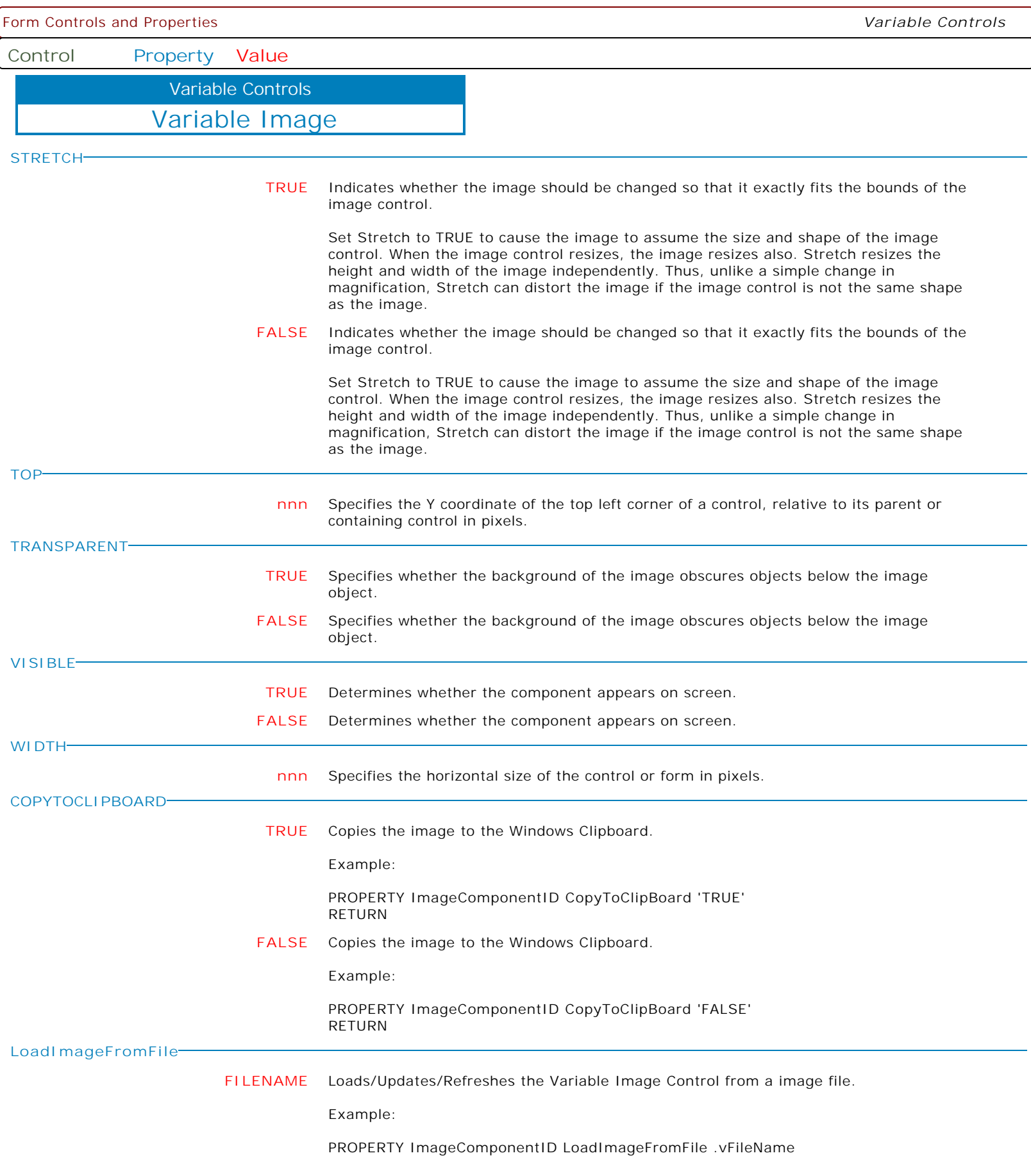

Form Controls and Properties *Variable Controls* **Control Property Value** Variable Image Variable Controls **FORCEOPAQUE TRUE** Forces a non-transparent image display, which removes flickering when images are refreshed **FALSE** Forces a non-transparent image display, which removes flickering when images are refreshed **IMAGEHEIGHT VarName** Captures the image height. GETPROPERTY ImageCtrl IMAGEHEIGHT 'vImgHeight' Use with the GETPROPERTY command only. **IMAGEWIDTH VarName** Captures the image width. GETPROPERTY ImageCtrl IMAGEWIDTH 'vImgWidth' Use with the GETPROPERTY command only. **SaveImageToFile VarName** Specifies to save an image to a file. PROPERTY DBImage SaveImageToFile VarName **CaptureFromVideo TRUE** The CaptureFromVideo parameter will display a dialog window to take a picture from any Windows camera. Notes: . The variable for the control must use the VARBIT data type.

. The control cannot be set to read only.

**Control Property Value**

Variable Controls

Variable Image

**CaptureFromVideoEx**

**'Format Width Height Timeout Display'** The CaptureFromVideoEx parameter will display a dialog window to take a picture from any Windows camera. The "Ex" in CaptureFromVideoEx signifies the expanded functionality to capture an image by accepting an image format type, maximum width, and maximum height, along with the automated options to capture a picture after a specified wait time and whether or not to show the camera dialog. The maximum width, maximum height, timeout, and dialog display values are optional.

Syntax:

PROPERTY ComponentID CapturefromVideoEx '<Format> <MaximumWidth> <MaximumHeight> <TimeoutInMs> <SHOW\_CAMERA|HIDE\_CAMERA>'

 <Format> - specifies the image format. Valid formats for the image type are BMP, JPG, and PNG. The default is BMP.

<MaximumWidth> - specifies the maximum image width

<MaximumHeight> - specifies the maximum image height

 <TimeoutInMs> - specifies the auto-click wait time in milliseconds. The default is zero.

 <SHOW\_CAMERA|HIDE\_CAMERA> - specifies to show or hide the camera. The default is SHOW\_CAMERA.

Please note that the possible numeric dimension portions of the parameters are a "maximum" value, and not the target value. If the width of the source is smaller, then that size will be used. If the width of the source is larger, then it will be resized to the specified maximum width. If no numeric parameter is passed, then no resizing will occur.

The ability to individually specify a maximum width or maximum height, or both, provides the ability to resize the image so that the final image fits inside the given dimension while preserving the aspect ratio. Depending on the specified value pair, sometimes the width will be the limiting factor, and sometimes it will be the height.

Examples:

To capture a JPG image with a maximum width of 350 pixels use the following:

PROPERTY EmployeePhoto CapturefromVideoEx 'JPG 350'

To capture a JPG image, and keep whatever size the source provides, use the following:

PROPERTY EmployeePhoto CapturefromVideoEx 'JPG'

If you wish to capture a PNG image with a maximum height of 200 pixels, use the following:

PROPERTY EmployeePhoto CaptureFromVideoEx 'PNG 0 200'

If you wish to capture a PNG image with a maximum width and height of 100 pixels, use the following:

PROPERTY EmployeePhoto CaptureFromVideoEx 'PNG 100 100'

If you wish to capture a JPG image automatically after two seconds without displaying the camera dialog using a maximum width and height dimensions of 320x240 pixels, use the following:

PROPERTY EmployeePhoto CaptureFromVideoEx 'JPG 320 240 2000 HIDE\_CAMERA'

**Control Property Value**

Variable Controls

Variable Image

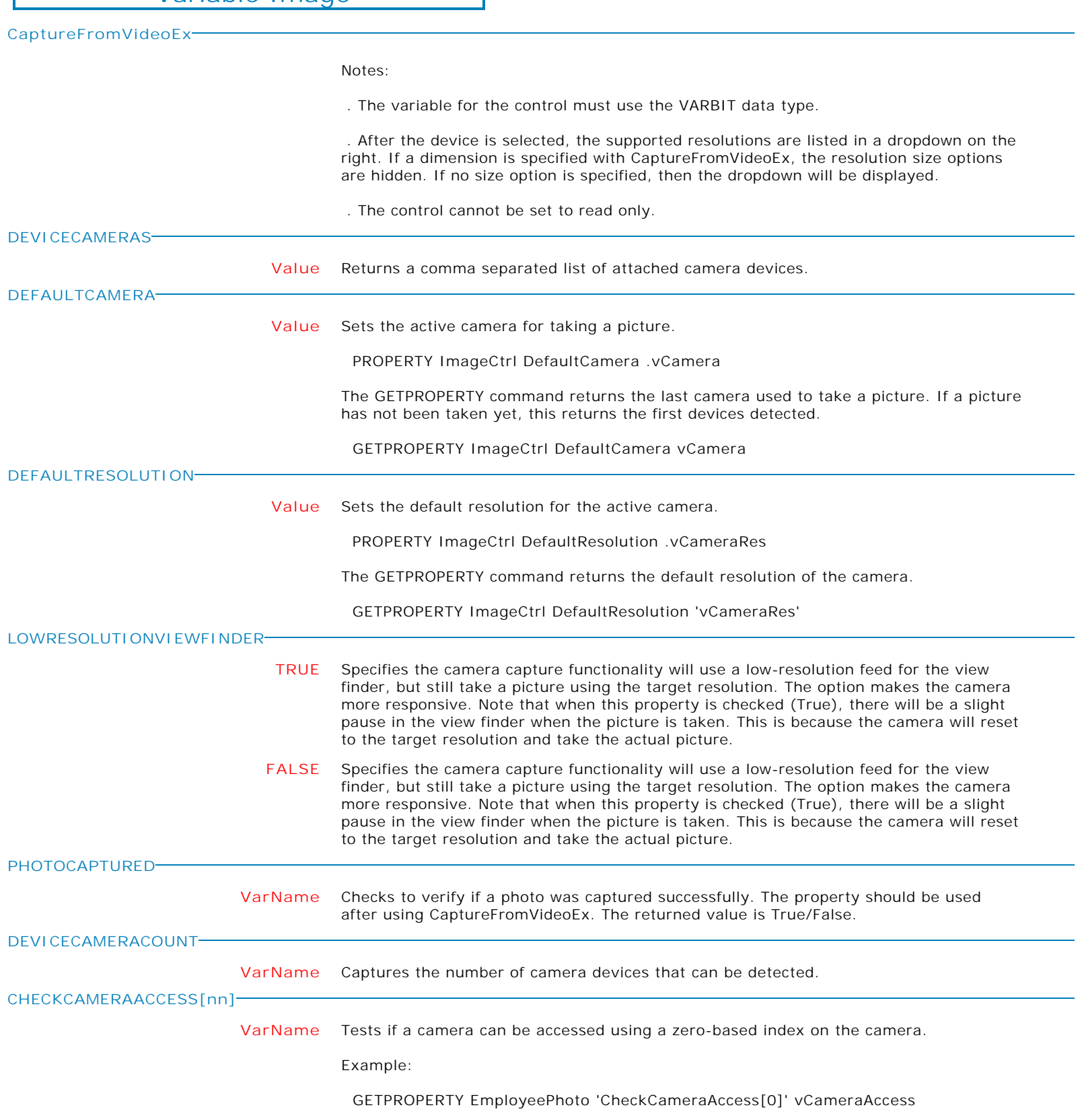

**Control Property Value**

Variable Controls

Variable Image

**MAKECLICK**

Specifies to fire the "On Click" EEP for the image, simulating a mouse click. The last parameter will accept any value for the PROPERTY command.

Syntax:

PROPERTY CustomerImage MAKECLICK ' '

**MAKERIGHTCLICK**

Specifies to fire the "On Right Click" EEP for the control, simulating a mouse right click. The last parameter will accept any value for the PROPERTY command.

Syntax:

PROPERTY CustomerList MAKERIGHTCLICK ' '

**MAKEDBLCLICK**

Specifies to fire the "On Double Click" EEP for the control, simulating a mouse double click. The last parameter will accept any value for the PROPERTY command.

Syntax:

PROPERTY CustomerName MAKEDBLCLICK ' '

**Control Property Value**

Variable Controls

Variable Check Box

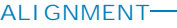

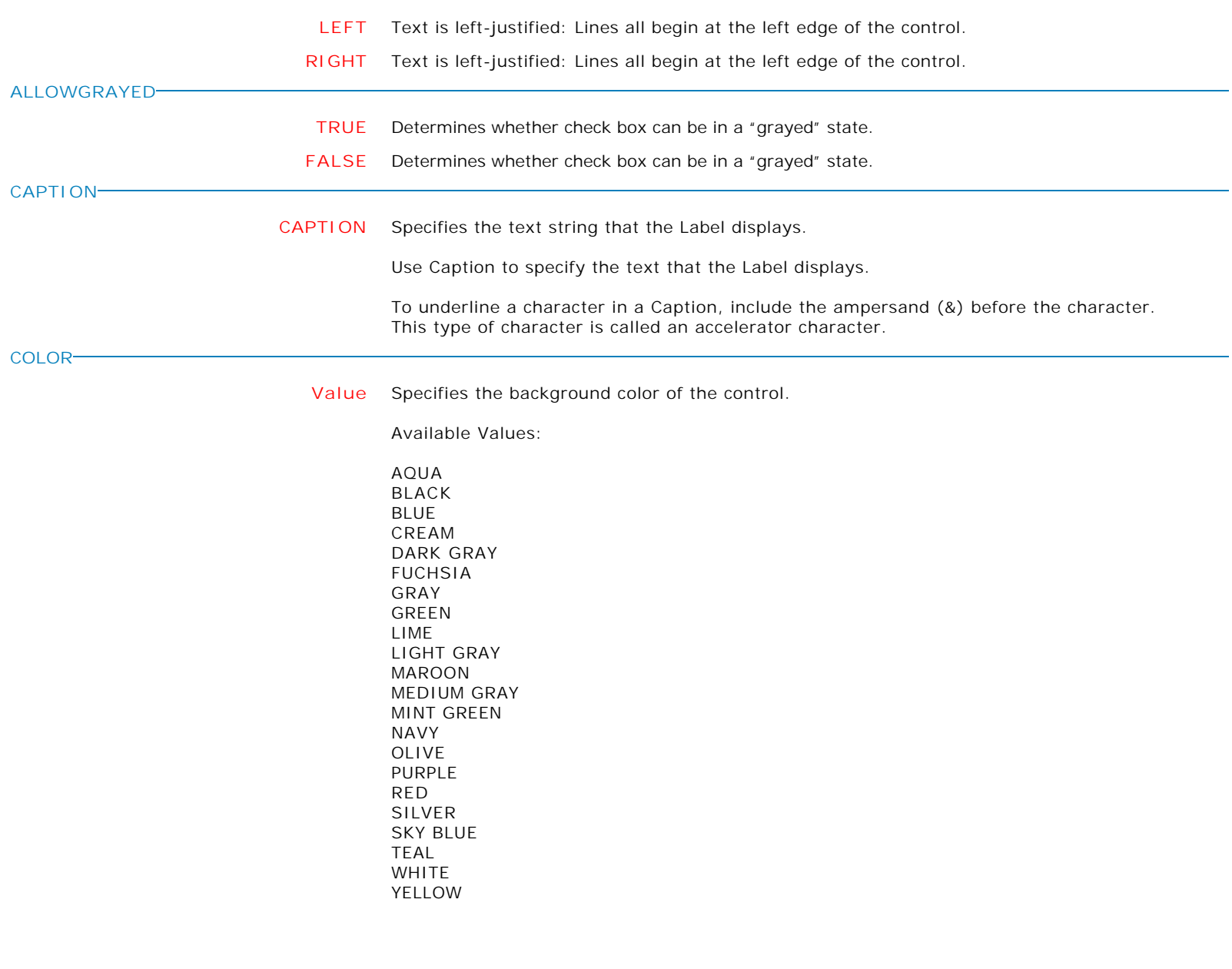

Form Controls and Properties *Variable Controls* **Control Property Value** Variable Check Box Variable Controls **ENABLED TRUE** Controls whether the control responds to mouse, keyboard, and timer events. Use Enabled to change the availability of the control to the user. To disable a control, set Enabled to false. Disabled controls appear dimmed. If Enabled is false, the control ignores mouse, keyboard, and timer events. To re-enable a control, set Enabled to true. The control is no longer dimmed, and the user can use the control. **FALSE** Controls whether the control responds to mouse, keyboard, and timer events. Use Enabled to change the availability of the control to the user. To disable a control, set Enabled to false. Disabled controls appear dimmed. If Enabled is false, the control ignores mouse, keyboard, and timer events. To re-enable a control, set Enabled to true. The control is no longer dimmed, and the user can use the control. **FLAT TRUE** Dictates whether the button should have a 2D look instead of the usual 3D look. **FALSE** Dictates whether the button should have a 2D look instead of the usual 3D look. **HEIGHT nnn** Use the Height property to read or change the height of the control. **HIGHLIGHTCOLOR Value** Use this property to specify the highlight color used in the 3D text styles. Available Values: AQUA BLACK BLUE CREAM DARK GRAY FUCHSIA GRAY GREEN LIME LIGHT GRAY MAROON MEDIUM GRAY MINT GREEN NAVY OLIVE PURPLE RED SILVER SKY BLUE TEAL **WHITE** YELLOW **HINT HINT** Contains the text string that can appear when the user moves the mouse over the control. **LEFT nnn** Specifies the horizontal coordinate of the left edge of a component relative to its parent. Copyright © 1982-2024 R:BASE Technologies, Inc. All Rights Reserved. Page 491 of 1033

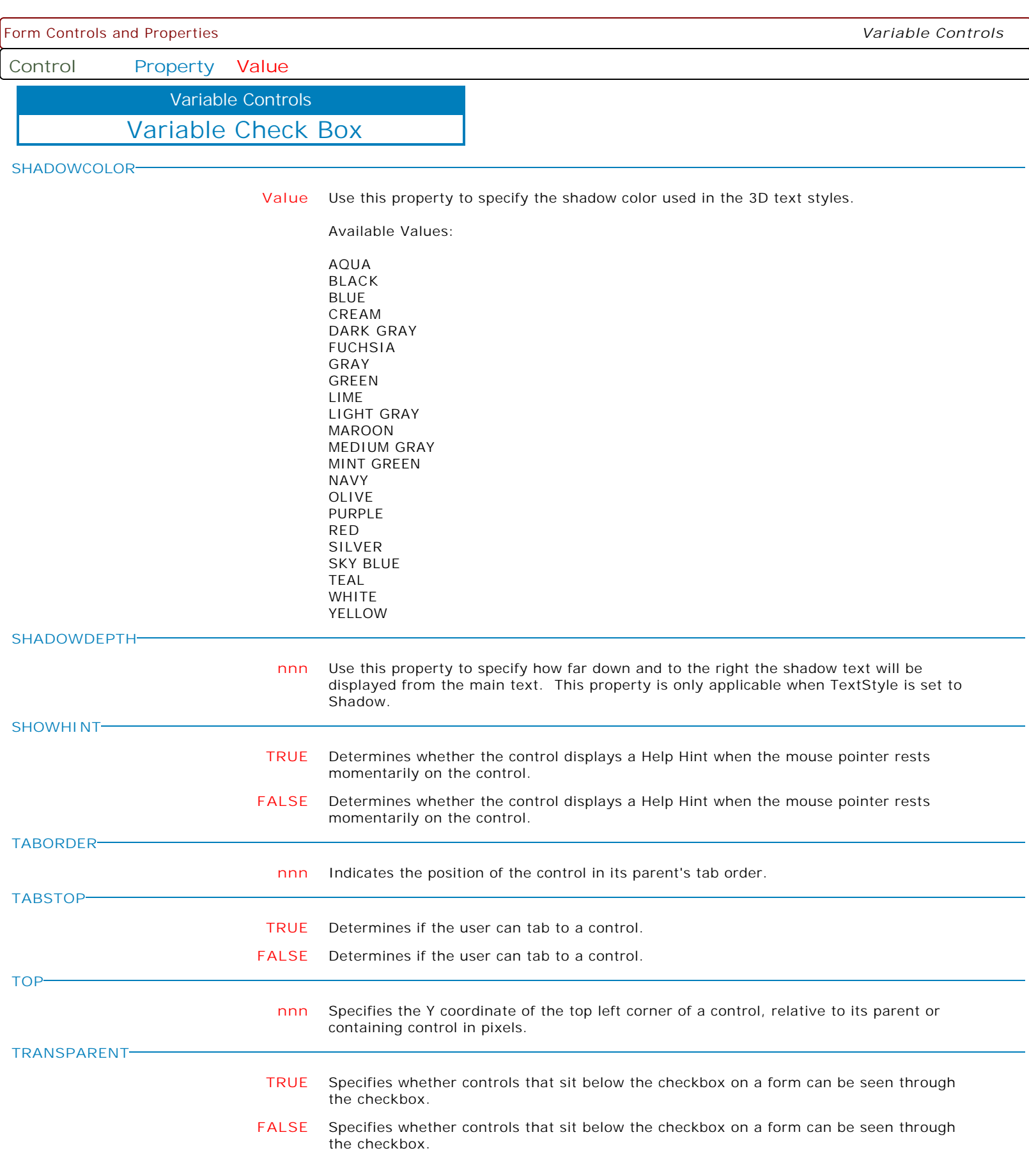

**VISIBLE**

**Control Property Value**

Variable Controls

Variable Check Box

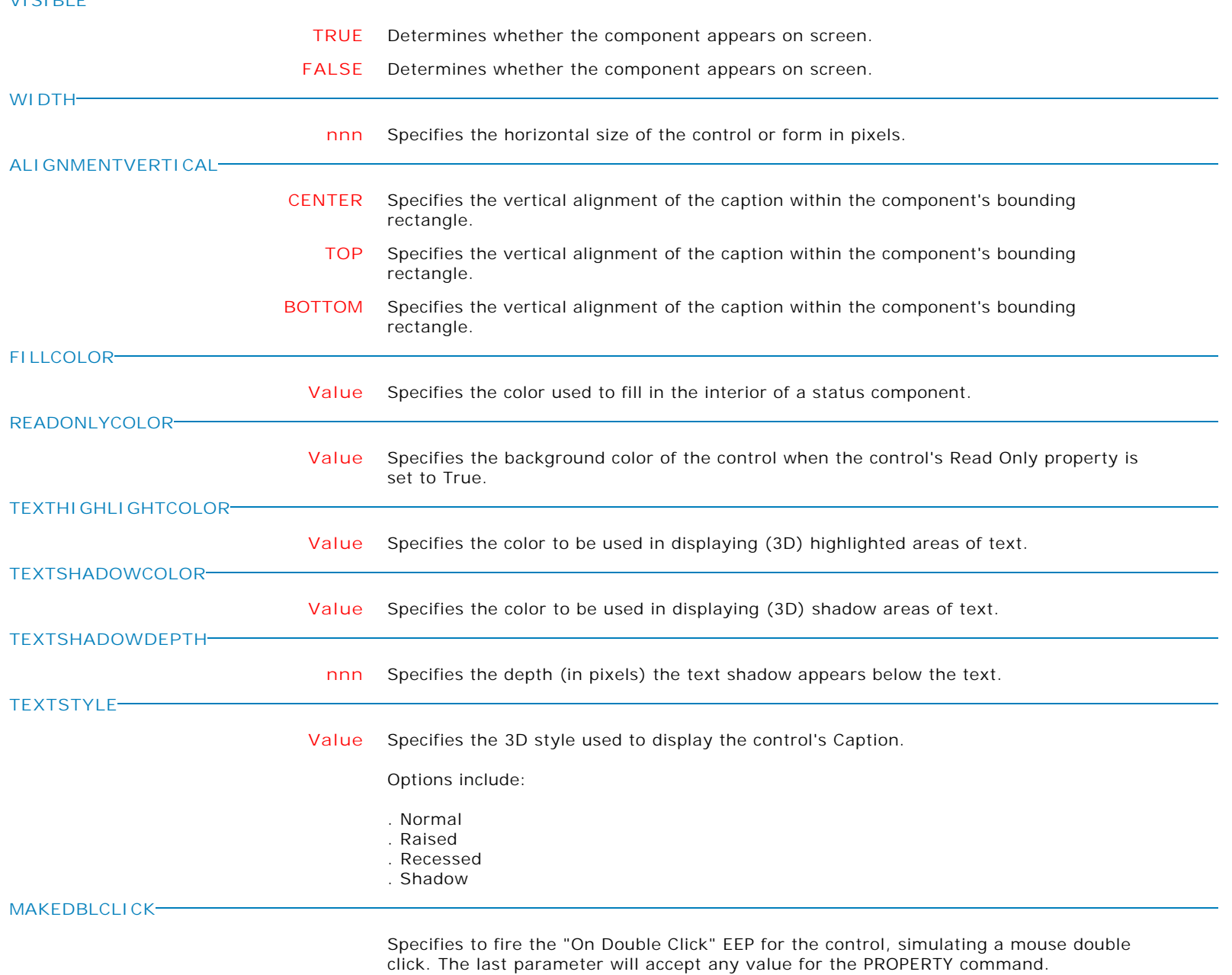

Syntax:

PROPERTY CustomerName MAKEDBLCLICK ' '

**Control Property Value**

Variable Controls

Variable Radio Button

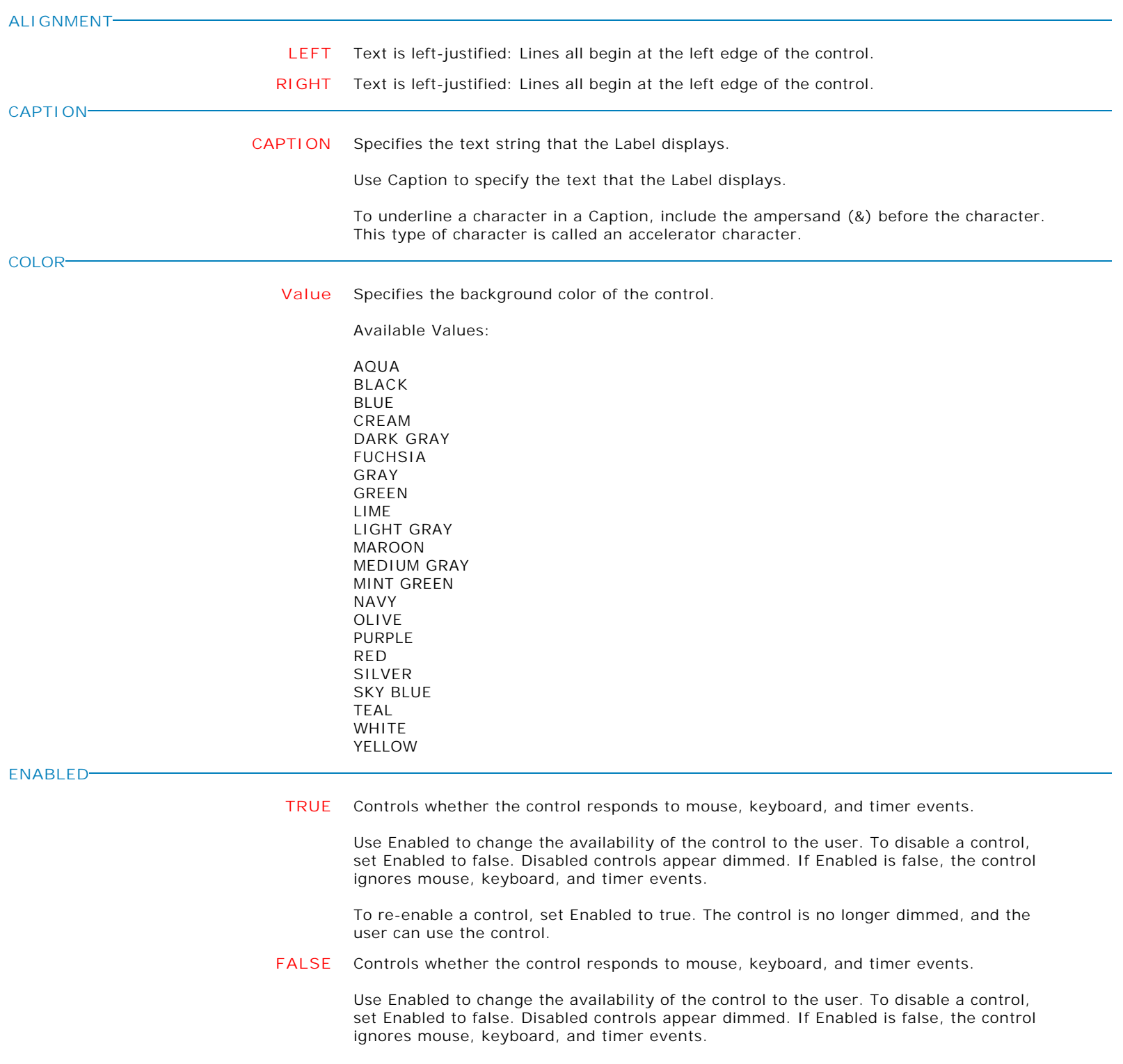

To re-enable a control, set Enabled to true. The control is no longer dimmed, and the user can use the control.

**Control Property Value**

Variable Controls

Variable Radio Button

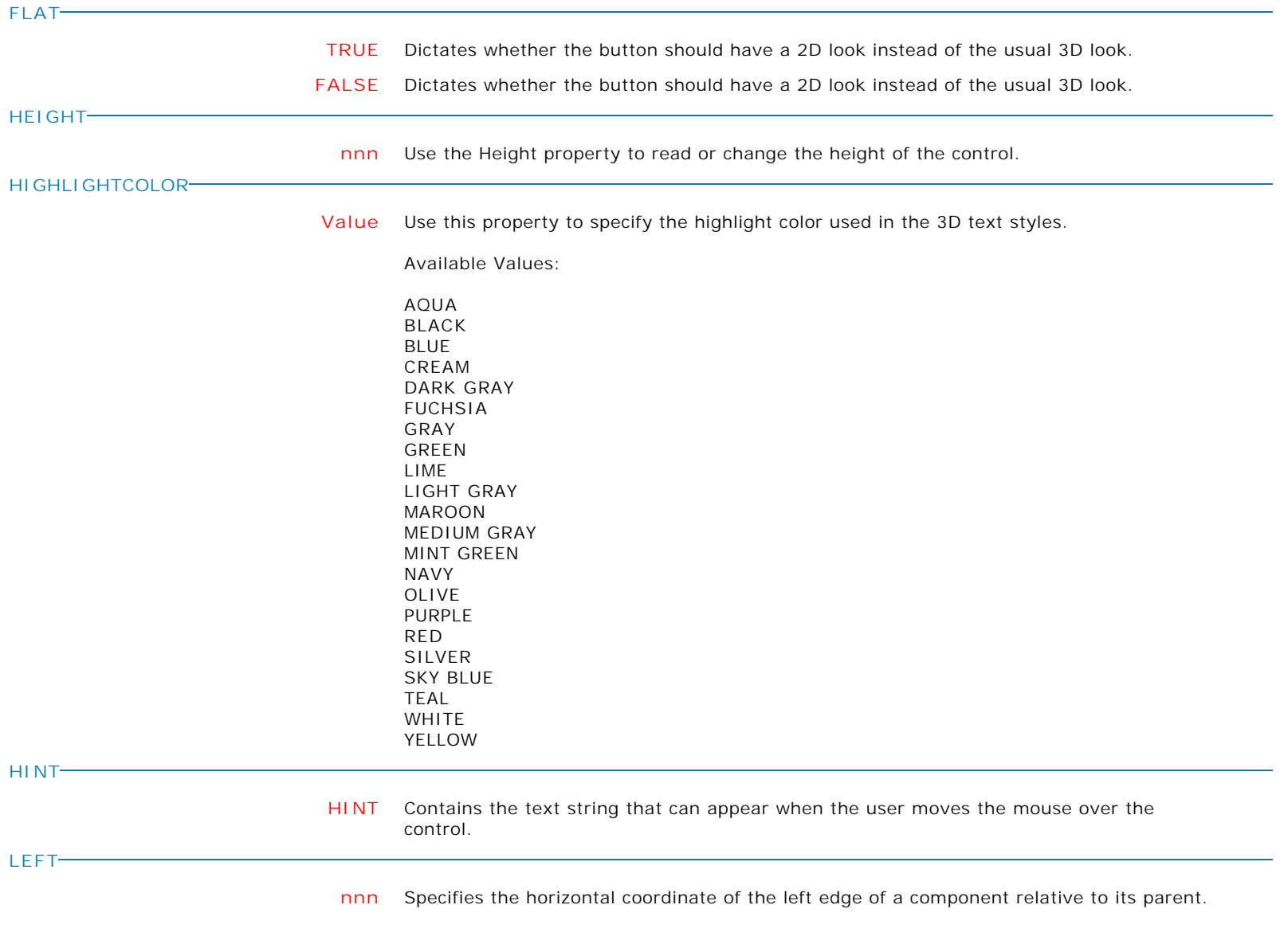

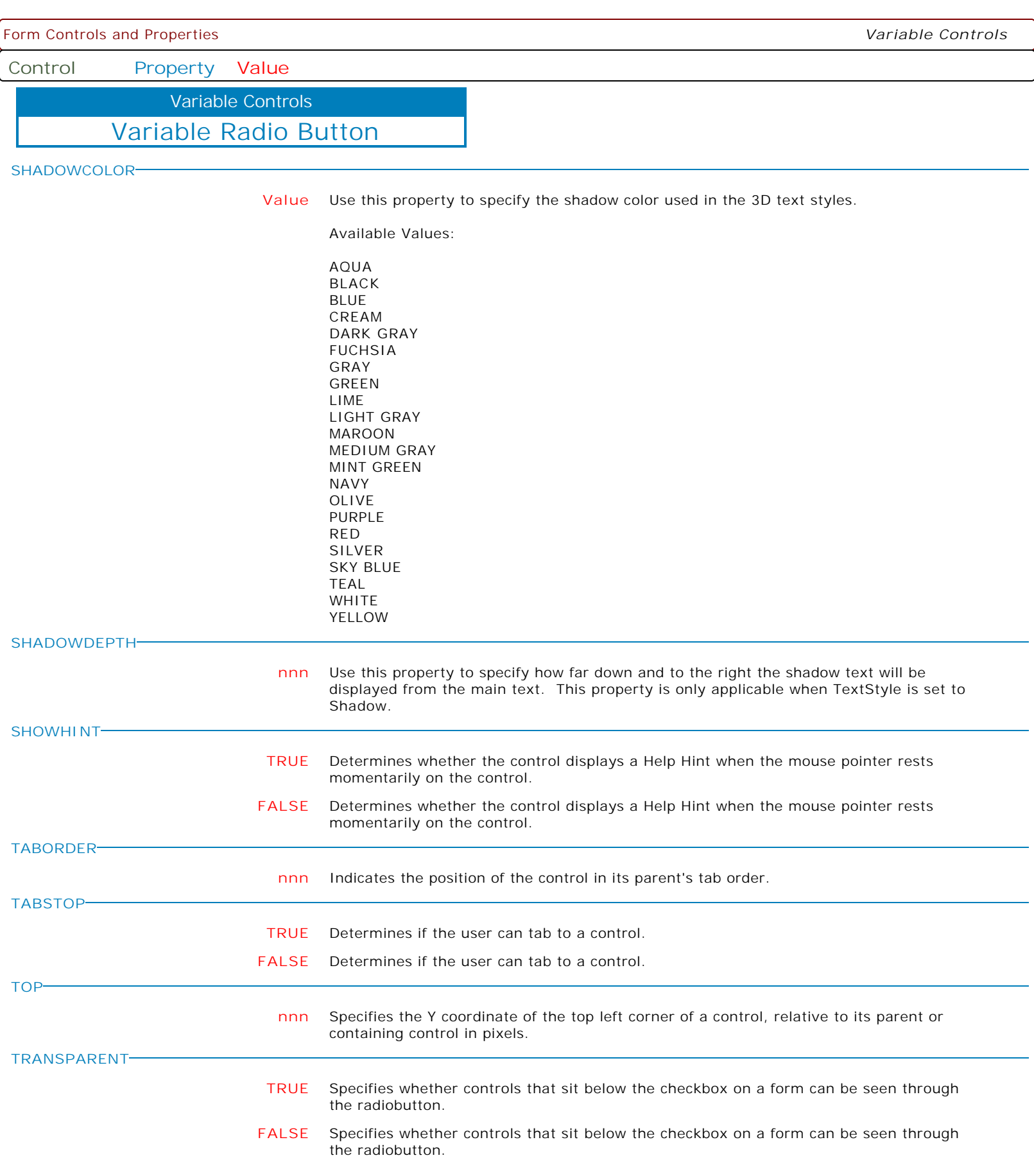

**VISIBLE**

**Control Property Value**

Variable Controls

Variable Radio Button

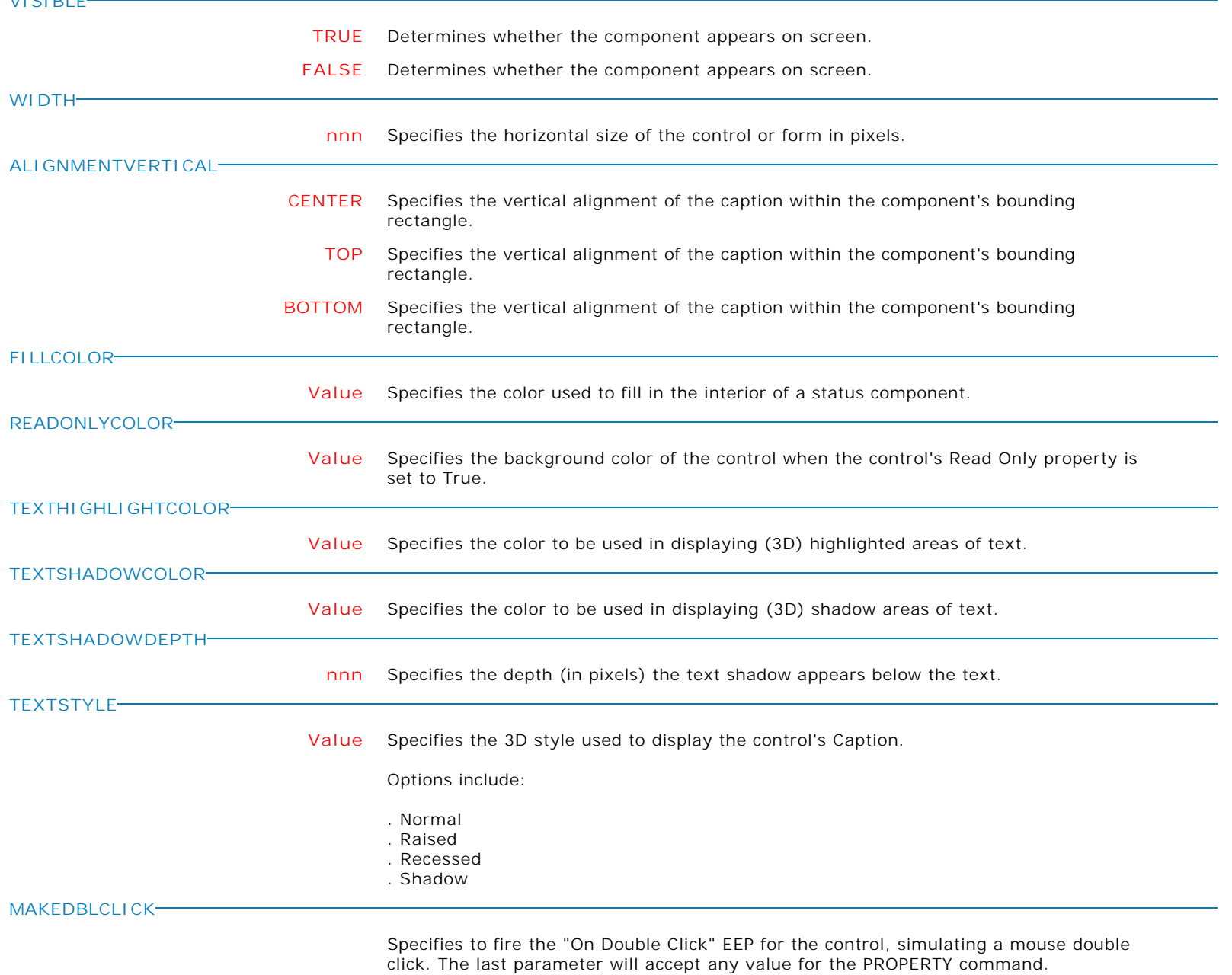

Syntax:

PROPERTY CustomerName MAKEDBLCLICK ' '

**ALIGN**

**Control Property Value**

Variable Controls

Variable Radio Group

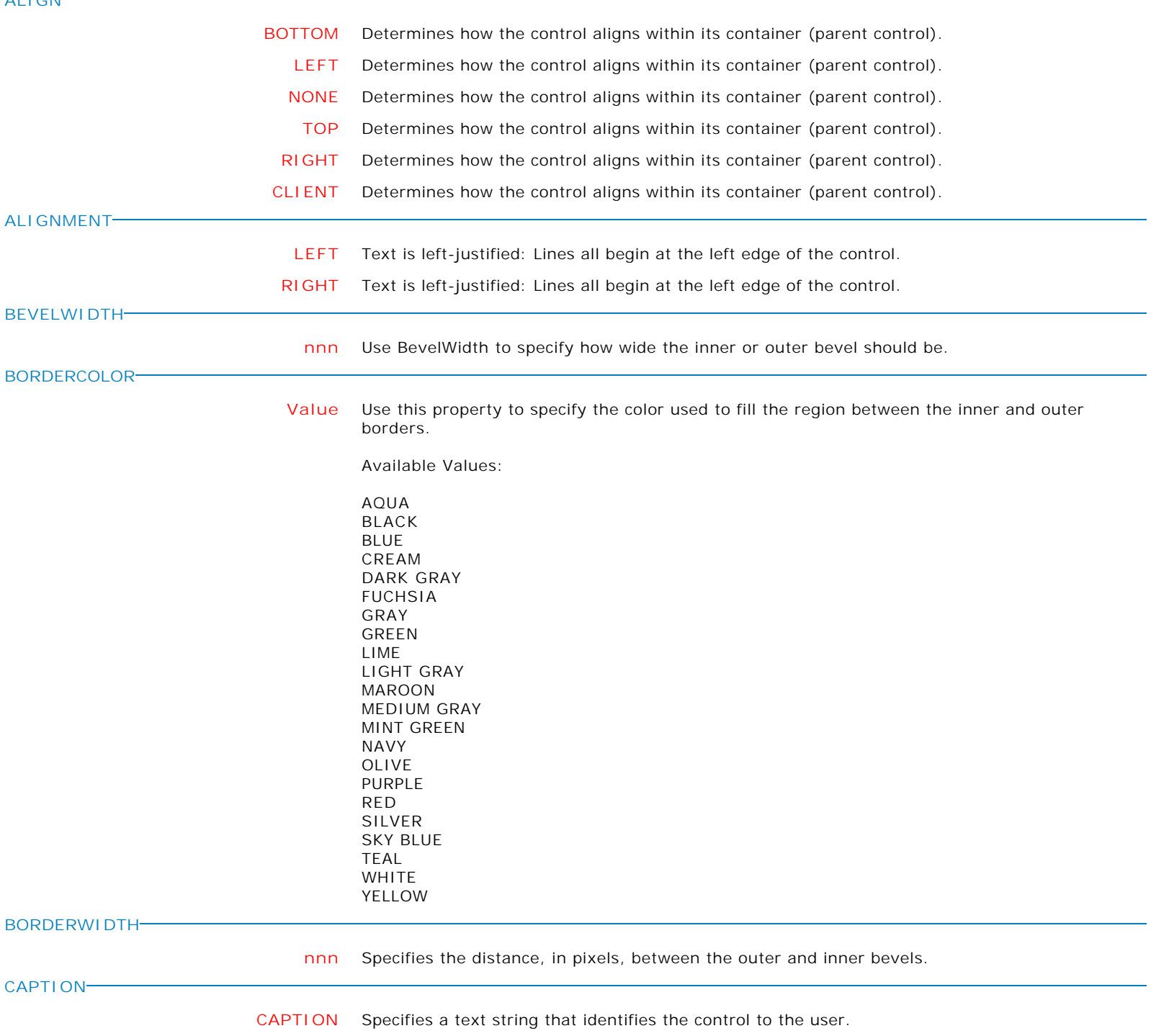

Form Controls and Properties *Variable Controls* **Control Property Value** Variable Radio Group Variable Controls **COLOR Value** Specifies the background color of the control. Available Values: AQUA BLACK BLUE CREAM DARK GRAY FUCHSIA GRAY GREEN LIME LIGHT GRAY MAROON MEDIUM GRAY MINT GREEN NAVY OLIVE PURPLE RED SILVER SKY BLUE TEAL WHITE YELLOW **COLUMNS nnn** Specifies number of columns in the radio group. **ENABLED TRUE** Controls whether the control responds to mouse, keyboard, and timer events. Use Enabled to change the availability of the control to the user. To disable a control, set Enabled to false. Disabled controls appear dimmed. If Enabled is false, the control ignores mouse, keyboard, and timer events. To re-enable a control, set Enabled to true. The control is no longer dimmed, and the user can use the control. **FALSE** Controls whether the control responds to mouse, keyboard, and timer events. Use Enabled to change the availability of the control to the user. To disable a control, set Enabled to false. Disabled controls appear dimmed. If Enabled is false, the control ignores mouse, keyboard, and timer events. To re-enable a control, set Enabled to true. The control is no longer dimmed, and the user can use the control. **FLAT TRUE** Dictates whether the button should have a 2D look instead of the usual 3D look. **FALSE** Dictates whether the button should have a 2D look instead of the usual 3D look.

Form Controls and Properties *Variable Controls* **Control Property Value** Variable Radio Group Variable Controls **FLATCOLOR Value** Use this property to specify the color to use in drawing borders set to the Flat style Available Values: AQUA BLACK BLUE CREAM DARK GRAY FUCHSIA GRAY GREEN LIME LIGHT GRAY MAROON MEDIUM GRAY MINT GREEN NAVY OLIVE PURPLE RED SILVER SKY BLUE TEAL WHITE YELLOW **HEIGHT nnn** Use the Height property to read or change the height of the control. **HIGHLIGHTCOLOR Value** Use this property to specify the highlight color used in the 3D text styles. Available Values: AQUA BLACK BLUE CREAM DARK GRAY FUCHSIA GRAY GREEN LIME LIGHT GRAY MAROON MEDIUM GRAY MINT GREEN NAVY

OLIVE PURPLE RED SILVER SKY BLUE TEAL WHITE YELLOW

**Control Property Value**

Variable Controls

Variable Radio Group

control.

**HINT**

**LEFT**

**SHOWHINT**

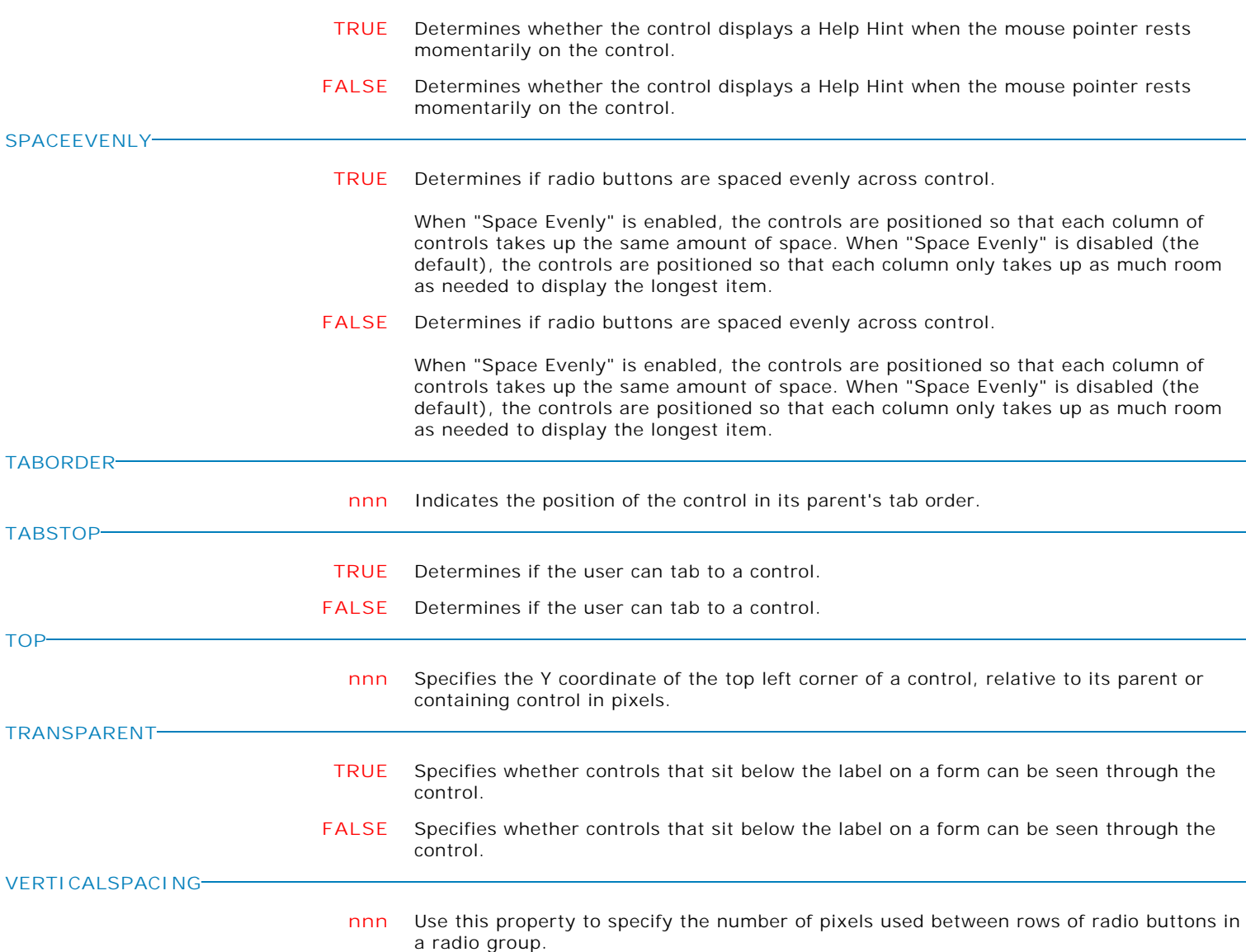

**HINT** Contains the text string that can appear when the user moves the mouse over the

**nnn** Specifies the horizontal coordinate of the left edge of a component relative to its parent.

**VISIBLE**

**TOP**

**nnn** Specifies the horizontal size of the control or form in pixels.

Form Controls and Properties *Variable Controls* **Control Property Value** Variable Controls

Variable Radio Group

**SET\_FOCUS**

**TRUE** Gives the input focus to the control. If parent form is not the active form, it will become the active form as well.

SET\_FOCUS may demonstrate negative effects in some scenarios, as its use steals the focus on a global level. That means, if a control in a non active form gets a SET\_FOCUS, the non active form becomes the active form and the control is given the focus. This behavior does not blend well with popup forms (Pop-up Menu, CHOOSE, etc.) that are shown during focus transition.

As such, SET\_ACTIVE\_CONTROL or DELAYED\_SET\_ACTIVE\_CONTROL is recommended. Please refer to these topics within the "Miscellaneous" category.

**Control Property Value**

Variable Controls

Variable Radio Group

**RADIOBUTTONS[N]->CHECKED**

**TRUE** Assigns a value to the specified button in a DB/Variable RadioGroup.

Syntax:

PROPERTY DBRadioGroupCompID RADIOBUTTONS[n]->CHECKED 'value'

Where:

[n] is the sequence number of the buttons in a RadioGroup  $value = TRUE$  or FALSE

Example 01:

PROPERTY MyRadioGroup RADIOBUTTONS[0]->CHECKED 'TRUE'

Will assign the TRUE value to the first button in a RadioGroup with the ComponentID "MyRadioGroup".

Example 02:

PROPERTY MyRadioGroup RADIOBUTTONS[1]->CHECKED 'FALSE'

Will assign the FASLE value to the second button in a RadioGroup with ComponentID "MyRadioGroup".

Example 03:

PROPERTY MyRadioGroup RADIOBUTTONS[2]->CHECKED 'TRUE'

Will assign the TRUE value to the third button in a RadioGroup with ComponentID "MyRadioGroup".

**FALSE** Assigns a value to the specified button in a DB/Variable RadioGroup.

Syntax:

PROPERTY DBRadioGroupCompID RADIOBUTTONS[n]->CHECKED 'value'

Where:

[n] is the sequence number of the buttons in a RadioGroup value = TRUE or FALSE

Example 01:

PROPERTY MyRadioGroup RADIOBUTTONS[0]->CHECKED 'TRUE'

Will assign the TRUE value to the first button in a RadioGroup with the ComponentID "MyRadioGroup".

Example 02:

PROPERTY MyRadioGroup RADIOBUTTONS[1]->CHECKED 'FALSE'

Will assign the FASLE value to the second button in a RadioGroup with ComponentID "MyRadioGroup".

Example 03:

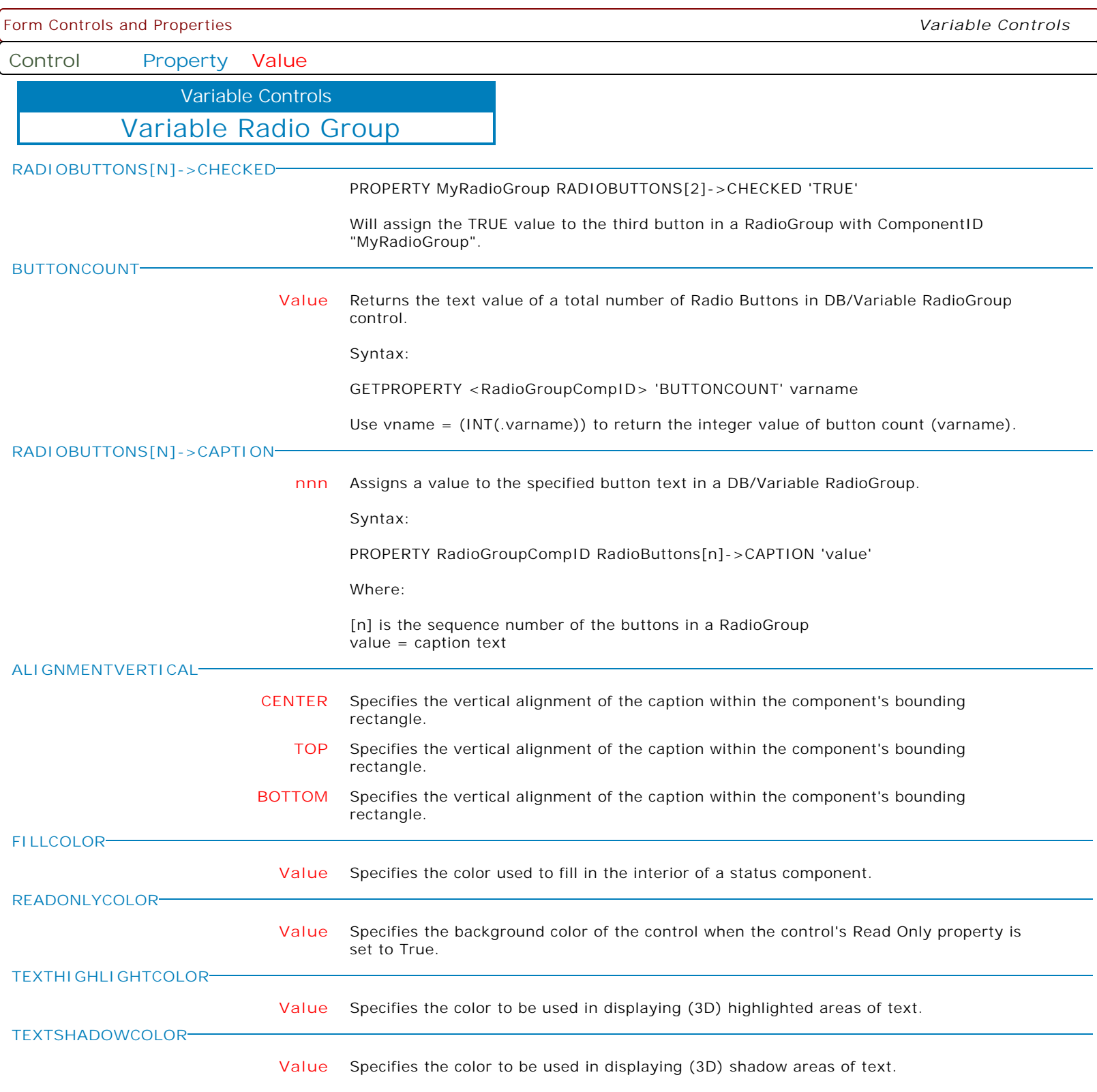
**Control Property Value**

Variable Controls

Variable Radio Group

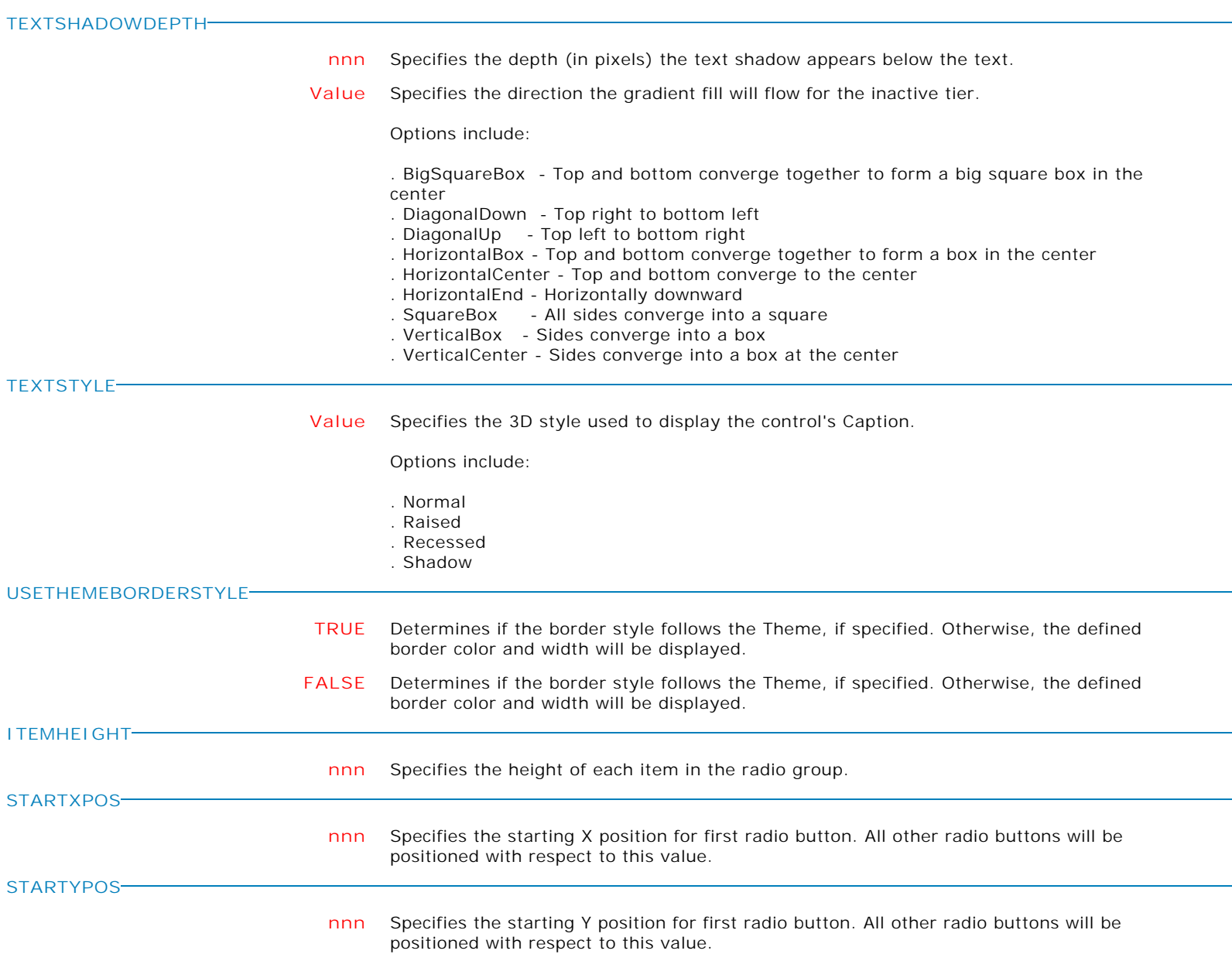

**Control Property Value**

Variable Controls

Variable Radio Group

#### **VISUALSTYLE**

**Value** Specifies the general appearance of the control.

Options:

- . Classic
- . WinXP
- . Gradient

The Classic style setting indicates that the control will take on the pre-WinXP style (i.e. classic).

The WinXP style utilizes Windows XP themes (if they are present).

The Gradient style gives the control a more modern appearance.

**GROUPSTYLE**

**Value** Determines the appearance of the group box.

Available Options:

- . Standard
- . Custom . TopLine
- . Flat
- . Banner
- . Underline

When Custom is selected, the border's appearance is defined by the border properties. When TopLine is selected, only the top border of the group box is displayed. This format is used quite frequently in Microsoft Office applications.

**DOUBLEBUFFERED**

- **TRUE** Specifies to reduce painting operations (flickering) for the control background by storing an internal bitmap image.
	- **FALSE** Specifies to reduce painting operations (flickering) for the control background by storing an internal bitmap image.

**CLICKONLYINITEMS**

- **TRUE** Specifies a mouse click only registers when the action occurs upon a radio button item. The default is false.
	- **FALSE** Specifies a mouse click only registers when the action occurs upon a radio button item. The default is false.

**MAKEDBLCLICK**

Specifies to fire the "On Double Click" EEP for the control, simulating a mouse double click. The last parameter will accept any value for the PROPERTY command.

Syntax:

PROPERTY CustomerName MAKEDBLCLICK ' '

**Control Property Value**

Variable Controls

Variable Lookup Combo Box

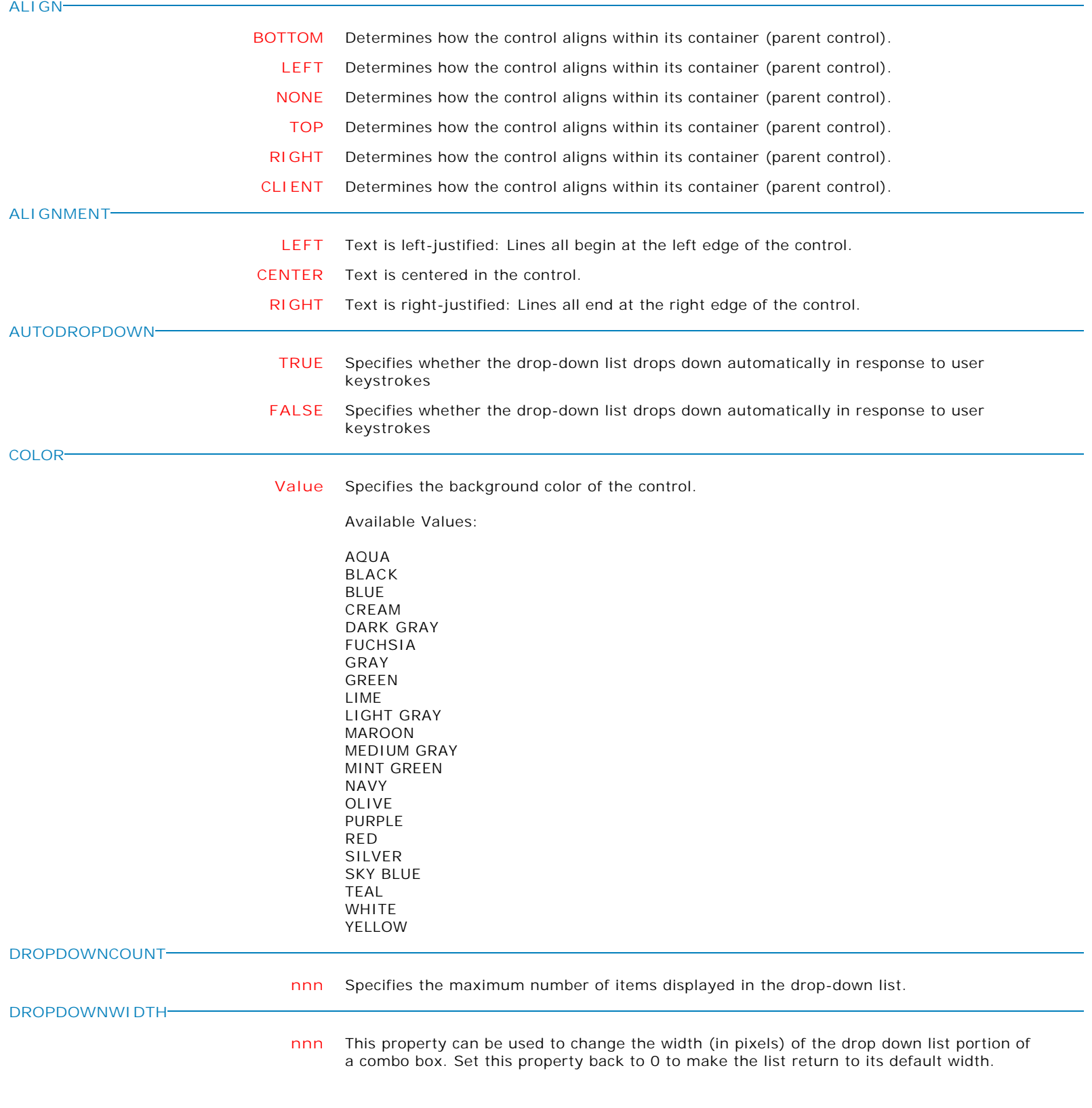

Copyright © 1982-2024 R:BASE Technologies, Inc. All Rights Reserved. Page 507 of 1033

**Control Property Value**

Variable Controls

Variable Lookup Combo Box

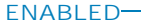

**TRUE** Controls whether the control responds to mouse, keyboard, and timer events.

Use Enabled to change the availability of the control to the user. To disable a control, set Enabled to false. Disabled controls appear dimmed. If Enabled is false, the control ignores mouse, keyboard, and timer events.

To re-enable a control, set Enabled to true. The control is no longer dimmed, and the user can use the control.

**FALSE** Controls whether the control responds to mouse, keyboard, and timer events.

Use Enabled to change the availability of the control to the user. To disable a control, set Enabled to false. Disabled controls appear dimmed. If Enabled is false, the control ignores mouse, keyboard, and timer events.

To re-enable a control, set Enabled to true. The control is no longer dimmed, and the user can use the control.

**FLATBUTTONS**

- **TRUE** This property controls whether or not the buttons embedded in each of these controls appears as a normal 3D button or with the Flat style. When set to True, the buttons appear without any border until the mouse is positioned over the button. For combo boxes, the button appears with a border, when the mouse is positioned anywhere on the control.
	- **FALSE** This property controls whether or not the buttons embedded in each of these controls appears as a normal 3D button or with the Flat style. When set to True, the buttons appear without any border until the mouse is positioned over the button. For combo boxes, the button appears with a border, when the mouse is positioned anywhere on the control.
- **FRAMEVISIBLE**

**HEIGHT**

**ITEMHEIGHT**

**HINT**

**LEFT**

- **TRUE** This property determines whether or not the border of the control is drawn as a standard border or if the control is drawn using the custom framing properties
	- **FALSE** This property determines whether or not the border of the control is drawn as a standard border or if the control is drawn using the custom framing properties
- **nnn** Specifies the vertical size of the control in pixels.
	- **HINT** Contains the text string that can appear when the user moves the mouse over the control.
		- **nnn** Specifies the height, in pixels, of the items in the drop-down list.
- **nnn** Specifies the horizontal coordinate of the left edge of a component relative to its parent. **MAXLENGTH**
- **nnn** Specifies the maximum number of characters the user can type into the edit portion. **REFRESHLIST**
	- **TRUE** This property will refresh the item list.
	- **FALSE** This property will refresh the item list.

**Control Property Value**

Variable Controls

Variable Lookup Combo Box

**SHOWHINT**

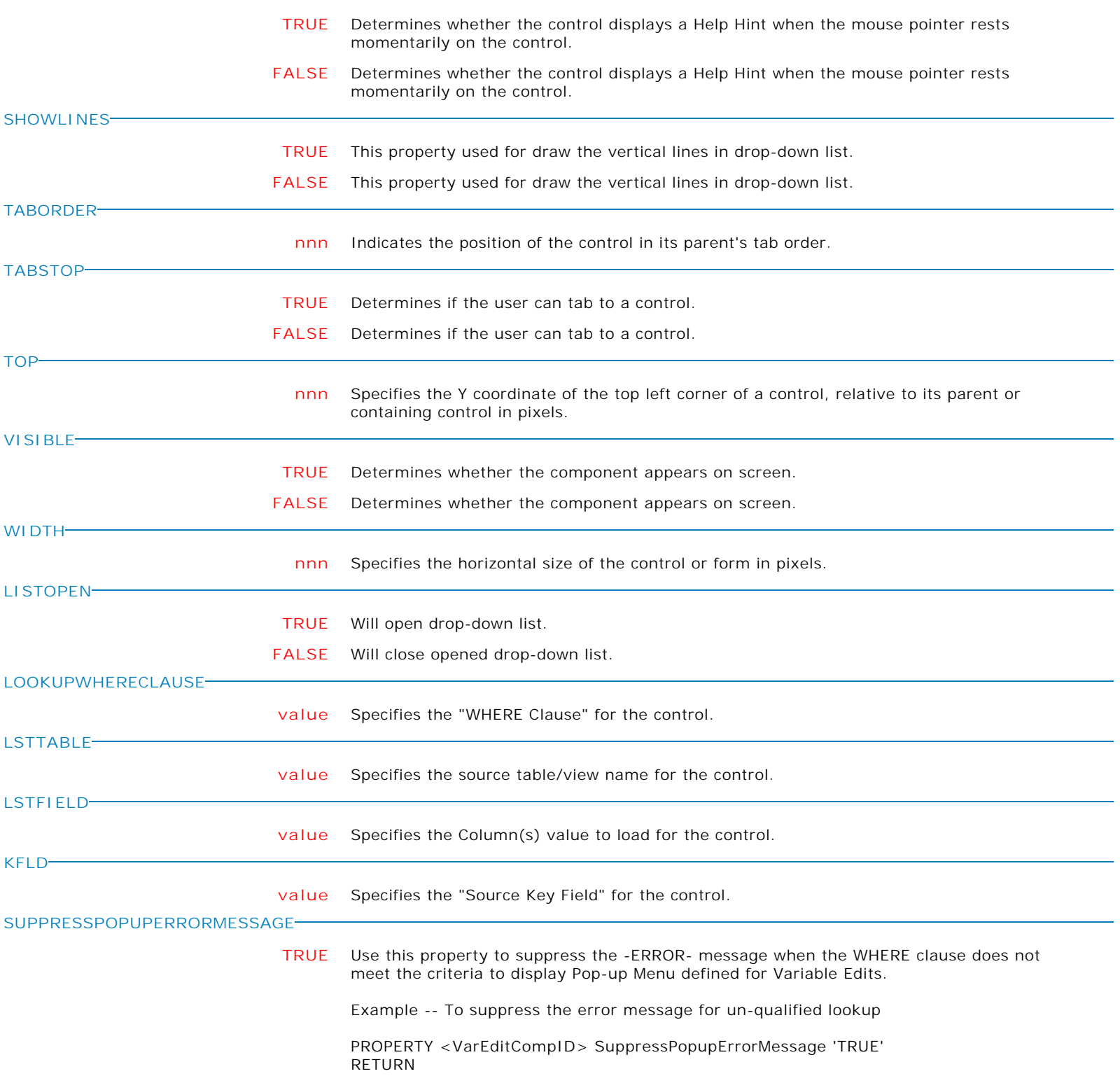

**Control Property Value**

Variable Controls

## Variable Lookup Combo Box

#### **MAKECLICK**

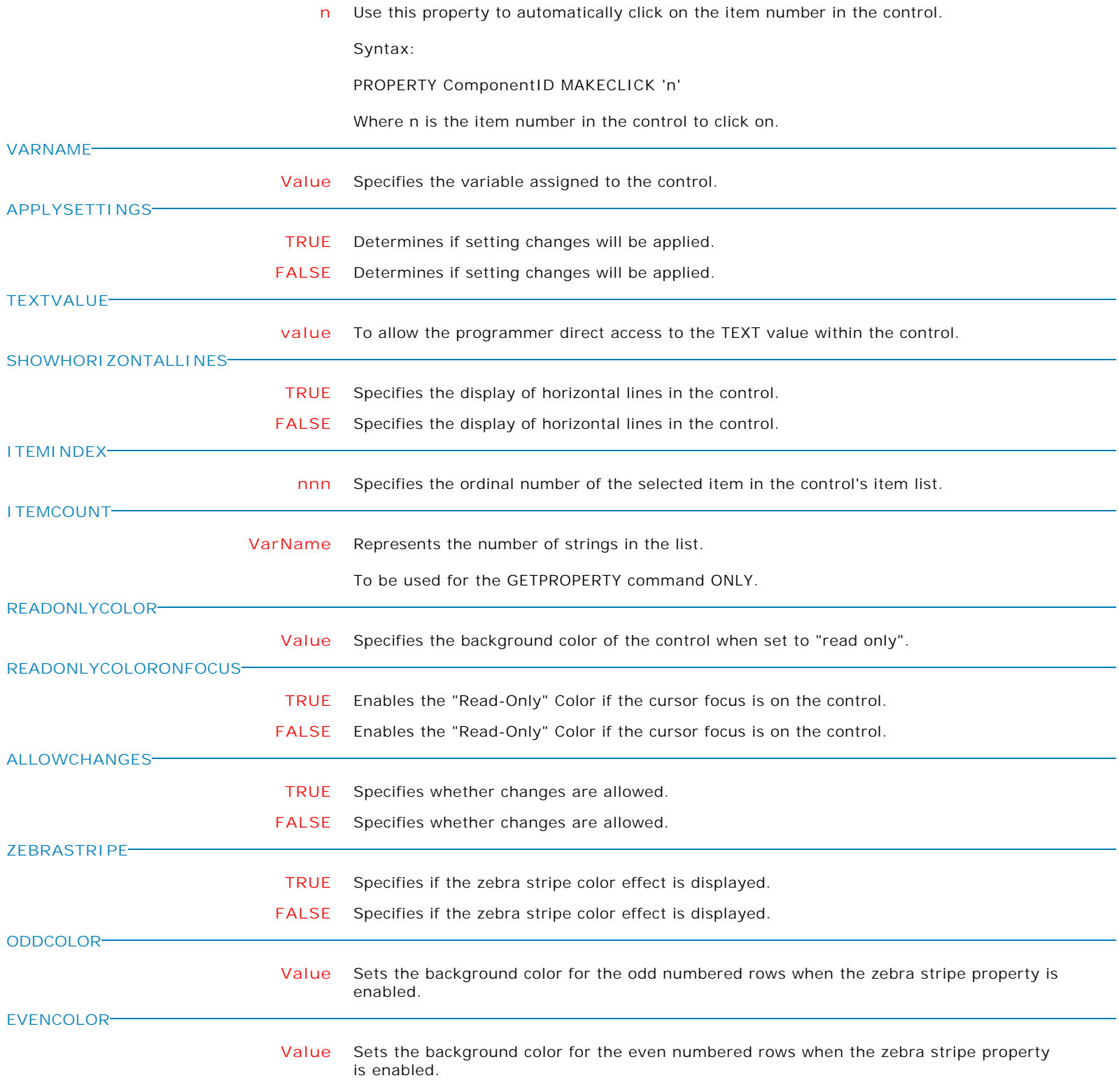

**Control Property Value**

Variable Controls

Variable Lookup Combo Box

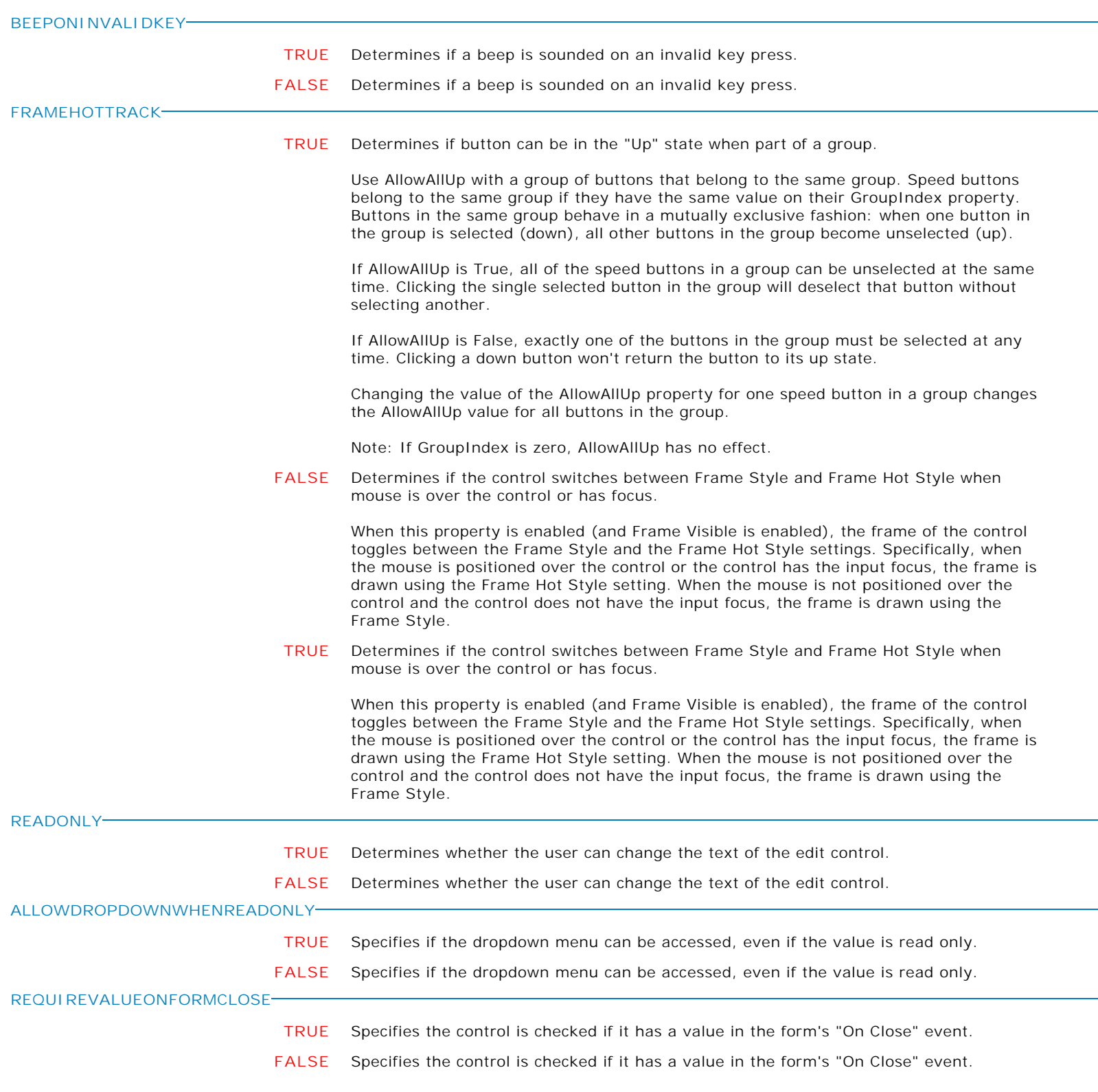

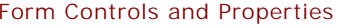

**Control Property Value**

Variable Controls

Variable Lookup Combo Box

**VALUEISREQUIREDMESSAGE**

**Text** Specifies the displayed message if REQUIREVALUEONEXIT or REQUIREVALUEONFORMCLOSE is True, and a value is not entered/specified for the control.

**MAKEDBLCLICK**

Specifies to fire the "On Double Click" EEP for the control, simulating a mouse double click. The last parameter will accept any value for the PROPERTY command.

Syntax:

PROPERTY CustomerName MAKEDBLCLICK ' '

**Control Property Value**

Variable Controls

Variable Lookup List Box

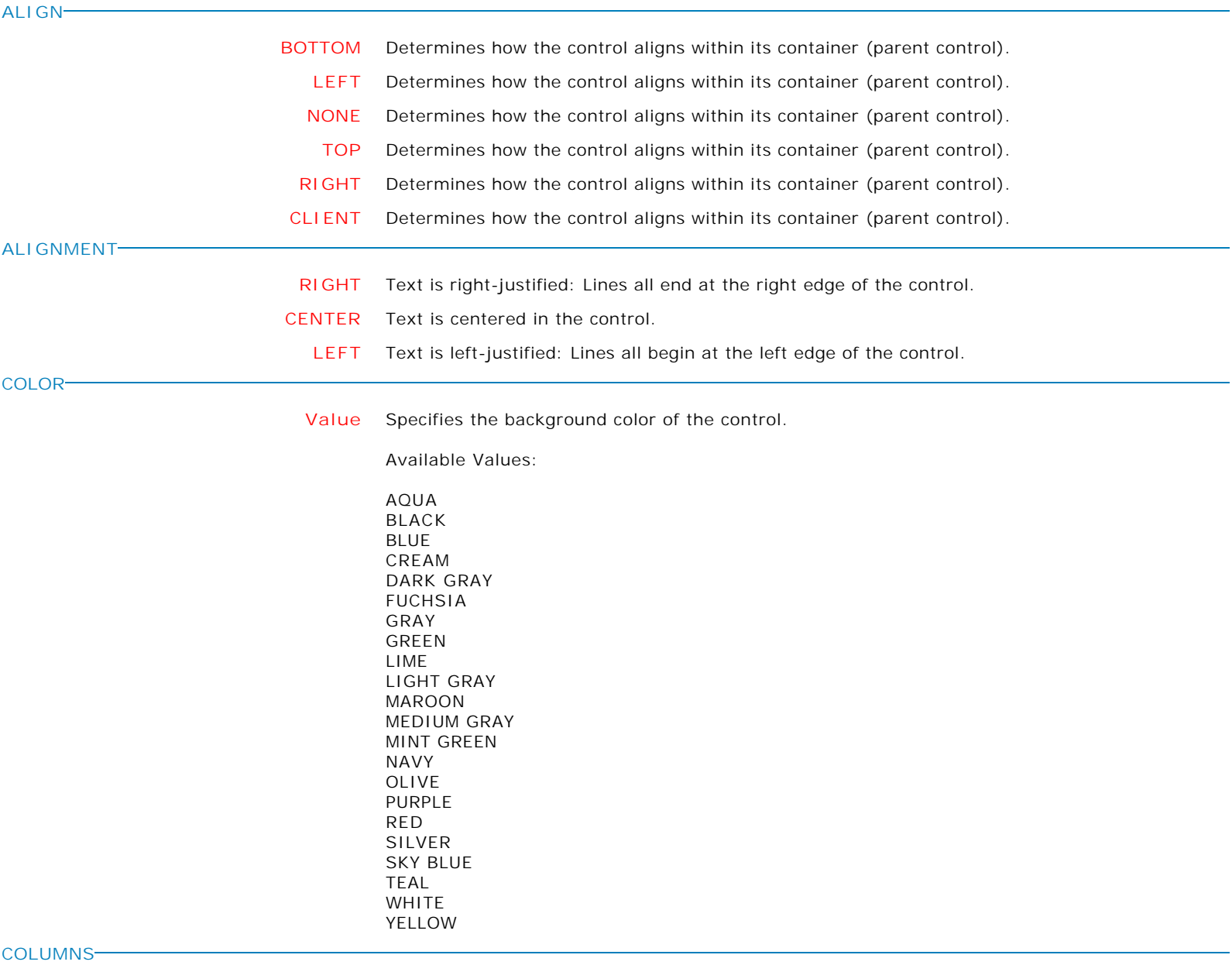

**nnn** Specifies the number of columns, in a multi-column list box, that are visible without having to scroll.

**ENABLED**

**Control Property Value**

Variable Controls

Variable Lookup List Box

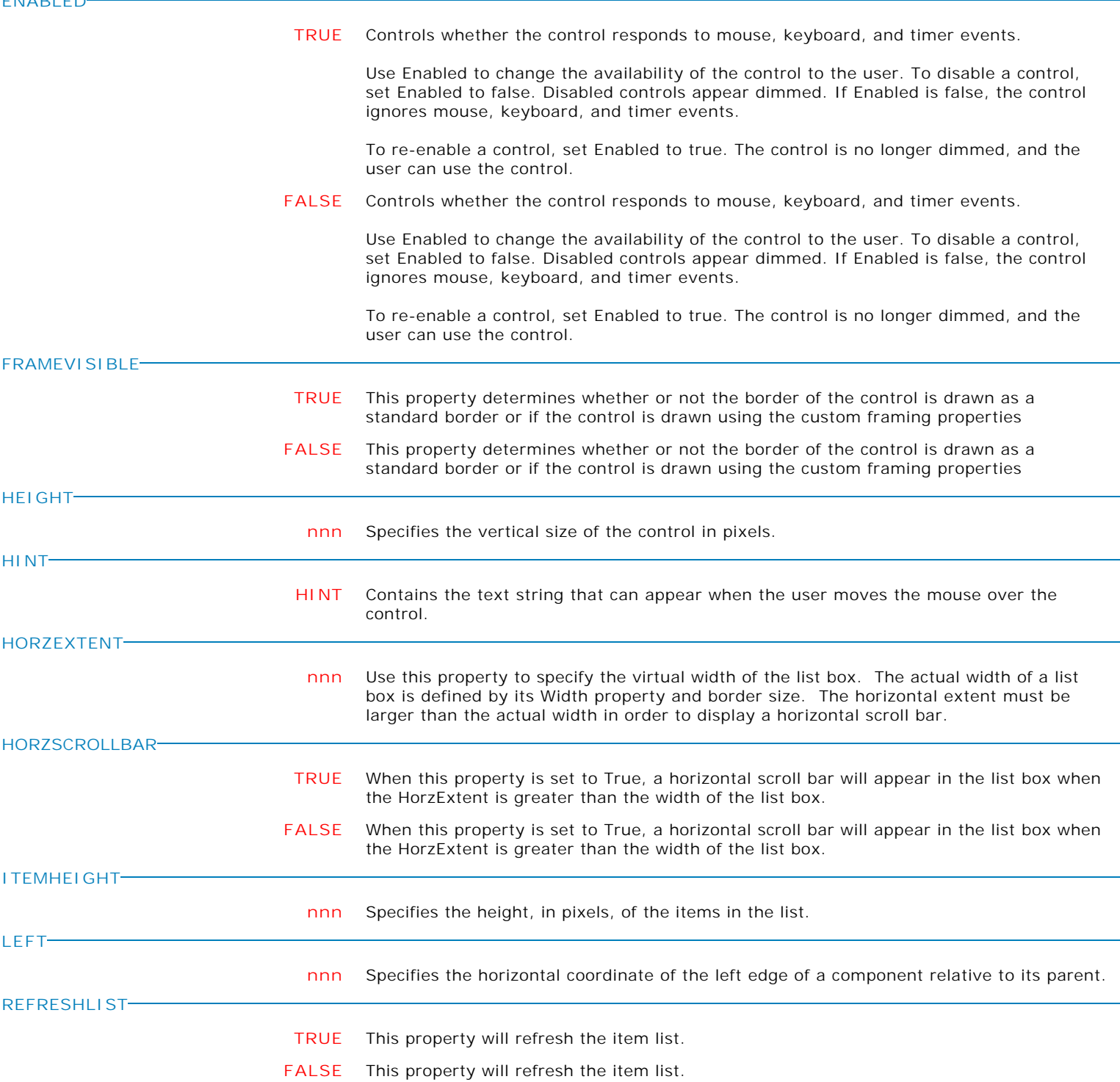

**Control Property Value**

Variable Controls

Variable Lookup List Box

**SHOWHINT**

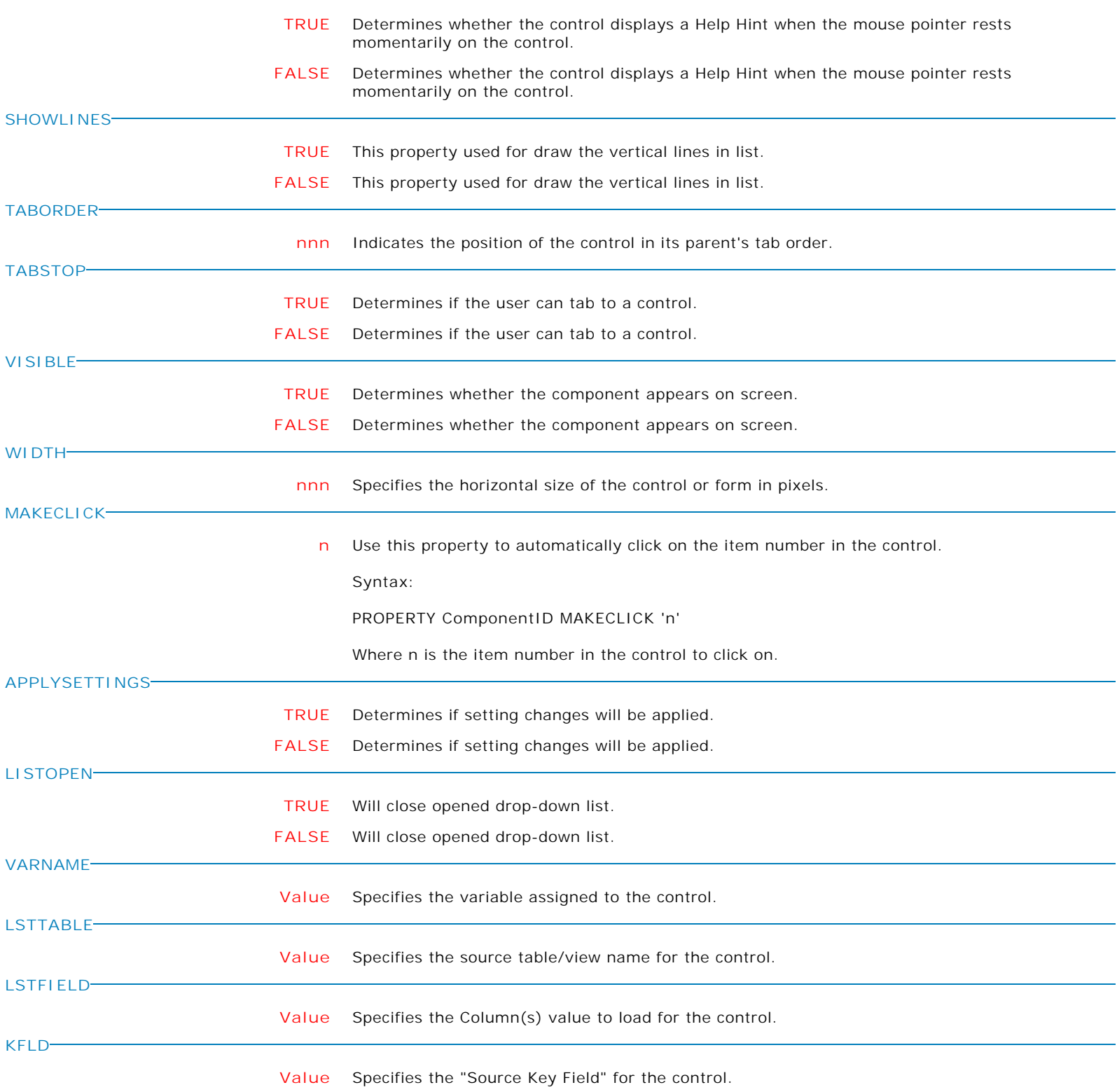

**Control Property Value**

Variable Controls

Variable Lookup List Box

**LOOKUPWHERECLAUSE**

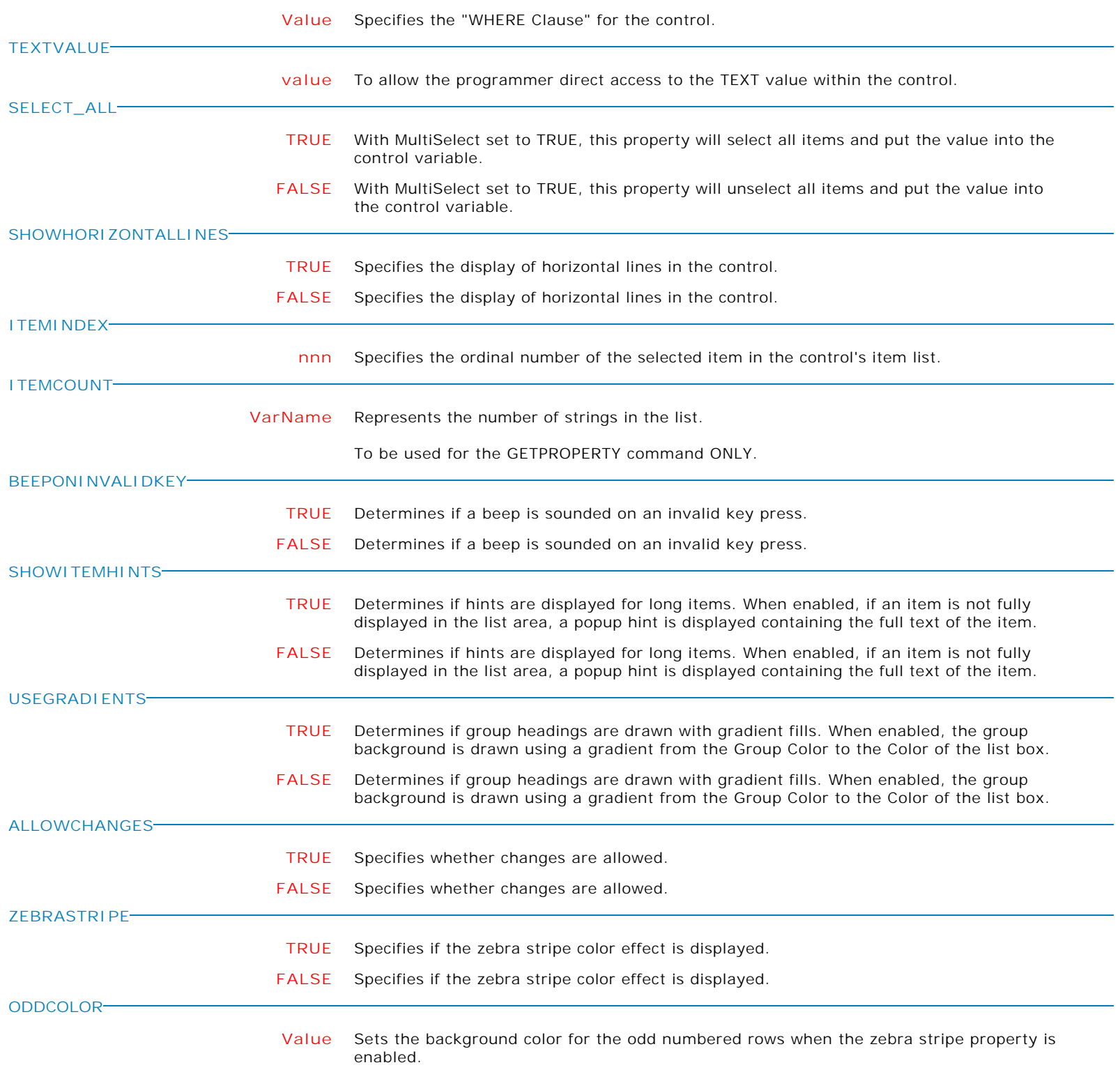

**Control Property Value**

Variable Controls

Variable Lookup List Box

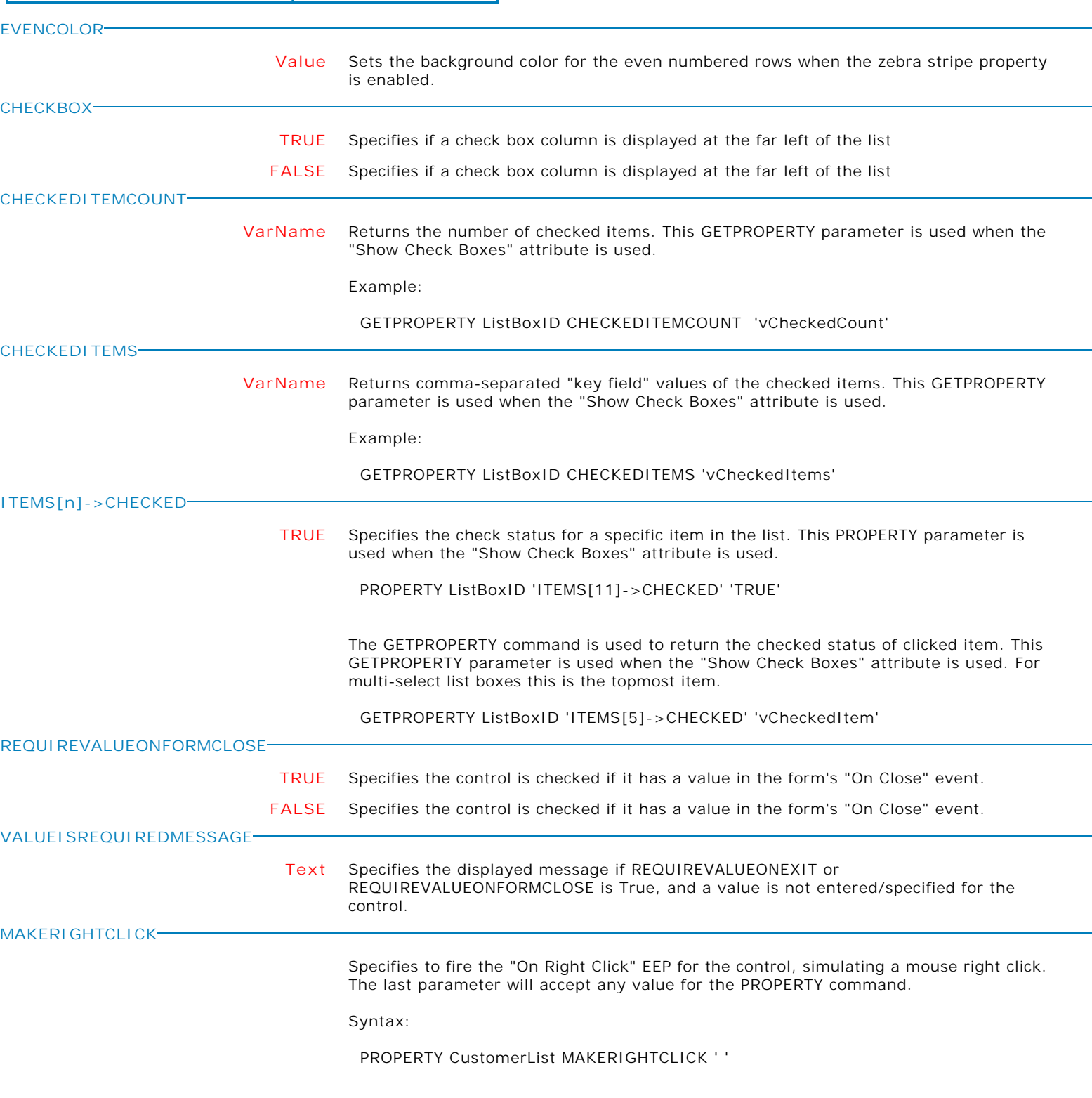

Form Controls and Properties *Variable Controls* **Control Property Value** Variable Lookup List Box Variable Controls **MAKEDBLCLICK** Specifies to fire the "On Double Click" EEP for the control, simulating a mouse double click. The last parameter will accept any value for the PROPERTY command. Syntax: PROPERTY CustomerName MAKEDBLCLICK ' ' **MULTISELECT TRUE** Specifies whether multiple list items can be selected. **FALSE** Specifies whether multiple list items can be selected.

**Control Property Value**

Variable Controls

Variable Spin Edit

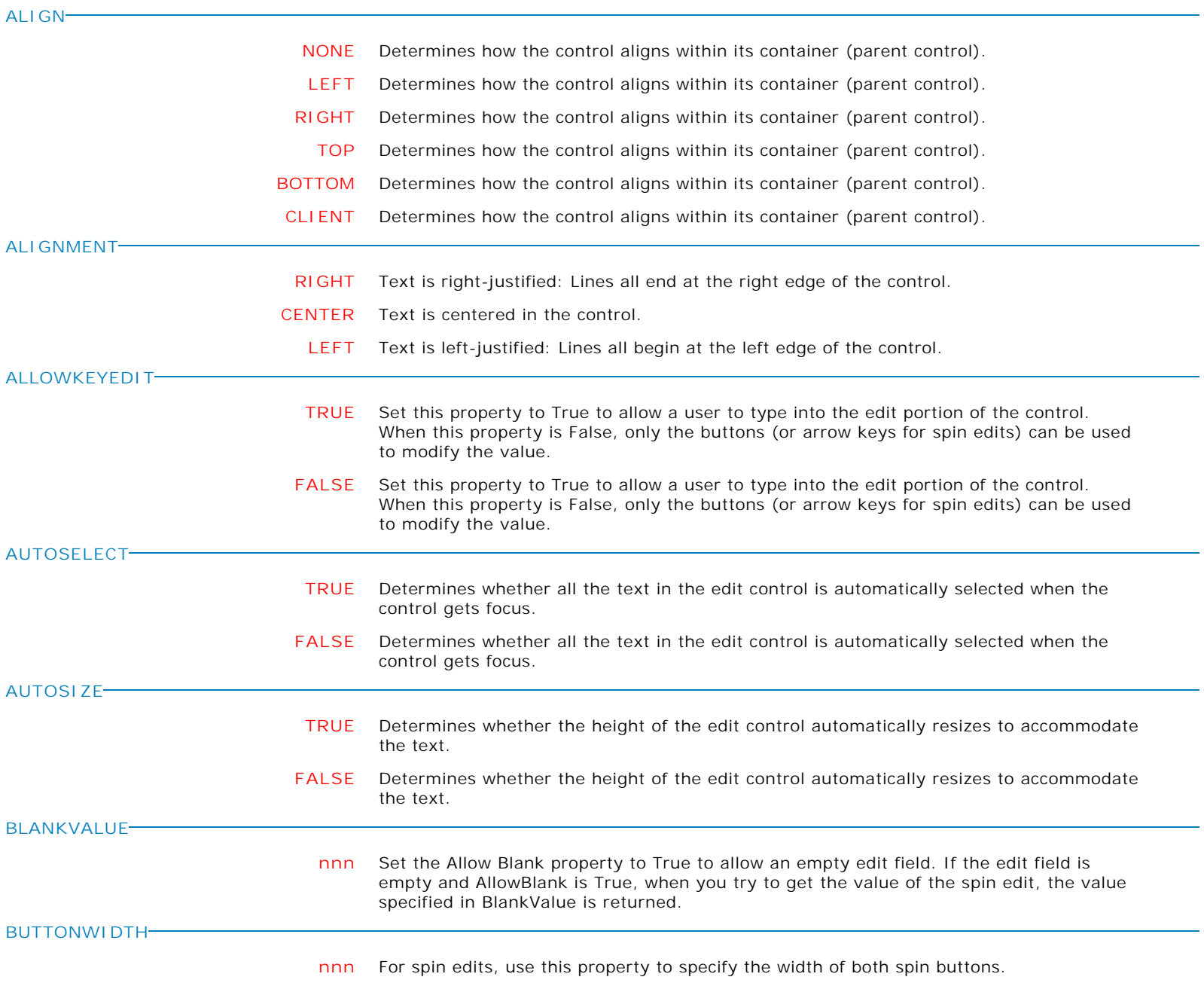

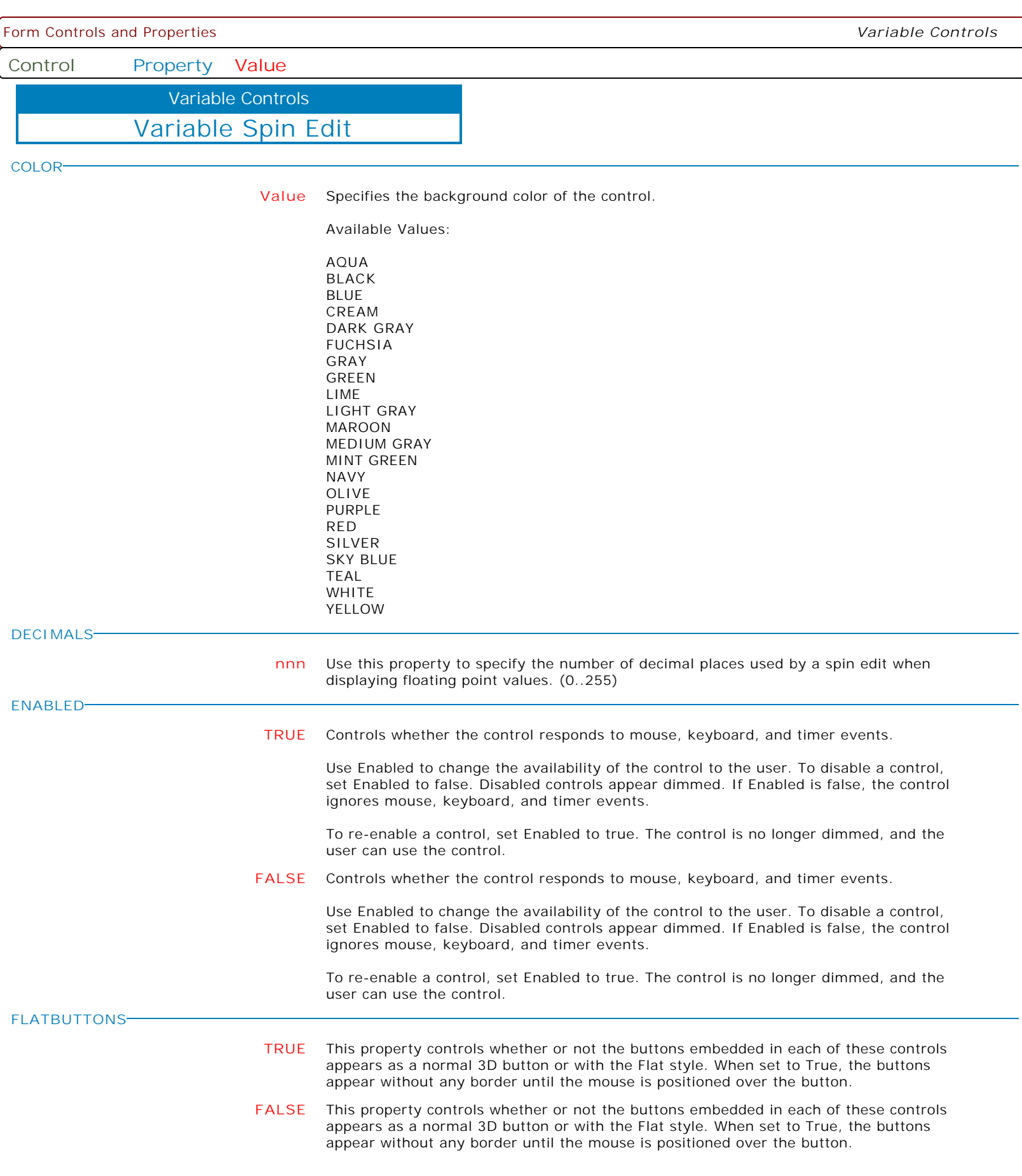

**Control Property Value** Variable Controls

Variable Spin Edit

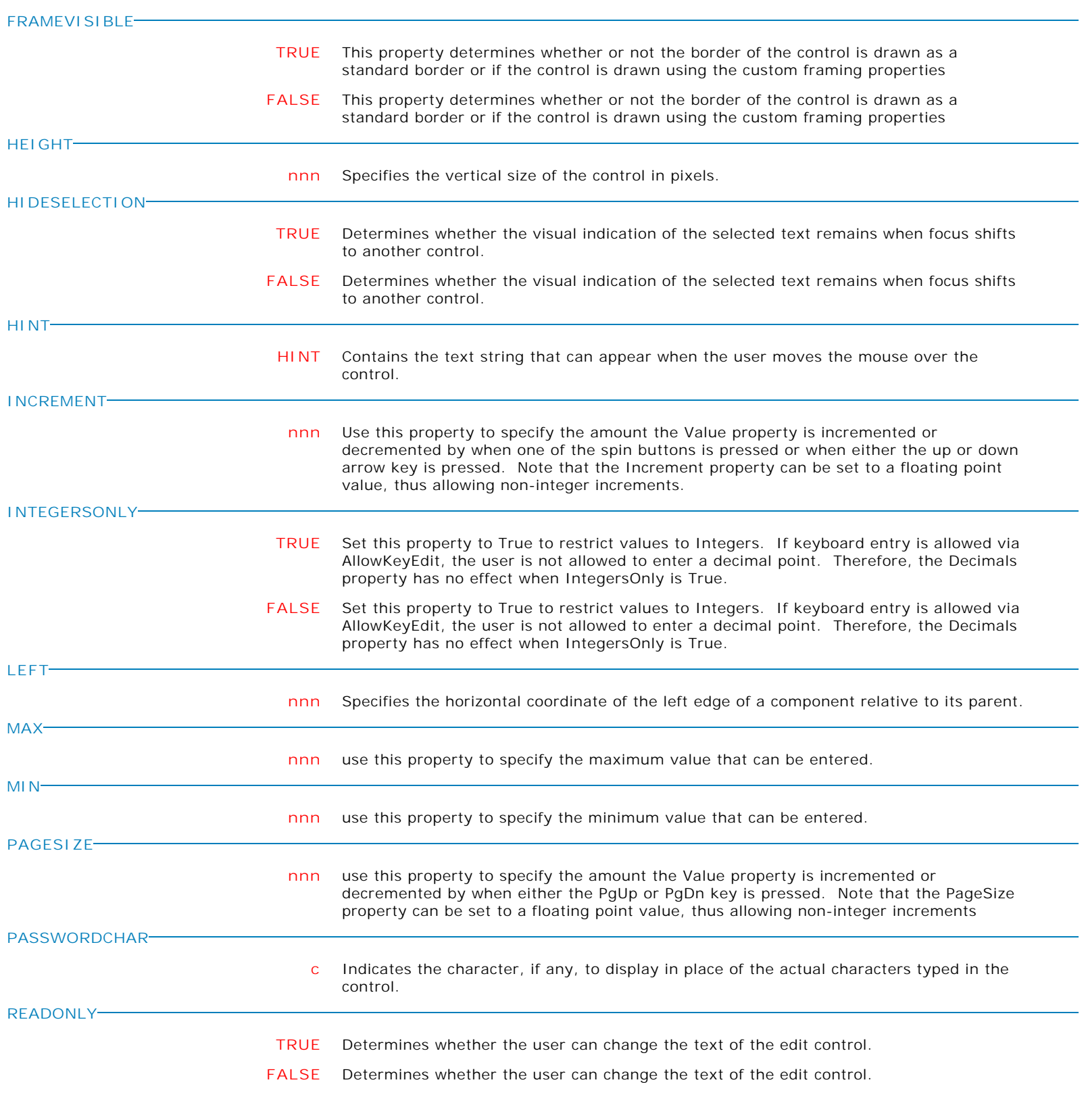

**Control Property Value** Variable Controls

Variable Spin Edit

**SHOWHINT**

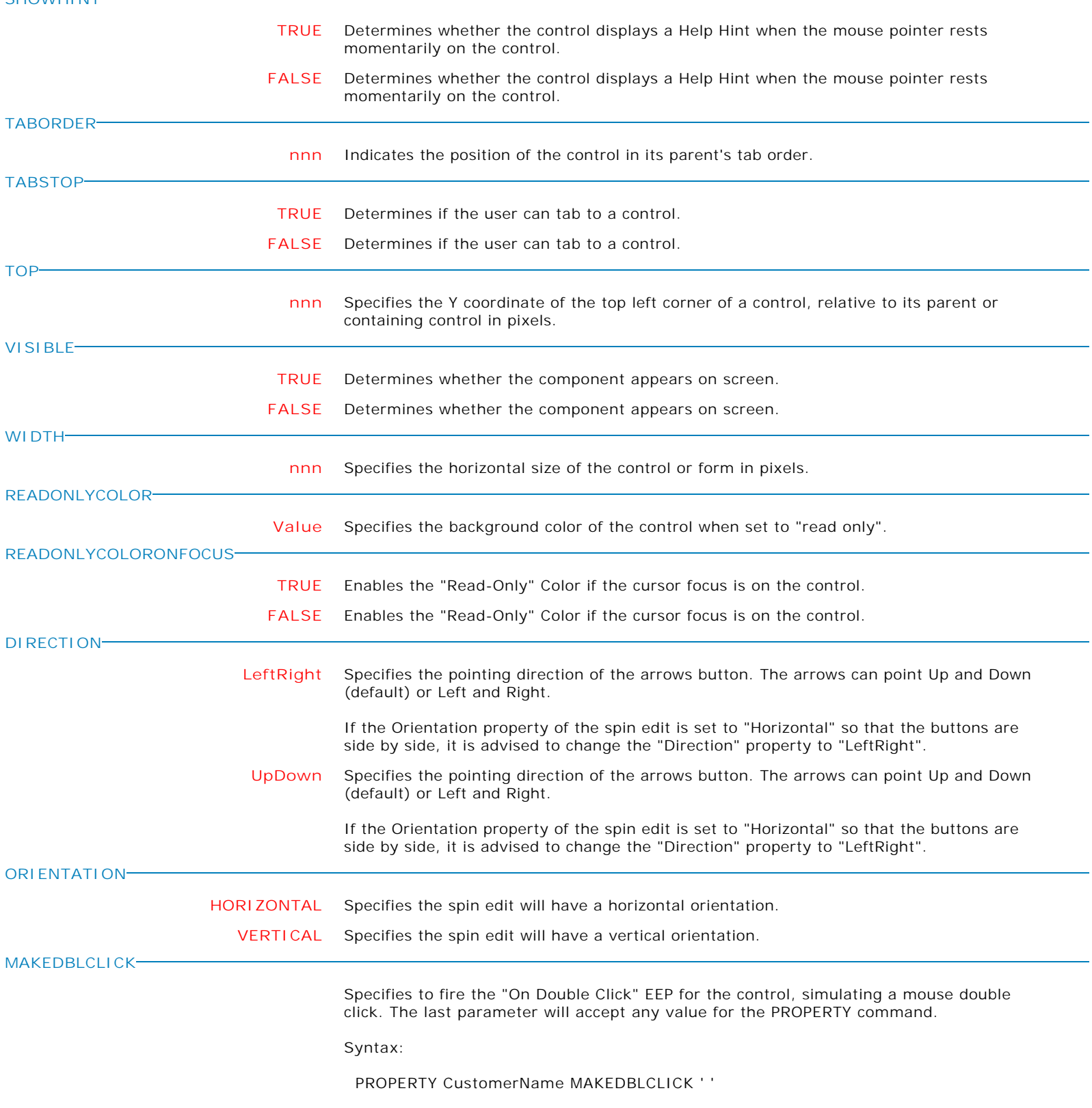

**Control Property Value**

Variable Controls

Variable User Defined Combo Box

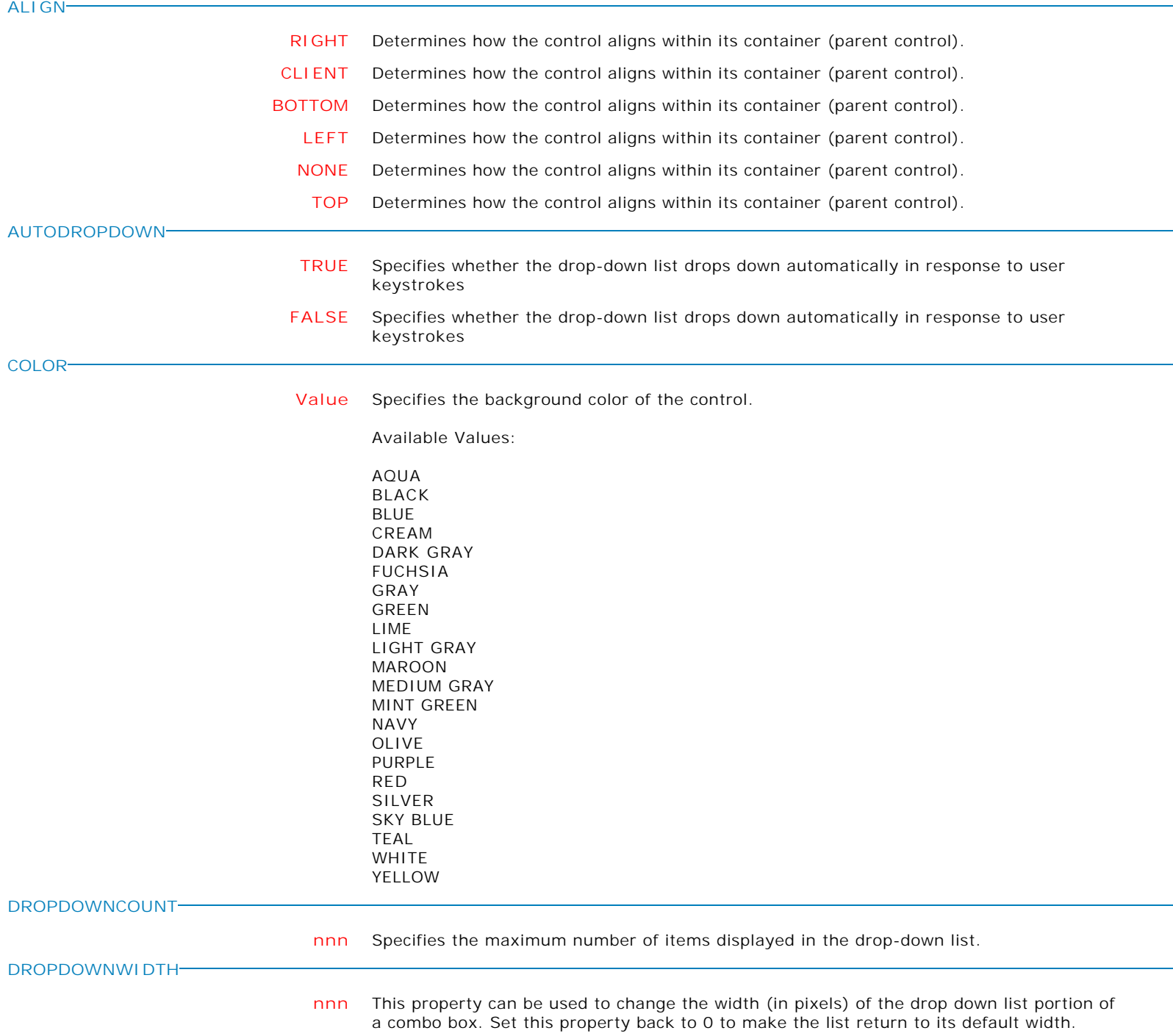

**Control Property Value**

Variable Controls

### Variable User Defined Combo Box

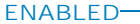

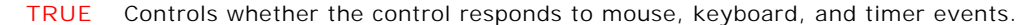

Use Enabled to change the availability of the control to the user. To disable a control, set Enabled to false. Disabled controls appear dimmed. If Enabled is false, the control ignores mouse, keyboard, and timer events.

To re-enable a control, set Enabled to true. The control is no longer dimmed, and the user can use the control.

**FALSE** Controls whether the control responds to mouse, keyboard, and timer events.

Use Enabled to change the availability of the control to the user. To disable a control, set Enabled to false. Disabled controls appear dimmed. If Enabled is false, the control ignores mouse, keyboard, and timer events.

To re-enable a control, set Enabled to true. The control is no longer dimmed, and the user can use the control.

#### **FLATBUTTONS**

**TRUE** This property controls whether or not the buttons embedded in each of these controls appears as a normal 3D button or with the Flat style. When set to True, the buttons appear without any border until the mouse is positioned over the button. For combo boxes, the button appears with a border, when the mouse is positioned anywhere on the control.

**FALSE** This property controls whether or not the buttons embedded in each of these controls appears as a normal 3D button or with the Flat style. When set to True, the buttons appear without any border until the mouse is positioned over the button. For combo boxes, the button appears with a border, when the mouse is positioned anywhere on the control.

#### **FRAMEVISIBLE**

**HEIGHT**

**ITEMHEIGHT**

**HINT**

**LEFT**

- **TRUE** This property determines whether or not the border of the control is drawn as a standard border or if the control is drawn using the custom framing properties
	- **FALSE** This property determines whether or not the border of the control is drawn as a standard border or if the control is drawn using the custom framing properties
- **nnn** Specifies the vertical size of the control in pixels.
	- **HINT** Contains the text string that can appear when the user moves the mouse over the control.
		- **nnn** Specifies the height, in pixels, of the items in the drop-down list.
- **nnn** Specifies the horizontal coordinate of the left edge of a component relative to its parent. **SHOWHINT**
	- **TRUE** Determines whether the control displays a Help Hint when the mouse pointer rests momentarily on the control.
	- **FALSE** Determines whether the control displays a Help Hint when the mouse pointer rests momentarily on the control.

**Control Property Value**

Variable Controls

Variable User Defined Combo Box

#### **TABORDER**

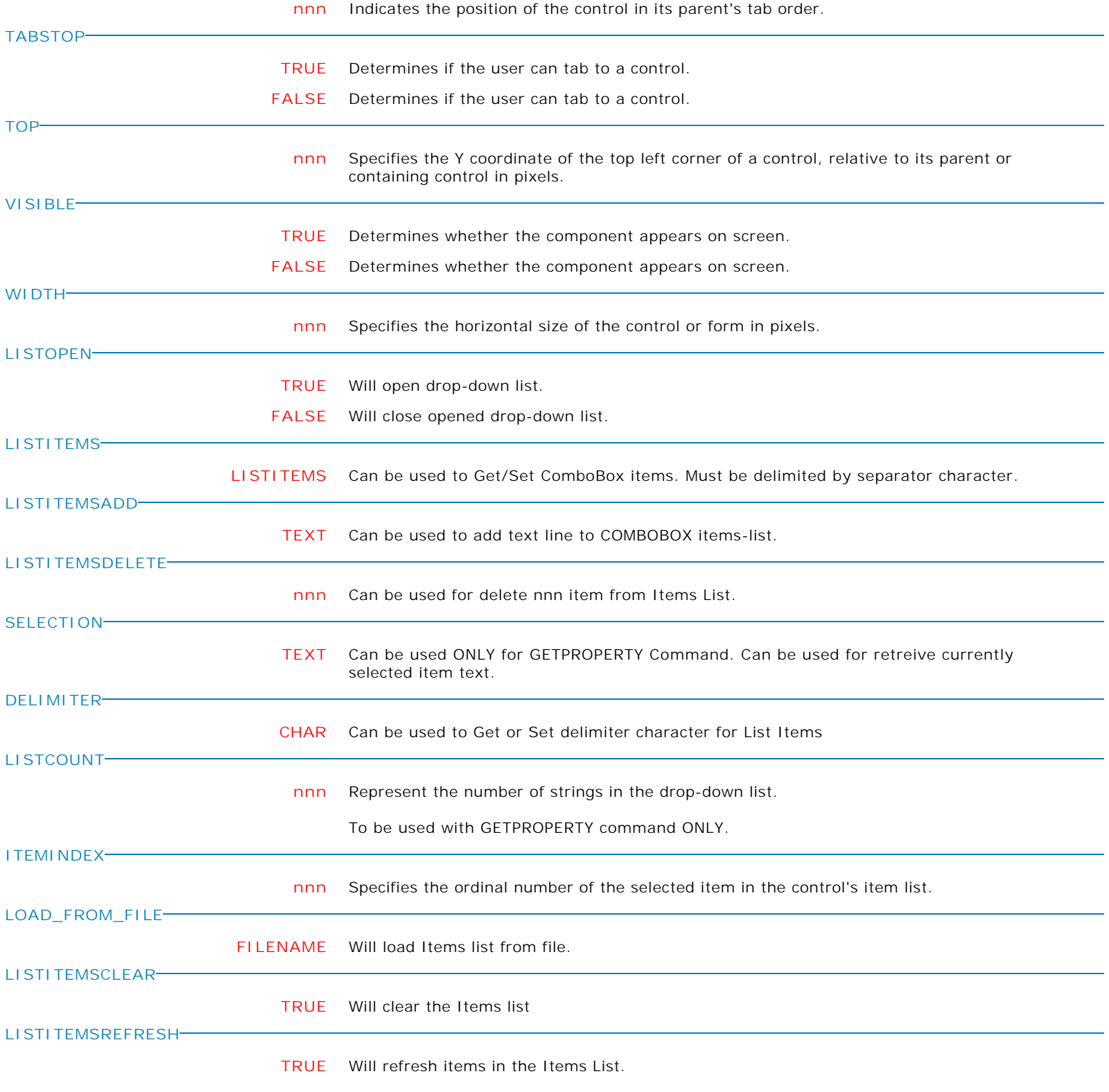

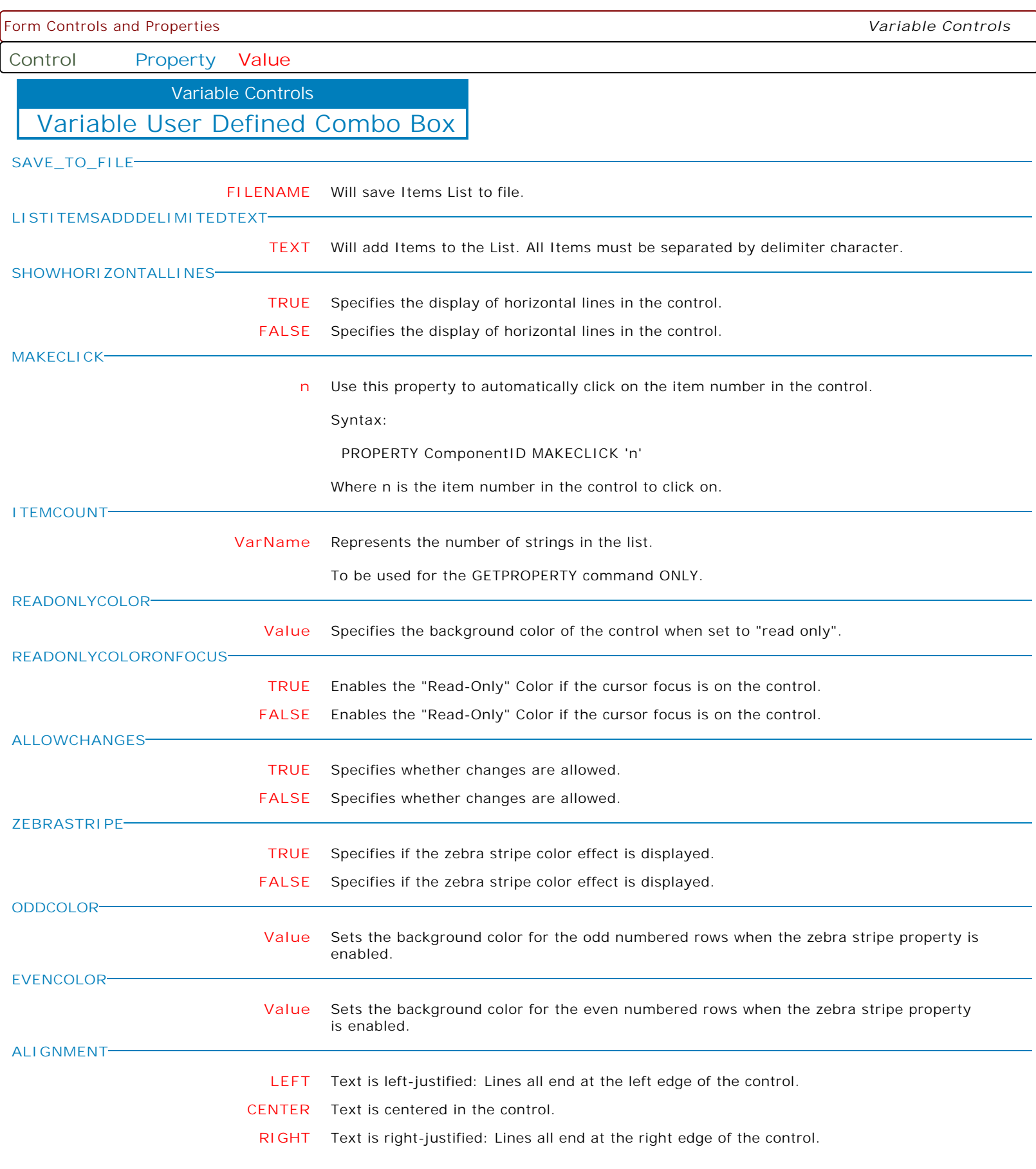

**Control Property Value**

Variable Controls

Variable User Defined Combo Box

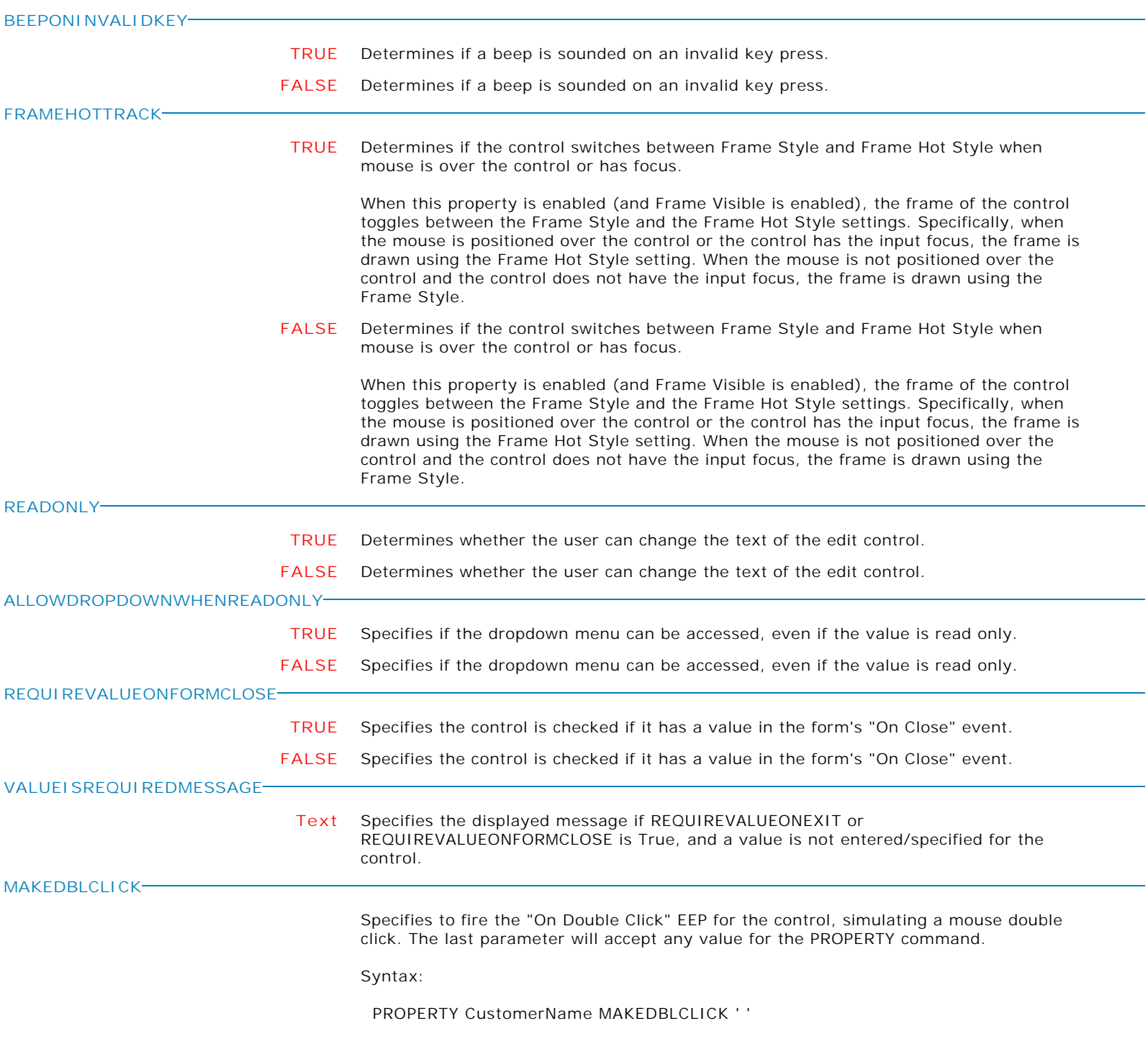

**Control Property Value**

Variable User Defined List Box Variable Controls

#### **ALIGN**

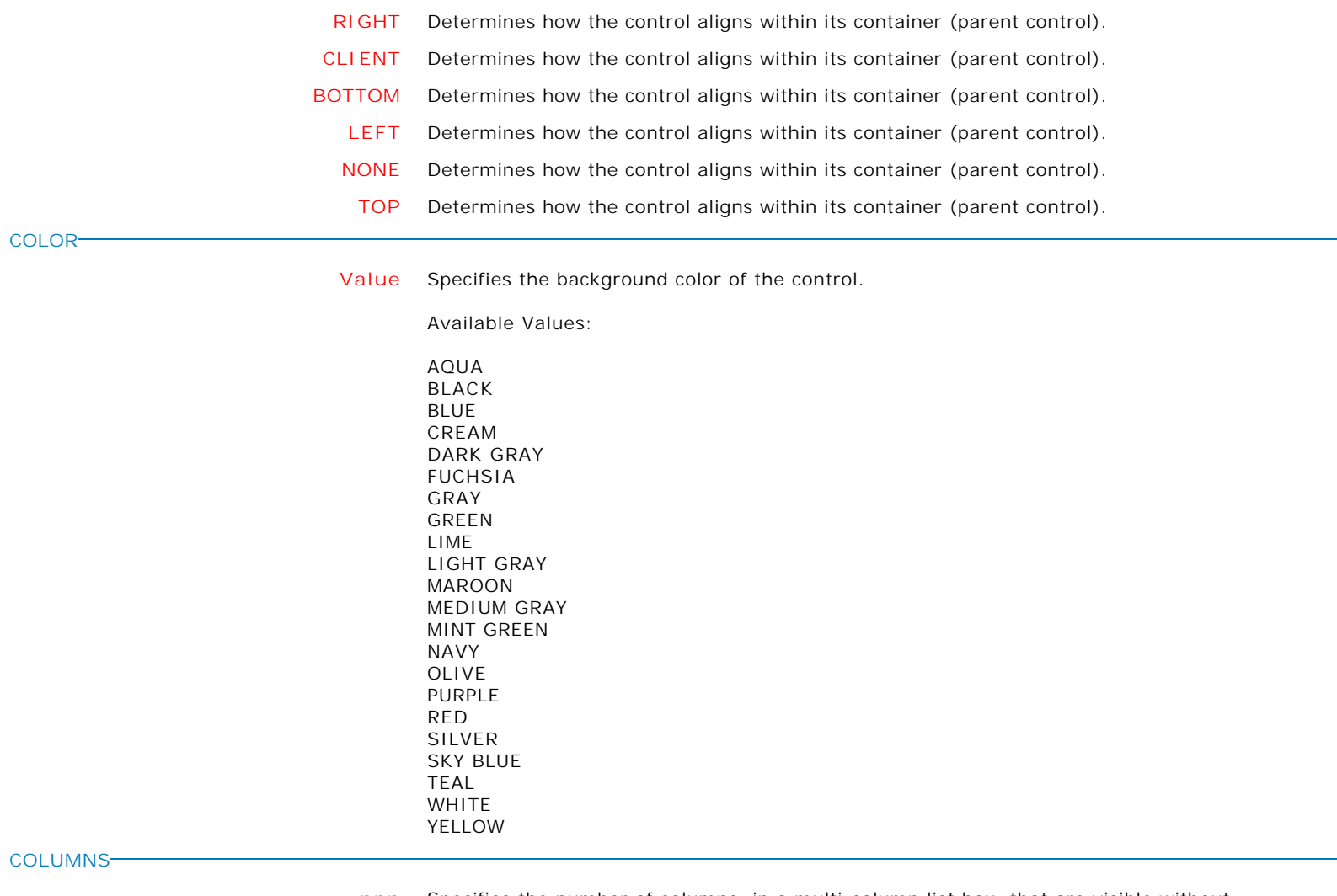

**nnn** Specifies the number of columns, in a multi-column list box, that are visible without having to scroll.

**Control Property Value**

Variable Controls

Variable User Defined List Box

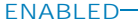

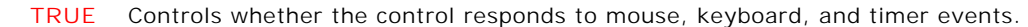

Use Enabled to change the availability of the control to the user. To disable a control, set Enabled to false. Disabled controls appear dimmed. If Enabled is false, the control ignores mouse, keyboard, and timer events.

To re-enable a control, set Enabled to true. The control is no longer dimmed, and the user can use the control.

**FALSE** Controls whether the control responds to mouse, keyboard, and timer events.

Use Enabled to change the availability of the control to the user. To disable a control, set Enabled to false. Disabled controls appear dimmed. If Enabled is false, the control ignores mouse, keyboard, and timer events.

To re-enable a control, set Enabled to true. The control is no longer dimmed, and the user can use the control.

**FRAMEVISIBLE**

**HEIGHT**

**HINT**

**HORZEXTENT**

**HORZSCROLLBAR**

**ITEMHEIGHT**

**LEFT**

**TRUE** This property determines whether or not the border of the control is drawn as a standard border or if the control is drawn using the custom framing properties

- **FALSE** This property determines whether or not the border of the control is drawn as a standard border or if the control is drawn using the custom framing properties
- **nnn** Specifies the vertical size of the control in pixels.
	- **HINT** Contains the text string that can appear when the user moves the mouse over the control.
	- **nnn** Use this property to specify the virtual width of the list box. The actual width of a list box is defined by its Width property and border size. The horizontal extent must be larger than the actual width in order to display a horizontal scroll bar.
		- **TRUE** When this property is set to True, a horizontal scroll bar will appear in the list box when the HorzExtent is greater than the width of the list box.
			- **FALSE** When this property is set to True, a horizontal scroll bar will appear in the list box when the HorzExtent is greater than the width of the list box.
- **nnn** Specifies the height, in pixels, of the items in the list.
- **nnn** Specifies the horizontal coordinate of the left edge of a component relative to its parent. **SHOWHINT TRUE** Determines whether the control displays a Help Hint when the mouse pointer rests momentarily on the control.
	- **FALSE** Determines whether the control displays a Help Hint when the mouse pointer rests momentarily on the control.

**TABORDER**

**nnn** Indicates the position of the control in its parent's tab order.

**Control Property Value**

Variable Controls

Variable User Defined List Box

#### **TABSTOP**

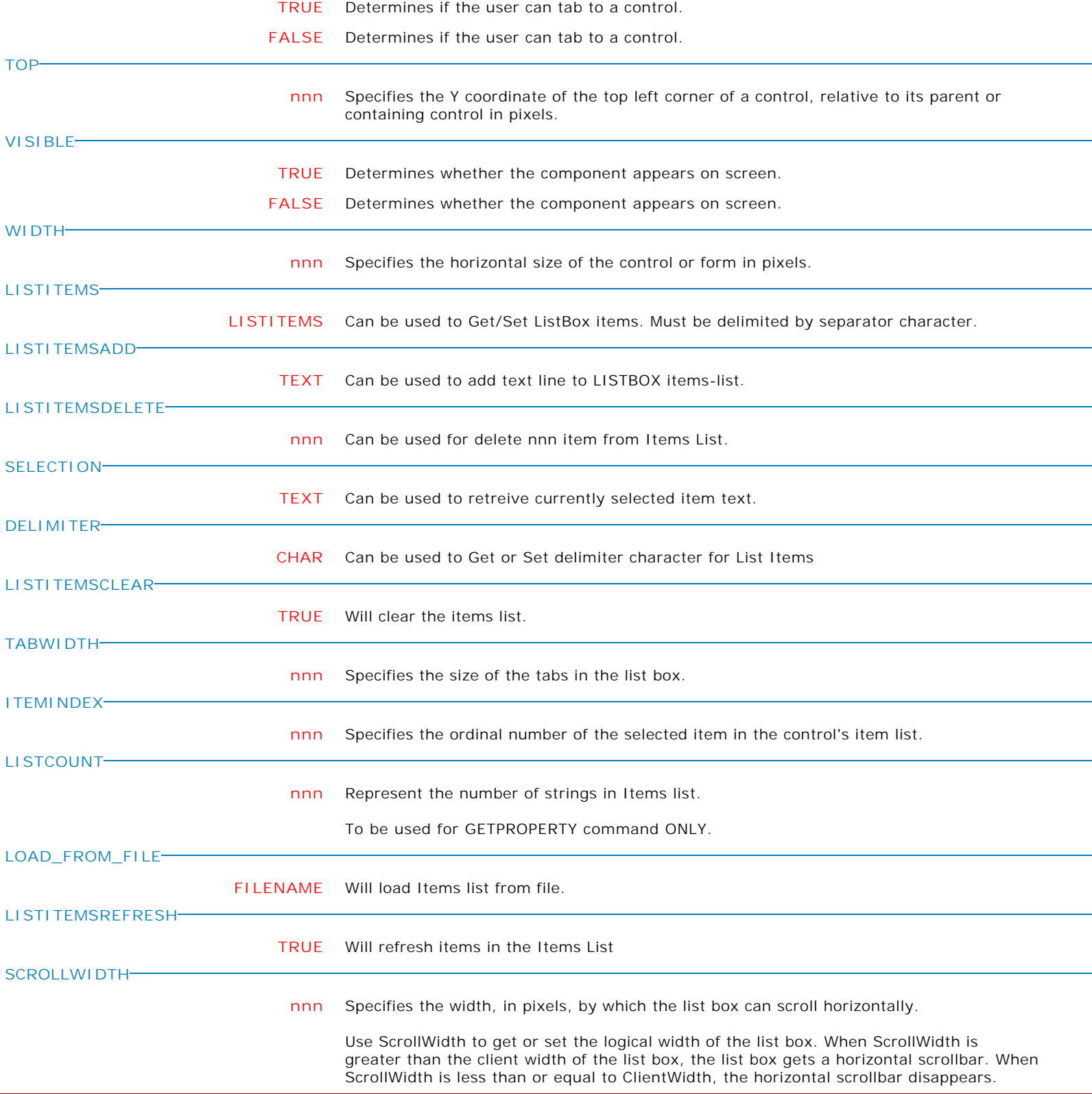

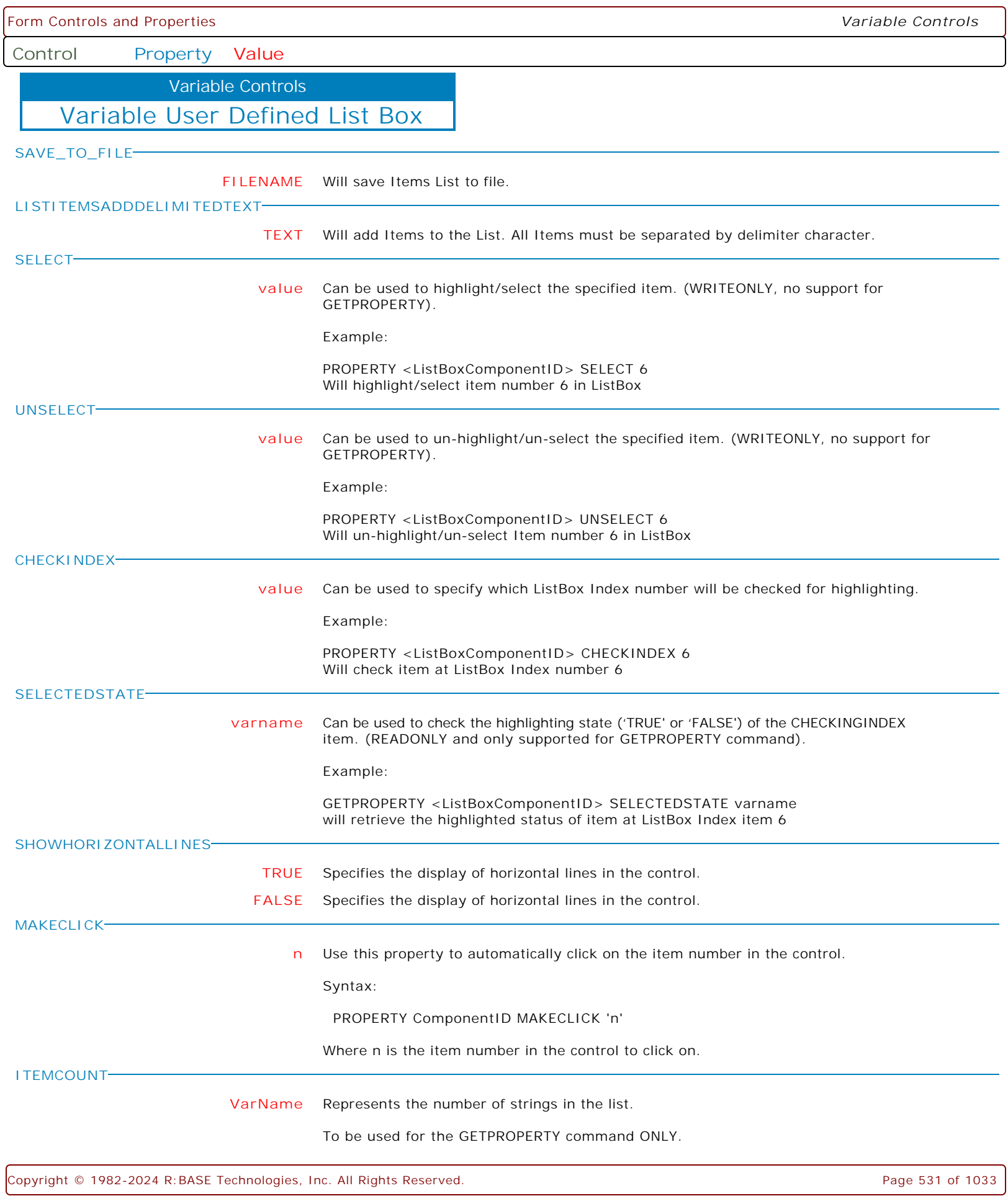

**Control Property Value**

Variable Controls

Variable User Defined List Box

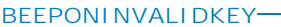

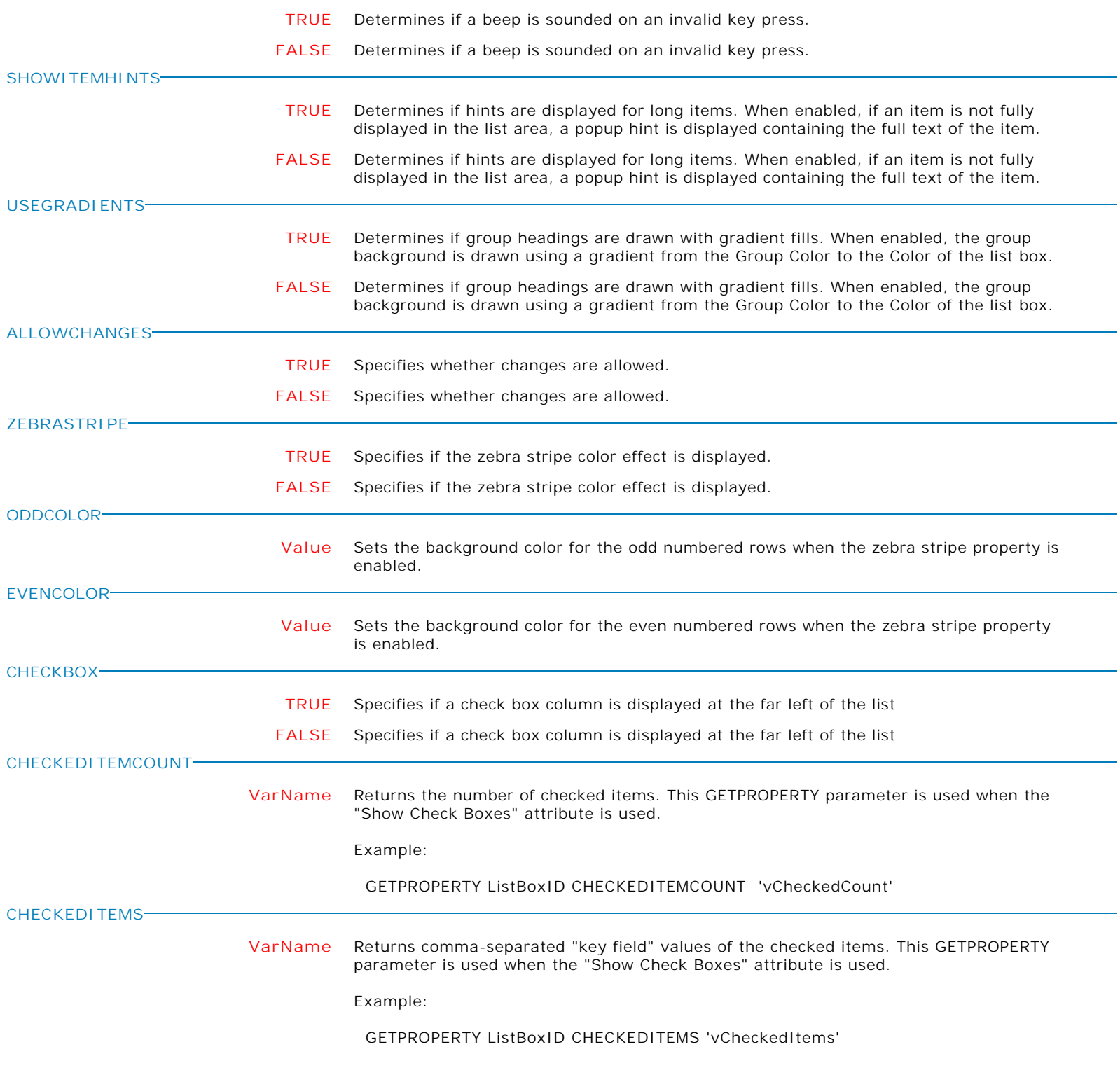

Form Controls and Properties *Variable Controls* **Control Property Value** Variable User Defined List Box Variable Controls **ITEMS[n]->CHECKED TRUE** Specifies the check status for a specific item in the list. This PROPERTY parameter is used when the "Show Check Boxes" attribute is used. PROPERTY ListBoxID 'ITEMS[11]->CHECKED' 'TRUE' The GETPROPERTY command is used to return the checked status of clicked item. This GETPROPERTY parameter is used when the "Show Check Boxes" attribute is used. For multi-select list boxes this is the topmost item. GETPROPERTY ListBoxID 'ITEMS[5]->CHECKED' 'vCheckedItem' **REQUIREVALUEONFORMCLOSE TRUE** Specifies the control is checked if it has a value in the form's "On Close" event. **FALSE** Specifies the control is checked if it has a value in the form's "On Close" event. **VALUEISREQUIREDMESSAGE Text** Specifies the displayed message if REQUIREVALUEONEXIT or REQUIREVALUEONFORMCLOSE is True, and a value is not entered/specified for the control. **MAKERIGHTCLICK** Specifies to fire the "On Right Click" EEP for the control, simulating a mouse right click. The last parameter will accept any value for the PROPERTY command. Syntax: PROPERTY CustomerList MAKERIGHTCLICK ' ' **MAKEDBLCLICK** Specifies to fire the "On Double Click" EEP for the control, simulating a mouse double click. The last parameter will accept any value for the PROPERTY command. Syntax:

PROPERTY CustomerName MAKEDBLCLICK ' '

**ALIGN**

**Control Property Value**

Variable Controls

Variable Lookup List View

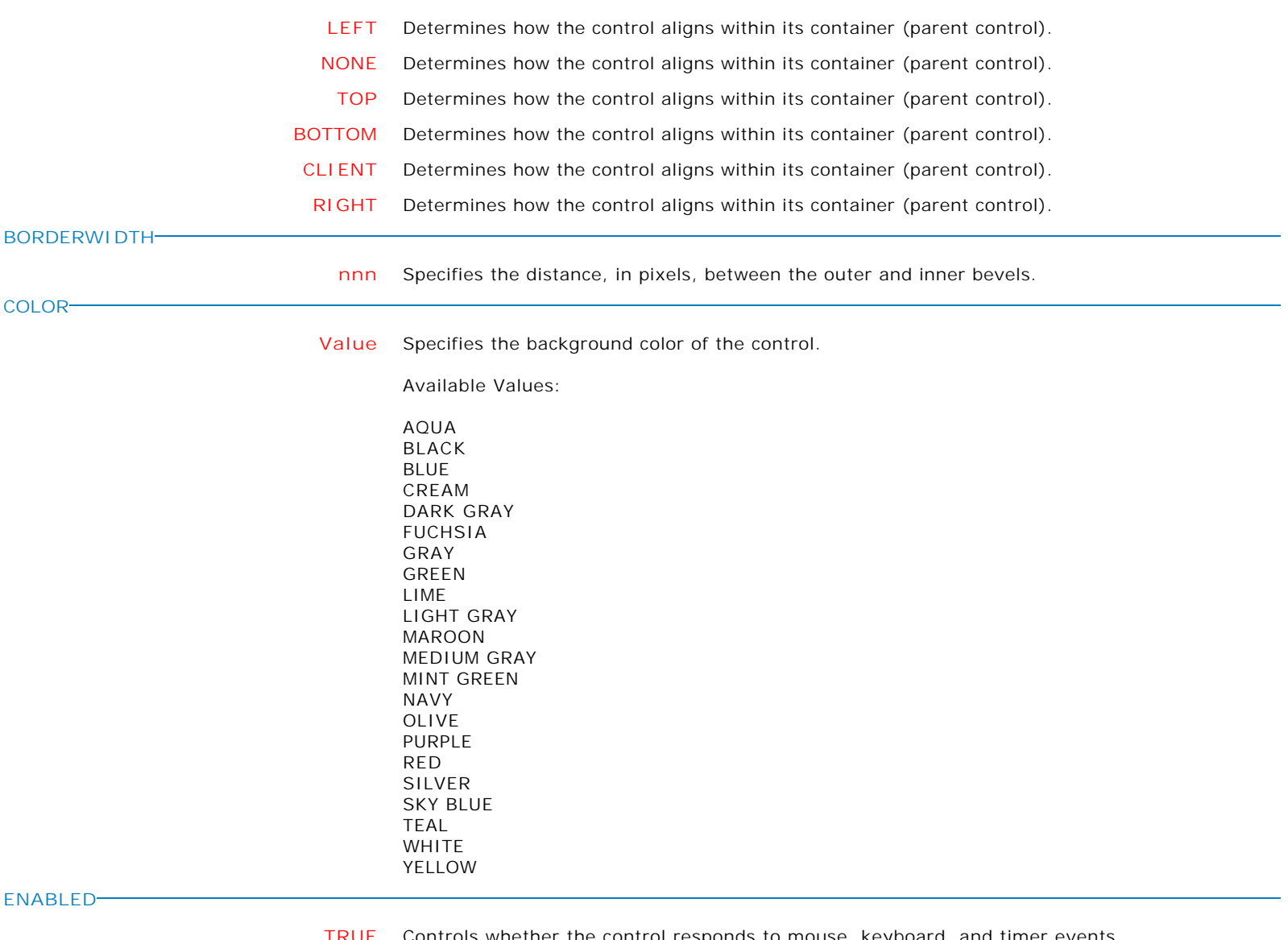

**TRUE** Controls whether the control responds to mouse, keyboard, and timer events.

Use Enabled to change the availability of the control to the user. To disable a control, set Enabled to false. Disabled controls appear dimmed. If Enabled is false, the control ignores mouse, keyboard, and timer events.

To re-enable a control, set Enabled to true. The control is no longer dimmed, and the user can use the control.

**FALSE** Controls whether the control responds to mouse, keyboard, and timer events.

Use Enabled to change the availability of the control to the user. To disable a control, set Enabled to false. Disabled controls appear dimmed. If Enabled is false, the control ignores mouse, keyboard, and timer events.

To re-enable a control, set Enabled to true. The control is no longer dimmed, and the user can use the control.

**Control Property Value**

Variable Controls

Variable Lookup List View

**FILLLASTCOLUMN**

- **TRUE** This property is only used when RowSelect is set to True and ViewStyle is Report. Under these circumstances, when FillLastColumn is True, the list view will automatically resize the last column so that it fills any extra space left in the client area. This property has no effect if the total width of all columns exceeds the width of the list view control.
- **FALSE** This property is only used when RowSelect is set to True and ViewStyle is Report. Under these circumstances, when FillLastColumn is True, the list view will automatically resize the last column so that it fills any extra space left in the client area. This property has no effect if the total width of all columns exceeds the width of the list view control.

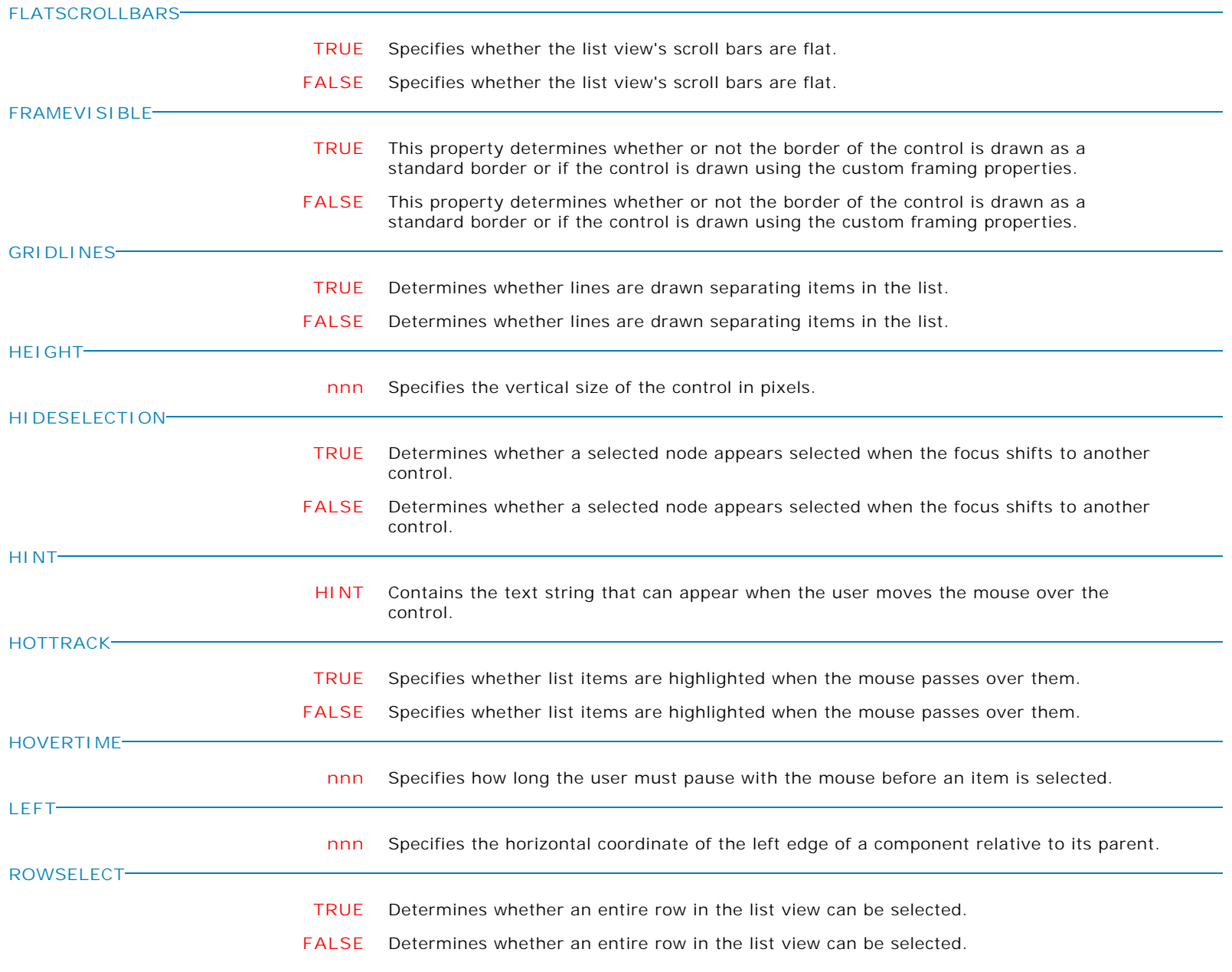

**Control Property Value**

Variable Controls

Variable Lookup List View

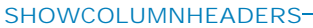

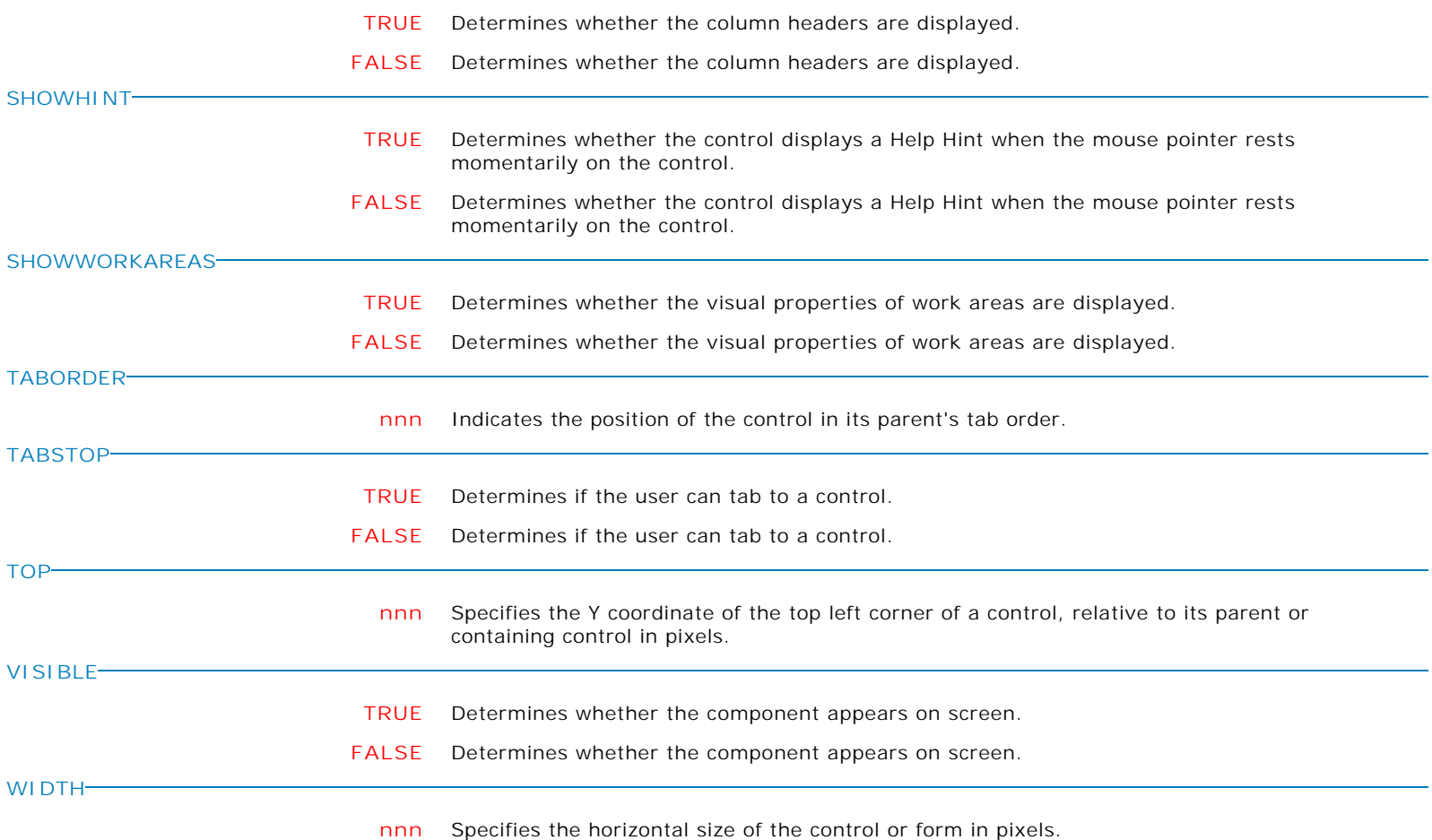

**Control Property Value**

Variable Controls

Variable Lookup List View

COLUMNS

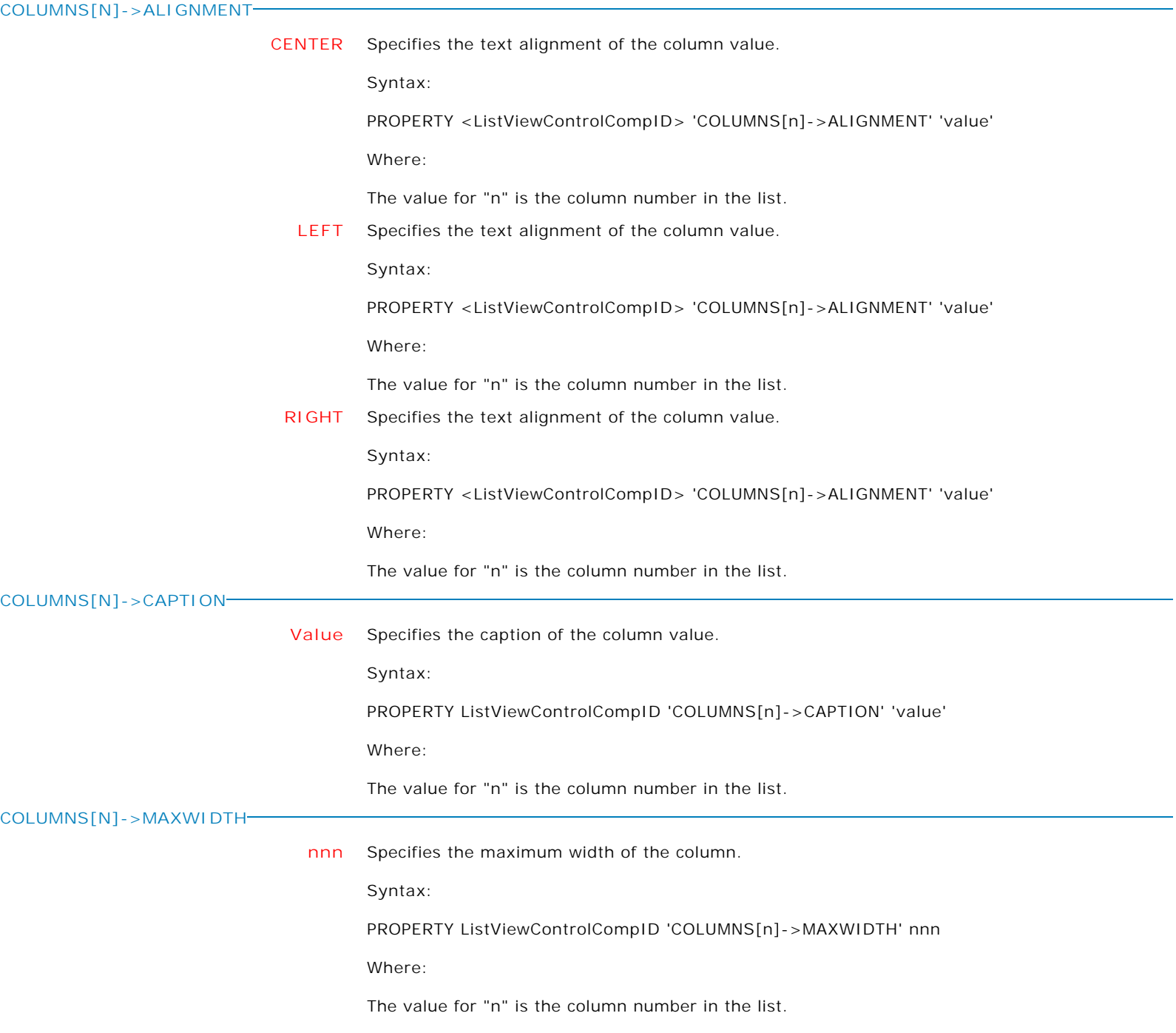

**Control Property Value**

Variable Controls

Variable Lookup List View

**COLUMNS[N]->MINWIDTH**

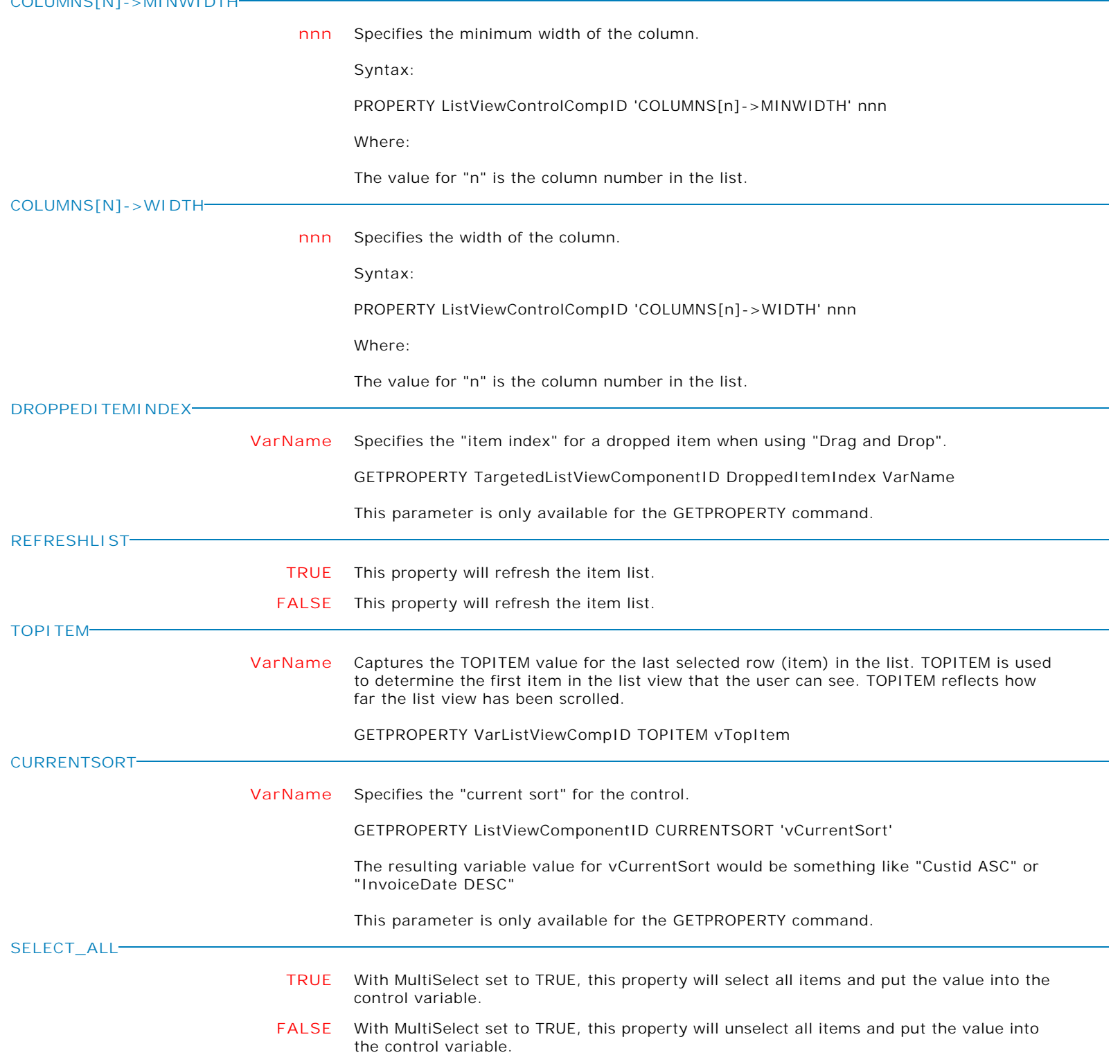

**Control Property Value**

Variable Controls

Variable Lookup List View

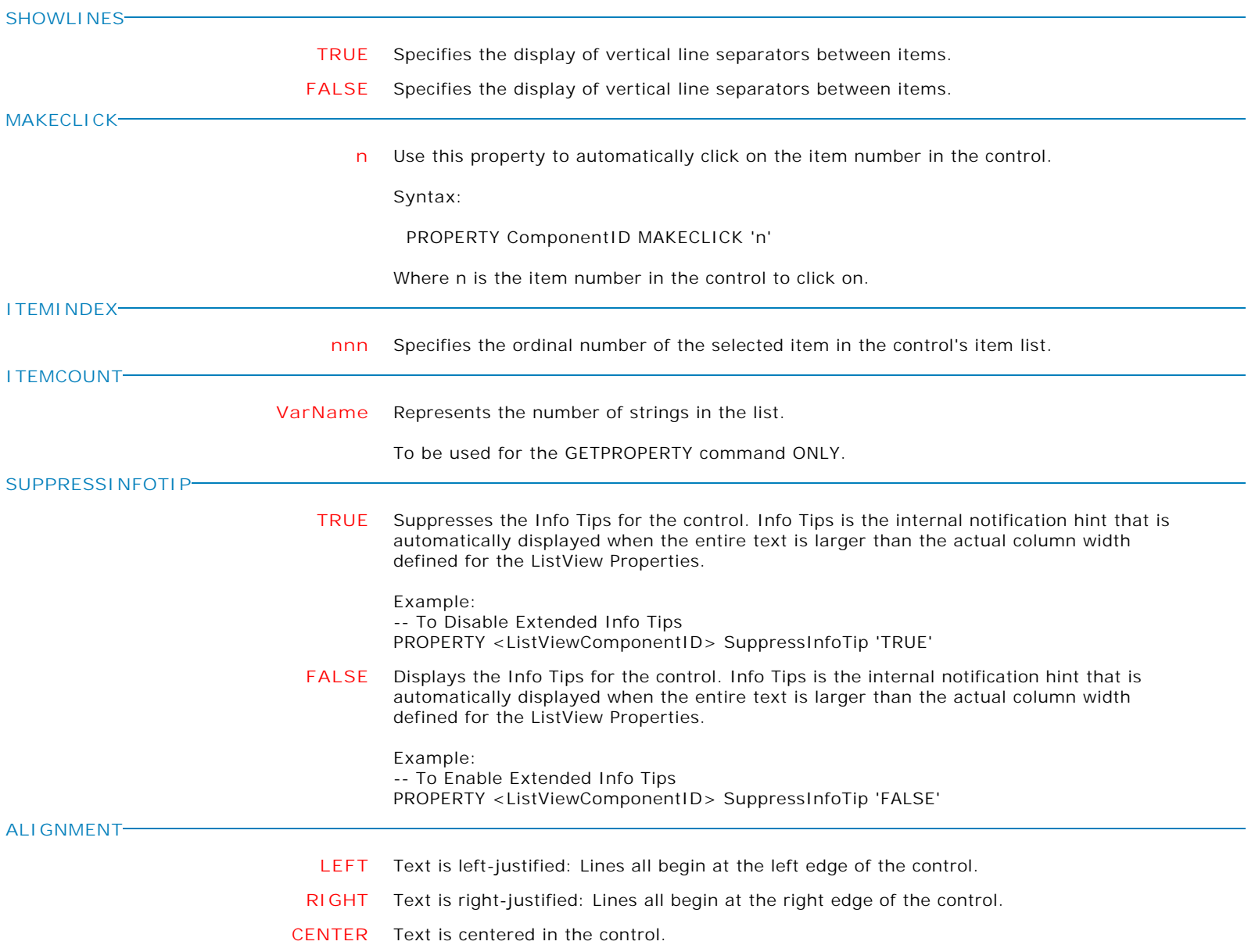

**Control Property Value**

Variable Controls

# Variable Lookup List View

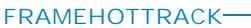

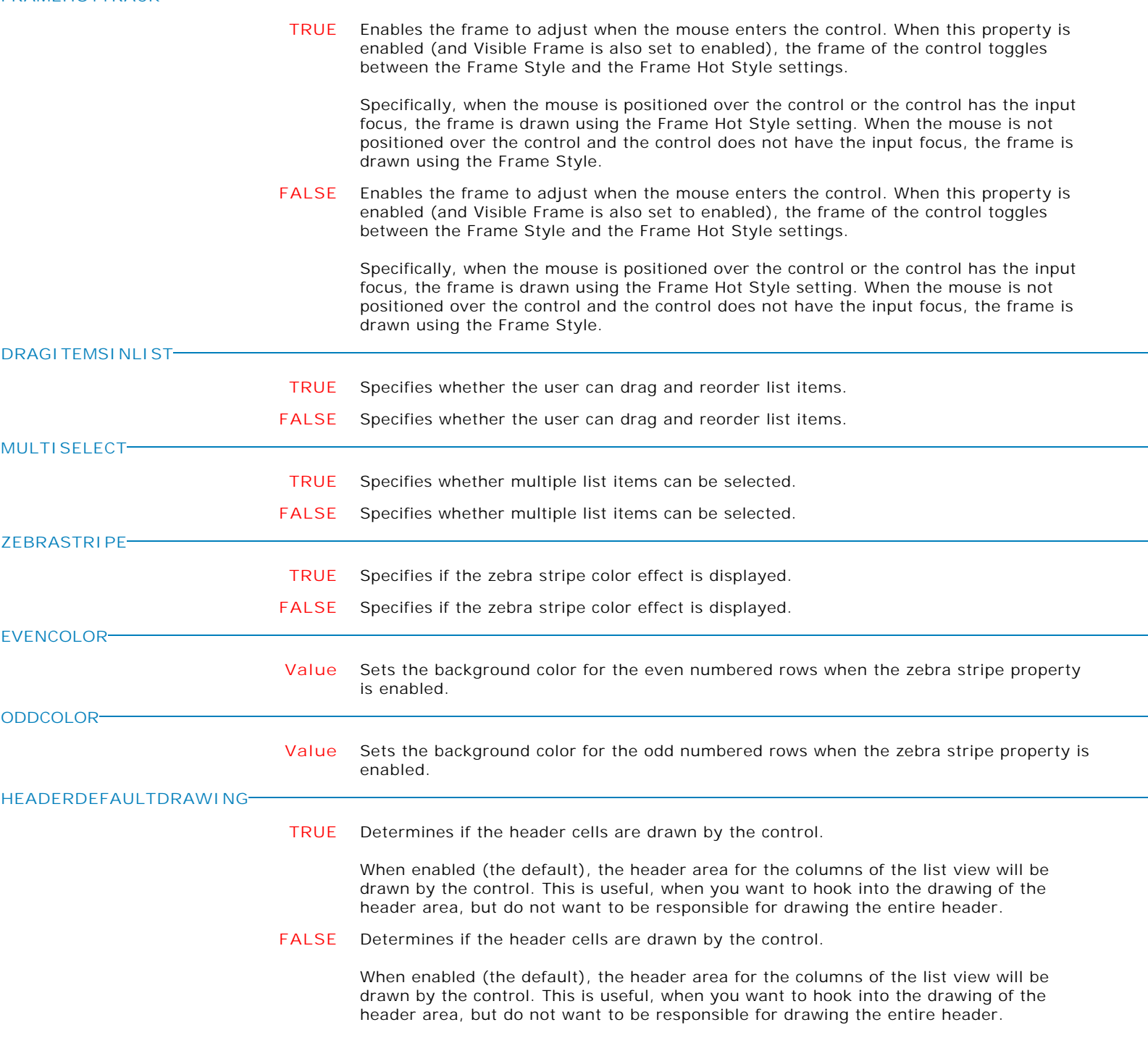
**Control Property Value**

Variable Controls

Variable Lookup List View

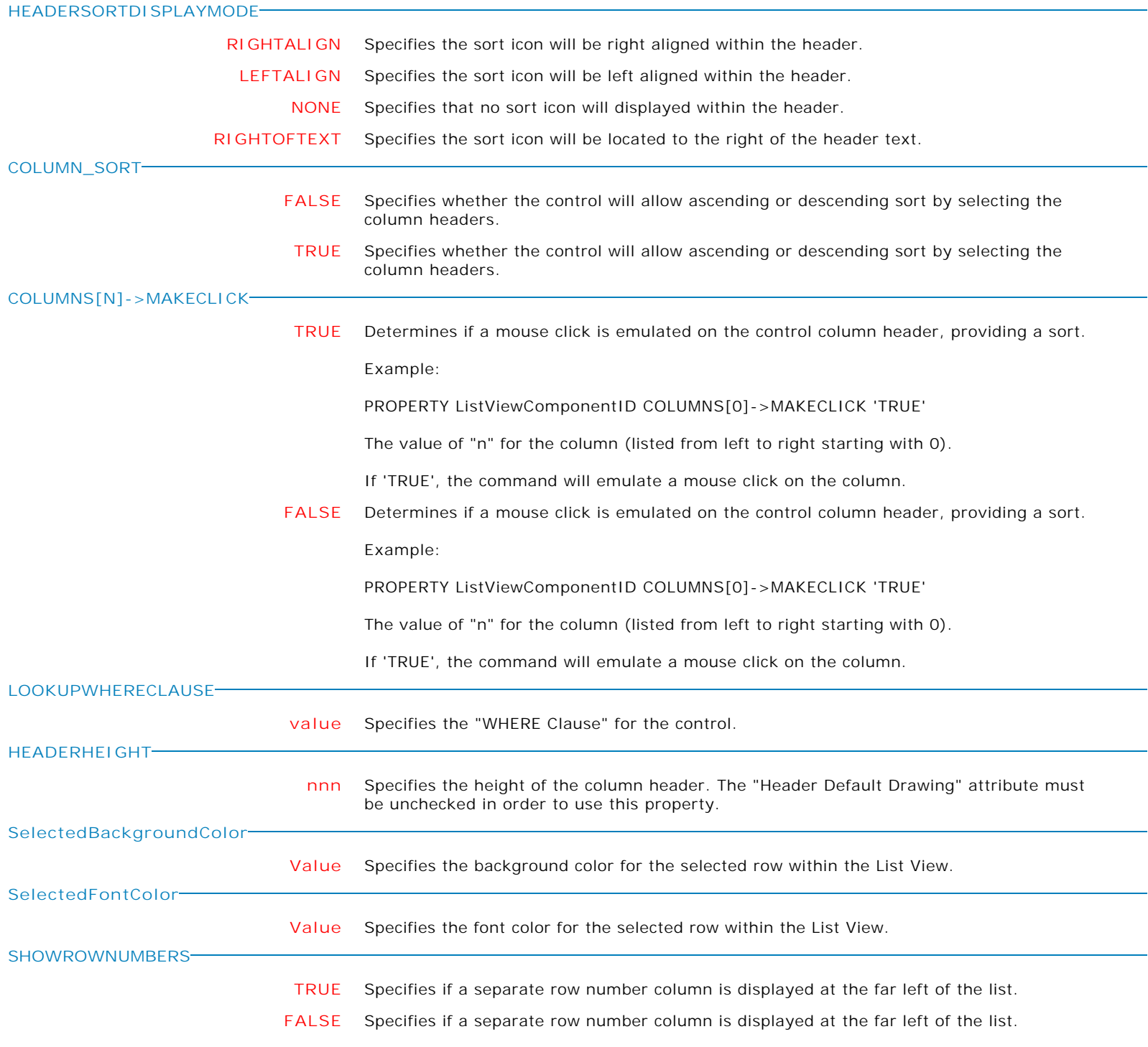

**Control Property Value**

Variable Controls

Variable Lookup List View

**CHECKEDROWS**

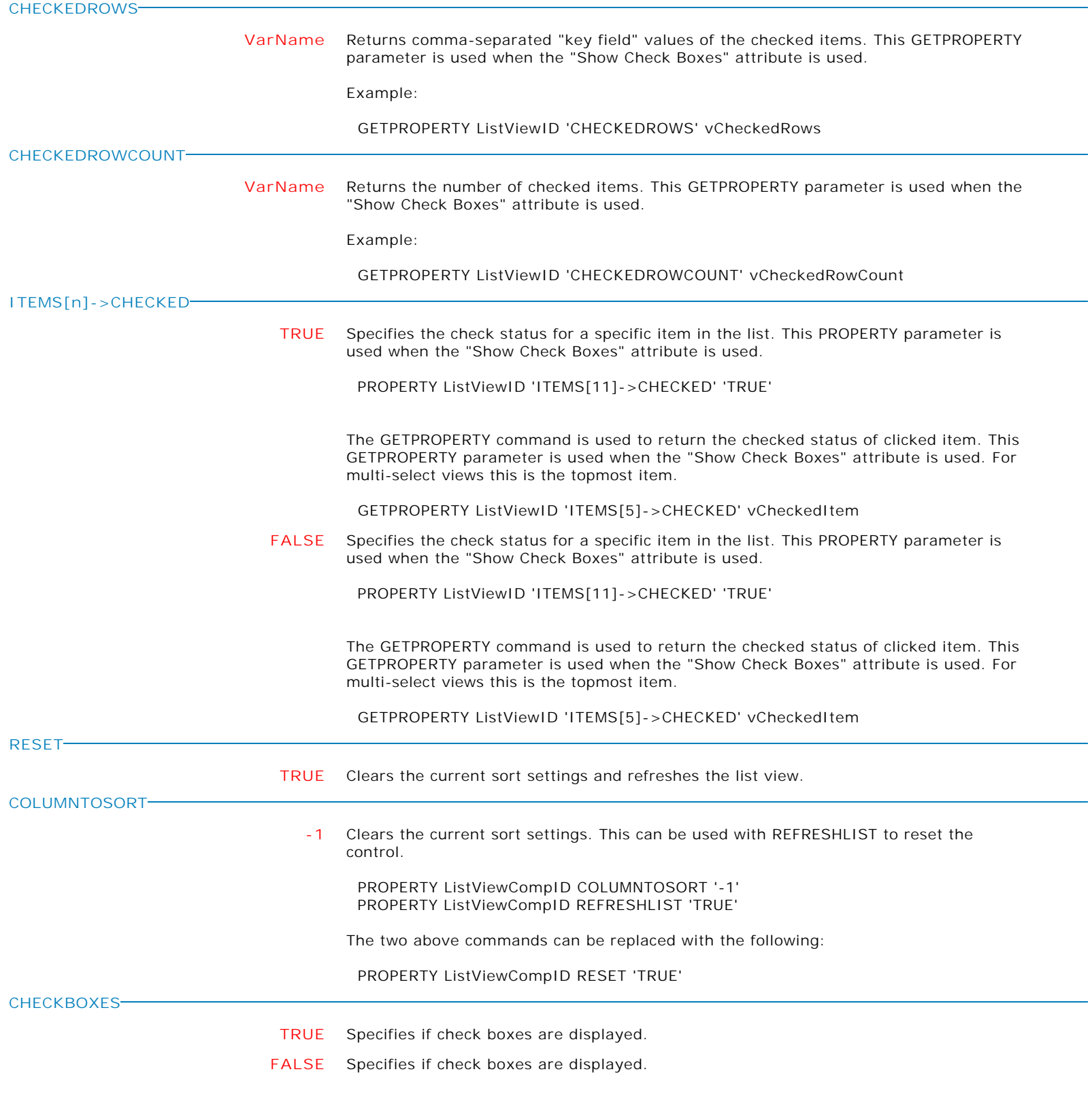

**Control Property Value**

Variable Controls

Variable Lookup List View

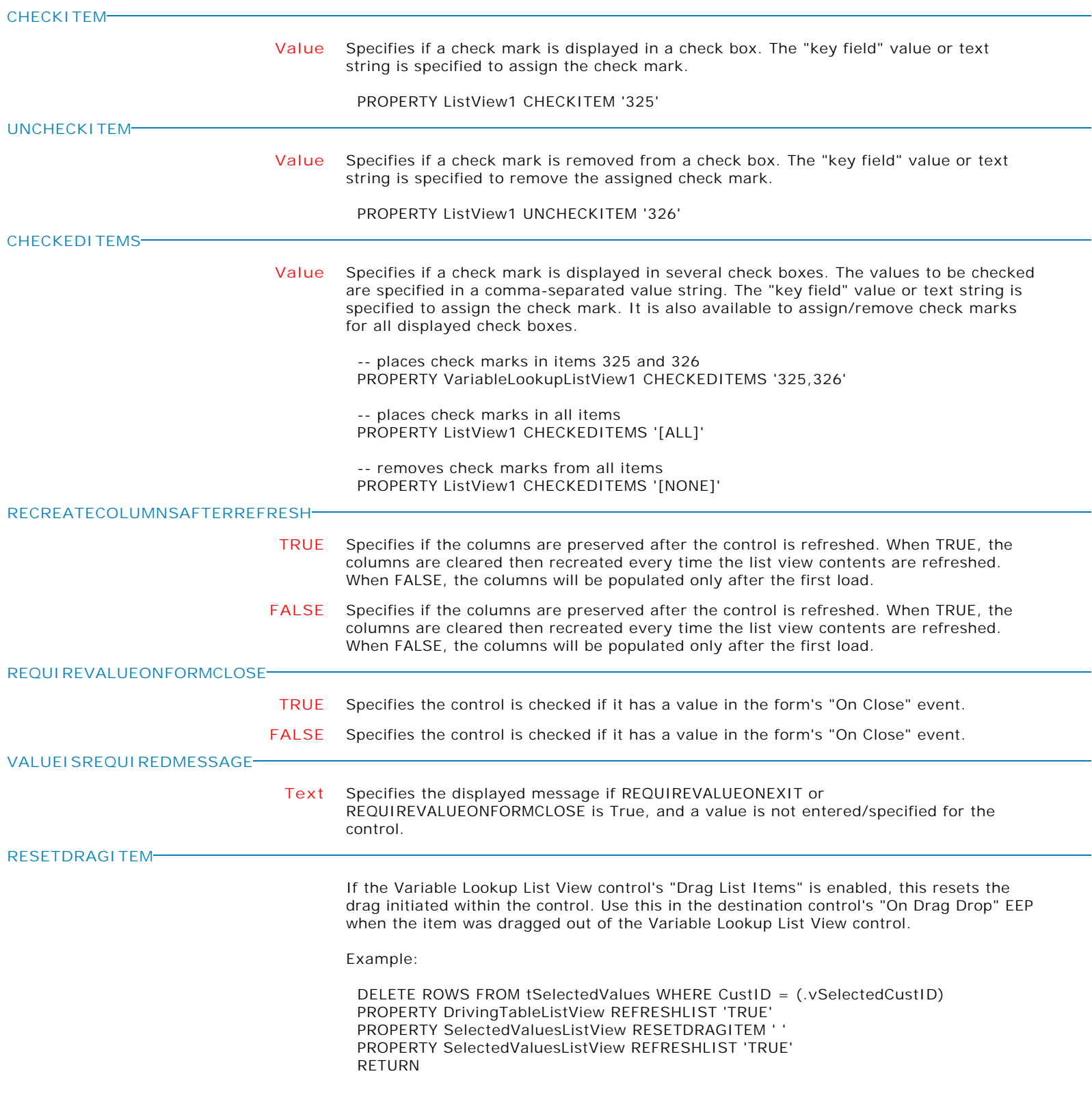

**Control Property Value**

Variable Controls

Variable Lookup List View

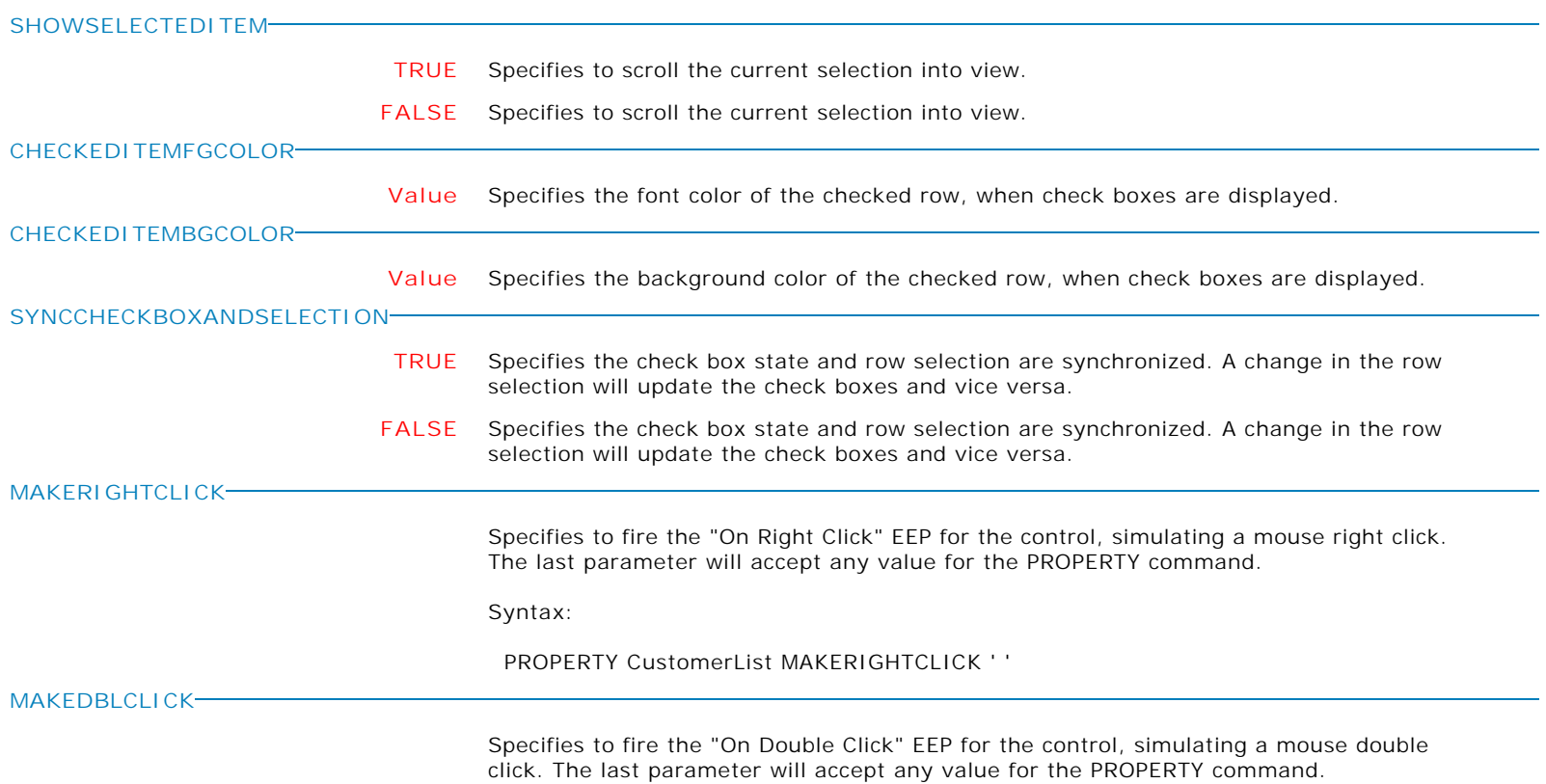

Syntax:

PROPERTY CustomerName MAKEDBLCLICK ' '

**Control Property Value**

Variable Controls

System Variable

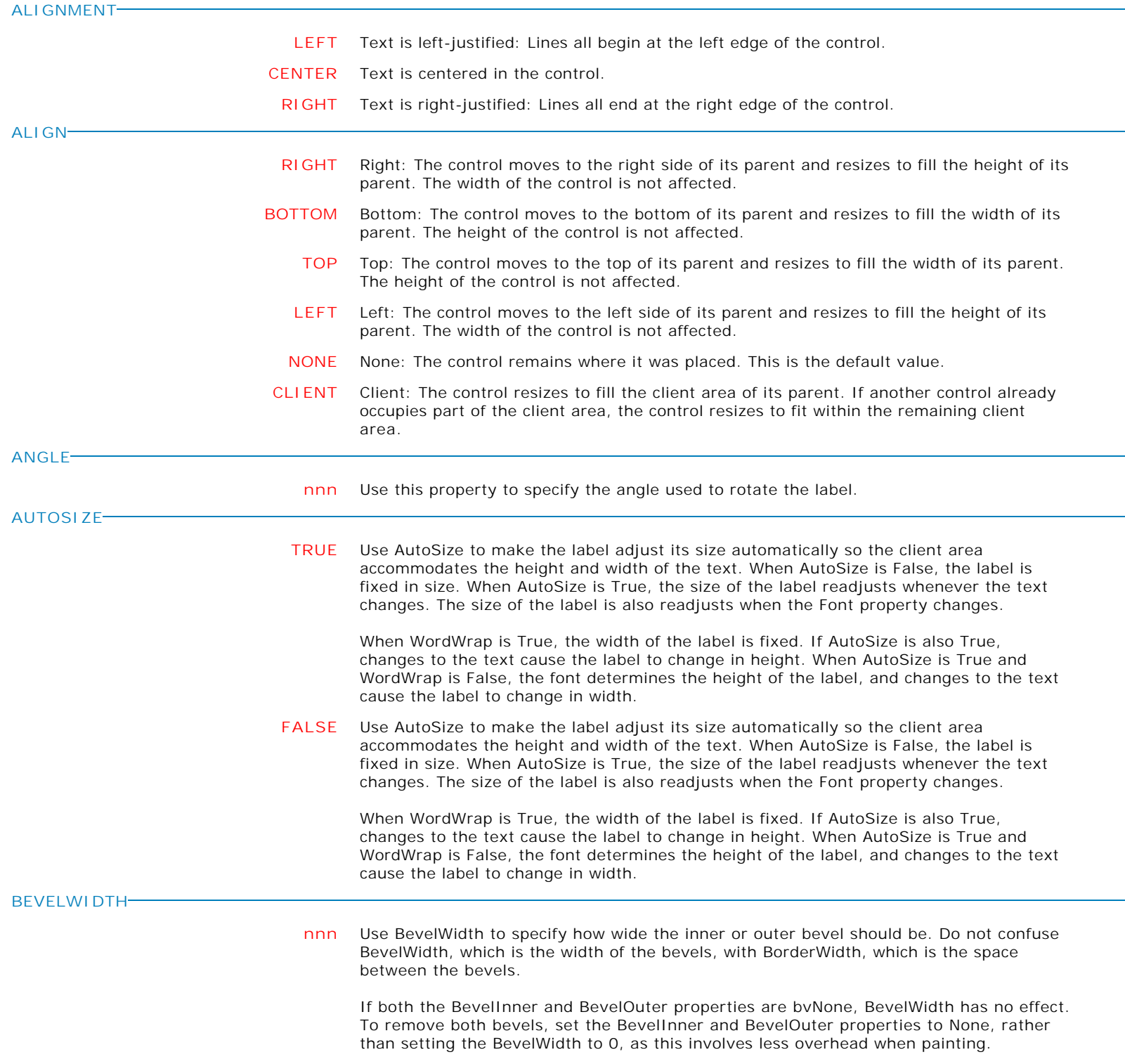

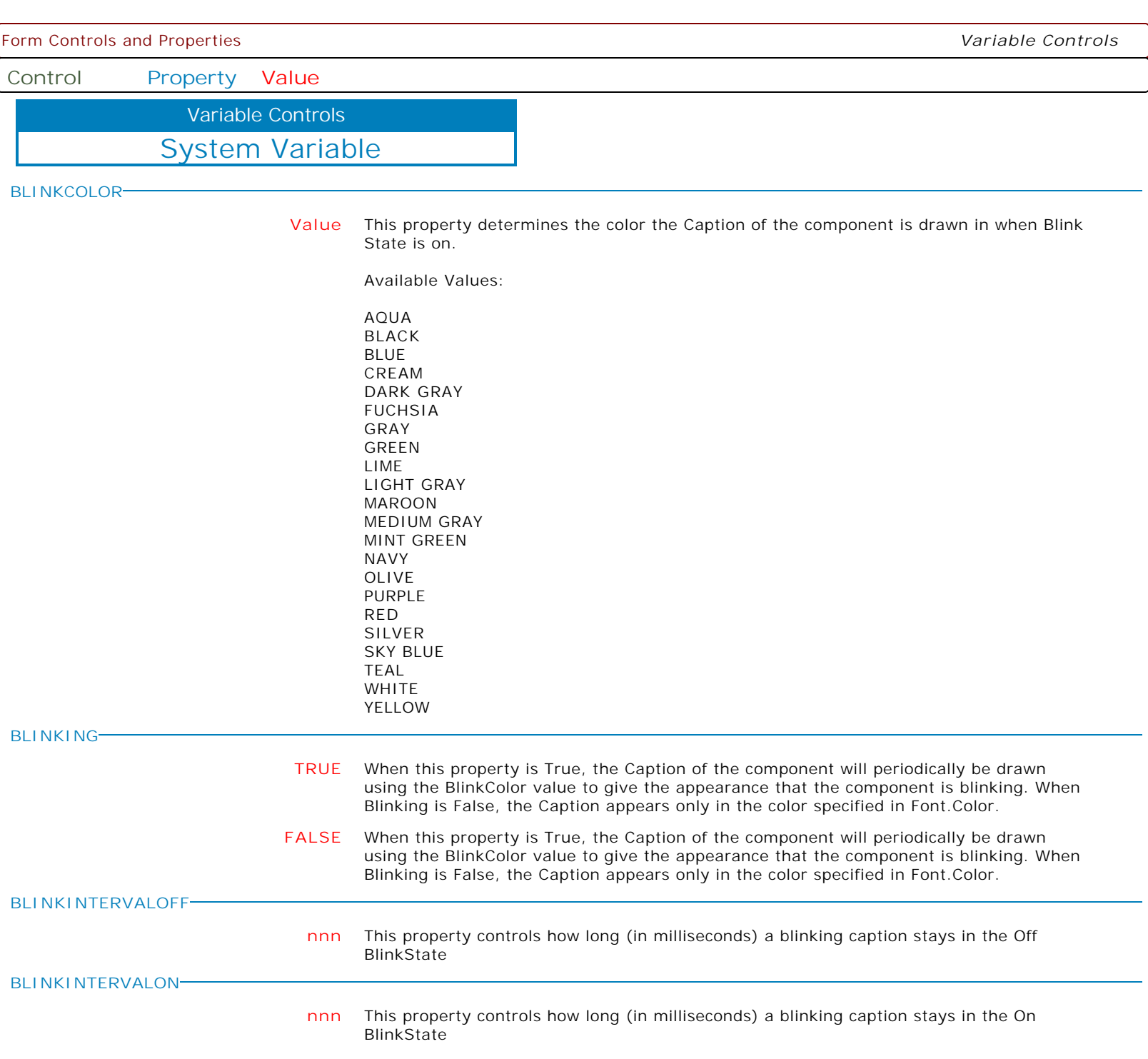

Form Controls and Properties *Variable Controls* **Control Property Value** System Variable Variable Controls **BORDERCOLOR Value** Use this property to specify the color used to fill the region between the inner and outer borders. Available Values: AQUA BLACK BLUE CREAM DARK GRAY FUCHSIA GRAY GREEN LIME LIGHT GRAY MAROON MEDIUM GRAY MINT GREEN NAVY OLIVE PURPLE RED SILVER SKY BLUE TEAL WHITE YELLOW **BORDERHIGHLIGHT Value** Use this property to specify the color used when painting highlighted portions of the border. Available Values: AQUA BLACK BLUE

CREAM DARK GRAY FUCHSIA GRAY GREEN LIME LIGHT GRAY MAROON MEDIUM GRAY MINT GREEN NAVY OLIVE PURPLE RED SILVER SKY BLUE TEAL WHITE YELLOW

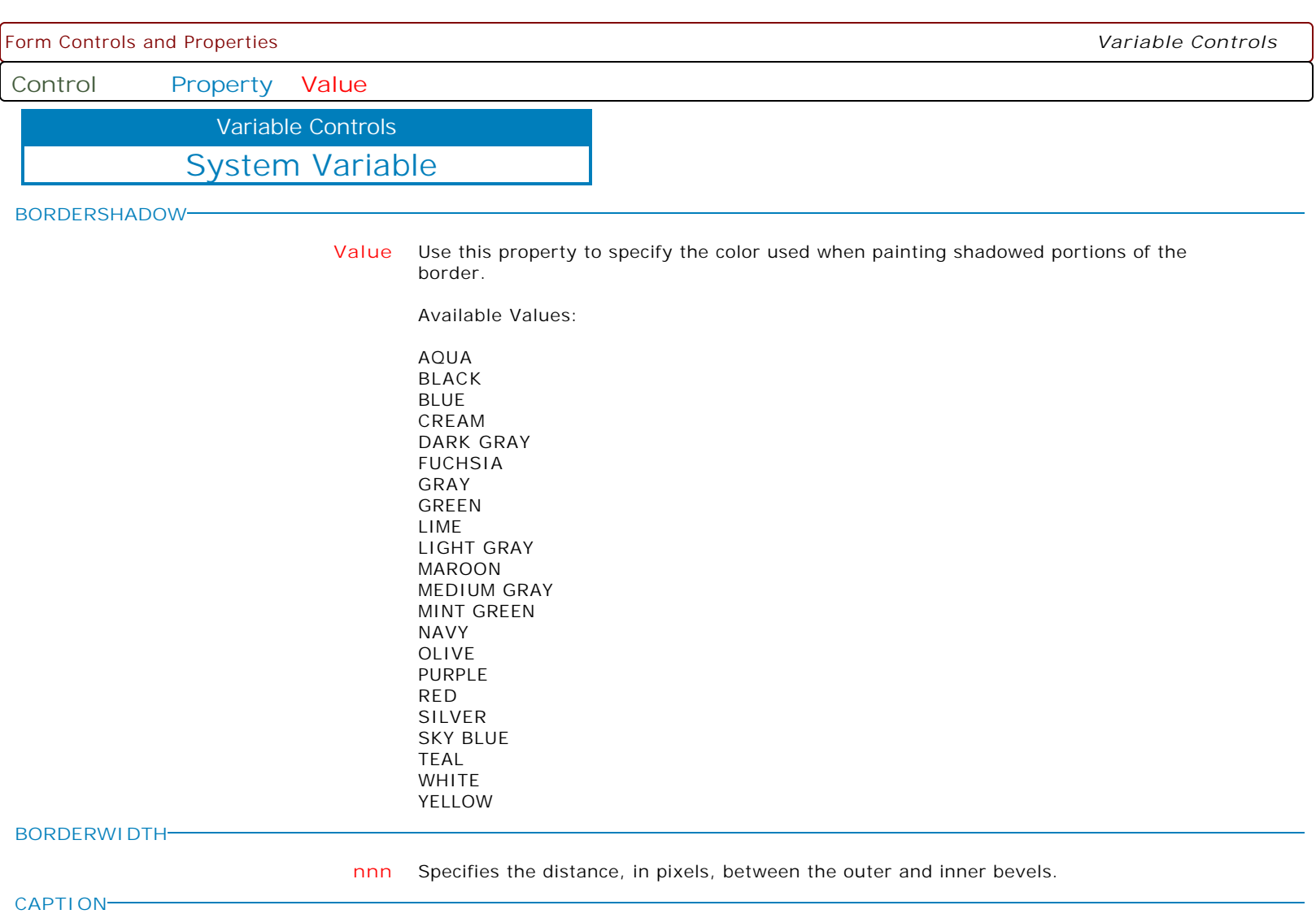

**CAPTION** Specifies the text string that the Label displays.

Use Caption to specify the text that the Label displays. To underline a character in a Caption, include the ampersand (&) before the character. This type of character is called an accelerator character.

Form Controls and Properties *Variable Controls* **Control Property Value** System Variable Variable Controls **COLOR Value** Specifies the background color of the control. Available Values: AQUA BLACK BLUE CREAM DARK GRAY FUCHSIA GRAY GREEN LIME LIGHT GRAY MAROON MEDIUM GRAY MINT GREEN NAVY OLIVE PURPLE RED SILVER SKY BLUE TEAL WHITE YELLOW

**ENABLED**

**TRUE** Controls whether the control responds to mouse, keyboard, and timer events.

Use Enabled to change the availability of the control to the user. To disable a control, set Enabled to false. Disabled controls appear dimmed. If Enabled is false, the control ignores mouse, keyboard, and timer events.

To re-enable a control, set Enabled to true. The control is no longer dimmed, and the user can use the control.

**FALSE** Controls whether the control responds to mouse, keyboard, and timer events.

Use Enabled to change the availability of the control to the user. To disable a control, set Enabled to false. Disabled controls appear dimmed. If Enabled is false, the control ignores mouse, keyboard, and timer events.

To re-enable a control, set Enabled to true. The control is no longer dimmed, and the user can use the control.

Form Controls and Properties *Variable Controls* **Control Property Value** System Variable Variable Controls **FLATCOLOR Value** Use this property to specify the color to use in drawing borders set to the Flat style. Available Values: AQUA BLACK BLUE CREAM DARK GRAY FUCHSIA GRAY GREEN LIME LIGHT GRAY MAROON MEDIUM GRAY MINT GREEN NAVY OLIVE PURPLE RED SILVER SKY BLUE TEAL WHITE YELLOW **FLYBYCOLOR Value** Use this property to specify the color the label should change to when the mouse is positioned over the label. This property is only used when the FlyByEnabled property is True. Values: AQUA BLACK BLUE CREAM DARK GRAY FUCHSIA GRAY GREEN LIME LIGHT GRAY MAROON MEDIUM GRAY MINT GREEN NAVY

OLIVE PURPLE RED SILVER SKY BLUE TEAL WHITE YELLOW

**Control Property Value**

Variable Controls

System Variable

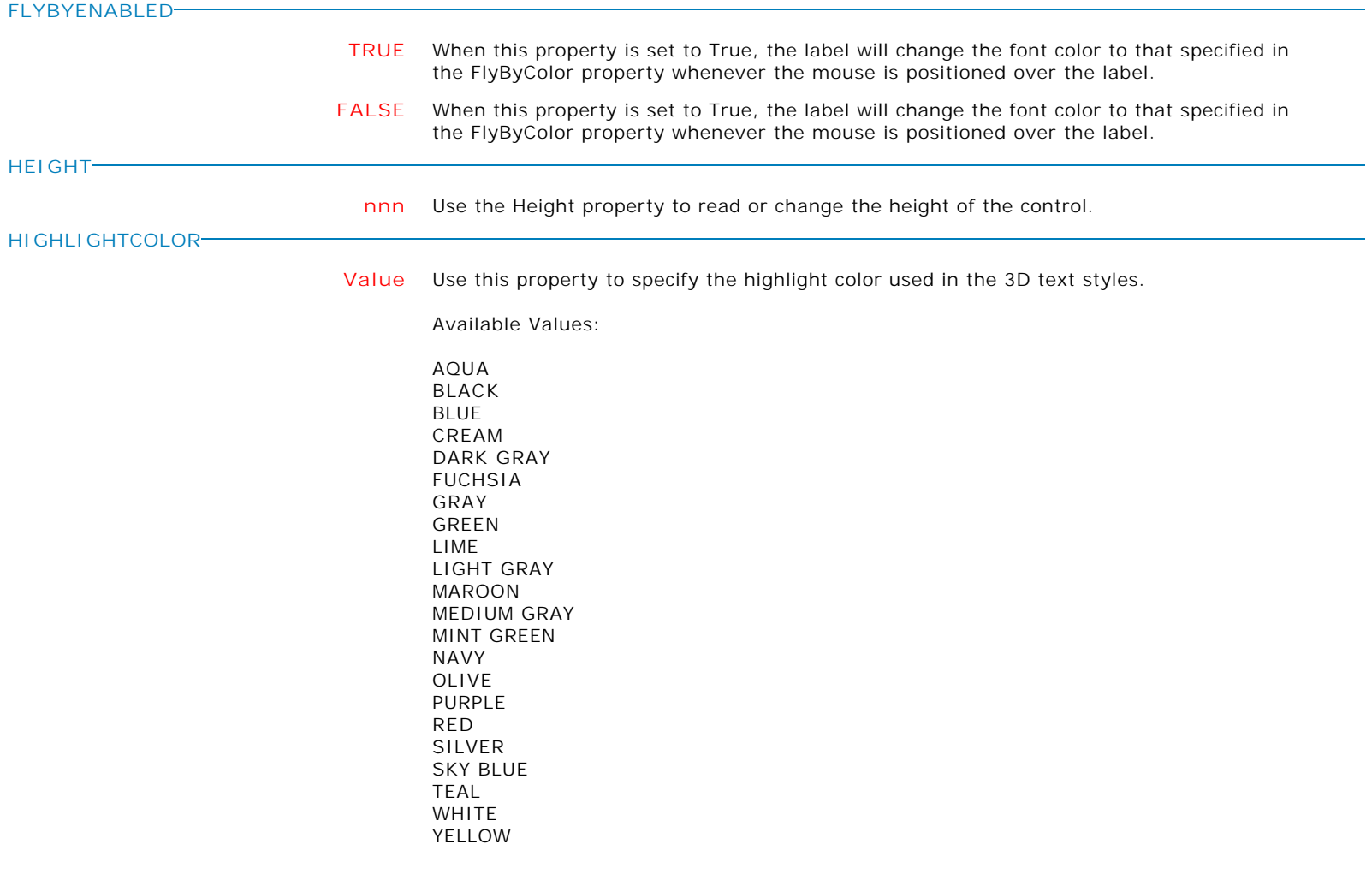

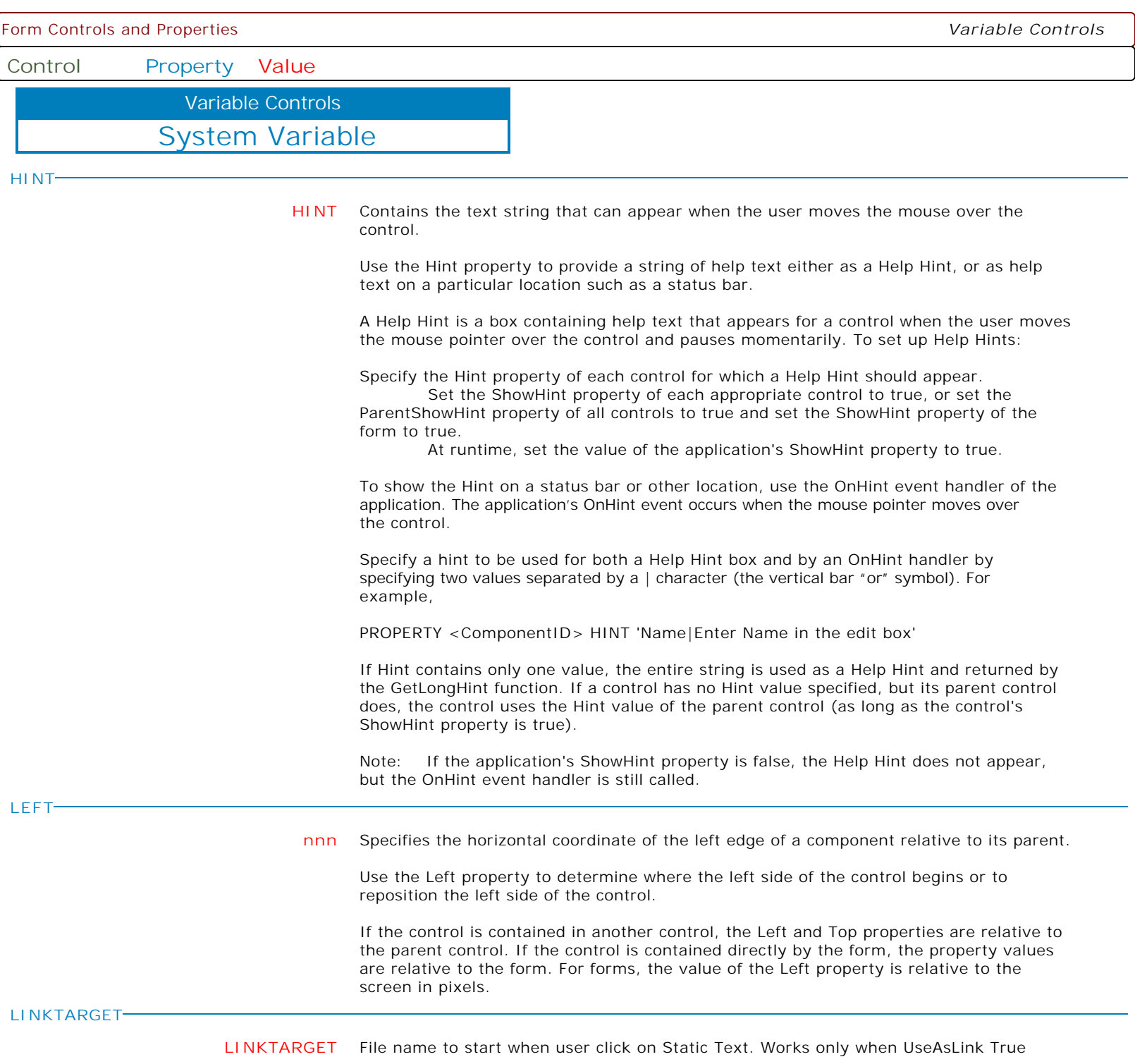

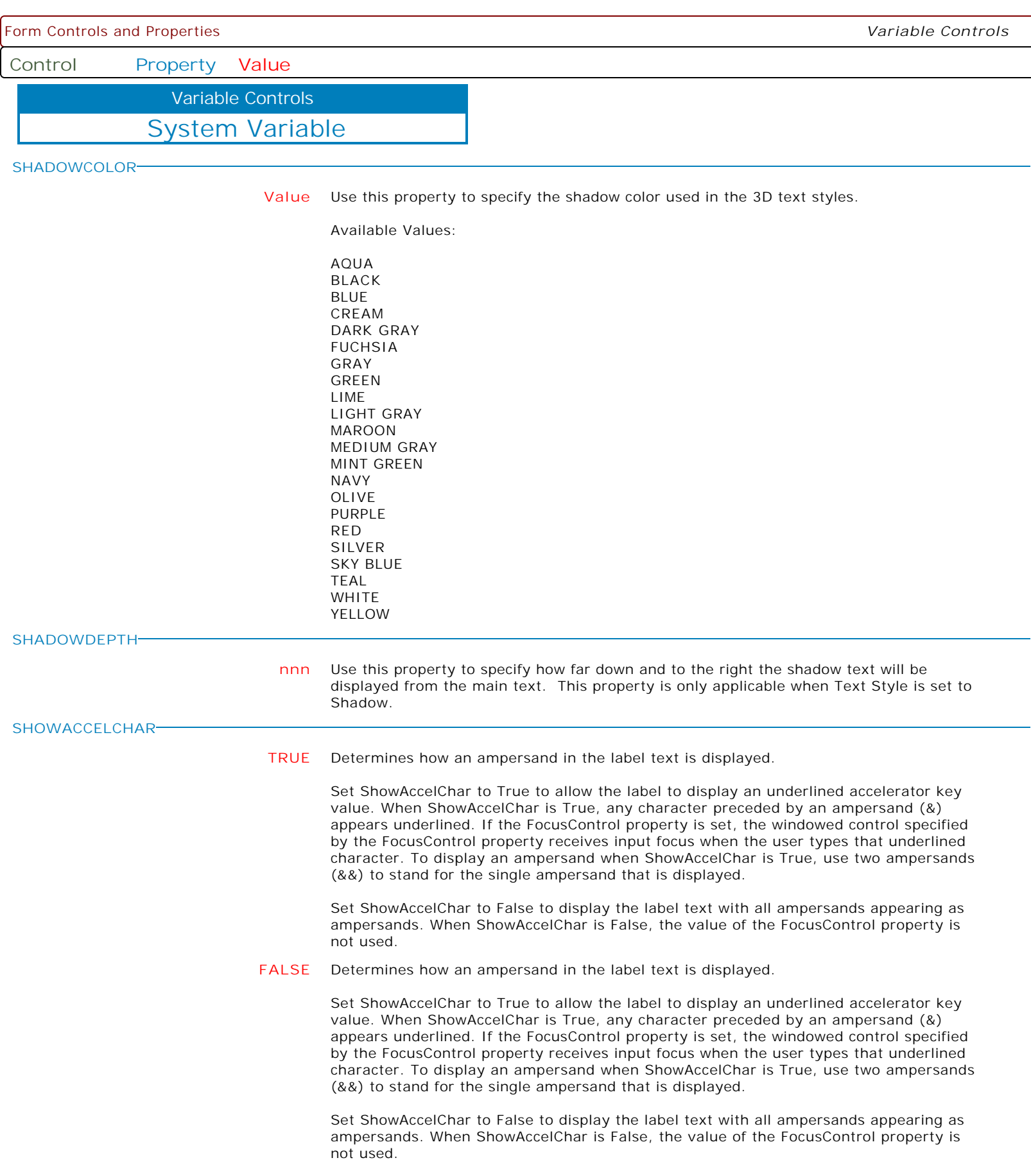

 $\mathbf{I}$ 

Form Controls and Properties *Variable Controls* **Control Property Value** System Variable Variable Controls **SHOWHINT TRUE** Determines whether the control displays a Help Hint when the mouse pointer rests momentarily on the control. The Help Hint is the value of the Hint property, which is displayed in a box just beneath the control. Use ShowHint to determine whether a Help Hint appears for the control. **FALSE** Determines whether the control displays a Help Hint when the mouse pointer rests momentarily on the control. The Help Hint is the value of the Hint property, which is displayed in a box just beneath the control. Use ShowHint to determine whether a Help Hint appears for the control. **TOP nnn** Specifies the Y coordinate of the top left corner of a control, relative to its parent or containing control in pixels. **TRANSPARENT TRUE** Specifies whether controls that sit below the label on a form can be seen through the label. **FALSE** Specifies whether controls that sit below the label on a form can be seen through the label. **VISIBLE TRUE** Determines whether the component appears on screen. **FALSE** Determines whether the component appears on screen. **WIDTH nnn** Specifies the horizontal size of the control or form in pixels. **WORDWRAP TRUE** Specifies whether the label text wraps when it is too long for the width of the label. **FALSE** Specifies whether the label text wraps when it is too long for the width of the label.

**Control Property Value**

Variable Controls

System Variable

**FONT\_COLOR**

**value** Specifies the font color of the control.

Available Values:

AQUA BLACK BLUE CREAM DARK GRAY FUCHSIA GRAY GREEN LIME LIGHT GRAY MAROON MEDIUM GRAY MINT GREEN NAVY OLIVE PURPLE RED SILVER SKY BLUE TEAL WHITE YELLOW

**Control Property Value**

Variable Controls

System Variable

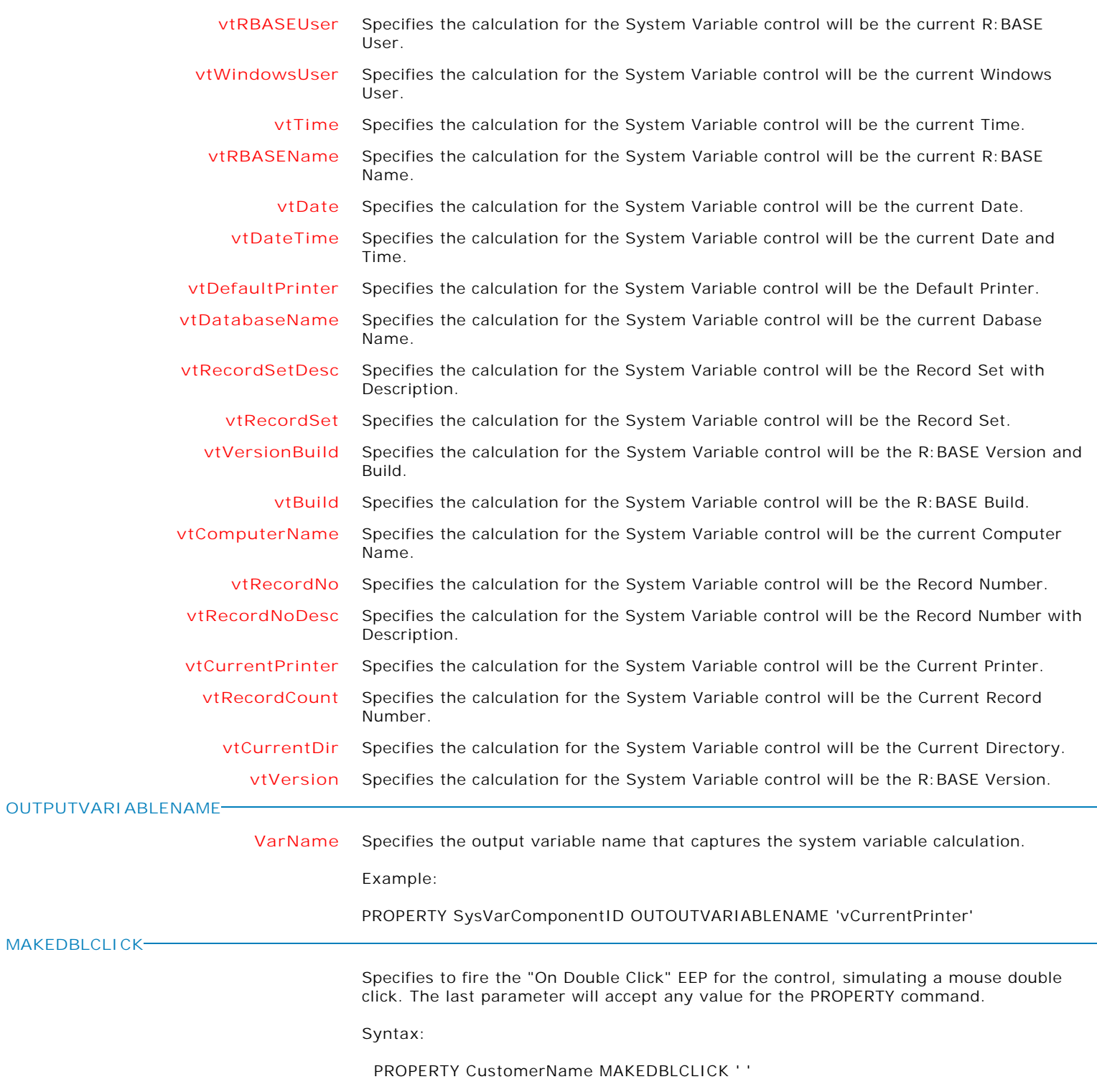

**Control Property Value**

Variable Controls

Variable Time Picker

#### **BEVELWIDTH**

**nnn** Use BevelWidth to specify how wide the inner or outer bevel should be.

**COLOR**

**Value** Specifies the background color of the control.

# Available Values:

AQUA BLACK BLUE CREAM DARK GRAY FUCHSIA GRAY GREEN LIME LIGHT GRAY MAROON MEDIUM GRAY MINT GREEN NAVY OLIVE PURPLE RED SILVER SKY BLUE TEAL WHITE YELLOW

**ENABLED**

**FALSE** Controls whether the control responds to mouse, keyboard, and timer events.

Use Enabled to change the availability of the control to the user. To disable a control, set Enabled to false. Disabled controls appear dimmed. If Enabled is false, the control ignores mouse, keyboard, and timer events.

To re-enable a control, set Enabled to true. The control is no longer dimmed, and the user can use the control.

**TRUE** Controls whether the control responds to mouse, keyboard, and timer events.

Use Enabled to change the availability of the control to the user. To disable a control, set Enabled to false. Disabled controls appear dimmed. If Enabled is false, the control ignores mouse, keyboard, and timer events.

To re-enable a control, set Enabled to true. The control is no longer dimmed, and the user can use the control.

**Control Property Value**

Variable Controls

Variable Time Picker

**FORMAT**

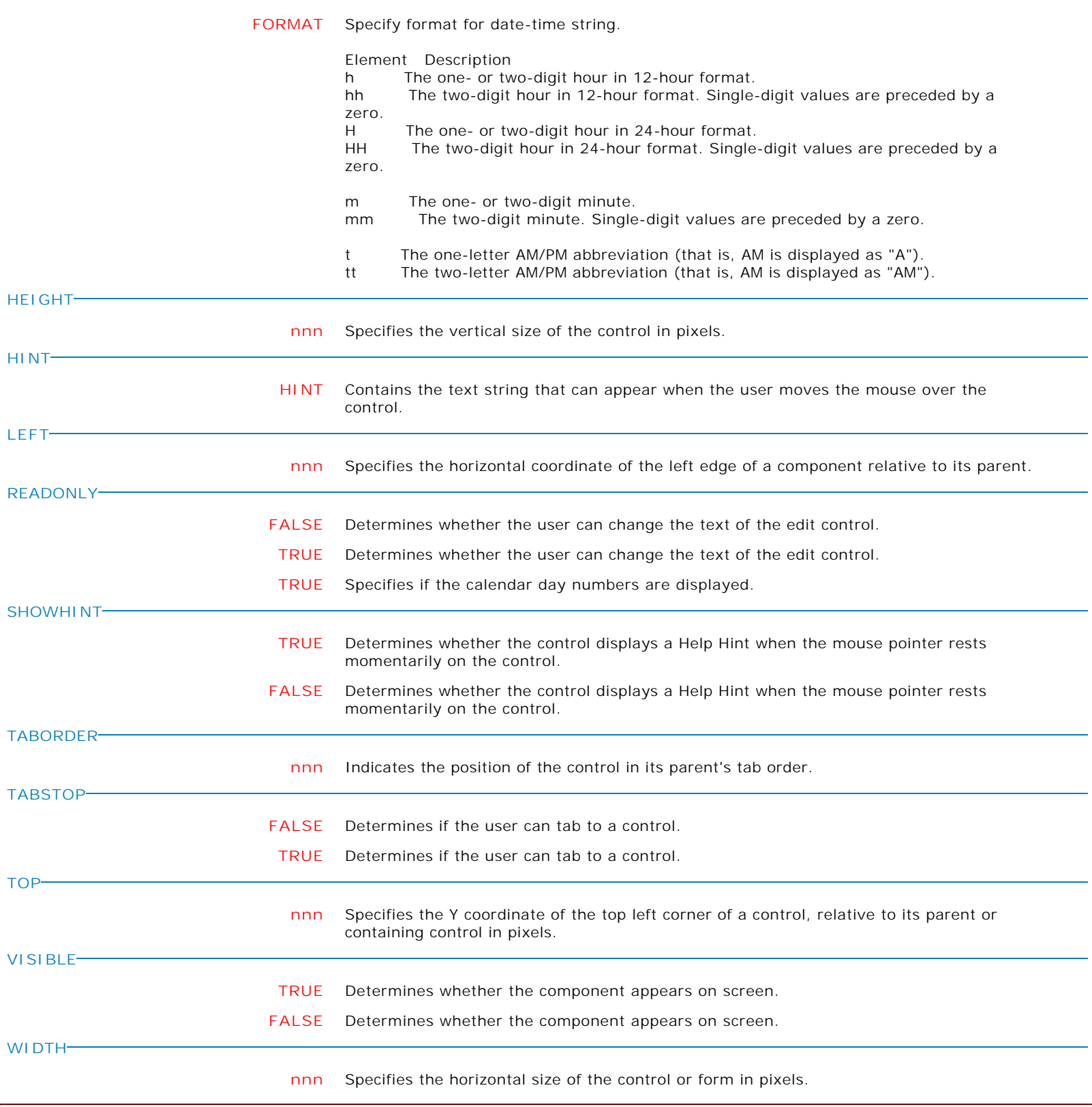

 $\big\vert$  Copyright © 1982-2024 R:BASE Technologies, Inc. All Rights Reserved. Page 558 of 1033  $\big\vert$ 

**Control Property Value**

Variable Controls

Variable Time Picker

**AUTOSIZE**

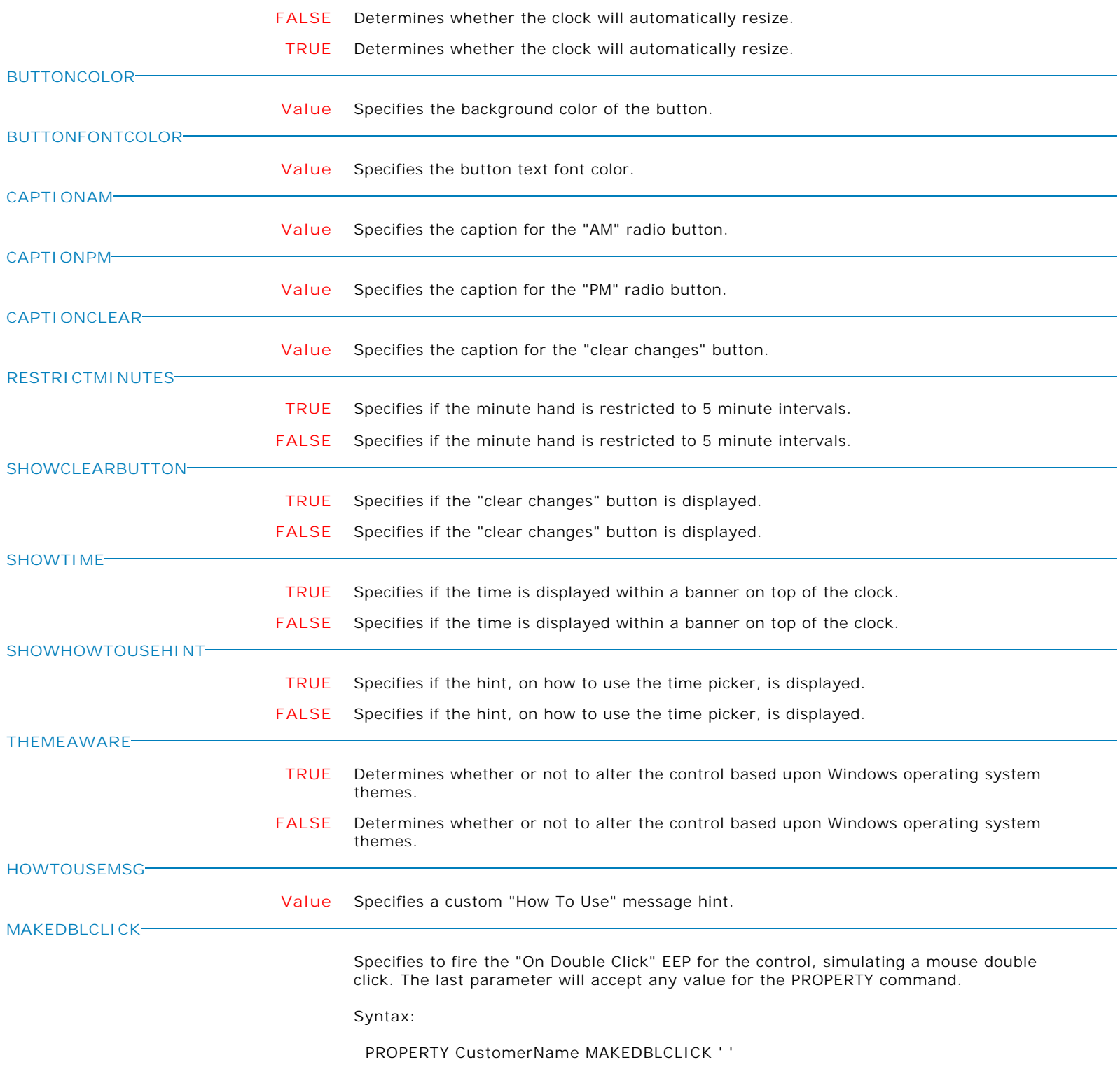

**Control Property Value**

Variable Controls

Enhanced Variable Calendar

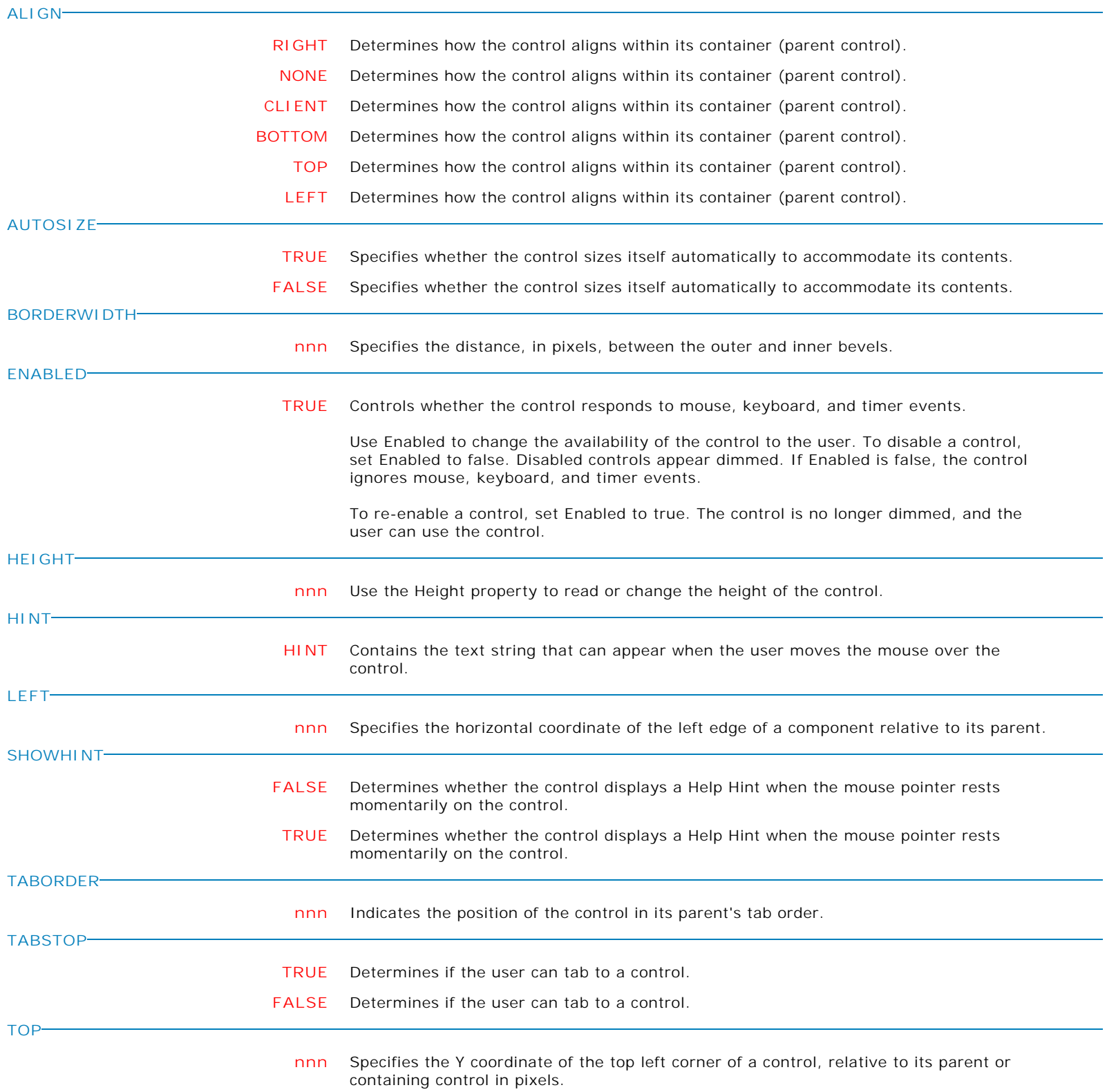

**Control Property Value**

Variable Controls

Enhanced Variable Calendar

### **VISIBLE**

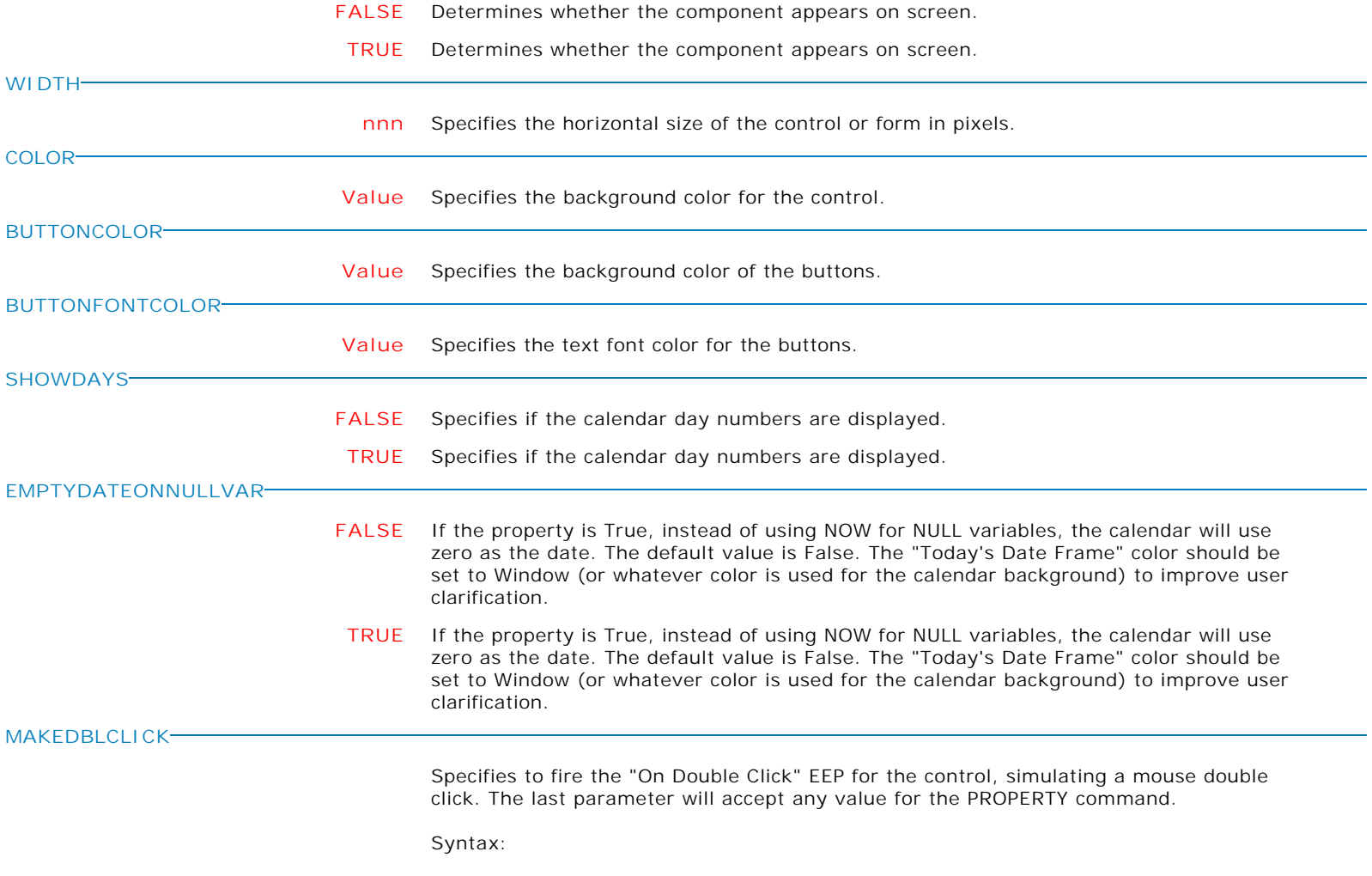

PROPERTY CustomerName MAKEDBLCLICK ' '

**ALIGN**

**Control Property Value**

Variable Controls

Variable Spinner

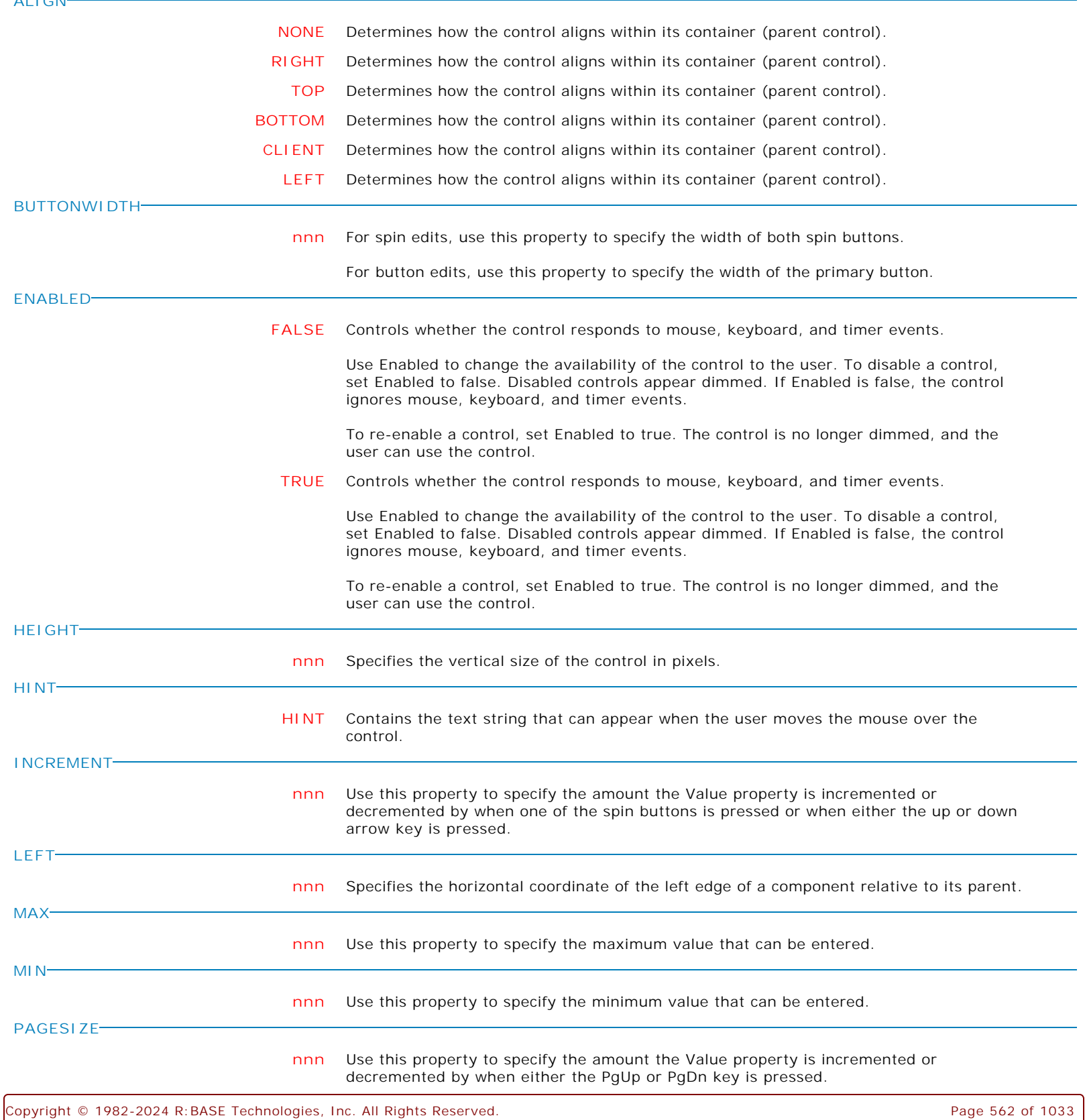

**Control Property Value**

Variable Controls

Variable Spinner

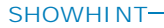

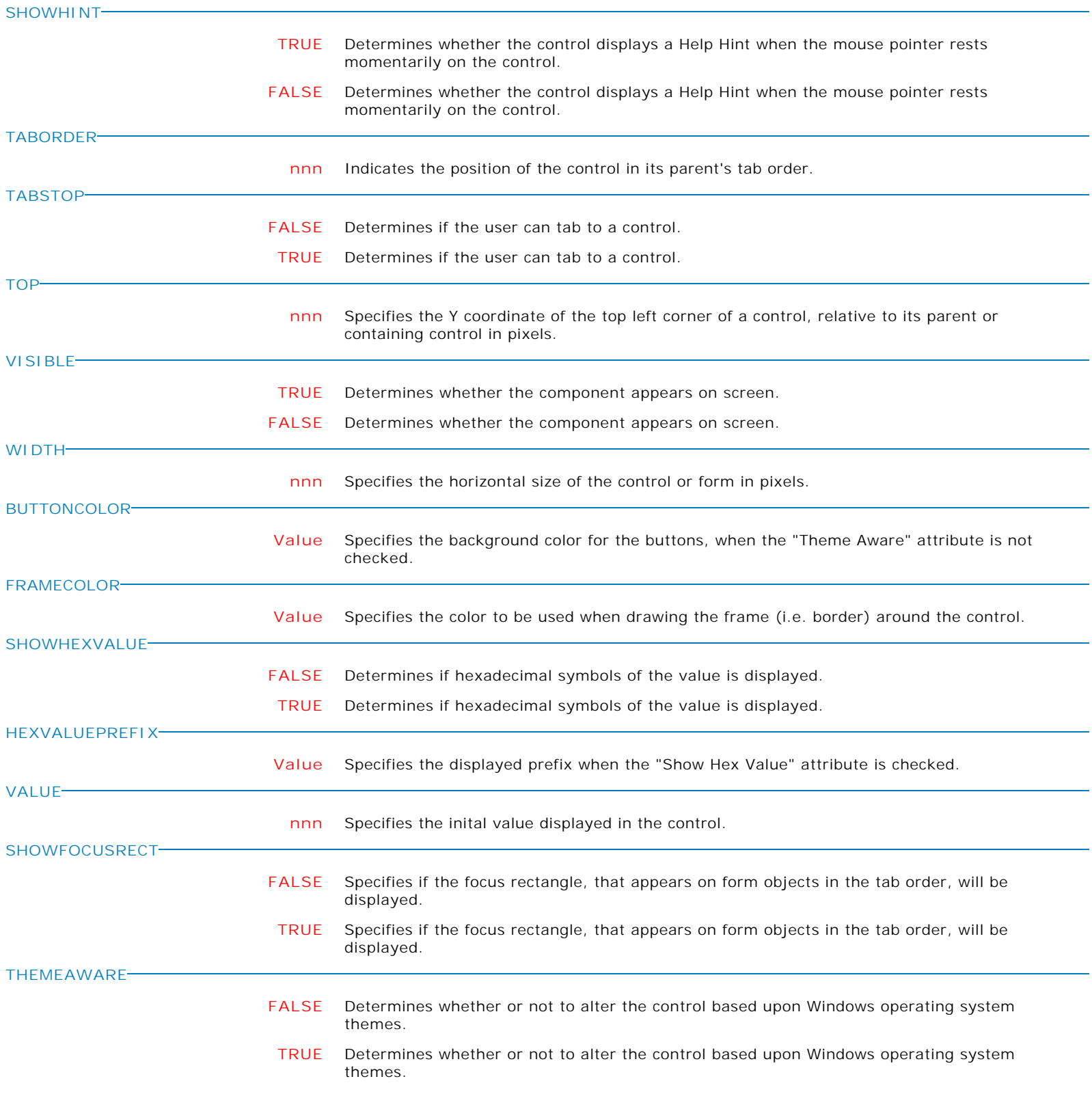

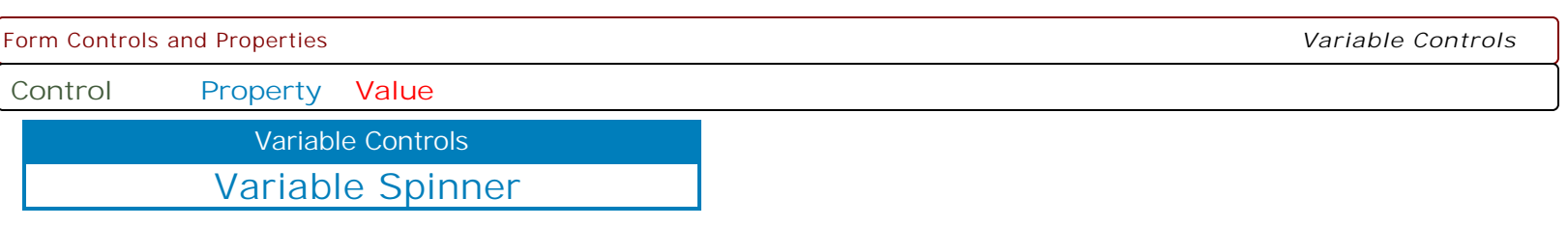

**MAKEDBLCLICK**

Specifies to fire the "On Double Click" EEP for the control, simulating a mouse double click. The last parameter will accept any value for the PROPERTY command.

Syntax:

PROPERTY CustomerName MAKEDBLCLICK ' '

**Control Property Value**

Advanced Variable Rich Edit Variable Controls

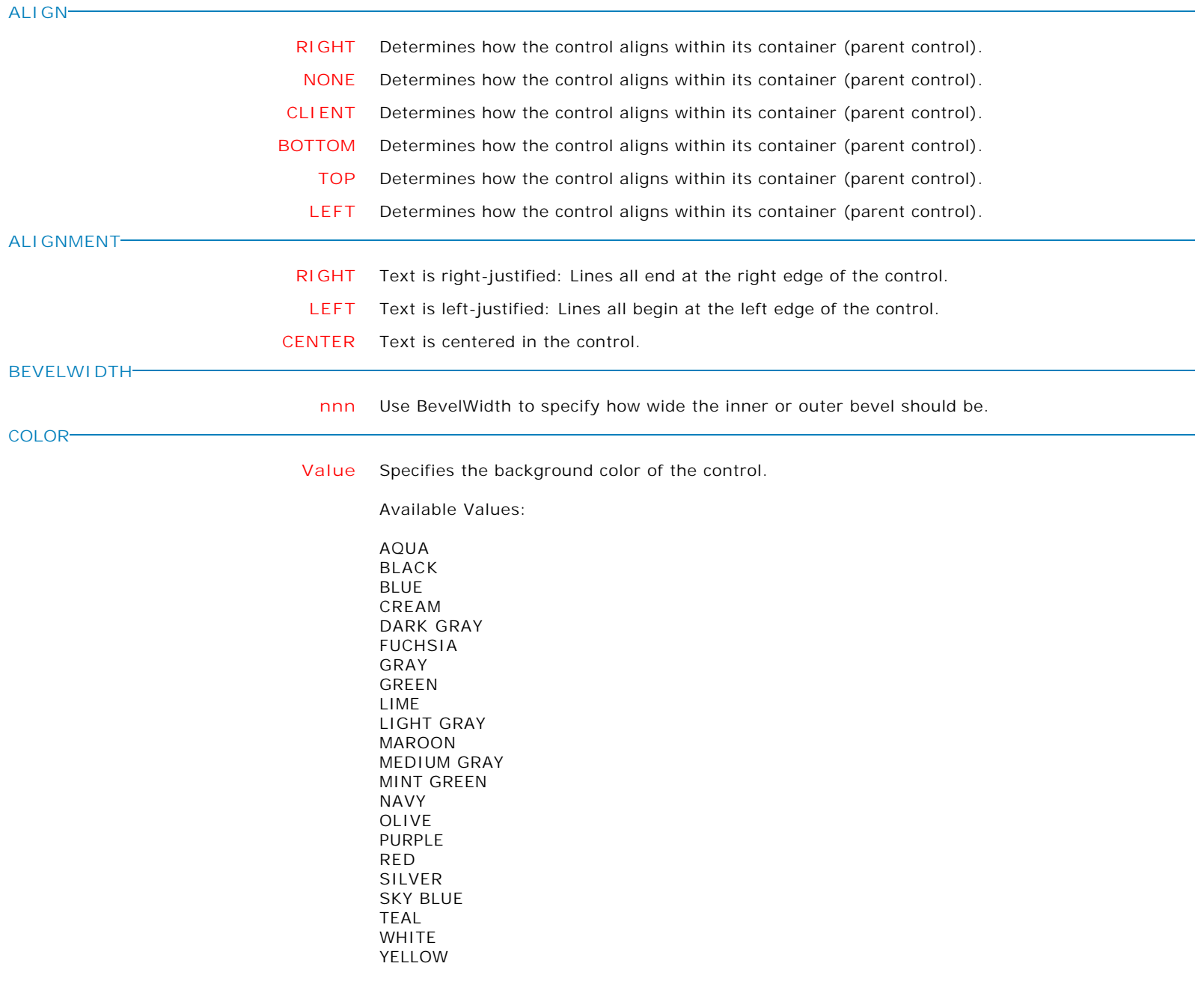

**Control Property Value**

Variable Controls

Advanced Variable Rich Edit

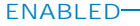

**FALSE** Controls whether the control responds to mouse, keyboard, and timer events.

Use Enabled to change the availability of the control to the user. To disable a control, set Enabled to false. Disabled controls appear dimmed. If Enabled is false, the control ignores mouse, keyboard, and timer events.

To re-enable a control, set Enabled to true. The control is no longer dimmed, and the user can use the control.

**TRUE** Controls whether the control responds to mouse, keyboard, and timer events.

Use Enabled to change the availability of the control to the user. To disable a control, set Enabled to false. Disabled controls appear dimmed. If Enabled is false, the control ignores mouse, keyboard, and timer events.

To re-enable a control, set Enabled to true. The control is no longer dimmed, and the user can use the control.

# **FRAMEVISIBLE**

**HEIGHT**

**FALSE** This property determines whether or not the border of the control is drawn as a standard border or if the control is drawn using the custom framing properties

- **TRUE** This property determines whether or not the border of the control is drawn as a standard border or if the control is drawn using the custom framing properties
- **nnn** Specifies the vertical size of the control in pixels.
- **HIDESELECTION**
	- **TRUE** Determines whether the visual indication of the selected text remains when focus shifts to another control.
		- **FALSE** Determines whether the visual indication of the selected text remains when focus shifts to another control.
- **HINT HINT** Contains the text string that can appear when the user moves the mouse over the control. **LEFT nnn** Specifies the horizontal coordinate of the left edge of a component relative to its parent. **MAXLENGTH**

**nnn** Specifies the maximum number of characters the user can enter into the edit control.

**Control Property Value**

Variable Controls

Advanced Variable Rich Edit

PL

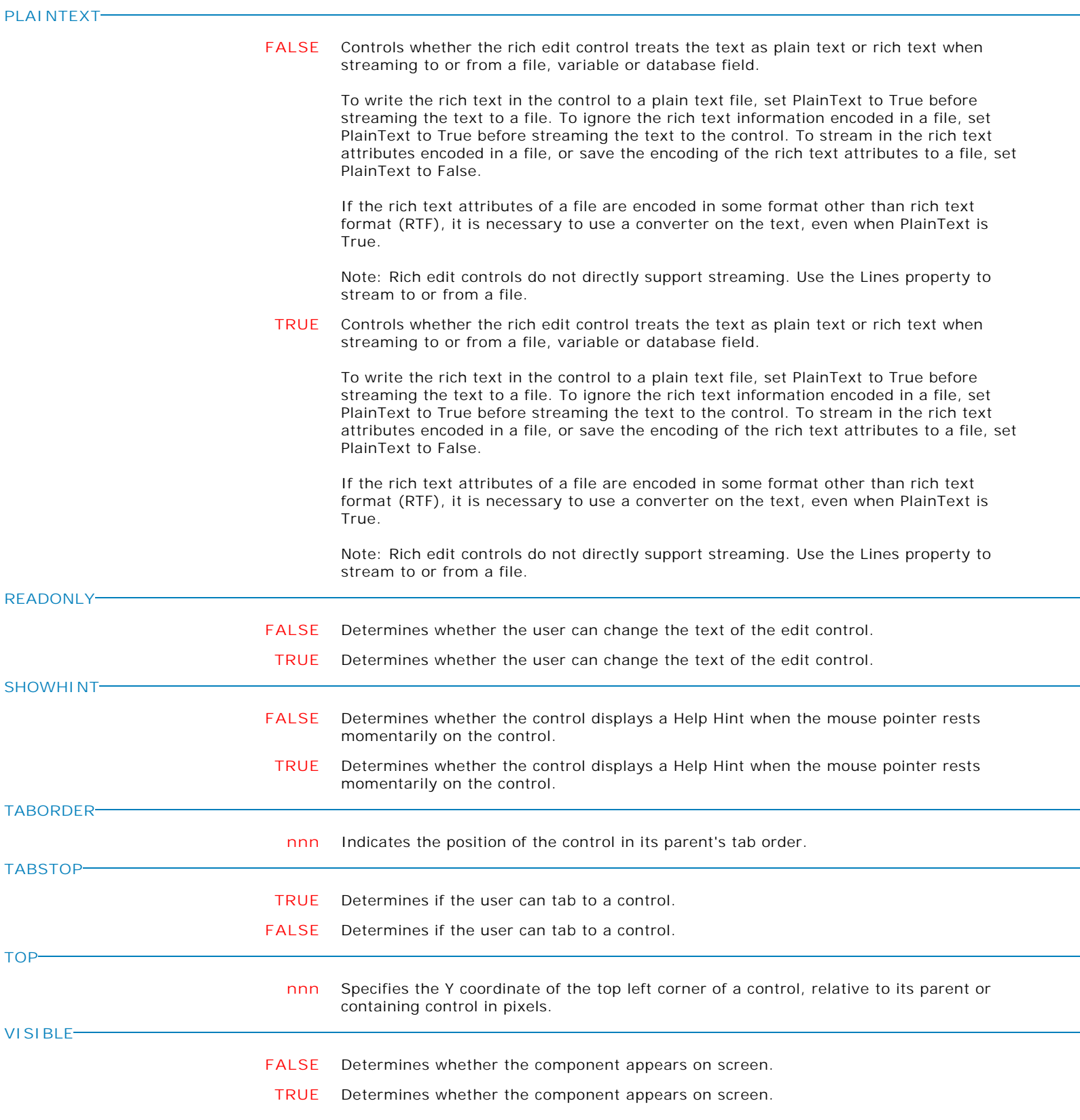

**Control Property Value**

Variable Controls

# Advanced Variable Rich Edit

**WANTRETURNS**

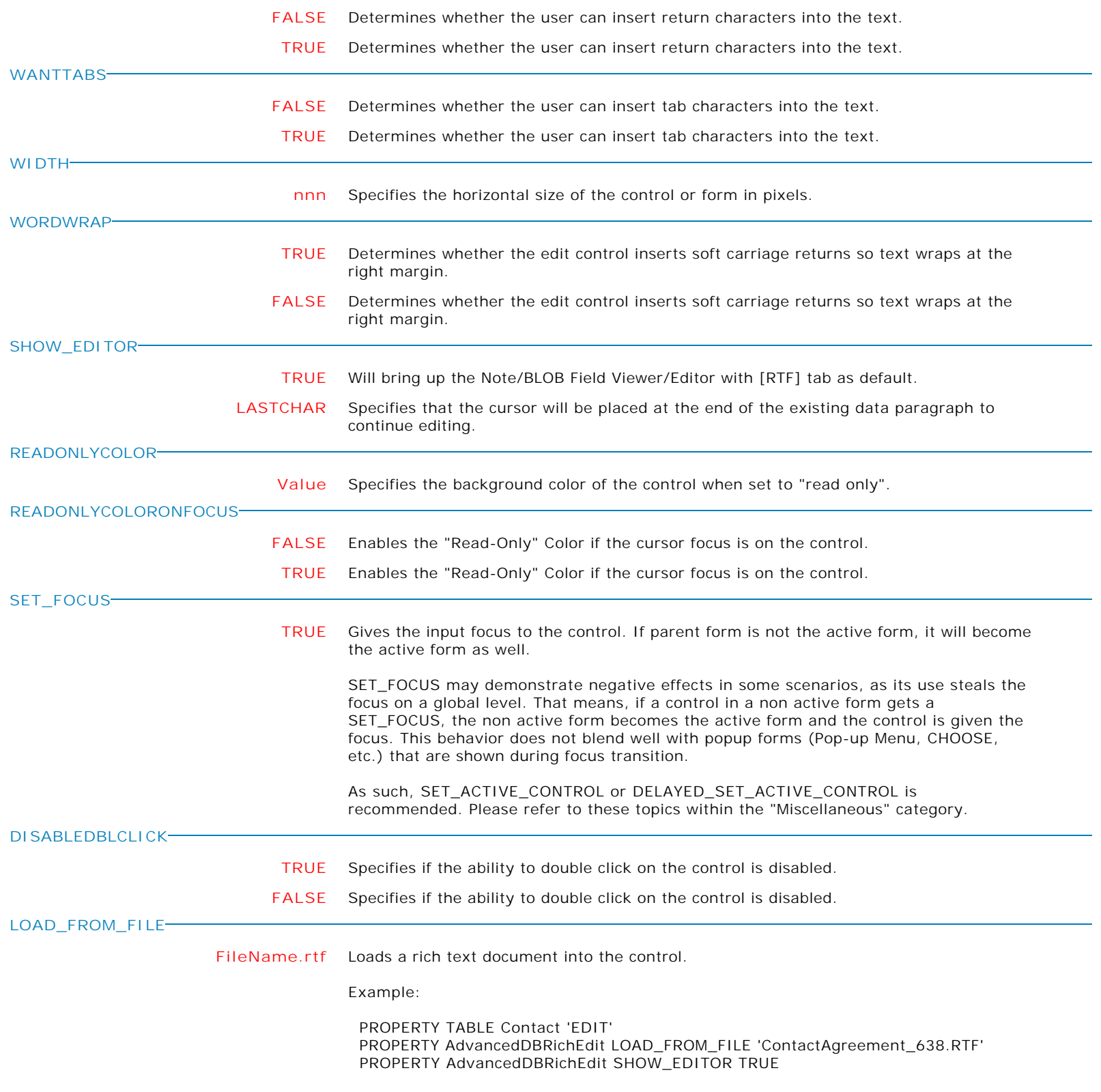

**Control Property Value**

Variable Controls

Advanced Variable Rich Edit

**SAVE\_TO\_FILE**

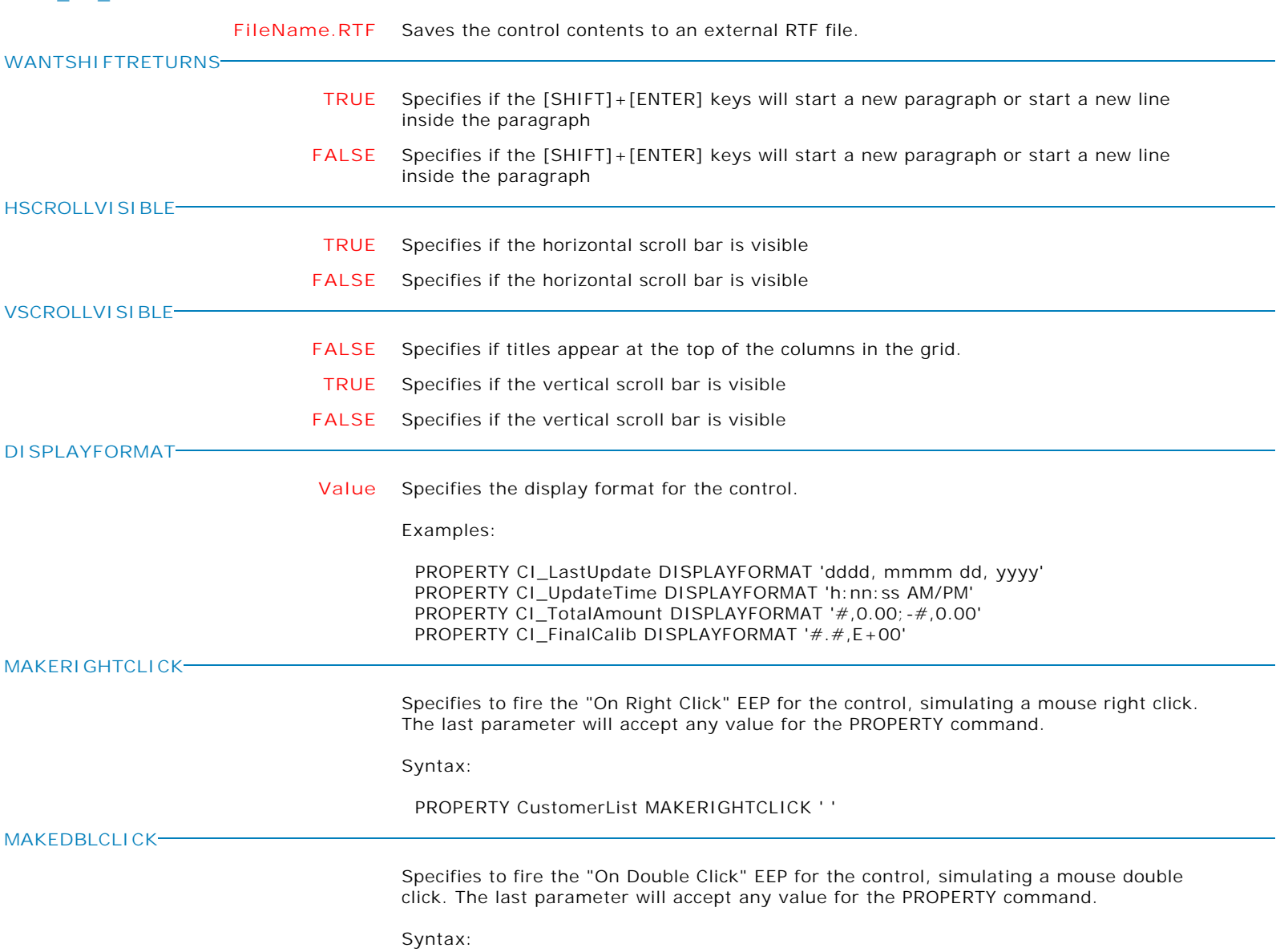

PROPERTY CustomerName MAKEDBLCLICK ' '

**Control Property Value**

Variable Controls

Advanced Variable Rich Edit

**AUTOSCROLLCONTENT**

**TRUE** Specifies whether to begin scrolling for the content of the control.

The scrolling may only be assigned (TRUE/FALSE) at runtime with the PROPERTY command.

Use the "Auto-Scroll Interval" setting within the Form Designer to assign the scroll interval (in milliseconds).

**FALSE** Specifies whether to begin scrolling for the content of the control.

The scrolling may only be assigned (TRUE/FALSE) at runtime with the PROPERTY command.

Use the "Auto-Scroll Interval" setting within the Form Designer to assign the scroll interval (in milliseconds).

**Control Property Value**

Variable Controls

Variable Gauge

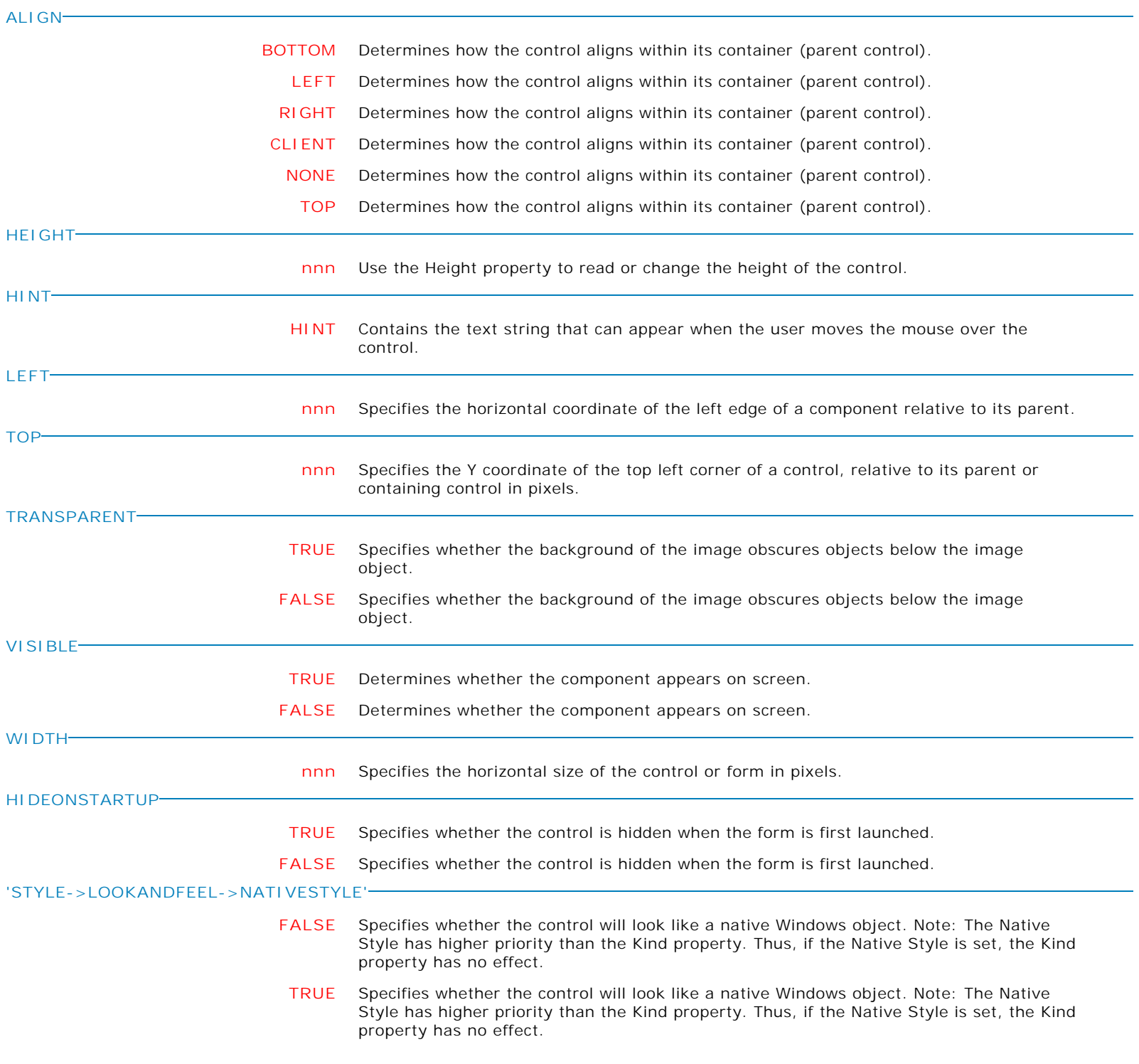

**Control Property Value**

Variable Controls

Variable Gauge

**'STYLE->LOOKANDFEEL->SKINNAME'**

**Value** Specifies a skin to display an artistic representation over the control objects, which enhance the visual display. Note: The Skin Name has higher priority than the Kind property.

Available skins:

· Flat

- · Native
- · Office11
- · Standard
- · UltraFlat
- · Black
- · Blue
- · Blueprint
- · Caramel · Coffee
- · Darkroom
- · DarkSide
- 
- · DevExpressDarkStyle · DevExpressStyle
- 
- · Foggy
- · GlassOceans
- · HighContrast
- · iMaginary
- · Lilian
- · LiquidSky
- · LondonLiquidSky · McSkin
- 
- · Metropolis · MetropolisDark
- · MoneyTwins
- · Office2007Black
- · Office2007Blue
- · Office2007Green
- · Office2007Pink
- · Office2007Silver
- · Office2010Black
- · Office2010Blue
- · Office2010Silver
- · Office2013DarkGray
- 
- · Office2013LightGray
- · Office2013White
- · Pumpkin
- · Seven
- · SevenClassic
- · Sharp
- · SharpPlus
- · Silver
- · Springtime
- · Stardust
- · Summer2008
- · TheAsphaltWorld
- · UserSkin
- · Valentine
- · VS2010
- · Whiteprint
- · Xmas2008Blue

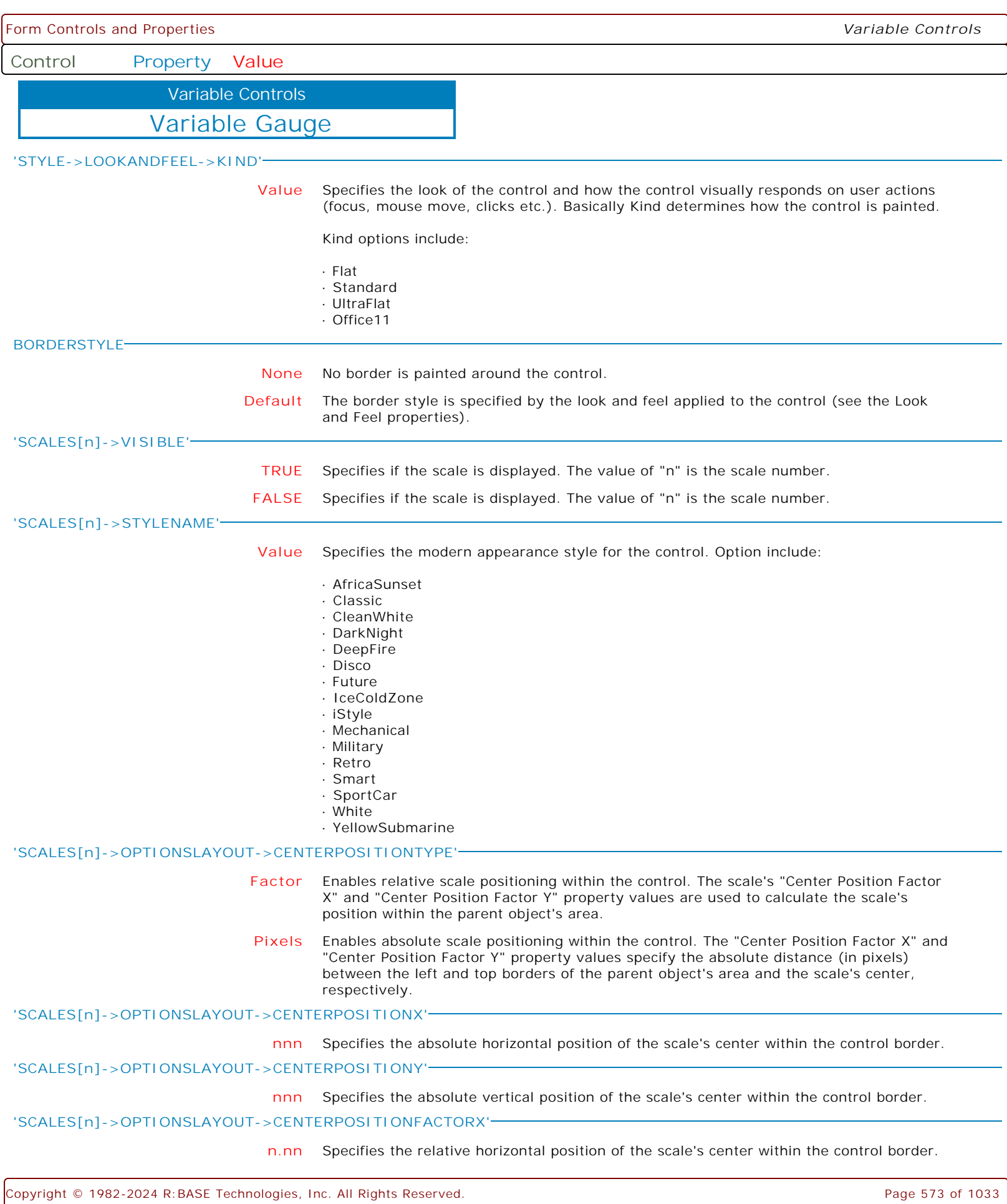

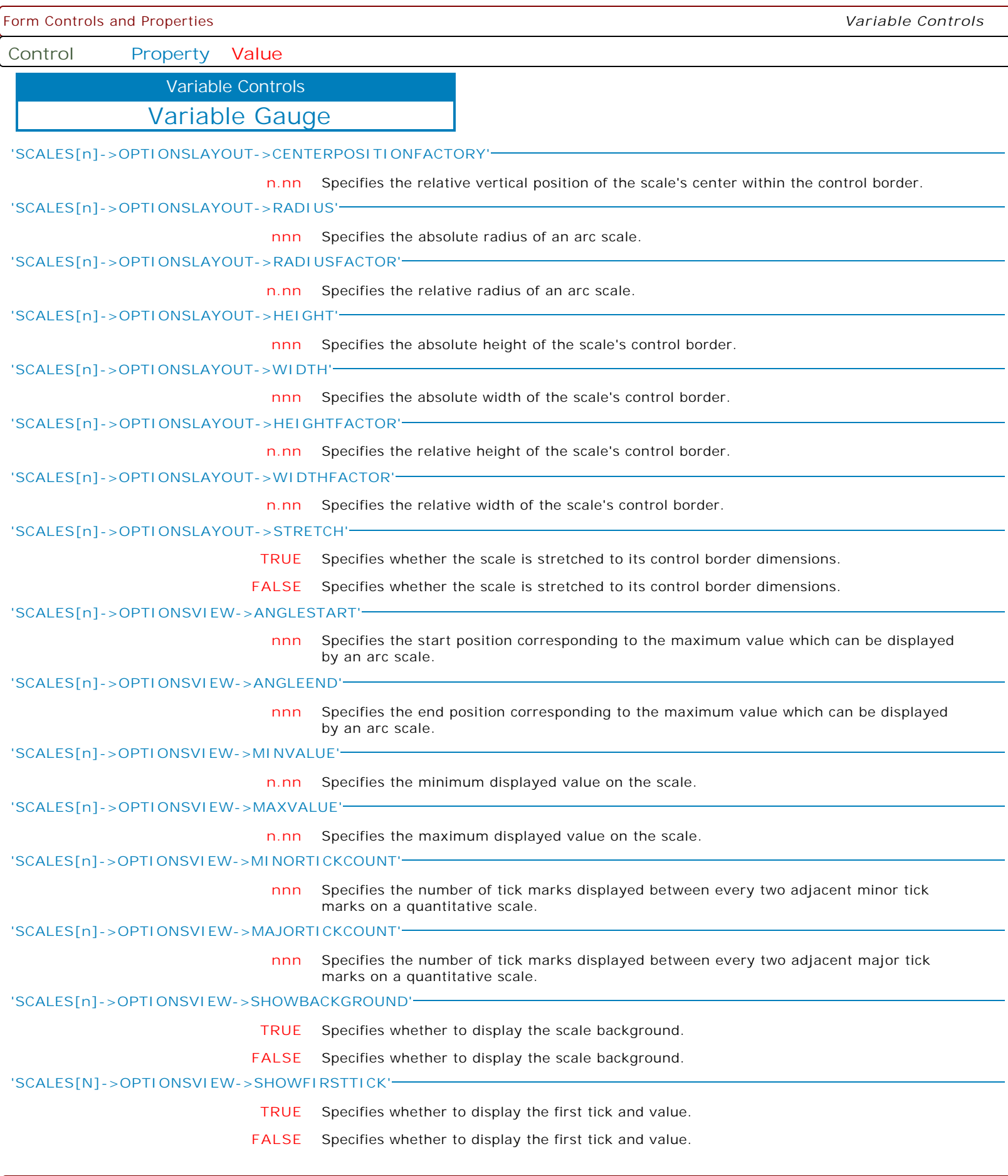

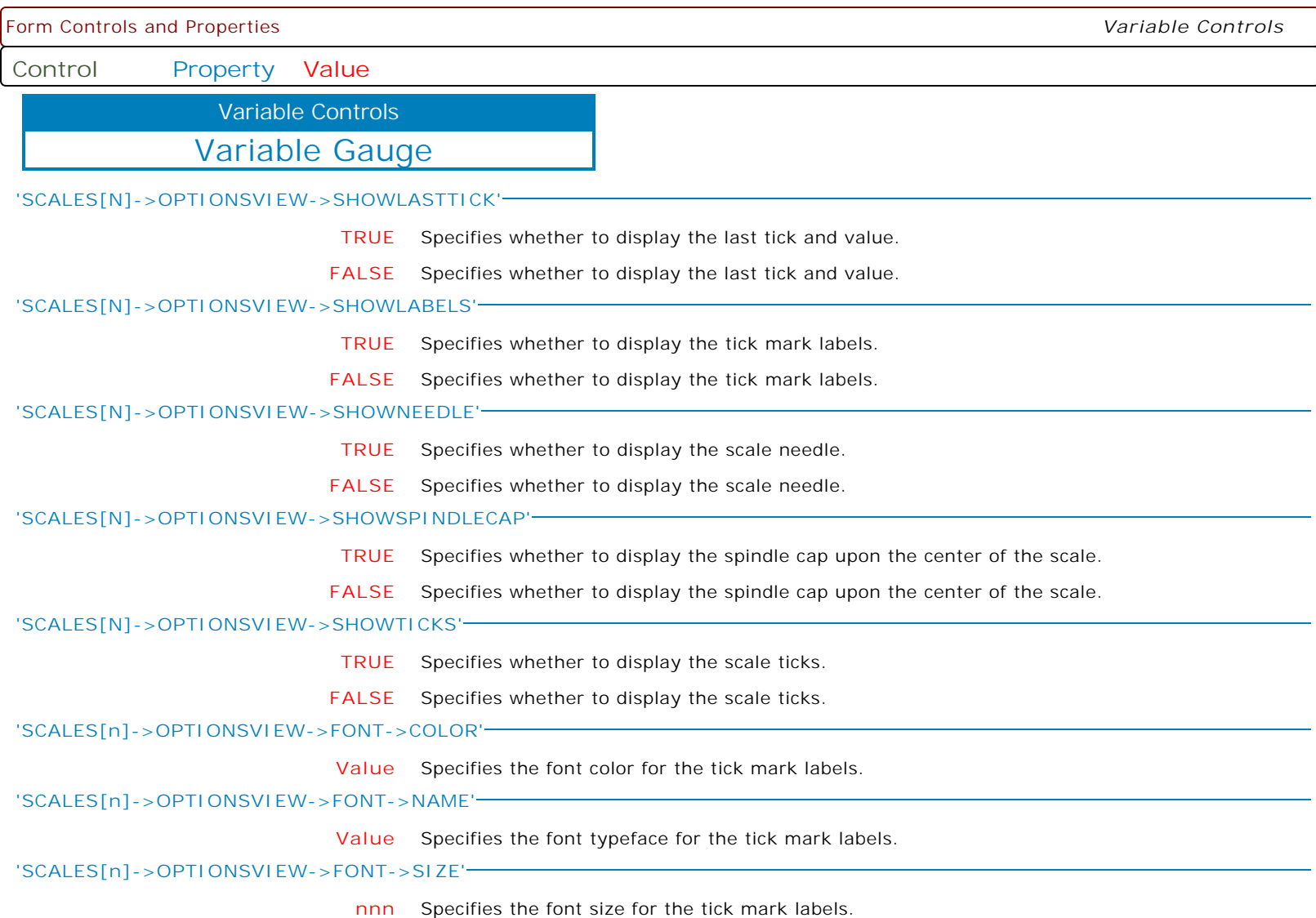

Form Controls and Properties *Variable Controls* **Control Property Value** Variable Gauge Variable Controls **'SCALES[n]->OPTIONSVIEW->FONT->STYLE' +Bold** Specifies the font style for the tick mark labels. The following applies the bold and italic font styles, and removes underline: PROPERTY Gauge1 'SCALES[1]->OPTIONSVIEW->FONT->STYLE' '+Bold' PROPERTY Gauge1 'SCALES[1]->OPTIONSVIEW->FONT->STYLE' '+Italic' PROPERTY Gauge1 'SCALES[1]->OPTIONSVIEW->FONT->STYLE' '-Underline' **-Italic** Specifies the font style for the tick mark labels. The following applies the bold and italic font styles, and removes underline: PROPERTY Gauge1 'SCALES[1]->OPTIONSVIEW->FONT->STYLE' '+Bold' PROPERTY Gauge1 'SCALES[1]->OPTIONSVIEW->FONT->STYLE' '+Italic' PROPERTY Gauge1 'SCALES[1]->OPTIONSVIEW->FONT->STYLE' '-Underline' **+Underline** Specifies the font style for the tick mark labels. The following applies the bold and italic font styles, and removes underline: PROPERTY Gauge1 'SCALES[1]->OPTIONSVIEW->FONT->STYLE' '+Bold' PROPERTY Gauge1 'SCALES[1]->OPTIONSVIEW->FONT->STYLE' '+Italic' PROPERTY Gauge1 'SCALES[1]->OPTIONSVIEW->FONT->STYLE' '-Underline' **-Underline** Specifies the font style for the tick mark labels. The following applies the bold and italic font styles, and removes underline: PROPERTY Gauge1 'SCALES[1]->OPTIONSVIEW->FONT->STYLE' '+Bold' PROPERTY Gauge1 'SCALES[1]->OPTIONSVIEW->FONT->STYLE' '+Italic' PROPERTY Gauge1 'SCALES[1]->OPTIONSVIEW->FONT->STYLE' '-Underline' **+StrikeOut** Specifies the font style for the tick mark labels. The following applies the bold and italic font styles, and removes underline: PROPERTY Gauge1 'SCALES[1]->OPTIONSVIEW->FONT->STYLE' '+Bold' PROPERTY Gauge1 'SCALES[1]->OPTIONSVIEW->FONT->STYLE' '+Italic' PROPERTY Gauge1 'SCALES[1]->OPTIONSVIEW->FONT->STYLE' '-Underline' **-StrikeOut** Specifies the font style for the tick mark labels. The following applies the bold and italic font styles, and removes underline: PROPERTY Gauge1 'SCALES[1]->OPTIONSVIEW->FONT->STYLE' '+Bold' PROPERTY Gauge1 'SCALES[1]->OPTIONSVIEW->FONT->STYLE' '+Italic' PROPERTY Gauge1 'SCALES[1]->OPTIONSVIEW->FONT->STYLE' '-Underline' **+Italic** Specifies the font style for the tick mark labels. The following applies the bold and italic font styles, and removes underline: PROPERTY Gauge1 'SCALES[1]->OPTIONSVIEW->FONT->STYLE' '+Bold' PROPERTY Gauge1 'SCALES[1]->OPTIONSVIEW->FONT->STYLE' '+Italic' PROPERTY Gauge1 'SCALES[1]->OPTIONSVIEW->FONT->STYLE' '-Underline' **-Bold** Specifies the font style for the tick mark labels. The following applies the bold and italic font styles, and removes underline: PROPERTY Gauge1 'SCALES[1]->OPTIONSVIEW->FONT->STYLE' '+Bold' PROPERTY Gauge1 'SCALES[1]->OPTIONSVIEW->FONT->STYLE' '+Italic' PROPERTY Gauge1 'SCALES[1]->OPTIONSVIEW->FONT->STYLE' '-Underline' **'SCALES[n]->OPTIONSVIEW->DIGITCOUNT' nnn** Specifies the maximum length (in characters) of the digital scale's value string display area.
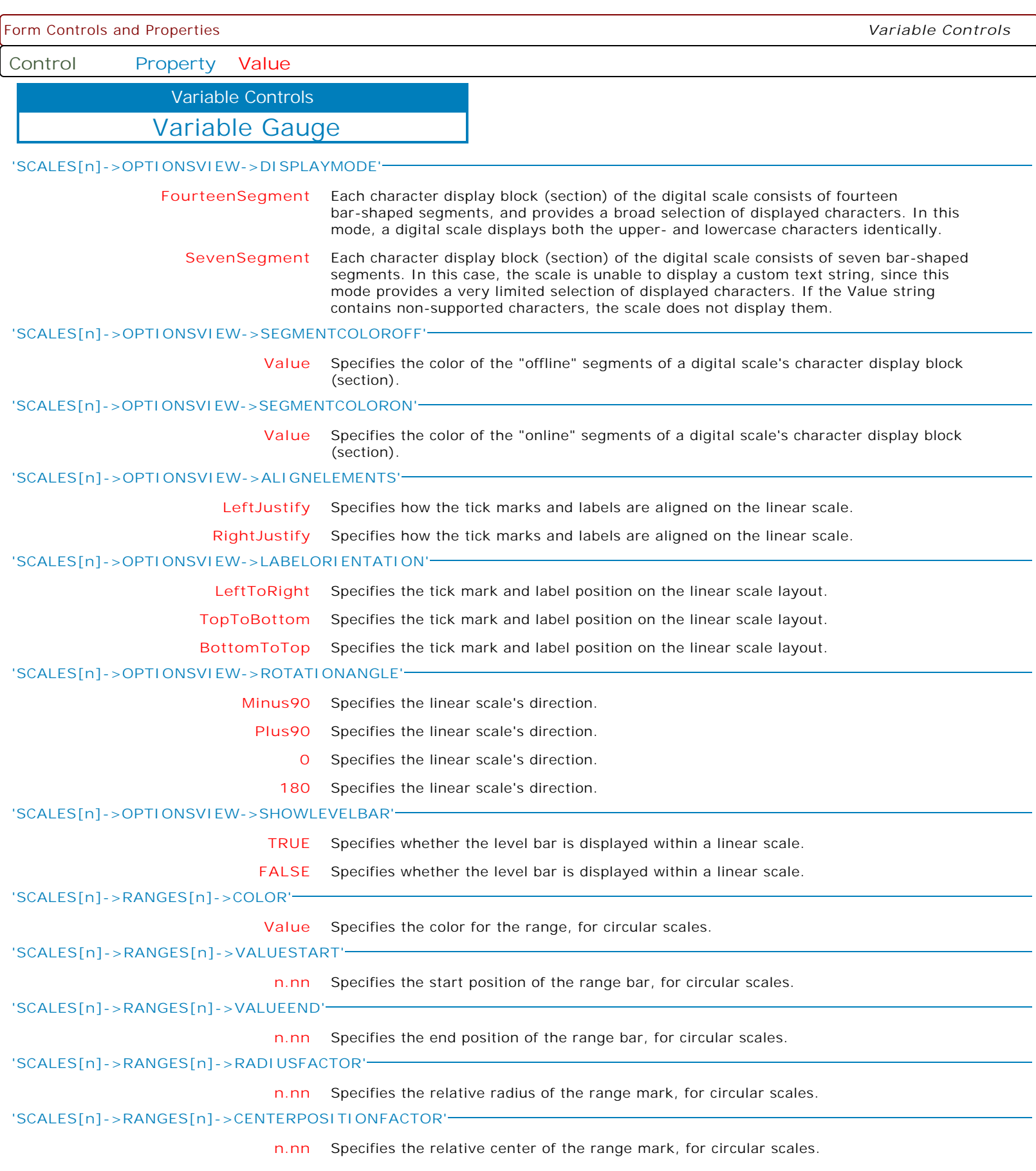

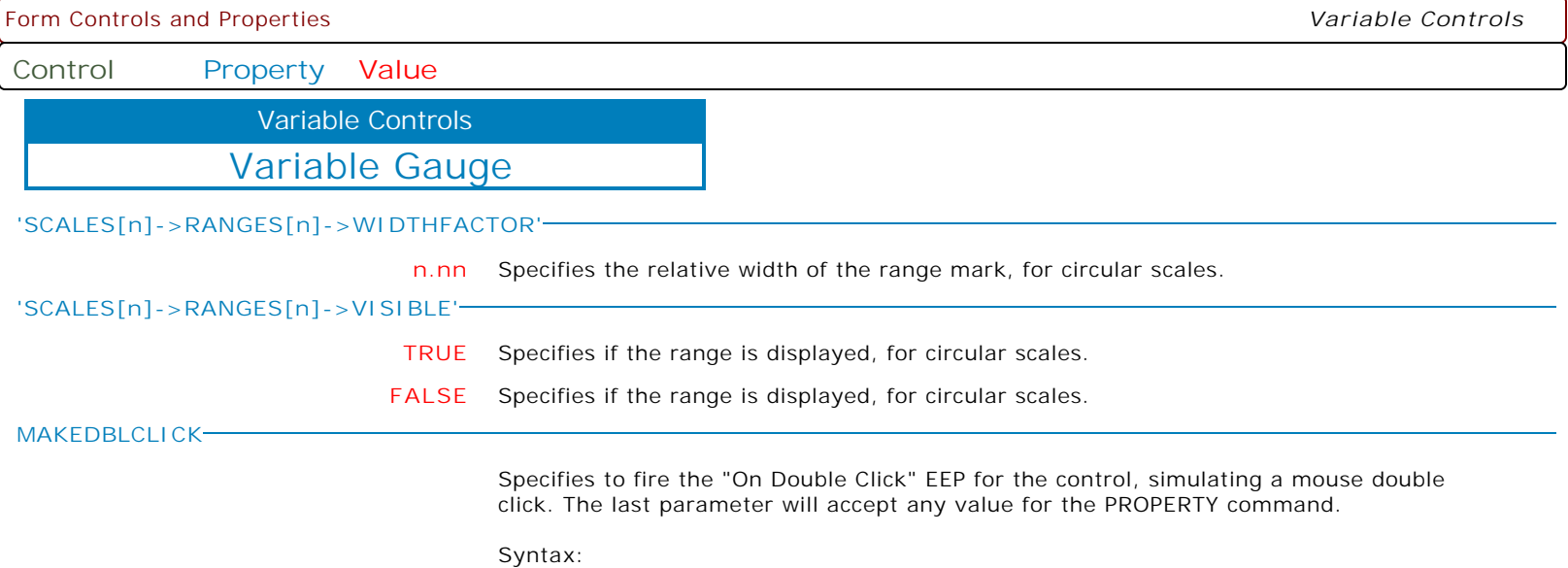

PROPERTY CustomerName MAKEDBLCLICK ' '

**Control Property Value**

Variable Date And Time Edit Variable Controls

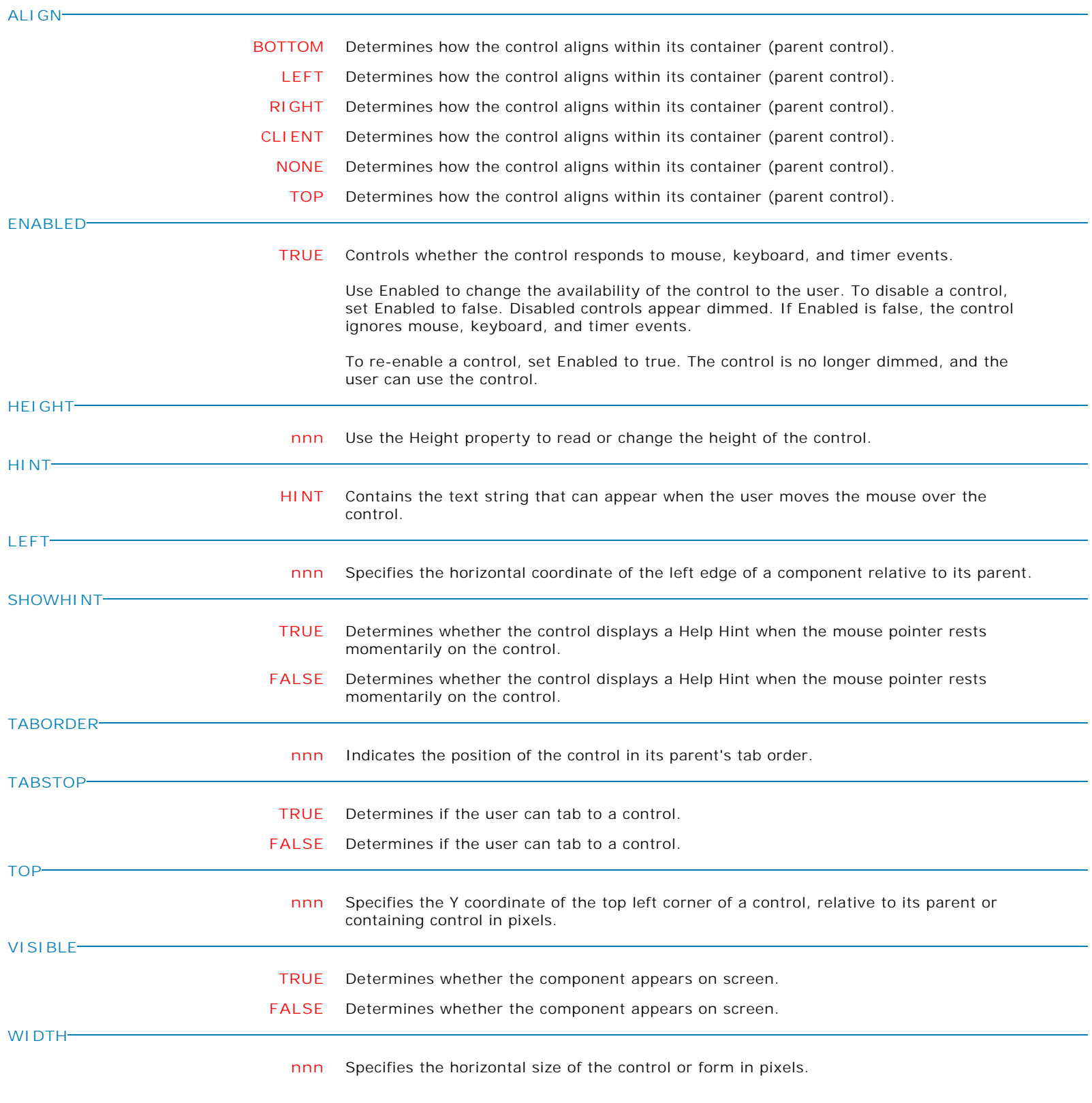

**Control Property Value**

Variable Controls

Variable Date And Time Edit

**COLOR**

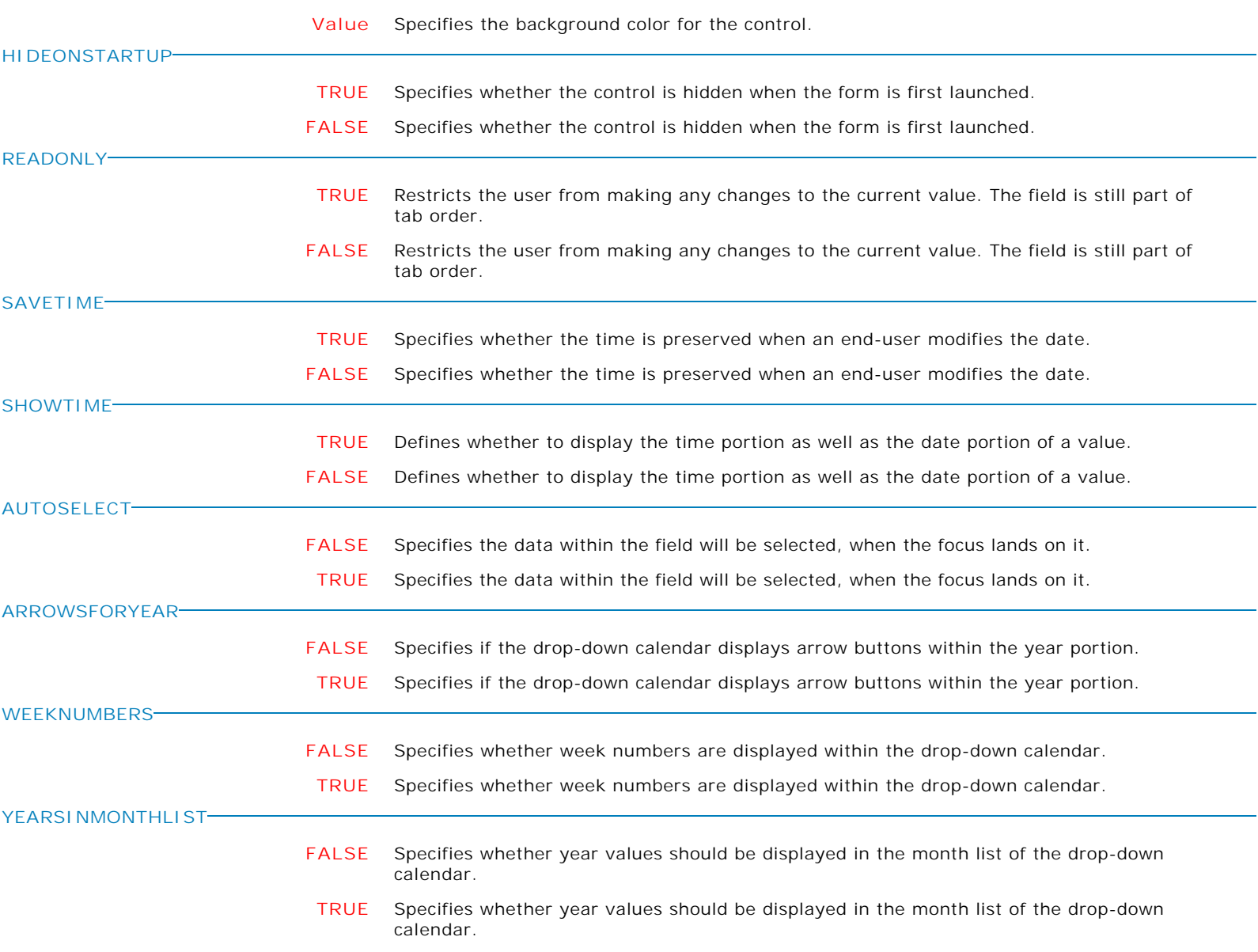

**Control Property Value**

Variable Controls

Variable Date And Time Edit

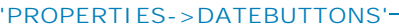

**+Now** Shows the "Now" button.

The following displays the Clear, Now, and Today buttons: PROPERTY DBDTEdit1 'PROPERTIES->DATEBUTTONS' '+Clear' PROPERTY DBDTEdit1 'PROPERTIES->DATEBUTTONS' '+Now' PROPERTY DBDTEdit1 'PROPERTIES->DATEBUTTONS' '+Today'

The following displays the Now and Today buttons, and hides the Clear button: PROPERTY DBDTEdit1 'PROPERTIES->DATEBUTTONS' '+Now' PROPERTY DBDTEdit1 'PROPERTIES->DATEBUTTONS' '+Today' PROPERTY DBDTEdit1 'PROPERTIES->DATEBUTTONS' '-Clear'

The following displays the Now button, and hides the Clear and Today buttons: PROPERTY DBDTEdit1 'PROPERTIES->DATEBUTTONS' '+Now' PROPERTY DBDTEdit1 'PROPERTIES->DATEBUTTONS' '-Today' PROPERTY DBDTEdit1 'PROPERTIES->DATEBUTTONS' '-Clear'

**-Now** Hides the "Now" button.

The following displays the Clear, Now, and Today buttons: PROPERTY DBDTEdit1 'PROPERTIES->DATEBUTTONS' '+Clear' PROPERTY DBDTEdit1 'PROPERTIES->DATEBUTTONS' '+Now' PROPERTY DBDTEdit1 'PROPERTIES->DATEBUTTONS' '+Today'

The following displays the Now and Today buttons, and hides the Clear button: PROPERTY DBDTEdit1 'PROPERTIES->DATEBUTTONS' '+Now' PROPERTY DBDTEdit1 'PROPERTIES->DATEBUTTONS' '+Today' PROPERTY DBDTEdit1 'PROPERTIES->DATEBUTTONS' '-Clear'

The following displays the Now button, and hides the Clear and Today buttons: PROPERTY DBDTEdit1 'PROPERTIES->DATEBUTTONS' '+Now' PROPERTY DBDTEdit1 'PROPERTIES->DATEBUTTONS' '-Today' PROPERTY DBDTEdit1 'PROPERTIES->DATEBUTTONS' '-Clear'

**+Clear** Shows the "Clear" button.

The following displays the Clear, Now, and Today buttons: PROPERTY DBDTEdit1 'PROPERTIES->DATEBUTTONS' '+Clear' PROPERTY DBDTEdit1 'PROPERTIES->DATEBUTTONS' '+Now' PROPERTY DBDTEdit1 'PROPERTIES->DATEBUTTONS' '+Today'

The following displays the Now and Today buttons, and hides the Clear button: PROPERTY DBDTEdit1 'PROPERTIES->DATEBUTTONS' '+Now' PROPERTY DBDTEdit1 'PROPERTIES->DATEBUTTONS' '+Today' PROPERTY DBDTEdit1 'PROPERTIES->DATEBUTTONS' '-Clear'

The following displays the Now button, and hides the Clear and Today buttons: PROPERTY DBDTEdit1 'PROPERTIES->DATEBUTTONS' '+Now' PROPERTY DBDTEdit1 'PROPERTIES->DATEBUTTONS' '-Today' PROPERTY DBDTEdit1 'PROPERTIES->DATEBUTTONS' '-Clear'

**-Clear** Hides the "Clear" button.

The following displays the Clear, Now, and Today buttons: PROPERTY DBDTEdit1 'PROPERTIES->DATEBUTTONS' '+Clear' PROPERTY DBDTEdit1 'PROPERTIES->DATEBUTTONS' '+Now' PROPERTY DBDTEdit1 'PROPERTIES->DATEBUTTONS' '+Today'

The following displays the Now and Today buttons, and hides the Clear button: PROPERTY DBDTEdit1 'PROPERTIES->DATEBUTTONS' '+Now' PROPERTY DBDTEdit1 'PROPERTIES->DATEBUTTONS' '+Today'

**Control Property Value**

Variable Controls

Variable Date And Time Edit

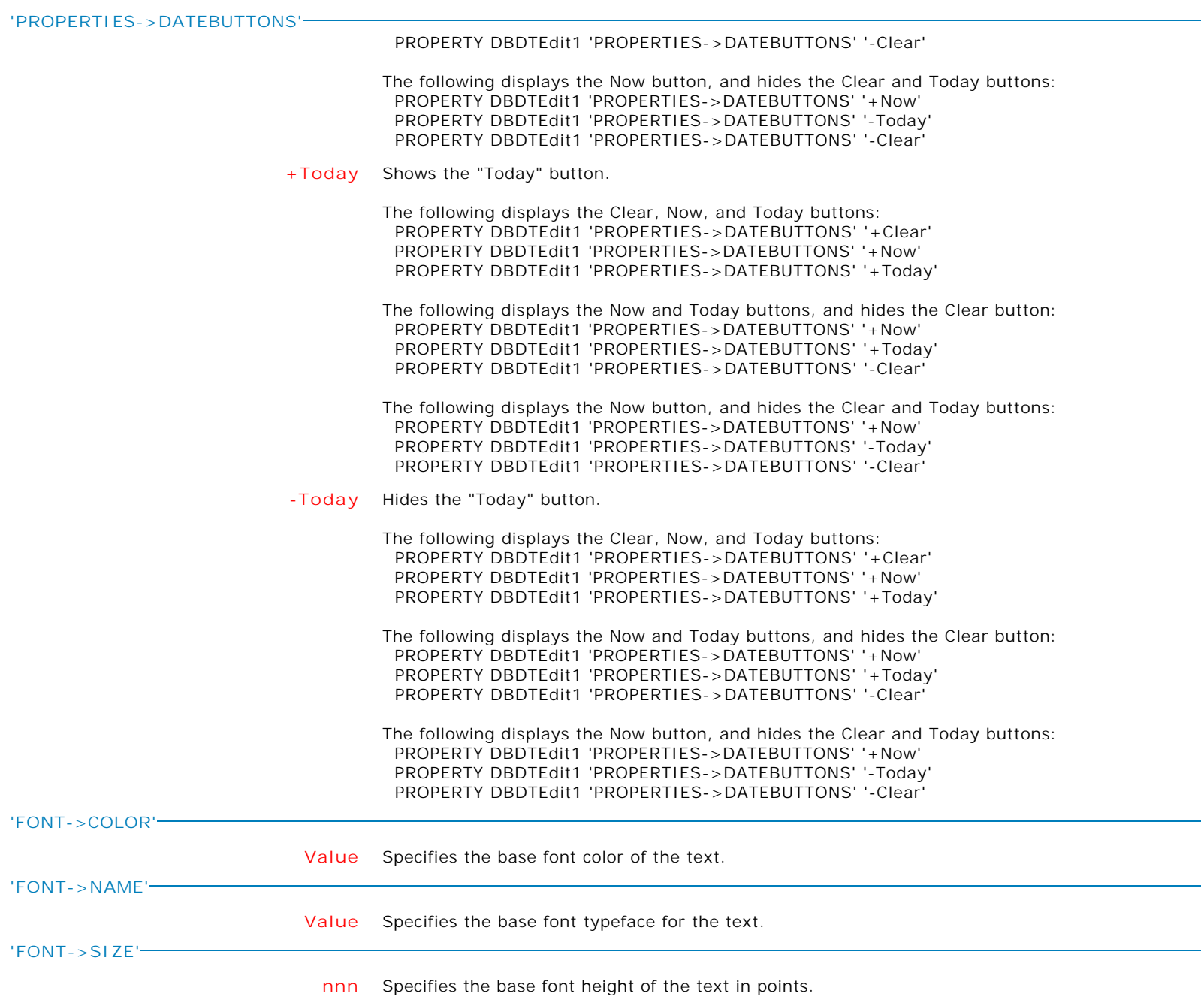

**Control Property Value**

Variable Controls

Variable Date And Time Edit

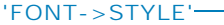

**+Italic** Applies the italic style to the base font text.

The following applies the bold and italic font styles, and removes underline: PROPERTY DBDTEdit1 'FONT->STYLE' '+Bold' PROPERTY DBDTEdit1 'FONT->STYLE' '+Italic' PROPERTY DBDTEdit1 'FONT->STYLE' '-Underline'

**-Bold** Removes the bold style from the base font text.

The following applies the bold and italic font styles, and removes underline: PROPERTY DBDTEdit1 'FONT->STYLE' '+Bold' PROPERTY DBDTEdit1 'FONT->STYLE' '+Italic' PROPERTY DBDTEdit1 'FONT->STYLE' '-Underline'

**+Bold** Applies the bold style to the base font text.

The following applies the bold and italic font styles, and removes underline: PROPERTY DBDTEdit1 'FONT->STYLE' '+Bold' PROPERTY DBDTEdit1 'FONT->STYLE' '+Italic' PROPERTY DBDTEdit1 'FONT->STYLE' '-Underline'

**-Underline** Removes the underline style from the base font text.

The following applies the bold and italic font styles, and removes underline: PROPERTY DBDTEdit1 'FONT->STYLE' '+Bold' PROPERTY DBDTEdit1 'FONT->STYLE' '+Italic' PROPERTY DBDTEdit1 'FONT->STYLE' '-Underline'

**+StrikeOut** Applies the strikeout style to the base font text.

The following applies the bold and italic font styles, and removes underline: PROPERTY DBDTEdit1 'FONT->STYLE' '+Bold' PROPERTY DBDTEdit1 'FONT->STYLE' '+Italic' PROPERTY DBDTEdit1 'FONT->STYLE' '-Underline'

**-StrikeOut** Removes the strikeout style from the base font text.

The following applies the bold and italic font styles, and removes underline: PROPERTY DBDTEdit1 'FONT->STYLE' '+Bold' PROPERTY DBDTEdit1 'FONT->STYLE' '+Italic' PROPERTY DBDTEdit1 'FONT->STYLE' '-Underline'

**+Underline** Applies the underline style to the base font text.

The following applies the bold and italic font styles, and removes underline: PROPERTY DBDTEdit1 'FONT->STYLE' '+Bold' PROPERTY DBDTEdit1 'FONT->STYLE' '+Italic' PROPERTY DBDTEdit1 'FONT->STYLE' '-Underline'

**-Italic** Removes the italic style from the base font text.

The following applies the bold and italic font styles, and removes underline: PROPERTY DBDTEdit1 'FONT->STYLE' '+Bold' PROPERTY DBDTEdit1 'FONT->STYLE' '+Italic' PROPERTY DBDTEdit1 'FONT->STYLE' '-Underline'

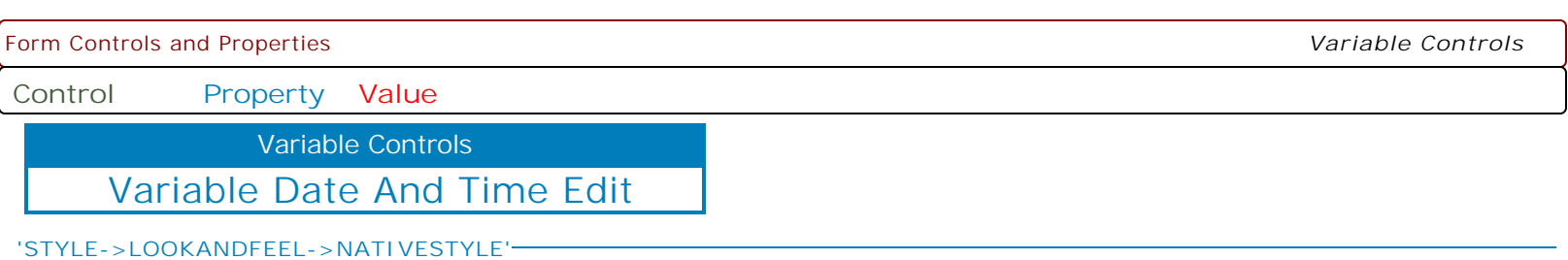

- **FALSE** Specifies whether the control will look like a native Windows object. Note: The Native Style has higher priority than the Kind property. Thus, if the Native Style is set, the Kind property has no effect.
- **TRUE** Specifies whether the control will look like a native Windows object. Note: The Native Style has higher priority than the Kind property. Thus, if the Native Style is set, the Kind property has no effect.

**Control Property Value**

Variable Controls

Variable Date And Time Edit

**'STYLE->LOOKANDFEEL->SKINNAME'**

**Value** Specifies a skin to display an artistic representation over the control objects, which enhance the visual display. Note: The Skin Name has higher priority than the Kind property.

Available skins:

· Flat

- · Native
- · Office11
- · Standard
- · UltraFlat
- · Black
- · Blue
- · Blueprint · Caramel
- · Coffee
- · Darkroom
- · DarkSide
- 
- · DevExpressDarkStyle · DevExpressStyle
- 
- · Foggy
- · GlassOceans
- · HighContrast
- · iMaginary
- · Lilian · LiquidSky
- · LondonLiquidSky
- · McSkin
- · Metropolis
- · MetropolisDark
- · MoneyTwins
- 
- · Office2007Black · Office2007Blue
- · Office2007Green
- · Office2007Pink
- · Office2007Silver
- · Office2010Black
- 
- · Office2010Blue
- · Office2010Silver
- · Office2013DarkGray
- · Office2013LightGray
- · Office2013White
- · Pumpkin
- · Seven
- · SevenClassic
- · Sharp
- · SharpPlus
- · Silver
- · Springtime
- · Stardust
- · Summer2008
- · TheAsphaltWorld
- · UserSkin
- · Valentine
- · VS2010
- · Whiteprint
- · Xmas2008Blue

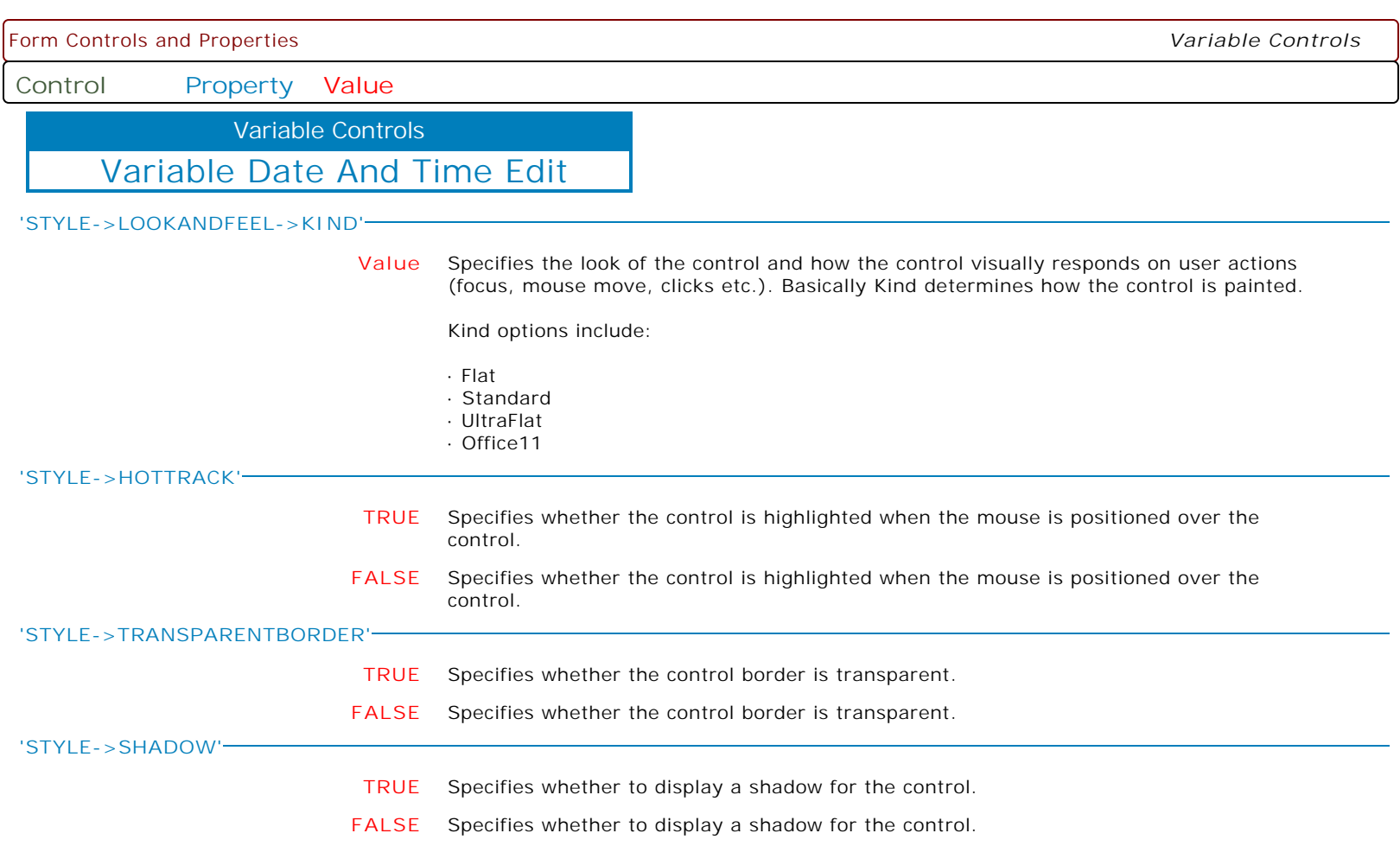

**Control Property Value**

Variable Controls

Variable Date And Time Edit

**'STYLE->EDGES'**

**+Left** Specifies to display the left side of the border.

The following displays the left, top, and right sides of the border, and hides the bottom border:

 PROPERTY DBDTEdit1 'STYLE->EDGES' '+Right' PROPERTY DBDTEdit1 'STYLE->EDGES' '+Top' PROPERTY DBDTEdit1 'STYLE->EDGES' '+Left' PROPERTY DBDTEdit1 'STYLE->EDGES' '-Bottom'

**-Top** Specifies to hide the top side of the border.

The following displays the left, top, and right sides of the border, and hides the bottom border:

 PROPERTY DBDTEdit1 'STYLE->EDGES' '+Right' PROPERTY DBDTEdit1 'STYLE->EDGES' '+Top' PROPERTY DBDTEdit1 'STYLE->EDGES' '+Left' PROPERTY DBDTEdit1 'STYLE->EDGES' '-Bottom'

**+Bottom** Specifies to display the bottom side of the border.

The following displays the left, top, and right sides of the border, and hides the bottom border:

 PROPERTY DBDTEdit1 'STYLE->EDGES' '+Right' PROPERTY DBDTEdit1 'STYLE->EDGES' '+Top' PROPERTY DBDTEdit1 'STYLE->EDGES' '+Left' PROPERTY DBDTEdit1 'STYLE->EDGES' '-Bottom'

**-Bottom** Specifies to hide the bottom side of the border.

The following displays the left, top, and right sides of the border, and hides the bottom border:

 PROPERTY DBDTEdit1 'STYLE->EDGES' '+Right' PROPERTY DBDTEdit1 'STYLE->EDGES' '+Top' PROPERTY DBDTEdit1 'STYLE->EDGES' '+Left' PROPERTY DBDTEdit1 'STYLE->EDGES' '-Bottom'

**+Right** Specifies to display the right side of the border.

The following displays the left, top, and right sides of the border, and hides the bottom border:

 PROPERTY DBDTEdit1 'STYLE->EDGES' '+Right' PROPERTY DBDTEdit1 'STYLE->EDGES' '+Top' PROPERTY DBDTEdit1 'STYLE->EDGES' '+Left' PROPERTY DBDTEdit1 'STYLE->EDGES' '-Bottom'

**-Right** Specifies to hide the right side of the border.

The following displays the left, top, and right sides of the border, and hides the bottom border:

 PROPERTY DBDTEdit1 'STYLE->EDGES' '+Right' PROPERTY DBDTEdit1 'STYLE->EDGES' '+Top' PROPERTY DBDTEdit1 'STYLE->EDGES' '+Left' PROPERTY DBDTEdit1 'STYLE->EDGES' '-Bottom'

**+Top** Specifies to display the top side of the border.

The following displays the left, top, and right sides of the border, and hides the bottom border:

 PROPERTY DBDTEdit1 'STYLE->EDGES' '+Right' PROPERTY DBDTEdit1 'STYLE->EDGES' '+Top' PROPERTY DBDTEdit1 'STYLE->EDGES' '+Left' PROPERTY DBDTEdit1 'STYLE->EDGES' '-Bottom' Form Controls and Properties *Variable Controls* **Control Property Value** Variable Date And Time Edit Variable Controls **'STYLE->EDGES' -Left** Specifies to hide the left side of the border. The following displays the left, top, and right sides of the border, and hides the bottom border: PROPERTY DBDTEdit1 'STYLE->EDGES' '+Right' PROPERTY DBDTEdit1 'STYLE->EDGES' '+Top' PROPERTY DBDTEdit1 'STYLE->EDGES' '+Left' PROPERTY DBDTEdit1 'STYLE->EDGES' '-Bottom' **'STYLE->BORDERCOLOR' Value** Specifies the border color for the control, when the control status is normal. **'STYLE->BORDERSTYLE' Value** Specifies the border style for the control, when the control status is normal. · None · Single · Thick · Flat · 3D · UltraFlat · Office11 **'STYLE->BUTTONSTYLE' Value** Specifies the button style for the control, when the control status is normal. · Default · 3D · Flat · Simple · HotFlat · UltraFlat · Office11 **'STYLE->COLOR' Value** Specifies the background color for the control, when the control status is normal. **'STYLE->TEXTCOLOR'**

**Value** Specifies the text color for the control, when the control status is normal.

**Control Property Value**

Variable Controls

Variable Date And Time Edit

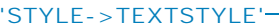

**+Italic** Applies the italic font style to text, when the control status is normal.

The following applies the bold and italic font styles, and removes underline: PROPERTY DBDTEdit1 'STYLE->TEXTSTYLE' '+Bold' PROPERTY DBDTEdit1 'STYLE->TEXTSTYLE' '+Italic' PROPERTY DBDTEdit1 'STYLE->TEXTSTYLE' '-Underline'

**-Italic** Removes the italic font style from text, when the control status is normal.

The following applies the bold and italic font styles, and removes underline: PROPERTY DBDTEdit1 'STYLE->TEXTSTYLE' '+Bold' PROPERTY DBDTEdit1 'STYLE->TEXTSTYLE' '+Italic' PROPERTY DBDTEdit1 'STYLE->TEXTSTYLE' '-Underline'

**+Bold** Applies the bold font style to text, when the control status is normal.

The following applies the bold and italic font styles, and removes underline: PROPERTY DBDTEdit1 'STYLE->TEXTSTYLE' '+Bold' PROPERTY DBDTEdit1 'STYLE->TEXTSTYLE' '+Italic' PROPERTY DBDTEdit1 'STYLE->TEXTSTYLE' '-Underline'

**-Bold** Removes the bold font style from text, when the control status is normal.

The following applies the bold and italic font styles, and removes underline: PROPERTY DBDTEdit1 'STYLE->TEXTSTYLE' '+Bold' PROPERTY DBDTEdit1 'STYLE->TEXTSTYLE' '+Italic' PROPERTY DBDTEdit1 'STYLE->TEXTSTYLE' '-Underline'

**+StrikeOut** Applies the strikeout font style to text, when the control status is normal.

The following applies the bold and italic font styles, and removes underline: PROPERTY DBDTEdit1 'STYLE->TEXTSTYLE' '+Bold' PROPERTY DBDTEdit1 'STYLE->TEXTSTYLE' '+Italic' PROPERTY DBDTEdit1 'STYLE->TEXTSTYLE' '-Underline'

**-StrikeOut** Removes the strikeout font style from text, when the control status is normal.

The following applies the bold and italic font styles, and removes underline: PROPERTY DBDTEdit1 'STYLE->TEXTSTYLE' '+Bold' PROPERTY DBDTEdit1 'STYLE->TEXTSTYLE' '+Italic' PROPERTY DBDTEdit1 'STYLE->TEXTSTYLE' '-Underline'

**+Underline** Applies the underline font style to text, when the control status is normal.

The following applies the bold and italic font styles, and removes underline: PROPERTY DBDTEdit1 'STYLE->TEXTSTYLE' '+Bold' PROPERTY DBDTEdit1 'STYLE->TEXTSTYLE' '+Italic' PROPERTY DBDTEdit1 'STYLE->TEXTSTYLE' '-Underline'

**-Underline** Removes the underline font style from text, when the control status is normal.

The following applies the bold and italic font styles, and removes underline: PROPERTY DBDTEdit1 'STYLE->TEXTSTYLE' '+Bold' PROPERTY DBDTEdit1 'STYLE->TEXTSTYLE' '+Italic' PROPERTY DBDTEdit1 'STYLE->TEXTSTYLE' '-Underline'

## **'STYLEDISABLED->BORDERCOLOR'**

**Value** Specifies the border color for the control, when the control status is disabled.

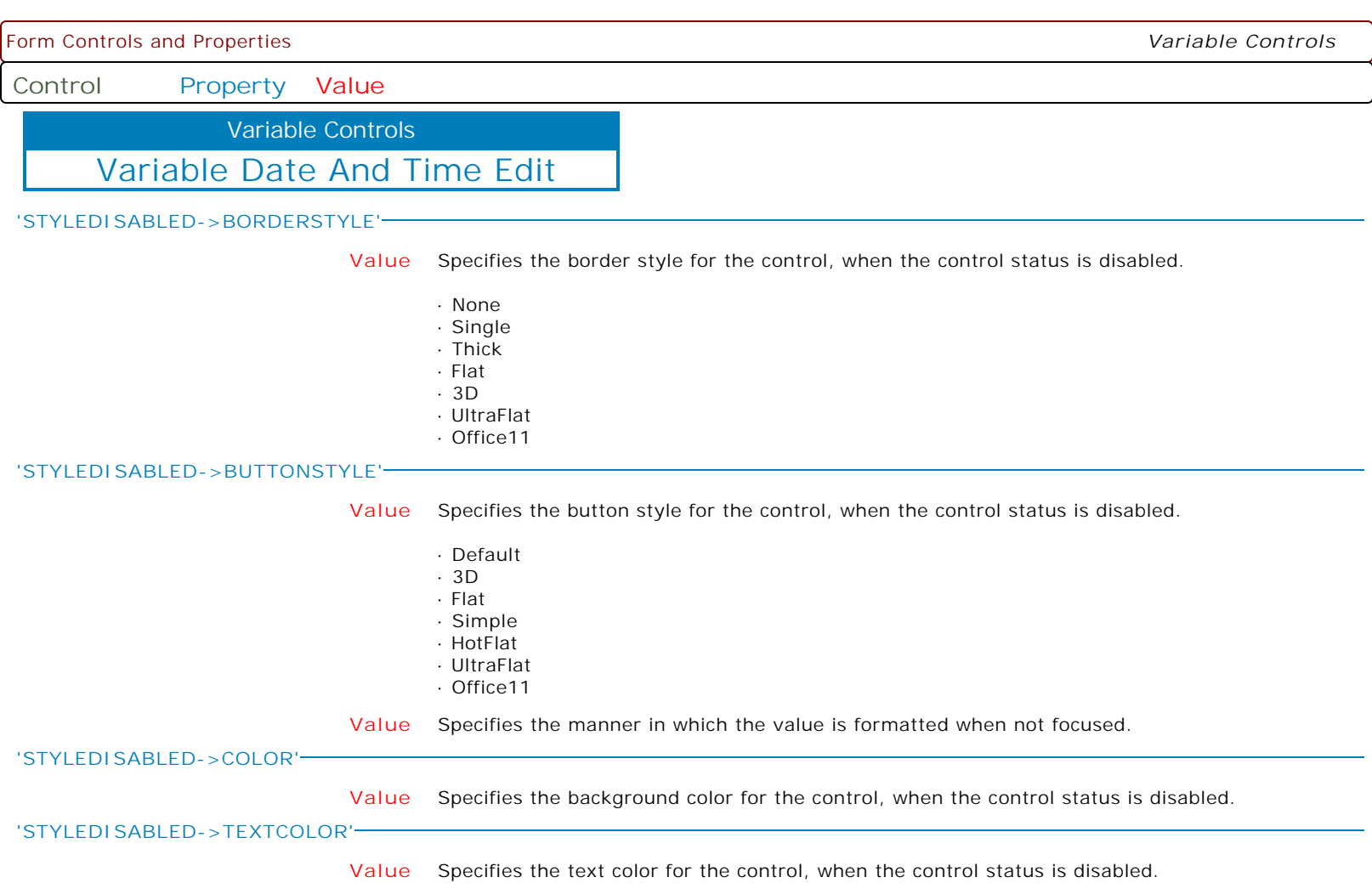

**Control Property Value**

Variable Controls

Variable Date And Time Edit

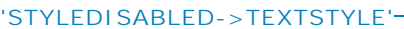

**+Bold** Applies the bold font style to text, when the control status is disabled.

The following applies the bold and italic font styles, and removes underline: PROPERTY DBDTEdit1 'STYLEDISABLED->TEXTSTYLE' '+Bold' PROPERTY DBDTEdit1 'STYLEDISABLED->TEXTSTYLE' '+Italic' PROPERTY DBDTEdit1 'STYLEDISABLED->TEXTSTYLE' '-Underline'

**-Bold** Removes the bold font style from text, when the control status is disabled.

The following applies the bold and italic font styles, and removes underline: PROPERTY DBDTEdit1 'STYLEDISABLED->TEXTSTYLE' '+Bold' PROPERTY DBDTEdit1 'STYLEDISABLED->TEXTSTYLE' '+Italic' PROPERTY DBDTEdit1 'STYLEDISABLED->TEXTSTYLE' '-Underline'

**+Underline** Applies the underline font style to text, when the control status is disabled.

The following applies the bold and italic font styles, and removes underline: PROPERTY DBDTEdit1 'STYLEDISABLED->TEXTSTYLE' '+Bold' PROPERTY DBDTEdit1 'STYLEDISABLED->TEXTSTYLE' '+Italic' PROPERTY DBDTEdit1 'STYLEDISABLED->TEXTSTYLE' '-Underline'

**-Underline** Removes the underline font style from text, when the control status is disabled.

The following applies the bold and italic font styles, and removes underline: PROPERTY DBDTEdit1 'STYLEDISABLED->TEXTSTYLE' '+Bold' PROPERTY DBDTEdit1 'STYLEDISABLED->TEXTSTYLE' '+Italic' PROPERTY DBDTEdit1 'STYLEDISABLED->TEXTSTYLE' '-Underline'

**+Italic** Applies the italic font style to text, when the control status is disabled.

The following applies the bold and italic font styles, and removes underline: PROPERTY DBDTEdit1 'STYLEDISABLED->TEXTSTYLE' '+Bold' PROPERTY DBDTEdit1 'STYLEDISABLED->TEXTSTYLE' '+Italic' PROPERTY DBDTEdit1 'STYLEDISABLED->TEXTSTYLE' '-Underline'

**-Italic** Removes the italic font style from text, when the control status is disabled.

The following applies the bold and italic font styles, and removes underline: PROPERTY DBDTEdit1 'STYLEDISABLED->TEXTSTYLE' '+Bold' PROPERTY DBDTEdit1 'STYLEDISABLED->TEXTSTYLE' '+Italic' PROPERTY DBDTEdit1 'STYLEDISABLED->TEXTSTYLE' '-Underline'

**+StrikeOut** Applies the strikeout font style to text, when the control status is disabled.

The following applies the bold and italic font styles, and removes underline: PROPERTY DBDTEdit1 'STYLEDISABLED->TEXTSTYLE' '+Bold' PROPERTY DBDTEdit1 'STYLEDISABLED->TEXTSTYLE' '+Italic' PROPERTY DBDTEdit1 'STYLEDISABLED->TEXTSTYLE' '-Underline'

**-StrikeOut** Removes the strikeout font style from text, when the control status is disabled.

The following applies the bold and italic font styles, and removes underline: PROPERTY DBDTEdit1 'STYLEDISABLED->TEXTSTYLE' '+Bold' PROPERTY DBDTEdit1 'STYLEDISABLED->TEXTSTYLE' '+Italic' PROPERTY DBDTEdit1 'STYLEDISABLED->TEXTSTYLE' '-Underline'

## **'STYLEFOCUSED->BORDERCOLOR'**

**Value** Specifies the border color for the control, when the control status is focused.

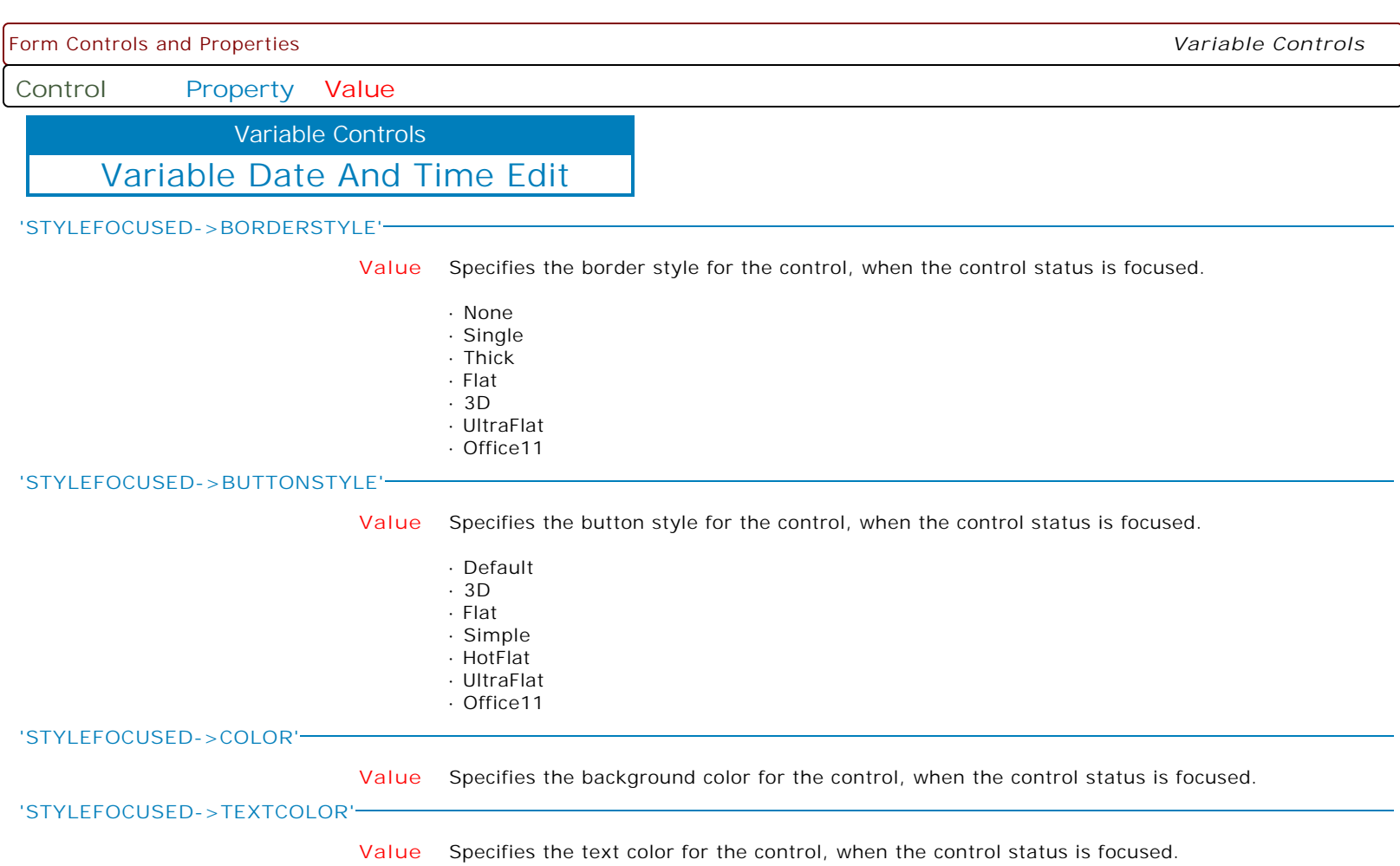

**Control Property Value**

Variable Controls

Variable Date And Time Edit

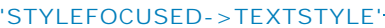

**+Bold** Applies the bold font style to text, when the control status is focused.

The following applies the bold and italic font styles, and removes underline: PROPERTY DBDTEdit1 'STYLEFOCUSED->TEXTSTYLE' '+Bold' PROPERTY DBDTEdit1 'STYLEFOCUSED->TEXTSTYLE' '+Italic' PROPERTY DBDTEdit1 'STYLEFOCUSED->TEXTSTYLE' '-Underline'

**-Italic** Removes the italic font style from text, when the control status is focused.

The following applies the bold and italic font styles, and removes underline: PROPERTY DBDTEdit1 'STYLEFOCUSED->TEXTSTYLE' '+Bold' PROPERTY DBDTEdit1 'STYLEFOCUSED->TEXTSTYLE' '+Italic' PROPERTY DBDTEdit1 'STYLEFOCUSED->TEXTSTYLE' '-Underline'

**+Underline** Applies the underline font style to text, when the control status is focused.

The following applies the bold and italic font styles, and removes underline: PROPERTY DBDTEdit1 'STYLEFOCUSED->TEXTSTYLE' '+Bold' PROPERTY DBDTEdit1 'STYLEFOCUSED->TEXTSTYLE' '+Italic' PROPERTY DBDTEdit1 'STYLEFOCUSED->TEXTSTYLE' '-Underline'

**-Underline** Removes the underline font style from text, when the control status is focused.

The following applies the bold and italic font styles, and removes underline: PROPERTY DBDTEdit1 'STYLEFOCUSED->TEXTSTYLE' '+Bold' PROPERTY DBDTEdit1 'STYLEFOCUSED->TEXTSTYLE' '+Italic' PROPERTY DBDTEdit1 'STYLEFOCUSED->TEXTSTYLE' '-Underline'

**+StrikeOut** Applies the strikeout font style to text, when the control status is focused.

The following applies the bold and italic font styles, and removes underline: PROPERTY DBDTEdit1 'STYLEFOCUSED->TEXTSTYLE' '+Bold' PROPERTY DBDTEdit1 'STYLEFOCUSED->TEXTSTYLE' '+Italic' PROPERTY DBDTEdit1 'STYLEFOCUSED->TEXTSTYLE' '-Underline'

**-StrikeOut** Removes the strikeout font style from text, when the control status is focused.

The following applies the bold and italic font styles, and removes underline: PROPERTY DBDTEdit1 'STYLEFOCUSED->TEXTSTYLE' '+Bold' PROPERTY DBDTEdit1 'STYLEFOCUSED->TEXTSTYLE' '+Italic' PROPERTY DBDTEdit1 'STYLEFOCUSED->TEXTSTYLE' '-Underline'

**+Italic** Applies the italic font style to text, when the control status is focused.

The following applies the bold and italic font styles, and removes underline: PROPERTY DBDTEdit1 'STYLEFOCUSED->TEXTSTYLE' '+Bold' PROPERTY DBDTEdit1 'STYLEFOCUSED->TEXTSTYLE' '+Italic' PROPERTY DBDTEdit1 'STYLEFOCUSED->TEXTSTYLE' '-Underline'

**-Bold** Removes the bold font style from text, when the control status is focused.

The following applies the bold and italic font styles, and removes underline: PROPERTY DBDTEdit1 'STYLEFOCUSED->TEXTSTYLE' '+Bold' PROPERTY DBDTEdit1 'STYLEFOCUSED->TEXTSTYLE' '+Italic' PROPERTY DBDTEdit1 'STYLEFOCUSED->TEXTSTYLE' '-Underline'

**'STYLEHOT->BORDERCOLOR'**

**Value** Specifies the border color for the control, when the control status is hot (when the mouse pointer is positioned over it).

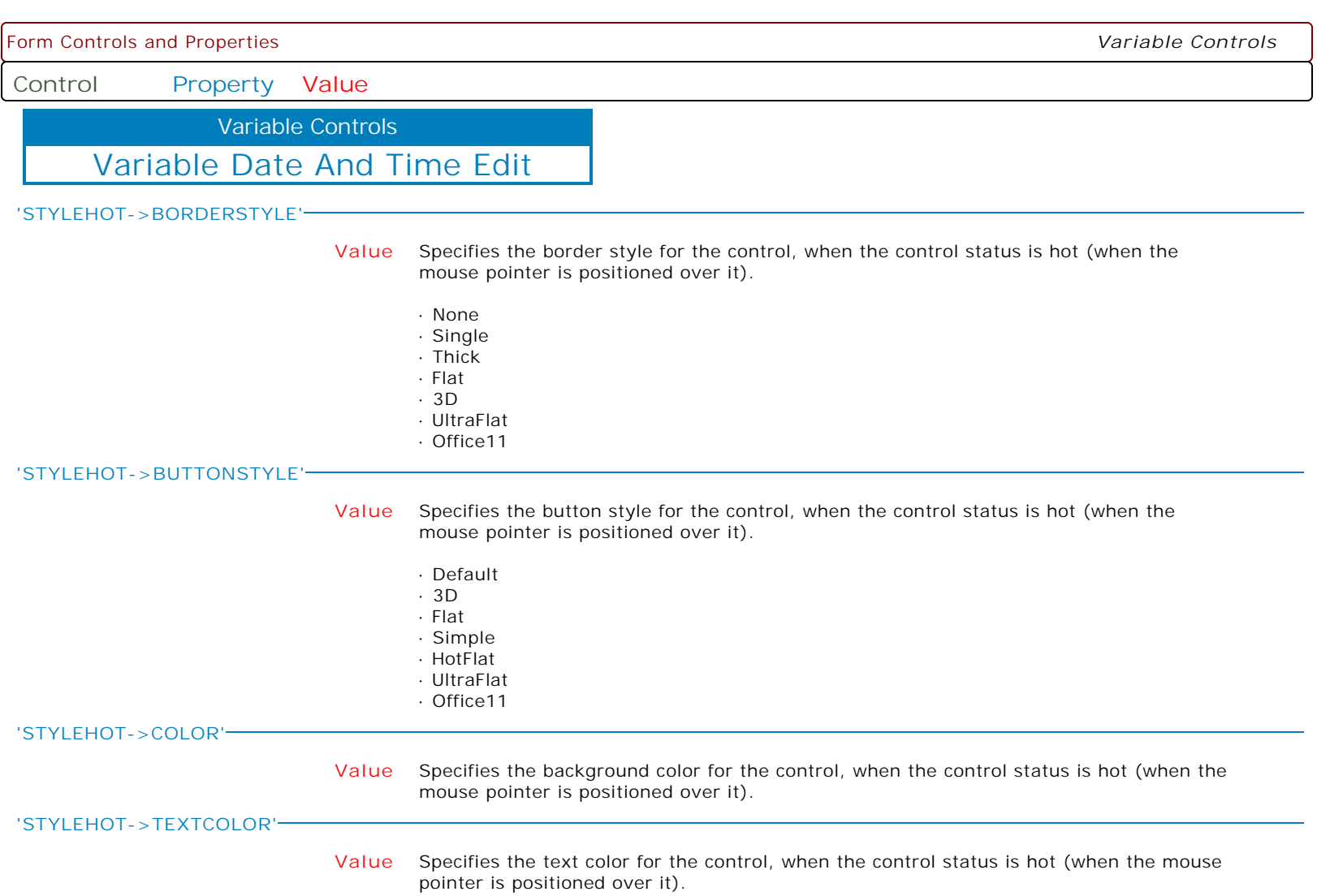

**Control Property Value**

Variable Controls

Variable Date And Time Edit

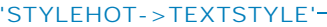

- **+Italic** Applies the italic font style to text, when the control status is hot (when the mouse pointer is positioned over it).
	- The following applies the bold and italic font styles, and removes underline: PROPERTY DBDTEdit1 'STYLEHOT->TEXTSTYLE' '+Bold' PROPERTY DBDTEdit1 'STYLEHOT->TEXTSTYLE' '+Italic' PROPERTY DBDTEdit1 'STYLEHOT->TEXTSTYLE' '-Underline'
- **-Italic** Removes the italic font style from text, when the control status is hot (when the mouse pointer is positioned over it).

The following applies the bold and italic font styles, and removes underline: PROPERTY DBDTEdit1 'STYLEHOT->TEXTSTYLE' '+Bold' PROPERTY DBDTEdit1 'STYLEHOT->TEXTSTYLE' '+Italic' PROPERTY DBDTEdit1 'STYLEHOT->TEXTSTYLE' '-Underline'

**+Bold** Applies the bold font style to text, when the control status is hot (when the mouse pointer is positioned over it).

The following applies the bold and italic font styles, and removes underline: PROPERTY DBDTEdit1 'STYLEHOT->TEXTSTYLE' '+Bold' PROPERTY DBDTEdit1 'STYLEHOT->TEXTSTYLE' '+Italic' PROPERTY DBDTEdit1 'STYLEHOT->TEXTSTYLE' '-Underline'

**-Bold** Removes the bold font style from text, when the control status is hot (when the mouse pointer is positioned over it).

The following applies the bold and italic font styles, and removes underline: PROPERTY DBDTEdit1 'STYLEHOT->TEXTSTYLE' '+Bold' PROPERTY DBDTEdit1 'STYLEHOT->TEXTSTYLE' '+Italic' PROPERTY DBDTEdit1 'STYLEHOT->TEXTSTYLE' '-Underline'

**+StrikeOut** Applies the strikeout font style to text, when the control status is hot (when the mouse pointer is positioned over it).

> The following applies the bold and italic font styles, and removes underline: PROPERTY DBDTEdit1 'STYLEHOT->TEXTSTYLE' '+Bold' PROPERTY DBDTEdit1 'STYLEHOT->TEXTSTYLE' '+Italic' PROPERTY DBDTEdit1 'STYLEHOT->TEXTSTYLE' '-Underline'

**-StrikeOut** Removes the strikeout font style from text, when the control status is hot (when the mouse pointer is positioned over it).

> The following applies the bold and italic font styles, and removes underline: PROPERTY DBDTEdit1 'STYLEHOT->TEXTSTYLE' '+Bold' PROPERTY DBDTEdit1 'STYLEHOT->TEXTSTYLE' '+Italic' PROPERTY DBDTEdit1 'STYLEHOT->TEXTSTYLE' '-Underline'

**+Underline** Applies the underline font style to text, when the control status is hot (when the mouse pointer is positioned over it).

> The following applies the bold and italic font styles, and removes underline: PROPERTY DBDTEdit1 'STYLEHOT->TEXTSTYLE' '+Bold' PROPERTY DBDTEdit1 'STYLEHOT->TEXTSTYLE' '+Italic' PROPERTY DBDTEdit1 'STYLEHOT->TEXTSTYLE' '-Underline'

**-Underline** Removes the underline font style from text, when the control status is hot (when the mouse pointer is positioned over it).

> The following applies the bold and italic font styles, and removes underline: PROPERTY DBDTEdit1 'STYLEHOT->TEXTSTYLE' '+Bold' PROPERTY DBDTEdit1 'STYLEHOT->TEXTSTYLE' '+Italic' PROPERTY DBDTEdit1 'STYLEHOT->TEXTSTYLE' '-Underline'

**Control Property Value**

Variable Controls

Variable Date And Time Edit

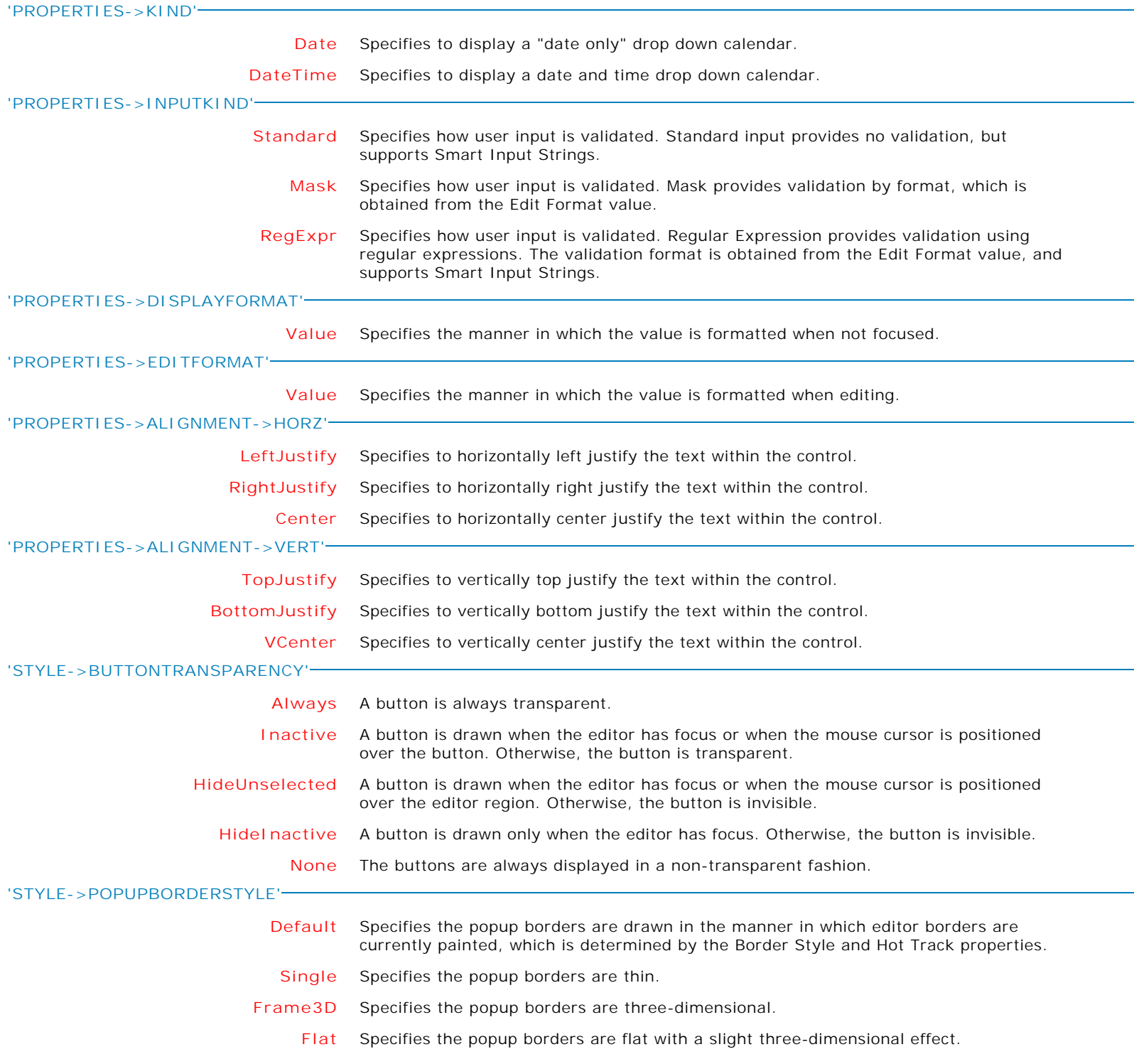

Form Controls and Properties *Variable Controls* **Control Property Value** Variable Date And Time Edit Variable Controls

**MAKEDBLCLICK**

Specifies to fire the "On Double Click" EEP for the control, simulating a mouse double click. The last parameter will accept any value for the PROPERTY command.

Syntax:

PROPERTY CustomerName MAKEDBLCLICK ' '

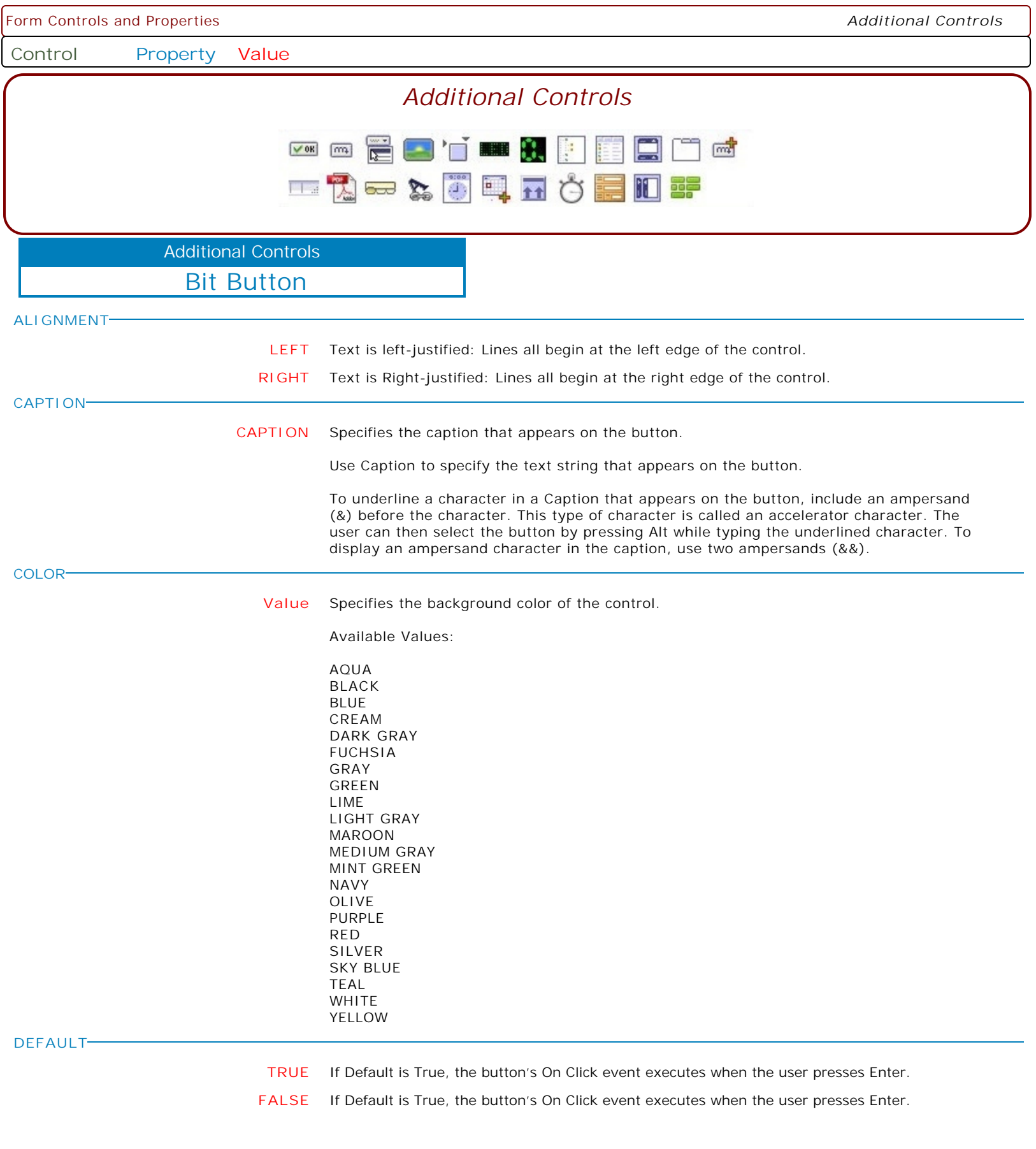

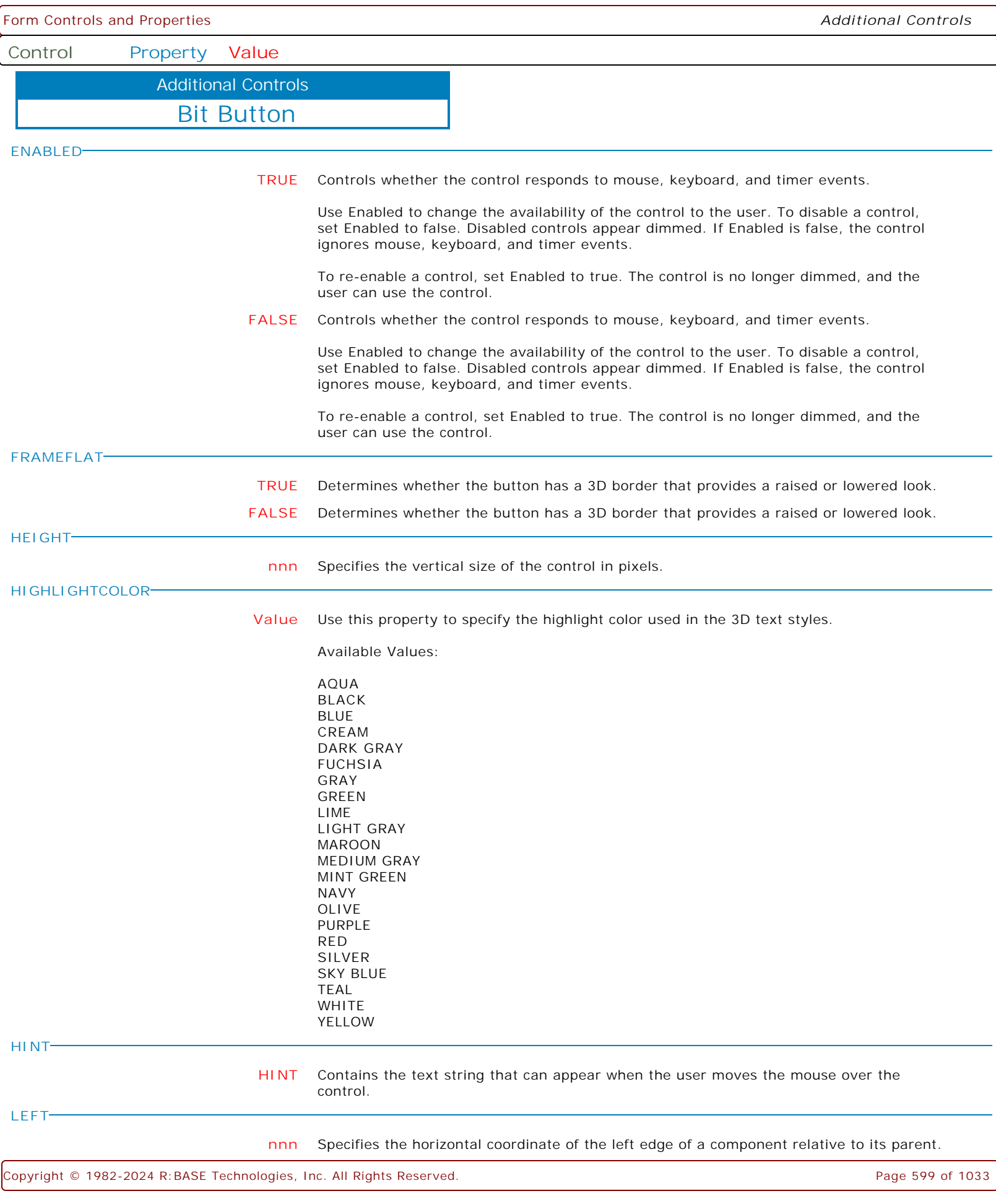

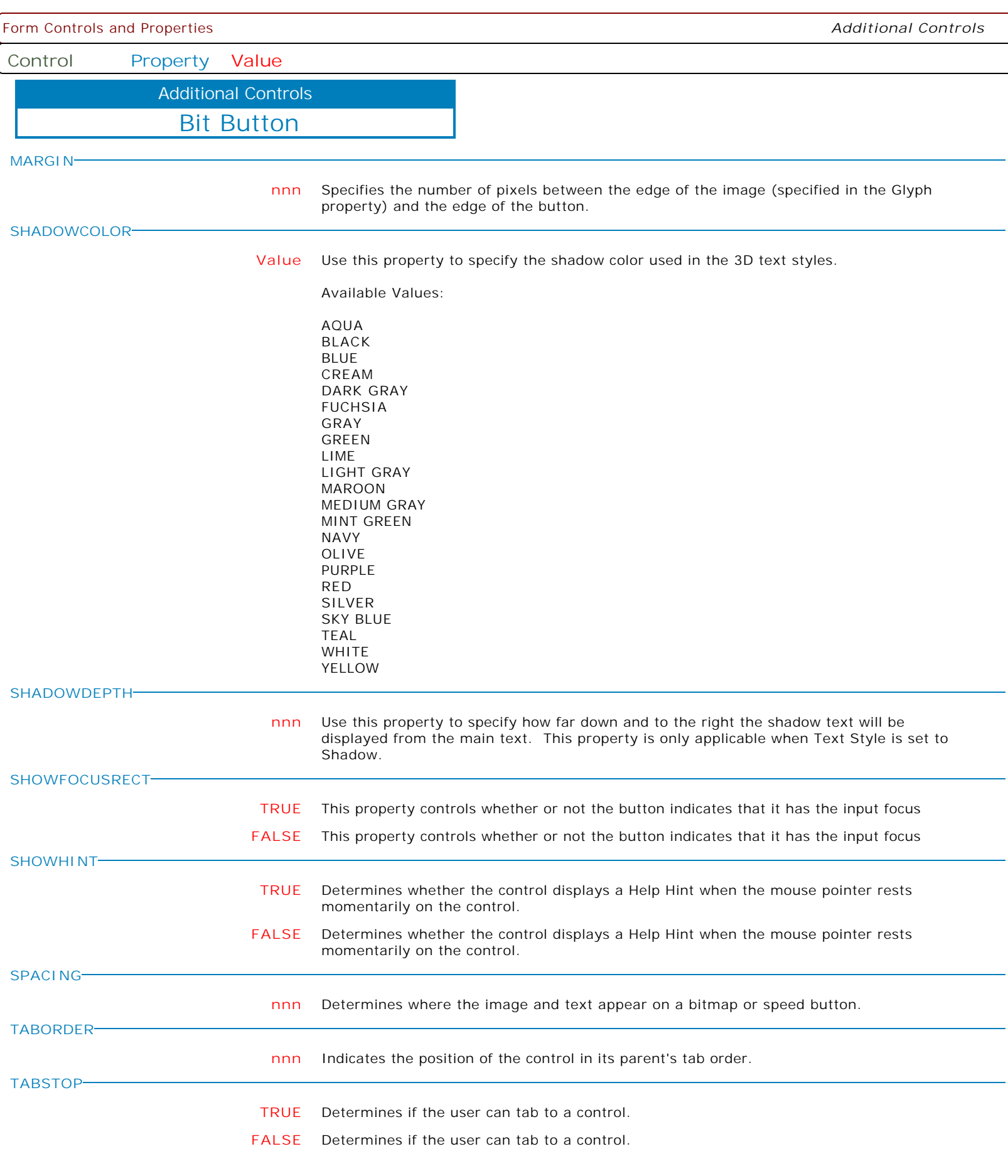

Form Controls and Properties *Additional Controls* **Control Property Value** Bit Button Additional Controls **TOP nnn** Specifies the Y coordinate of the top left corner of a control, relative to its parent or containing control in pixels. **VISIBLE TRUE** Determines whether the component appears on screen. **FALSE** Determines whether the component appears on screen. **WIDTH nnn** Specifies the horizontal size of the control or form in pixels. **EEP EEP** To Use Custom EEP File PROPERTY <ComponentID> EEPNum -1 PROPERTY <ComponentID> EEP 'YourEEPFileName.EEP' RETURN

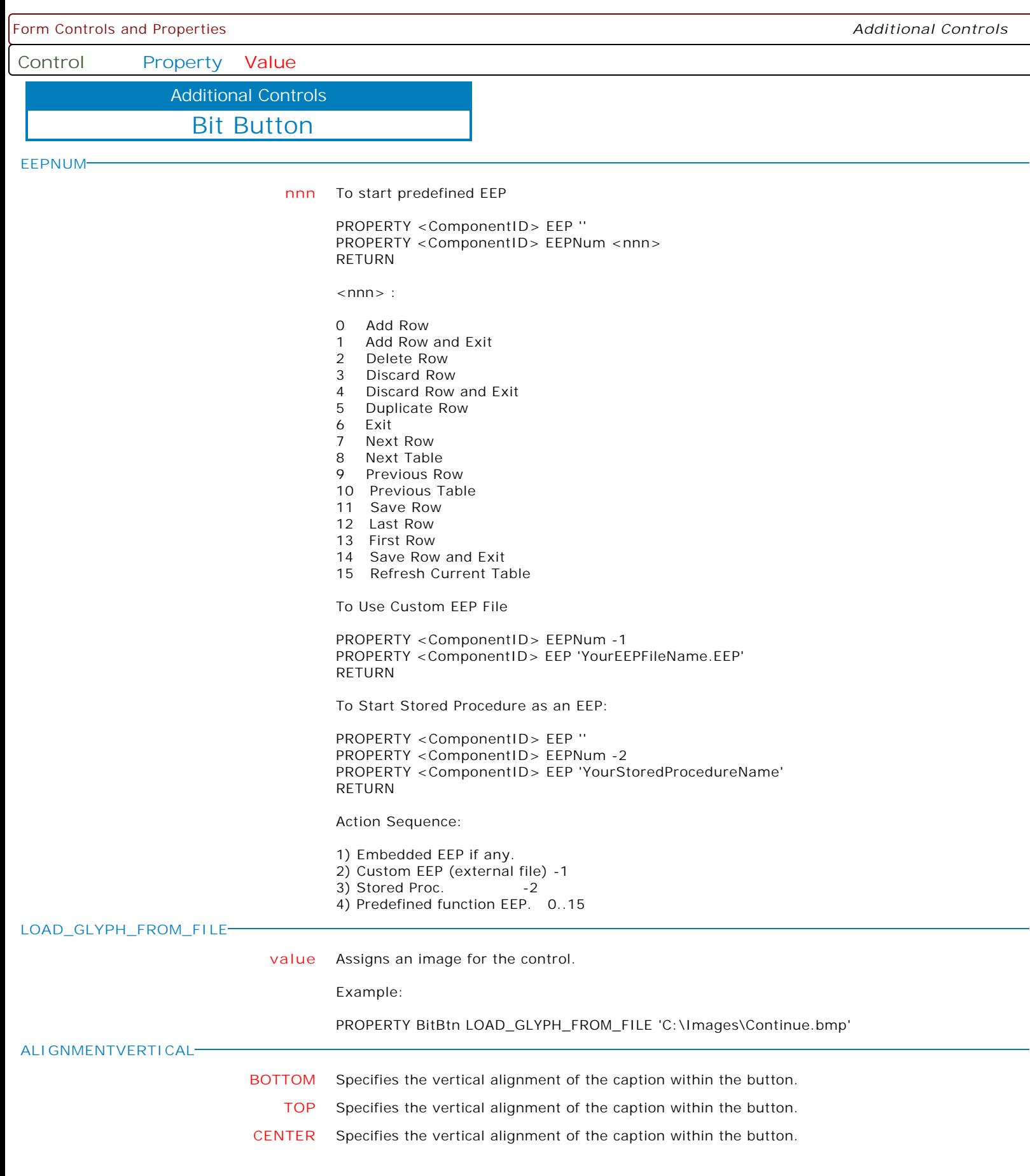

 $\mathbf{I}$ 

Form Controls and Properties *Additional Controls*

**Control Property Value**

Additional Controls

Bit Button

**TEXTSHADOWDEPTH**

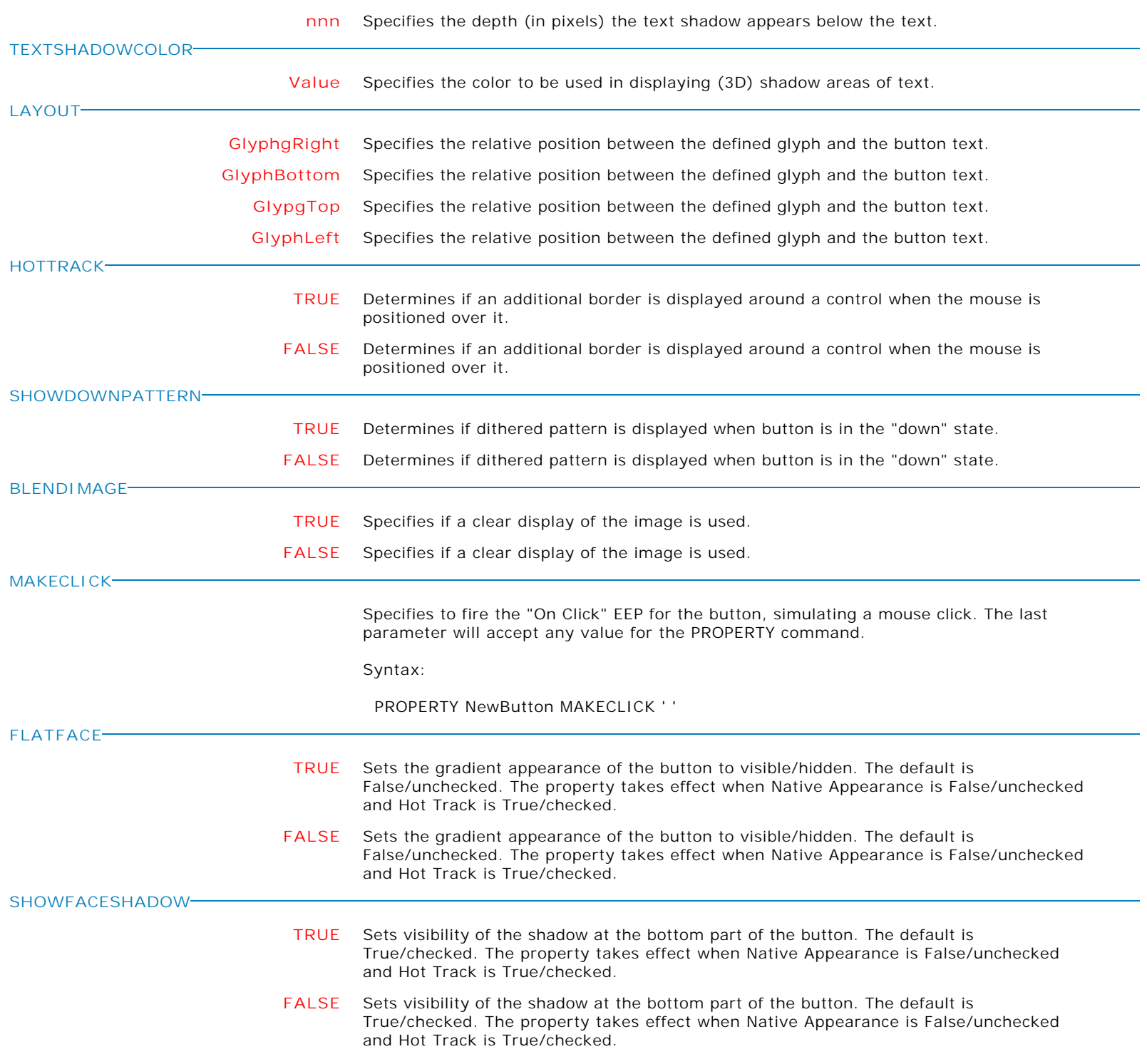

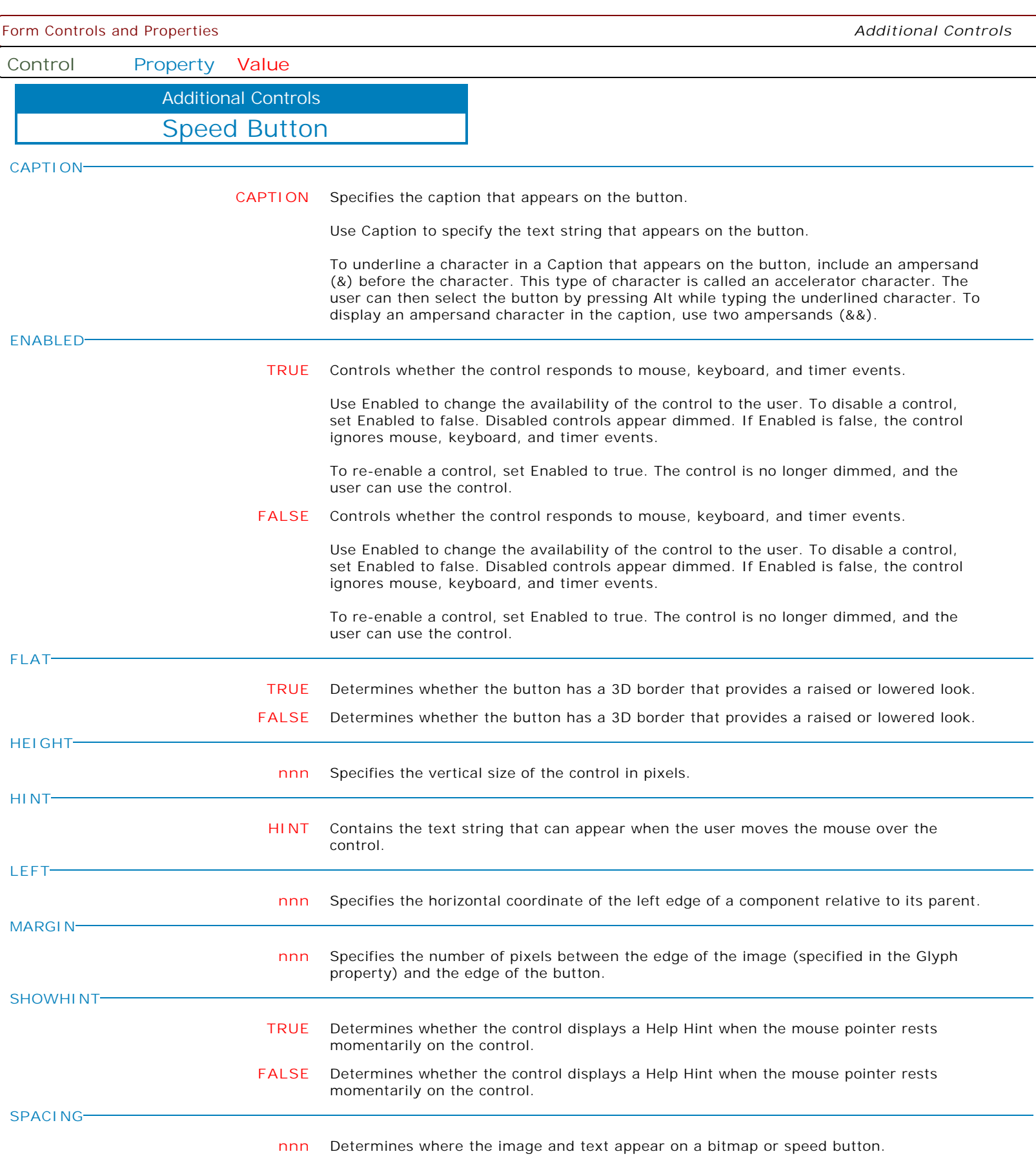

Form Controls and Properties *Additional Controls*

**Control Property Value**

Additional Controls

Speed Button

**TOP**

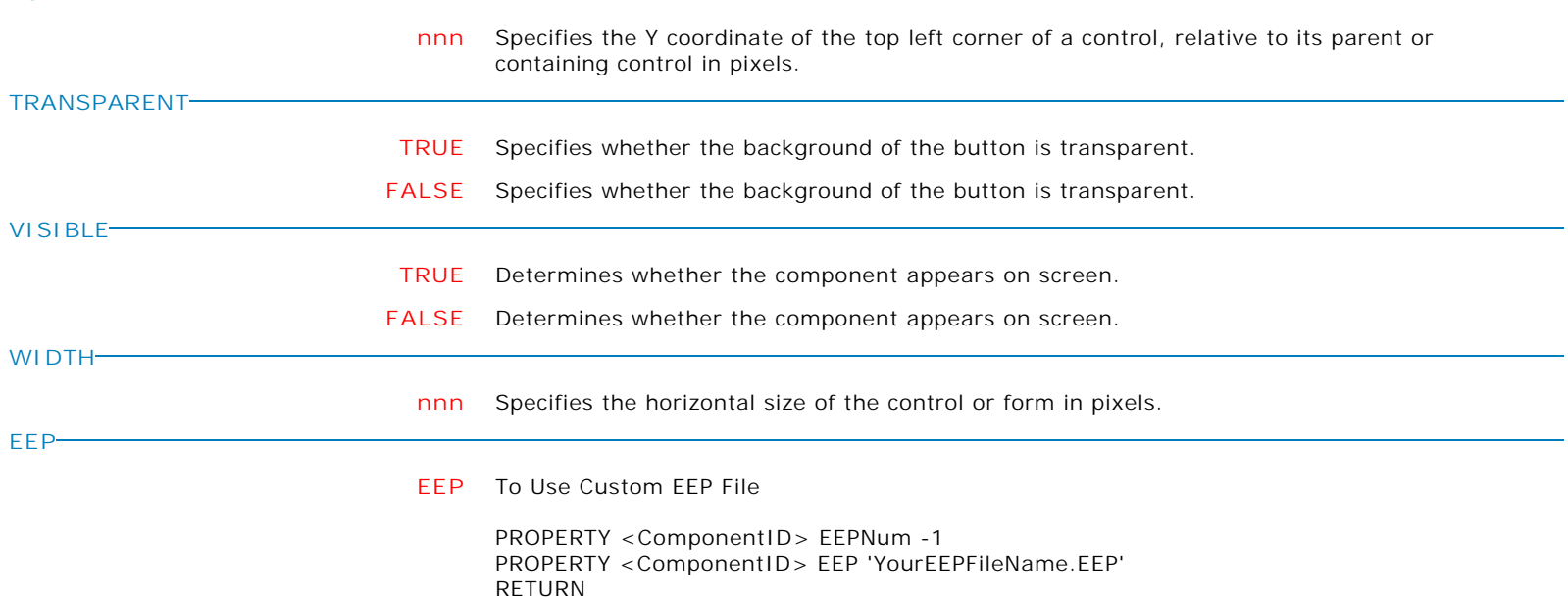

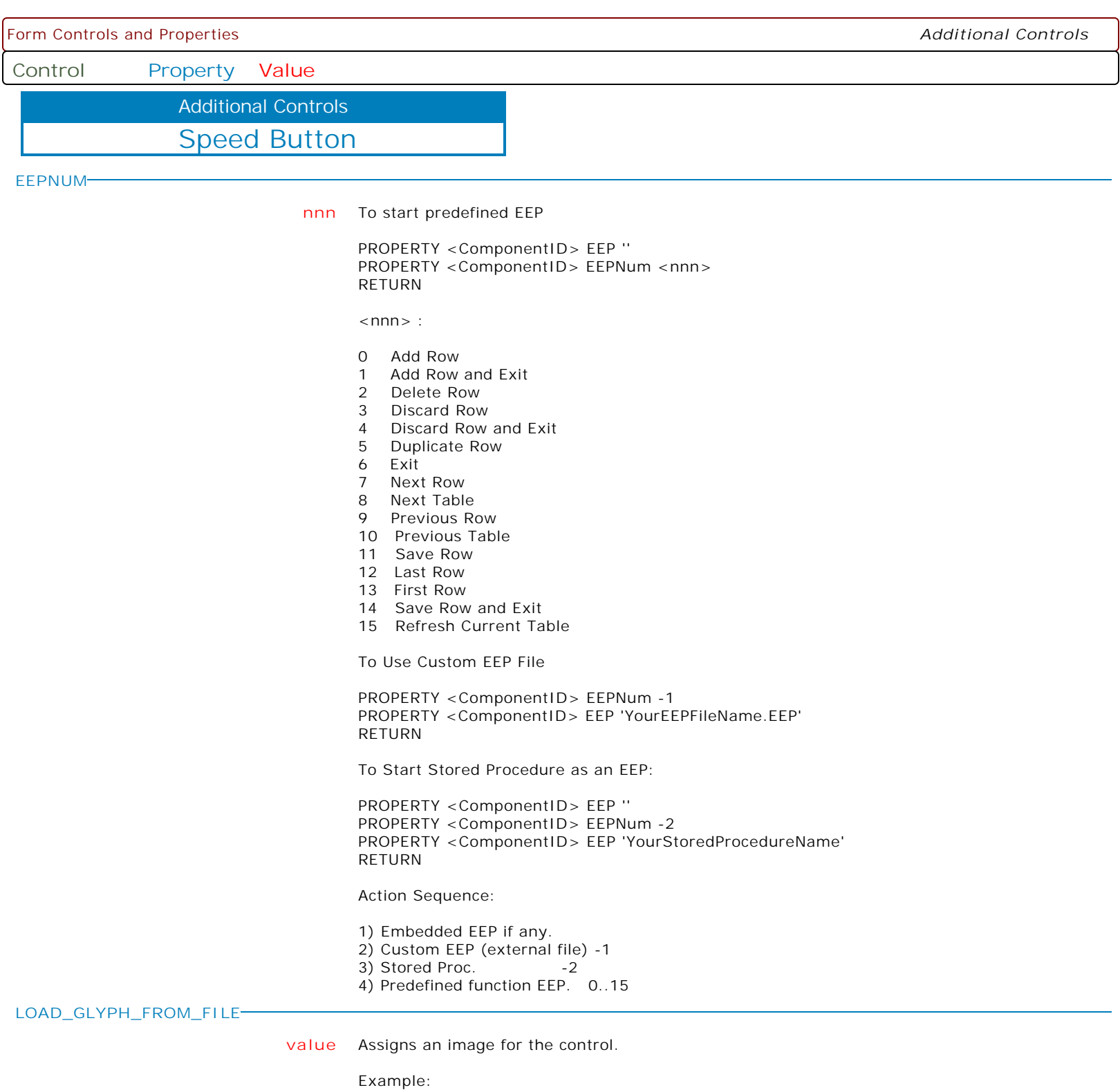

PROPERTY SpeedBtn LOAD\_GLYPH\_FROM\_FILE 'C:\Images\Continue.bmp'

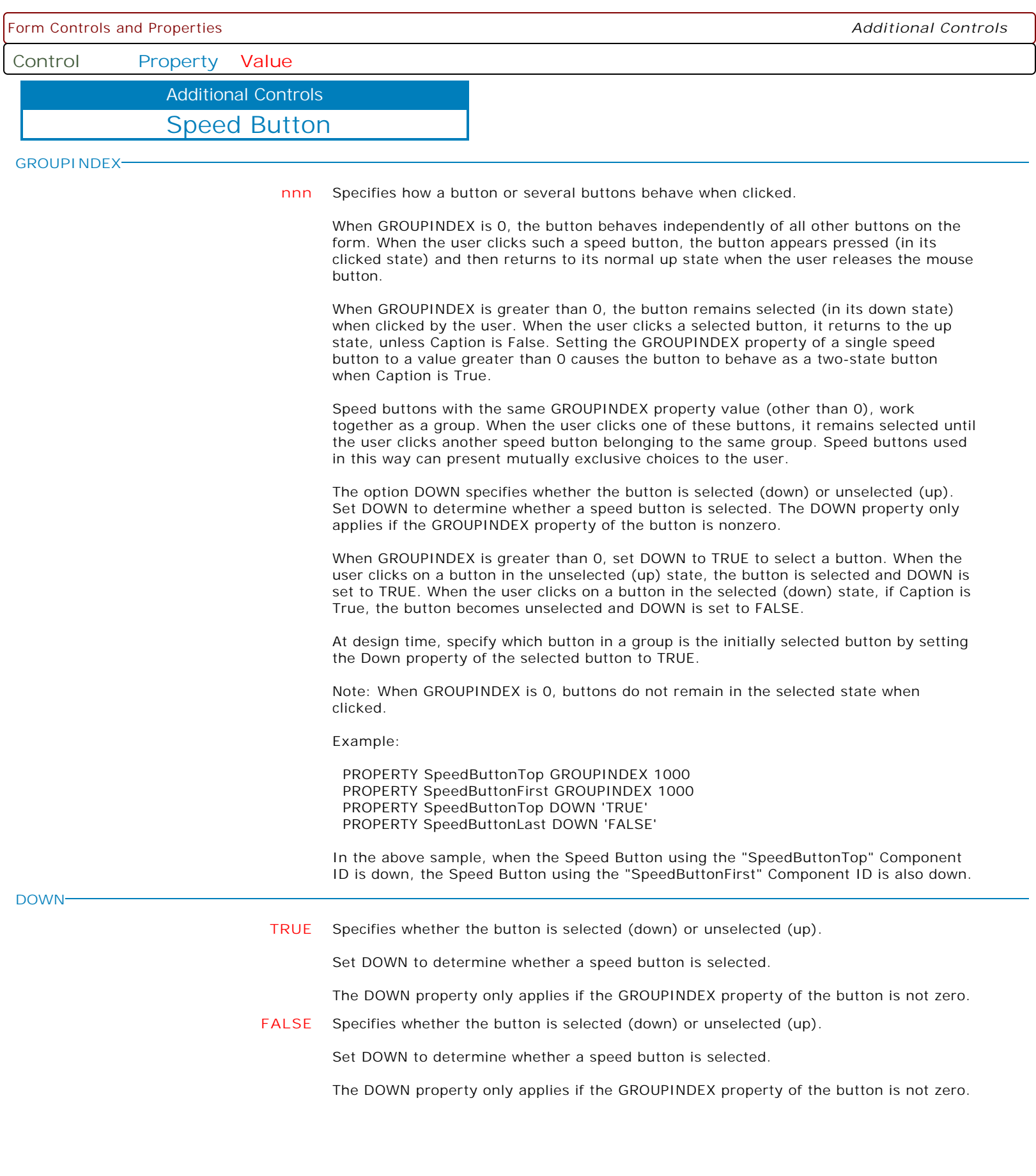

Form Controls and Properties *Additional Controls* **Control Property Value** Speed Button Additional Controls **LAYOUT GlyphgRight** Specifies the relative position between the defined glyph and the button text. **GlyphBottom** Specifies the relative position between the defined glyph and the button text. **GlypgTop** Specifies the relative position between the defined glyph and the button text. **GlyphLeft** Specifies the relative position between the defined glyph and the button text. **ALLOWALLUP TRUE** Determines if button can be in the "Up" state when part of a group. Use AllowAllUp with a group of buttons that belong to the same group. Speed buttons belong to the same group if they have the same value on their GroupIndex property. Buttons in the same group behave in a mutually exclusive fashion: when one button in the group is selected (down), all other buttons in the group become unselected (up). If AllowAllUp is True, all of the speed buttons in a group can be unselected at the same time. Clicking the single selected button in the group will deselect that button without selecting another. If AllowAllUp is False, exactly one of the buttons in the group must be selected at any time. Clicking a down button won't return the button to its up state. Changing the value of the AllowAllUp property for one speed button in a group changes the AllowAllUp value for all buttons in the group. Note: If GroupIndex is zero, AllowAllUp has no effect. **FALSE** Determines if button can be in the "Up" state when part of a group. Use AllowAllUp with a group of buttons that belong to the same group. Speed buttons belong to the same group if they have the same value on their GroupIndex property. Buttons in the same group behave in a mutually exclusive fashion: when one button in the group is selected (down), all other buttons in the group become unselected (up). If AllowAllUp is True, all of the speed buttons in a group can be unselected at the same time. Clicking the single selected button in the group will deselect that button without selecting another. If AllowAllUp is False, exactly one of the buttons in the group must be selected at any time. Clicking a down button won't return the button to its up state. Changing the value of the AllowAllUp property for one speed button in a group changes the AllowAllUp value for all buttons in the group. Note: If GroupIndex is zero, AllowAllUp has no effect. **SCROLLSTYLE Value** Specifies that the button will be used for scrolling and that an appropriate image is displayed on the button. Options include: . None . Left . Up . Right . Down

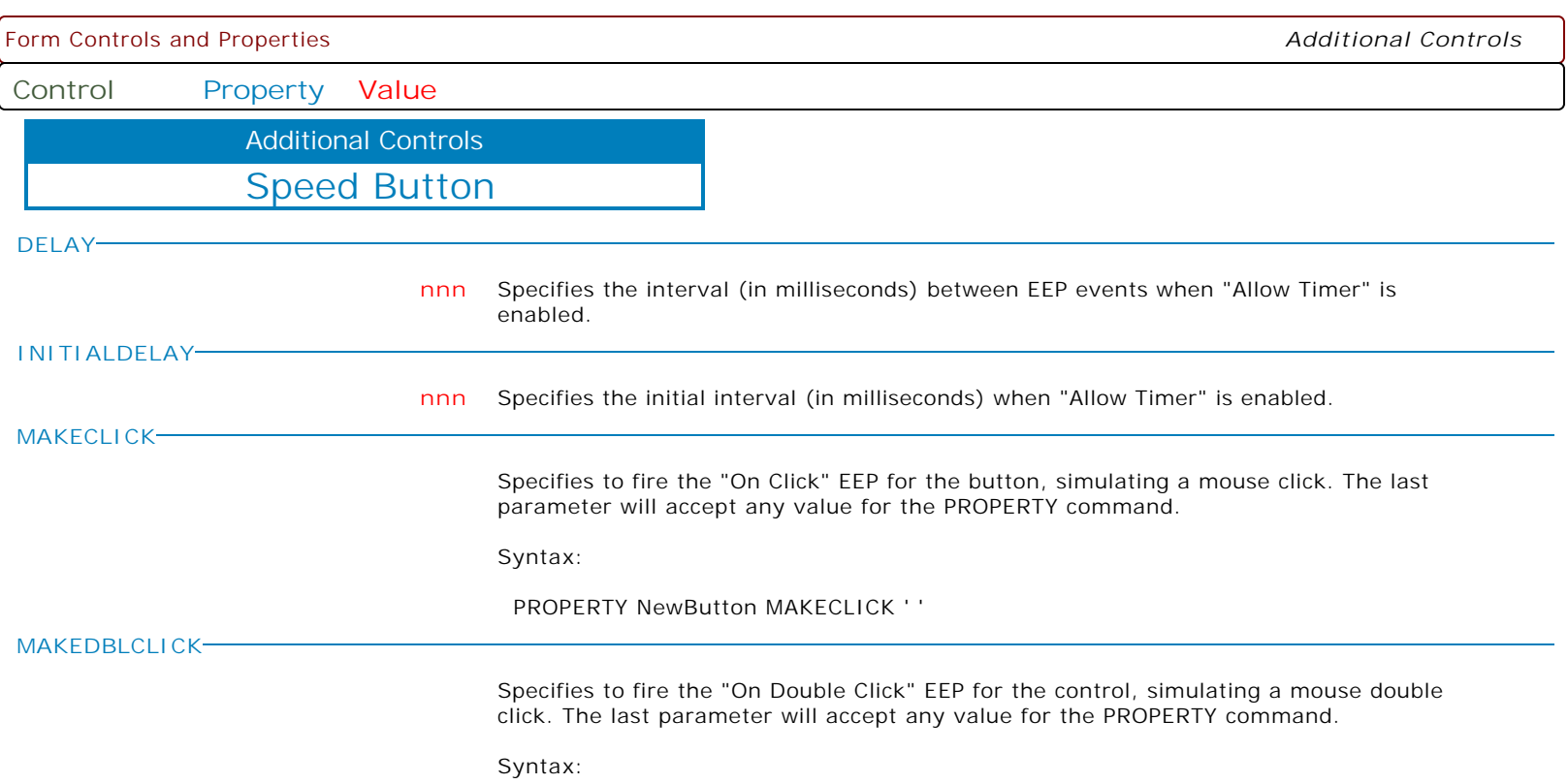

PROPERTY CustomerName MAKEDBLCLICK ' '

Form Controls and Properties *Additional Controls*

**Control Property Value**

Additional Controls

Drop-Down Menu Button

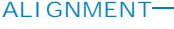

**CAPTION**

**LEFT** Text is left-justified: Lines all begin at the left edge of the control.

- **RIGHT** Text is right-justified: Lines all begin at the right edge of the control.
- **CAPTION** Specifies the caption that appears on the button.
	- Use Caption to specify the text string that appears on the button.

To underline a character in a Caption that appears on the button, include an ampersand (&) before the character. This type of character is called an accelerator character. The user can then select the button by pressing Alt while typing the underlined character. To display an ampersand character in the caption, use two ampersands (&&).

## **COLOR**

**Value** Specifies the background color of the control.

Available Values:

AQUA BLACK BLUE CREAM DARK GRAY FUCHSIA GRAY GREEN LIME LIGHT GRAY MAROON MEDIUM GRAY MINT GREEN NAVY OLIVE PURPLE RED SILVER SKY BLUE TEAL WHITE YELLOW

**ENABLED**

**TRUE** Controls whether the control responds to mouse, keyboard, and timer events.

Use Enabled to change the availability of the control to the user. To disable a control, set Enabled to false. Disabled controls appear dimmed. If Enabled is false, the control ignores mouse, keyboard, and timer events.

To re-enable a control, set Enabled to true. The control is no longer dimmed, and the user can use the control.

**FALSE** Controls whether the control responds to mouse, keyboard, and timer events.

Use Enabled to change the availability of the control to the user. To disable a control, set Enabled to false. Disabled controls appear dimmed. If Enabled is false, the control ignores mouse, keyboard, and timer events.

To re-enable a control, set Enabled to true. The control is no longer dimmed, and the user can use the control.

Form Controls and Properties *Additional Controls*

**Control Property Value**

Additional Controls

Drop-Down Menu Button

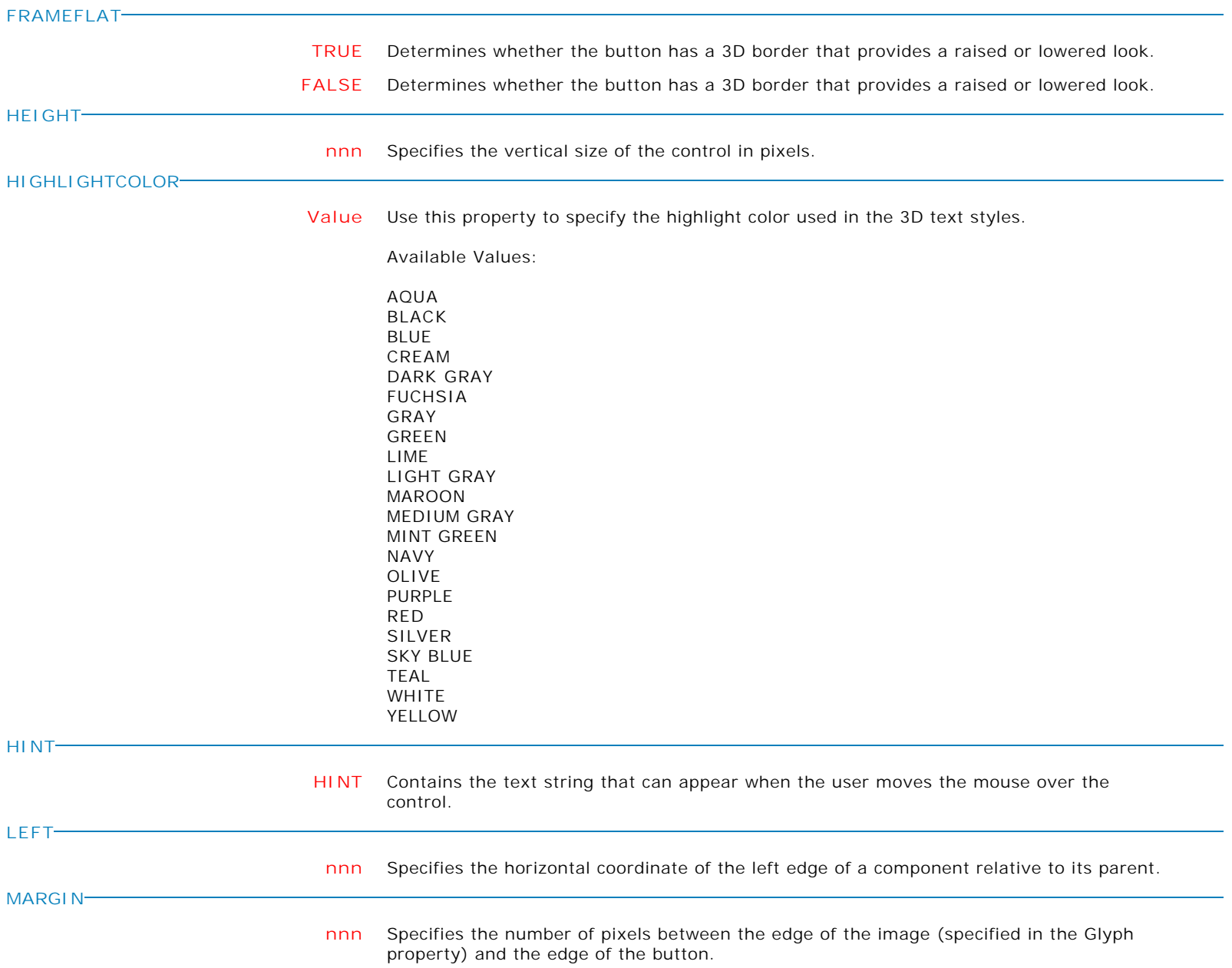

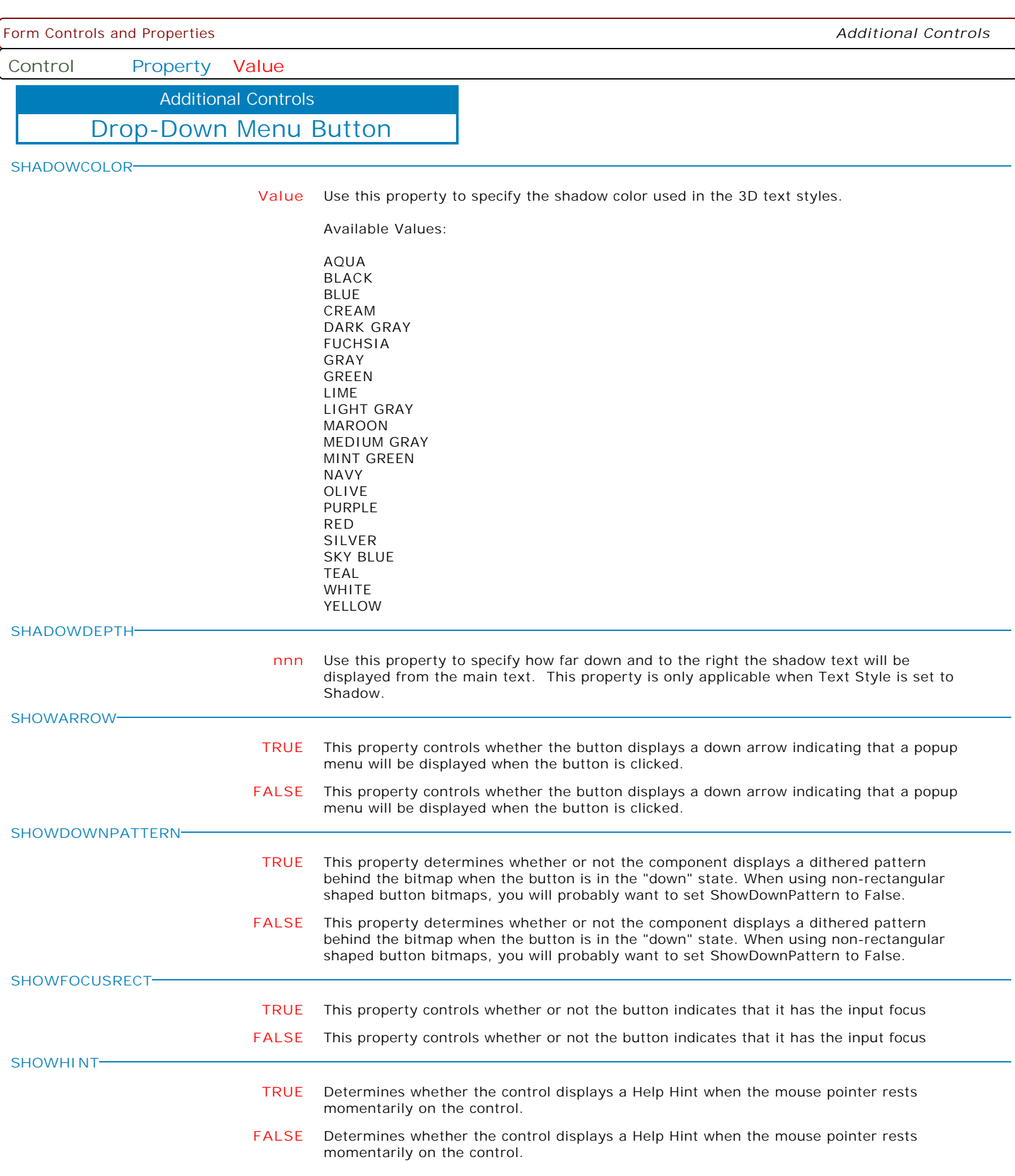
Form Controls and Properties *Additional Controls*

**Control Property Value**

Additional Controls

Drop-Down Menu Button

## **SPACING**

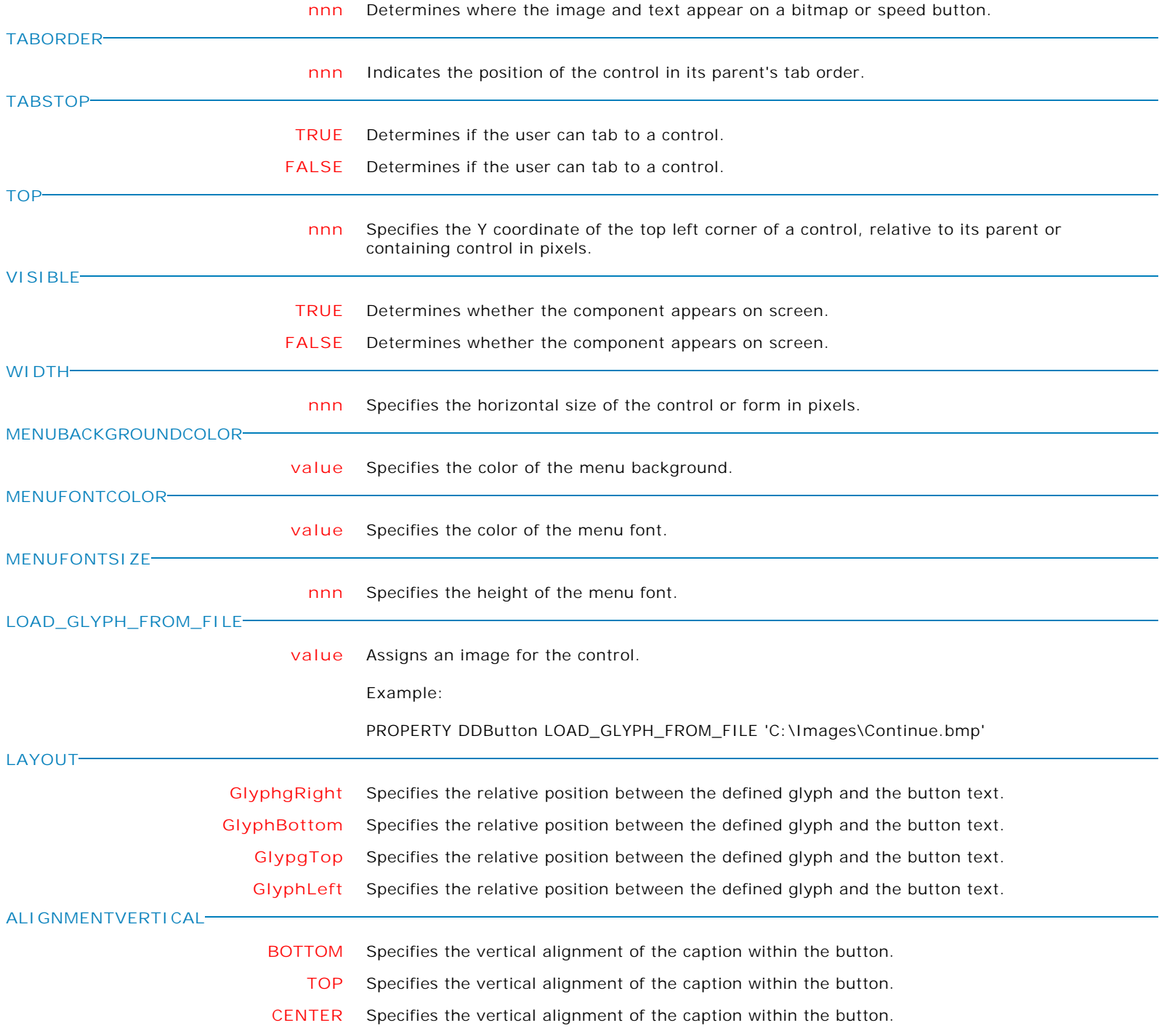

Form Controls and Properties *Additional Controls*

**Control Property Value**

Additional Controls

Drop-Down Menu Button

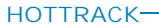

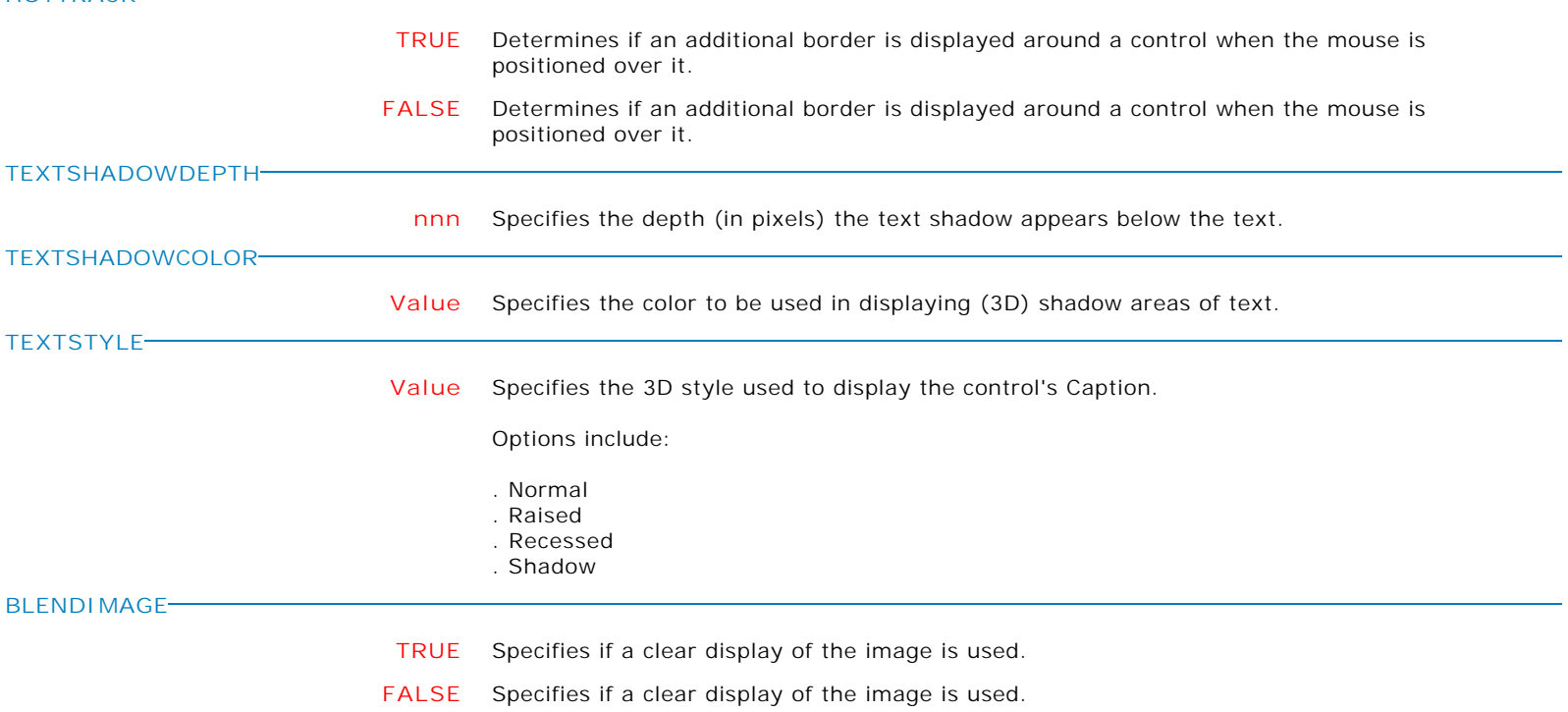

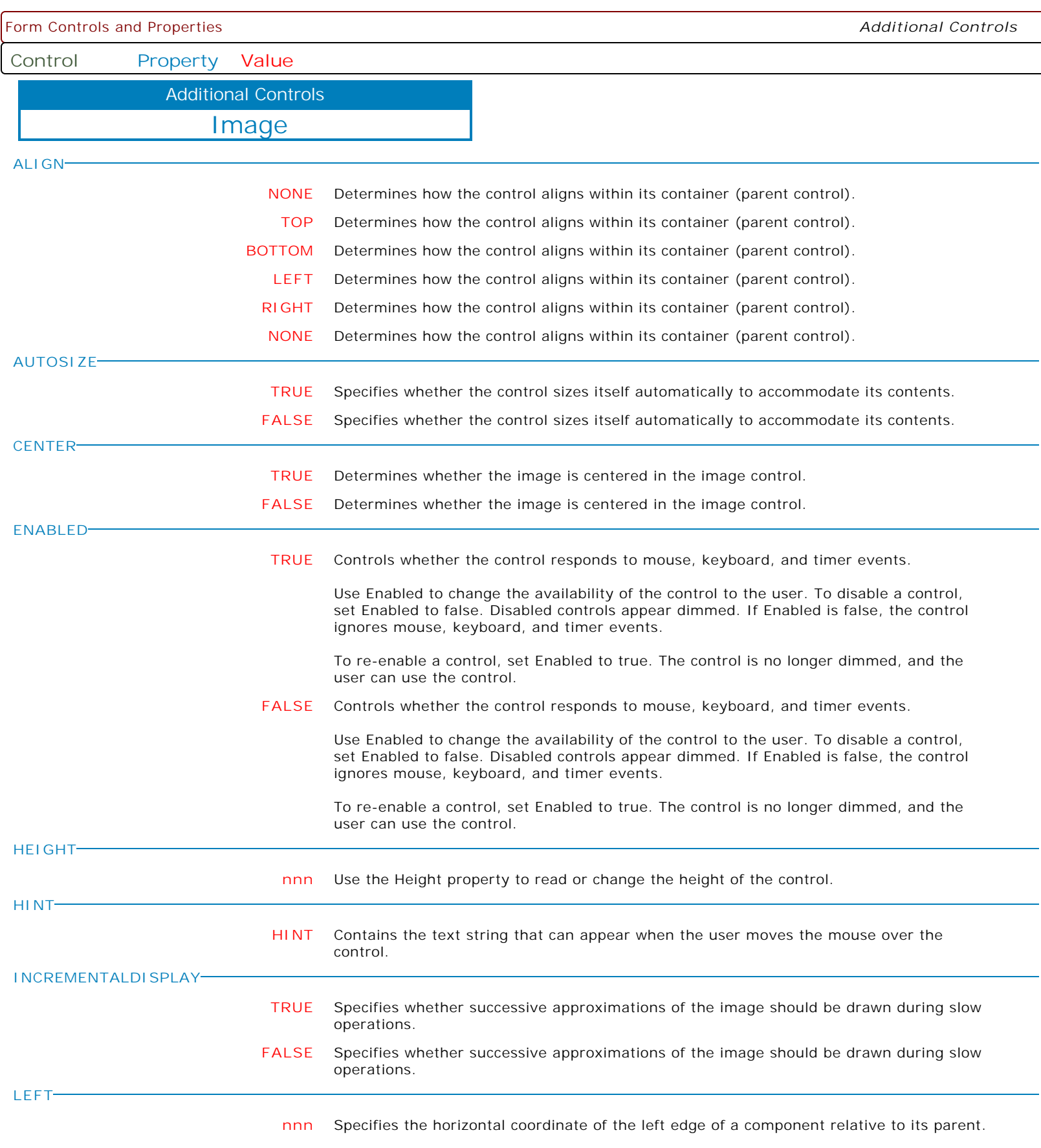

Form Controls and Properties *Additional Controls* **Control Property Value** Image Additional Controls **PROPORTIONAL TRUE** Adjusts the image size to the proportions of the containing control. Example: PROPERTY ImageComponentID PROPORTIONAL 'TRUE' RETURN **FALSE** Adjusts the image size to the proportions of the containing control. Example: PROPERTY ImageComponentID PROPORTIONAL 'FALSE' RETURN **SHOWHINT TRUE** Determines whether the control displays a Help Hint when the mouse pointer rests momentarily on the control. **FALSE** Determines whether the control displays a Help Hint when the mouse pointer rests momentarily on the control. **STRETCH TRUE** Determines whether bitmaps and metafiles assume the size and shape of the database image. **FALSE** Determines whether bitmaps and metafiles assume the size and shape of the database image. **TOP nnn** Specifies the Y coordinate of the top left corner of a control, relative to its parent or containing control in pixels. **TRANSPARENT TRUE** Specifies whether the background of the image obscures objects below the image object. **FALSE** Specifies whether the background of the image obscures objects below the image object. **VISIBLE TRUE** Determines whether the component appears on screen. **FALSE** Determines whether the component appears on screen. **WIDTH nnn** Specifies the horizontal size of the control or form in pixels.

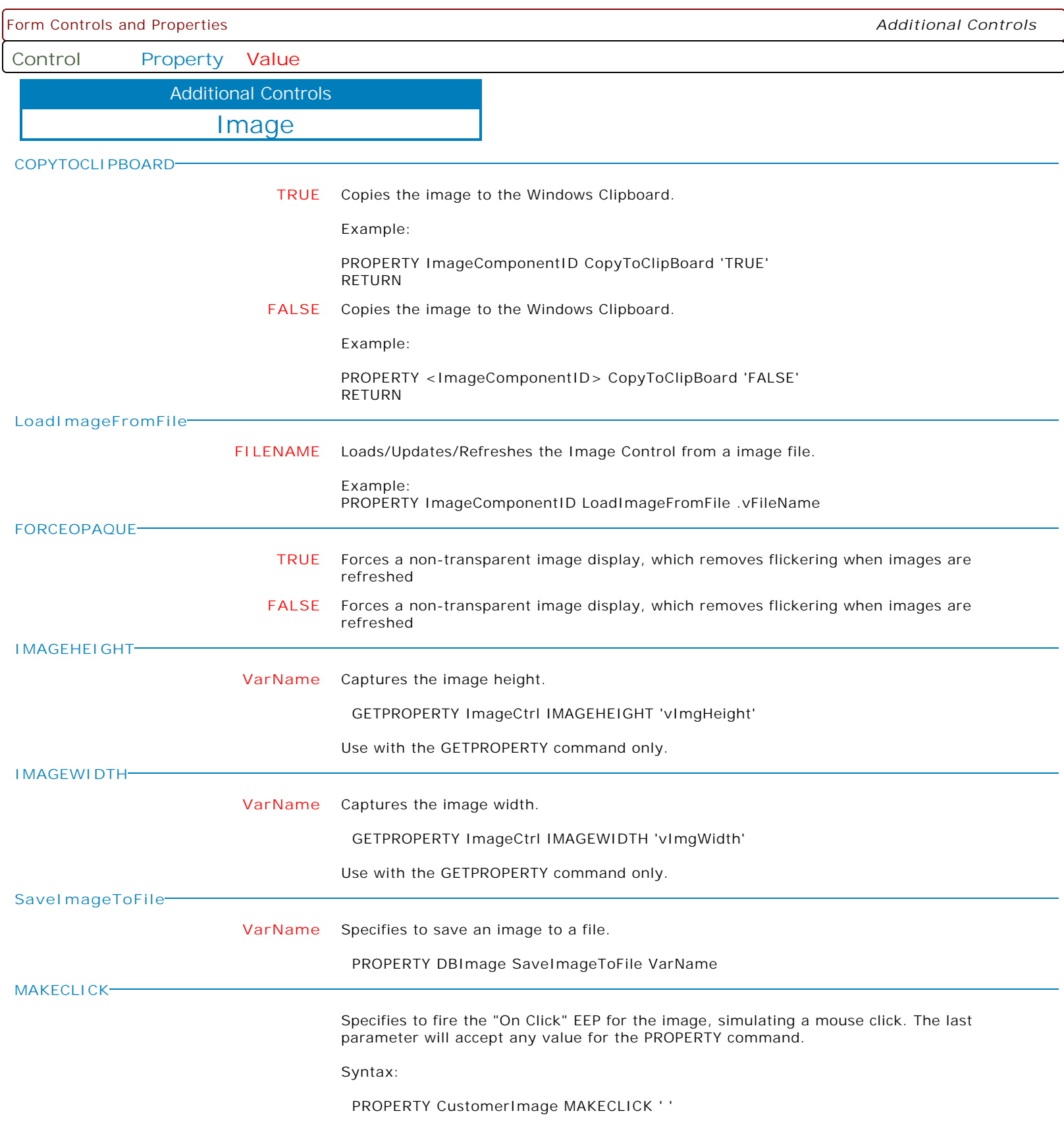

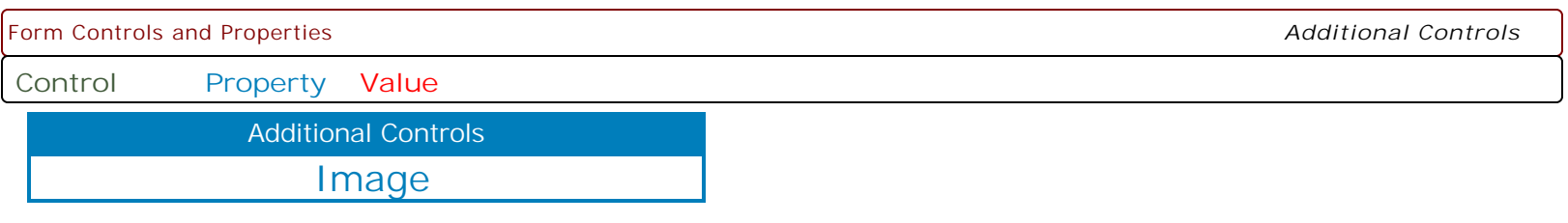

**MAKERIGHTCLICK**

Specifies to fire the "On Right Click" EEP for the control, simulating a mouse right click. The last parameter will accept any value for the PROPERTY command.

Syntax:

PROPERTY CustomerList MAKERIGHTCLICK ' '

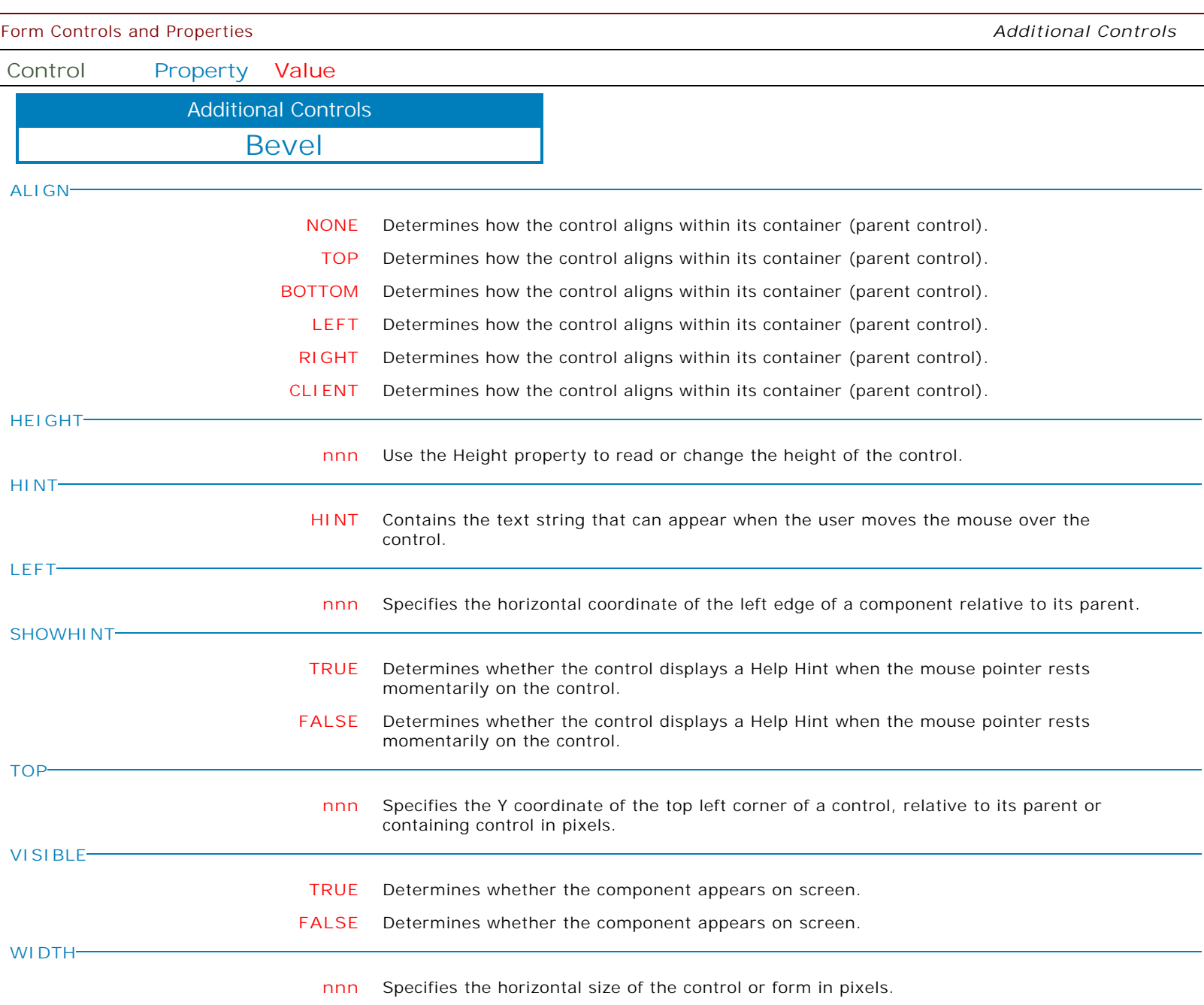

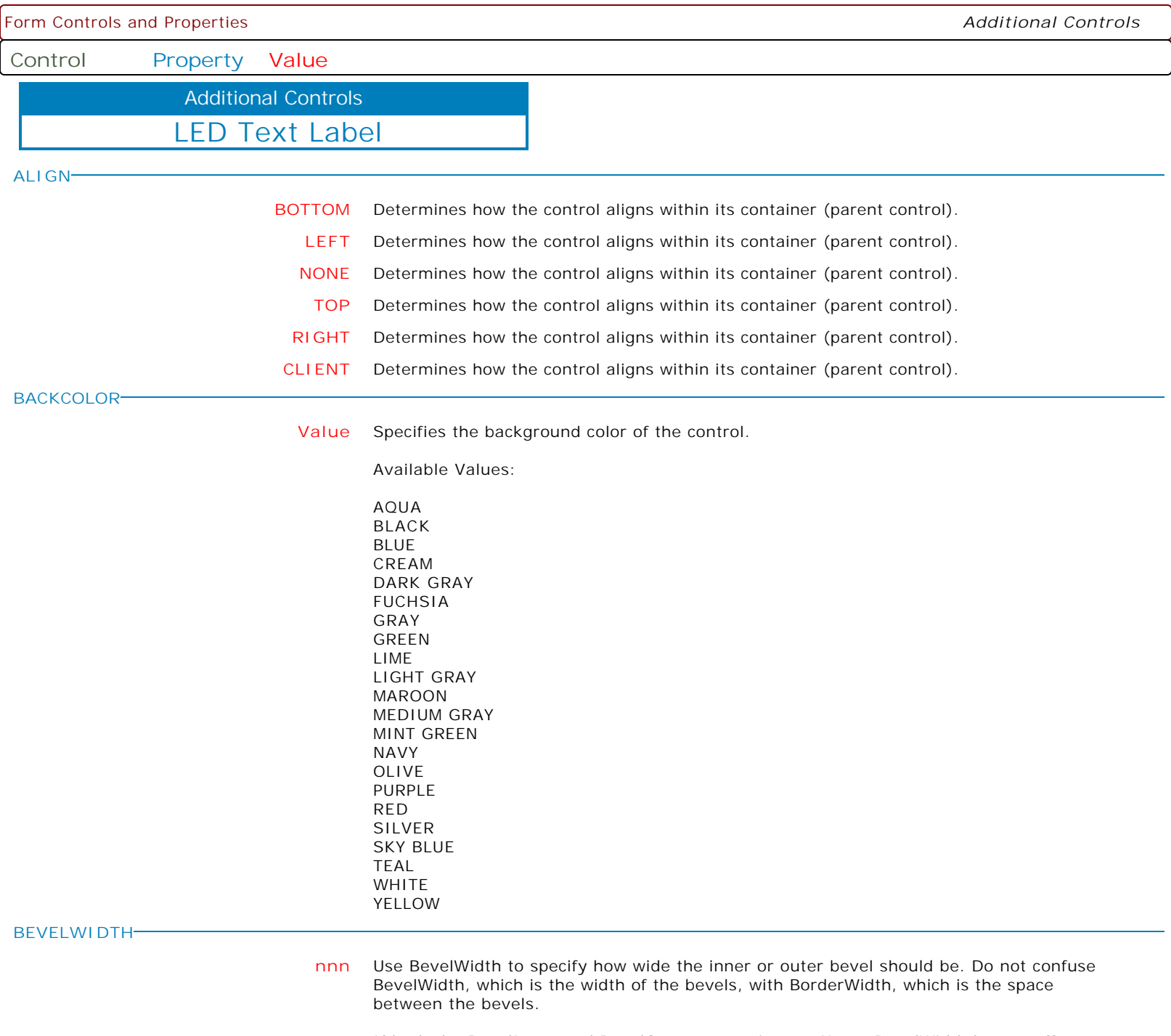

If both the BevelInner and BevelOuter properties are None, BevelWidth has no effect. To remove both bevels, set the BevelInner and BevelOuter properties to bvNone, rather than setting the BevelWidth to 0, as this involves less overhead when painting.

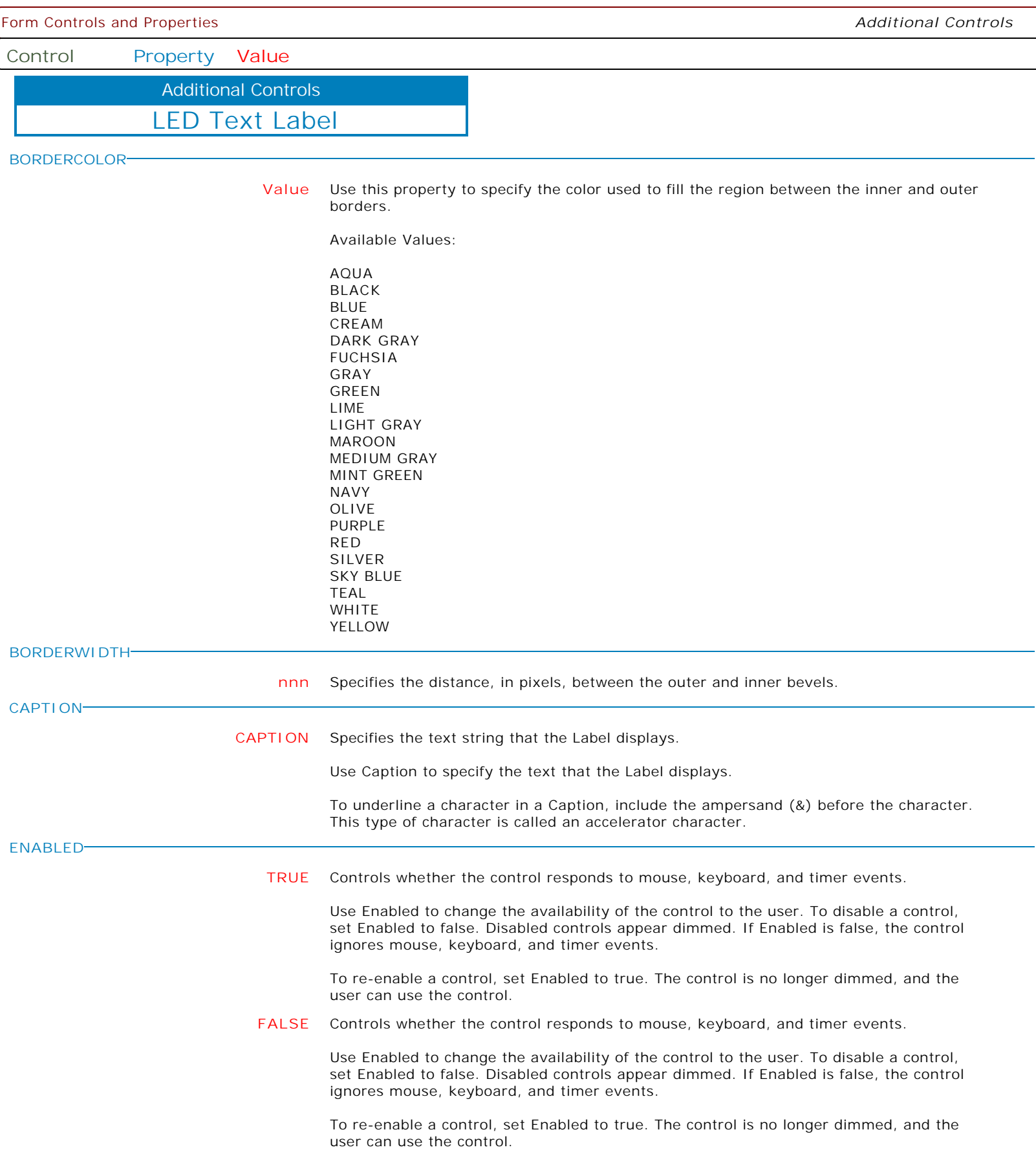

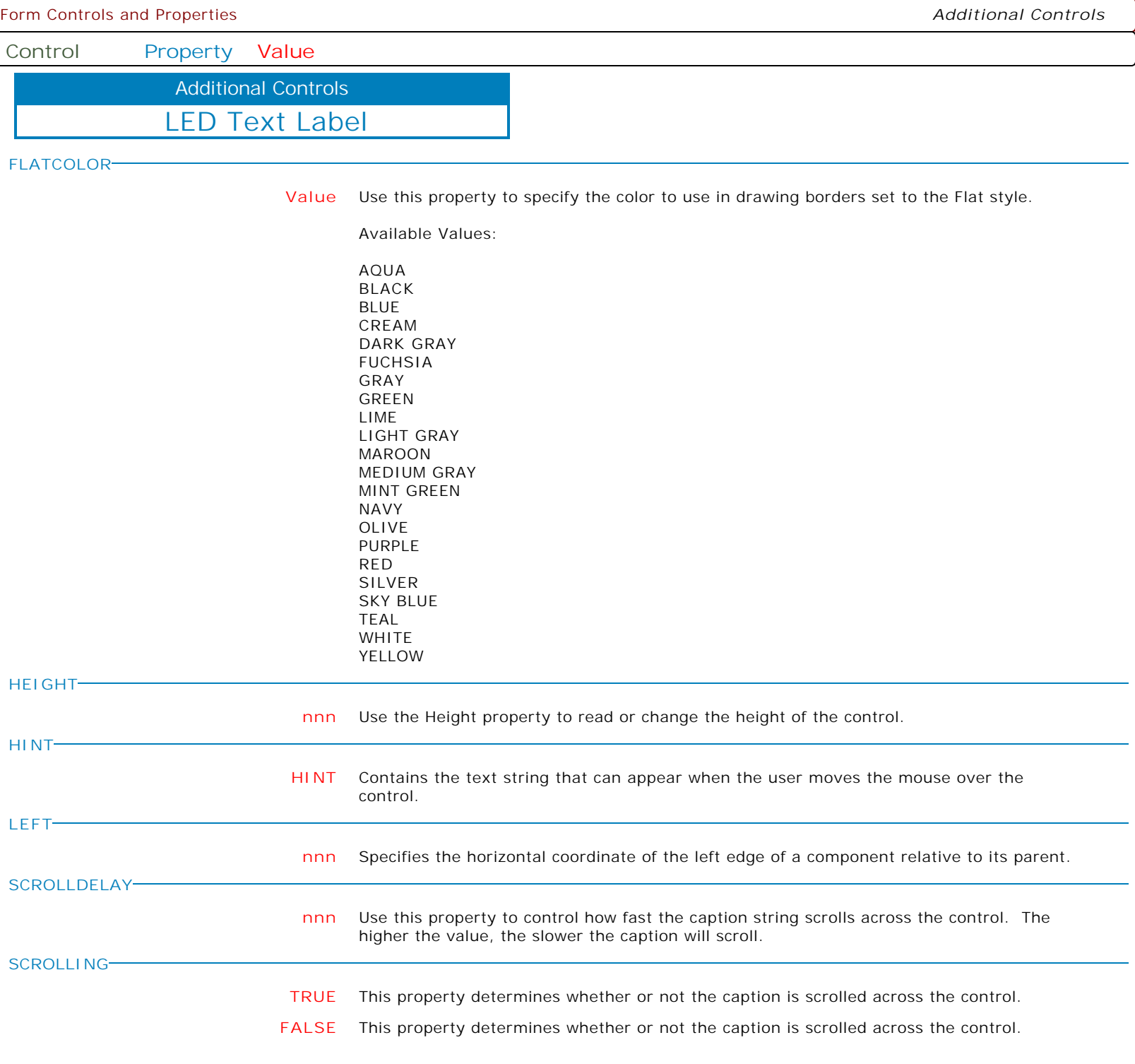

l

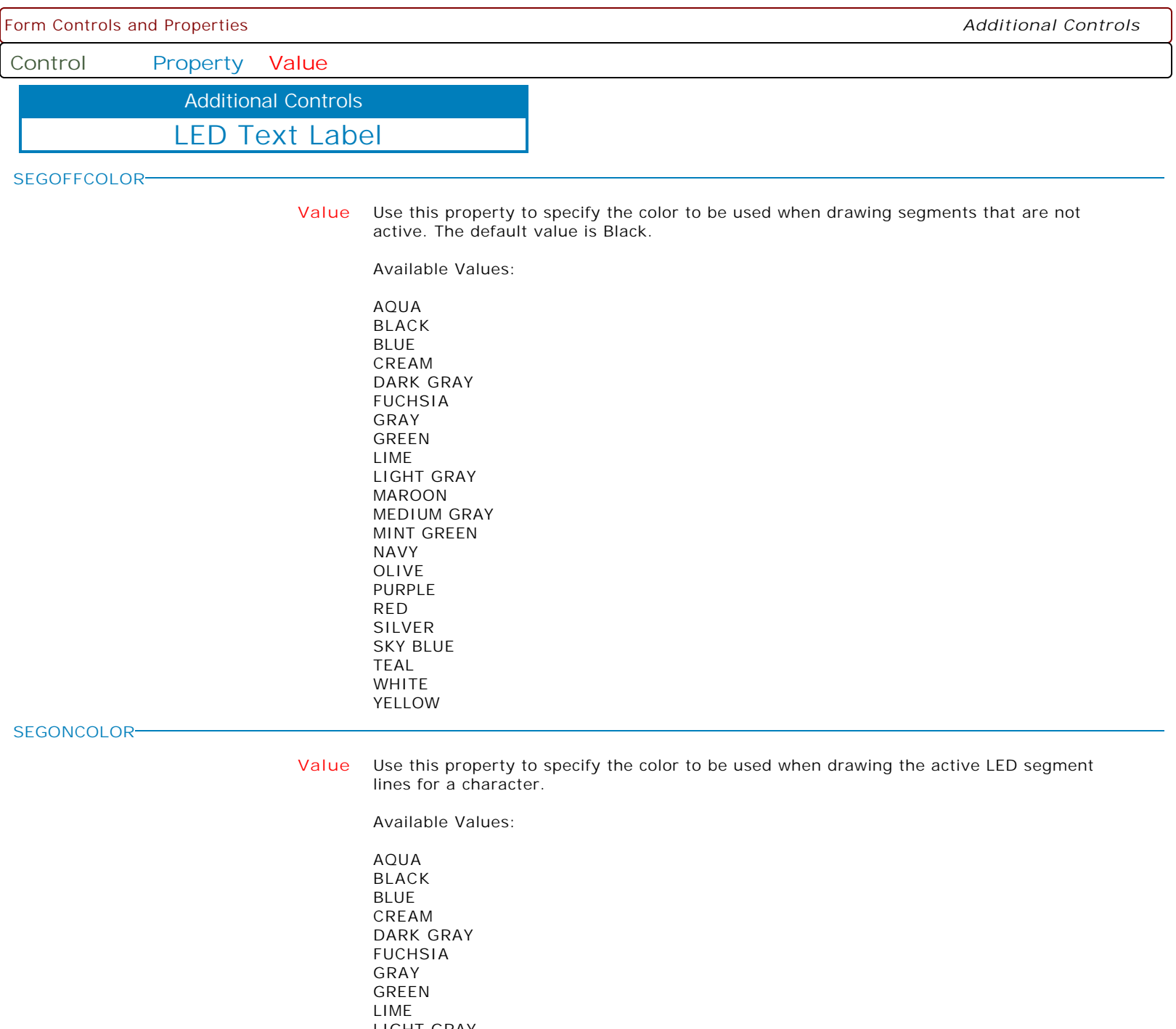

LIGHT GRAY MAROON MEDIUM GRAY MINT GREEN NAVY OLIVE PURPLE RED SILVER SKY BLUE TEAL WHITE YELLOW

Form Controls and Properties *Additional Controls* **Control Property Value** LED Text Label Additional Controls **SHOWHINT TRUE** Determines whether the control displays a Help Hint when the mouse pointer rests momentarily on the control. **FALSE** Determines whether the control displays a Help Hint when the mouse pointer rests momentarily on the control. **TOP nnn** Specifies the Y coordinate of the top left corner of a control, relative to its parent or containing control in pixels. **VISIBLE TRUE** Determines whether the component appears on screen. **FALSE** Determines whether the component appears on screen. **WIDTH nnn** Specifies the horizontal size of the control or form in pixels. **SCROLLTYPE NONE** Specifies the scrolling type for the text. **RIGHTTOLEFT** Specifies the scrolling type for the text. **LEFTTORIGHT** Specifies the scrolling type for the text. **MAKEDBLCLICK** Specifies to fire the "On Double Click" EEP for the control, simulating a mouse double click. The last parameter will accept any value for the PROPERTY command.

Syntax:

PROPERTY CustomerName MAKEDBLCLICK ' '

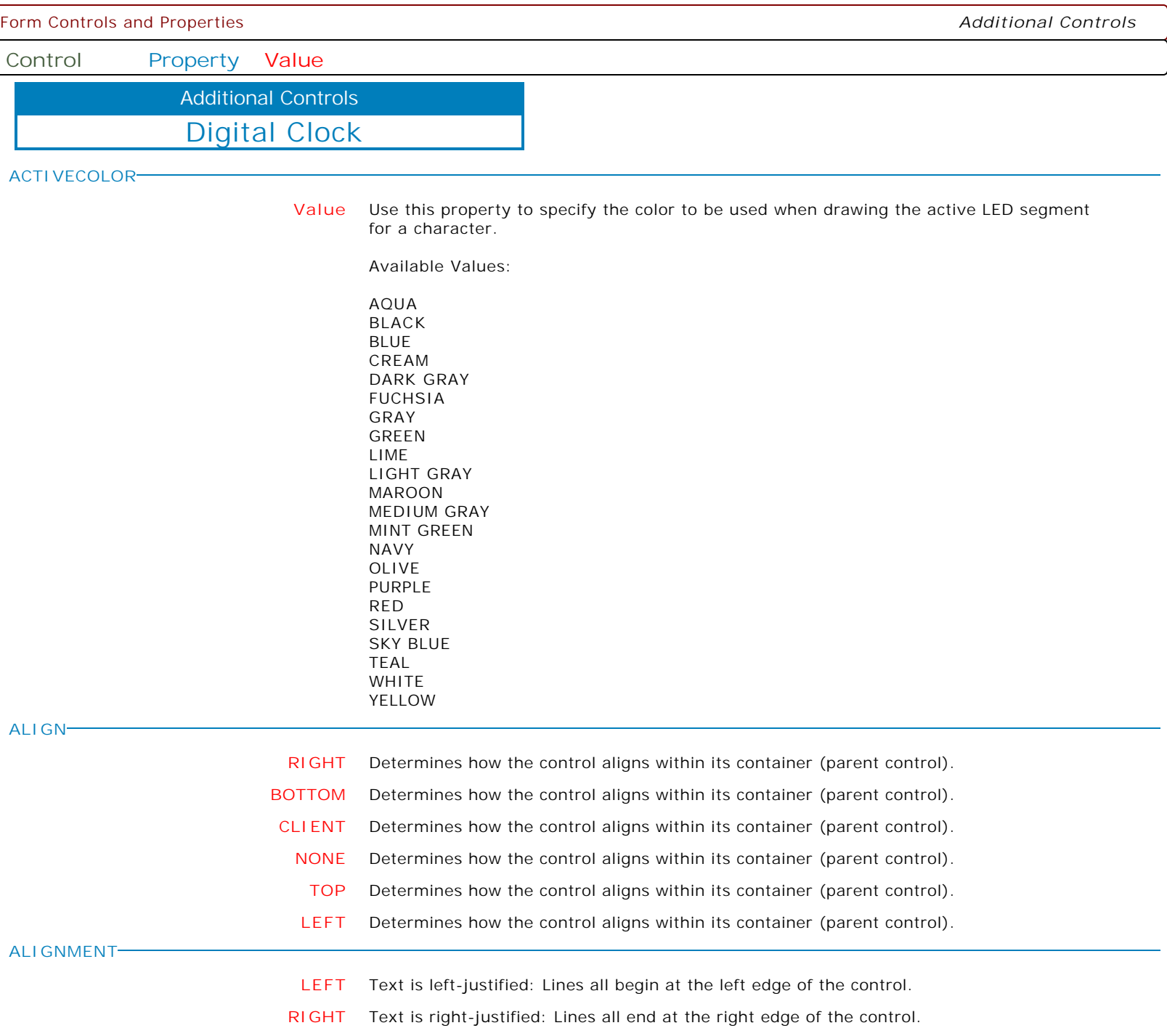

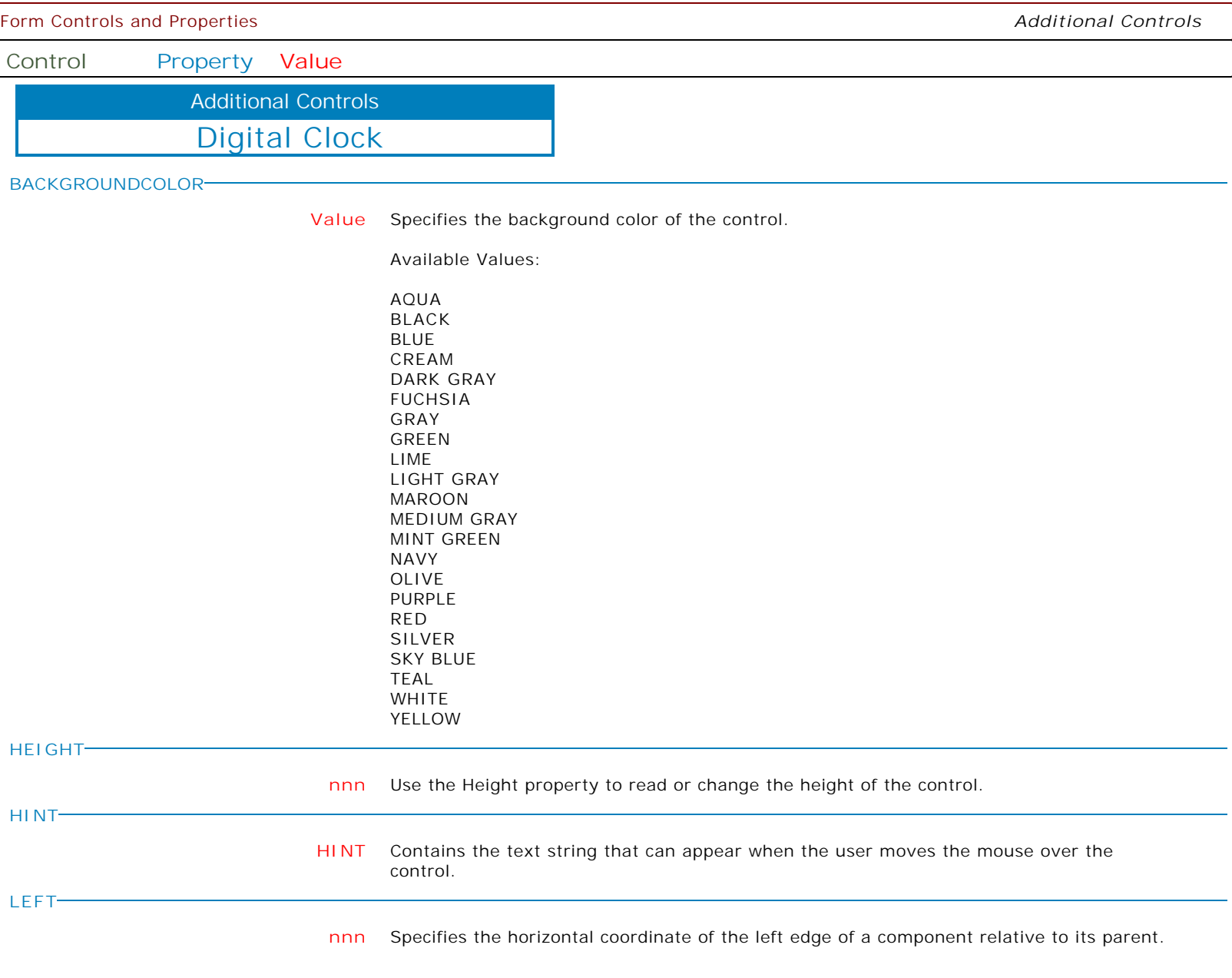

 $\overline{\phantom{0}}$ 

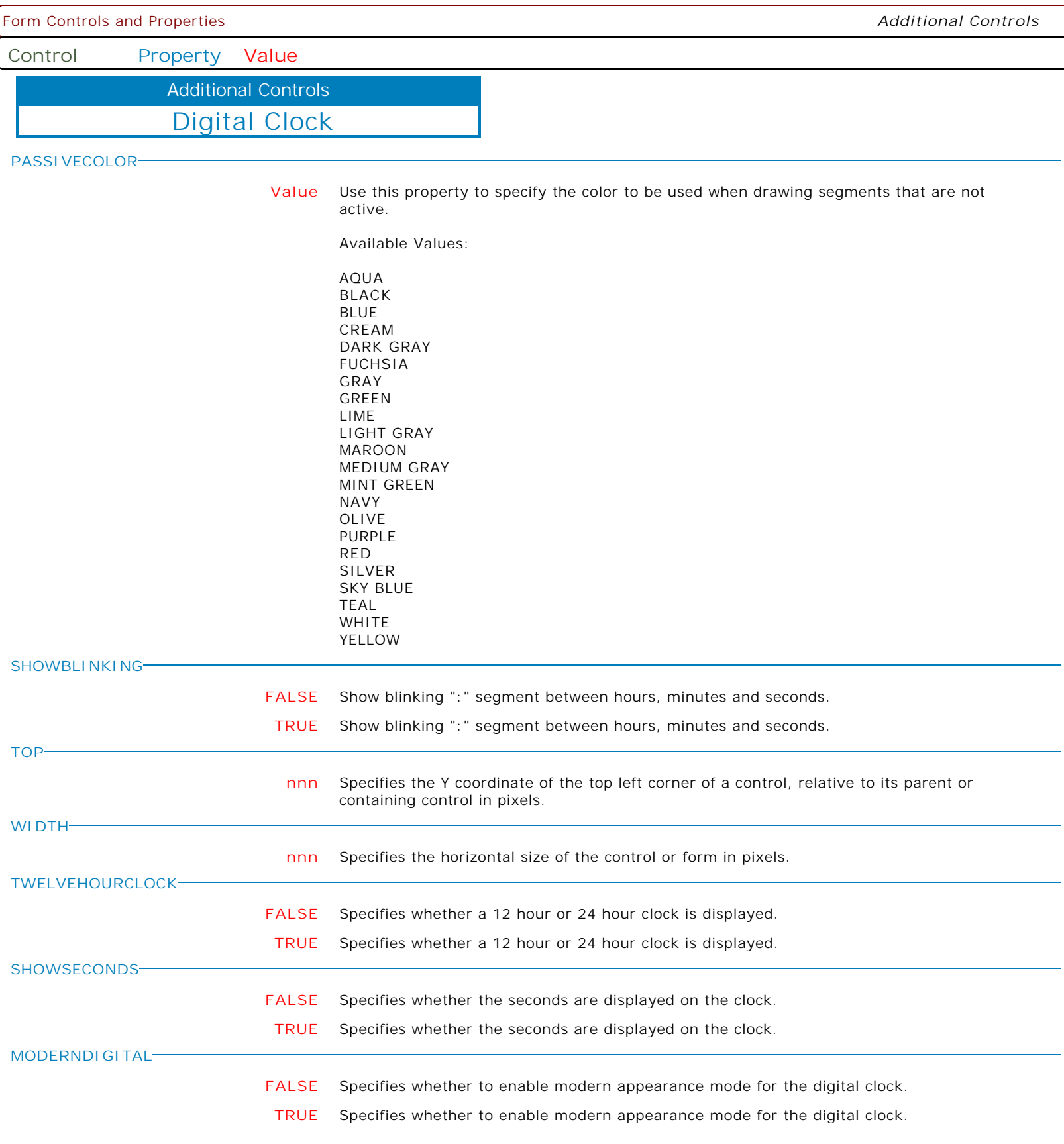

Form Controls and Properties **Additional Controls Additional Controls** 

**Control Property Value**

Additional Controls

Digital Clock

**MODERNDIGITALAPPEARANCE**

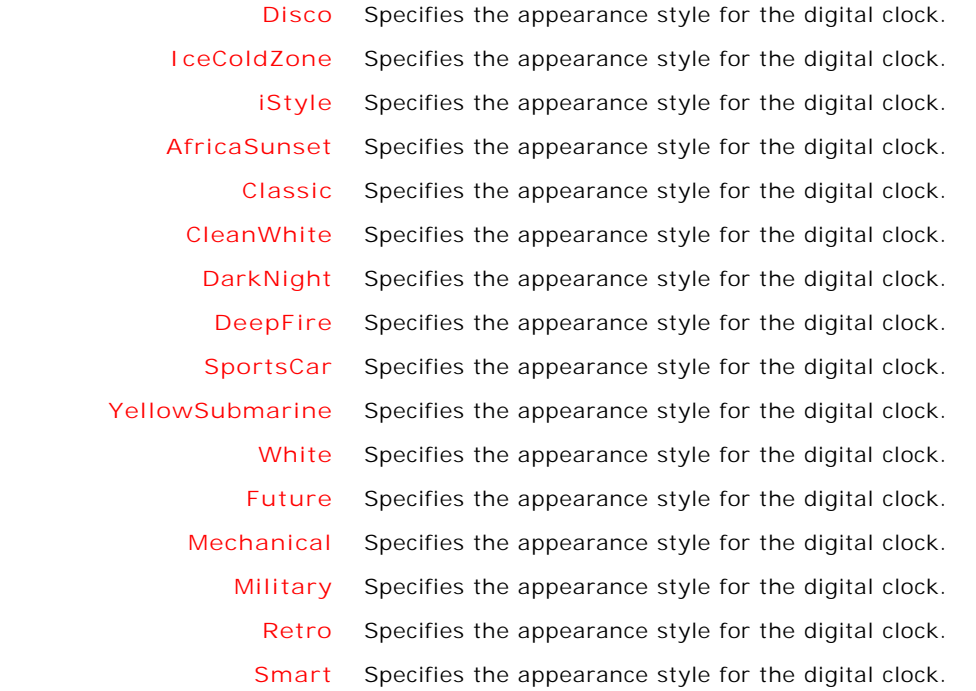

**TRIMDIGITALCLOCK**

**FALSE** Specifies whether to trim the extra spacing/placeholders.

**TRUE** Specifies whether to trim the extra spacing/placeholders.

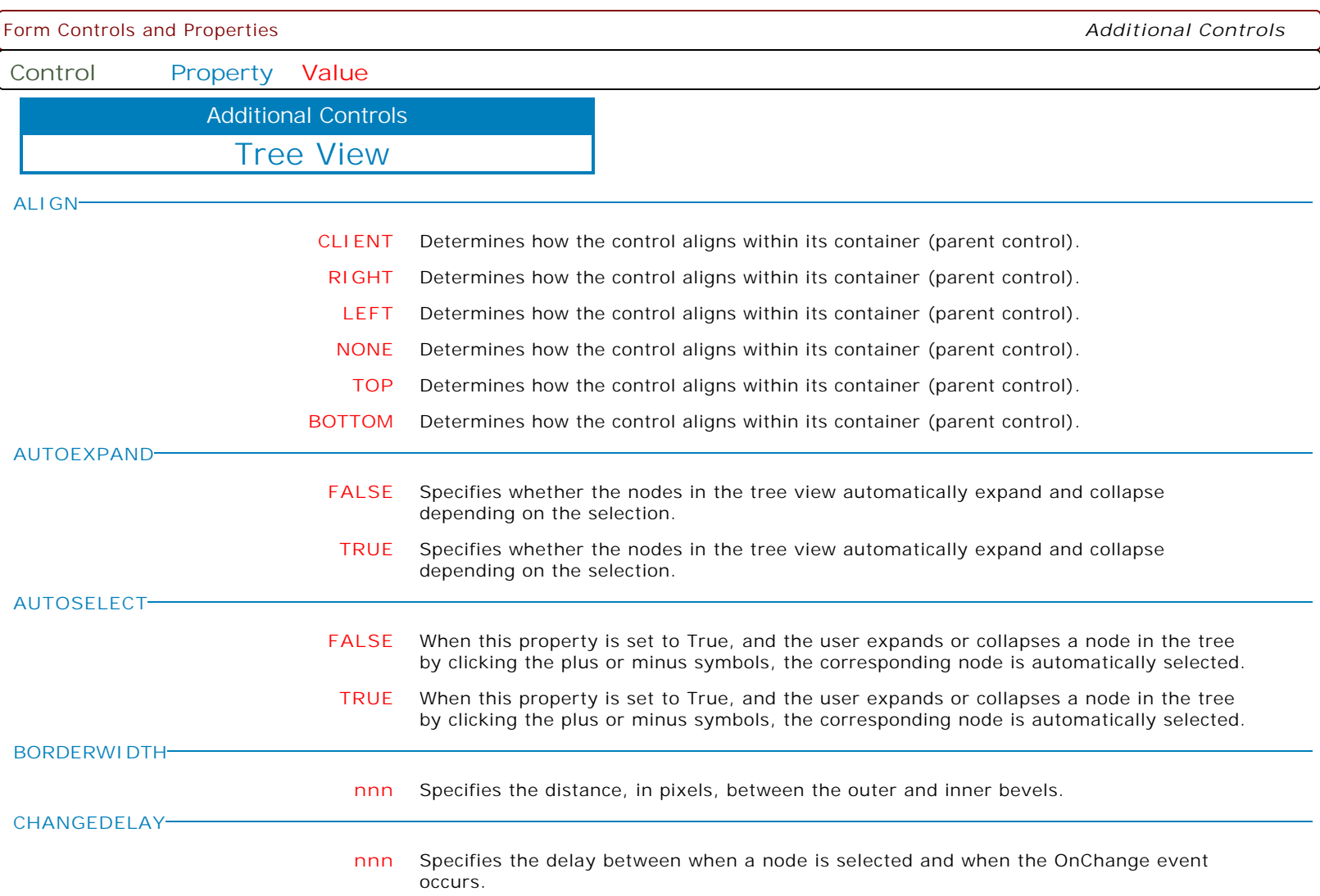

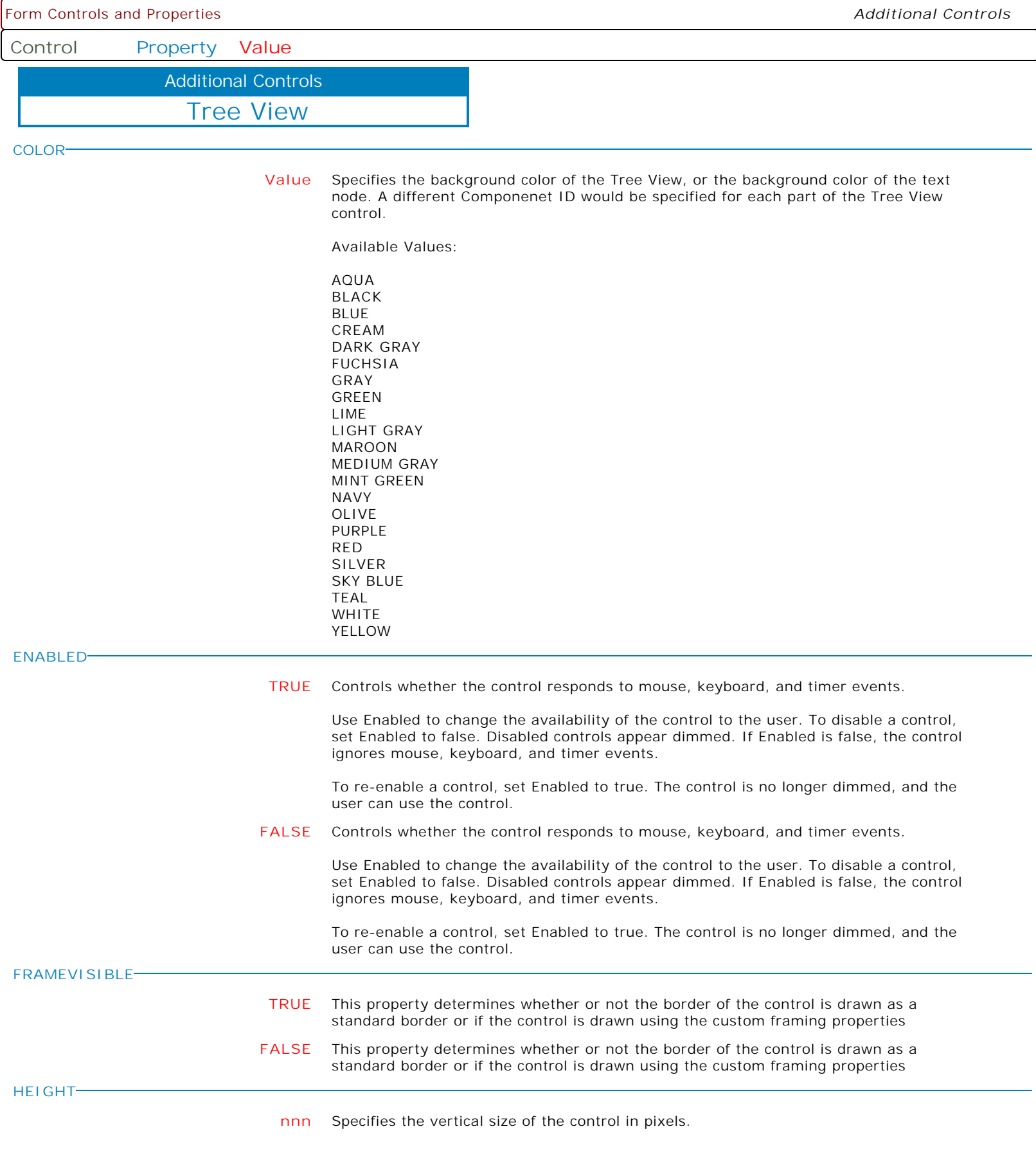

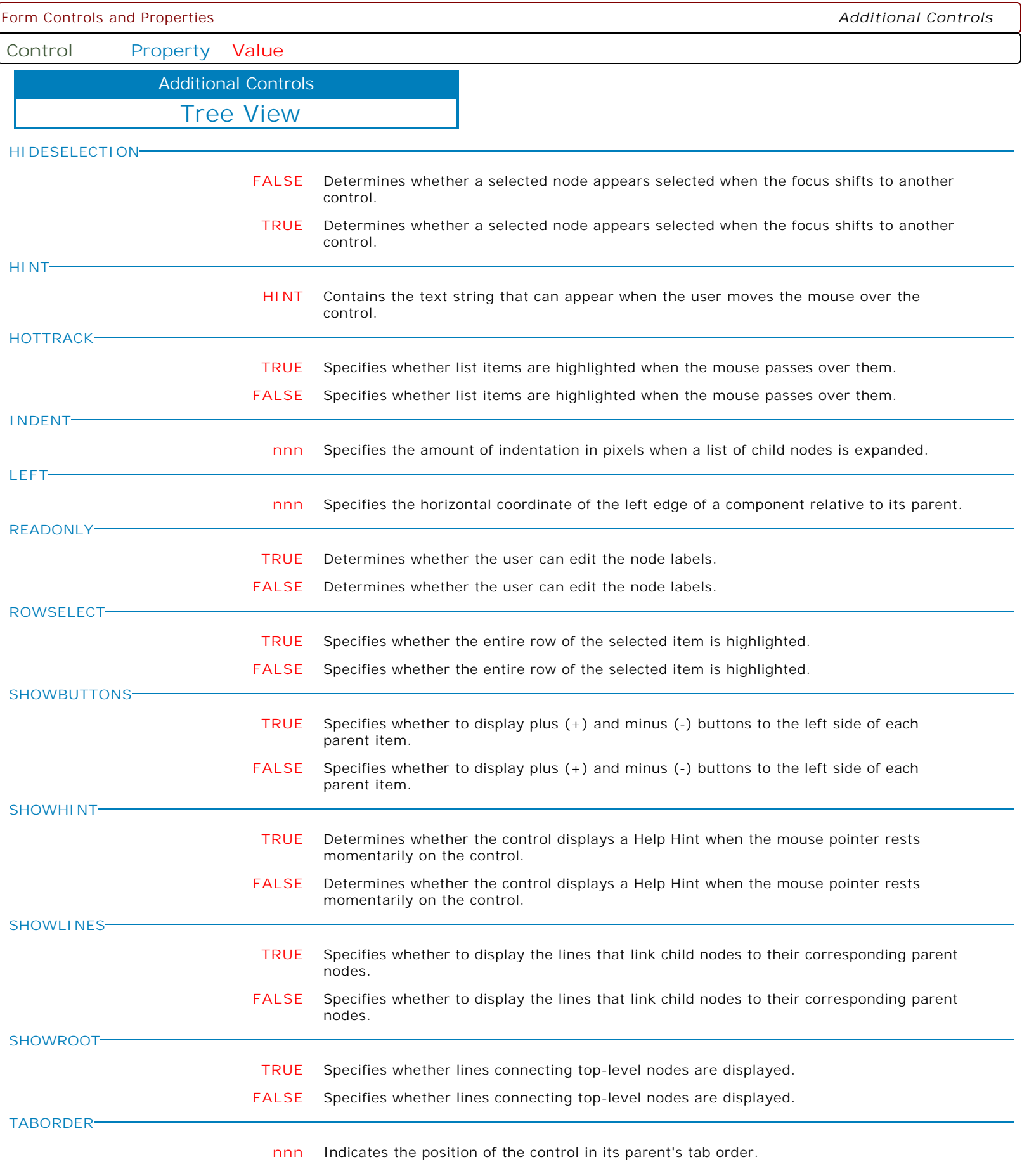

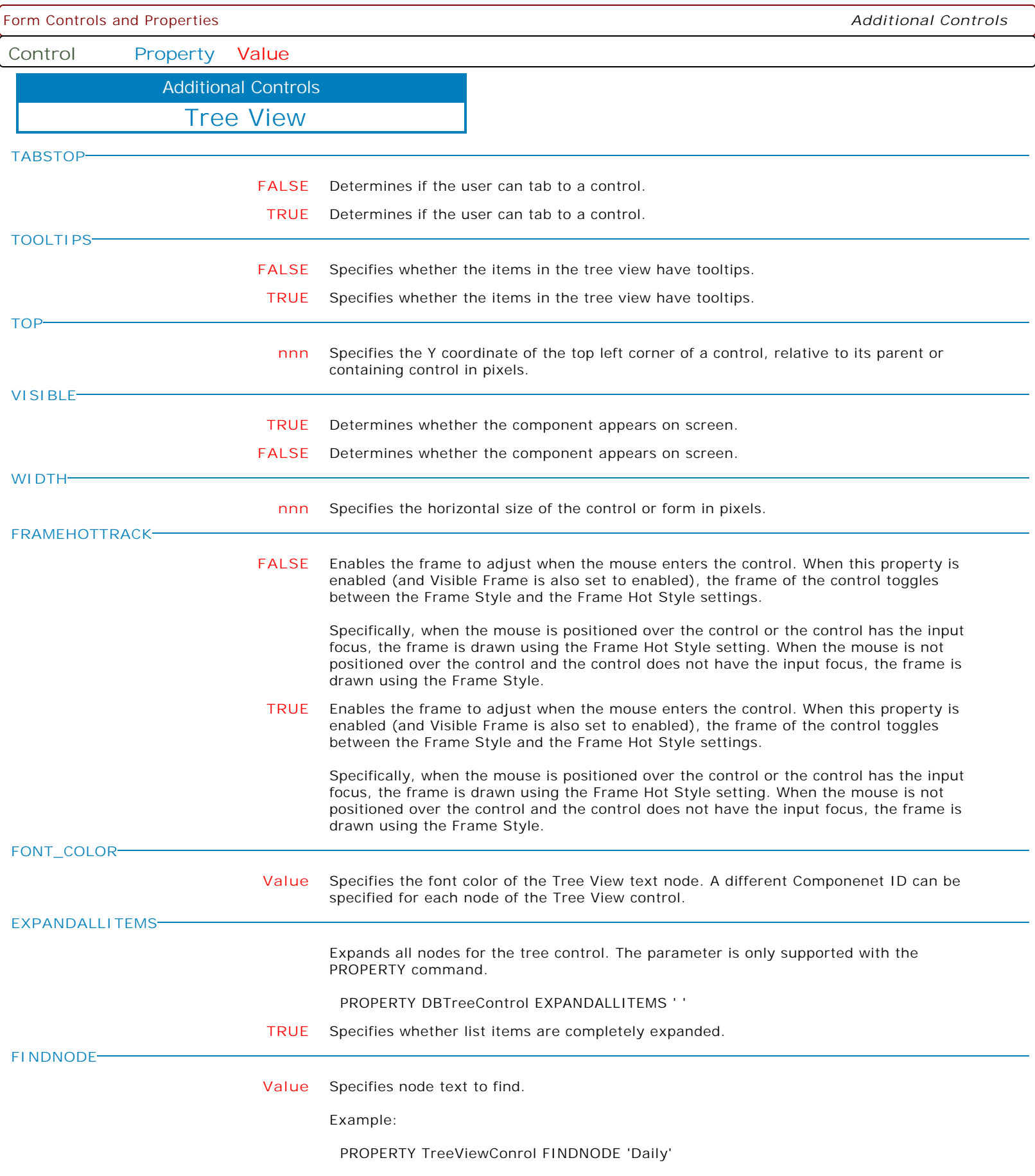

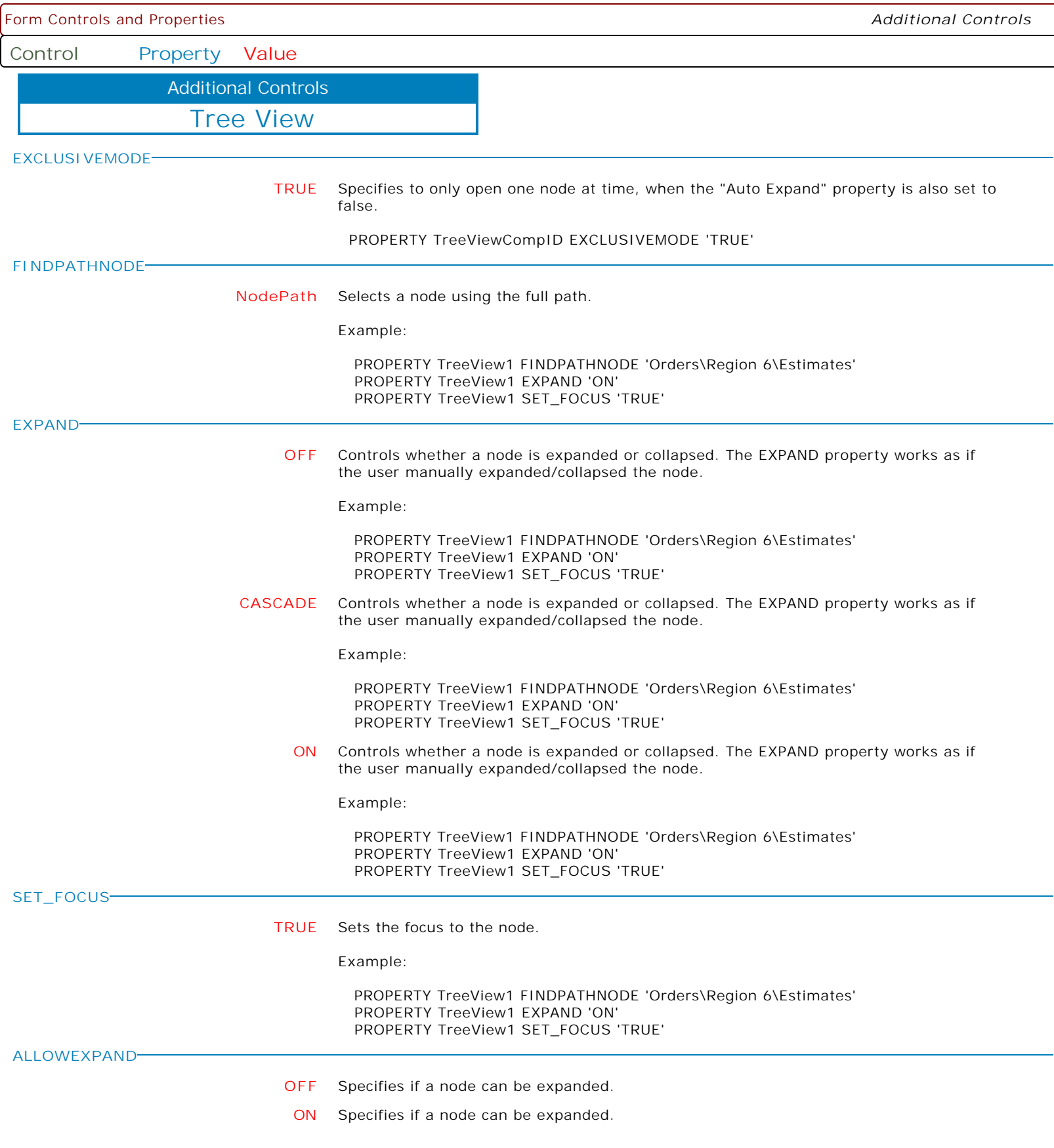

 $\mathbf{I}$ 

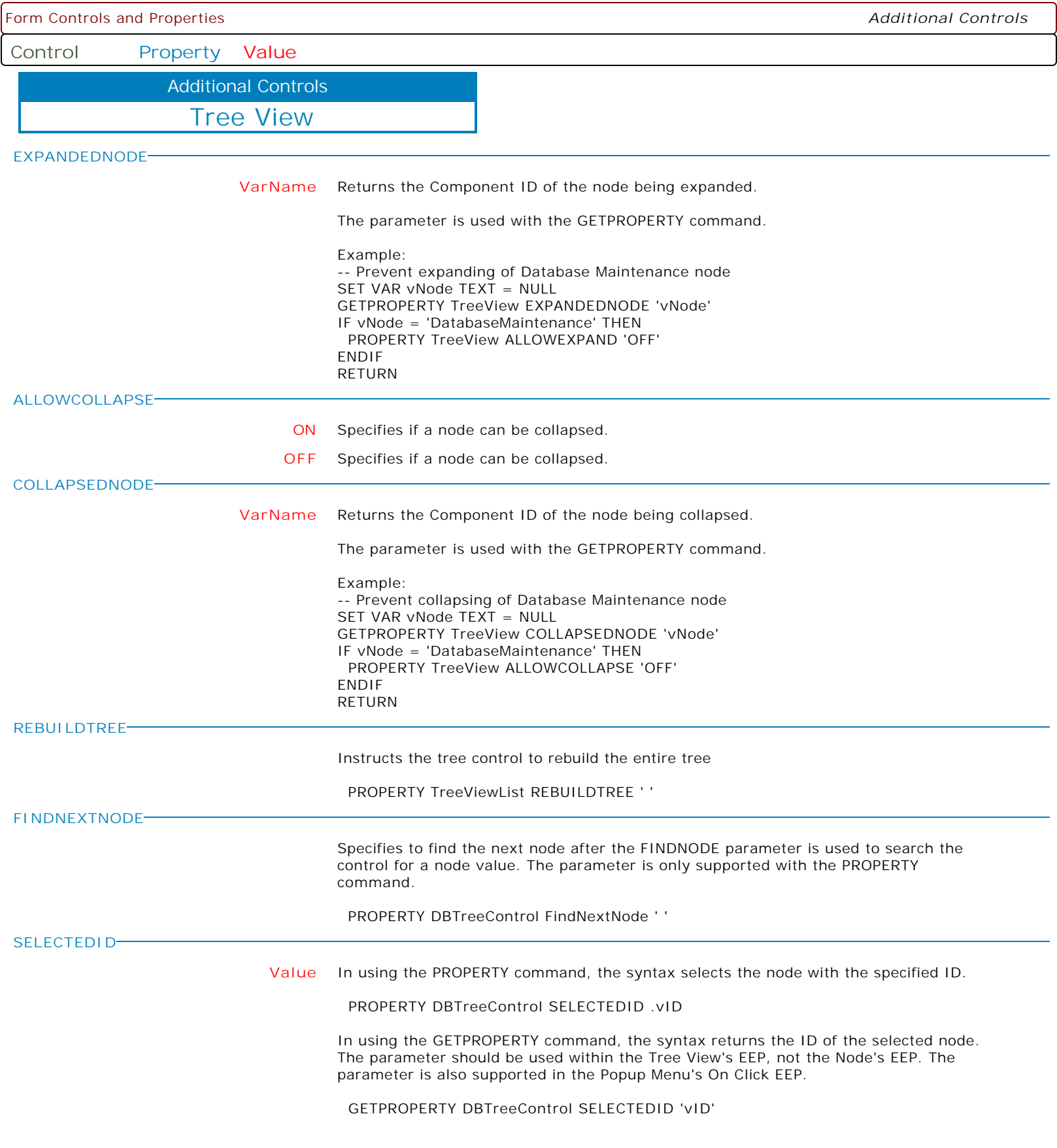

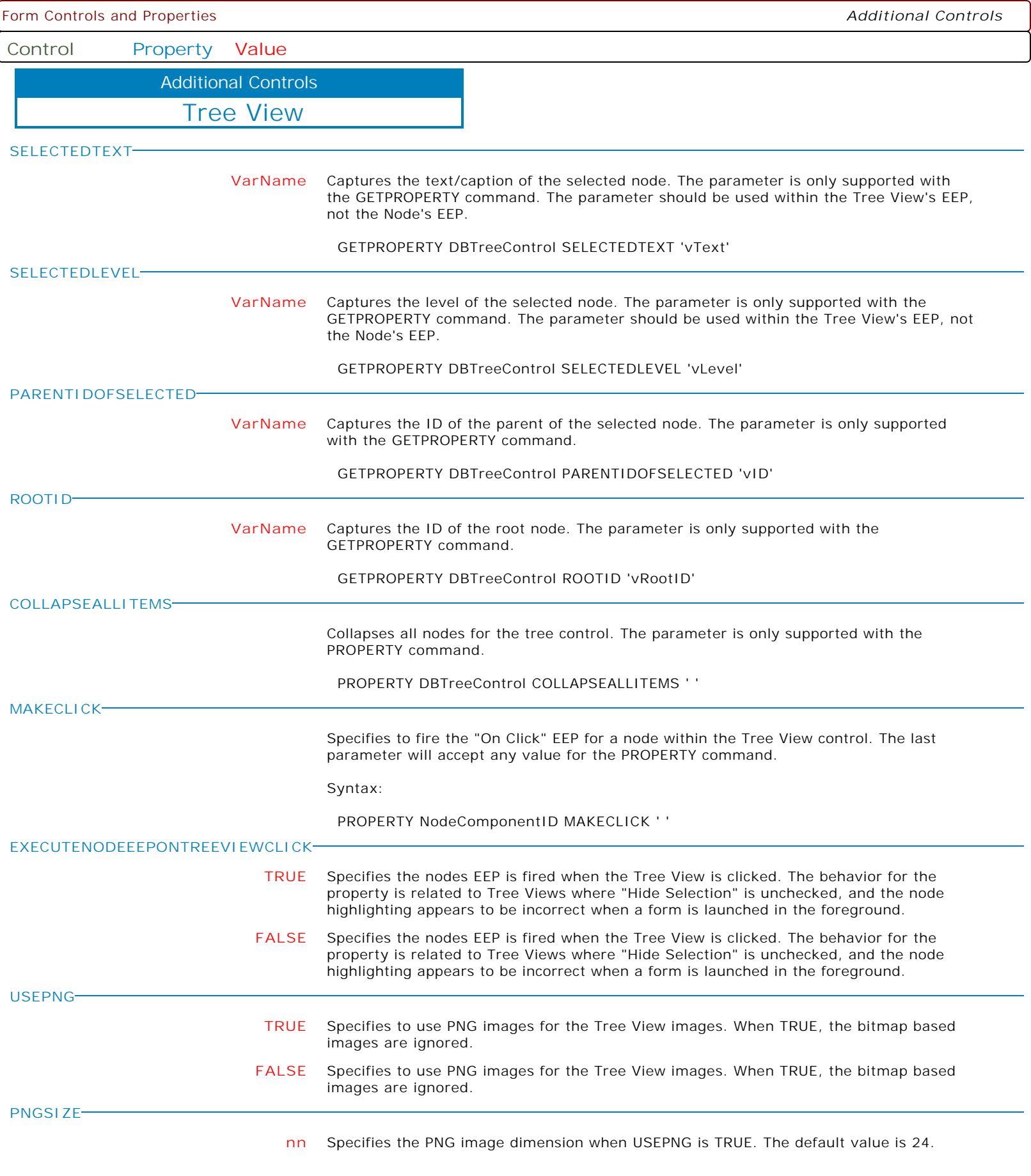

Form Controls and Properties *Additional Controls* **Control Property Value** Tree View Additional Controls **MAKERIGHTCLICK**

Specifies to fire the "On Right Click" EEP for the control, simulating a mouse right click. The last parameter will accept any value for the PROPERTY command.

Syntax:

PROPERTY CustomerList MAKERIGHTCLICK ' '

**MAKEDBLCLICK**

Specifies to fire the "On Double Click" EEP for the control, simulating a mouse double click. The last parameter will accept any value for the PROPERTY command.

Syntax:

PROPERTY CustomerName MAKEDBLCLICK ' '

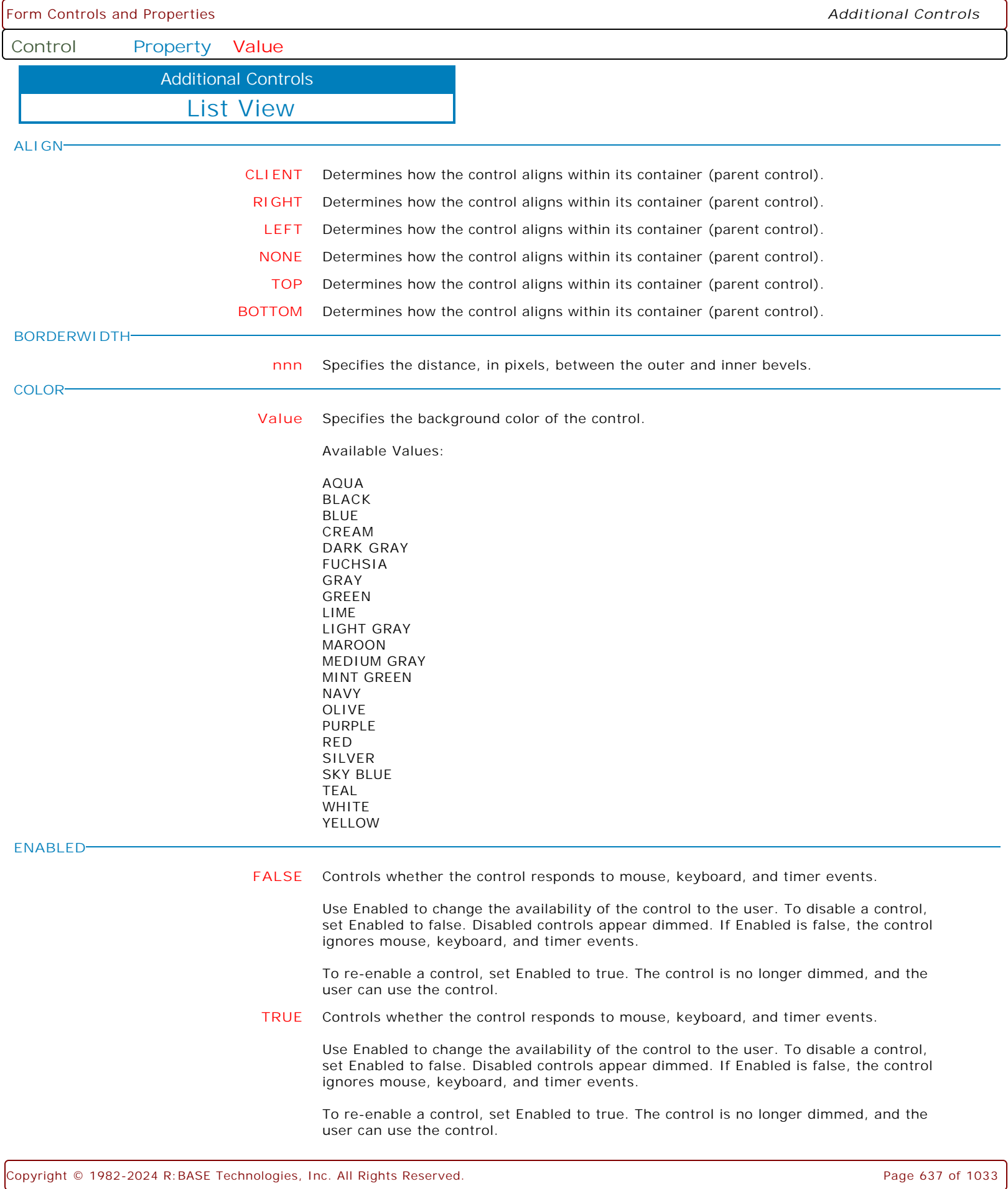

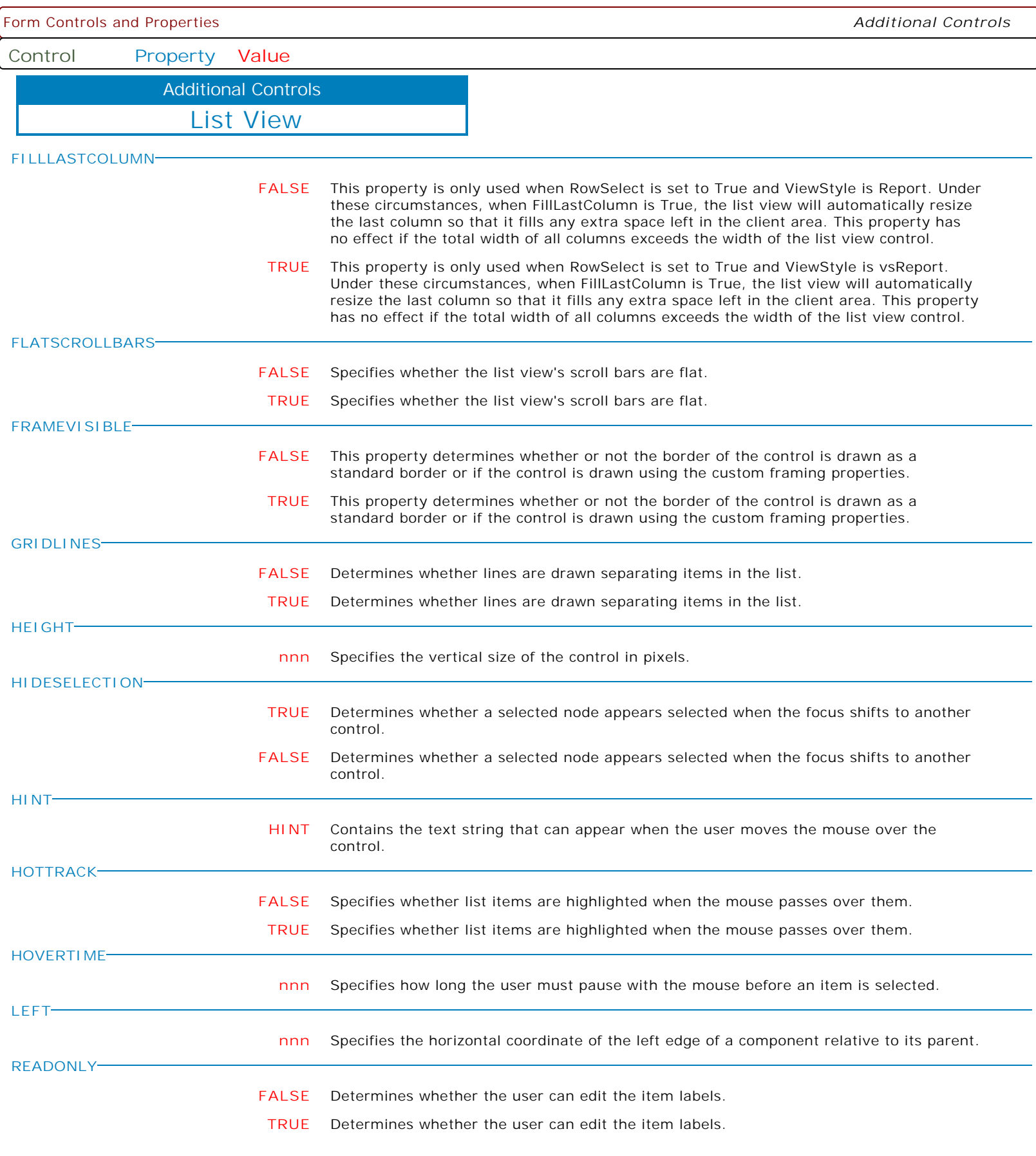

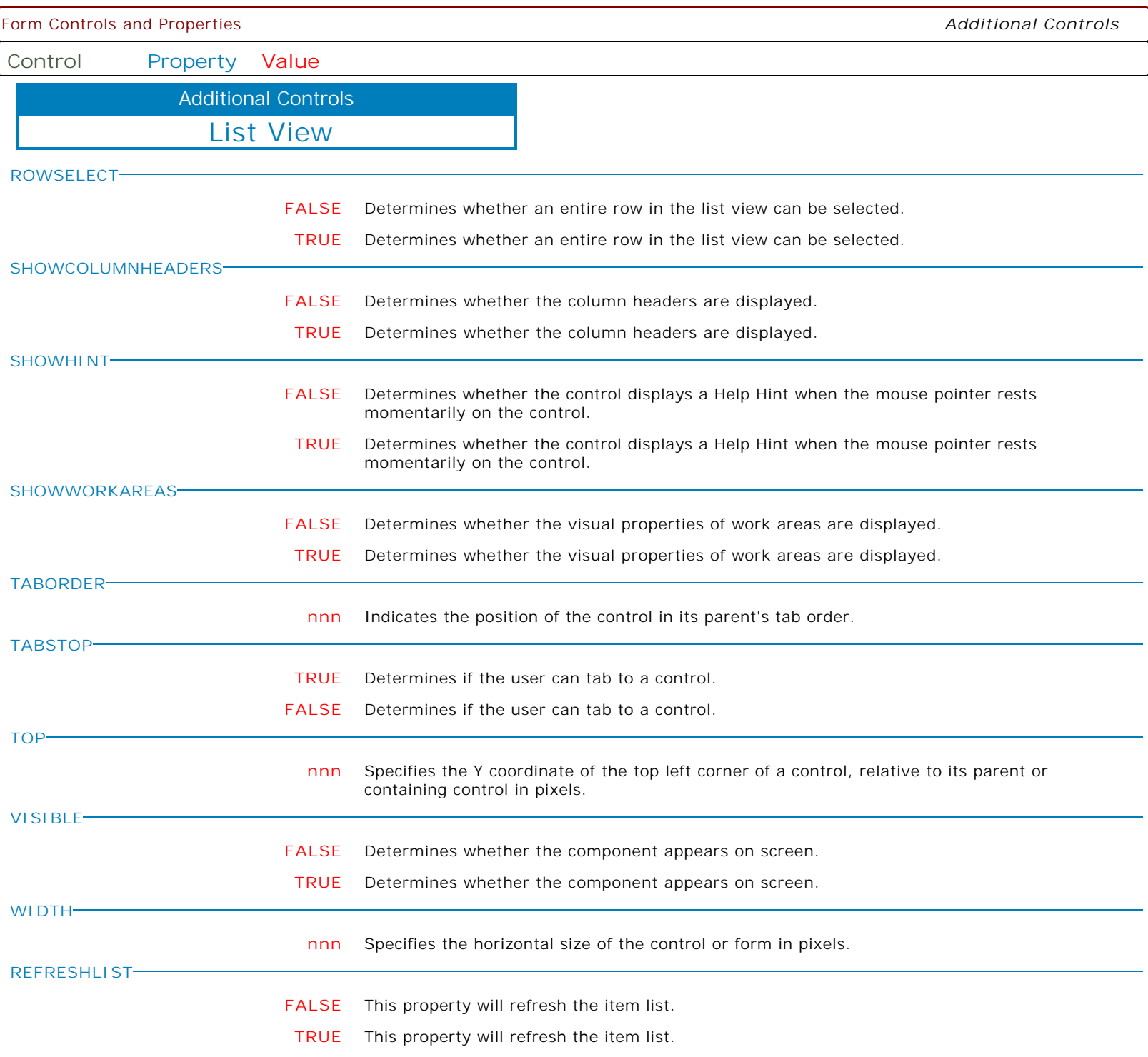

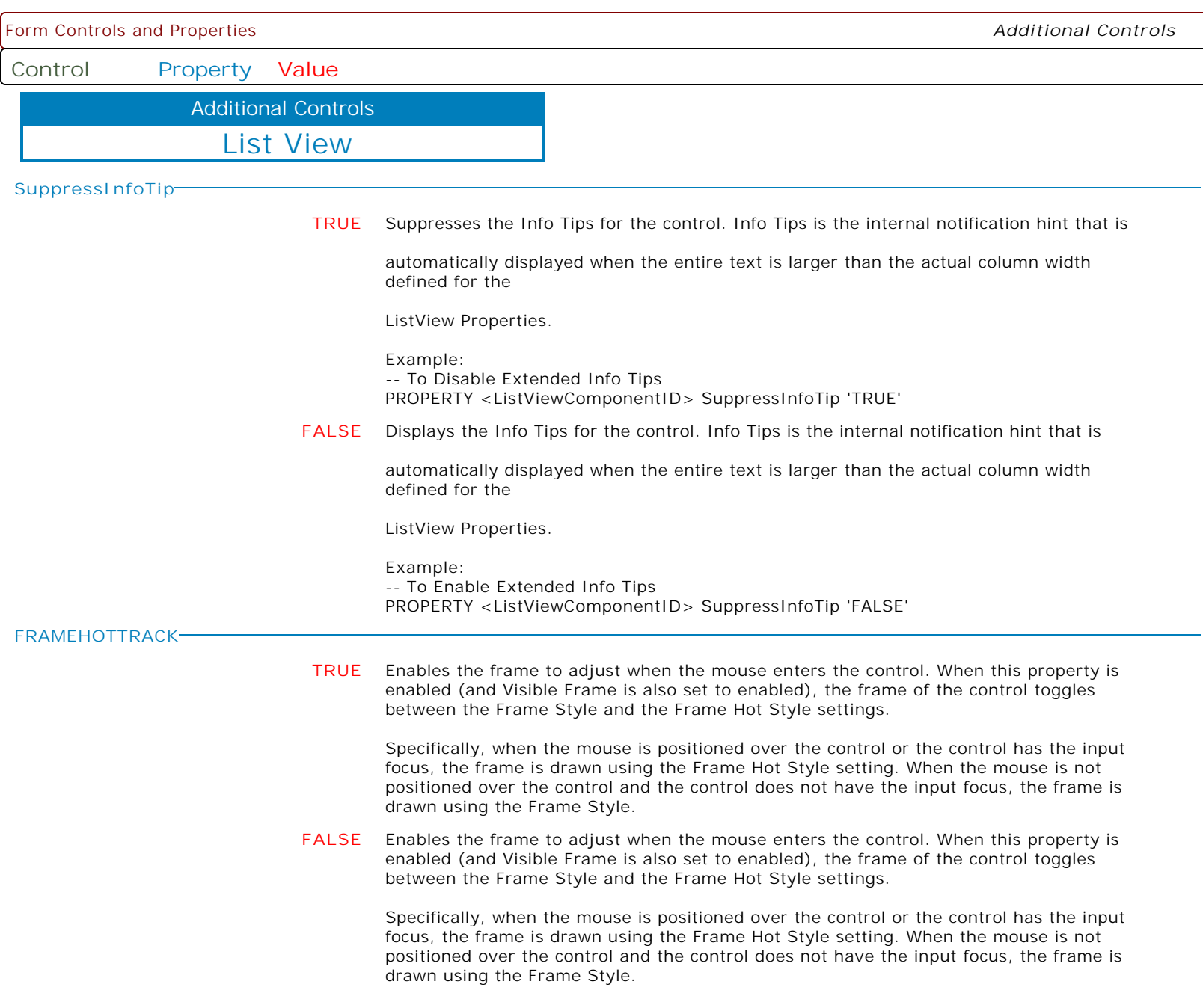

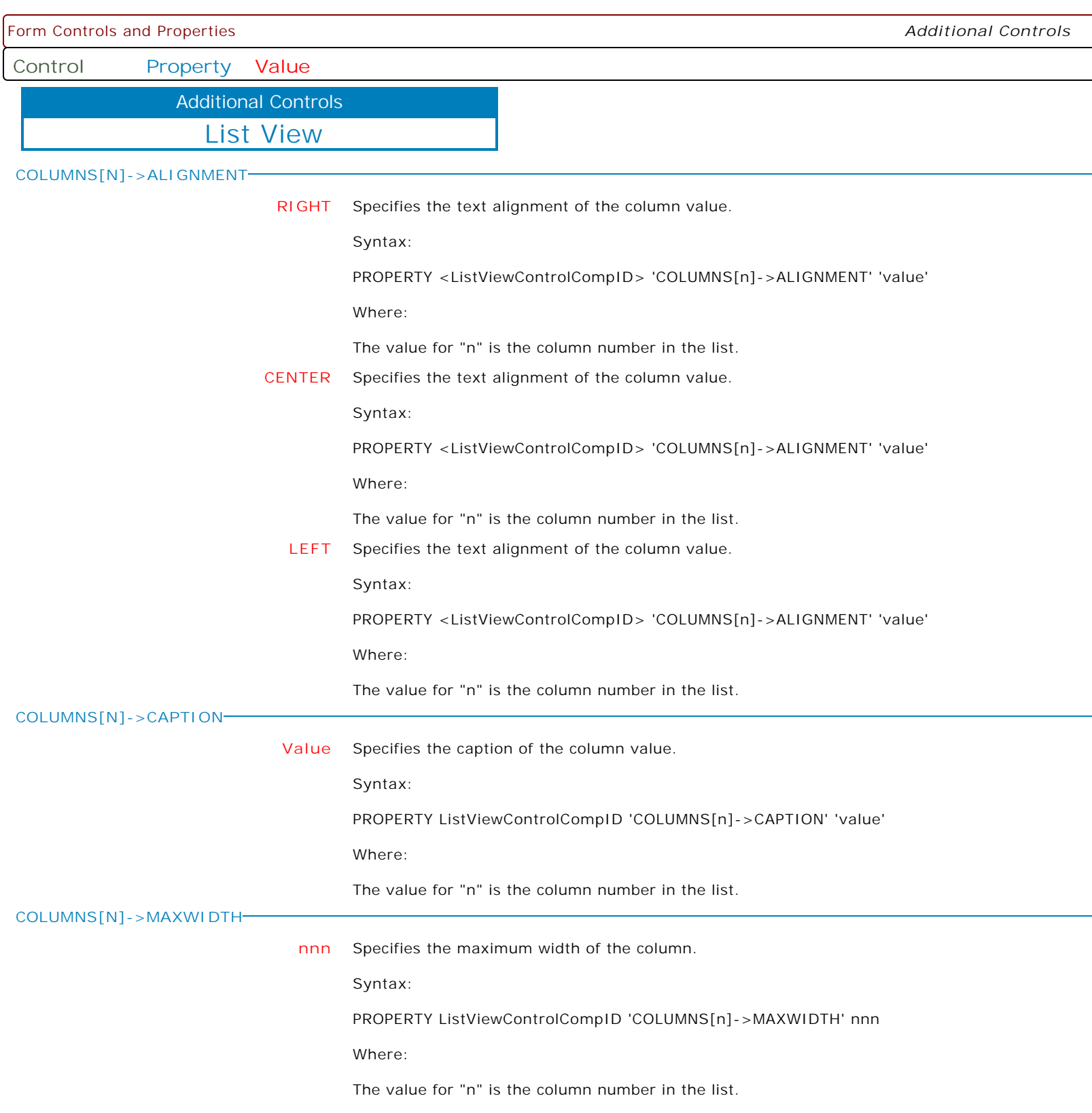

 $\overline{\phantom{a}}$ 

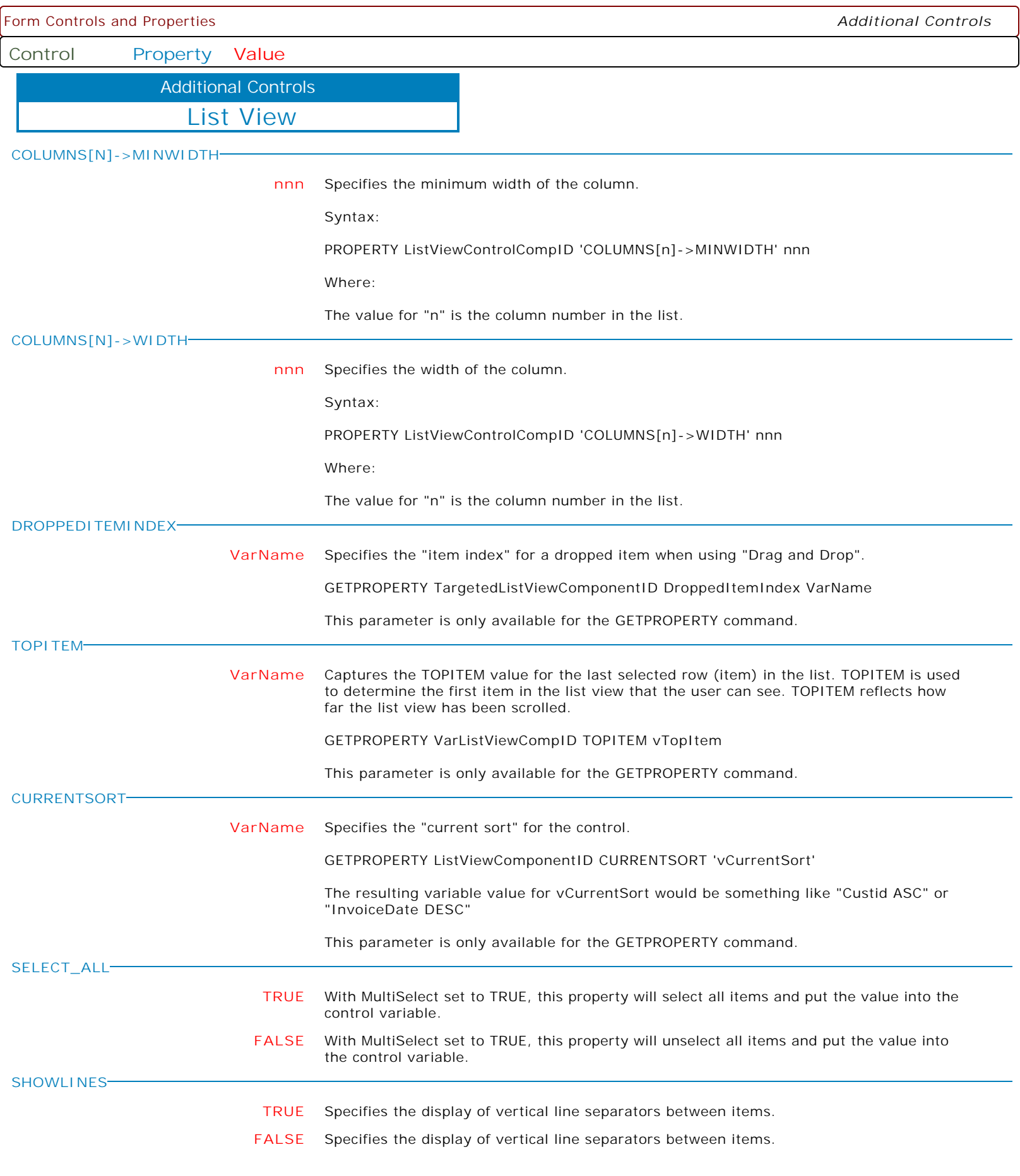

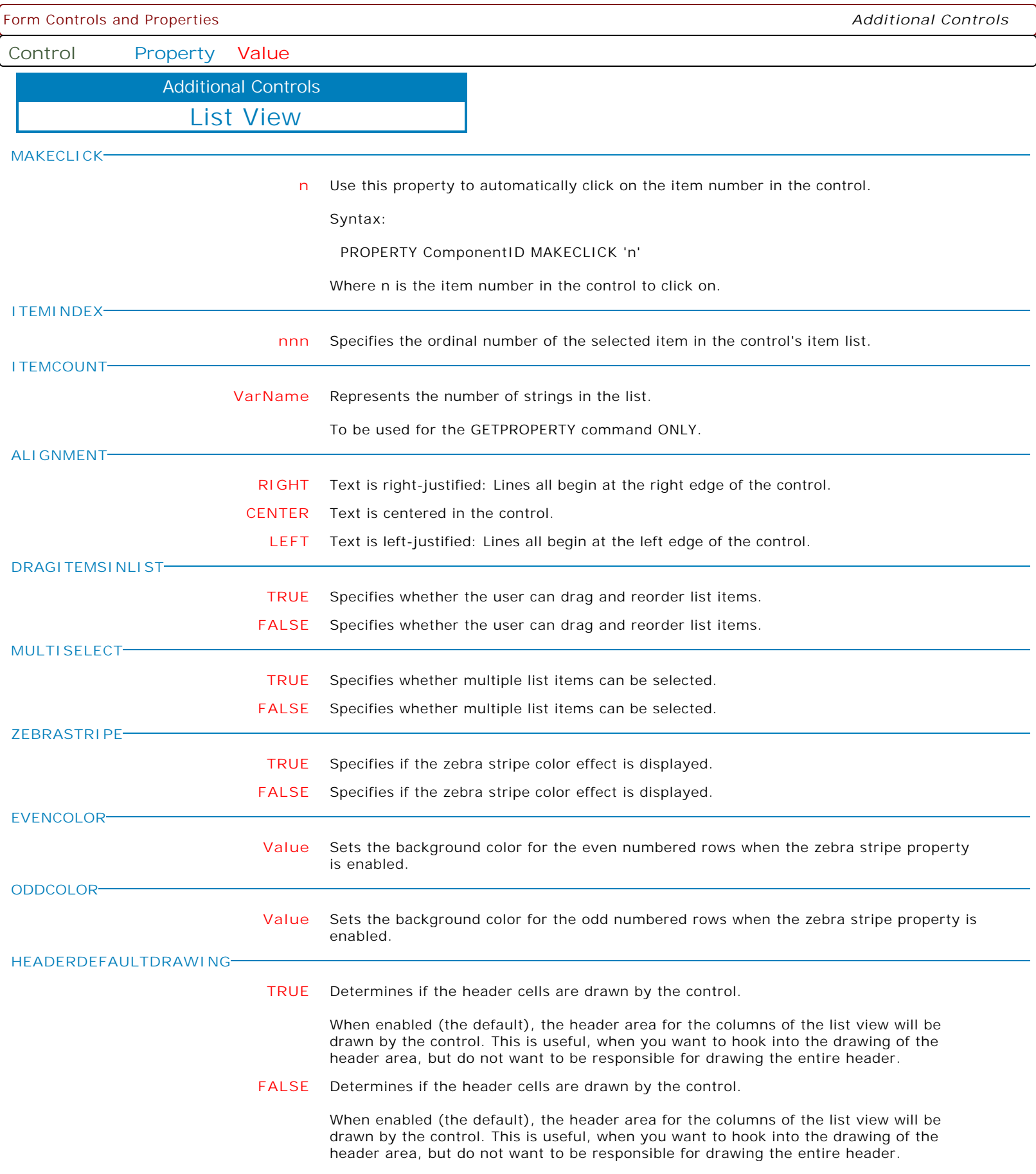

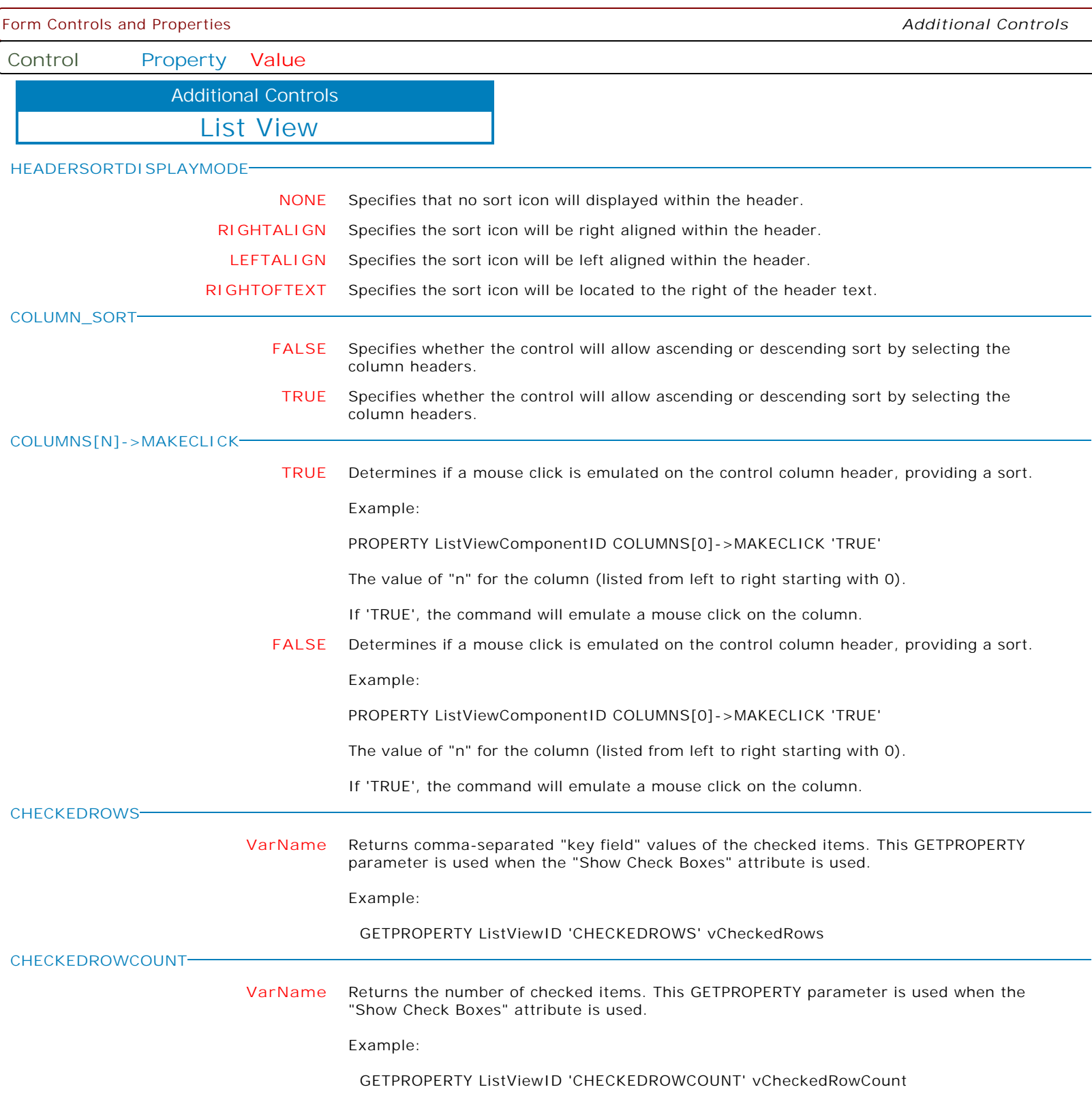

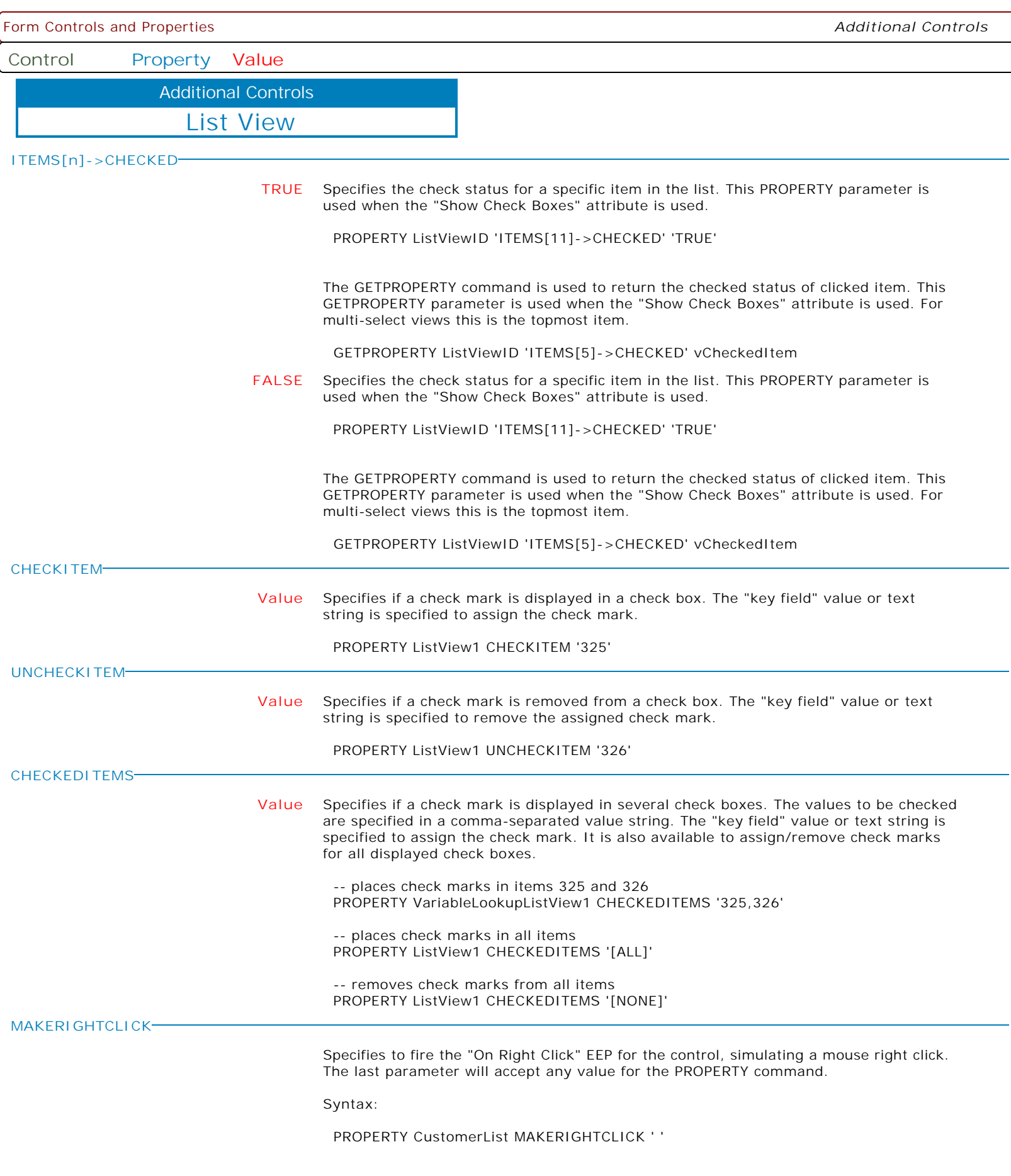

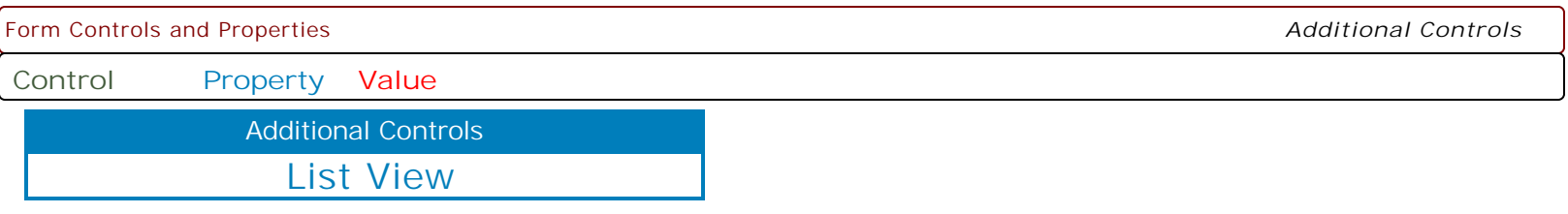

**MAKEDBLCLICK**

Specifies to fire the "On Double Click" EEP for the control, simulating a mouse double click. The last parameter will accept any value for the PROPERTY command.

Syntax:

PROPERTY CustomerName MAKEDBLCLICK ' '

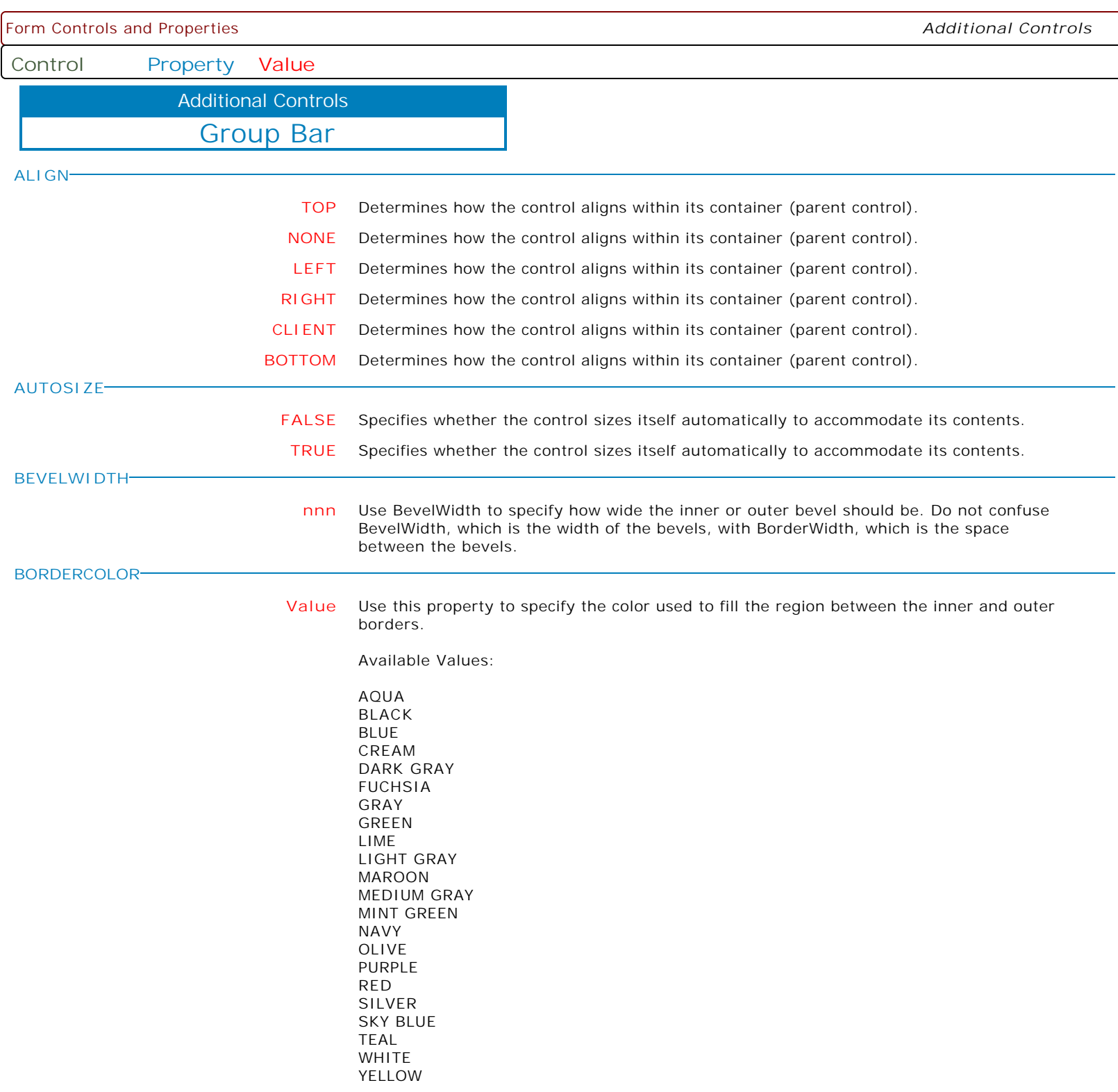

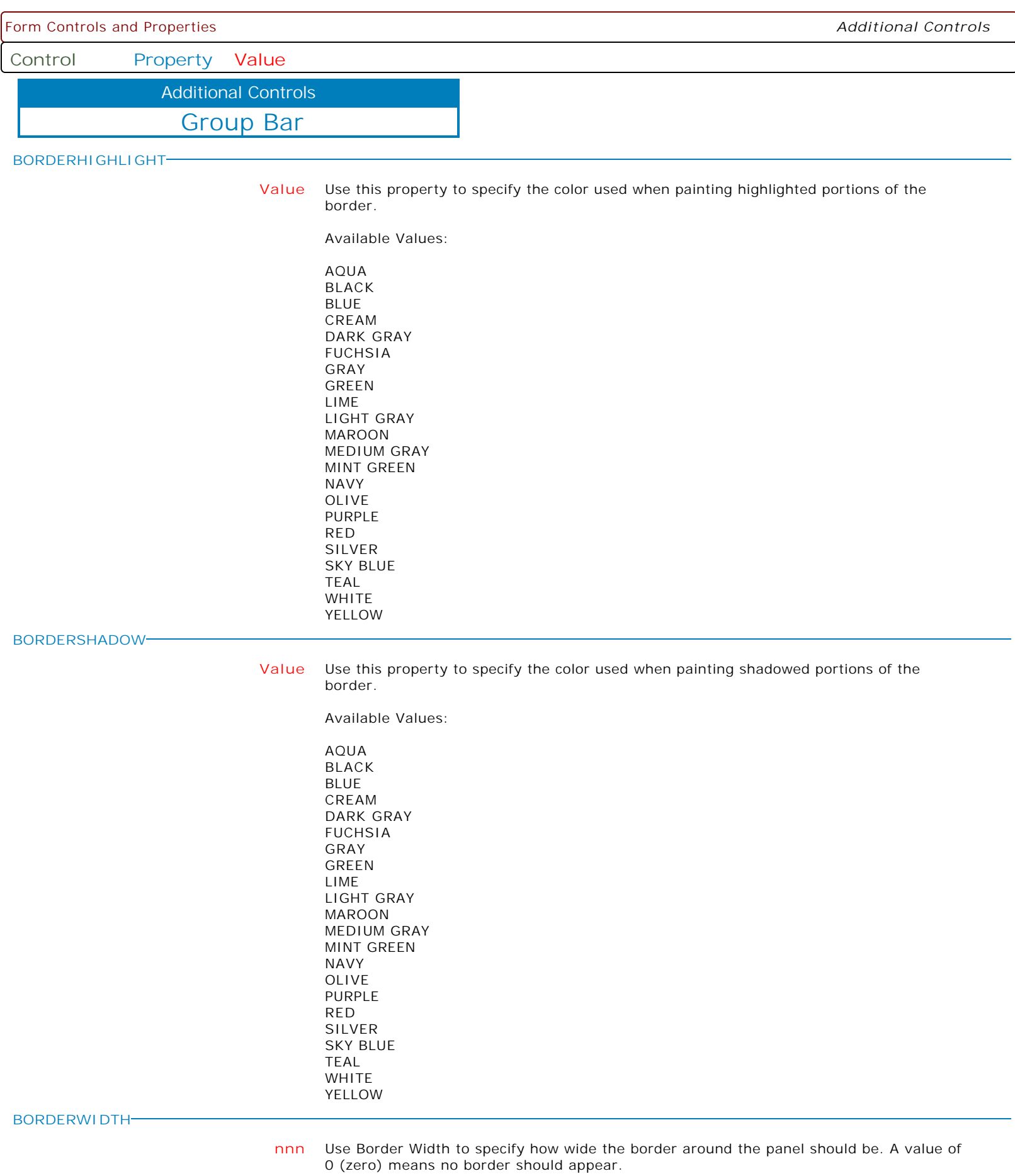
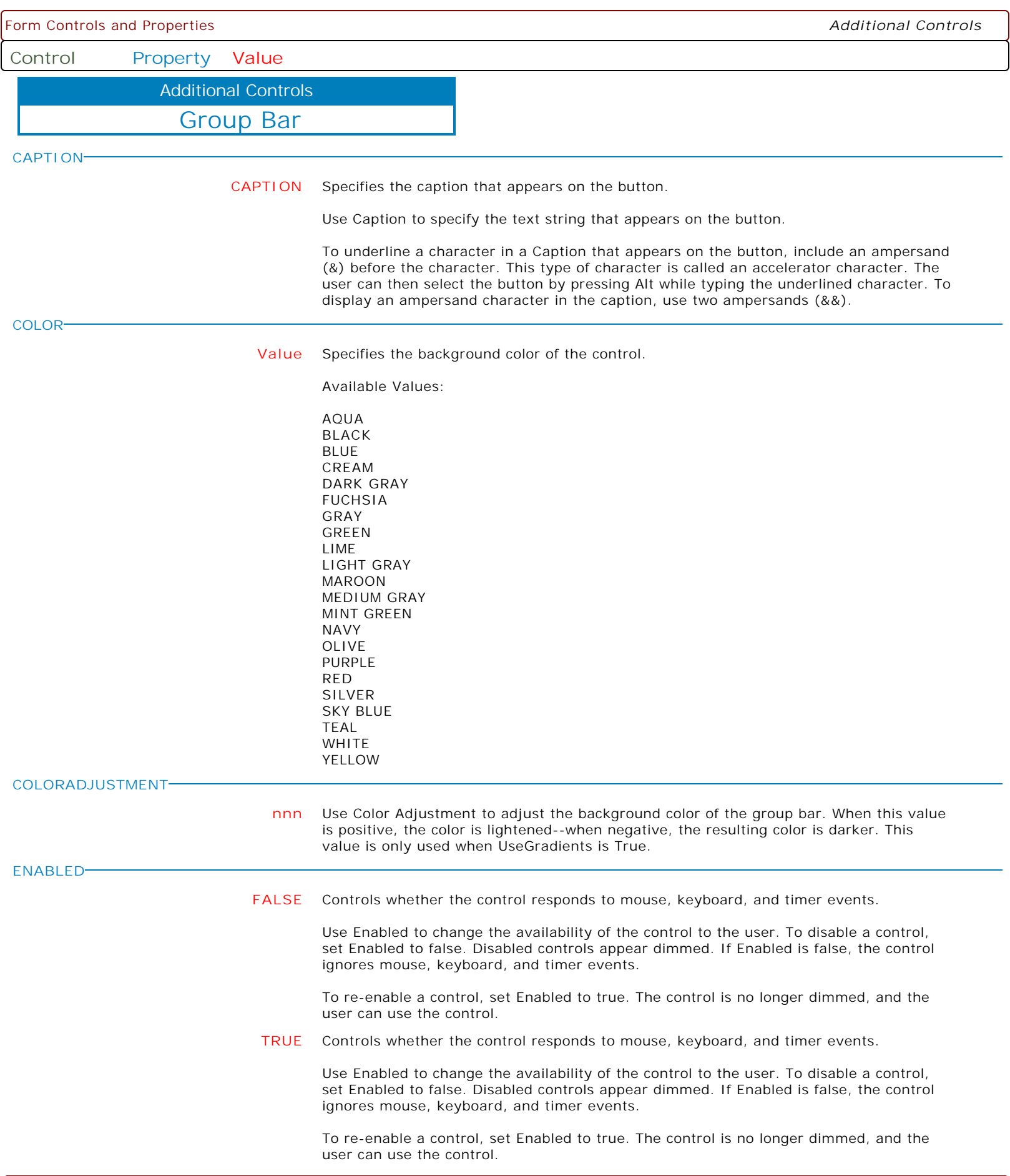

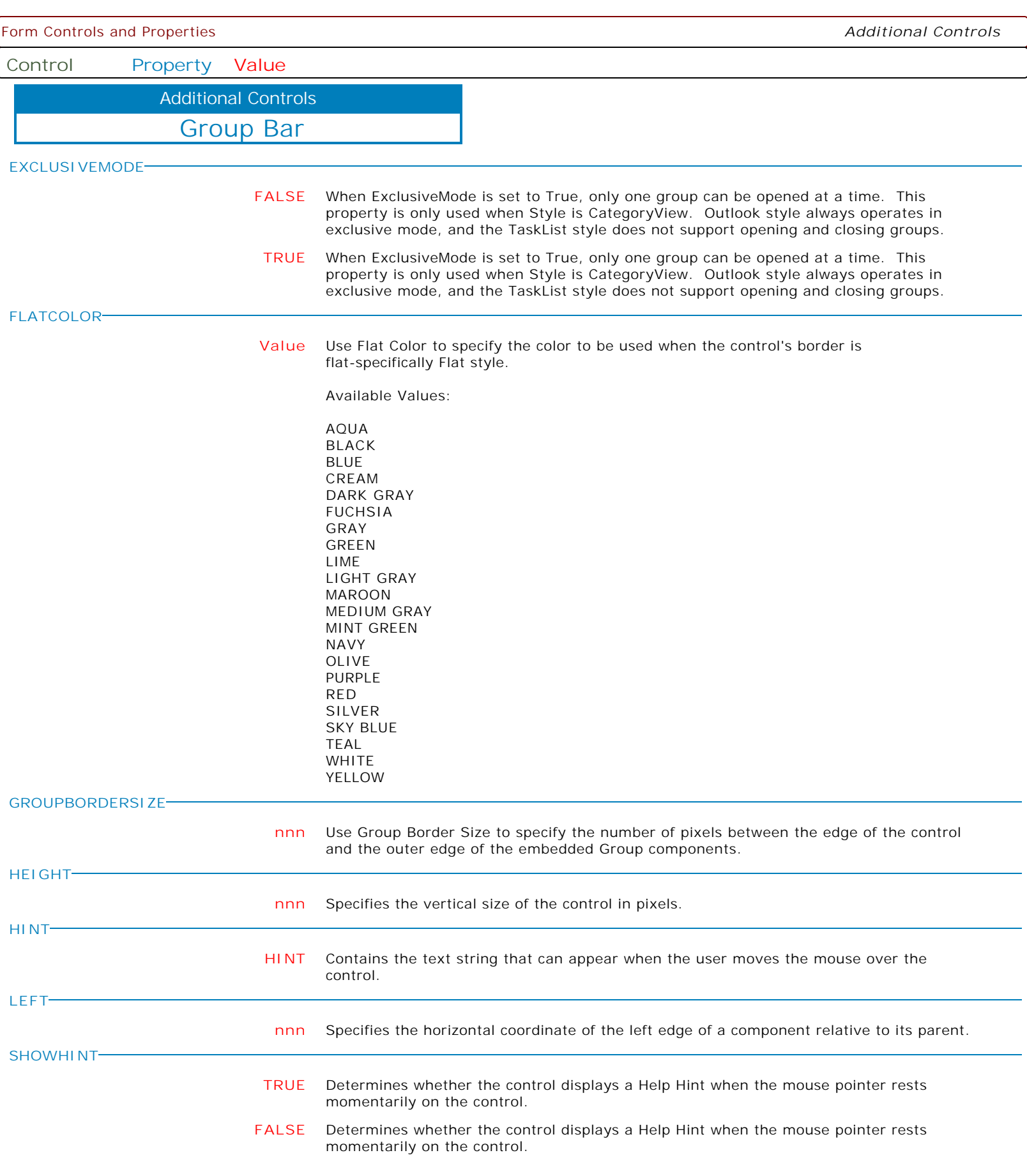

**Control Property Value**

Additional Controls

Group Bar

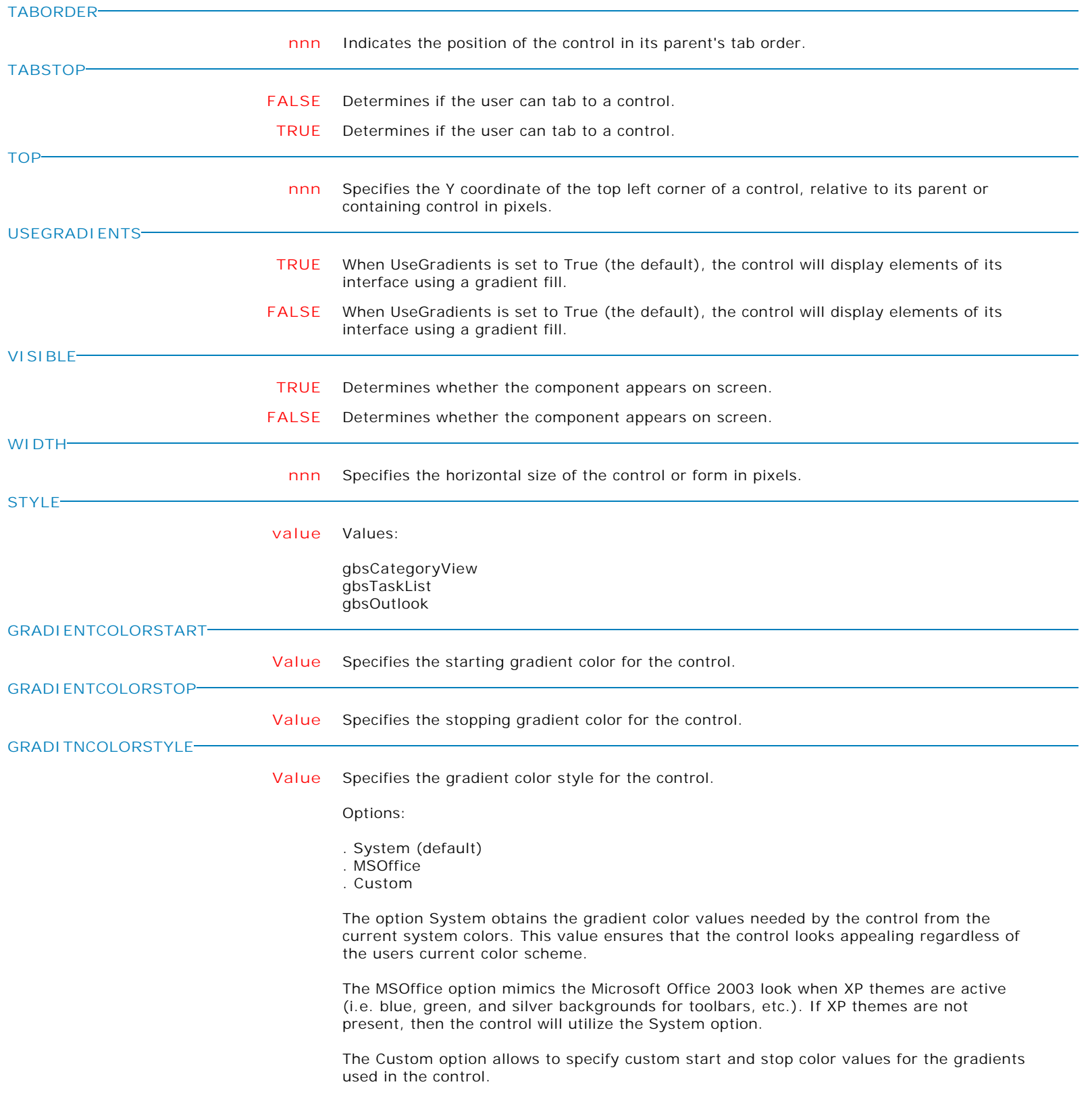

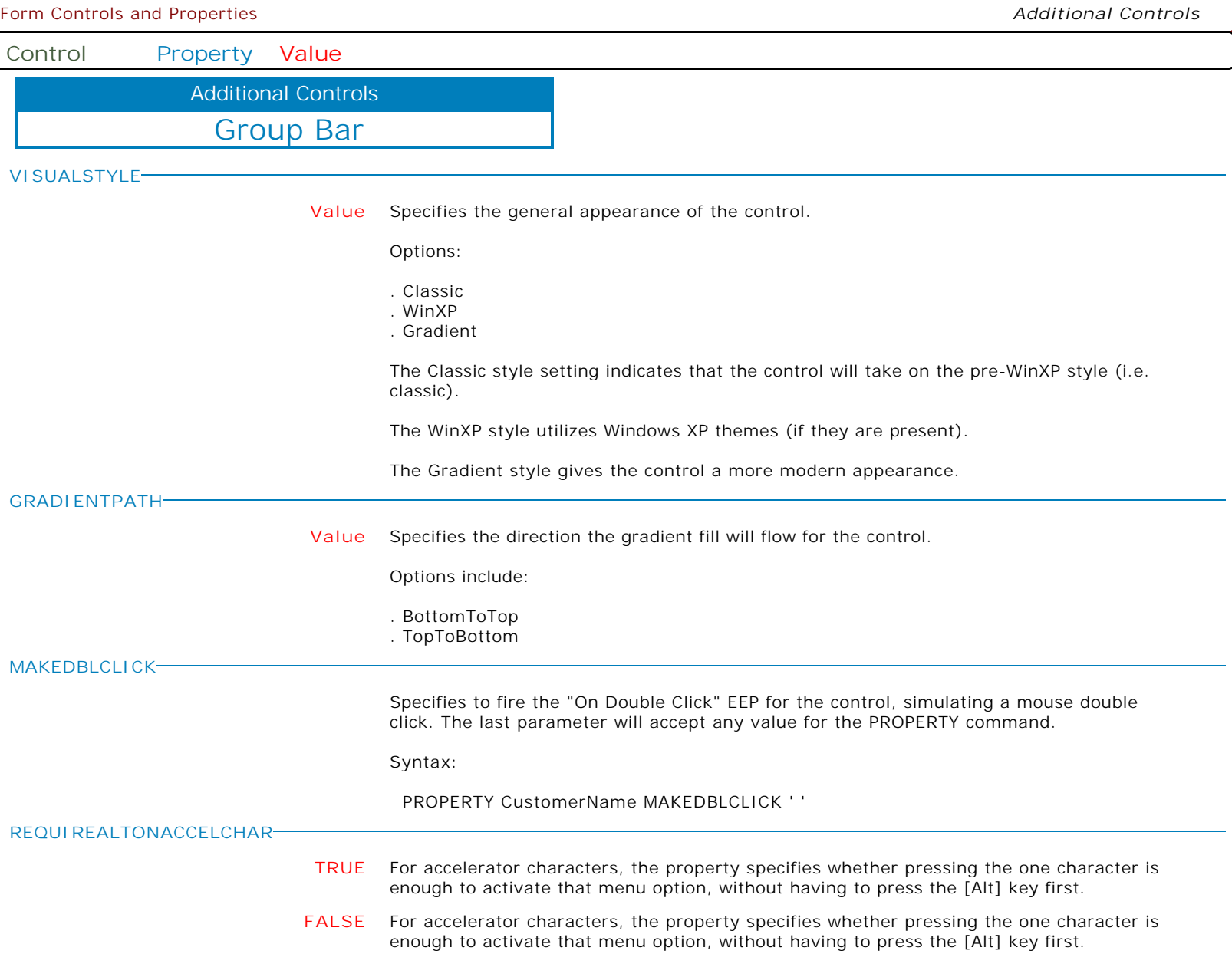

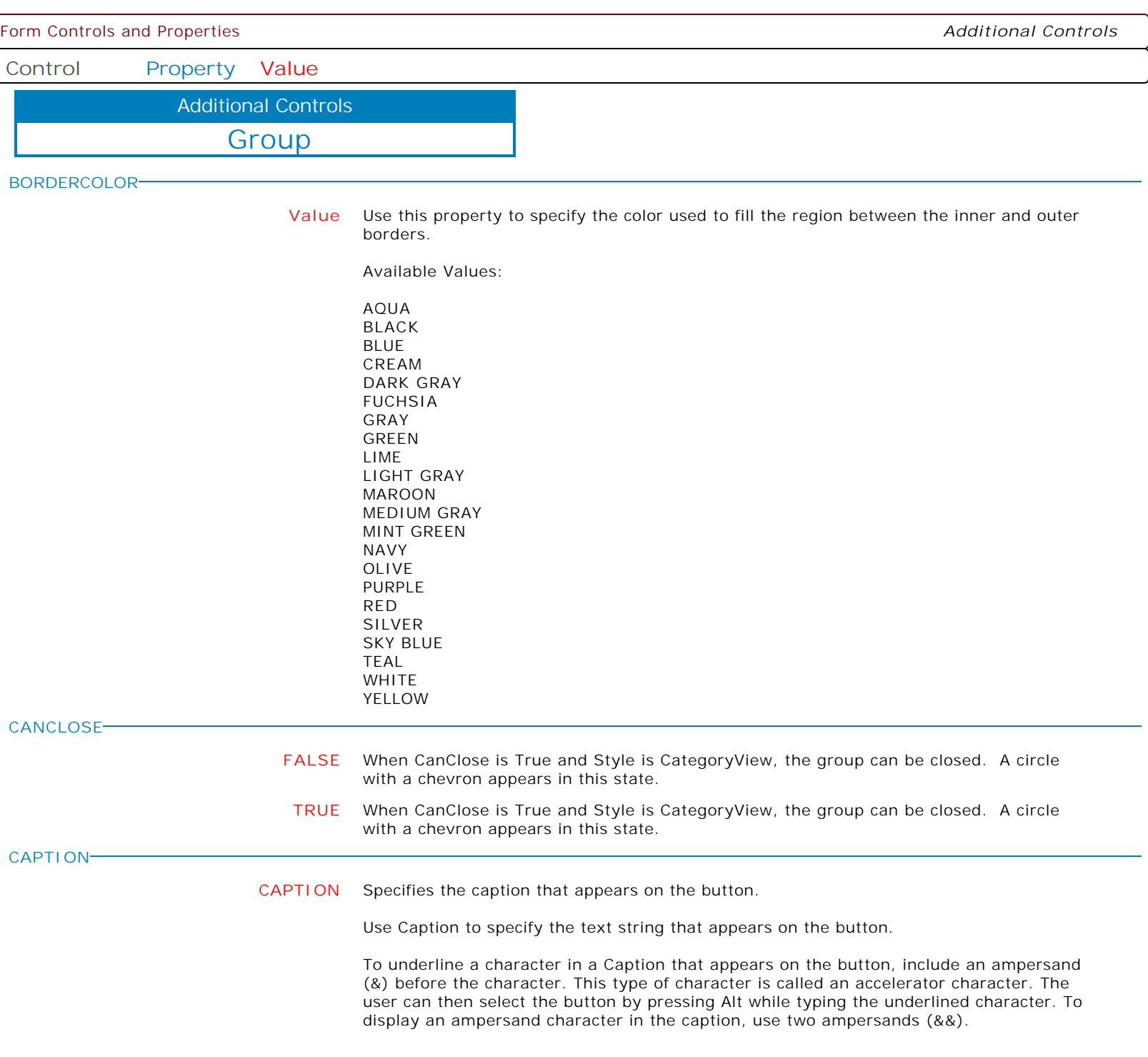

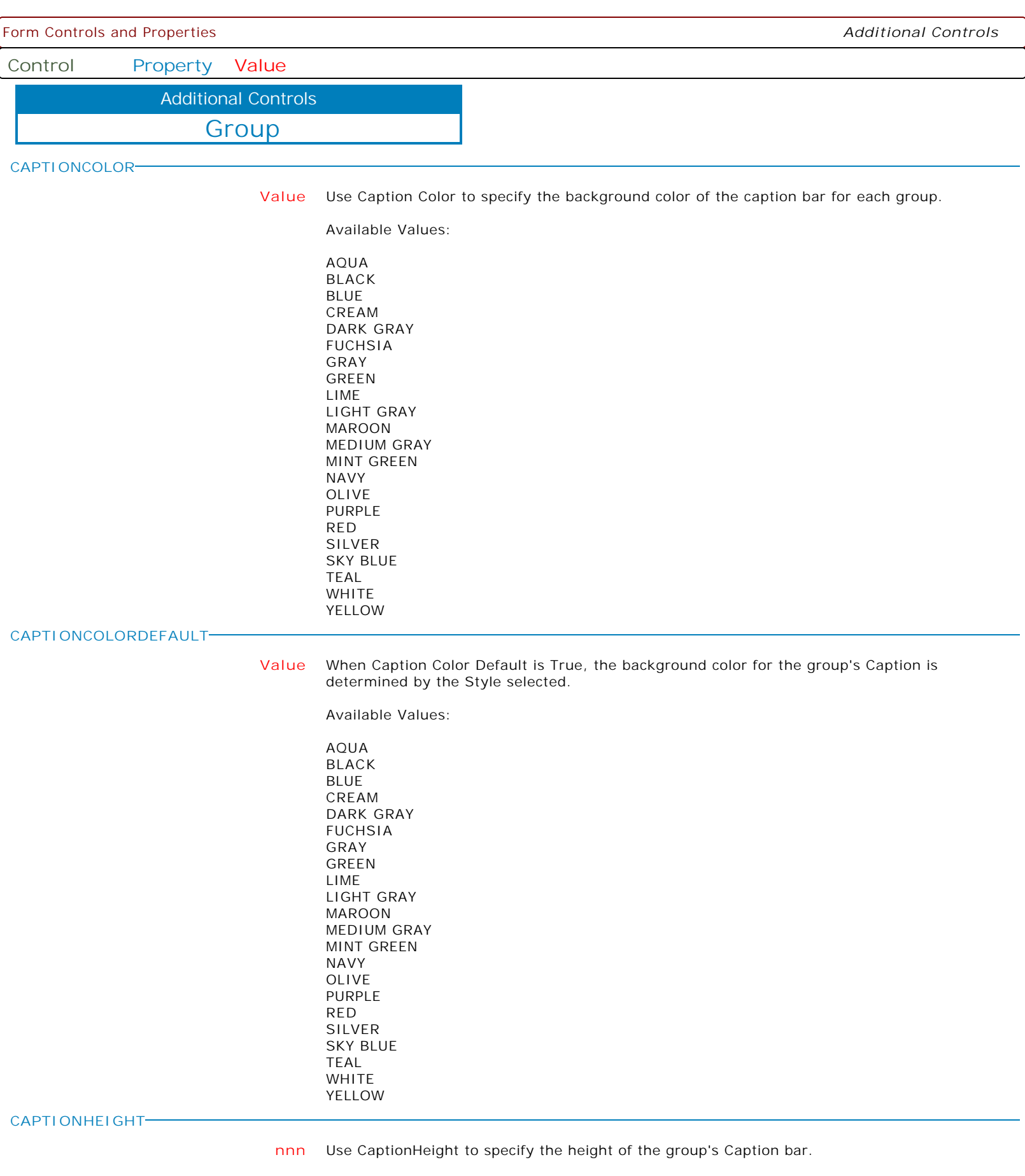

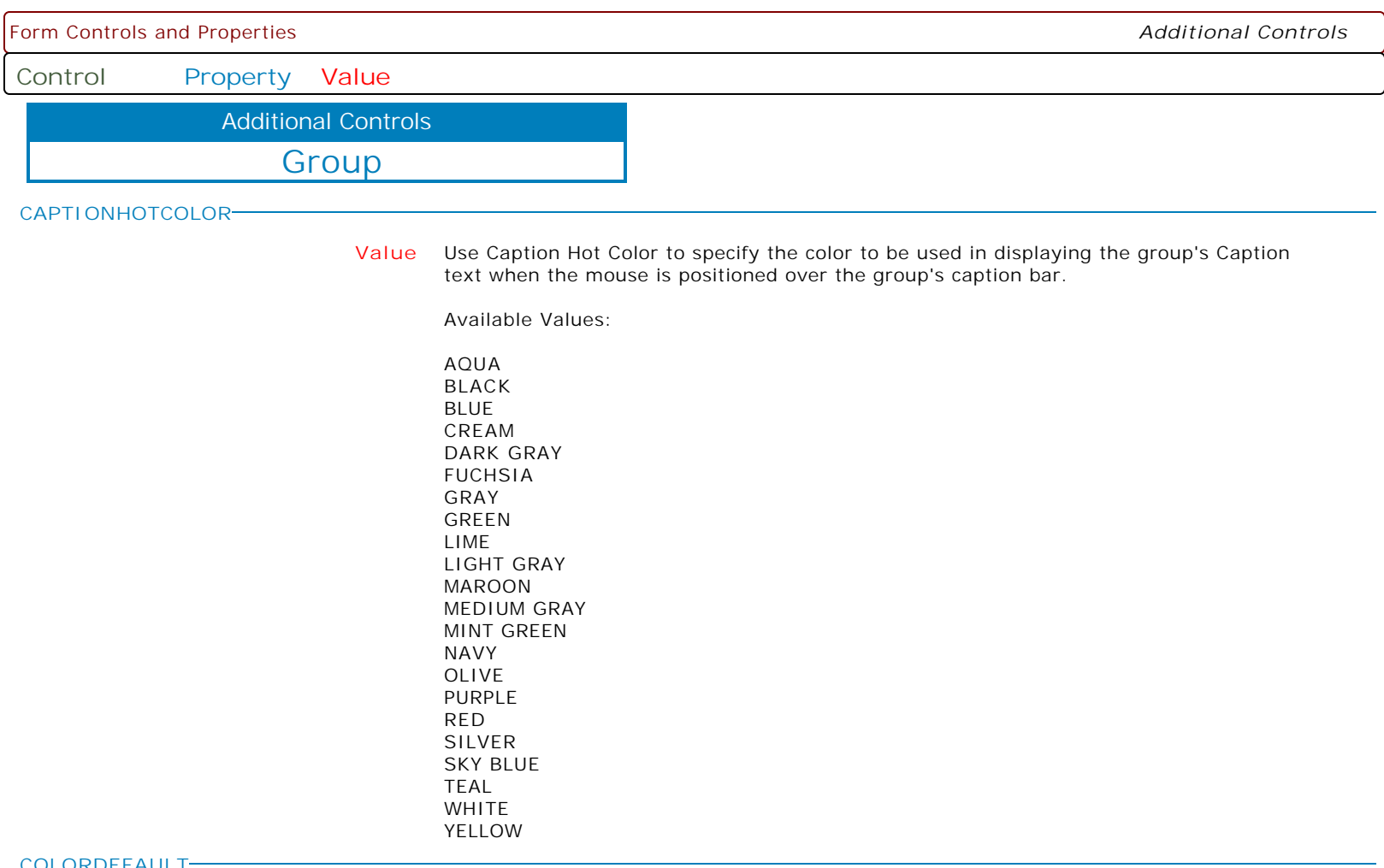

**COLORDEFAULT**

- **TRUE** When Color Default is True, the background color of the group's client area is determined by the current setting of the Style property.
- **FALSE** When Color Default is True, the background color of the group's client area is determined by the current setting of the Style property.

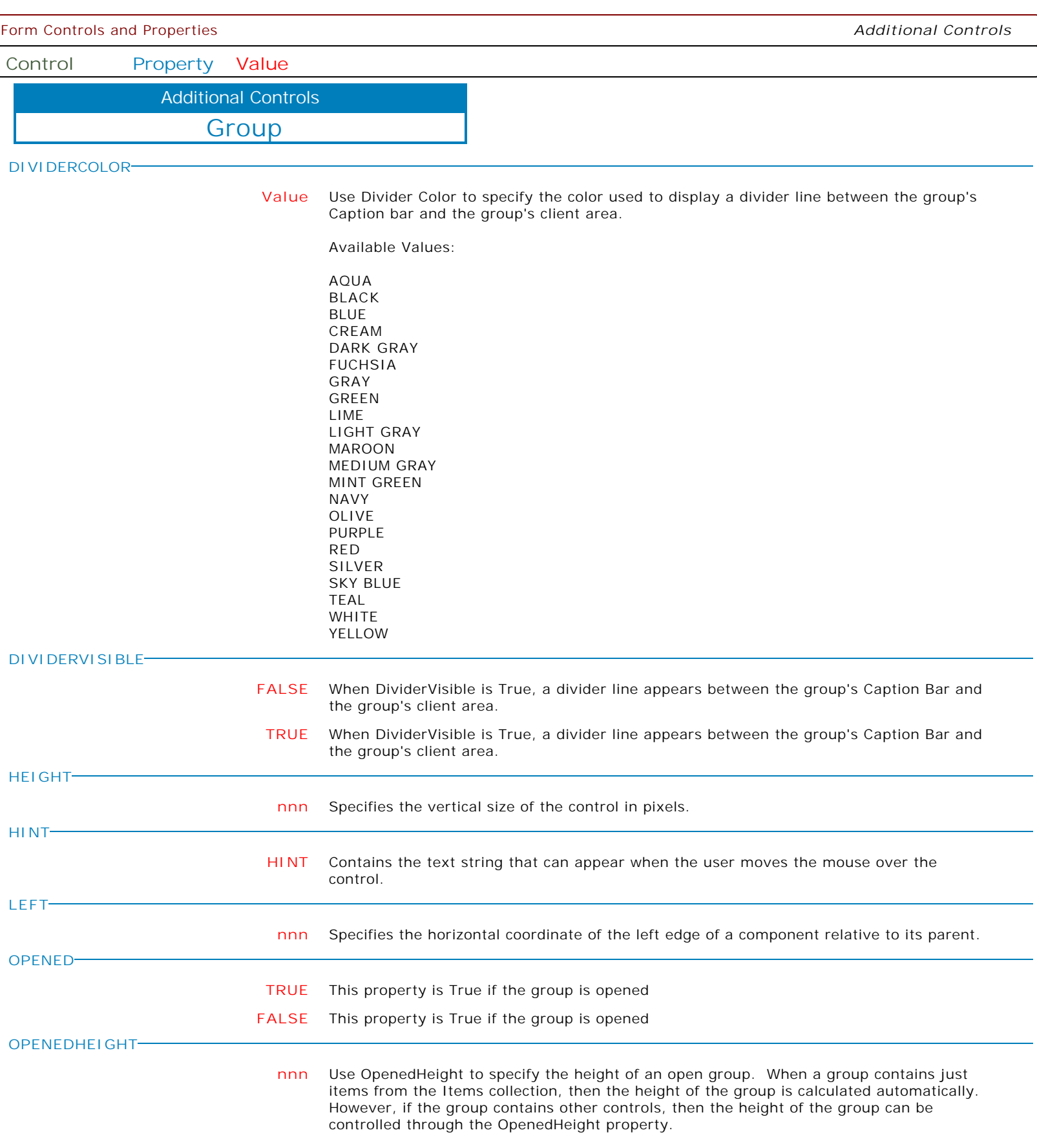

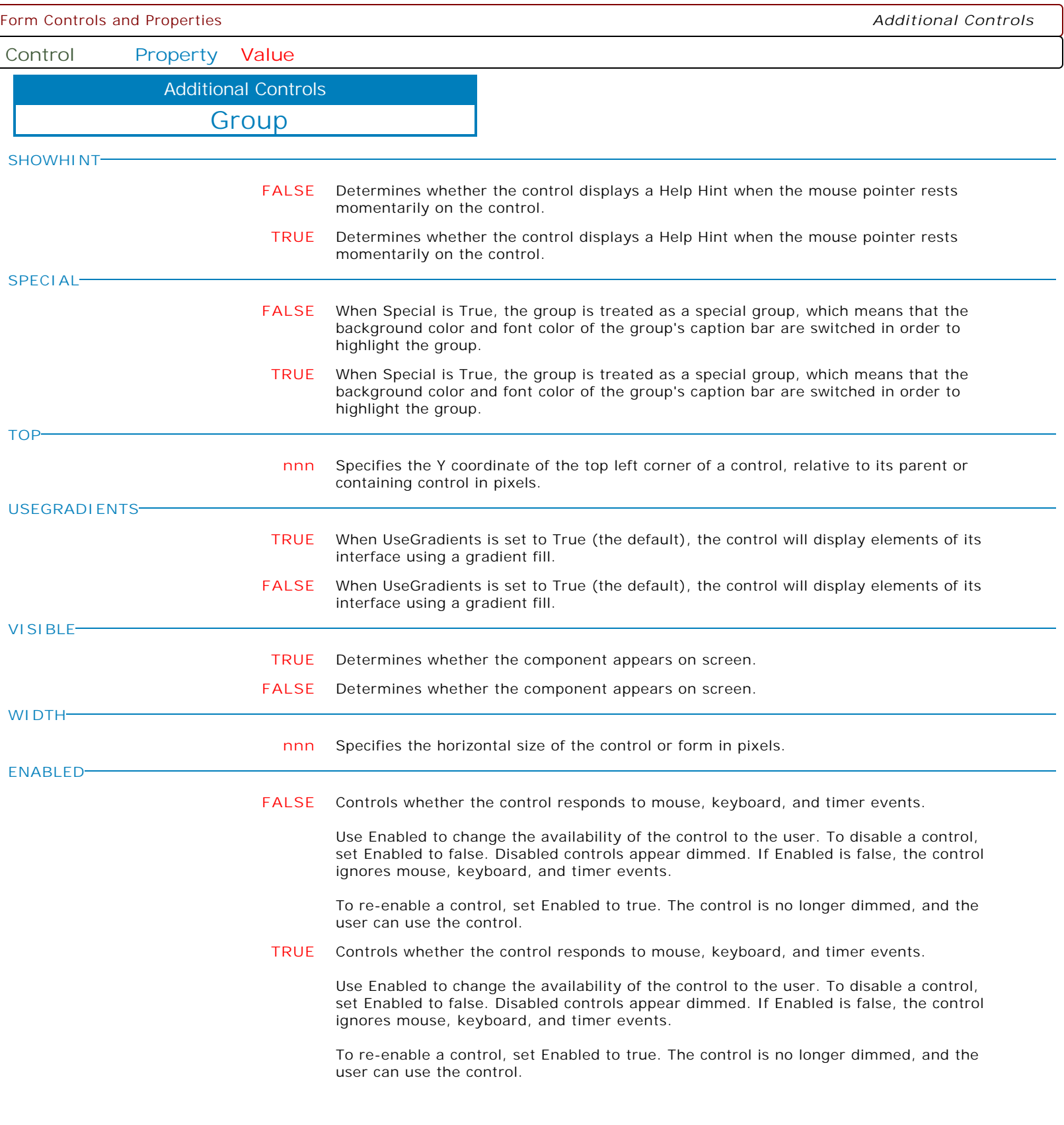

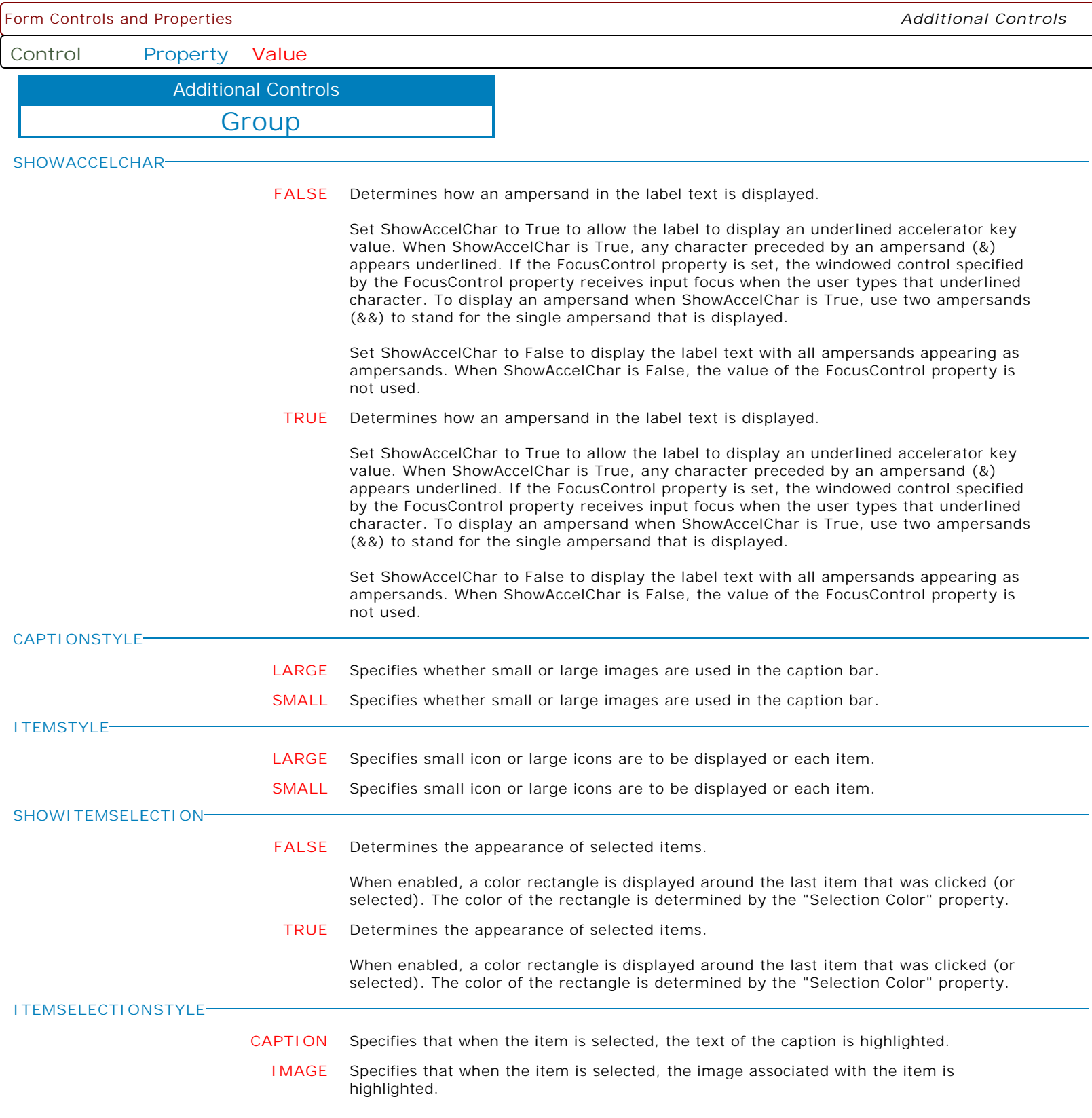

**Control Property Value**

Additional Controls

Enhanced Tab Control

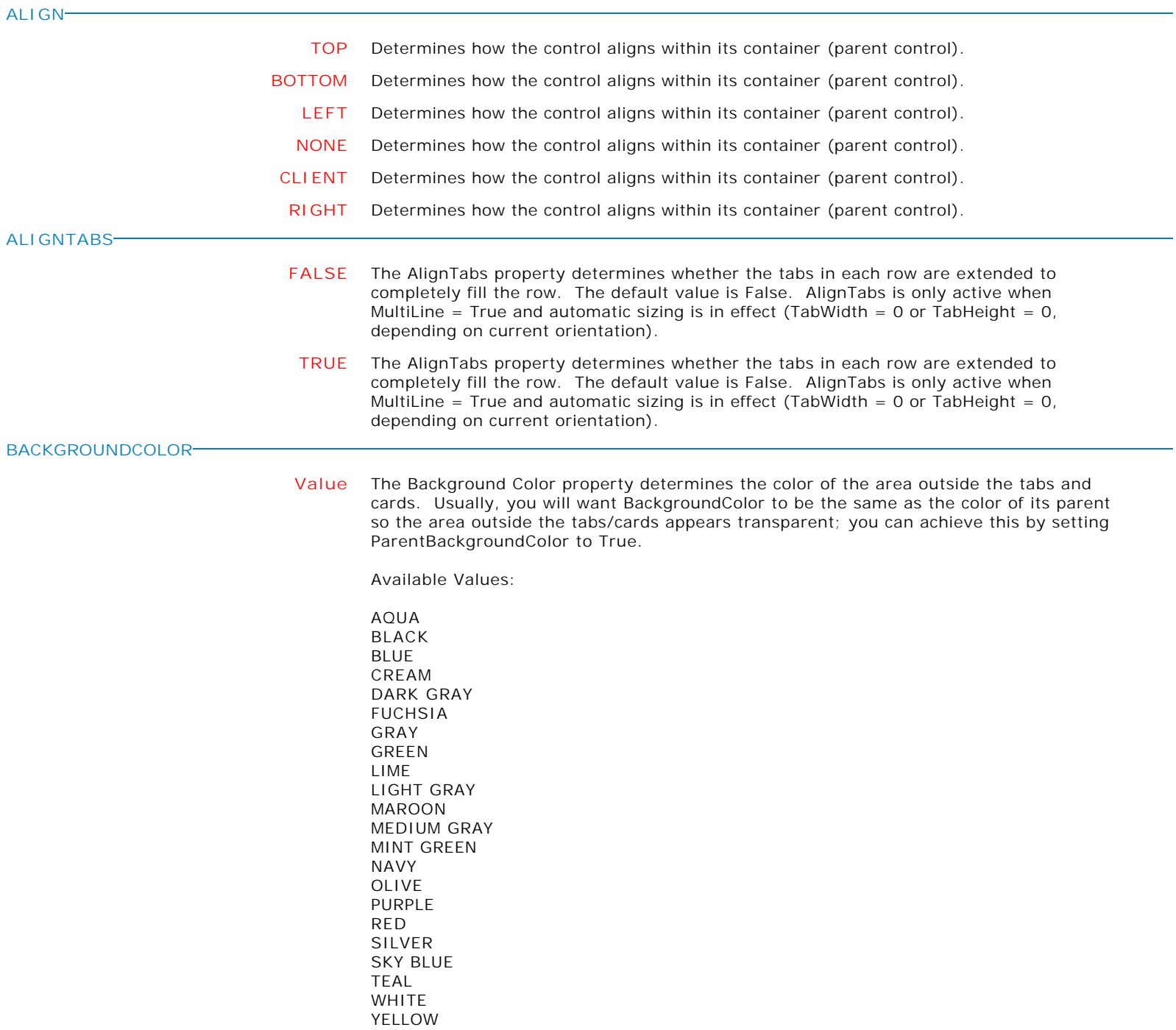

Form Controls and Properties *Additional Controls* **Control Property Value** Enhanced Tab Control Additional Controls **COLOR Value** Specifies the background color of the control. Available Values: AQUA BLACK BLUE CREAM DARK GRAY FUCHSIA GRAY GREEN LIME LIGHT GRAY MAROON MEDIUM GRAY MINT GREEN NAVY OLIVE PURPLE RED SILVER SKY BLUE TEAL WHITE YELLOW **CUTCORNERSIZE nnn** The CutCornerSize property determines the size of the corners of each tab when using the tsCutCorner TabStyle and has no effect when using the other tab styles. Values are in pixels and must be  $\geq$  = 0. The default value is 5. No checks are performed to ensure that the specified value is legitimate (i.e. results in a reasonable looking tab shape) for the current tab width and height -- it is your responsibility to specify values that don't result in weird results, e.g. if CutCornerSize is > the tab height. **ENABLED TRUE** Controls whether the control responds to mouse, keyboard, and timer events. Use Enabled to change the availability of the control to the user. To disable a control, set Enabled to false. Disabled controls appear dimmed. If Enabled is false, the control ignores mouse, keyboard, and timer events. To re-enable a control, set Enabled to true. The control is no longer dimmed, and the user can use the control. **FALSE** Controls whether the control responds to mouse, keyboard, and timer events. Use Enabled to change the availability of the control to the user. To disable a control, set Enabled to false. Disabled controls appear dimmed. If Enabled is false, the control ignores mouse, keyboard, and timer events. To re-enable a control, set Enabled to true. The control is no longer dimmed, and the user can use the control.

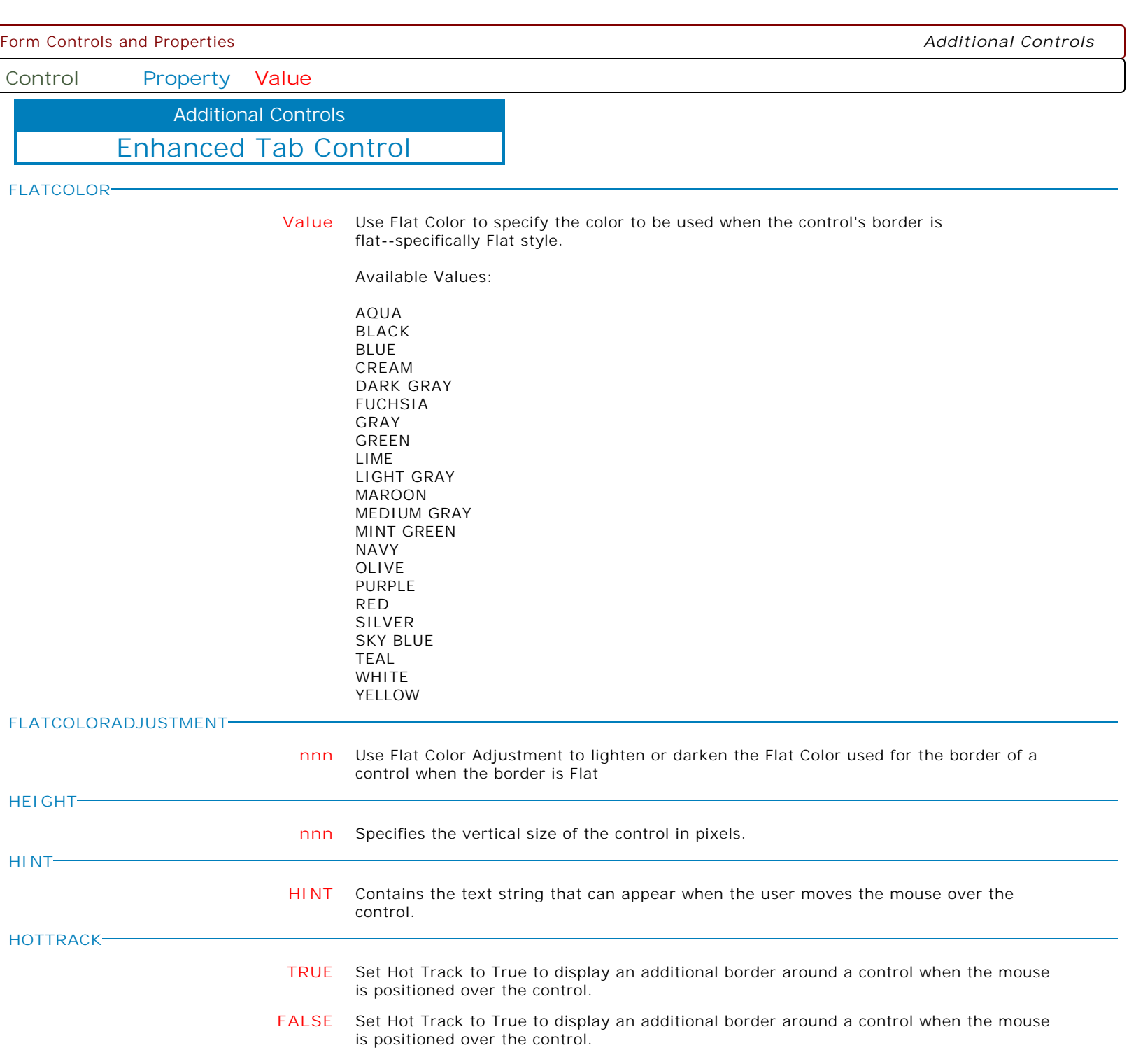

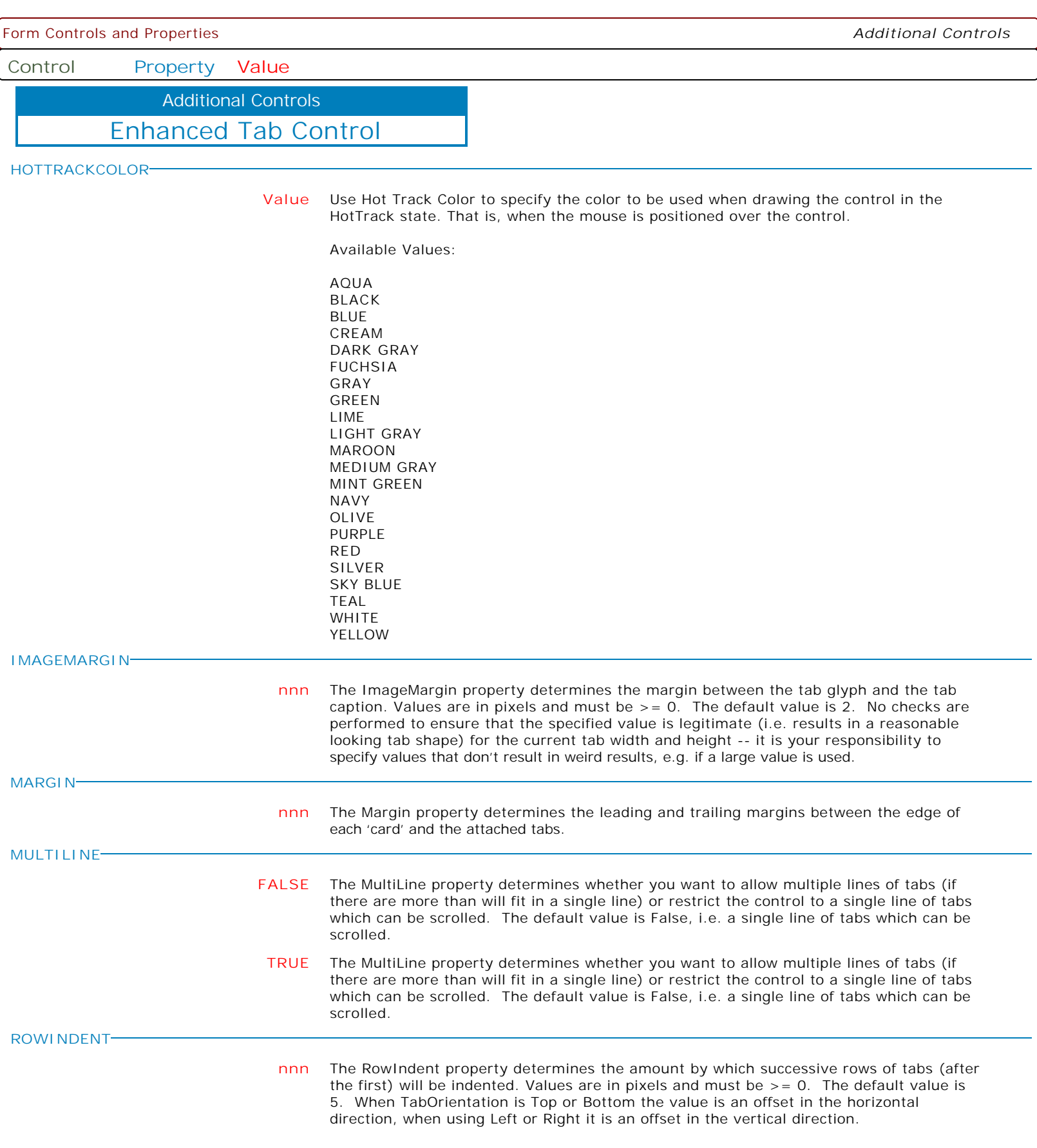

**Control Property Value**

Additional Controls

Enhanced Tab Control

**ROWOVERLAP**

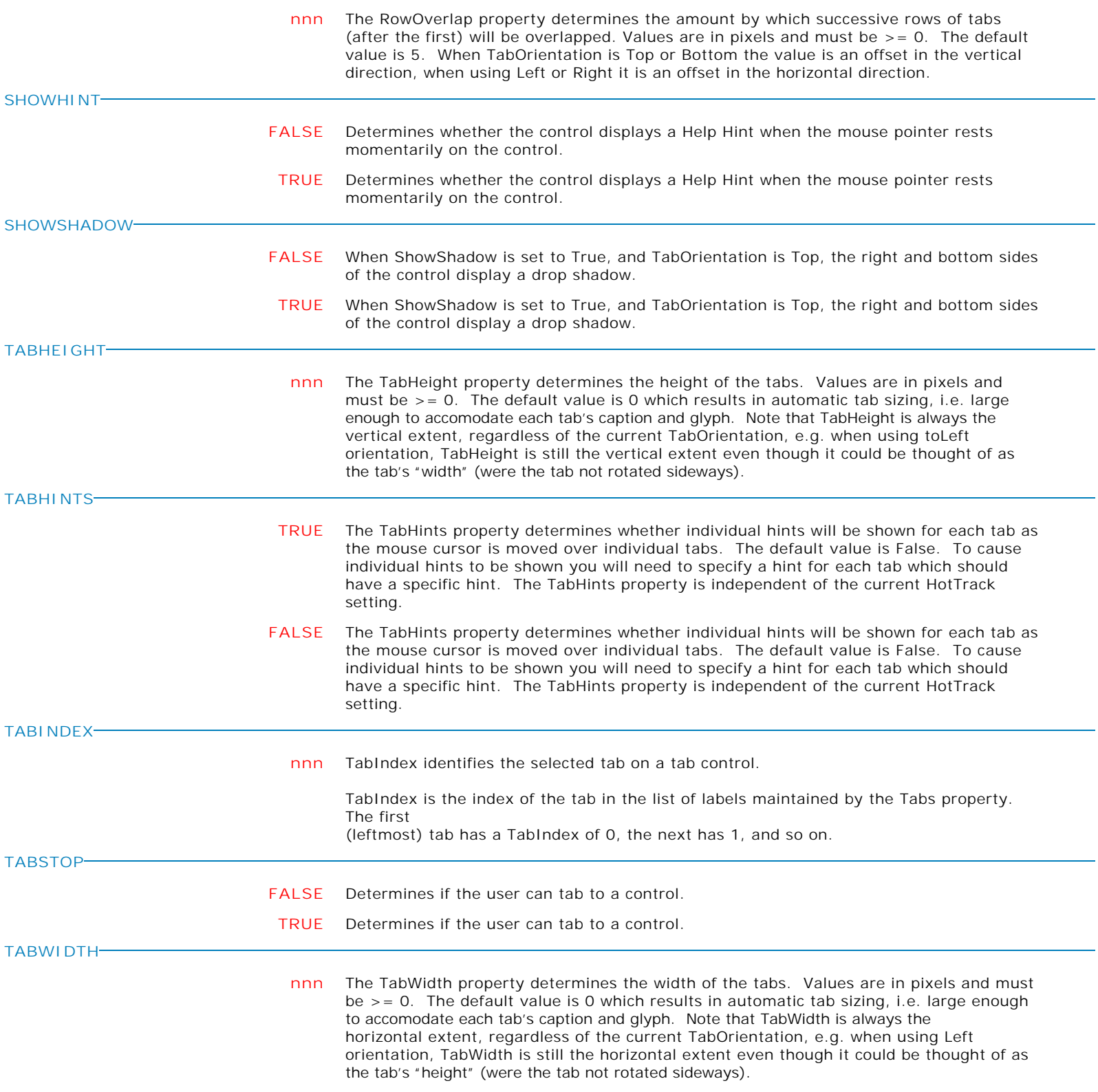

**Control Property Value**

Additional Controls

Enhanced Tab Control

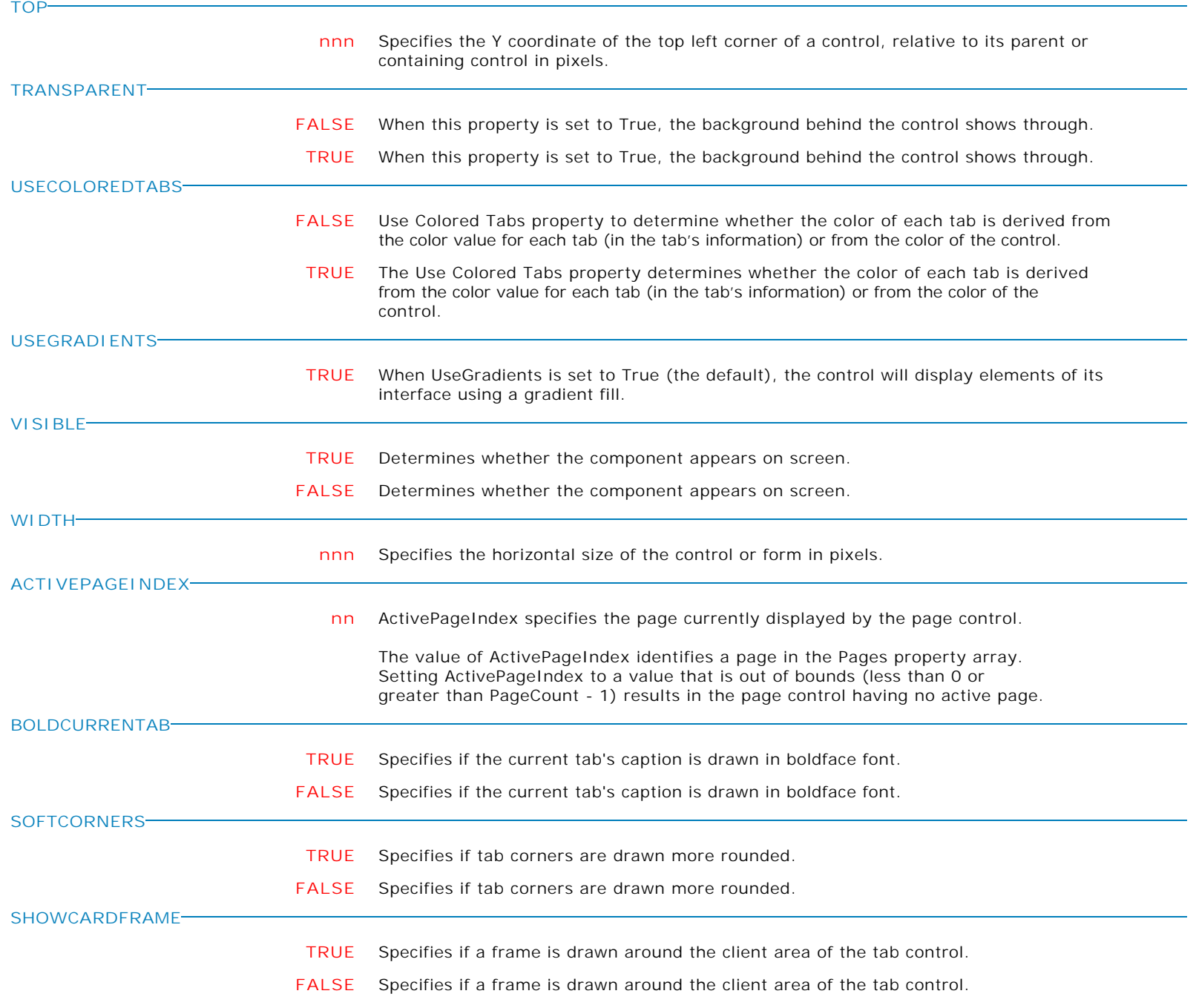

**Control Property Value**

Additional Controls

Enhanced Tab Control

Form Controls and Properties *Additional Controls*

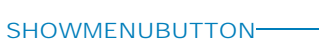

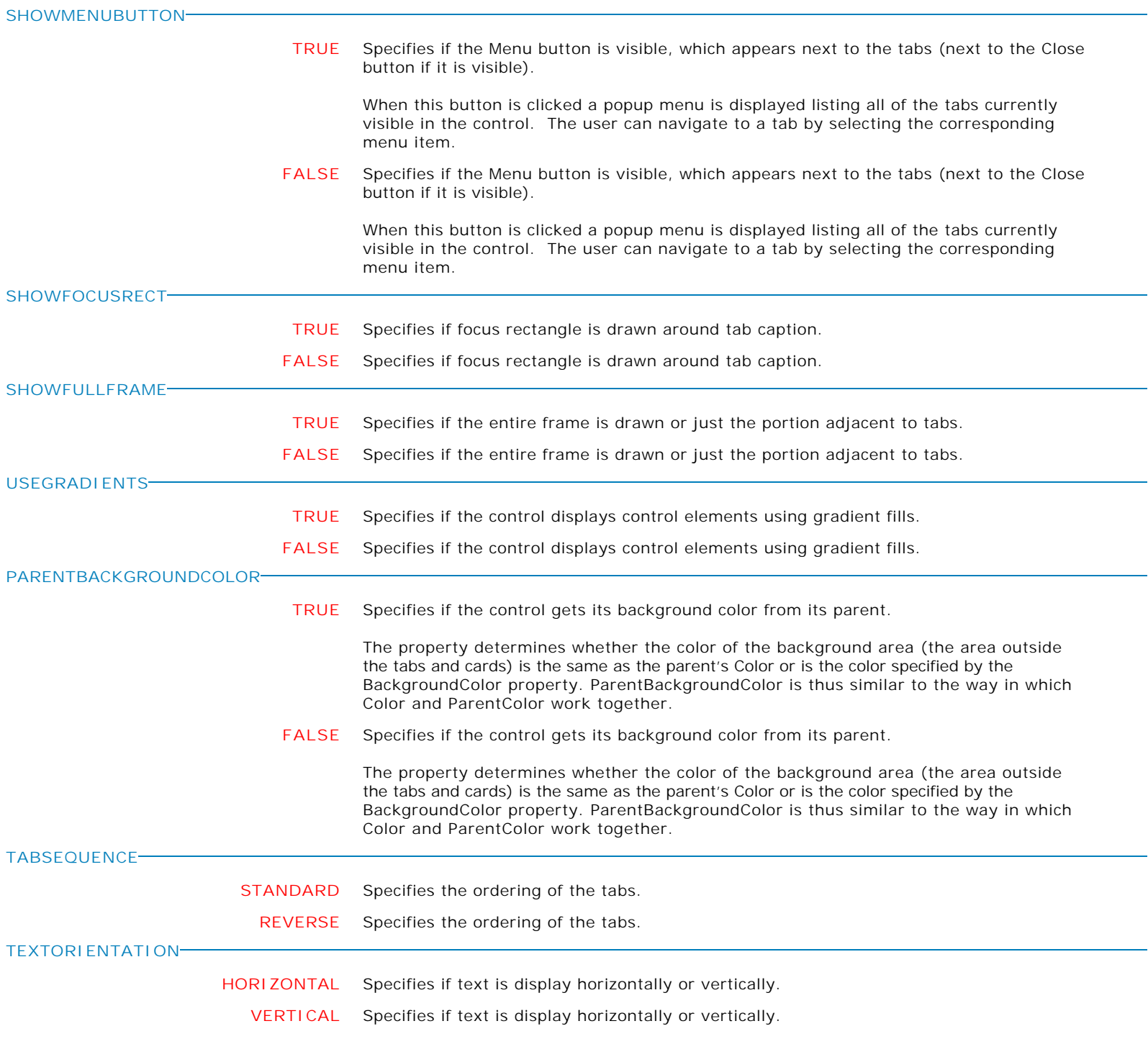

**Control Property Value**

Additional Controls

Enhanced Tab Control

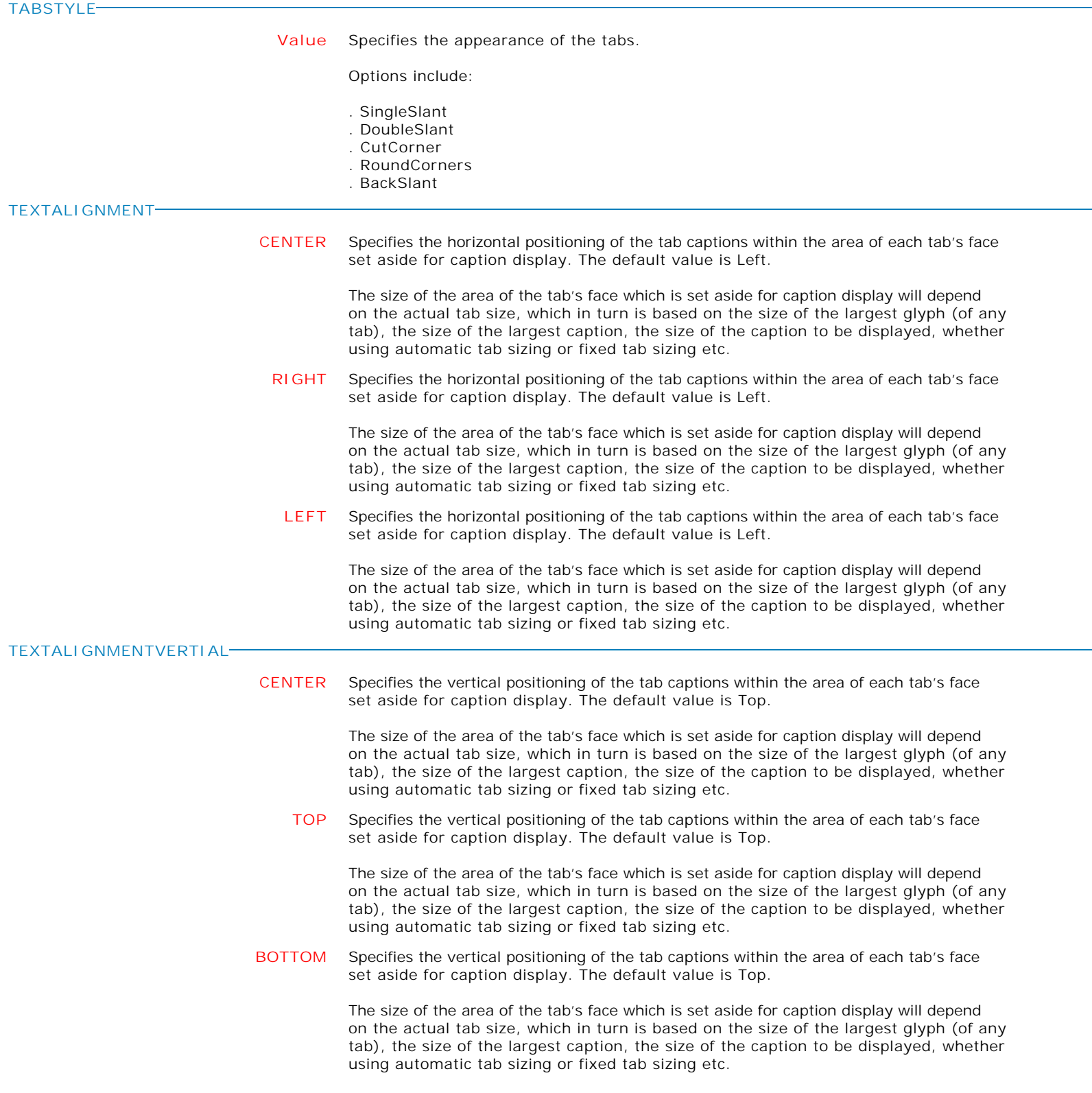

**Control Property Value**

Additional Controls

Enhanced Tab Control

**DOUBLEBUFFERED**

**MAKEDBLCLICK**

**FALSE** Specifies to reduce painting operations (flickering) for the control background by storing an internal bitmap image.

**TRUE** Specifies to reduce painting operations (flickering) for the control background by storing an internal bitmap image.

Specifies to fire the "On Double Click" EEP for the control, simulating a mouse double click. The last parameter will accept any value for the PROPERTY command.

Syntax:

PROPERTY CustomerName MAKEDBLCLICK ' '

Form Controls and Properties *Additional Controls* **Control Property Value** Enhanced Tab Page Additional Controls **CAPTION CAPTION** Specifies the caption that appears on the button. Use Caption to specify the text string that appears on the button. To underline a character in a Caption that appears on the button, include an ampersand (&) before the character. This type of character is called an accelerator character. The user can then select the button by pressing Alt while typing the underlined character. To display an ampersand character in the caption, use two ampersands (&&). **COLOR Value** Specifies the background color of the control. Available Values: AQUA BLACK BLUE CREAM DARK GRAY FUCHSIA GRAY GREEN LIME LIGHT GRAY MAROON MEDIUM GRAY MINT GREEN NAVY OLIVE PURPLE RED SILVER SKY BLUE TEAL WHITE YELLOW **HEIGHT nnn** Specifies the vertical size of the control in pixels. **HINT HINT** Contains the text string that can appear when the user moves the mouse over the control. **LEFT nnn** Specifies the horizontal coordinate of the left edge of a component relative to its parent. **SHOWHINT FALSE** Determines whether the control displays a Help Hint when the mouse pointer rests momentarily on the control. **TRUE** Determines whether the control displays a Help Hint when the mouse pointer rests momentarily on the control.

**Control Property Value**

Additional Controls

Enhanced Tab Page

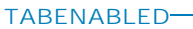

**TABVISIBLE**

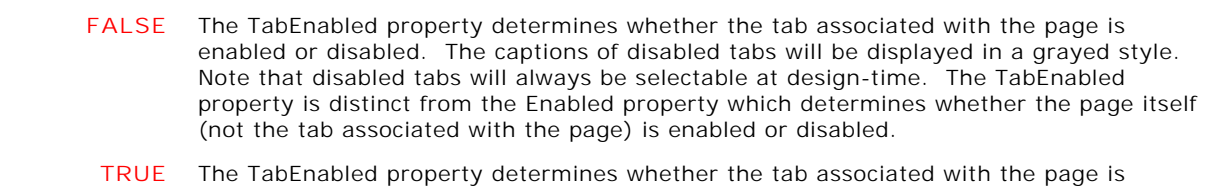

enabled or disabled. The captions of disabled tabs will be displayed in a grayed style. Note that disabled tabs will always be selectable at design-time. The TabEnabled property is distinct from the Enabled property which determines whether the page itself (not the tab associated with the page) is enabled or disabled.

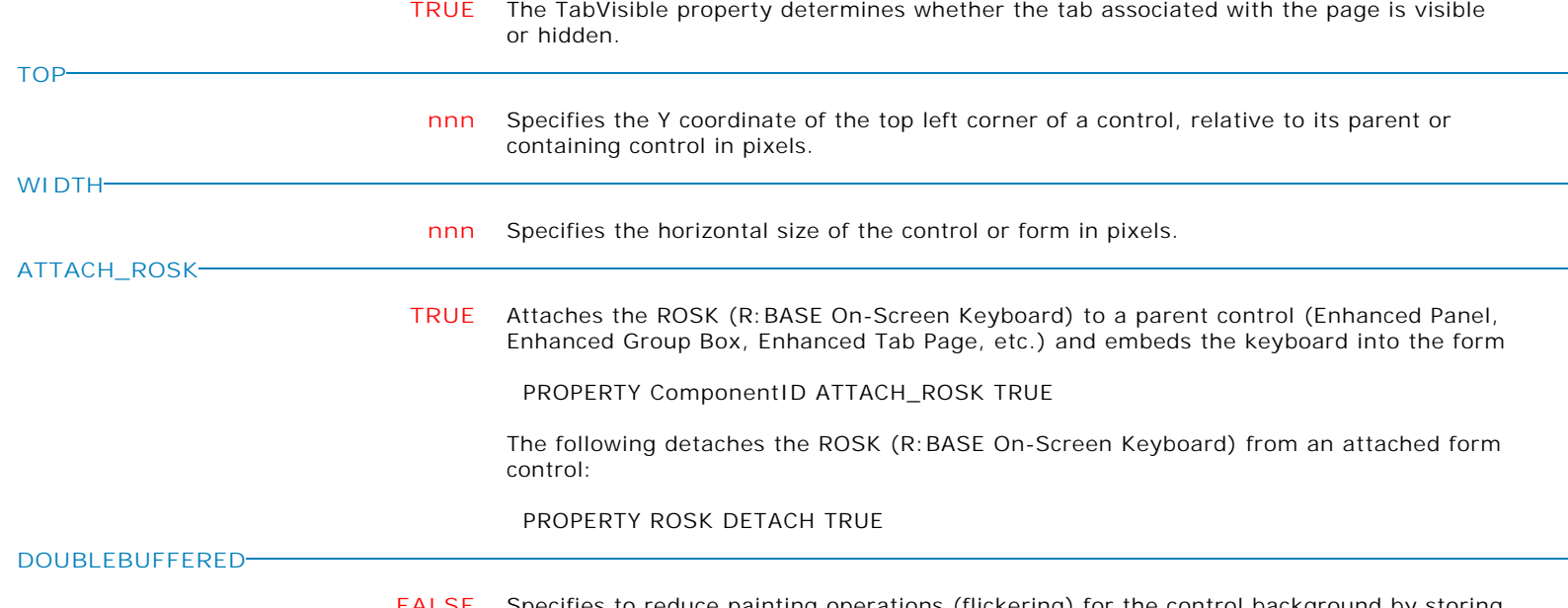

- **FALSE** Specifies to reduce painting operations (flickering) for the control background by storing an internal bitmap image.
- **TRUE** Specifies to reduce painting operations (flickering) for the control background by storing an internal bitmap image.

Form Controls and Properties **Additional Controls Additional Controls** 

**Control Property Value**

Additional Controls

Enhanced Speed Button

**CAPTION**

**EEP**

**CAPTION** Specifies the caption that appears on the button.

Use Caption to specify the text string that appears on the button.

To underline a character in a Caption that appears on the button, include an ampersand (&) before the character. This type of character is called an accelerator character. The user can then select the button by pressing Alt while typing the underlined character. To display an ampersand character in the caption, use two ampersands (&&).

**EEP** To Use Custom EEP File

PROPERTY <ComponentID> EEPNum -1 PROPERTY <ComponentID> EEP 'YourEEPFileName.EEP' RETURN

**Control Property Value**

Additional Controls

Enhanced Speed Button

**EEPNUM**

**nnn** To start predefined EEP

PROPERTY <ComponentID> EEP '' PROPERTY < ComponentID> EEPNum <nnn> RETURN

 $\langle$ nnn $\rangle$  :

- 0 Add Row
- 1 Add Row and Exit
- 2 Delete Row
- 3 Discard Row
- 4 Discard Row and Exit
- 5 Duplicate Row
- 6 Exit
- 7 Next Row
- 8 Next Table
- 9 Previous Row
- 10 Previous Table
- 11 Save Row
- 12 Last Row
- 13 First Row
- 14 Save Row and Exit
- 15 Refresh Current Table

To Use Custom EEP File

PROPERTY <ComponentID> EEPNum -1 PROPERTY <ComponentID> EEP 'YourEEPFileName.EEP' RETURN

To Start Stored Procedure as an EEP:

PROPERTY <ComponentID> EEP '' PROPERTY <ComponentID> EEPNum -2 PROPERTY <ComponentID> EEP 'YourStoredProcedureName' RETURN

Action Sequence:

1) Embedded EEP if any.

- 2) Custom EEP (external file) -1
- 3) Stored Proc. -2
- 4) Predefined function EEP. 0..15

Form Controls and Properties **Additional Controls Additional Controls** 

**Control Property Value**

Additional Controls

Enhanced Speed Button

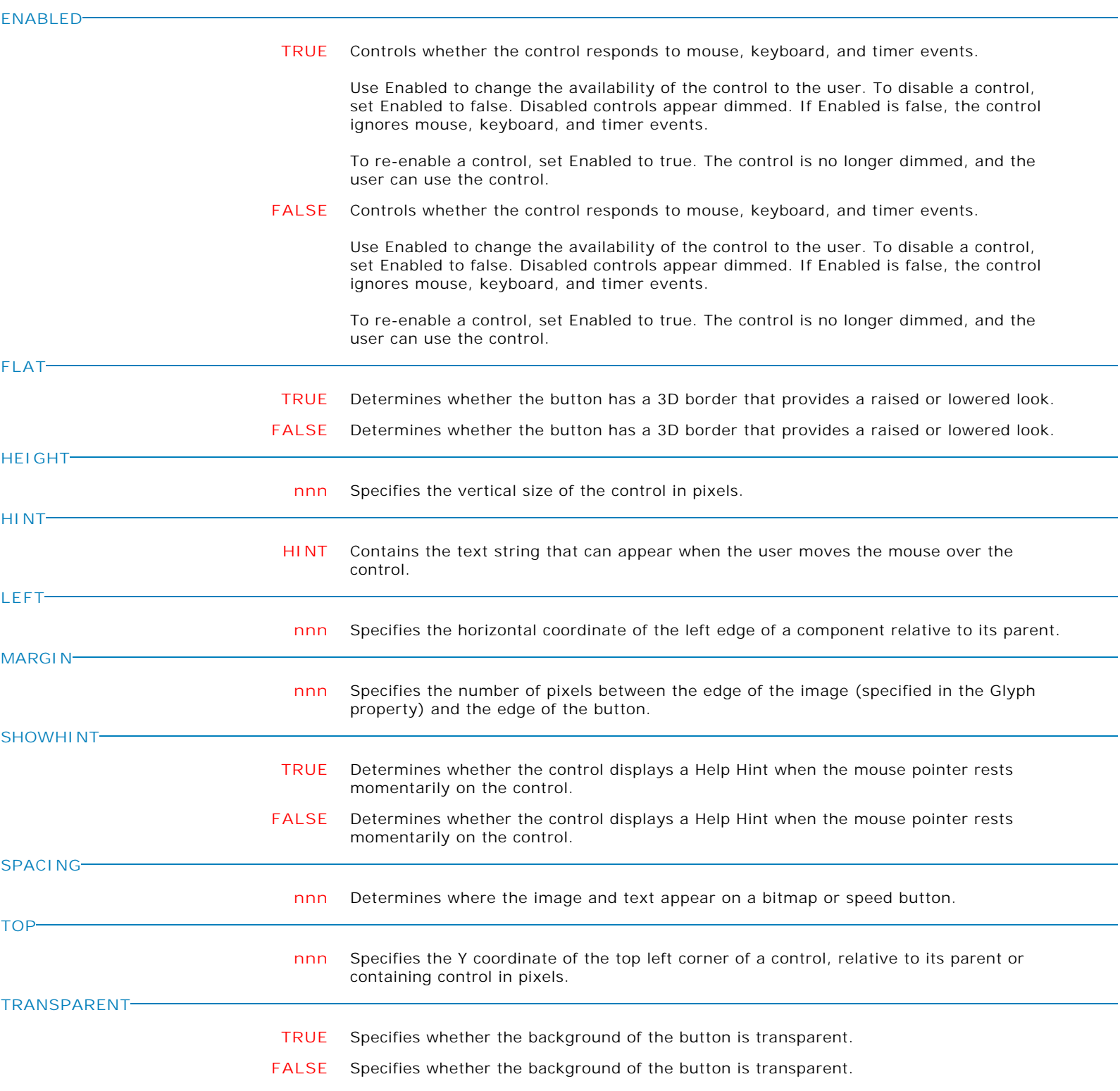

**Control Property Value**

Additional Controls

Enhanced Speed Button

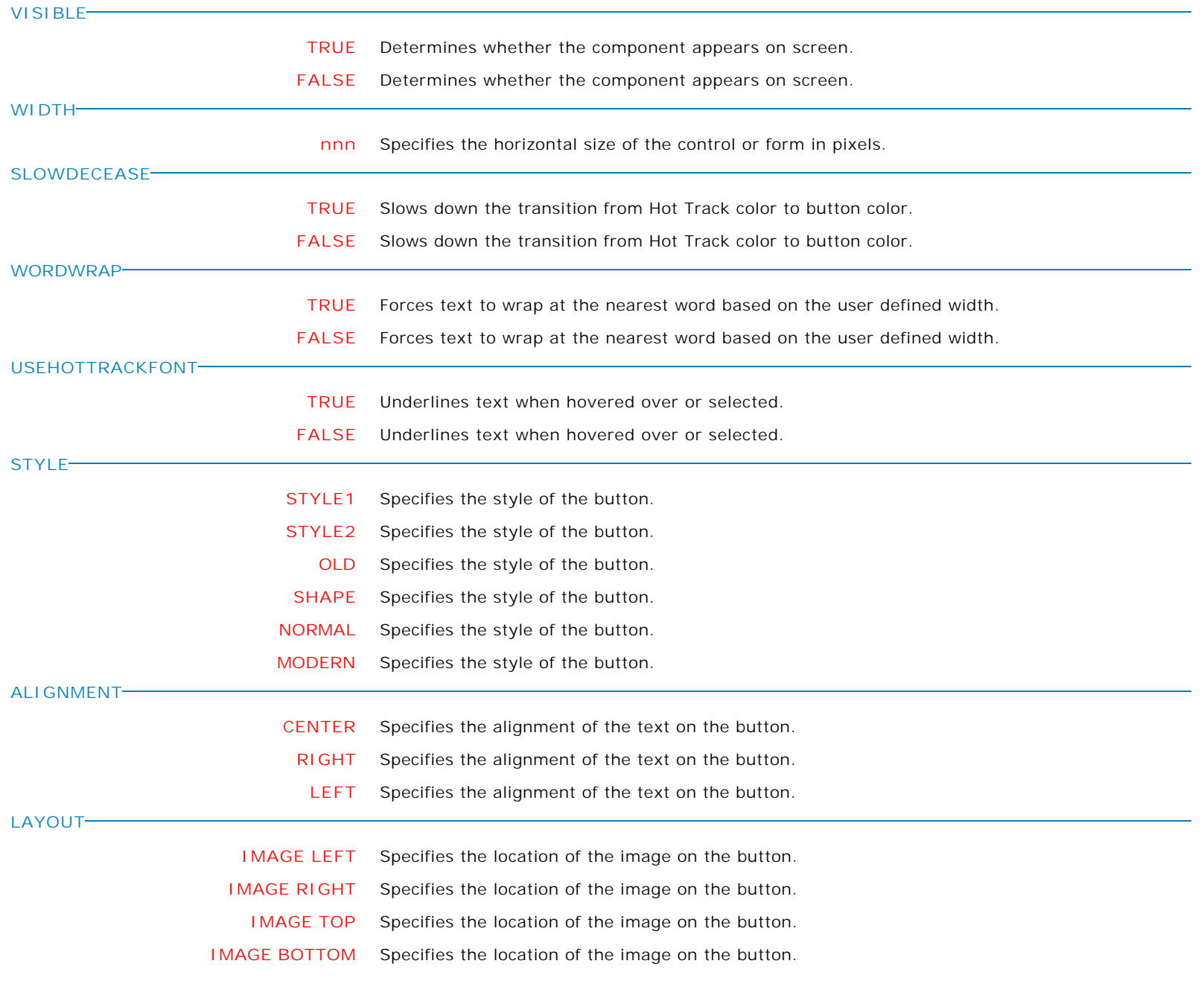

**Control Property Value**

Additional Controls

Enhanced Speed Button

**COLOR**

**Value** Specifies the background color of the control.

Available Values:

AQUA BLACK BLUE CREAM DARK GRAY FUCHSIA GRAY GREEN LIME LIGHT GRAY MAROON MEDIUM GRAY MINT GREEN NAVY OLIVE PURPLE RED SILVER SKY BLUE TEAL WHITE YELLOW

**LIGHTCOLOR**

**Value** Specifies the color of the button's border which appear light is shining upon it.

Available Values:

AQUA BLACK BLUE CREAM DARK GRAY FUCHSIA GRAY GREEN LIME LIGHT GRAY MAROON MEDIUM GRAY MINT GREEN NAVY OLIVE PURPLE RED SILVER SKY BLUE TEAL WHITE YELLOW

**Control Property Value**

Additional Controls

Enhanced Speed Button

**SHADOWCOLOR**

**Value** Specifies the color of the button's border which appears to be in the button's shadow.

Available Values:

AQUA BLACK BLUE CREAM DARK GRAY FUCHSIA GRAY GREEN LIME LIGHT GRAY MAROON MEDIUM GRAY MINT GREEN NAVY OLIVE PURPLE RED SILVER SKY BLUE TEAL WHITE YELLOW

**COLORWHENDOWN**

**Value** Specifies the color of the button when selected and appears pushed down.

Available Values:

AQUA BLACK BLUE CREAM DARK GRAY FUCHSIA GRAY GREEN LIME LIGHT GRAY MAROON MEDIUM GRAY MINT GREEN NAVY OLIVE PURPLE RED SILVER SKY BLUE TEAL WHITE YELLOW

Form Controls and Properties *Additional Controls* **Control Property Value** Enhanced Speed Button Additional Controls **HOTTRACKCOLOR Value** Specifies the color of the button when the cursor hovers over it. Available Values: AQUA BLACK BLUE CREAM DARK GRAY FUCHSIA GRAY GREEN LIME LIGHT GRAY MAROON MEDIUM GRAY MINT GREEN NAVY OLIVE PURPLE RED SILVER SKY BLUE TEAL WHITE YELLOW **NUMGLYPHS nnn** Specifies the number of parts within an image file (1-4). **LOAD\_GLYPH\_FROM\_FILE value** Assigns an image for the control. Example: PROPERTY ESpeedBtn LOAD\_GLYPH\_FROM\_FILE 'C:\Images\Continue.bmp'

**Control Property Value**

Additional Controls

Enhanced Speed Button

**GROUPINDEX**

**DOWN**

**nnn** Specifies how a button or several buttons behave when clicked.

When GROUPINDEX is 0, the button behaves independently of all other buttons on the form. When the user clicks such a speed button, the button appears pressed (in its clicked state) and then returns to its normal up state when the user releases the mouse button.

When GROUPINDEX is greater than 0, the button remains selected (in its down state) when clicked by the user. When the user clicks a selected button, it returns to the up state, unless Caption is False. Setting the GROUPINDEX property of a single speed button to a value greater than 0 causes the button to behave as a two-state button when Caption is True.

Speed buttons with the same GROUPINDEX property value (other than 0), work together as a group. When the user clicks one of these buttons, it remains selected until the user clicks another speed button belonging to the same group. Speed buttons used in this way can present mutually exclusive choices to the user.

The option DOWN specifies whether the button is selected (down) or unselected (up). Set DOWN to determine whether a speed button is selected. The DOWN property only applies if the GROUPINDEX property of the button is nonzero.

When GROUPINDEX is greater than 0, set DOWN to TRUE to select a button. When the user clicks on a button in the unselected (up) state, the button is selected and DOWN is set to TRUE. When the user clicks on a button in the selected (down) state, if Caption is True, the button becomes unselected and DOWN is set to FALSE.

At design time, specify which button in a group is the initially selected button by setting the Down property of the selected button to TRUE.

Note: When GROUPINDEX is 0, buttons do not remain in the selected state when clicked.

Example:

 PROPERTY SpeedButtonTop GROUPINDEX 1000 PROPERTY SpeedButtonFirst GROUPINDEX 1000 PROPERTY SpeedButtonTop DOWN 'TRUE' PROPERTY SpeedButtonLast DOWN 'FALSE'

In the above sample, when the Speed Button using the "SpeedButtonTop" Component ID is down, the Speed Button using the "SpeedButtonFirst" Component ID is also down.

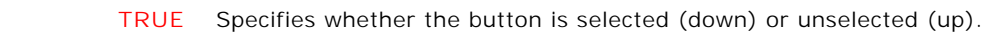

Set DOWN to determine whether a speed button is selected.

The DOWN property only applies if the GROUPINDEX property of the button is not zero.

**FALSE** Specifies whether the button is selected (down) or unselected (up).

Set DOWN to determine whether a speed button is selected.

The DOWN property only applies if the GROUPINDEX property of the button is not zero.

**Control Property Value**

Additional Controls

Enhanced Speed Button

**ALLOWALLUP**

**FALSE** Determines if button can be in the "Up" state when part of a group.

Use AllowAllUp with a group of buttons that belong to the same group. Speed buttons belong to the same group if they have the same value on their GroupIndex property. Buttons in the same group behave in a mutually exclusive fashion: when one button in the group is selected (down), all other buttons in the group become unselected (up).

If AllowAllUp is True, all of the speed buttons in a group can be unselected at the same time. Clicking the single selected button in the group will deselect that button without selecting another.

If AllowAllUp is False, exactly one of the buttons in the group must be selected at any time. Clicking a down button won't return the button to its up state.

Changing the value of the AllowAllUp property for one speed button in a group changes the AllowAllUp value for all buttons in the group.

Note: If GroupIndex is zero, AllowAllUp has no effect.

**TRUE** Determines if button can be in the "Up" state when part of a group.

Use AllowAllUp with a group of buttons that belong to the same group. Speed buttons belong to the same group if they have the same value on their GroupIndex property. Buttons in the same group behave in a mutually exclusive fashion: when one button in the group is selected (down), all other buttons in the group become unselected (up).

If AllowAllUp is True, all of the speed buttons in a group can be unselected at the same time. Clicking the single selected button in the group will deselect that button without selecting another.

If AllowAllUp is False, exactly one of the buttons in the group must be selected at any time. Clicking a down button won't return the button to its up state.

Changing the value of the AllowAllUp property for one speed button in a group changes the AllowAllUp value for all buttons in the group.

Note: If GroupIndex is zero, AllowAllUp has no effect.

**MAKECLICK**

Specifies to fire the "On Click" EEP for the button, simulating a mouse click. The last parameter will accept any value for the PROPERTY command.

Syntax:

PROPERTY NewButton MAKECLICK ' '

**MAKEDBLCLICK**

Specifies to fire the "On Double Click" EEP for the control, simulating a mouse double click. The last parameter will accept any value for the PROPERTY command.

Syntax:

PROPERTY CustomerName MAKEDBLCLICK ' '

Form Controls and Properties *Additional Controls* **Control Property Value** PDF Viewer Additional Controls **VISIBLE FALSE** Determines whether the component appears on screen. **TRUE** Determines whether the component appears on screen. **TOP nnn** Specifies the Y coordinate of the top left corner of a control, relative to its parent or containing control in pixels. **LEFT nnn** Specifies the horizontal coordinate of the left edge of a component relative to its parent. **WIDTH nnn** Specifies the horizontal size of the control or form in pixels. **HEIGHT nnn** Use the Height property to read or change the height of the control. **HINT HINT** Contains the text string that can appear when the user moves the mouse over the control. **SHOWHINT TRUE** Determines whether the control displays a Help Hint when the mouse pointer rests momentarily on the control. **FALSE** Determines whether the control displays a Help Hint when the mouse pointer rests momentarily on the control. **ALIGN TOP** Determines how the control aligns within its container (parent control). **LEFT** Determines how the control aligns within its container (parent control). **BOTTOM** Determines how the control aligns within its container (parent control). **CLIENT** Determines how the control aligns within its container (parent control). **NONE** Determines how the control aligns within its container (parent control). **RIGHT** Determines how the control aligns within its container (parent control).

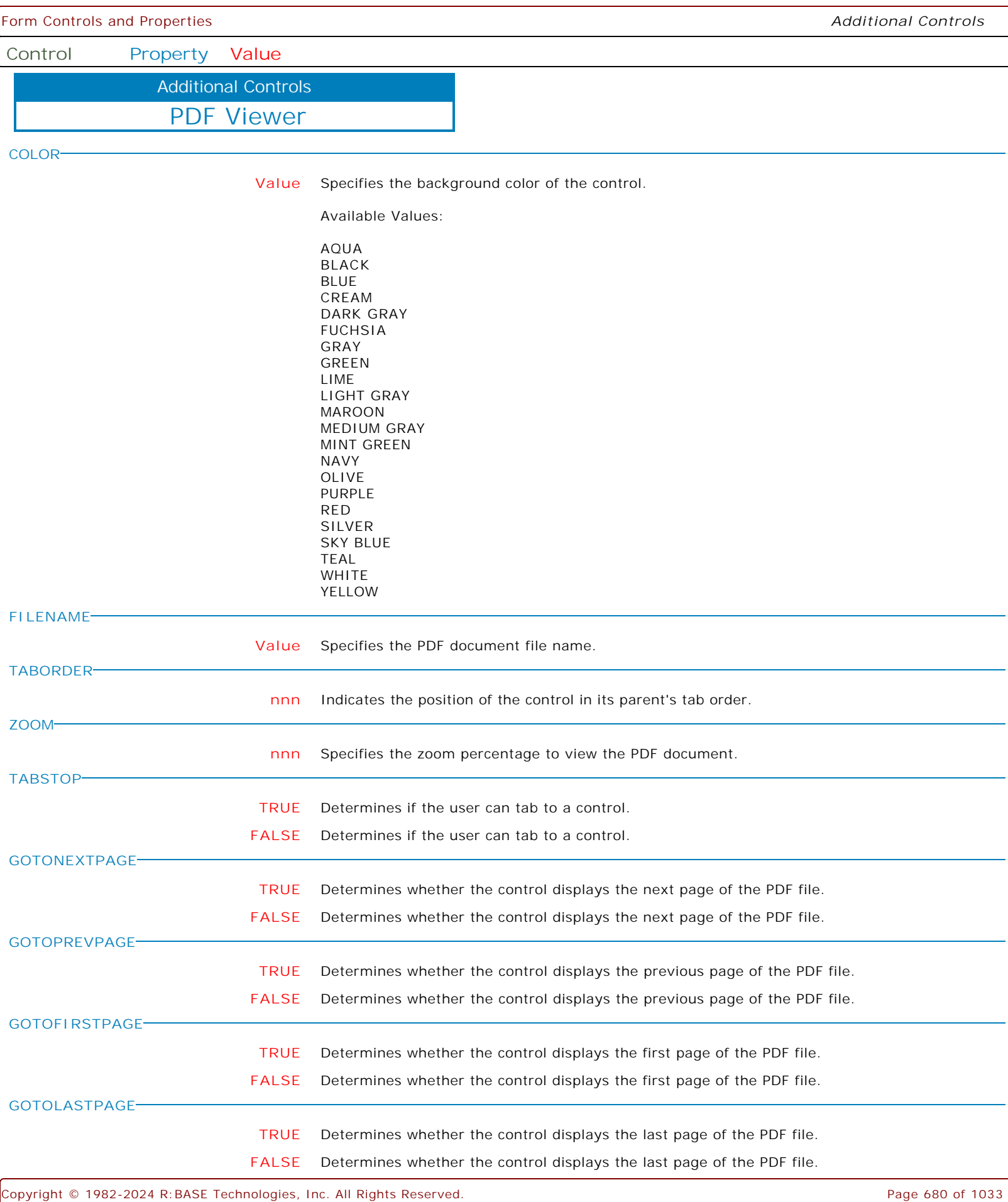

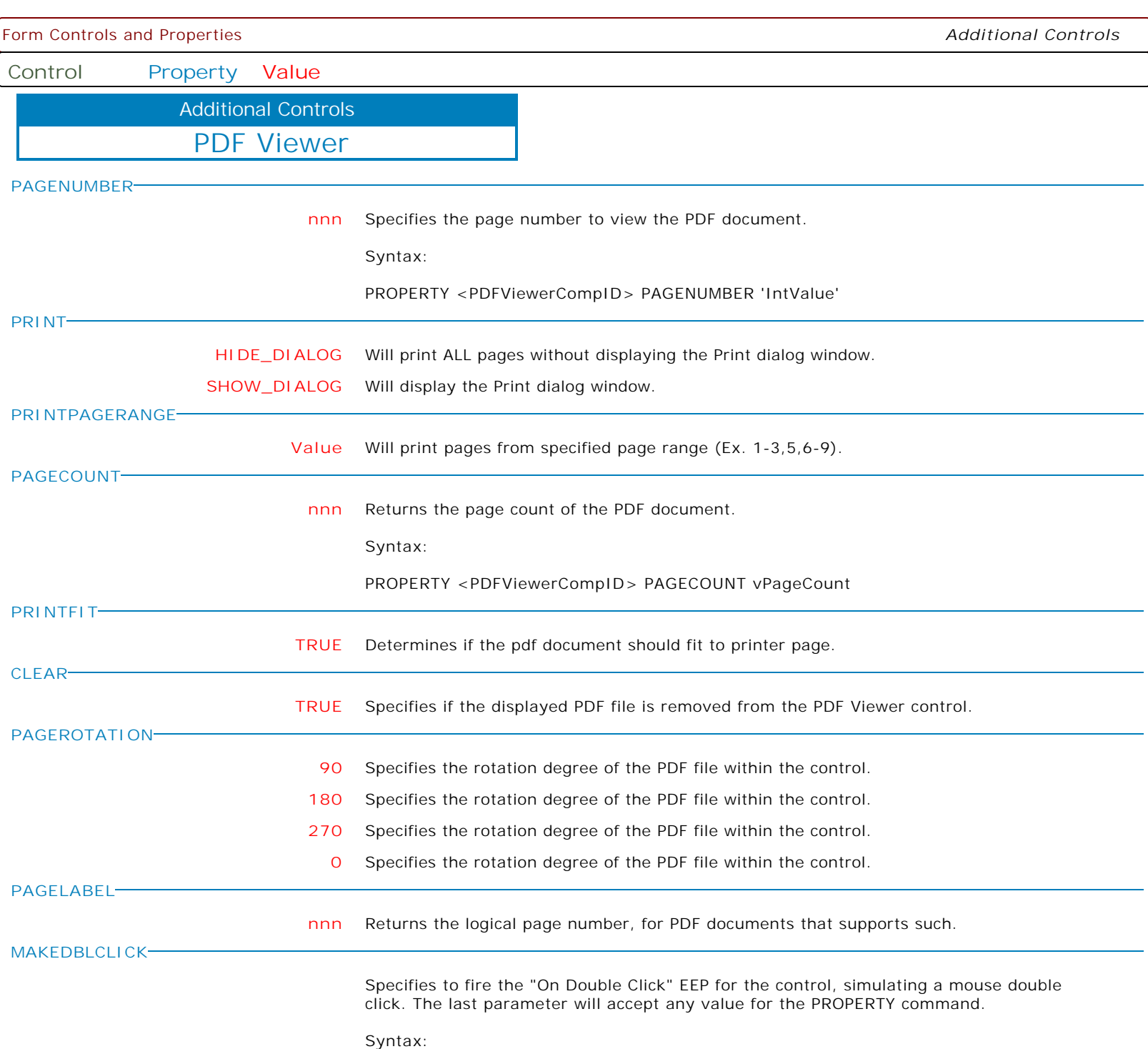

PROPERTY CustomerName MAKEDBLCLICK ' '

**Control Property Value**

Additional Controls

Status Bar

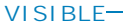

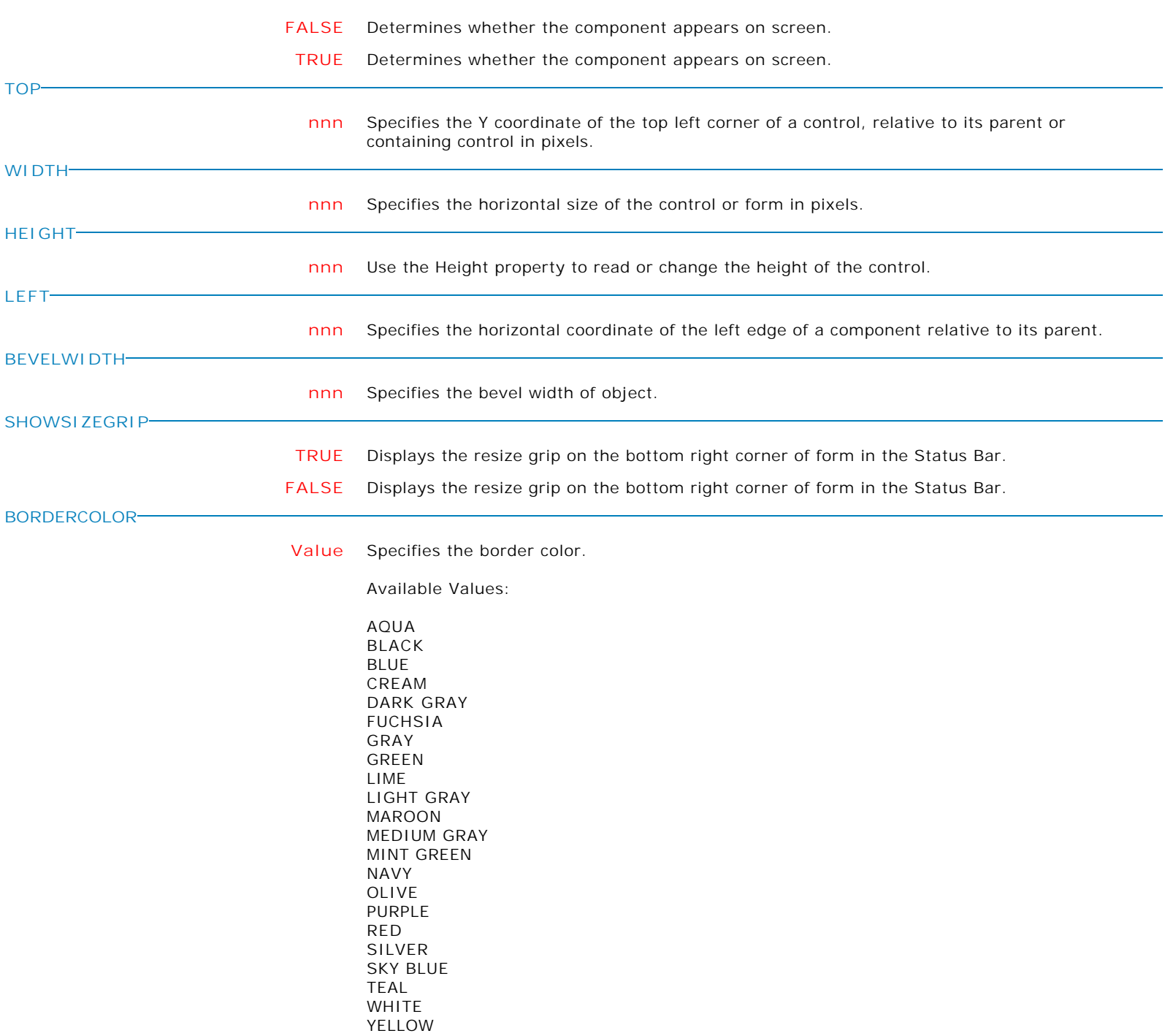

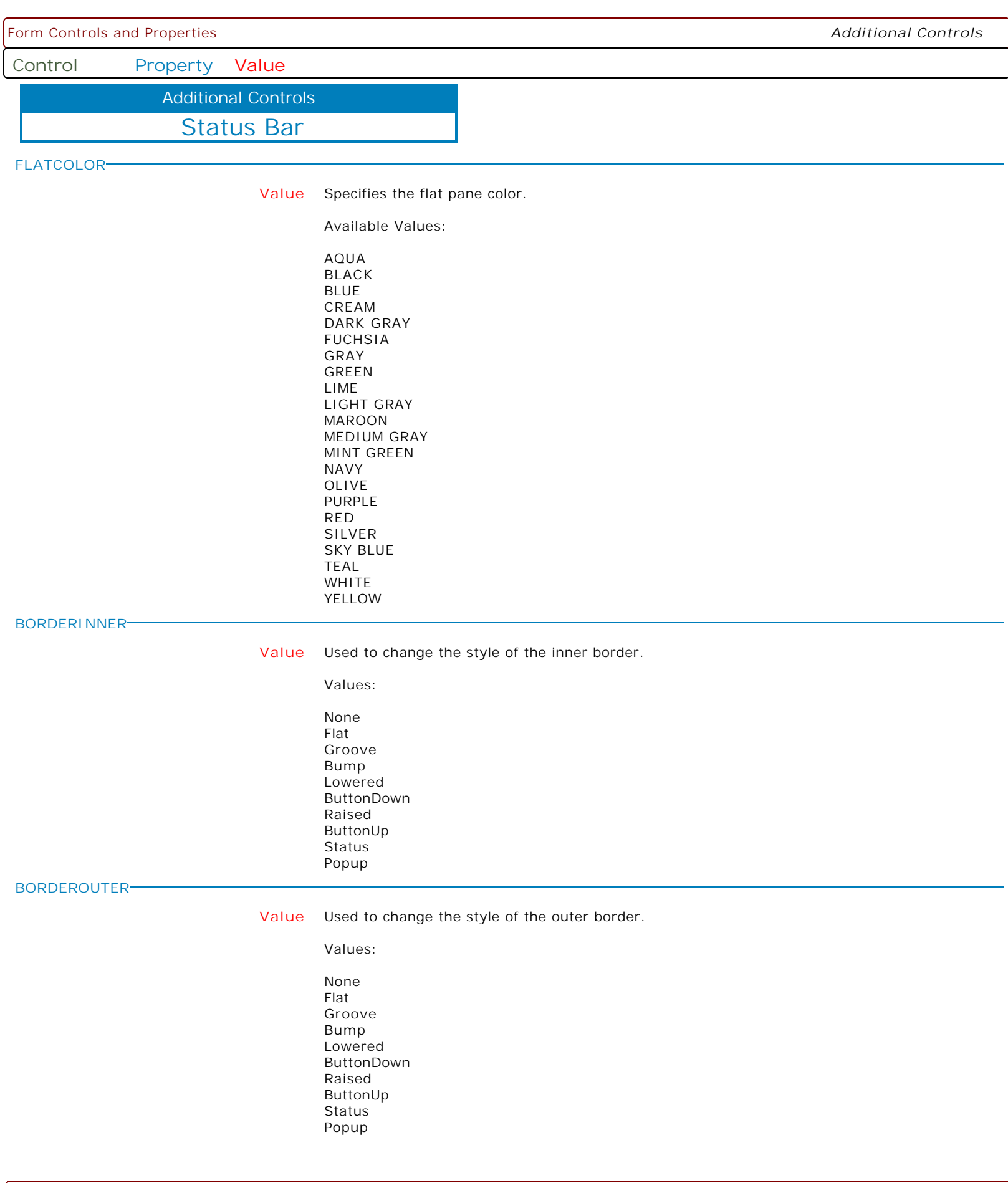

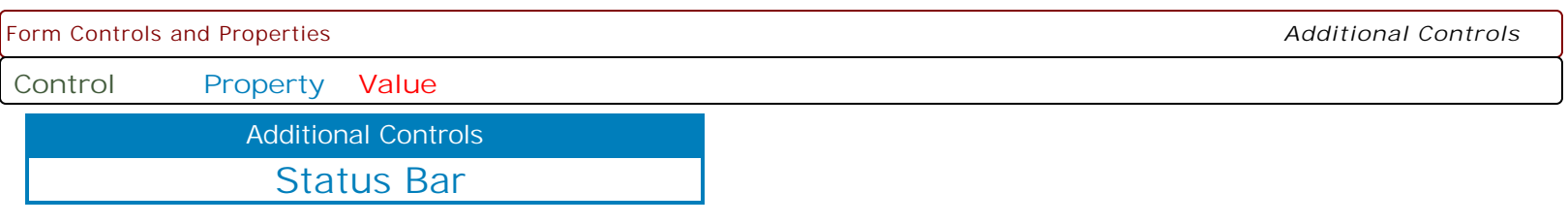

**MAKEDBLCLICK**

Specifies to fire the "On Double Click" EEP for the control, simulating a mouse double click. The last parameter will accept any value for the PROPERTY command.

Syntax:

PROPERTY CustomerName MAKEDBLCLICK ' '
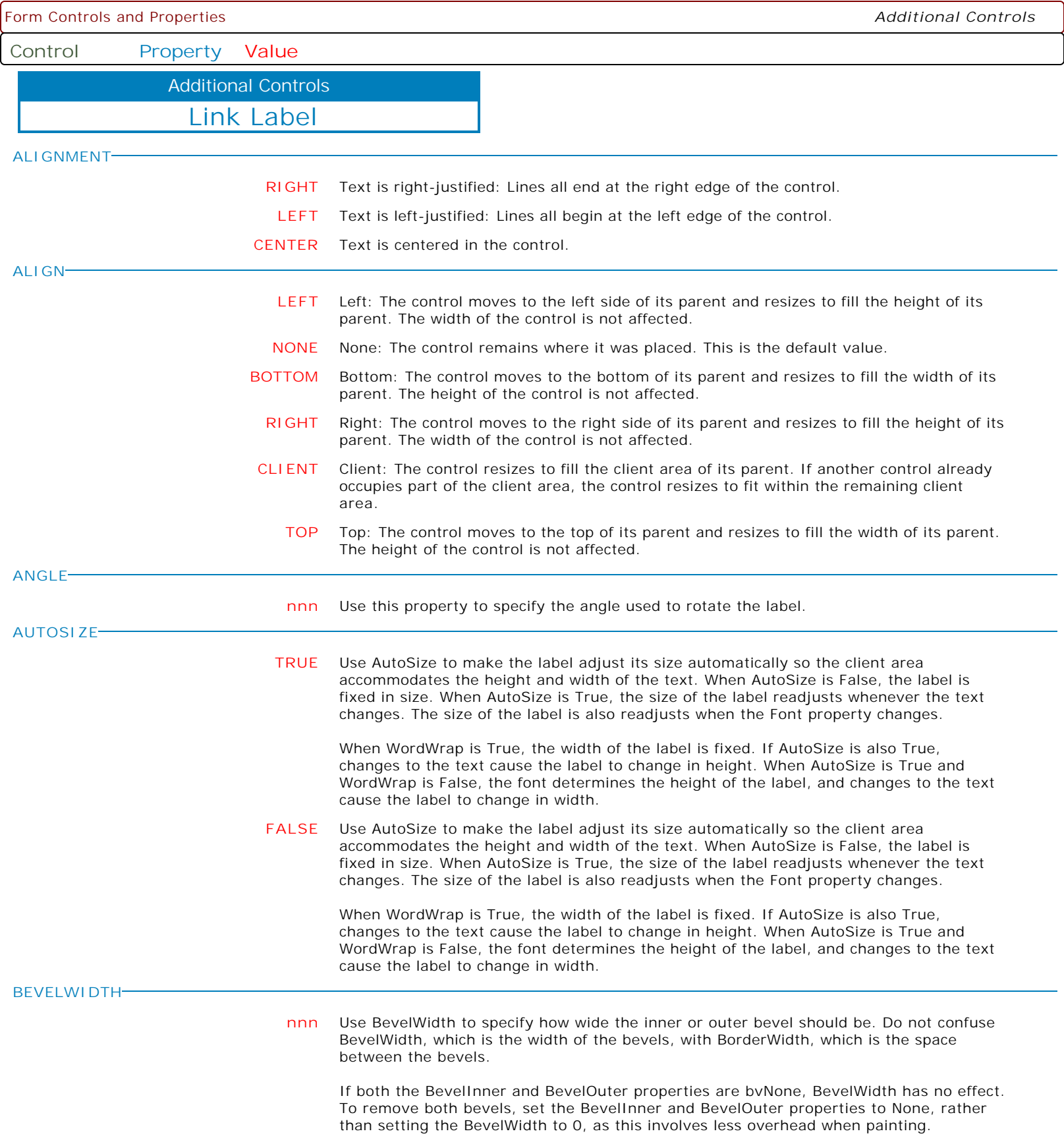

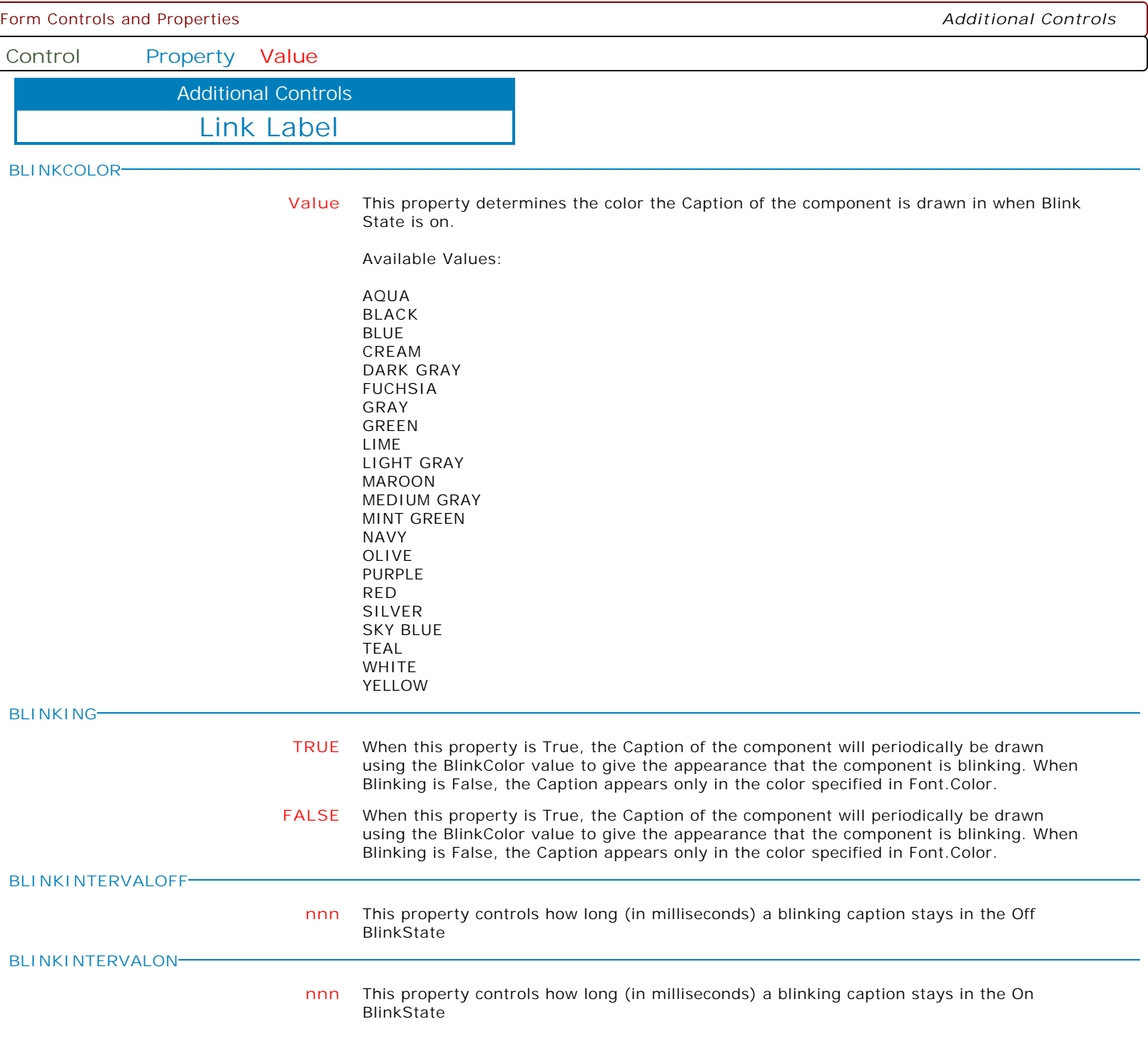

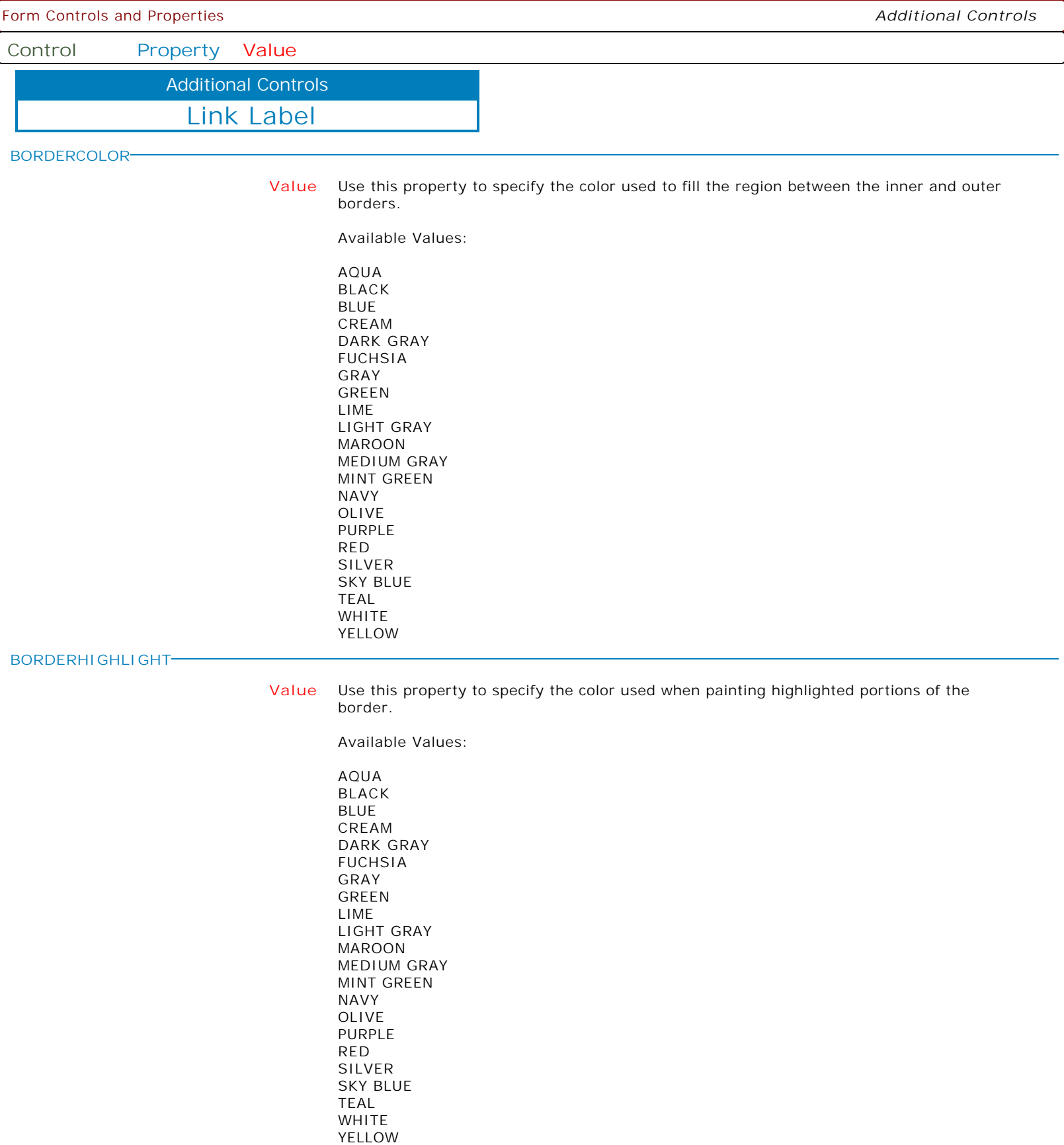

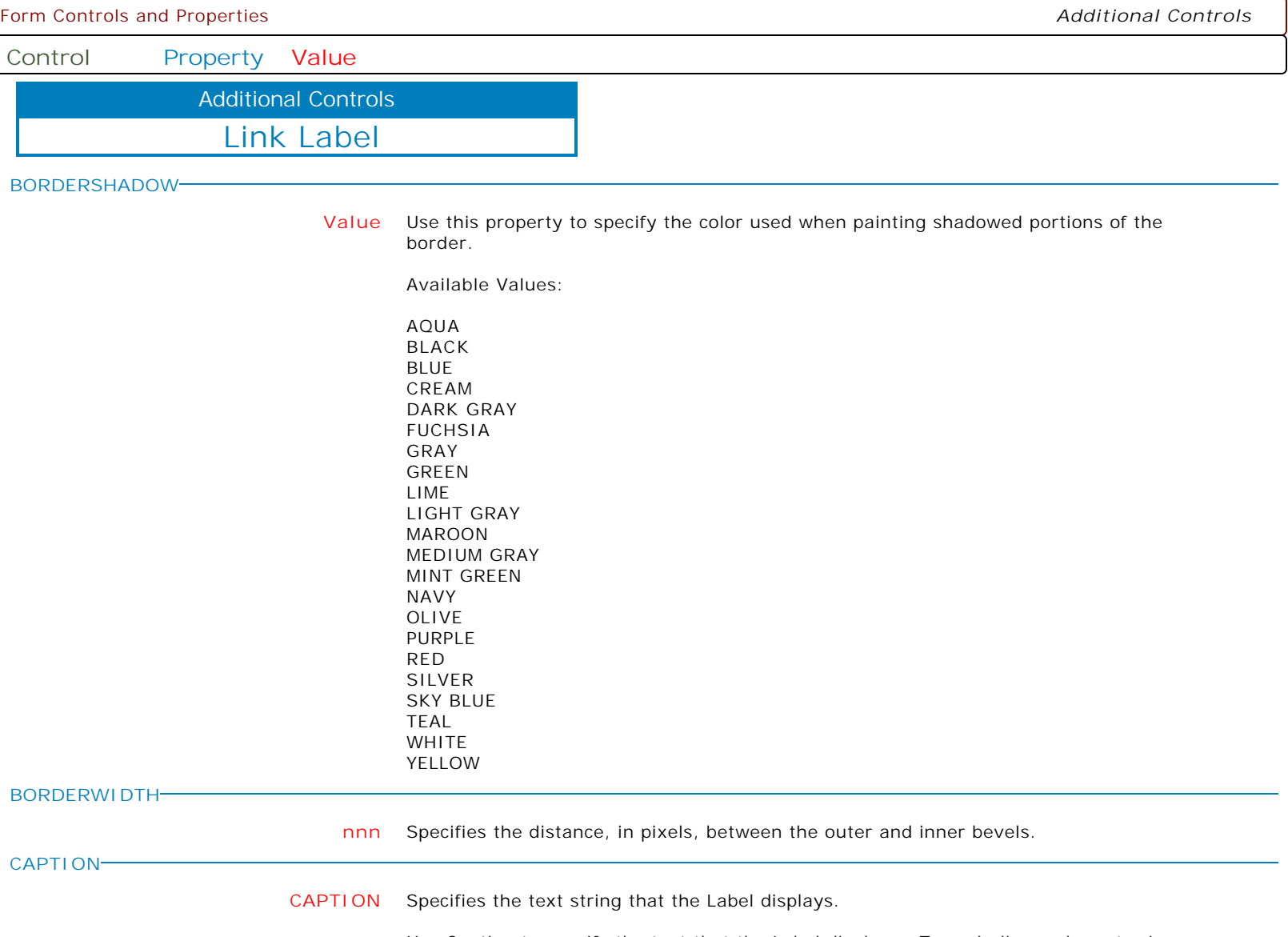

Use Caption to specify the text that the Label displays. To underline a character in a Caption, include the ampersand (&) before the character. This type of character is called an accelerator character.

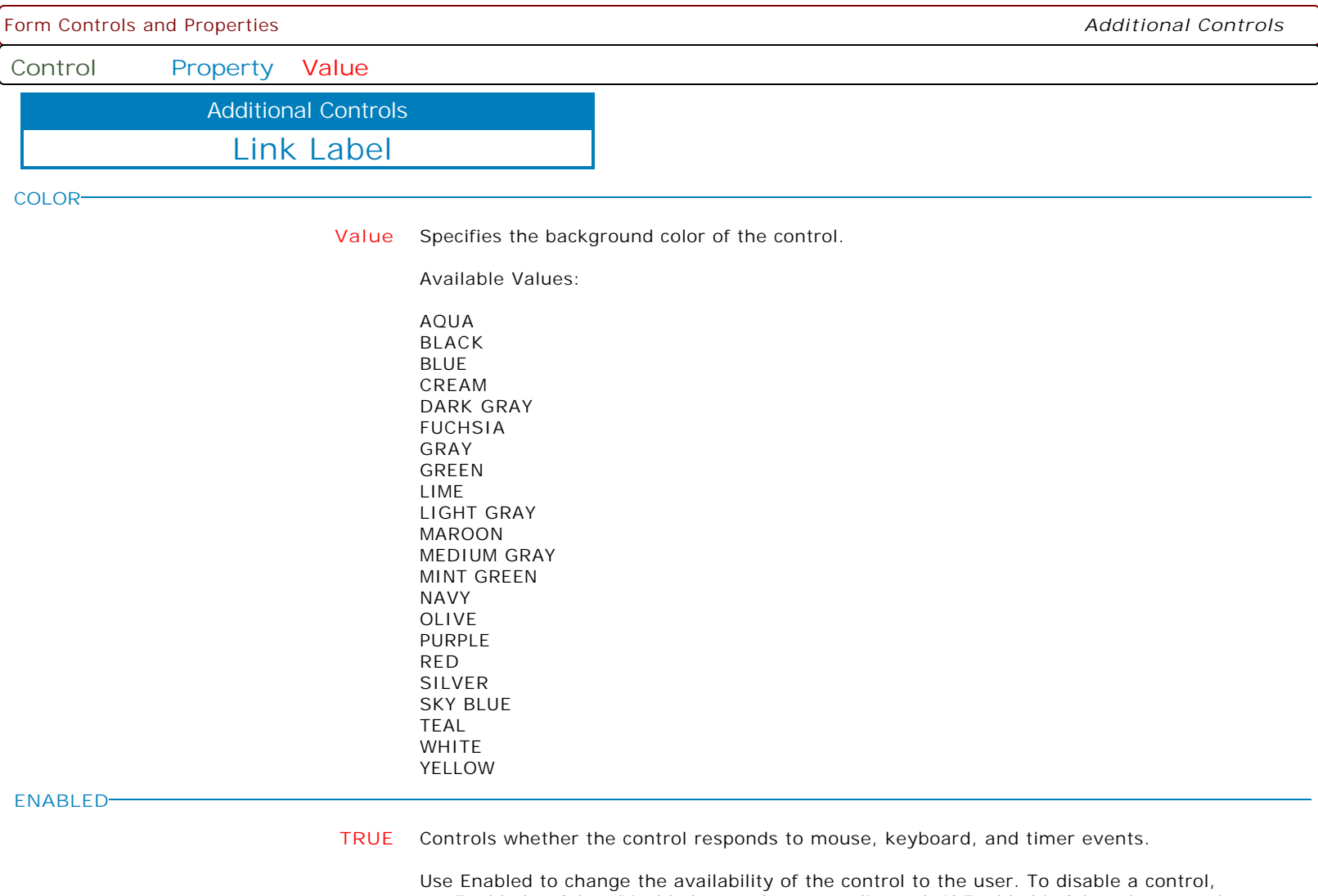

ignores mouse, keyboard, and timer events.

set Enabled to false. Disabled controls appear dimmed. If Enabled is false, the control

To re-enable a control, set Enabled to true. The control is no longer dimmed, and the user can use the control.

**FALSE** Controls whether the control responds to mouse, keyboard, and timer events.

Use Enabled to change the availability of the control to the user. To disable a control, set Enabled to false. Disabled controls appear dimmed. If Enabled is false, the control ignores mouse, keyboard, and timer events.

To re-enable a control, set Enabled to true. The control is no longer dimmed, and the user can use the control.

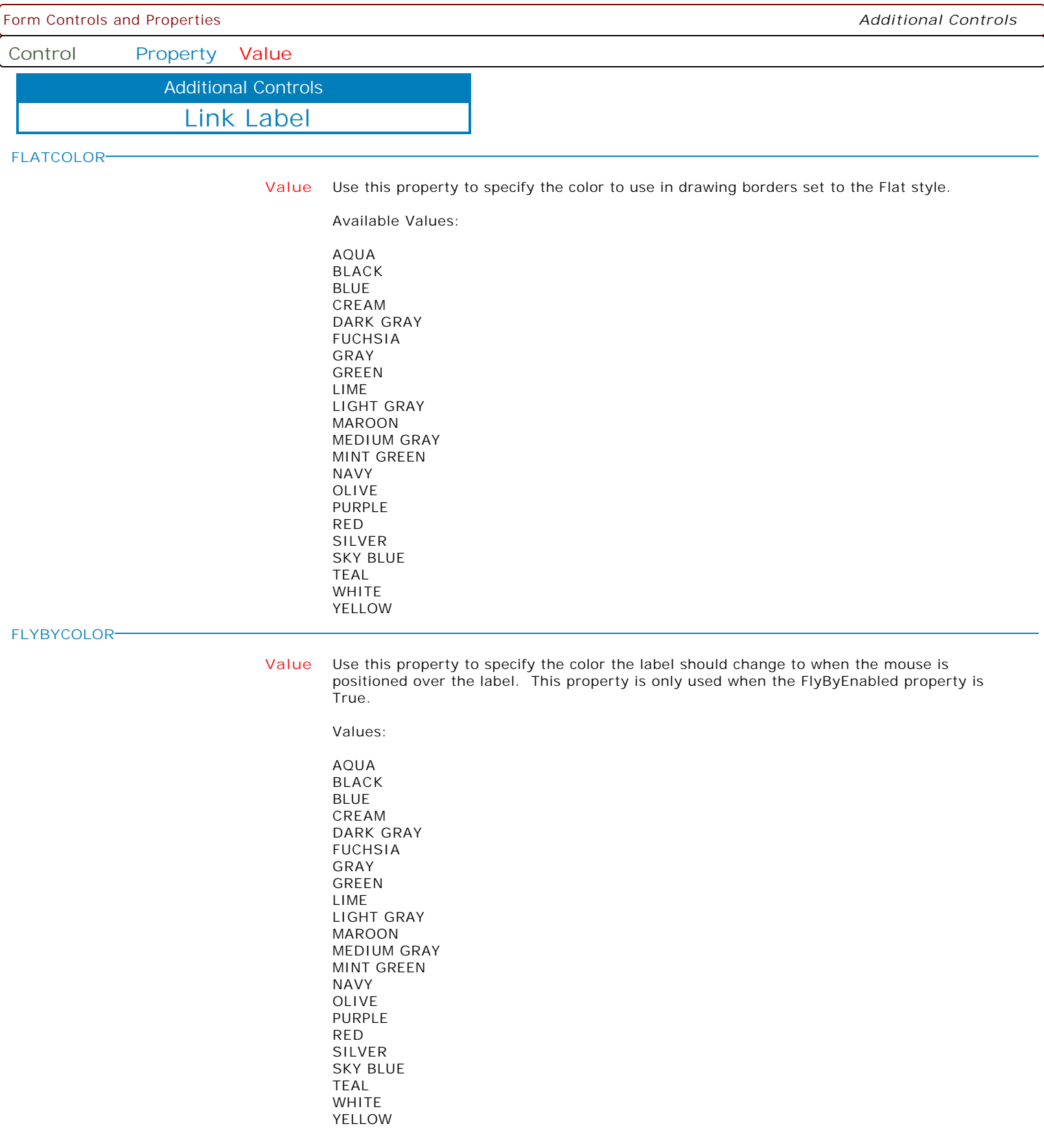

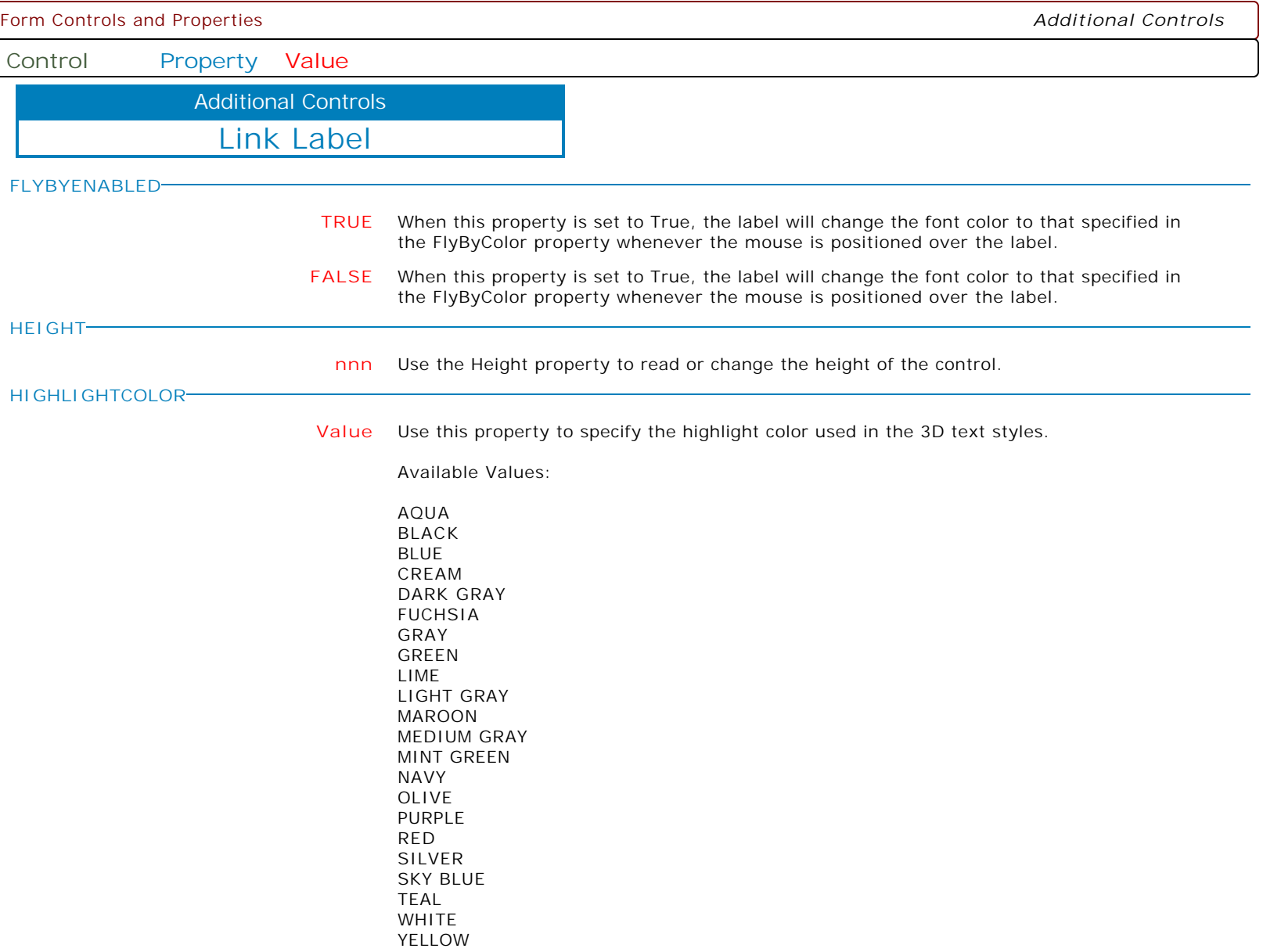

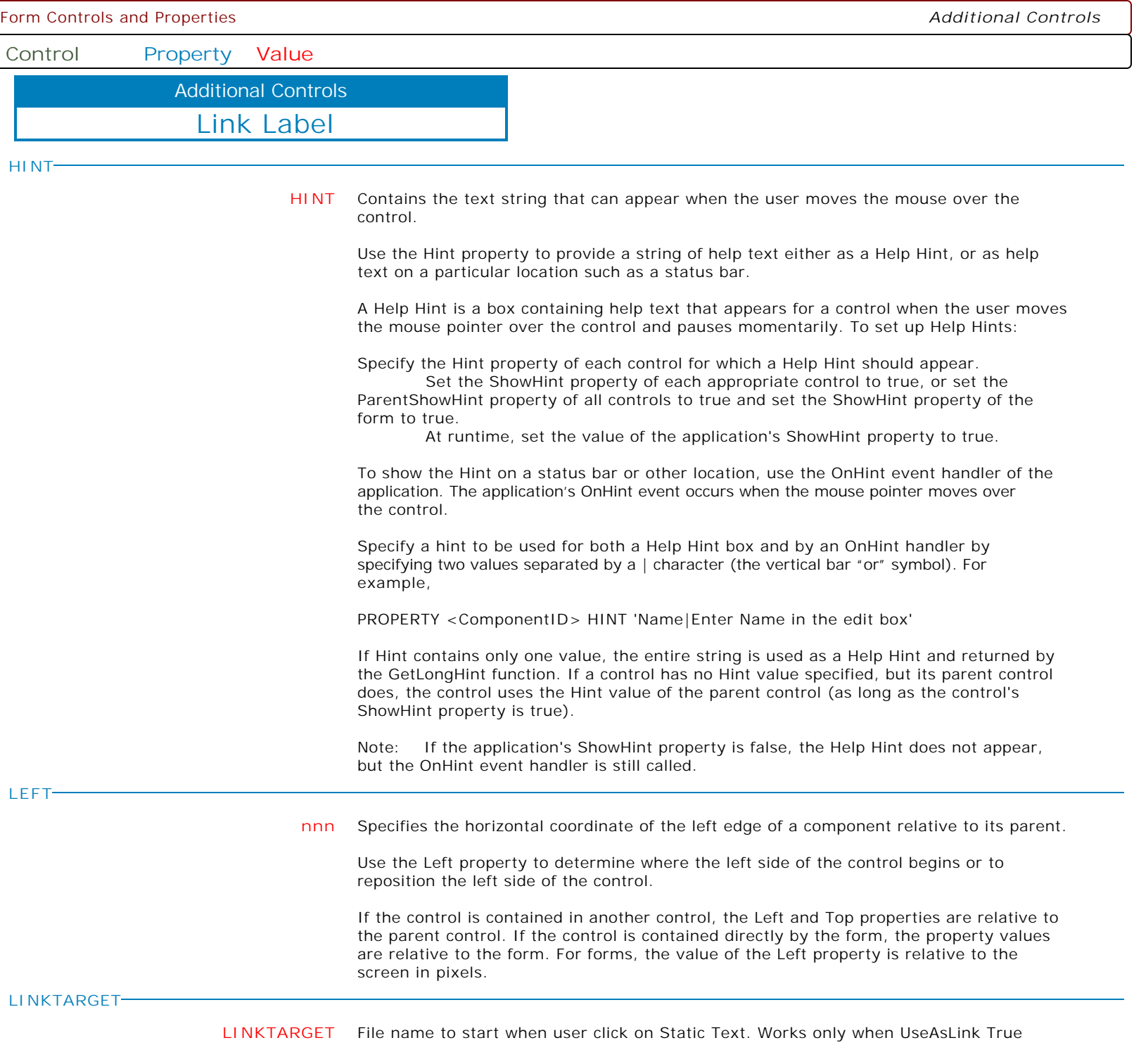

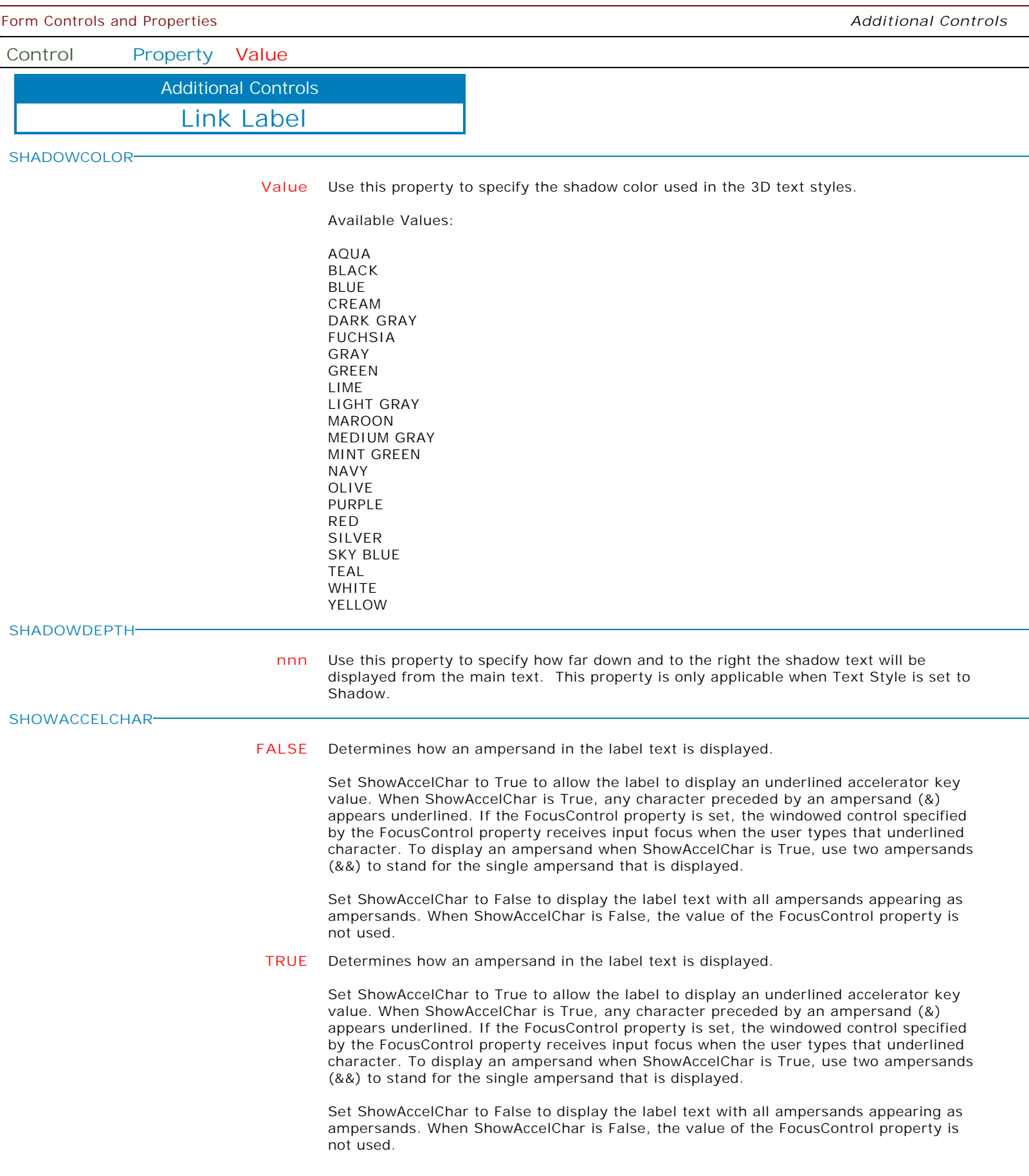

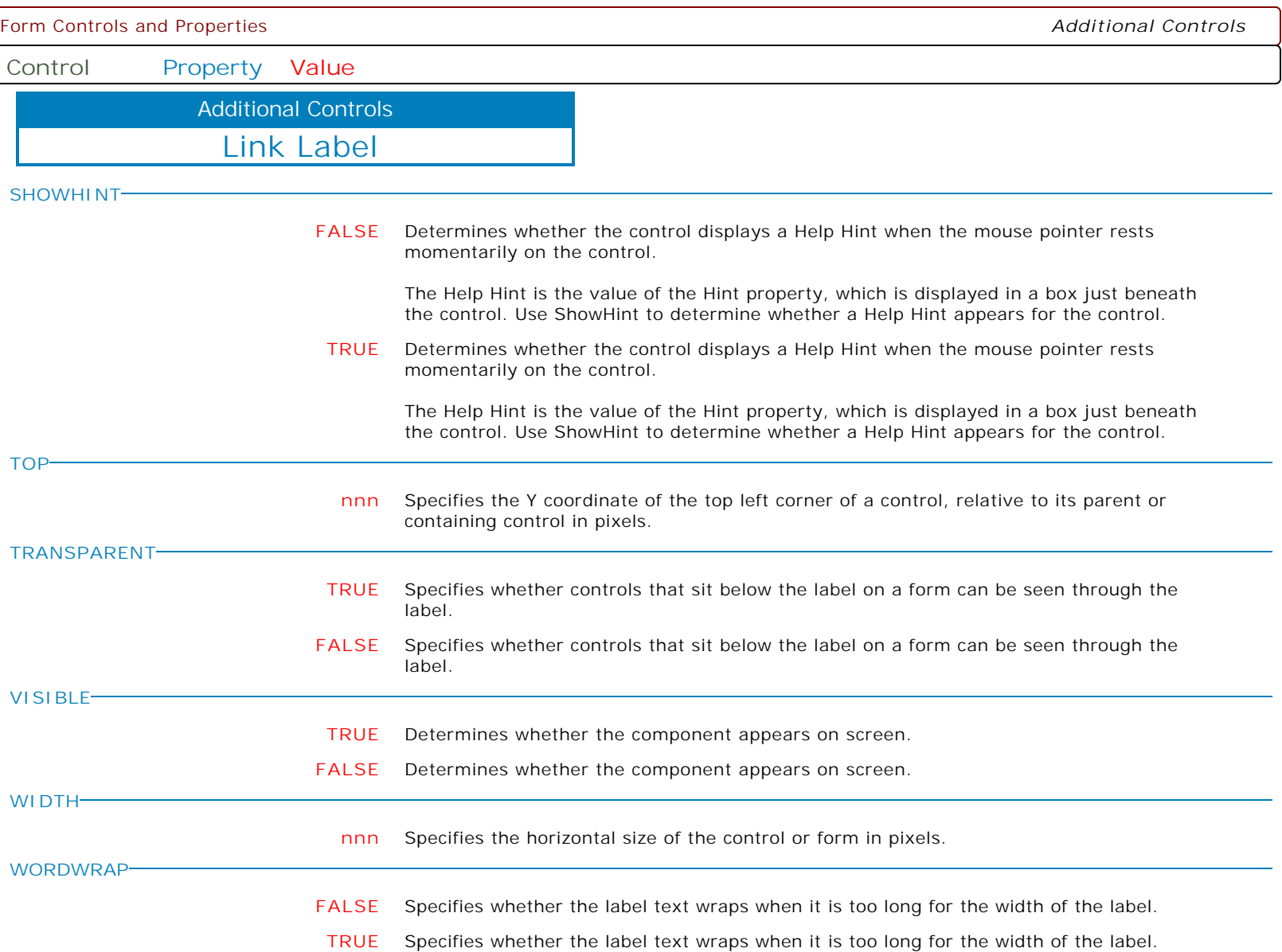

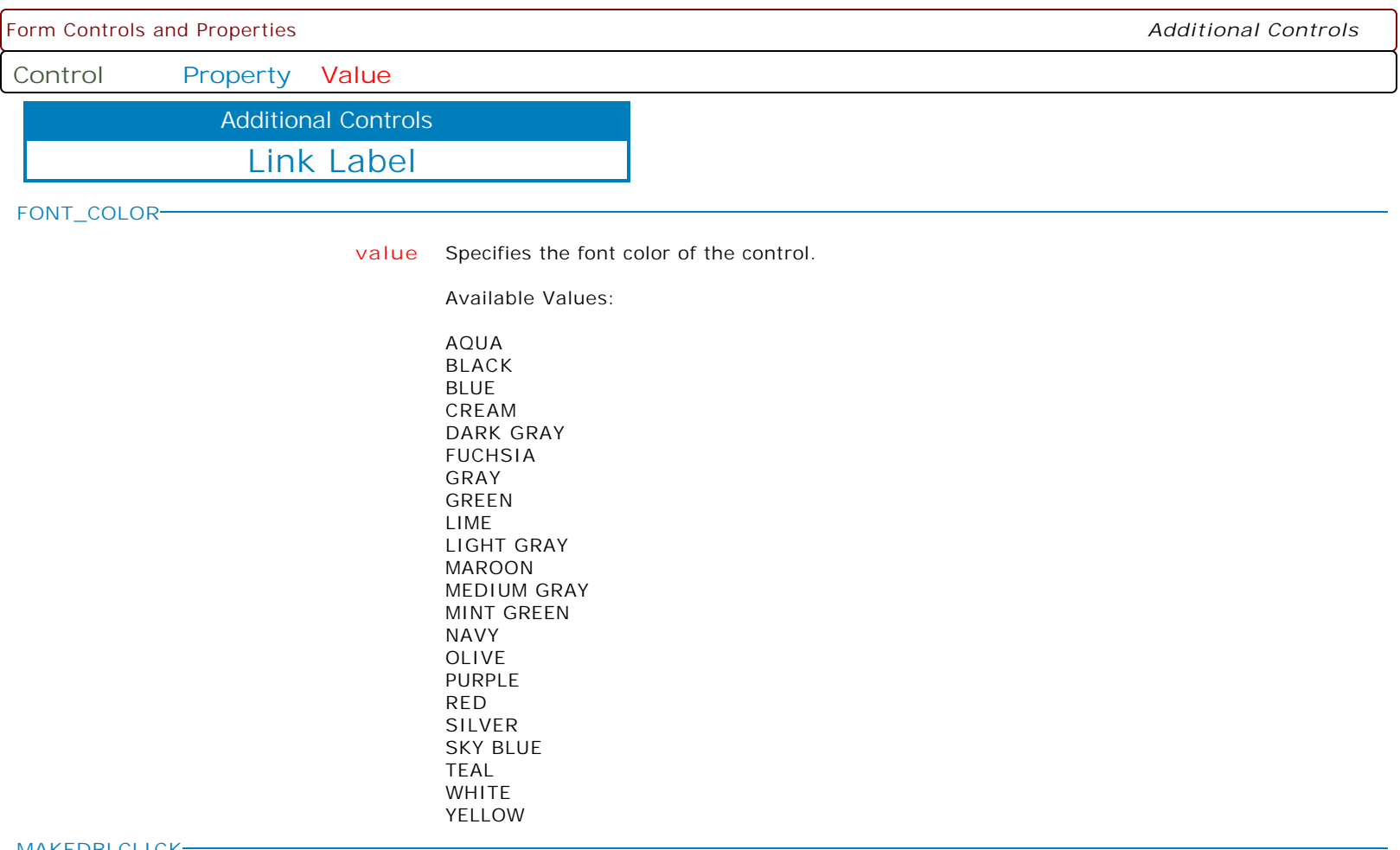

**MAKEDBLCLICK**

Specifies to fire the "On Double Click" EEP for the control, simulating a mouse double click. The last parameter will accept any value for the PROPERTY command.

Syntax:

PROPERTY CustomerName MAKEDBLCLICK ' '

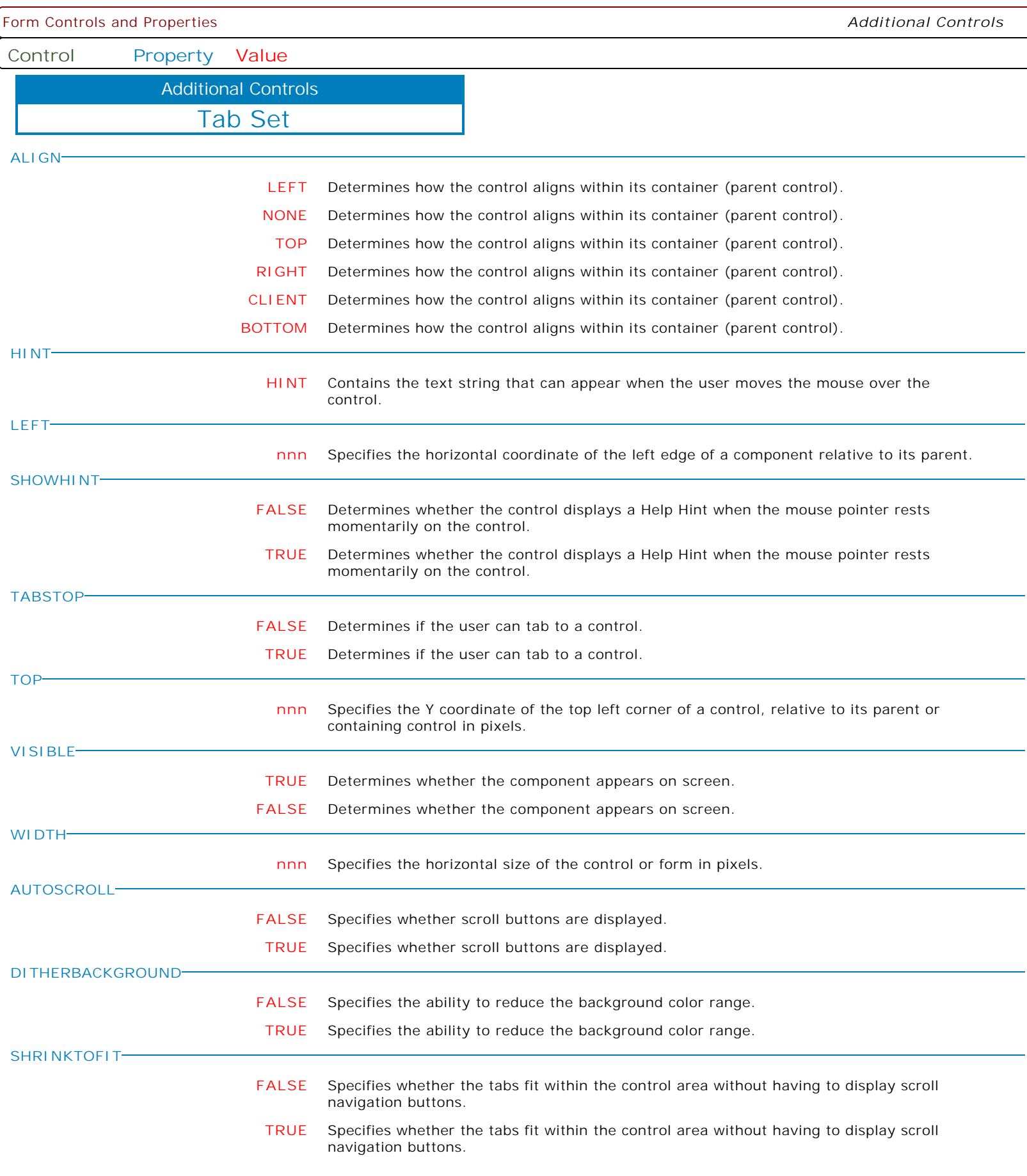

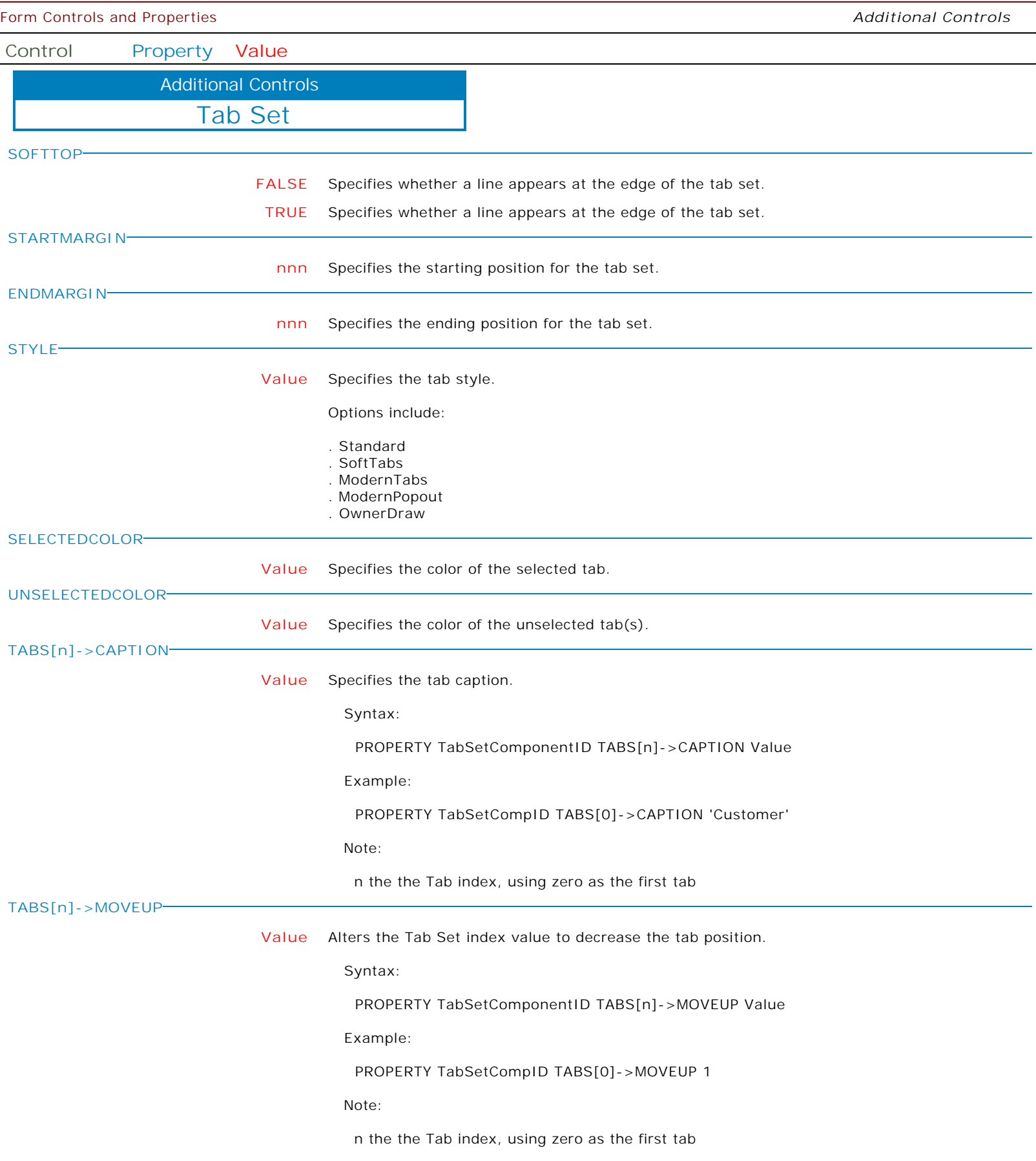

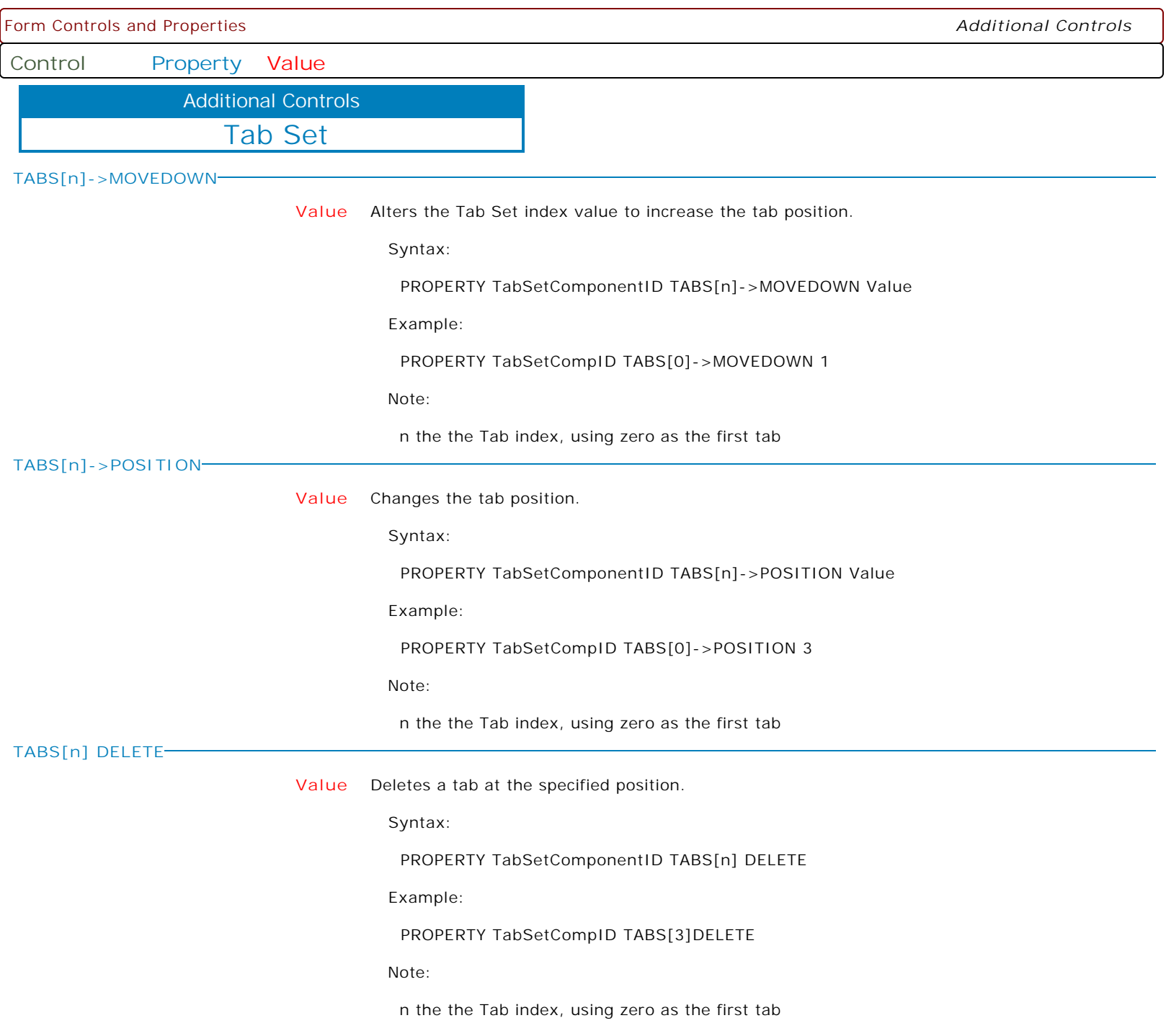

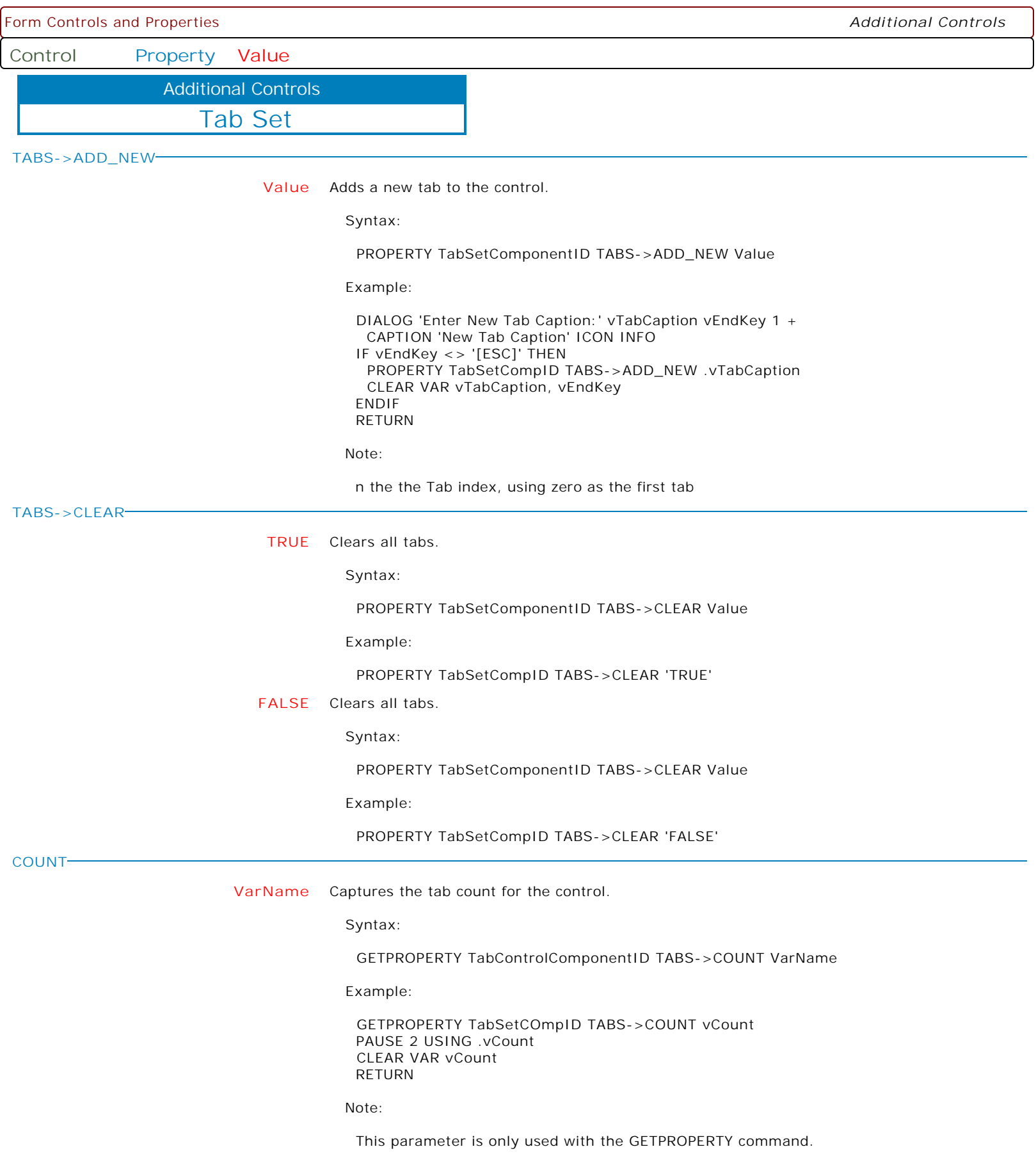

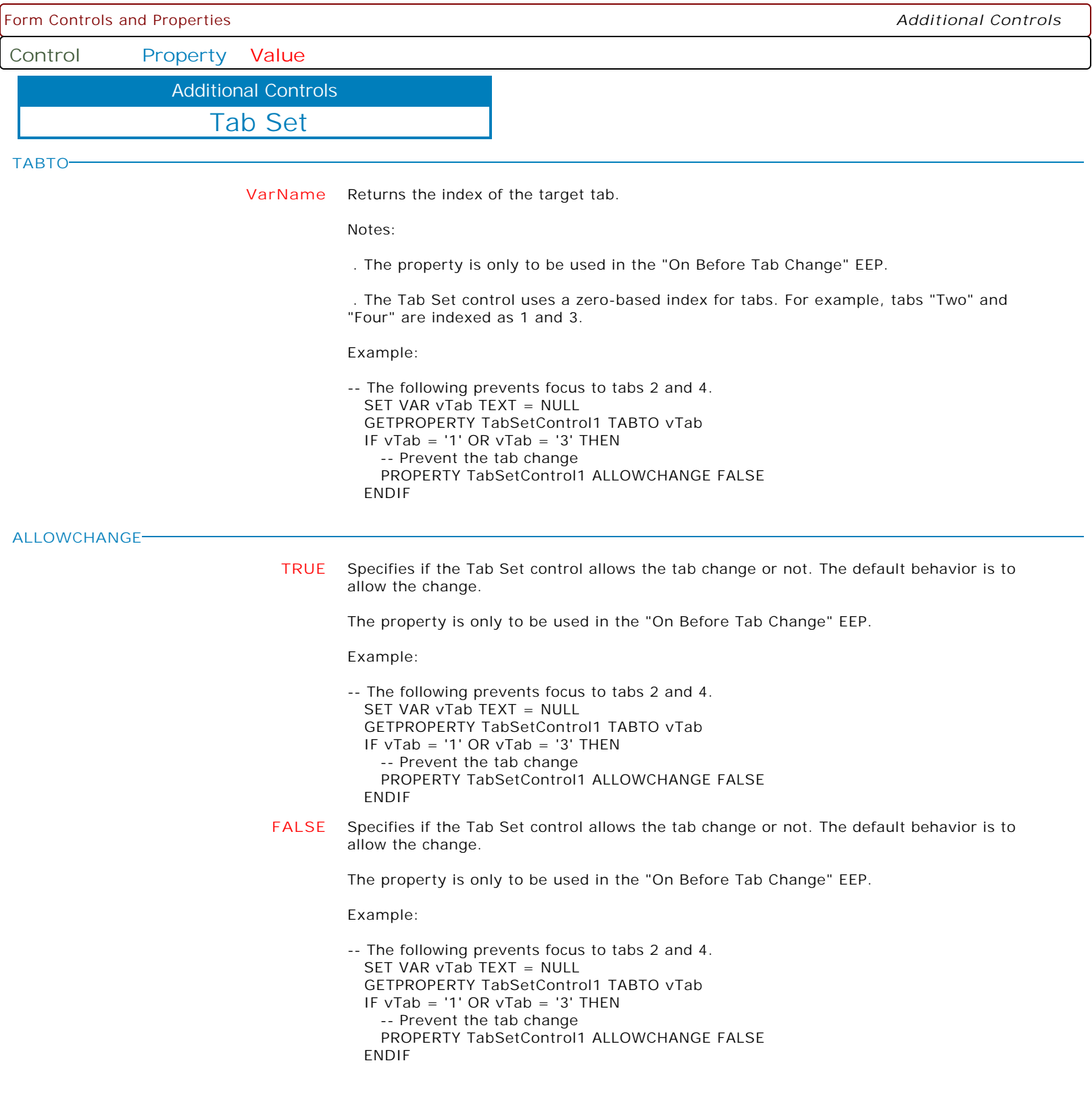

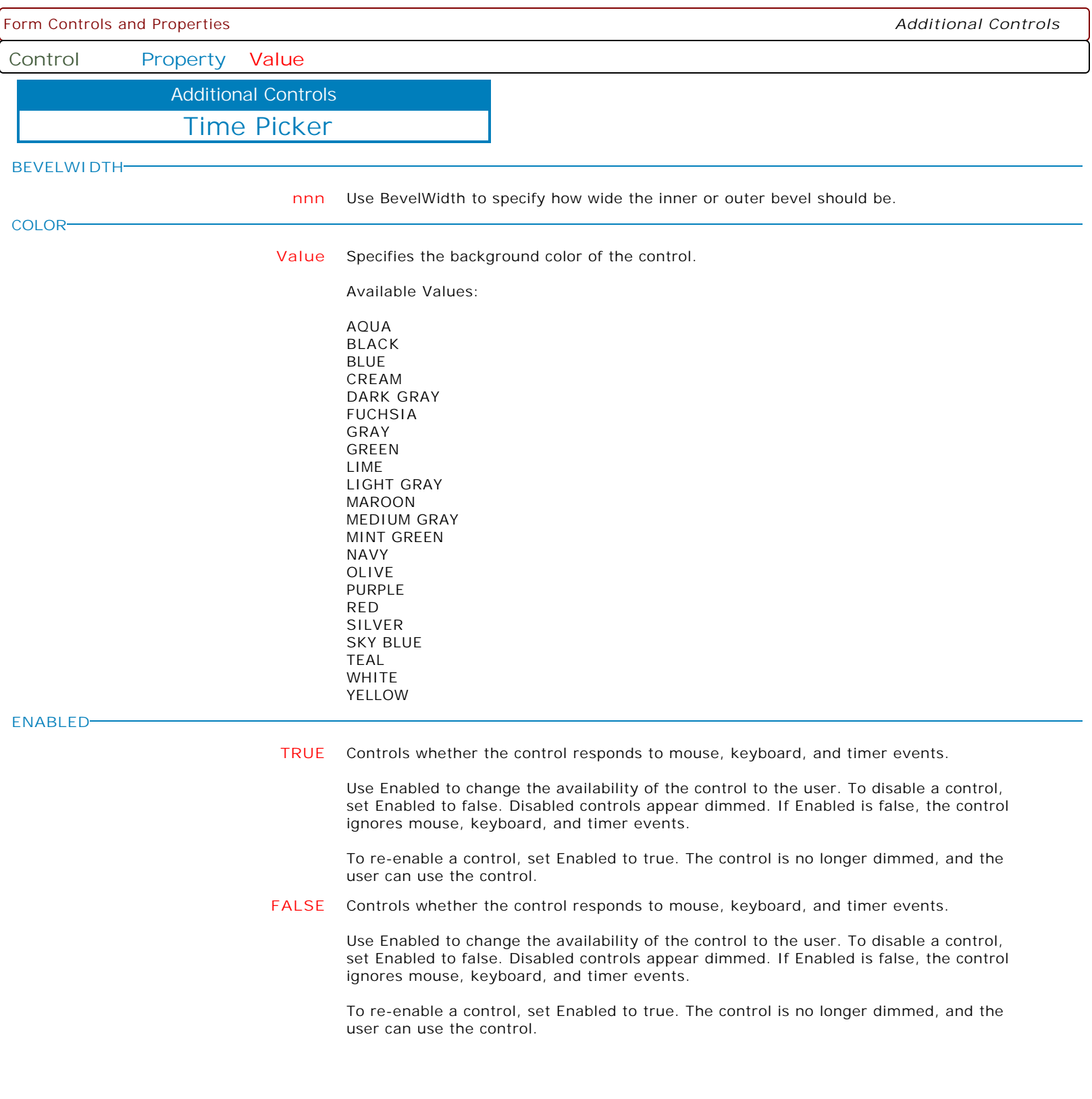

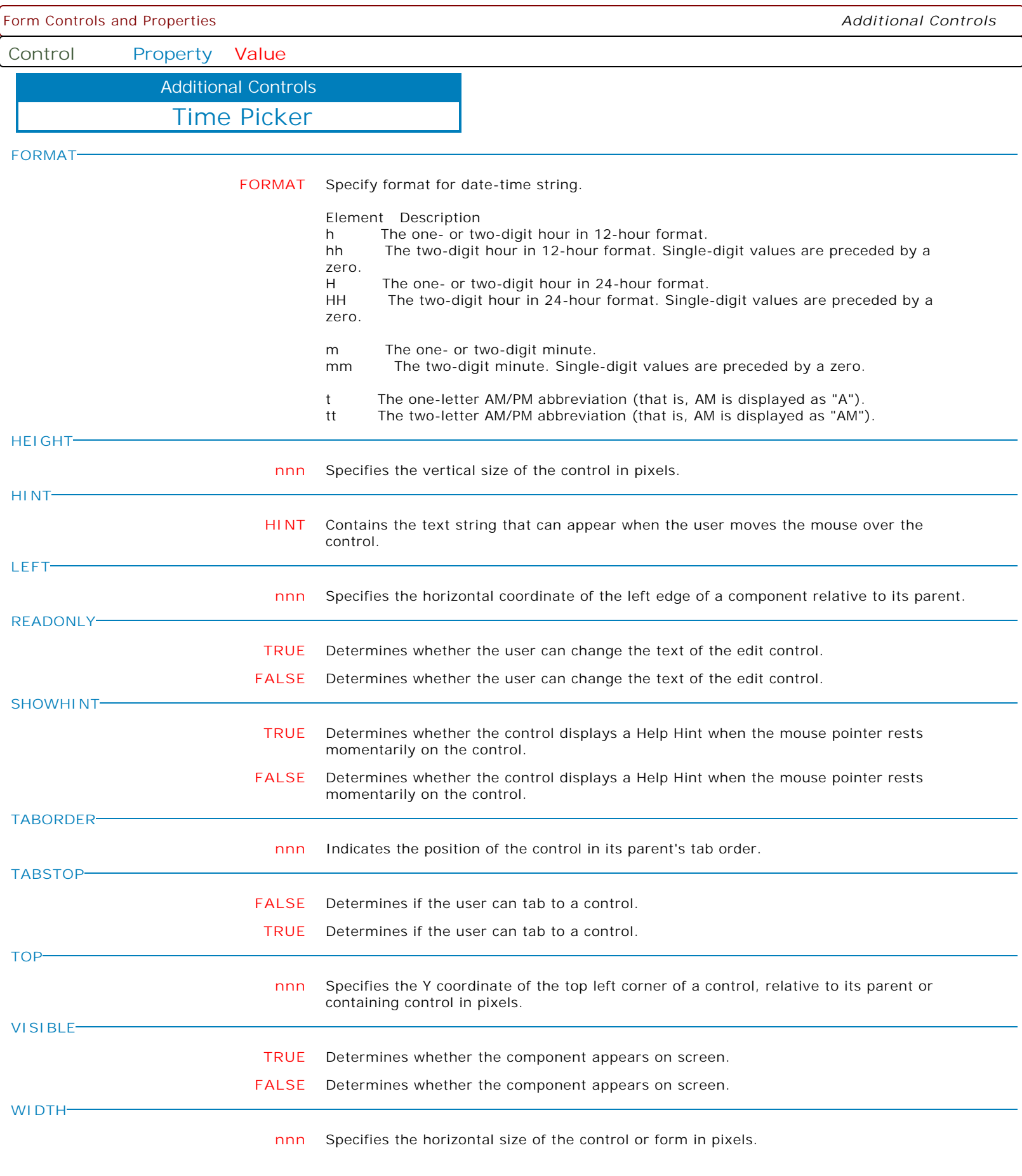

Form Controls and Properties *Additional Controls* **Control Property Value** Time Picker Additional Controls **AUTOSIZE FALSE** Determines whether the clock will automatically resize. **TRUE** Determines whether the clock will automatically resize. **BUTTONCOLOR Value** Specifies the background color of the button. **BUTTONFONTCOLOR Value** Specifies the button text font color. **CAPTIONAM Value** Specifies the caption for the "AM" radio button. **CAPTIONPM Value** Specifies the caption for the "PM" radio button. **CAPTIONCLEAR Value** Specifies the caption for the "clear changes" button. **RESTRICTMINUTES TRUE** Specifies if the minute hand is restricted to 5 minute intervals. **FALSE** Specifies if the minute hand is restricted to 5 minute intervals. **SHOWCLEARBUTTON TRUE** Specifies if the "clear changes" button is displayed. **FALSE** Specifies if the "clear changes" button is displayed. **SHOWTIME TRUE** Specifies if the time is displayed within a banner on top of the clock. **FALSE** Specifies if the time is displayed within a banner on top of the clock. **SHOWHOWTOUSEHINT TRUE** Specifies if the hint, on how to use the time picker, is displayed. **FALSE** Specifies if the hint, on how to use the time picker, is displayed. **THEMEAWARE TRUE** Determines whether or not to alter the control based upon Windows operating system themes. **FALSE** Determines whether or not to alter the control based upon Windows operating system themes. **HOWTOUSEMSG Value** Specifies a custom "How To Use" message hint. **MAKEDBLCLICK** Specifies to fire the "On Double Click" EEP for the control, simulating a mouse double click. The last parameter will accept any value for the PROPERTY command. Syntax: PROPERTY CustomerName MAKEDBLCLICK ' '

**ALIGN**

**Control Property Value**

Additional Controls

Enhanced Calendar

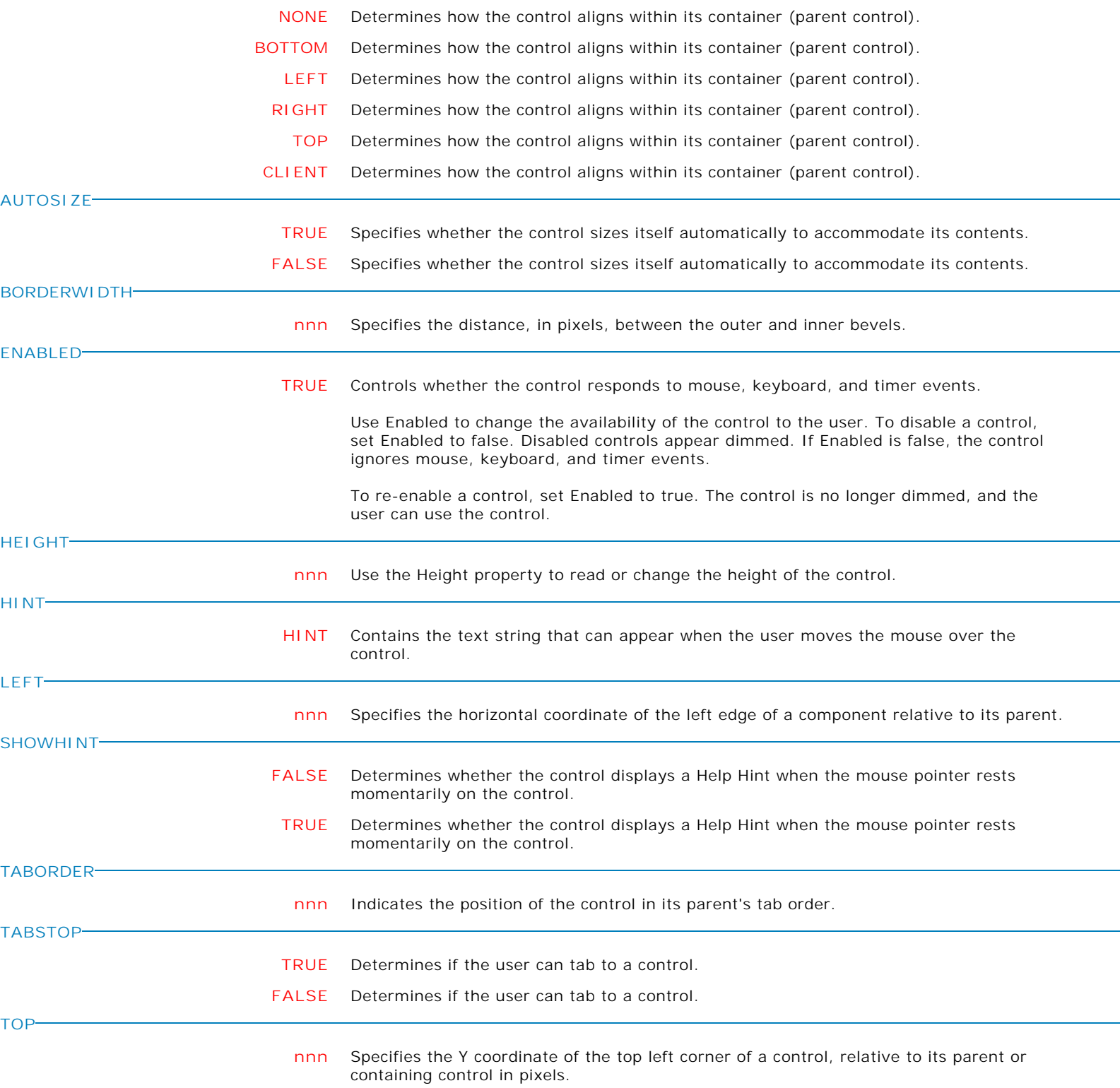

**Control Property Value**

Additional Controls

Enhanced Calendar

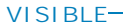

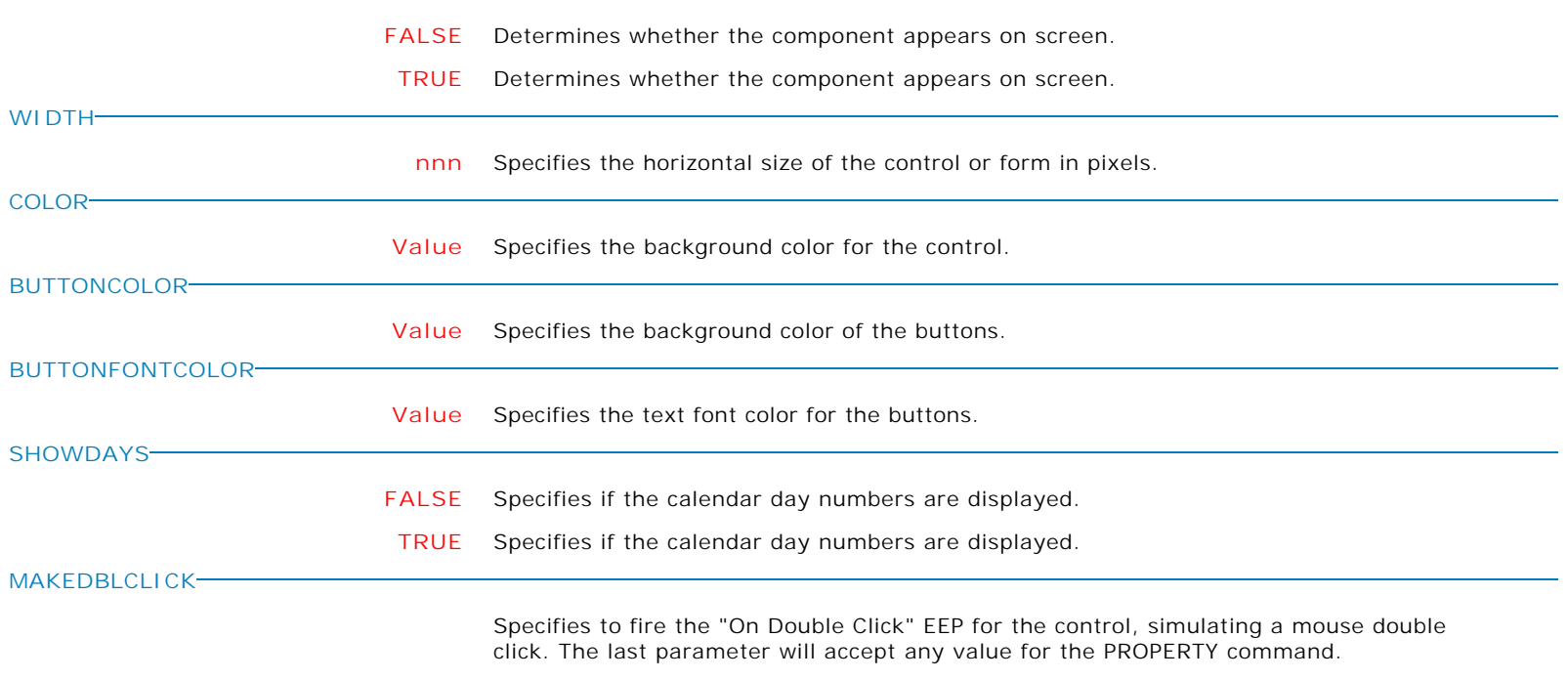

Syntax:

PROPERTY CustomerName MAKEDBLCLICK ' '

**Control Property Value**

Additional Controls

Collapse Panel

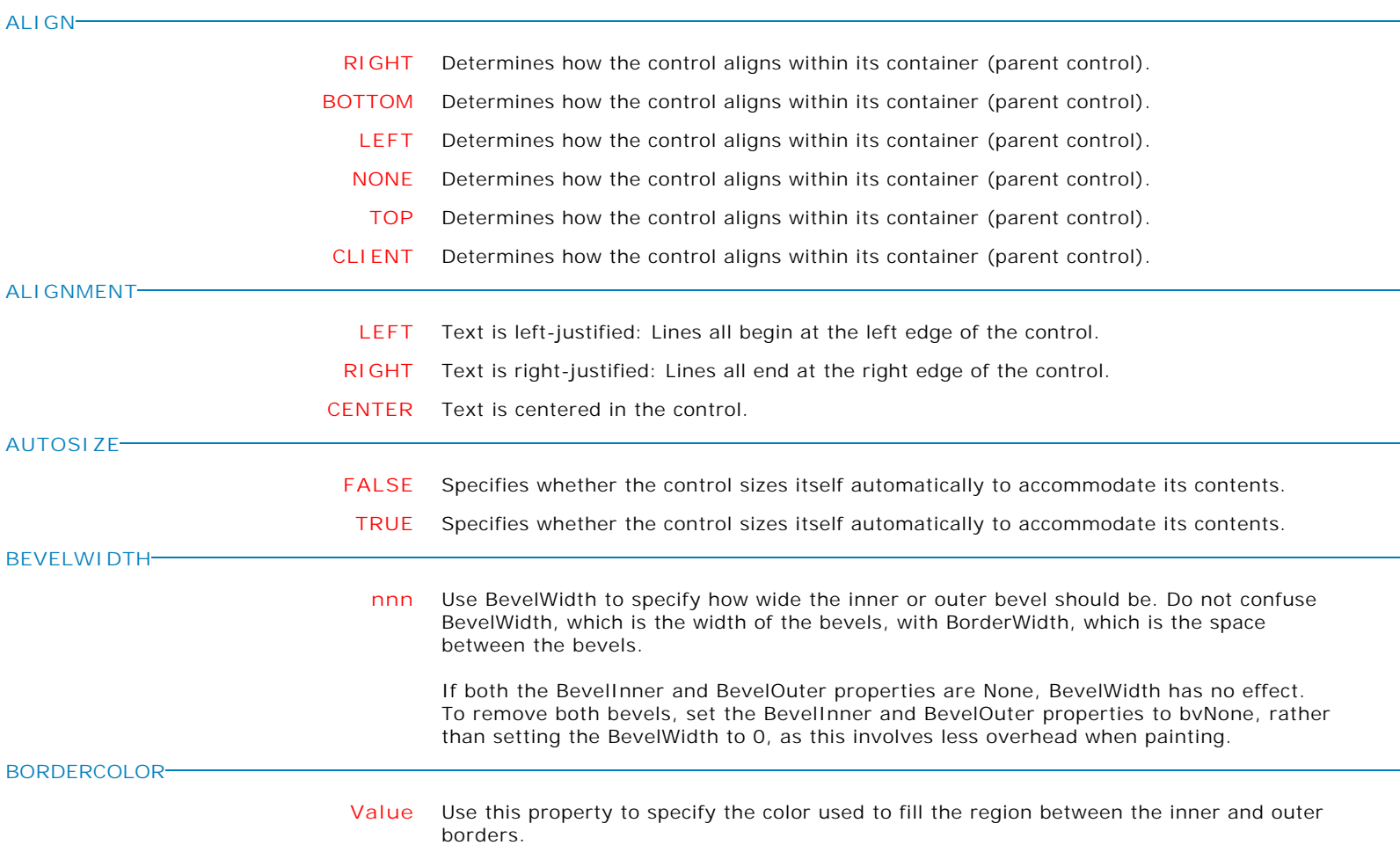

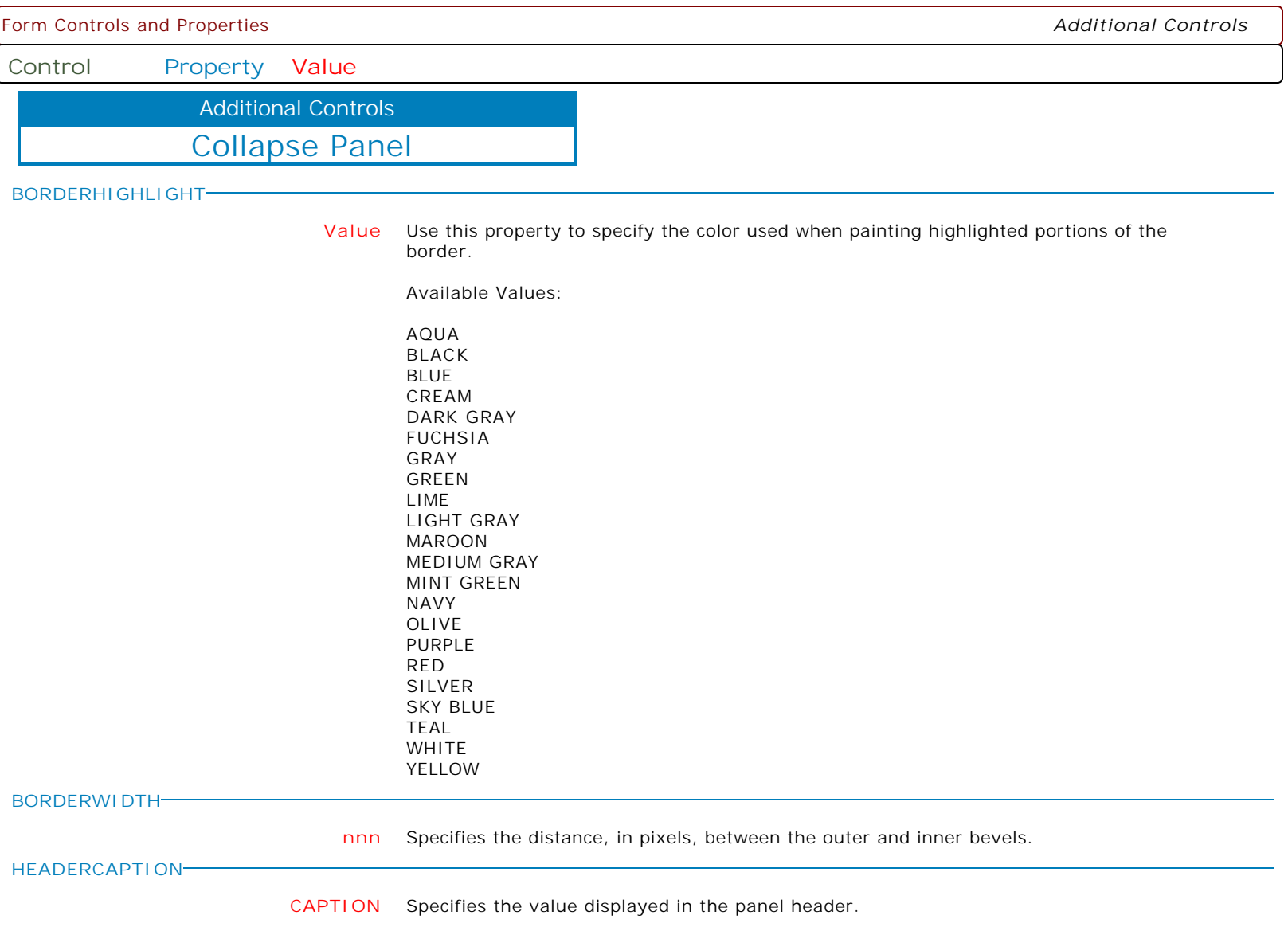

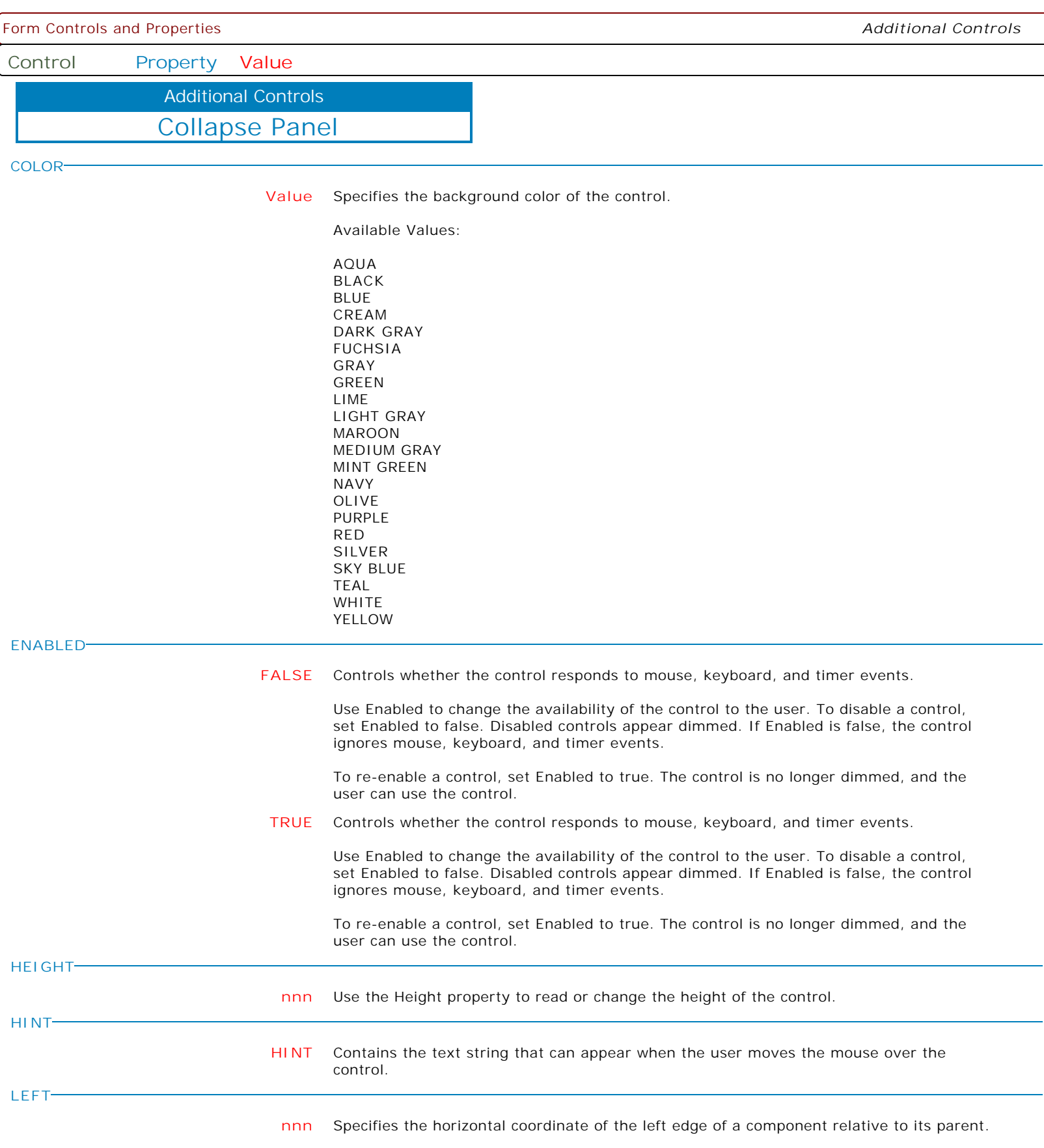

**Control Property Value**

Additional Controls

Collapse Panel

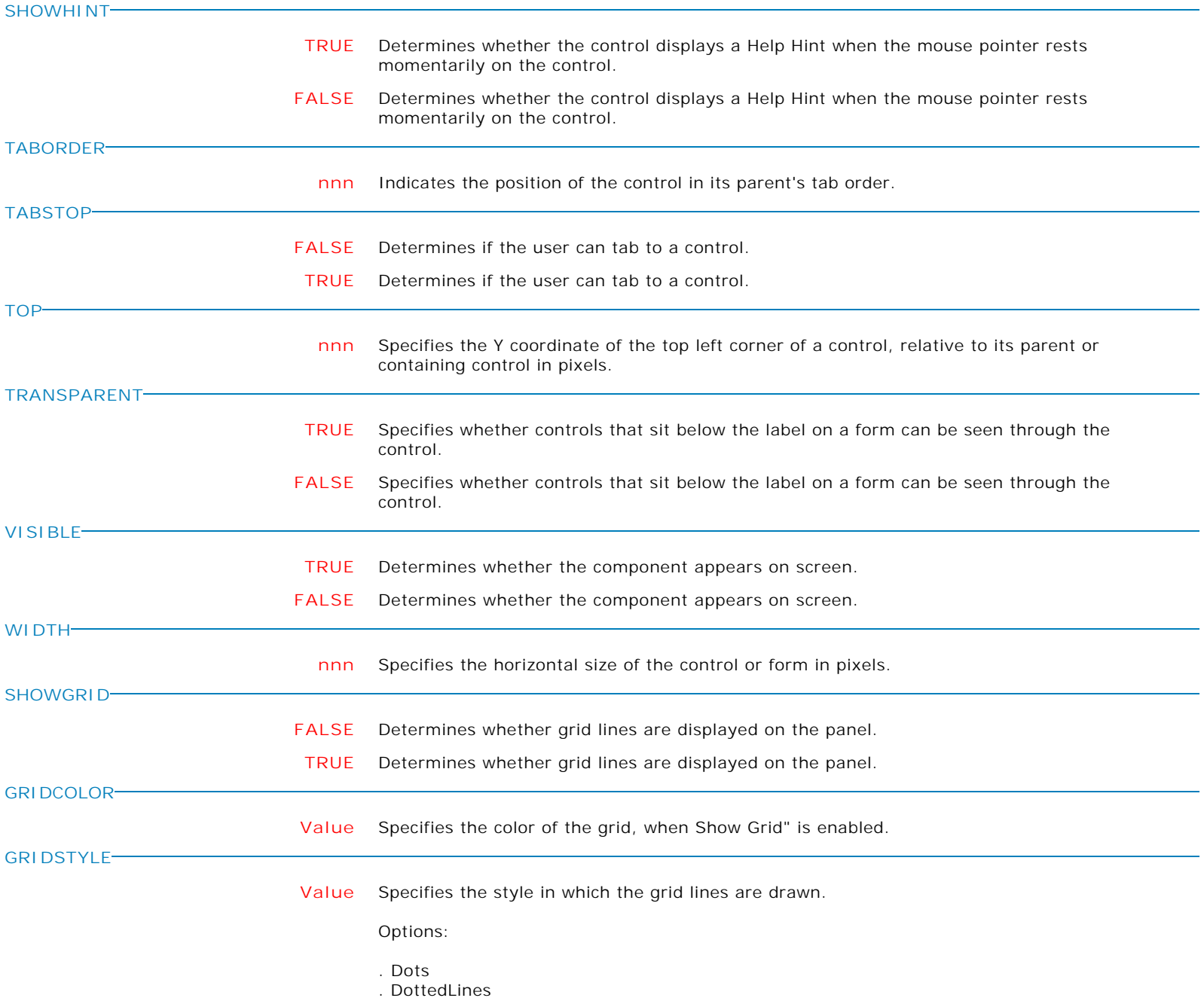

. Lines

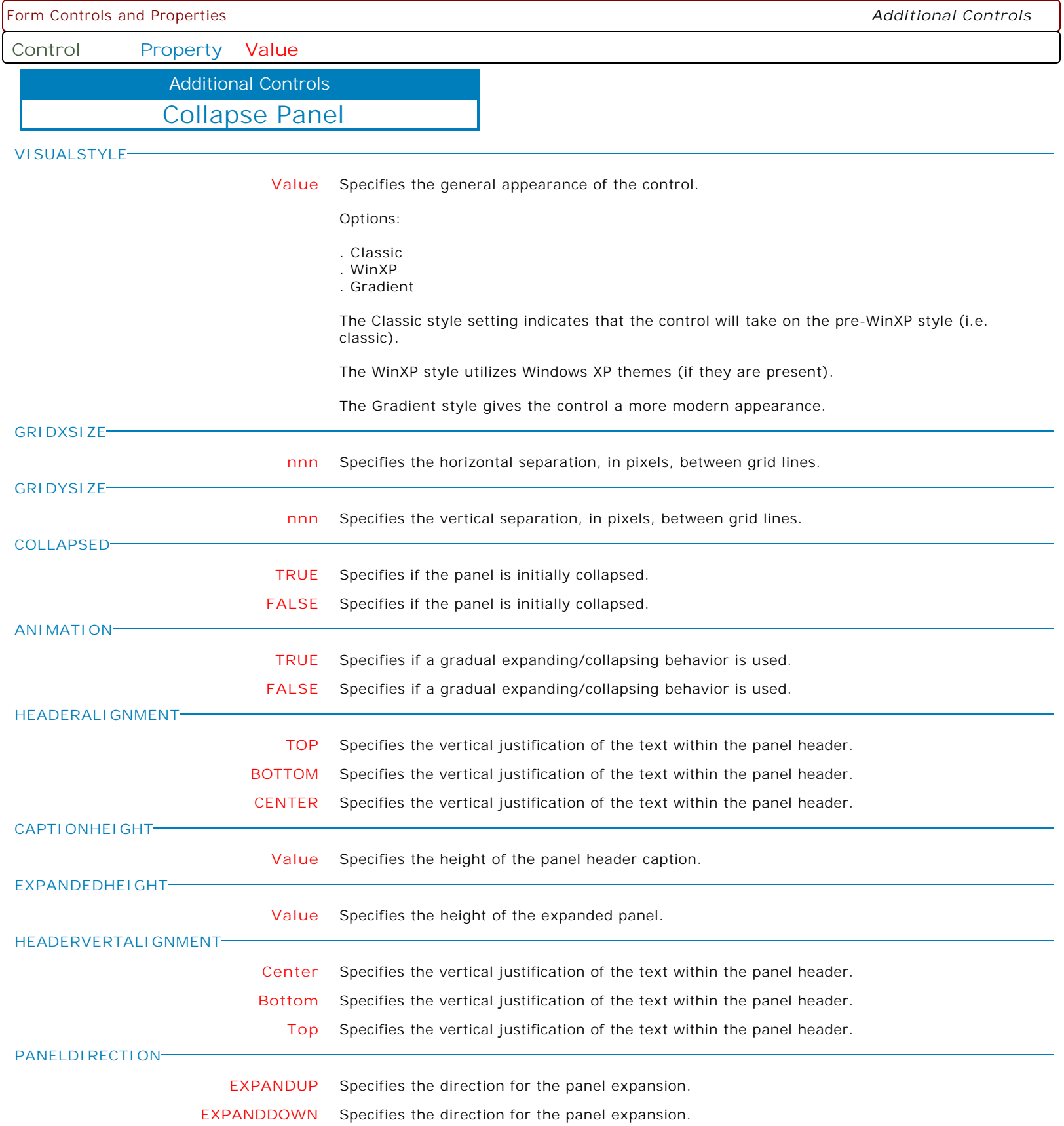

**Control Property Value**

Additional Controls

Count Down Timer

**DISPLAYCOMPID**

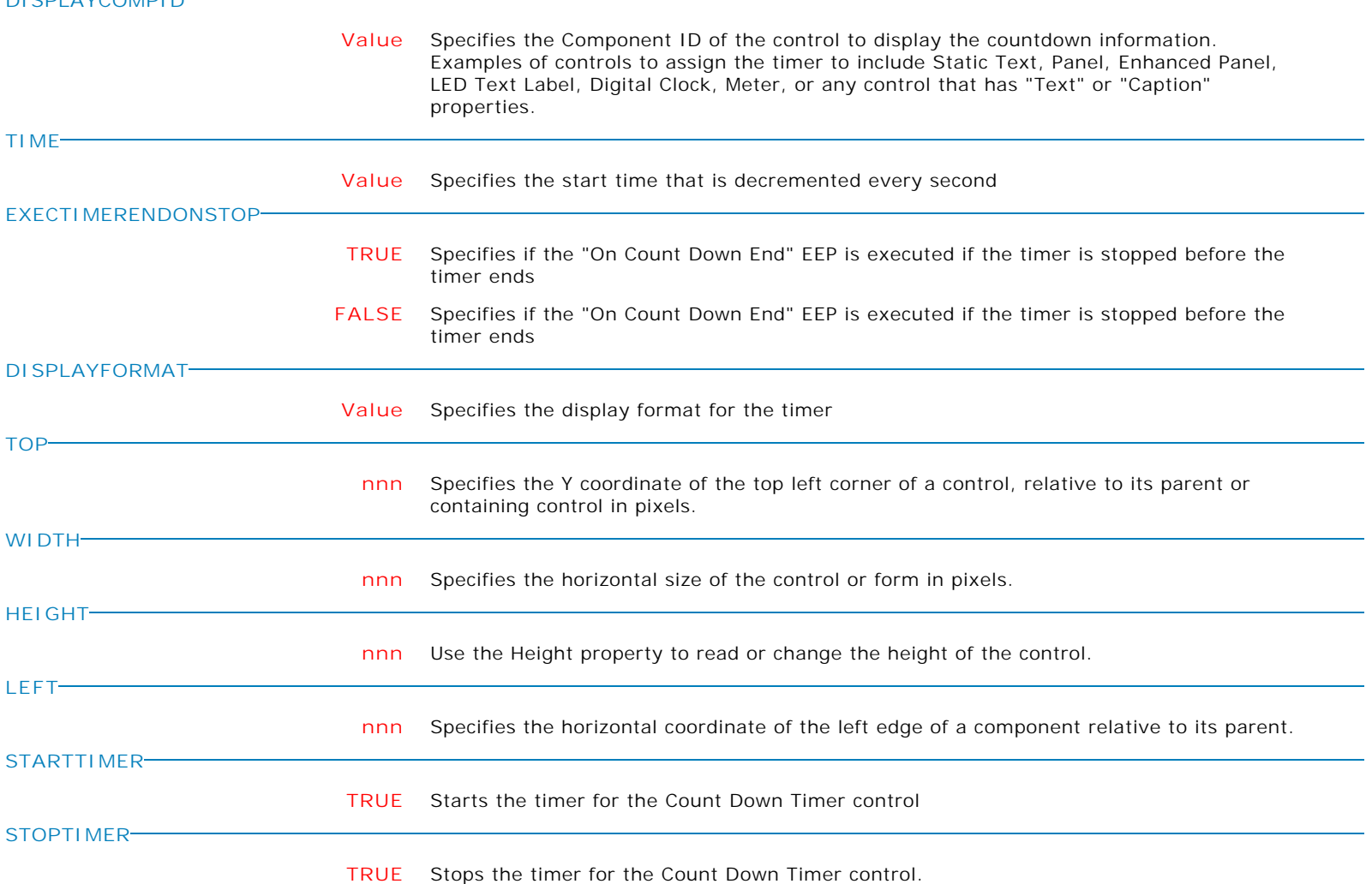

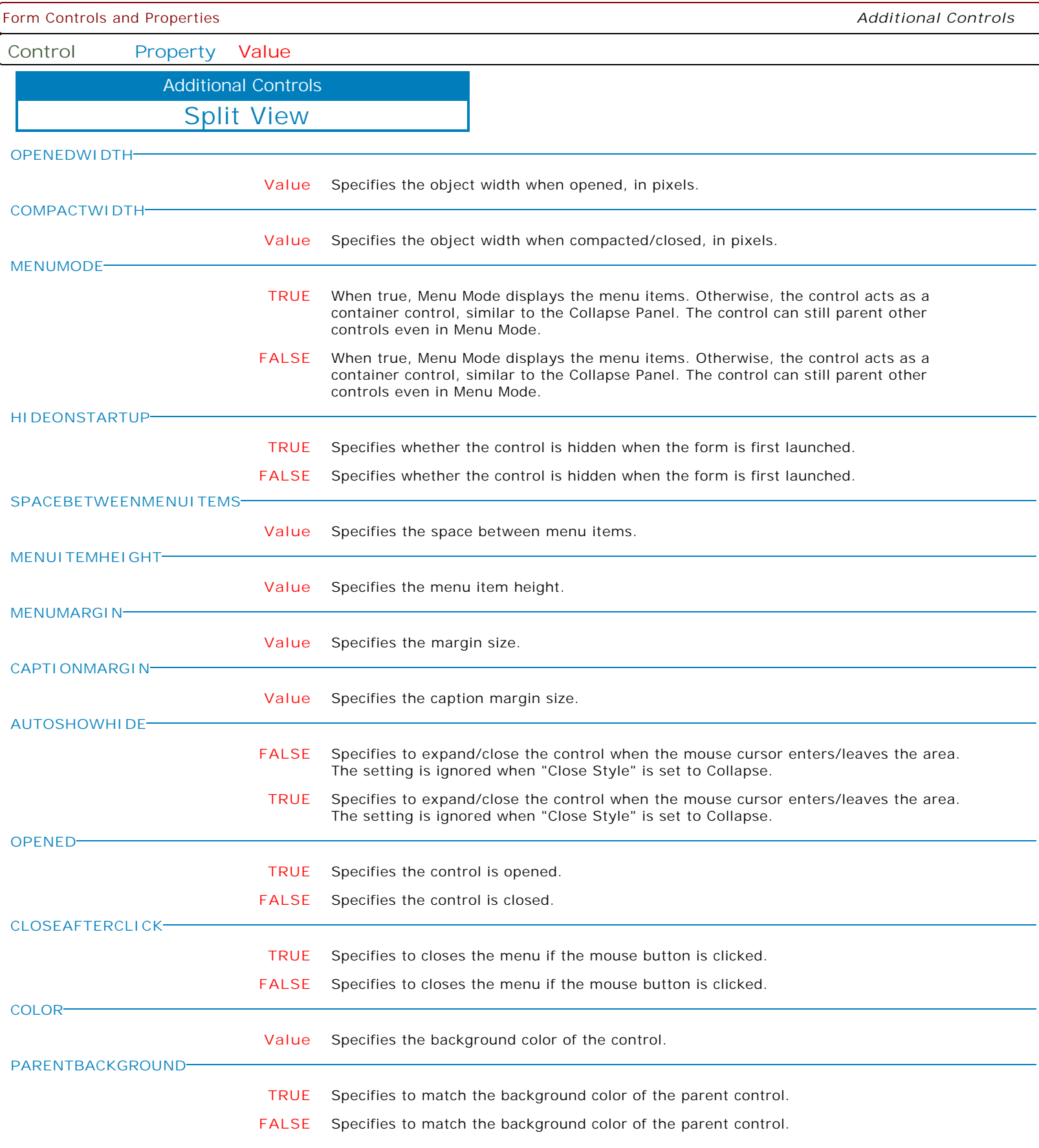

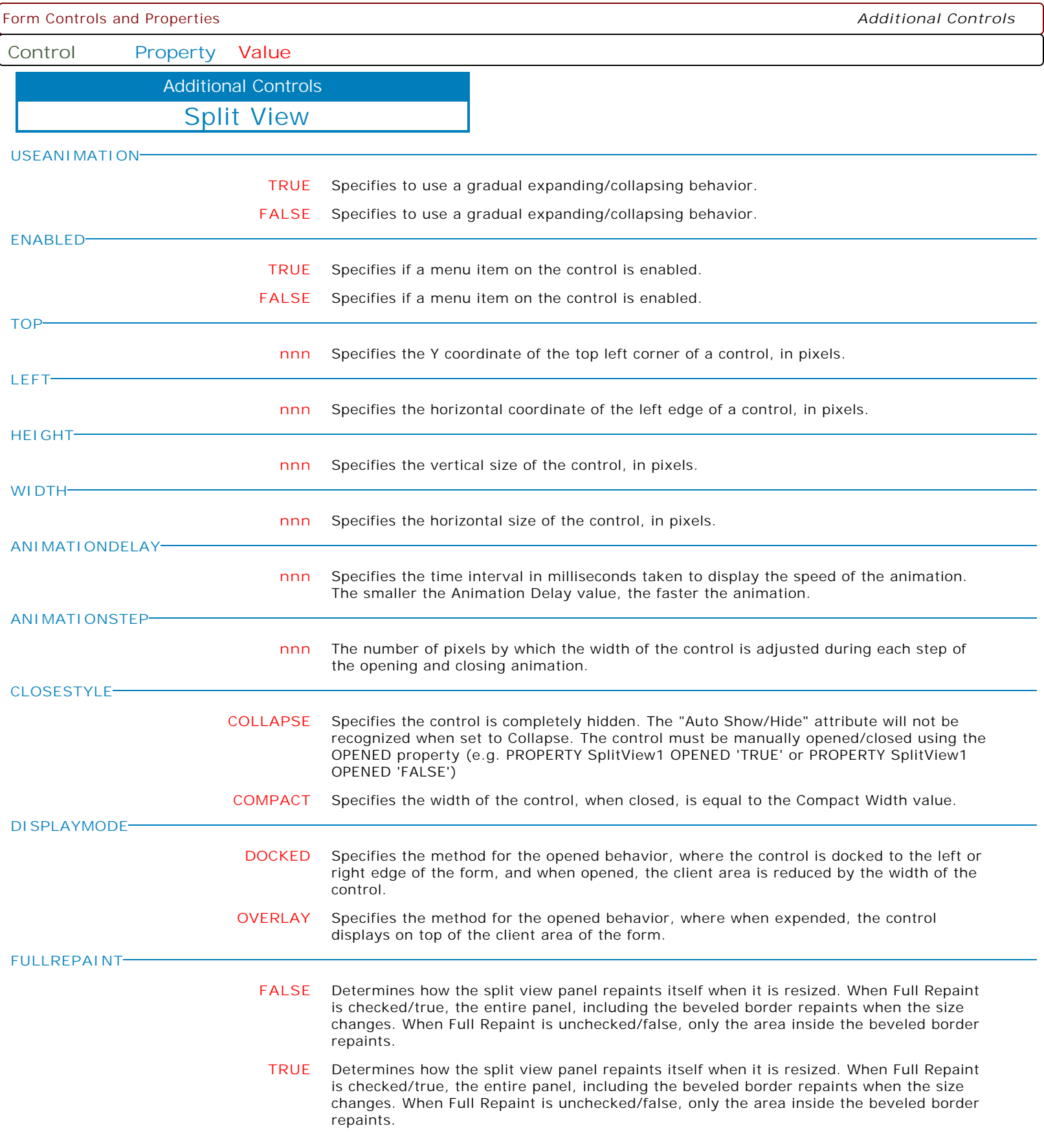

Form Controls and Properties *Additional Controls* **Control Property Value** Split View Additional Controls **PARENTFONT TRUE** Specifies to match the font of the parent control. **FALSE** Specifies to match the font of the parent control. **PLACEMENT LEFT** Places the control on the left side of the form. **RIGHT** Places the control on the right side of the form. **VISIBLE TRUE** Specifies if a menu item on the control is visible. **FALSE** Specifies if a menu item on the control is visible. **CAPTION Value** Specifies the menu item caption on the control. **'FONT->COLOR' Value** Specifies the base font color of the text. **'FONT->NAME' Value** Specifies the base font typeface for the text. **'FONT->SIZE'**

**nnn** Specifies the base font height of the text in points.

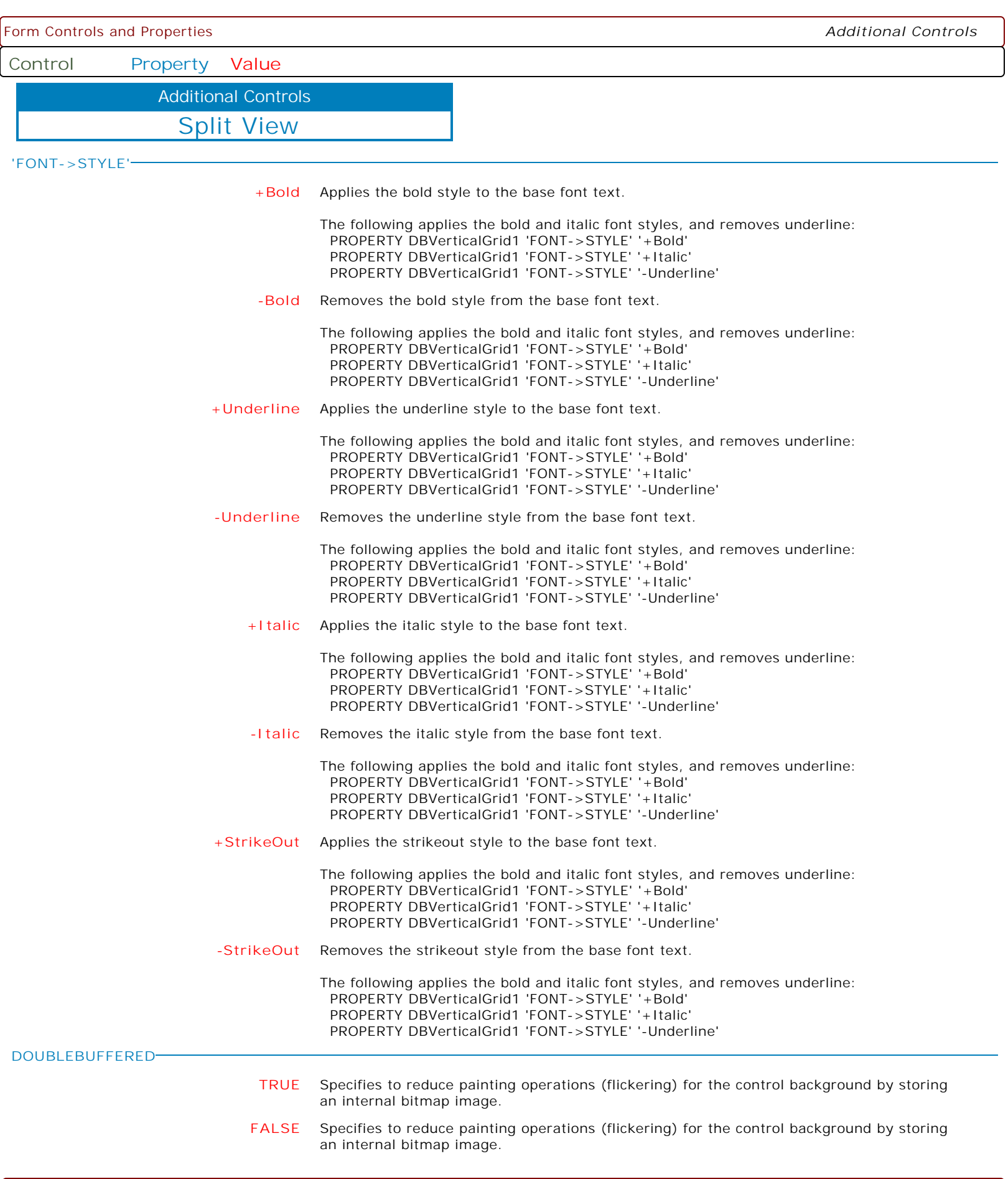

 $\overline{\phantom{a}}$ 

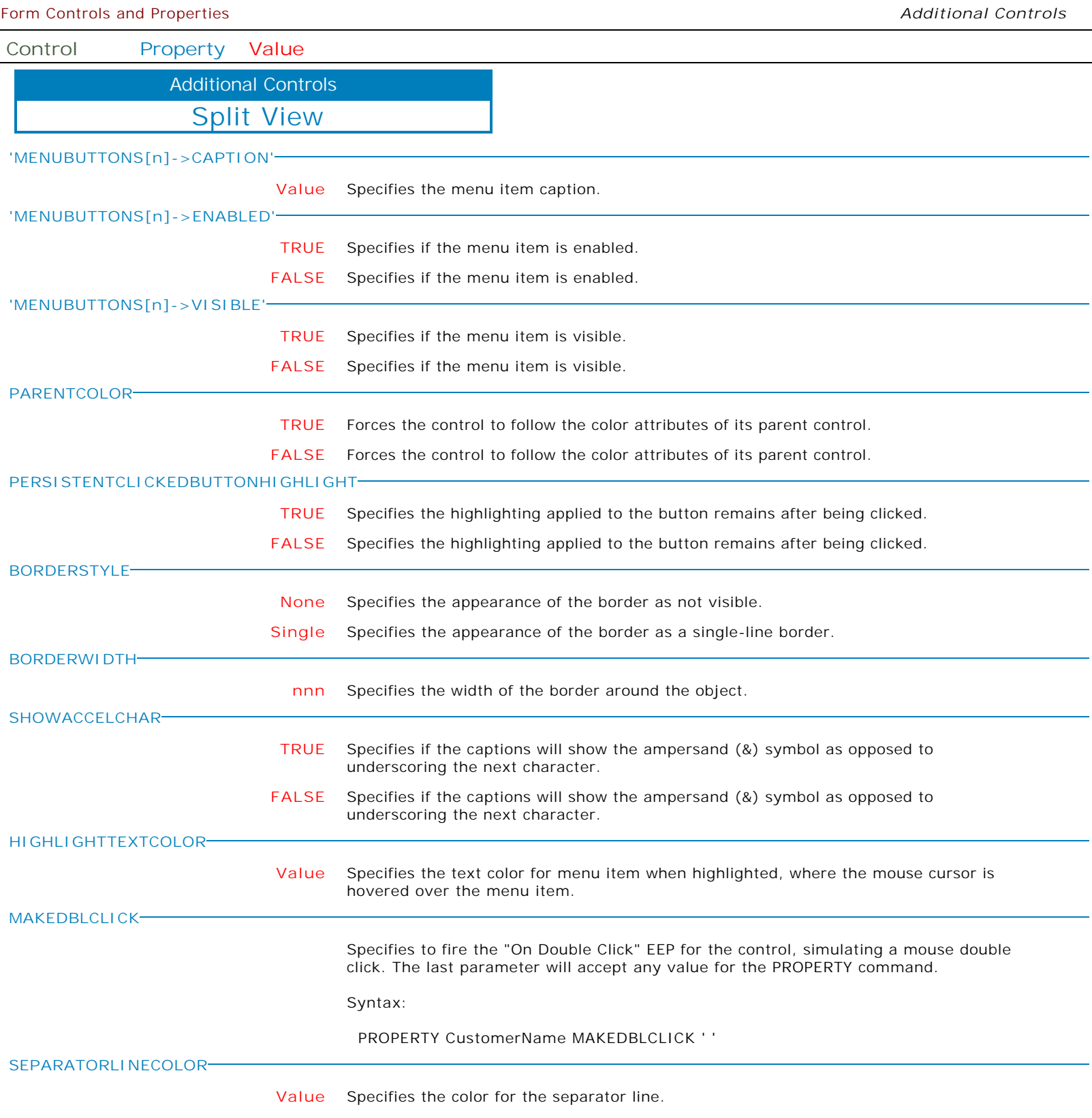

**Control Property Value**

Additional Controls

Tile Menu

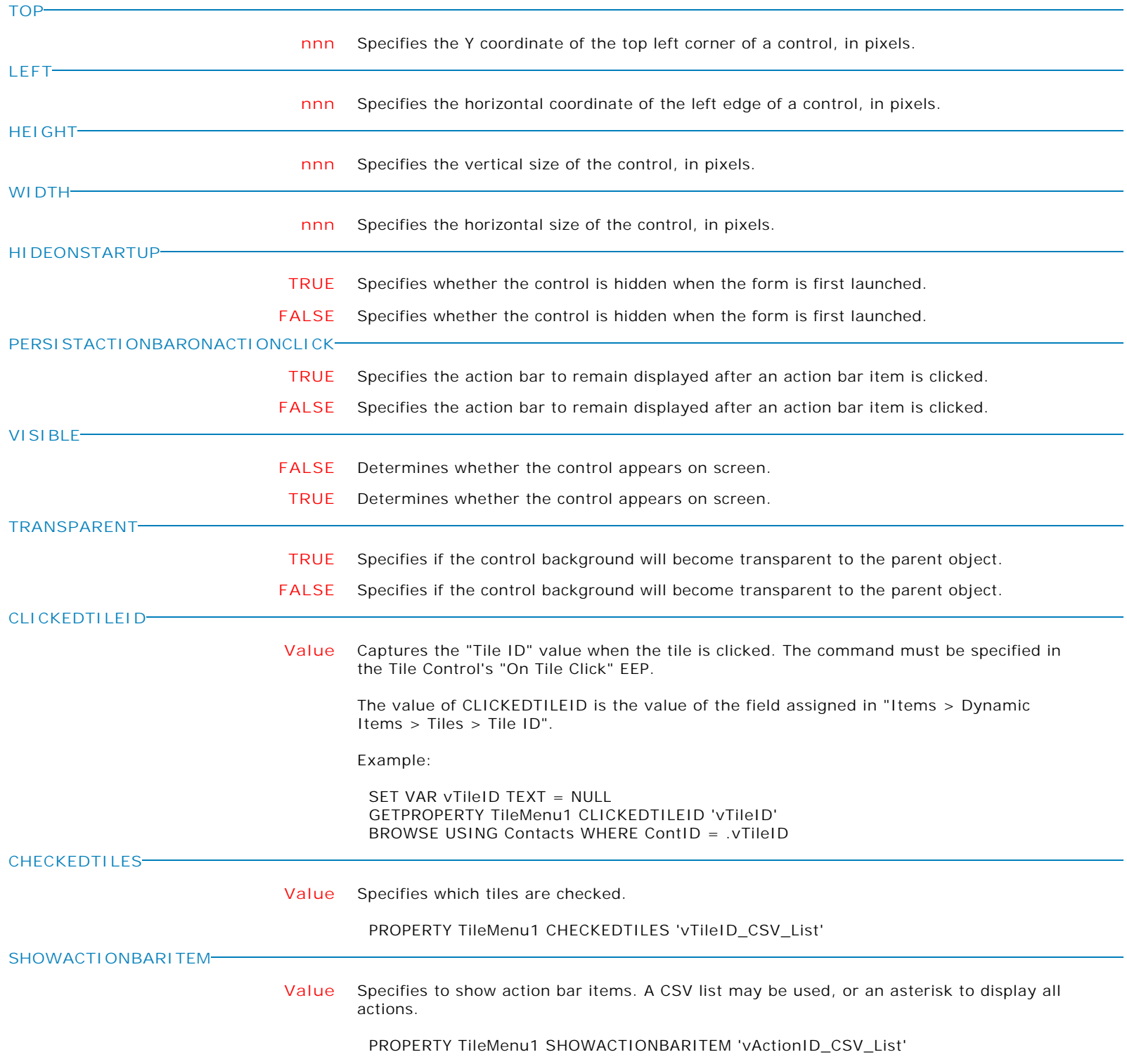

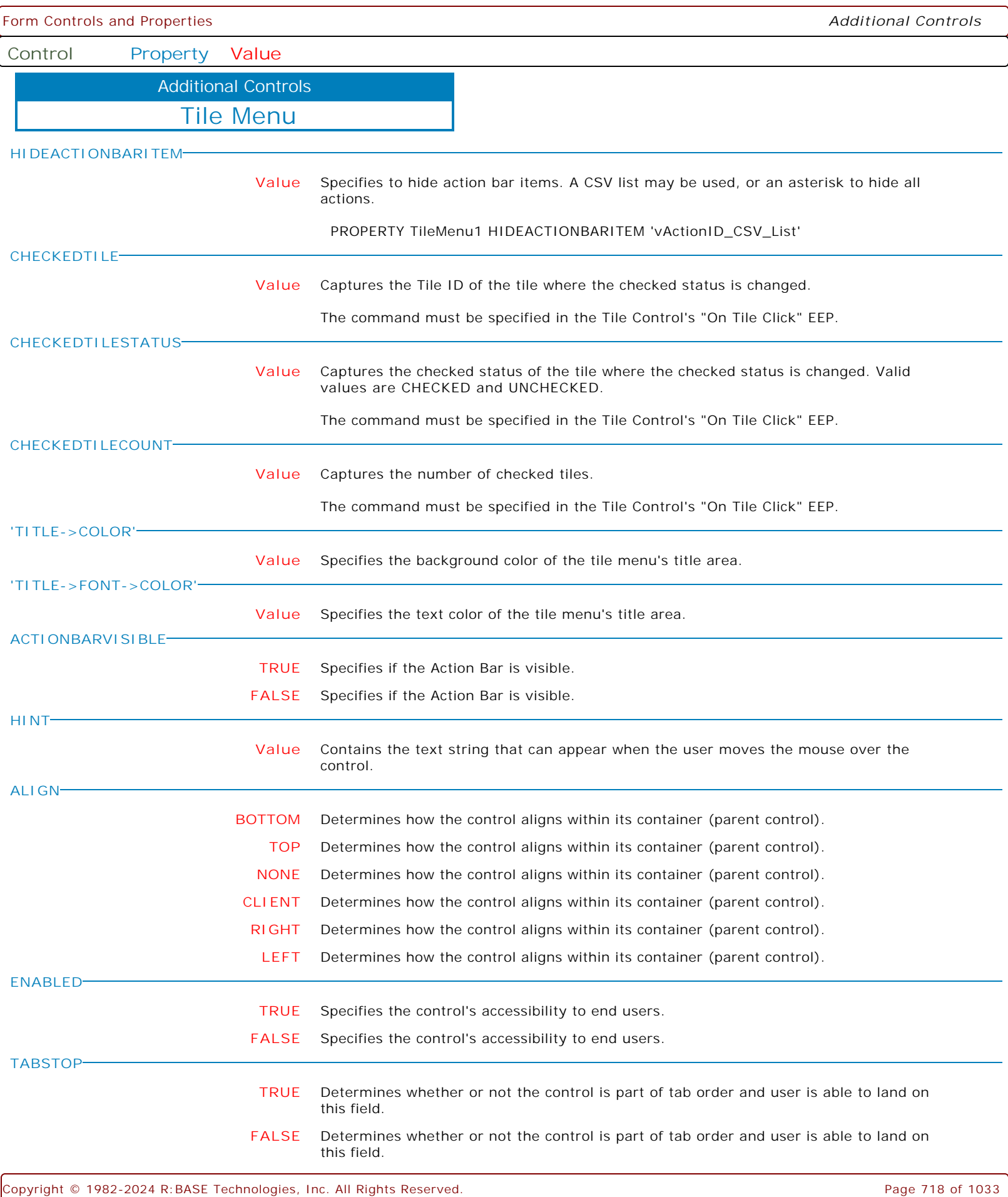

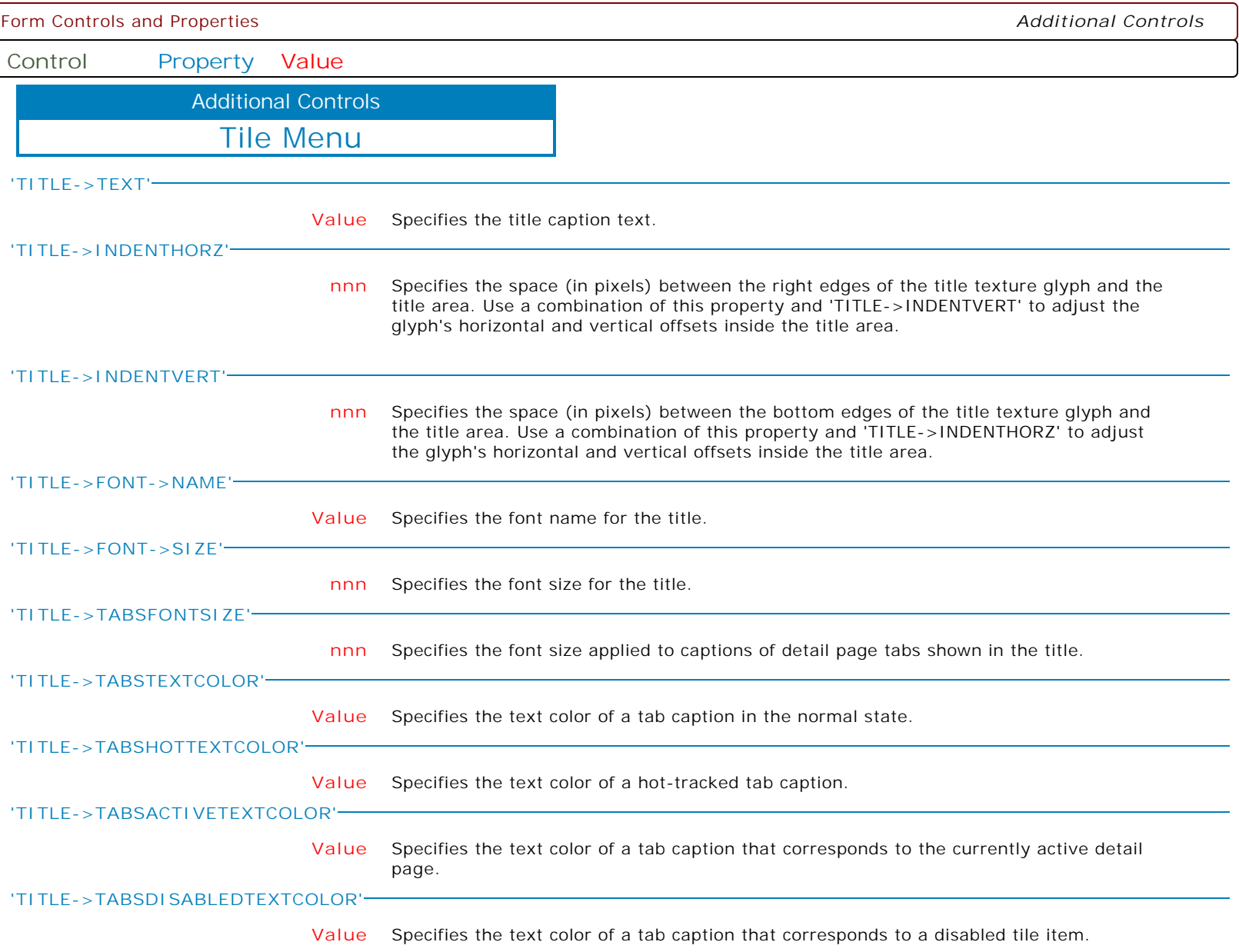

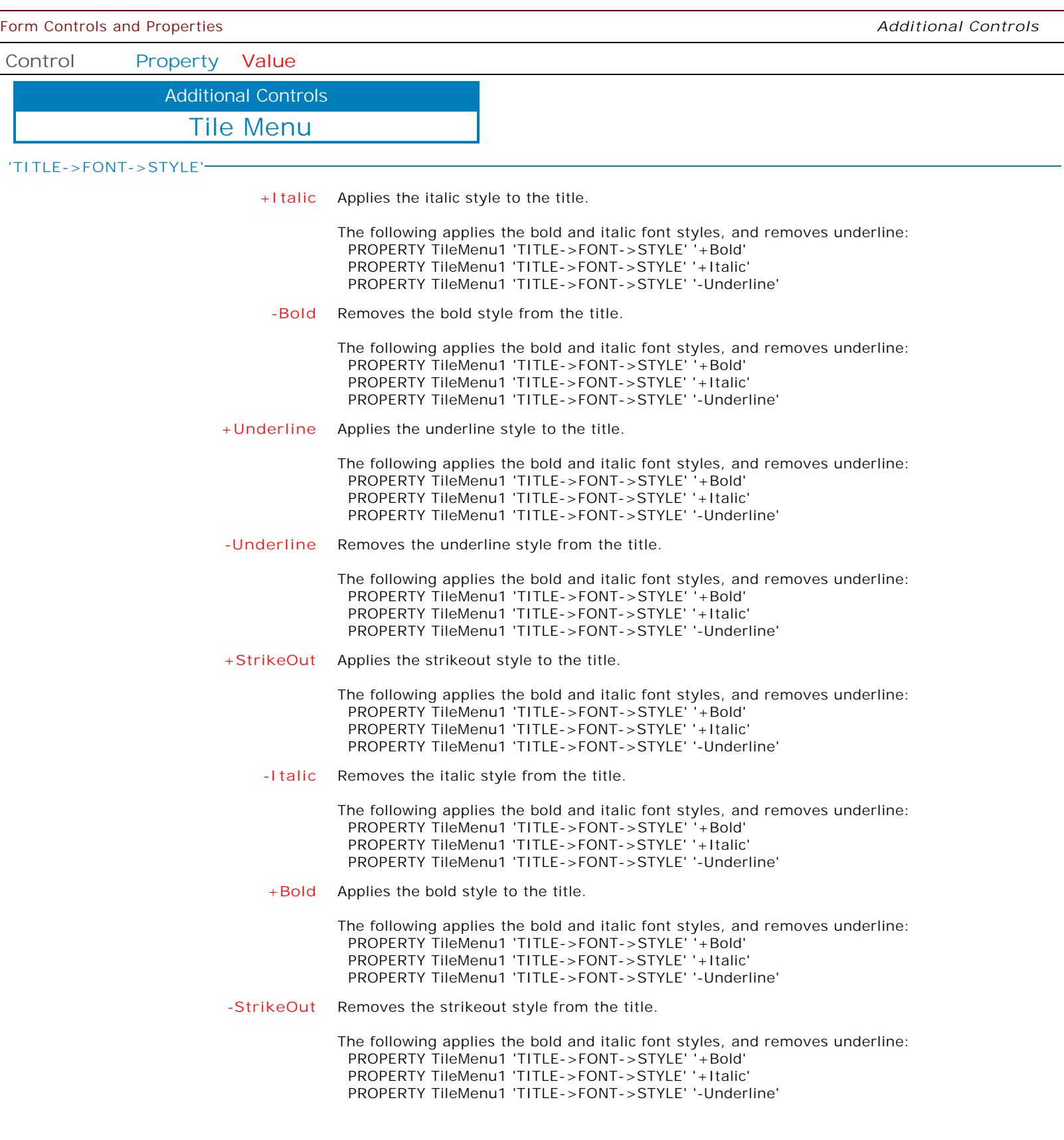
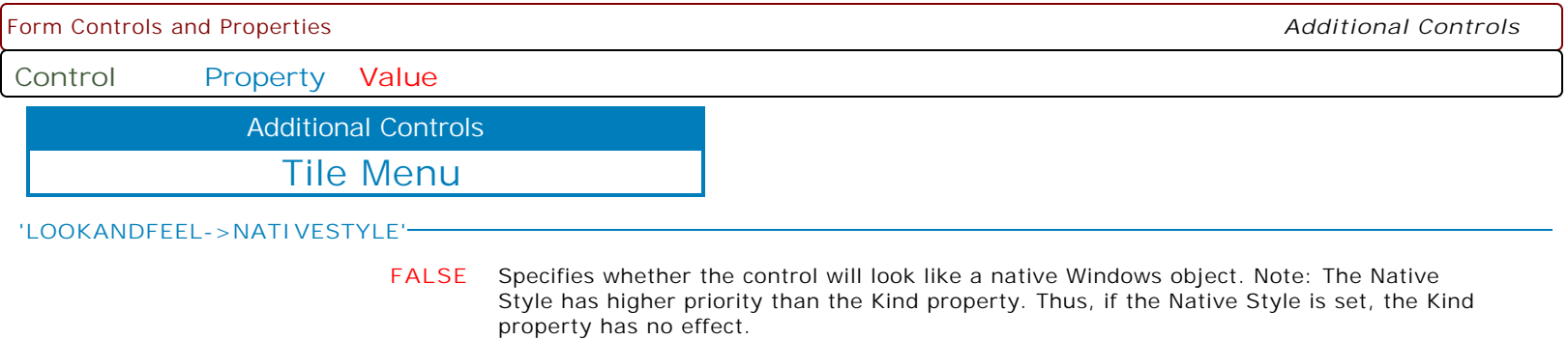

**TRUE** Specifies whether the control will look like a native Windows object. Note: The Native Style has higher priority than the Kind property. Thus, if the Native Style is set, the Kind property has no effect.

**Control Property Value**

Additional Controls

Tile Menu

**'LOOKANDFEEL->SKINNAME'**

**Value** Specifies a skin to display an artistic representation over the control objects, which enhance the visual display. Note: The Skin Name has higher priority than the Kind property.

Available skins:

· Flat

- · Native
- · Office11
- · Standard
- · UltraFlat
- · Black
- · Blue
- · Blueprint
- · Caramel · Coffee
- · Darkroom
- · DarkSide
- 
- · DevExpressDarkStyle · DevExpressStyle
- · Foggy
- 
- · GlassOceans · HighContrast
- · iMaginary
- · Lilian
- · LiquidSky
- · LondonLiquidSky
- · McSkin
- · Metropolis
- · MetropolisDark
- · MoneyTwins
- · Office2007Black
- · Office2007Blue
- · Office2007Green
- · Office2007Pink
- · Office2007Silver
- · Office2010Black
- · Office2010Blue
- · Office2010Silver
- · Office2013DarkGray
- · Office2013LightGray
- · Office2013White
- · Pumpkin
- · Seven
- · SevenClassic
- · Sharp
- · SharpPlus
- · Silver
- · Springtime
- · Stardust
- · Summer2008
- · TheAsphaltWorld
- · UserSkin
- · Valentine
- · VS2010
- · Whiteprint
- · Xmas2008Blue

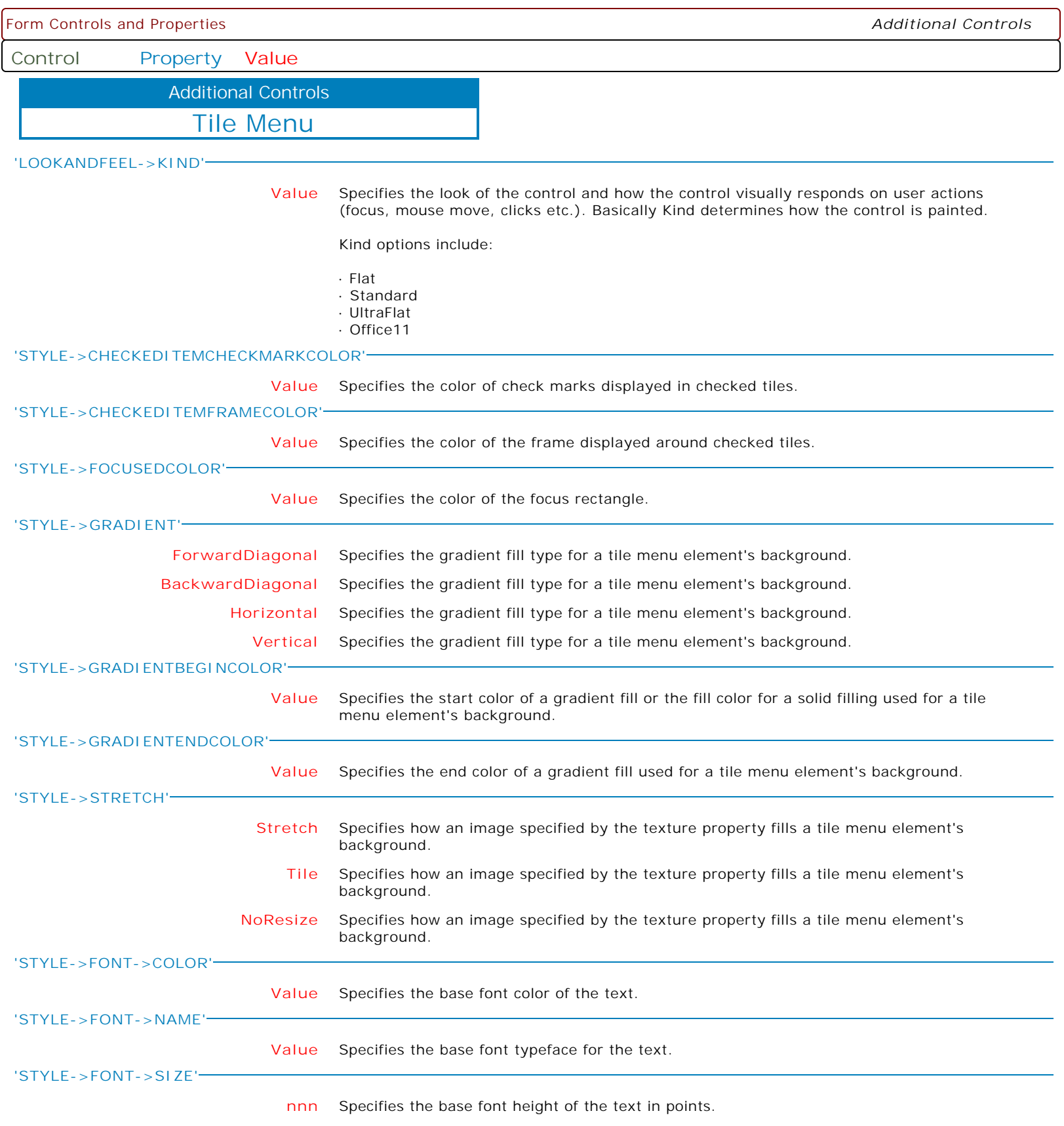

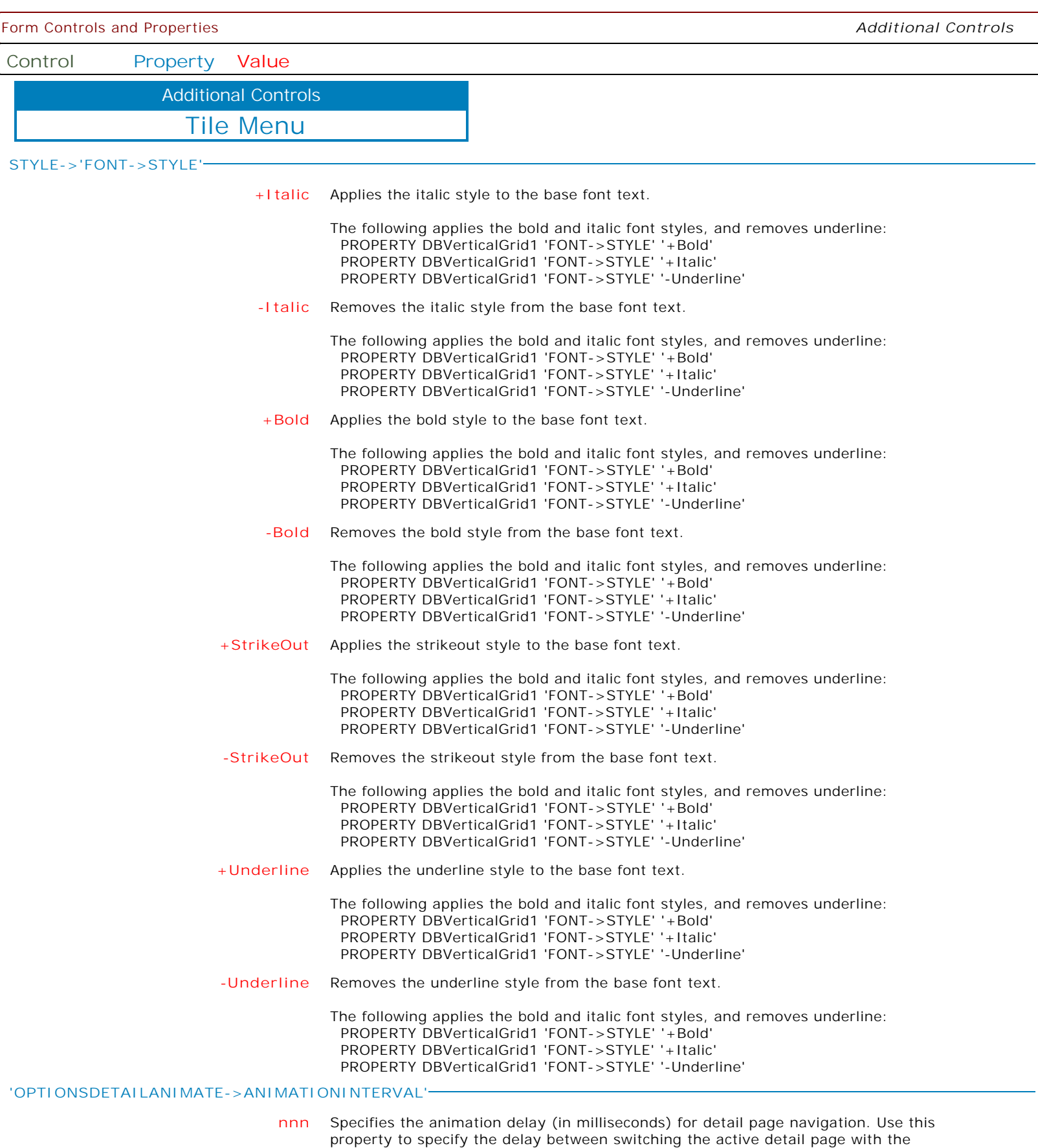

navigation from/to the main page or between detail pages.

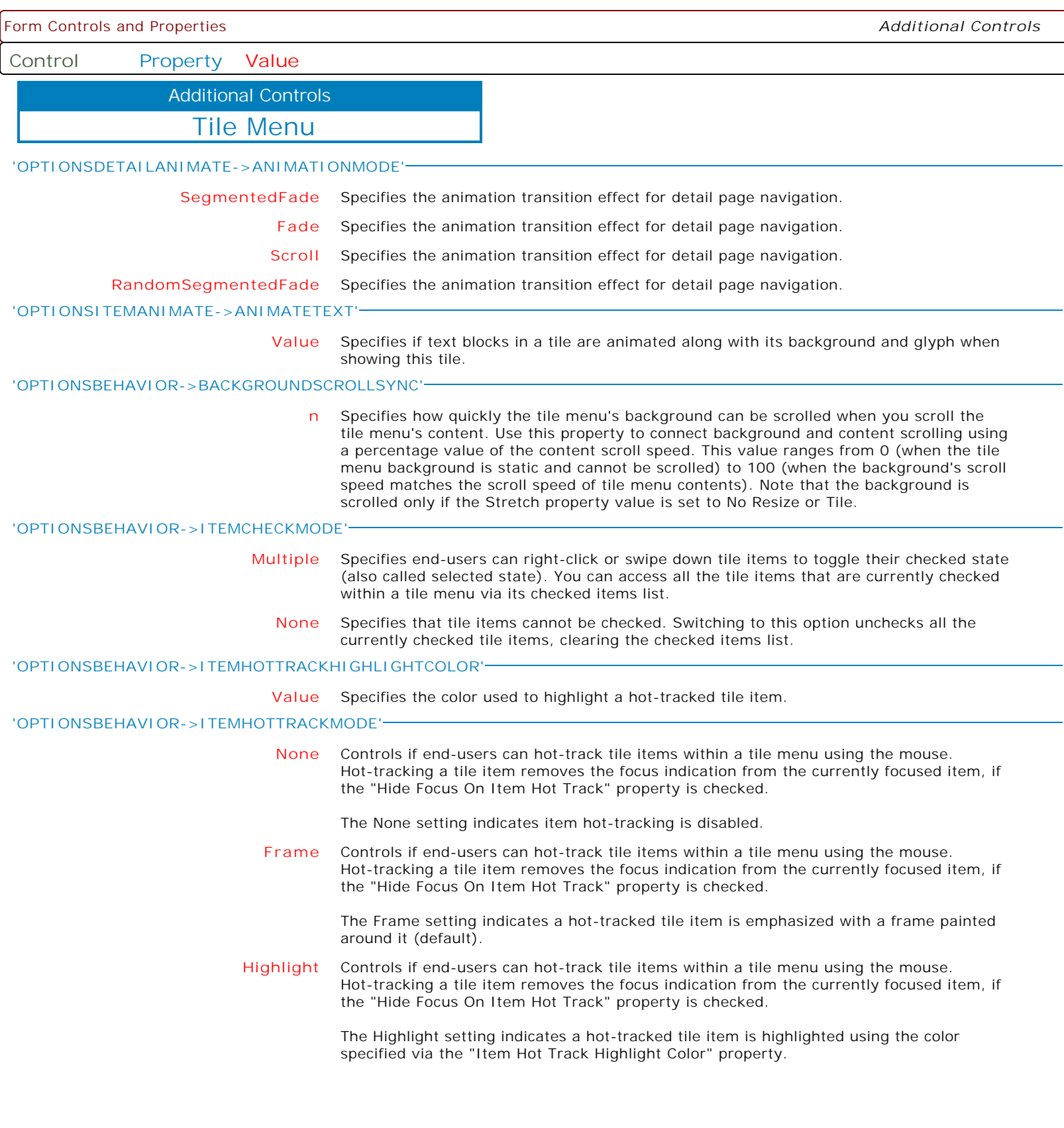

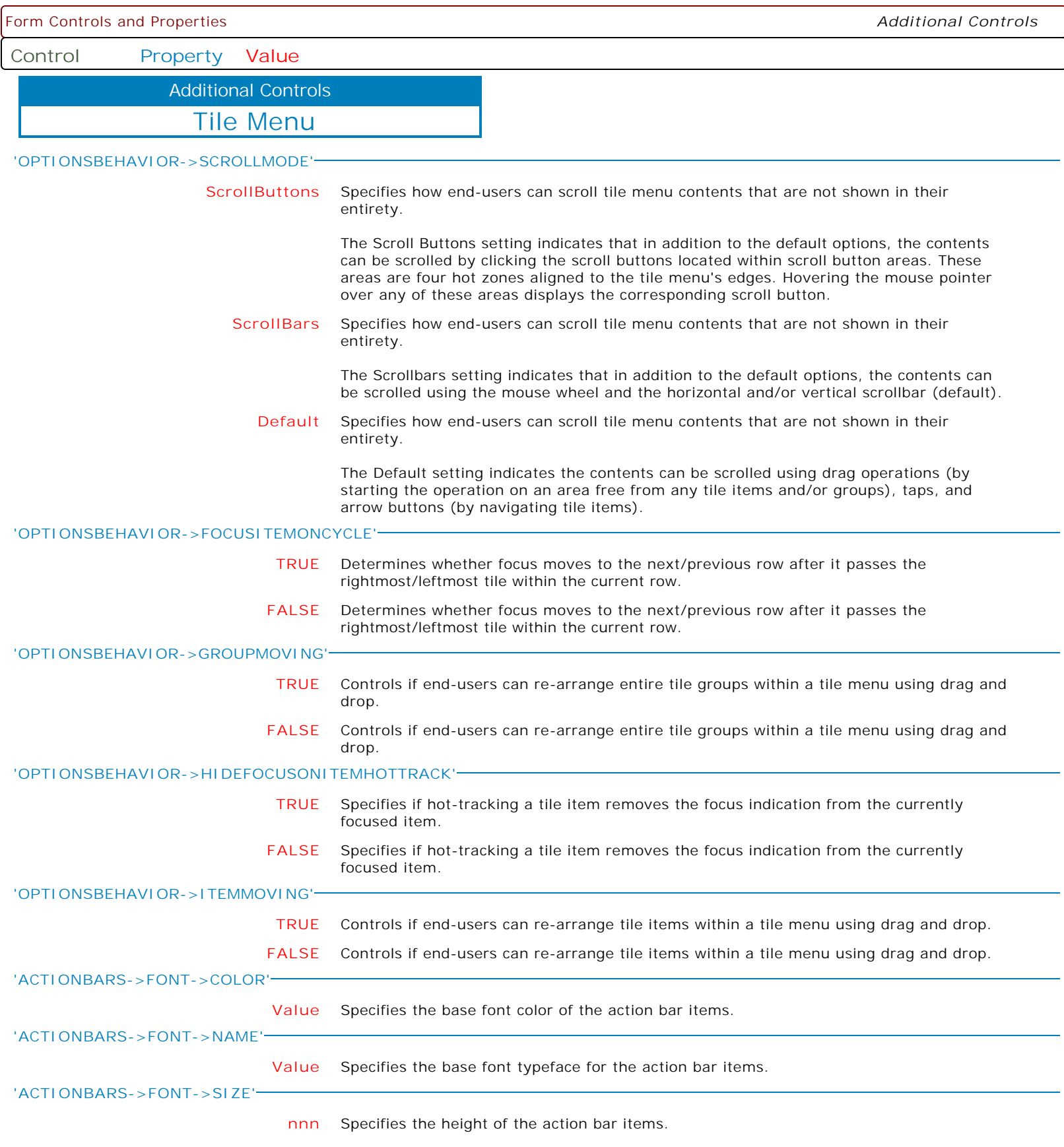

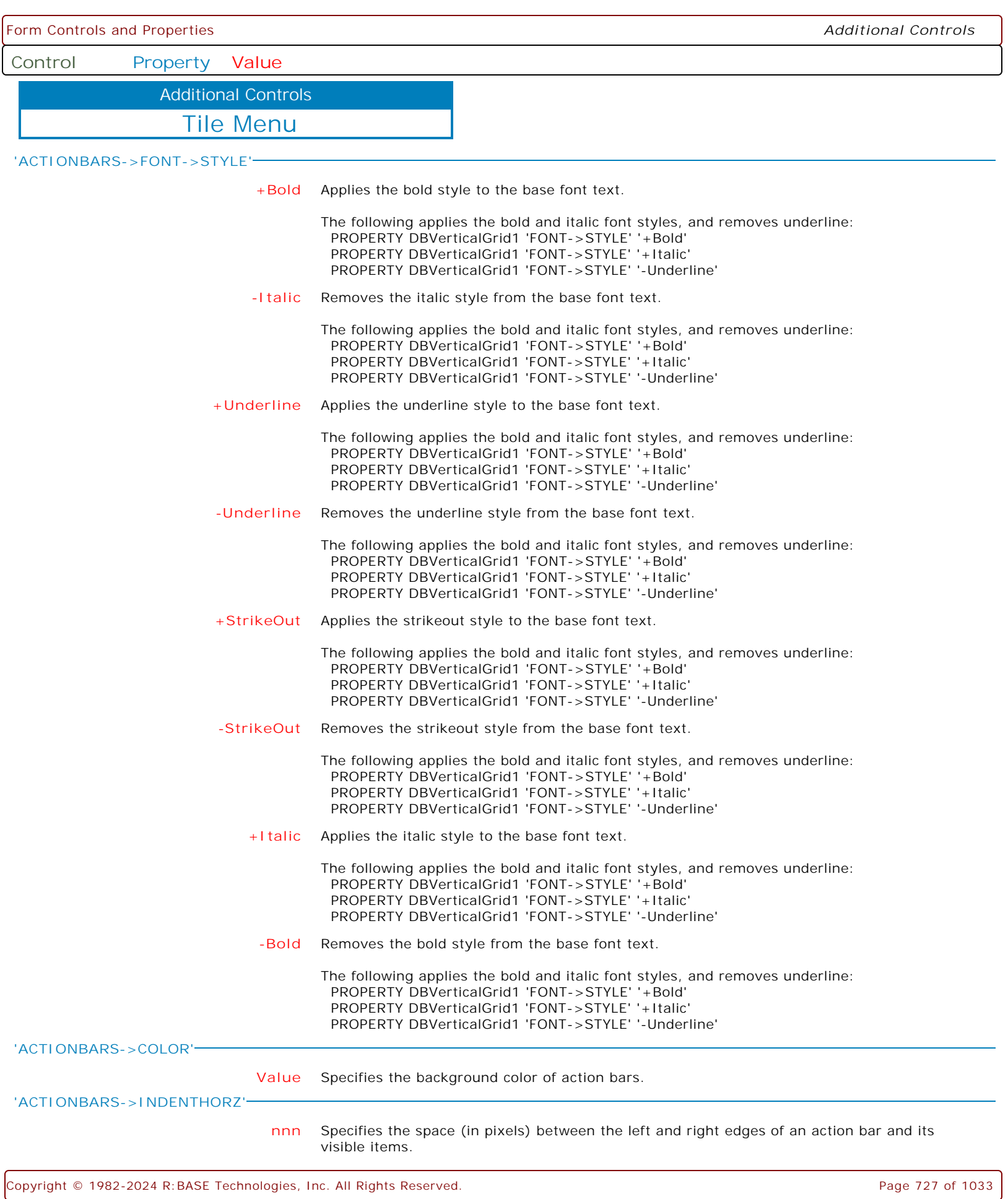

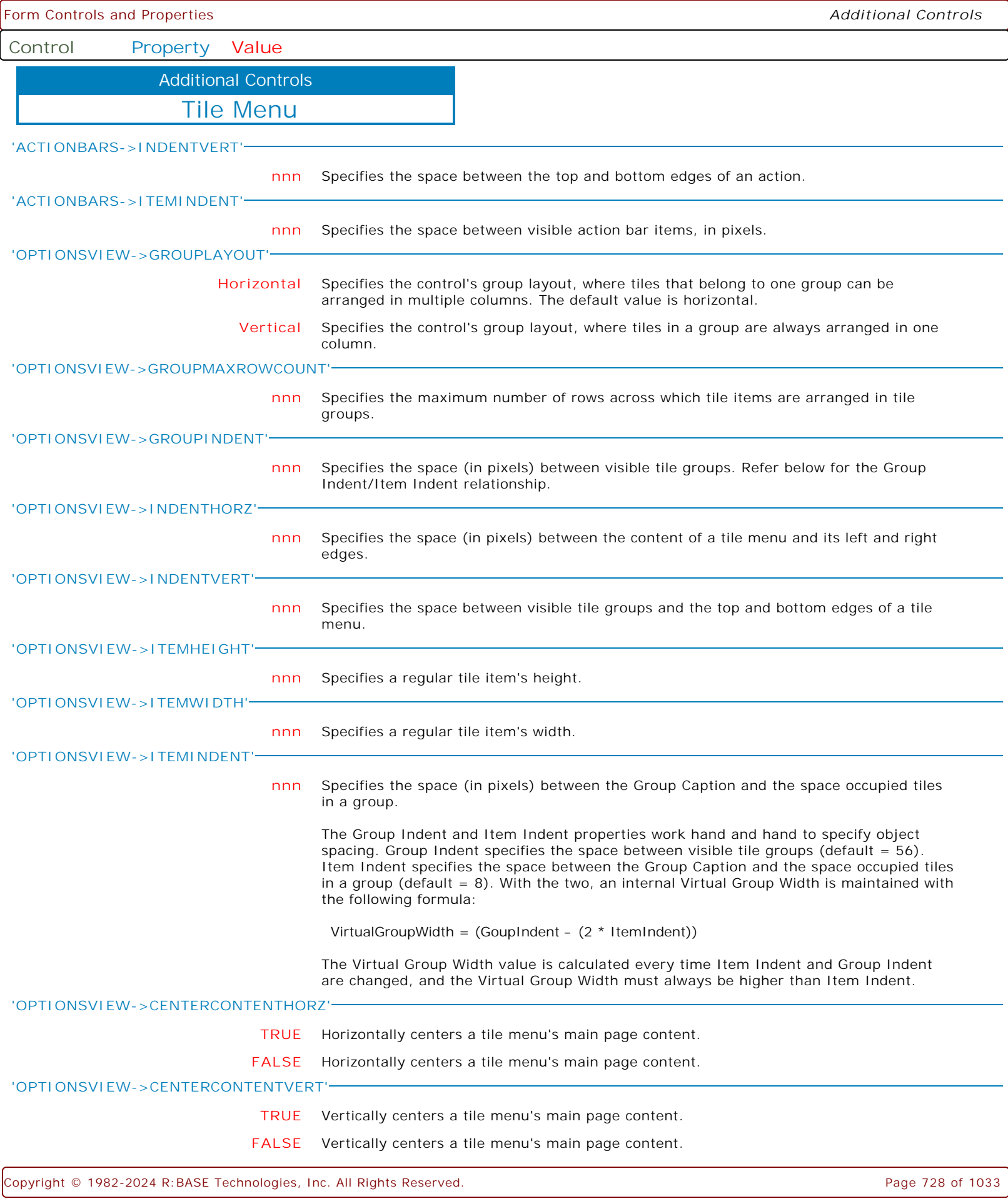

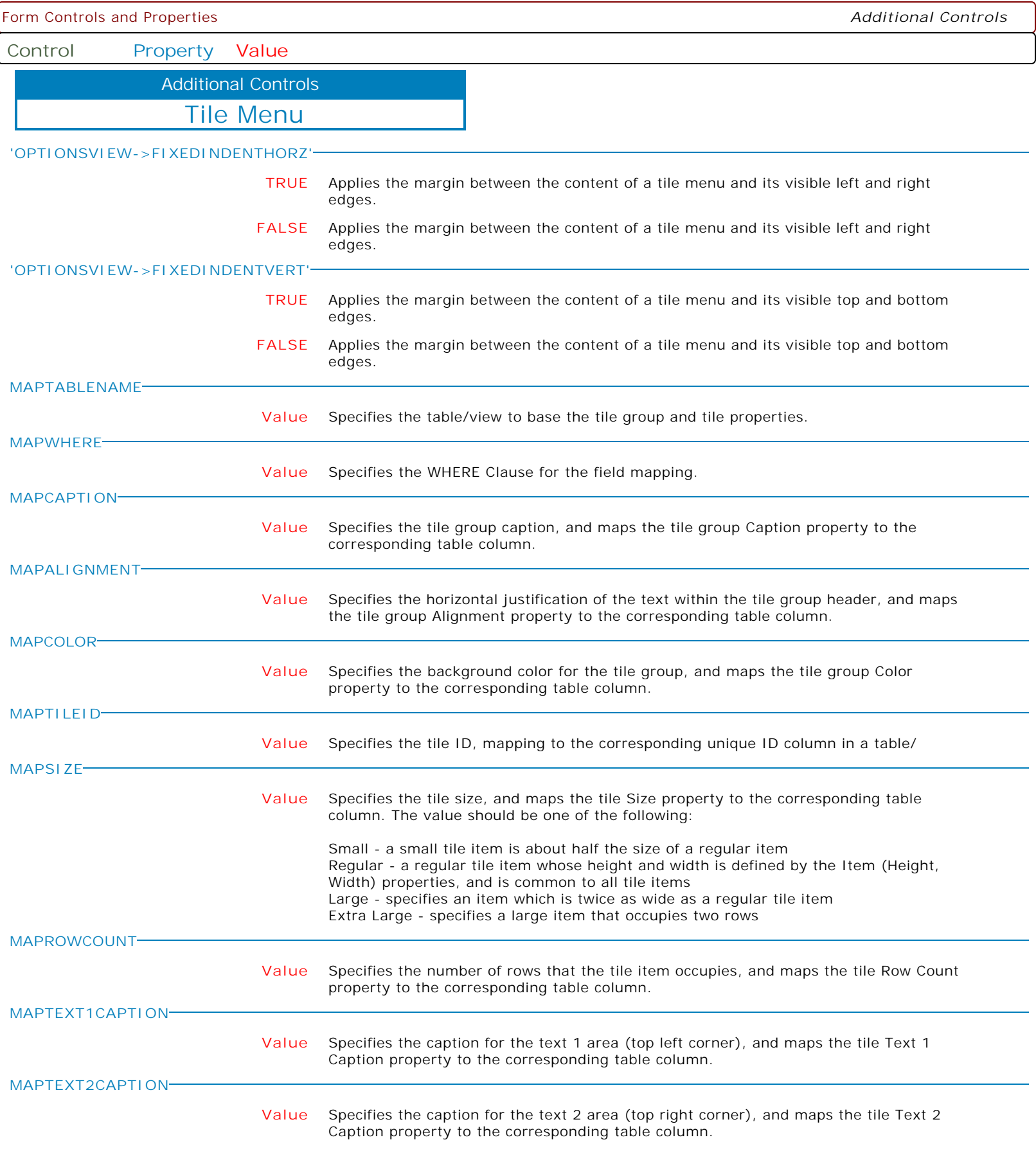

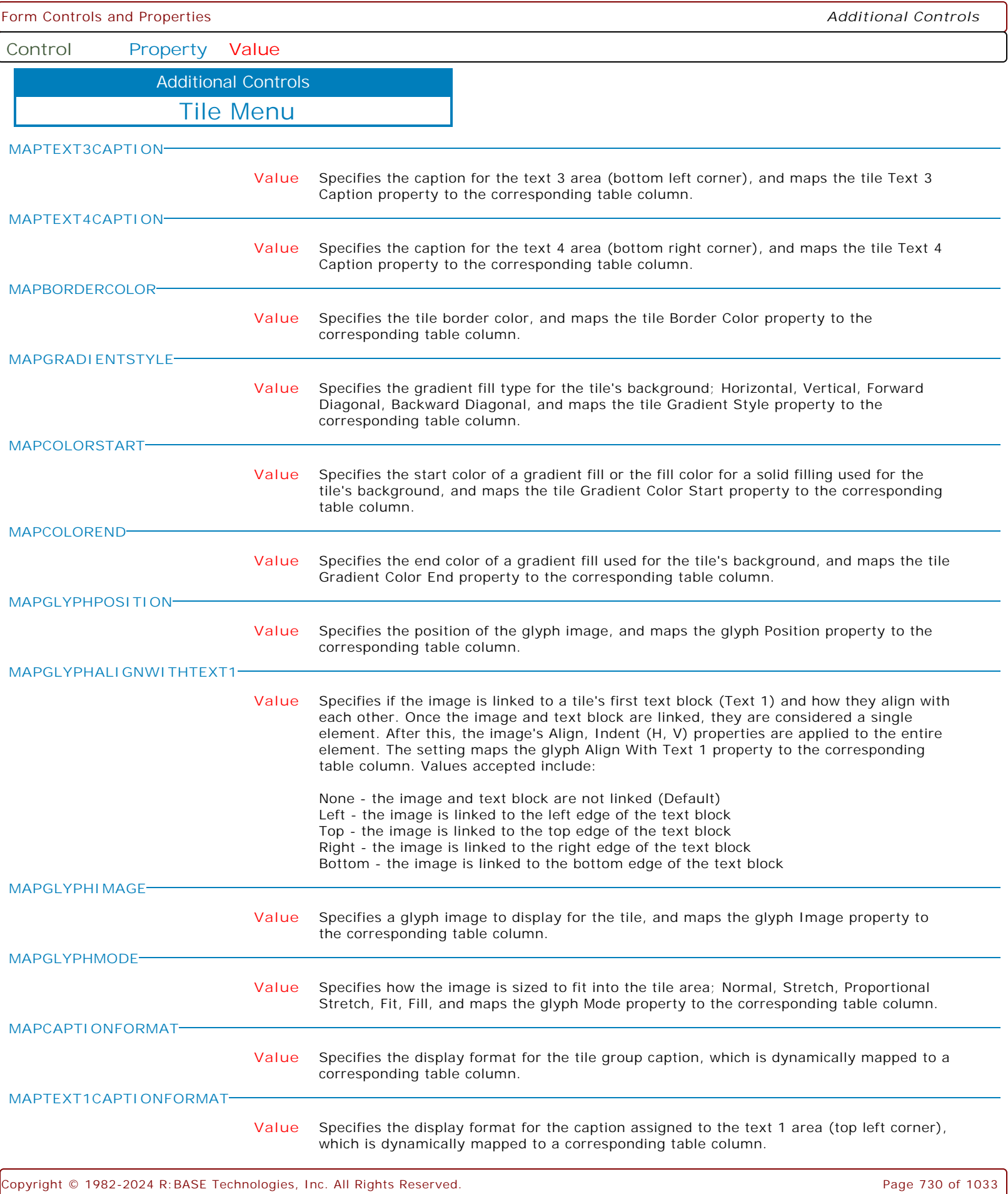

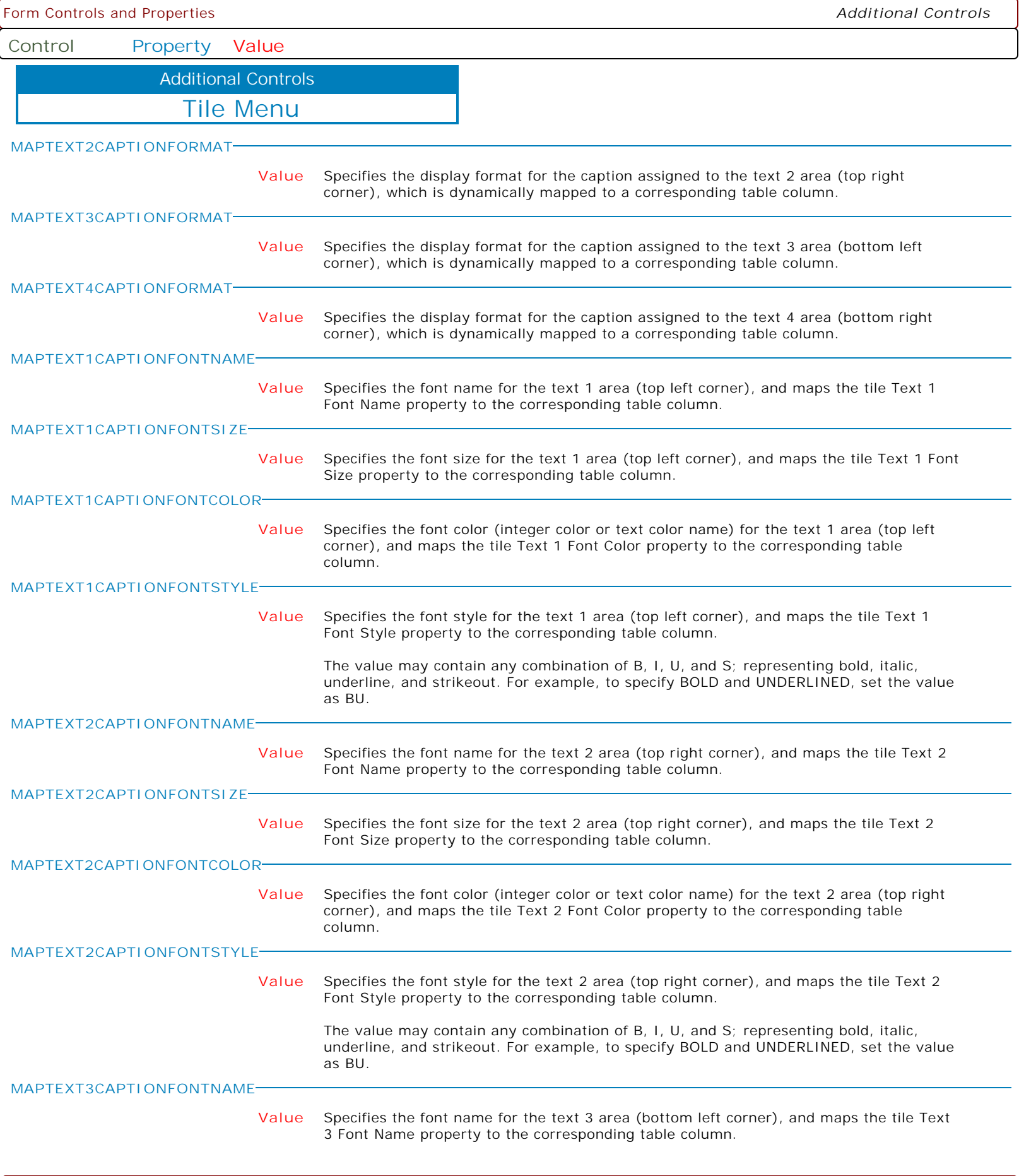

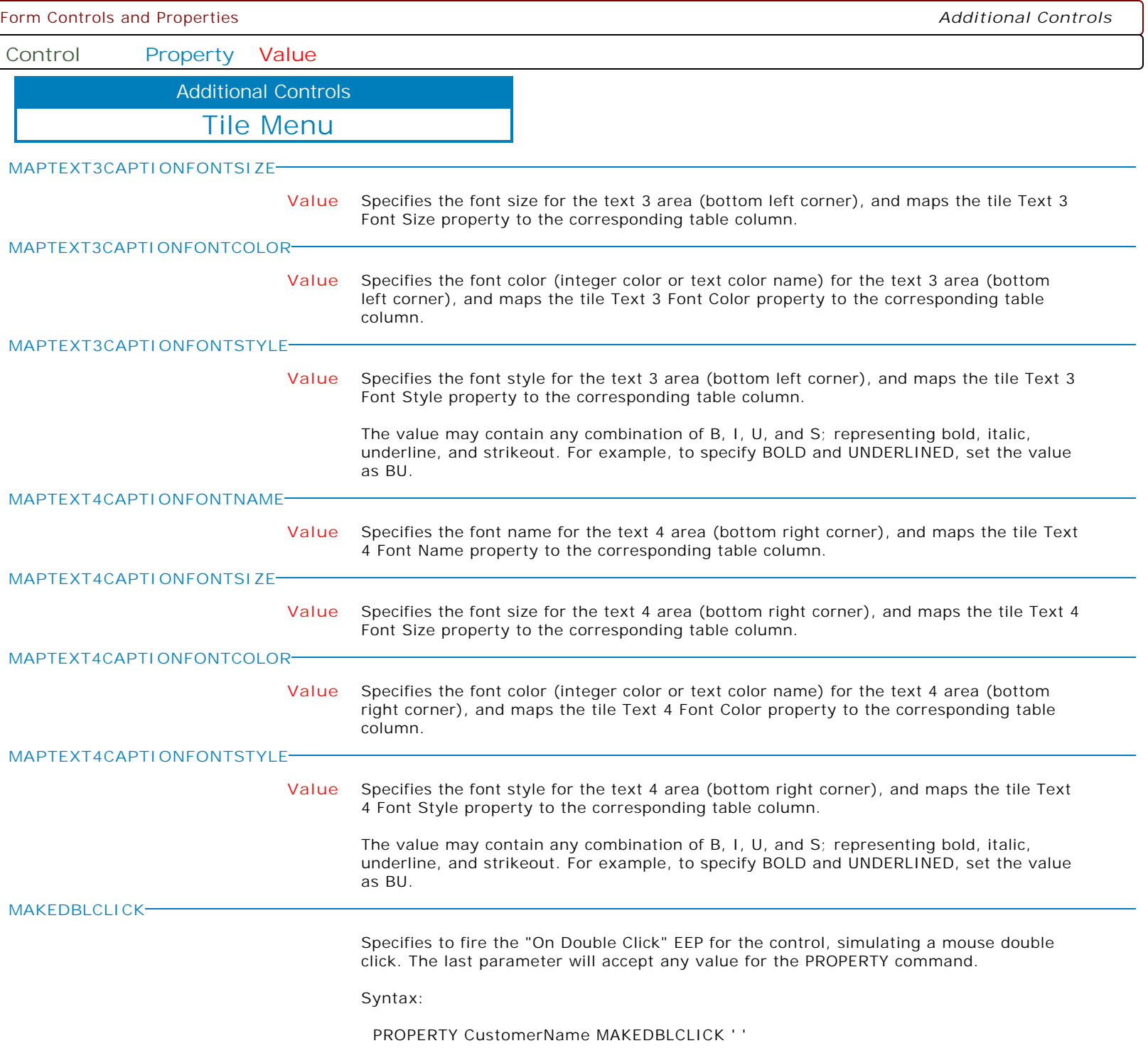

l

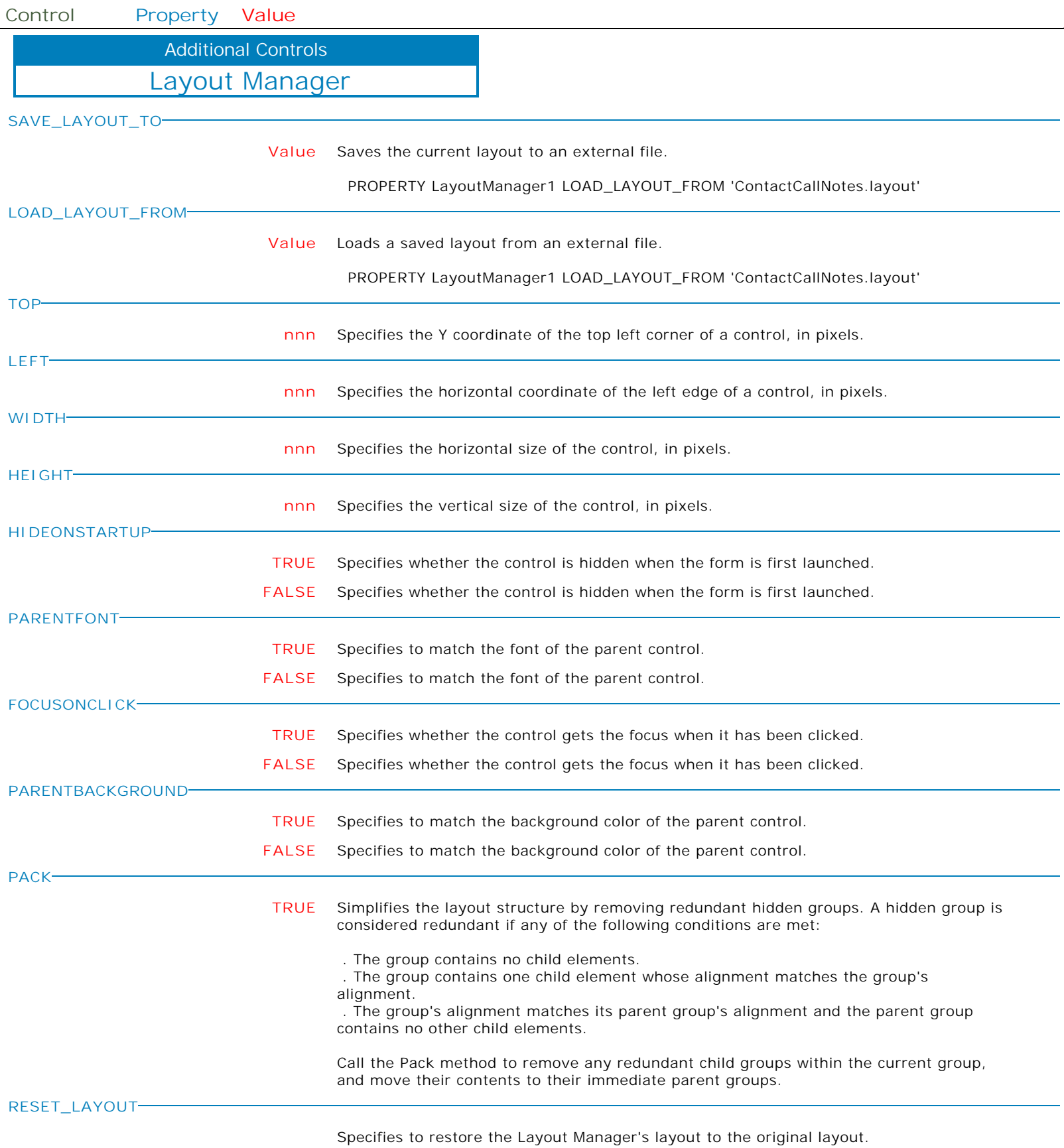

**Control Property Value**

Additional Controls

Layout Manager

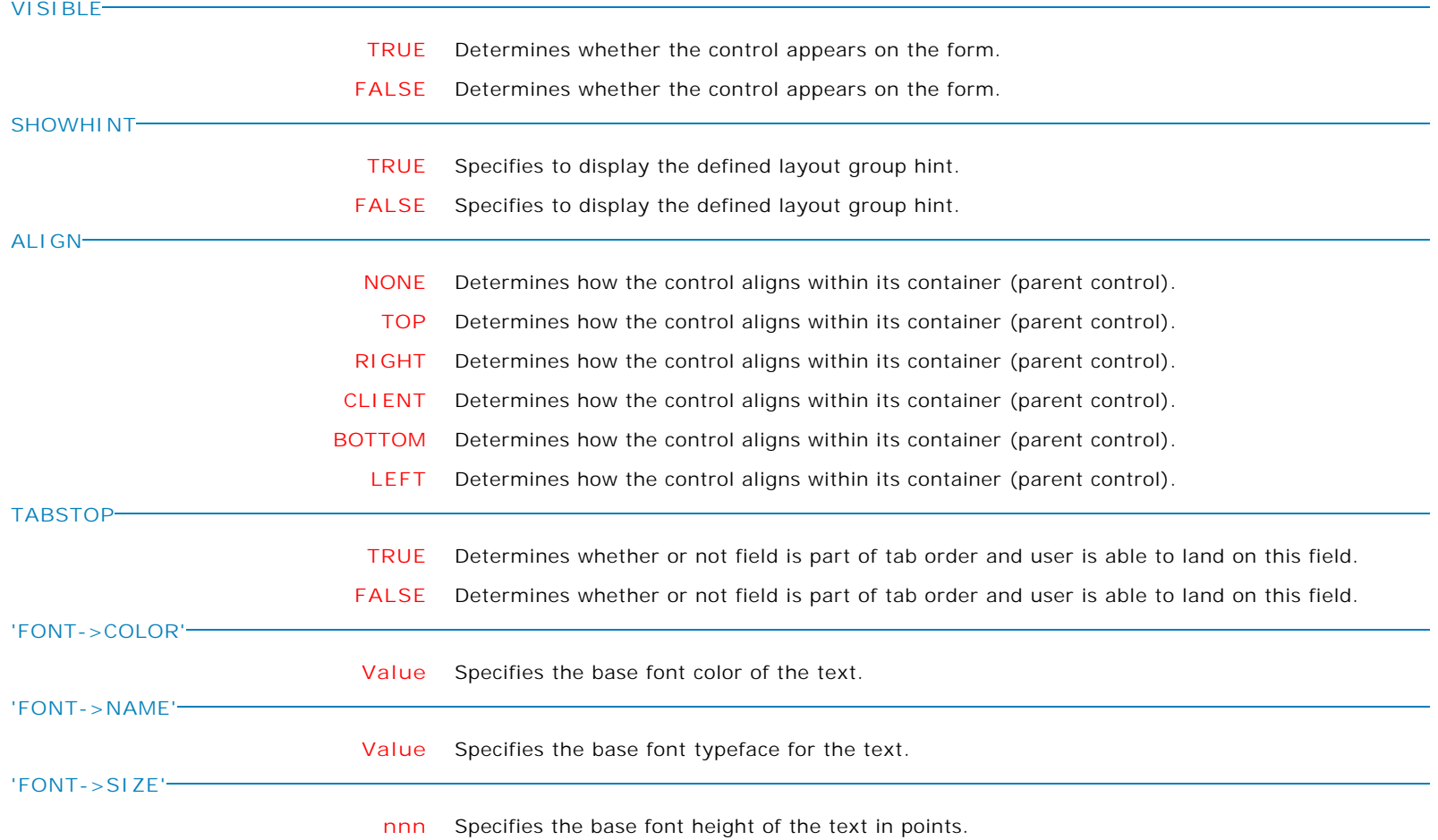

Form Controls and Properties *Additional Controls* **Control Property Value** Layout Manager Additional Controls **'FONT->STYLE' +Italic** Applies the italic style to the base font text. The following applies the bold and italic font styles, and removes underline: PROPERTY DBVerticalGrid1 'FONT->STYLE' '+Bold' PROPERTY DBVerticalGrid1 'FONT->STYLE' '+Italic' PROPERTY DBVerticalGrid1 'FONT->STYLE' '-Underline' **-Bold** Removes the bold style from the base font text. The following applies the bold and italic font styles, and removes underline: PROPERTY DBVerticalGrid1 'FONT->STYLE' '+Bold' PROPERTY DBVerticalGrid1 'FONT->STYLE' '+Italic' PROPERTY DBVerticalGrid1 'FONT->STYLE' '-Underline' **+Bold** Applies the bold style to the base font text. The following applies the bold and italic font styles, and removes underline: PROPERTY DBVerticalGrid1 'FONT->STYLE' '+Bold' PROPERTY DBVerticalGrid1 'FONT->STYLE' '+Italic' PROPERTY DBVerticalGrid1 'FONT->STYLE' '-Underline' **-Underline** Removes the underline style from the base font text. The following applies the bold and italic font styles, and removes underline: PROPERTY DBVerticalGrid1 'FONT->STYLE' '+Bold' PROPERTY DBVerticalGrid1 'FONT->STYLE' '+Italic' PROPERTY DBVerticalGrid1 'FONT->STYLE' '-Underline' **+StrikeOut** Applies the strikeout style to the base font text. The following applies the bold and italic font styles, and removes underline: PROPERTY DBVerticalGrid1 'FONT->STYLE' '+Bold' PROPERTY DBVerticalGrid1 'FONT->STYLE' '+Italic' PROPERTY DBVerticalGrid1 'FONT->STYLE' '-Underline' **-StrikeOut** Removes the strikeout style from the base font text. The following applies the bold and italic font styles, and removes underline: PROPERTY DBVerticalGrid1 'FONT->STYLE' '+Bold' PROPERTY DBVerticalGrid1 'FONT->STYLE' '+Italic' PROPERTY DBVerticalGrid1 'FONT->STYLE' '-Underline' **+Underline** Applies the underline style to the base font text. The following applies the bold and italic font styles, and removes underline: PROPERTY DBVerticalGrid1 'FONT->STYLE' '+Bold' PROPERTY DBVerticalGrid1 'FONT->STYLE' '+Italic' PROPERTY DBVerticalGrid1 'FONT->STYLE' '-Underline' **-Italic** Removes the italic style from the base font text. The following applies the bold and italic font styles, and removes underline: PROPERTY DBVerticalGrid1 'FONT->STYLE' '+Bold' PROPERTY DBVerticalGrid1 'FONT->STYLE' '+Italic' PROPERTY DBVerticalGrid1 'FONT->STYLE' '-Underline' **AUTOCONTROLTABORDERS TRUE** Specifies whether to automatically manage the tab order of controls within the control. **FALSE** Specifies whether to automatically manage the tab order of controls within the control.

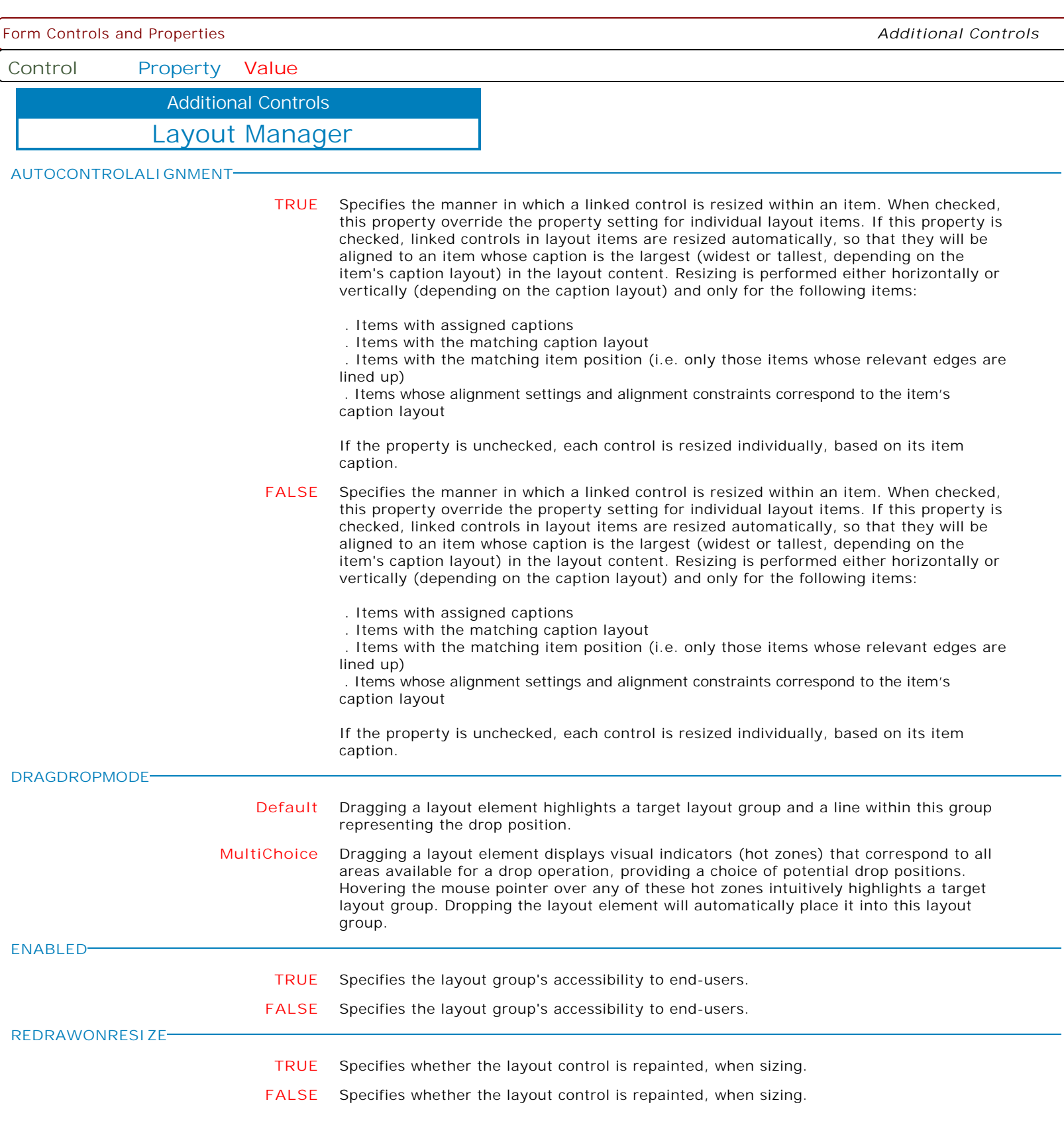

**Control Property Value**

Additional Controls

Layout Manager

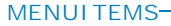

**+AlignHorz** Specifies if the Horizontal Alignment context menu item is visible, when the end user right clicks on the control.

> The following displays the layout direction, caption, and border context menu items, and does not display the alignment items:

PROPERTY LayoutMnger1 MENUITEMS '+Direction' PROPERTY LayoutMnger1 MENUITEMS '+Caption' PROPERTY LayoutMnger1 MENUITEMS '+Border' PROPERTY LayoutMnger1 MENUITEMS '-AlignHorz' PROPERTY LayoutMnger1 MENUITEMS '-AlignVert'

**-AlignVert** Specifies if the Vertical Alignment context menu item is visible, when the end user right clicks on the control.

> The following displays the layout direction, caption, and border context menu items, and does not display the alignment items:

PROPERTY LayoutMnger1 MENUITEMS '+Direction' PROPERTY LayoutMnger1 MENUITEMS '+Caption' PROPERTY LayoutMnger1 MENUITEMS '+Border' PROPERTY LayoutMnger1 MENUITEMS '-AlignHorz' PROPERTY LayoutMnger1 MENUITEMS '-AlignVert'

**+Direction** Specifies if the Layout Direction context menu item is visible, when the end user right clicks on the control.

> The following displays the layout direction, caption, and border context menu items, and does not display the alignment items:

PROPERTY LayoutMnger1 MENUITEMS '+Direction' PROPERTY LayoutMnger1 MENUITEMS '+Caption' PROPERTY LayoutMnger1 MENUITEMS '+Border' PROPERTY LayoutMnger1 MENUITEMS '-AlignHorz' PROPERTY LayoutMnger1 MENUITEMS '-AlignVert'

**-Direction** Specifies if the Layout Direction context menu item is visible, when the end user right clicks on the control.

> The following displays the layout direction, caption, and border context menu items, and does not display the alignment items:

PROPERTY LayoutMnger1 MENUITEMS '+Direction' PROPERTY LayoutMnger1 MENUITEMS '+Caption' PROPERTY LayoutMnger1 MENUITEMS '+Border' PROPERTY LayoutMnger1 MENUITEMS '-AlignHorz' PROPERTY LayoutMnger1 MENUITEMS '-AlignVert'

**+CaptionLayout** Specifies if the Caption Layout context menu item is visible, when the end user right clicks on the control.

> The following displays the layout direction, caption, and border context menu items, and does not display the alignment items:

PROPERTY LayoutMnger1 MENUITEMS '+Direction' PROPERTY LayoutMnger1 MENUITEMS '+Caption' PROPERTY LayoutMnger1 MENUITEMS '+Border' PROPERTY LayoutMnger1 MENUITEMS '-AlignHorz' PROPERTY LayoutMnger1 MENUITEMS '-AlignVert'

**-CaptionLayout** Specifies if the Caption Layout context menu item is visible, when the end user right clicks on the control.

**Control Property Value**

Additional Controls

Layout Manager

**MENUITEMS**

The following displays the layout direction, caption, and border context menu items, and does not display the alignment items: PROPERTY LayoutMnger1 MENUITEMS '+Direction' PROPERTY LayoutMnger1 MENUITEMS '+Caption' PROPERTY LayoutMnger1 MENUITEMS '+Border' PROPERTY LayoutMnger1 MENUITEMS '-AlignHorz' PROPERTY LayoutMnger1 MENUITEMS '-AlignVert' **+CaptionAlignHorz** Specifies if the Caption Horizontal Alignment context menu item is visible, when the end user right clicks on the control. The following displays the layout direction, caption, and border context menu items, and does not display the alignment items: PROPERTY LayoutMnger1 MENUITEMS '+Direction' PROPERTY LayoutMnger1 MENUITEMS '+Caption' PROPERTY LayoutMnger1 MENUITEMS '+Border' PROPERTY LayoutMnger1 MENUITEMS '-AlignHorz' PROPERTY LayoutMnger1 MENUITEMS '-AlignVert' **-AlignHorz** Specifies if the Horizontal Alignment context menu item is visible, when the end user right clicks on the control. The following displays the layout direction, caption, and border context menu items, and does not display the alignment items: PROPERTY LayoutMnger1 MENUITEMS '+Direction' PROPERTY LayoutMnger1 MENUITEMS '+Caption' PROPERTY LayoutMnger1 MENUITEMS '+Border' PROPERTY LayoutMnger1 MENUITEMS '-AlignHorz' PROPERTY LayoutMnger1 MENUITEMS '-AlignVert' **+AlignVert** Specifies if the Vertical Alignment context menu item is visible, when the end user right clicks on the control. The following displays the layout direction, caption, and border context menu items, and does not display the alignment items: PROPERTY LayoutMnger1 MENUITEMS '+Direction' PROPERTY LayoutMnger1 MENUITEMS '+Caption' PROPERTY LayoutMnger1 MENUITEMS '+Border' PROPERTY LayoutMnger1 MENUITEMS '-AlignHorz' PROPERTY LayoutMnger1 MENUITEMS '-AlignVert' **-CaptionAlignVert** Specifies if the Caption Vertical Alignment context menu item is visible, when the end user right clicks on the control. The following displays the layout direction, caption, and border context menu items, and does not display the alignment items: PROPERTY LayoutMnger1 MENUITEMS '+Direction' PROPERTY LayoutMnger1 MENUITEMS '+Caption' PROPERTY LayoutMnger1 MENUITEMS '+Border' PROPERTY LayoutMnger1 MENUITEMS '-AlignHorz' PROPERTY LayoutMnger1 MENUITEMS '-AlignVert' **+Caption** Specifies if the Caption context menu item is visible, when the end user right clicks on the control. The following displays the layout direction, caption, and border context menu items, and does not display the alignment items:

**Control Property Value**

Additional Controls

Layout Manager

**MENUITEMS**

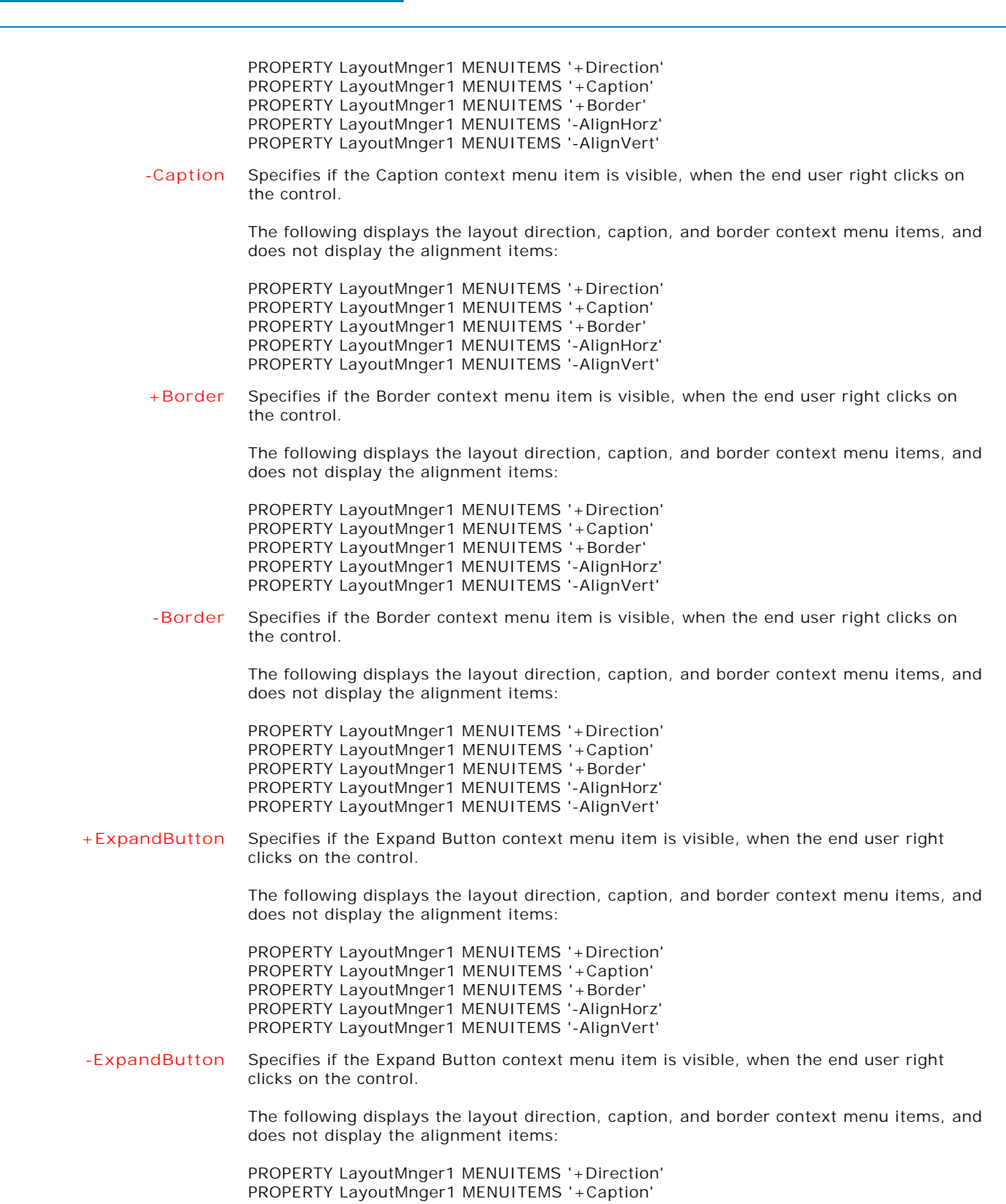

Copyright © 1982-2024 R:BASE Technologies, Inc. All Rights Reserved. Page 739 of 1033

**Control Property Value**

Additional Controls

Layout Manager

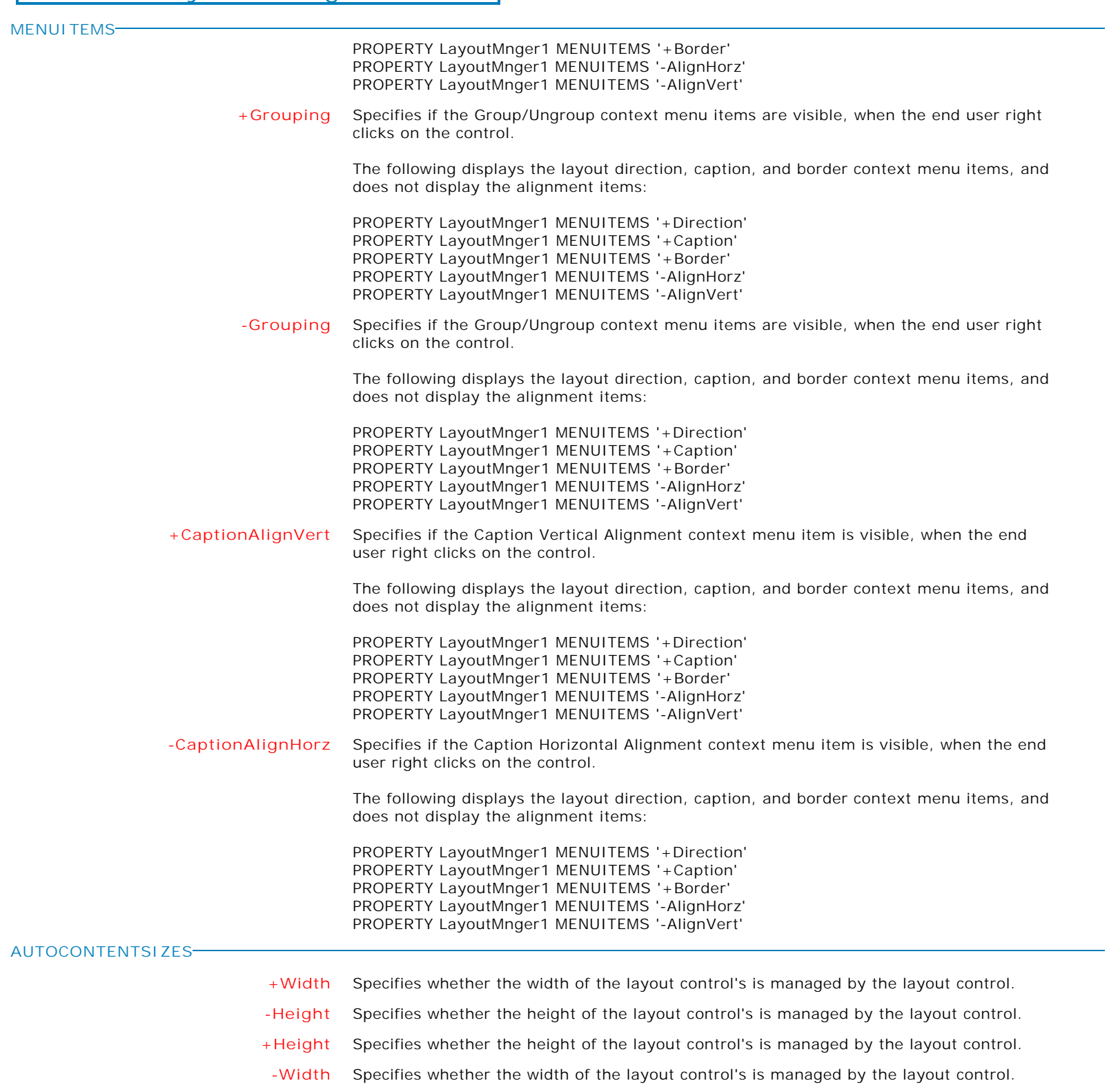

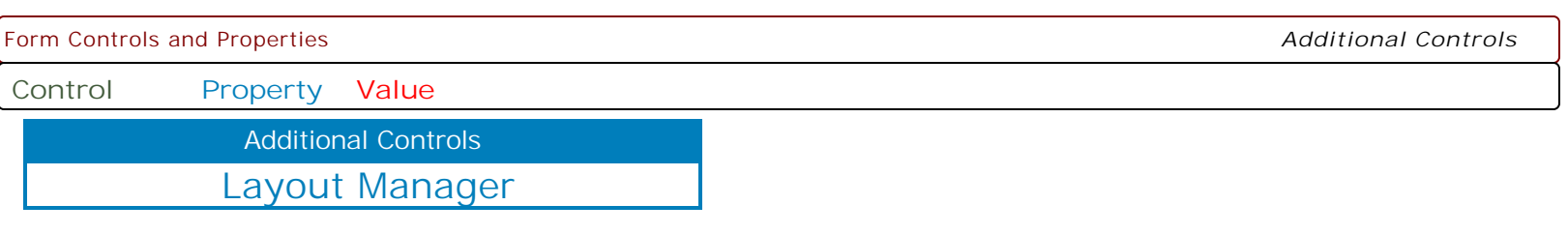

**MAKEDBLCLICK**

Specifies to fire the "On Double Click" EEP for the control, simulating a mouse double click. The last parameter will accept any value for the PROPERTY command.

Syntax:

PROPERTY CustomerName MAKEDBLCLICK ' '

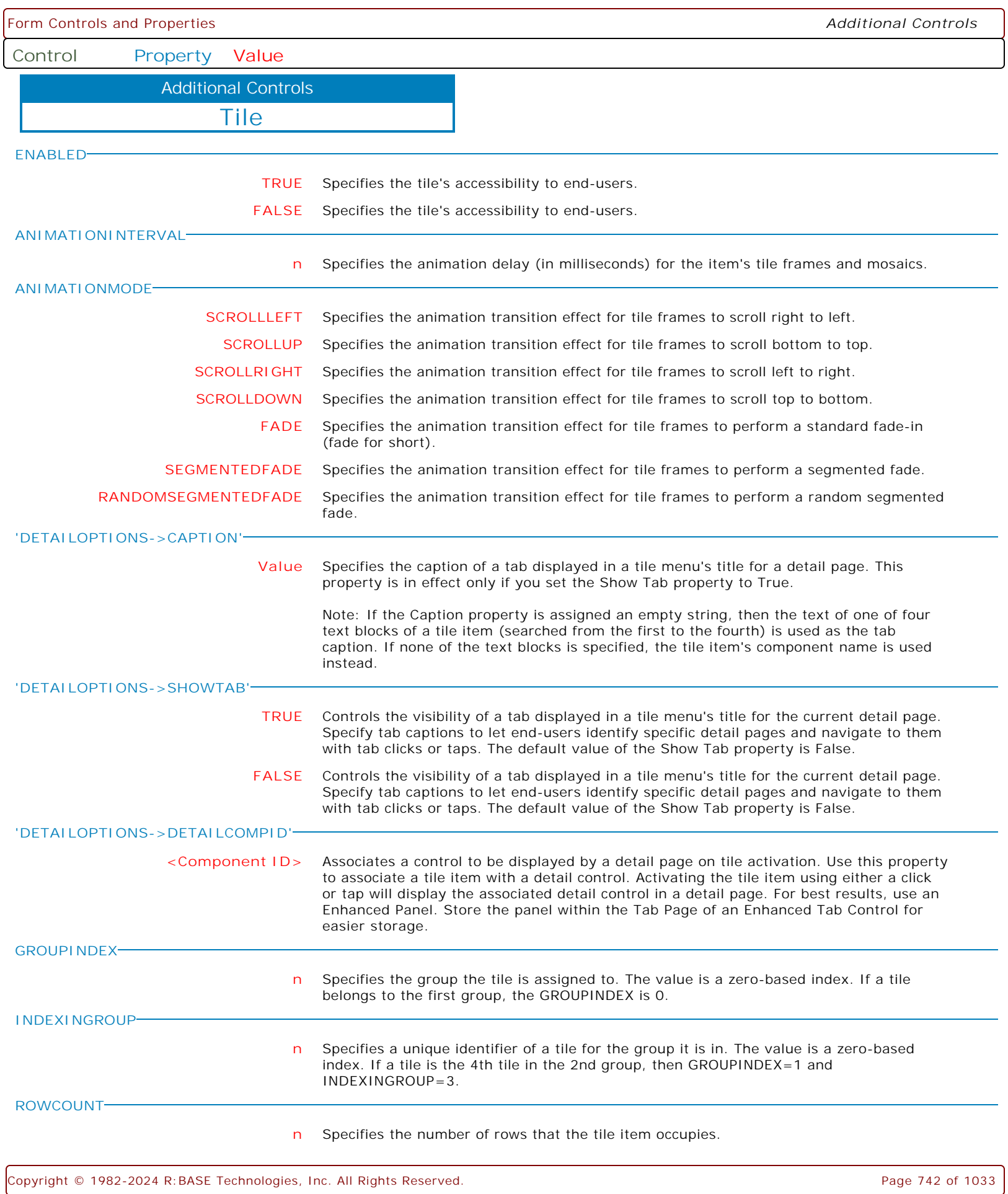

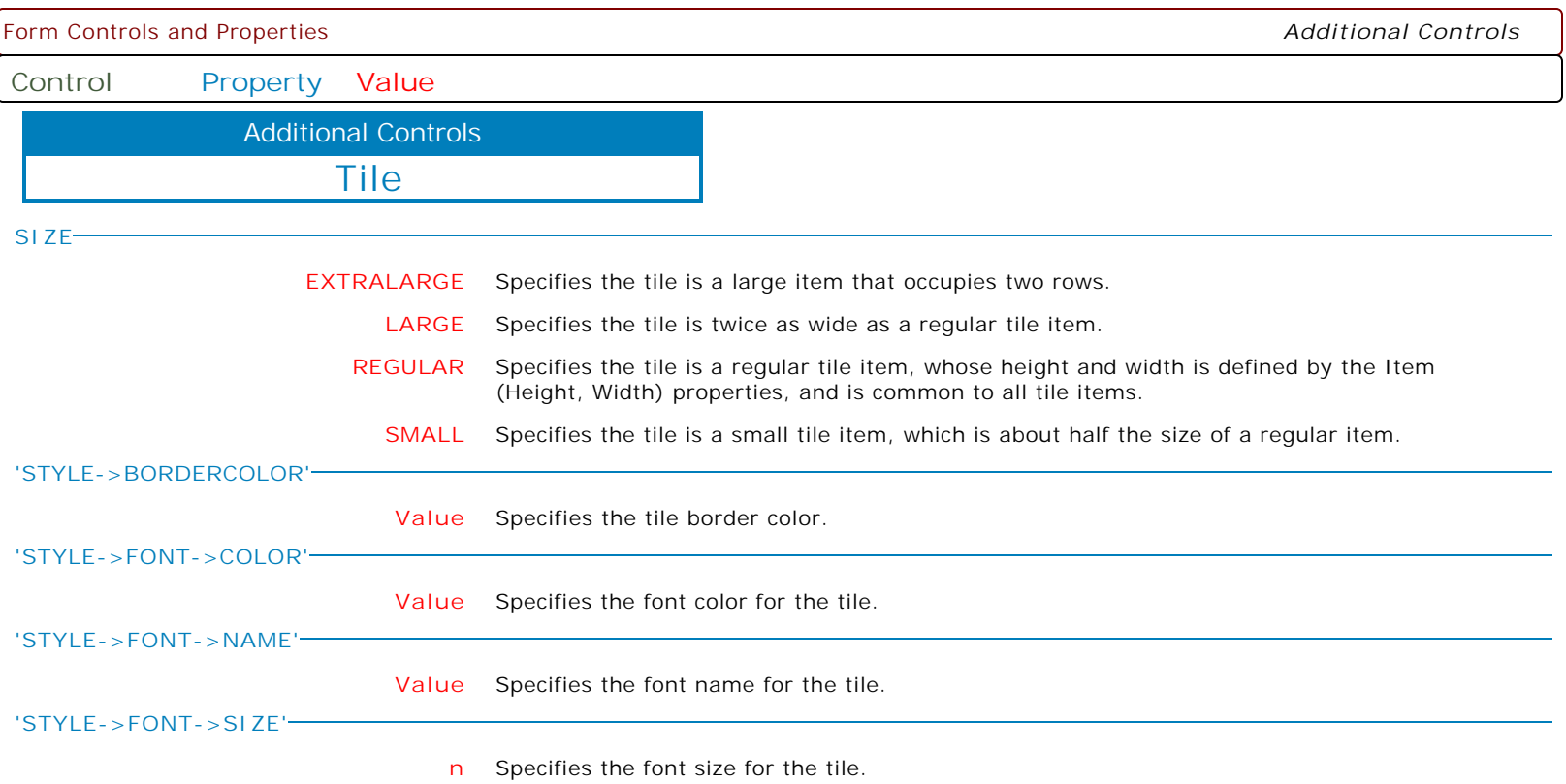

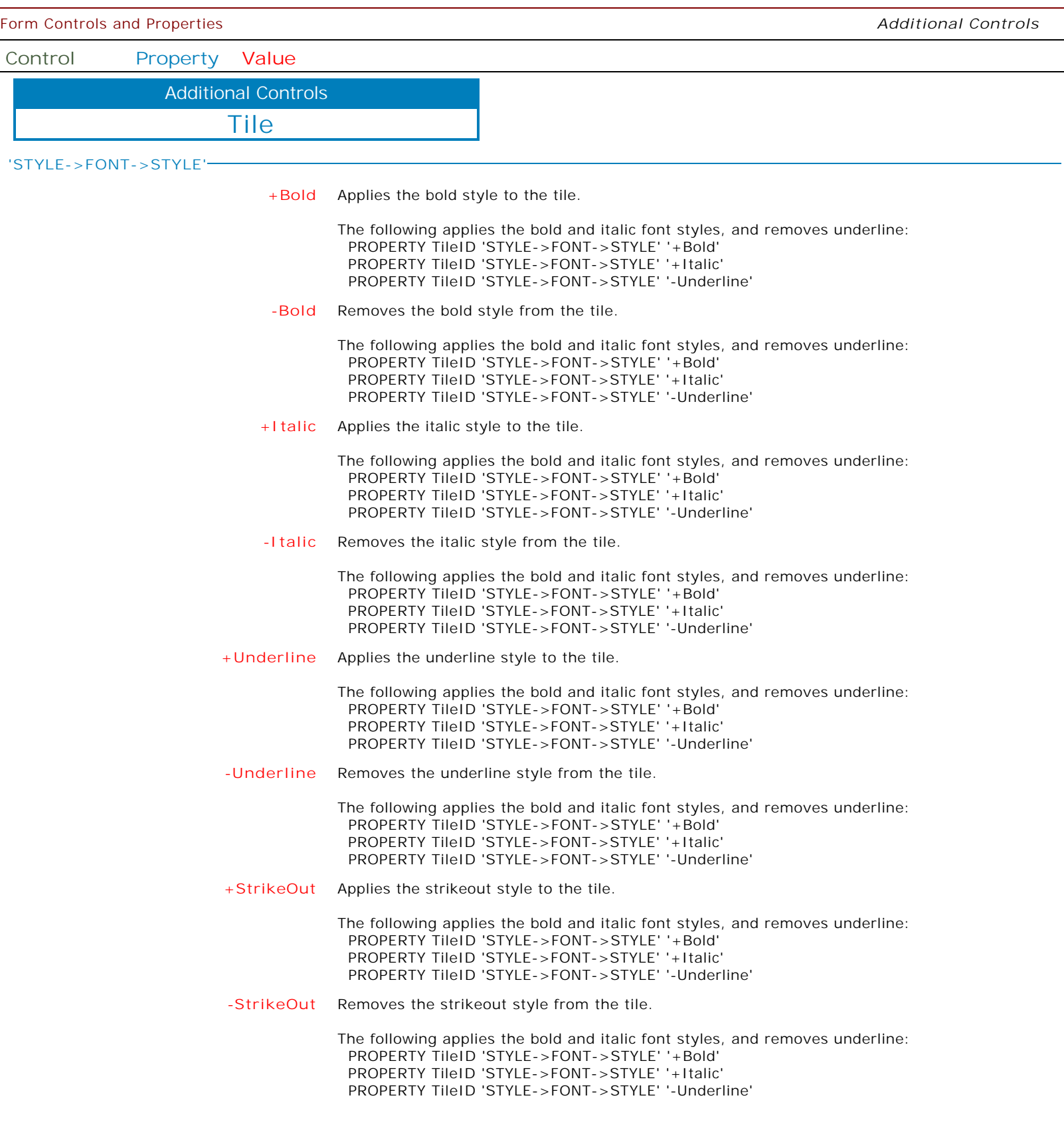

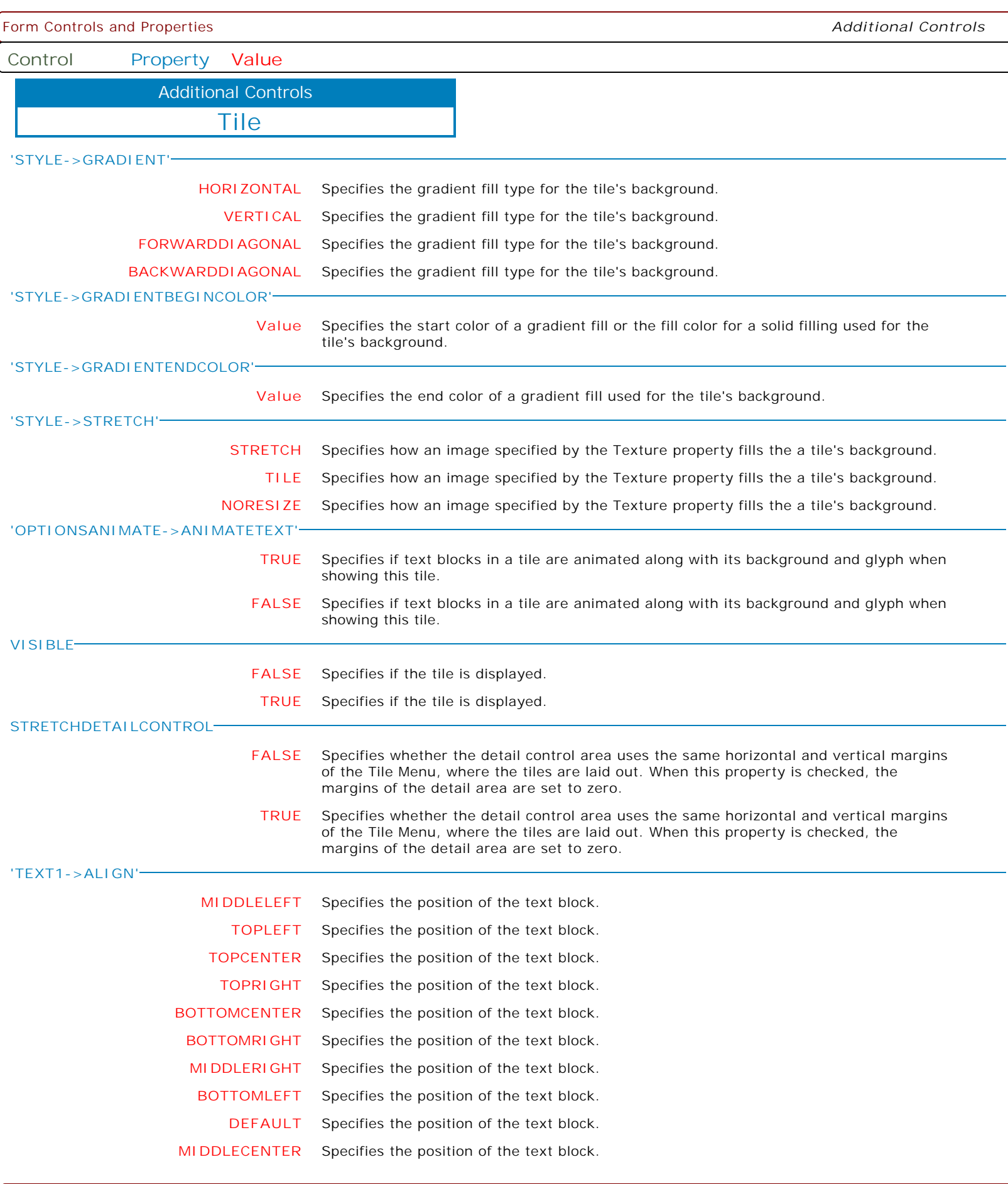

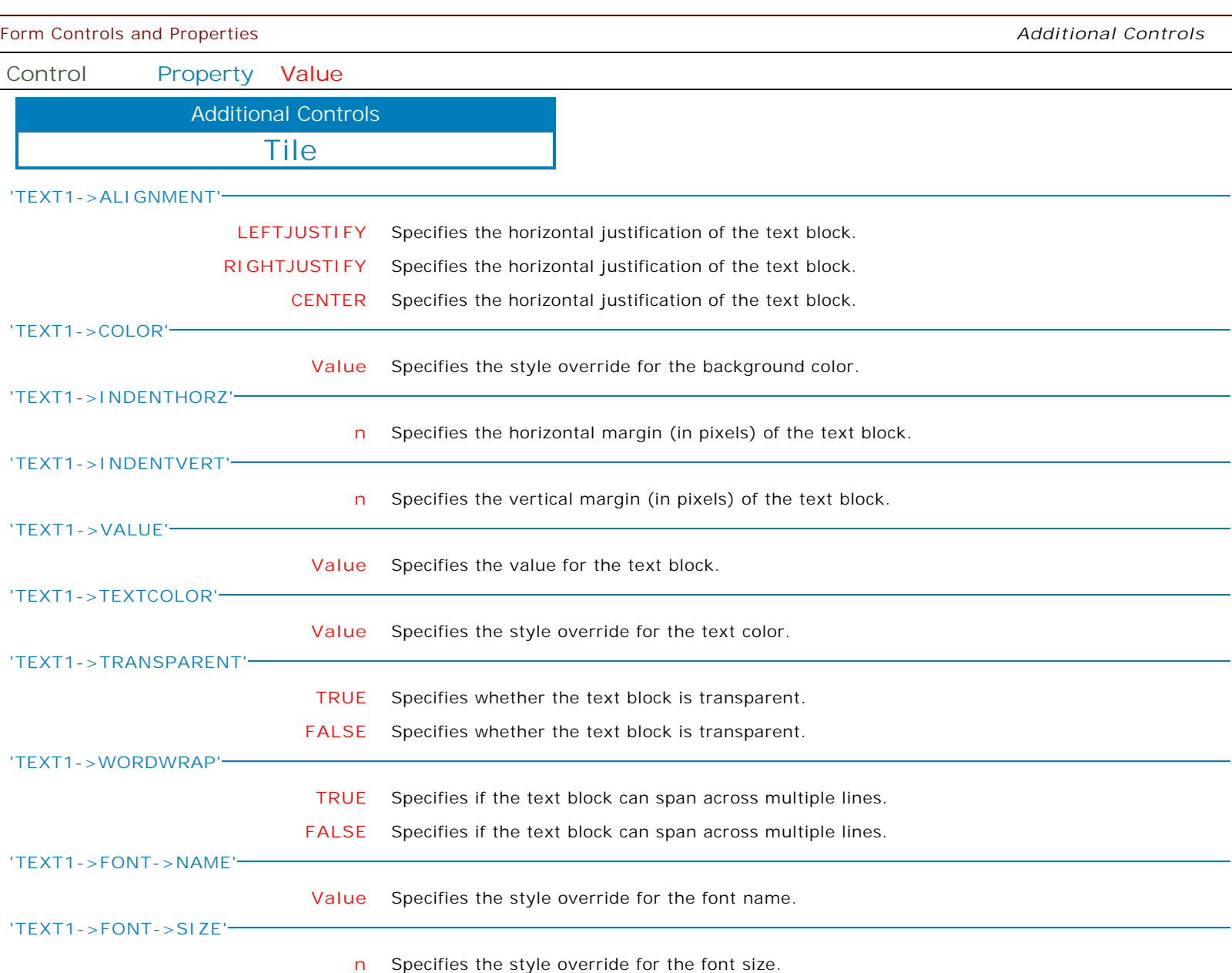

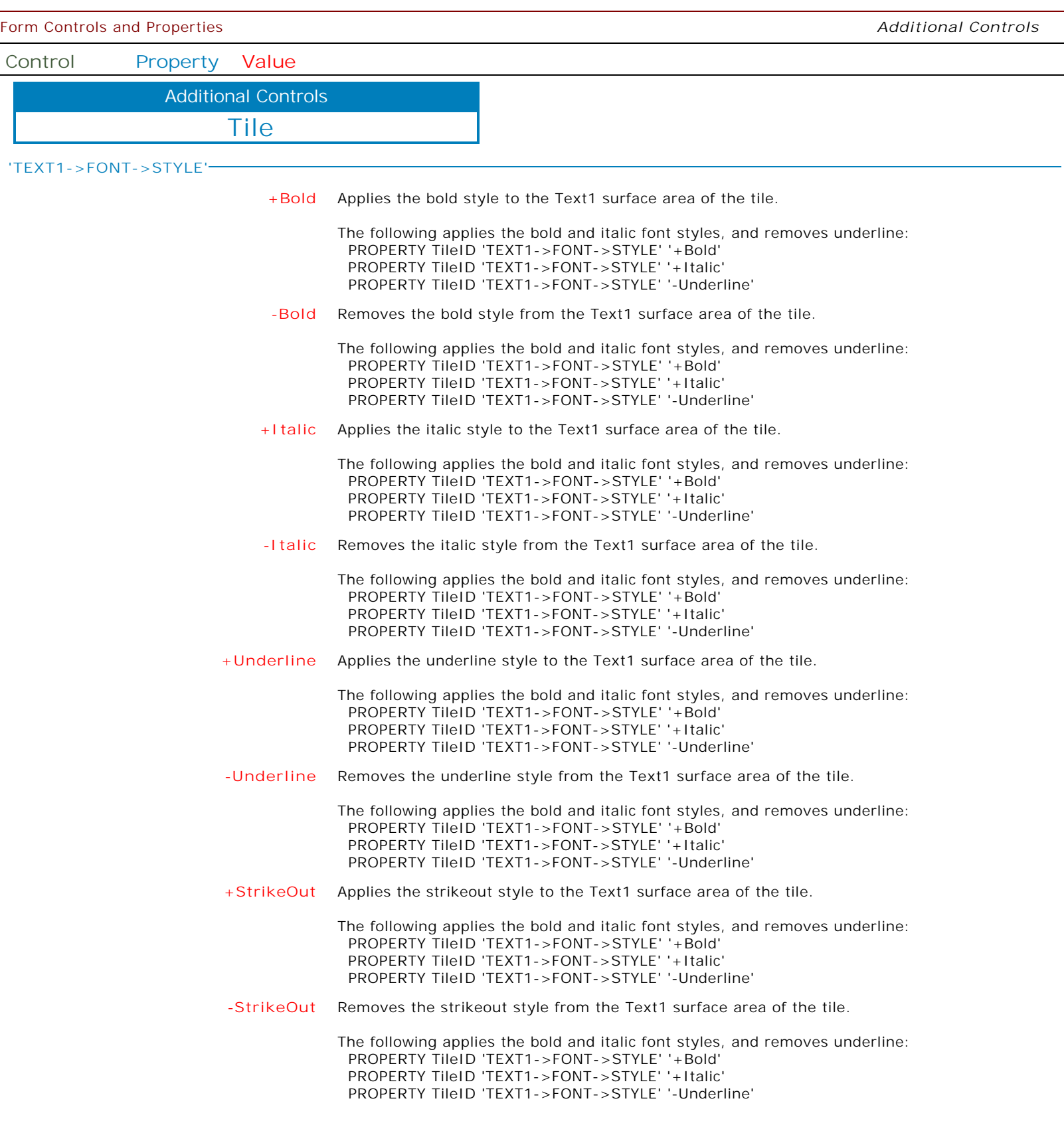

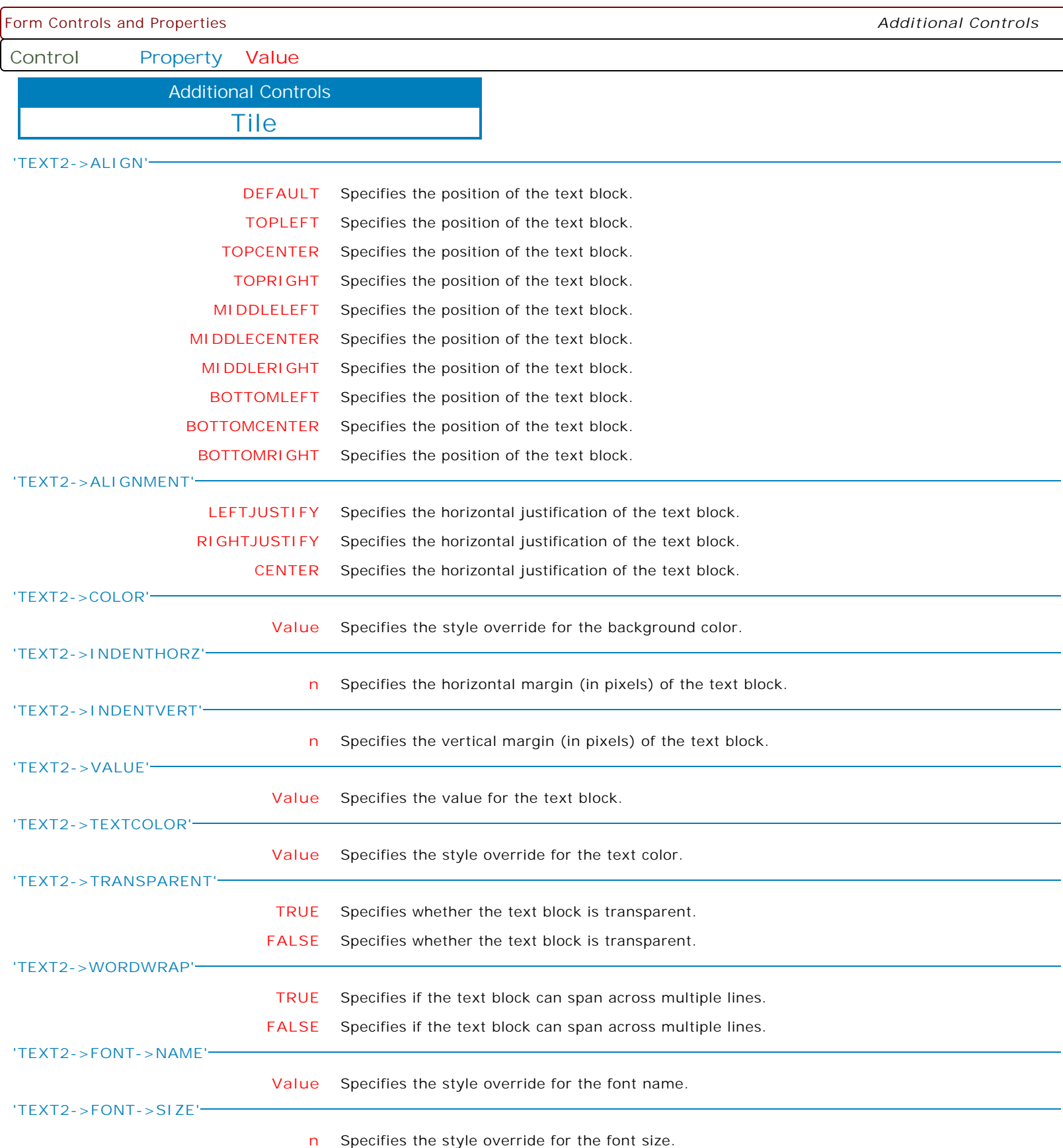

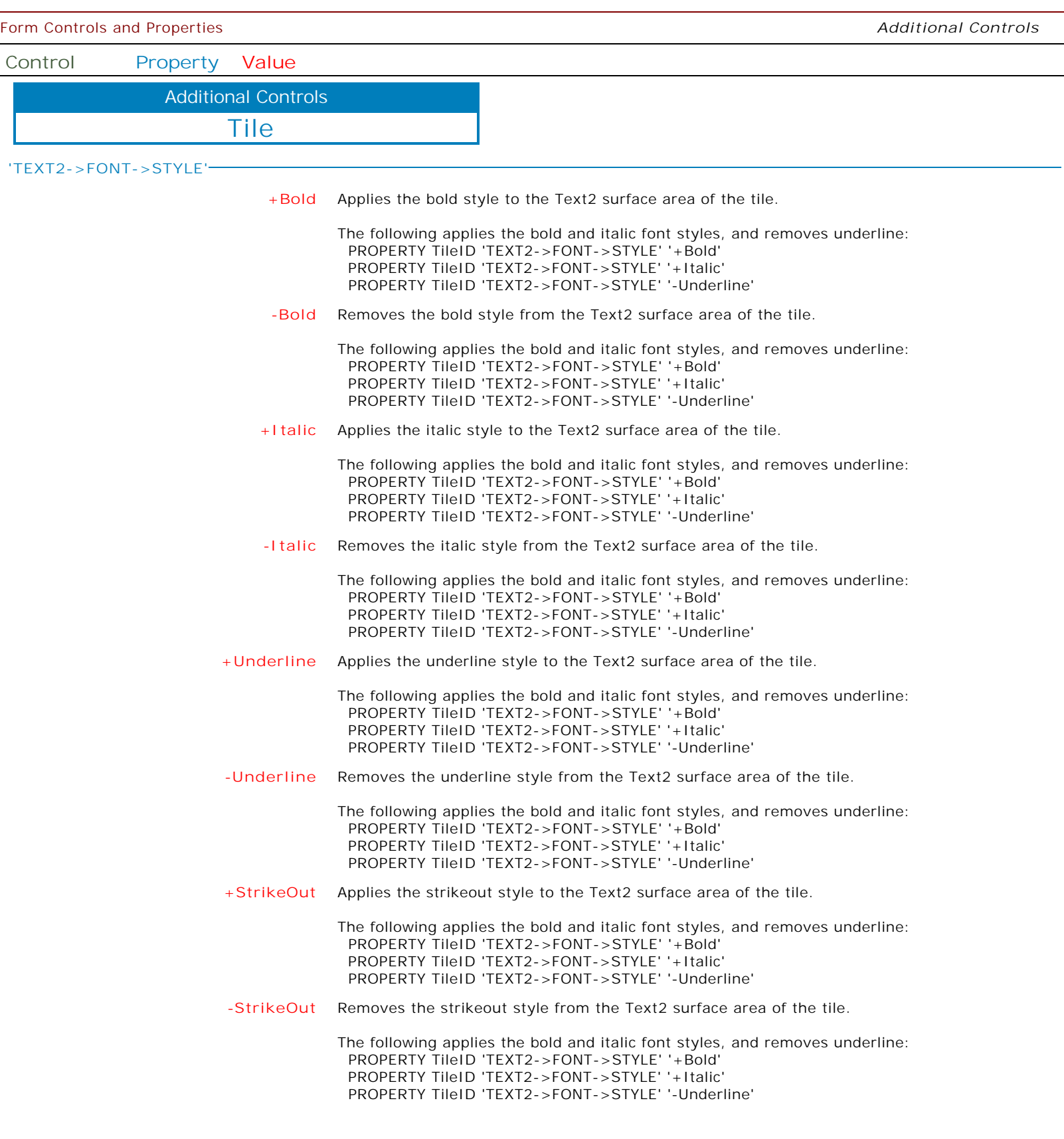

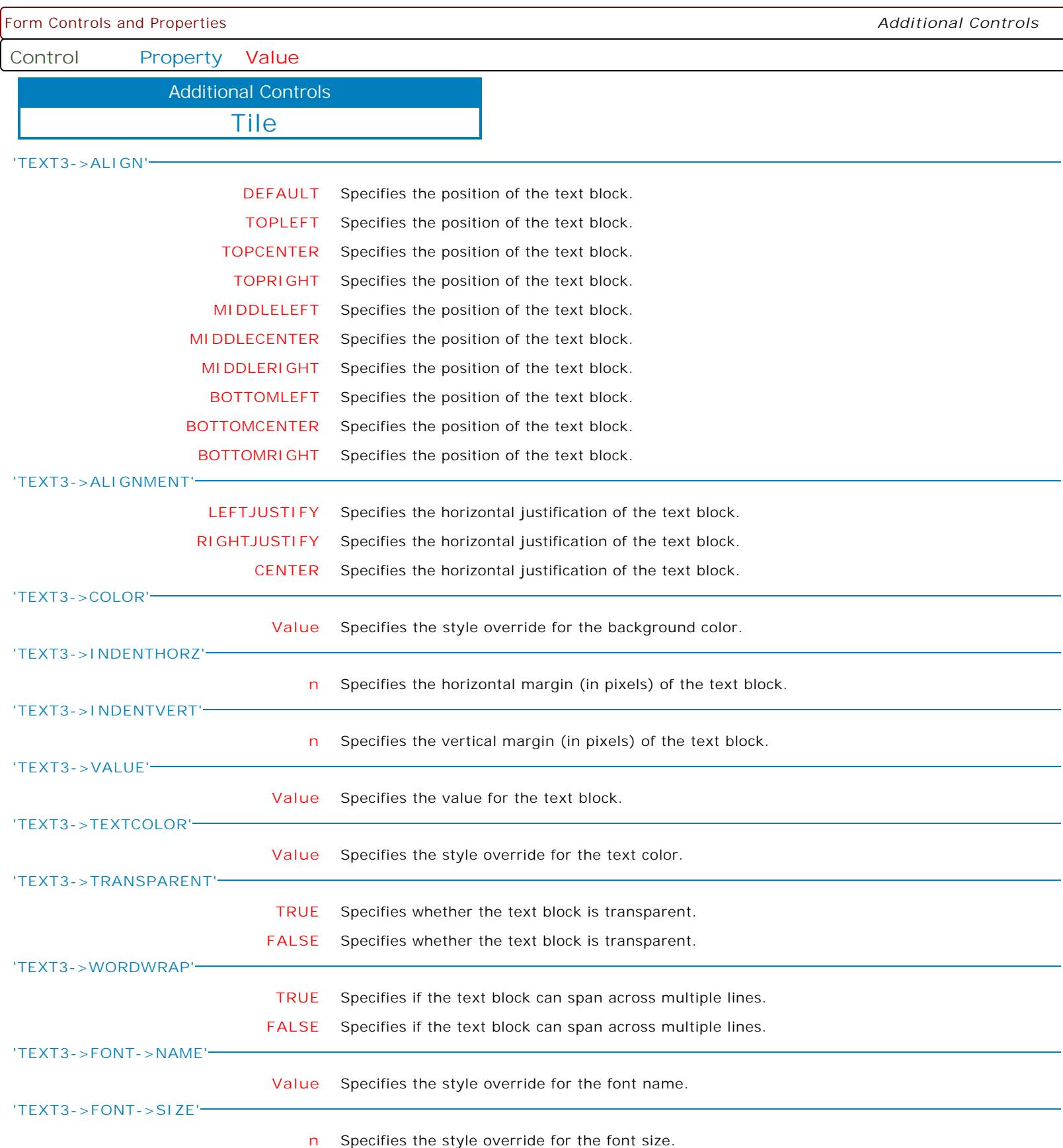

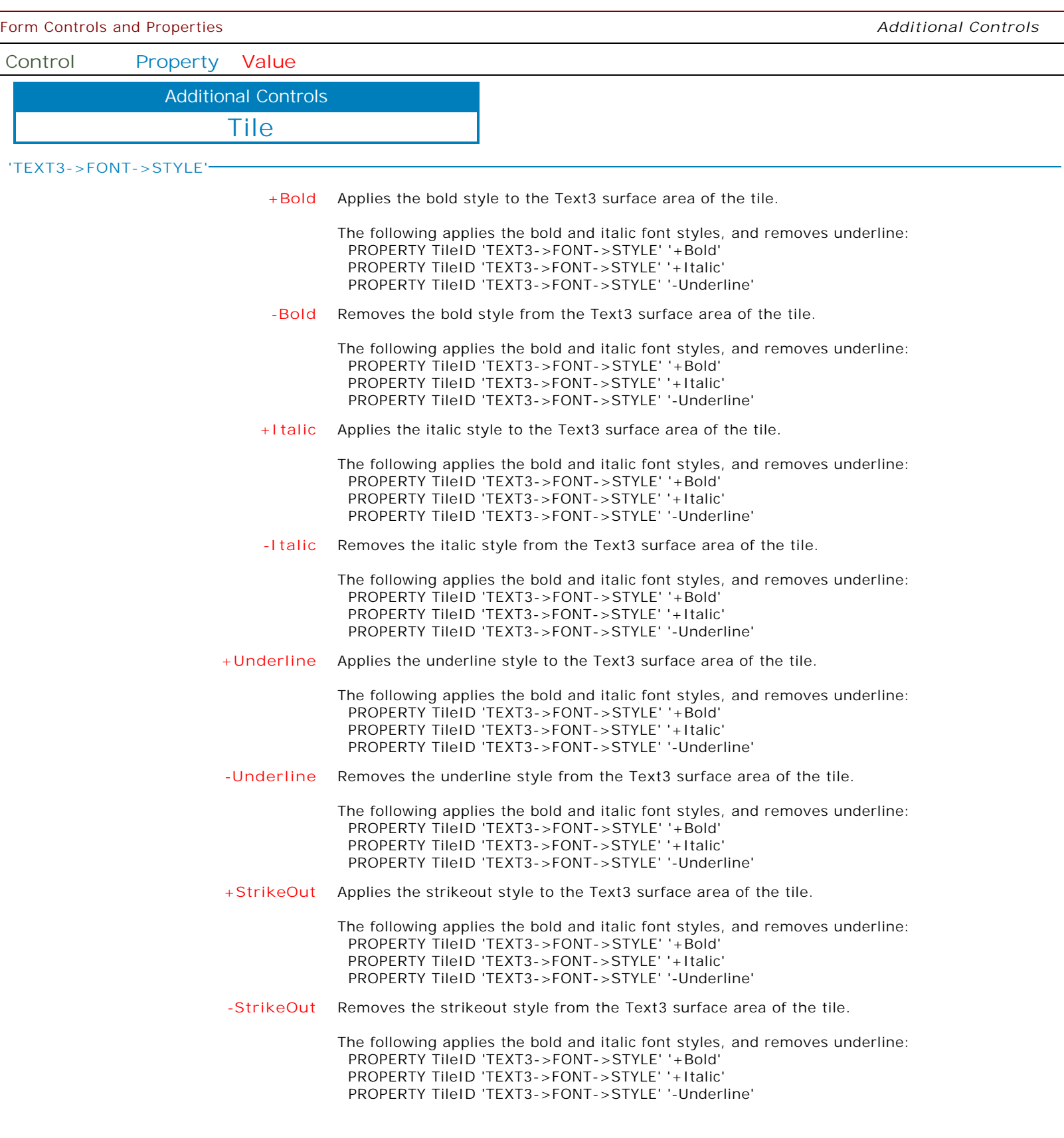

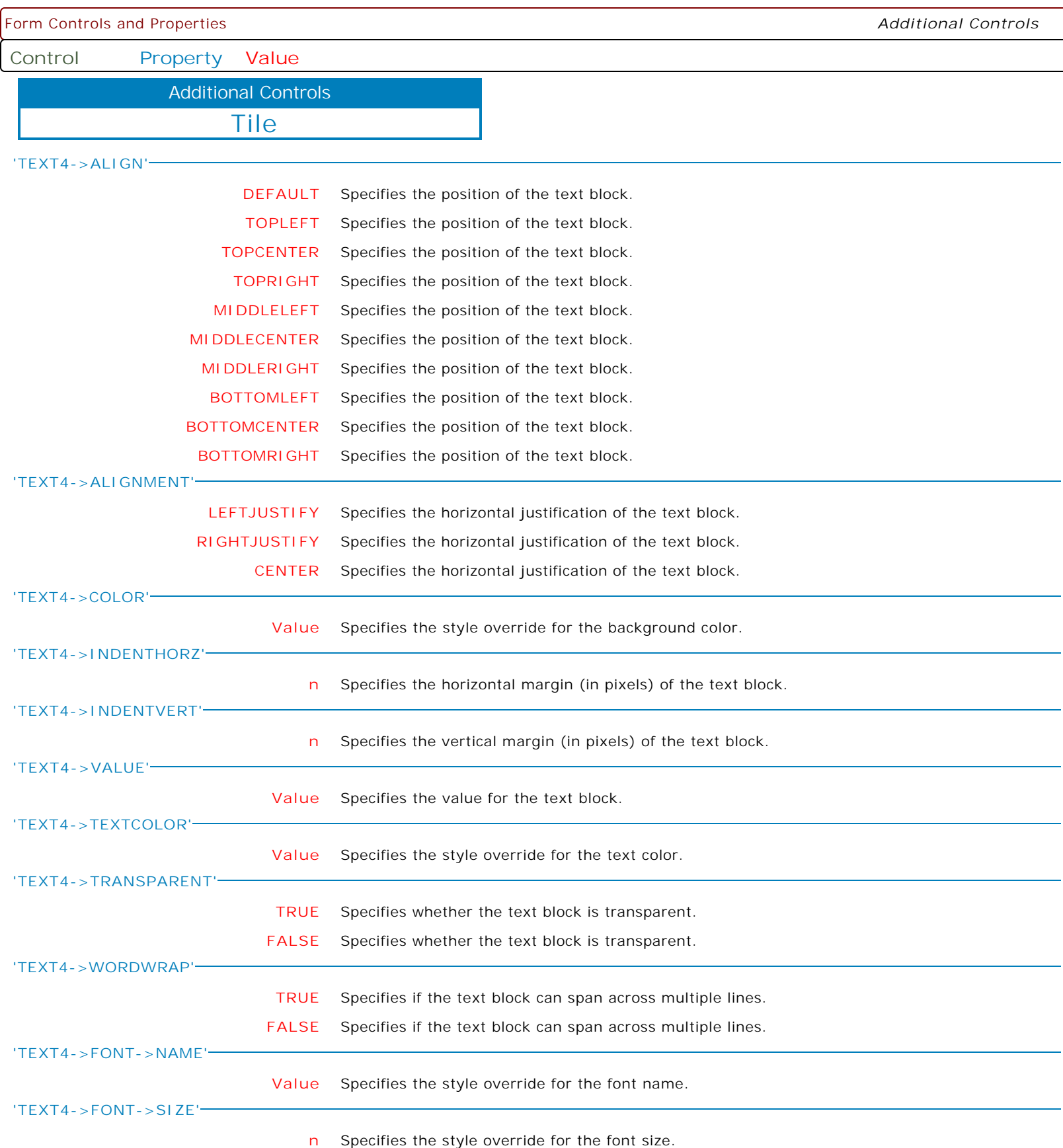

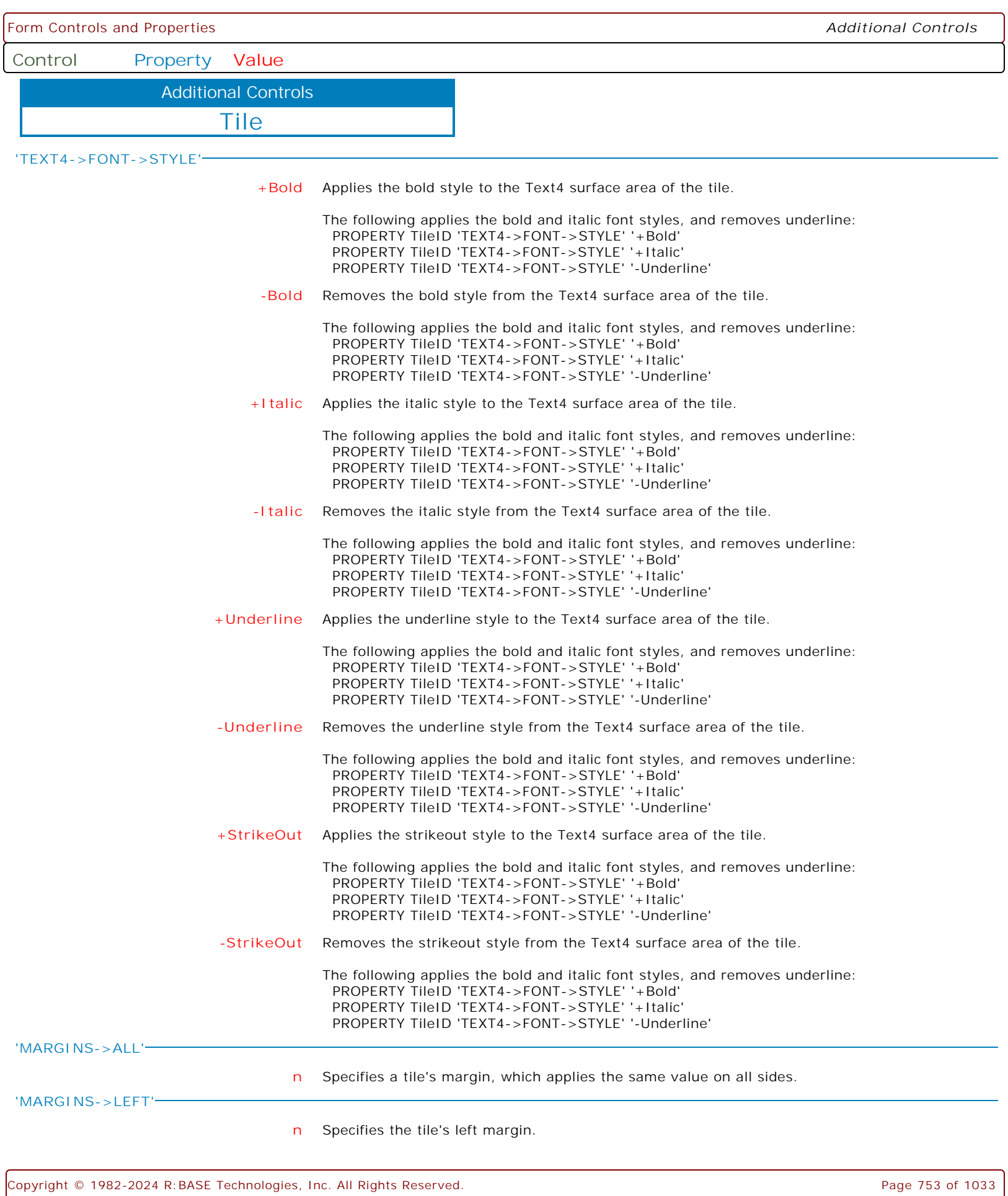

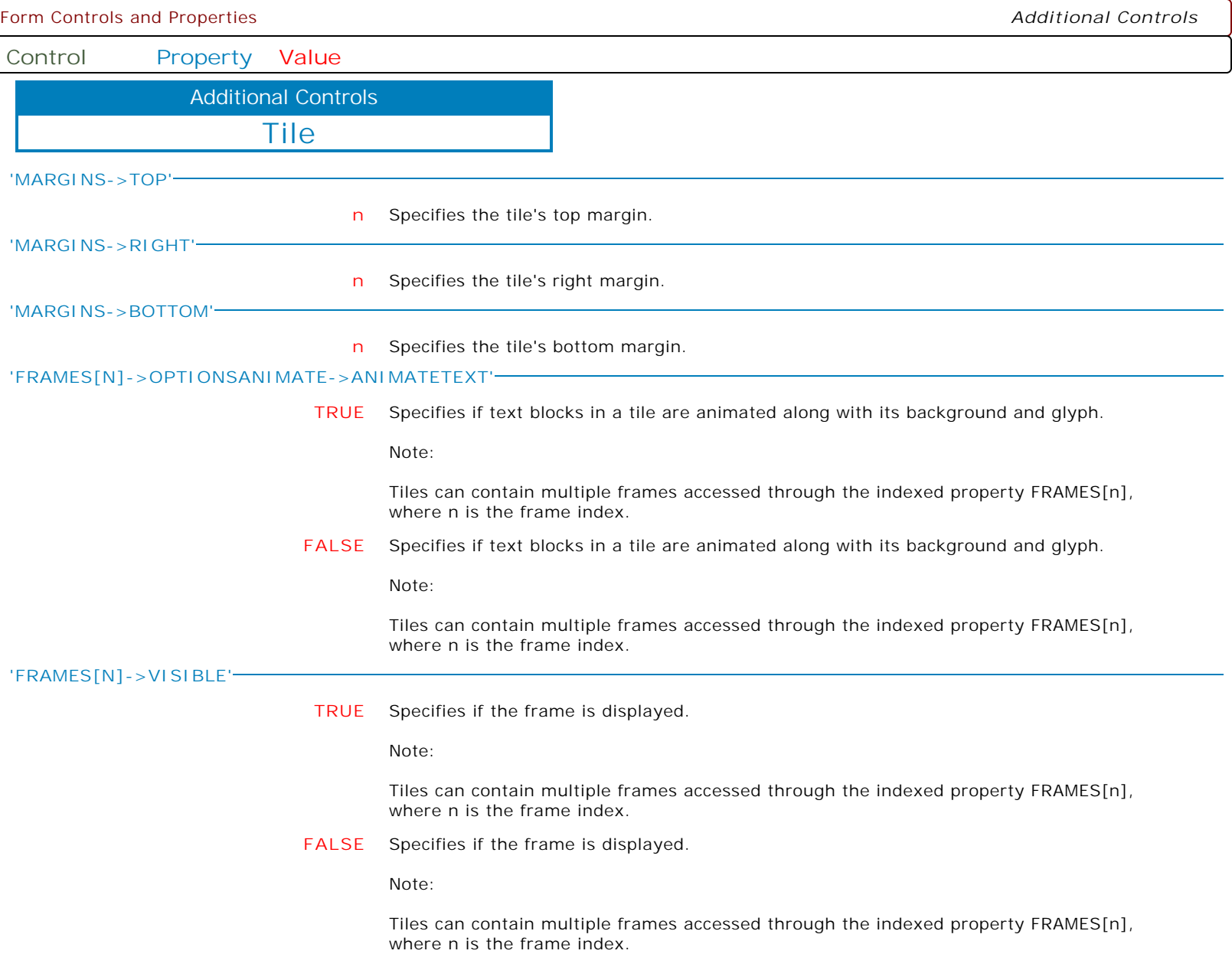

ĺ

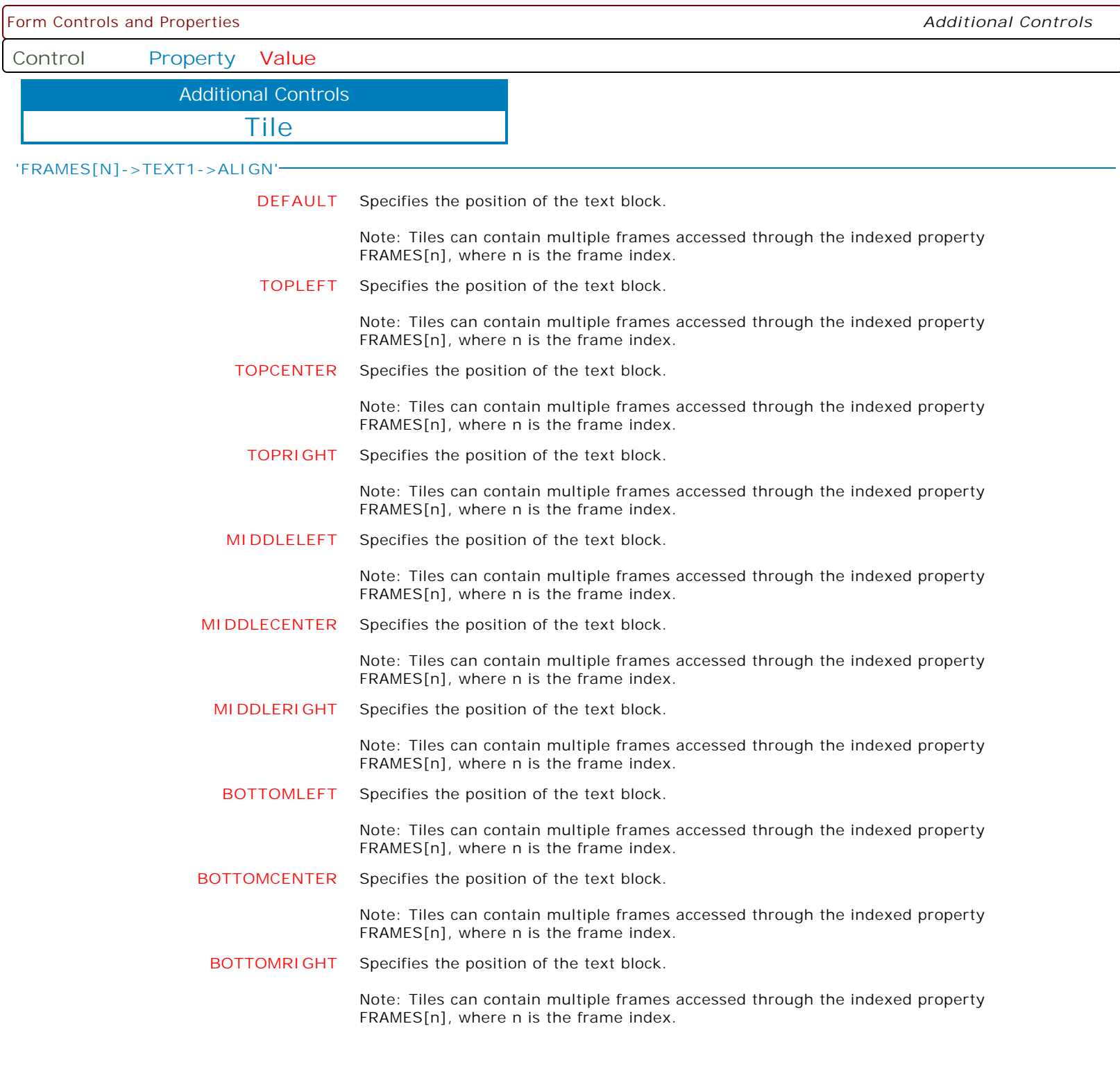

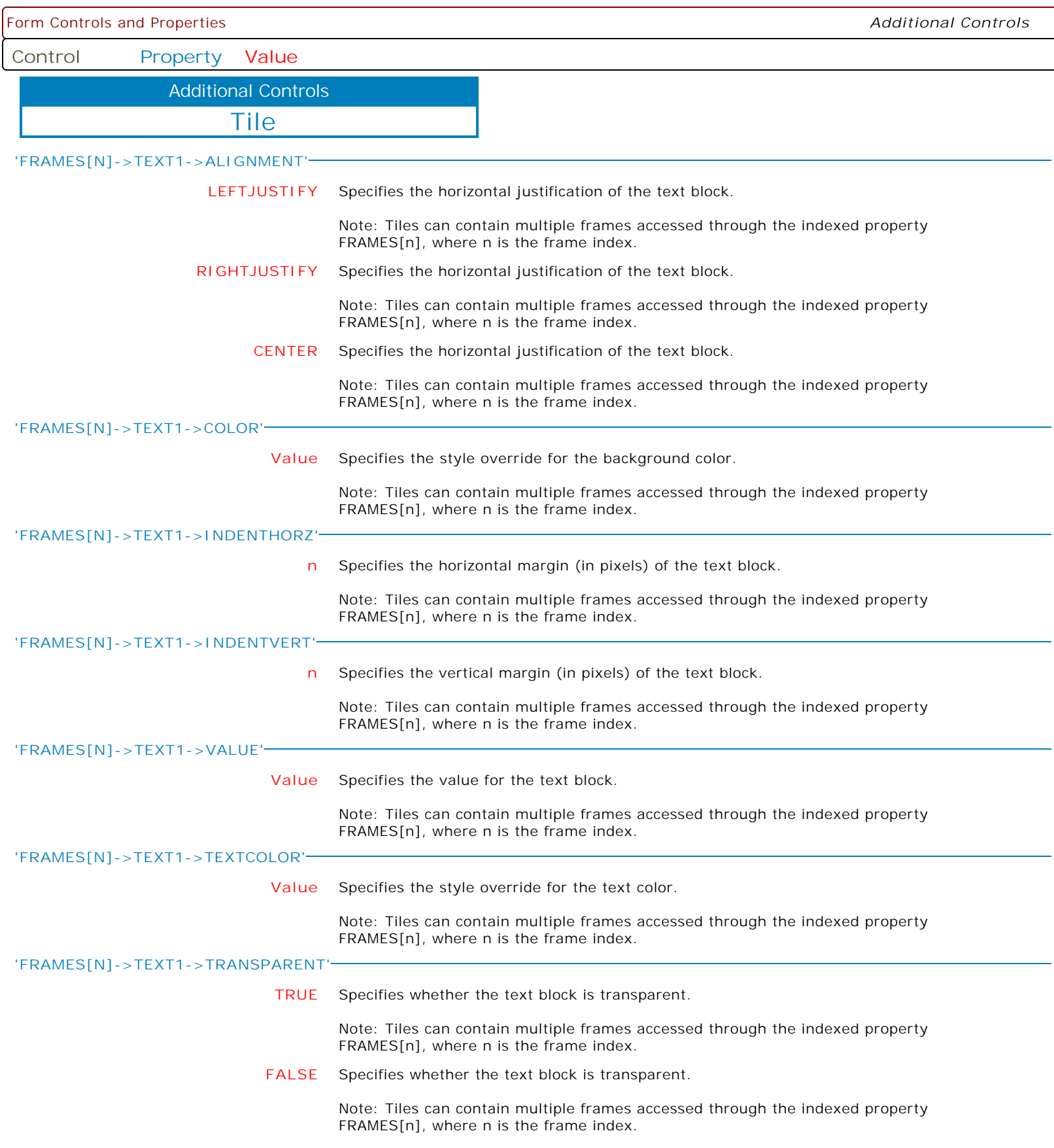
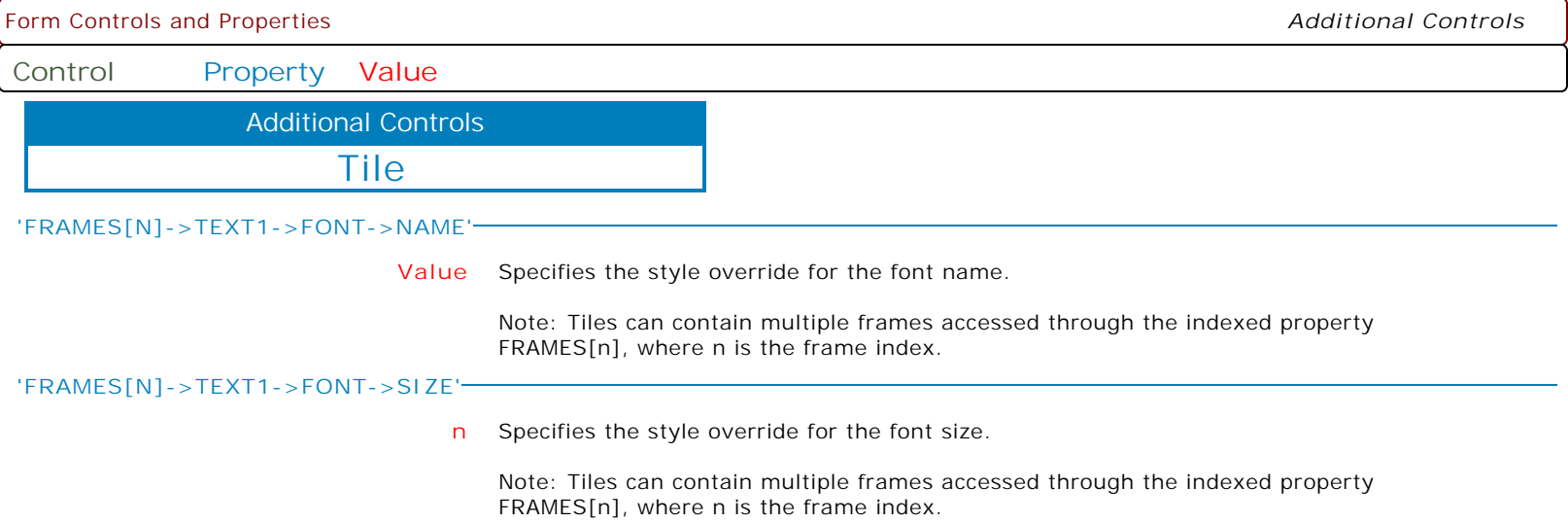

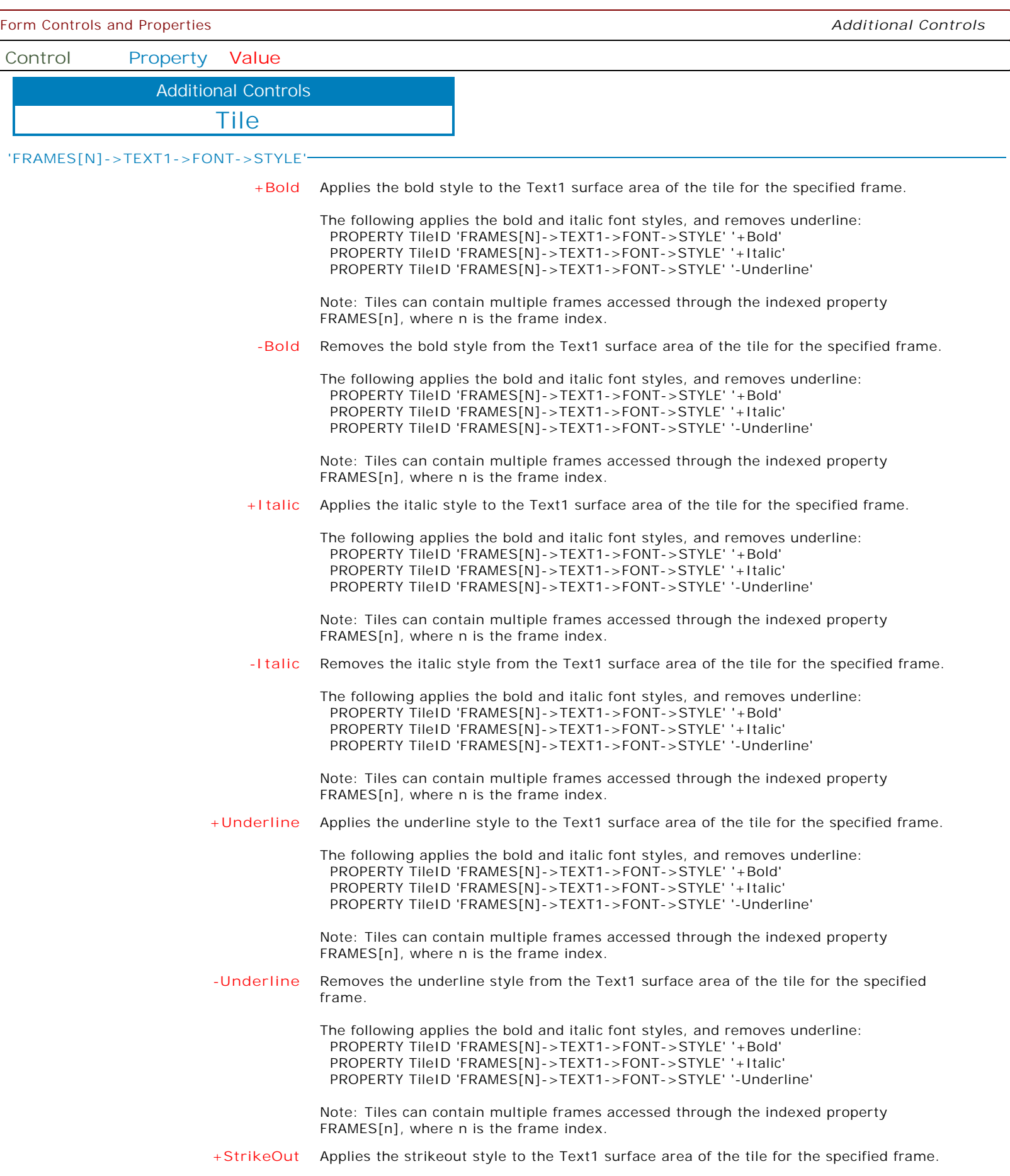

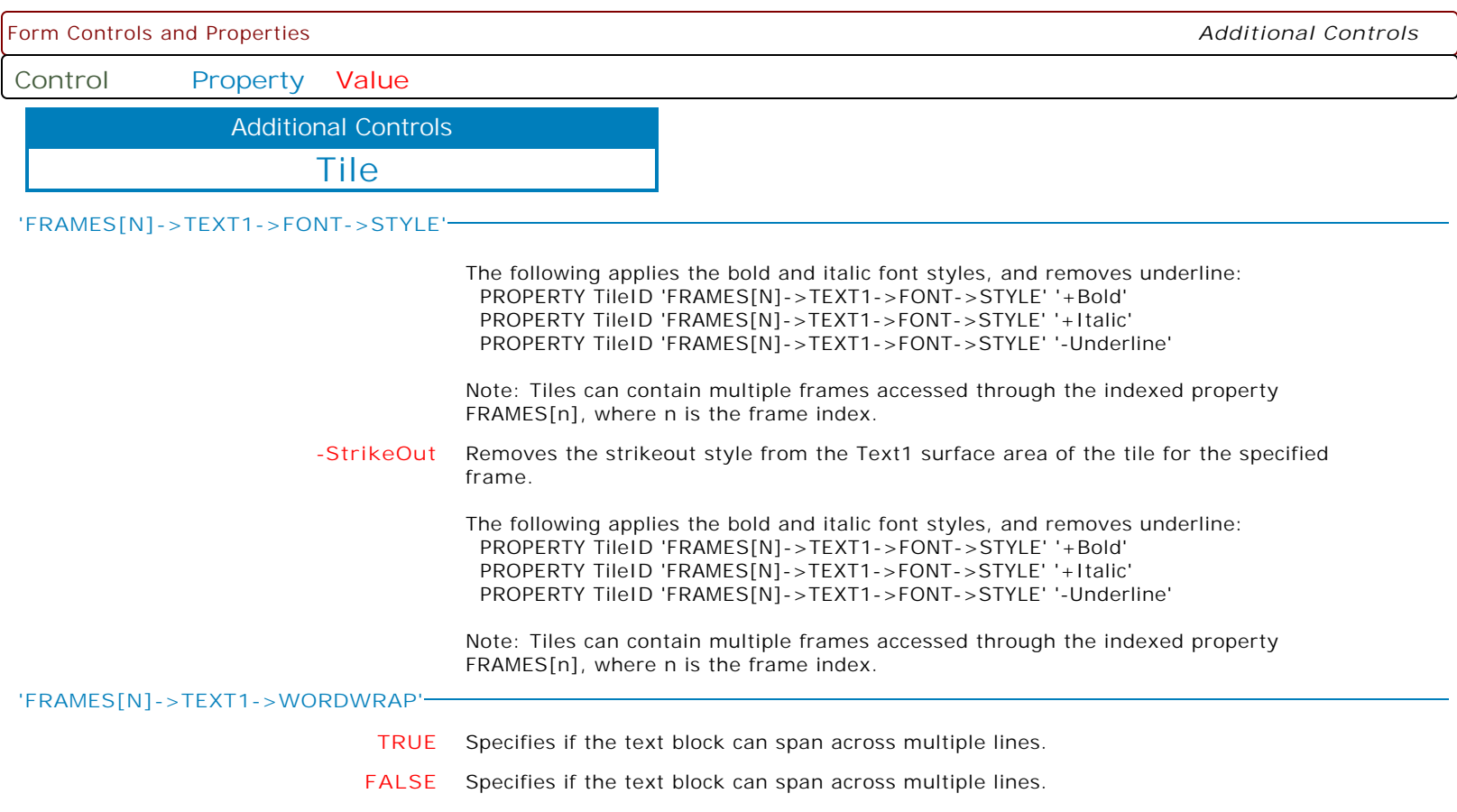

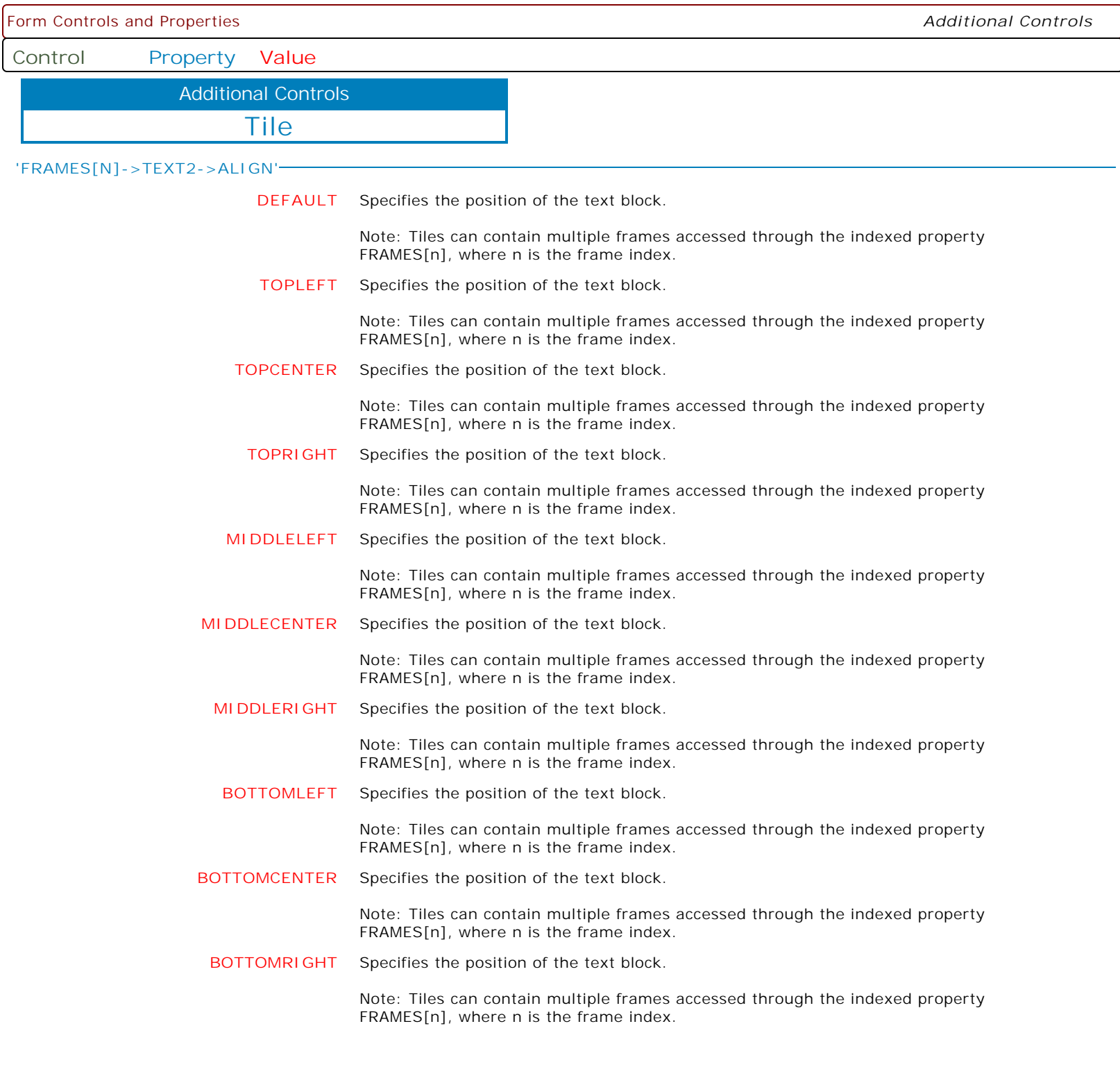

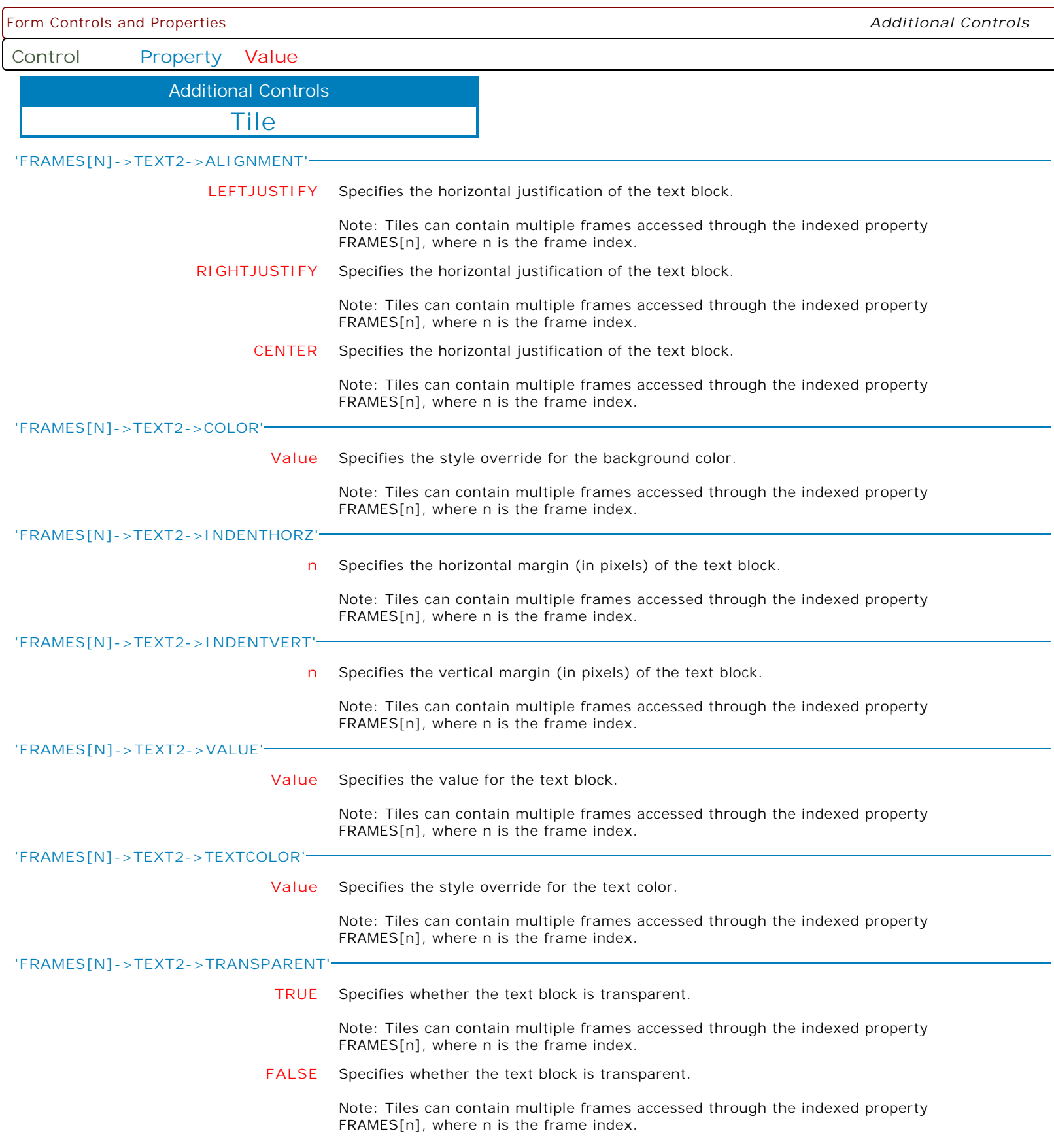

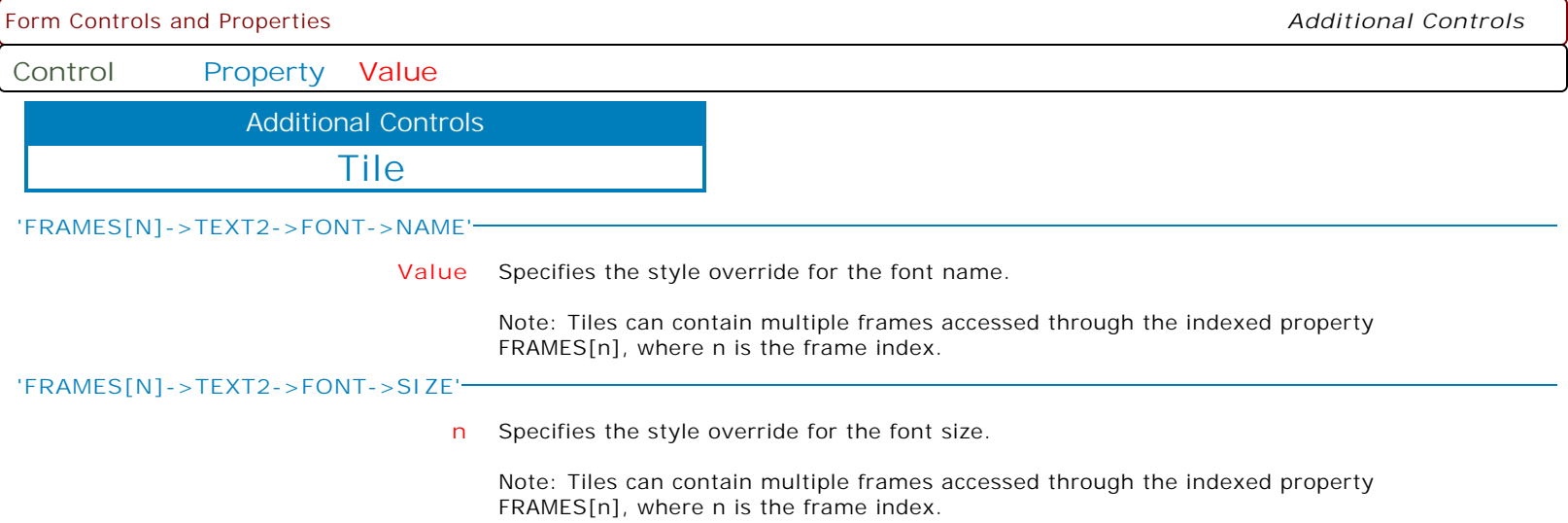

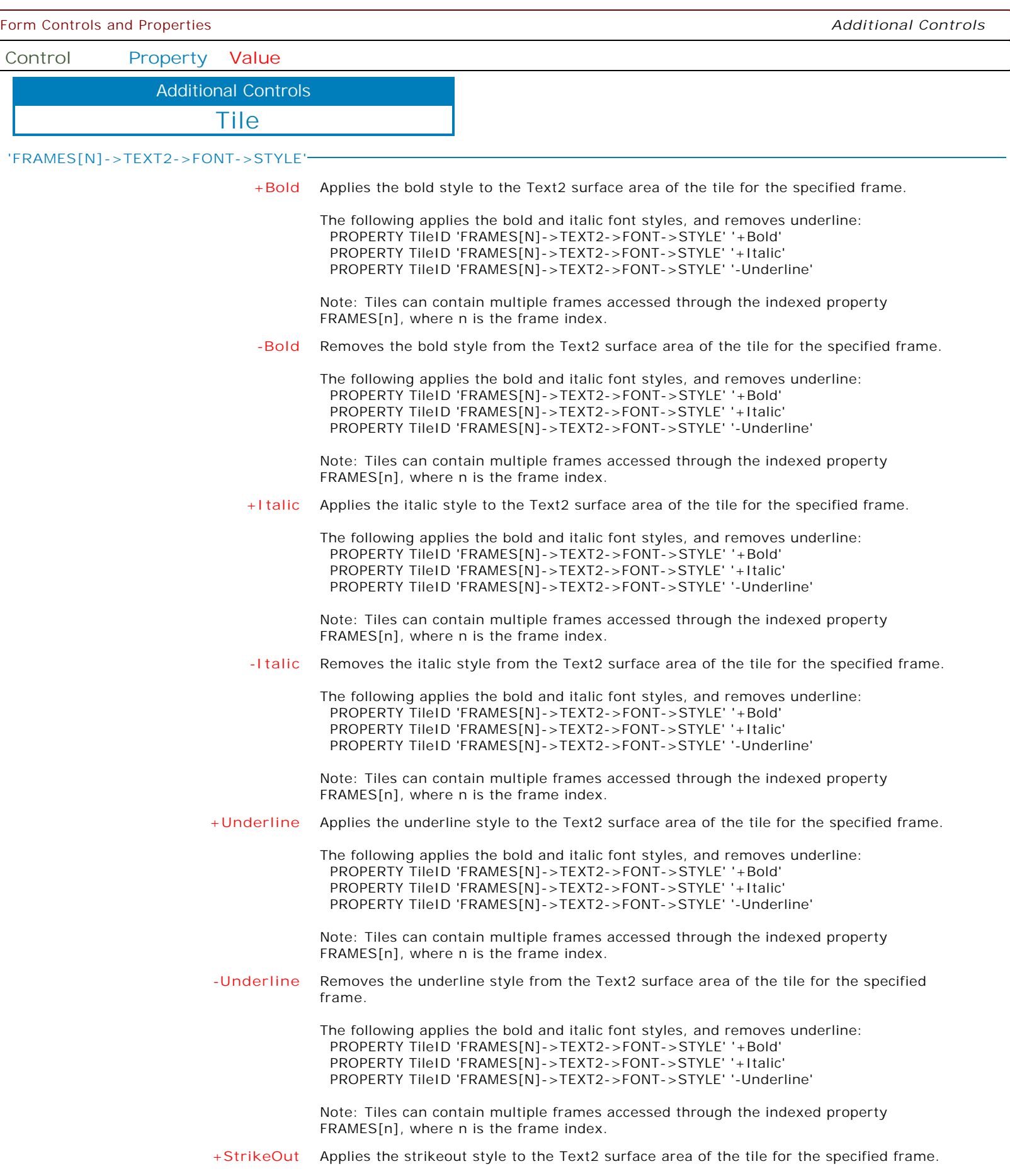

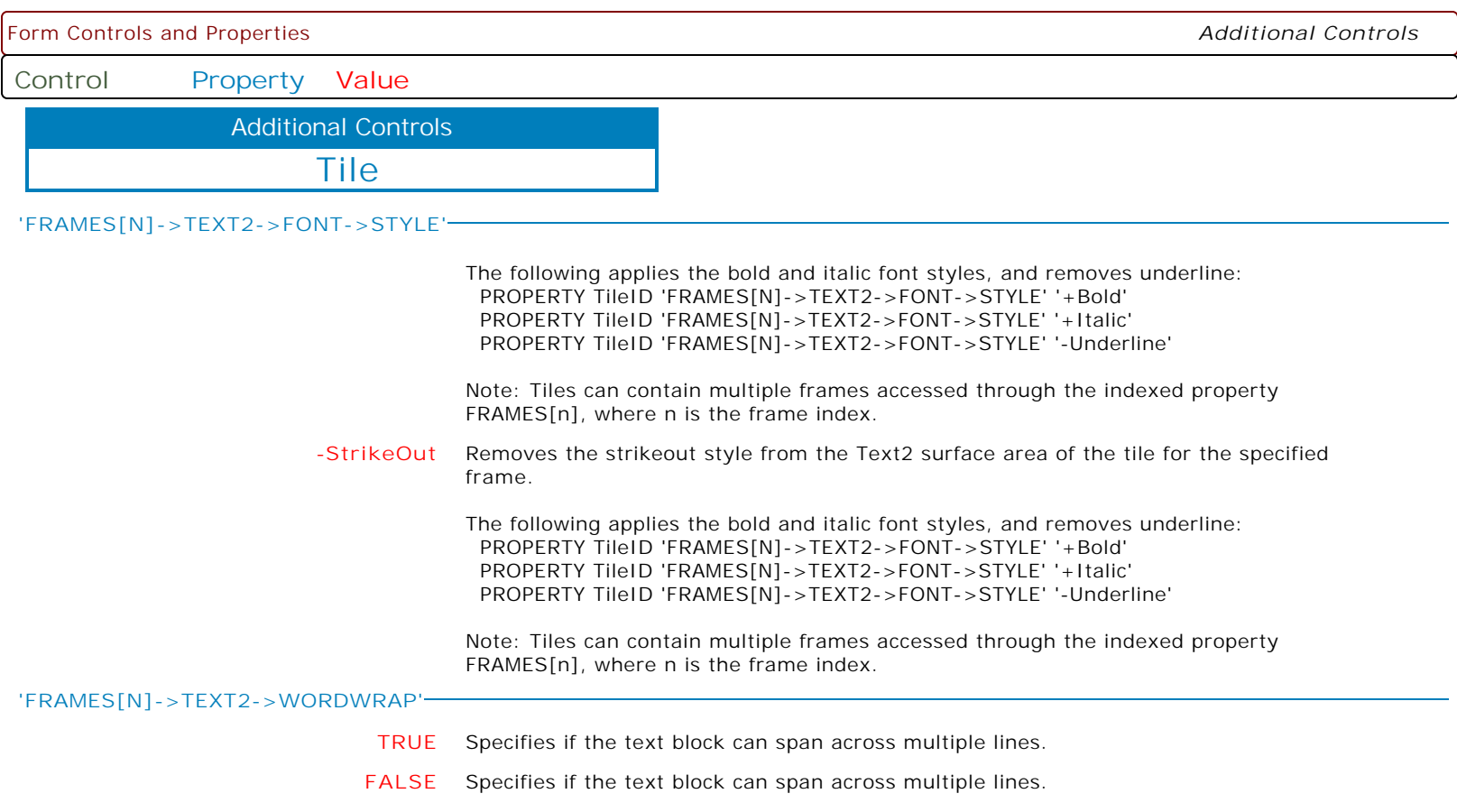

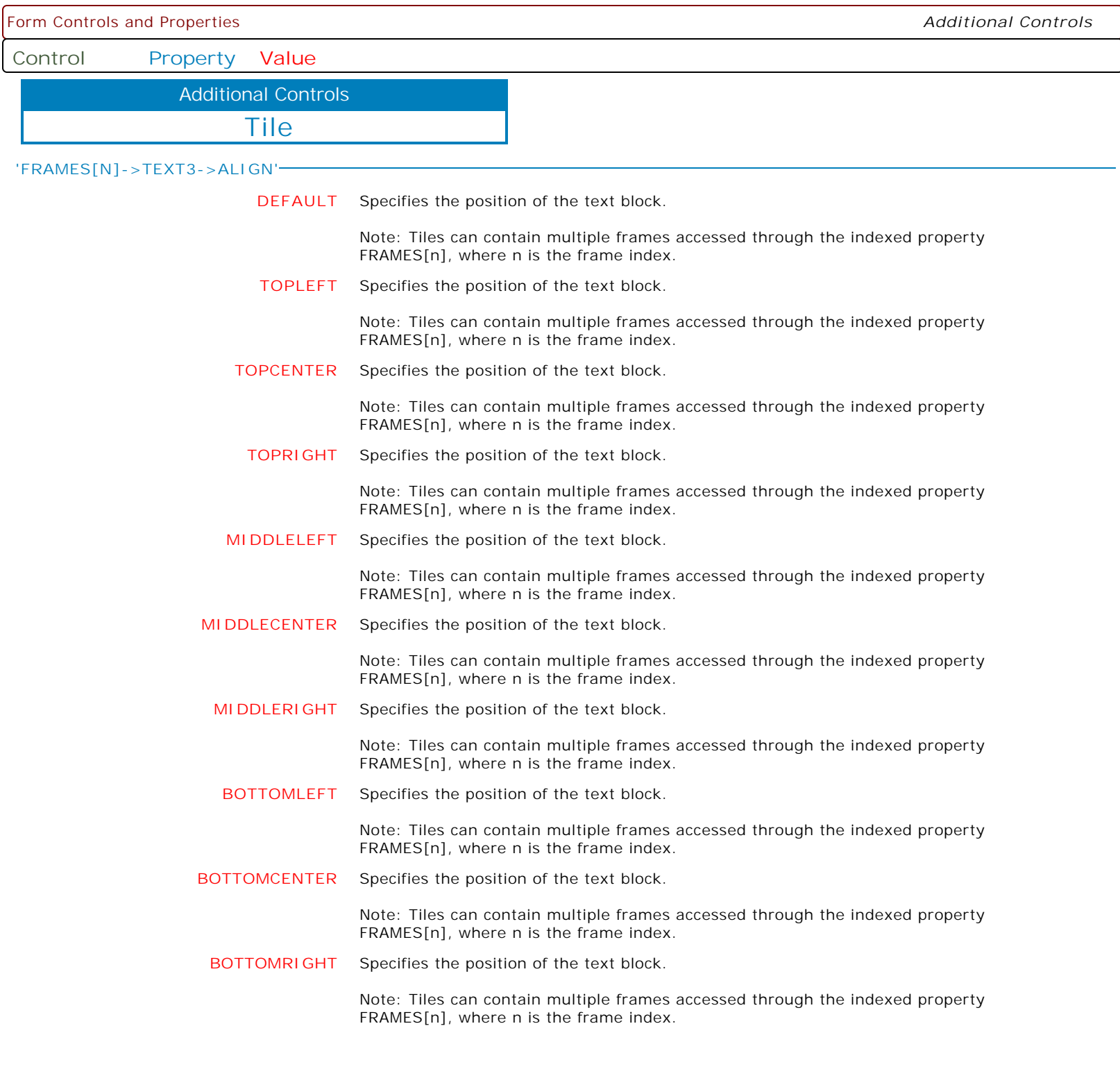

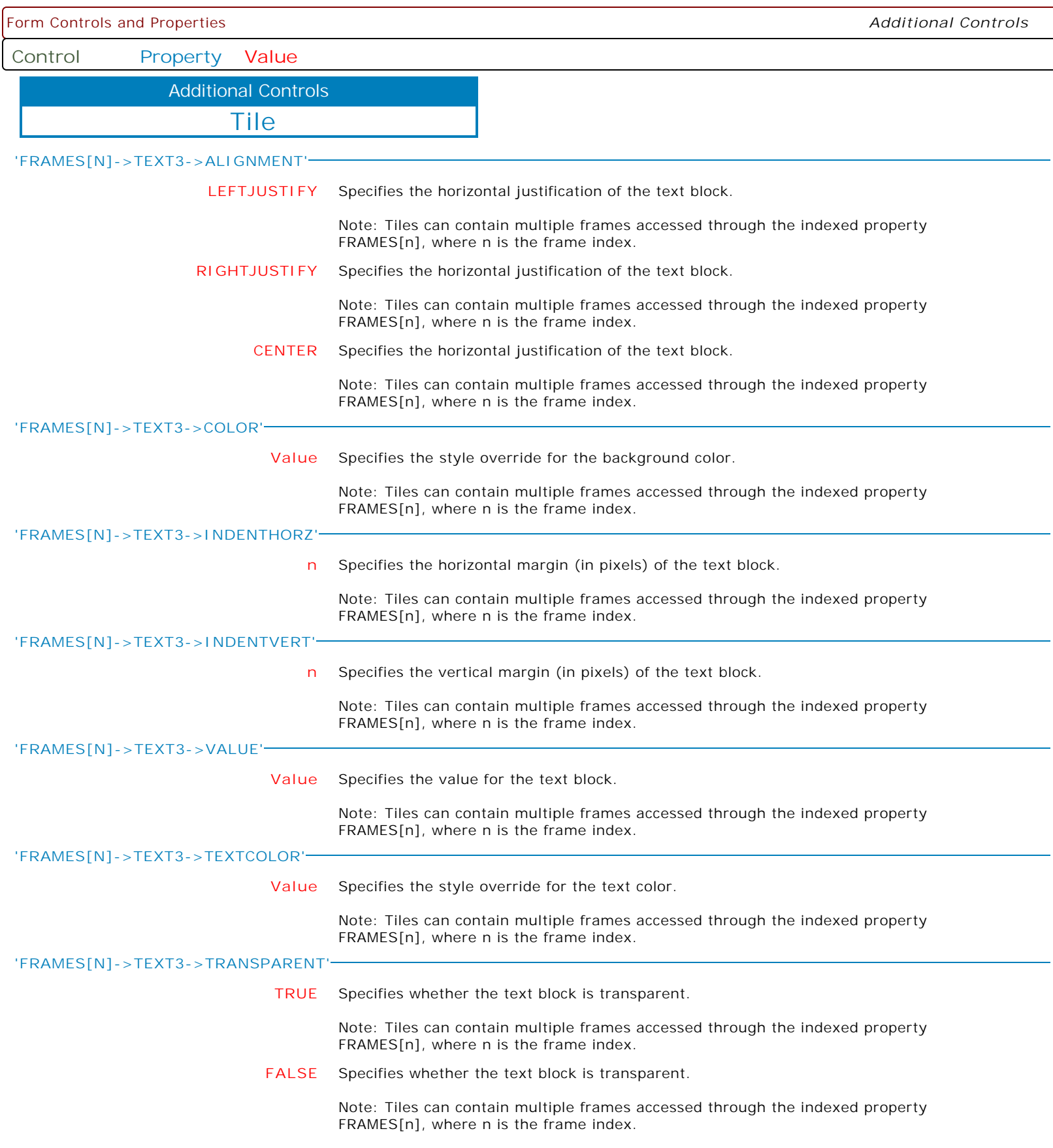

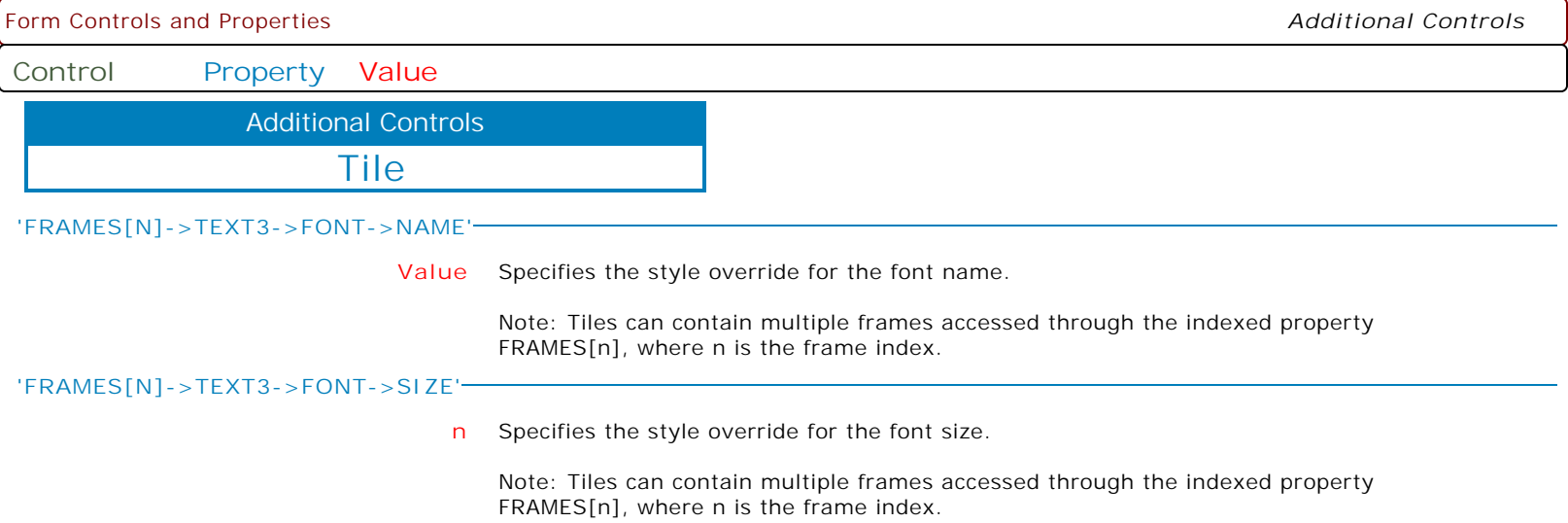

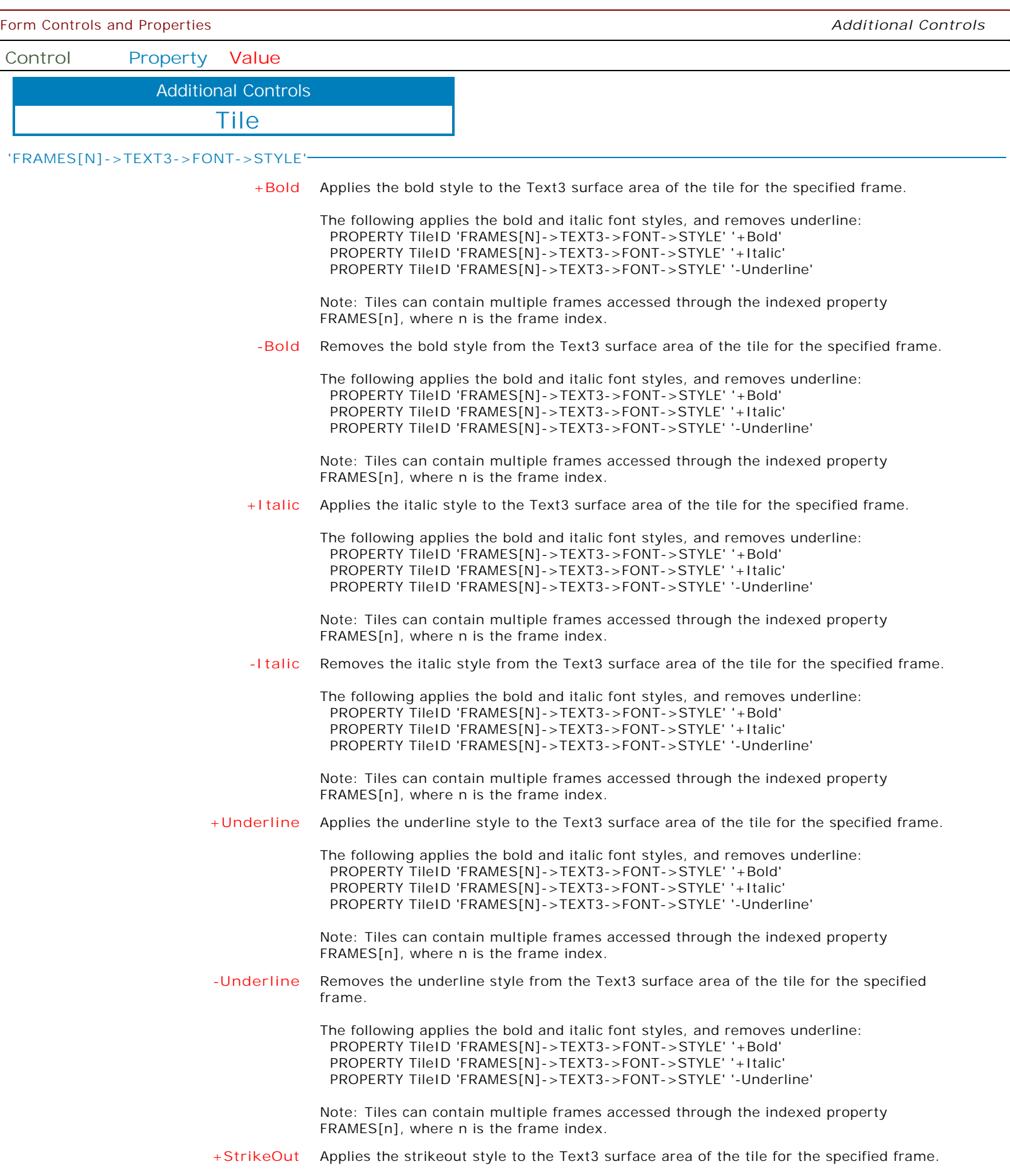

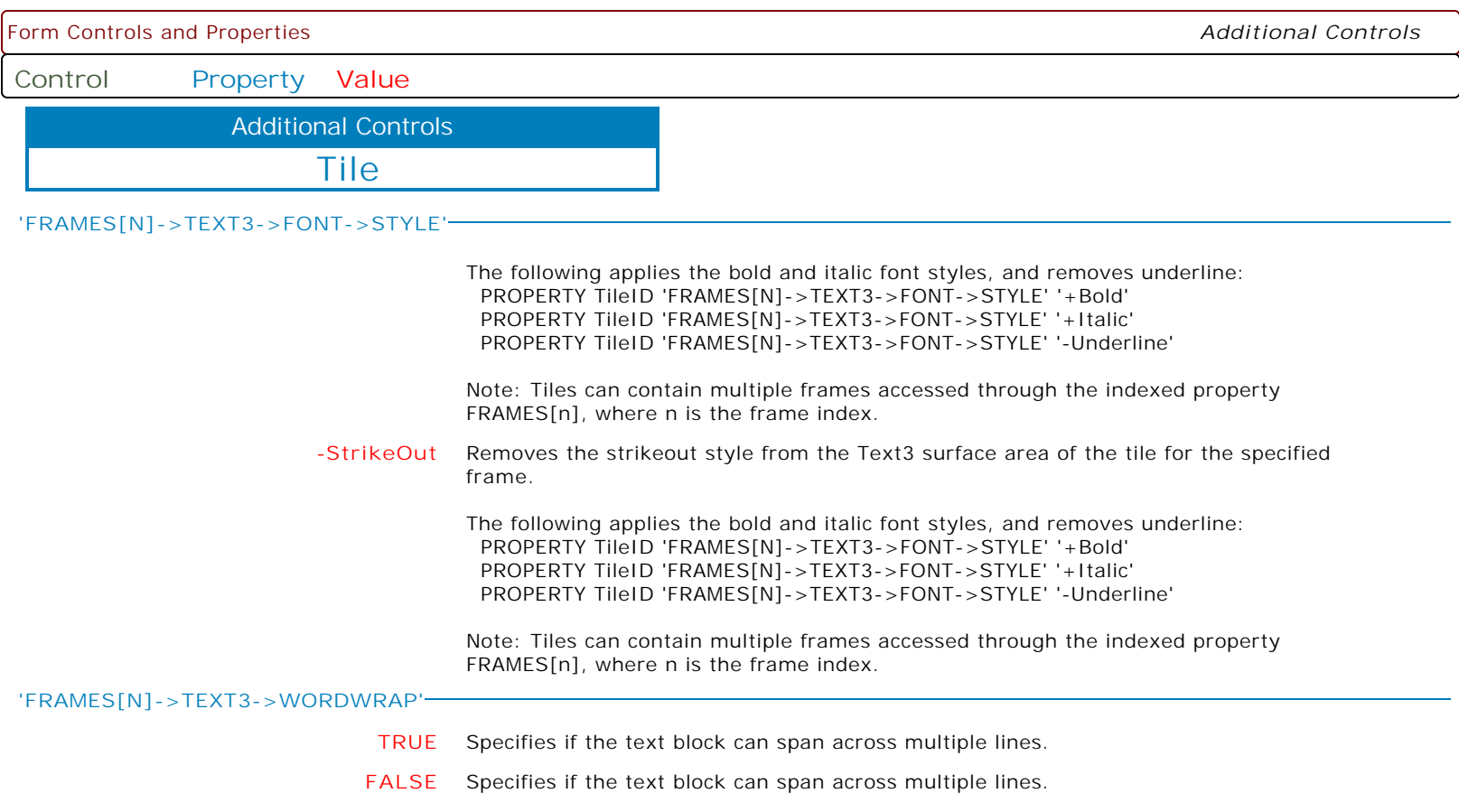

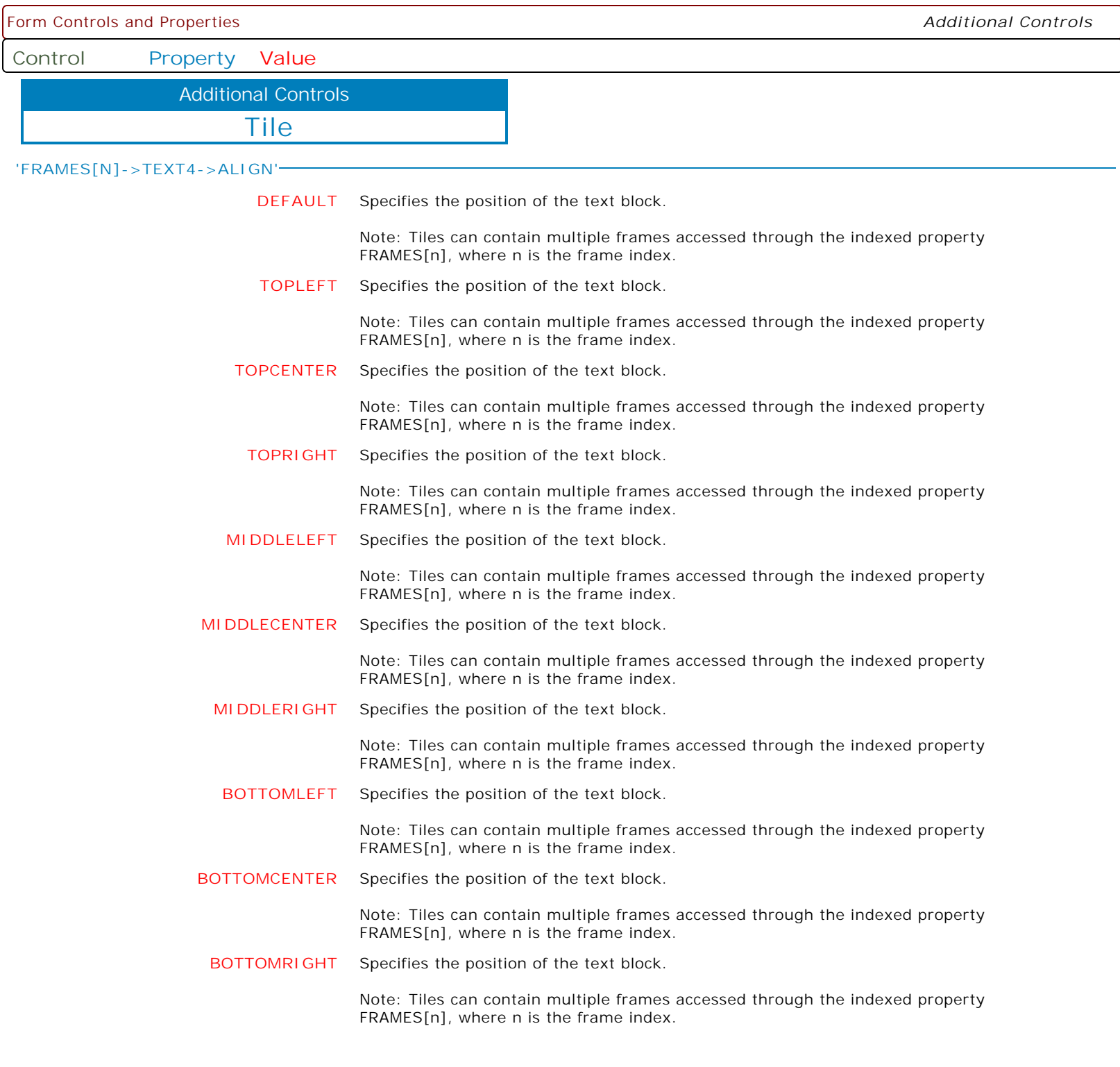

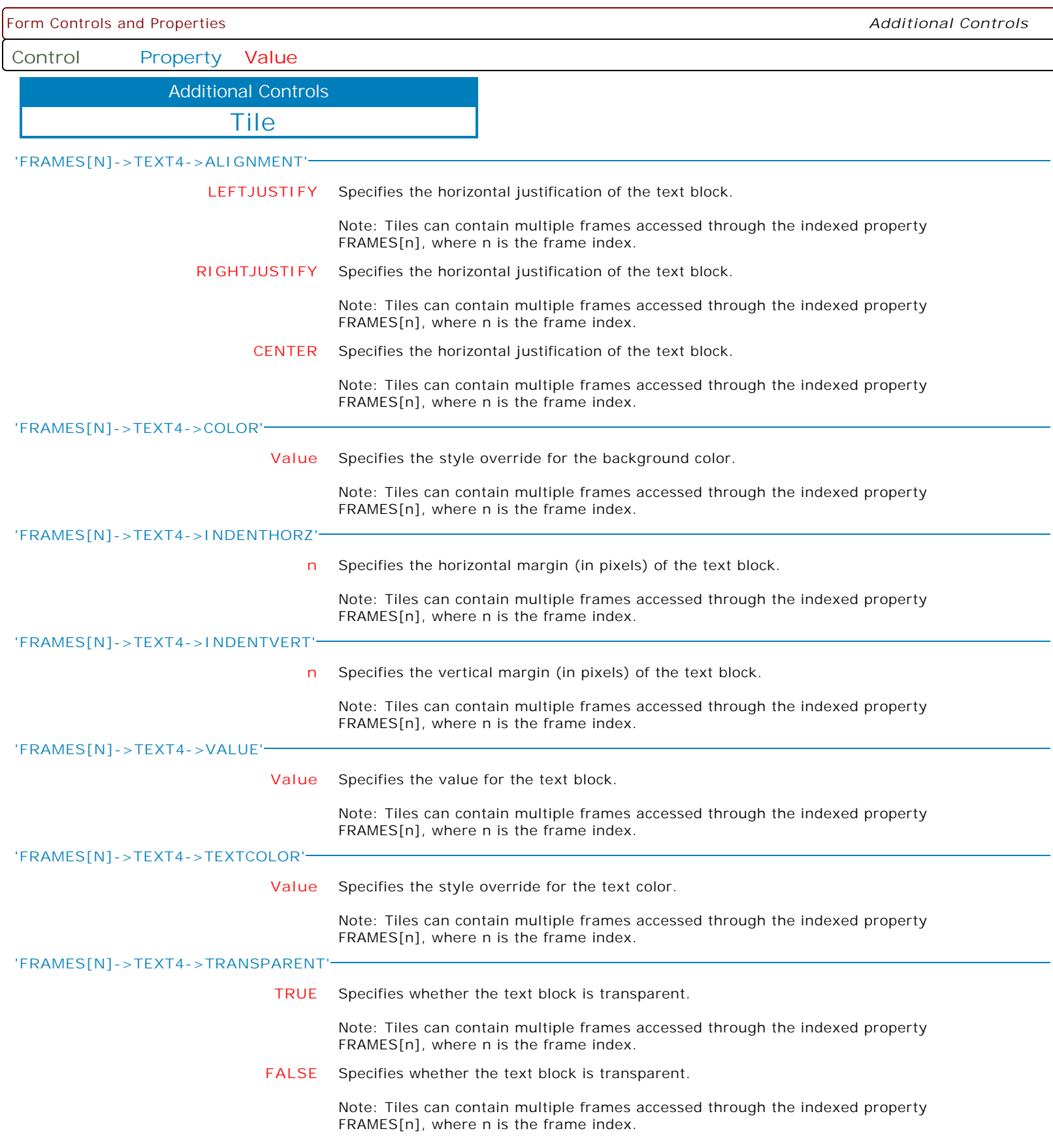

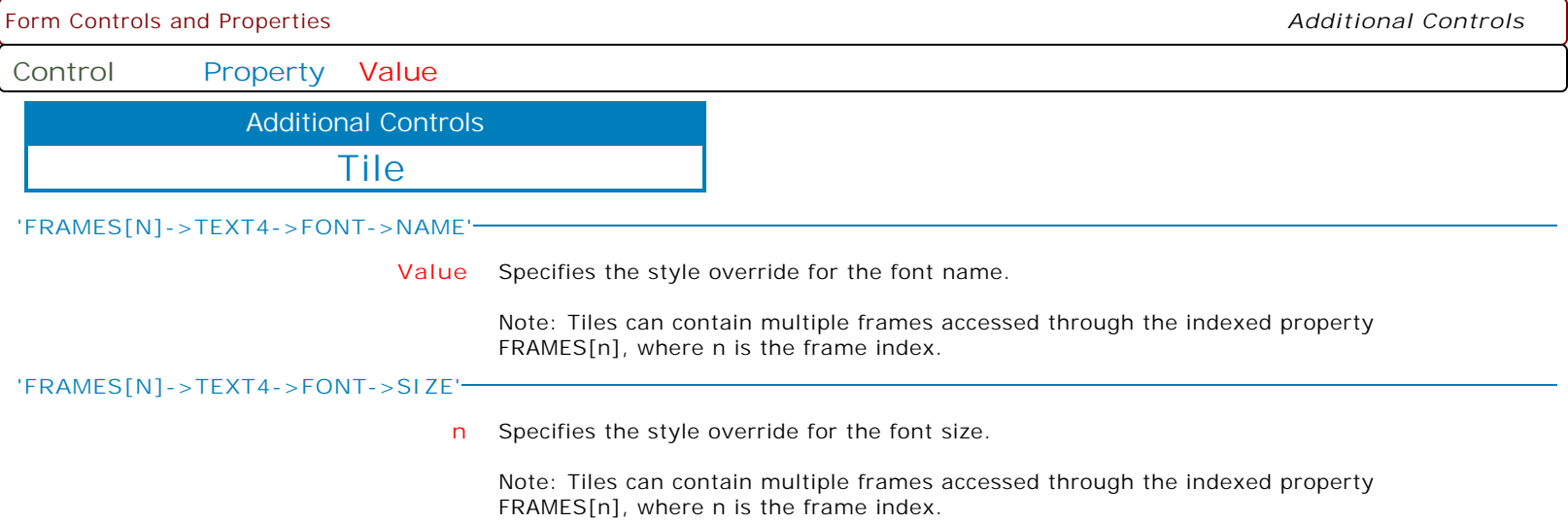

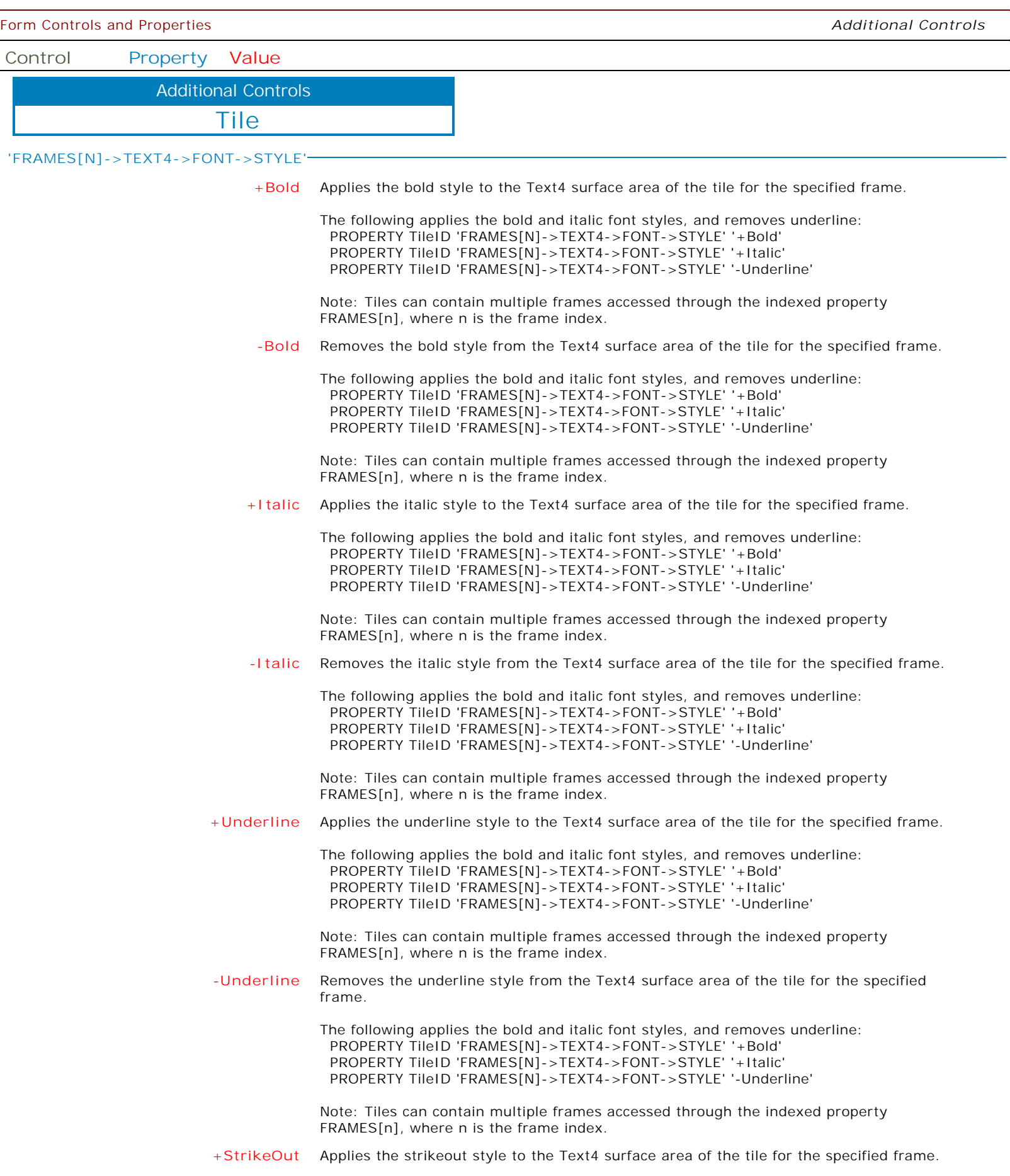

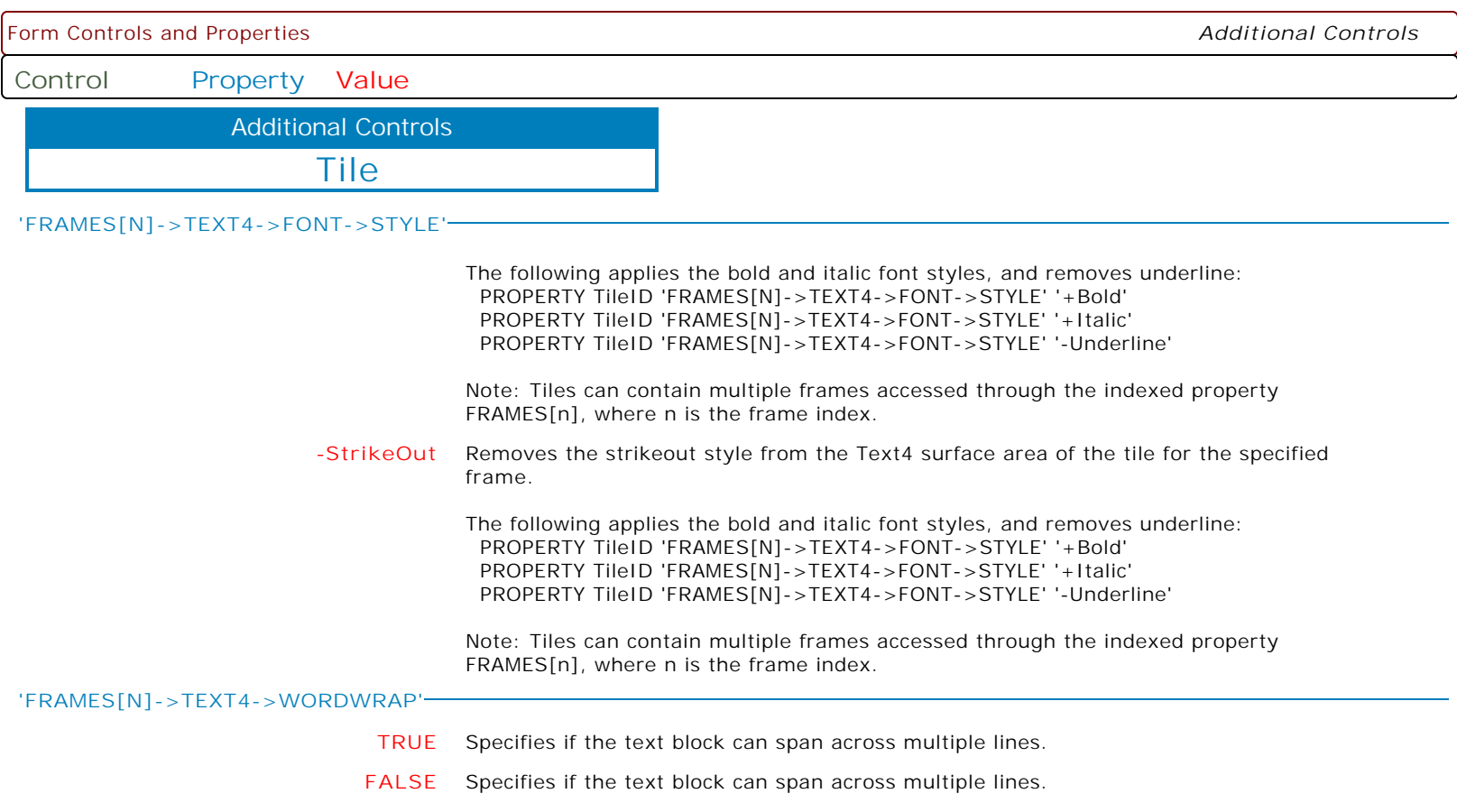

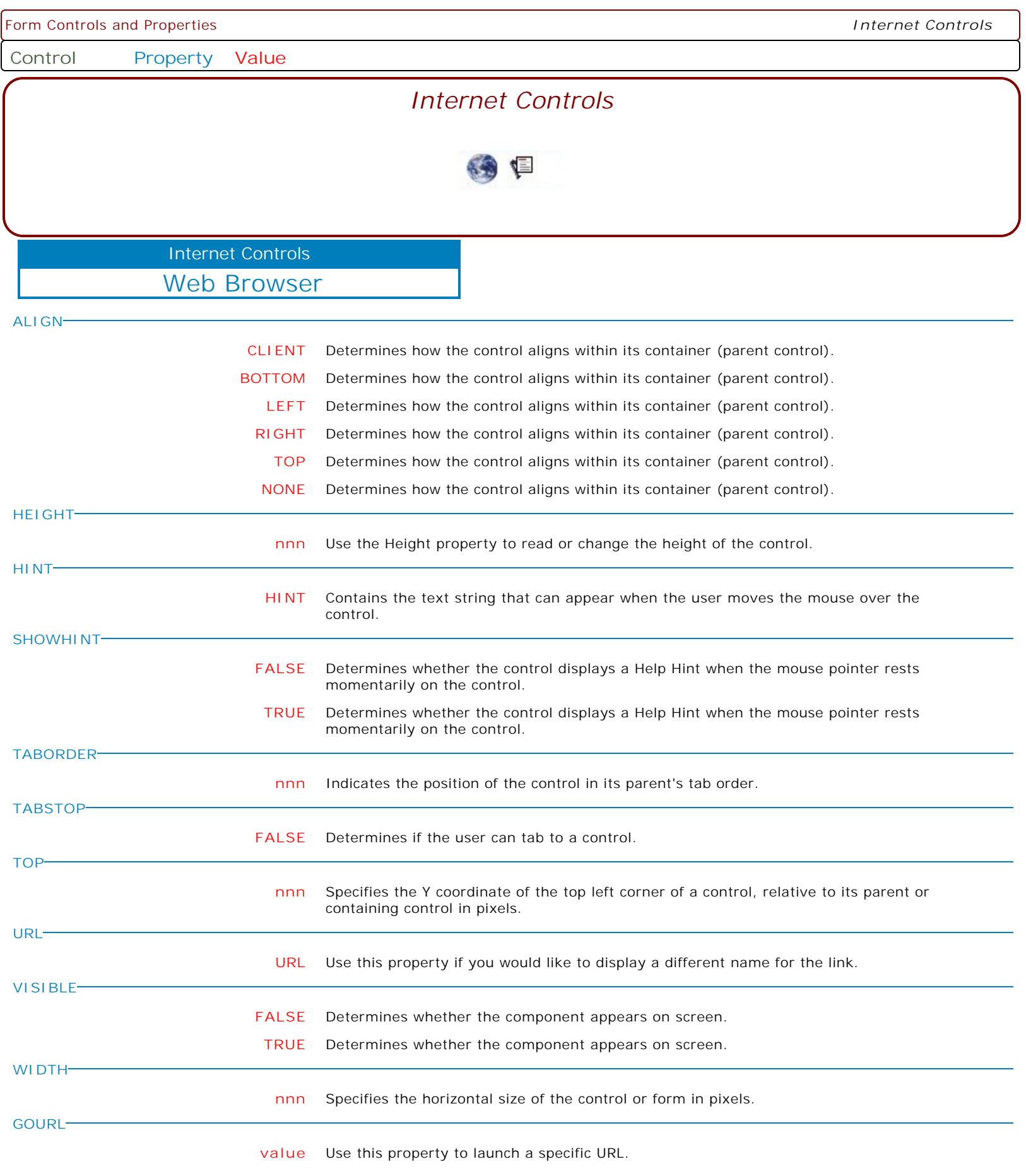

Form Controls and Properties *Internet Controls*

**Control Property Value**

Internet Controls

Web Browser

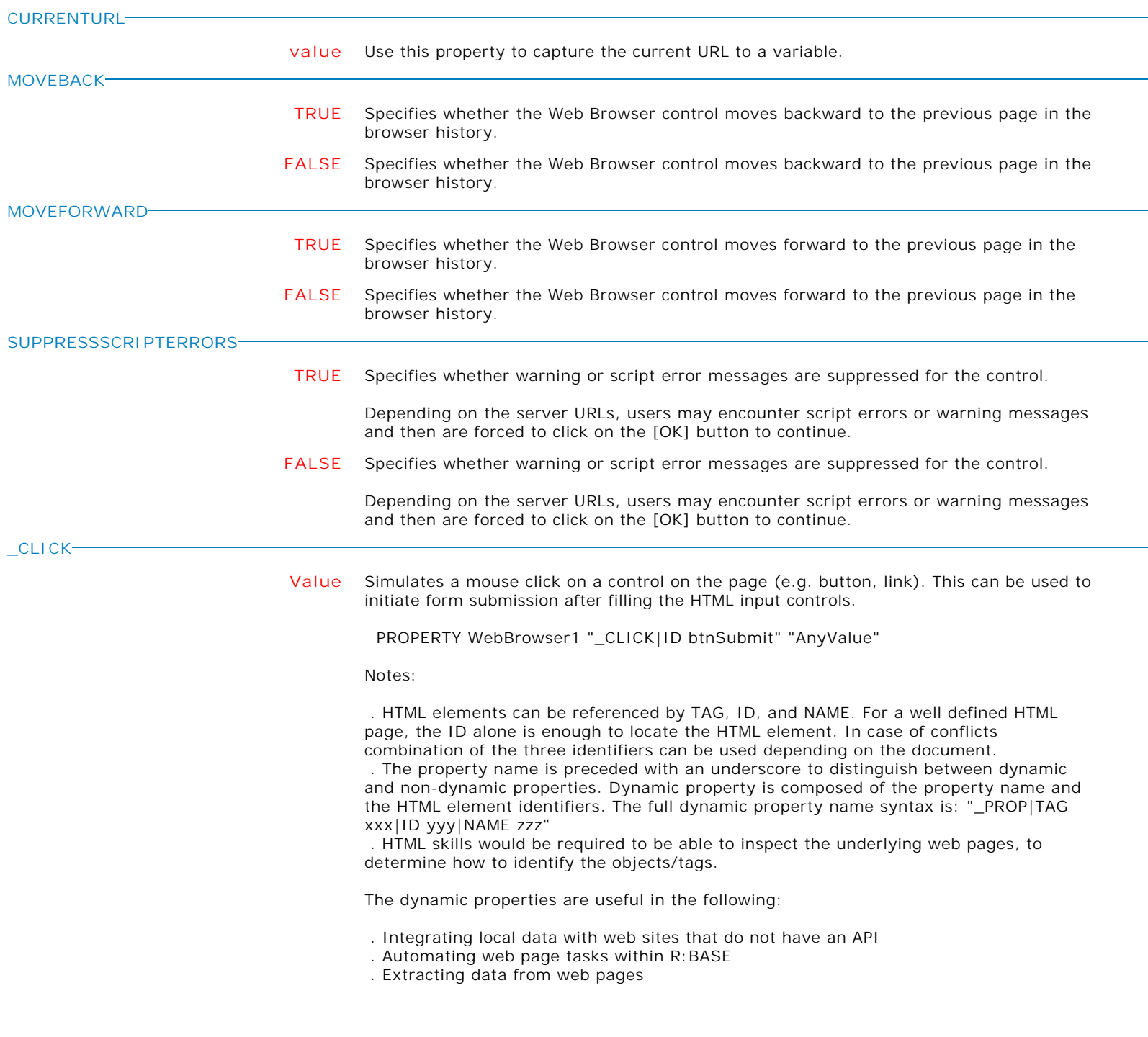

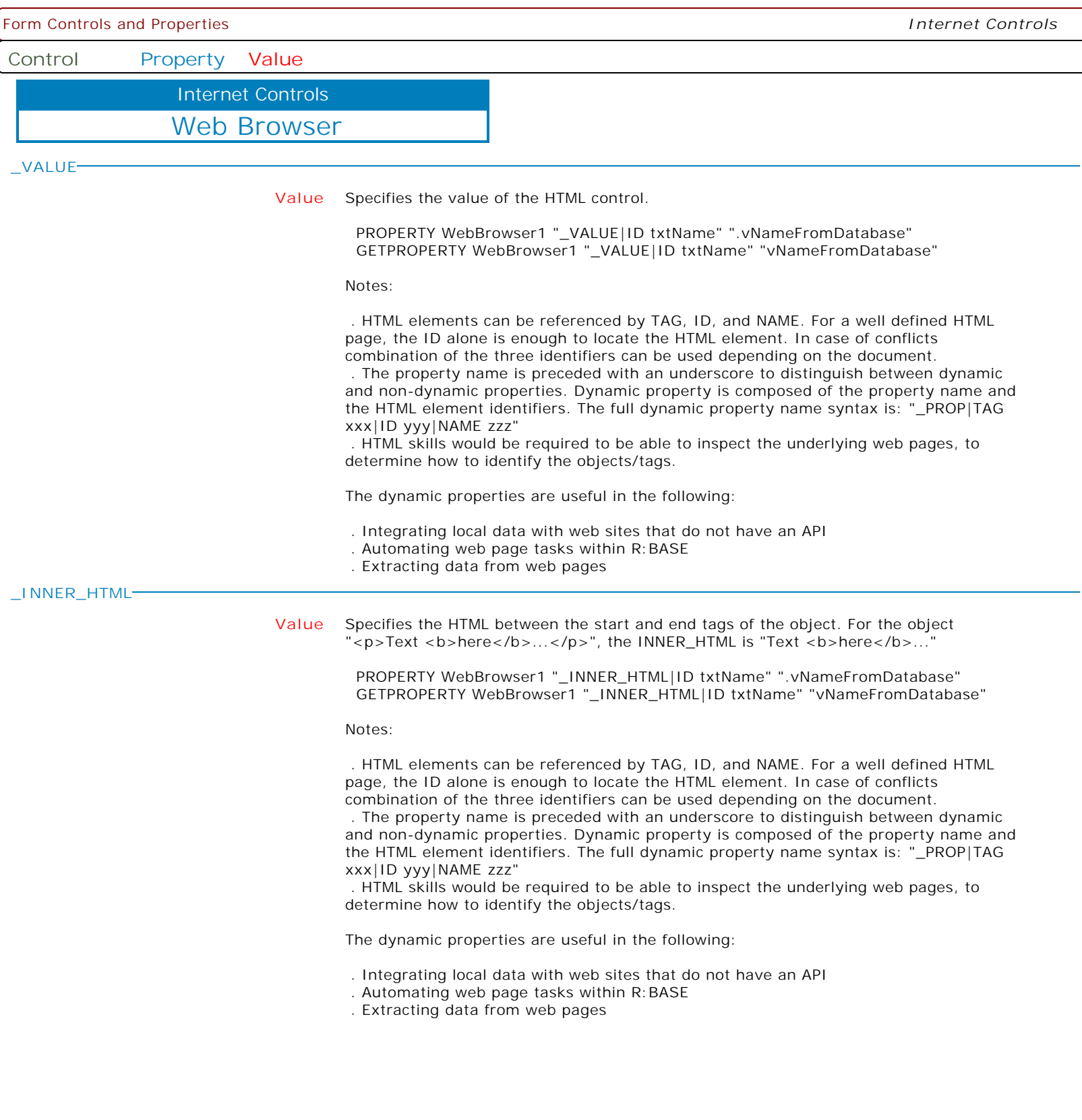

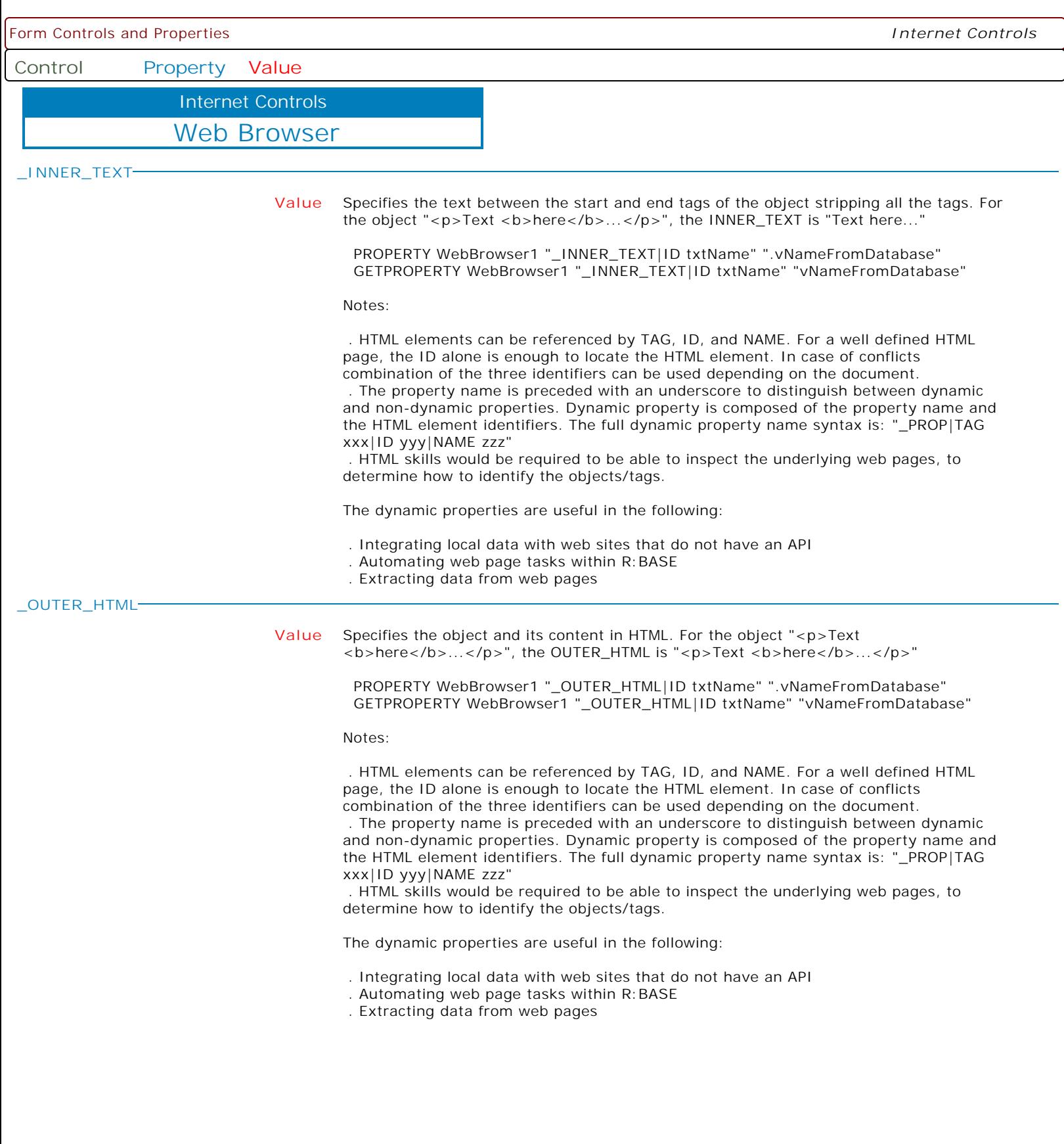

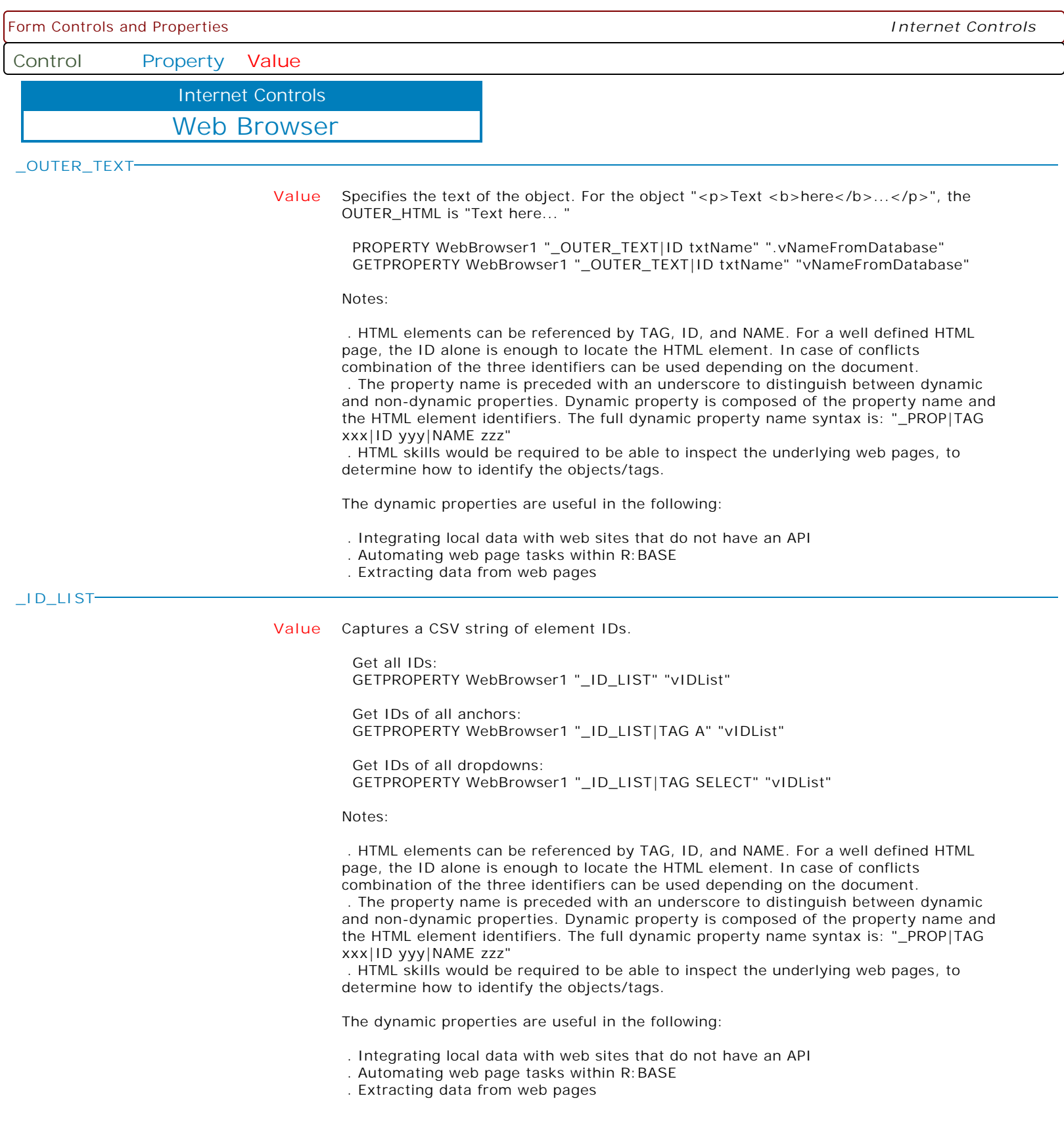

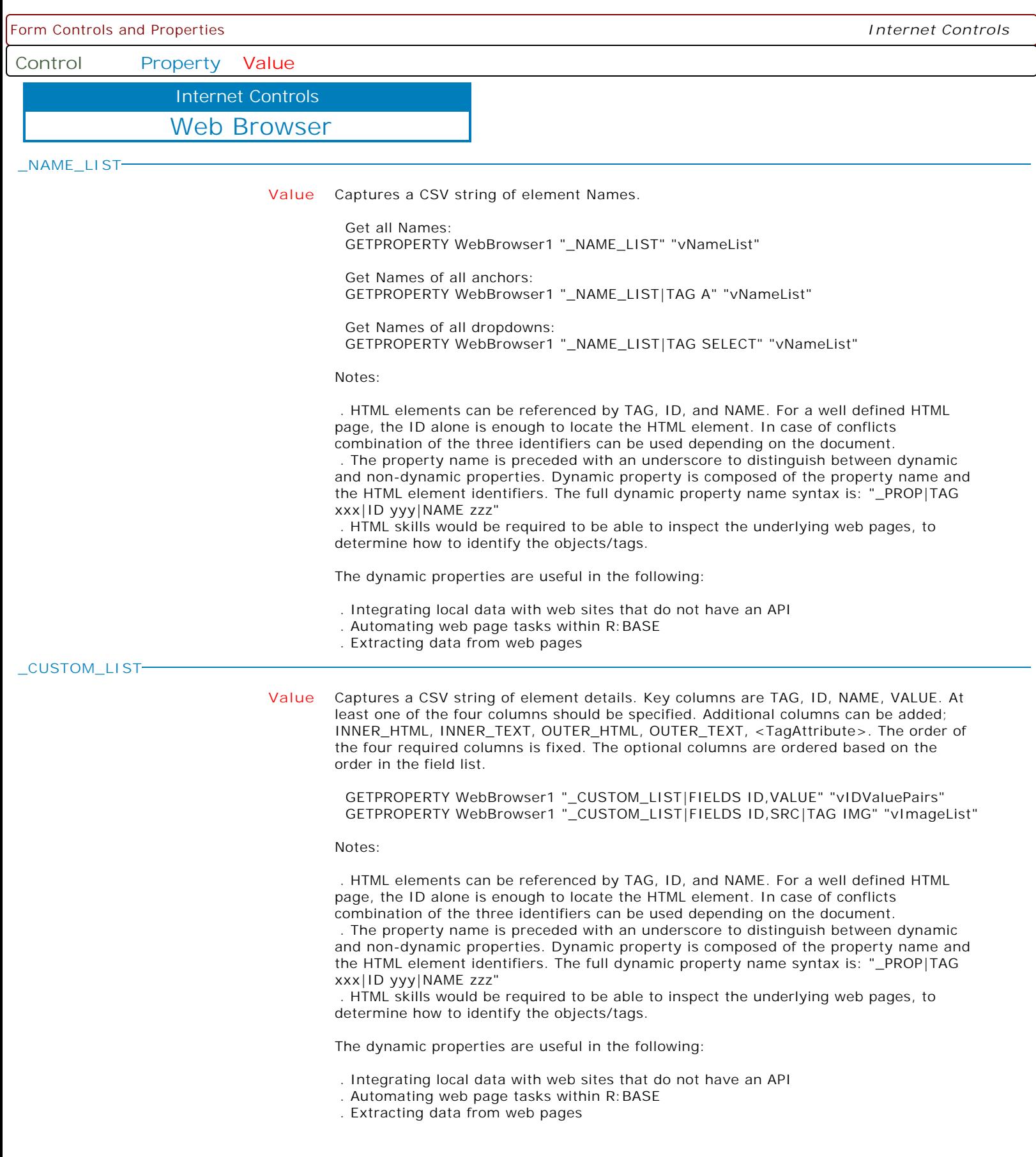

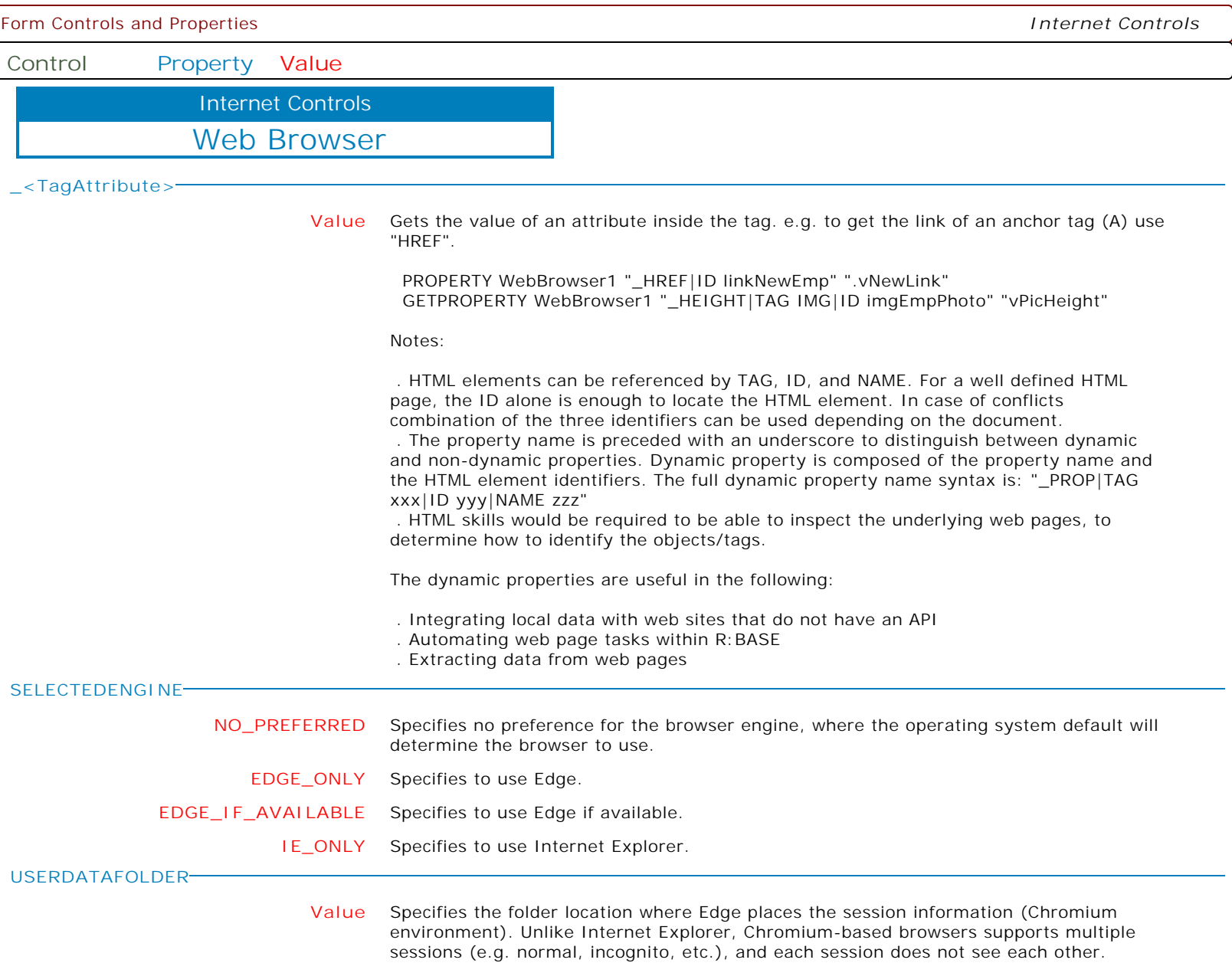

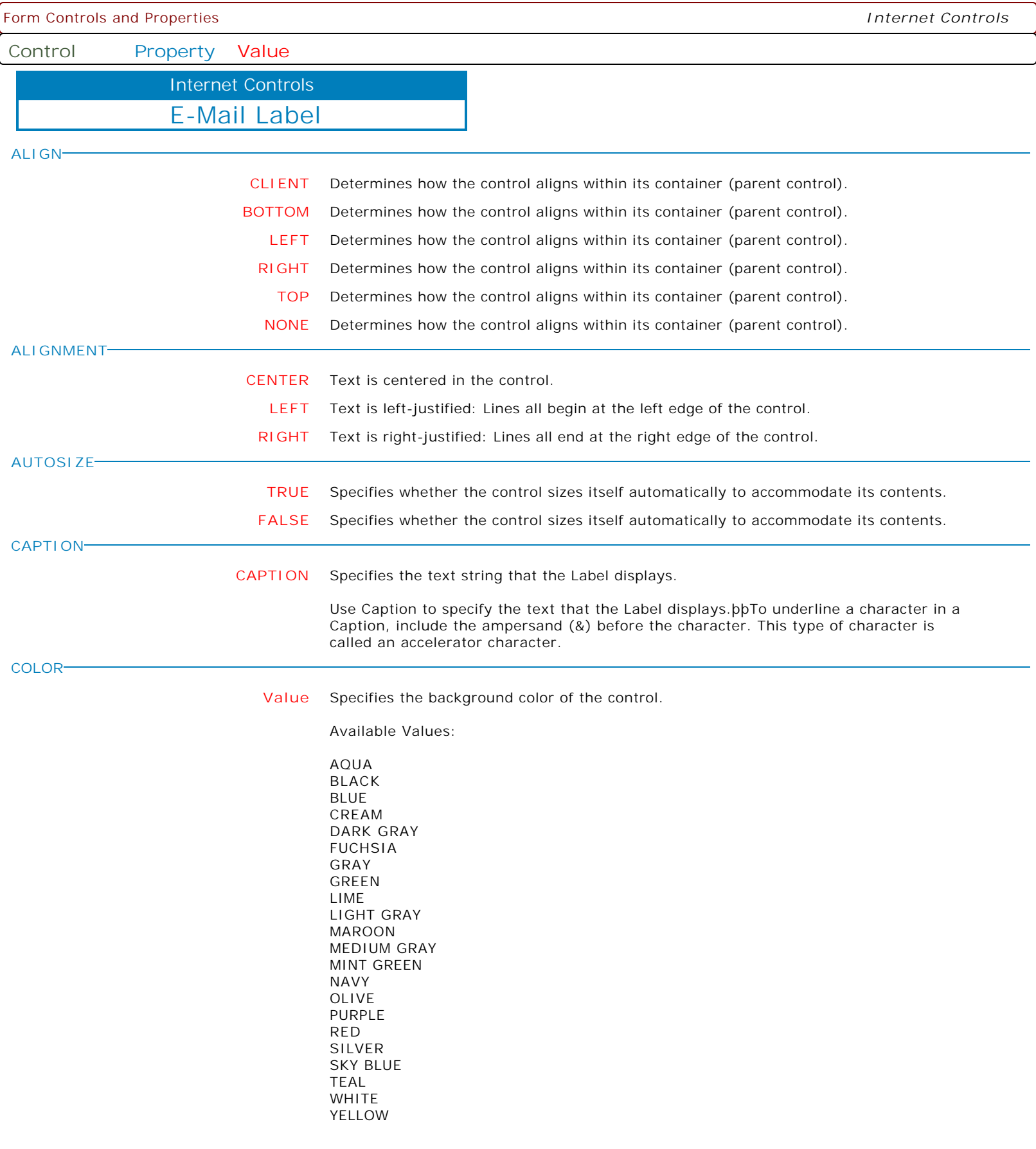

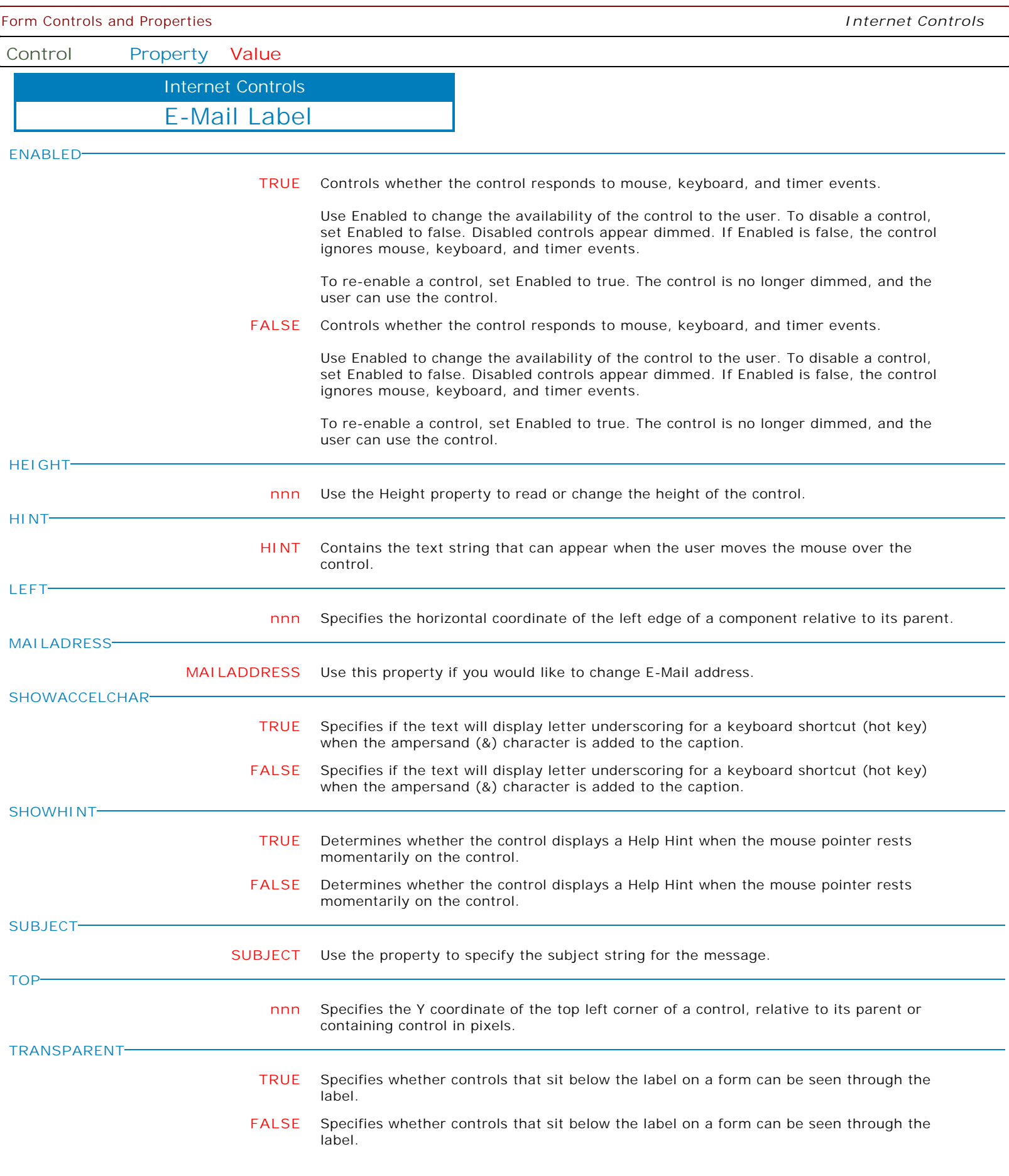

Form Controls and Properties *Internet Controls* **Control Property Value** E-Mail Label Internet Controls **VISIBLE TRUE** Determines whether the component appears on screen. **FALSE** Determines whether the component appears on screen. **WIDTH nnn** Specifies the horizontal size of the control or form in pixels. **WORDWRAP FALSE** Specifies whether the label text wraps when it is too long for the width of the label. **TRUE** Specifies whether the label text wraps when it is too long for the width of the label. **CONDENSECAPTION Value** Specifies how the contents of the text is displayed in situations where the text is too long for the display area. Options: . None . AtEnd . WithinPath When set to AtEnd, if the Caption does not fit within the control's bounds, the end of the string is replaced with an ellipsis (...). When set to WithinPath, the Caption is condensed so that the start and end of the path string is displayed within the bounds of the control. **LAYOUT CENTER** Specifies how the text of the label is placed within the client rectangle of the label control. **BOTTOM** Specifies how the text of the label is placed within the client rectangle of the label control. **TOP** Specifies how the text of the label is placed within the client rectangle of the label control.

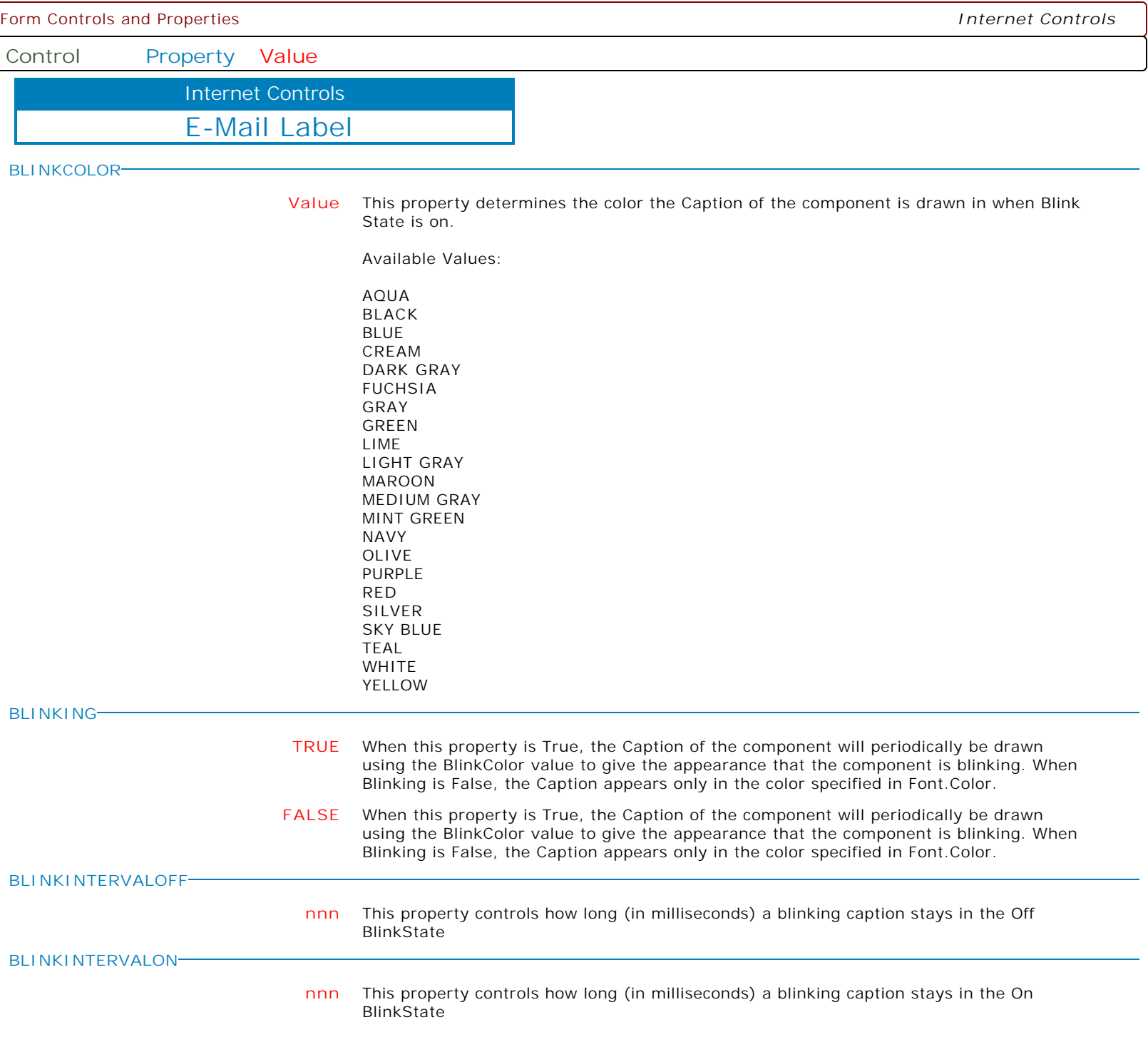

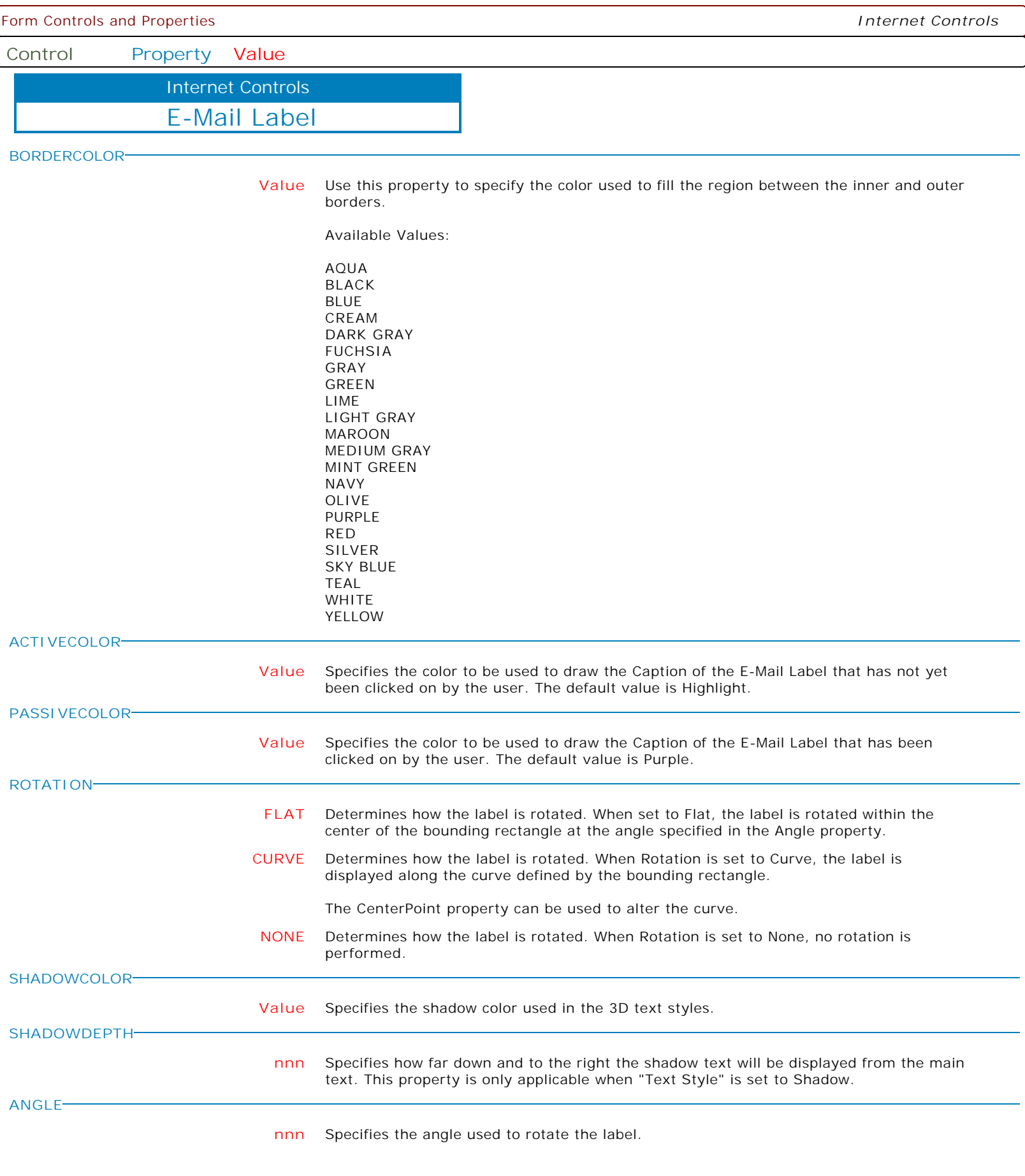

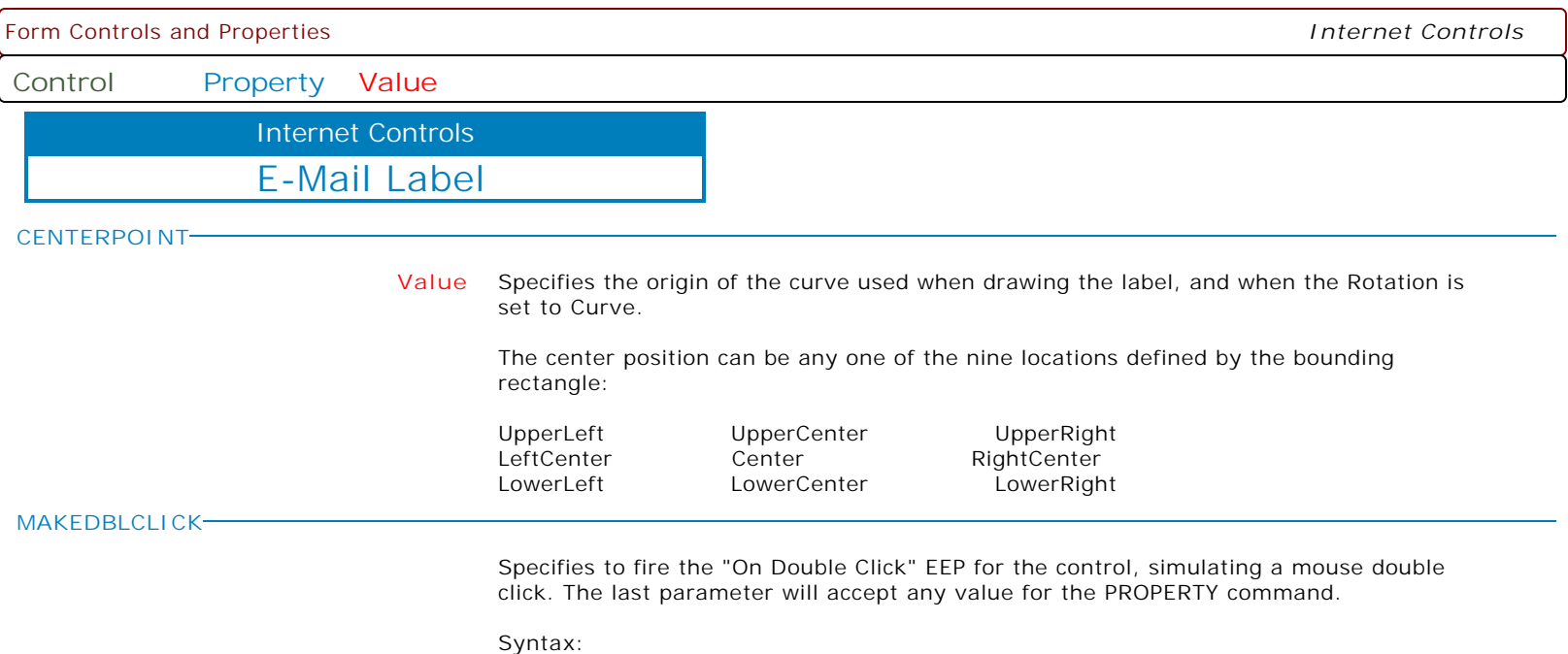

PROPERTY CustomerName MAKEDBLCLICK ' '

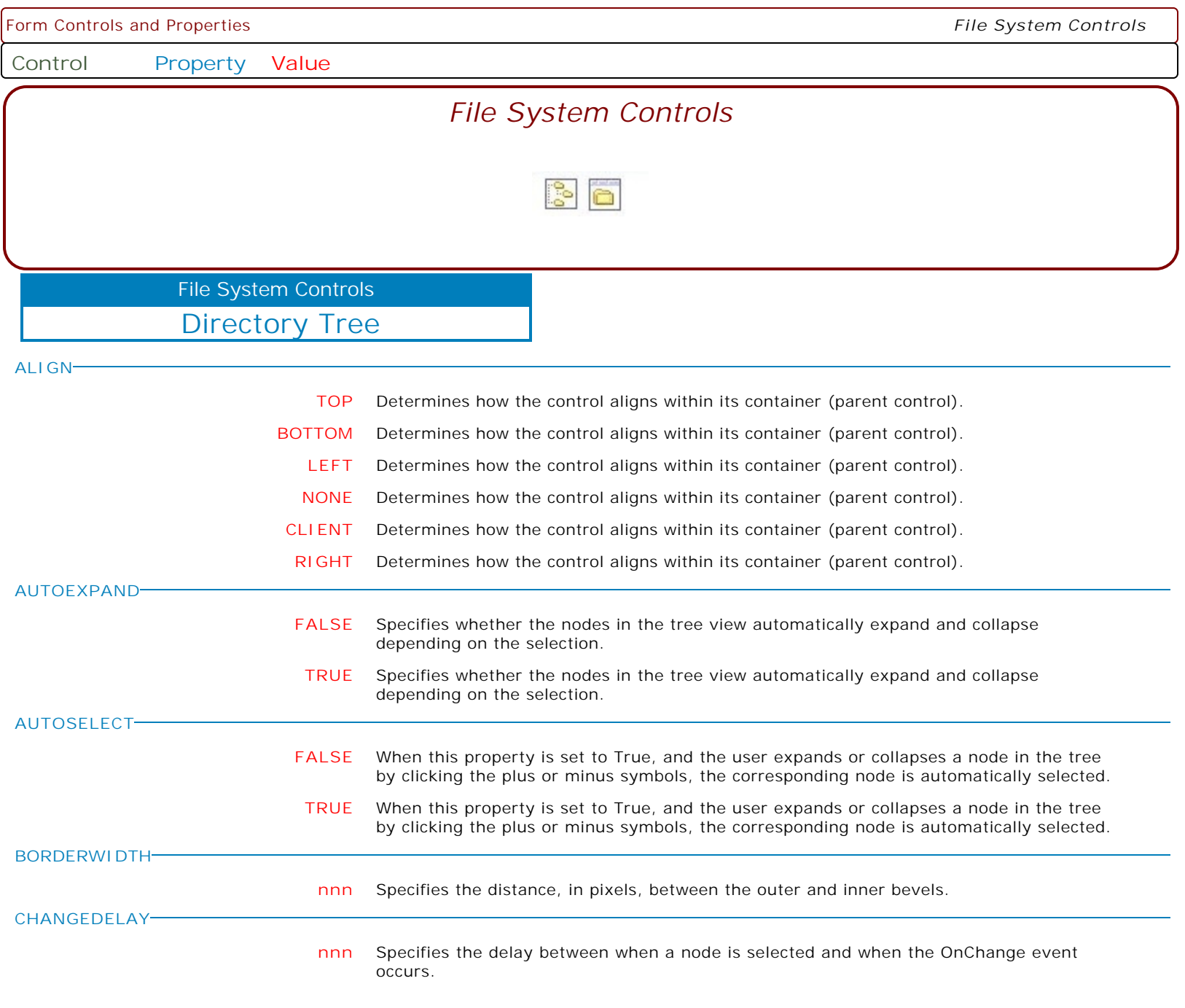

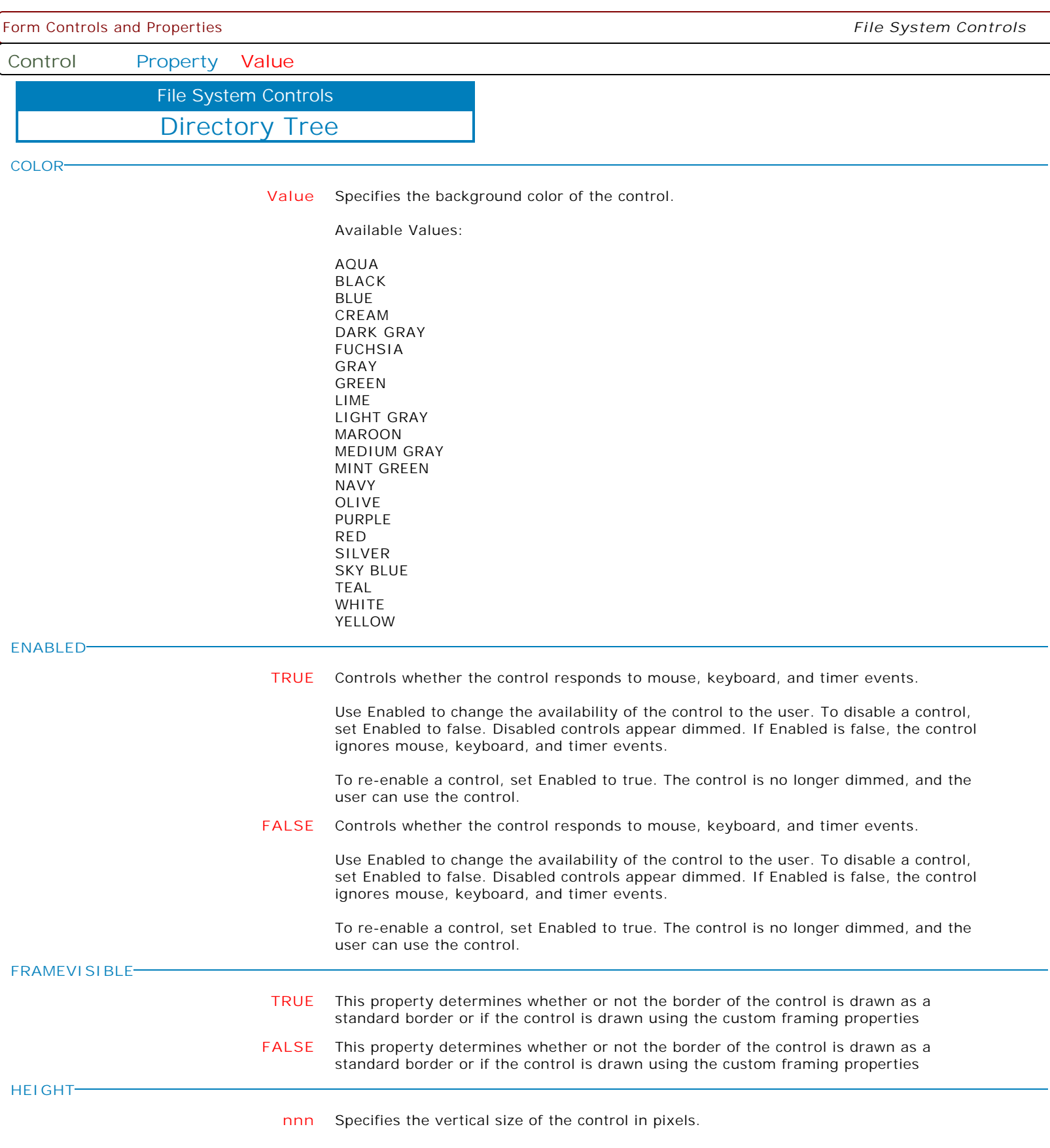

Form Controls and Properties *File System Controls* **Control Property Value** Directory Tree File System Controls **HIDESELECTION FALSE** Determines whether a selected node appears selected when the focus shifts to another control. **TRUE** Determines whether a selected node appears selected when the focus shifts to another control. **HINT HINT** Contains the text string that can appear when the user moves the mouse over the control. **HOTTRACK TRUE** Specifies whether list items are highlighted when the mouse passes over them. **FALSE** Specifies whether list items are highlighted when the mouse passes over them. **INDENT nnn** Specifies the amount of indentation in pixels when a list of child nodes is expanded. **LEFT nnn** Specifies the horizontal coordinate of the left edge of a component relative to its parent. **OPENCURRENTDIR TRUE** When this property is set to True, the current directory is automatically selected in the directory tree. When this property is set to False (the default), the root directory of the current drive is selected. **FALSE** When this property is set to True, the current directory is automatically selected in the directory tree. When this property is set to False (the default), the root directory of the current drive is selected. **READONLY TRUE** Determines whether the user can edit the node labels **FALSE** Determines whether the user can edit the node labels **ROWSELECT TRUE** Specifies whether the entire row of the selected item is highlighted. **FALSE** Specifies whether the entire row of the selected item is highlighted. **SHOWBUTTONS TRUE** Specifies whether to display plus (+) and minus (-) buttons to the left side of each parent item. **FALSE** Specifies whether to display plus (+) and minus (-) buttons to the left side of each parent item. **SHOWHIDDENDIRS TRUE** This property controls whether or not the tree view displays directories with the faHidden attribute set. **FALSE** This property controls whether or not the tree view displays directories with the faHidden attribute set. **SHOWHINT TRUE** Determines whether the control displays a Help Hint when the mouse pointer rests momentarily on the control. **FALSE** Determines whether the control displays a Help Hint when the mouse pointer rests momentarily on the control. Copyright © 1982-2024 R:BASE Technologies, Inc. All Rights Reserved. Page 790 of 1033 Form Controls and Properties *File System Controls*

**Control Property Value**

Directory Tree File System Controls

**SHOWLINES**

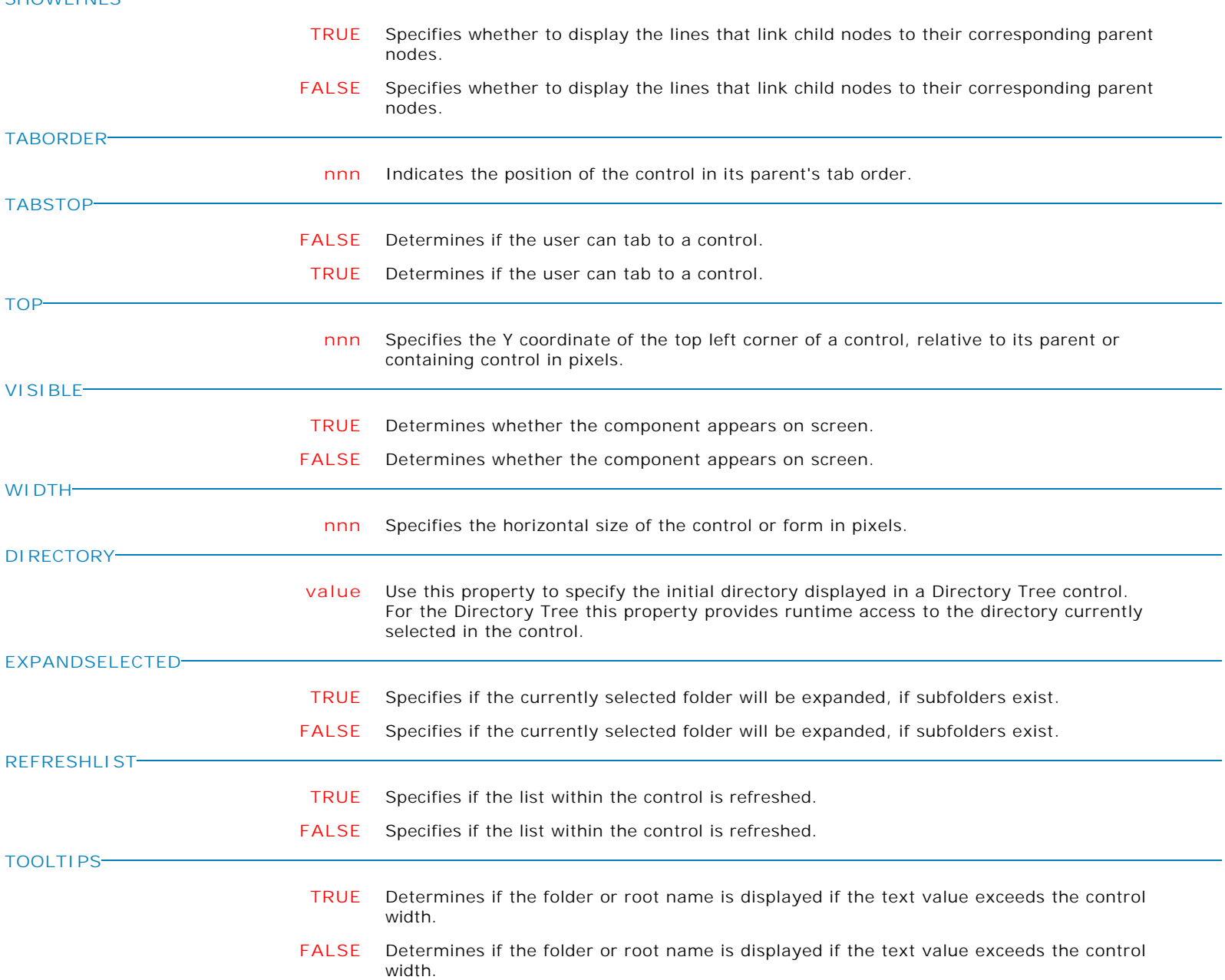

Form Controls and Properties *File System Controls* **Control Property Value** Directory Tree File System Controls **NETWORKVOLUMEFORMAT Value** Determines how volume names for network drive mappings appear in the directory tree. Options include: . Explorer (the defalut) . UNC . VolumeOnly Explorer - Volumes appear in the same format as Windows Explorer (i.e. System on 'Comp1' (K:) ). UNC - UNC naming convention is used (i.e. \\Comp1\System (K:) ). VolumeOnly - Only the volume name is displayed (i.e. System (K:) ). **MAKEDBLCLICK** Specifies to fire the "On Double Click" EEP for the control, simulating a mouse double click. The last parameter will accept any value for the PROPERTY command.

Syntax:

PROPERTY CustomerName MAKEDBLCLICK ' '
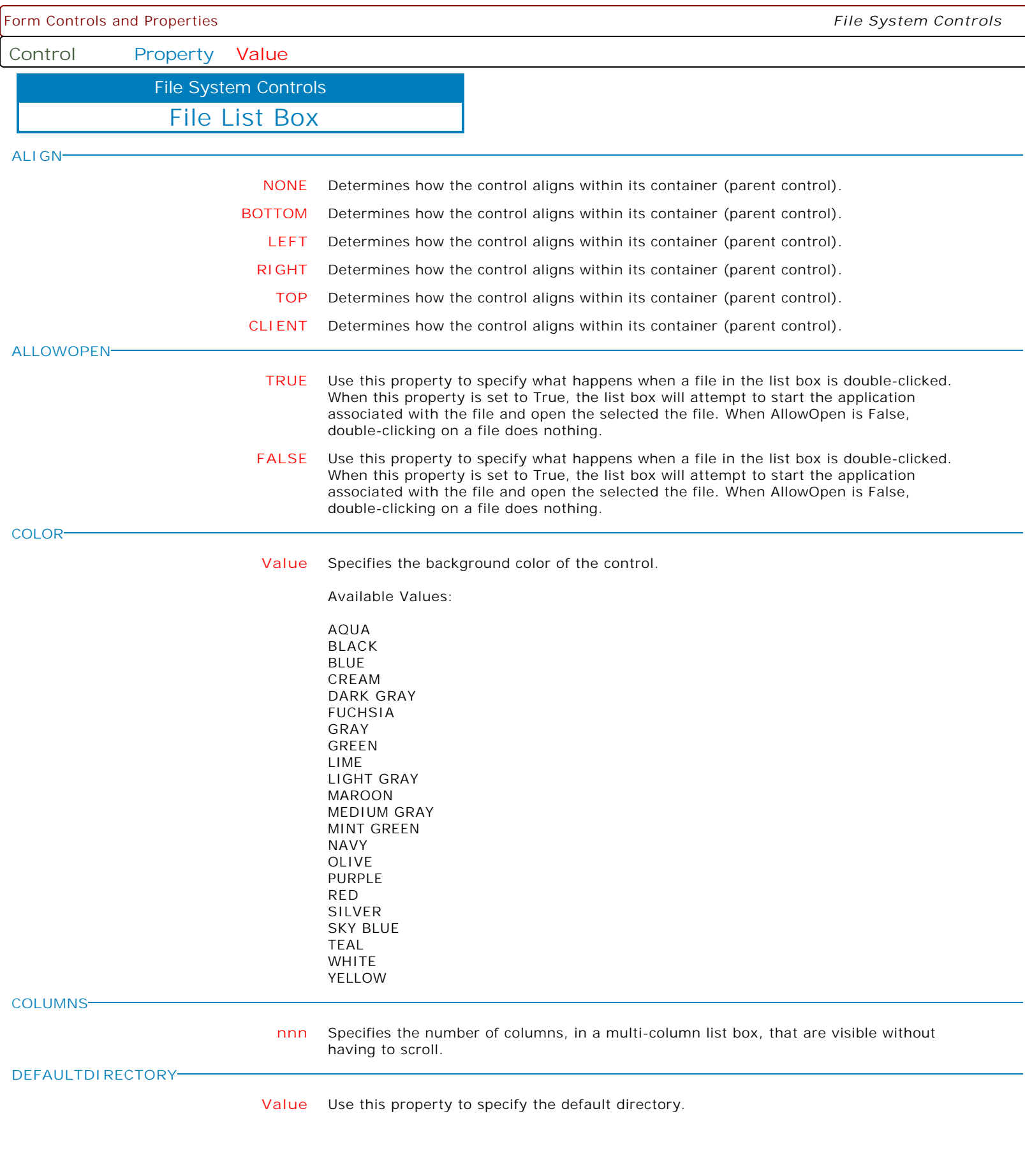

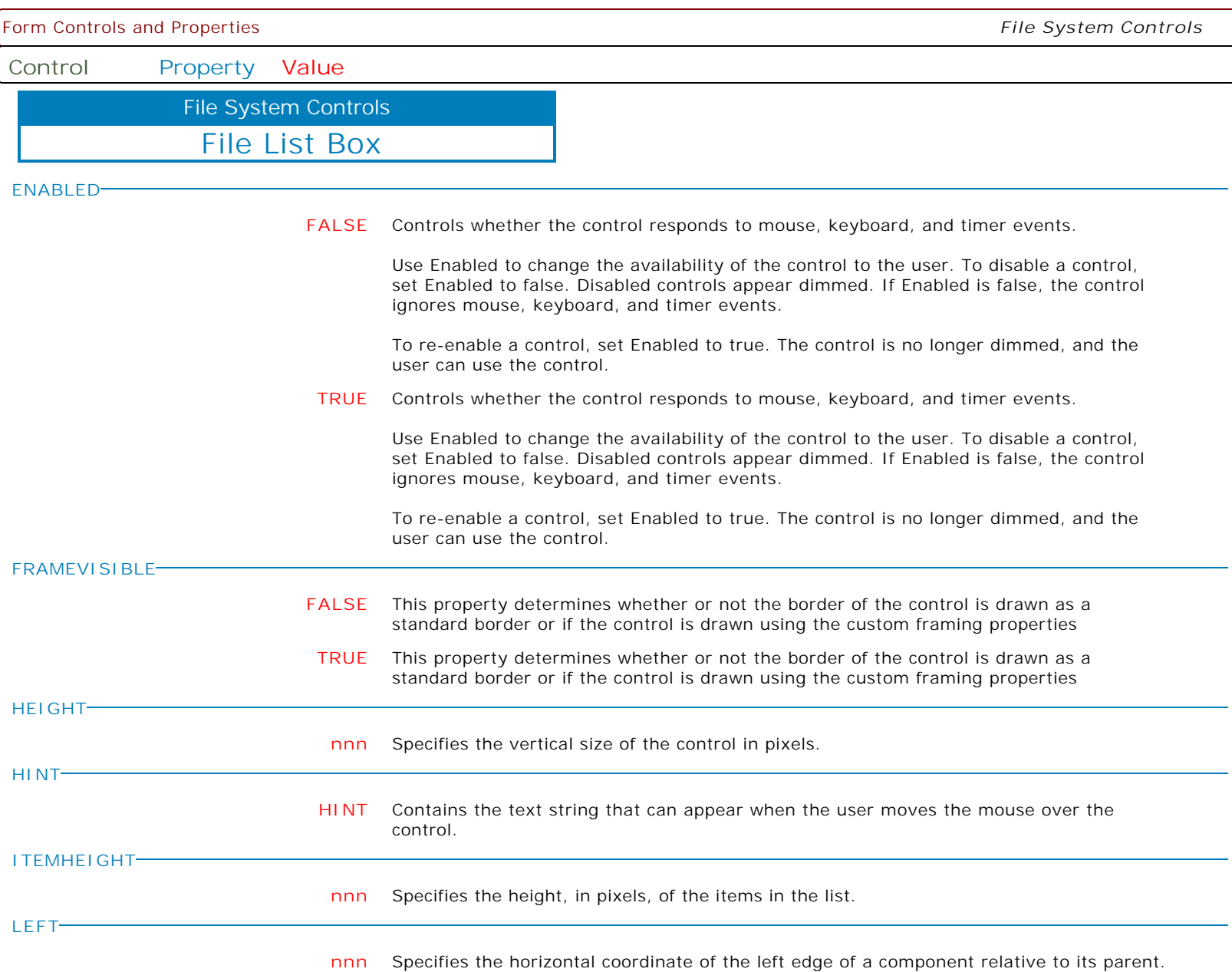

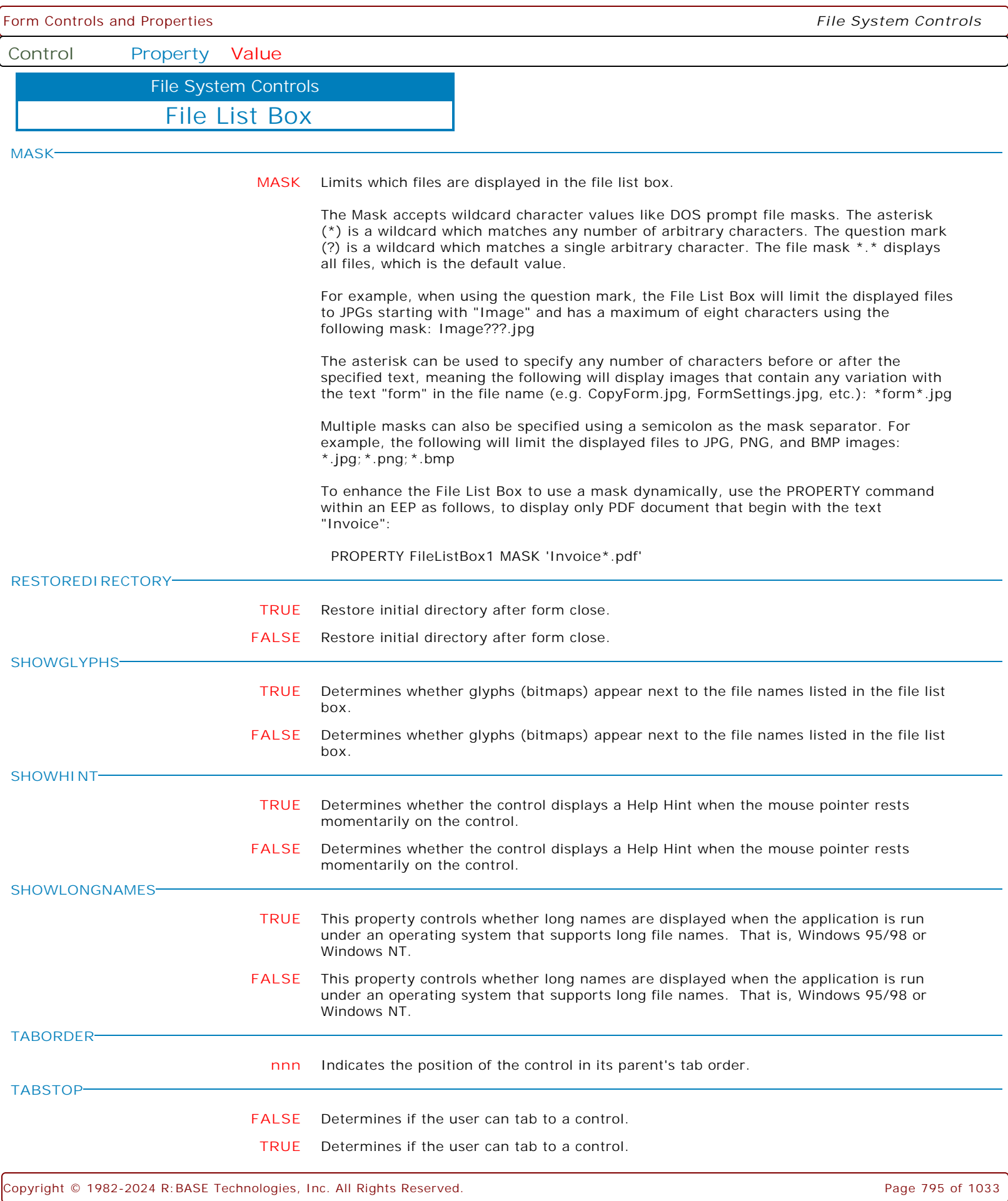

Form Controls and Properties *File System Controls*

**Control Property Value**

File List Box File System Controls

**TOP**

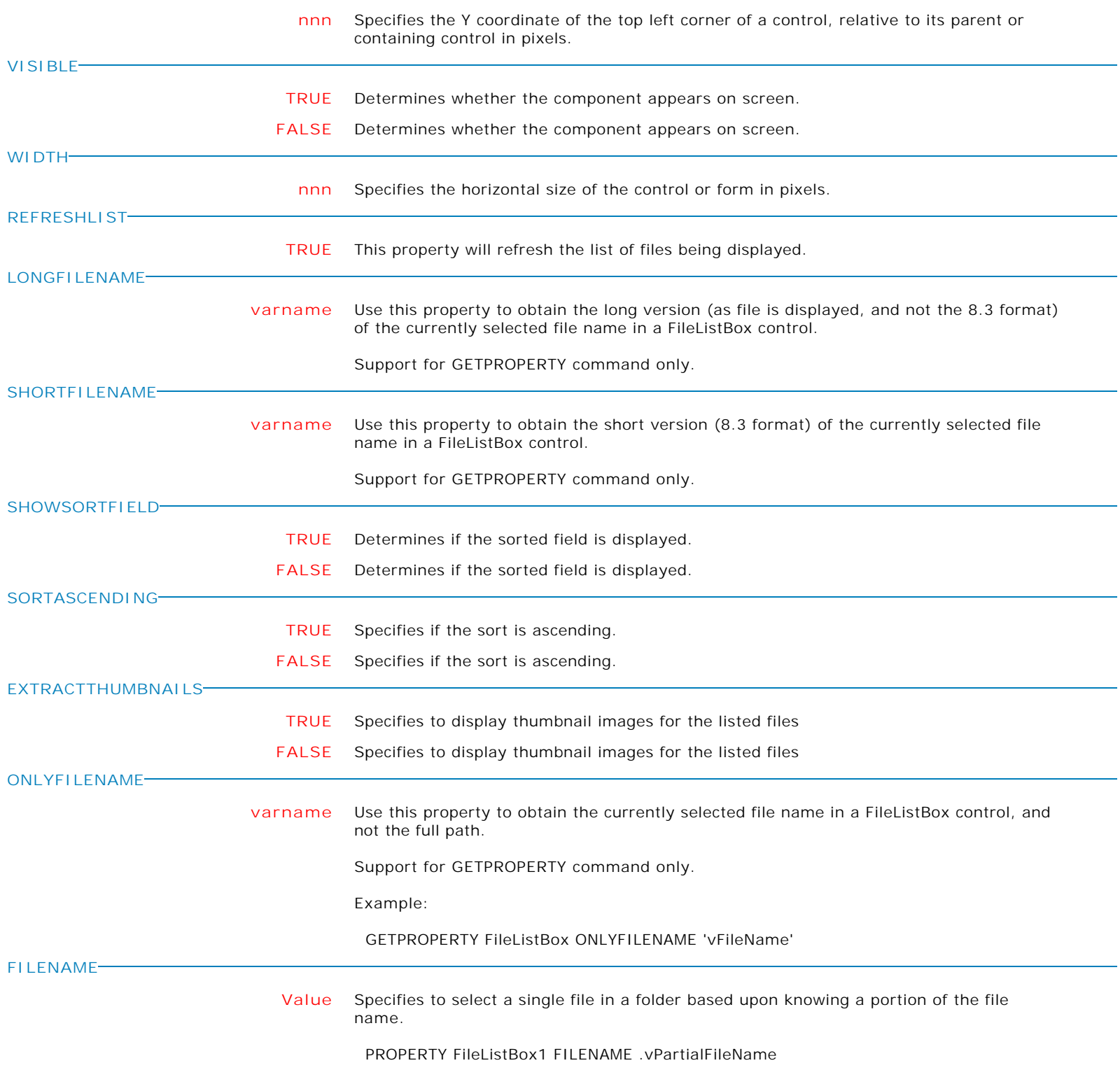

Form Controls and Properties *File System Controls*

**Control Property Value**

File System Controls

File List Box

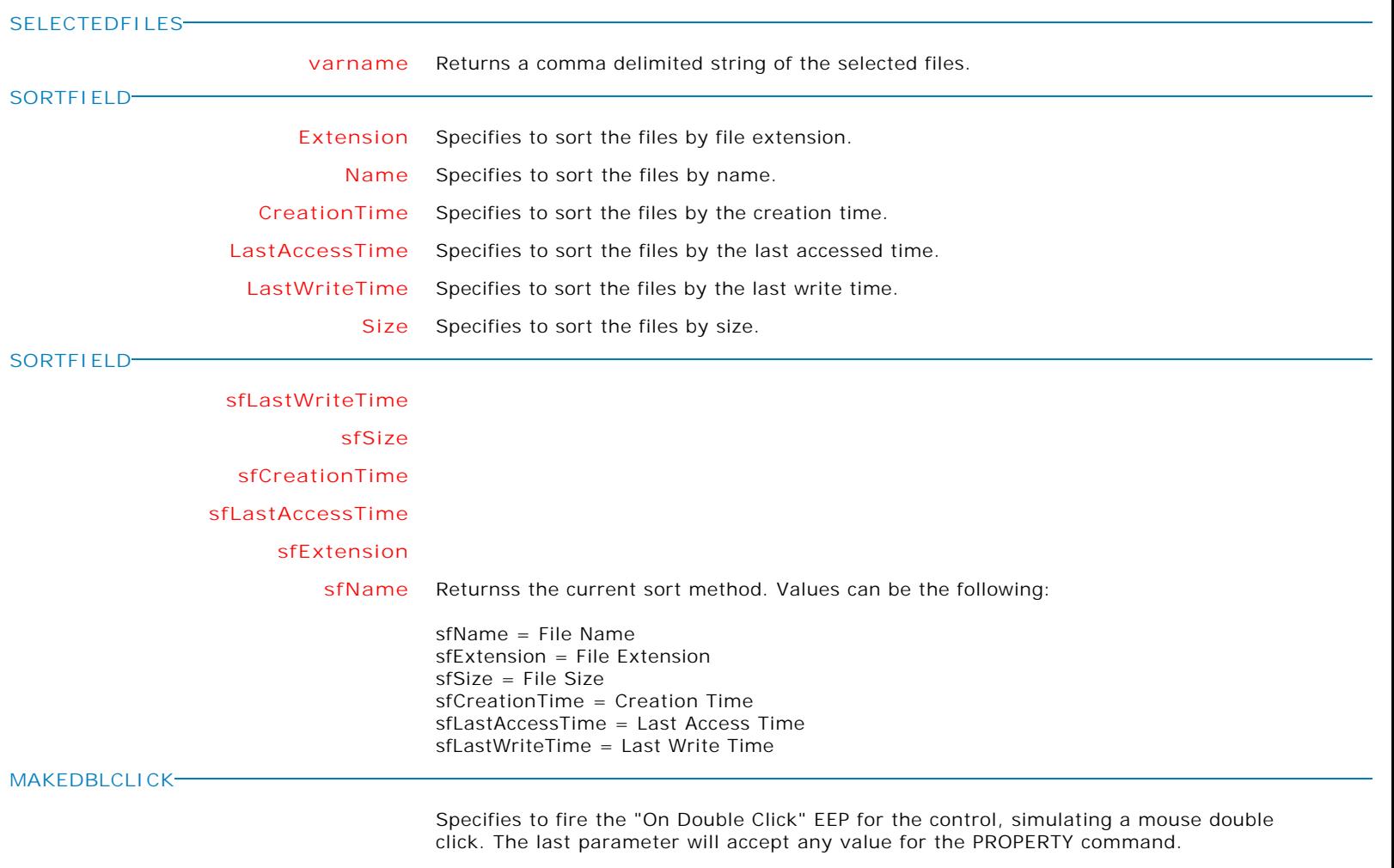

Syntax:

PROPERTY CustomerName MAKEDBLCLICK ' '

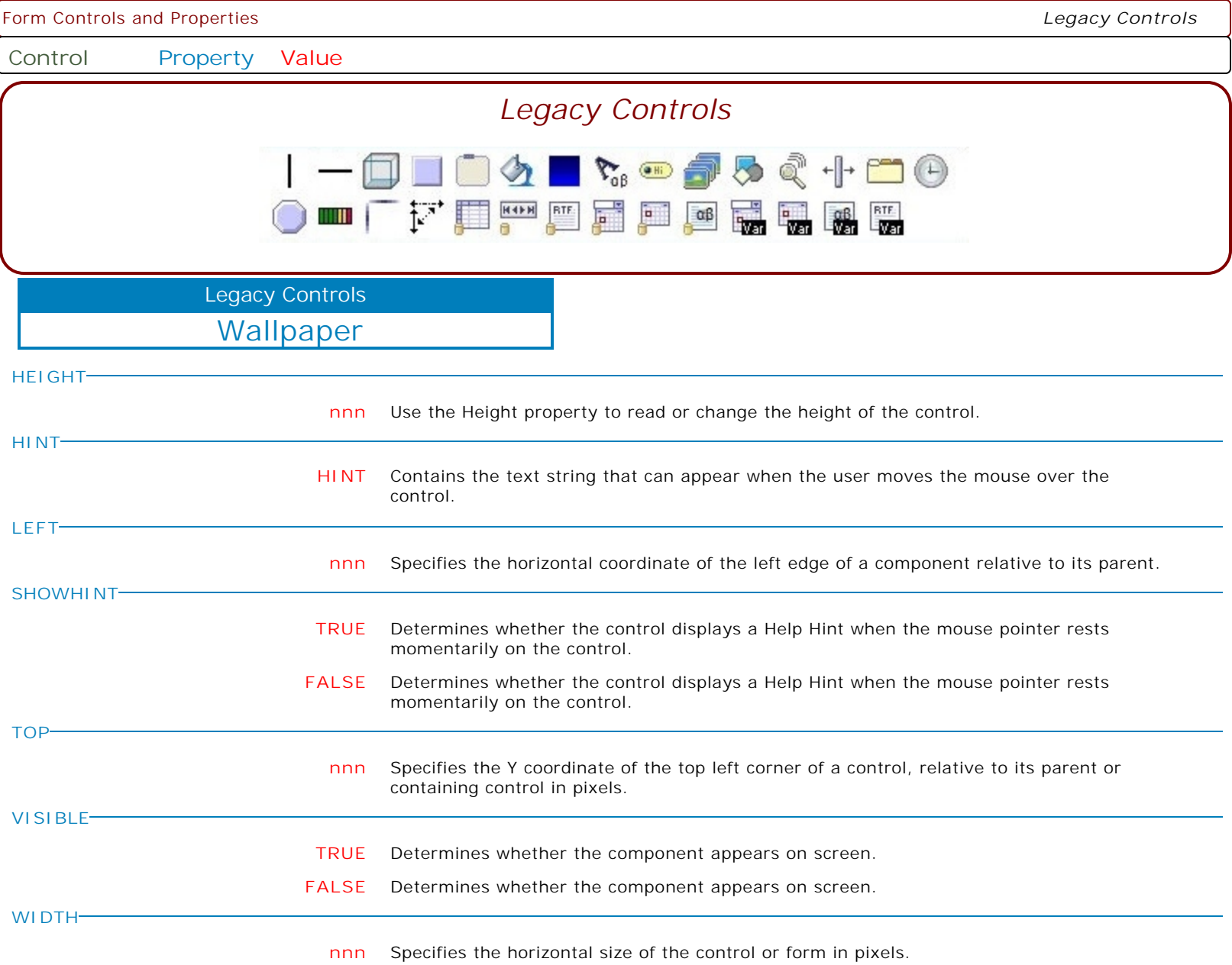

**Control Property Value**

Legacy Controls

Custom Wallpaper

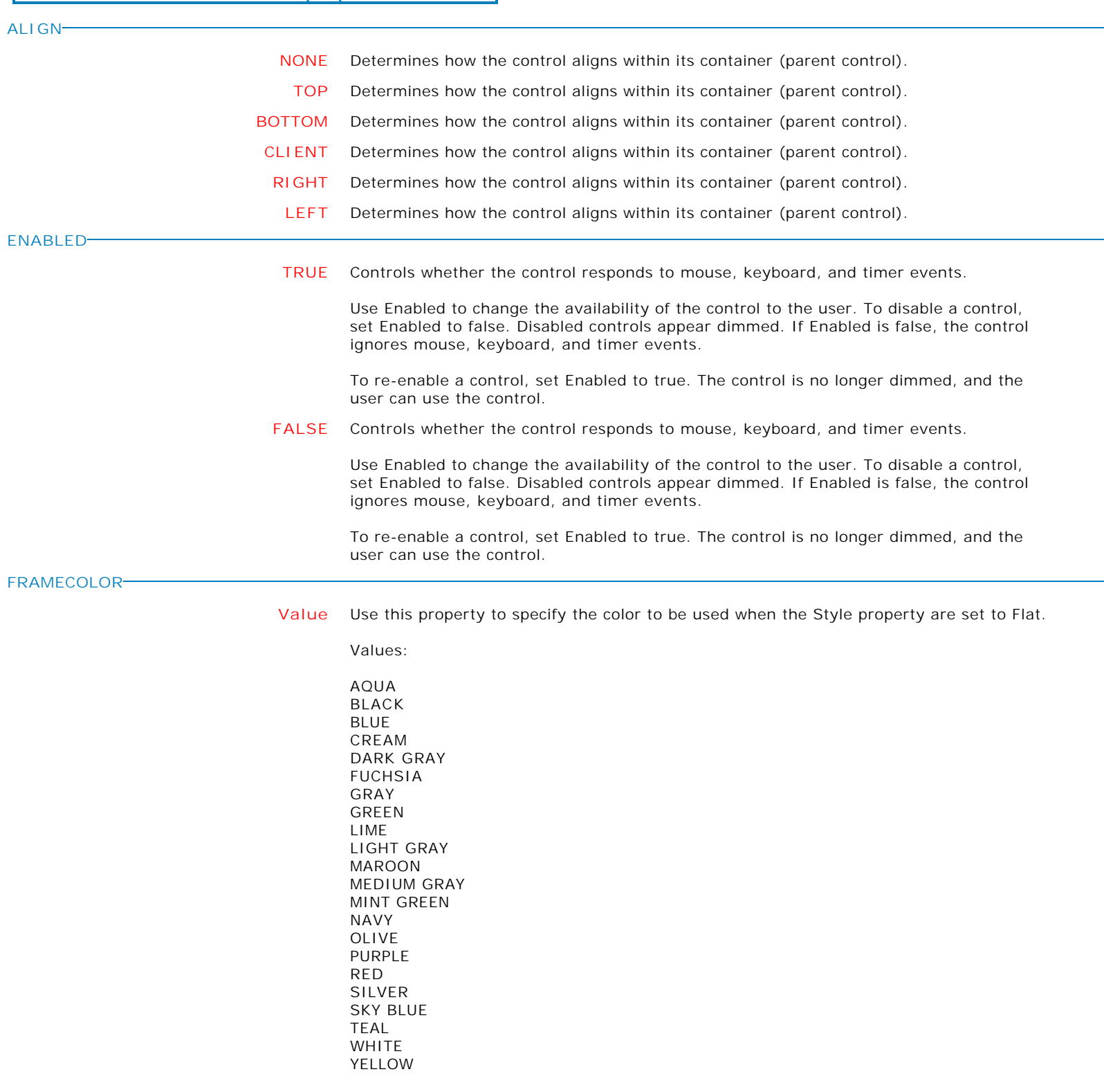

Form Controls and Properties *Legacy Controls* **Control Property Value** Custom Wallpaper Legacy Controls **GRADIENTCOLORSTART Value** Use this property to specify which color will be used as the starting color for the gradient fill. To set the ending color, use the GradientColorStop property. Available Values: AQUA BLACK BLUE CREAM DARK GRAY FUCHSIA GRAY GREEN LIME LIGHT GRAY MAROON MEDIUM GRAY MINT GREEN NAVY OLIVE PURPLE RED SILVER SKY BLUE TEAL WHITE YELLOW **GRADIENTCOLORSTOP Value** Use this property to specify the color the gradient fill should end with. To set the starting color use the GradientColorStart property. Available Values: AQUA BLACK BLUE CREAM DARK GRAY FUCHSIA GRAY GREEN LIME LIGHT GRAY MAROON MEDIUM GRAY MINT GREEN NAVY OLIVE PURPLE RED SILVER SKY BLUE TEAL WHITE YELLOW **HEIGHT nnn** Specifies the vertical size of the control in pixels.

Form Controls and Properties *Legacy Controls* **Control Property Value** Custom Wallpaper Legacy Controls **HINT HINT** Contains the text string that can appear when the user moves the mouse over the control. **LEFT LEFT** Specifies the horizontal coordinate of the left edge of a component relative to its parent. **SHOWGRADIENT TRUE** This property is mutually exclusive with respect to the ShowTexture property. That is, only one of these two properties can be set to True at one time. When ShowGradient is True, the client area of the component is filled with a gradient pattern defined by the GradientColorStart, GradientColorStop. **FALSE** This property is mutually exclusive with respect to the ShowTexture property. That is, only one of these two properties can be set to True at one time. When ShowGradient is True, the client area of the component is filled with a gradient pattern defined by the GradientColorStart, GradientColorStop. **SHOWHINT TRUE** Determines whether the control displays a Help Hint when the mouse pointer rests momentarily on the control. **FALSE** Determines whether the control displays a Help Hint when the mouse pointer rests momentarily on the control. **SHOWIMAGE TRUE** Use this property to show or hide the image specified by the Image property. Note that the Image can be shown along with a gradient or textured background. **FALSE** Use this property to show or hide the image specified by the Image property. Note that the Image can be shown along with a gradient or textured background. **SHOWTEXTURE TRUE** This property is mutually exclusive with respect to the ShowGradient property. That is, only one of these two properties can be set to True at one time. When ShowTexture is True, the client area of the component is filled by tiling the image specified in the Texture property. **FALSE** This property is mutually exclusive with respect to the ShowGradient property. That is, only one of these two properties can be set to True at one time. When ShowTexture is True, the client area of the component is filled by tiling the image specified in the Texture property. **TOP nnn** Specifies the Y coordinate of the top left corner of a control, relative to its parent or containing control in pixels. **VISIBLE TRUE** Determines whether the component appears on screen. **FALSE** Determines whether the component appears on screen. **WIDTH nnn** Specifies the horizontal size of the control or form in pixels.

**Control Property Value**

Legacy Controls

## Custom Wallpaper

**GRADIENTDIRECTION**

**value** Values:

gdSquareBox gdBigSquareBox gdHorizontalBox gdHorizontalCenter gdHorizontalEnd gdVerticalCenter gdVerticalEnd gdVerticalBox gdDiagonalDown gdDiagonalUp

**MAKEDBLCLICK**

Specifies to fire the "On Double Click" EEP for the control, simulating a mouse double click. The last parameter will accept any value for the PROPERTY command.

Syntax:

PROPERTY CustomerName MAKEDBLCLICK ' '

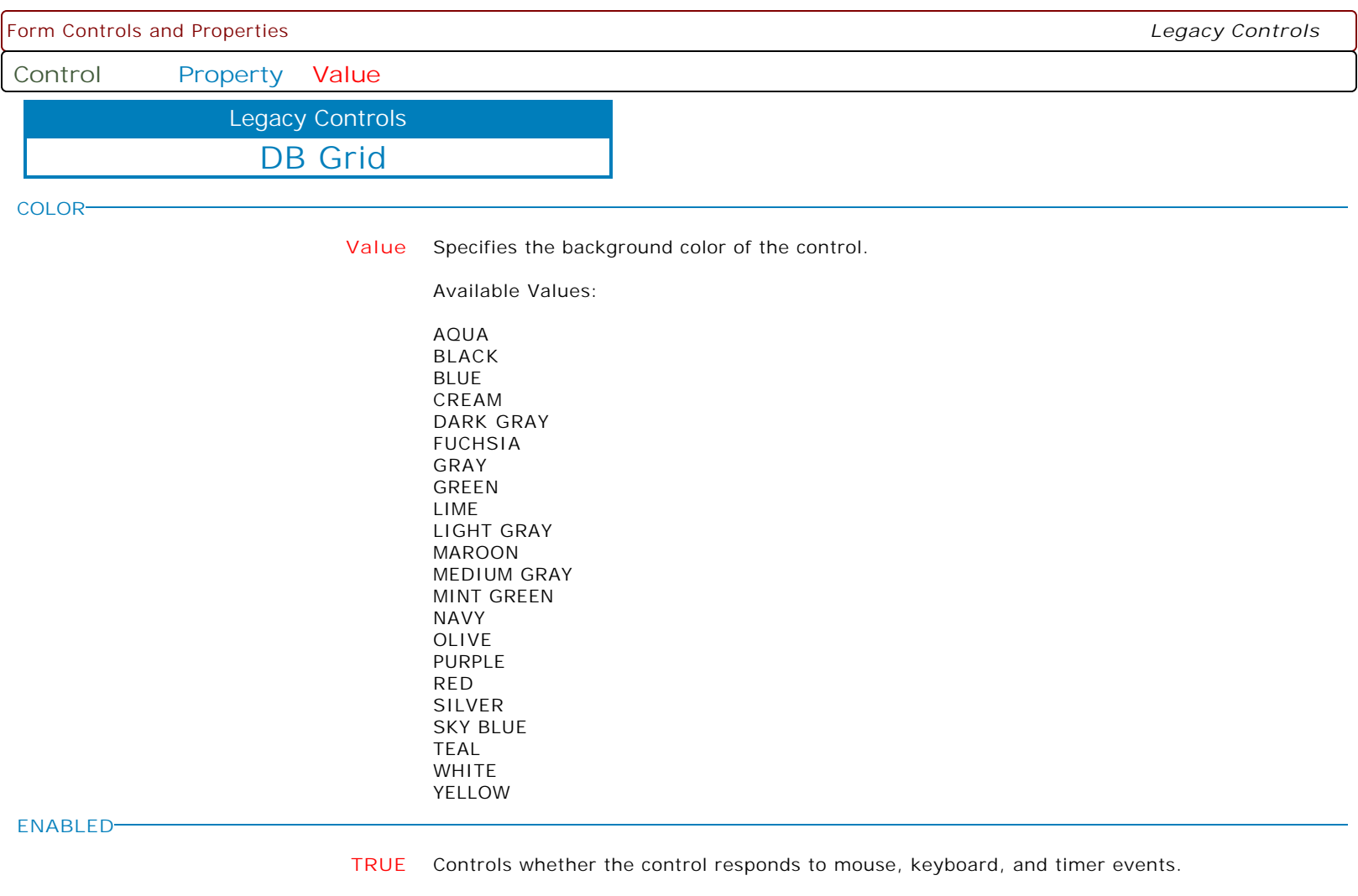

Use Enabled to change the availability of the control to the user. To disable a control, set Enabled to false. Disabled controls appear dimmed. If Enabled is false, the control ignores mouse, keyboard, and timer events.

To re-enable a control, set Enabled to true. The control is no longer dimmed, and the user can use the control.

**FALSE** Controls whether the control responds to mouse, keyboard, and timer events.

Use Enabled to change the availability of the control to the user. To disable a control, set Enabled to false. Disabled controls appear dimmed. If Enabled is false, the control ignores mouse, keyboard, and timer events.

To re-enable a control, set Enabled to true. The control is no longer dimmed, and the user can use the control.

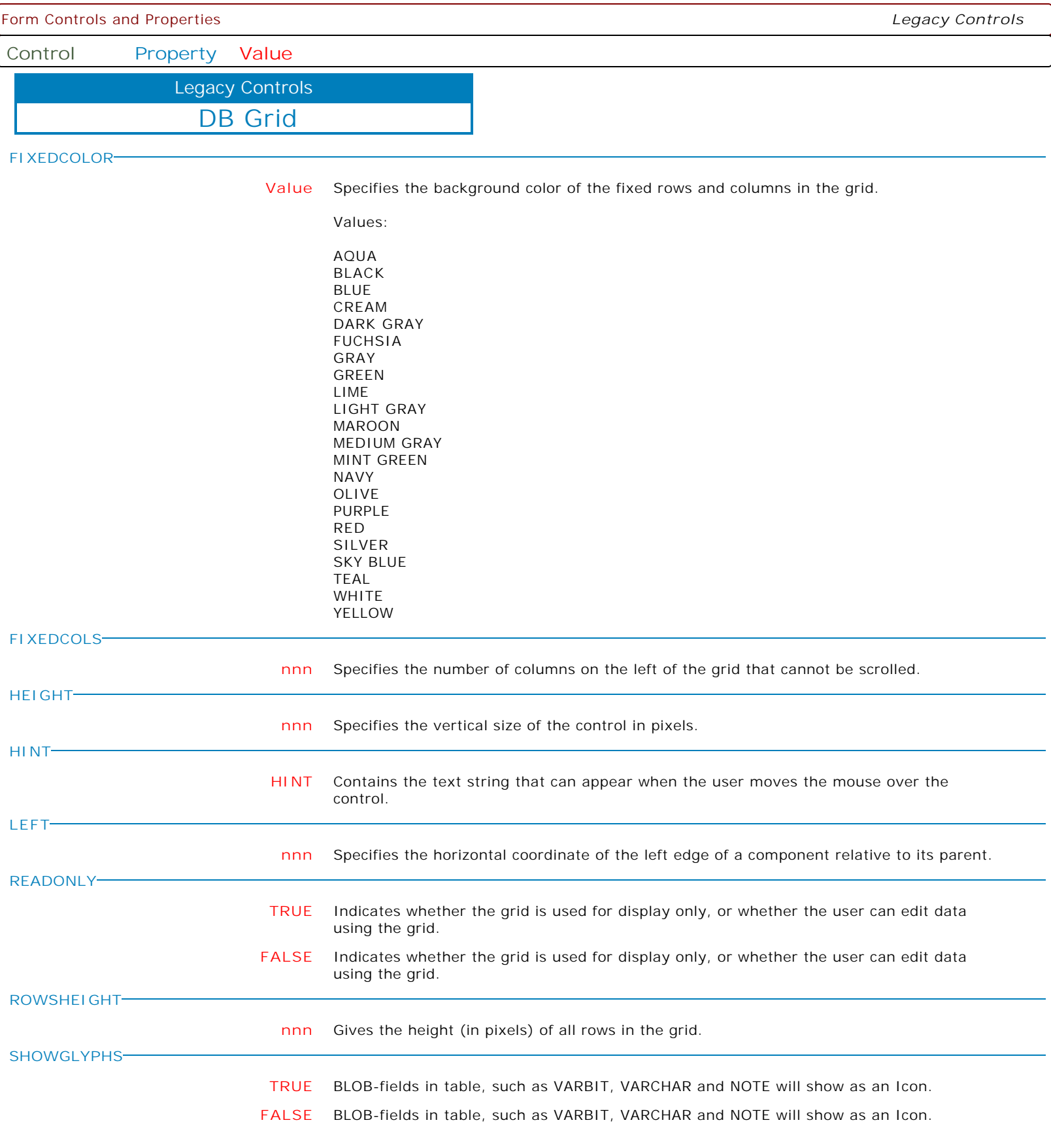

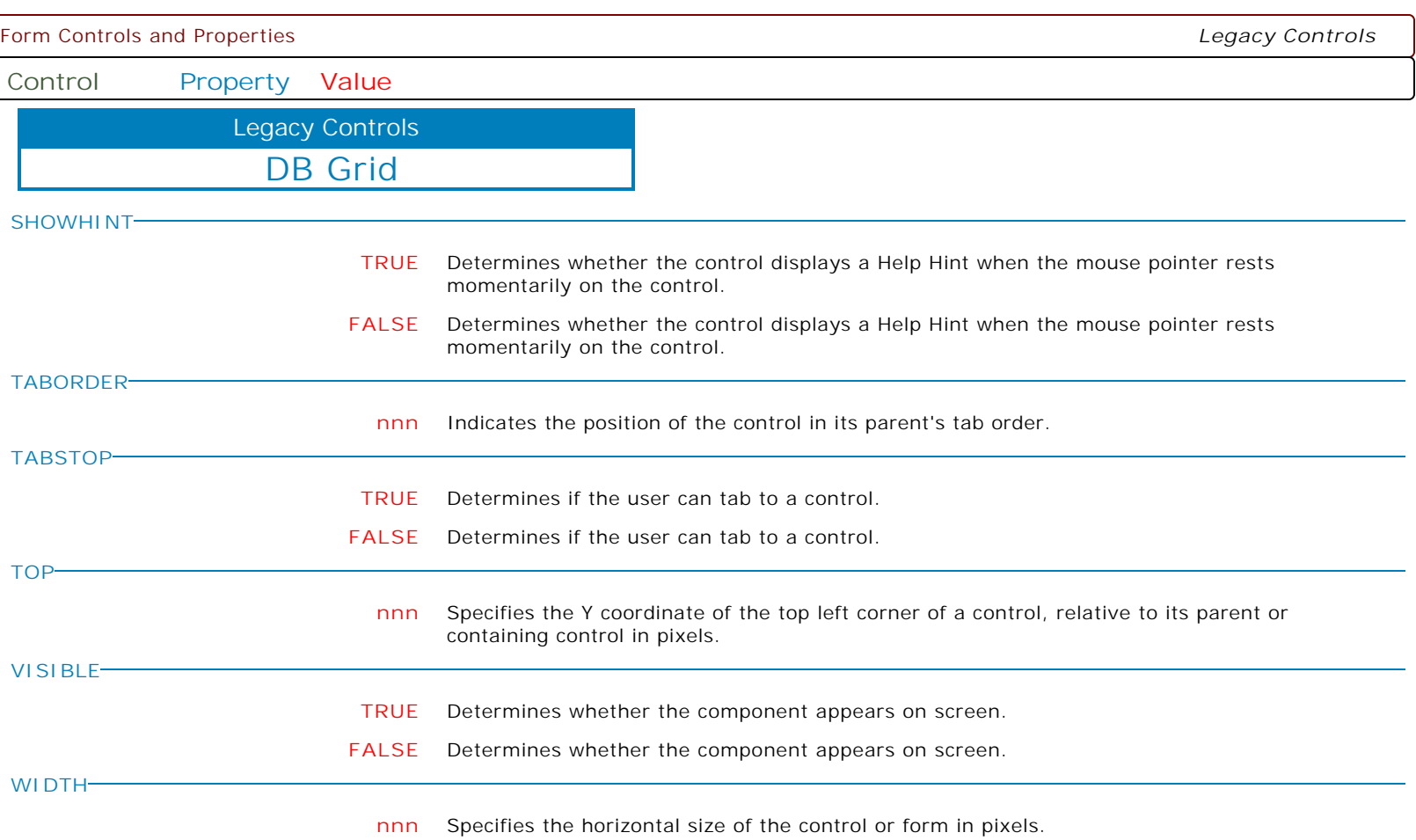

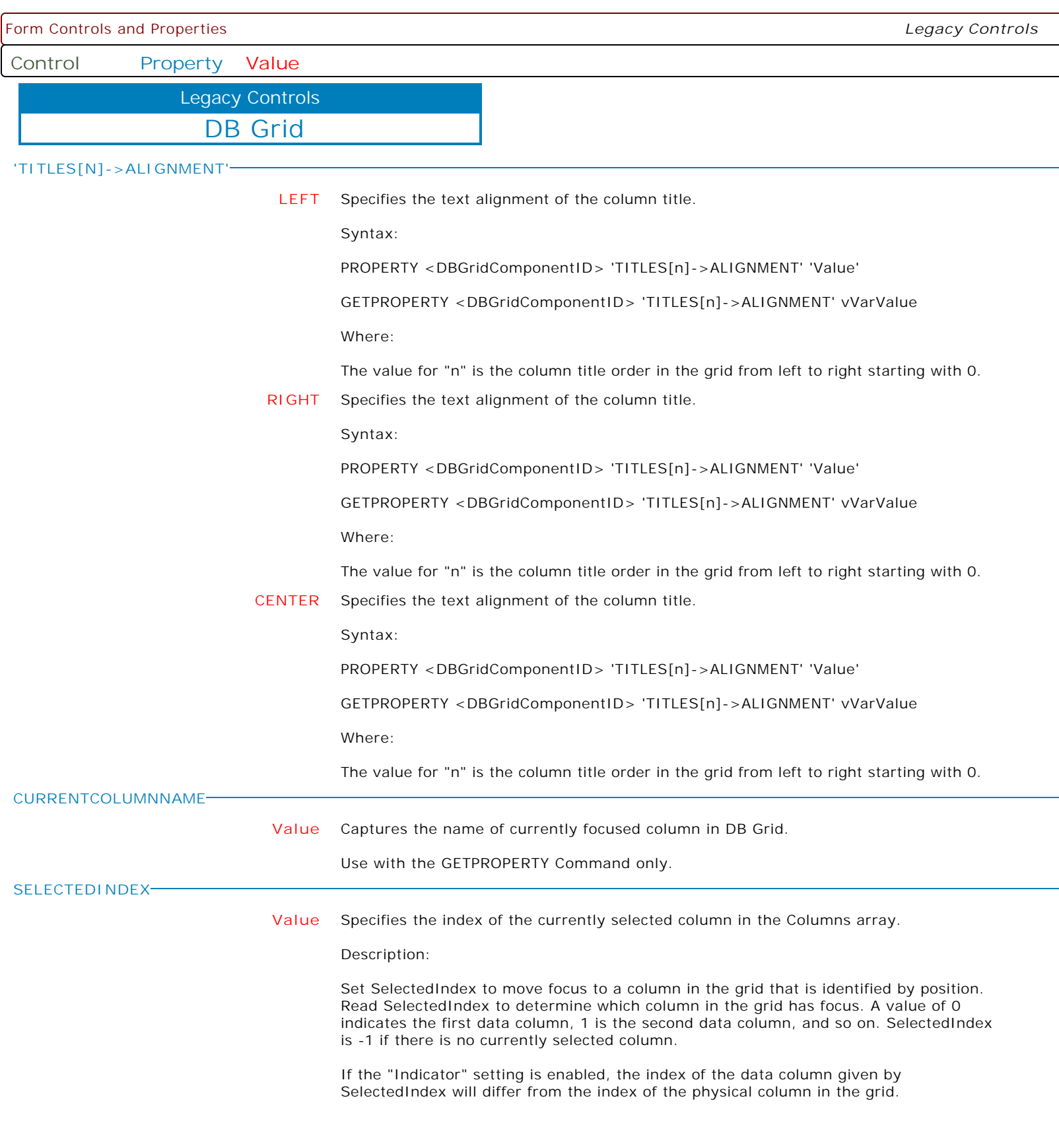

 $\overline{\phantom{a}}$ 

**Control Property Value**

Legacy Controls

DB Grid

**'COLUMNS[N]->ALIGNMENT'**

**CENTER** Specifies the text alignment of the column value.

Syntax:

PROPERTY <DBGridComponentID> 'COLUMNS[n]->ALIGNMENT' 'Value'

GETPROPERTY <DBGridComponentID> 'COLUMNS[n]->ALIGNMENT' vVarValue

Where:

The value for "n" is the column order in the grid from left to right starting with 0.

**LEFT** Specifies the text alignment of the column value.

Syntax:

PROPERTY <DBGridComponentID> 'COLUMNS[n]->ALIGNMENT' 'Value'

GETPROPERTY <DBGridComponentID> 'COLUMNS[n]->ALIGNMENT' vVarValue Where:

The value for "n" is the column order in the grid from left to right starting with 0.

**RIGHT** Specifies the text alignment of the column value.

Syntax:

PROPERTY <DBGridComponentID> 'COLUMNS[n]->ALIGNMENT' 'Value'

GETPROPERTY <DBGridComponentID> 'COLUMNS[n]->ALIGNMENT' vVarValue Where:

The value for "n" is the column order in the grid from left to right starting with 0.

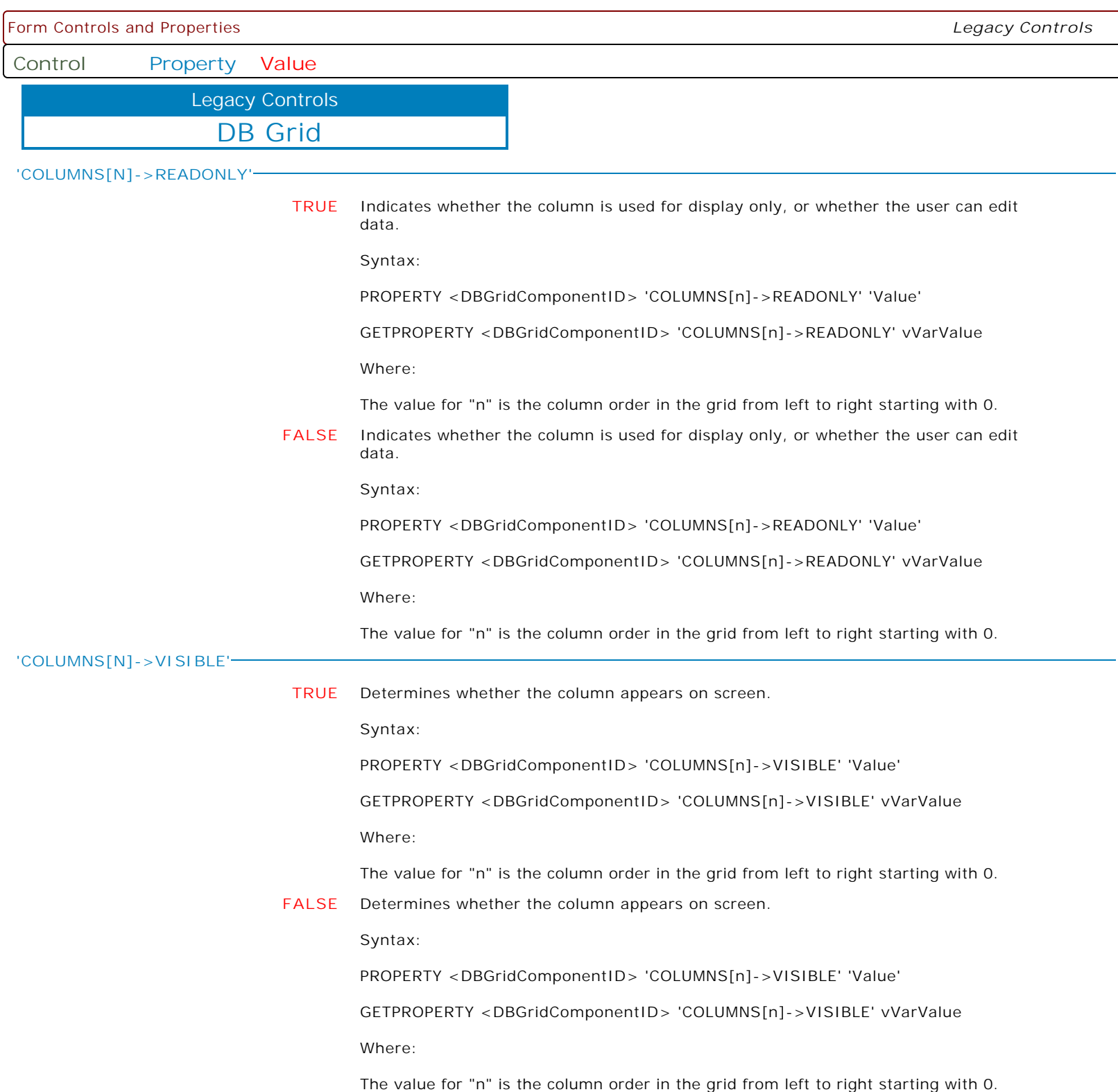

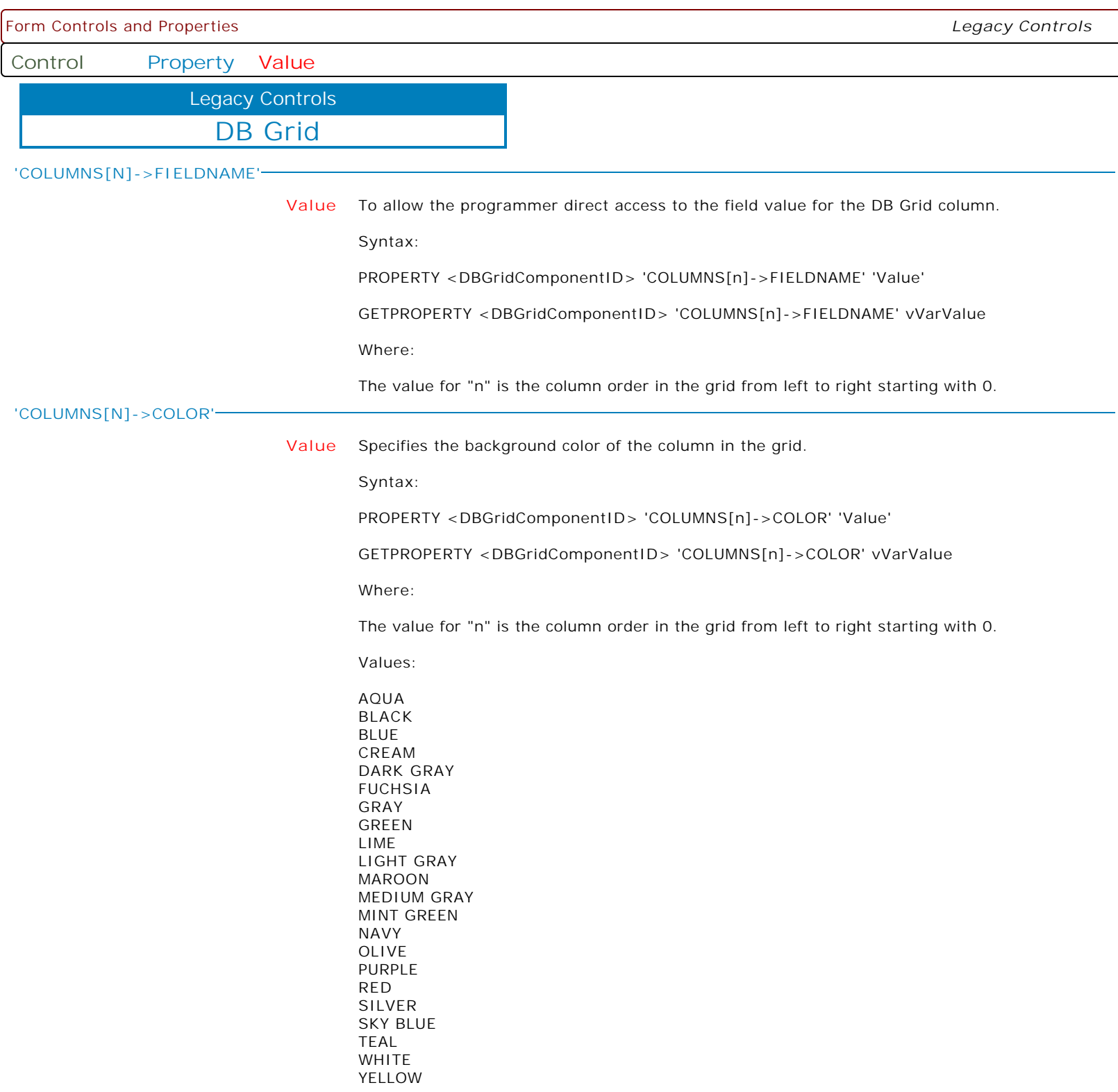

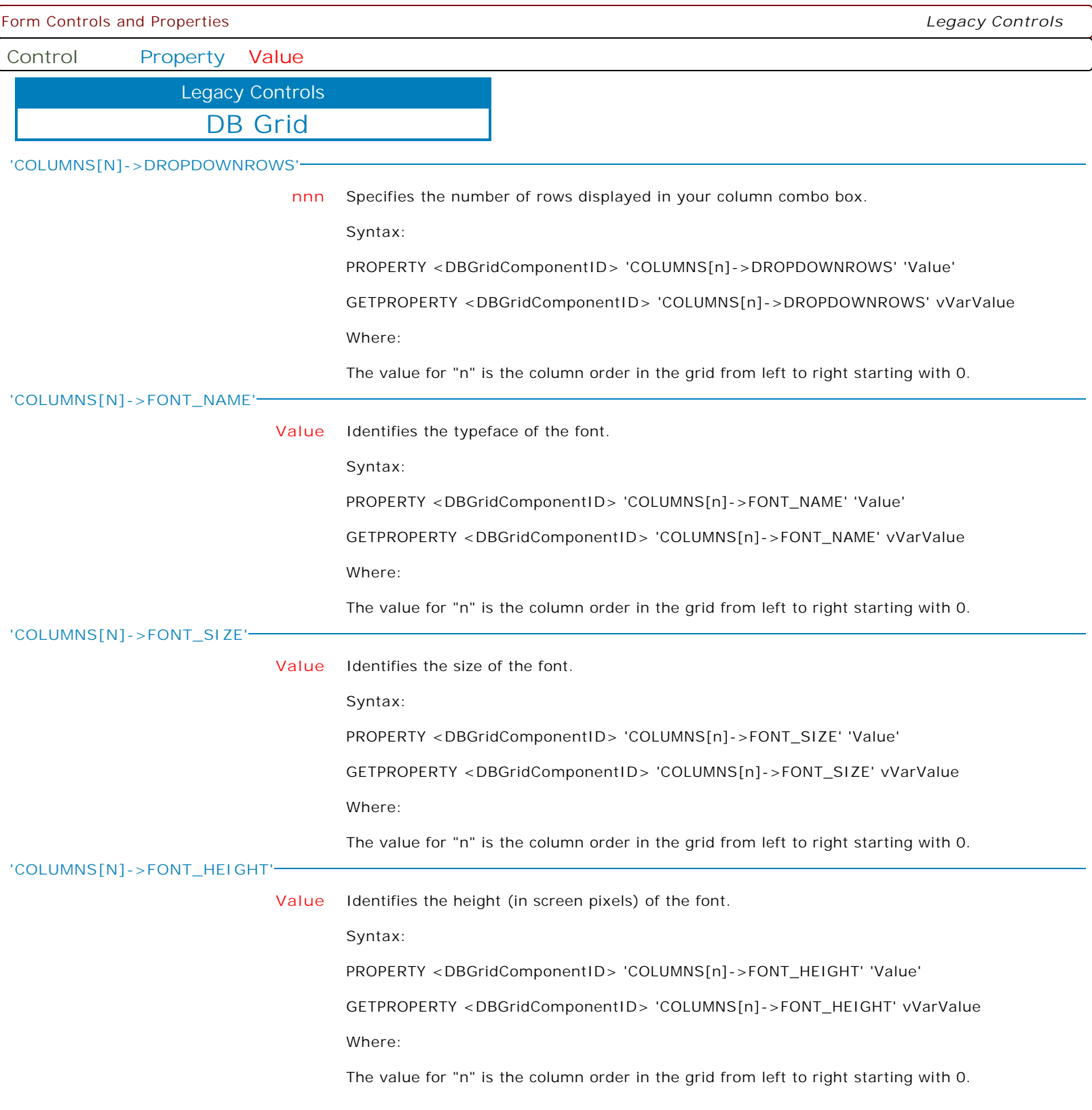

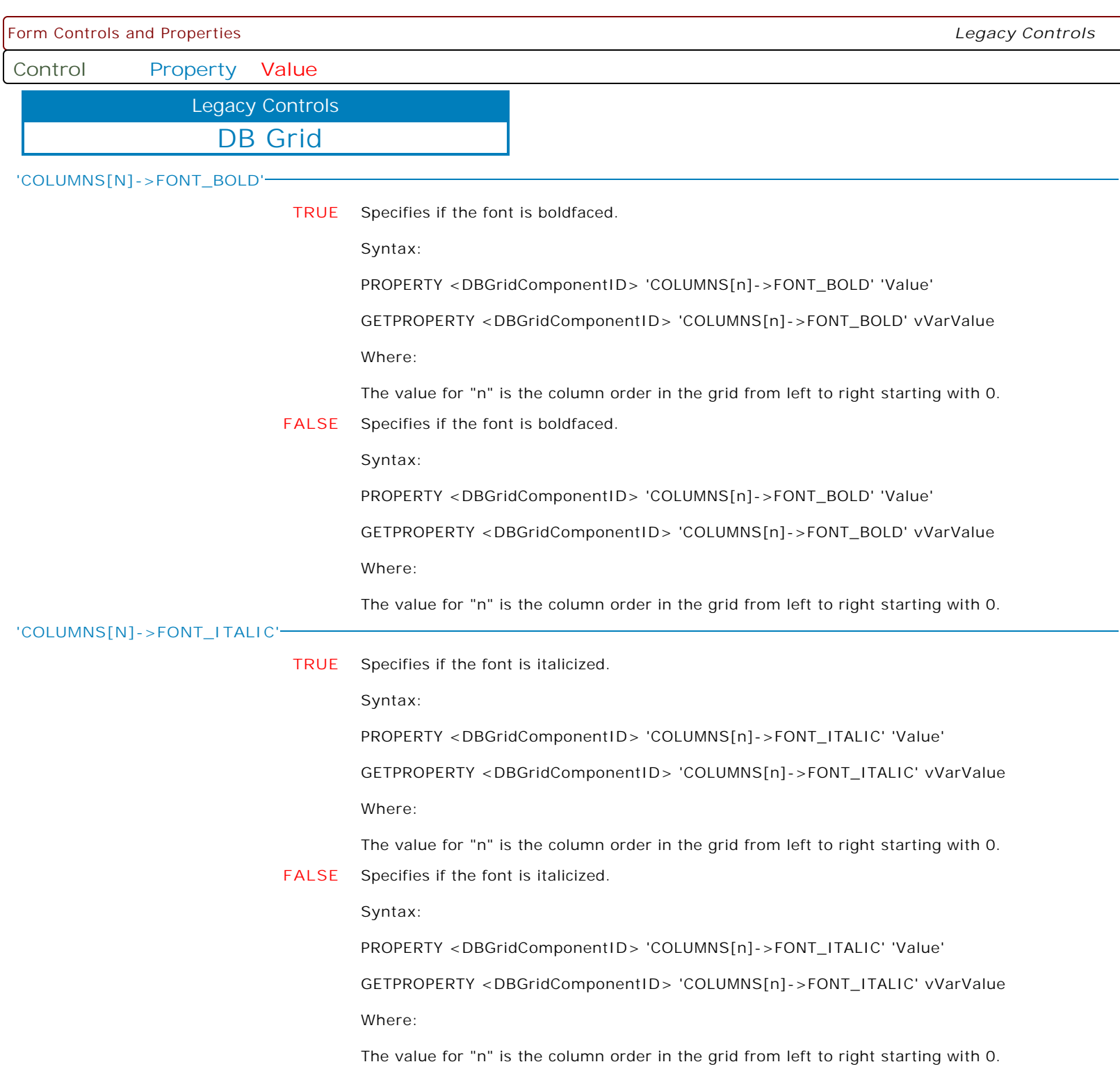

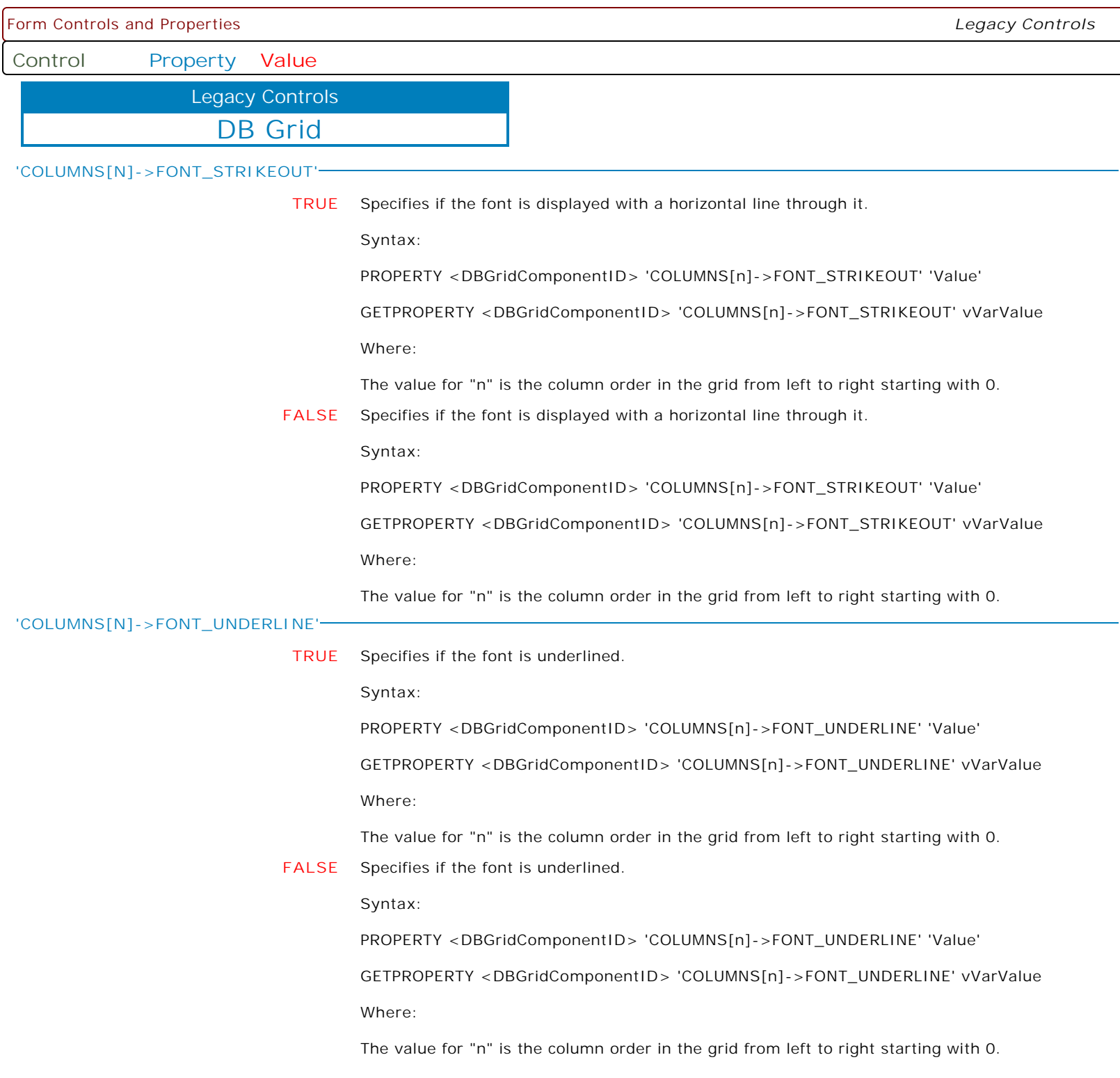

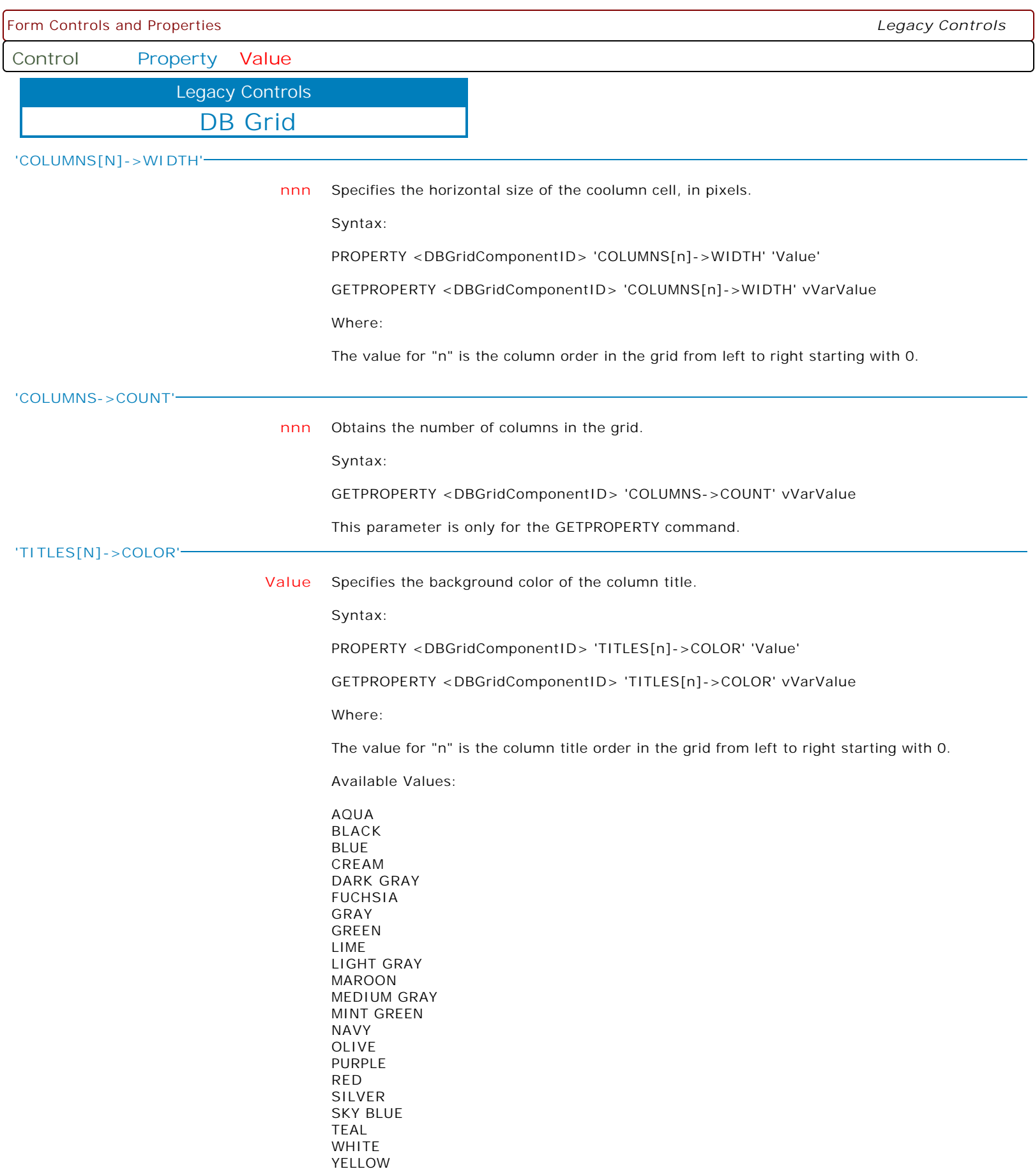

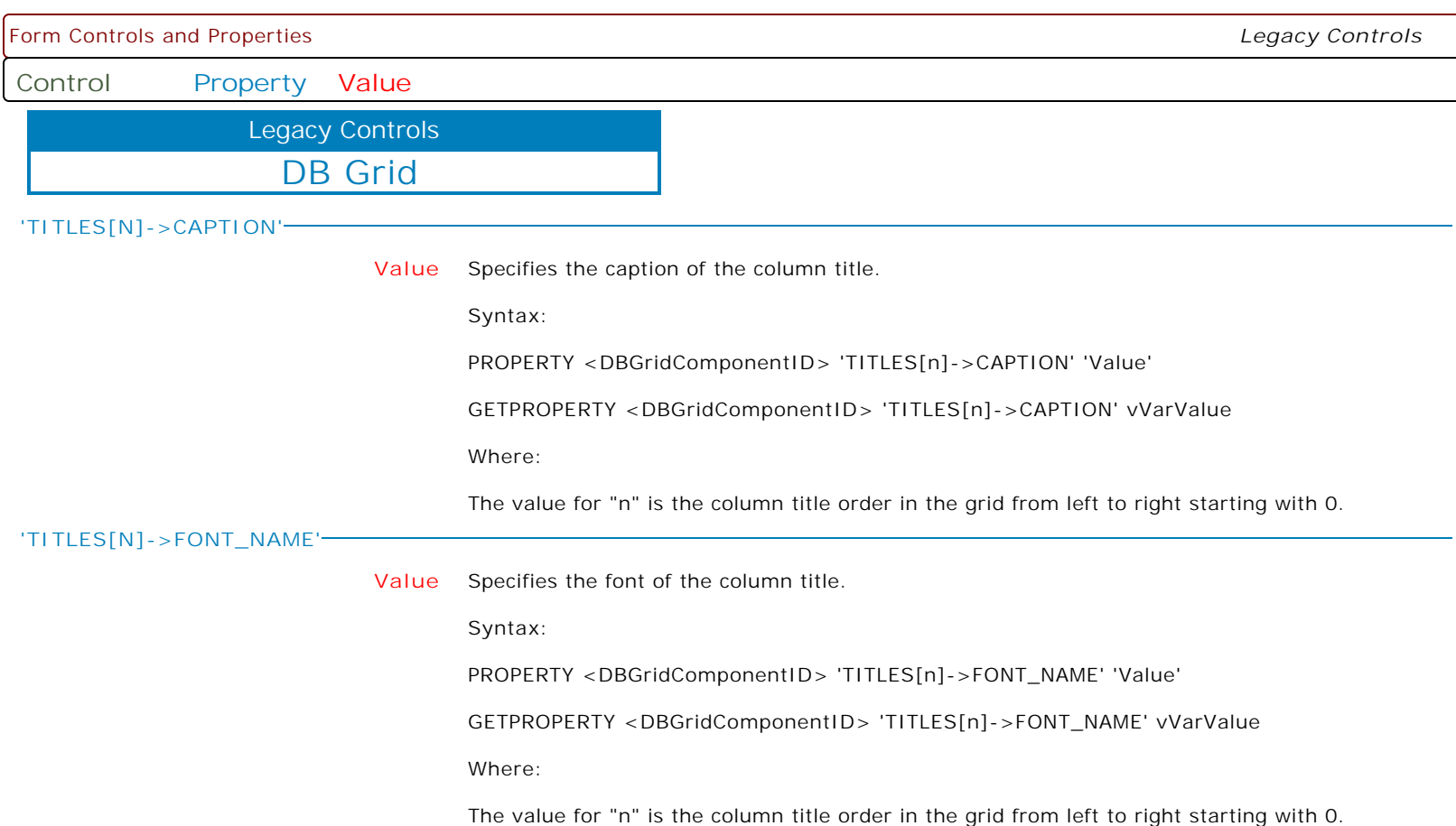

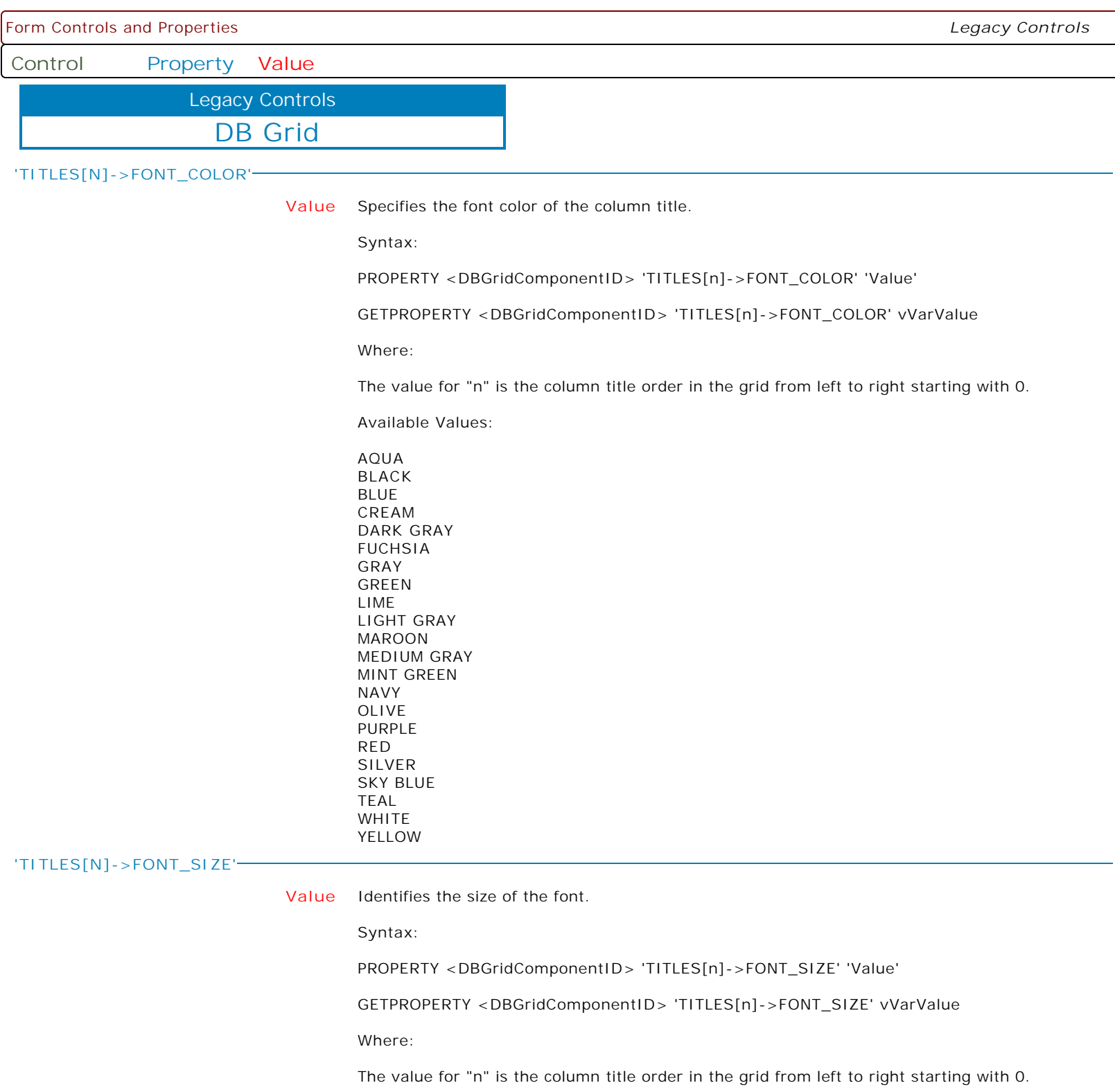

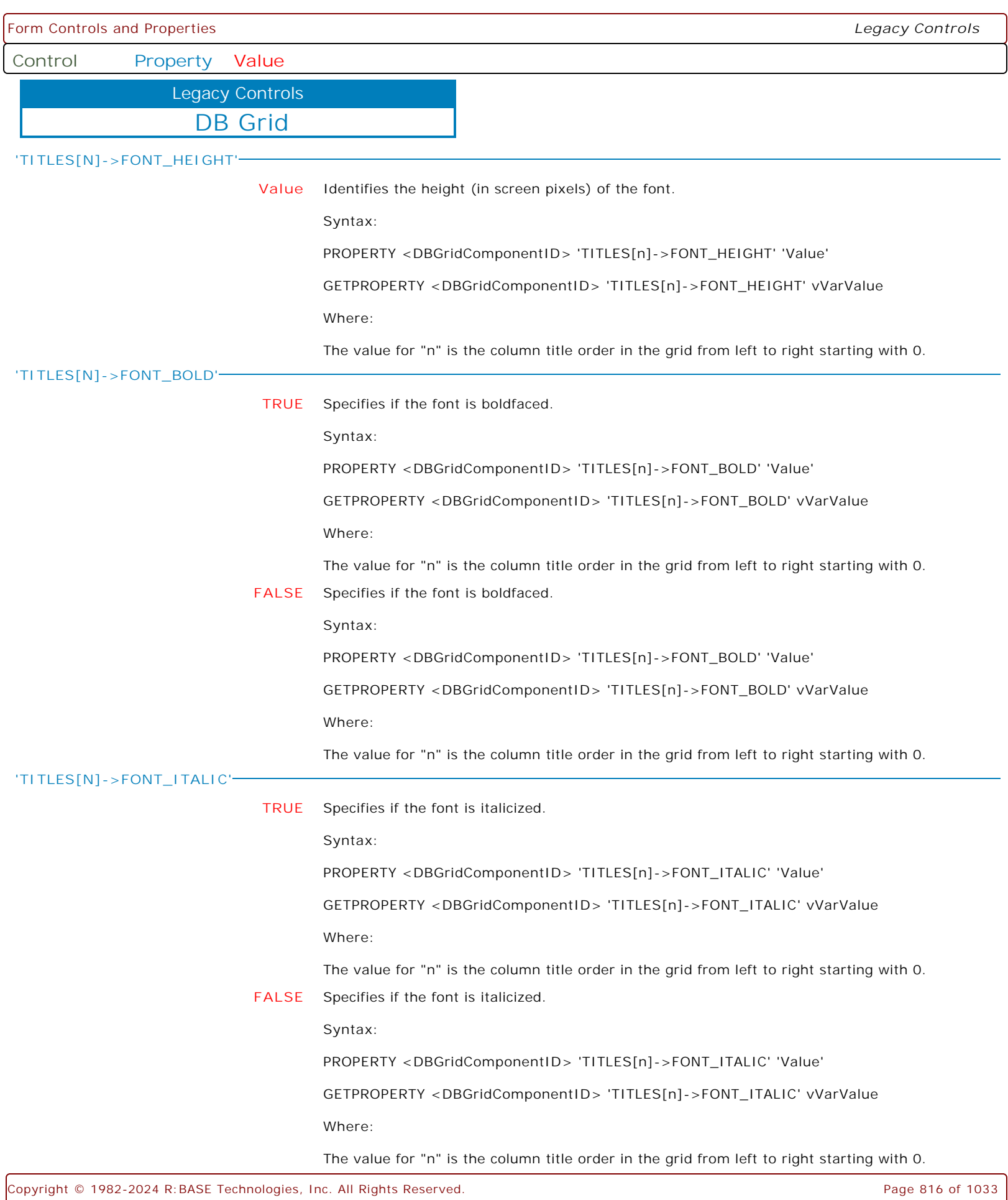

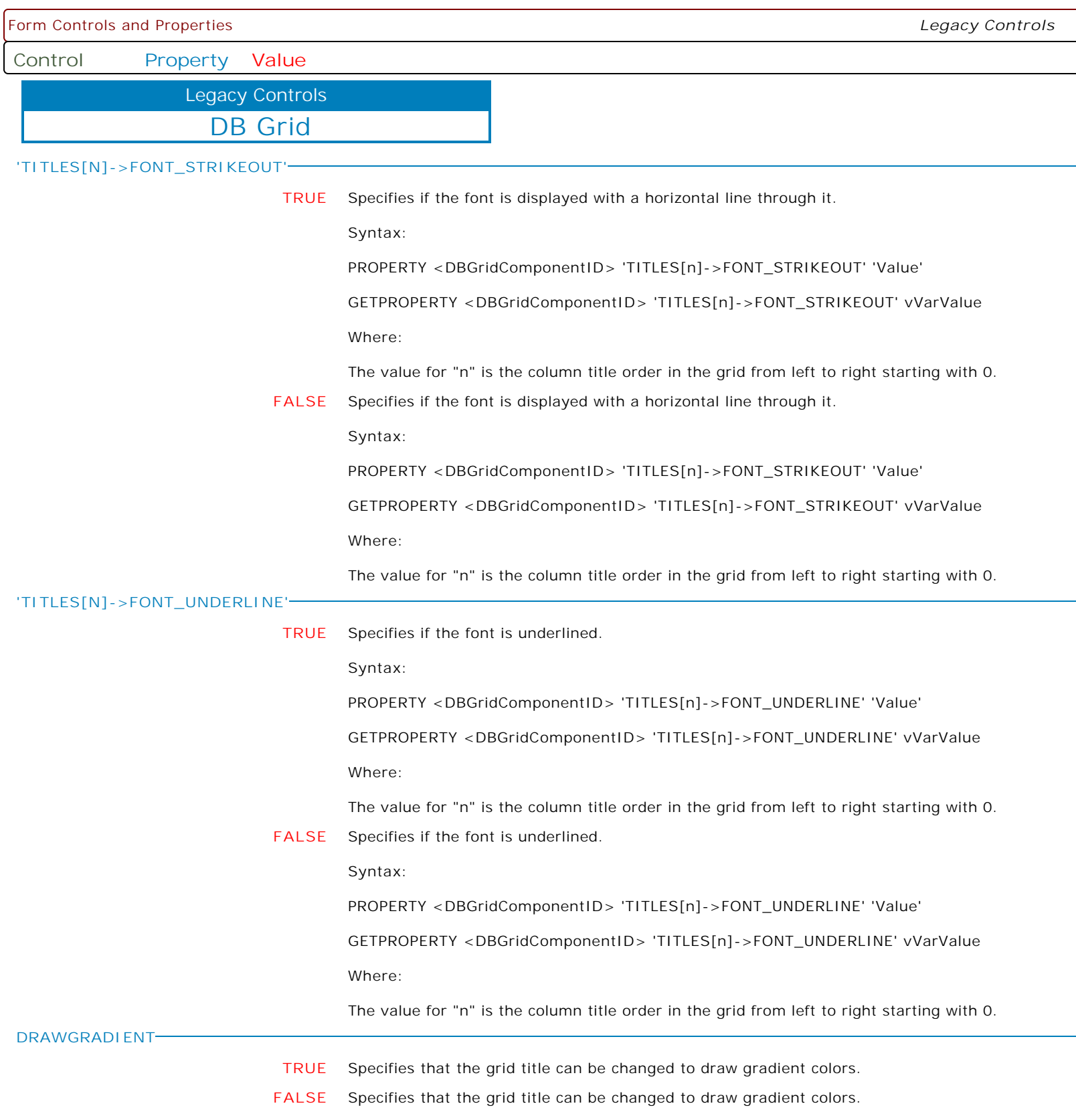

 $\overline{\phantom{a}}$ 

Form Controls and Properties *Legacy Controls* **Control Property Value** DB Grid Legacy Controls **GRADIENTSTARTCOLOR Value** Specifies the grid title starting gradient color.

> AQUA BLACK BLUE CREAM DARK GRAY FUCHSIA GRAY GREEN LIME LIGHT GRAY MAROON MEDIUM GRAY MINT GREEN NAVY OLIVE PURPLE RED SILVER SKY BLUE TEAL WHITE YELLOW BUTTON FACE SCROLLBAR BACKGROUND ACTIVE CAPTION INACTIVE CAPTION MENU WINDOW WINDOWFRAME MENU TEXT WINDOW TEXT CAPTION TEXT ACTIVE BORDER INACTIVE BORDER APP WORKSPACE HIGHLIGHT HIGHLIGHT TEXT BUTTON SHADOW GRAY TEXT BUTTON TEXT INACTIVE CAPTION TEXT BUTTON HIGHLIGHT 3D DARK SHADOW 3D LIGHT INFO TEXT INFO BACK

Supported Colors:

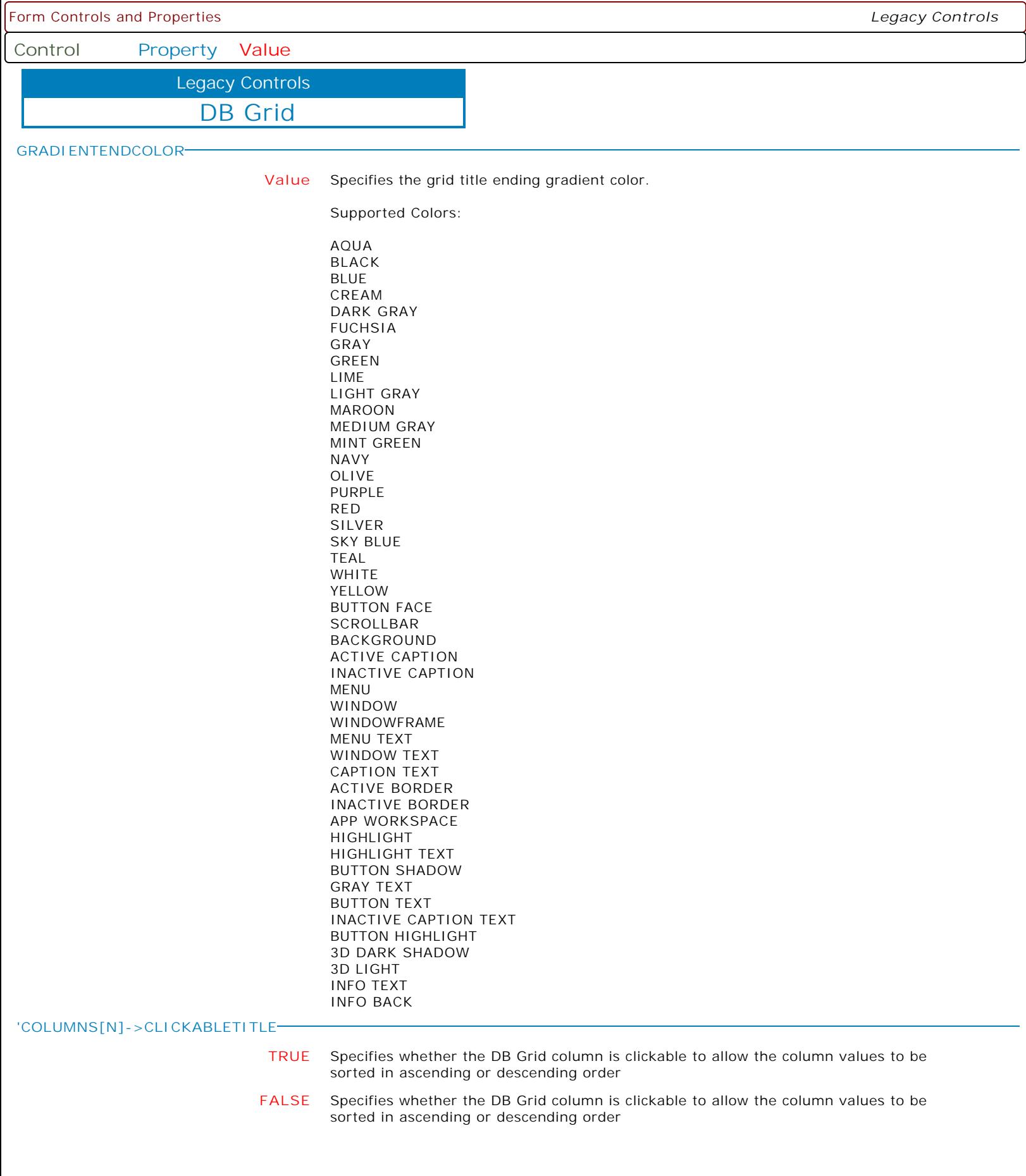

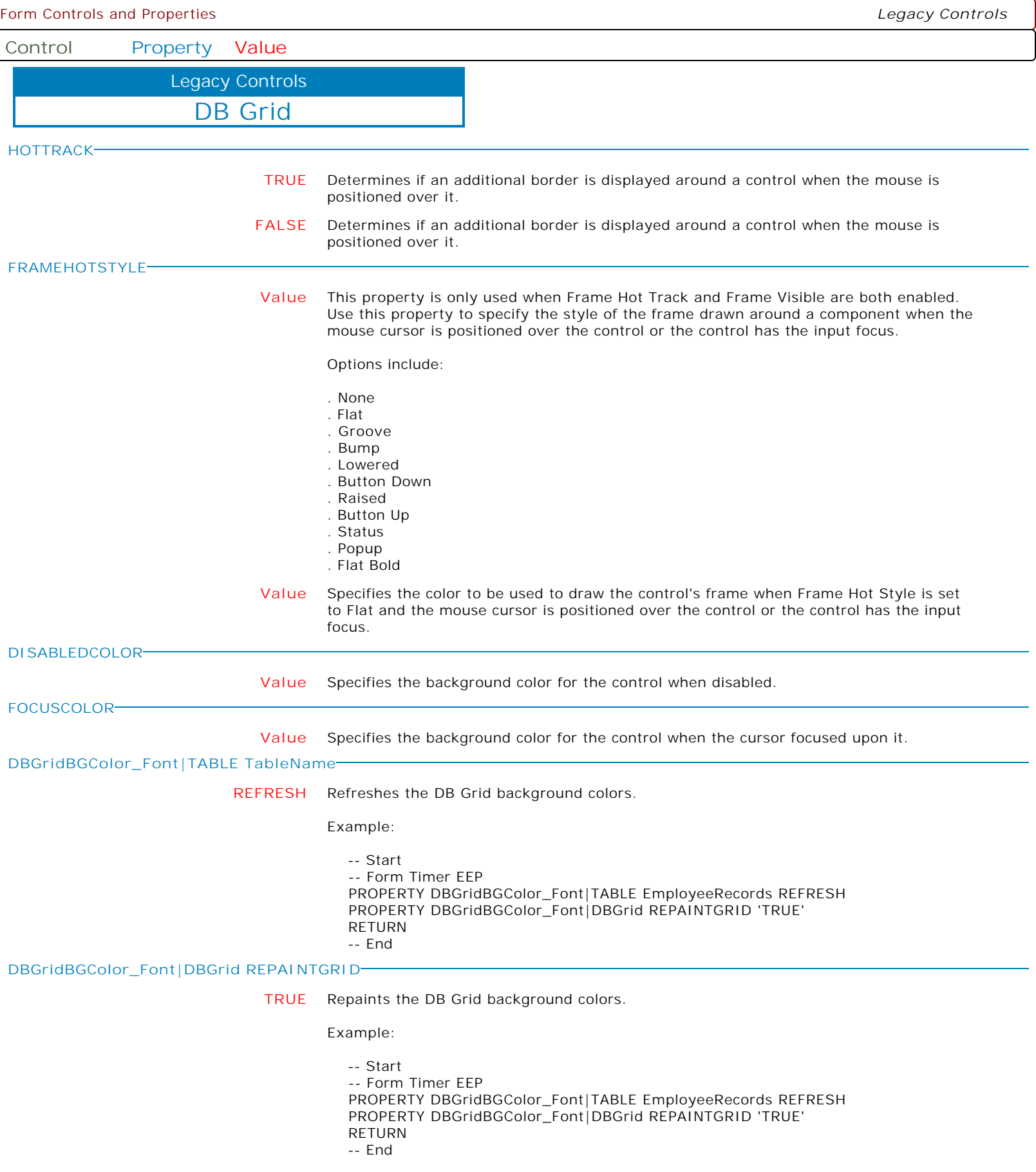

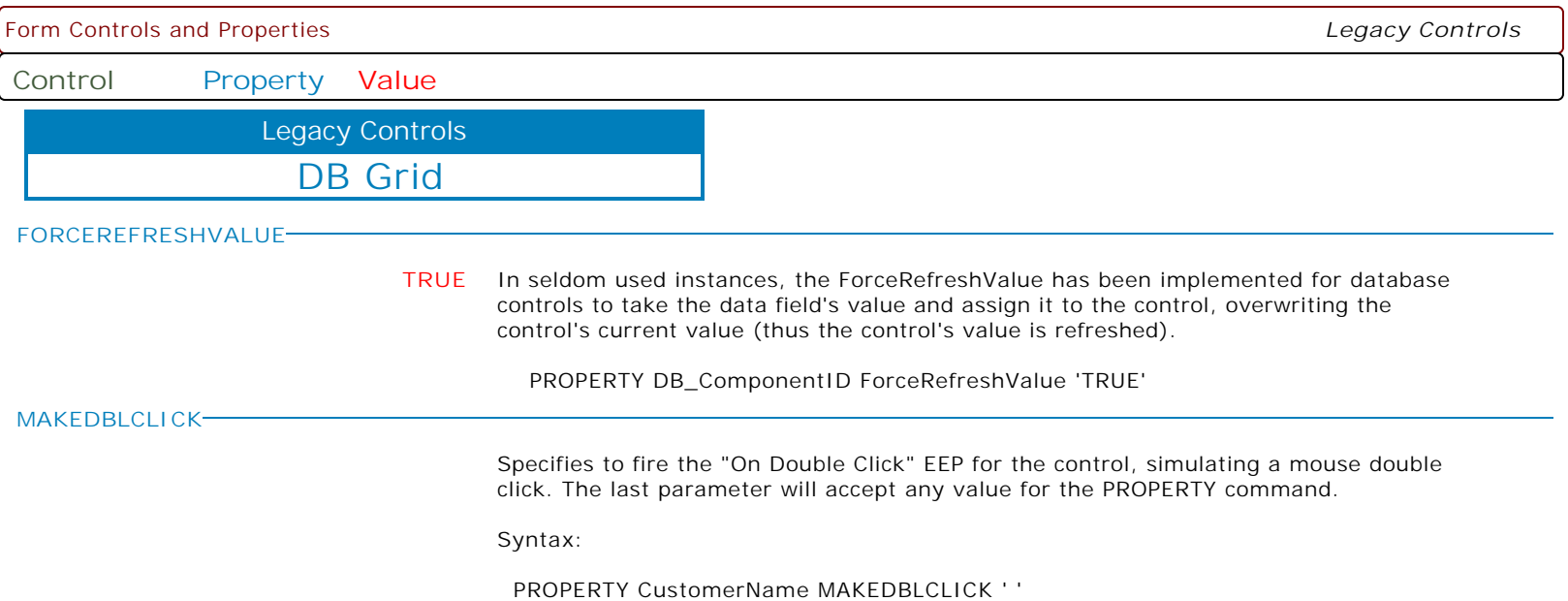

Form Controls and Properties *Legacy Controls* **Control Property Value** DB Navigator Legacy Controls **ALIGN RIGHT** Determines how the control aligns within its container (parent control). **TOP** Determines how the control aligns within its container (parent control). **BOTTOM** Determines how the control aligns within its container (parent control). **CLIENT** Determines how the control aligns within its container (parent control). **NONE** Determines how the control aligns within its container (parent control). **LEFT** Determines how the control aligns within its container (parent control). **CANCELHINT CANCELHINT** Provides a way to customize the Help Hints for the Cancel button on the database navigator. **CONFIRMDELETE TRUE** Determines whether a message box appears asking the user to confirm record deletions initiated using the database navigator. **FALSE** Determines whether a message box appears asking the user to confirm record deletions initiated using the database navigator. **CONFIRMTEXT CONFIRMTEXT** Defines the message text when asking the user to confirm record deletions initiated using the database navigator. **DELETEHINT DELETEHINT** Provides a way to customize the Help Hints for the Delete button on the database navigator. **EDITHINT EDITHINT** Provides a way to customize the Help Hints for the Edit button on the database navigator. **ENABLED TRUE** Controls whether the control responds to mouse, keyboard, and timer events. Use Enabled to change the availability of the control to the user. To disable a control, set Enabled to false. Disabled controls appear dimmed. If Enabled is false, the control ignores mouse, keyboard, and timer events. To re-enable a control, set Enabled to true. The control is no longer dimmed, and the user can use the control. **FALSE** Controls whether the control responds to mouse, keyboard, and timer events. Use Enabled to change the availability of the control to the user. To disable a control, set Enabled to false. Disabled controls appear dimmed. If Enabled is false, the control ignores mouse, keyboard, and timer events. To re-enable a control, set Enabled to true. The control is no longer dimmed, and the user can use the control. **FIRSTHINT FIRSTHINT** Provides a way to customize the Help Hints for the First button on the database navigator.

**Control Property Value**

Legacy Controls

DB Navigator

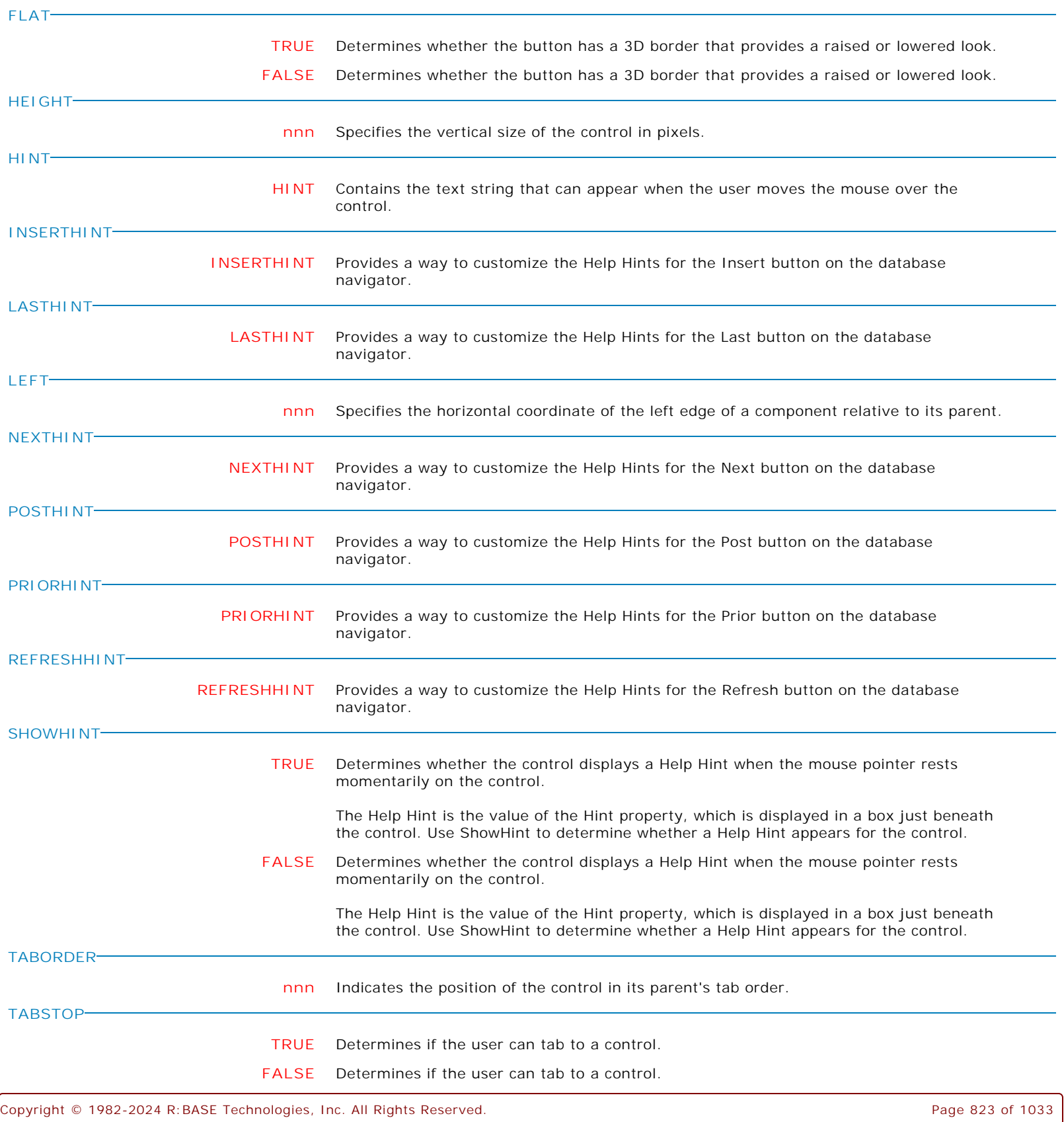

Form Controls and Properties *Legacy Controls* **Control Property Value** DB Navigator Legacy Controls **TOP nnn** Specifies the Y coordinate of the top left corner of a control, relative to its parent or containing control in pixels. **VISIBLE TRUE** Determines whether the component appears on screen. **FALSE** Determines whether the component appears on screen. **WIDTH nnn** Specifies the horizontal size of the control or form in pixels. **VISIBLEBUTTONS Value** Specify the DB Navigator Bar button(s) to be visible. Values: FIRST PRIOR NEXT **LAST** INSERT DELETE EDIT POST CANCEL REFRESH Example 01: To only display First, Prior, Next and Last buttons on DB Navigator control PROPERTY <DBNavigatorComponentID> VisibleButtons 'FIRST, PRIOR, NEXT, LAST' RETURN Example 02: To only display Edit, Post, Cancel and Refresh buttons on DB Navigator control PROPERTY <DBNavigatorComponentID> VisibleButtons 'EDIT, POST, CANCEL, REFRESH' RETURN Example 03: To display all buttons on DB Navigator control PROPERTY <DBNavigatorComponentID> VisibleButtons + 'FIRST, PRIOR, NEXT, LAST, INSERT, DELETE, EDIT, POST, CANCEL, REFRESH' RETURN **FIRSTVISIBLE TRUE** Specifies whether the DB Navigator Bar "First" button is visible. **FALSE** Specifies whether the DB Navigator Bar "First" button is visible. **PRIORVISIBLE TRUE** Specifies whether the DB Navigator Bar "Prior" button is visible. **FALSE** Specifies whether the DB Navigator Bar "Prior" button is visible. **NEXTVISIBLE TRUE** Specifies whether the DB Navigator Bar "Next" button is visible. **FALSE** Specifies whether the DB Navigator Bar "Next" button is visible.

**Control Property Value**

Legacy Controls

DB Navigator

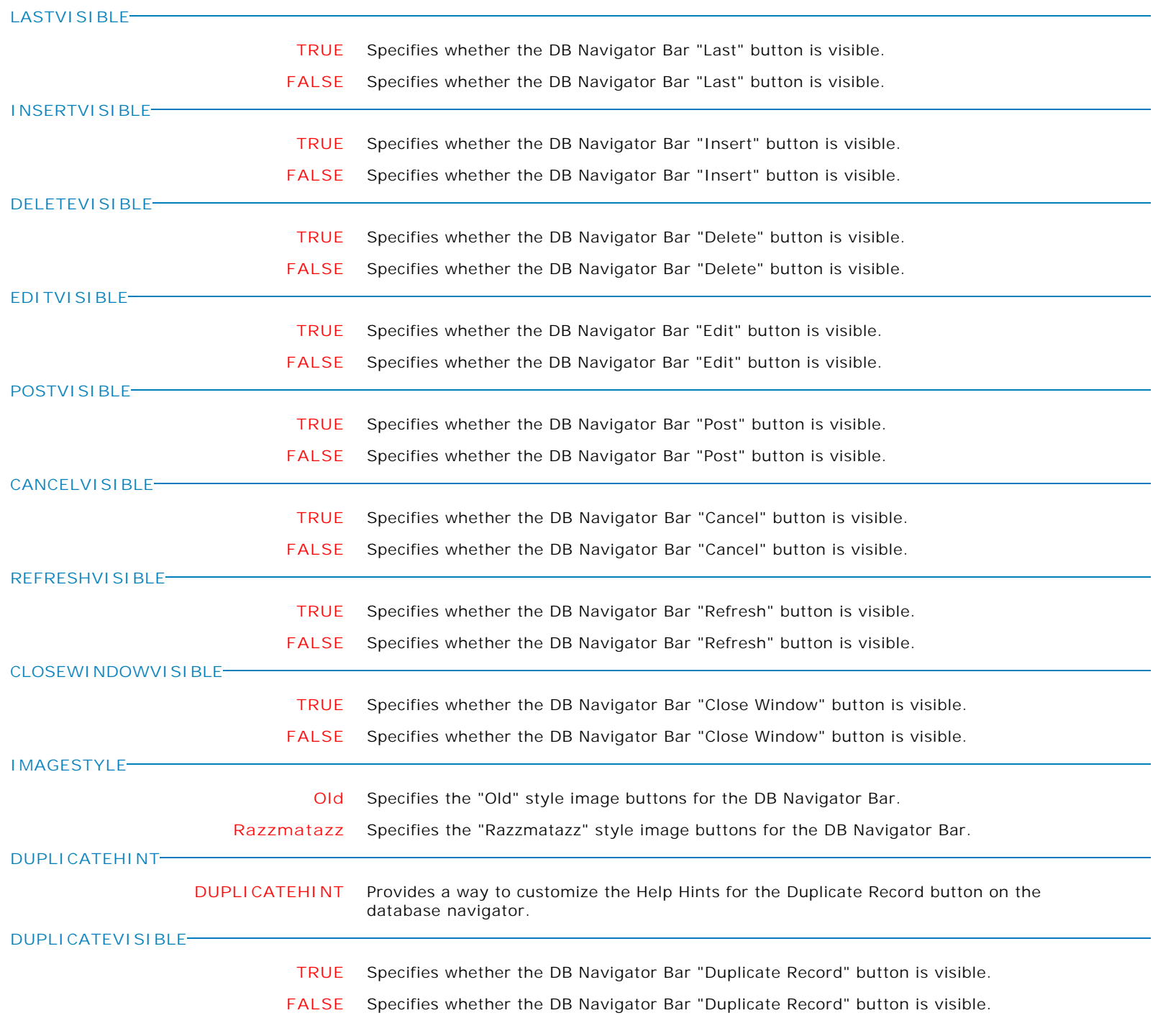

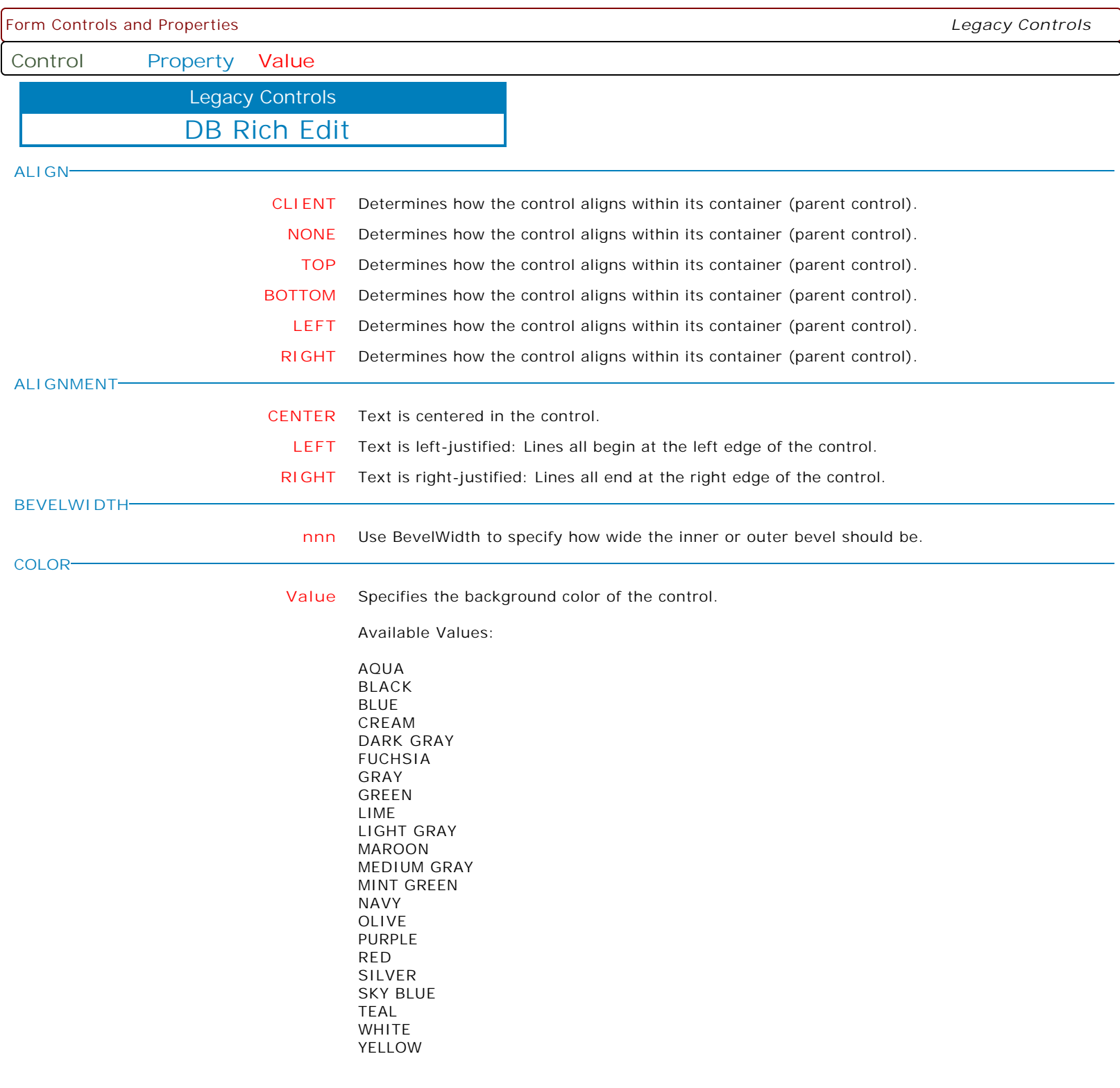

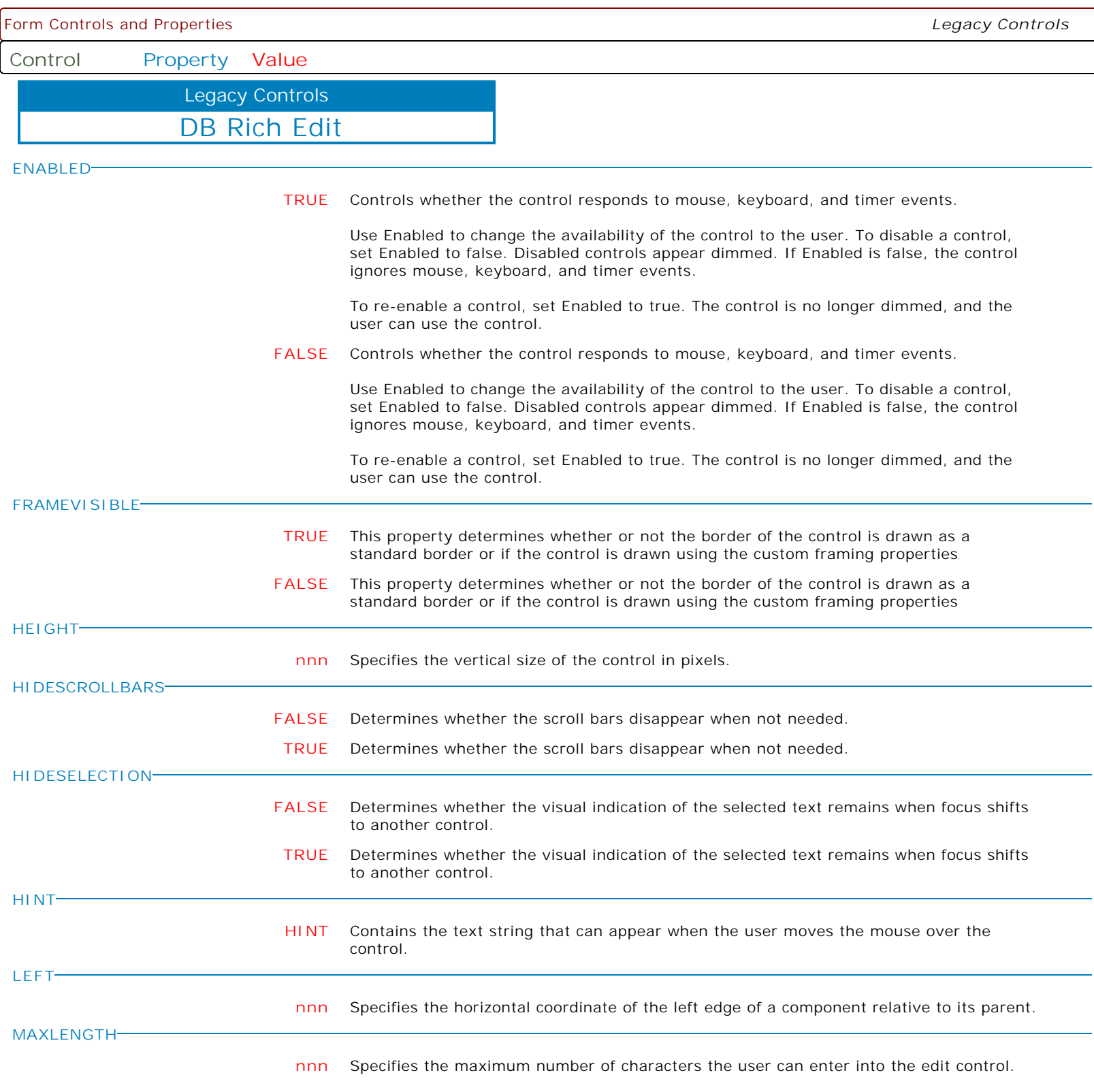

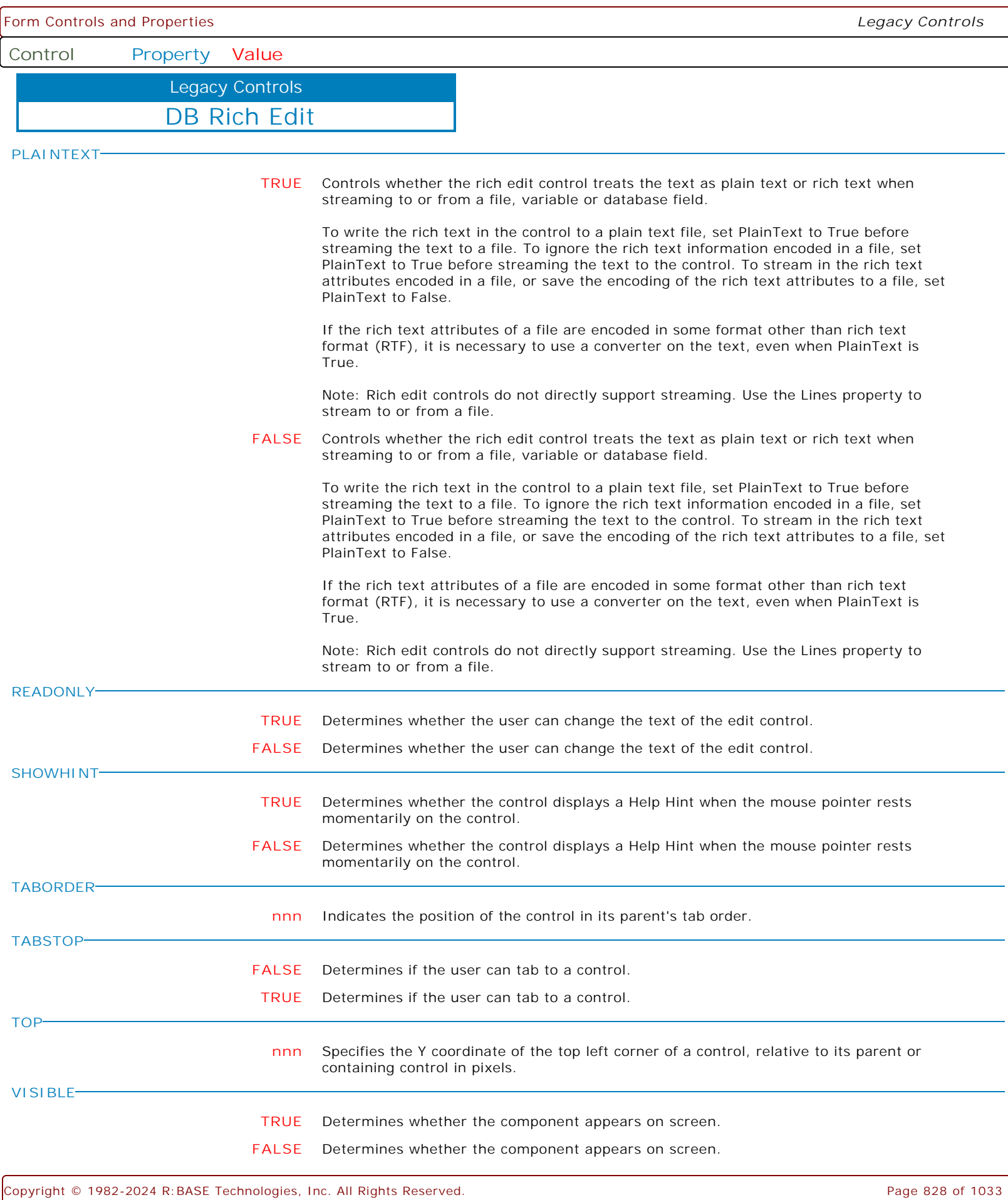
**Control Property Value**

Legacy Controls

DB Rich Edit

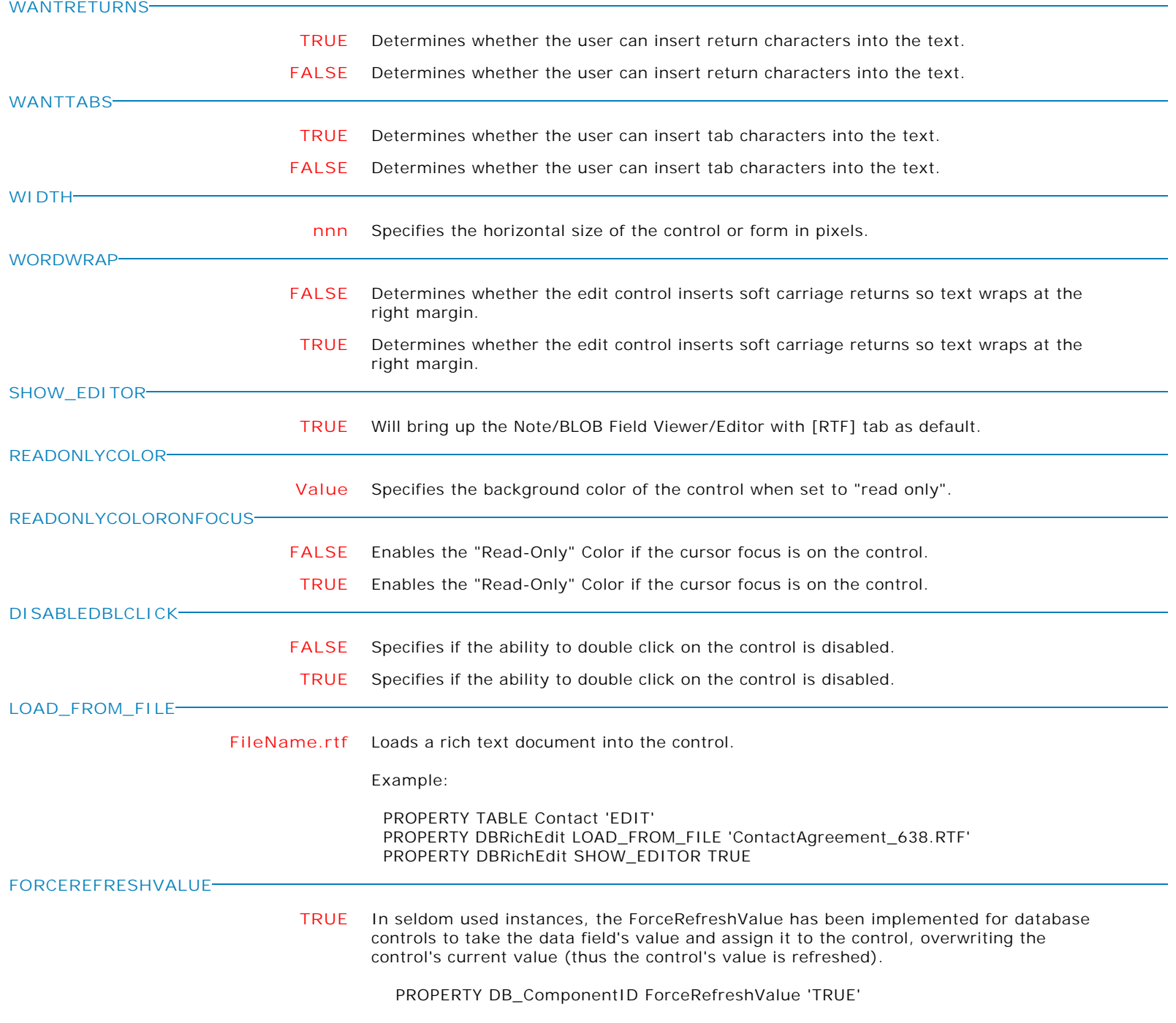

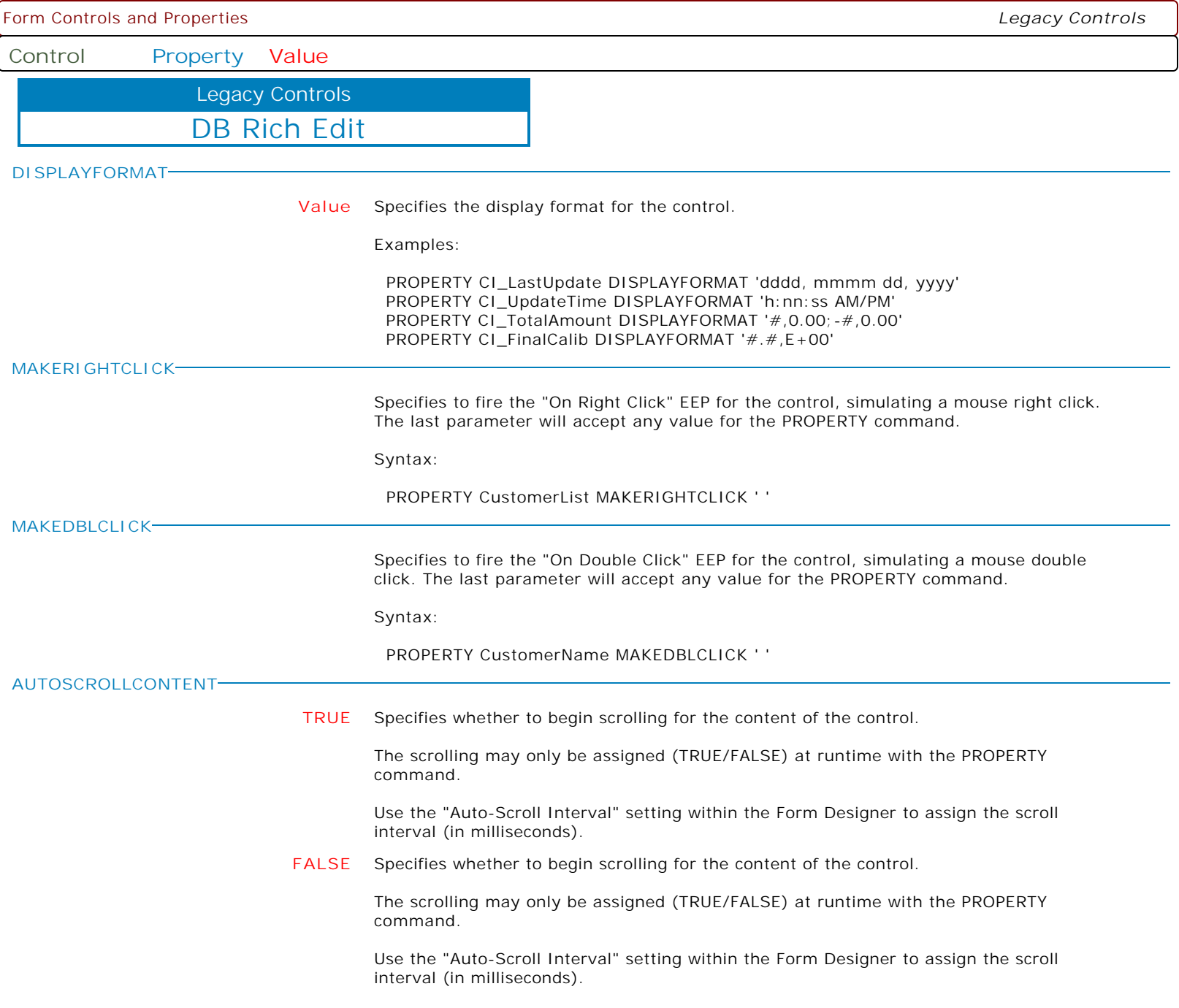

Form Controls and Properties *Legacy Controls* **Control Property Value** DB Date/Time Picker Legacy Controls **BEVELWIDTH nnn** Use BevelWidth to specify how wide the inner or outer bevel should be. **COLOR Value** Specifies the background color of the control. Available Values: AQUA BLACK BLUE CREAM DARK GRAY FUCHSIA GRAY GREEN LIME LIGHT GRAY MAROON MEDIUM GRAY MINT GREEN NAVY OLIVE PURPLE RED SILVER SKY BLUE TEAL WHITE YELLOW **ENABLED TRUE** Controls whether the control responds to mouse, keyboard, and timer events. Use Enabled to change the availability of the control to the user. To disable a control, set Enabled to false. Disabled controls appear dimmed. If Enabled is false, the control ignores mouse, keyboard, and timer events. To re-enable a control, set Enabled to true. The control is no longer dimmed, and the user can use the control. **FALSE** Controls whether the control responds to mouse, keyboard, and timer events.

Use Enabled to change the availability of the control to the user. To disable a control, set Enabled to false. Disabled controls appear dimmed. If Enabled is false, the control ignores mouse, keyboard, and timer events.

To re-enable a control, set Enabled to true. The control is no longer dimmed, and the user can use the control.

**FLATBUTTONS**

- **TRUE** This property controls whether or not the buttons embedded in each of these controls appears as a normal 3D button or with the Flat style. When set to True, the buttons appear without any border until the mouse is positioned over the button.
- **FALSE** This property controls whether or not the buttons embedded in each of these controls appears as a normal 3D button or with the Flat style. When set to True, the buttons appear without any border until the mouse is positioned over the button.

**Control Property Value**

Legacy Controls

DB Date/Time Picker

**FORMAT**

**FORMAT** Specify format for date-time string. ElementDescription d The one- or two-digit day. dd The two-digit day. Single-digit day values are preceded by a zero. ddd The three-character weekday abbreviation. dddd The full weekday name. h The one- or two-digit hour in 12-hour format. hh The two-digit hour in 12-hour format. Single-digit values are preceded by a zero. H The one- or two-digit hour in 24-hour format. HH The two-digit hour in 24-hour format. Single-digit values are preceded by a zero. m The one- or two-digit minute. mm The two-digit minute. Single-digit values are preceded by a zero. M The one- or two-digit month number. MM The two-digit month number. Single-digit values are preceded by a zero. MMM The three-character month abbreviation. MMMM The full month name. t The one-letter AM/PM abbreviation (that is, AM is displayed as "A"). tt The two-letter AM/PM abbreviation (that is, AM is displayed as "AM"). yy The last two digits of the year (that is, 2001 would be displayed as "01"). yyyy The full year (that is, 2001 would be displayed as "2001"). To include literal strings in the format, enclose them in single quotes. Failing to quote literal strings can have unpredicable results, even if they do not include formatting codes. Use two single quotes to represent one single quote character in literal string. For example, 'Today''s date:' MMM dd, yyyy formatted for the first day of April, 2001, would display "Today's date: Apr 01, 2001". **FRAMEVISIBLE FALSE** This property determines whether or not the border of the control is drawn as a standard border or if the control is drawn using the custom framing properties **TRUE** This property determines whether or not the border of the control is drawn as a standard border or if the control is drawn using the custom framing properties **HEIGHT nnn** Specifies the vertical size of the control in pixels. **HINT HINT** Contains the text string that can appear when the user moves the mouse over the control. **LEFT nnn** Specifies the horizontal coordinate of the left edge of a component relative to its parent. **READONLY TRUE** Determines whether the user can change the text of the edit control. **FALSE** Determines whether the user can change the text of the edit control.

**Control Property Value**

Legacy Controls

DB Date/Time Picker

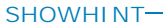

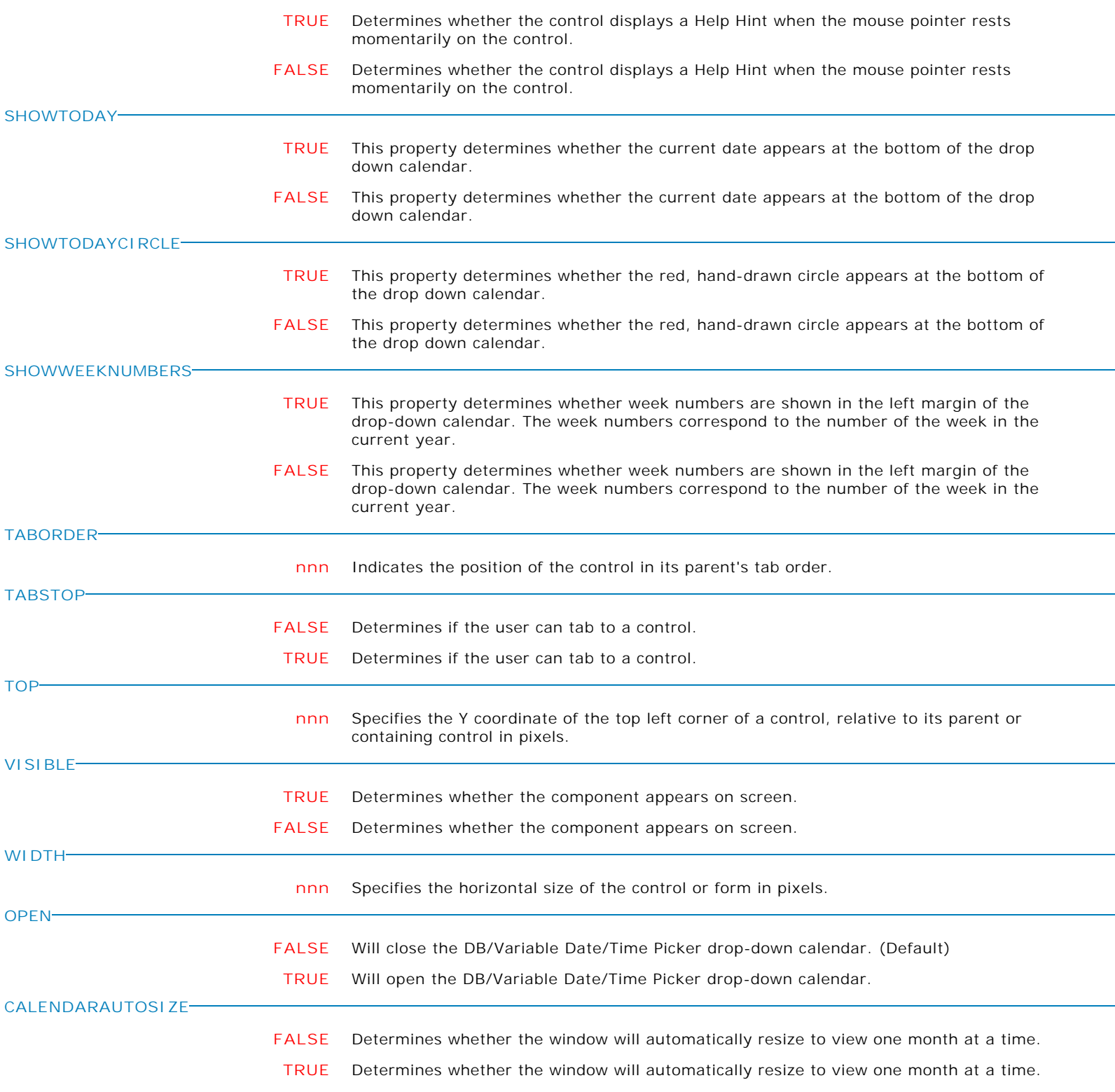

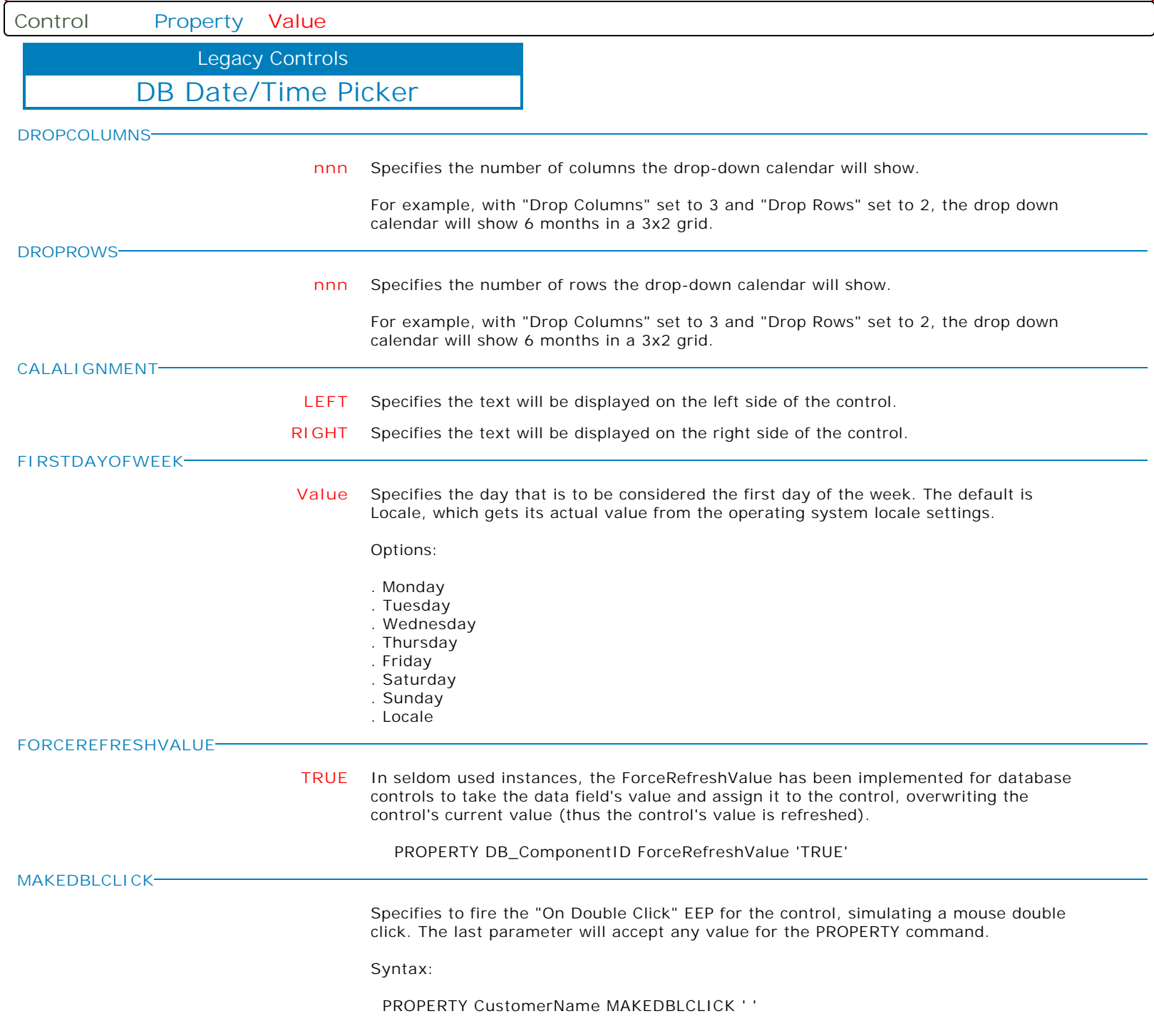

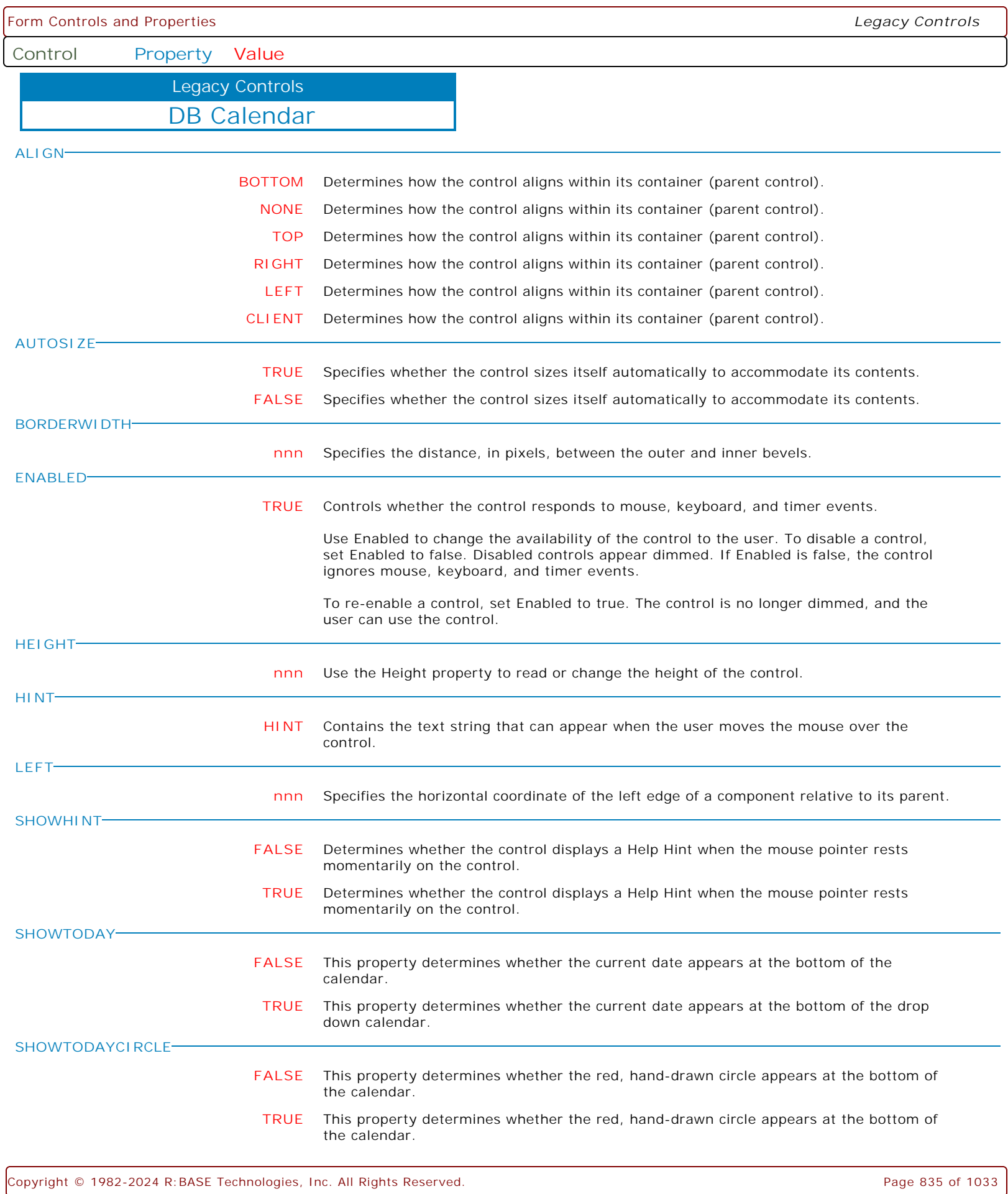

**Control Property Value** DB Calendar Legacy Controls **TABORDER nnn** Indicates the position of the control in its parent's tab order. **TABSTOP TRUE** Determines if the user can tab to a control. **FALSE** Determines if the user can tab to a control. **TOP nnn** Specifies the Y coordinate of the top left corner of a control, relative to its parent or containing control in pixels. **VISIBLE FALSE** Determines whether the component appears on screen. **TRUE** Determines whether the component appears on screen. **WEEKNUMBERS FALSE** Specifies whether week numbers are shown to the left of the calendar. **TRUE** Specifies whether week numbers are shown to the left of the calendar. **WIDTH nnn** Specifies the horizontal size of the control or form in pixels. **FIRSTDAYOFWEEK Value** Specifies the day that is to be considered the first day of the week. The default is Locale, which gets its actual value from the operating system locale settings. Options: . Monday . Tuesday . Wednesday . Thursday . Friday . Saturday . Sunday . Locale **FORCEREFRESHVALUE TRUE** In seldom used instances, the ForceRefreshValue has been implemented for database controls to take the data field's value and assign it to the control, overwriting the control's current value (thus the control's value is refreshed). PROPERTY DB\_ComponentID ForceRefreshValue 'TRUE' **MAKEDBLCLICK** Specifies to fire the "On Double Click" EEP for the control, simulating a mouse double click. The last parameter will accept any value for the PROPERTY command. Syntax: PROPERTY CustomerName MAKEDBLCLICK ' '

Form Controls and Properties *Legacy Controls*

**Control Property Value**

Variable Rich Edit Legacy Controls

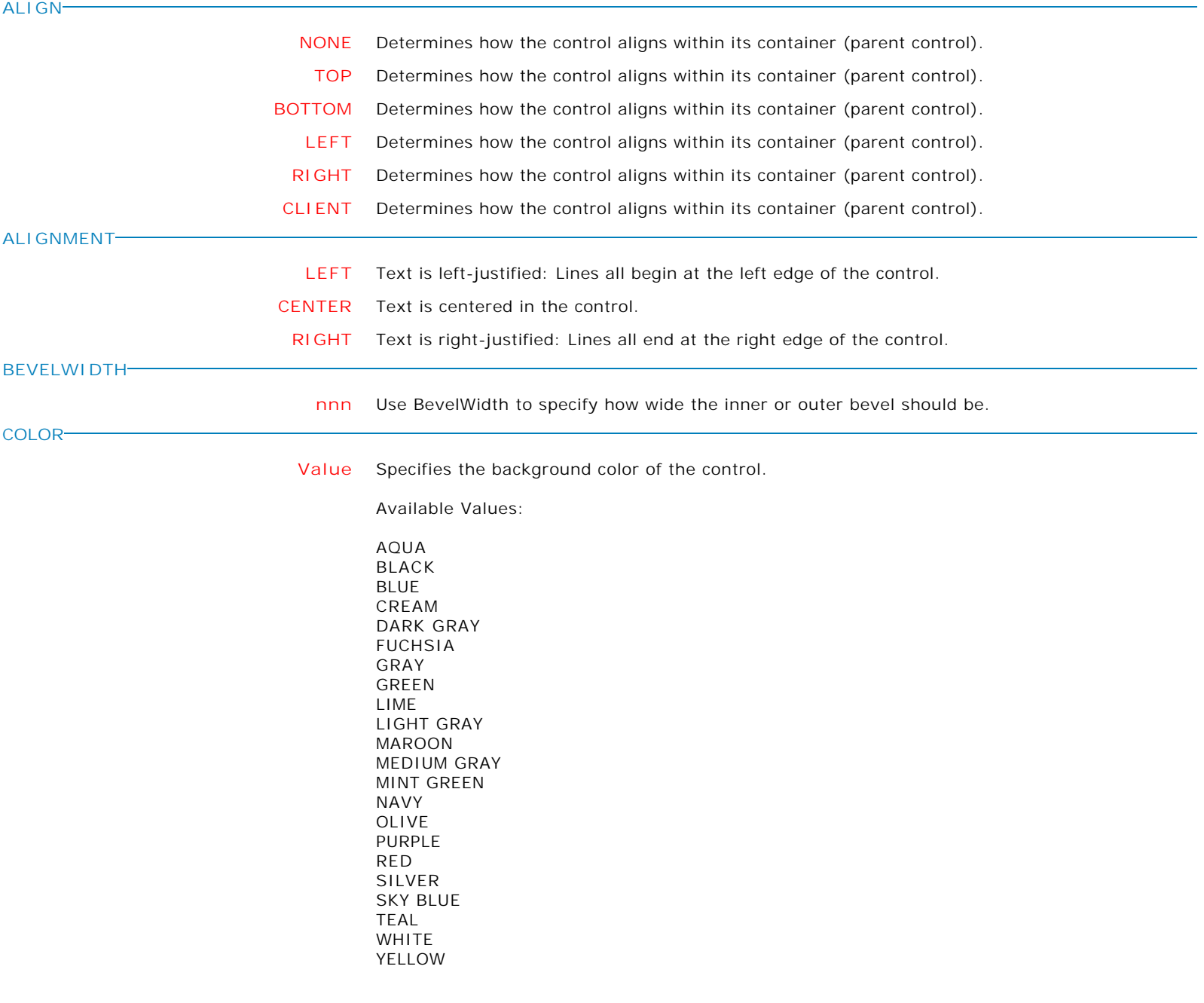

Form Controls and Properties *Legacy Controls* **Control Property Value** Variable Rich Edit Legacy Controls **ENABLED TRUE** Controls whether the control responds to mouse, keyboard, and timer events. Use Enabled to change the availability of the control to the user. To disable a control, set Enabled to false. Disabled controls appear dimmed. If Enabled is false, the control ignores mouse, keyboard, and timer events. To re-enable a control, set Enabled to true. The control is no longer dimmed, and the user can use the control. **FALSE** Controls whether the control responds to mouse, keyboard, and timer events. Use Enabled to change the availability of the control to the user. To disable a control, set Enabled to false. Disabled controls appear dimmed. If Enabled is false, the control ignores mouse, keyboard, and timer events. To re-enable a control, set Enabled to true. The control is no longer dimmed, and the user can use the control. **FRAMEVISIBLE TRUE** This property determines whether or not the border of the control is drawn as a standard border or if the control is drawn using the custom framing properties **FALSE** This property determines whether or not the border of the control is drawn as a standard border or if the control is drawn using the custom framing properties **HEIGHT nnn** Specifies the vertical size of the control in pixels. **HIDESCROLLBARS TRUE** Determines whether the scroll bars disappear when not needed. **FALSE** Determines whether the scroll bars disappear when not needed. **HIDESELECTION TRUE** Determines whether the visual indication of the selected text remains when focus shifts to another control. **FALSE** Determines whether the visual indication of the selected text remains when focus shifts to another control. **HINT HINT** Contains the text string that can appear when the user moves the mouse over the control. **LEFT nnn** Specifies the horizontal coordinate of the left edge of a component relative to its parent. **MAXLENGTH nnn** Specifies the maximum number of characters the user can enter into the edit control.

**Control Property Value**

Variable Rich Edit Legacy Controls

PL

L

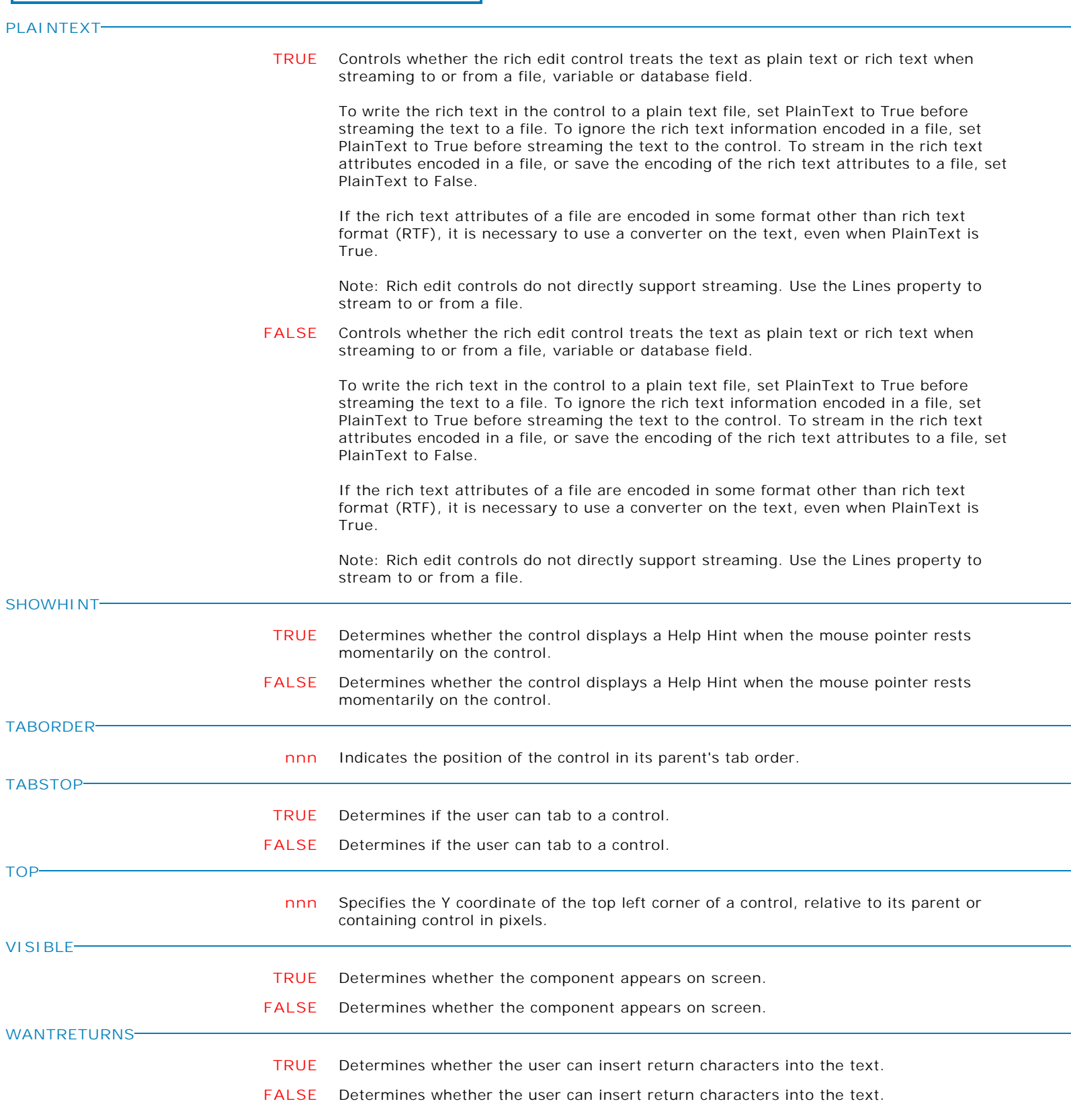

**Control Property Value**

Legacy Controls

Variable Rich Edit

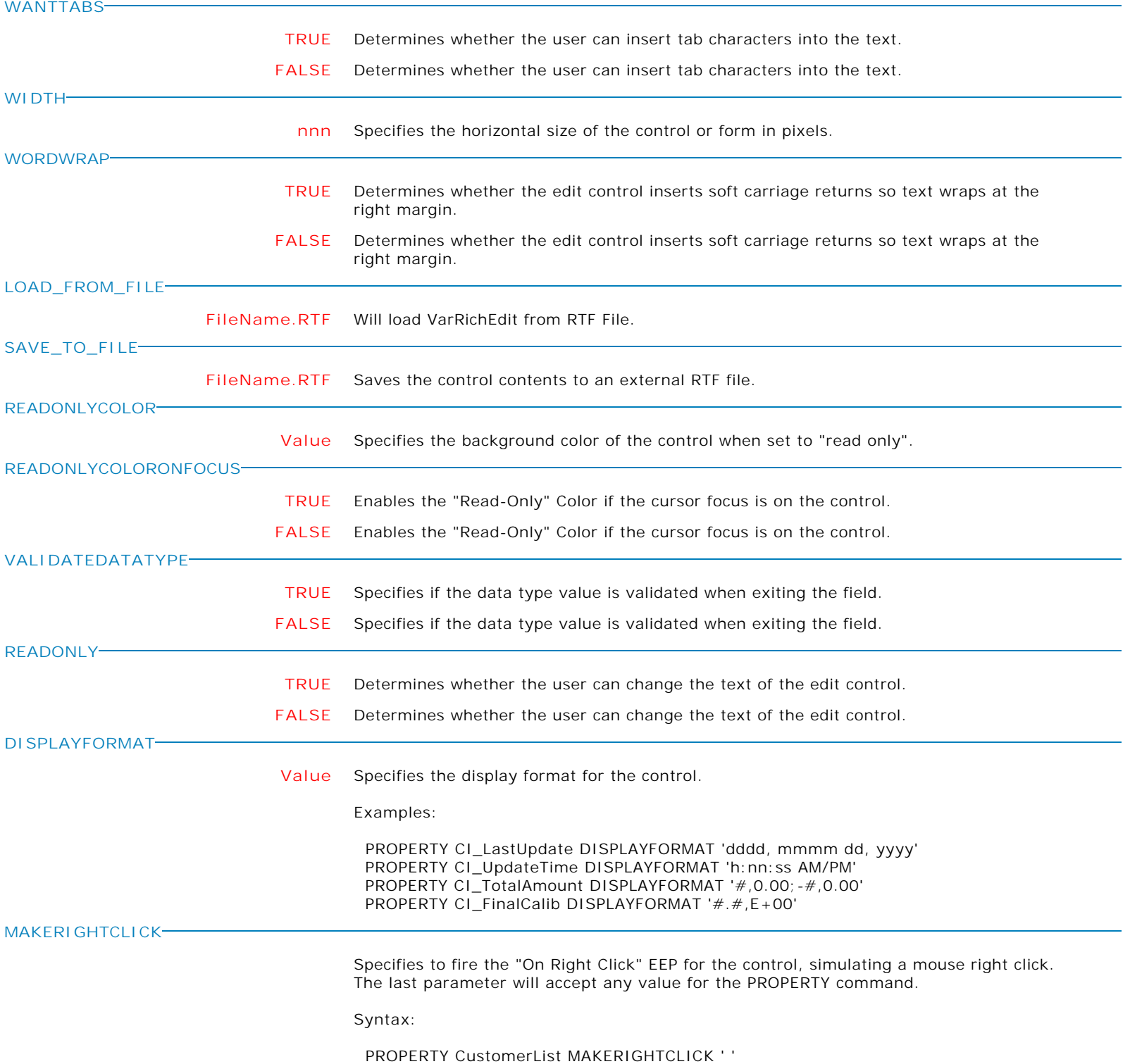

**Control Property Value**

Legacy Controls

Variable Rich Edit

**MAKEDBLCLICK**

Specifies to fire the "On Double Click" EEP for the control, simulating a mouse double click. The last parameter will accept any value for the PROPERTY command.

Syntax:

PROPERTY CustomerName MAKEDBLCLICK ' '

## **AUTOSCROLLCONTENT**

**TRUE** Specifies whether to begin scrolling for the content of the control.

The scrolling may only be assigned (TRUE/FALSE) at runtime with the PROPERTY command.

Use the "Auto-Scroll Interval" setting within the Form Designer to assign the scroll interval (in milliseconds).

**FALSE** Specifies whether to begin scrolling for the content of the control.

The scrolling may only be assigned (TRUE/FALSE) at runtime with the PROPERTY command.

Use the "Auto-Scroll Interval" setting within the Form Designer to assign the scroll interval (in milliseconds).

Form Controls and Properties *Legacy Controls* **Control Property Value** Variable Date/Time Picker Legacy Controls **BEVELWIDTH nnn** Use BevelWidth to specify how wide the inner or outer bevel should be. **COLOR Value** Specifies the background color of the control. Available Values: AQUA BLACK BLUE CREAM DARK GRAY FUCHSIA GRAY GREEN LIME LIGHT GRAY MAROON MEDIUM GRAY MINT GREEN NAVY OLIVE PURPLE RED SILVER SKY BLUE TEAL WHITE YELLOW **ENABLED TRUE** Controls whether the control responds to mouse, keyboard, and timer events. Use Enabled to change the availability of the control to the user. To disable a control, set Enabled to false. Disabled controls appear dimmed. If Enabled is false, the control ignores mouse, keyboard, and timer events. To re-enable a control, set Enabled to true. The control is no longer dimmed, and the user can use the control. **FALSE** Controls whether the control responds to mouse, keyboard, and timer events. Use Enabled to change the availability of the control to the user. To disable a control, set Enabled to false. Disabled controls appear dimmed. If Enabled is false, the control ignores mouse, keyboard, and timer events. To re-enable a control, set Enabled to true. The control is no longer dimmed, and the user can use the control. **FLATBUTTONS TRUE** This property controls whether or not the buttons embedded in each of these controls appears as a normal 3D button or with the Flat style. When set to True, the buttons appear without any border until the mouse is positioned over the button. **FALSE** This property controls whether or not the buttons embedded in each of these controls appears as a normal 3D button or with the Flat style. When set to True, the buttons appear without any border until the mouse is positioned over the button.

**Control Property Value**

Variable Date/Time Picker Legacy Controls

**FORMAT**

**FORMAT** Specify format for date-time string. ElementDescription d The one- or two-digit day. dd The two-digit day. Single-digit day values are preceded by a zero. ddd The three-character weekday abbreviation. dddd The full weekday name. h The one- or two-digit hour in 12-hour format. hh The two-digit hour in 12-hour format. Single-digit values are preceded by a zero. H The one- or two-digit hour in 24-hour format. HH The two-digit hour in 24-hour format. Single-digit values are preceded by a zero. m The one- or two-digit minute. mm The two-digit minute. Single-digit values are preceded by a zero. M The one- or two-digit month number. MM The two-digit month number. Single-digit values are preceded by a zero. MMM The three-character month abbreviation. MMMM The full month name. t The one-letter AM/PM abbreviation (that is, AM is displayed as "A"). tt The two-letter AM/PM abbreviation (that is, AM is displayed as "AM"). yy The last two digits of the year (that is, 2001 would be displayed as "01"). yyyy The full year (that is, 2001 would be displayed as "2001"). To include literal strings in the format, enclose them in single quotes. Failing to quote literal strings can have unpredicable results, even if they do not include formatting codes. Use two single quotes to represent one single quote character in literal string. For example, 'Today''s date:' MMM dd, yyyy formatted for the first day of April, 2001, would display "Today's date: Apr 01, 2001". **FRAMEVISIBLE TRUE** This property determines whether or not the border of the control is drawn as a standard border or if the control is drawn using the custom framing properties **FALSE** This property determines whether or not the border of the control is drawn as a standard border or if the control is drawn using the custom framing properties **HEIGHT nnn** Specifies the vertical size of the control in pixels. **HINT HINT** Contains the text string that can appear when the user moves the mouse over the control. **LEFT nnn** Specifies the horizontal coordinate of the left edge of a component relative to its parent. **SHOWHINT TRUE** Determines whether the control displays a Help Hint when the mouse pointer rests momentarily on the control. **FALSE** Determines whether the control displays a Help Hint when the mouse pointer rests momentarily on the control.

**Control Property Value**

Legacy Controls

Variable Date/Time Picker

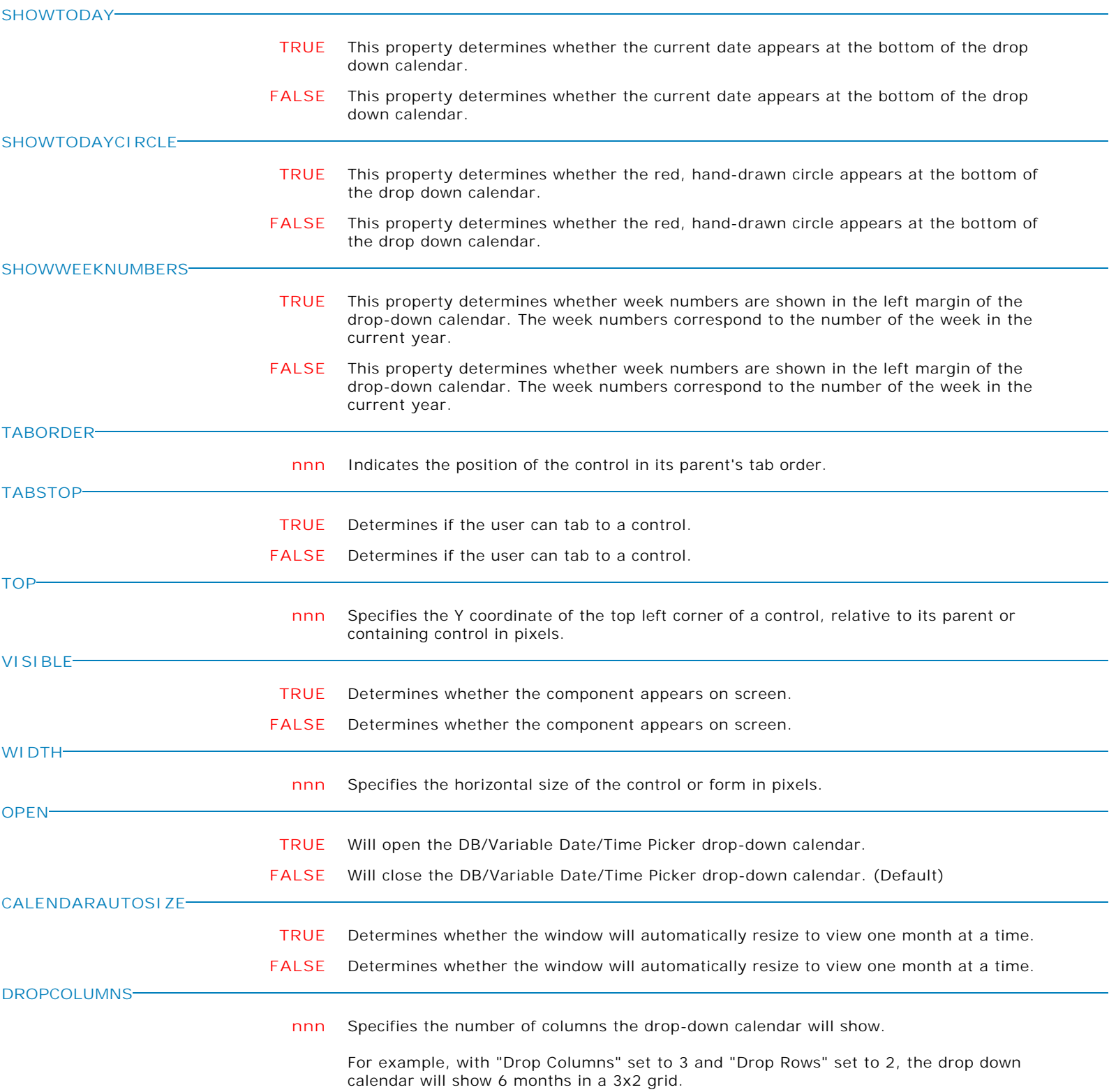

**Control Property Value**

Legacy Controls

## Variable Date/Time Picker

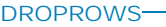

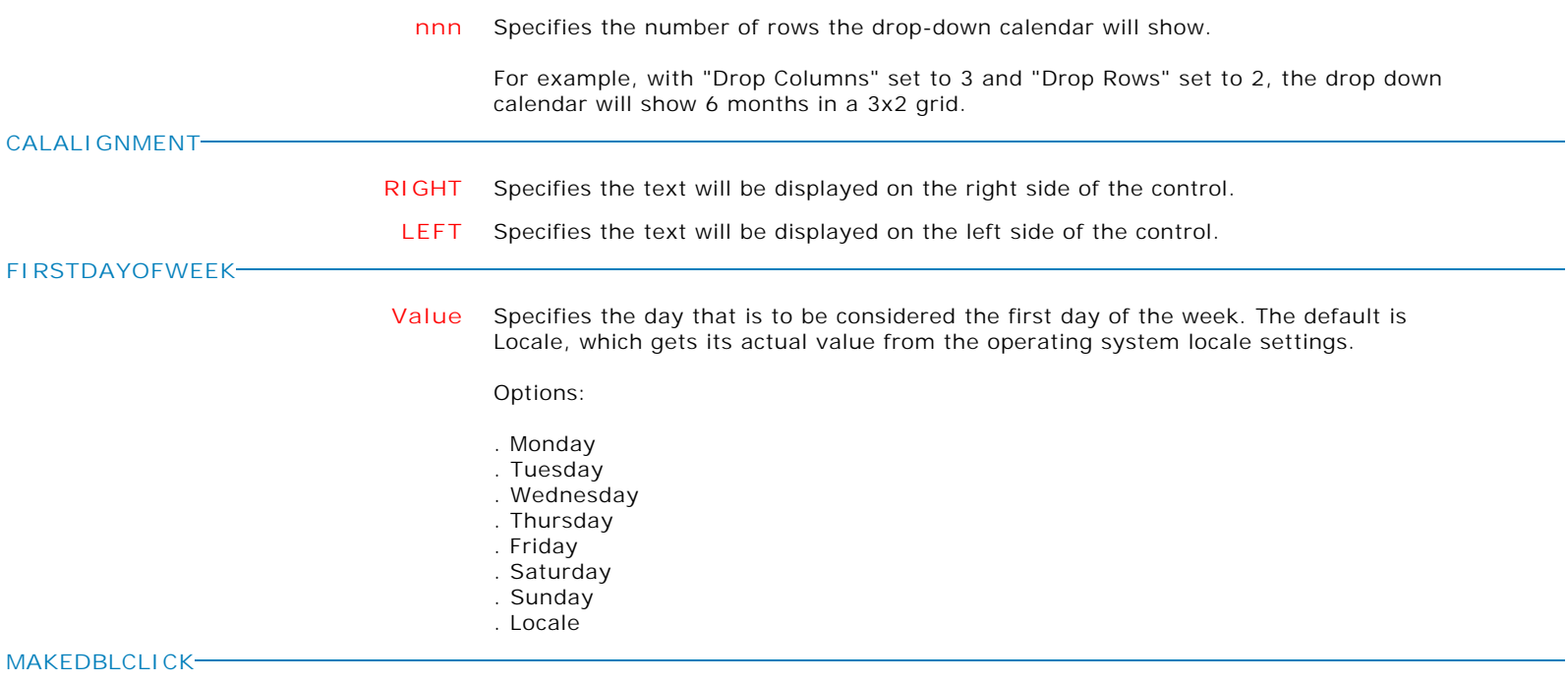

Specifies to fire the "On Double Click" EEP for the control, simulating a mouse double click. The last parameter will accept any value for the PROPERTY command.

Syntax:

PROPERTY CustomerName MAKEDBLCLICK ' '

**Control Property Value**

Variable Calendar Legacy Controls

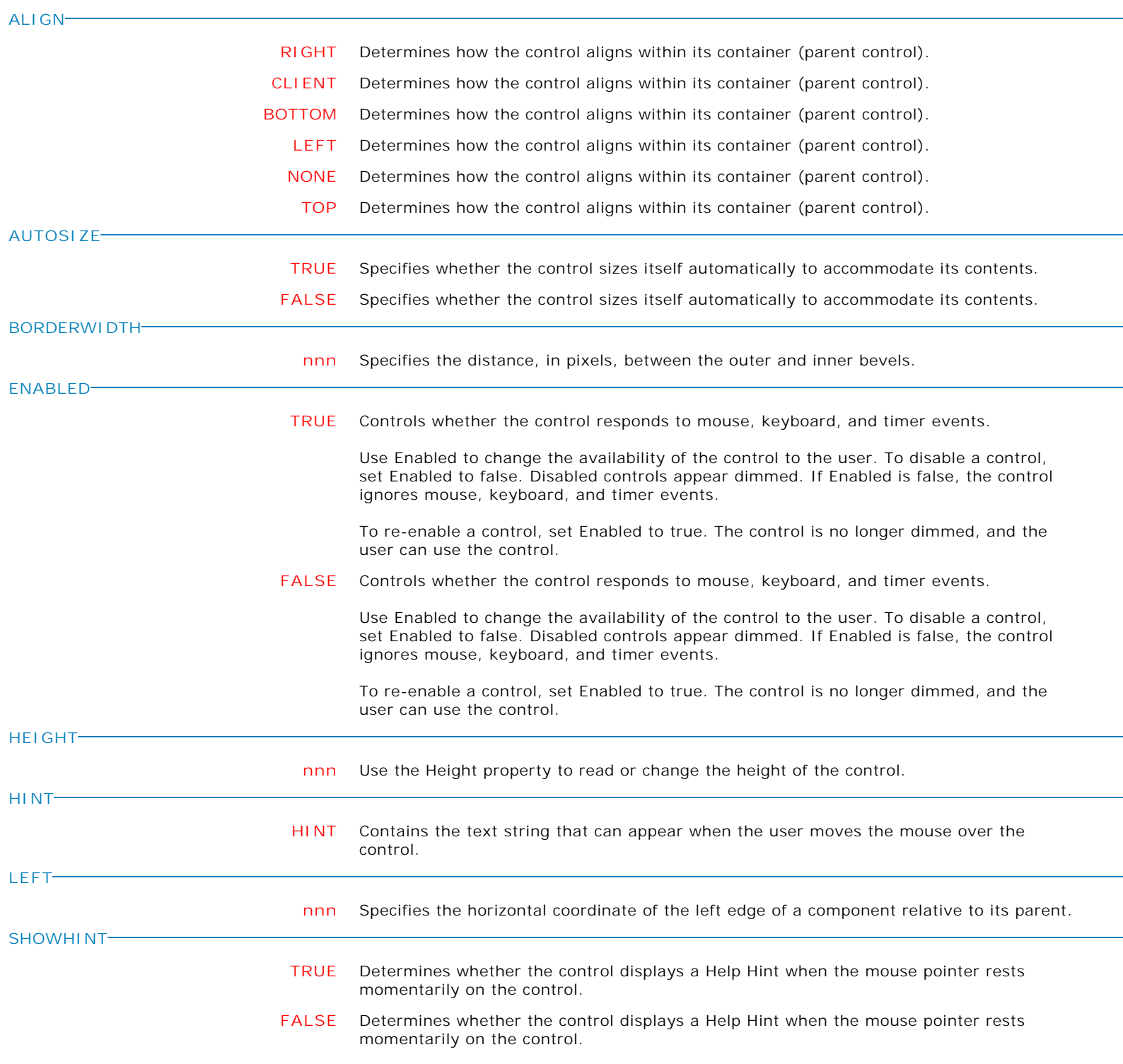

**Control Property Value**

Legacy Controls

Variable Calendar

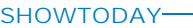

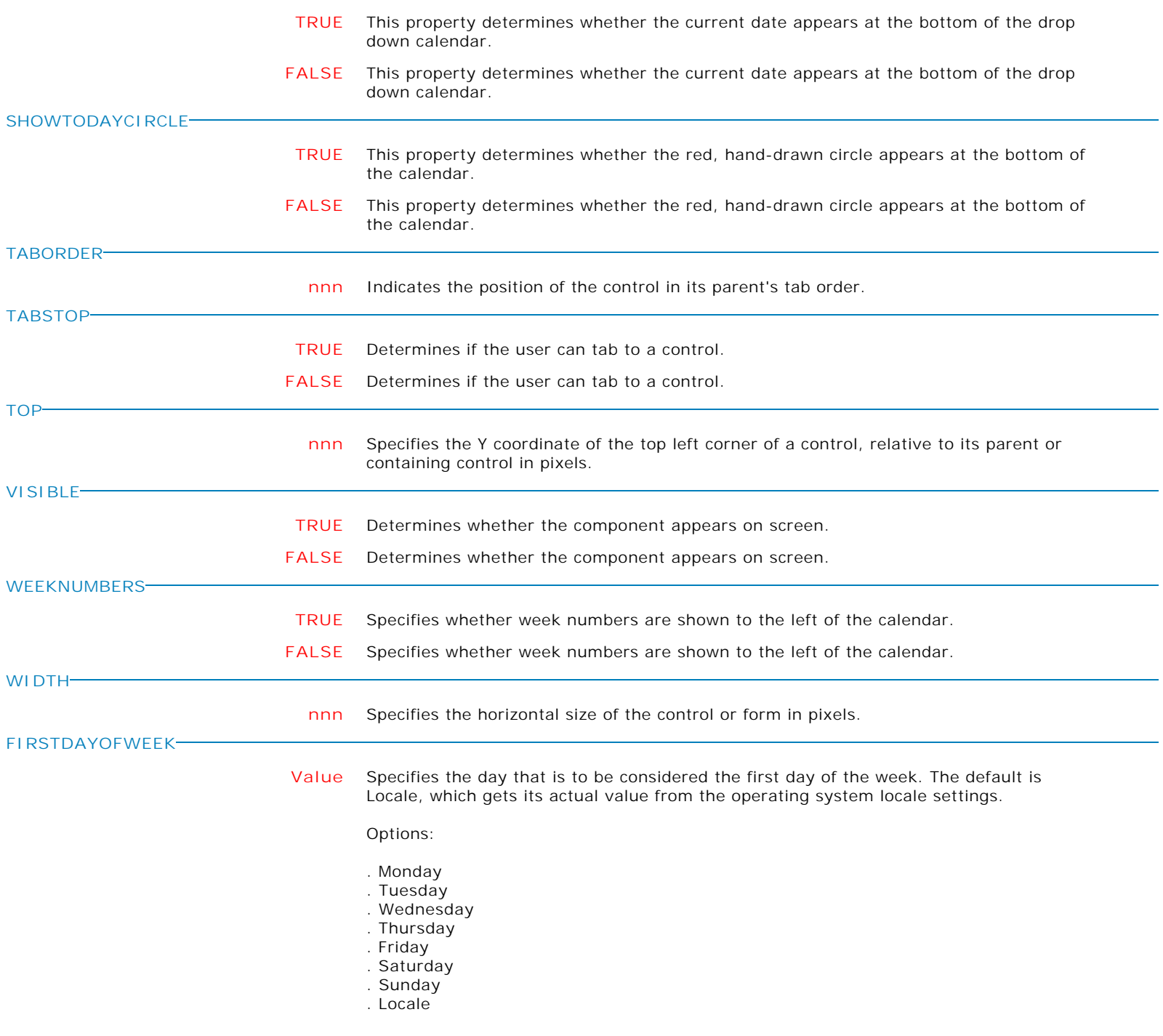

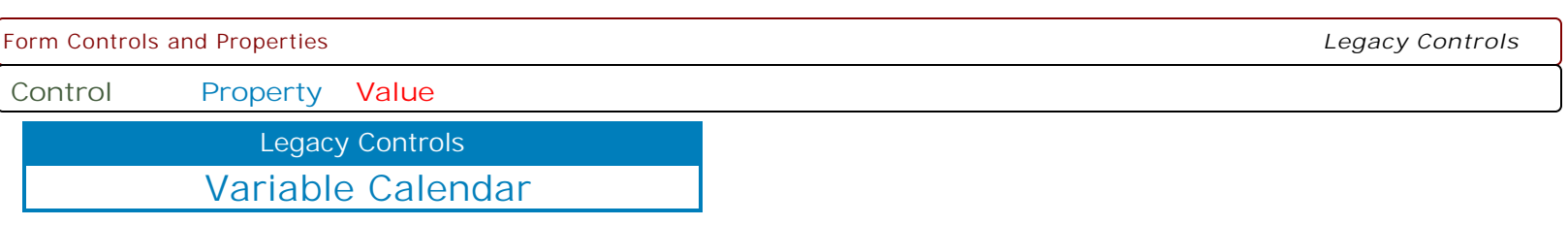

**MAKEDBLCLICK**

Specifies to fire the "On Double Click" EEP for the control, simulating a mouse double click. The last parameter will accept any value for the PROPERTY command.

Syntax:

PROPERTY CustomerName MAKEDBLCLICK ' '

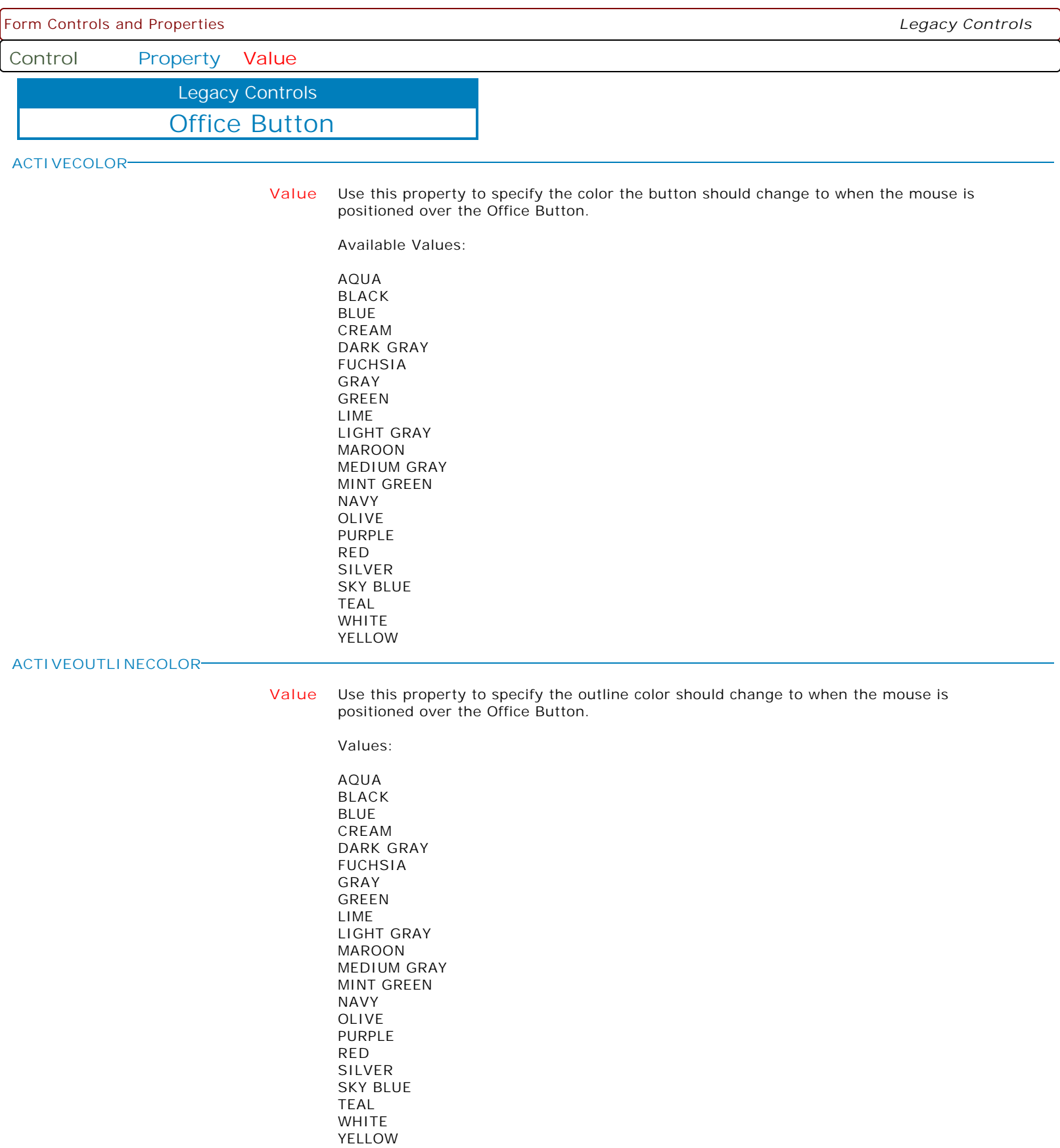

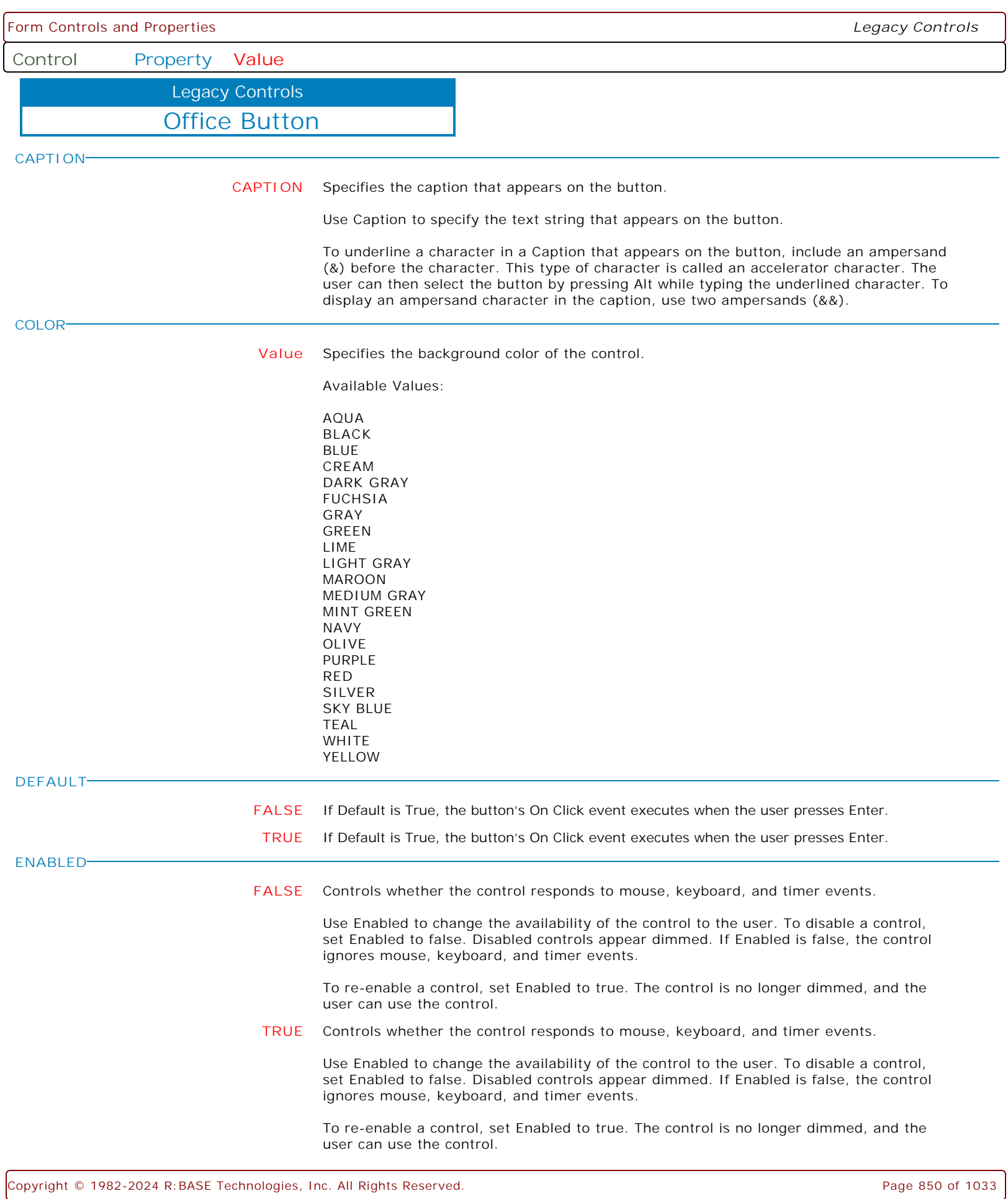

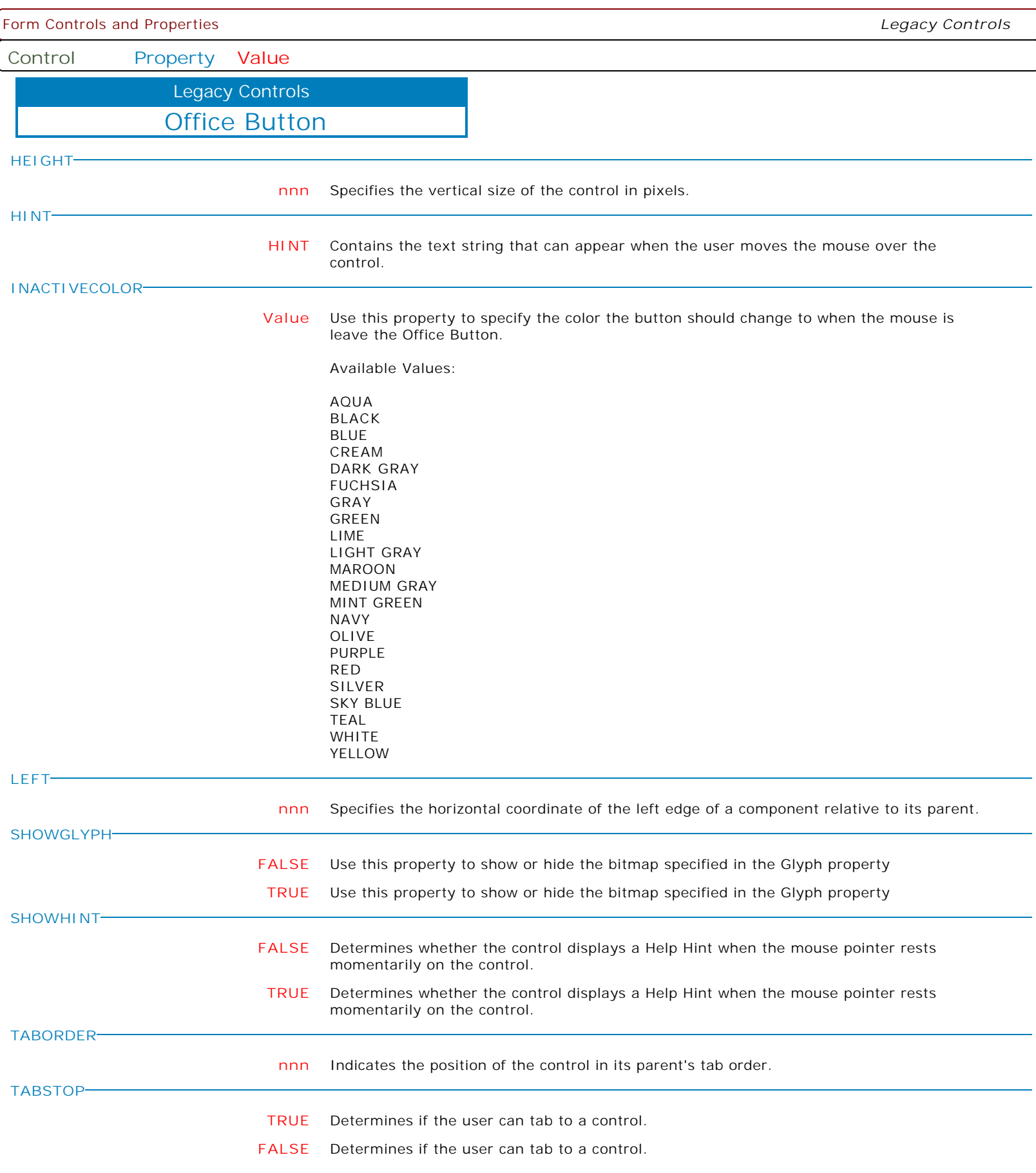

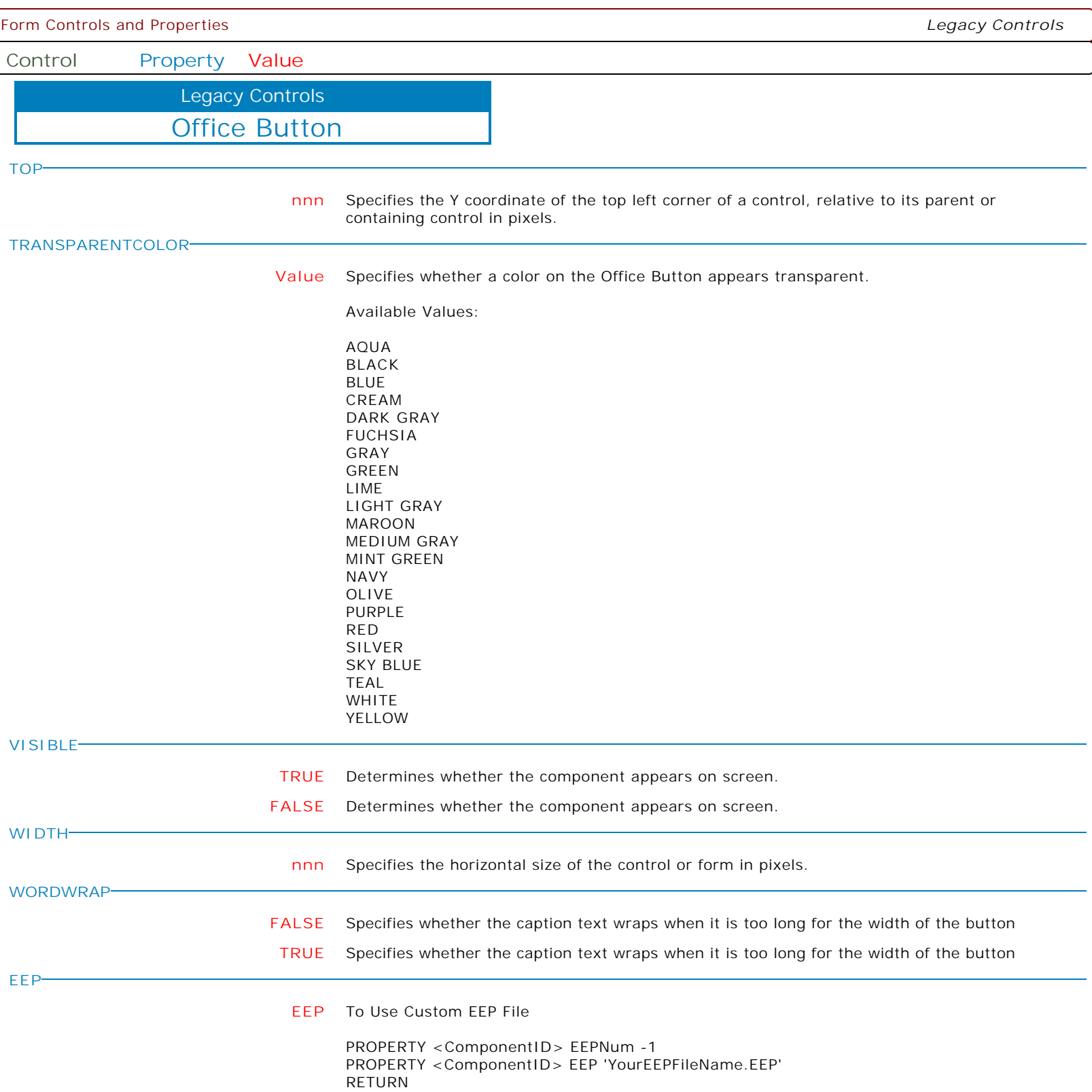

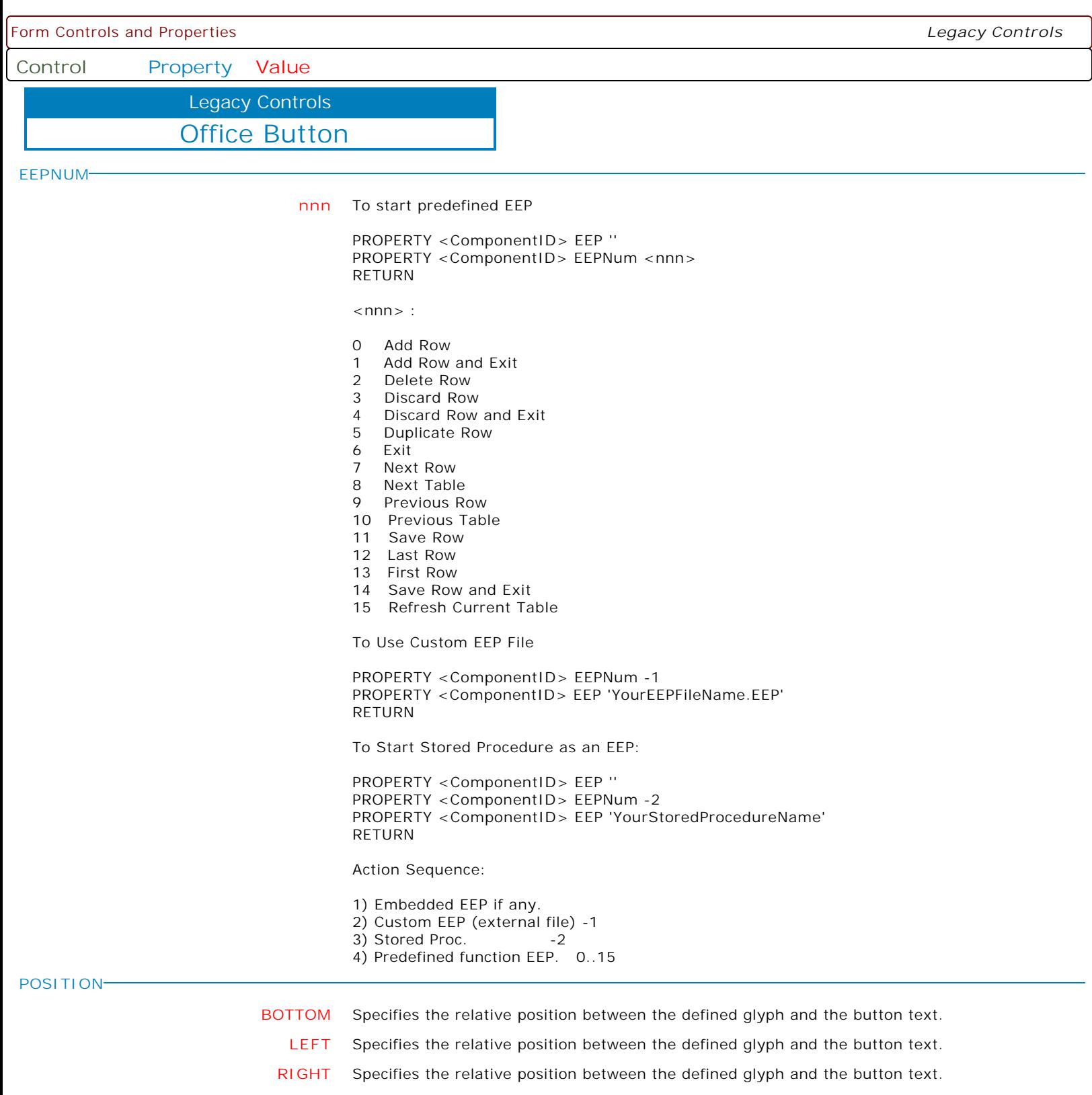

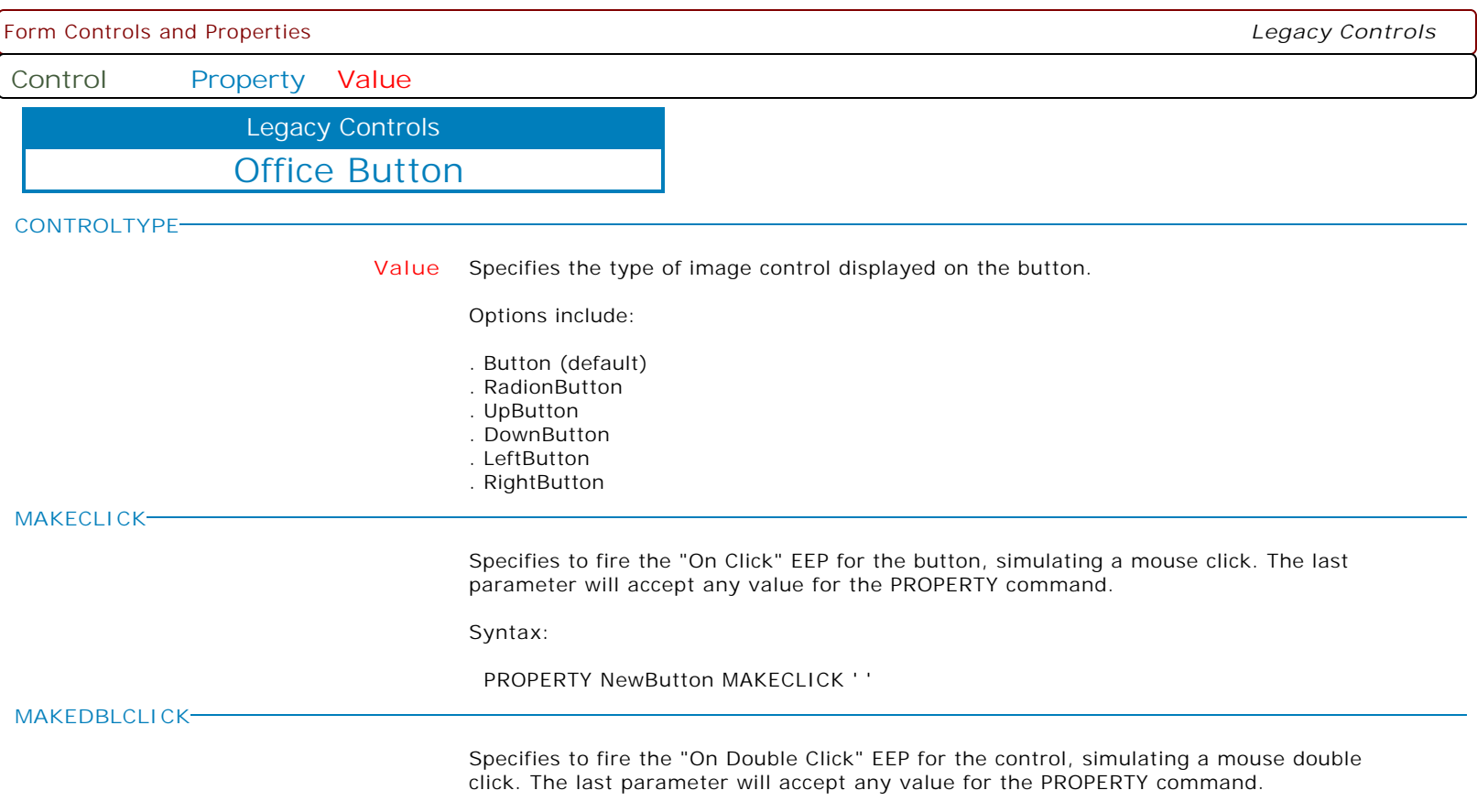

Syntax:

PROPERTY CustomerName MAKEDBLCLICK ' '

**Control Property Value**

Animated GIF Control Legacy Controls

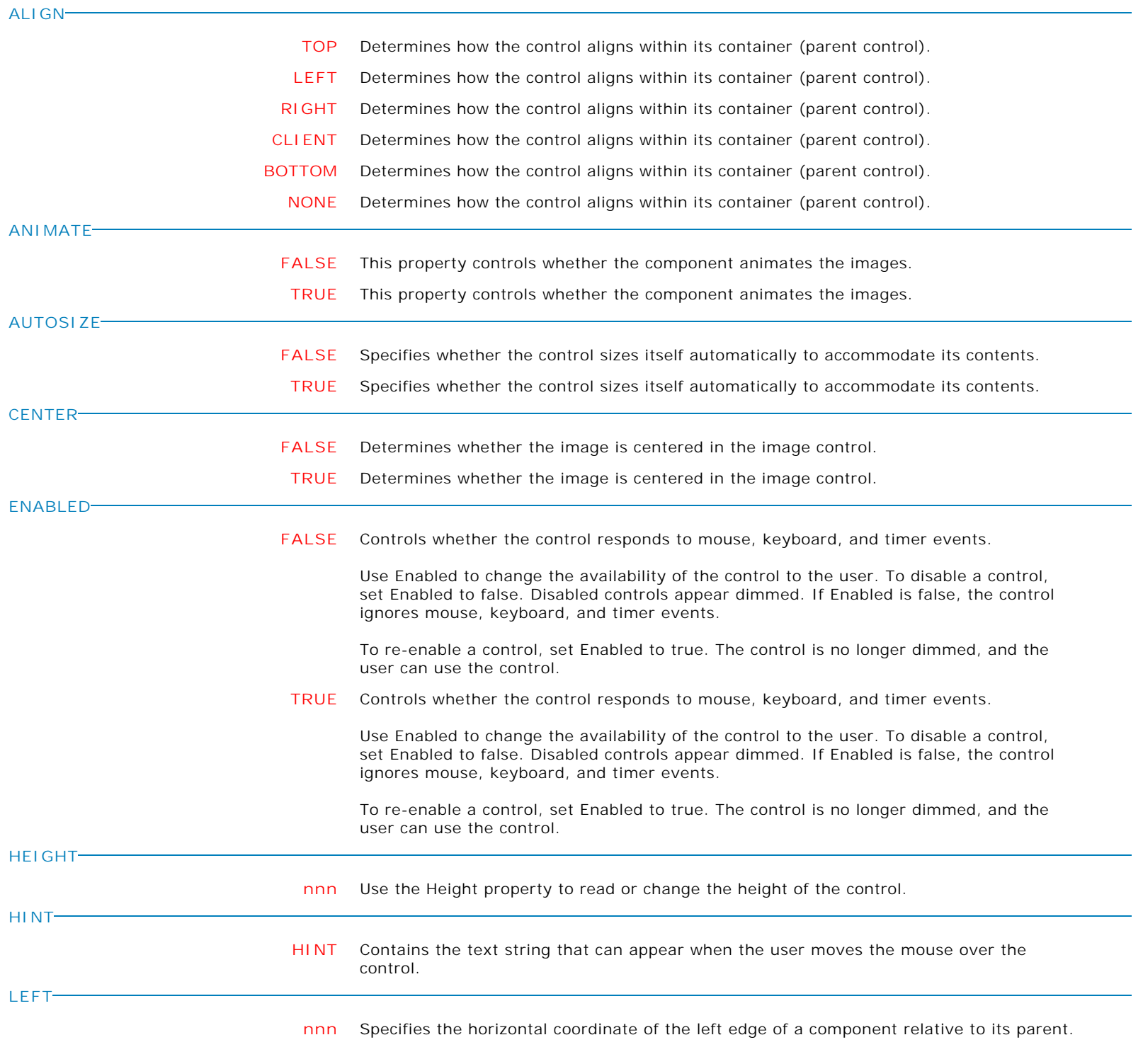

**Control Property Value**

Legacy Controls

Animated GIF Control

**SHOWHINT**

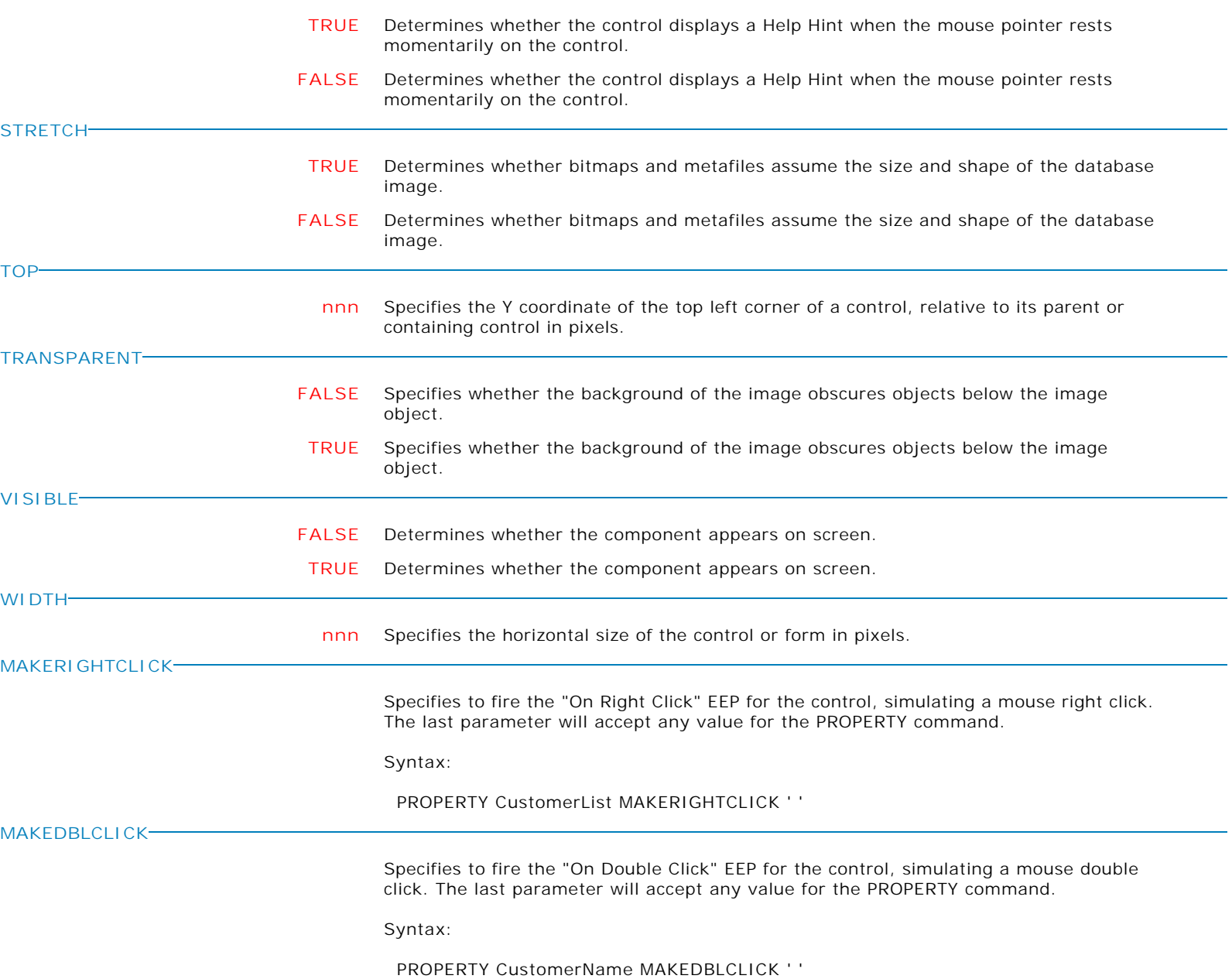

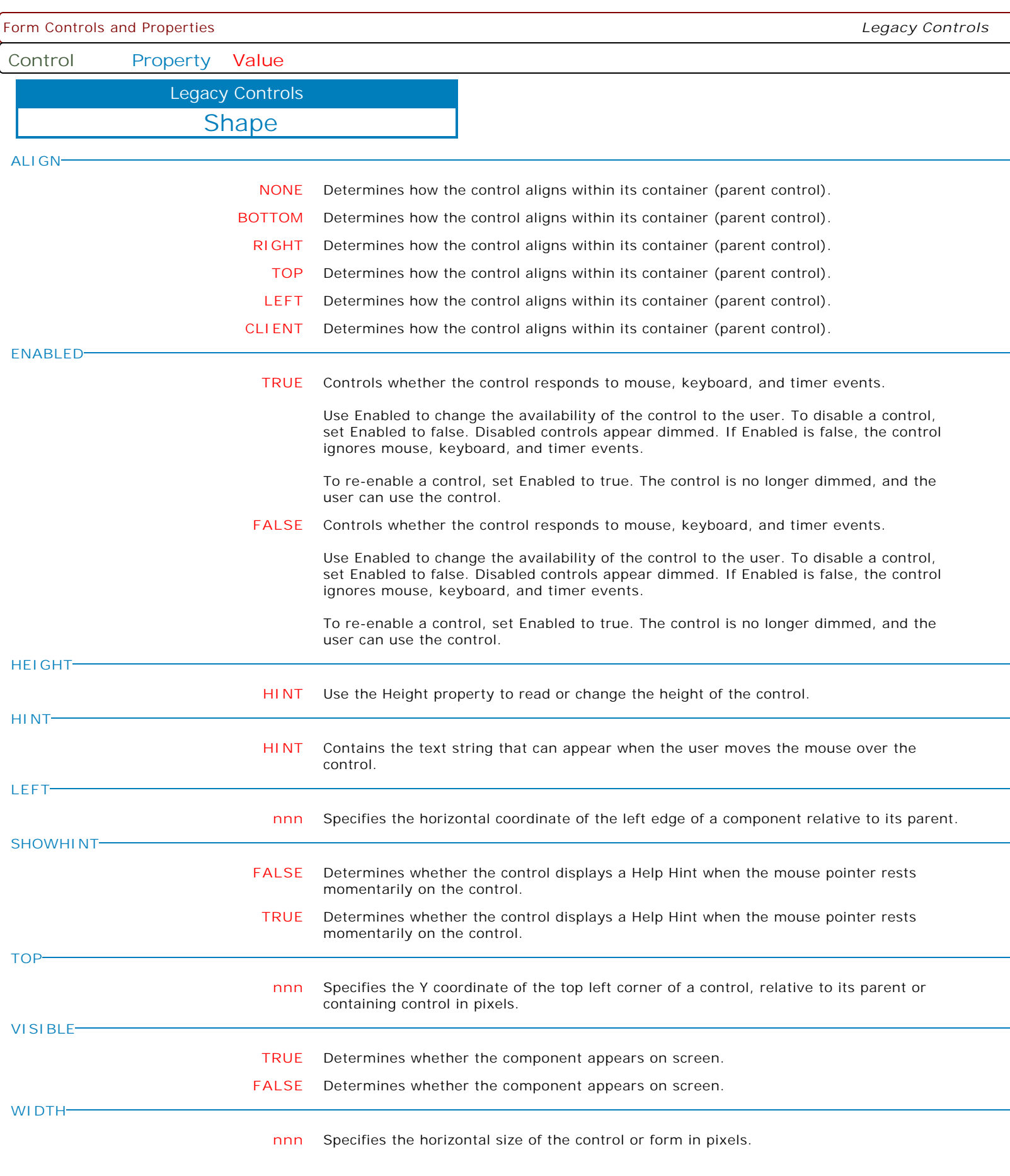

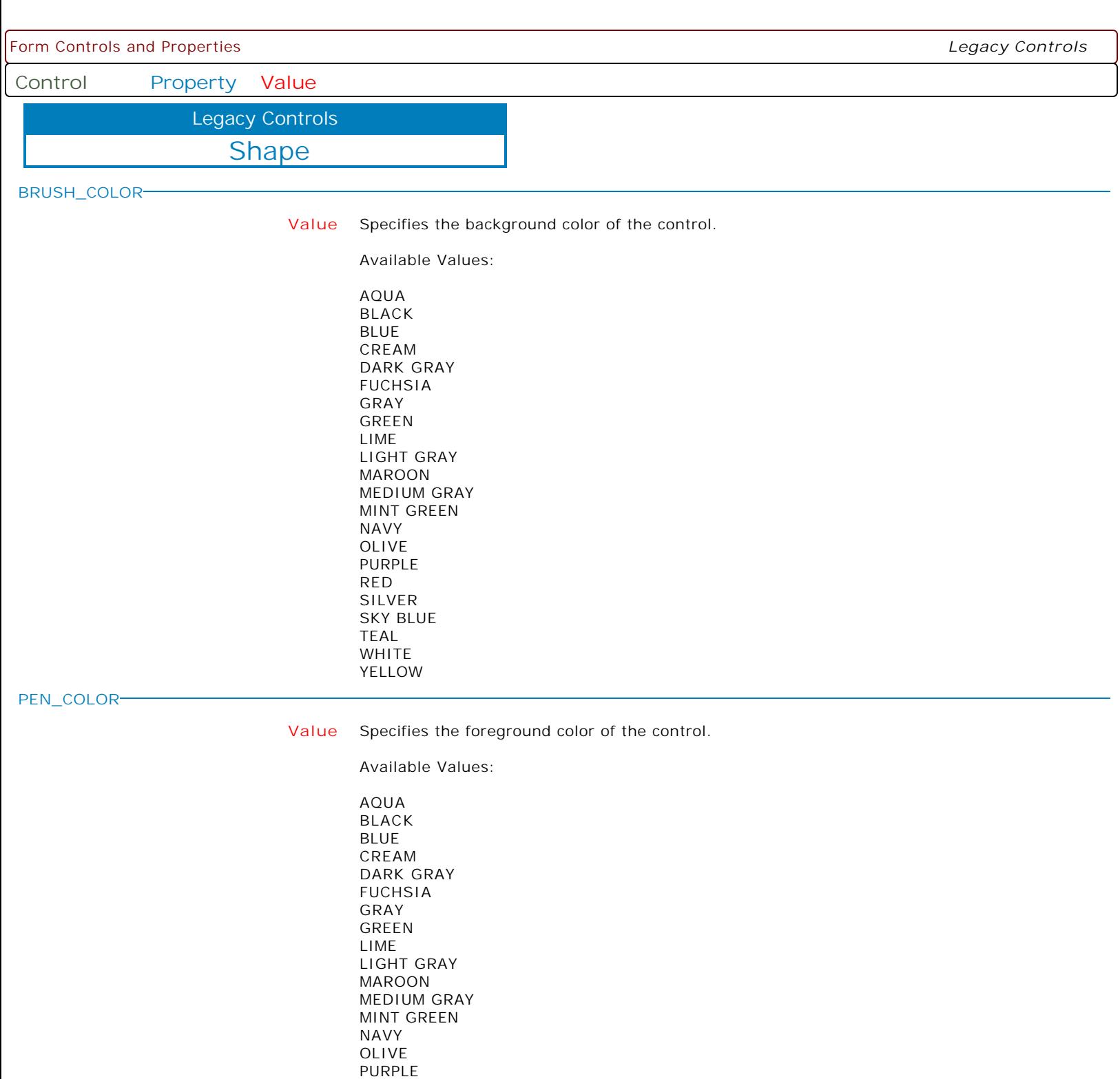

RED SILVER SKY BLUE TEAL WHITE YELLOW

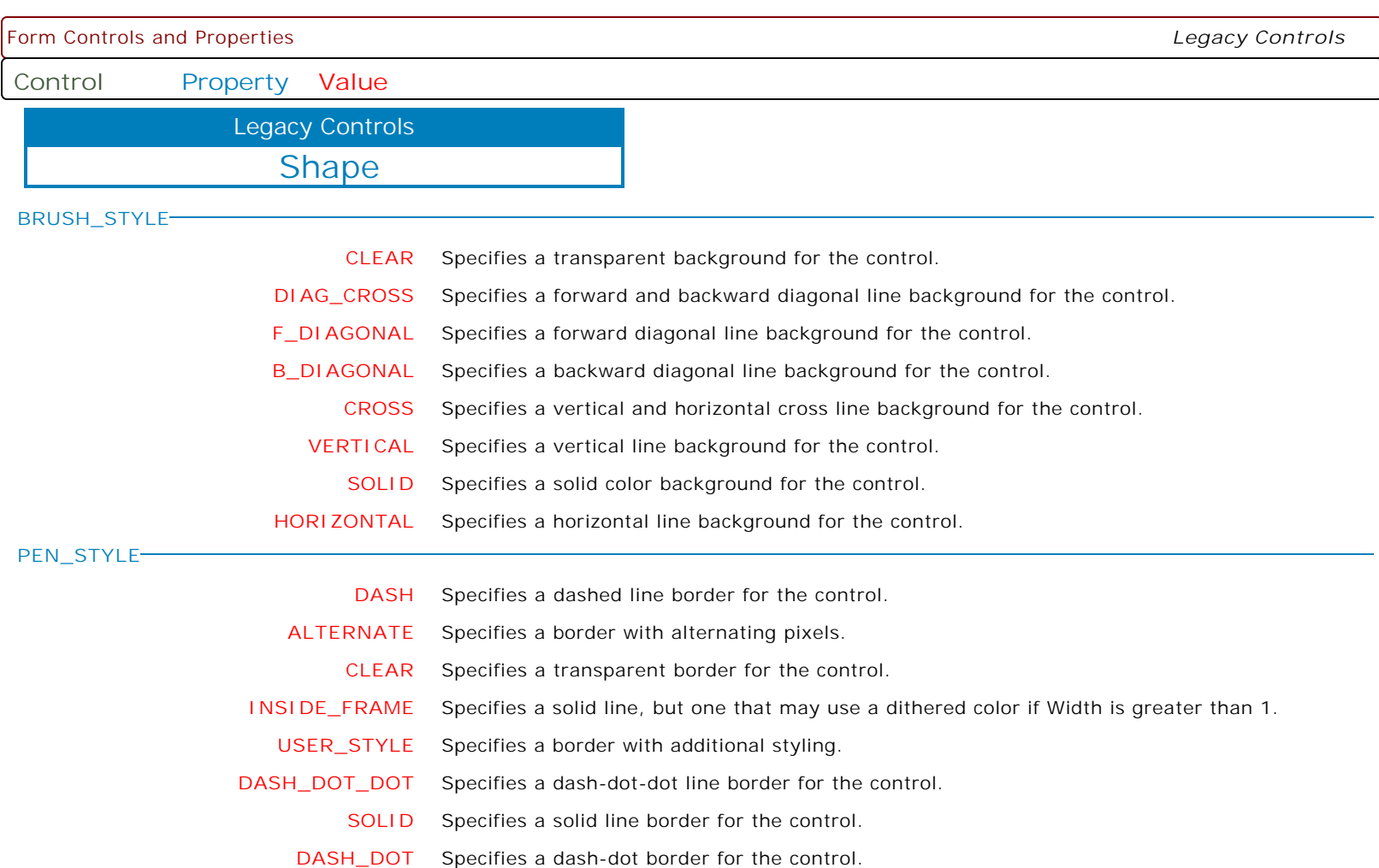

Form Controls and Properties *Legacy Controls* **Control Property Value** AVI Animate Legacy Controls **ACTIVE TRUE** Indicates whether the animation control is playing the AVI clip. **FALSE** Indicates whether the animation control is playing the AVI clip. **ALIGN NONE** Determines how the control aligns within its container (parent control). **RIGHT** Determines how the control aligns within its container (parent control). **CLIENT** Determines how the control aligns within its container (parent control). **BOTTOM** Determines how the control aligns within its container (parent control). **LEFT** Determines how the control aligns within its container (parent control). **TOP** Determines how the control aligns within its container (parent control). **AUTOSIZE TRUE** Specifies whether the control sizes itself automatically to accommodate its contents. **FALSE** Specifies whether the control sizes itself automatically to accommodate its contents. **BORDERWIDTH nnn** Specifies the distance, in pixels, between the outer and inner bevels. **CENTER FALSE** Determines whether the image is centered in the image control. **TRUE** Determines whether the image is centered in the image control. **COLOR Value** Specifies the background color of the control. Available Values: AQUA BLACK BLUE CREAM DARK GRAY FUCHSIA GRAY GREEN LIME LIGHT GRAY MAROON MEDIUM GRAY MINT GREEN NAVY OLIVE PURPLE RED SILVER SKY BLUE TEAL WHITE YELLOW **HEIGHT nnn** Use the Height property to read or change the height of the control.

Copyright © 1982-2024 R:BASE Technologies, Inc. All Rights Reserved. Page 860 of 1033

Form Controls and Properties *Legacy Controls* **Control Property Value** AVI Animate Legacy Controls **HINT HINT** Contains the text string that can appear when the user moves the mouse over the control. **LEFT nnn** Specifies the horizontal coordinate of the left edge of a component relative to its parent. **REPETITIONS nnn** Specifies the number of times to repeat the sequence of frames **SHOWHINT TRUE** Determines whether the control displays a Help Hint when the mouse pointer rests momentarily on the control. **FALSE** Determines whether the control displays a Help Hint when the mouse pointer rests momentarily on the control. **STARTFRAME nnn** Specifies the first frame displayed when the animation control is activated **STOPFRAME nnn** Specifies the last frame displayed when the animation control is activated. **TOP nnn** Specifies the Y coordinate of the top left corner of a control, relative to its parent or containing control in pixels. **TRANSPARENT FALSE** Specifies whether the background of the image obscures objects below the image object. **TRUE** Specifies whether the background of the image obscures objects below the image object. **VISIBLE FALSE** Determines whether the component appears on screen. **TRUE** Determines whether the component appears on screen. **WIDTH nnn** Specifies the horizontal size of the control or form in pixels.

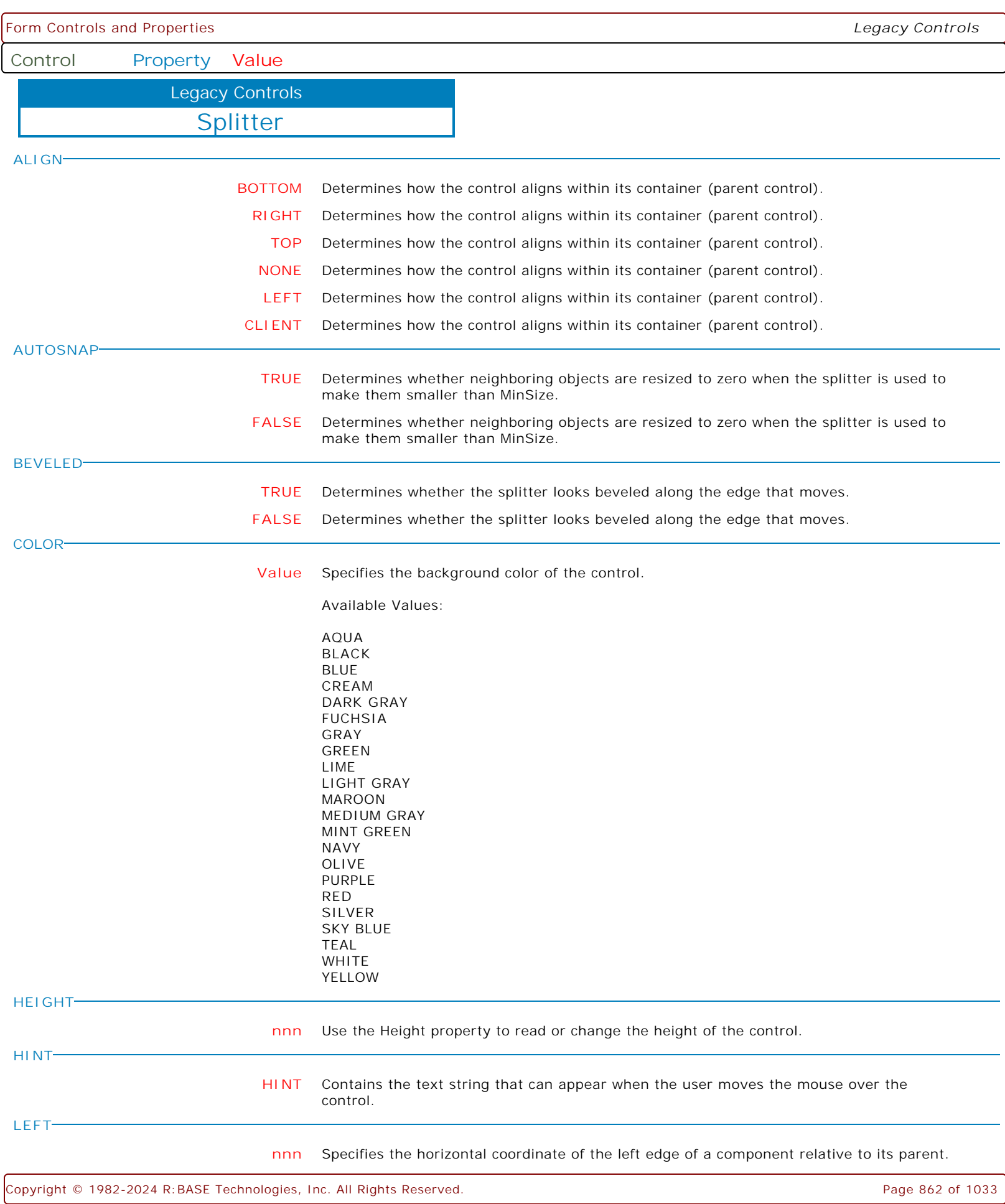

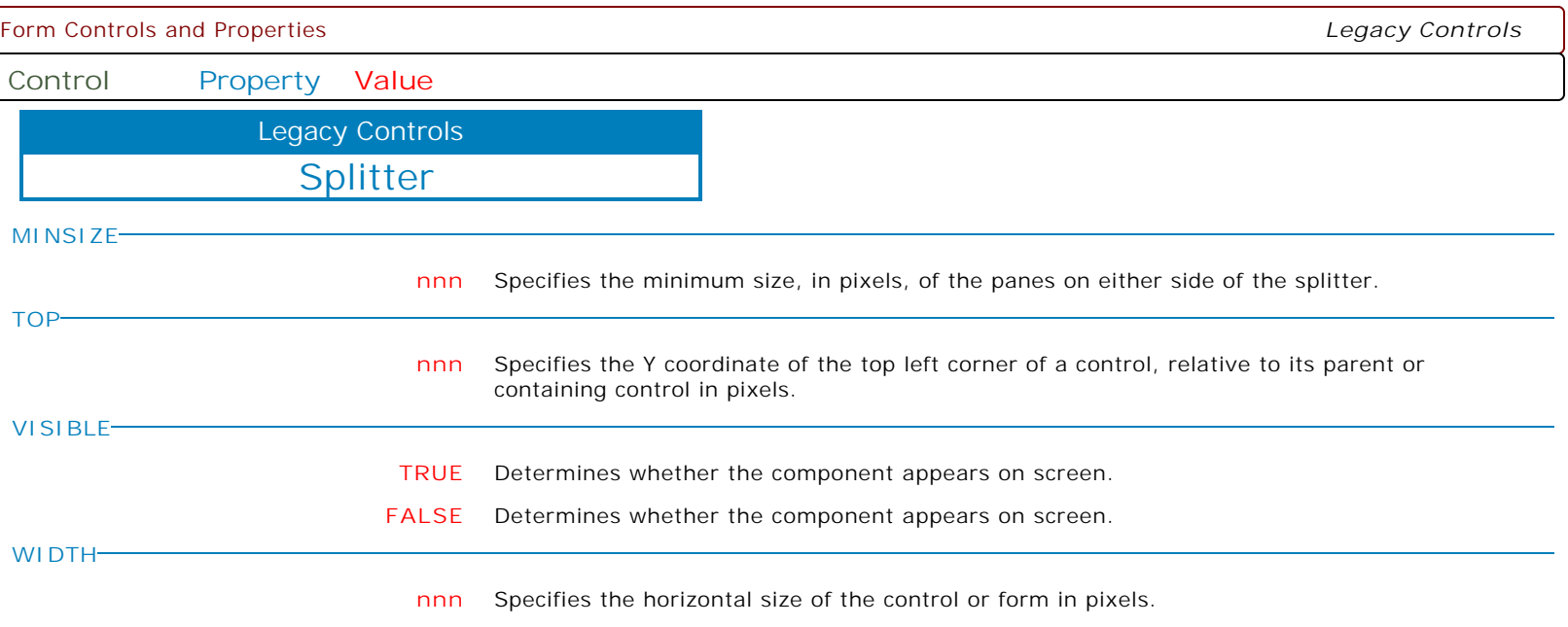

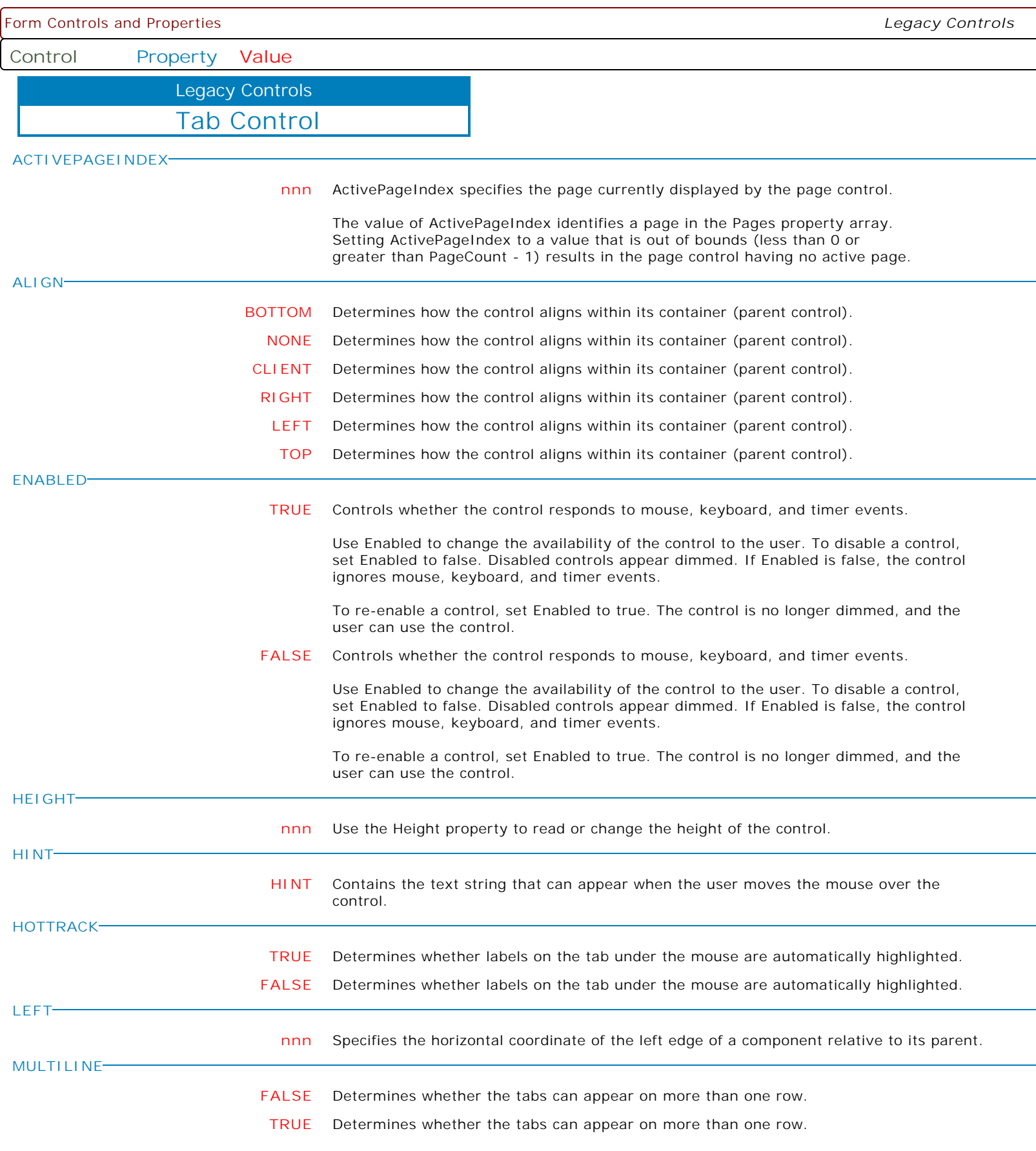

 $\overline{\phantom{a}}$
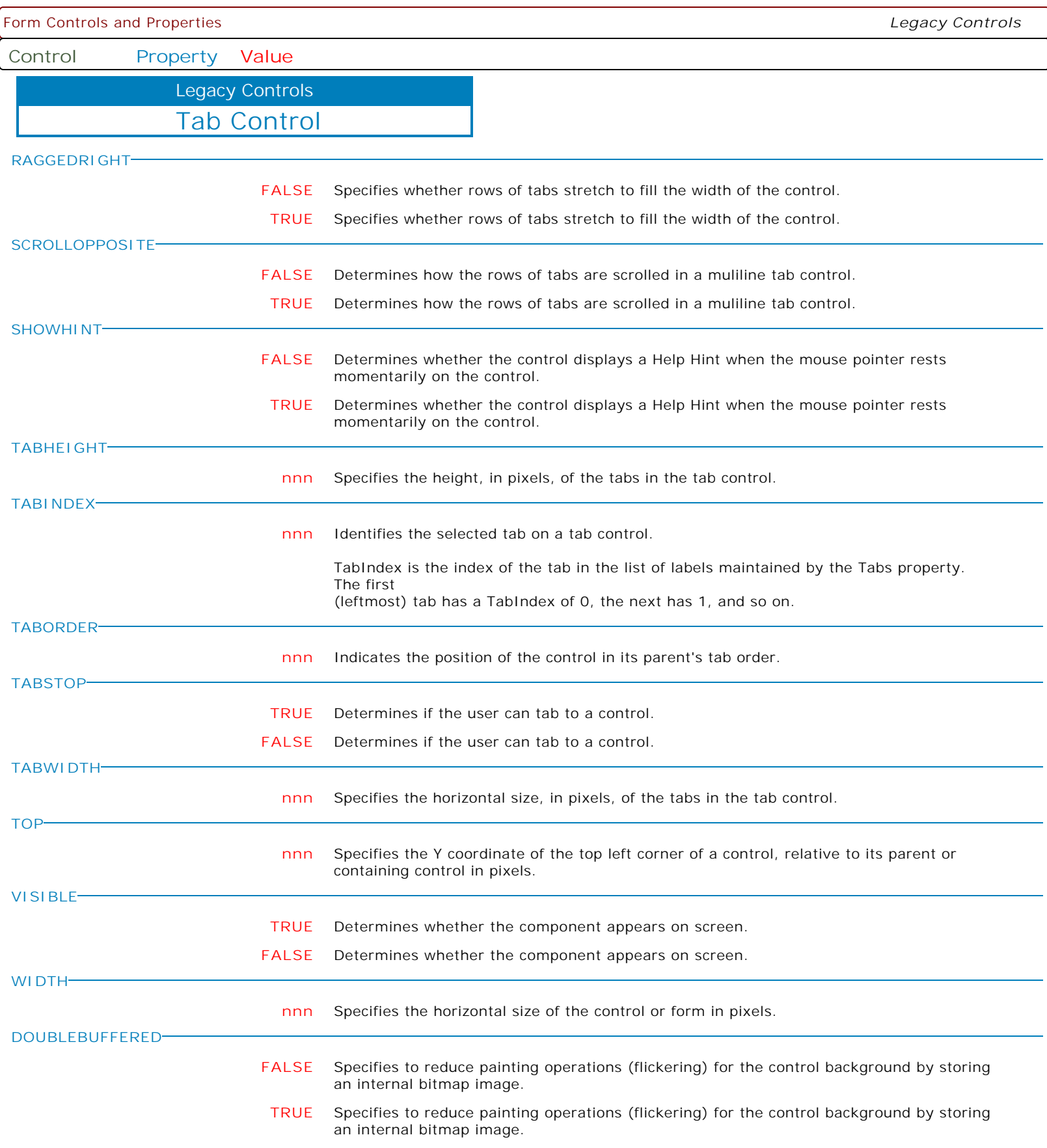

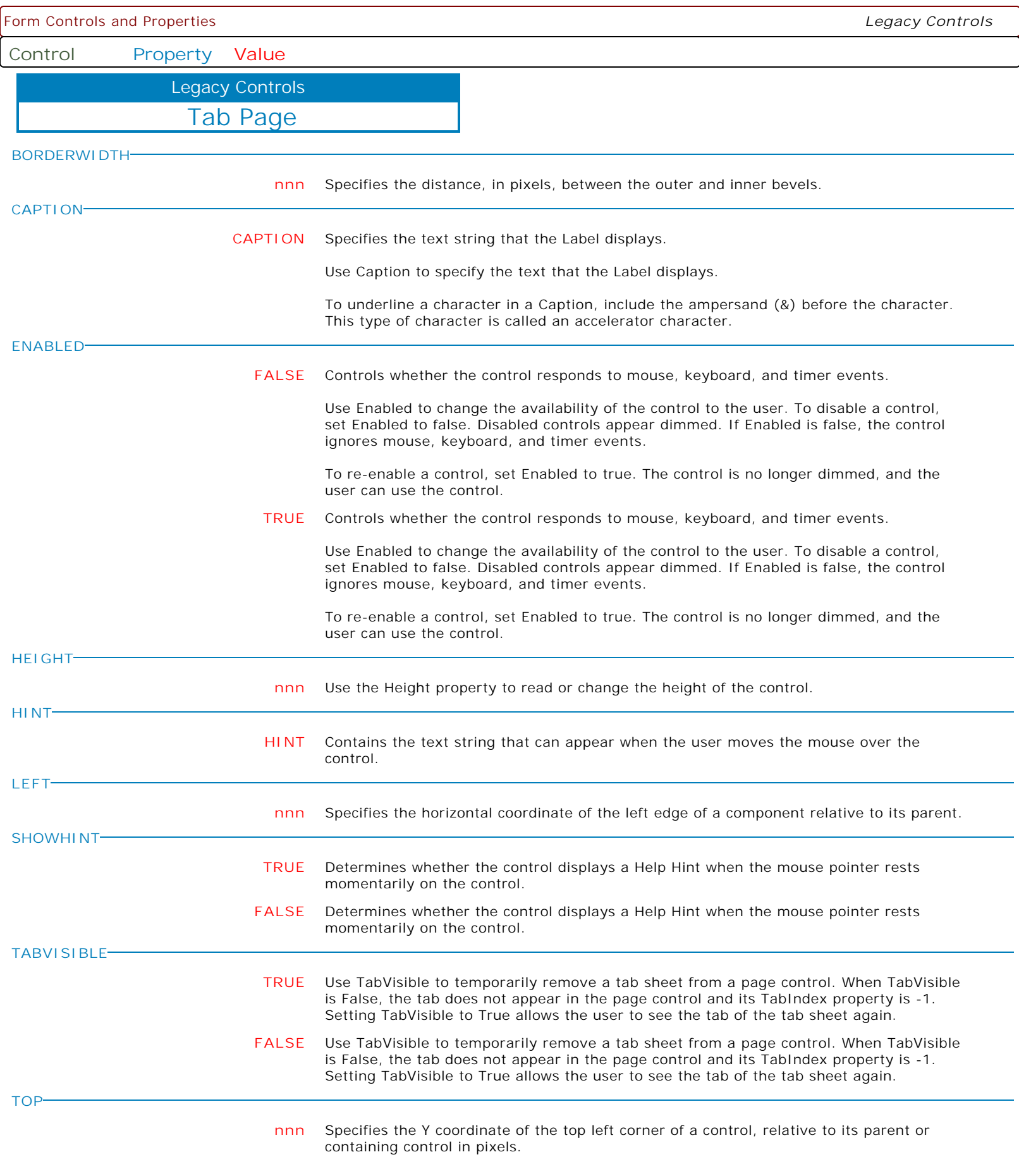

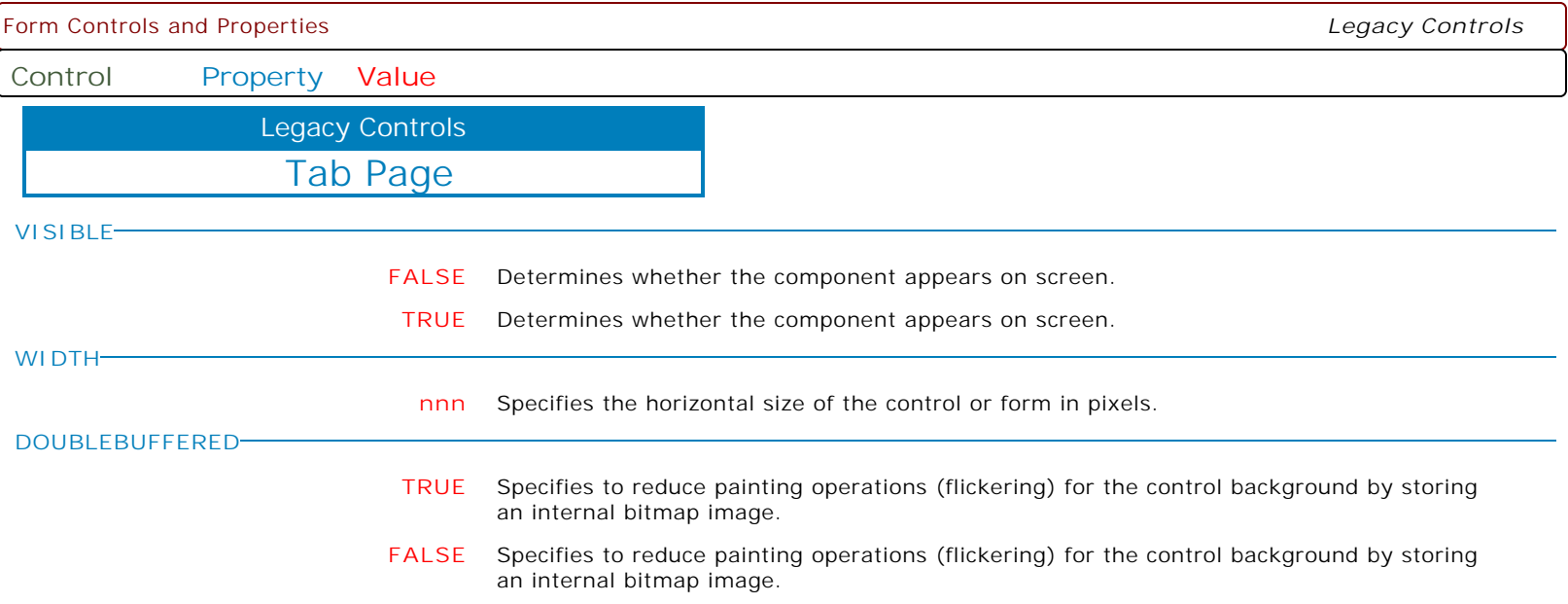

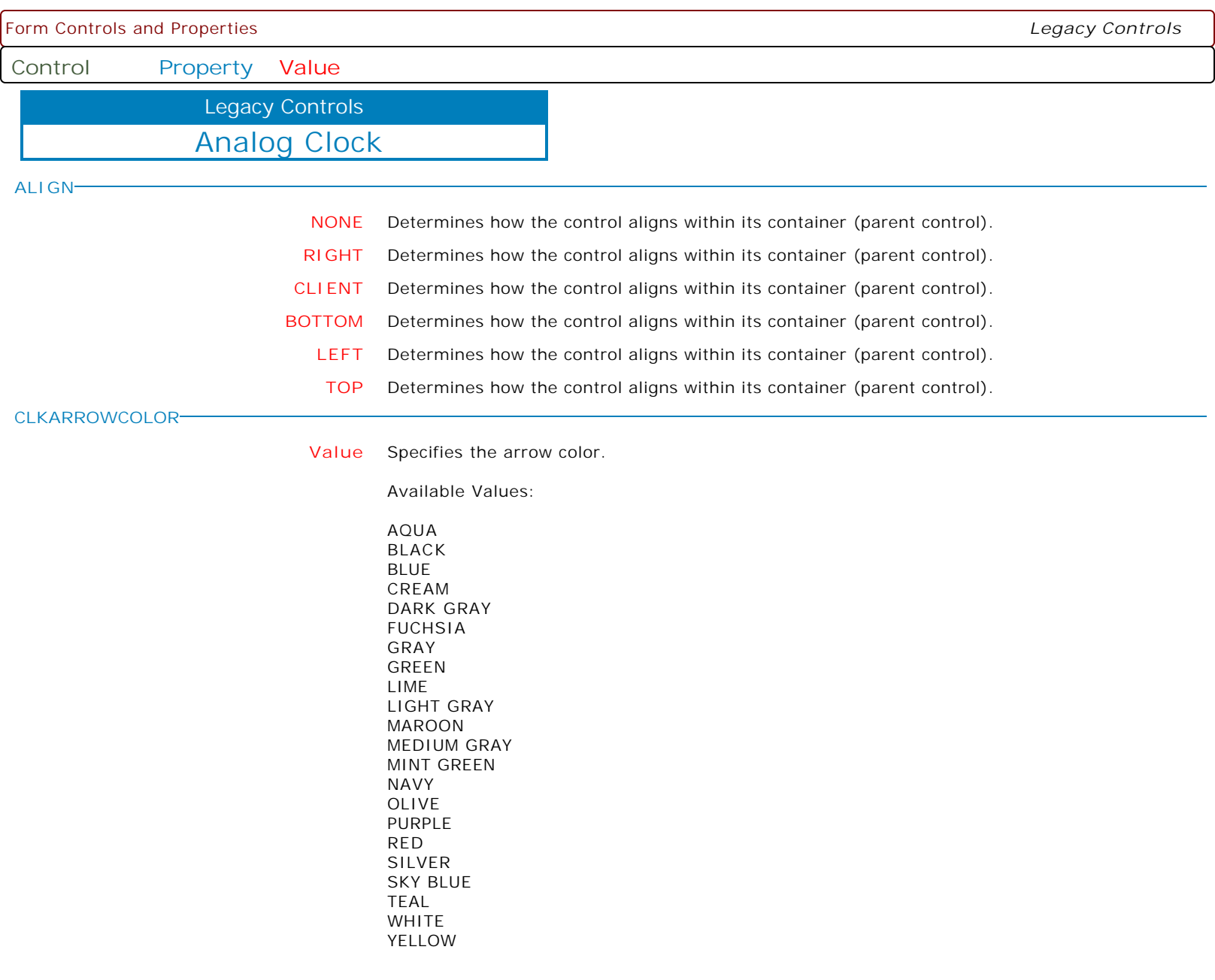

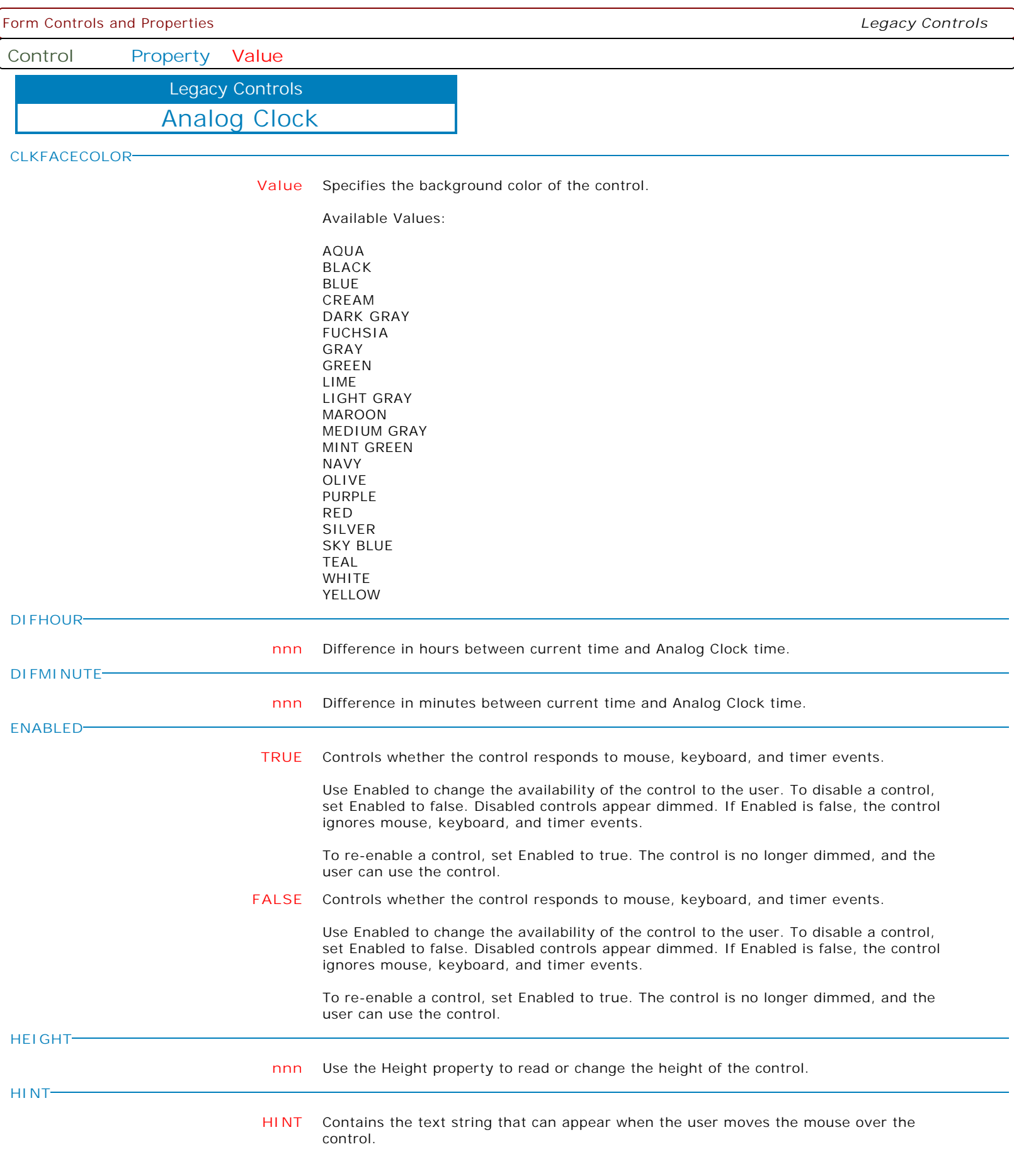

**Control Property Value**

Legacy Controls

Analog Clock

**LEFT**

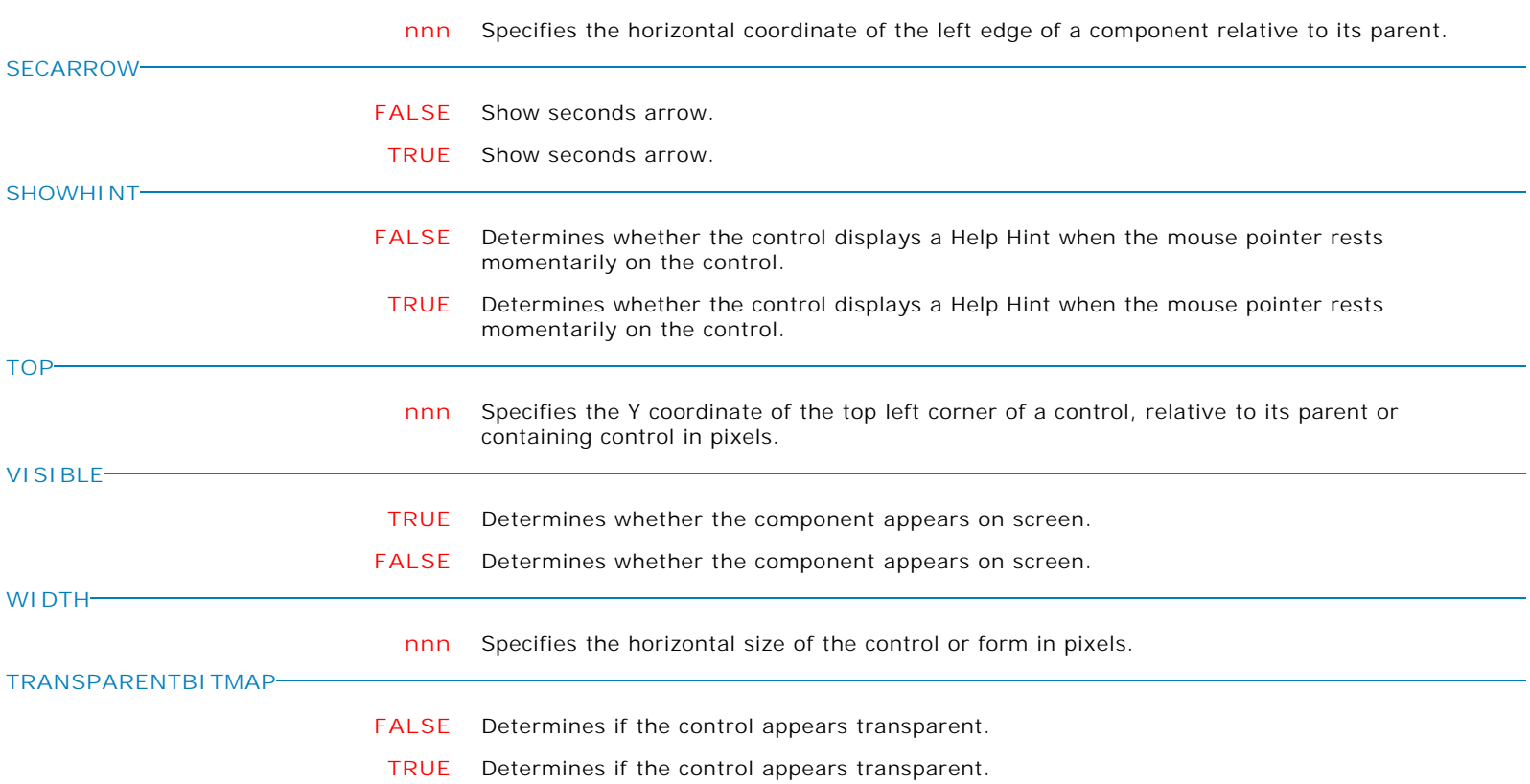

Form Controls and Properties *Legacy Controls* **Control Property Value** Shape Button Legacy Controls **AUTOSIZE FALSE** The AutoSize property determines whether the component automatically resizes to match the size of the bitmap assigned to the Bitmap property. The default value is True. **TRUE** The AutoSize property determines whether the component automatically resizes to match the size of the bitmap assigned to the Bitmap property. The default value is True. **BEVELHIGHLIGHTCOLOR Value** The Bevel Hightlight Color property determines the color used for the highlighted part of the 3D bevel effect applied to the bitmap's outline. The default value is BtnHighlight. Available Values: AQUA BLACK BLUE CREAM DARK GRAY FUCHSIA GRAY GREEN LIME LIGHT GRAY MAROON MEDIUM GRAY MINT GREEN NAVY OLIVE PURPLE RED SILVER SKY BLUE TEAL WHITE YELLOW

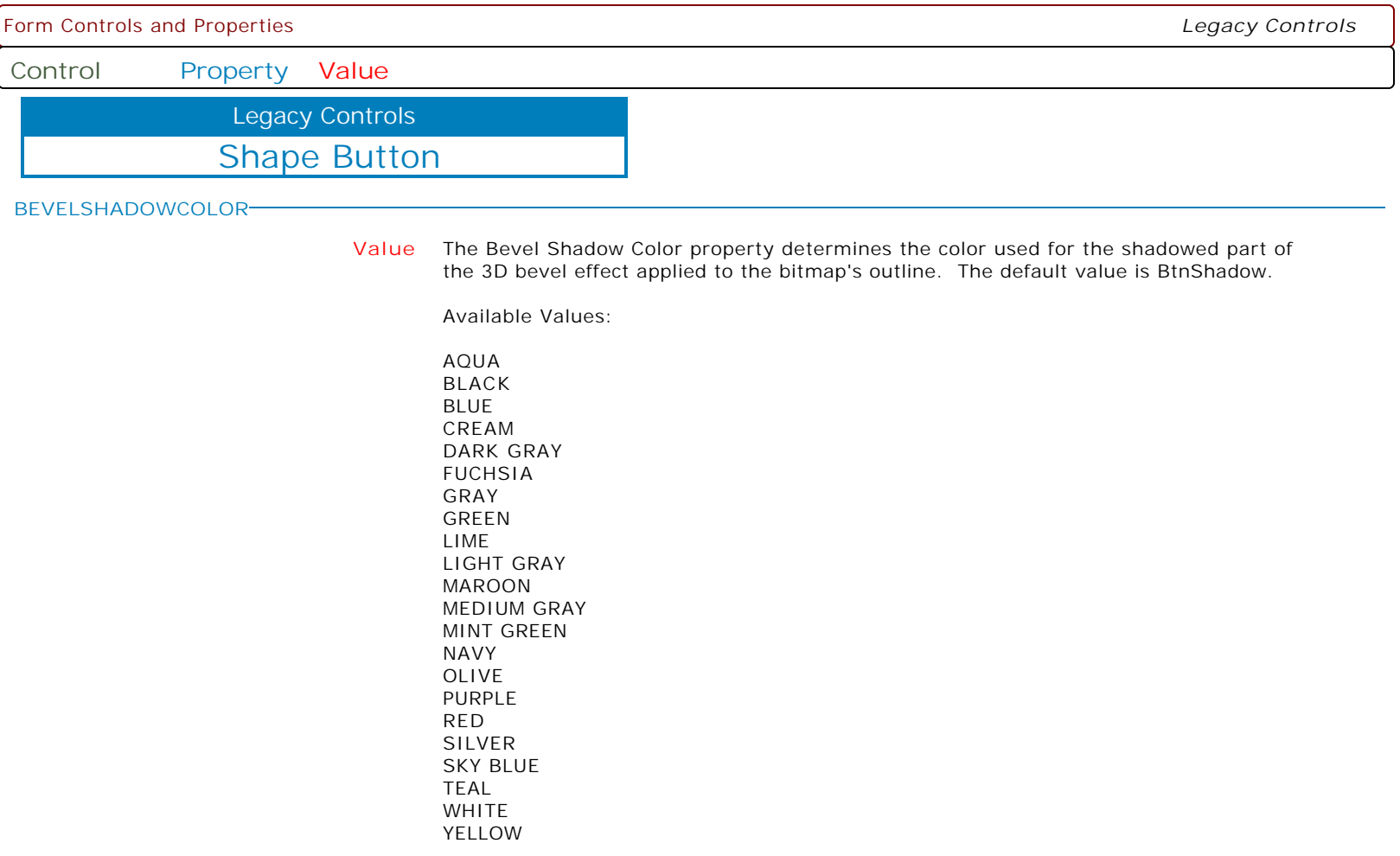

**BEVELWIDTH**

**nnn** The BevelWidth property determines the width of the 3D bevel effect applied to the bitmap's outline. The default (and maximum) value is 2.

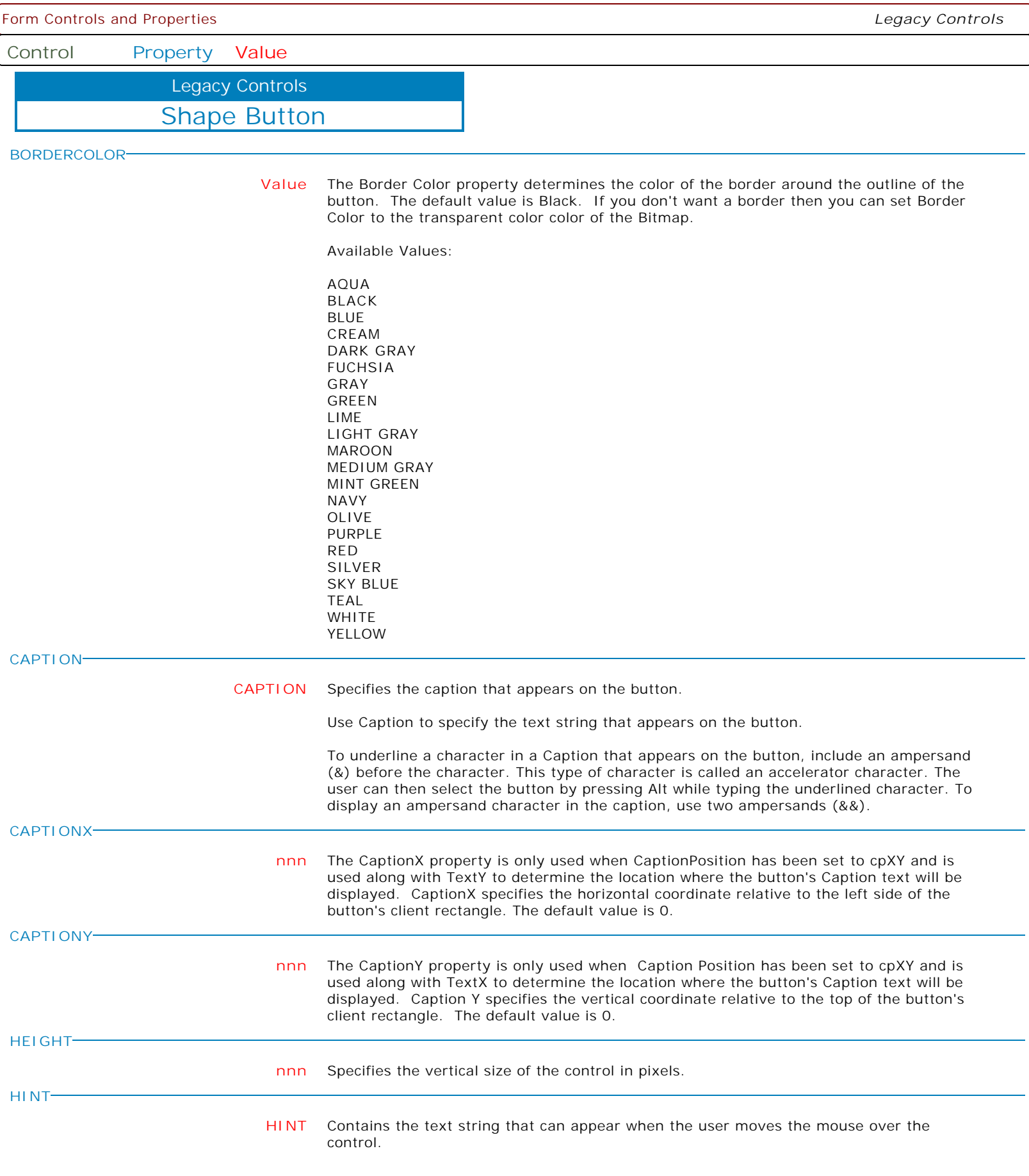

Form Controls and Properties *Legacy Controls* **Control Property Value** Shape Button Legacy Controls **LEFT nnn** Specifies the horizontal coordinate of the left edge of a component relative to its parent. **SHOWHINT FALSE** Determines whether the control displays a Help Hint when the mouse pointer rests momentarily on the control. **TRUE** Determines whether the control displays a Help Hint when the mouse pointer rests momentarily on the control. **TOP nnn** Specifies the Y coordinate of the top left corner of a control, relative to its parent or containing control in pixels. **VISIBLE TRUE** Determines whether the component appears on screen. **FALSE** Determines whether the component appears on screen. **WIDTH nnn** Specifies the horizontal size of the control or form in pixels. **EEP EEP** To Use Custom EEP File PROPERTY <ComponentID> EEPNum -1 PROPERTY <ComponentID> EEP 'YourEEPFileName.EEP' RETURN

Form Controls and Properties *Legacy Controls* **Control Property Value** Shape Button Legacy Controls **EEPNUM nnn** To start predefined EEP PROPERTY <ComponentID> EEP '' PROPERTY < ComponentID> EEPNum <nnn> RETURN  $<$ nnn $>$  : 0 Add Row 1 Add Row and Exit 2 Delete Row 3 Discard Row 4 Discard Row and Exit 5 Duplicate Row 6 Exit 7 Next Row 8 Next Table 9 Previous Row 10 Previous Table 11 Save Row 12 Last Row 13 First Row 14 Save Row and Exit 15 Refresh Current Table To Use Custom EEP File PROPERTY <ComponentID> EEPNum -1 PROPERTY <ComponentID> EEP 'YourEEPFileName.EEP' RETURN To Start Stored Procedure as an EEP: PROPERTY <ComponentID> EEP '' PROPERTY <ComponentID> EEPNum -2 PROPERTY <ComponentID> EEP 'YourStoredProcedureName' RETURN Action Sequence: 1) Embedded EEP if any. 2) Custom EEP (external file) -1 3) Stored Proc. -2 4) Predefined function EEP. 0..15 **MAKECLICK** Specifies to fire the "On Click" EEP for the button, simulating a mouse click. The last parameter will accept any value for the PROPERTY command.

Syntax:

PROPERTY NewButton MAKECLICK ' '

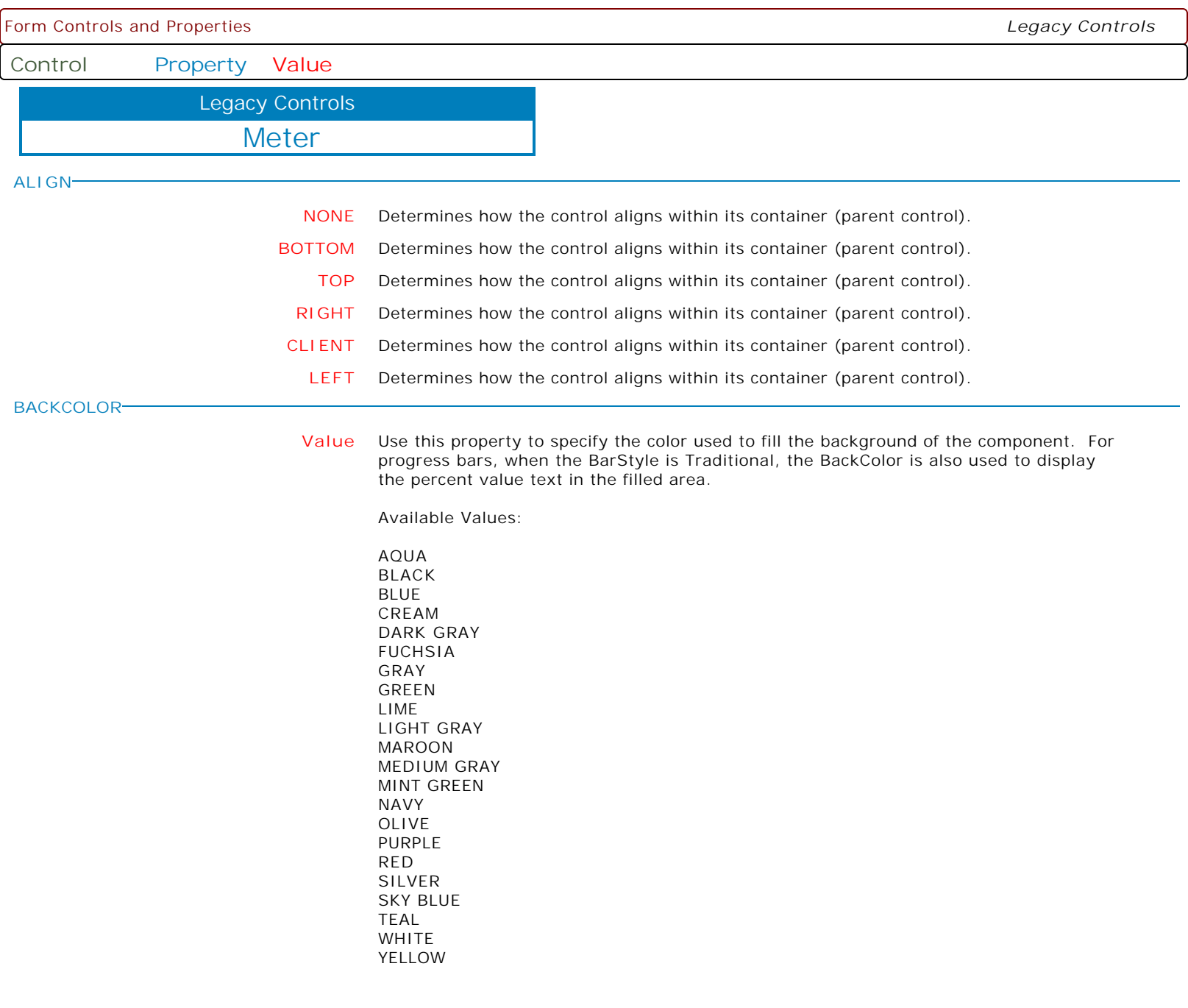

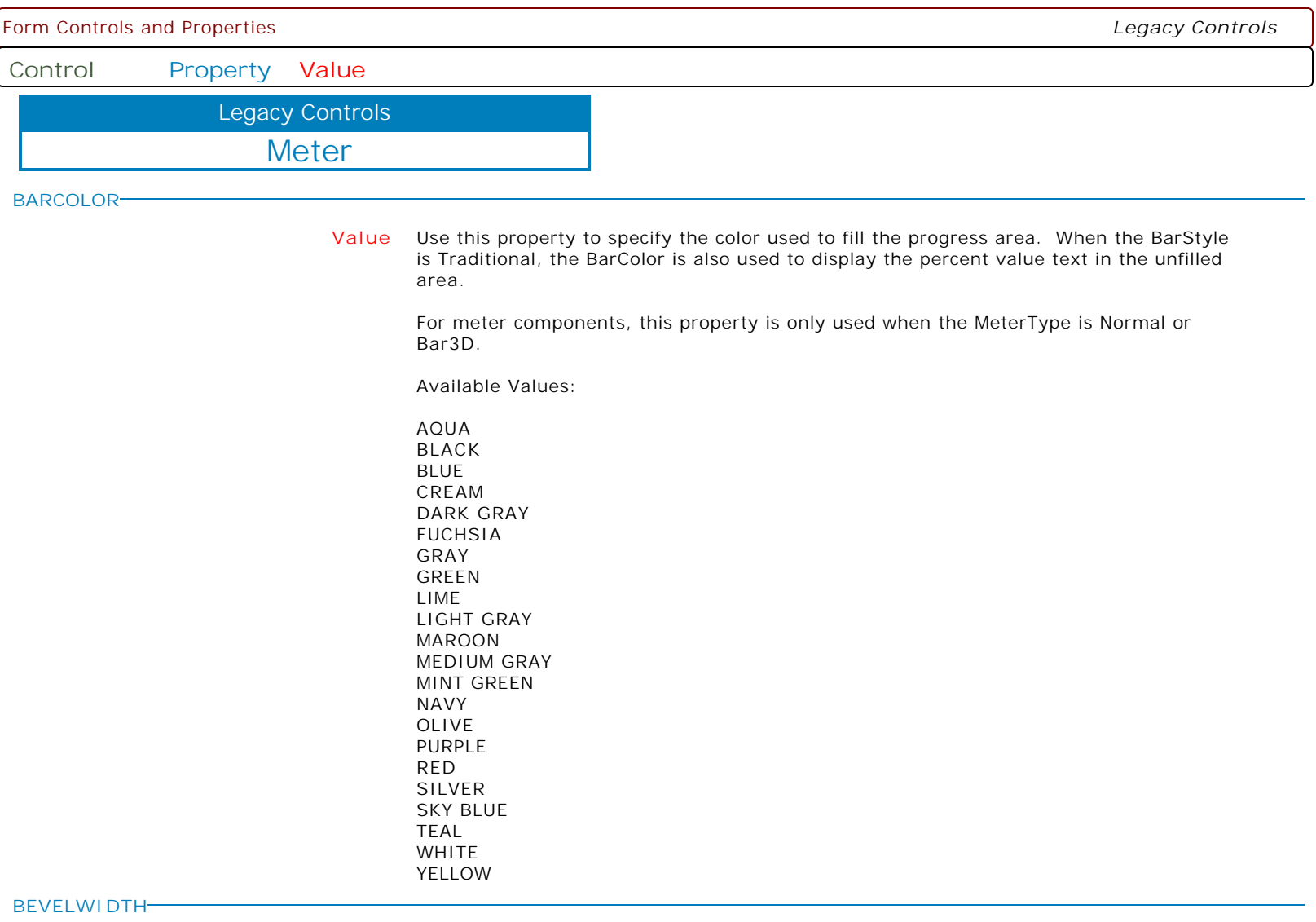

**nnn** Use BevelWidth to specify how wide the inner or outer bevel should be. Do not confuse BevelWidth, which is the width of the bevels, with BorderWidth, which is the space between the bevels.

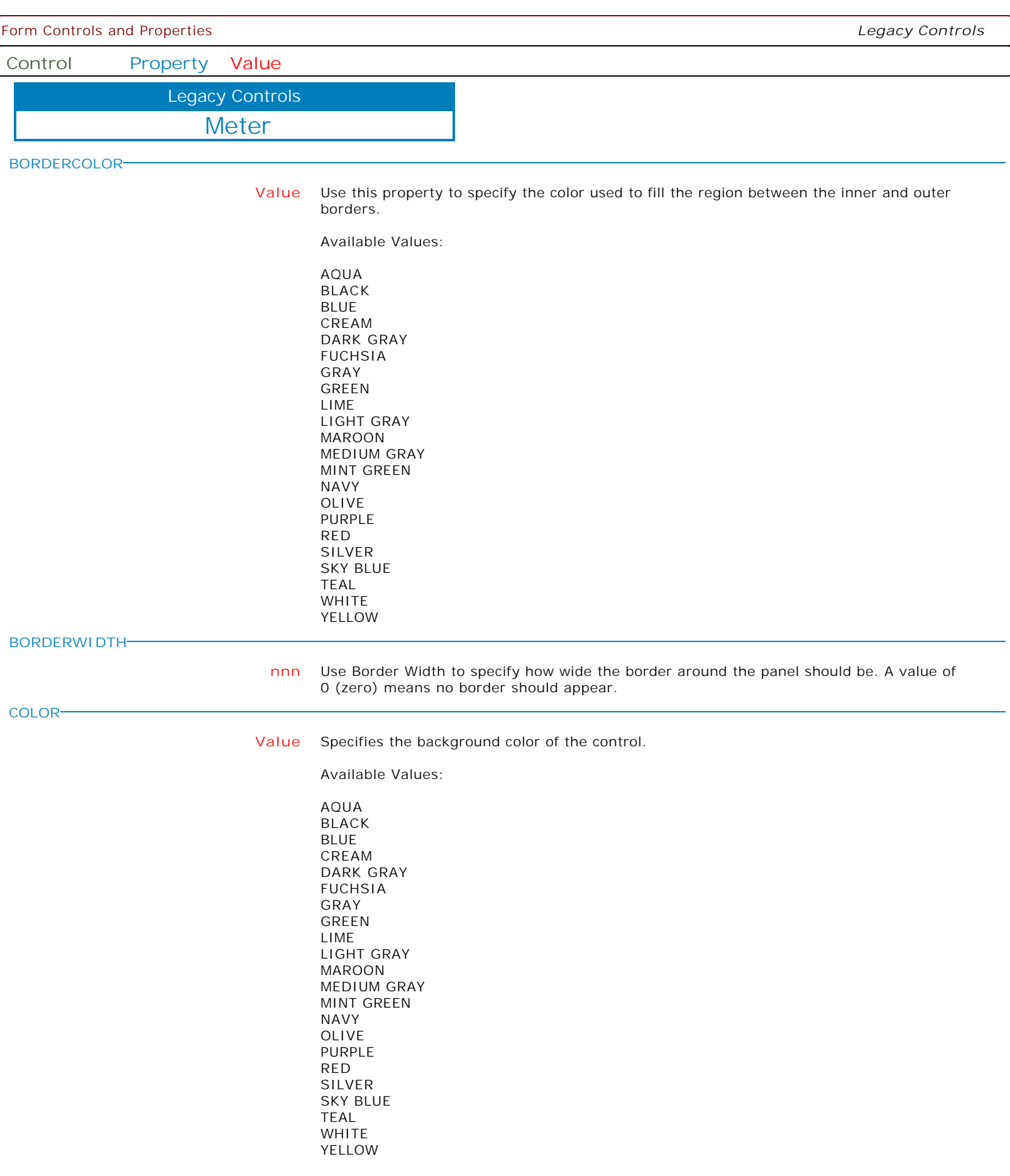

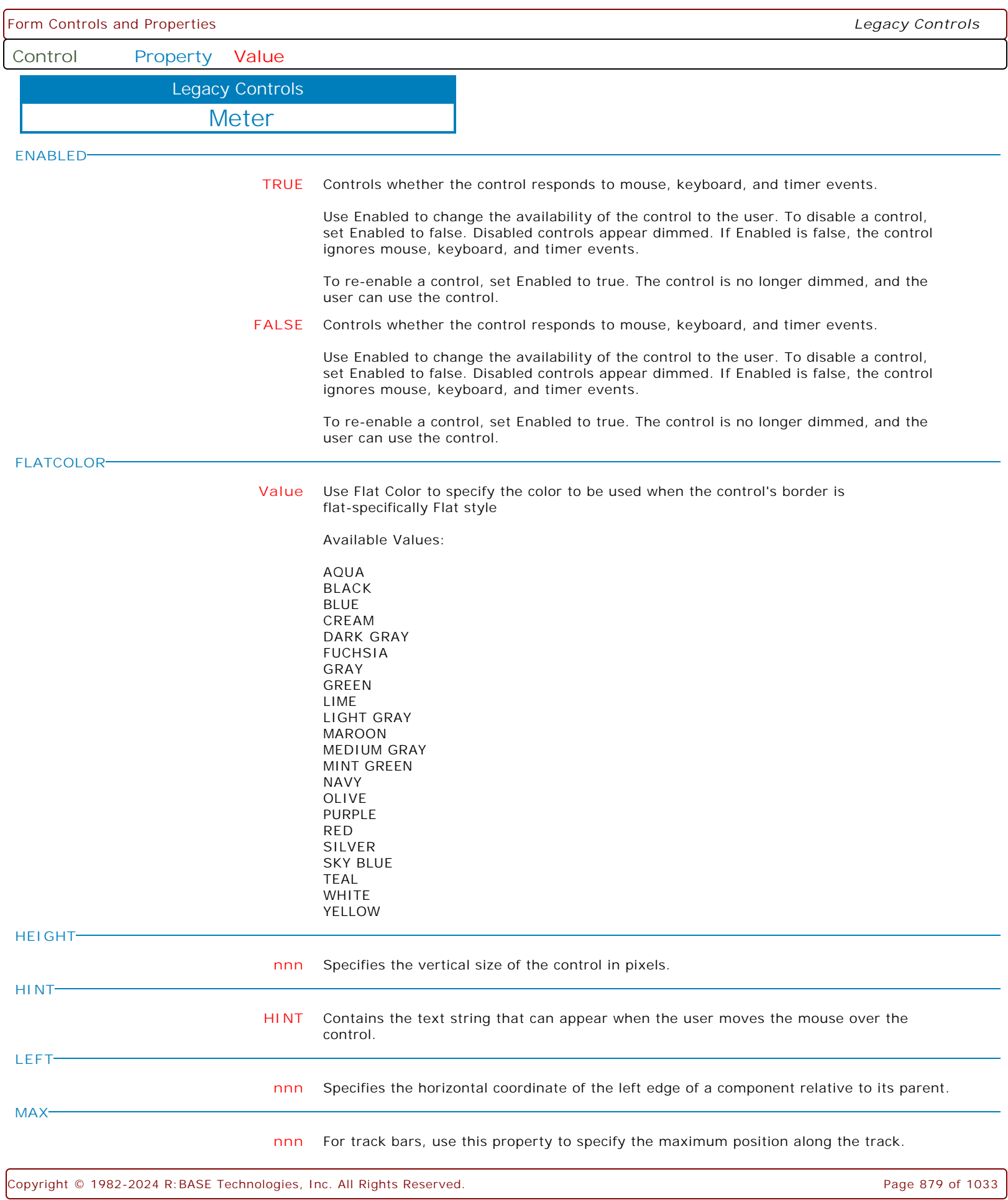

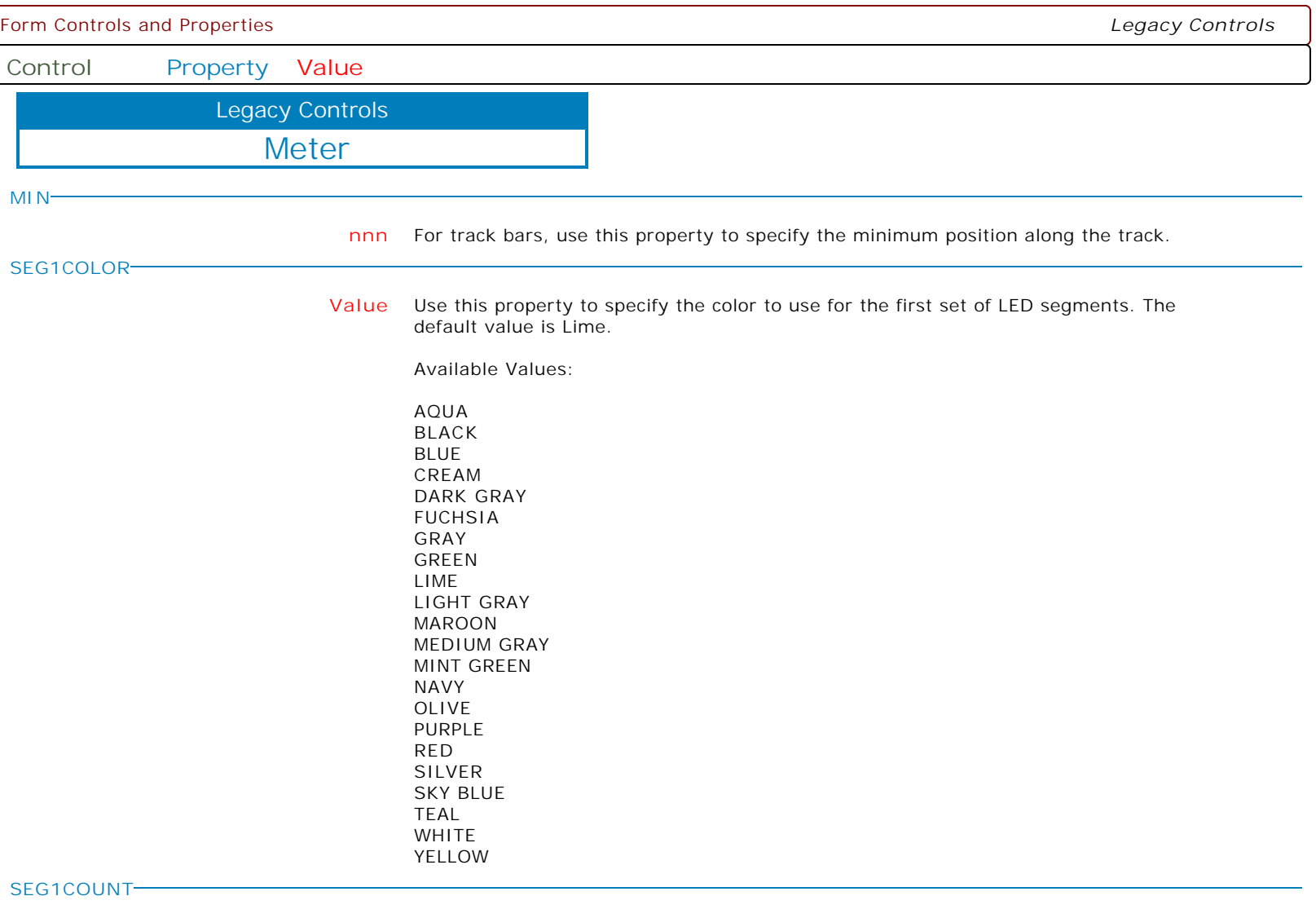

**nnn** This property determines the number of LED segments dedicated to the first section of the meter. The default value is 5.

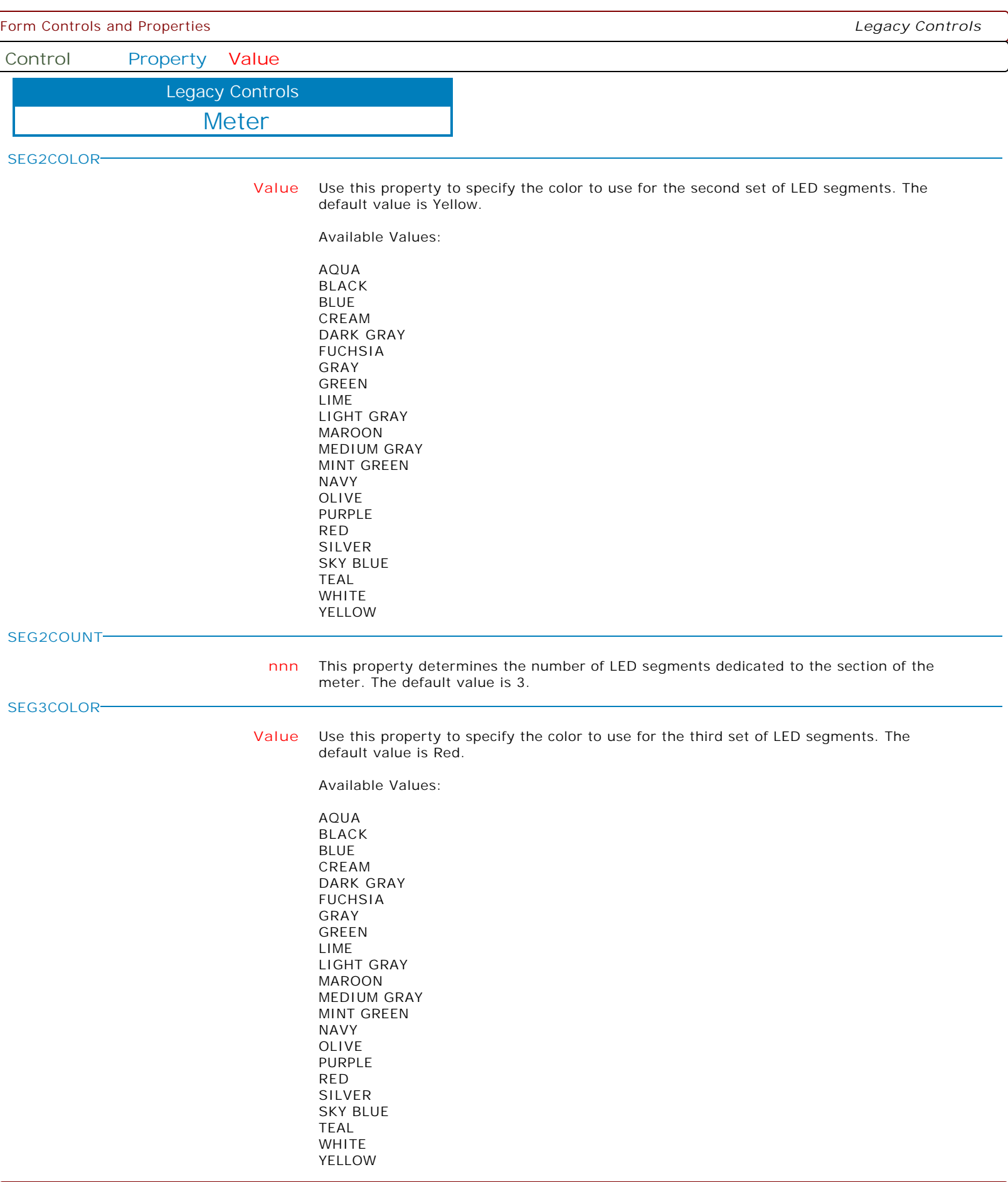

 $\overline{\phantom{0}}$ 

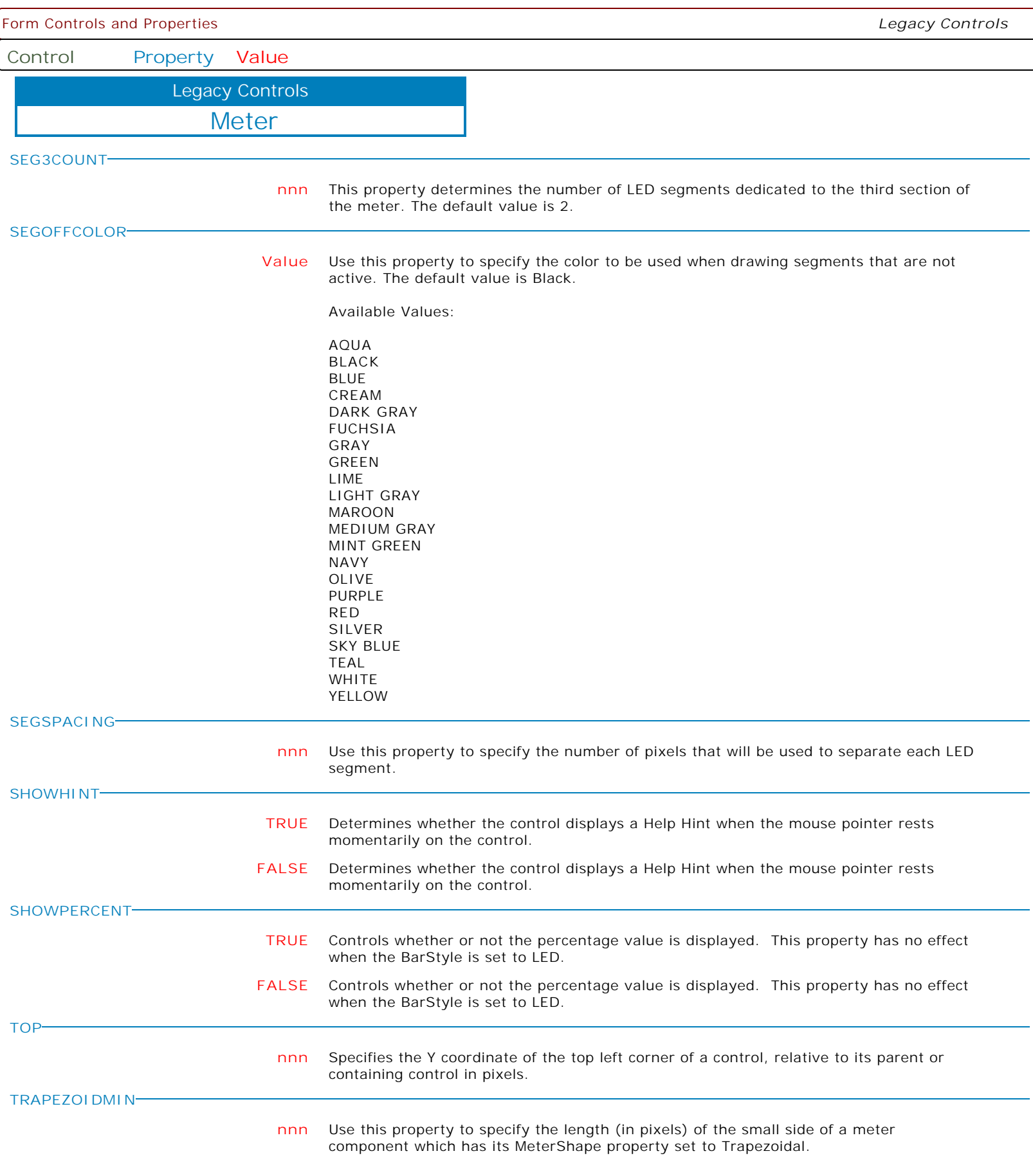

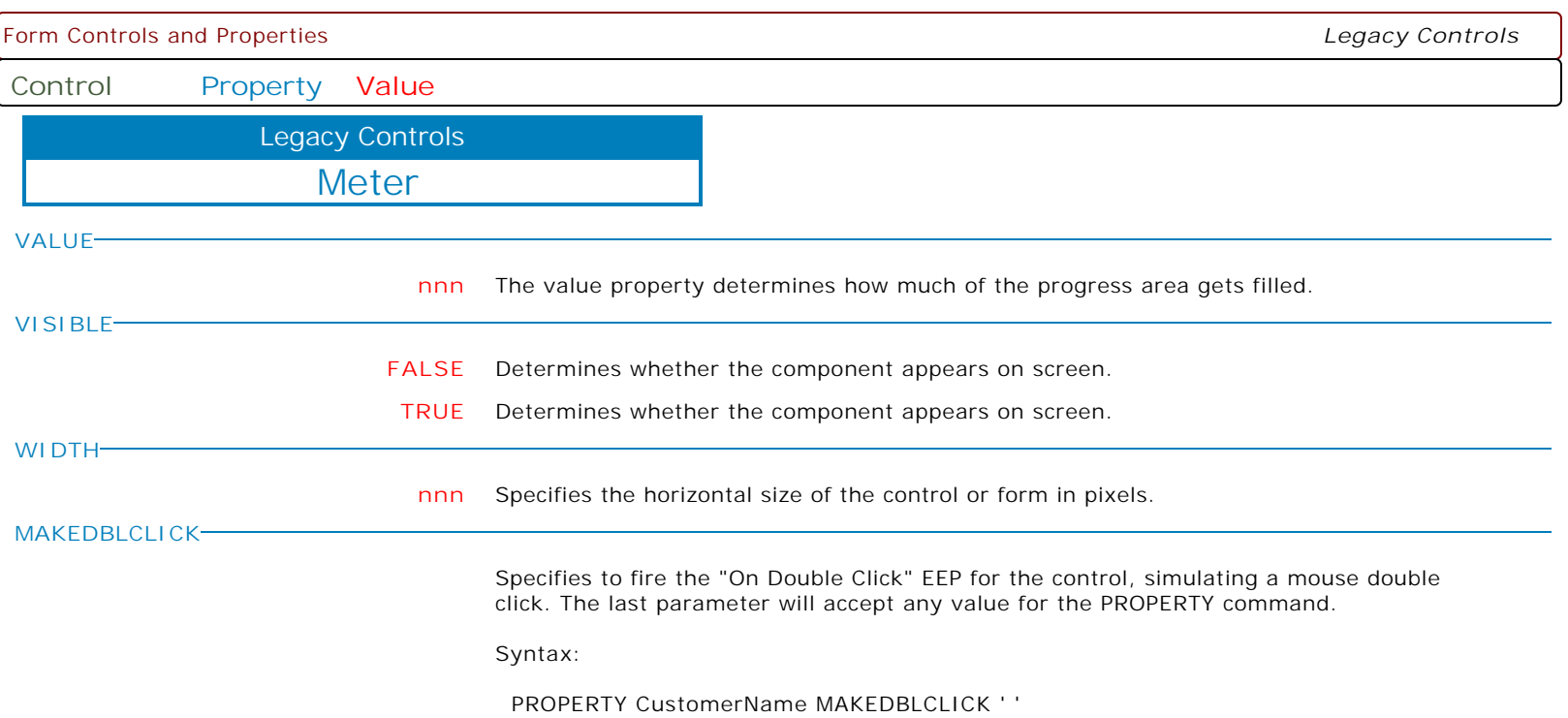

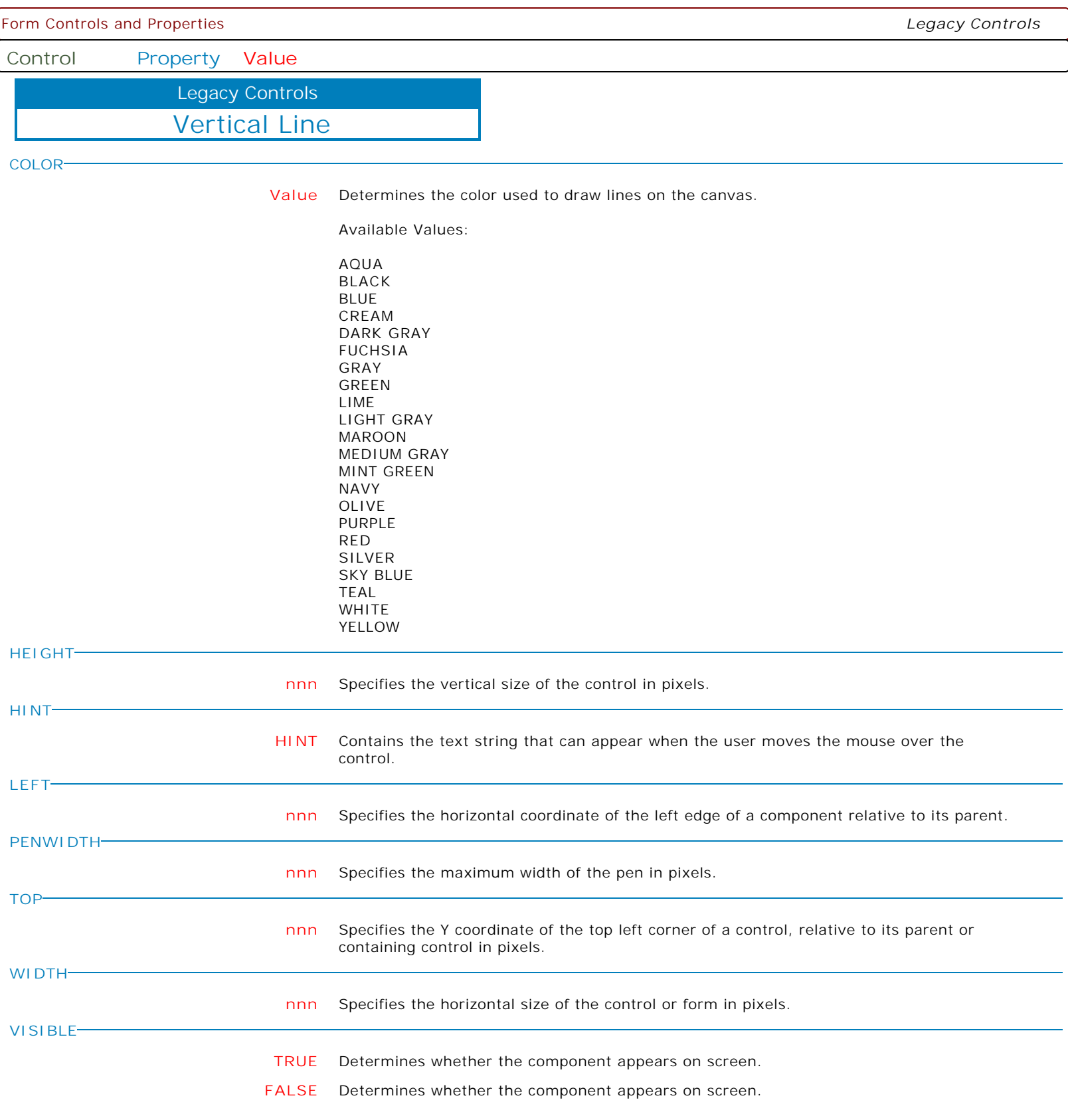

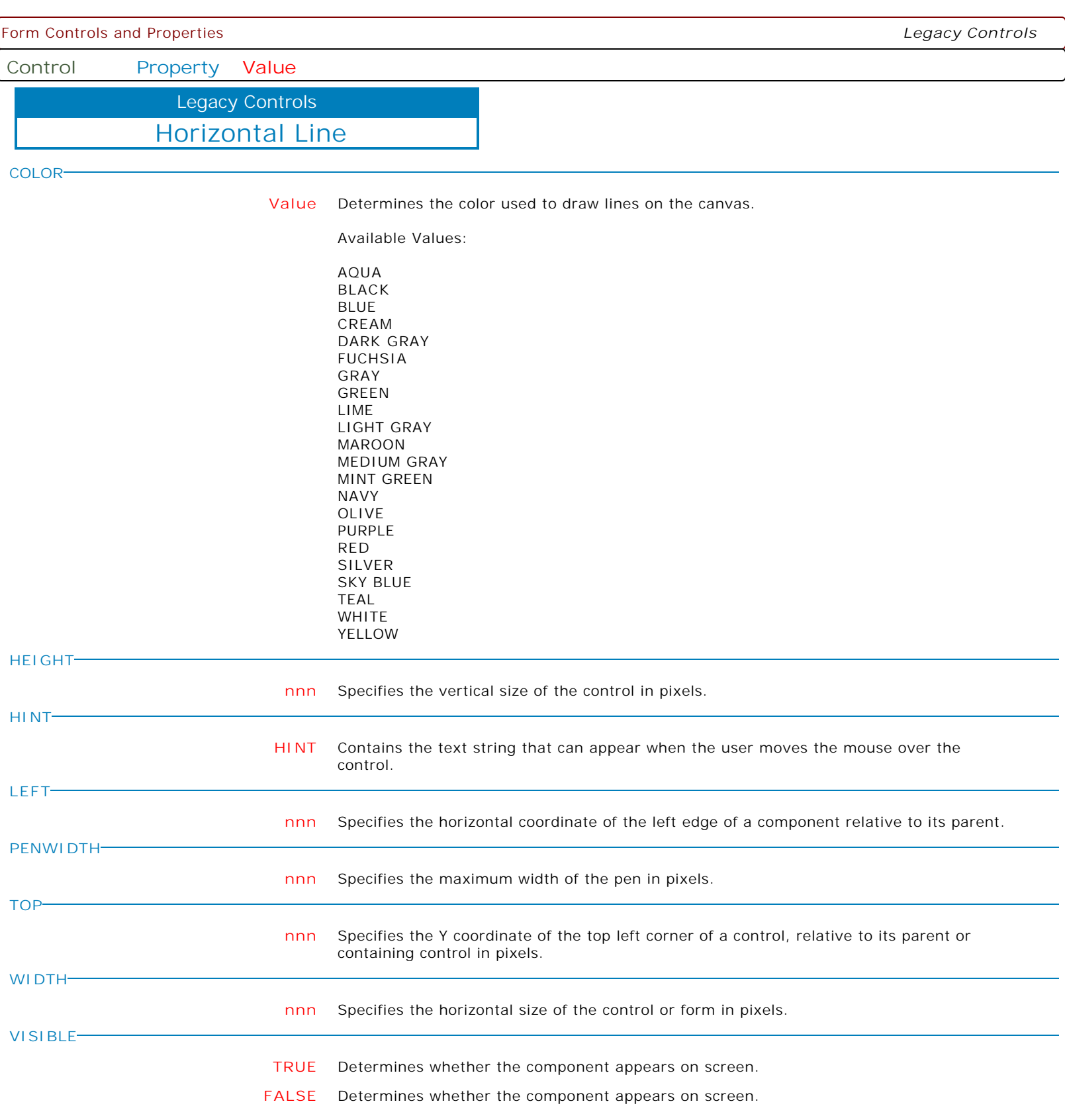

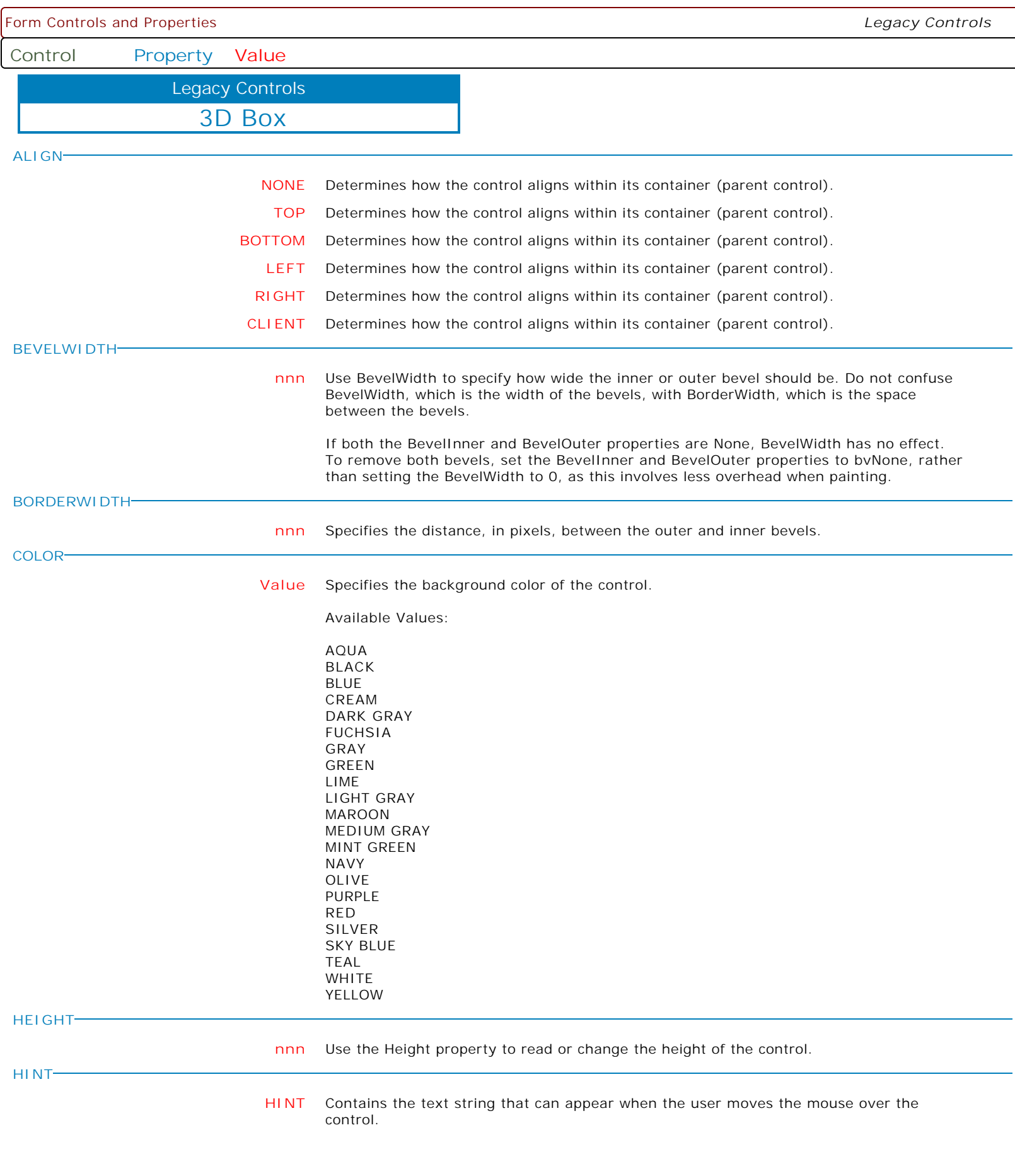

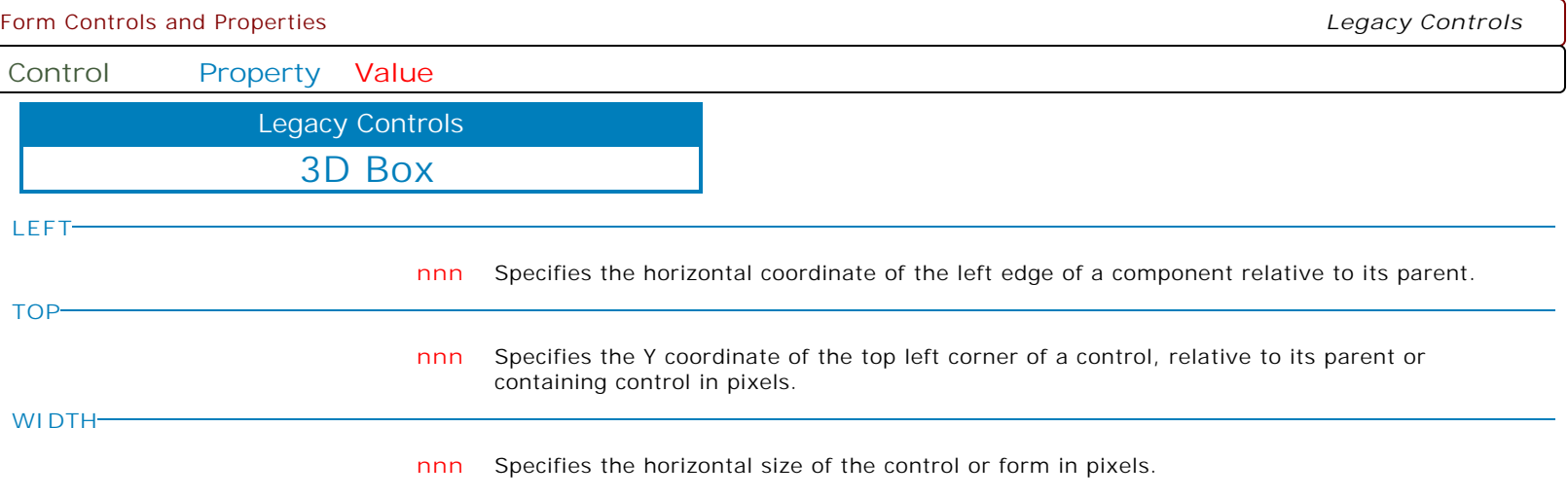

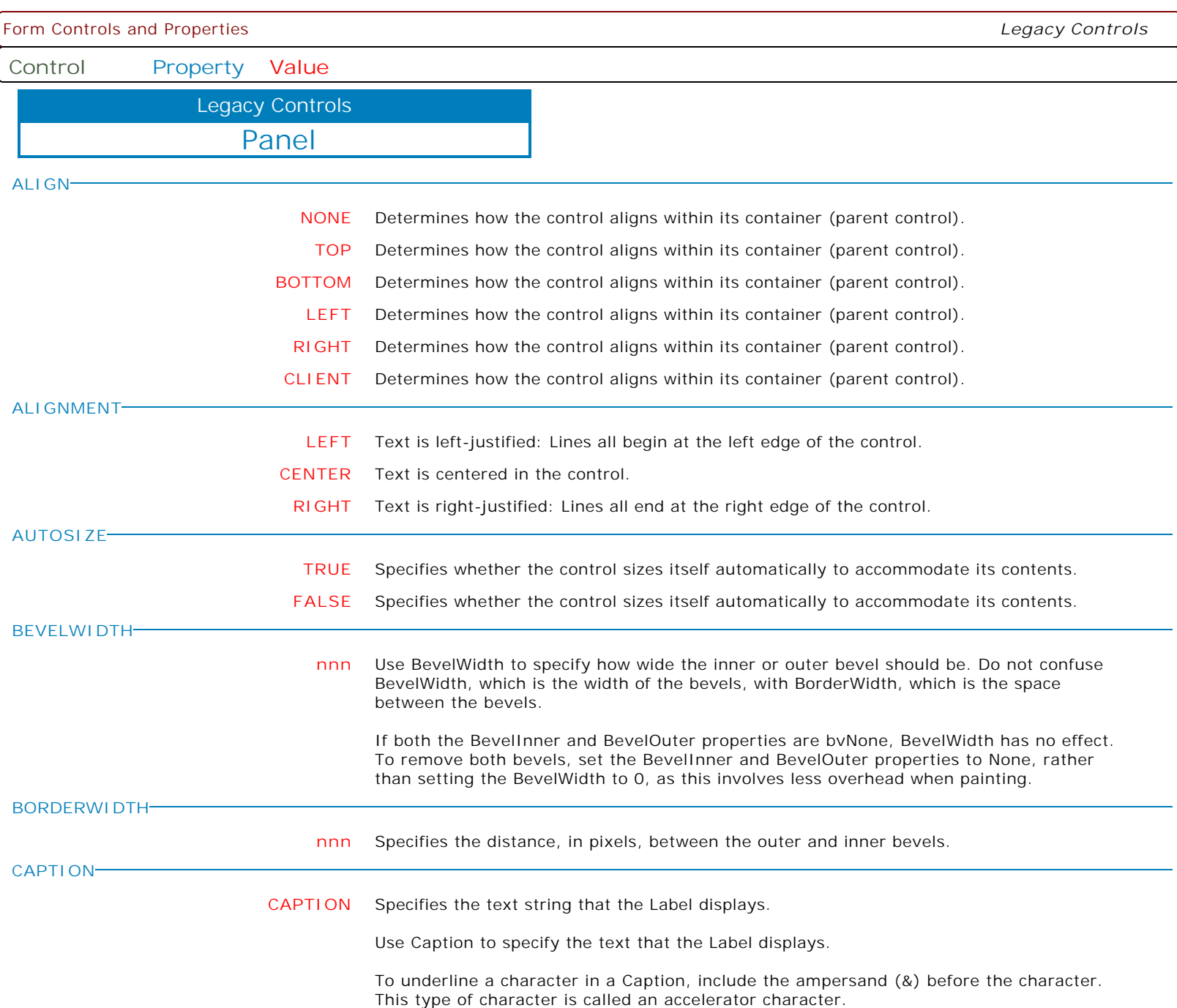

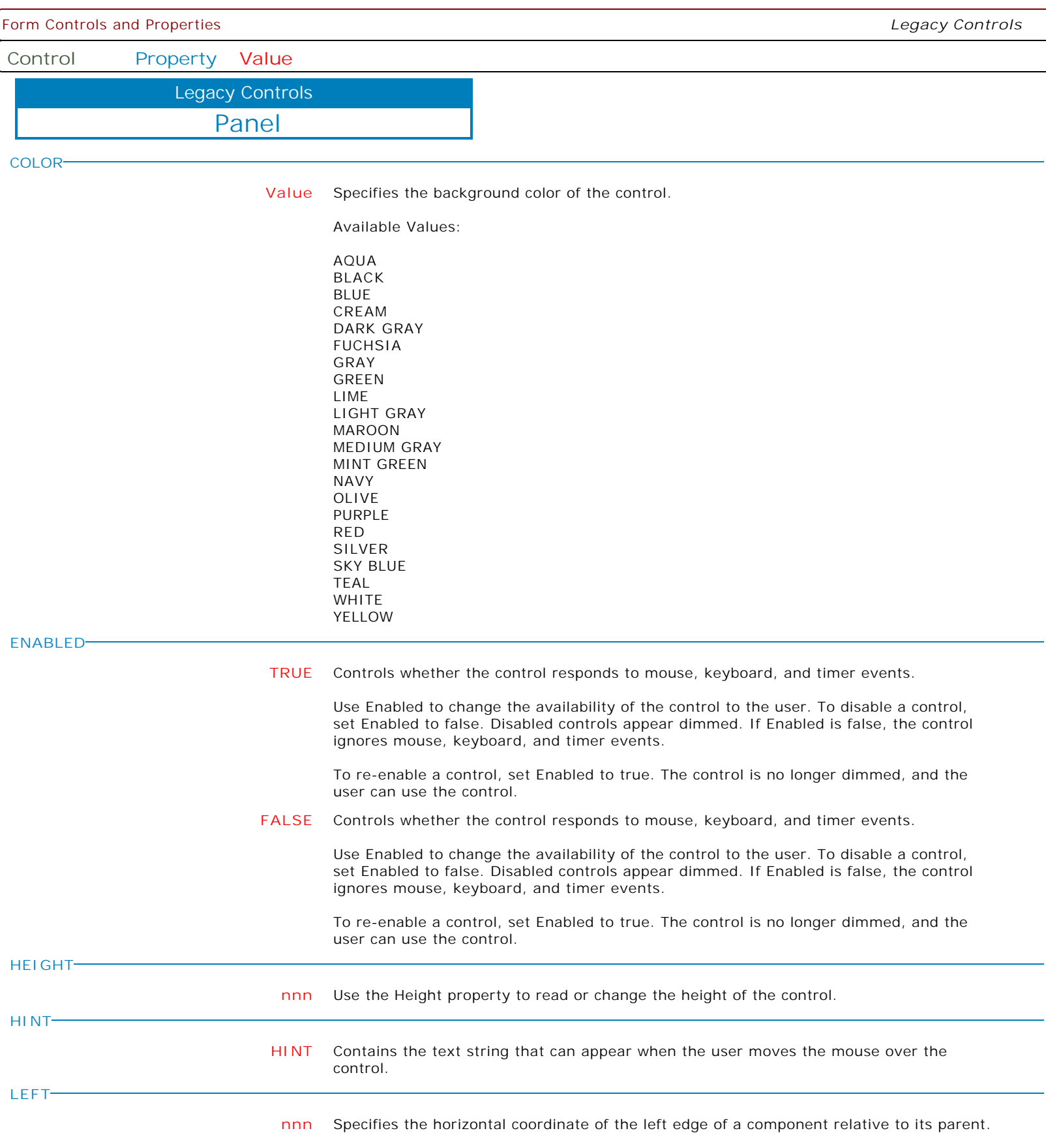

Form Controls and Properties *Legacy Controls* **Control Property Value** Panel Legacy Controls **SHOWHINT TRUE** Determines whether the control displays a Help Hint when the mouse pointer rests momentarily on the control. **FALSE** Determines whether the control displays a Help Hint when the mouse pointer rests momentarily on the control. **TABORDER nnn** Indicates the position of the control in its parent's tab order. **TABSTOP TRUE** Determines if the user can tab to a control. **FALSE** Determines if the user can tab to a control. **TOP nnn** Specifies the Y coordinate of the top left corner of a control, relative to its parent or containing control in pixels. **VISIBLE TRUE** Determines whether the component appears on screen. **FALSE** Determines whether the component appears on screen. **WIDTH nnn** Specifies the horizontal size of the control or form in pixels. **TRANSPARENT TRUE** Specifies whether controls that sit below the control on a form can be seen through the panel. **FALSE** Specifies whether controls that sit below the control on a form can be seen through the panel. **PARENTCOLOR TRUE** Specifies that the panel will use the same color as its parent control. **FALSE** Specifies that the panel will use the same color as its parent control. **MAKEDBLCLICK** Specifies to fire the "On Double Click" EEP for the control, simulating a mouse double click. The last parameter will accept any value for the PROPERTY command. Syntax: PROPERTY CustomerName MAKEDBLCLICK ' '

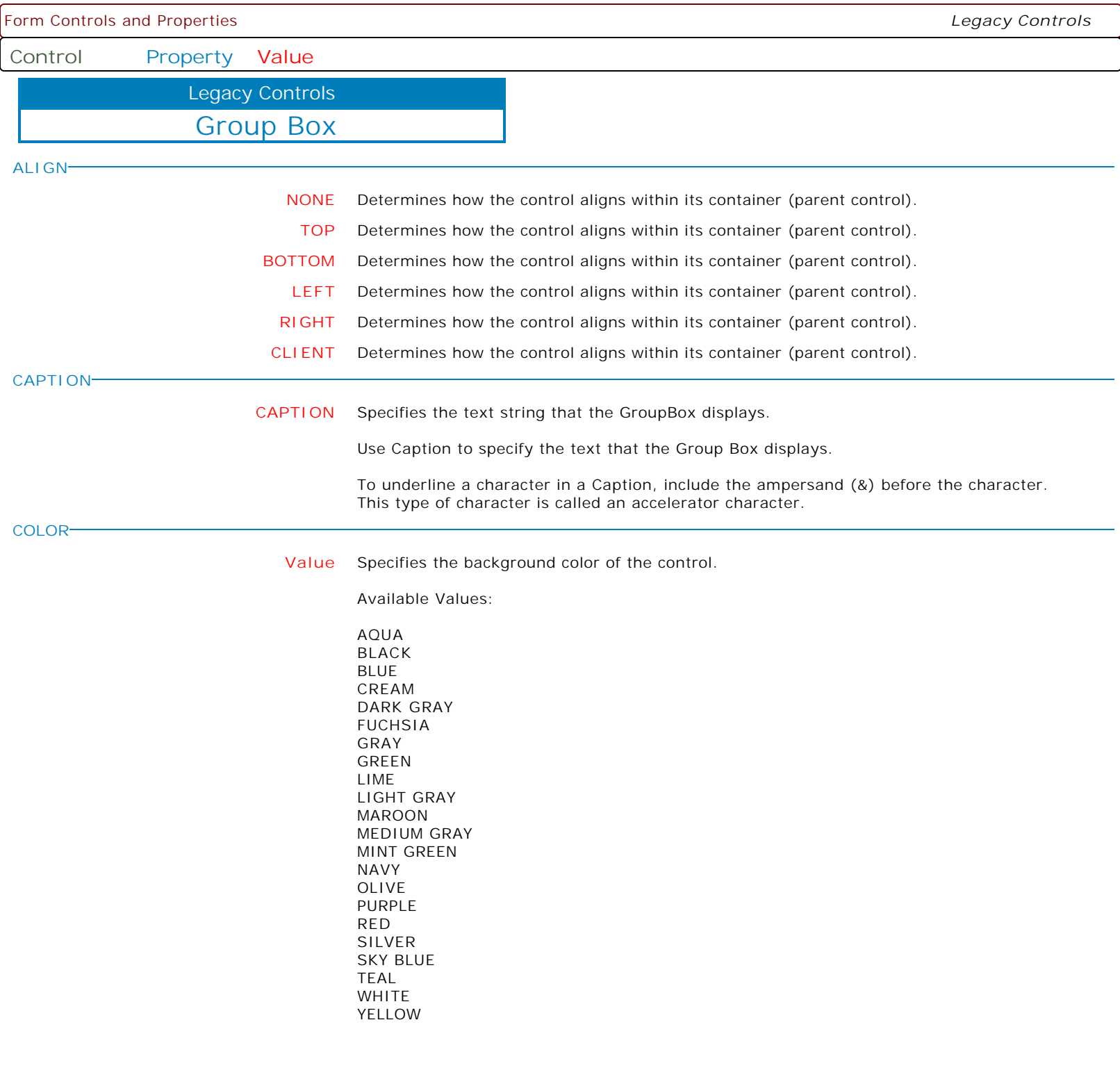

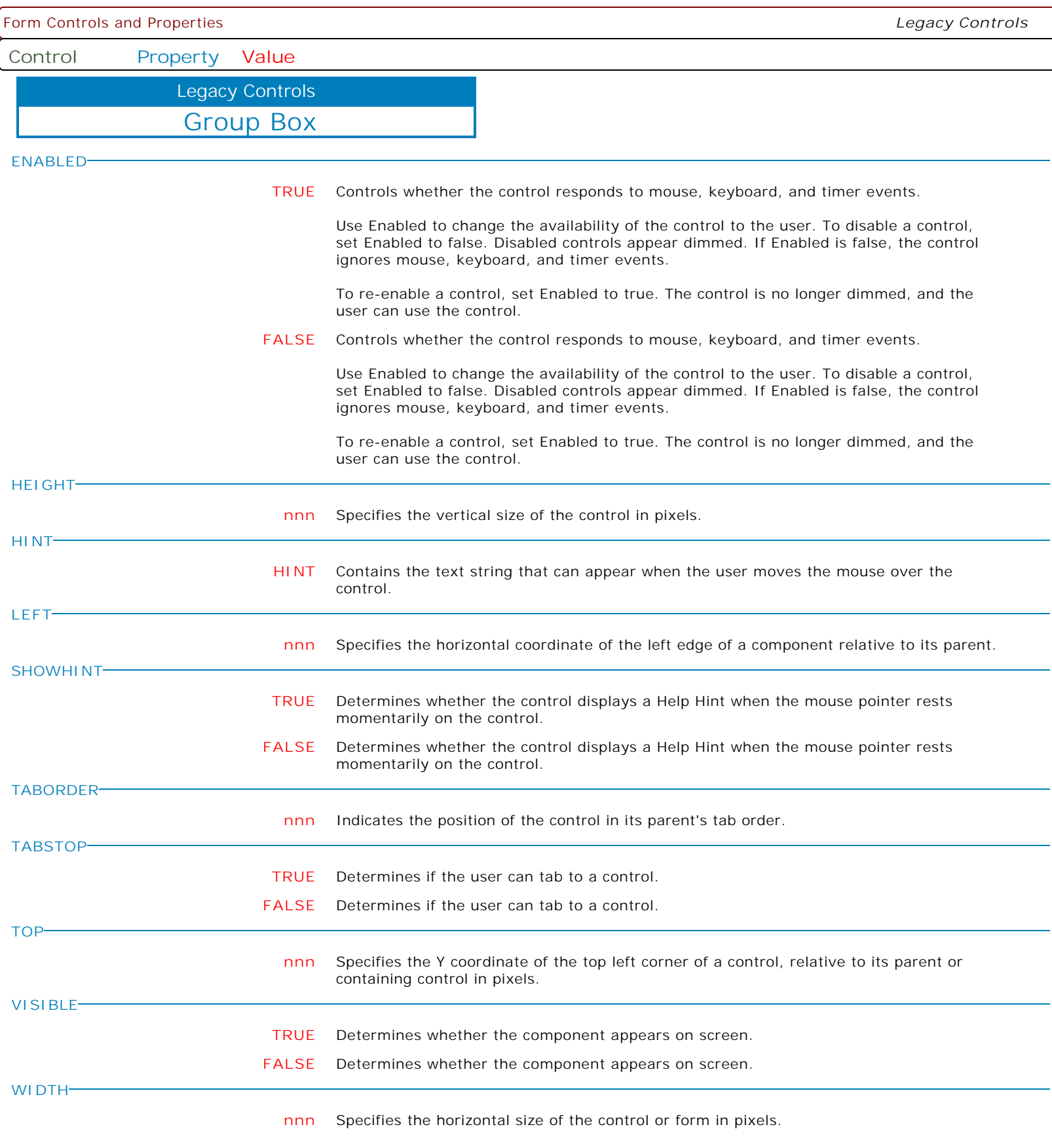

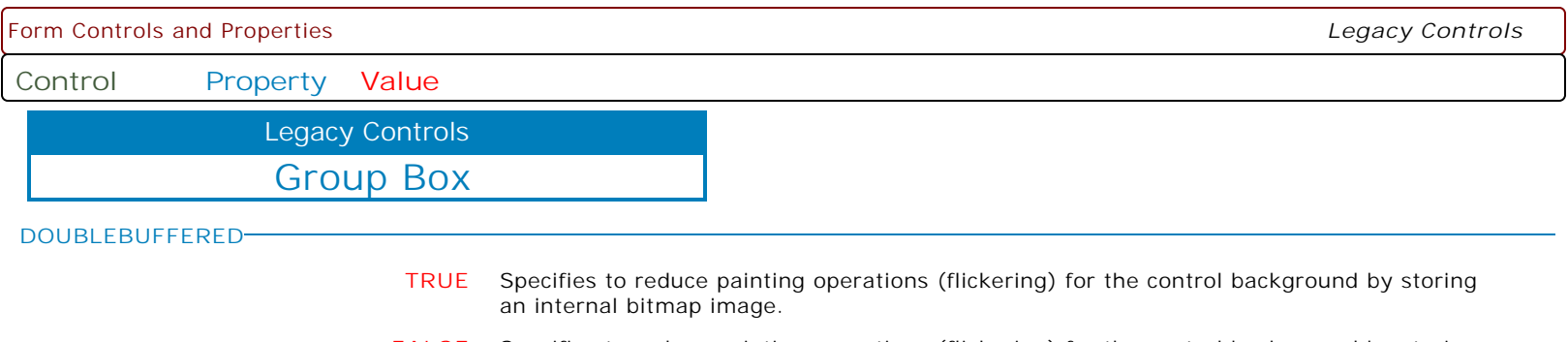

**FALSE** Specifies to reduce painting operations (flickering) for the control background by storing an internal bitmap image.

Form Controls and Properties *Legacy Controls* **Control Property Value** Separator Legacy Controls **LEFT nnn** Specifies the horizontal coordinate of the left edge of a component relative to its parent. **TOP nnn** Specifies the Y coordinate of the top left corner of a control, relative to its parent or containing control in pixels. **WIDTH nnn** Specifies the horizontal size of the control or form in pixels. **HEIGHT nnn** Use the Height property to read or change the height of the control. **HINT HINT** Contains the text string that can appear when the user moves the mouse over the control. **COLOR Value** Specifies the background color of the control. Available Values: AQUA BLACK BLUE CREAM DARK GRAY FUCHSIA GRAY GREEN LIME LIGHT GRAY MAROON MEDIUM GRAY MINT GREEN NAVY OLIVE PURPLE RED SILVER SKY BLUE TEAL WHITE YELLOW **VISIBLE TRUE** Determines whether the component appears on screen. **FALSE** Determines whether the component appears on screen. **SHOWHINT TRUE** Determines whether the control displays a Help Hint when the mouse pointer rests momentarily on the control. **FALSE** Determines whether the control displays a Help Hint when the mouse pointer rests momentarily on the control.

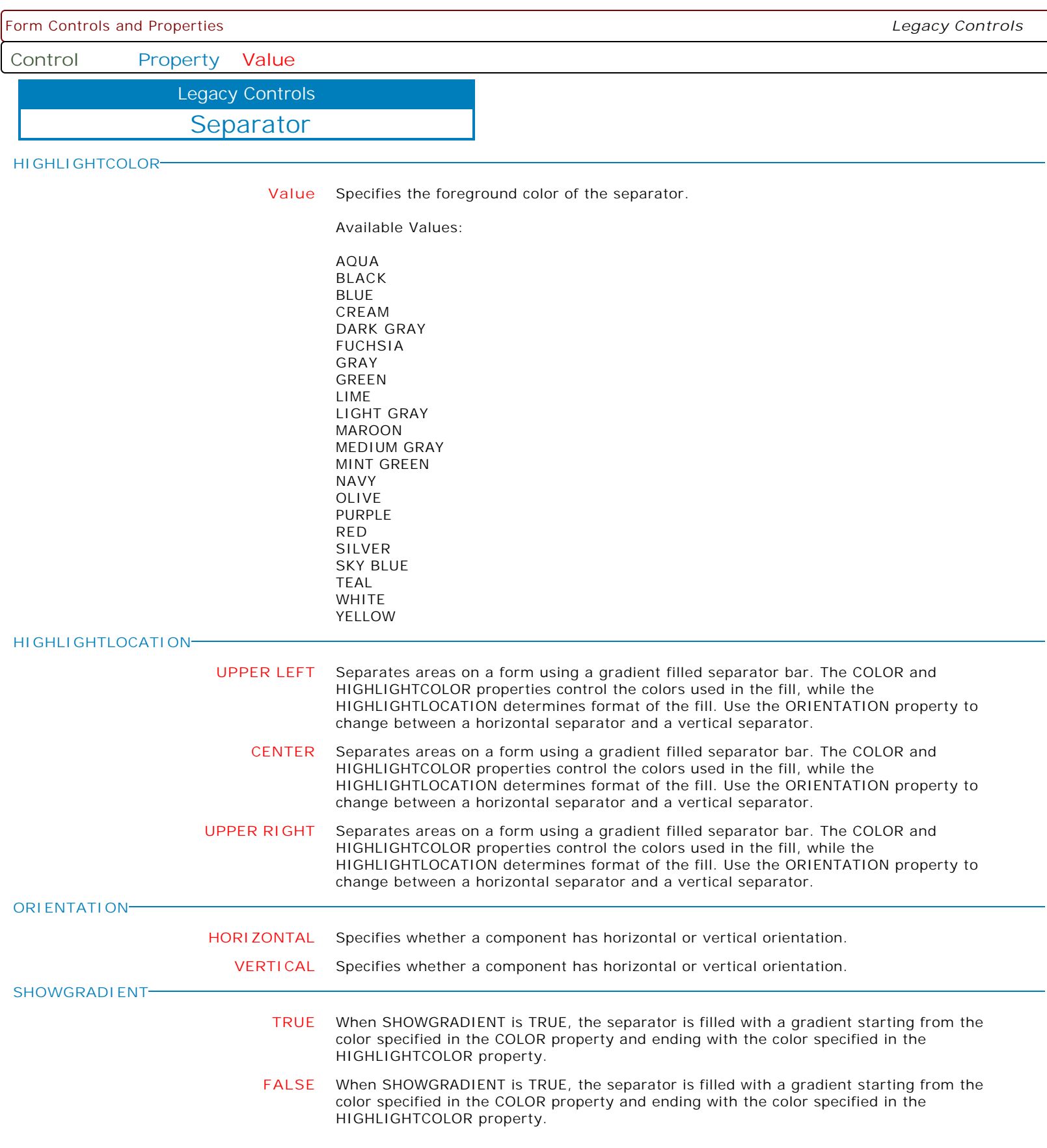

**Control Property Value**

Legacy Controls

Arrow Line

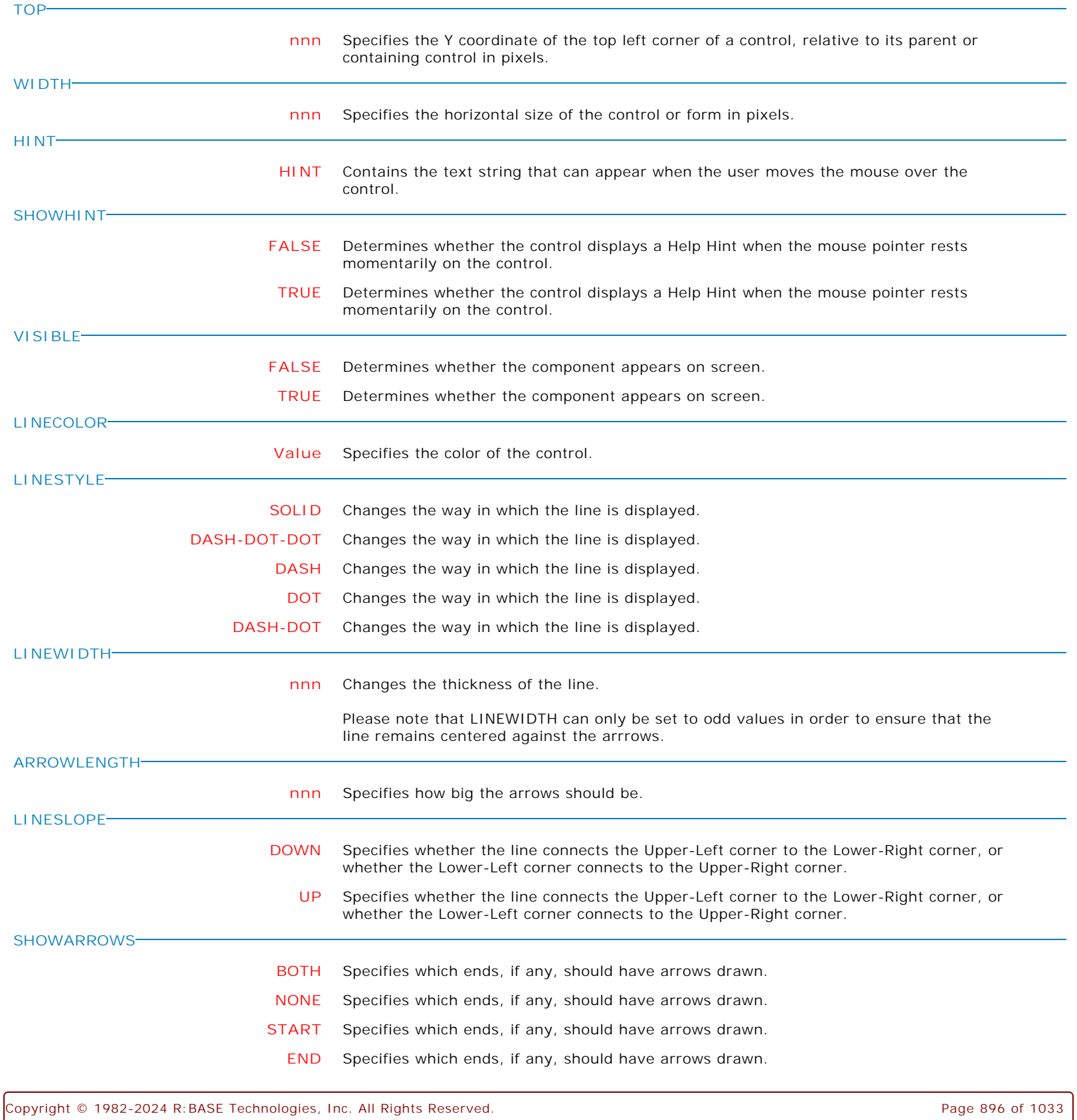

**Control Property Value**

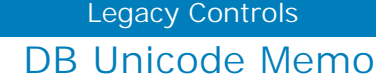

**ALIGN BOTTOM** Determines how the control aligns within its container (parent control). **TOP** Determines how the control aligns within its container (parent control). **NONE** Determines how the control aligns within its container (parent control). **CLIENT** Determines how the control aligns within its container (parent control). **RIGHT** Determines how the control aligns within its container (parent control). **LEFT** Determines how the control aligns within its container (parent control). **ALIGNMENT LEFT** Text is left-justified: Lines all begin at the left edge of the control. **CENTER** Text is centered in the control. **RIGHT** Text is right-justified: Lines all end at the right edge of the control. **BEVELWIDTH nnn** Use BevelWidth to specify how wide the inner or outer bevel should be. **COLOR Value** Specifies the background color of the control. Available Values: AQUA BLACK BLUE CREAM DARK GRAY FUCHSIA GRAY GREEN LIME LIGHT GRAY MAROON MEDIUM GRAY MINT GREEN NAVY OLIVE PURPLE RED SILVER SKY BLUE TEAL WHITE YELLOW

Form Controls and Properties *Legacy Controls* **Control Property Value** DB Unicode Memo Legacy Controls **ENABLED TRUE** Controls whether the control responds to mouse, keyboard, and timer events. Use Enabled to change the availability of the control to the user. To disable a control, set Enabled to false. Disabled controls appear dimmed. If Enabled is false, the control ignores mouse, keyboard, and timer events. To re-enable a control, set Enabled to true. The control is no longer dimmed, and the user can use the control. **FALSE** Controls whether the control responds to mouse, keyboard, and timer events. Use Enabled to change the availability of the control to the user. To disable a control, set Enabled to false. Disabled controls appear dimmed. If Enabled is false, the control ignores mouse, keyboard, and timer events. To re-enable a control, set Enabled to true. The control is no longer dimmed, and the user can use the control. **FRAMEVISIBLE TRUE** This property determines whether or not the border of the control is drawn as a standard border or if the control is drawn using the custom framing properties **FALSE** This property determines whether or not the border of the control is drawn as a standard border or if the control is drawn using the custom framing properties **HEIGHT nnn** Specifies the vertical size of the control in pixels. **HIDESELECTION TRUE** Determines whether the visual indication of the selected text remains when focus shifts to another control. **FALSE** Determines whether the visual indication of the selected text remains when focus shifts to another control. **HINT HINT** Contains the text string that can appear when the user moves the mouse over the control. **LEFT nnn** Specifies the horizontal coordinate of the left edge of a component relative to its parent. **MAXLENGTH nnn** Specifies the maximum number of characters the user can enter into the edit control. **READONLY TRUE** Determines whether the user can change the text of the edit control. **FALSE** Determines whether the user can change the text of the edit control. **SHOWHINT TRUE** Determines whether the control displays a Help Hint when the mouse pointer rests momentarily on the control. **FALSE** Determines whether the control displays a Help Hint when the mouse pointer rests momentarily on the control. **TABORDER nnn** Indicates the position of the control in its parent's tab order.

**Control Property Value**

Legacy Controls

DB Unicode Memo

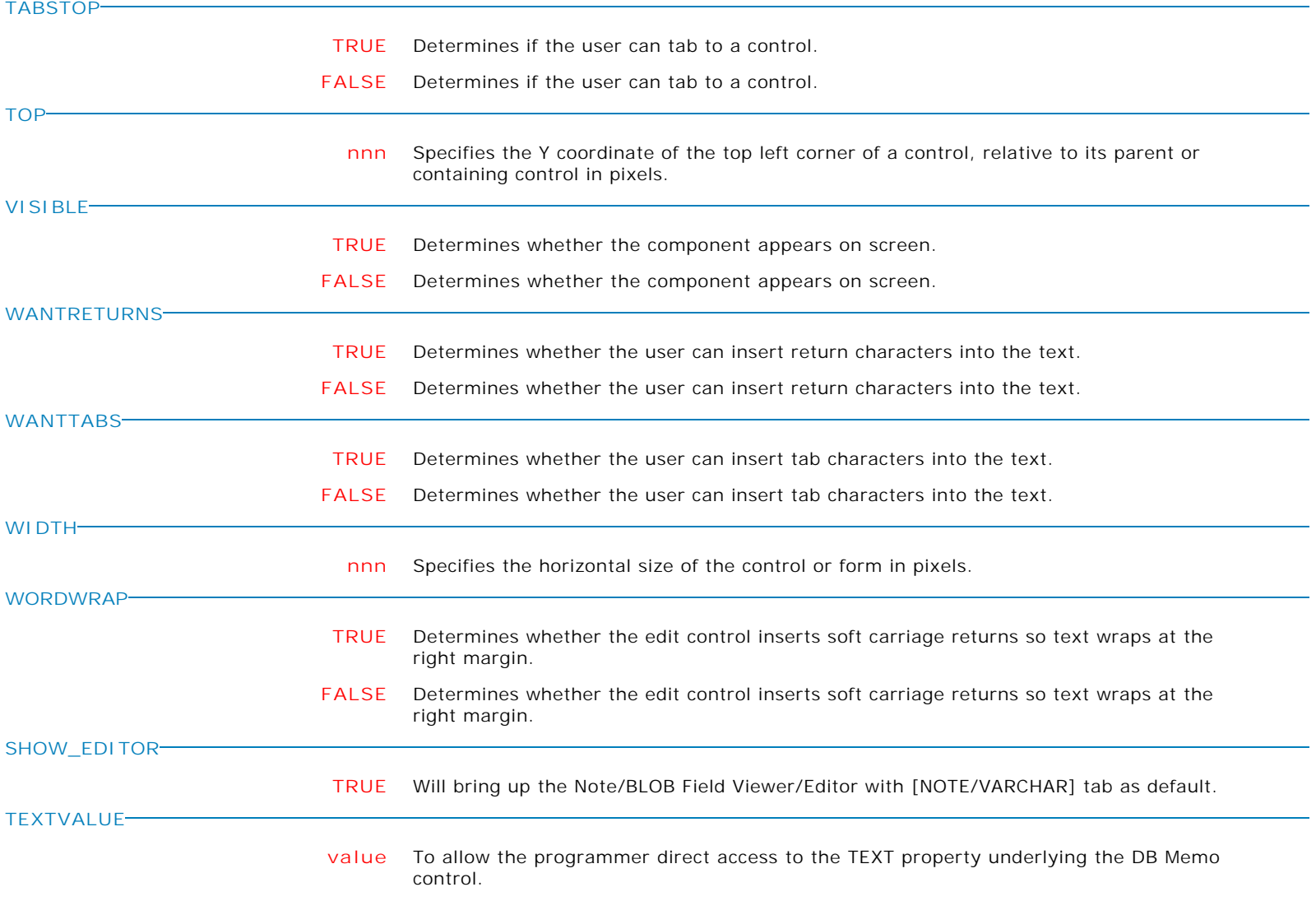

**Control Property Value**

Legacy Controls

DB Unicode Memo

**FOCUSCOLOR**

**Value** Specifies the background color of the control when focused.

Supported Background Colors:

AQUA BLACK BLUE CREAM DARK GRAY FUCHSIA GRAY GREEN LIME LIGHT GRAY MAROON MEDIUM GRAY MINT GREEN NAVY OLIVE PURPLE RED SILVER SKY BLUE TEAL WHITE YELLOW BUTTON FACE SCROLLBAR BACKGROUND ACTIVE CAPTION INACTIVE CAPTION MENU WINDOW WINDOWFRAME MENU TEXT WINDOW TEXT CAPTION TEXT ACTIVE BORDER INACTIVE BORDER APP WORKSPACE HIGHLIGHT HIGHLIGHT TEXT BUTTON SHADOW GRAY TEXT BUTTON TEXT INACTIVE CAPTION TEXT BUTTON HIGHLIGHT 3D DARK SHADOW 3D LIGHT INFO TEXT INFO BACK GRADIENT ACTIVE CAPTION GRADIENT INACTIVE CAPTION

**HIGHLIGHTFOCUS**

**TRUE** Specifies that the background color can be changed when the focus enters the control.

**FALSE** Specifies that the background color can be changed when the focus enters the control.
**Control Property Value**

Legacy Controls

DB Unicode Memo

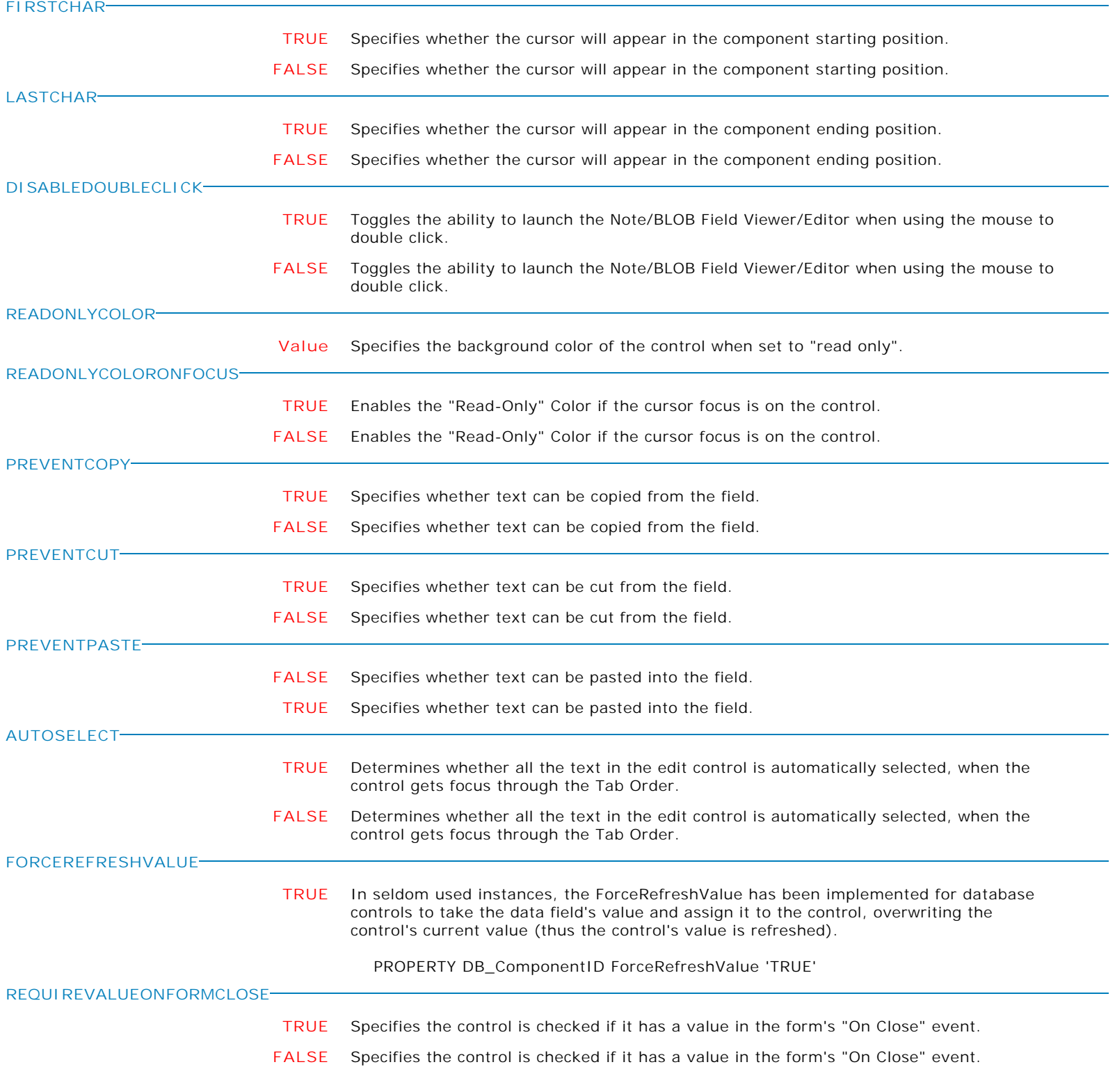

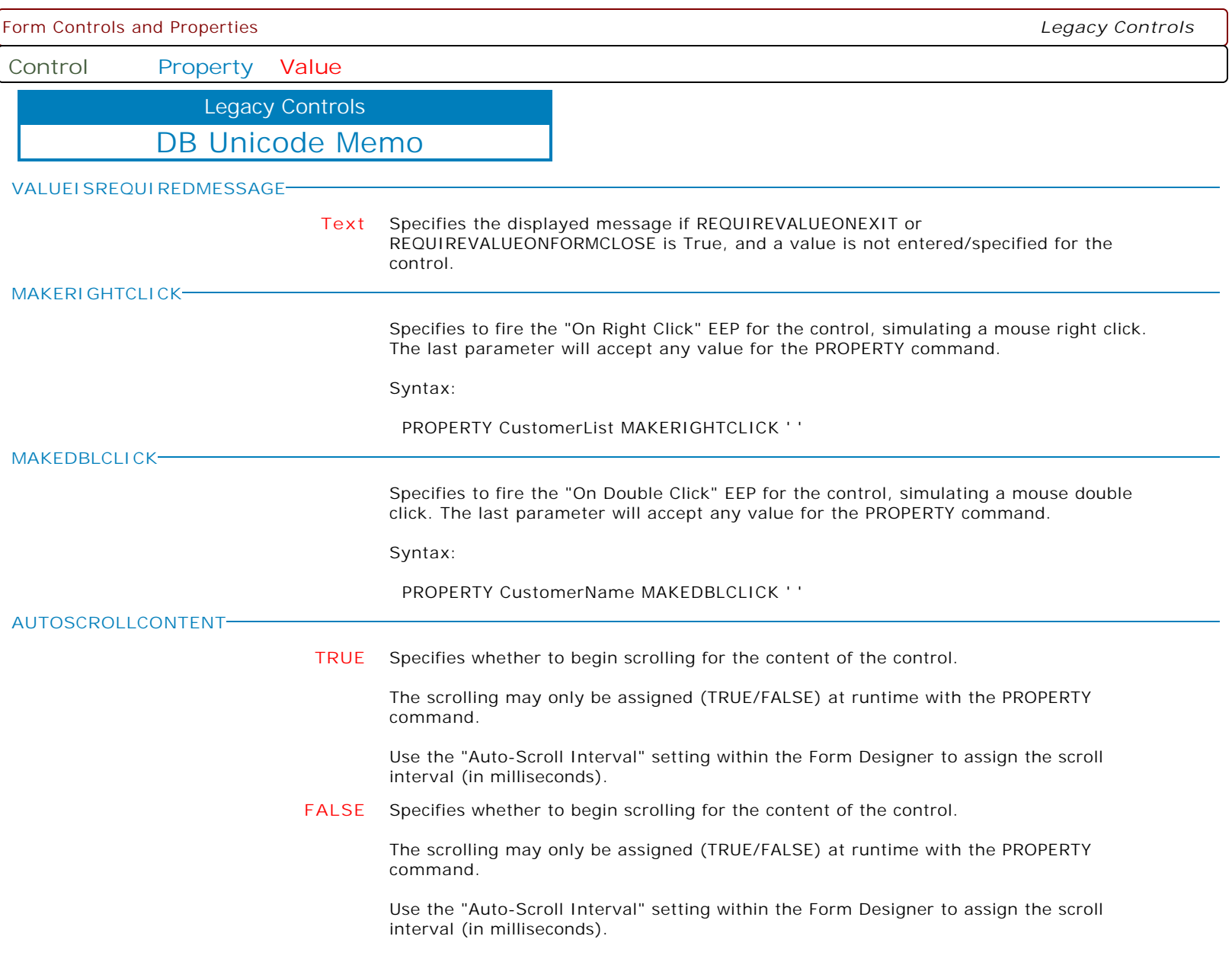

**Control Property Value**

Variable Unicode Memo Legacy Controls

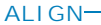

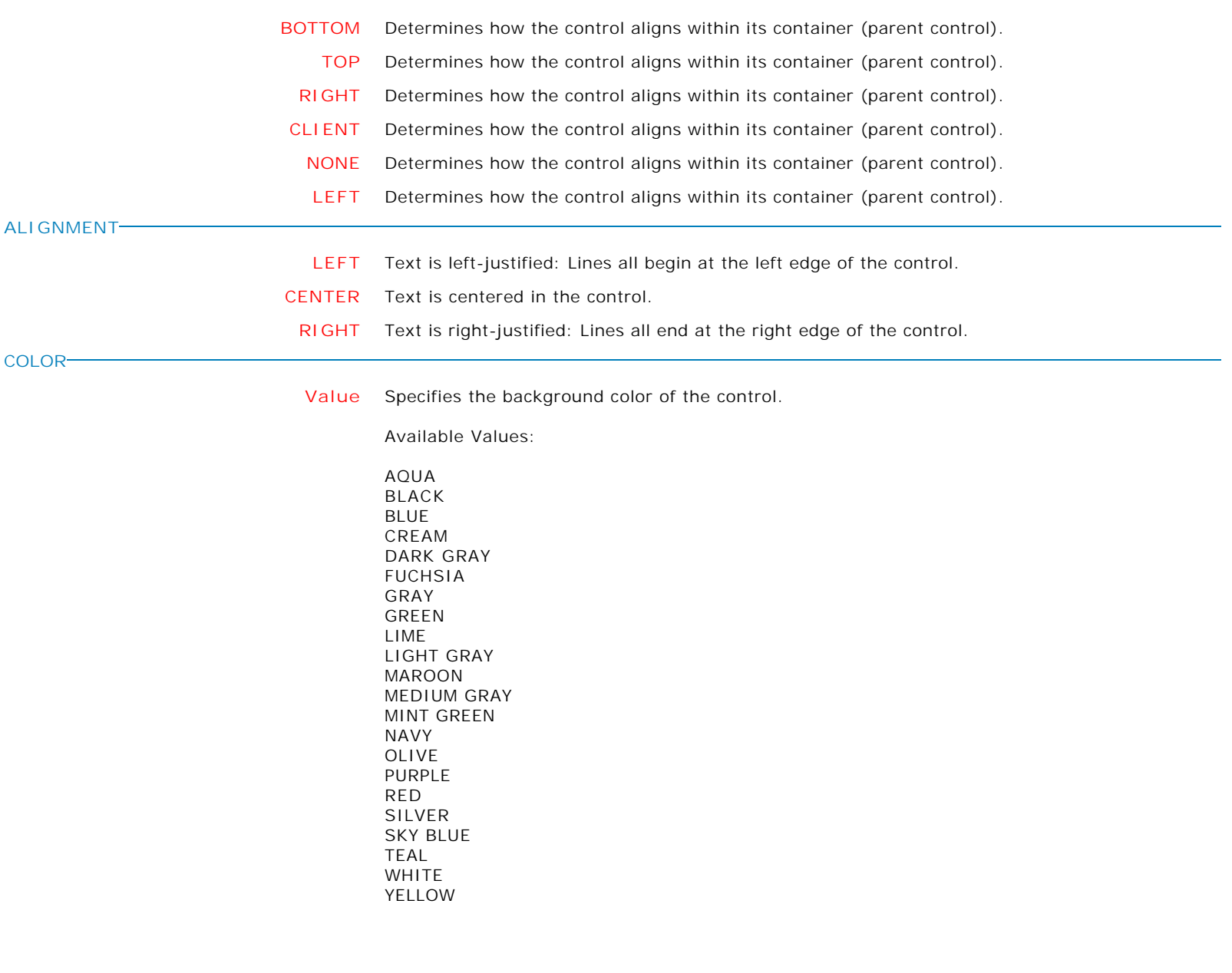

**Control Property Value**

Variable Unicode Memo Legacy Controls

**ENABLED**

**TRUE** Controls whether the control responds to mouse, keyboard, and timer events.

Use Enabled to change the availability of the control to the user. To disable a control, set Enabled to false. Disabled controls appear dimmed. If Enabled is false, the control ignores mouse, keyboard, and timer events.

To re-enable a control, set Enabled to true. The control is no longer dimmed, and the user can use the control.

**FALSE** Controls whether the control responds to mouse, keyboard, and timer events.

Use Enabled to change the availability of the control to the user. To disable a control, set Enabled to false. Disabled controls appear dimmed. If Enabled is false, the control ignores mouse, keyboard, and timer events.

To re-enable a control, set Enabled to true. The control is no longer dimmed, and the user can use the control.

**FRAMEVISIBLE**

**HIDESELECTION**

**HEIGHT**

**HINT**

- **TRUE** This property determines whether or not the border of the control is drawn as a standard border or if the control is drawn using the custom framing properties
- **FALSE** This property determines whether or not the border of the control is drawn as a standard border or if the control is drawn using the custom framing properties

**nnn** Specifies the vertical size of the control in pixels.

- **TRUE** Determines whether the visual indication of the selected text remains when focus shifts
	- to another control.
		- **FALSE** Determines whether the visual indication of the selected text remains when focus shifts to another control.
- **HINT** Contains the text string that can appear when the user moves the mouse over the control.
- **LEFT nnn** Specifies the horizontal coordinate of the left edge of a component relative to its parent. **MAXLENGTH nnn** Specifies the maximum number of characters the user can enter into the edit control. **READONLY TRUE** Determines whether the user can change the text of the edit control.
	- **FALSE** Determines whether the user can change the text of the edit control.
- **SHOWHINT TRUE** Determines whether the control displays a Help Hint when the mouse pointer rests momentarily on the control. **FALSE** Determines whether the control displays a Help Hint when the mouse pointer rests momentarily on the control.

**TABORDER**

**nnn** Indicates the position of the control in its parent's tab order.

**Control Property Value**

Legacy Controls

Variable Unicode Memo

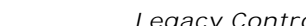

**TABSTOP**

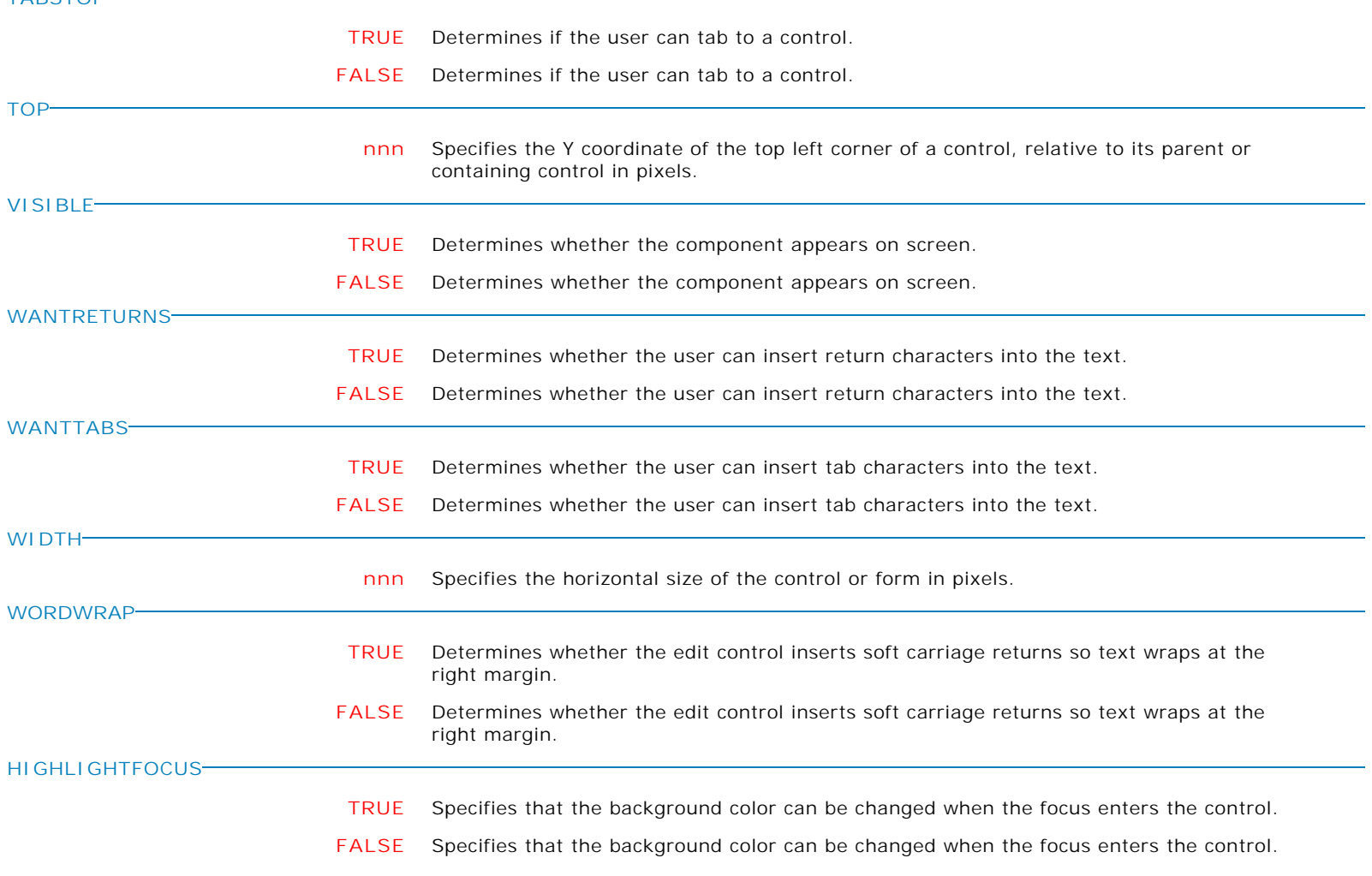

**Control Property Value**

Legacy Controls

Variable Unicode Memo

**FOCUSCOLOR**

**Value** Specifies the background color of the control when focused.

Supported Background Colors:

AQUA BLACK BLUE CREAM DARK GRAY FUCHSIA GRAY GREEN LIME LIGHT GRAY MAROON MEDIUM GRAY MINT GREEN NAVY OLIVE PURPLE RED SILVER SKY BLUE TEAL WHITE YELLOW BUTTON FACE SCROLLBAR BACKGROUND ACTIVE CAPTION INACTIVE CAPTION MENU WINDOW WINDOWFRAME MENU TEXT WINDOW TEXT CAPTION TEXT ACTIVE BORDER INACTIVE BORDER APP WORKSPACE HIGHLIGHT HIGHLIGHT TEXT BUTTON SHADOW GRAY TEXT BUTTON TEXT INACTIVE CAPTION TEXT BUTTON HIGHLIGHT 3D DARK SHADOW 3D LIGHT INFO TEXT INFO BACK GRADIENT ACTIVE CAPTION GRADIENT INACTIVE CAPTION

**FIRSTCHAR**

**TRUE** Specifies whether the cursor will appear in the component starting position.

**FALSE** Specifies whether the cursor will appear in the component starting position.

**Control Property Value**

Legacy Controls

Variable Unicode Memo

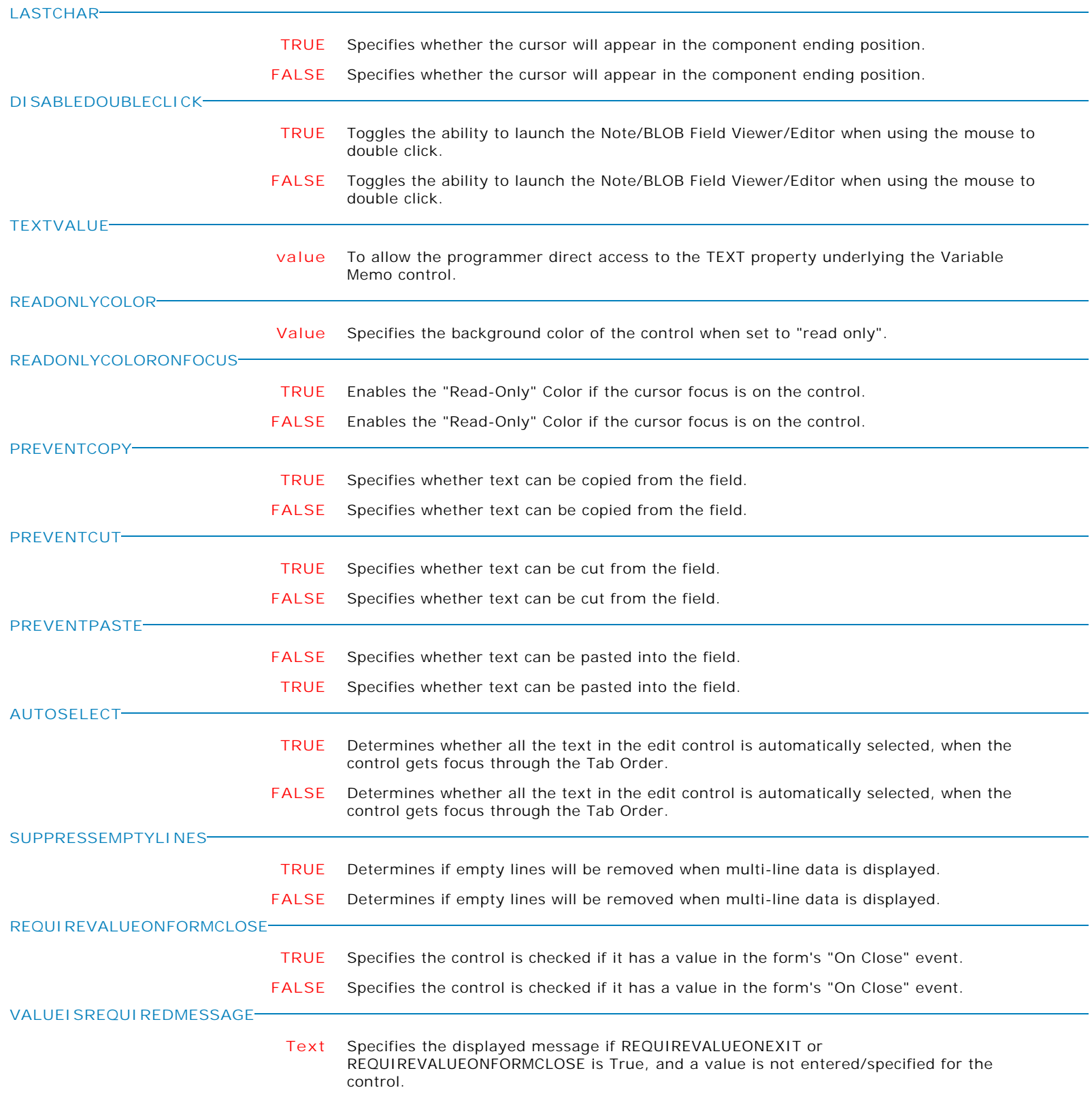

**Control Property Value**

Legacy Controls

# Variable Unicode Memo

**MAKERIGHTCLICK**

Specifies to fire the "On Right Click" EEP for the control, simulating a mouse right click. The last parameter will accept any value for the PROPERTY command.

Syntax:

PROPERTY CustomerList MAKERIGHTCLICK ' '

**MAKEDBLCLICK**

Specifies to fire the "On Double Click" EEP for the control, simulating a mouse double click. The last parameter will accept any value for the PROPERTY command.

Syntax:

PROPERTY CustomerName MAKEDBLCLICK ' '

## **AUTOSCROLLCONTENT**

**TRUE** Specifies whether to begin scrolling for the content of the control.

The scrolling may only be assigned (TRUE/FALSE) at runtime with the PROPERTY command.

Use the "Auto-Scroll Interval" setting within the Form Designer to assign the scroll interval (in milliseconds).

## **FALSE** Specifies whether to begin scrolling for the content of the control.

The scrolling may only be assigned (TRUE/FALSE) at runtime with the PROPERTY command.

Use the "Auto-Scroll Interval" setting within the Form Designer to assign the scroll interval (in milliseconds).

**Control Property Value**

Legacy Controls

Unicode Static Text

Form Controls and Properties *Legacy Controls*

**ALIGNMENT RIGHT** Text is right-justified: Lines all end at the right edge of the control. **CENTER** Text is centered in the control. **LEFT** Text is left-justified: Lines all begin at the left edge of the control. **ALIGN RIGHT** Right: The control moves to the right side of its parent and resizes to fill the height of its parent. The width of the control is not affected. **LEFT** Left: The control moves to the left side of its parent and resizes to fill the height of its parent. The width of the control is not affected. **NONE** None: The control remains where it was placed. This is the default value. **CLIENT** Client: The control resizes to fill the client area of its parent. If another control already occupies part of the client area, the control resizes to fit within the remaining client area. **TOP** Top: The control moves to the top of its parent and resizes to fill the width of its parent. The height of the control is not affected. **BOTTOM** Bottom: The control moves to the bottom of its parent and resizes to fill the width of its parent. The height of the control is not affected. **ANGLE nnn** Use this property to specify the angle used to rotate the label. **AUTOSIZE TRUE** Use AutoSize to make the label adjust its size automatically so the client area accommodates the height and width of the text. When AutoSize is False, the label is fixed in size. When AutoSize is True, the size of the label readjusts whenever the text changes. The size of the label is also readjusts when the Font property changes. When WordWrap is True, the width of the label is fixed. If AutoSize is also True, changes to the text cause the label to change in height. When AutoSize is True and WordWrap is False, the font determines the height of the label, and changes to the text cause the label to change in width. **FALSE** Use AutoSize to make the label adjust its size automatically so the client area accommodates the height and width of the text. When AutoSize is False, the label is fixed in size. When AutoSize is True, the size of the label readjusts whenever the text changes. The size of the label is also readjusts when the Font property changes. When WordWrap is True, the width of the label is fixed. If AutoSize is also True, changes to the text cause the label to change in height. When AutoSize is True and WordWrap is False, the font determines the height of the label, and changes to the text cause the label to change in width. **BEVELWIDTH nnn** Use BevelWidth to specify how wide the inner or outer bevel should be. Do not confuse BevelWidth, which is the width of the bevels, with BorderWidth, which is the space between the bevels. If both the BevelInner and BevelOuter properties are bvNone, BevelWidth has no effect. To remove both bevels, set the BevelInner and BevelOuter properties to None, rather than setting the BevelWidth to 0, as this involves less overhead when painting.

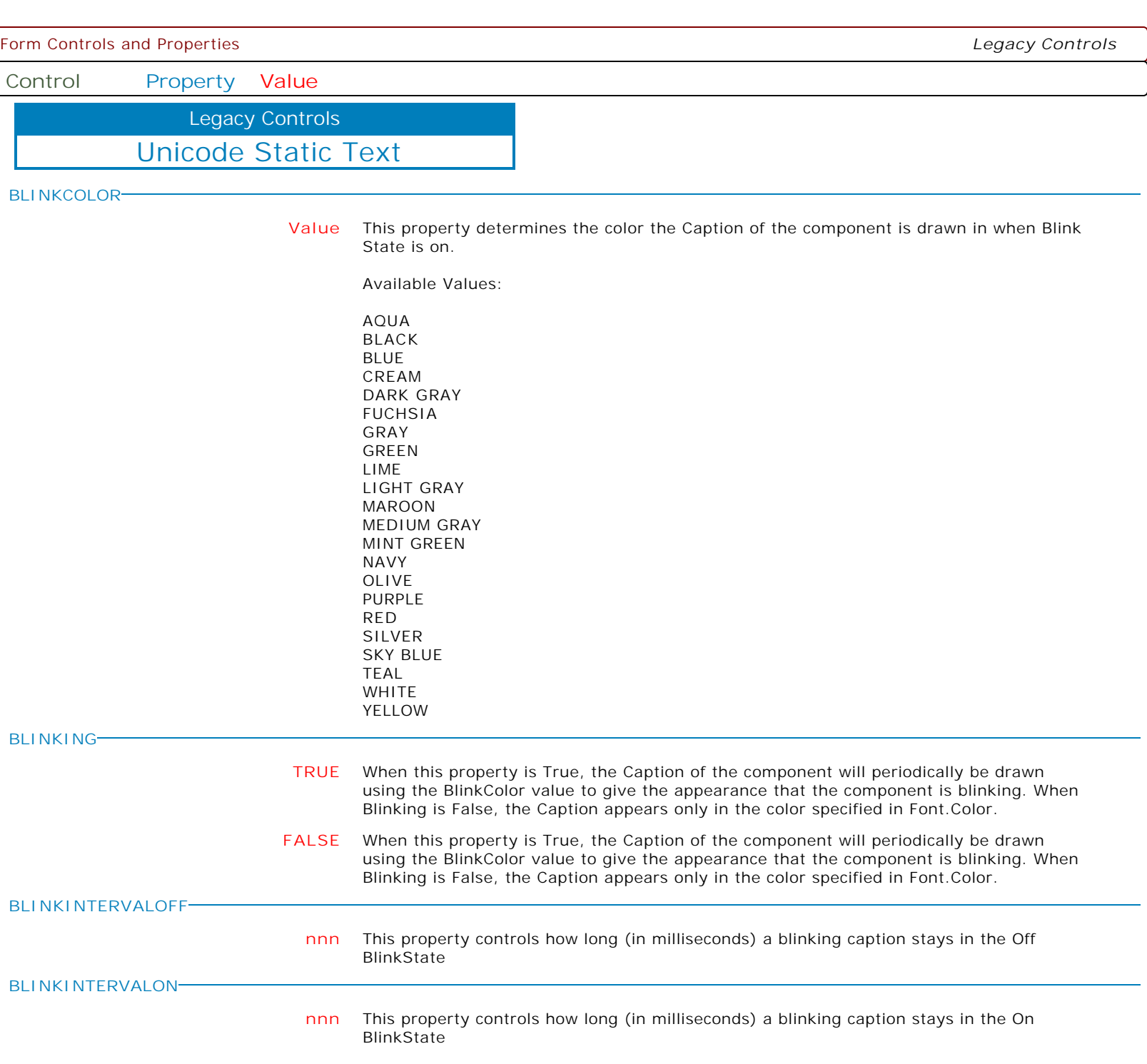

**Control Property Value**

Legacy Controls

Unicode Static Text

**BORDERCOLOR**

**Value** Use this property to specify the color used to fill the region between the inner and outer borders.

Available Values:

AQUA BLACK BLUE CREAM DARK GRAY FUCHSIA GRAY GREEN LIME LIGHT GRAY MAROON MEDIUM GRAY MINT GREEN NAVY OLIVE PURPLE RED SILVER SKY BLUE TEAL WHITE YELLOW

**BORDERHIGHLIGHT**

**Value** Use this property to specify the color used when painting highlighted portions of the border.

Available Values:

AQUA BLACK BLUE CREAM DARK GRAY FUCHSIA GRAY GREEN LIME LIGHT GRAY MAROON MEDIUM GRAY MINT GREEN NAVY OLIVE PURPLE RED SILVER SKY BLUE TEAL WHITE YELLOW

Form Controls and Properties *Legacy Controls* **Control Property Value** Unicode Static Text Legacy Controls **BORDERSHADOW Value** Use this property to specify the color used when painting shadowed portions of the border. Available Values: AQUA BLACK BLUE CREAM DARK GRAY FUCHSIA GRAY GREEN LIME LIGHT GRAY MAROON MEDIUM GRAY MINT GREEN NAVY OLIVE PURPLE RED SILVER SKY BLUE TEAL WHITE YELLOW **BORDERWIDTH nnn** Specifies the distance, in pixels, between the outer and inner bevels. **CAPTION**

**CAPTION** Specifies the text string that the Label displays.

Use Caption to specify the text that the Label displays. To underline a character in a Caption, include the ampersand (&) before the character. This type of character is called an accelerator character.

**Control Property Value**

Legacy Controls

Unicode Static Text

**COLOR**

**Value** Specifies the background color of the control.

Available Values:

AQUA BLACK BLUE CREAM DARK GRAY FUCHSIA GRAY GREEN LIME LIGHT GRAY MAROON MEDIUM GRAY MINT GREEN NAVY OLIVE PURPLE RED SILVER SKY BLUE TEAL WHITE YELLOW

**ENABLED**

**TRUE** Controls whether the control responds to mouse, keyboard, and timer events.

Use Enabled to change the availability of the control to the user. To disable a control, set Enabled to false. Disabled controls appear dimmed. If Enabled is false, the control ignores mouse, keyboard, and timer events.

To re-enable a control, set Enabled to true. The control is no longer dimmed, and the user can use the control.

**FALSE** Controls whether the control responds to mouse, keyboard, and timer events.

Use Enabled to change the availability of the control to the user. To disable a control, set Enabled to false. Disabled controls appear dimmed. If Enabled is false, the control ignores mouse, keyboard, and timer events.

To re-enable a control, set Enabled to true. The control is no longer dimmed, and the user can use the control.

**Control Property Value**

Legacy Controls

Unicode Static Text

# **FLATCOLOR**

**Value** Use this property to specify the color to use in drawing borders set to the Flat style.

Available Values: AQUA

BLACK BLUE CREAM DARK GRAY FUCHSIA GRAY GREEN LIME LIGHT GRAY MAROON MEDIUM GRAY MINT GREEN NAVY OLIVE PURPLE RED SILVER SKY BLUE TEAL WHITE YELLOW

### **FLYBYCOLOR**

**Value** Use this property to specify the color the label should change to when the mouse is positioned over the label. This property is only used when the FlyByEnabled property is True.

Values:

AQUA BLACK BLUE CREAM DARK GRAY FUCHSIA GRAY GREEN LIME LIGHT GRAY MAROON MEDIUM GRAY MINT GREEN NAVY OLIVE PURPLE RED SILVER SKY BLUE TEAL WHITE YELLOW

**Control Property Value** Legacy Controls

Unicode Static Text

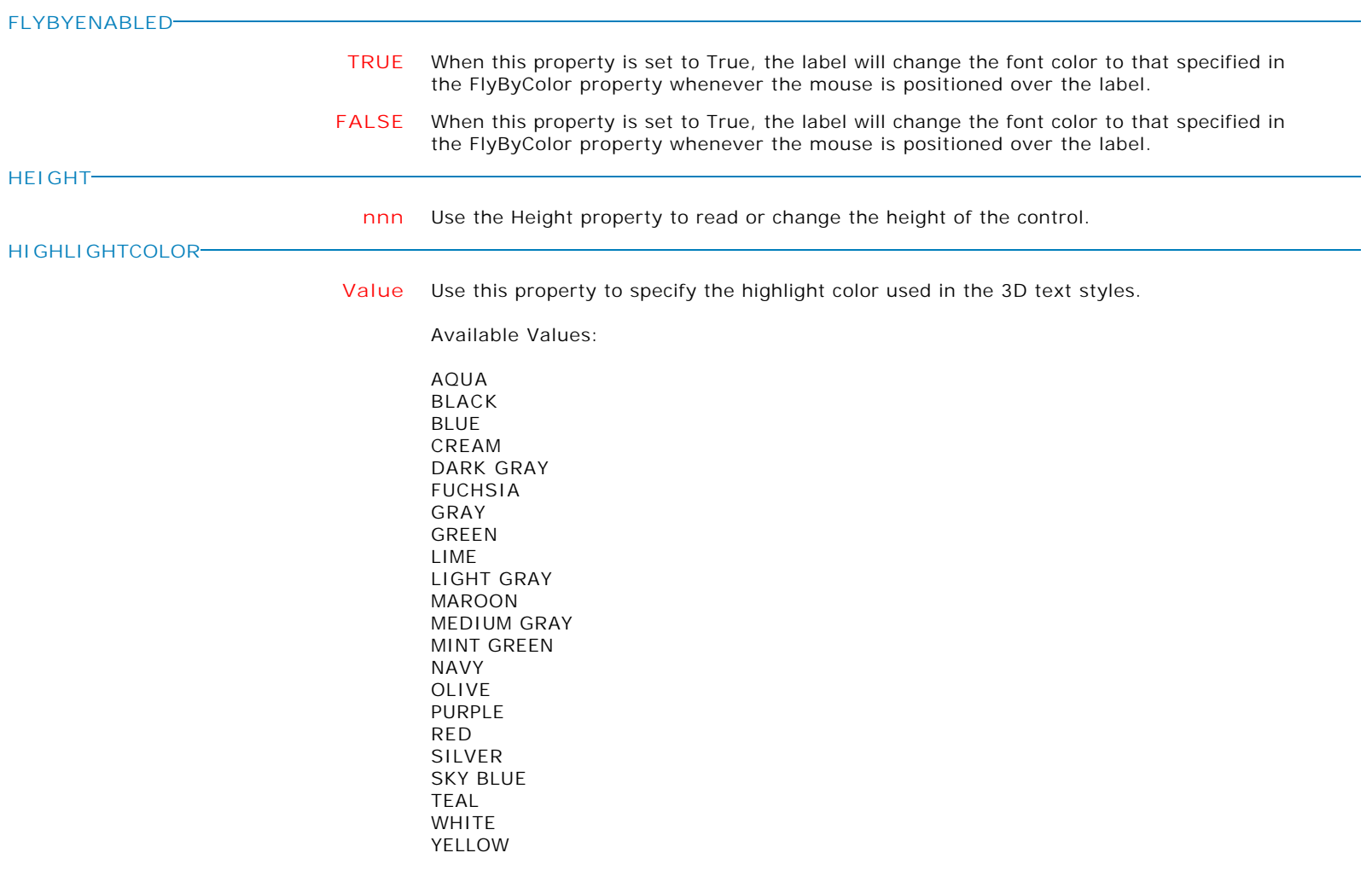

Form Controls and Properties *Legacy Controls* **Control Property Value** Unicode Static Text Legacy Controls **HINT HINT** Contains the text string that can appear when the user moves the mouse over the control. Use the Hint property to provide a string of help text either as a Help Hint, or as help text on a particular location such as a status bar. A Help Hint is a box containing help text that appears for a control when the user moves the mouse pointer over the control and pauses momentarily. To set up Help Hints: Specify the Hint property of each control for which a Help Hint should appear. Set the ShowHint property of each appropriate control to true, or set the ParentShowHint property of all controls to true and set the ShowHint property of the form to true. At runtime, set the value of the application's ShowHint property to true. To show the Hint on a status bar or other location, use the OnHint event handler of the application. The application's OnHint event occurs when the mouse pointer moves over the control. Specify a hint to be used for both a Help Hint box and by an OnHint handler by specifying two values separated by a  $|$  character (the vertical bar "or" symbol). For example, PROPERTY <ComponentID> HINT 'Name|Enter Name in the edit box' If Hint contains only one value, the entire string is used as a Help Hint and returned by the GetLongHint function. If a control has no Hint value specified, but its parent control does, the control uses the Hint value of the parent control (as long as the control's ShowHint property is true). Note: If the application's ShowHint property is false, the Help Hint does not appear, but the OnHint event handler is still called. **LEFT nnn** Specifies the horizontal coordinate of the left edge of a component relative to its parent. Use the Left property to determine where the left side of the control begins or to reposition the left side of the control. If the control is contained in another control, the Left and Top properties are relative to the parent control. If the control is contained directly by the form, the property values are relative to the form. For forms, the value of the Left property is relative to the screen in pixels. **LINKTARGET LINKTARGET** Specifies the file name to launch when the Static Text is clicked. The property UseAsLink must also be set to True.

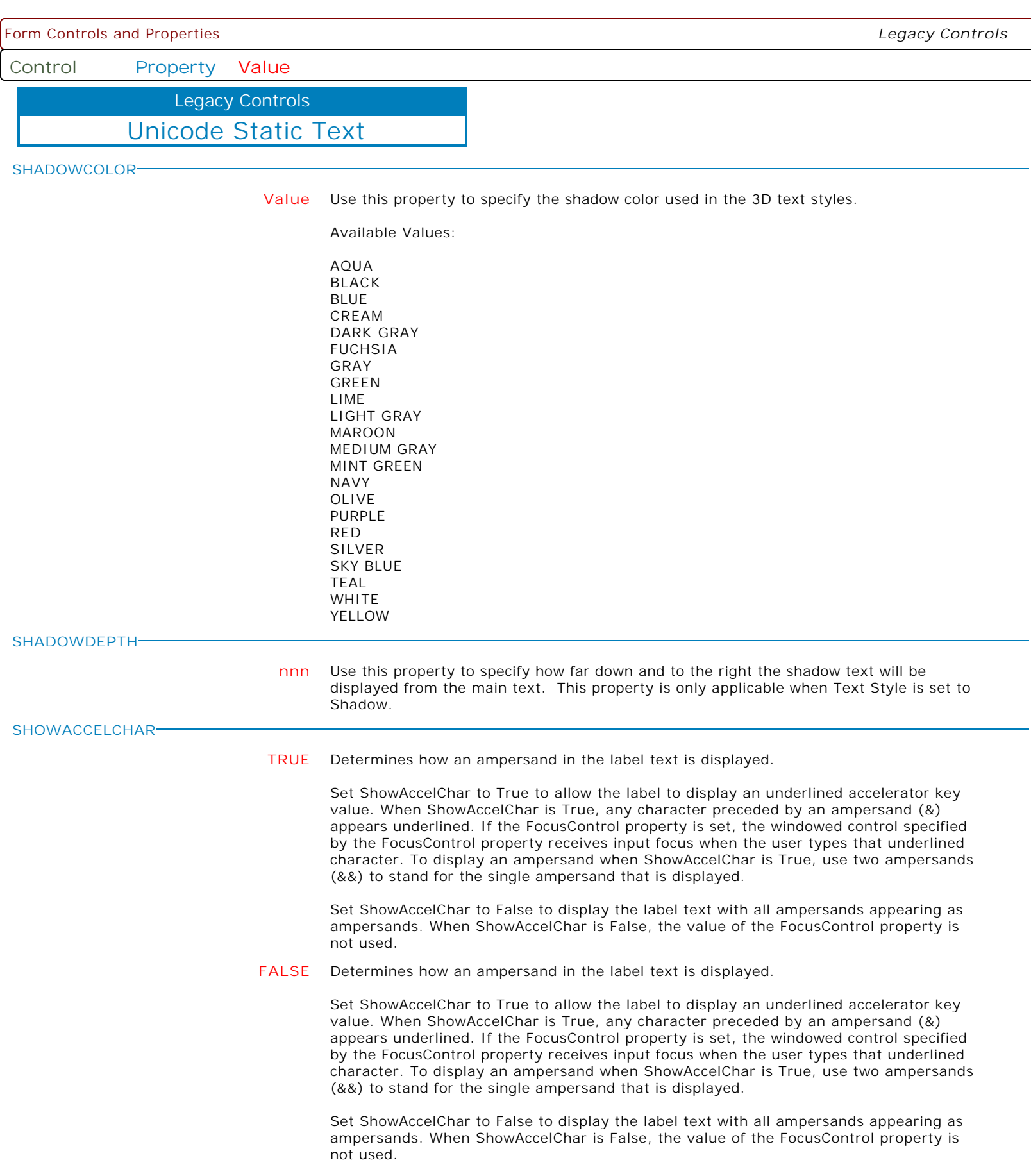

**Control Property Value**

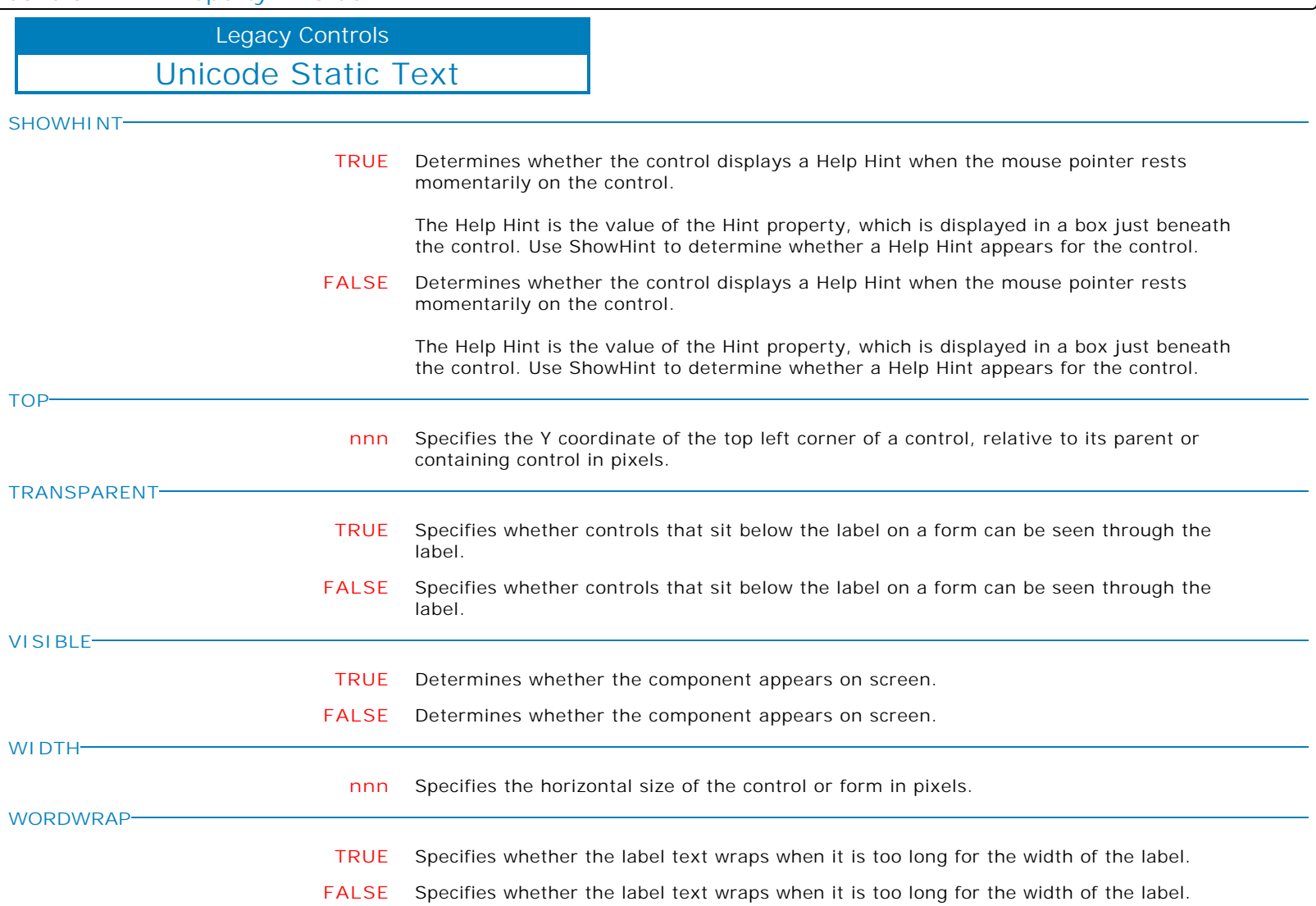

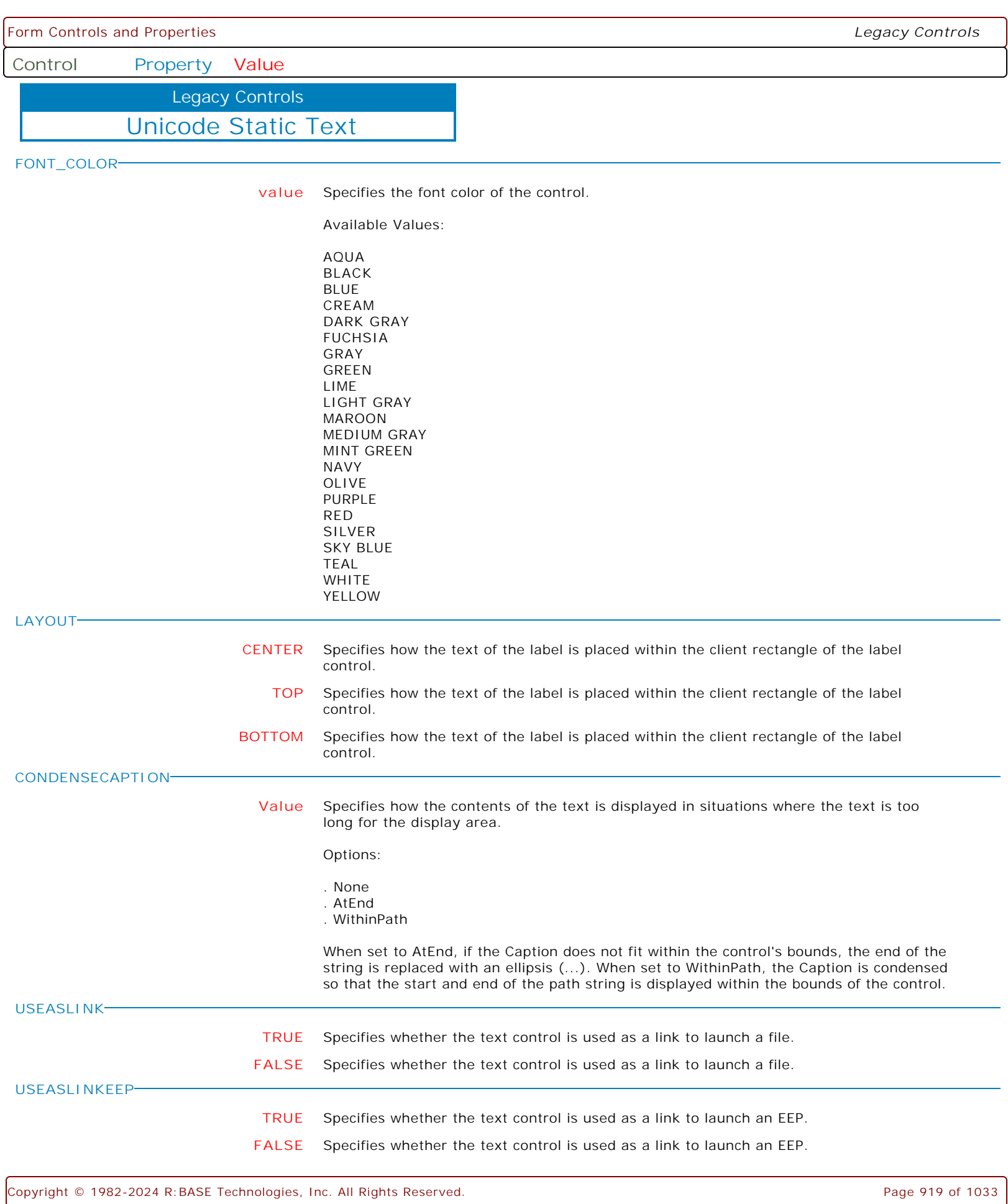

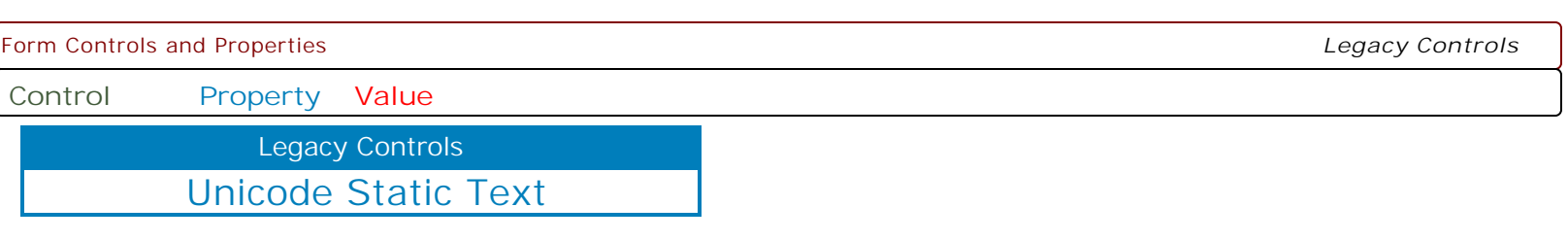

**MAKEDBLCLICK**

Specifies to fire the "On Double Click" EEP for the control, simulating a mouse double click. The last parameter will accept any value for the PROPERTY command.

Syntax:

PROPERTY CustomerName MAKEDBLCLICK ' '

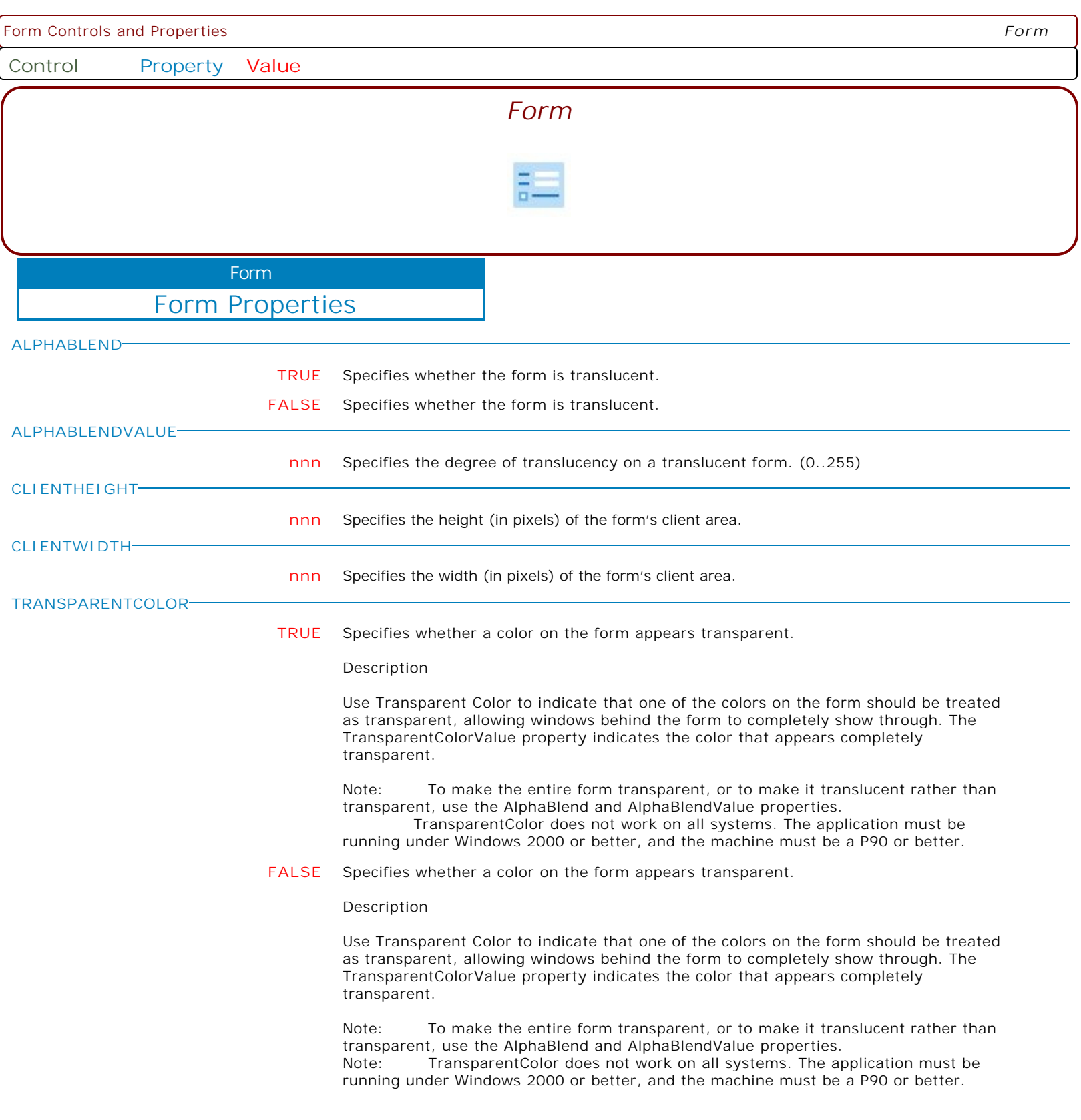

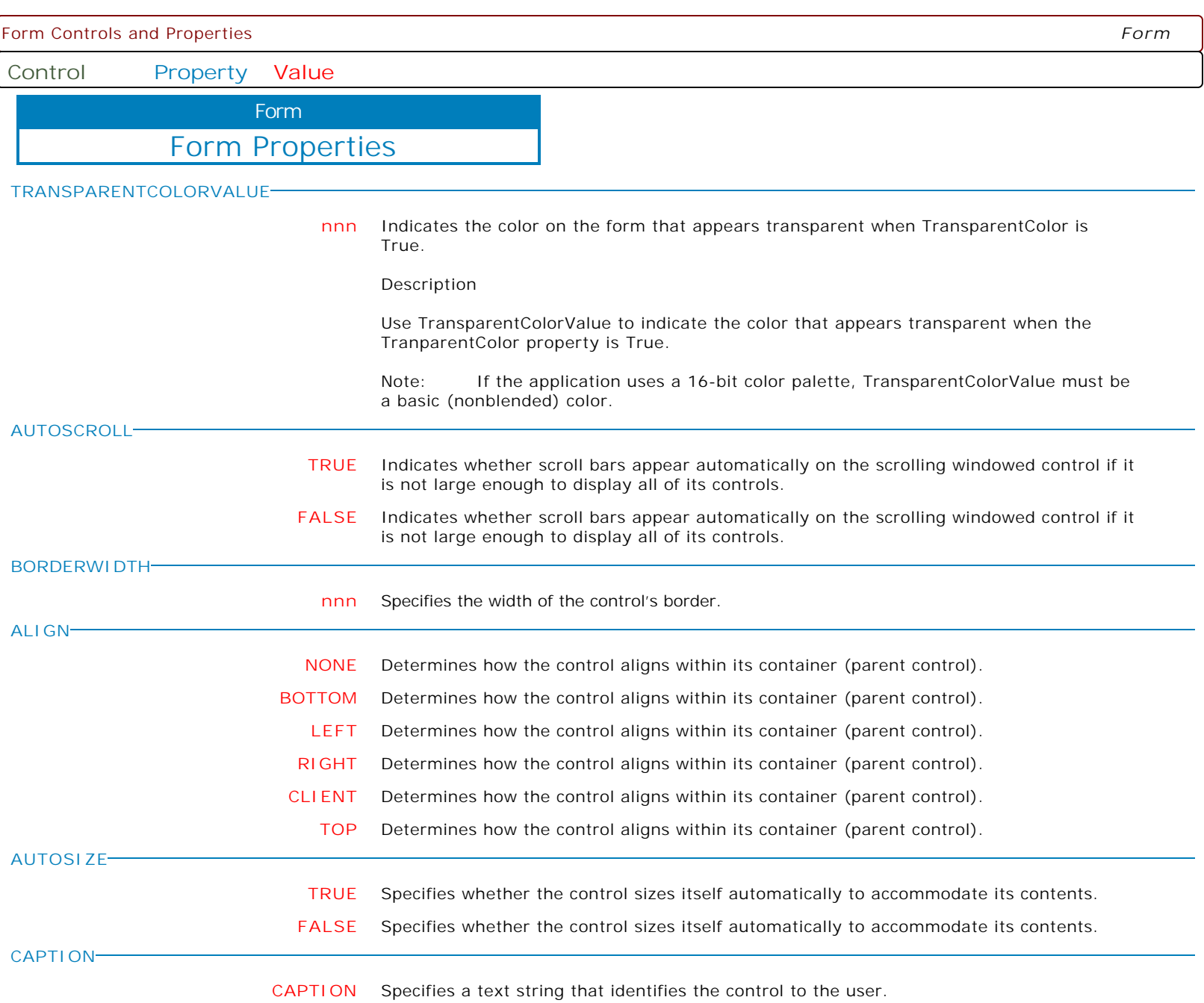

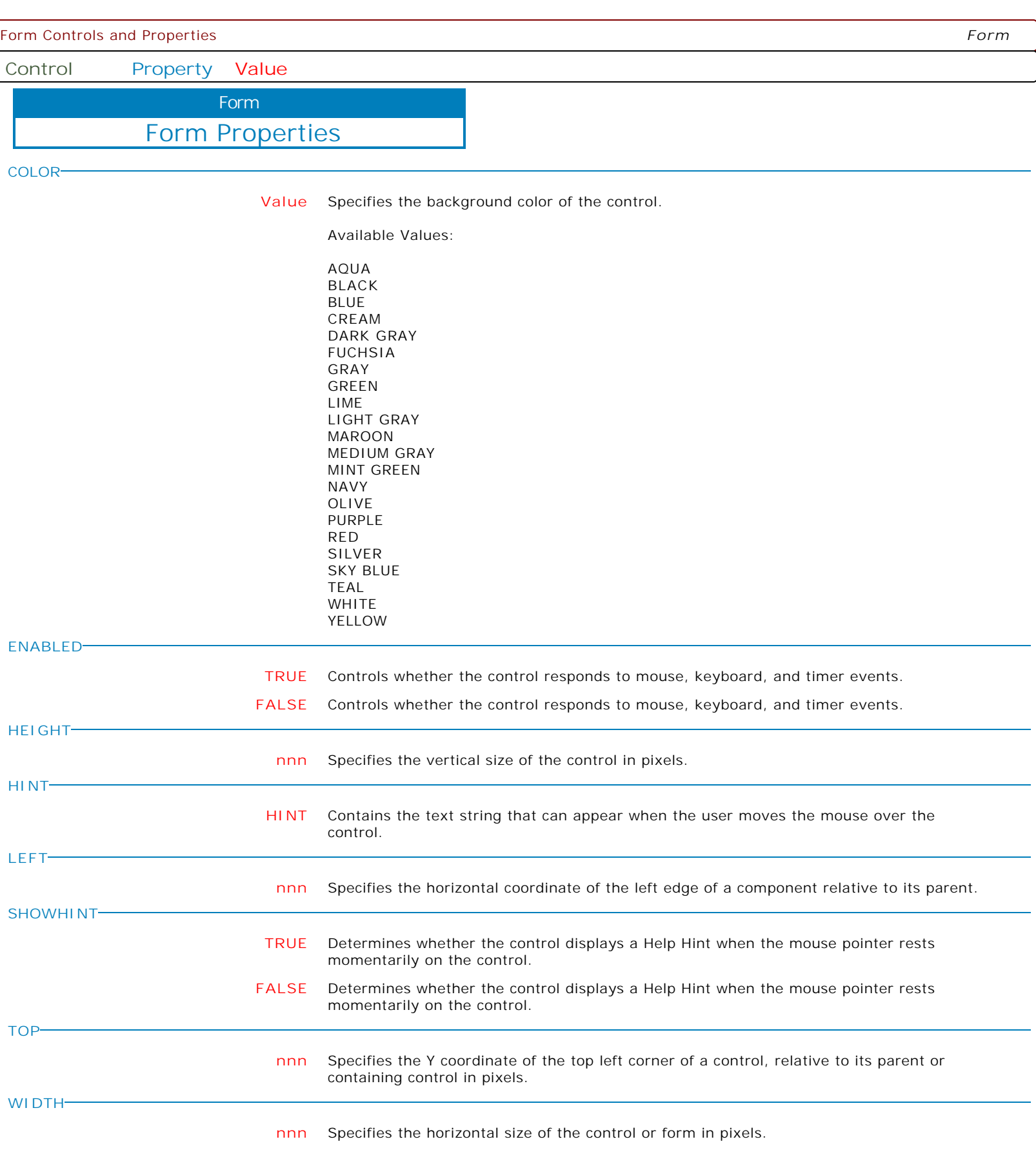

Form Controls and Properties *Form* **Control Property Value** Form Properties Form **STAY\_ON\_TOP ON** This form remains on top of the desktop and of other forms in the project, except any others that also have Form Style set to StayOnTop. If one StayOnTop form launches another, neither form will consistently remain on top. **OFF** This form remains on top of the desktop and of other forms in the project, except any others that also have Form Style set to StayOnTop. If one StayOnTop form launches another, neither form will consistently remain on top. **SHOW\_MINIMIZE\_BUTTON TRUE** Specifies if the form has a Minimize button. **FALSE** Specifies if the form has a Minimize button. **SHOW\_MAXIMIZE\_BUTTON TRUE** Specifies if the form has a Maximize button. **FALSE** Specifies if the form has a Maximize button. **SHOW\_CLOSE\_BUTTON TRUE** The form has a Control menu (also known as a System menu). **FALSE** The form has a Control menu (also known as a System menu). **DONTSHOWSAVEDIALOG TRUE** Will supress "Save Changes?" confirming dialog box upon closing the form. **FALSE** Will show "Save Changes?" confirming dialog box upon closing the form. **PRINT PRINTER** Will print the currently displayed form to the current printer. **PROPORTIONAL** The form is printed to the current printer so that the printed image is approximately the same visible size as on the screen (WYSIWYG). **FIXEDDPI** Will print the currently displayed form to the current printer, with no special scaling; therefore, the printed form and how the form appears onscreen may appear squished or stretched. **FITTOPAGE** Will print the currently displayed form to the current printer, using the same screen proportions, but in a size that just fits the printed page. **DISABLECLOSEACTION TRUE** To Disable [x] Caption Button, [Alt+F4] and [Esc] Key Combination **FALSE** To Enable [x] Caption Button, [Alt+F4] and [Esc] Key Combination **DONTSHOWDELETEDIALOG TRUE** Will supress "Confirm Deletion?" confirming dialog box upon closing the form. Very useful when using "DELROW" command as Custom EEP, especially when customizing your application with your own way of providing the option to delete rows. Use this option as "On After Start EEP" in the related form. Example: PROPERTY RBASE\_FORM DONTSHOWDELETEDIALOG 'TRUE' RETURN **FALSE** Will show "Confirm Deletion?" confirming dialog box upon closing the form.

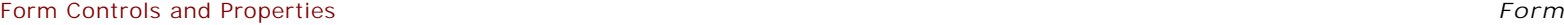

**Control Property Value**

Form

Form Properties

**SCALEBY**

**nnn** Use this property to scale a form and all related controls to s specified screen pixel width.

PROPERTY RBASE\_FORM SCALEBY nnnn

The SCALEBY property modifies the Height and Width properties of the form and all controls placed on it, but it does not change the Top and Left properties; therefore, the size of the controls changes, but not the coordinates of the top-left corners of the controls. Thus, it preserves the position of all controls on the form.

If you have developed a form that is 800x600 for the majority of users having a monitor with 800x600 screen resolution to fit the form on the entire available screen, but a few users of your application have a higher resolution (1024x768) and if you wish your 800x600 form to fill the entire screen of a monitor with a resolution of 1024x768, you'll need to use the RBASE\_FORM SCALEBY property as follows:

Example:

PROPERTY RBASE\_FORM SCALEBY '800' RETURN

This will scale the original form designed as 800x600 to fill the entire screen even if the screen resolution is higher than 800x600, such as, 1400×1050, 1280x800 or 1024x768.

Notes:

 . The 'value' should be the same as the original form width in order to scale proportionally on the monitors with higher resolution.

. Use the SCALEBY property within a form's "On After Start" Custom EEP.

 . To take advantage of this feature, make sure to use true type fonts for all form controls.

#### **FILL\_SCREEN** With the required steps for scaling forms based upon the screen dimensions, themes, borders, etc., an enhanced "fill the screen" scaling of forms has been implemented.

To fill the screen when scaling forms, use the "FILL\_SCREEN" parameter.

PROPERTY RBASE\_FORM SCALEBY 'FILL\_SCREEN'

Notes:

 . Use the SCALEBY property within a form's "On After Start" Custom EEP. . To take advantage of this feature, make sure to use true type fonts for all form controls.

**Control Property Value**

Form

Form Properties

**THEMENAME**

**value** Use this property to dynamically change the theme.

Syntax:

PROPERTY RBASE\_FORM THEMENAME RThemeName

Where RThemeName includes the following options:

- . Deep Cyan
- . Deep Green
- . Deep Orange
- . Funny Theme . Gnome
- . Green Glass
- . Longhorn
- . Mac OS
- . Matrix
- . Media
- . One Blue
- . One Clear Blue
- . One Cyan
- . One Green
- . One Orange . Orange Glass
- . R:BASE Rocks!
- . Razzmatazz
- . Real One
- . Sports Black
- . Sports Blue
- . Sports Cyan
- . Sports Green
- . Sports Orange
- . Win Native
- . XP Egypt
- . XP Green
- . XP Grey Scale . XP Orange
- . XP Silver
- 

Example 01:

PROPERTY RBASE\_FORM THEMENAME R:BASE Rocks! RETURN

Example 02:

PROPERTY RBASE\_FORM THEMENAME Razzmatazz RETURN

Example 03:

PROPERTY RBASE\_FORM THEMENAME Longhorn RETURN

**Control Property Value**

Form

Form Properties

**WI** 

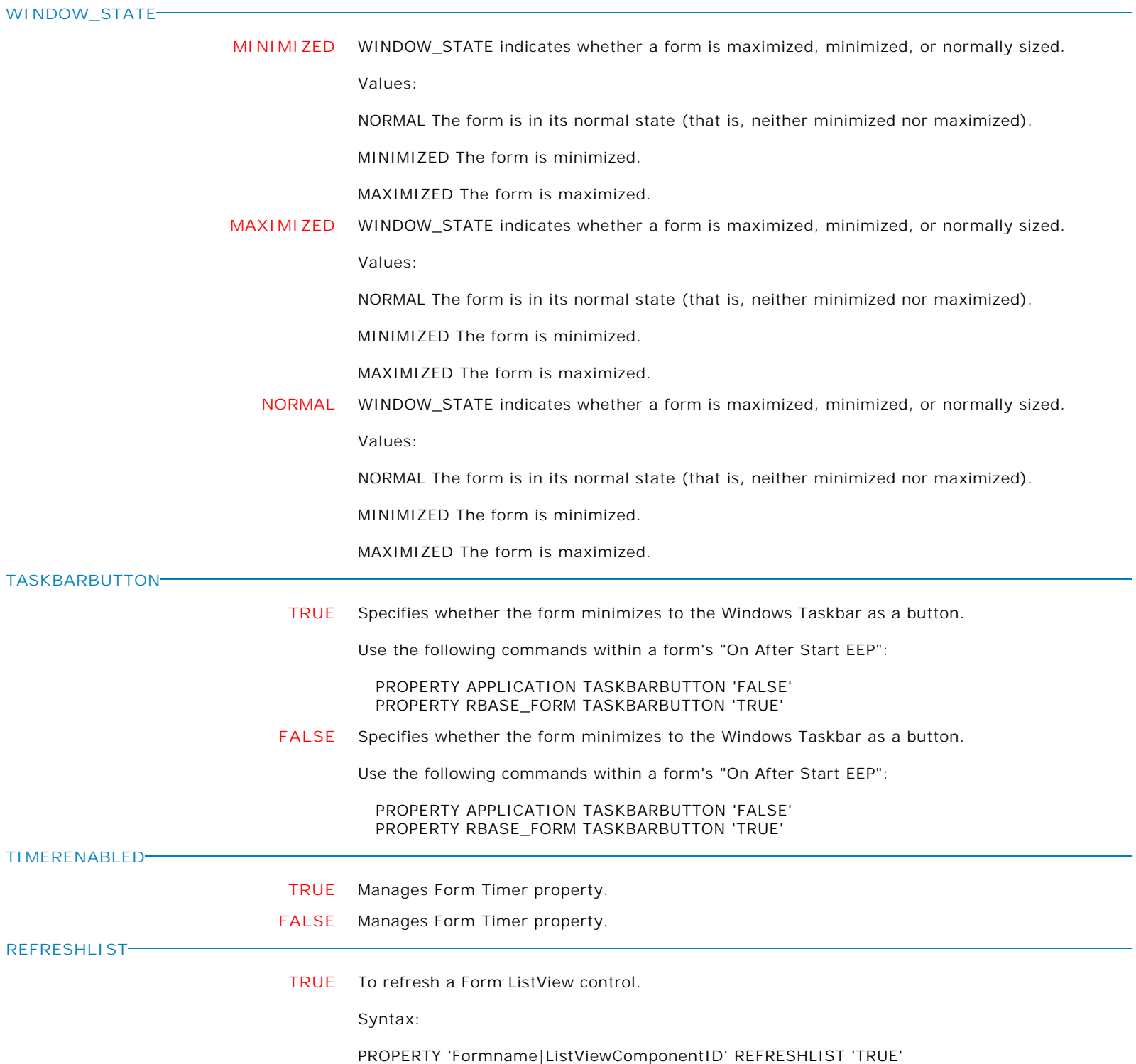

Form Controls and Properties *Form* **Control Property Value** Form Properties Form **SET\_FOCUS TRUE** Used to switch focus on forms. Switching Focus on Form Control: PROPERTY 'Formname|ComponentID' SET\_FOCUS 'TRUE' Switching Focus to a Form: PROPERTY 'Formname|RBASE\_FORM' SET\_FOCUS 'TRUE' **FORMICON Value** Specifies the form icin to load into the caption bar. -- Example 01 PROPERTY RBASE\_FORM FormIcon 'filename.ico' RETURN -- Example 02 PROPERTY RBASE\_FORM FormIcon 'full\_path\filename.ico' RETURN **TIMERINTERVAL nnn** Specifies the Form Timer interval. **CAPTURE\_FROM\_SCREEN FileName** Captures an image of the current screen in an image file. The entire screen, or a specified area can be captured. This command works with JPEG and BMP images file output only. If the .JPG or .JPEG file extension is specified, the image format will be stored as JPEG. All other file extensions will be considered as the bitmap file format. Examples: -- to capture the full screen to a JPG file PROPERTY RBASE\_FORM CAPTURE\_FROM\_SCREEN 'c:\Screen\_FullCapture.jpg' -- to capture part of screen to a BMP file PROPERTY RBASE\_FORM 'CAPTURE\_FROM\_SCREEN|23, 24, 934, 800' 'c:\Screen\_AreaCapture.bmp' **CLIPBOARD** Captures an image of the current screen and places the content in the clipboard. The entire screen, or a specified area can be captured. Examples: -- to capture the full screen to the clipboard PROPERTY RBASE\_FORM CAPTURE\_FROM\_SCREEN CLIPBOARD -- to capture part of screen to to the clipboard PROPERTY RBASE\_FORM 'CAPTURE\_FROM\_SCREEN|23, 24, 934, 800' CLIPBOARD

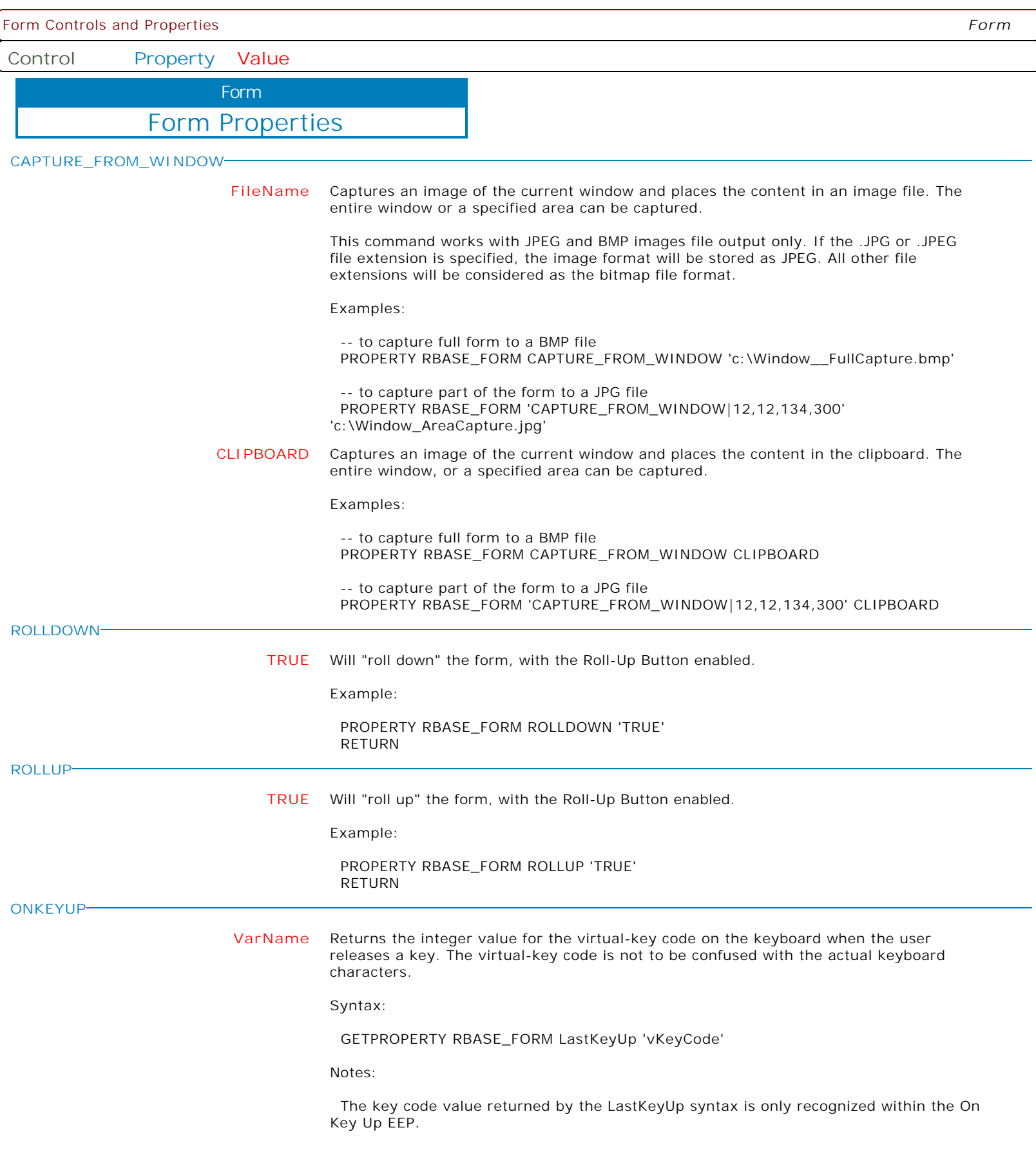

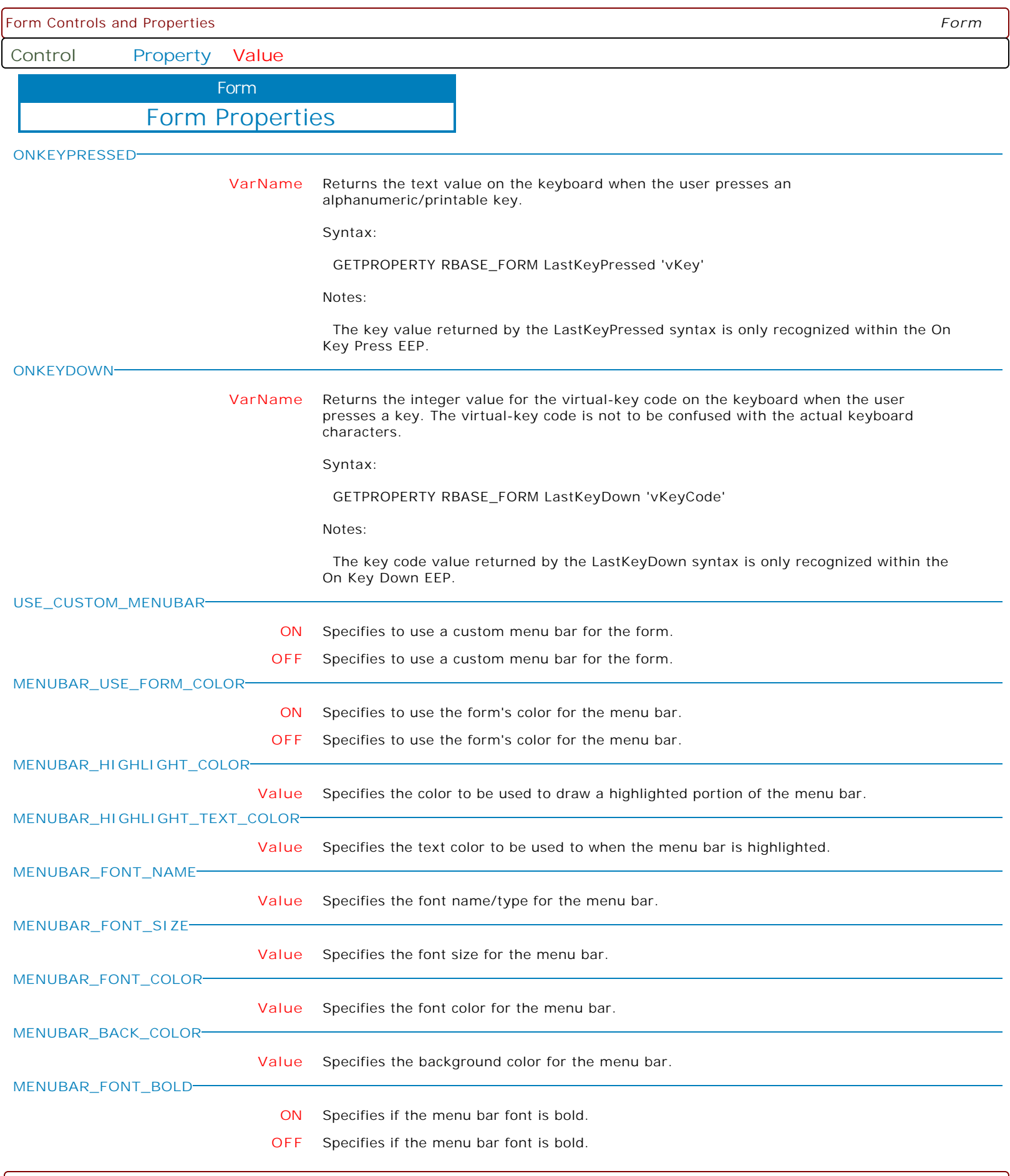

Copyright © 1982-2024 R:BASE Technologies, Inc. All Rights Reserved. Page 930 of 1033

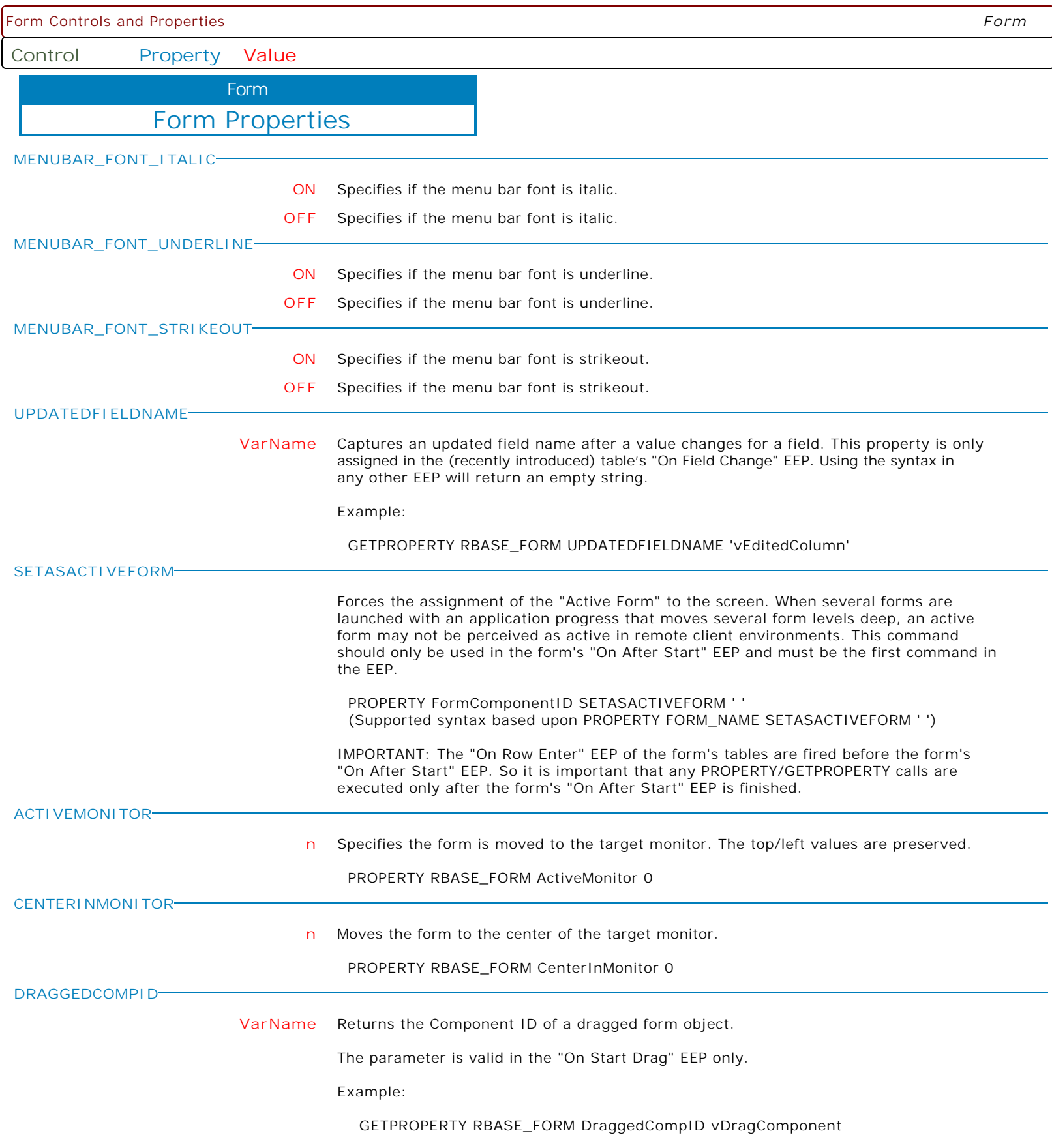

**Control Property Value**

Form

Form Properties

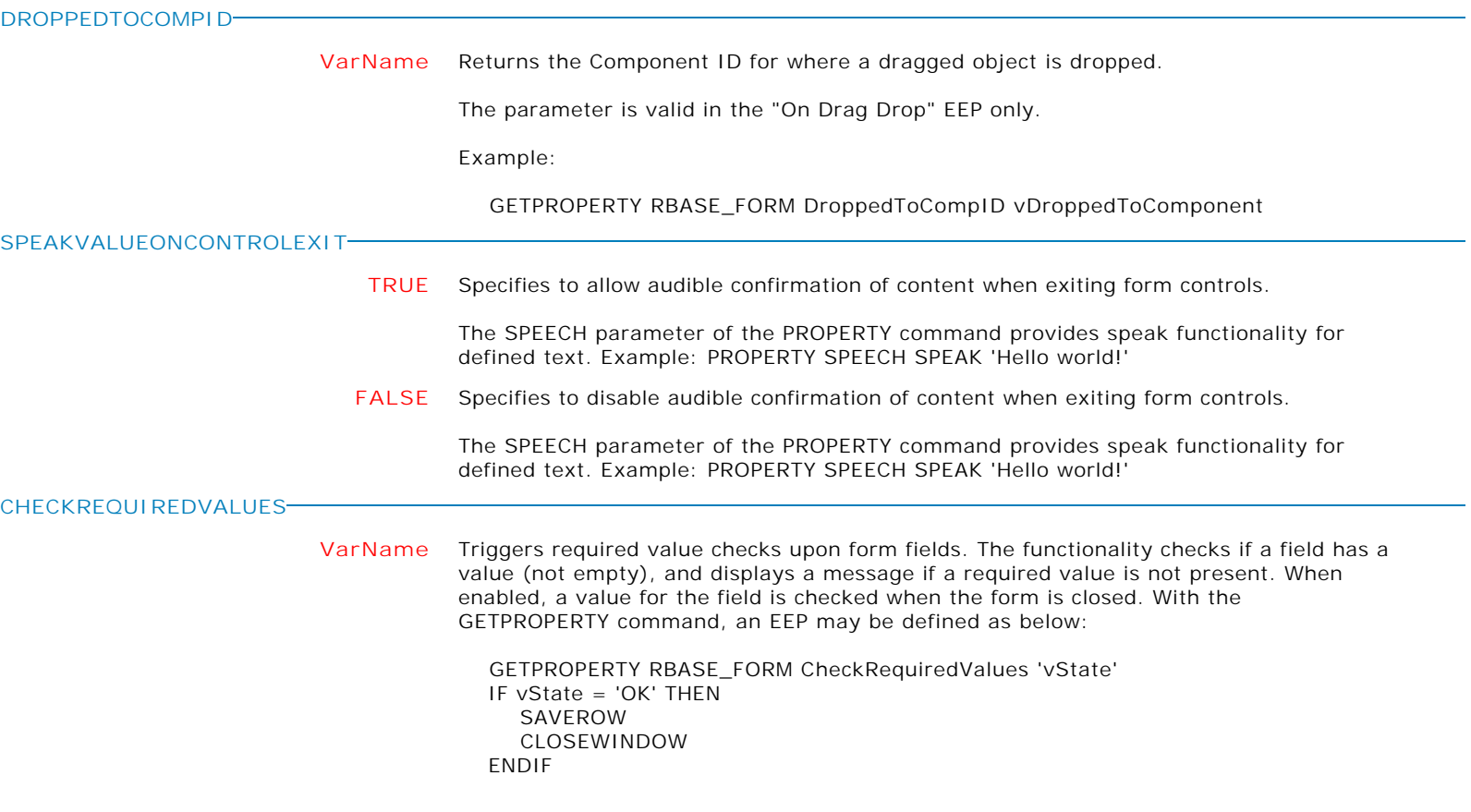

**Control Property Value**

Form

MDI Form Properties

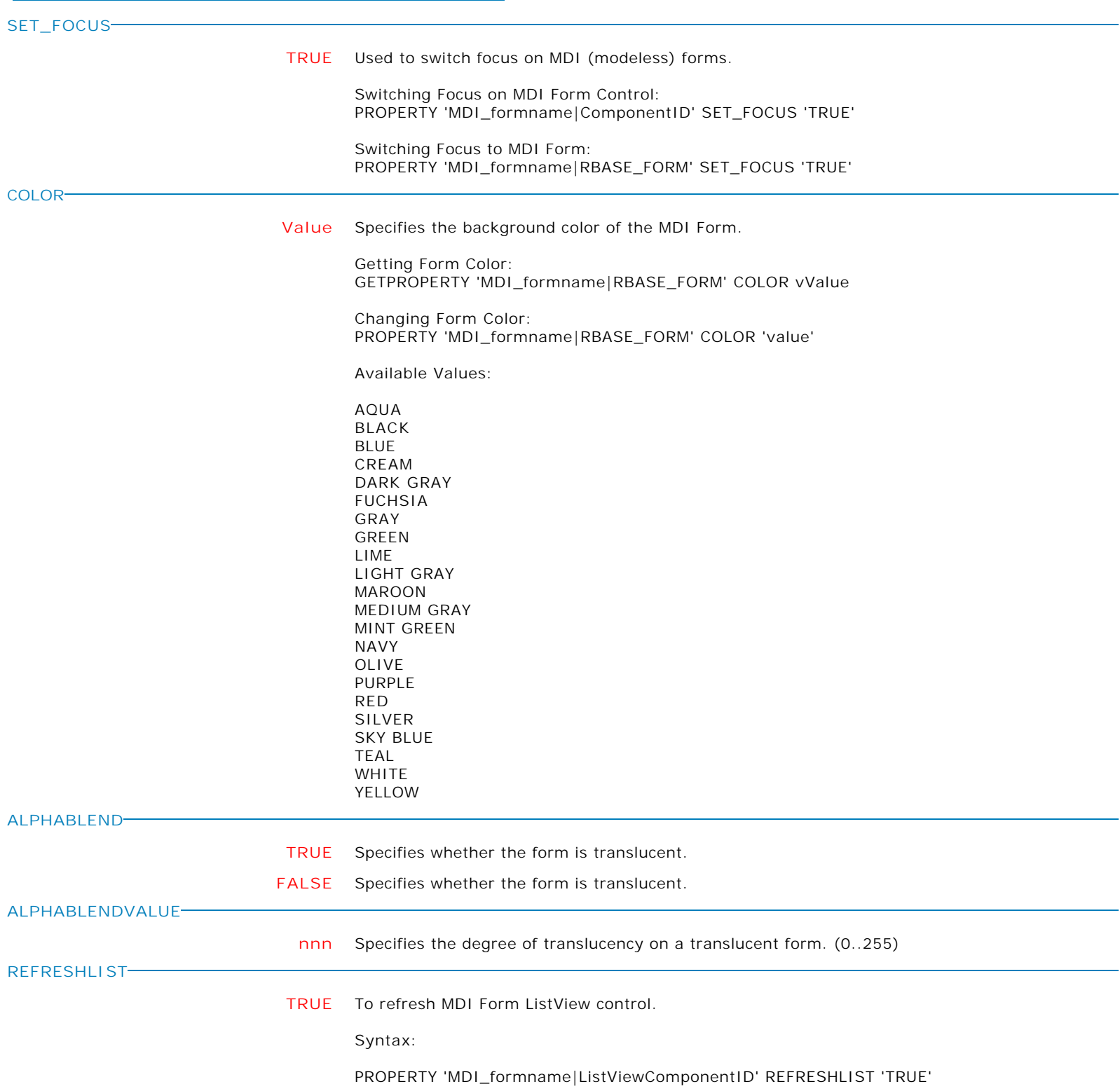

**Control Property Value**

Form

MDI Form Properties

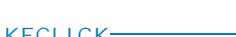

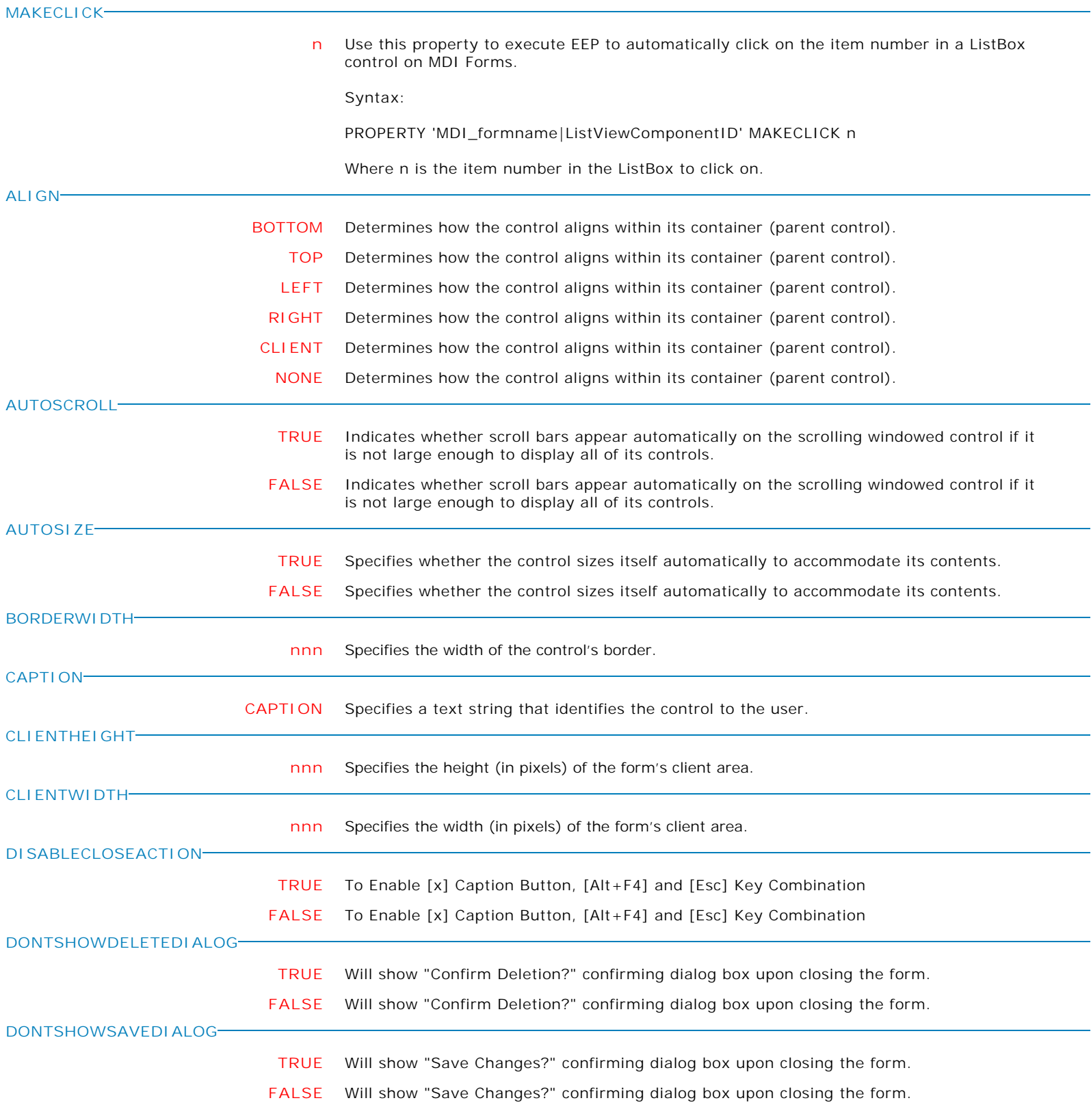

**Control Property Value**

Form

MDI Form Properties

# **ENABLED**

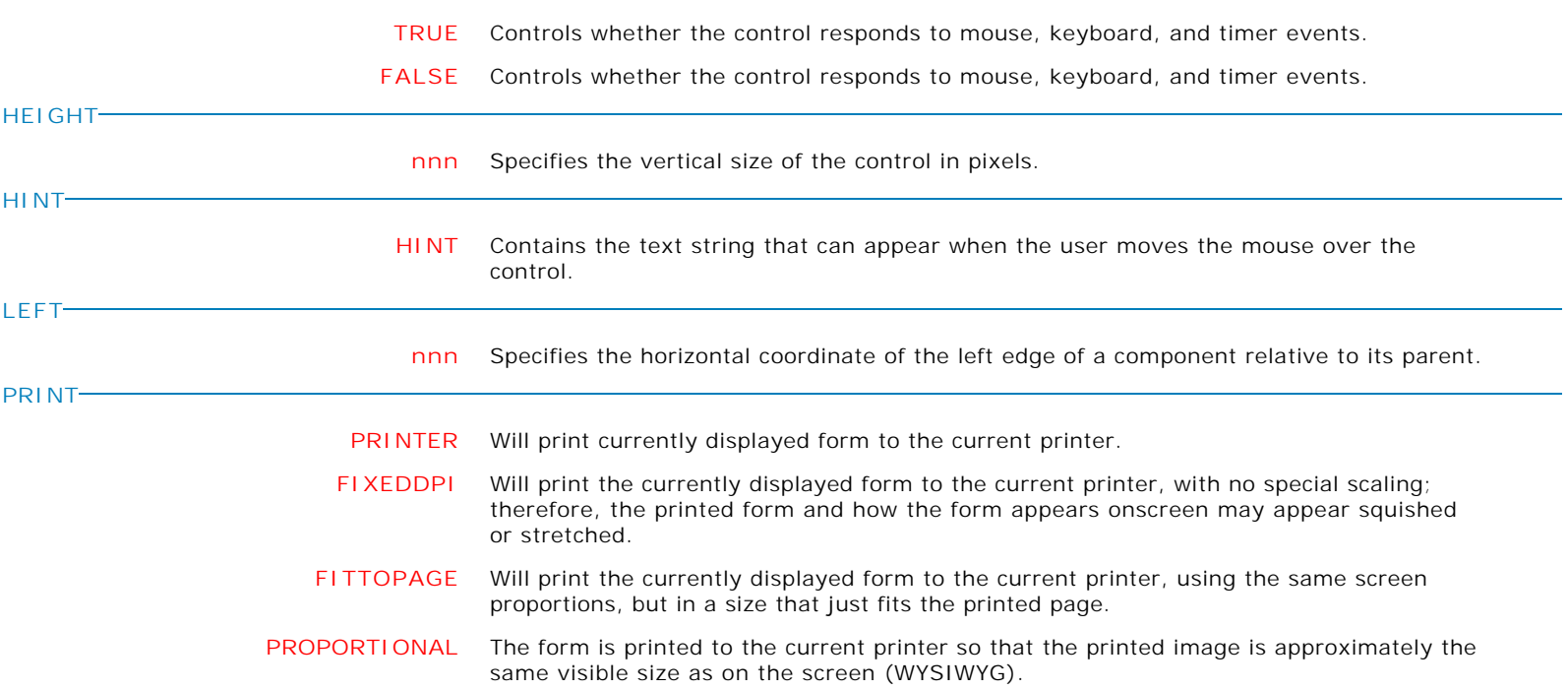

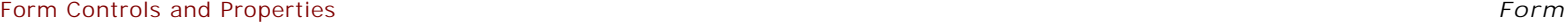

**Control Property Value**

Form

MDI Form Properties

**SCALEBY**

**nnn** Use this property to scale a form and all related controls to a specified screen pixel width.

Example:

PROPERTY RBASE\_FORM SCALEBY nnnn

The SCALEBY property modifies the Height and Width properties of the form and all controls placed on it, but it does not change the Top and Left properties; therefore, the size of the controls changes, but not the coordinates of the top-left corners of the controls. Thus, it preserves the position of all controls on the form.

If you have developed a form that is 800x600 for the majority of users having a monitor with 800x600 screen resolution to fit the form on the entire available screen, but a few users of your application have a higher resolution (1024x768) and if you wish your 800x600 form to fill the entire screen of a monitor with a resolution of 1024x768, you'll need to use the RBASE\_FORM SCALEBY property as follows:

Example:

#### PROPERTY RBASE\_FORM SCALEBY '800' RETURN

This will scale the original form designed as 800x600 to fill the entire screen even if the screen resolution is higher than 800x600, such as, 1400×1050, 1280x800 or 1024x768.

Notes:

 . The 'value' should be the same as the original form width in order to scale proportionally on the monitors with higher resolution.

 . Use the SCALEBY property within a form's "On After Start" Custom EEP. . To take advantage of this feature, make sure to use true type fonts for all form controls.

#### **FILL\_SCREEN** With the required steps for scaling forms based upon the screen dimensions, themes, borders, etc., an enhanced "fill the screen" scaling of forms has been implemented.

To fill the screen when scaling forms, use the "FILL\_SCREEN" parameter.

PROPERTY RBASE\_FORM SCALEBY 'FILL\_SCREEN'

Notes:

 . Use the SCALEBY property within a form's "On After Start" Custom EEP. . To take advantage of this feature, make sure to use true type fonts for all form controls.

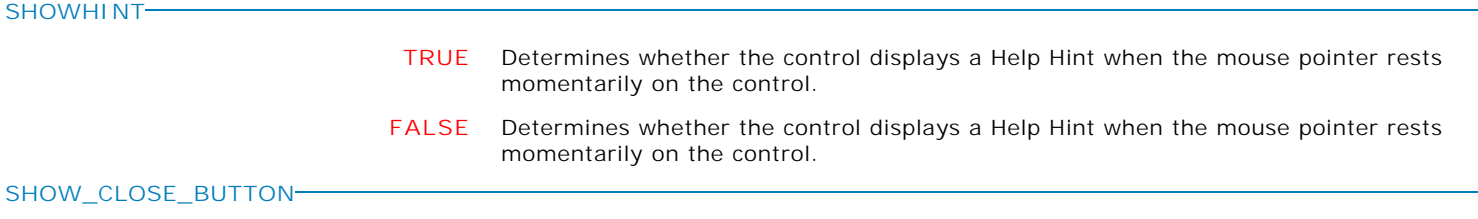

- **TRUE** The form has a Control menu (also known as a System menu).
- **FALSE** The form has a Control menu (also known as a System menu).
**Control Property Value**

Form

MDI Form Properties

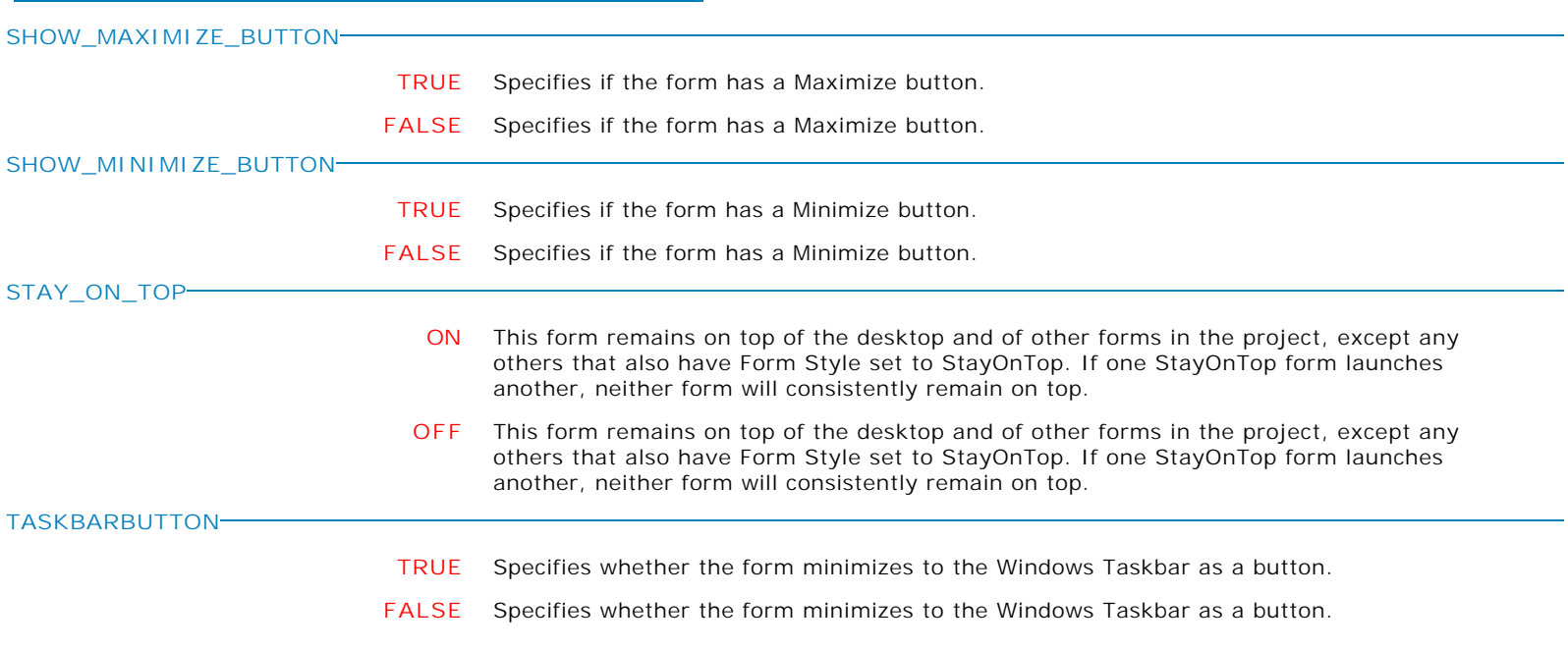

**Control Property Value**

Form

### MDI Form Properties

**THEMENAME**

**value** Use this property to dynamically change the theme.

Syntax:

PROPERTY RBASE\_FORM THEMENAME <RThemeName>

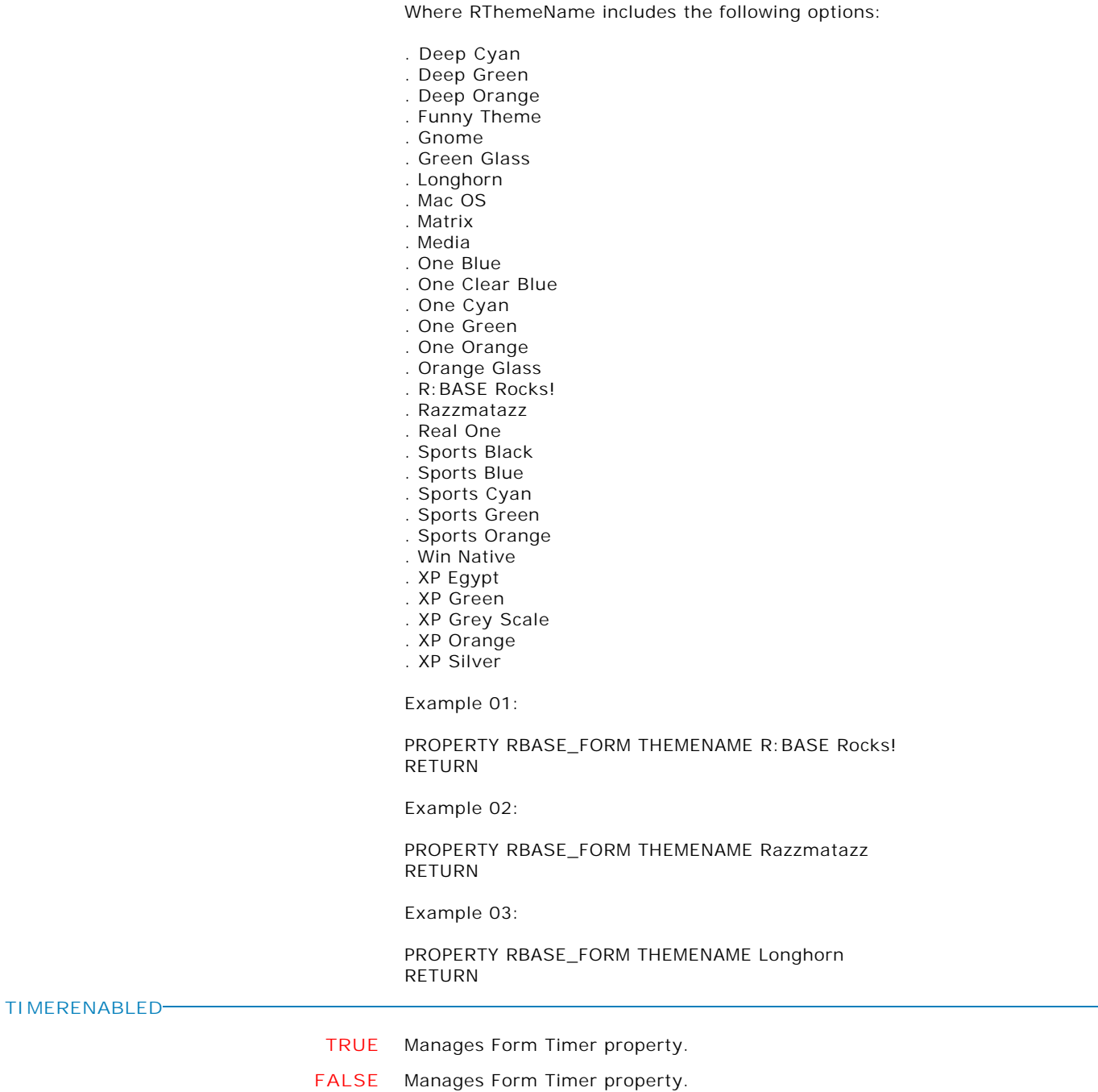

Copyright © 1982-2024 R:BASE Technologies, Inc. All Rights Reserved. Page 938 of 1033

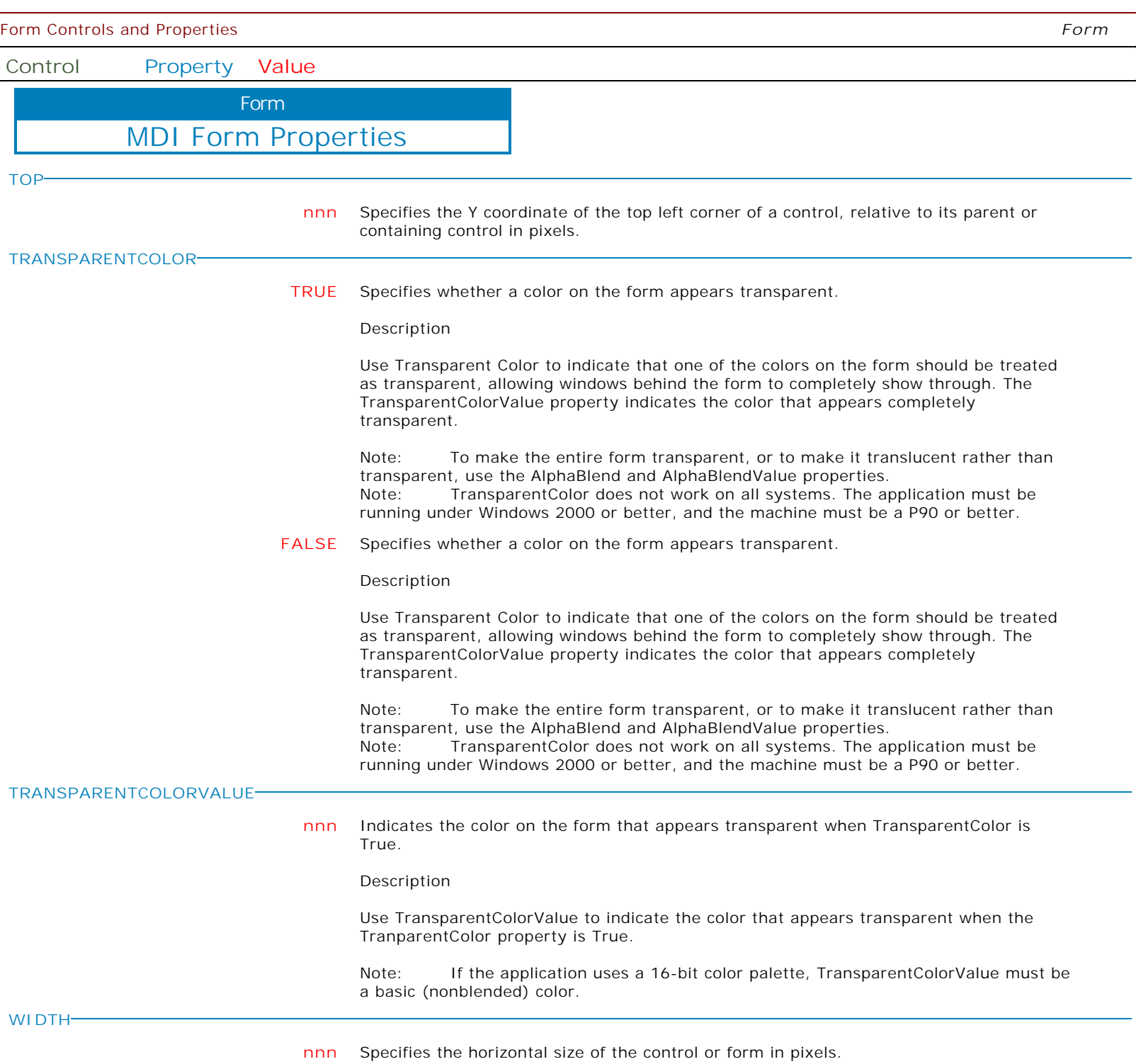

**Control Property Value**

Form

MDI Form Properties

**W** 

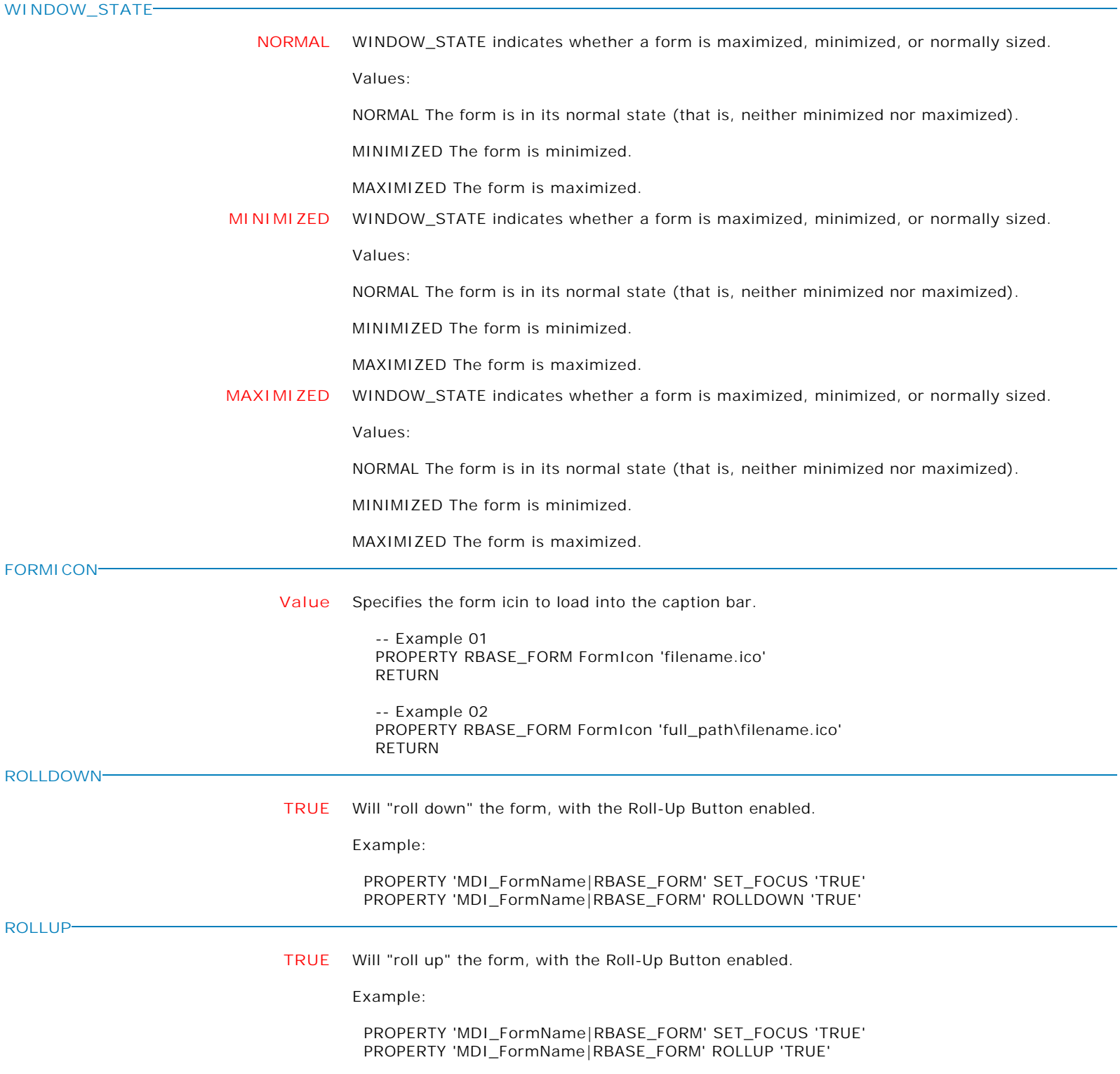

**Control Property Value**

Form

MDI Form Properties

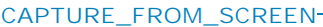

**FileName** Captures an image of the current screen in an image file. The entire screen, or a specified area can be captured.

> This command works with JPEG and BMP images file output only. If the .JPG or .JPEG file extension is specified, the image format will be stored as JPEG. All other file extensions will be considered as the bitmap file format.

Examples:

 -- to capture the full screen to a JPG file PROPERTY RBASE\_FORM CAPTURE\_FROM\_SCREEN 'c:\Screen\_FullCapture.jpg'

 -- to capture part of screen to a BMP file PROPERTY RBASE\_FORM 'CAPTURE\_FROM\_SCREEN|23, 24, 934, 800' 'c:\Screen\_AreaCapture.bmp'

**CLIPBOARD** Captures an image of the current screen and places the content in the clipboard. The entire screen, or a specified area can be captured.

Examples:

 -- to capture the full screen to the clipboard PROPERTY RBASE\_FORM CAPTURE\_FROM\_SCREEN CLIPBOARD

 -- to capture part of screen to to the clipboard PROPERTY RBASE\_FORM 'CAPTURE\_FROM\_SCREEN|23, 24, 934, 800' CLIPBOARD

**CAPTURE\_FROM\_WINDOW**

**CLIPBOARD** Captures an image of the current window and places the content in the clipboard. The entire window, or a specified area can be captured.

Examples:

 -- to capture full form to a BMP file PROPERTY RBASE\_FORM CAPTURE\_FROM\_WINDOW CLIPBOARD

 -- to capture part of the form to a JPG file PROPERTY RBASE\_FORM 'CAPTURE\_FROM\_WINDOW|12,12,134,300' CLIPBOARD

**FileName** Captures an image of the current window and places the content in an image file. The entire window or a specified area can be captured.

> This command works with JPEG and BMP images file output only. If the .JPG or .JPEG file extension is specified, the image format will be stored as JPEG. All other file extensions will be considered as the bitmap file format.

Examples:

 -- to capture full form to a BMP file PROPERTY RBASE\_FORM CAPTURE\_FROM\_WINDOW 'c:\Window\_\_FullCapture.bmp'

 -- to capture part of the form to a JPG file PROPERTY RBASE\_FORM 'CAPTURE\_FROM\_WINDOW|12,12,134,300' 'c:\Window\_AreaCapture.jpg'

Form Controls and Properties *Form* **Control Property Value** MDI Form Properties Form **ONKEYDOWN VarName** Returns the integer value for the virtual-key code on the keyboard when the user presses a key. The virtual-key code is not to be confused with the actual keyboard characters. Syntax: GETPROPERTY RBASE\_FORM LastKeyDown 'vKeyCode' Notes: The key code value returned by the LastKeyDown syntax is only recognized within the On Key Down EEP. **ONKEYUP VarName** Returns the integer value for the virtual-key code on the keyboard when the user releases a key. The virtual-key code is not to be confused with the actual keyboard characters. Syntax: GETPROPERTY RBASE\_FORM LastKeyUp 'vKeyCode' Notes: The key code value returned by the LastKeyUp syntax is only recognized within the On Key Up EEP. **ONKEYPRESSED VarName** Returns the text value on the keyboard when the user presses an alphanumeric/printable key. Syntax: GETPROPERTY RBASE\_FORM LastKeyPressed 'vKey' Notes: The key value returned by the LastKeyPressed syntax is only recognized within the On Key Press EEP. **USE\_CUSTOM\_MENUBAR ON** Specifies to use a custom menu bar for the form. **OFF** Specifies to use a custom menu bar for the form. **MENUBAR\_USE\_FORM\_COLOR ON** Specifies to use the form's color for the menu bar. **OFF** Specifies to use the form's color for the menu bar. **MENUBAR\_HIGHLIGHT\_COLOR Value** Specifies the color to be used to draw a highlighted portion of the menu bar. **MENUBAR\_HIGHLIGHT\_TEXT\_COLOR Value** Specifies the text color to be used to when the menu bar is highlighted. **MENUBAR\_FONT\_NAME Value** Specifies the font name/type for the menu bar.

**Control Property Value**

Form

MDI Form Properties

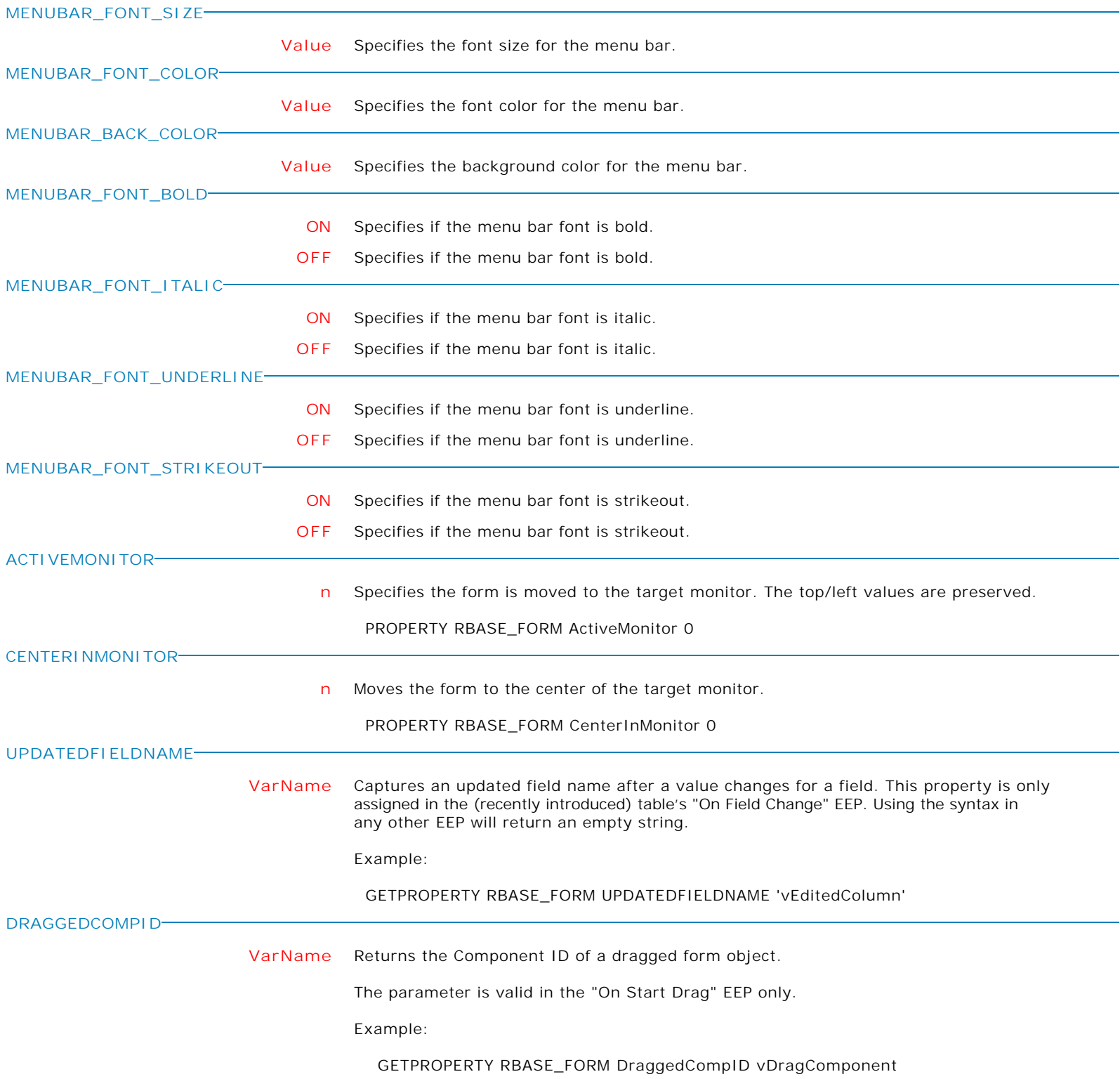

**Control Property Value**

Form

MDI Form Properties

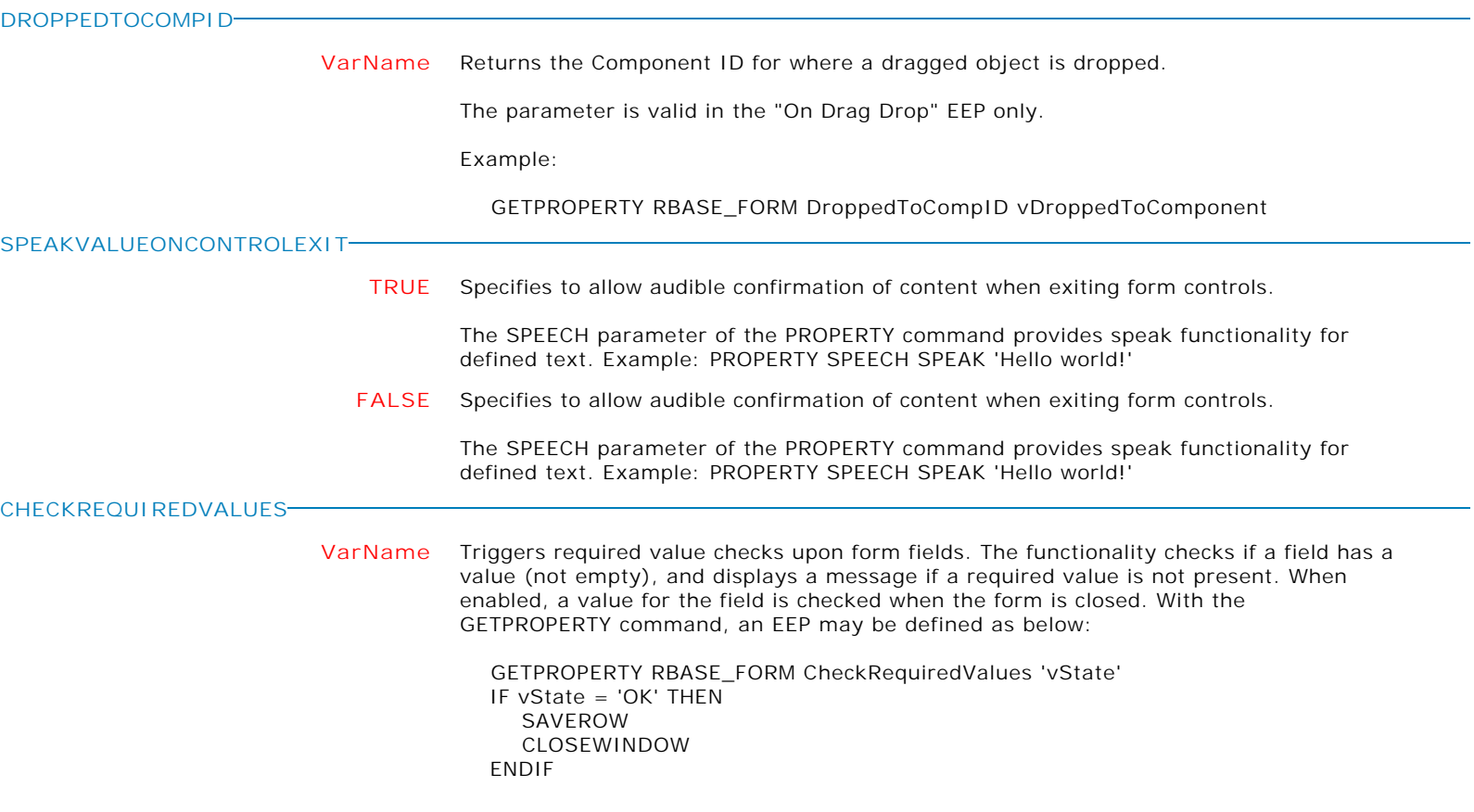

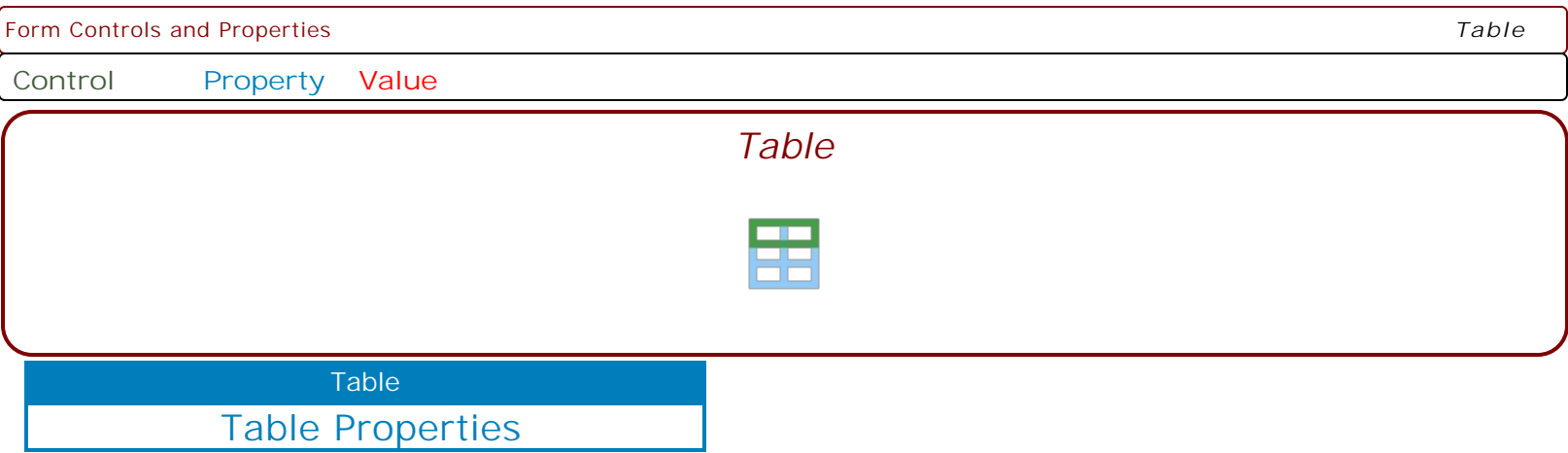

Form Controls and Properties *Table*

**Control Property Value**

Table

# Table Properties

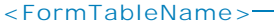

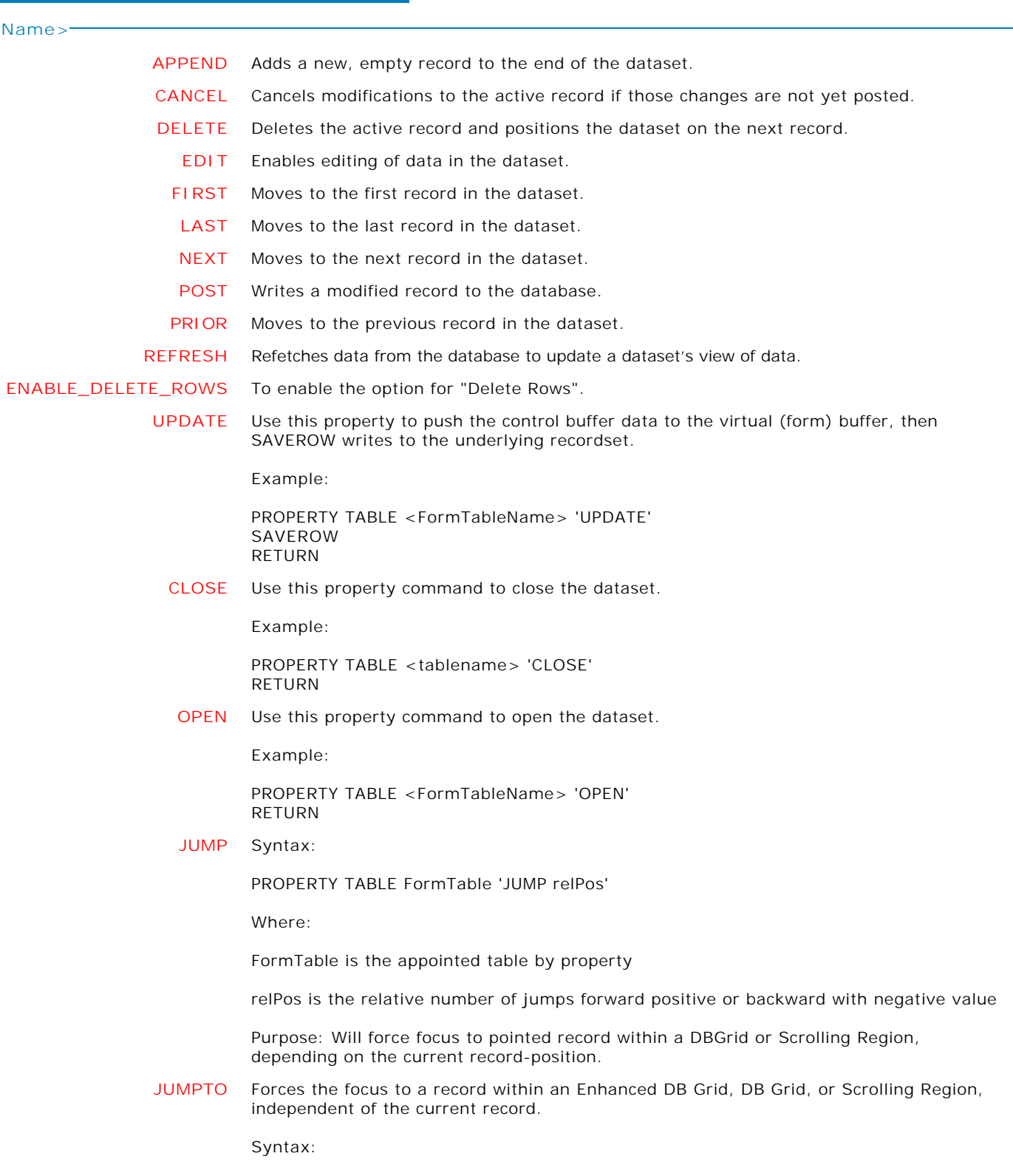

PROPERTY TABLE FormTable 'JUMPTO absPos'

Form Controls and Properties *Table*

**Control Property Value**

Table

Table Properties

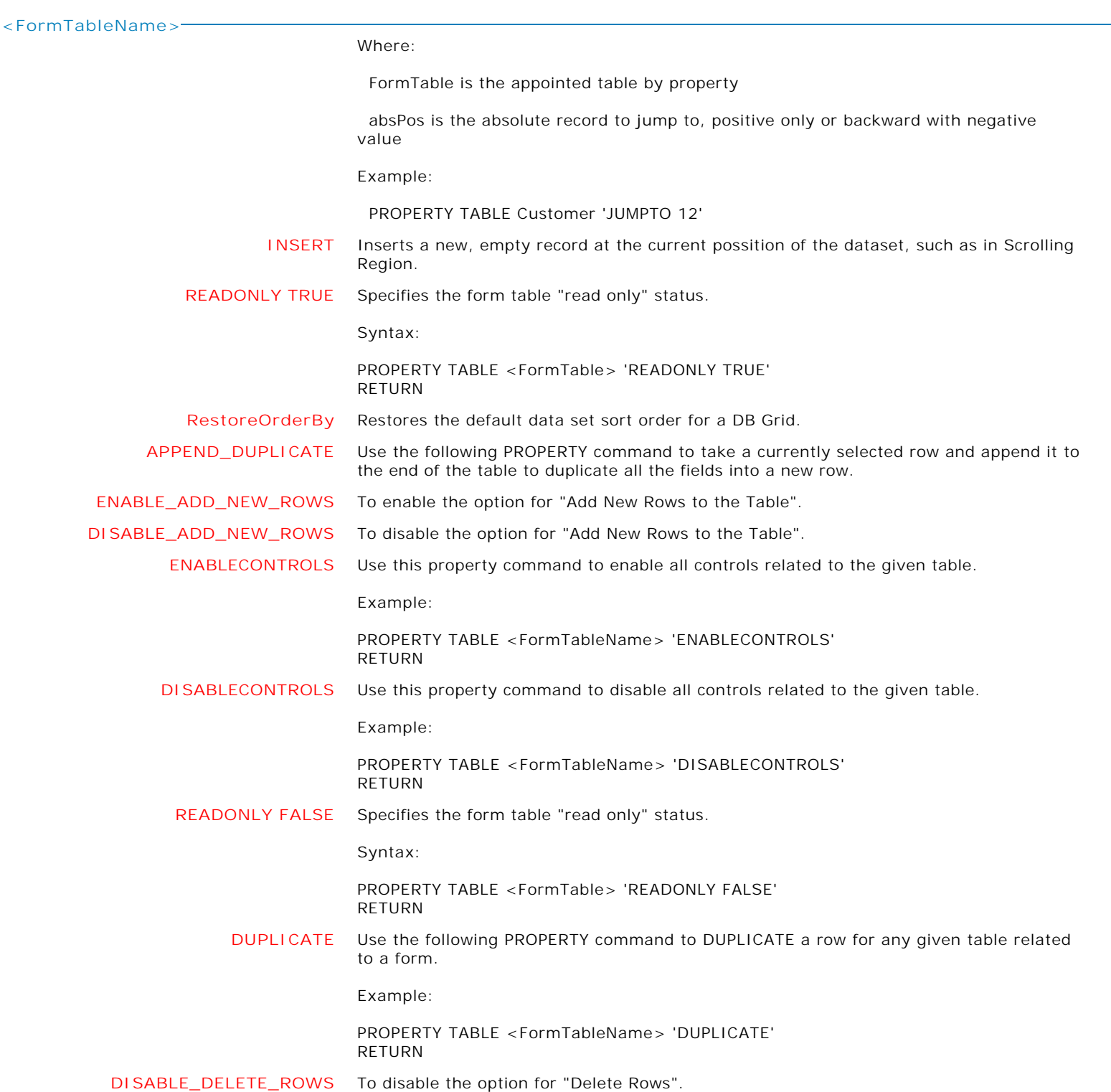

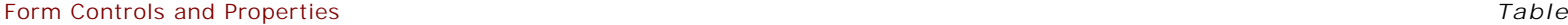

**Control Property Value**

Table

Table Properties

**'FormTableName->RECORDCOUNT'**

**varname** Supported parameter for GETPROPERTY command only.

Use this option to get the record count of given form table.

Syntax:

GETPROPERTY TABLE 'FormTableName->RECORDCOUNT' varname

Notice the database QUOTE character surrounding the 'FormTableName->command'.

Example 01:

CLEAR VAR vRecordCount, vRecNo, vRecInfo SET VAR vRecordCount TEXT = NULL GETPROPERTY TABLE 'Customer->RECORDCOUNT' vRecordCount RETURN

Variable vRecordCount will return the number of total records in the Customer table associated with the form.

**'FormTableName->RECNO'**

**varname** Supported parameter for GETPROPERTY only.

Use this option to retreive the record number of selected/focused record in the form.

Syntax:

GETPROPERTY TABLE 'FormTableName->RECNO' varname

Notice the database QUOTE character surrounding the 'FormTableName->command'.

Example 01:

CLEAR VAR vRecNo SET VAR vRecNo TEXT = NULL GETPROPERTY TABLE 'Customer->RECNO' vRecNo RETURN

Variable vRecno will return the record number of selected/focused record on the form associated with the Customer table.

Form Controls and Properties *Table*

**Control Property Value**

Table

Table Properties

**'FormTableName SEARCH->ColumnName->'**

**value** Use this option to search for text within a given column of a form table.

Syntax:

PROPERTY TABLE FormTableName SEARCH->FormColumnName-> VarName

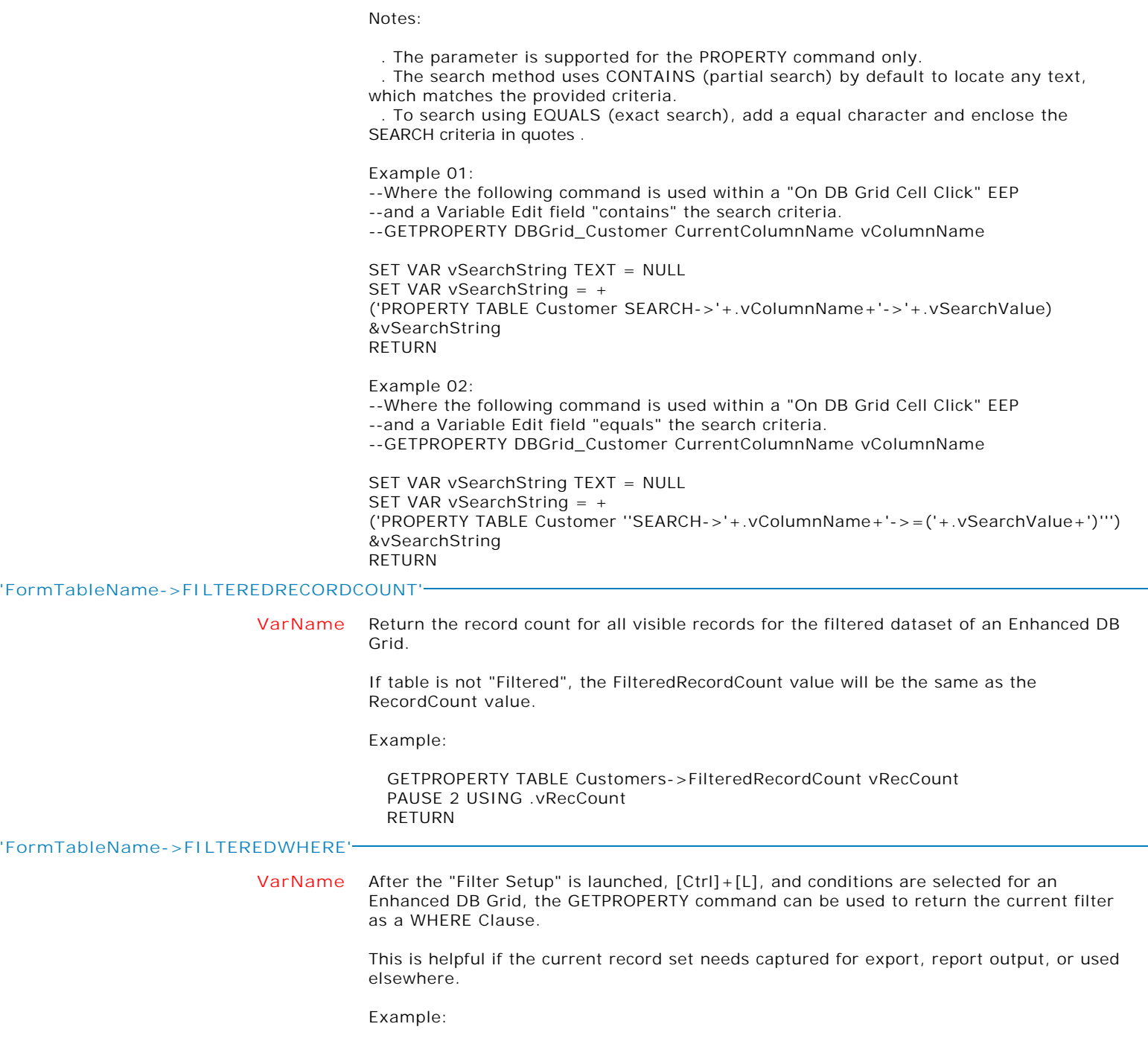

GETPROPERTY TABLE Customers->FILTEREDWHERE vCustWhere

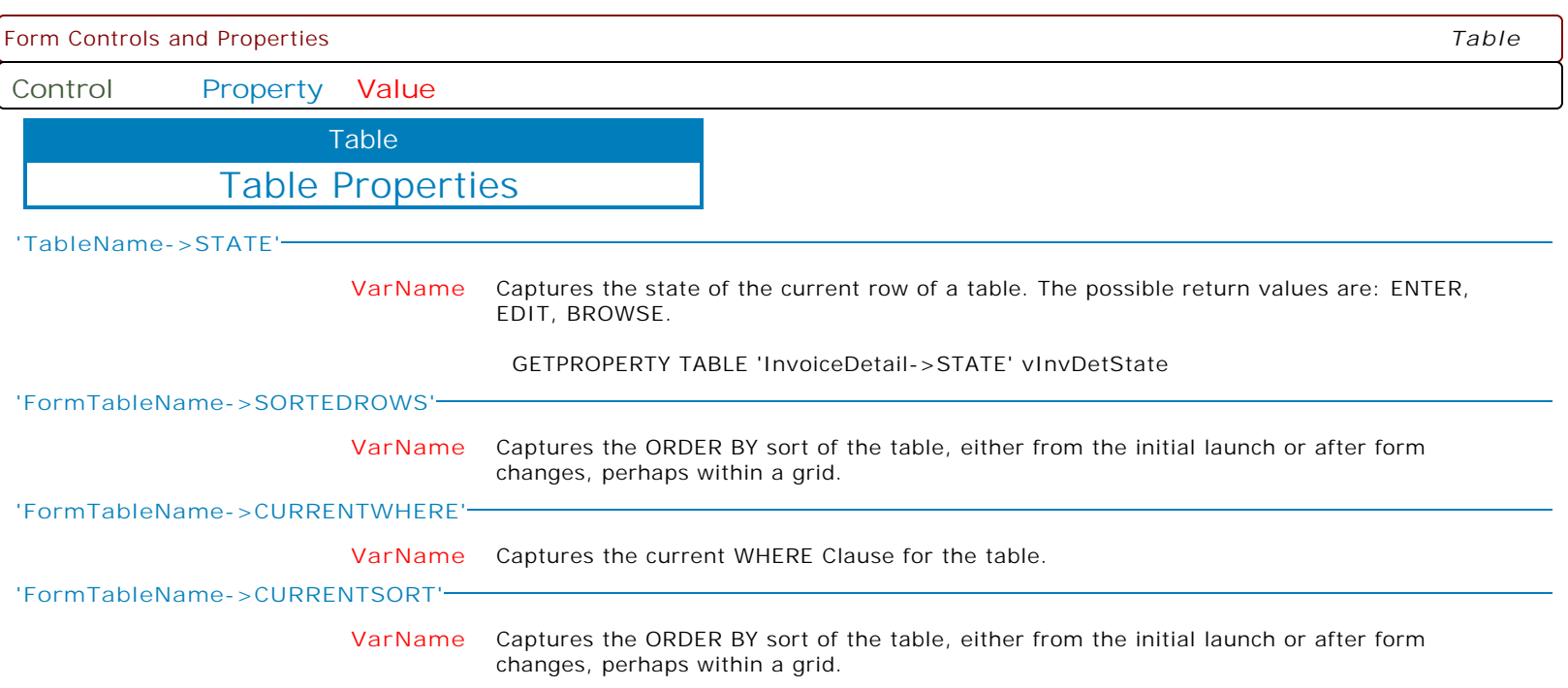

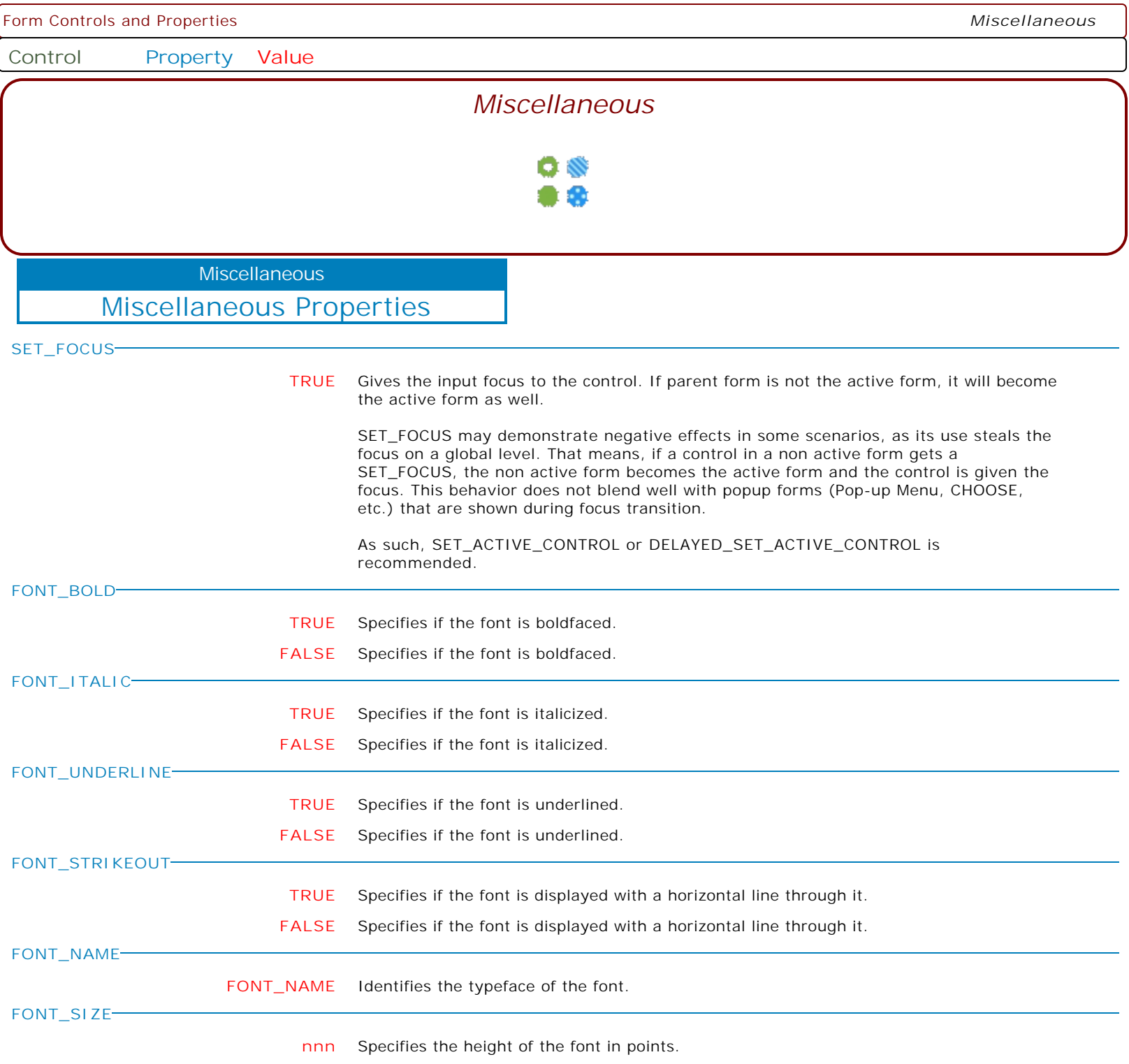

Form Controls and Properties *Miscellaneous* **Control Property Value** Miscellaneous Properties **Miscellaneous FONT\_COLOR Value** Specifies the color of the text. Available Values: AQUA BLACK BLUE CREAM DARK GRAY FUCHSIA GRAY GREEN LIME LIGHT GRAY MAROON MEDIUM GRAY MINT GREEN NAVY OLIVE PURPLE RED SILVER SKY BLUE TEAL WHITE YELLOW **ANCHORS LEFT, TOP, RIGHT, BOTTOM** To control the current position relative to an edge of its parent. **LEFT, TOP** To control the current position relative to an edge of its parent. **LEFT, TOP, RIGHT** To control the current position relative to an edge of its parent. **LEFT, TOP, BOTTOM** To control the current position relative to an edge of its parent. **LEFT, RIGHT** To control the current position relative to an edge of its parent. If a control has its Anchors property set to 'LEFT, RIGHT', the control stretches when the width of its parent changes. **BRING\_TO\_FRONT TRUE** Specifies if the control is sent to the top layer when using controls piled on top of one another. **FALSE** Specifies if the control is sent to the top layer when using controls piled on top of one another. **SEND\_TO\_BACK FALSE** Specifies if the control is sent to the bottom layer when using controls piled on top of one another. **TRUE** Specifies if the control is sent to the bottom layer when using controls piled on top of one another.

**Control Property Value**

**Miscellaneous** 

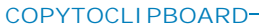

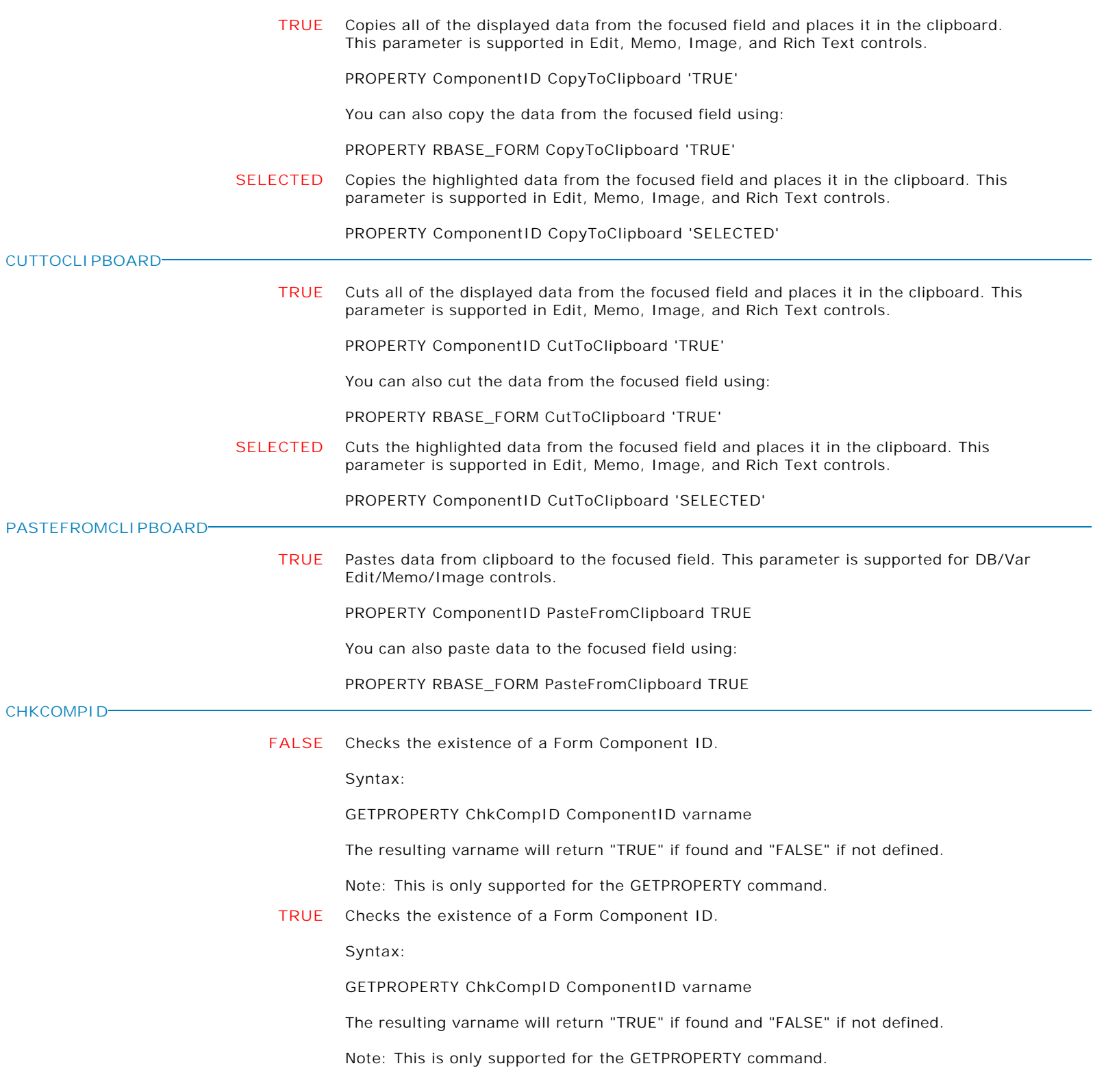

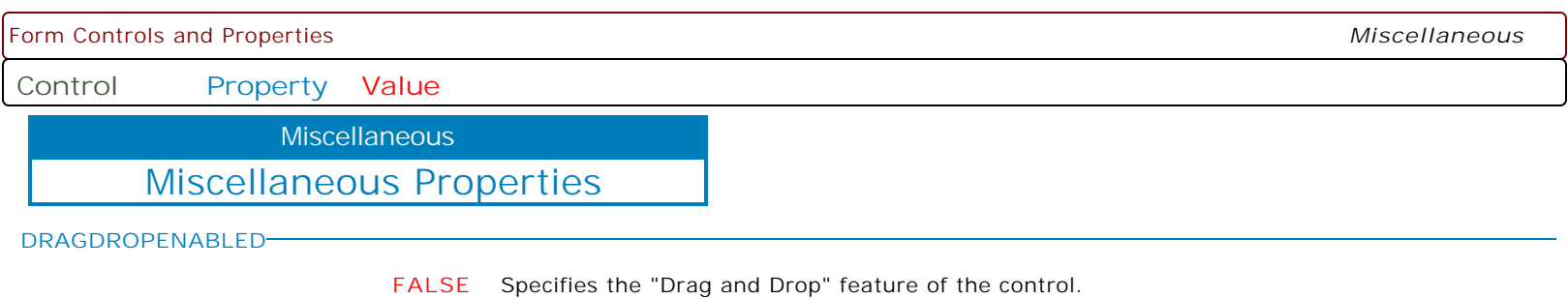

**TRUE** Specifies the "Drag and Drop" feature of the control.

**Control Property Value**

**Miscellaneous** 

Miscellaneous Properties

**CURSOR**

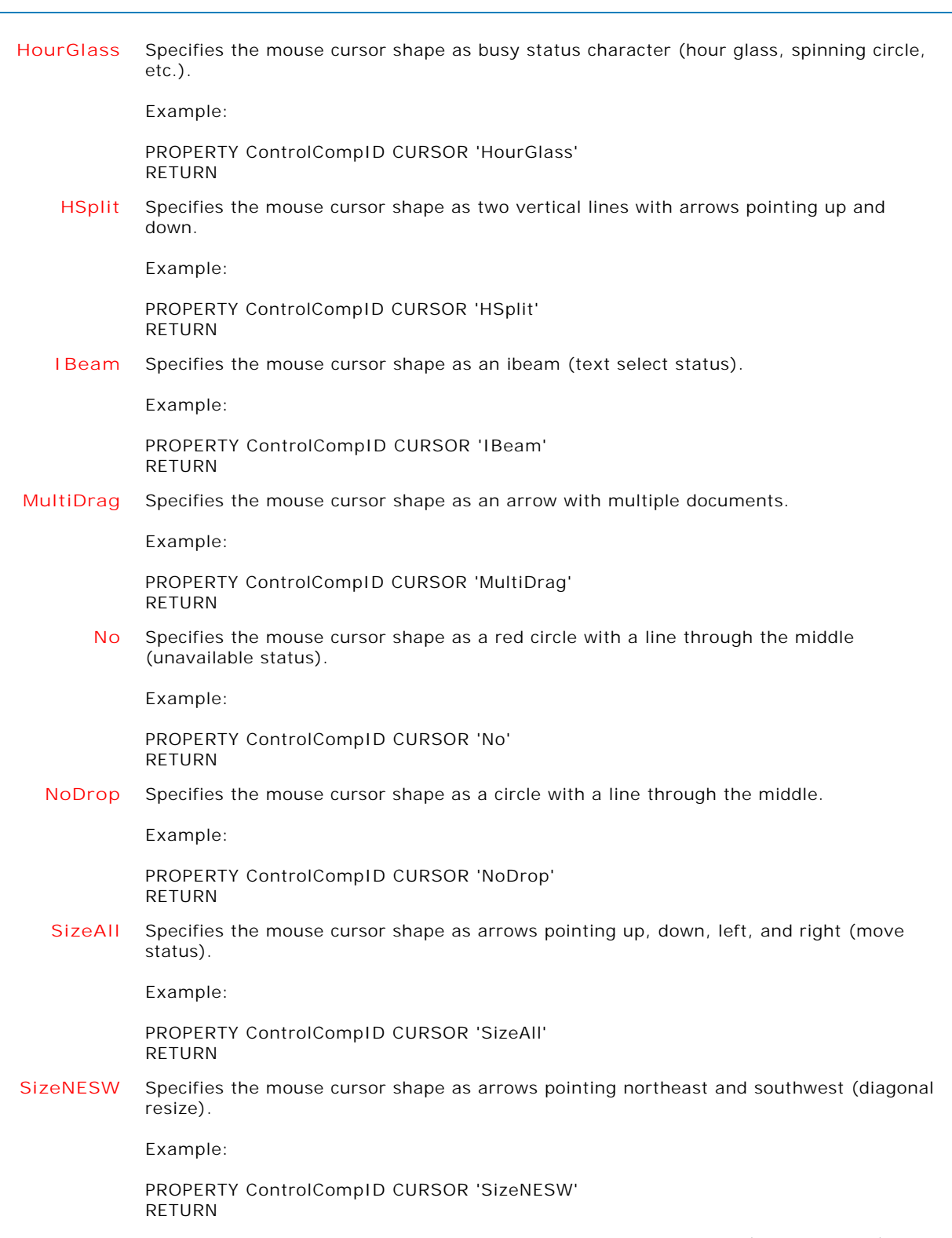

**SizeNS** Specifies the mouse cursor shape as arrows pointing up and down (vertical resize).

**Control Property Value**

**Miscellaneous** 

Miscellaneous Properties

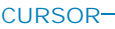

Example: PROPERTY ControlCompID CURSOR 'SizeNS' RETURN **SizeNWSE** Specifies the mouse cursor shape as arrows pointing northwest and southeast (diagonal resize). Example: PROPERTY ControlCompID CURSOR 'SizeNWSE' RETURN **SizeWE** Specifies the mouse cursor shape as arrows pointing left and right (horizontal resize). Example: PROPERTY ControlCompID CURSOR 'SizeWE' RETURN **SQLWait** Specifies the mouse cursor shape as an hourglass with "SQL" text below. Example: PROPERTY ControlCompID CURSOR 'SQLWait' RETURN **UpArrow** Specifies the mouse cursor shape as an arrow pointing up (alternate select). Example: PROPERTY ControlCompID CURSOR 'UpArrow' RETURN **VSplit** Specifies the mouse cursor shape as two horizontal lines with arrows pointing left and right. Example: PROPERTY ControlCompID CURSOR 'VSplit' RETURN **HandPoint** Specifies the mouse cursor shape as a hand pointing (link select status). Example: PROPERTY ControlCompID CURSOR 'HandPoint' RETURN **Help** Specifies the mouse cursor shape as an arrow with a question mark character. Example: PROPERTY ControlCompID CURSOR 'Help' RETURN **Default** Specifies the mouse cursor shape to display as the operating system default. Example:

> PROPERTY ControlCompID CURSOR 'Default' RETURN

**AppStart** Specifies the mouse cursor shape as a normal pointer and an busy status character

**Control Property Value**

Miscellaneous

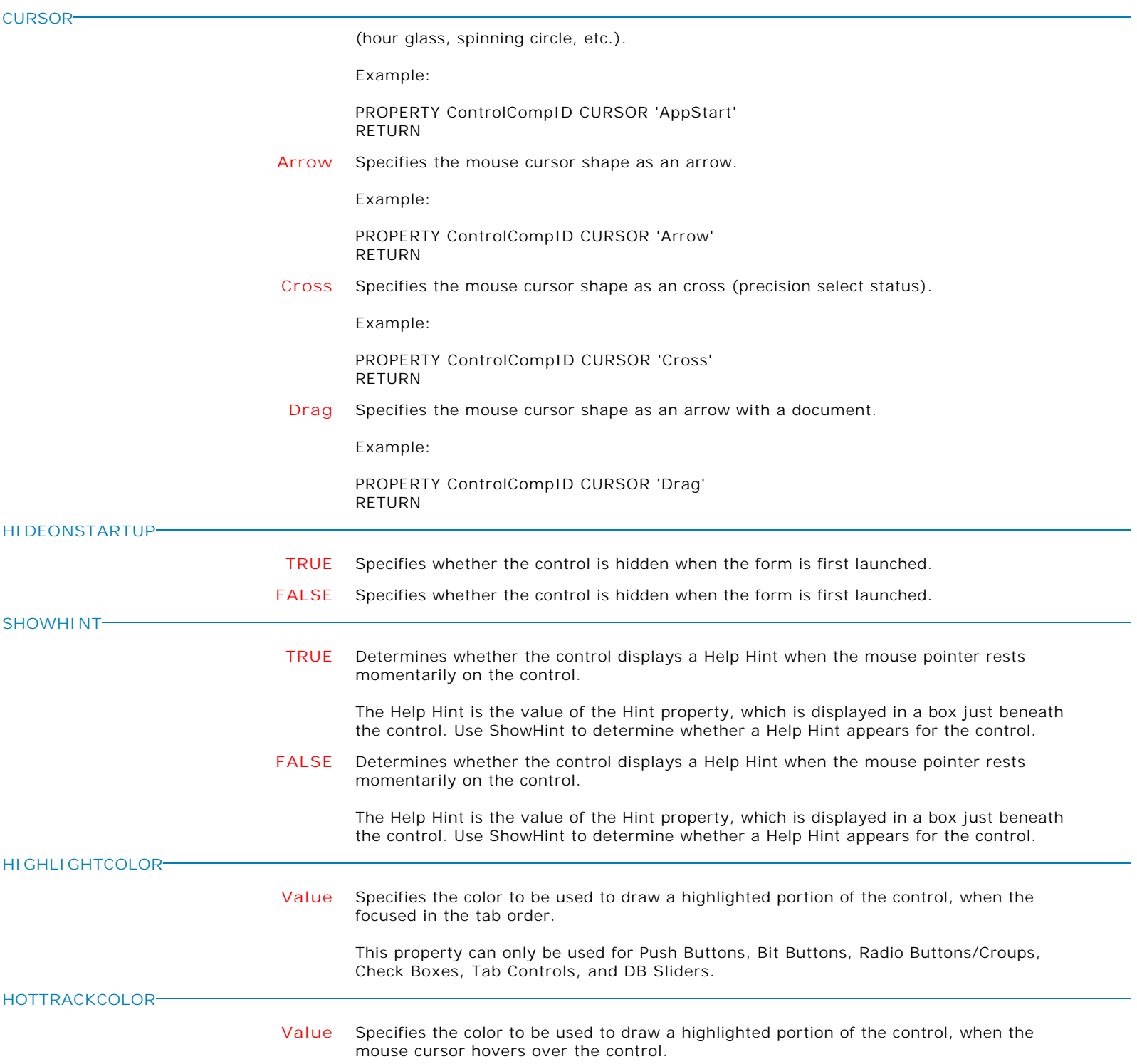

**Control Property Value**

Miscellaneous Properties

Miscellaneous

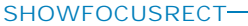

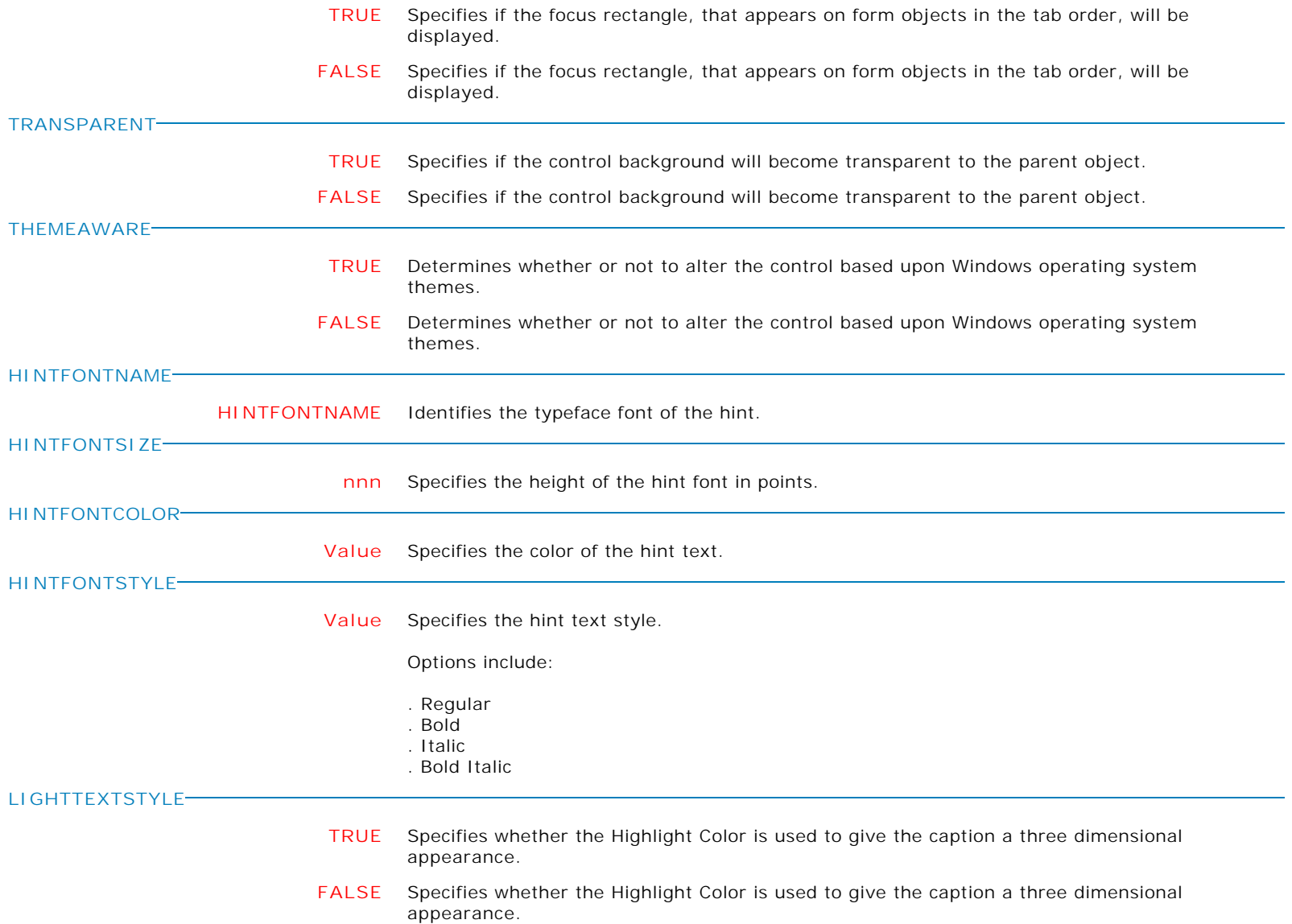

**Control Property Value**

Miscellaneous

Miscellaneous Properties **GRADIENTCOLORSTYLE Value** Specifies the gradient color style when the control's VisualStyle property is set to Gradient. Options: . System (default) . MSOffice . Custom The option System obtains the gradient color values needed by the control from the current system colors. This value ensures that the control looks appealing regardless of the users current color scheme. The MSOffice option mimics the Microsoft Office 2003 look when XP themes are active (i.e. blue, green, and silver backgrounds for toolbars, etc.). If XP themes are not present, then the control will utilize the System option. The Custom option allows to specify custom start and stop color values for the gradients used in the control. **GRADIENTCOLORSTART Value** Specifies the starting color that is used in defining a gradient color fill. **GRADIENTCOLORSTOP Value** Specifies the stopping color that is used in defining a gradient color fill. **GRADIENTDIRECTION Value** Specifies the direction the gradient fill will flow. Options include: . BigSquareBox - Top and bottom converge together to form a big square box in the center . DiagonalDown - Top right to bottom left . DiagonalUp - Top left to bottom right . HorizontalBox - Top and bottom converge together to form a box in the center . HorizontalCenter - Top and bottom converge to the center . HorizontalEnd - Horizontally downward . SquareBox - All sides converge into a square . VerticalBox - Sides converge into a box . VerticalCenter - Sides converge into a box at the center **VISUALSTYLE Value** Specifies the general appearance of the control. Options: . Classic . WinXP . Gradient

> The Classic style setting indicates that the control will take on the pre-WinXP style (i.e. classic).

The WinXP style utilizes Windows XP themes (if they are present).

The Gradient style gives the control a more modern appearance.

**Control Property Value**

Miscellaneous

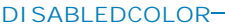

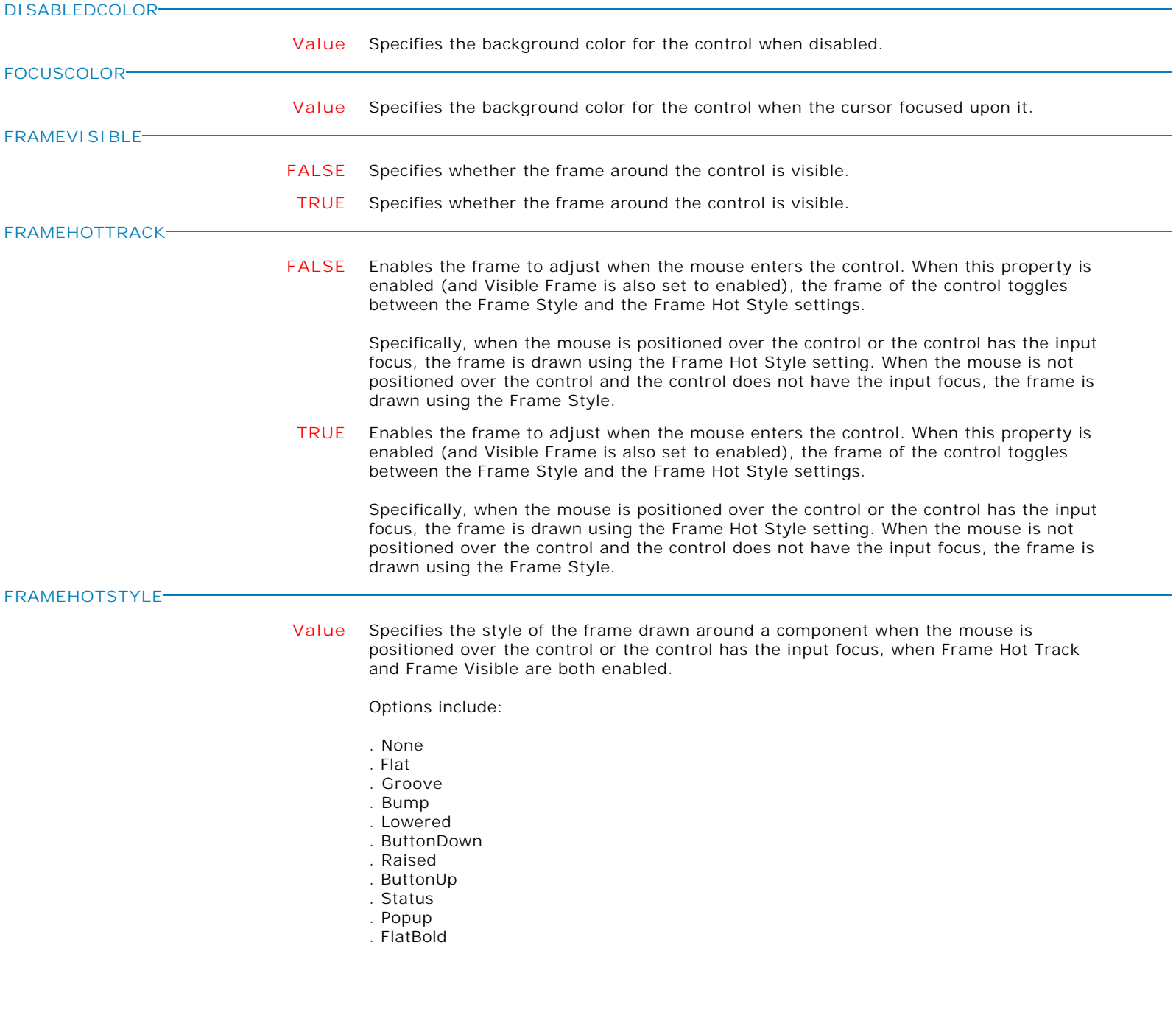

**Control Property Value**

**Miscellaneous** 

Miscellaneous Properties

**FRAMESTYLE**

**Value** Specifies the style of the frame drawn around the control when "Frame Visible" is enabled.

Options include:

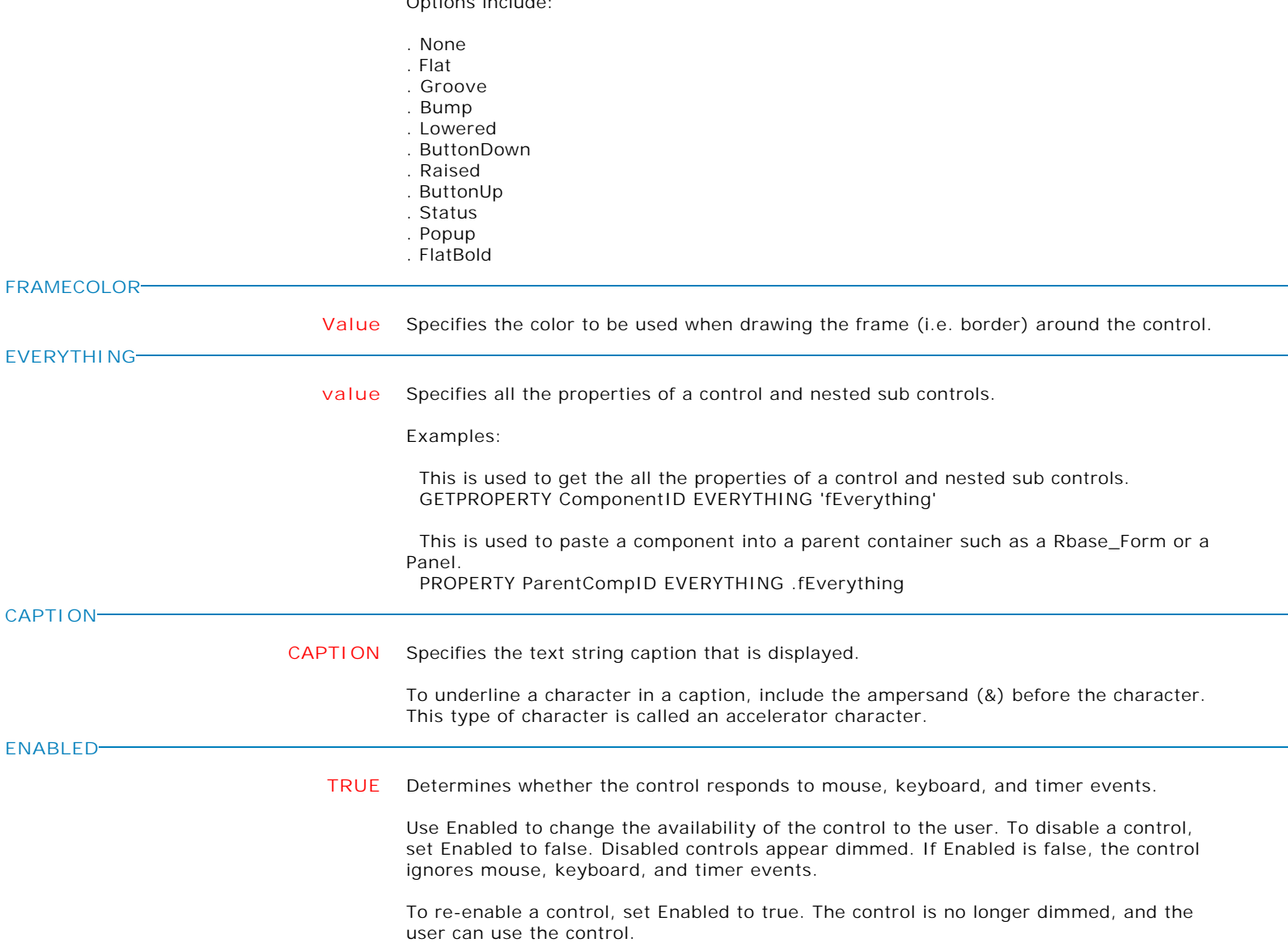

**FALSE** Determines whether the control responds to mouse, keyboard, and timer events.

Use Enabled to change the availability of the control to the user. To disable a control, set Enabled to false. Disabled controls appear dimmed. If Enabled is false, the control ignores mouse, keyboard, and timer events.

To re-enable a control, set Enabled to true. The control is no longer dimmed, and the user can use the control.

**Control Property Value**

Miscellaneous

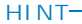

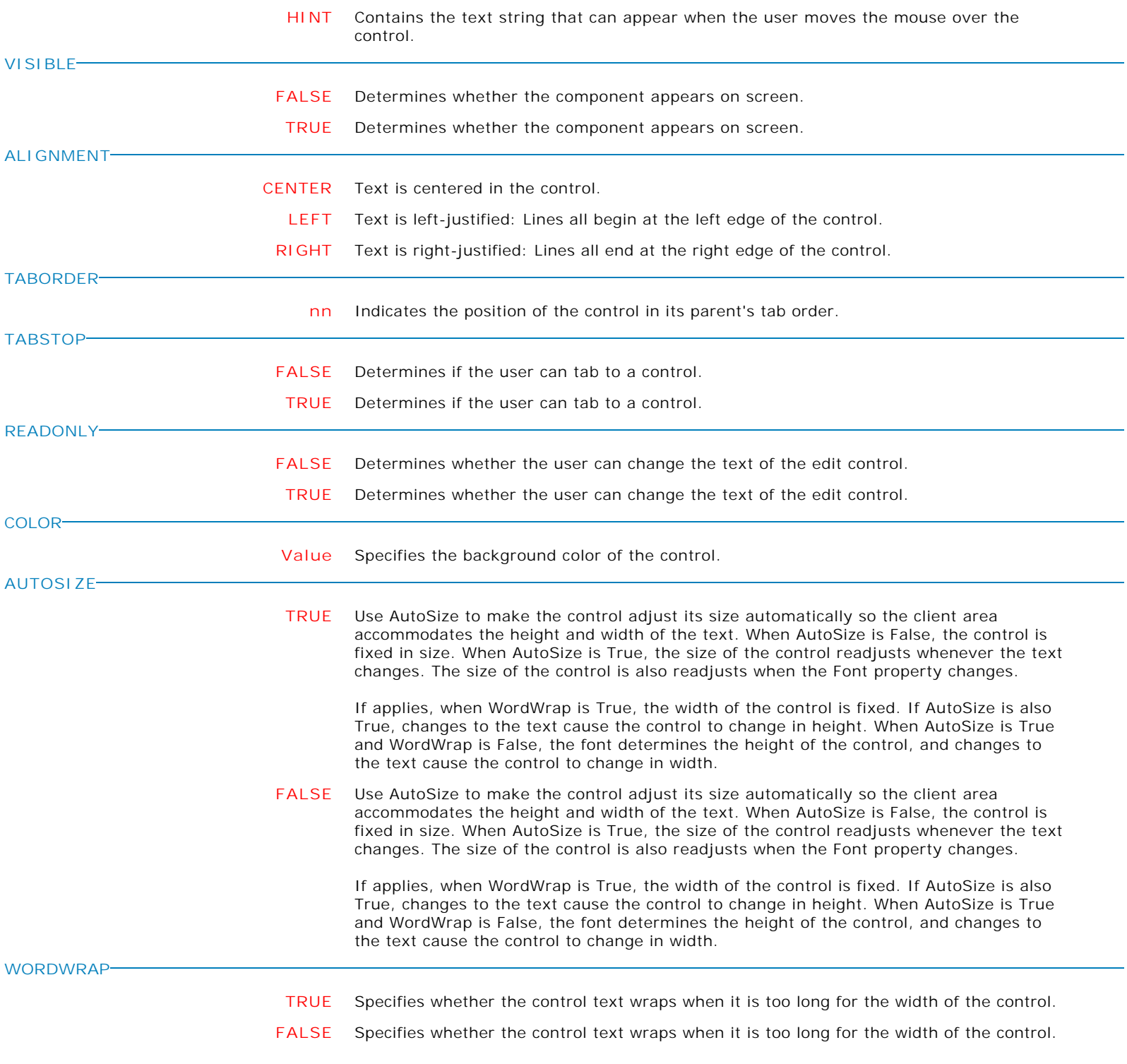

Form Controls and Properties *Miscellaneous* **Control Property Value** Miscellaneous Properties **Miscellaneous DISPLAYFORMAT Value** Specifies the display format for the control. Examples: PROPERTY CI\_LastUpdate DISPLAYFORMAT 'dddd, mmmm dd, yyyy' PROPERTY CI\_UpdateTime DISPLAYFORMAT 'h:nn:ss AM/PM' PROPERTY CI\_TotalAmount DISPLAYFORMAT '#,0.00;-#,0.00' PROPERTY CI\_FinalCalib DISPLAYFORMAT '#.#,E+00' **ATTACH\_ROSK TRUE** Attaches the ROSK (R:BASE On-Screen Keyboard) to a parent control (Enhanced Panel, Enhanced Group Box, Enhanced Tab Page, etc.) and embeds the keyboard into the form PROPERTY ComponentID ATTACH\_ROSK TRUE The following detaches the ROSK from an attached form control: PROPERTY ROSK DETACH TRUE

**Control Property Value**

Miscellaneous Properties

Miscellaneous

**ACCEPT\_FILE\_DROP**

**TRUE** Specifies a control to accept dragged files from Windows Explorer.

Once dropped to the target control, R:BASE retrieves the file name of the dragged file. The file names are captured in comma separated format. After the files names were retrieved and actions performed, the list must be cleared. This only clears the internal list of files that were dropped, not the actual files.

Form controls which can accept a dropped object include those which can accept focus (e.g. Edits, Memos, Enhanced Panels, etc.).

Example:

 -- Allow a control to accept dragged files: PROPERTY DropTarget ACCEPT\_FILE\_DROP TRUE

 -- Get list of files that were dropped to a control (executed within the On Drag Drop EEP):

GETPROPERTY DropTarget DROPPED\_FILES vDroppedFileList

 -- Clears the internal list of files that were dropped: PROPERTY FileList\_MemoControl CLEAR\_DROPPED\_FILES ' '

**FALSE** Specifies a control to accept dragged files from Windows Explorer.

Once dropped to the target control, R:BASE retrieves the file name of the dragged file. The file names are captured in comma separated format. After the files names were retrieved and actions performed, the list must be cleared. This only clears the internal list of files that were dropped, not the actual files.

Form controls which can accept a dropped object include those which can accept focus (e.g. Edits, Memos, Enhanced Panels, etc.).

Example:

 -- Allow a control to accept dragged files: PROPERTY DropTarget ACCEPT\_FILE\_DROP TRUE

 -- Get list of files that were dropped to a control (executed within the On Drag Drop EEP):

GETPROPERTY DropTarget DROPPED\_FILES vDroppedFileList

 -- Clears the internal list of files that were dropped: PROPERTY FileList\_MemoControl CLEAR\_DROPPED\_FILES ' '

**Control Property Value**

Miscellaneous Properties Miscellaneous

**ACCEPT\_MAIL\_DROP**

**TRUE** Specifies a control to accept dragged email from MS Outlook.

Once dropped to the target control, R:BASE retrieves the file name of the dragged email. The file names are captured in comma separated format. Dropped emails are saved as files in the TEMP folder. It is the responsibility of the R: BASE application to delete the files when no longer needed. After the files names were retrieved and actions performed, the list must be cleared. This only clears the internal list of files that were dropped, not the actual files.

Form controls which can accept a dropped object include those which can accept focus (e.g. Edits, Memos, Enhanced Panels, etc.).

Example:

 -- Allow a control to accept dragged email: PROPERTY DropTarget ACCEPT\_MAIL\_DROP TRUE

 -- Get list of email that were dropped to a control (executed within the On Drag Drop EEP):

GETPROPERTY DropTarget DROPPED\_FILES vDroppedFileList

 -- Clears the internal list of email that were dropped: PROPERTY FileList\_MemoControl CLEAR\_DROPPED\_FILES ' '

**FALSE** Specifies a control to accept dragged email from MS Outlook.

Once dropped to the target control, R:BASE retrieves the file name of the dragged email. The file names are captured in comma separated format. Dropped emails are saved as files in the TEMP folder. It is the responsibility of the R: BASE application to delete the files when no longer needed. After the files names were retrieved and actions performed, the list must be cleared. This only clears the internal list of files that were dropped, not the actual files.

Form controls which can accept a dropped object include those which can accept focus (e.g. Edits, Memos, Enhanced Panels, etc.).

Example:

 -- Allow a control to accept dragged email: PROPERTY DropTarget ACCEPT\_MAIL\_DROP TRUE

 -- Get list of email that were dropped to a control (executed within the On Drag Drop EEP):

GETPROPERTY DropTarget DROPPED\_FILES vDroppedFileList

 -- Clears the internal list of email that were dropped: PROPERTY FileList\_MemoControl CLEAR\_DROPPED\_FILES ' '

**Control Property Value**

Miscellaneous

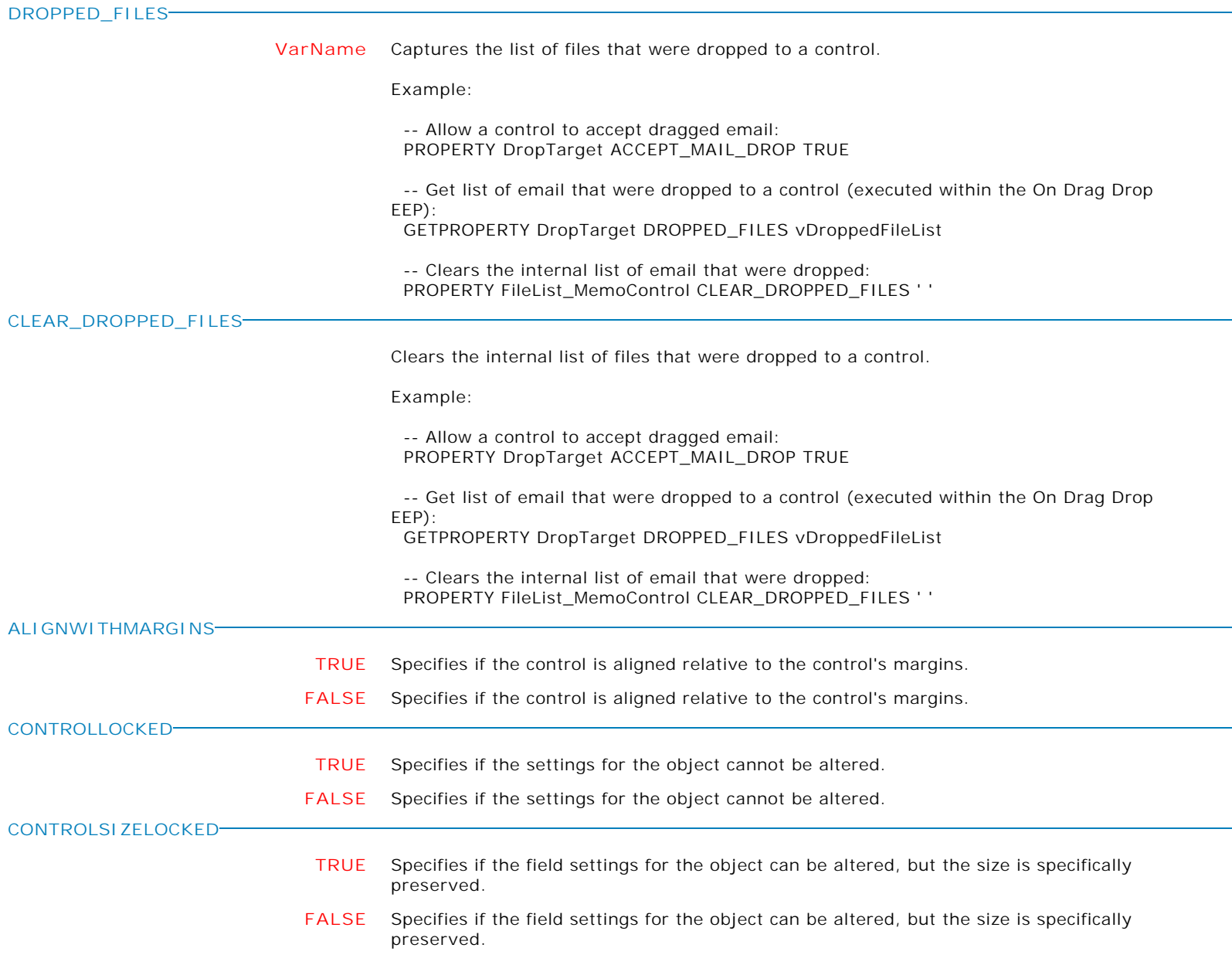

**Control Property Value**

Miscellaneous

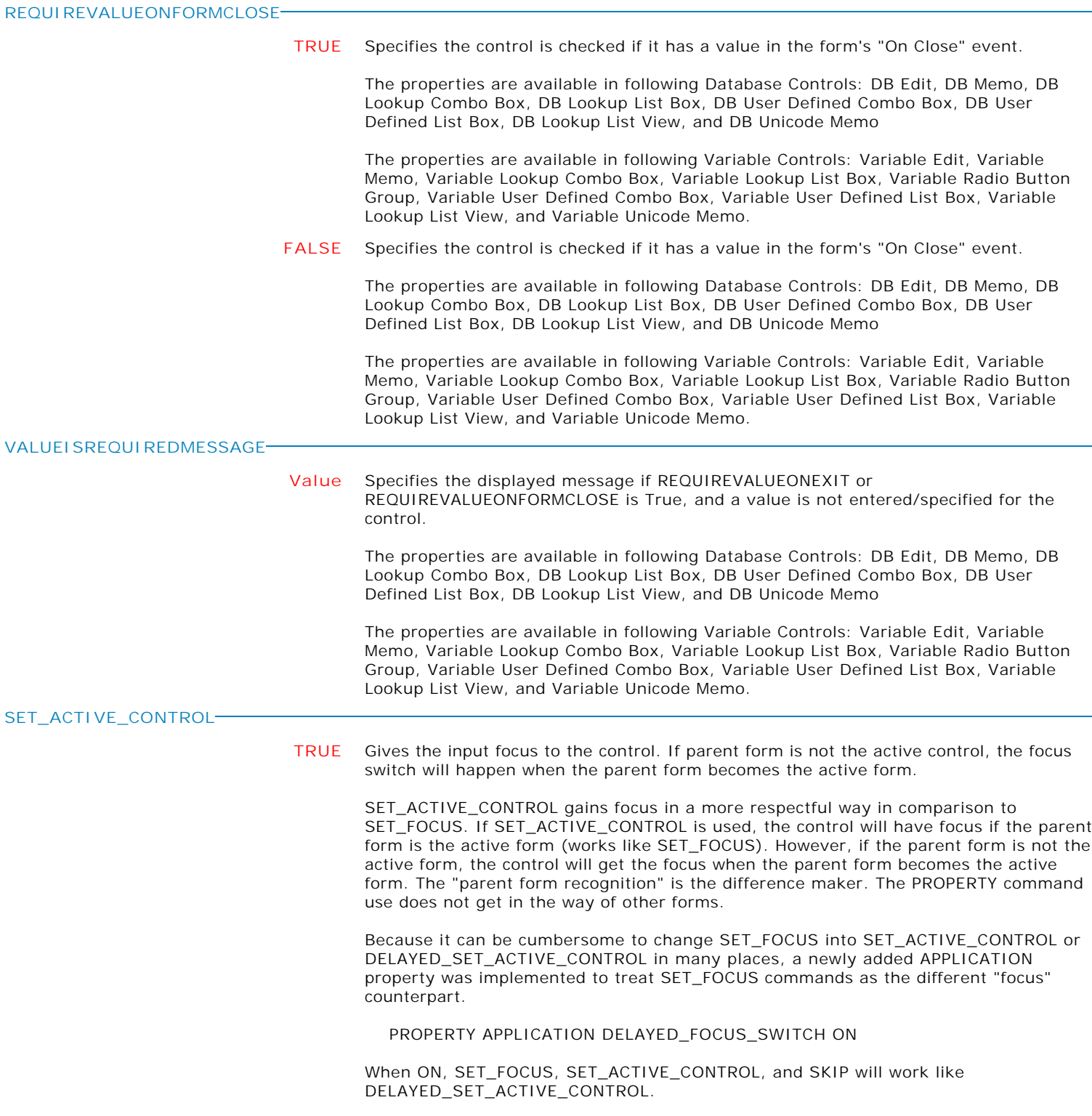

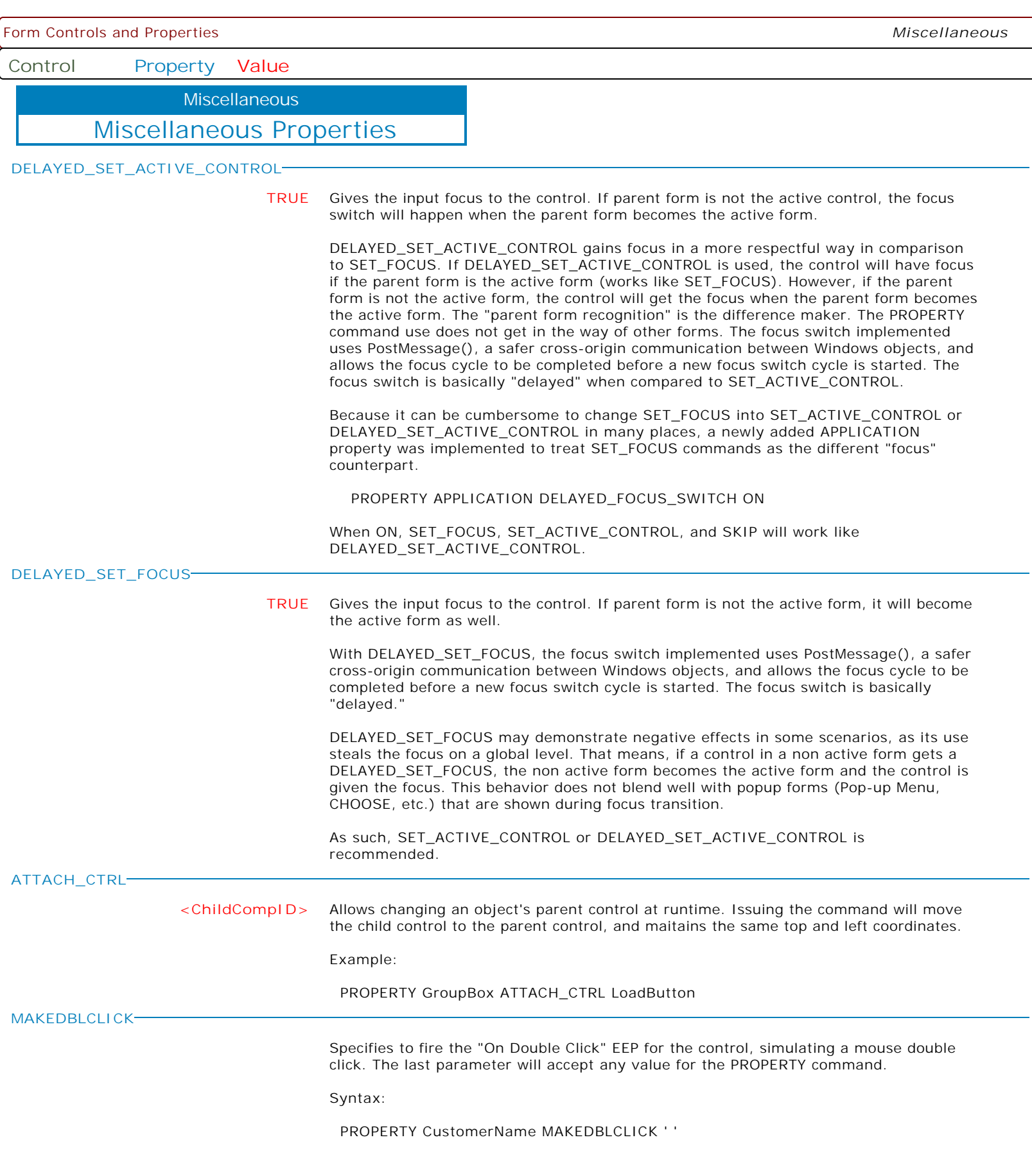

**Control Property Value**

**Miscellaneous** 

Miscellaneous Properties

**MAKERIGHTCLICK**

Specifies to fire the "On Right Click" EEP for the control, simulating a mouse right click. The last parameter will accept any value for the PROPERTY command.

Syntax:

PROPERTY CustomerList MAKERIGHTCLICK ' '

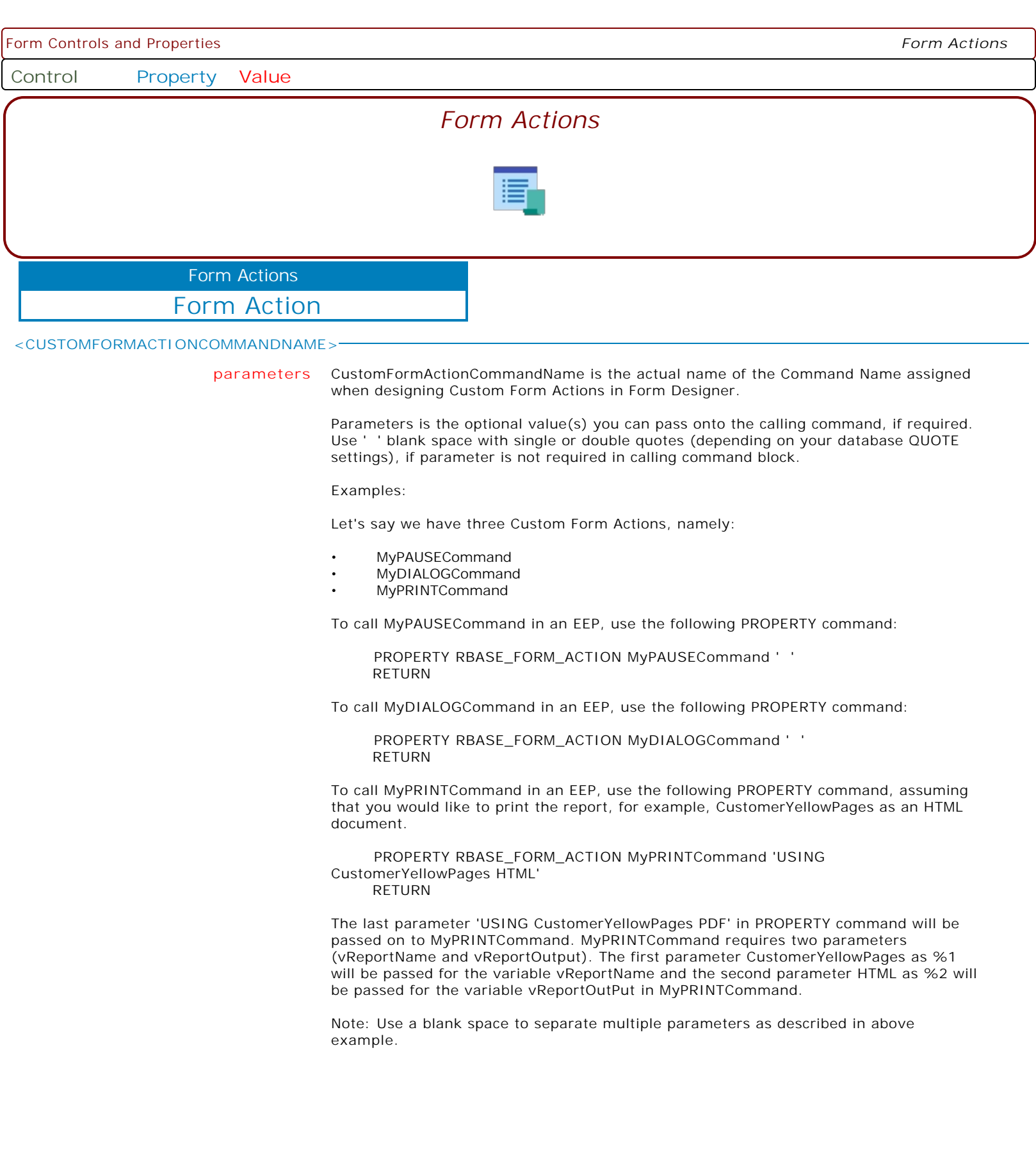

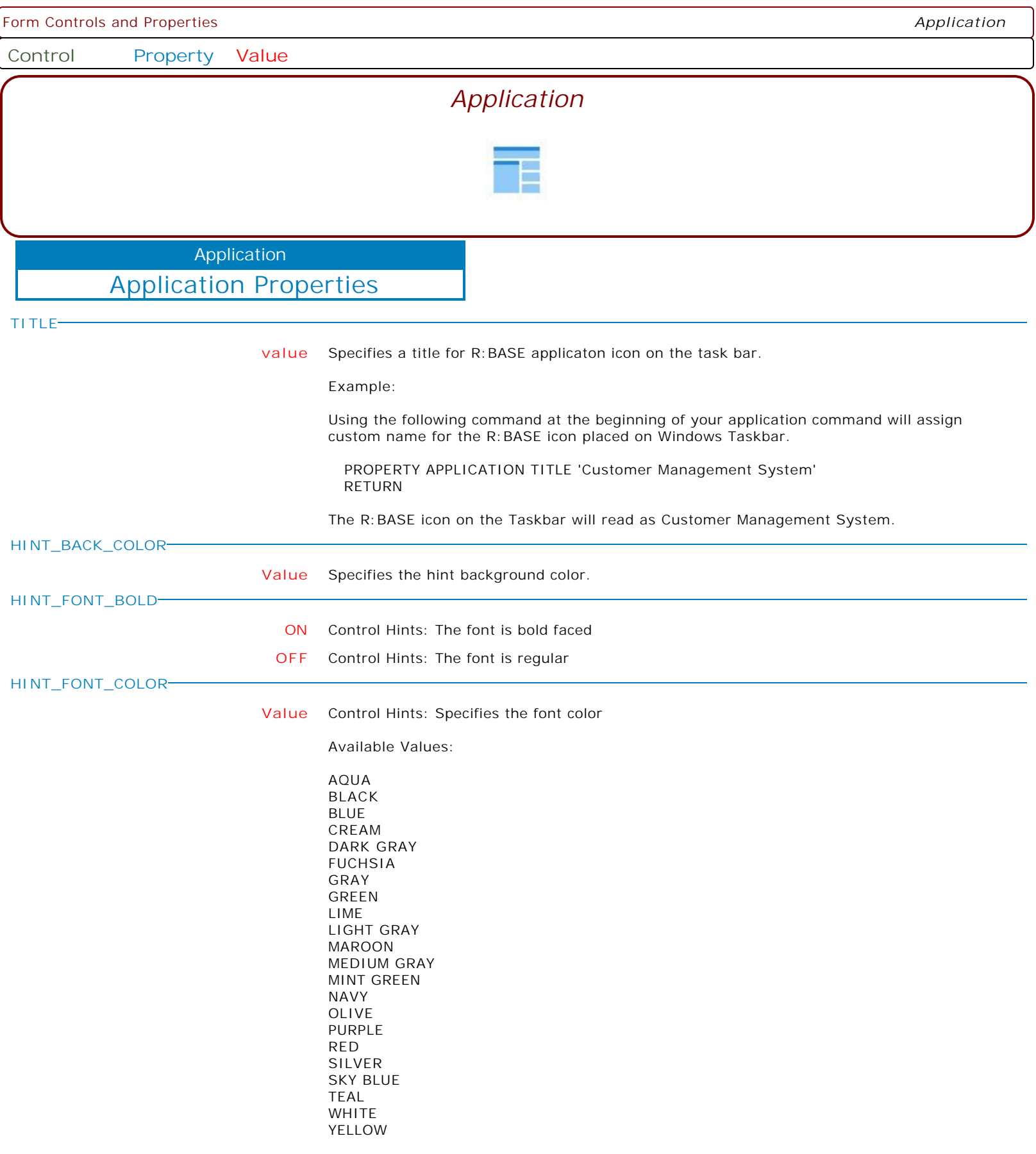

Form Controls and Properties *Application*

**Control Property Value**

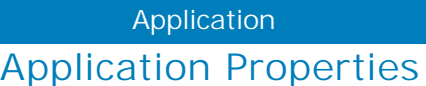

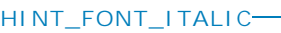

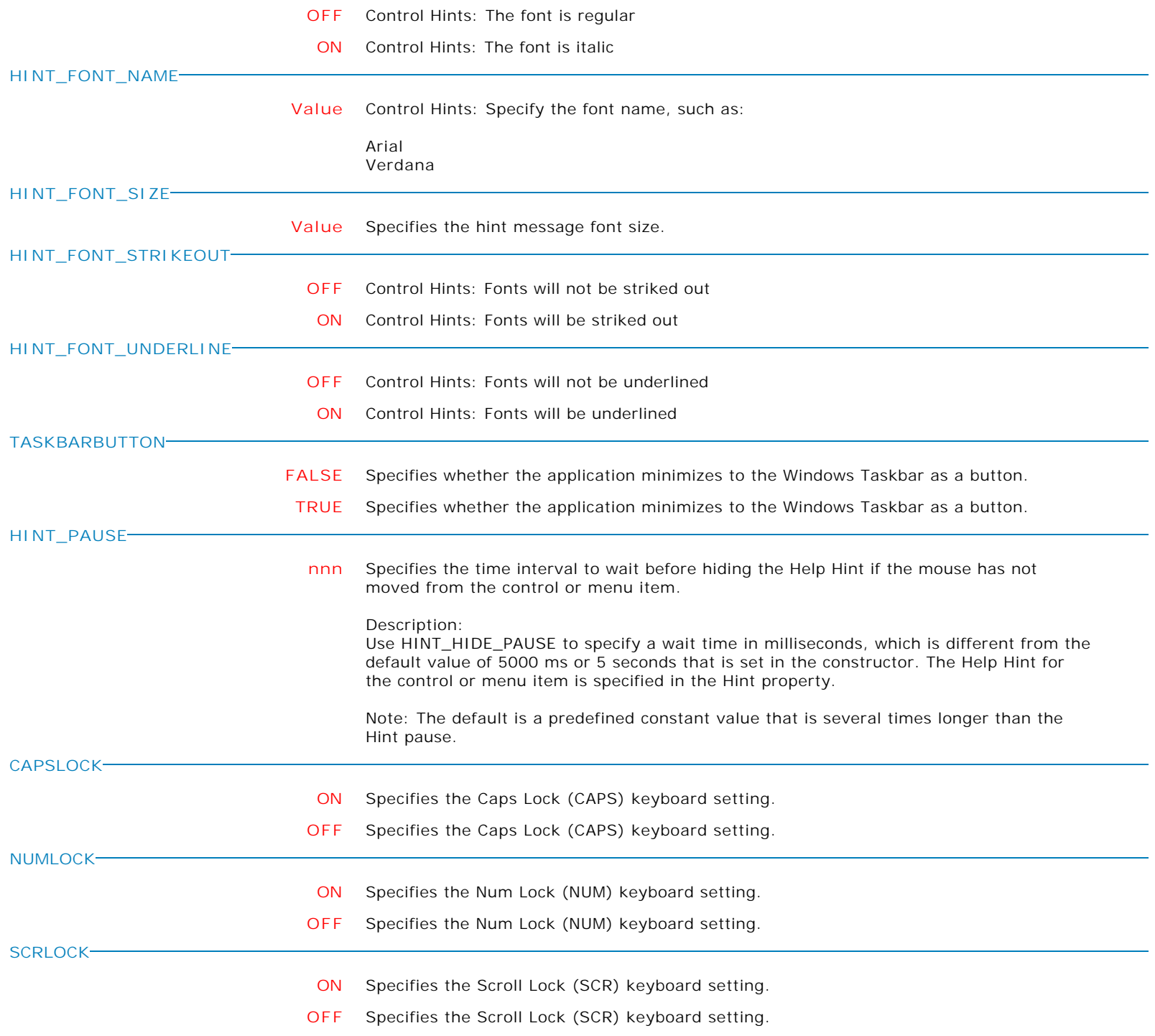
**Control Property Value**

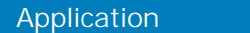

# Application Properties

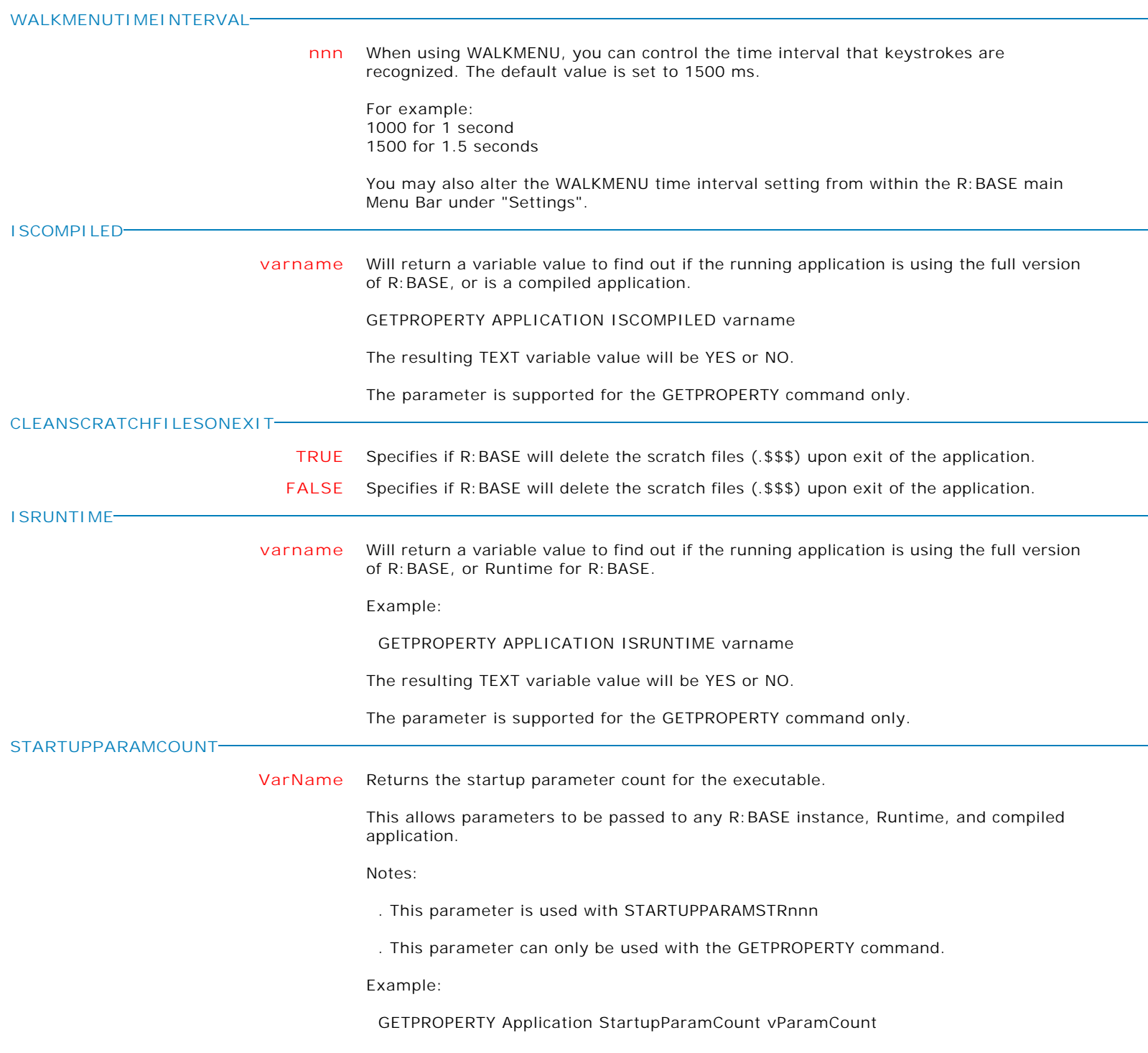

**Control Property Value**

Application

# Application Properties

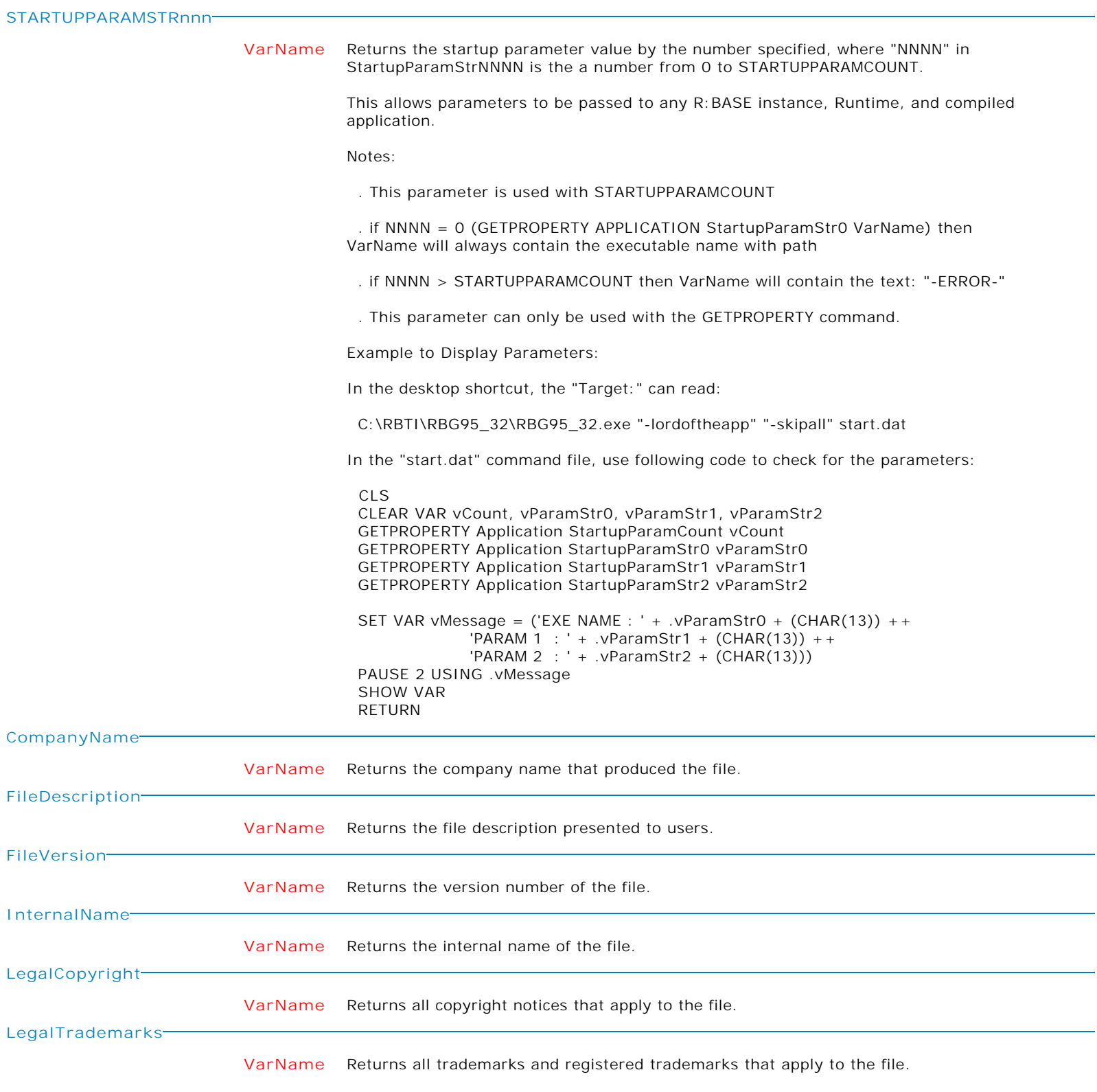

**Control Property Value**

Application

Application Properties

**OriginalFilename**

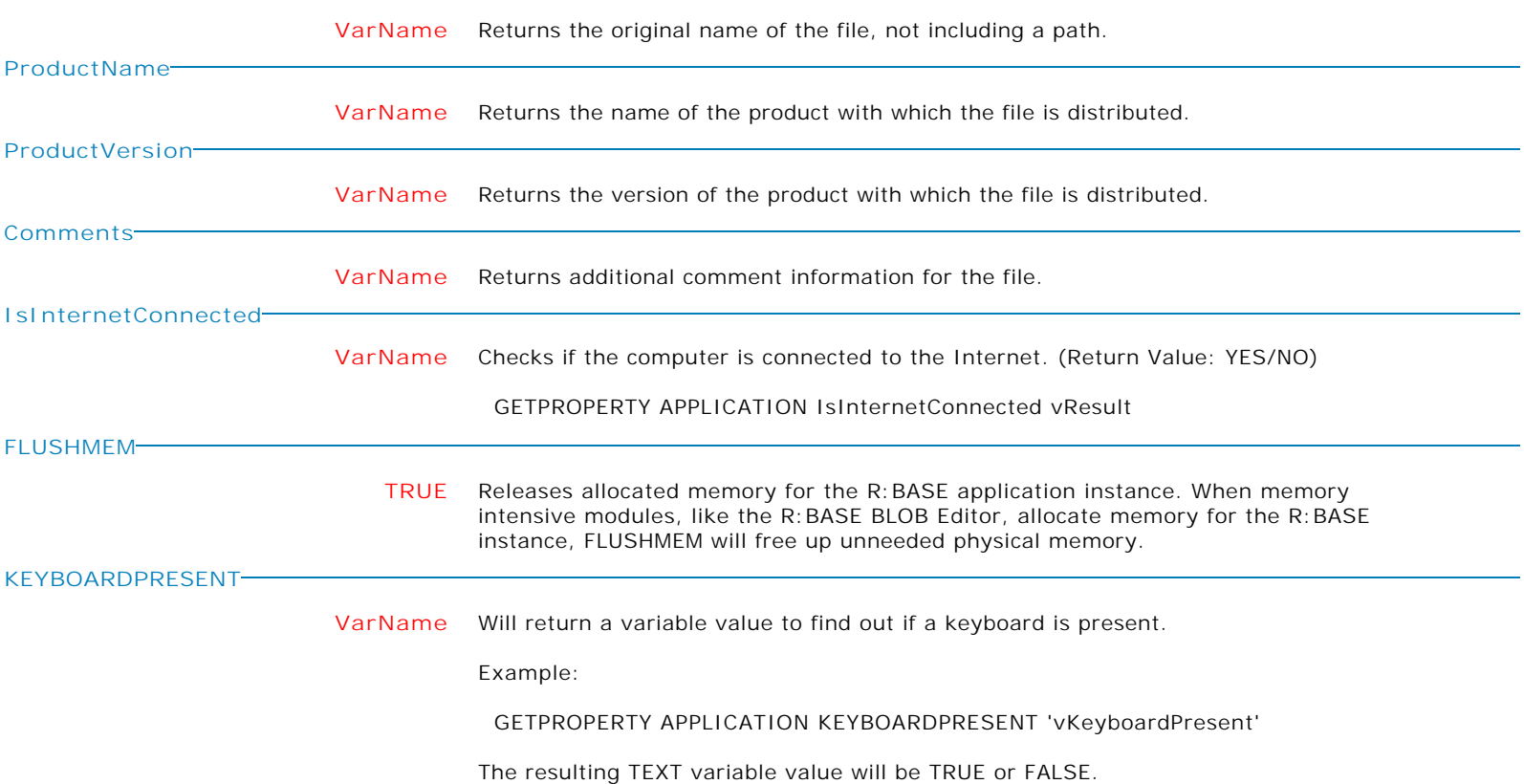

**Control Property Value**

Application

# Application Properties

**NATIVE\_FORMS**

**ON** Specifies if forms are to be displayed as "native", which eliminates the use of themes (R:BASE and operating system) on R:BASE form properties. With the setting OFF (default), the feature is disabled.

## Pros and Cons

The NATIVE\_FORMS property is offered as an optimization option to eliminate the theme-based drawing, painting, refreshing, etc., and to improve performance. There is however a functionality trade-off. It is important to note that in native mode some items would be disabled, such as the drop-down menu on the form title bar, or the ability to have only the minimize and X buttons on the title bar. Users may be required to rethink a form's design and presentation when the NATIVE\_FORMS property is set to ON.

## Native Form Use

The NATIVE\_FORMS property is a global value. When the PROPERTY is ON, "any" launched form will be displayed as native. It's up to the user to decide how to manipulate the property. To enable native forms on a per-form basis, the property should be set ON before a form is launched with the REFF, BROWSE, EDIT, and ENTER commands, and then OFF within the form's "On After Start" EEP.

If a majority of the forms are to be native, then the property can be set to ON within the application on startup. For example, if there are hundreds of forms that should be native and just a dozen or so to be theme-based, then NATIVE\_FORMS can be set to ON within the startup process, and then for each of the forms to be theme-based, the property can be turned OFF before a form is launched and set ON again within the "On After Start" EEP. Thus, setting the property to limit the effect to the forms be launched.

**OFF** Specifies if forms are to be displayed as "native", which eliminates the use of themes (R:BASE and operating system) on R:BASE form properties. With the setting OFF (default), the feature is disabled.

## Pros and Cons

The NATIVE\_FORMS property is offered as an optimization option to eliminate the theme-based drawing, painting, refreshing, etc., and to improve performance. There is however a functionality trade-off. It is important to note that in native mode some items would be disabled, such as the drop-down menu on the form title bar, or the ability to have only the minimize and X buttons on the title bar. Users may be required to rethink a form's design and presentation when the NATIVE\_FORMS property is set to ON.

## Native Form Use

The NATIVE\_FORMS property is a global value. When the PROPERTY is ON, "any" launched form will be displayed as native. It's up to the user to decide how to manipulate the property. To enable native forms on a per-form basis, the property should be set ON before a form is launched with the REFF, BROWSE, EDIT, and ENTER commands, and then OFF within the form's "On After Start" EEP.

If a majority of the forms are to be native, then the property can be set to ON within the application on startup. For example, if there are hundreds of forms that should be native and just a dozen or so to be theme-based, then NATIVE\_FORMS can be set to ON within the startup process, and then for each of the forms to be theme-based, the property can be turned OFF before a form is launched and set ON again within the "On After Start" EEP. Thus, setting the property to limit the effect to the forms be launched.

**Control Property Value**

Application

# Application Properties

**NATIVE\_CONTROLS**

**ON** Specifies if form controls are to be displayed as "native", which eliminates the use of themes (R:BASE and operating system) on the R:BASE control properties. With the setting OFF (default), the feature is disabled.

Pros and Cons

The NATIVE\_CONTROLS property is offered as an optimization option to eliminate the theme-based drawing, painting, refreshing, etc., and to improve performance. There is however a functionality trade-off. It is important to note that in native mode some items will appear different. Users may be required to review and alter the style of a form's design and presentation when the NATIVE\_CONTROLS property is set to ON.

## Native Form Use

The NATIVE\_CONTROLS property is a global value. The setting is dependent on the NATIVE\_FORMS property, and will only take effect when NATIVE\_FORMS is set ON. When the PROPERTY is ON, some controls within a launched form will be displayed as native. It's up to the user to decide how to manipulate the property. To enable native forms on a per-form basis, the property should be set ON before a form is launched with the REFF, BROWSE, EDIT, and ENTER commands, and then OFF within the form's "On After Start" EEP.

**OFF** Specifies if form controls are to be displayed as "native", which eliminates the use of themes (R:BASE and operating system) on the R:BASE control properties. With the setting OFF (default), the feature is disabled.

## Pros and Cons

The NATIVE\_CONTROLS property is offered as an optimization option to eliminate the theme-based drawing, painting, refreshing, etc., and to improve performance. There is however a functionality trade-off. It is important to note that in native mode some items will appear different. Users may be required to review and alter the style of a form's design and presentation when the NATIVE\_CONTROLS property is set to ON.

## Native Form Use

The NATIVE\_CONTROLS property is a global value. The setting is dependent on the NATIVE\_FORMS property, and will only take effect when NATIVE\_FORMS is set ON. When the PROPERTY is ON, some controls within a launched form will be displayed as native. It's up to the user to decide how to manipulate the property. To enable native forms on a per-form basis, the property should be set ON before a form is launched with the REFF, BROWSE, EDIT, and ENTER commands, and then OFF within the form's "On After Start" EEP.

# **RDIALOG\_FORCE\_MODERN**

**ON** Specifies if all dialog boxes (DIALOG command) will use the modern look of recent Windows Aero releases. The modern look performs automatic message wrapping for large content at 450 pixels. Please note: The custom formatting used in existing DIALOG commands will be ignored.

Example:

# PROPERTY APPLICATION RDIALOG\_FORCE\_MODERN ON

**OFF** Specifies if all dialog boxes (DIALOG command) will use the modern look of recent Windows Aero releases. The modern look performs automatic message wrapping for large content at 450 pixels. Please note: The custom formatting used in existing DIALOG commands will be ignored.

Example:

## PROPERTY APPLICATION RDIALOG\_FORCE\_MODERN ON

Form Controls and Properties *Application* **Control Property Value** Application Properties Application **ISPORTOPEN VarName** Checks if a port in a given location is open. A host address or IP address can be specified. If the port accepts the connection, the return value is YES. Otherwise, the value is NO. Syntax: GETPROPERTY APPLICATION ISPORTOPEN[HOSTNAME:XXXX] VarName GETPROPERTY APPLICATION ISPORTOPEN[AAA.BBB.CCC.DDD:XXXX] VarName Example: GETPROPERTY APPLICATION ISPORTOPEN[GOOGLE.COM:80] vOpenStatus GETPROPERTY APPLICATION ISPORTOPEN[23.100.122.175:21] vOpenStatus **RPROMPT\_POPUP OFF** Specifies if the right-click popup menu can be displayed at the R> Prompt. **ON** Specifies if the right-click popup menu can be displayed at the R> Prompt. **INPUT\_LANGUAGE DEFAULT** Resets the input language to the default layout. **value** Specifies the keyboard input language within R:BASE. Languages can be specified using a language name or an 8-digit input locale. For additioonal information, enter "HELP INPUTLANGUAGE" at the R>. Example 01: To use a named language for Russian: PROPERTY APPLICATION INPUT\_LANGUAGE RUSSIAN Example 02: To use the 8-character locale for Albanian: PROPERTY APPLICATION INPUT\_LANGUAGE 0000041C **GET\_LAST\_FEEDBACK** Displays the FEEDBACK results from the last INSERT, UPDATE, or DELETE, without having to display the FEEDBACK dialog. Example: PROPERTY APPLICATION GET\_LAST\_FEEDBACK ' ' **RBBEDIT\_GRAPHIC\_ZOOM\_ONLY ON** Specifies to launch the BLOB Editor and allow users to only view, zoom, and close a launched image. Enabling the setting to show only zoom options is done before the BLOB Editor or Data Browser is displayed. **OFF** Specifies to launch the BLOB Editor and allow users to only view, zoom, and close a launched image. Enabling the setting to show only zoom options is done before the BLOB Editor or Data Browser is displayed. **STRICT\_FORM\_ALIAS ON** Specifies to enforce strict form alias names. The setting allows R:BASE to check if an MDI form alias already exists and stops form processing, if the provided alias already exists. The default value is OFF. **OFF** Specifies to enforce strict form alias names. The setting allows R:BASE to check if an MDI form alias already exists and stops form processing, if the provided alias already exists. The default value is OFF.

**Control Property Value**

Application

Application Properties **MONITOR\_COUNT VarName** Sets the variable to the number of monitors. GETPROPERTY APPLICATION MONITOR\_COUNT 'vMonitorCount' **MONITOR\_PROPERTY[X] VarName** Gets the screen size properties of a monitor. The value for X is a zero based index. Example: GETPROPERTY APPLICATION MONITOR\_PROPERTY[0] vMonitor SHOW VAR vMonitor 0,Y,0,0,1920,1080,0,0,1920,1040 **SHOWSLAVETABLES TRUE** Specifies to display slave tables for forms, reports, and labels. The environment setting should be executed before the first CONNECT command, ideally within the RBASE.DAT as it is processed before the Database Explorer is displayed. Once the setting is enforced, the value will be saved for future sessions. **FALSE** Specifies to hide slave tables for forms, reports, and labels.

The environment setting should be executed before the first CONNECT command, ideally within the RBASE.DAT as it is processed before the Database Explorer is displayed. Once the setting is enforced, the value will be saved for future sessions.

**Control Property Value**

Application

Application Properties

**CURSOR**

**AppStart** Specifies the mouse cursor shape as a normal pointer and an busy status character (hour glass, spinning circle, etc.). Example: PROPERTY ControlCompID CURSOR 'AppStart' RETURN **SizeNESW** Specifies the mouse cursor shape as arrows pointing northeast and southwest (diagonal resize). Example: PROPERTY ControlCompID CURSOR 'SizeNESW' RETURN **SizeNS** Specifies the mouse cursor shape as arrows pointing up and down (vertical resize). Example: PROPERTY ControlCompID CURSOR 'SizeNS' RETURN **SizeNWSE** Specifies the mouse cursor shape as arrows pointing northwest and southeast (diagonal resize). Example: PROPERTY ControlCompID CURSOR 'SizeNWSE' RETURN **Arrow** Specifies the mouse cursor shape as an arrow. Example: PROPERTY ControlCompID CURSOR 'Arrow' RETURN **Cross** Specifies the mouse cursor shape as an cross (precision select status). Example: PROPERTY ControlCompID CURSOR 'Cross' RETURN **No** Specifies the mouse cursor shape as a red circle with a line through the middle (unavailable status). Example: PROPERTY ControlCompID CURSOR 'No' RETURN **NoDrop** Specifies the mouse cursor shape as a circle with a line through the middle. Example: PROPERTY ControlCompID CURSOR 'NoDrop' RETURN **SizeAll** Specifies the mouse cursor shape as arrows pointing up, down, left, and right (move

status).

**Control Property Value**

Application

Application Properties

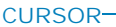

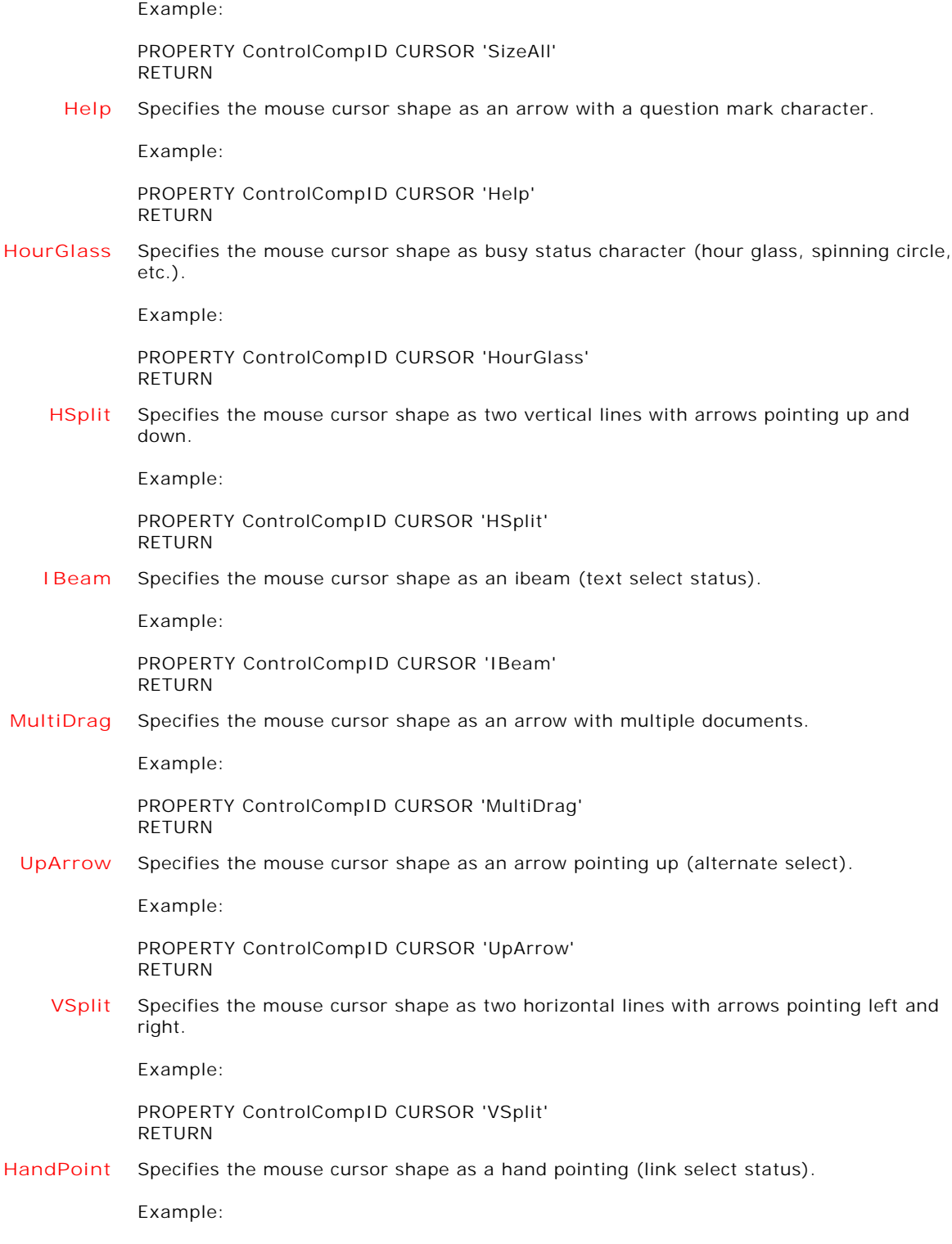

PROPERTY ControlCompID CURSOR 'HandPoint' RETURN

**Control Property Value**

Application

Application Properties

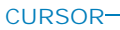

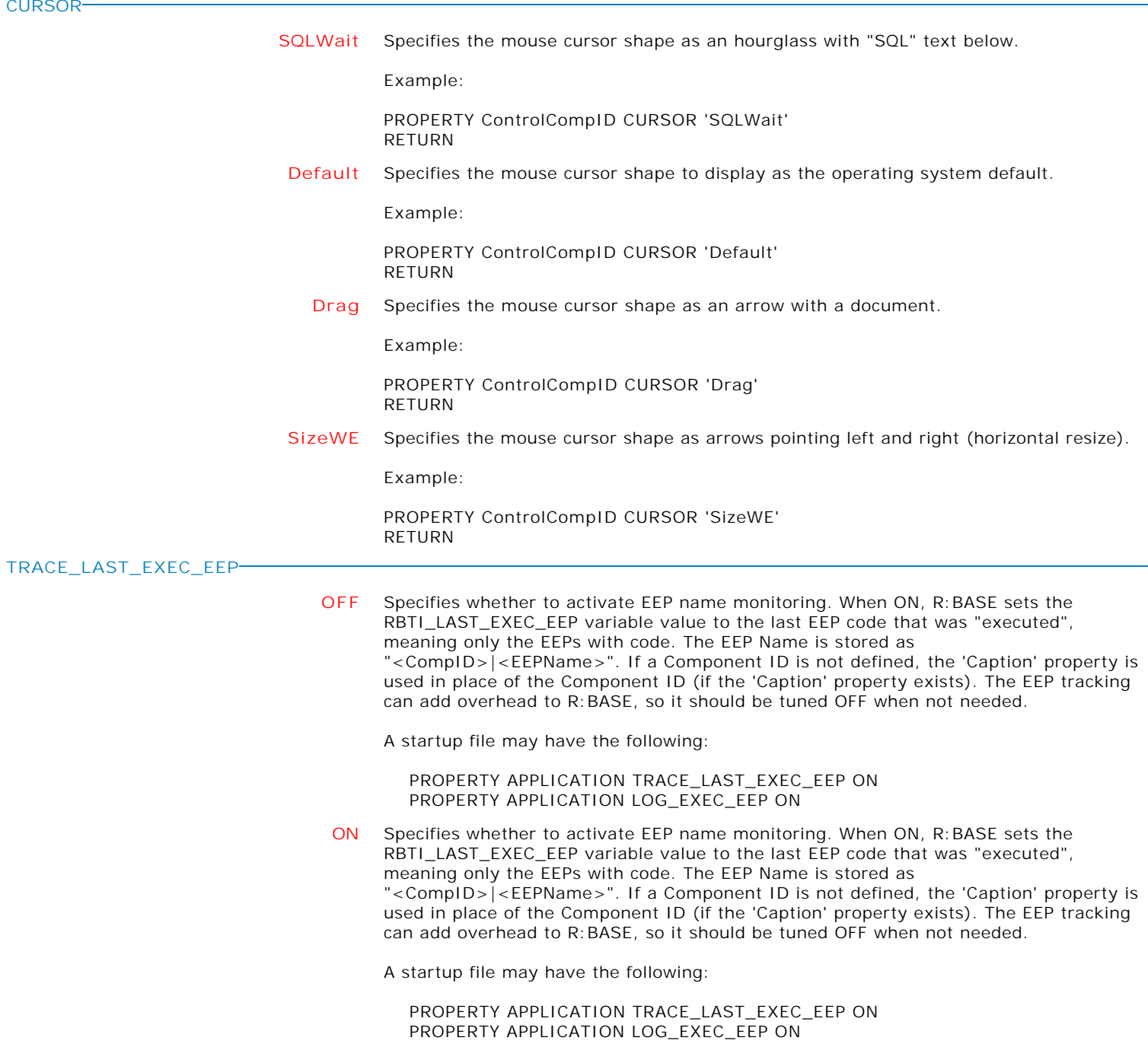

**Control Property Value**

Application Properties Application

**TRACE\_ALL\_EEP**

**OFF** Specifies to set the RBTI\_LAST\_EXEC\_EEP variable value to the last EEP that was "triggered", meaning all EEPs, containing code or not. If TRACE\_ALL\_EEP is OFF, the RBTI\_LAST\_EXEC\_EEP variable value will have the last event "with code" that was "executed". If TRACE\_ALL\_EEP is ON, the RBTI\_LAST\_EXEC\_EEP variable value will have the last event that was triggered (with or without code). For example, a button's "On Click" EEP will be triggered if you click it. If you have code assigned to it then it will be executed.

In most cases, users would have TRACE\_ALL\_EEP set to OFF to only be concerned with events where code is assigned. TRACE\_ALL\_EEP set to ON is helpful if you want to know more of the internal event sequence.

A startup file may have the following:

 PROPERTY APPLICATION TRACE\_LAST\_EXEC\_EEP ON PROPERTY APPLICATION TRACE\_ALL\_EEP ON PROPERTY APPLICATION LOG\_EXEC\_EEP ON

**ON** Specifies to set the RBTI\_LAST\_EXEC\_EEP variable value to the last EEP that was "triggered", meaning all EEPs, containing code or not. If TRACE\_ALL\_EEP is OFF, the RBTI\_LAST\_EXEC\_EEP variable value will have the last event "with code" that was "executed". If TRACE\_ALL\_EEP is ON, the RBTI\_LAST\_EXEC\_EEP variable value will have the last event that was triggered (with or without code). For example, a button's "On Click" EEP will be triggered if you click it. If you have code assigned to it then it will be executed.

In most cases, users would have TRACE\_ALL\_EEP set to OFF to only be concerned with events where code is assigned. TRACE\_ALL\_EEP set to ON is helpful if you want to know more of the internal event sequence.

A startup file may have the following:

 PROPERTY APPLICATION TRACE\_LAST\_EXEC\_EEP ON PROPERTY APPLICATION TRACE\_ALL\_EEP ON PROPERTY APPLICATION LOG\_EXEC\_EEP ON

**LOG\_EXEC\_EEP**

**OFF** Specifies to log the value of RBTI\_LAST\_EXEC\_EEP in the current output. The prefix [EXEC EEP <DateTime>] is added to the log output. A startup file may have the following:

> PROPERTY APPLICATION TRACE\_LAST\_EXEC\_EEP ON PROPERTY APPLICATION LOG\_EXEC\_EEP ON

**ON** Specifies to log the value of RBTI\_LAST\_EXEC\_EEP in the current output. The prefix [EXEC EEP <DateTime>] is added to the log output. A startup file may have the following:

> PROPERTY APPLICATION TRACE\_LAST\_EXEC\_EEP ON PROPERTY APPLICATION LOG\_EXEC\_EEP ON

**FEEDBACK\_POSITION\_TOP**

- **RESET** Specifies to reset the FEEDBACK message box TOP coordinate, to display the results in the center of the screen.
	- **n** Specifies the TOP coordinate to display the FEEDBACK message box.

**Control Property Value**

Application Properties Application

**FEEDBACK\_POSITION\_LEFT**

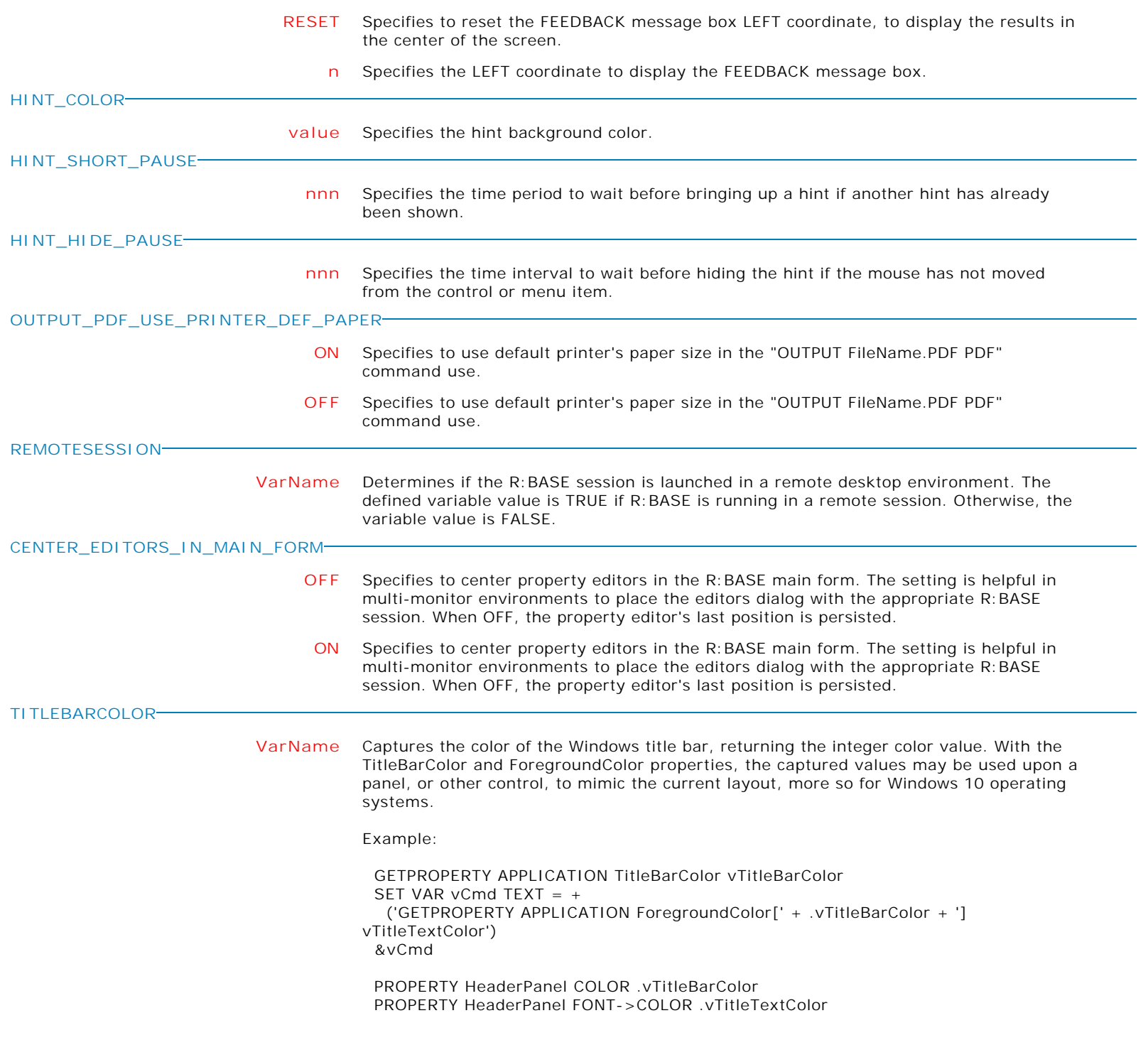

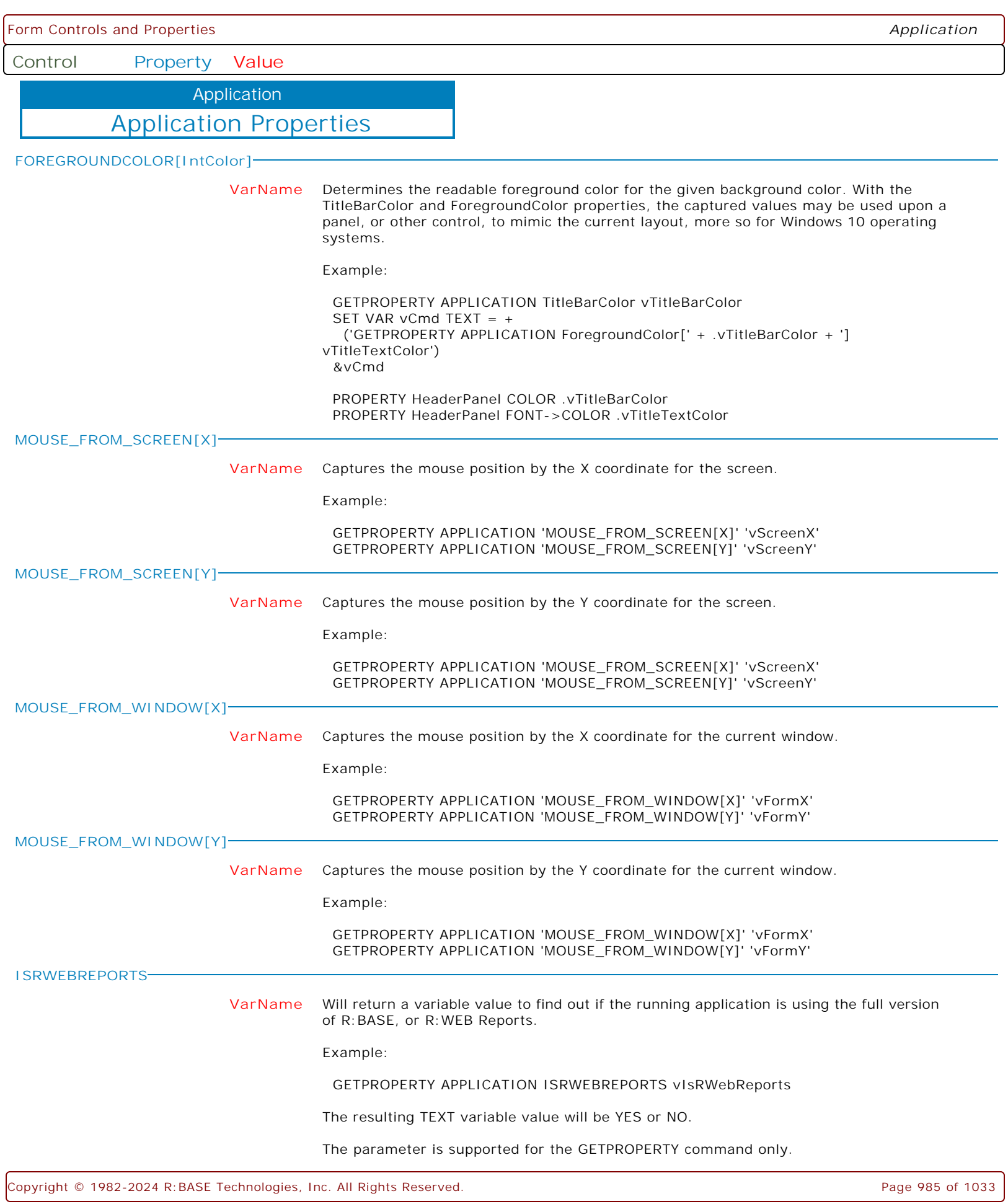

Form Controls and Properties *Application* **Control Property Value** Application Properties Application **CAPTURE\_RBTI\_FORM\_VARS ON** Specifies if "RBTI Variable" (RBTI\_\*) processing in enabled in forms. If perhaps the variables are seldom used in an application, the processing may be turned off, as the variables are assigned in almost everything performed within a form. PROPERTY APPLICATION CAPTURE\_RBTI\_FORM\_VARS ON The property is ON by default. To take advantage of this optimization, set it to OFF upon the application startup. Then, turn it ON only in forms that use the RBTI $_*$  variable values. Make sure the property is turned OFF again when the form is closed. **OFF** Specifies if "RBTI Variable" (RBTI\_\*) processing in enabled in forms. If perhaps the variables are seldom used in an application, the processing may be turned off, as the variables are assigned in almost everything performed within a form. PROPERTY APPLICATION CAPTURE\_RBTI\_FORM\_VARS OFF The property is ON by default. To take advantage of this optimization, set it to OFF upon the application startup. Then, turn it ON only in forms that use the RBTI\_\* variable values. Make sure the property is turned OFF again when the form is closed. **FEEDBACK\_POSITION\_RIGHT n** Specifies the RIGHT coordinate to display the FEEDBACK message box. **RESET** Specifies to reset the FEEDBACK message box RIGHT coordinate, to display the results in the center of the screen. **FEEDBACK\_POSITION\_BOTTOM n** Specifies the BOTTOM coordinate to display the FEEDBACK message box. **RESET** Specifies to reset the FEEDBACK message box BOTTOM coordinate, to display the results in the center of the screen. **FEEDBACK\_POSITION\_VERTICAL\_CENTER** Specifies the FEEDBACK message box to be located at the vertical center of the display. The parameter helps to center the message box as needed, and eliminates the need for the application to make calculations based on the series of values returned by GETPROPERTY APPLICATION MONITOR\_PROPERTY. **RESET** Specifies to reset the FEEDBACK message box FEEDBACK\_POSITION\_VERTICAL\_CENTER coordinate. **FEEDBACK\_POSITION\_HORIZONTAL\_CENTER** Specifies the FEEDBACK message box to be located at the horizontal center of the display. The parameter helps to center the message box as needed, and eliminates the need for the application to make calculations based on the series of values returned by GETPROPERTY APPLICATION MONITOR\_PROPERTY. **RESET** Specifies to reset the FEEDBACK message box FEEDBACK\_POSITION\_HORIZONTAL\_CENTER coordinate.

**Control Property Value**

Application Properties Application

**AUTO\_FORM\_ALIAS**

**ON** Specifies forms without an alias are automatically given an alias name, using the form's name.

When ON, "EDIT USING CustomerForm" would be the same as "EDIT USING CustomerForm AS CustomerForm".

**OFF** Specifies forms without an alias are automatically given an alias name, using the form's name.

When ON, "EDIT USING CustomerForm" would be the same as "EDIT USING CustomerForm AS CustomerForm".

**Control Property Value**

Application

Application Properties

**WEB\_BROWSER\_EMULATION**

**9999** Specifies to emulate Internet Explorer 9 when displaying Web Browser controls in forms. Web pages are displayed in Internet Explorer 9 Standards mode, regardless of the declared !DOCTYPE directive. Failing to declare a !DOCTYPE directive causes the Web page to load in quirks mode (non-standard).

Syntax:

PROPERTY APPLICATION WEB\_BROWSER\_EMULATION 9999

Note:

 . The WEB\_BROWSER\_EMULATION must be set before any instance of a Web Browser control is created. Any change to WEB\_BROWSER\_EMULATION after a Web Browser has been created will take effect the next time the R:BASE program is opened.

. To remove the emulation setting, use RESET as the property value.

**8888** Specifies to emulate Internet Explorer 8 Standards mode when displaying Web Browser controls in forms, regardless of the declared !DOCTYPE directive. Failing to declare a !DOCTYPE directive causes the Web page to load in quirks mode (non-standard).

Syntax:

PROPERTY APPLICATION WEB\_BROWSER\_EMULATION 8888

Note:

 . The WEB\_BROWSER\_EMULATION must be set before any instance of a Web Browser control is created. Any change to WEB\_BROWSER\_EMULATION after a Web Browser has been created will take effect the next time the R:BASE program is opened.

. To remove the emulation setting, use RESET as the property value.

**9000** Specifies to emulate Internet Explorer 9 when displaying Web Browser controls in forms. Web pages containing standards-based !DOCTYPE directives are displayed in Internet Explorer 9 mode. This is the default value for pages to be displayed with Internet Explorer 9.

Syntax:

PROPERTY APPLICATION WEB\_BROWSER\_EMULATION 9000

Note:

 . The WEB\_BROWSER\_EMULATION must be set before any instance of a Web Browser control is created. Any change to WEB\_BROWSER\_EMULATION after a Web Browser has been created will take effect the next time the R:BASE program is opened.

. To remove the emulation setting, use RESET as the property value.

**11001** Specifies to emulate Internet Explorer 11 when displaying Web Browser controls in forms. Web pages are displayed in Internet Explorer 11 edge mode, regardless of the declared !DOCTYPE directive in the launched Web page. Failing to declare a !DOCTYPE directive causes the Web page to load in quirks mode (non-standard).

Syntax:

PROPERTY APPLICATION WEB BROWSER EMULATION 11001

Note:

**Control Property Value**

Application

# Application Properties

**WEB\_BROWSER\_EMULATION**

 . The WEB\_BROWSER\_EMULATION must be set before any instance of a Web Browser control is created. Any change to WEB\_BROWSER\_EMULATION after a Web Browser has been created will take effect the next time the R:BASE program is opened.

- . To remove the emulation setting, use RESET as the property value.
- **11000** Specifies to emulate Internet Explorer 11 when displaying Web Browser controls in forms. Web pages containing standards-based !DOCTYPE directives are displayed in Internet Explorer 11 edge mode. This is the default value for pages to be displayed with Internet Explorer 11.

Syntax:

PROPERTY APPLICATION WEB\_BROWSER\_EMULATION 11000

Note:

 . The WEB\_BROWSER\_EMULATION must be set before any instance of a Web Browser control is created. Any change to WEB\_BROWSER\_EMULATION after a Web Browser has been created will take effect the next time the R:BASE program is opened.

. To remove the emulation setting, use RESET as the property value.

**10001** Specifies to emulate Internet Explorer 10 when displaying Web Browser controls in forms. Web pages are displayed in Internet Explorer 10 Standards mode, regardless of the !DOCTYPE directive.

Syntax:

PROPERTY APPLICATION WEB\_BROWSER\_EMULATION 10001

Note:

 . The WEB\_BROWSER\_EMULATION must be set before any instance of a Web Browser control is created. Any change to WEB\_BROWSER\_EMULATION after a Web Browser has been created will take effect the next time the R:BASE program is opened.

. To remove the emulation setting, use RESET as the property value.

**10000** Specifies to emulate Internet Explorer 10 when displaying Web Browser controls in forms. Web pages containing standards-based !DOCTYPE directives are displayed in Internet Explorer 10 Standards mode. This is the default value for pages to be displayed with Internet Explorer 10.

Syntax:

PROPERTY APPLICATION WEB\_BROWSER\_EMULATION 10000

Note:

 . The WEB\_BROWSER\_EMULATION must be set before any instance of a Web Browser control is created. Any change to WEB\_BROWSER\_EMULATION after a Web Browser has been created will take effect the next time the R:BASE program is opened.

. To remove the emulation setting, use RESET as the property value.

**7000** Specifies to emulate Internet Explorer 7 Standards mode when displaying Web Browser controls in forms, for Web pages containing standards-based !DOCTYPE directives. This is the default value for applications hosting the Web Browser Control.

Syntax:

**Control Property Value**

Application

# Application Properties

# **WEB\_BROWSER\_EMULATION**

PROPERTY APPLICATION WEB\_BROWSER\_EMULATION 7000

## Note:

 . The WEB\_BROWSER\_EMULATION must be set before any instance of a Web Browser control is created. Any change to WEB\_BROWSER\_EMULATION after a Web Browser has been created will take effect the next time the R:BASE program is opened.

. To remove the emulation setting, use RESET as the property value.

**RESET** Specifies to reset the Web browser emulation when displaying Web Browser controls in forms. The default emulation for Web Browser control is Internet Explorer 7 Standards mode.

Syntax:

## PROPERTY APPLICATION WEB\_BROWSER\_EMULATION RESET

## Note:

 . The WEB\_BROWSER\_EMULATION must be set before any instance of a Web Browser control is created. Any change to WEB\_BROWSER\_EMULATION after a Web Browser has been created will take effect the next time the R:BASE program is opened.

**8000** Specifies to emulate Internet Explorer 8 mode when displaying Web Browser controls in forms, for Web pages containing standards-based !DOCTYPE directives. This is the default value for pages to be displayed with Internet Explorer 8.

Syntax:

PROPERTY APPLICATION WEB\_BROWSER\_EMULATION 8000

Note:

 . The WEB\_BROWSER\_EMULATION must be set before any instance of a Web Browser control is created. Any change to WEB\_BROWSER\_EMULATION after a Web Browser has been created will take effect the next time the R:BASE program is opened.

. To remove the emulation setting, use RESET as the property value.

**Control Property Value**

Application

# Application Properties

**DELAYED\_FOCUS\_SWITCH**

**ON** Specifies to treat SET\_FOCUS, SET\_ACTIVE\_CONTROL, and SKIP commands to behave like DELAYED\_SET\_ACTIVE\_CONTROL.

When using SET\_FOCUS to change the input focus to a control, it can have negative effects in some scenarios. SET\_FOCUS steals the focus on a global level. That means, if a control in a non active form gets a SET\_FOCUS, the non active form becomes the active form and the control is given the focus. This behavior does not blend well with popup forms (Pop-up Menu, CHOOSE, etc.) that are shown during focus transition.

As such, SET\_ACTIVE\_CONTROL and DELAYED\_SET\_ACTIVE\_CONTROL have been introduced to gain focus in a more "respectful" way.

PROPERTY ComponentID SET\_ACTIVE\_CONTROL TRUE

PROPERTY ComponentID DELAYED\_SET\_ACTIVE\_CONTROL TRUE

If SET\_ACTIVE\_CONTROL is used, the control will have focus if the parent form is the active form (works like SET\_FOCUS). However, if the parent form is not the active form, the control will get the focus when the parent form becomes the active form. The "parent form recognition" is the difference maker. The PROPERTY command use does not get in the way of other forms.

With DELAYED\_SET\_ACTIVE\_CONTROL, the focus switch implemented uses PostMessage(), a safer cross-origin communication between Windows objects, and allows the focus cycle to be completed before a new focus switch cycle is started. The focus switch is basically "delayed."

Below explains each focus method:

 . SET\_FOCUS - moves focus to the specified control. If parent form is not the active form, it will become the active form as well.

 . SKIP - works like SET\_FOCUS but uses the TabOrder to determine which control to focus to.

 . SET\_ACTIVE\_CONTROL - moves the focus to the specified control. If parent form is not the active control, the focus switch will happen when the parent form becomes the active form.

. DELAYED\_SET\_FOCUS - delayed SET\_FOCUS

. DELAYED\_SET\_ACTIVE\_CONTROL - delayed SET\_ACTIVE\_CONTROL

Because it can be cumbersome to change SET\_FOCUS into SET\_ACTIVE\_CONTROL or DELAYED\_SET\_ACTIVE\_CONTROL in many places, a newly added APPLICATION property was implemented to treat SET\_FOCUS commands as the different "focus" counterpart.

PROPERTY APPLICATION DELAYED\_FOCUS\_SWITCH ON

**OFF** Specifies to treat SET\_FOCUS commands as SET\_ACTIVE\_CONTROL.

SET\_FOCUS while useful, has negative effects in some scenarios. SET\_FOCUS steals the focus on a global level. That means, if a control in a non active form gets a SET\_FOCUS, the non active form becomes the active form and the control is given the focus. This behavior does not blend well with the Trace Debugger because it also uses SetFocus internally when it is shown. The R:BASE form and Trace Debugger form are now battling for the user's attention and things can become complex. As such, SET\_ACTIVE\_CONTROL has been introduced.

PROPERTY ComponentID SET\_ACTIVE\_CONTROL TRUE

This new property was added to gain focus in a more "respectful" way. If SET\_ACTIVE\_CONTROL is used, the control will have focus if the parent form is the active form (works like SET\_FOCUS). However, if the parent form is not the active

**Control Property Value**

Application Properties Application

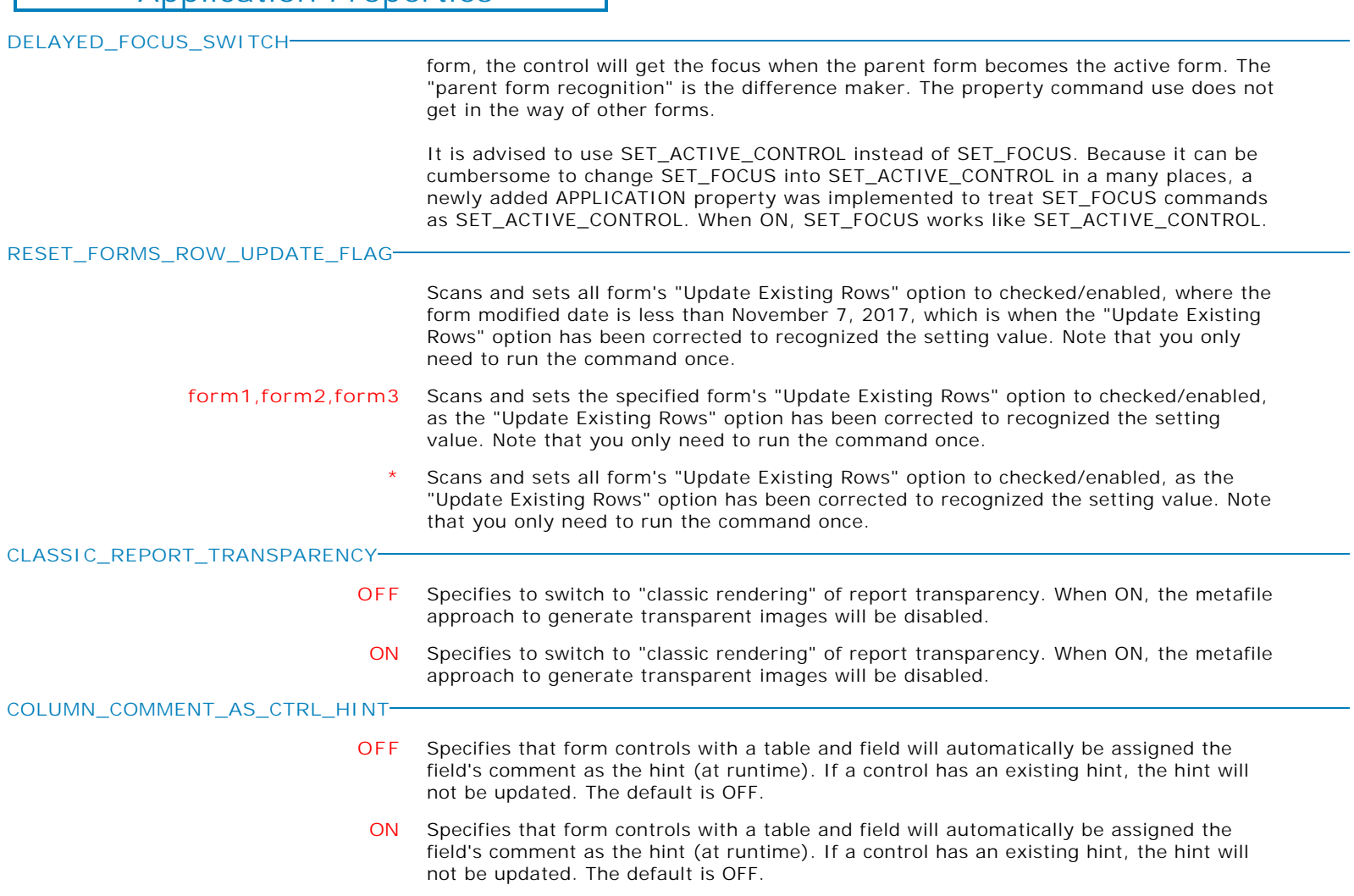

**Control Property Value**

Application Properties Application

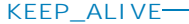

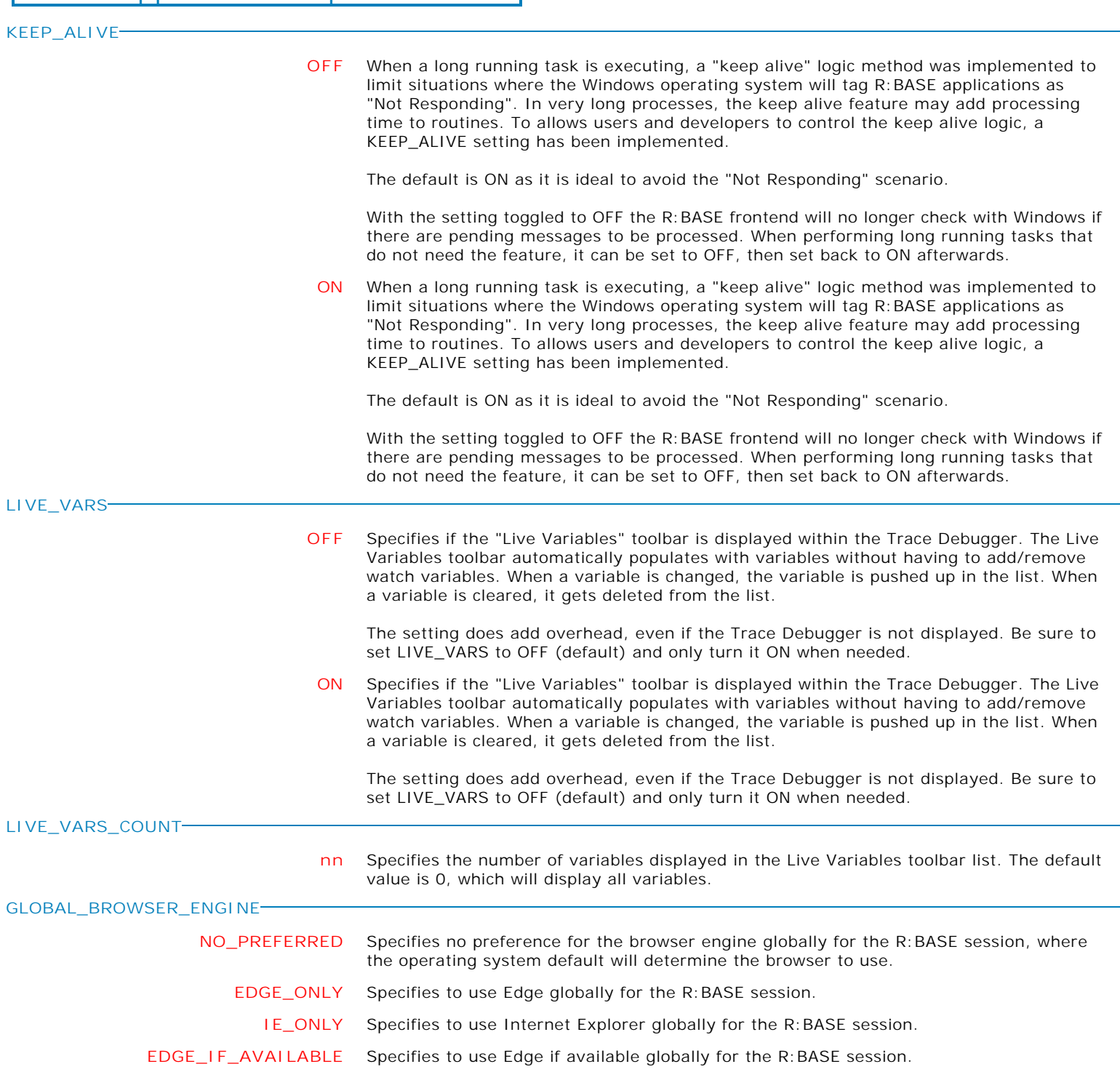

Form Controls and Properties *Application* **Control Property Value** Application Properties Application **GLOBAL\_EDGE\_DATA\_FOLDER Value** Specifies the folder location where Edge places the session information (Chromium environment). Unlike Internet Explorer, Chromium-based browsers supports multiple sessions (e.g. normal, incognito, etc.), and each session does not see each other. The value assigned to GLOBAL\_EDGE\_DATA\_FOLDER overrides the value assigned to the Web Browser > UserDataFolder property. The value(s) for the Web Browser > UserDataFolder property will take effect again if GLOBAL\_EDGE\_DATA\_FOLDER is cleared. The default value is empty. **CHECK\_WEBVIEW2 VarName** Checks to see if WebView2 Runtime is installed, which is required to use Edge for Web Browser controls. The returned value is either OK or NOT FOUND. **USE\_SAFE\_FILE\_AND\_FOLDER\_EMPTY\_STR ON** Returns a safe string value that can not be a valid file or folder name. When ON, the result for empty selection is <Esc>. When OFF, the result for empty selection is [Esc]. The default is OFF. The USE\_SAFE\_FILE\_AND\_FOLDER\_EMPTY\_STR property affects the LoadFileName, LoadFileNamePlus, and LoadDirectoryName plugins. **OFF** Returns a safe string value that can not be a valid file or folder name. When ON, the result for empty selection is <Esc>. When OFF, the result for empty selection is [Esc]. The default is OFF. The USE\_SAFE\_FILE\_AND\_FOLDER\_EMPTY\_STR property affects the LoadFileName, LoadFileNamePlus, and LoadDirectoryName plugins. **OUTPUT\_PDF\_USE\_PRINTER\_FONT ON** Specifies whether the "OUTPUT FileName PDF" command syntax recognizes the "Default Printer Font" settings for the output. When ON the Default Printer Font will be used in the output. The default is OFF. **OFF** Specifies whether the "OUTPUT FileName PDF" command syntax recognizes the "Default Printer Font" settings for the output. When ON the Default Printer Font will be used in the output. The default is OFF. **CTRL\_POPUP\_POSITION BOTTOM\_RIGHT** Specifies the location of the popup menu is below the control and right aligned. **TOP\_RIGHT** Specifies the location of the popup menu is above the control and right aligned. **BOTTOM\_LEFT** Specifies the location of the popup menu is below the control and left aligned. **SCREEN\_CENTER** Specifies the location of the popup menu at the center of the screen, which is the default location. **TOP\_LEFT** Specifies the location of the popup menu is above the control and left aligned. **MOUSE\_POSITION** Specifies the location of the popup menu is anchored on the mouse cursor position when the control was double clicked. **HINT\_MAX\_WIDTH nnn** Specifies the maximum width for the hint message.

**Control Property Value**

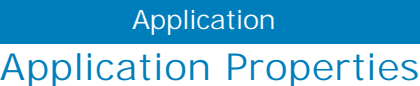

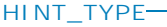

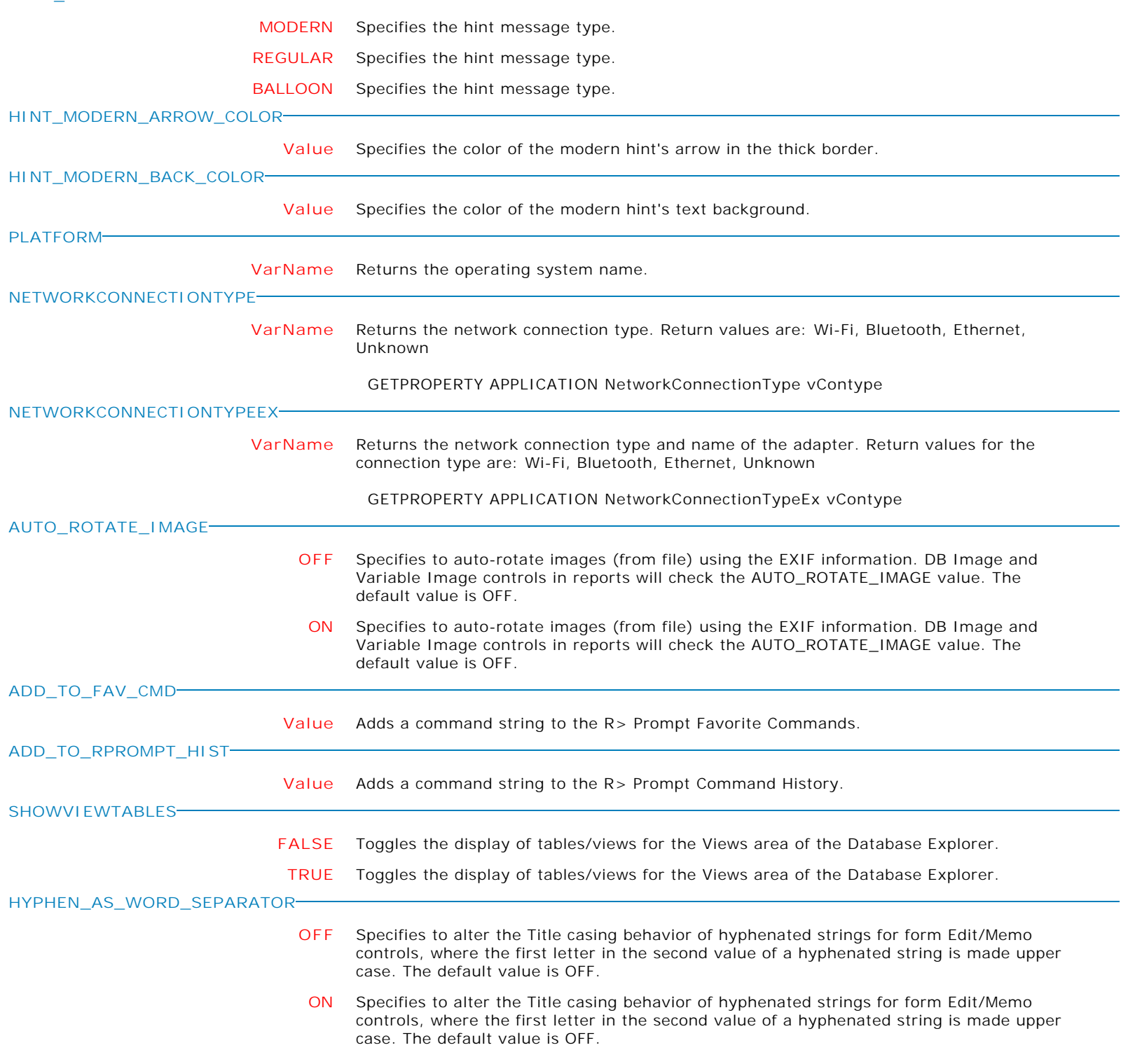

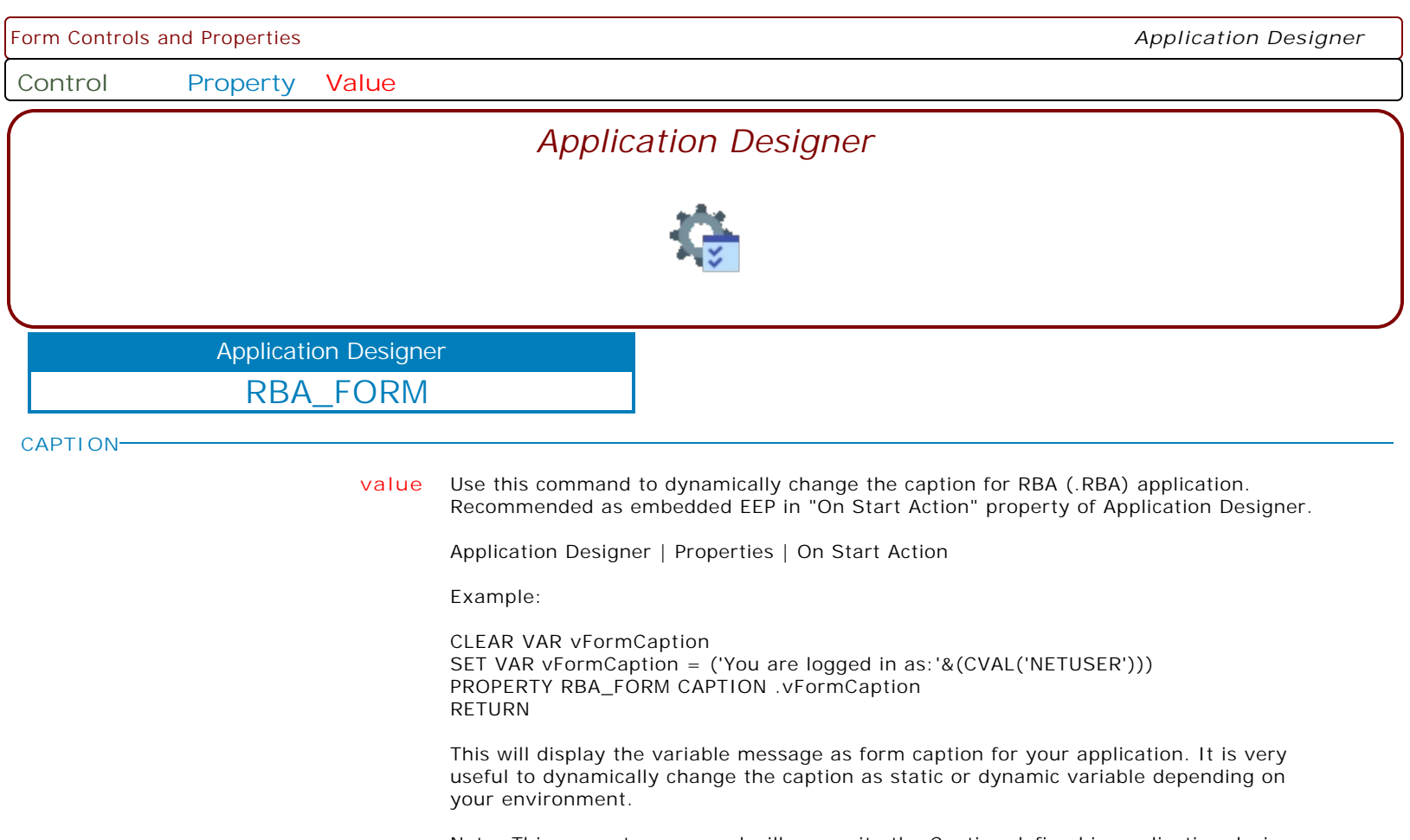

Note: This property command will overwrite the Caption defined in application designer.

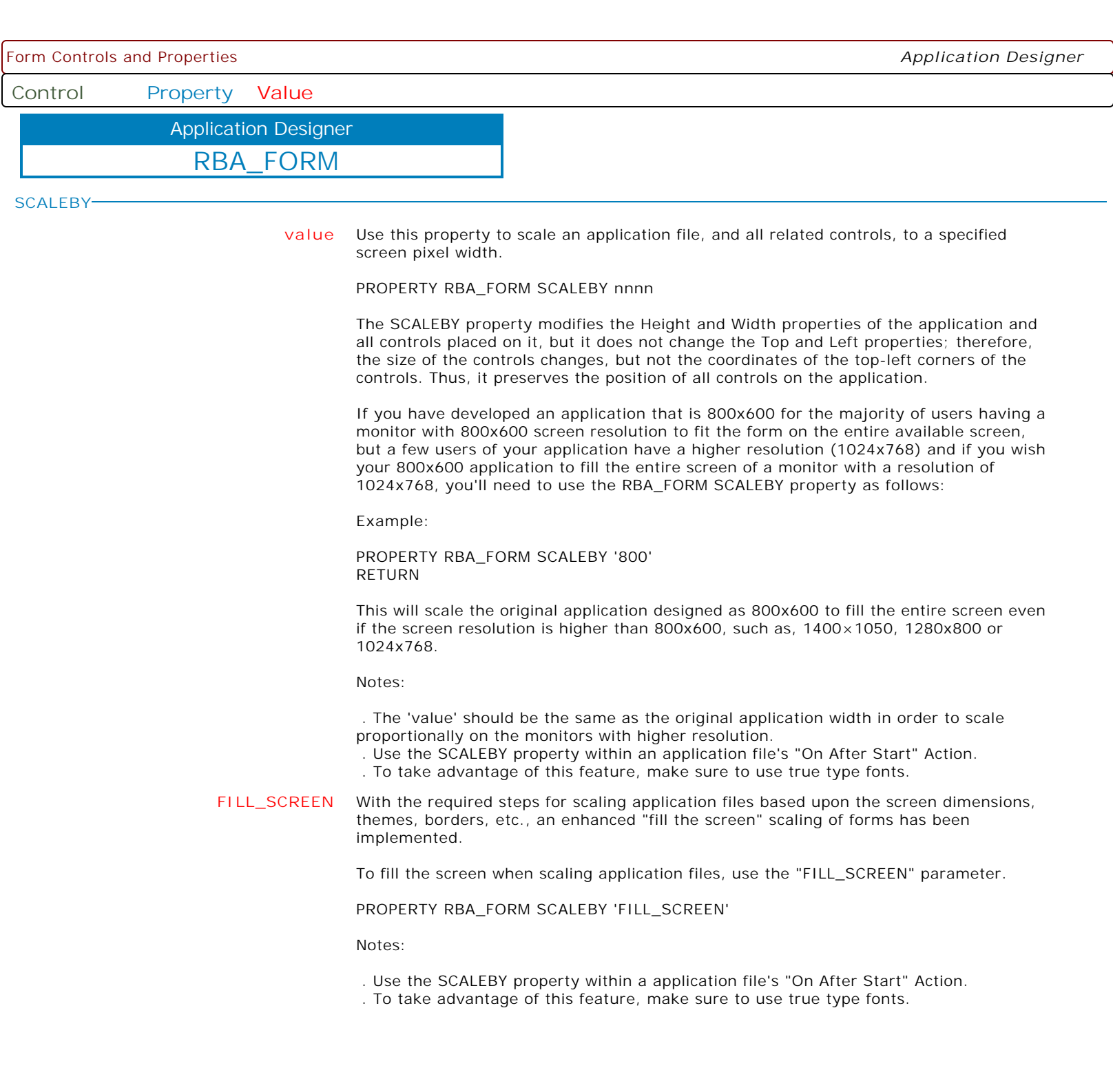

Form Controls and Properties *Application Designer*

**Control Property Value**

Application Designer

RBA\_FORM

**THEMENAME**

**value** Use this property to dynamically change the theme.

Syntax:

PROPERTY RBA\_FORM THEMENAME Value

Where Value includes the following options:

- . Deep Cyan
- . Deep Green
- . Deep Orange
- . Funny Theme . Gnome
- . Green Glass
- . Longhorn
- . Mac OS
- . Matrix
- . Media
- . One Blue
- . One Clear Blue
- . One Cyan
- . One Green
- . One Orange
- . Orange Glass . R:BASE Rocks!
- . Razzmatazz
- . Real One
- . Sports Black
- . Sports Blue
- . Sports Cyan
- . Sports Green
- . Sports Orange
- . Win Native
- . XP Egypt
- . XP Green
- . XP Grey Scale . XP Orange
- . XP Silver

Example 01:

PROPERTY RBA\_FORM THEMENAME R: BASE Rocks! RETURN

Example 02:

PROPERTY RBA\_FORM THEMENAME Razzmatazz RETURN

Example 03:

PROPERTY RBA\_FORM THEMENAME Longhorn RETURN

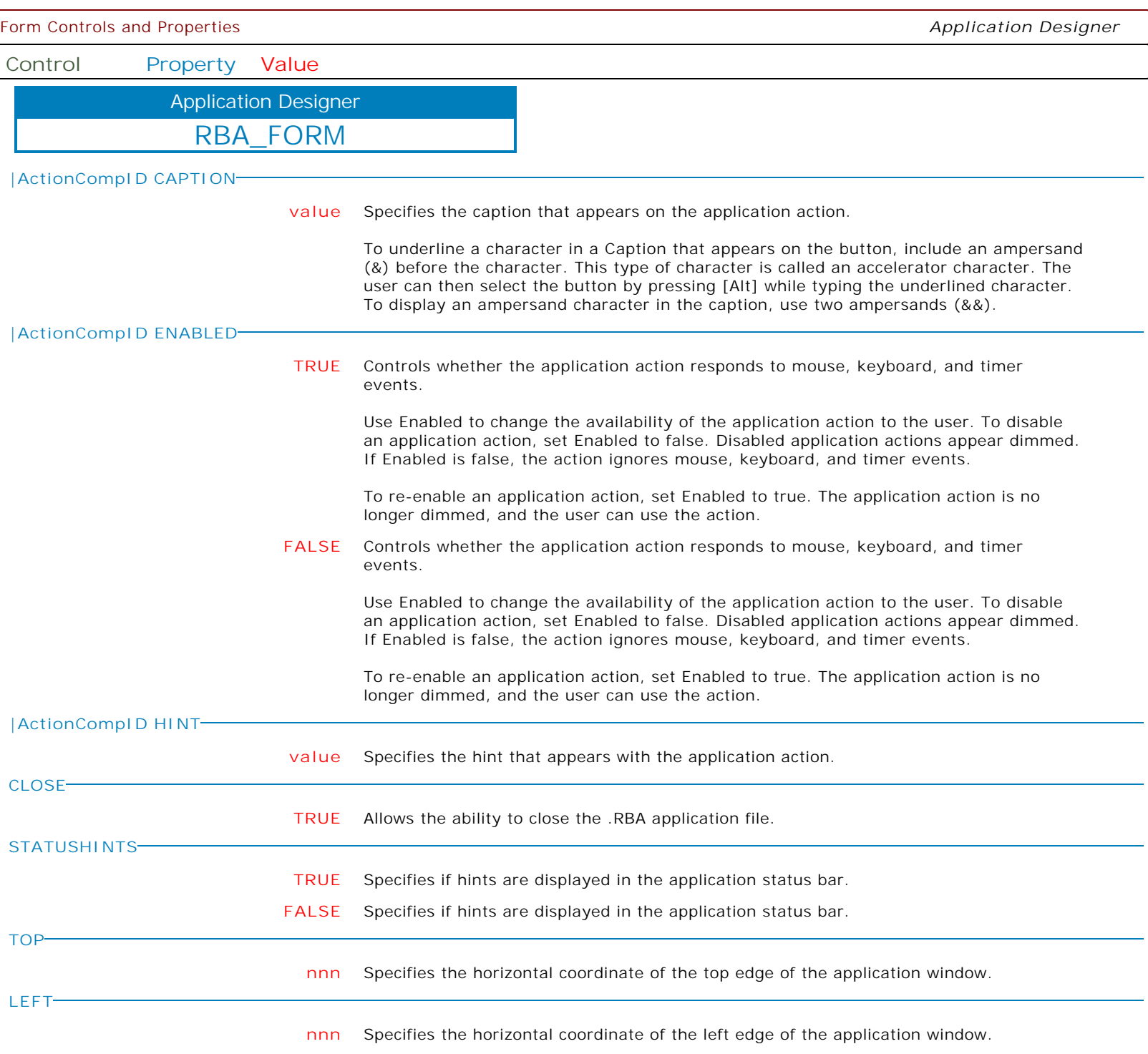

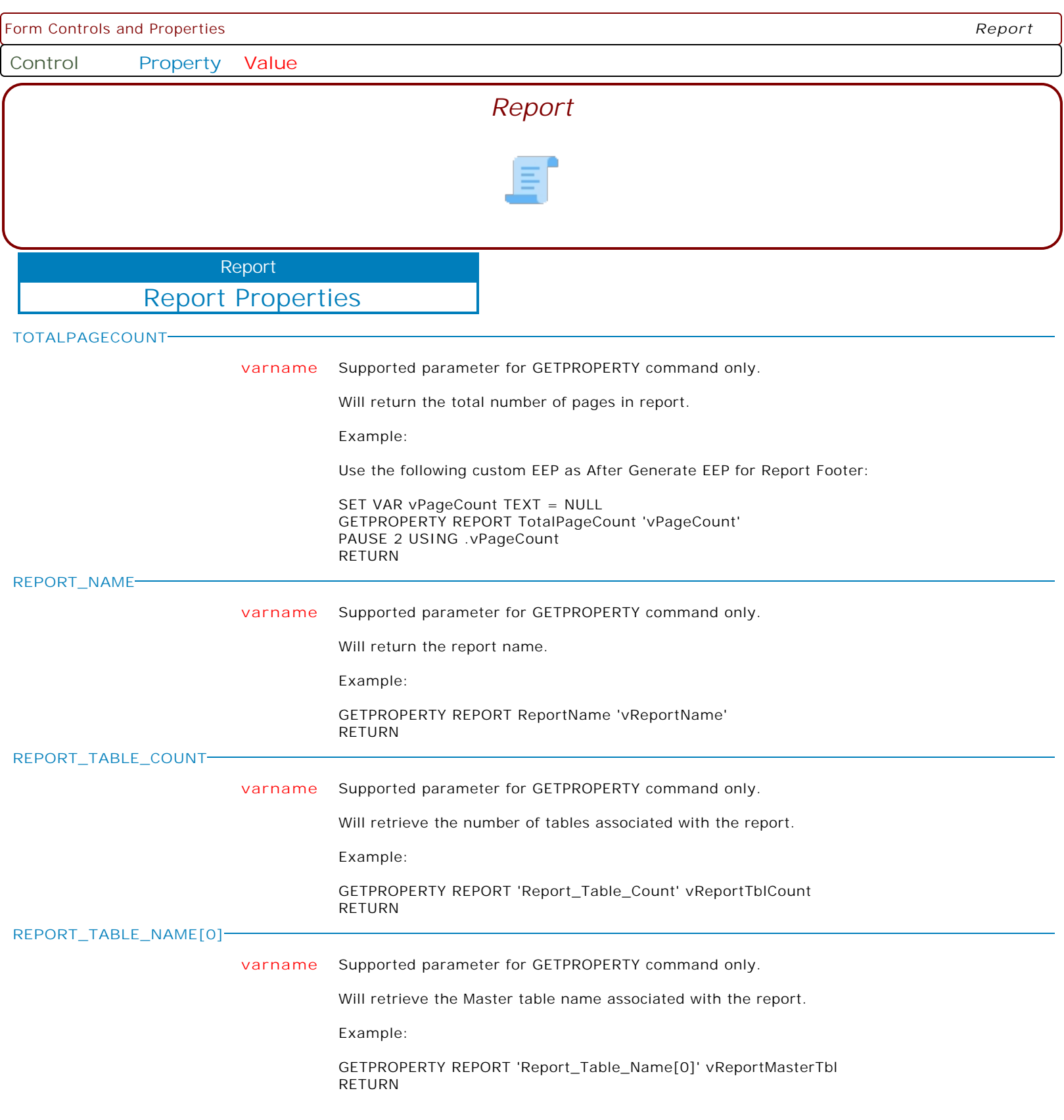

Form Controls and Properties *Report* **Control Property Value** Report Properties Report **CANCEL TRUE** Allows the ability to prevent a report from printing. The specific code must be added to a report's "On Before Generate" EEP, then the print process will be aborted exactly after. Example: IF vSalesAmount IS NULL OR vSalesAmountTxt = '[Esc]' OR vEndKey = '[Esc]' THEN PROPERTY REPORT CANCEL TRUE RETURN ENDIF So, the next time a runs the report and presses the [Cancel] button or the [Esc] key on the dialog window, the report will not be printed. **PAGENO VarName** Supported parameter for GETPROPERTY command only. Will return the current page number. Example: SET VAR vPageNumber TEXT = NULL GETPROPERTY REPORT PAGENO 'vPageNumber' PAUSE 2 USING .vPageNumber RETURN **FINALPRINTHEIGHT VarName** Returns the final print height of the specified report/label band. GETPROPERTY BandCompID FINALPRINTHEIGHT VarName **FINALPRINTWIDTH VarName** Returns the final print width of the specified report/label band. GETPROPERTY BandCompID FINALPRINTWIDTH VarName **FIND\_TEXT\_IN\_PREVIEW ON** Specifies to have all reports displayed in the Print Preview to include the "Find Text" option, regardless of the report setting. **OFF** Specifies to have all reports displayed in the Print Preview to include the "Find Text" option, regardless of the report setting. **CANCEL\_IN\_PROGRESS\_DIALOG ON** Specifies whether to disable the Cancel button in the Print progress dialog. The default is ON. When the parameter is OFF, the progress dialog is displayed, but the Cancel button is disabled. **OFF** Specifies whether to disable the Cancel button in the Print progress dialog. The default is ON. When the parameter is OFF, the progress dialog is displayed, but the Cancel button is disabled.

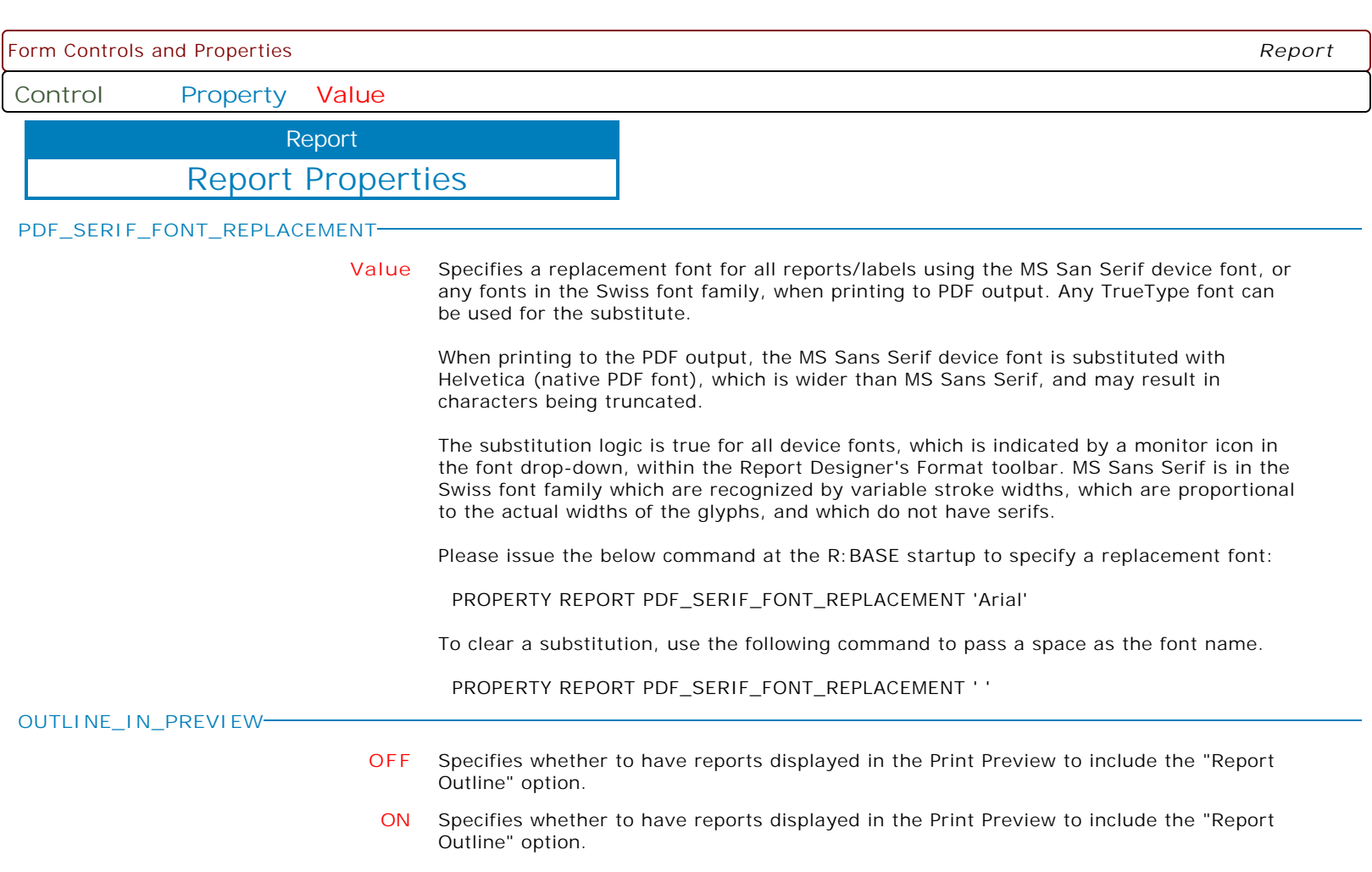

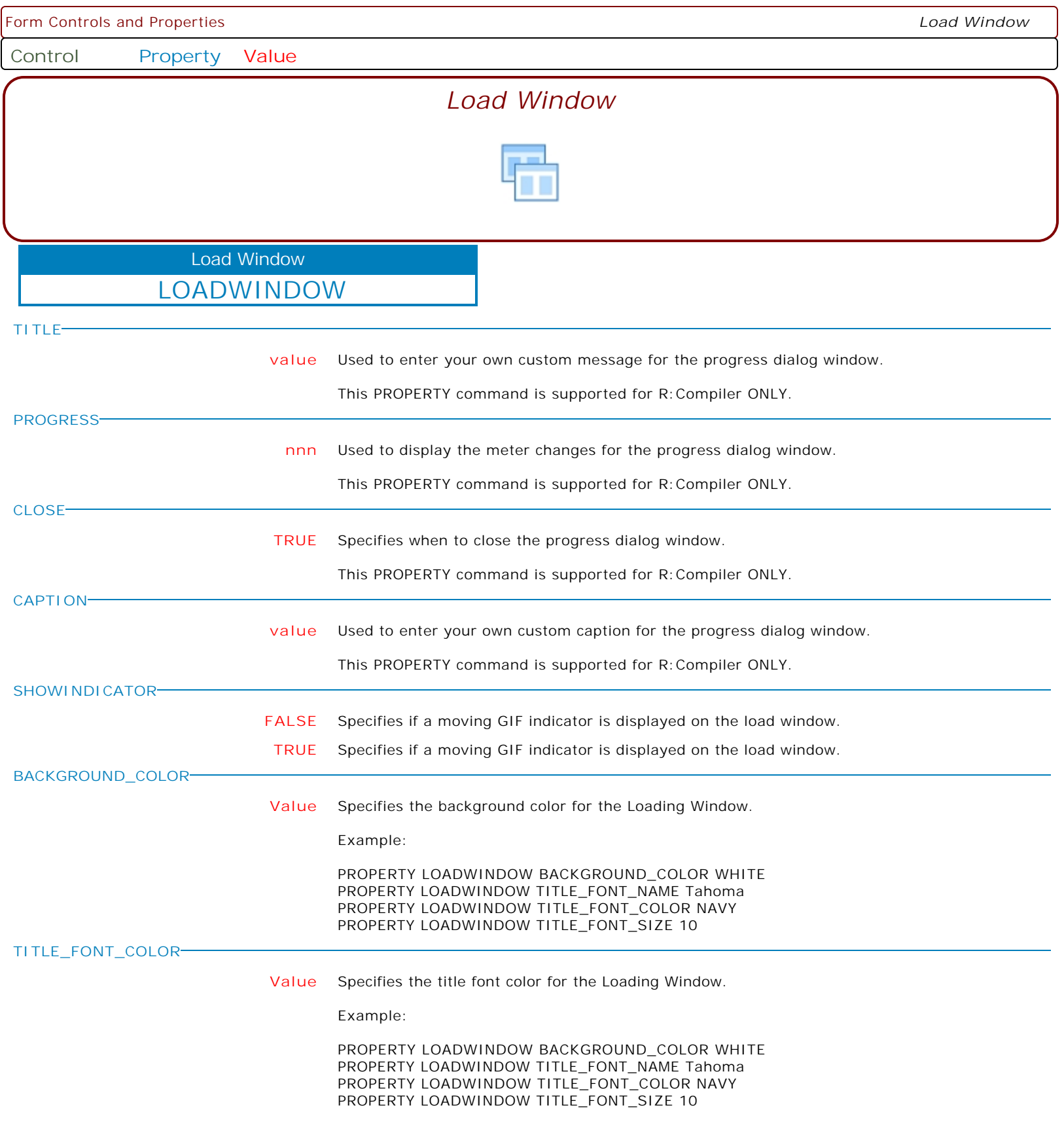

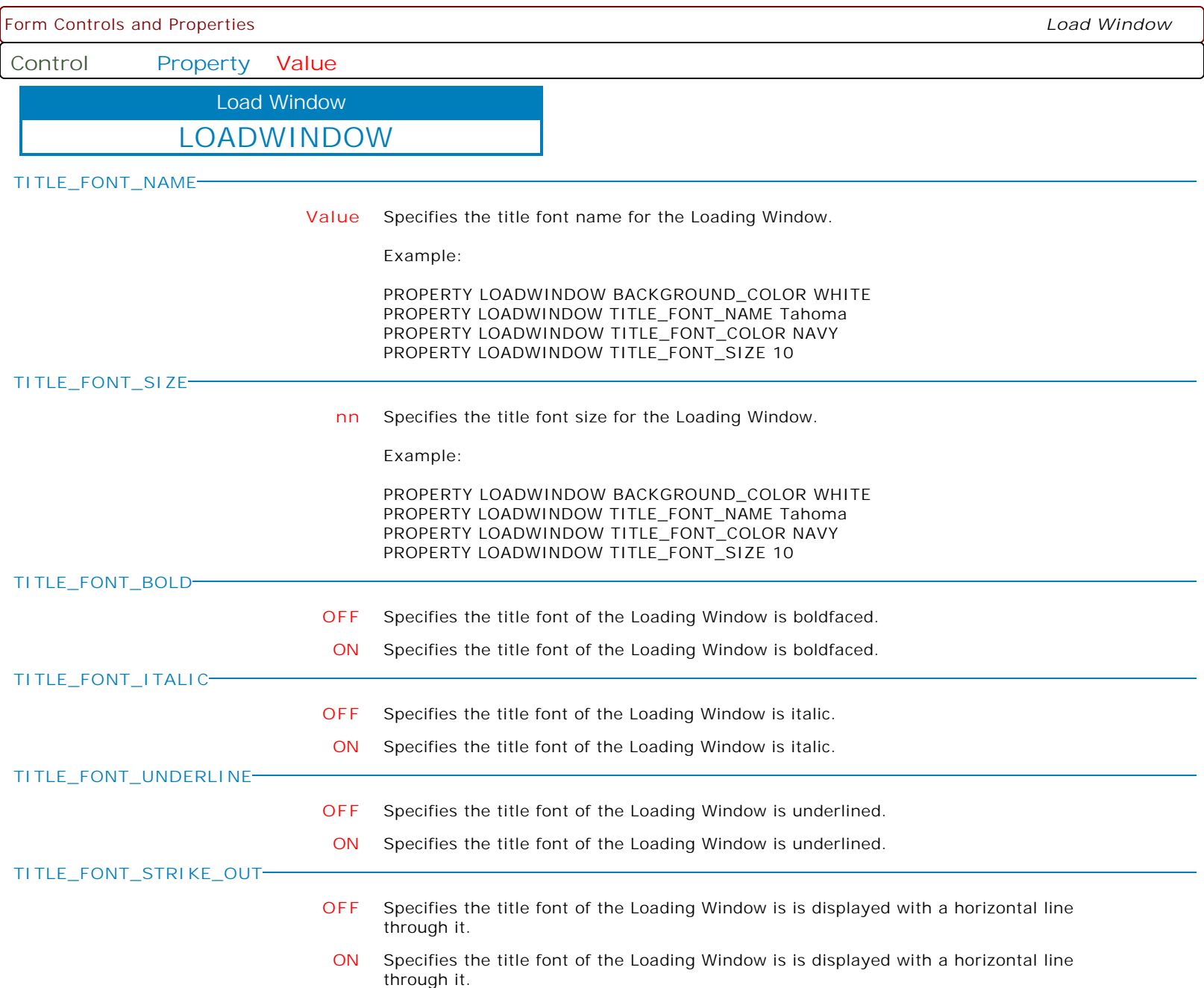

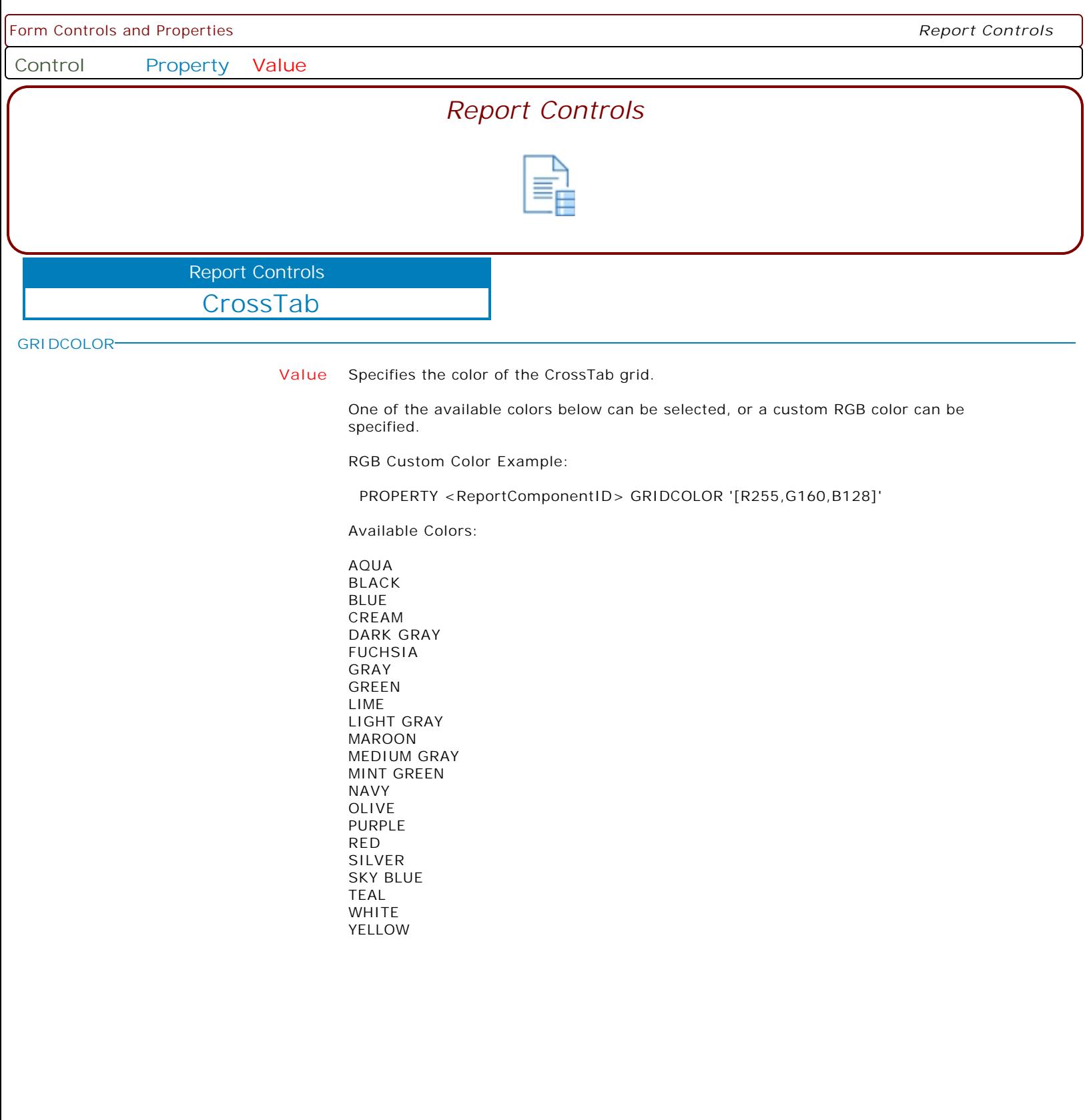

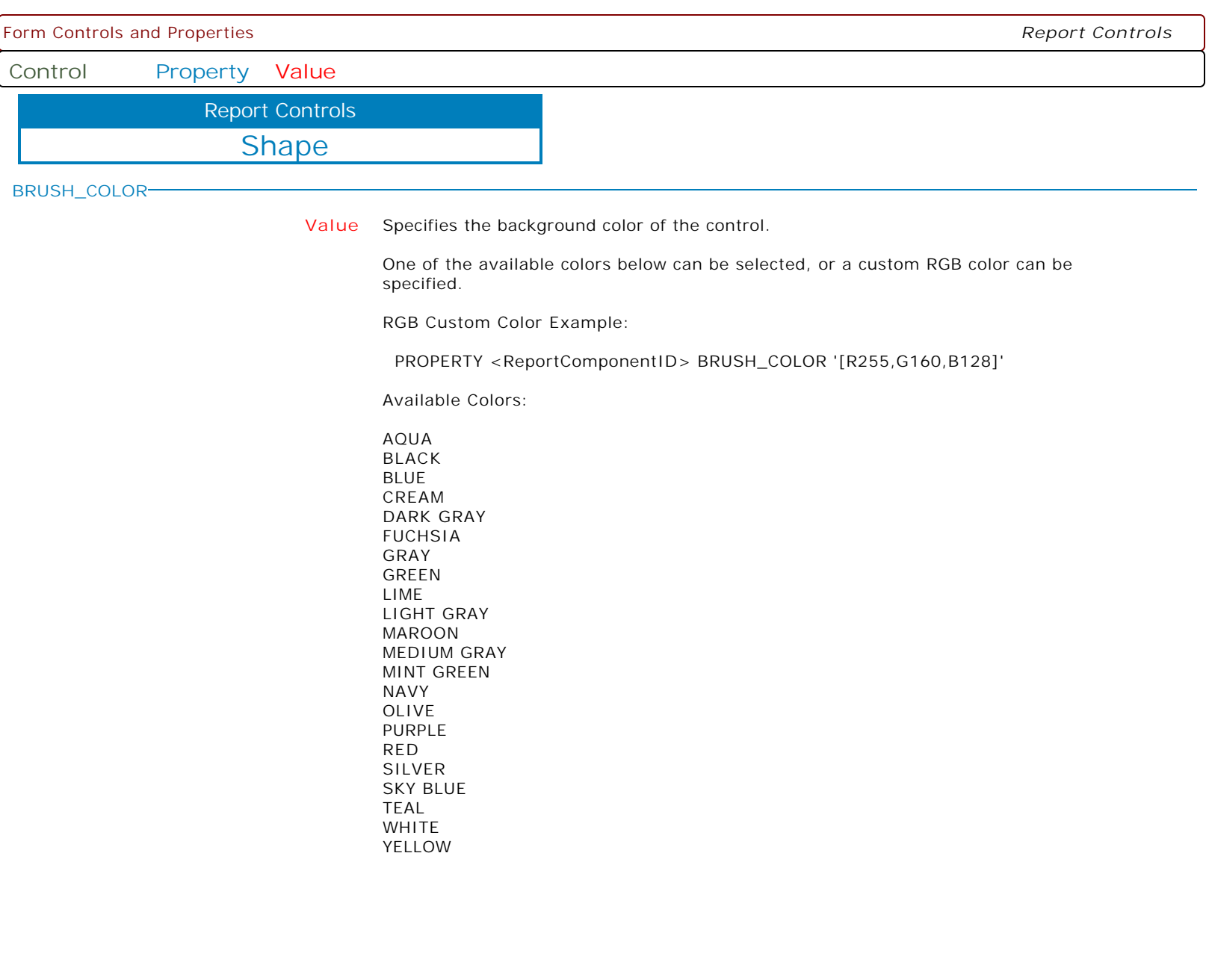

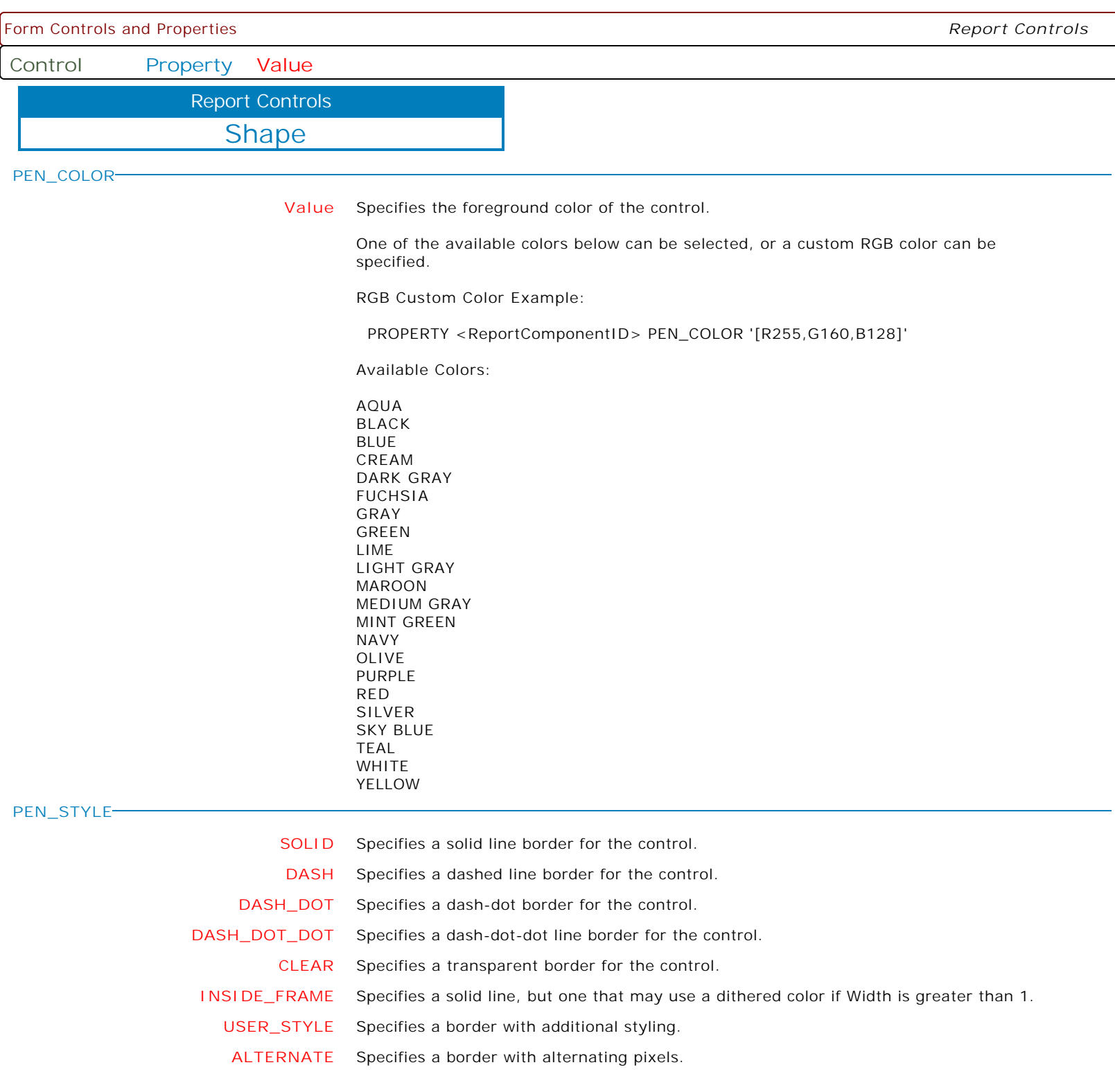

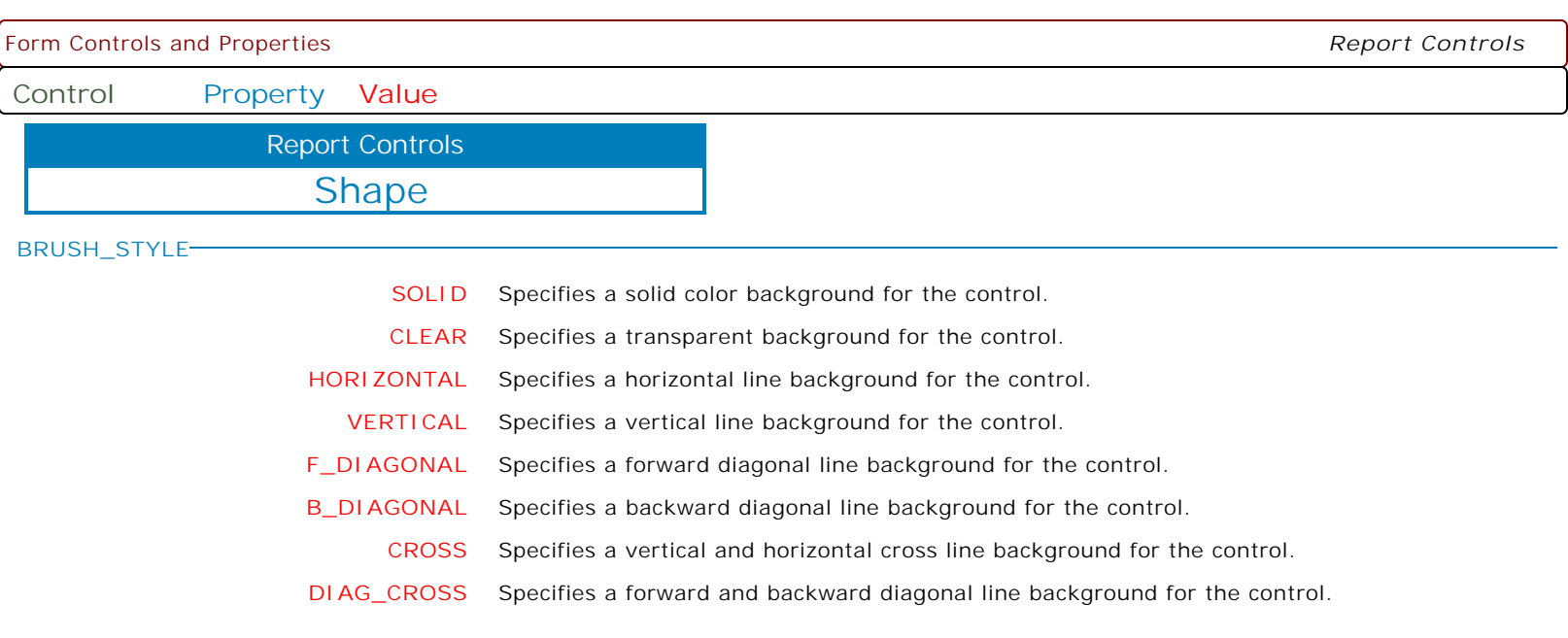
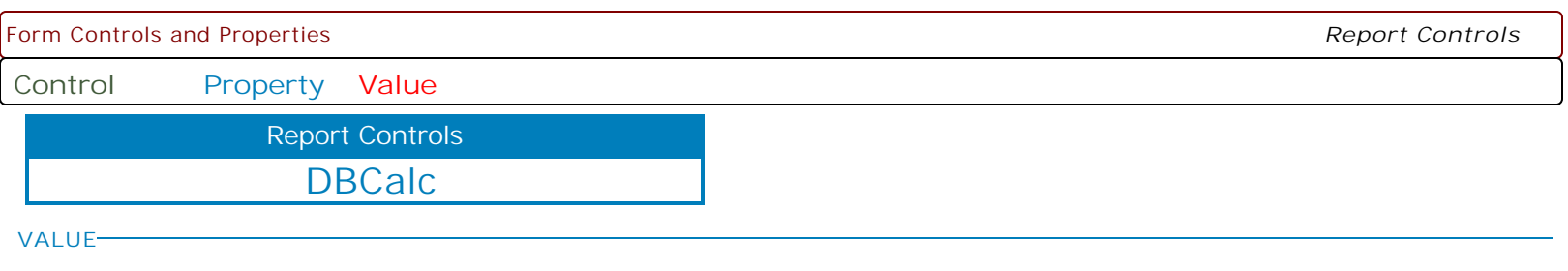

**varname** Supported parameter for GETPROPERTY command only.

Will return a variable value based upon the specified DBCalc object, allowing you to perform additional calculations, if needed.

GETPROPERTY <DBCalcObject> VALUE varname

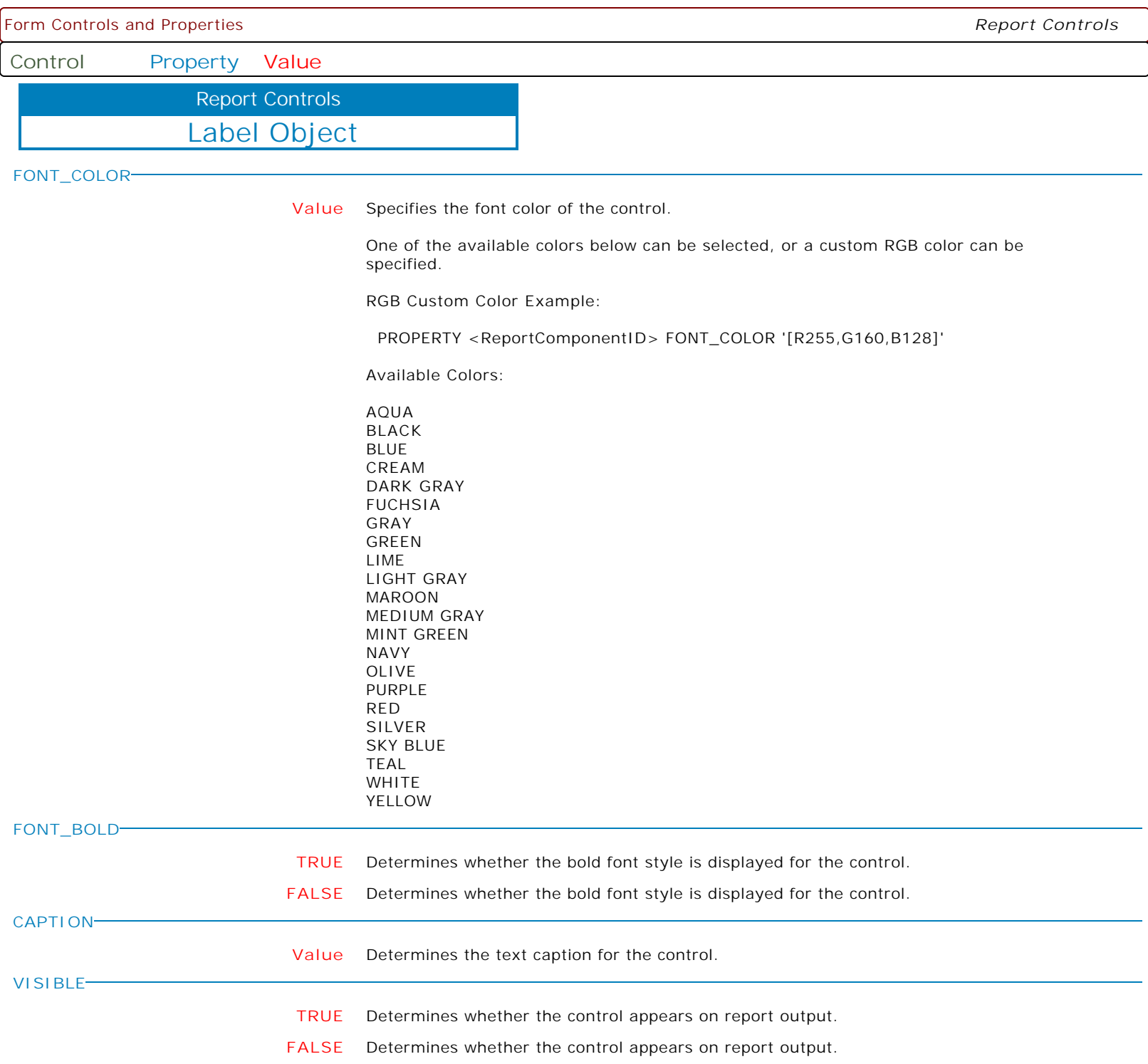

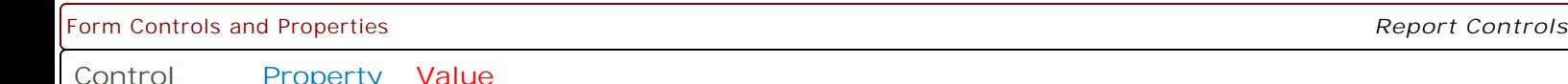

**Control Property Value**

Label Object Report Controls

**COLOR**

**Value** Specifies the background color of the control.

One of the available colors below can be selected, or a custom RGB color can be specified.

RGB Custom Color Example:

PROPERTY <ReportComponentID> COLOR '[R255,G160,B128]'

Available Colors:

AQUA BLACK BLUE CREAM DARK GRAY FUCHSIA GRAY GREEN LIME LIGHT GRAY MAROON MEDIUM GRAY MINT GREEN NAVY OLIVE PURPLE RED SILVER SKY BLUE TEAL WHITE YELLOW

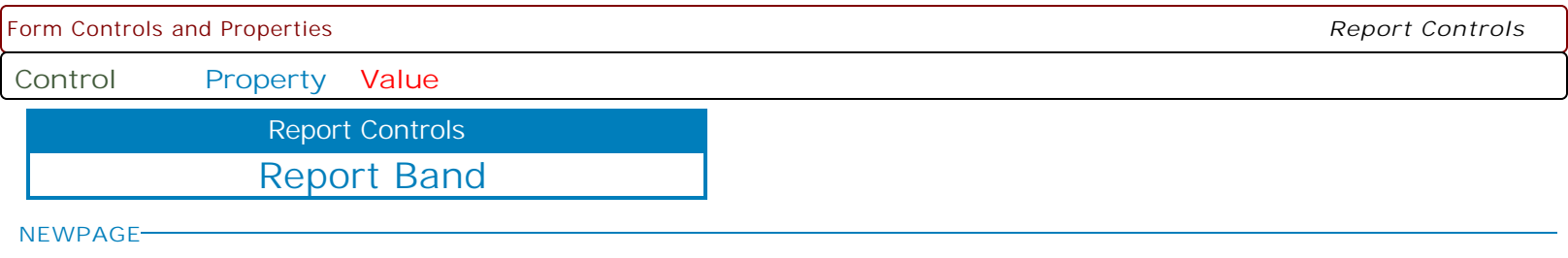

**TRUE** Determines if the Report Band will be printed as new page.

**FALSE** Determines if the Report Band will be printed as new page.

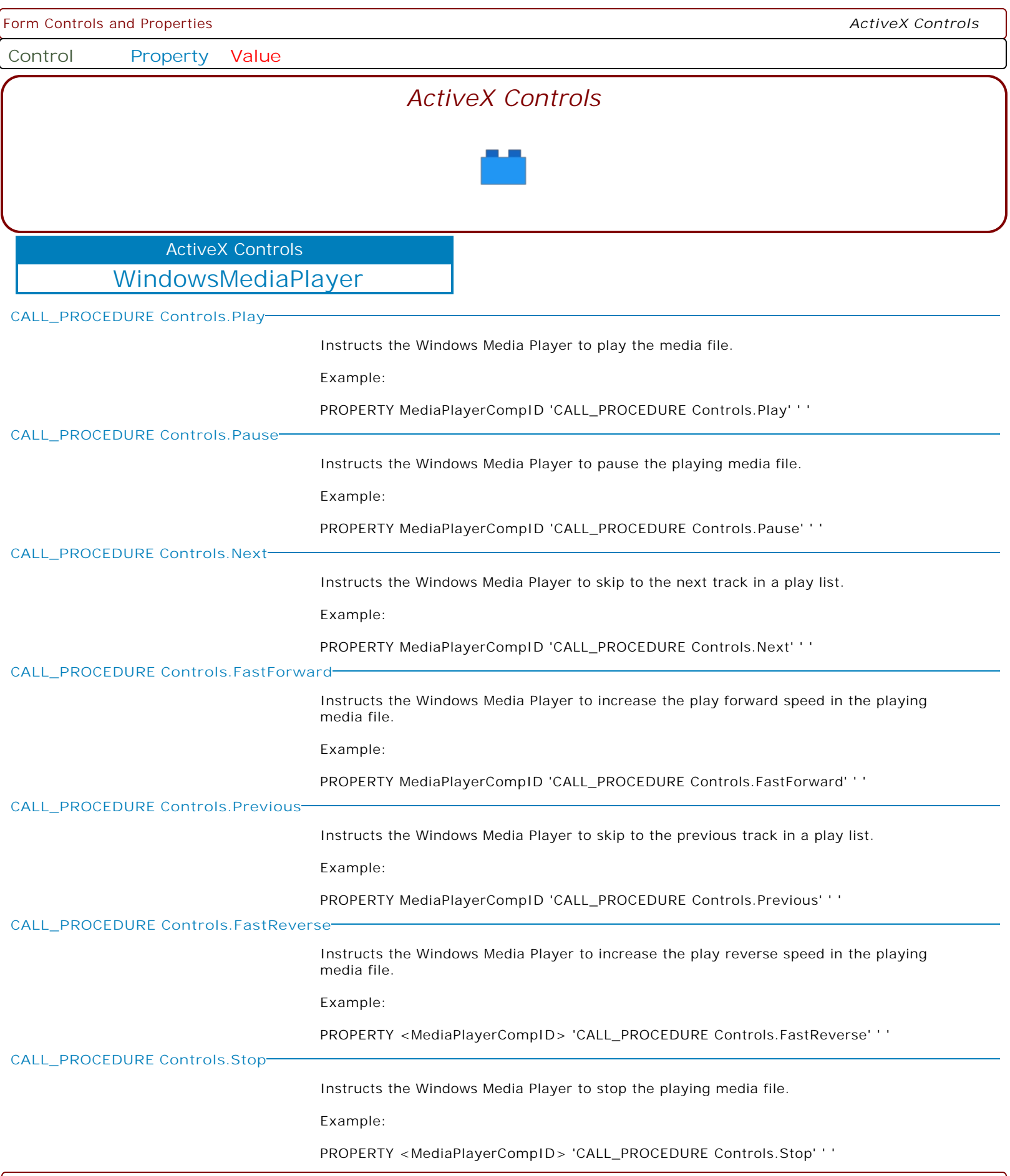

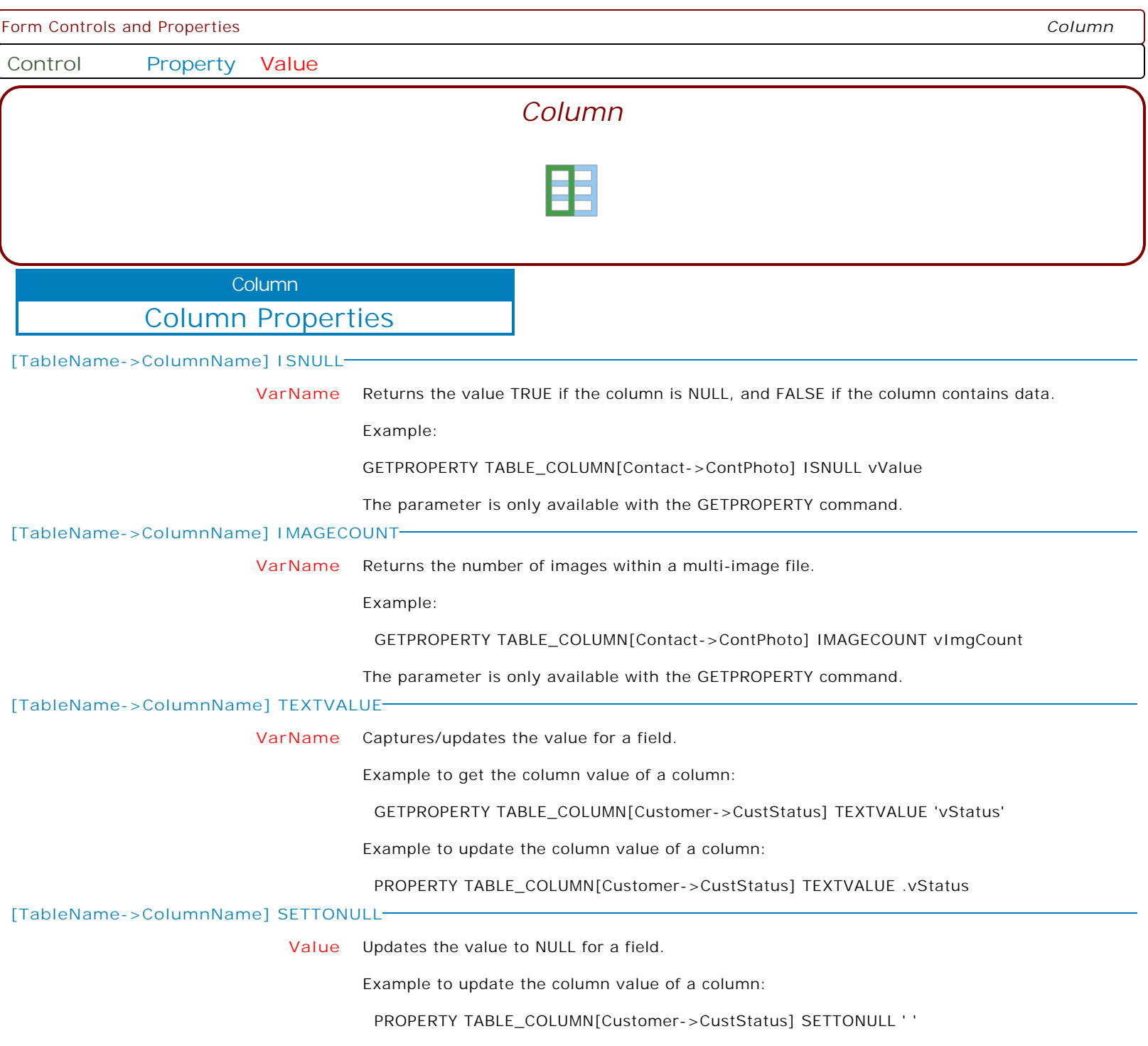

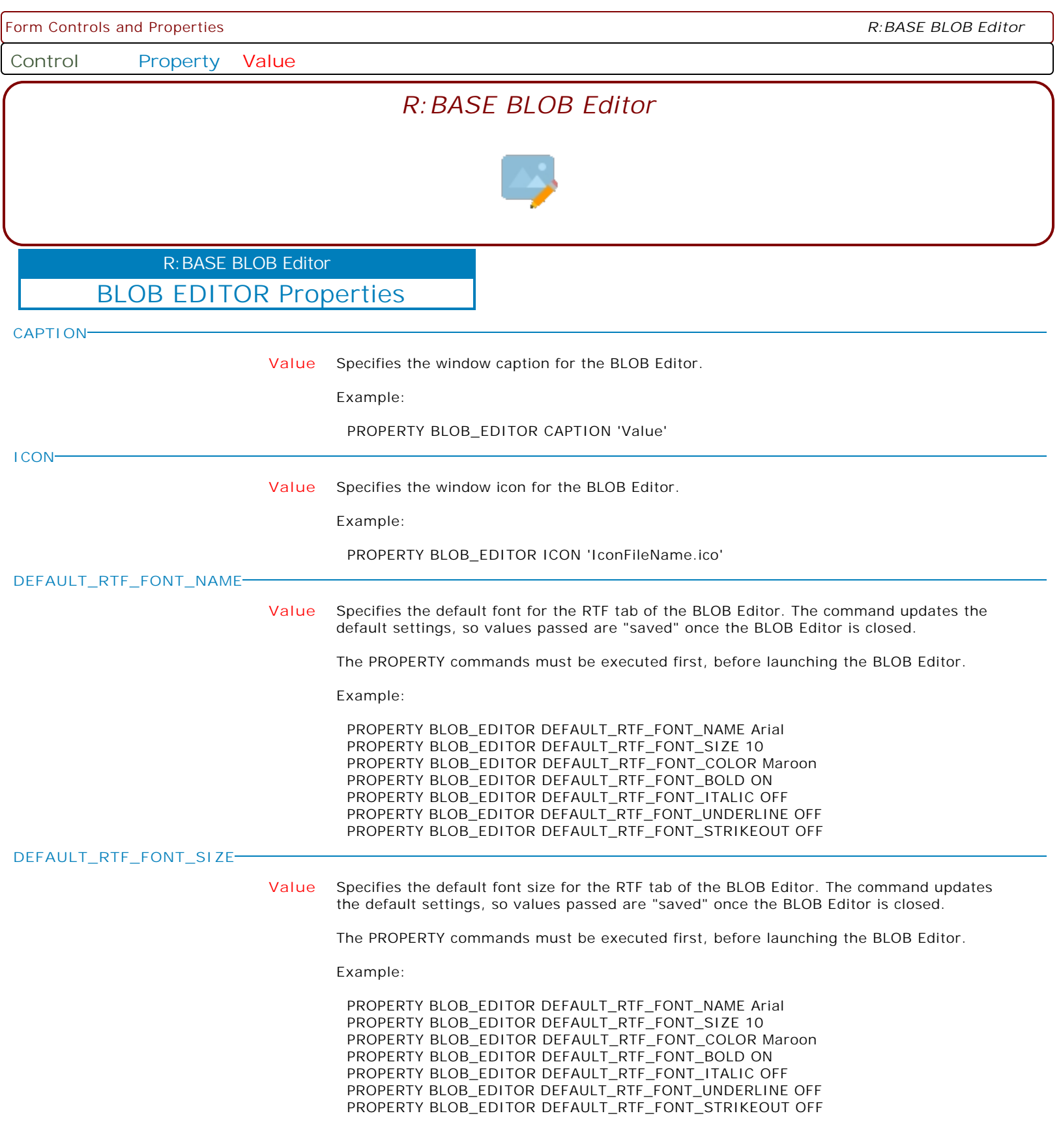

**Control Property Value**

R:BASE BLOB Editor

BLOB EDITOR Properties

**DEFAULT\_RTF\_FONT\_COLOR**

**Value** Specifies the default font color for the RTF tab of the BLOB Editor. The command updates the default settings, so values passed are "saved" once the BLOB Editor is closed.

The PROPERTY commands must be executed first, before launching the BLOB Editor.

Example:

 PROPERTY BLOB\_EDITOR DEFAULT\_RTF\_FONT\_NAME Arial PROPERTY BLOB\_EDITOR DEFAULT\_RTF\_FONT\_SIZE 10 PROPERTY BLOB\_EDITOR DEFAULT\_RTF\_FONT\_COLOR Maroon PROPERTY BLOB\_EDITOR DEFAULT\_RTF\_FONT\_BOLD ON PROPERTY BLOB\_EDITOR DEFAULT\_RTF\_FONT\_ITALIC OFF PROPERTY BLOB\_EDITOR DEFAULT\_RTF\_FONT\_UNDERLINE OFF PROPERTY BLOB\_EDITOR DEFAULT\_RTF\_FONT\_STRIKEOUT OFF

**DEFAULT\_RTF\_FONT\_NORMAL**

Specifies to use a normal font for the RTF tab of the BLOB Editor, removing any bold, italic, underline, and strikeout style in place.

The parameter is equivalent to setting the below to OFF.

 PROPERTY BLOB\_EDITOR DEFAULT\_RTF\_FONT\_BOLD OFF PROPERTY BLOB\_EDITOR DEFAULT\_RTF\_FONT\_ITALIC OFF PROPERTY BLOB\_EDITOR DEFAULT\_RTF\_FONT\_UNDERLINE OFF PROPERTY BLOB\_EDITOR DEFAULT\_RTF\_FONT\_STRIKEOUT OFF

The command updates the default settings, so values passed are "saved" once the BLOB Editor is closed.

The PROPERTY commands must be executed first, before launching the BLOB Editor.

Example:

PROPERTY BLOB\_EDITOR DEFAULT\_RTF\_FONT\_NORMAL ' '

**Control Property Value**

R:BASE BLOB Editor

BLOB EDITOR Properties

**DEFAULT\_RTF\_FONT\_BOLD**

**ON** Specifies the default font bold style for the RTF tab of the BLOB Editor. The command updates the default settings, so values passed are "saved" once the BLOB Editor is closed.

The PROPERTY commands must be executed first, before launching the BLOB Editor.

Example:

 PROPERTY BLOB\_EDITOR DEFAULT\_RTF\_FONT\_NAME Arial PROPERTY BLOB\_EDITOR DEFAULT\_RTF\_FONT\_SIZE 10 PROPERTY BLOB\_EDITOR DEFAULT\_RTF\_FONT\_COLOR Maroon PROPERTY BLOB\_EDITOR DEFAULT\_RTF\_FONT\_BOLD ON PROPERTY BLOB\_EDITOR DEFAULT\_RTF\_FONT\_ITALIC OFF PROPERTY BLOB\_EDITOR DEFAULT\_RTF\_FONT\_UNDERLINE OFF PROPERTY BLOB\_EDITOR DEFAULT\_RTF\_FONT\_STRIKEOUT OFF

**OFF** Specifies the default font bold style for the RTF tab of the BLOB Editor. The command updates the default settings, so values passed are "saved" once the BLOB Editor is closed.

The PROPERTY commands must be executed first, before launching the BLOB Editor.

Example:

**Control Property Value**

R:BASE BLOB Editor

BLOB EDITOR Properties

**DEFAULT\_RTF\_FONT\_ITALIC**

**ON** Specifies the default font italic style for the RTF tab of the BLOB Editor. The command updates the default settings, so values passed are "saved" once the BLOB Editor is closed.

The PROPERTY commands must be executed first, before launching the BLOB Editor.

Example:

 PROPERTY BLOB\_EDITOR DEFAULT\_RTF\_FONT\_NAME Arial PROPERTY BLOB\_EDITOR DEFAULT\_RTF\_FONT\_SIZE 10 PROPERTY BLOB\_EDITOR DEFAULT\_RTF\_FONT\_COLOR Maroon PROPERTY BLOB\_EDITOR DEFAULT\_RTF\_FONT\_BOLD ON PROPERTY BLOB\_EDITOR DEFAULT\_RTF\_FONT\_ITALIC OFF PROPERTY BLOB\_EDITOR DEFAULT\_RTF\_FONT\_UNDERLINE OFF PROPERTY BLOB\_EDITOR DEFAULT\_RTF\_FONT\_STRIKEOUT OFF

**OFF** Specifies the default font italic style for the RTF tab of the BLOB Editor. The command updates the default settings, so values passed are "saved" once the BLOB Editor is closed.

The PROPERTY commands must be executed first, before launching the BLOB Editor.

Example:

**Control Property Value**

R:BASE BLOB Editor

BLOB EDITOR Properties

**DEFAULT\_RTF\_FONT\_UNDERLINE**

**ON** Specifies the default font underline style for the RTF tab of the BLOB Editor. The command updates the default settings, so values passed are "saved" once the BLOB Editor is closed.

The PROPERTY commands must be executed first, before launching the BLOB Editor.

Example:

 PROPERTY BLOB\_EDITOR DEFAULT\_RTF\_FONT\_NAME Arial PROPERTY BLOB\_EDITOR DEFAULT\_RTF\_FONT\_SIZE 10 PROPERTY BLOB\_EDITOR DEFAULT\_RTF\_FONT\_COLOR Maroon PROPERTY BLOB\_EDITOR DEFAULT\_RTF\_FONT\_BOLD ON PROPERTY BLOB\_EDITOR DEFAULT\_RTF\_FONT\_ITALIC OFF PROPERTY BLOB\_EDITOR DEFAULT\_RTF\_FONT\_UNDERLINE OFF PROPERTY BLOB\_EDITOR DEFAULT\_RTF\_FONT\_STRIKEOUT OFF

**OFF** Specifies the default font underline style for the RTF tab of the BLOB Editor. The command updates the default settings, so values passed are "saved" once the BLOB Editor is closed.

The PROPERTY commands must be executed first, before launching the BLOB Editor.

Example:

**Control Property Value**

R:BASE BLOB Editor

BLOB EDITOR Properties

```
DEFAULT_RTF_FONT_STRIKEOUT
```
**ON** Specifies the default font strikeout style for the RTF tab of the BLOB Editor. The command updates the default settings, so values passed are "saved" once the BLOB Editor is closed.

The PROPERTY commands must be executed first, before launching the BLOB Editor.

Example:

 PROPERTY BLOB\_EDITOR DEFAULT\_RTF\_FONT\_NAME Arial PROPERTY BLOB\_EDITOR DEFAULT\_RTF\_FONT\_SIZE 10 PROPERTY BLOB\_EDITOR DEFAULT\_RTF\_FONT\_COLOR Maroon PROPERTY BLOB\_EDITOR DEFAULT\_RTF\_FONT\_BOLD ON PROPERTY BLOB\_EDITOR DEFAULT\_RTF\_FONT\_ITALIC OFF PROPERTY BLOB\_EDITOR DEFAULT\_RTF\_FONT\_UNDERLINE OFF PROPERTY BLOB\_EDITOR DEFAULT\_RTF\_FONT\_STRIKEOUT OFF

**OFF** Specifies the default font strikeout style for the RTF tab of the BLOB Editor. The command updates the default settings, so values passed are "saved" once the BLOB Editor is closed.

The PROPERTY commands must be executed first, before launching the BLOB Editor.

Example:

**Control Property Value**

R:BASE BLOB Editor

## BLOB EDITOR Properties

**FORCE\_READ\_ONLY**

**ON** Specifies if the BLOB Editor will be in read-only mode. When OFF, the status is dependent on the field's read-only status.

The property must be set before the BLOB Editor is shown. That means that in the form, it must be set in the initialization section, such as the "On Before Start" or "On After Start" EEPs. If the value will be dependent on certain row values in a table, the property can be changed in the tables "On Row Enter"/"On Row Exit" EEPs.

Based on the user, you may set the PROPERTY BLOB\_EDITOR FORCE\_READ\_ONLY ON|OFF command in your application startup file as follows:

-- Example (Setting BLOB\_EDITOR property conditionally) IF (CVAL('NetUser')) IN (PhilM,MarkG,KenG) THEN PROPERTY BLOB\_EDITOR FORCE\_READ\_ONLY 'OFF' ELSE PROPERTY BLOB\_EDITOR FORCE\_READ\_ONLY 'ON'

ENDIF

**OFF** Specifies if the BLOB Editor will be in read-only mode. When OFF, the status is dependent on the field's read-only status.

The property must be set before the BLOB Editor is shown. That means that in the form, it must be set in the initialization section, such as the "On Before Start" or "On After Start" EEPs. If the value will be dependent on certain row values in a table, the property can be changed in the tables "On Row Enter"/"On Row Exit" EEPs.

Based on the user, you may set the PROPERTY BLOB\_EDITOR FORCE\_READ\_ONLY ON|OFF command in your application startup file as follows:

-- Example (Setting BLOB\_EDITOR property conditionally) IF (CVAL('NetUser')) IN (PhilM,MarkG,KenG) THEN PROPERTY BLOB\_EDITOR FORCE\_READ\_ONLY 'OFF' ELSE PROPERTY BLOB\_EDITOR FORCE\_READ\_ONLY 'ON' ENDIF

**DEFAULT\_TEXT\_FONT\_NAME**

**Value** Specifies the default font for the Text tab of the BLOB Editor. The command updates the default settings, so values passed are "saved" once the BLOB Editor is closed.

The PROPERTY commands must be executed first, before launching the BLOB Editor.

Example:

 PROPERTY BLOB\_EDITOR DEFAULT\_TEXT\_FONT\_NAME 'Courier New' PROPERTY BLOB\_EDITOR DEFAULT\_TEXT\_FONT\_SIZE 10 PROPERTY BLOB\_EDITOR DEFAULT\_TEXT\_FONT\_BOLD OFF PROPERTY BLOB\_EDITOR DEFAULT\_TEXT\_FONT\_ITALIC OFF PROPERTY BLOB\_EDITOR DEFAULT\_TEXT\_FONT\_UNDERLINE OFF PROPERTY BLOB\_EDITOR DEFAULT\_TEXT\_FONT\_STRIKEOUT OFF

**Control Property Value**

R:BASE BLOB Editor

BLOB EDITOR Properties

**DEFAULT\_TEXT\_FONT\_SIZE**

**Value** Specifies the default font size for the Text tab of the BLOB Editor. The command updates the default settings, so values passed are "saved" once the BLOB Editor is closed.

The PROPERTY commands must be executed first, before launching the BLOB Editor.

Example:

 PROPERTY BLOB\_EDITOR DEFAULT\_TEXT\_FONT\_NAME 'Courier New' PROPERTY BLOB\_EDITOR DEFAULT\_TEXT\_FONT\_SIZE 10 PROPERTY BLOB\_EDITOR DEFAULT\_TEXT\_FONT\_BOLD OFF PROPERTY BLOB\_EDITOR DEFAULT\_TEXT\_FONT\_ITALIC OFF PROPERTY BLOB\_EDITOR DEFAULT\_TEXT\_FONT\_UNDERLINE OFF PROPERTY BLOB\_EDITOR DEFAULT\_TEXT\_FONT\_STRIKEOUT OFF

**DEFAULT\_TEXT\_FONT\_BOLD**

**ON** Specifies the default font bold style for the Text tab of the BLOB Editor. The command updates the default settings, so values passed are "saved" once the BLOB Editor is closed.

The PROPERTY commands must be executed first, before launching the BLOB Editor.

Example:

 PROPERTY BLOB\_EDITOR DEFAULT\_TEXT\_FONT\_NAME 'Courier New' PROPERTY BLOB\_EDITOR DEFAULT\_TEXT\_FONT\_SIZE 10 PROPERTY BLOB\_EDITOR DEFAULT\_TEXT\_FONT\_BOLD OFF PROPERTY BLOB\_EDITOR DEFAULT\_TEXT\_FONT\_ITALIC OFF PROPERTY BLOB\_EDITOR DEFAULT\_TEXT\_FONT\_UNDERLINE OFF PROPERTY BLOB\_EDITOR DEFAULT\_TEXT\_FONT\_STRIKEOUT OFF

**OFF** Specifies the default font bold style for the Text tab of the BLOB Editor. The command updates the default settings, so values passed are "saved" once the BLOB Editor is closed.

The PROPERTY commands must be executed first, before launching the BLOB Editor.

Example:

 PROPERTY BLOB\_EDITOR DEFAULT\_TEXT\_FONT\_NAME 'Courier New' PROPERTY BLOB\_EDITOR DEFAULT\_TEXT\_FONT\_SIZE 10 PROPERTY BLOB\_EDITOR DEFAULT\_TEXT\_FONT\_BOLD OFF PROPERTY BLOB\_EDITOR DEFAULT\_TEXT\_FONT\_ITALIC OFF PROPERTY BLOB\_EDITOR DEFAULT\_TEXT\_FONT\_UNDERLINE OFF PROPERTY BLOB\_EDITOR DEFAULT\_TEXT\_FONT\_STRIKEOUT OFF

**Control Property Value**

R:BASE BLOB Editor

BLOB EDITOR Properties

**DEFAULT\_TEXT\_FONT\_ITALIC**

**ON** Specifies the default font italic style for the Text tab of the BLOB Editor. The command updates the default settings, so values passed are "saved" once the BLOB Editor is closed.

The PROPERTY commands must be executed first, before launching the BLOB Editor.

Example:

 PROPERTY BLOB\_EDITOR DEFAULT\_TEXT\_FONT\_NAME 'Courier New' PROPERTY BLOB\_EDITOR DEFAULT\_TEXT\_FONT\_SIZE 10 PROPERTY BLOB\_EDITOR DEFAULT\_TEXT\_FONT\_BOLD OFF PROPERTY BLOB\_EDITOR DEFAULT\_TEXT\_FONT\_ITALIC OFF PROPERTY BLOB\_EDITOR DEFAULT\_TEXT\_FONT\_UNDERLINE OFF PROPERTY BLOB\_EDITOR DEFAULT\_TEXT\_FONT\_STRIKEOUT OFF

**OFF** Specifies the default font italic style for the Text tab of the BLOB Editor. The command updates the default settings, so values passed are "saved" once the BLOB Editor is closed.

The PROPERTY commands must be executed first, before launching the BLOB Editor.

Example:

 PROPERTY BLOB\_EDITOR DEFAULT\_TEXT\_FONT\_NAME 'Courier New' PROPERTY BLOB\_EDITOR DEFAULT\_TEXT\_FONT\_SIZE 10 PROPERTY BLOB\_EDITOR DEFAULT\_TEXT\_FONT\_BOLD OFF PROPERTY BLOB\_EDITOR DEFAULT\_TEXT\_FONT\_ITALIC OFF PROPERTY BLOB\_EDITOR DEFAULT\_TEXT\_FONT\_UNDERLINE OFF PROPERTY BLOB\_EDITOR DEFAULT\_TEXT\_FONT\_STRIKEOUT OFF

## **DEFAULT\_TEXT\_FONT\_UNDERLINE**

**ON** Specifies the default font underline style for the Text tab of the BLOB Editor. The command updates the default settings, so values passed are "saved" once the BLOB Editor is closed.

The PROPERTY commands must be executed first, before launching the BLOB Editor.

Example:

 PROPERTY BLOB\_EDITOR DEFAULT\_TEXT\_FONT\_NAME 'Courier New' PROPERTY BLOB\_EDITOR DEFAULT\_TEXT\_FONT\_SIZE 10 PROPERTY BLOB\_EDITOR DEFAULT\_TEXT\_FONT\_BOLD OFF PROPERTY BLOB\_EDITOR DEFAULT\_TEXT\_FONT\_ITALIC OFF PROPERTY BLOB\_EDITOR DEFAULT\_TEXT\_FONT\_UNDERLINE OFF PROPERTY BLOB\_EDITOR DEFAULT\_TEXT\_FONT\_STRIKEOUT OFF

**OFF** Specifies the default font underline style for the Text tab of the BLOB Editor. The command updates the default settings, so values passed are "saved" once the BLOB Editor is closed.

The PROPERTY commands must be executed first, before launching the BLOB Editor.

Example:

 PROPERTY BLOB\_EDITOR DEFAULT\_TEXT\_FONT\_NAME 'Courier New' PROPERTY BLOB\_EDITOR DEFAULT\_TEXT\_FONT\_SIZE 10 PROPERTY BLOB\_EDITOR DEFAULT\_TEXT\_FONT\_BOLD OFF PROPERTY BLOB\_EDITOR DEFAULT\_TEXT\_FONT\_ITALIC OFF PROPERTY BLOB\_EDITOR DEFAULT\_TEXT\_FONT\_UNDERLINE OFF PROPERTY BLOB\_EDITOR DEFAULT\_TEXT\_FONT\_STRIKEOUT OFF

**Control Property Value**

R:BASE BLOB Editor

BLOB EDITOR Properties

**DEFAULT\_TEXT\_FONT\_STRIKEOUT**

**ON** Specifies the default font strikeout style for the Text tab of the BLOB Editor. The command updates the default settings, so values passed are "saved" once the BLOB Editor is closed.

The PROPERTY commands must be executed first, before launching the BLOB Editor.

Example:

 PROPERTY BLOB\_EDITOR DEFAULT\_TEXT\_FONT\_NAME 'Courier New' PROPERTY BLOB\_EDITOR DEFAULT\_TEXT\_FONT\_SIZE 10 PROPERTY BLOB\_EDITOR DEFAULT\_TEXT\_FONT\_BOLD OFF PROPERTY BLOB\_EDITOR DEFAULT\_TEXT\_FONT\_ITALIC OFF PROPERTY BLOB\_EDITOR DEFAULT\_TEXT\_FONT\_UNDERLINE OFF PROPERTY BLOB\_EDITOR DEFAULT\_TEXT\_FONT\_STRIKEOUT OFF

**OFF** Specifies the default font strikeout style for the Text tab of the BLOB Editor. The command updates the default settings, so values passed are "saved" once the BLOB Editor is closed.

The PROPERTY commands must be executed first, before launching the BLOB Editor.

Example:

 PROPERTY BLOB\_EDITOR DEFAULT\_TEXT\_FONT\_NAME 'Courier New' PROPERTY BLOB\_EDITOR DEFAULT\_TEXT\_FONT\_SIZE 10 PROPERTY BLOB\_EDITOR DEFAULT\_TEXT\_FONT\_BOLD OFF PROPERTY BLOB\_EDITOR DEFAULT\_TEXT\_FONT\_ITALIC OFF PROPERTY BLOB\_EDITOR DEFAULT\_TEXT\_FONT\_UNDERLINE OFF PROPERTY BLOB\_EDITOR DEFAULT\_TEXT\_FONT\_STRIKEOUT OFF

## **DEFAULT\_TEXT\_FONT\_NORMAL**

Specifies to use a normal font for the Text tab of the BLOB Editor, removing any bold, italic, underline, and strikeout style in place.

The parameter is equivalent to setting the below to OFF.

 PROPERTY BLOB\_EDITOR DEFAULT\_TEXT\_FONT\_BOLD OFF PROPERTY BLOB\_EDITOR DEFAULT\_TEXT\_FONT\_ITALIC OFF PROPERTY BLOB\_EDITOR DEFAULT\_TEXT\_FONT\_UNDERLINE OFF PROPERTY BLOB\_EDITOR DEFAULT\_TEXT\_FONT\_STRIKEOUT OFF

The command updates the default settings, so values passed are "saved" once the BLOB Editor is closed.

The PROPERTY commands must be executed first, before launching the BLOB Editor.

Example:

PROPERTY BLOB\_EDITOR DEFAULT\_TEXT\_FONT\_NORMAL ' '

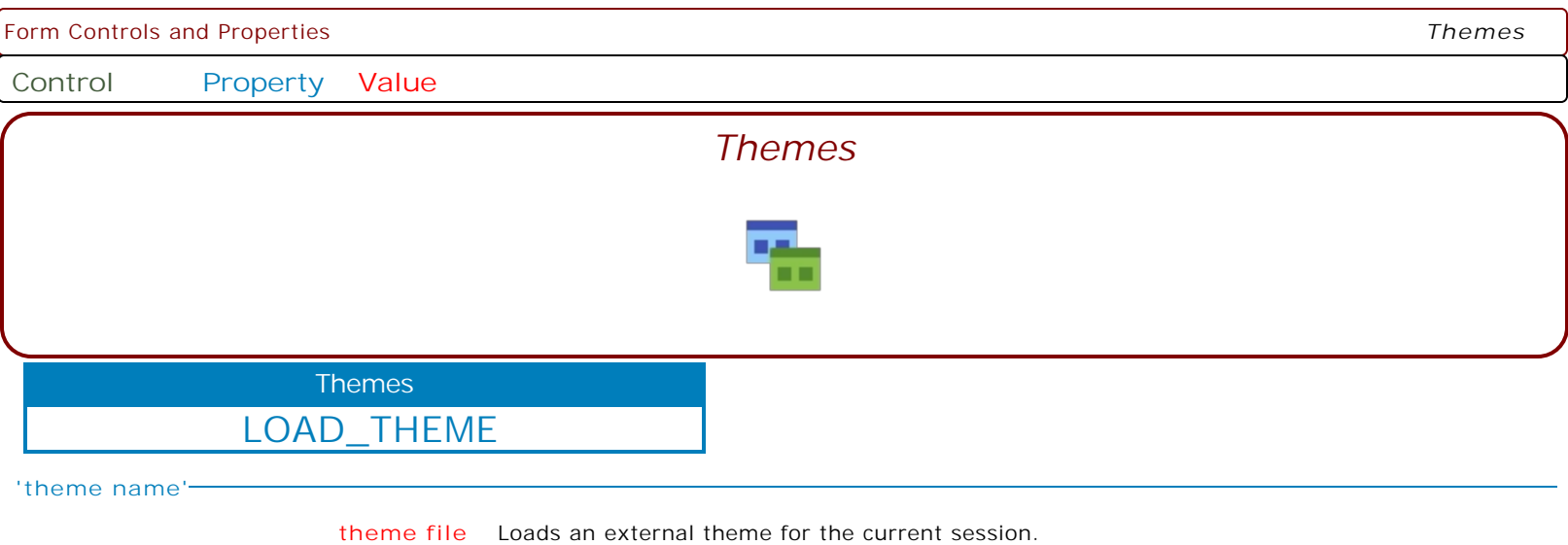

Example:

PROPERTY LOAD\_THEME 'NewLuna' LunaBlue.msstyles

Note: The ability to load external themes into R:BASE has been introduced in R:BASE eXtreme 9.0 (32/64), and thus is only supported in this version and future releases.

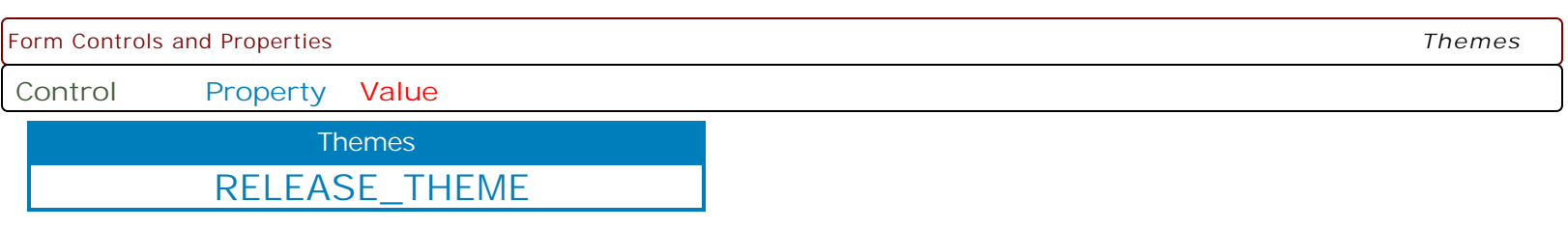

**'theme name'**

**TRUE** Releases an existing loaded theme.

Example:

PROPERTY RELEASE\_THEME NewLuna TRUE

Note: The ability to load external themes into R:BASE has been introduced in R:BASE eXtreme 9.0 (32/64), and thus is only supported in this version and future releases.

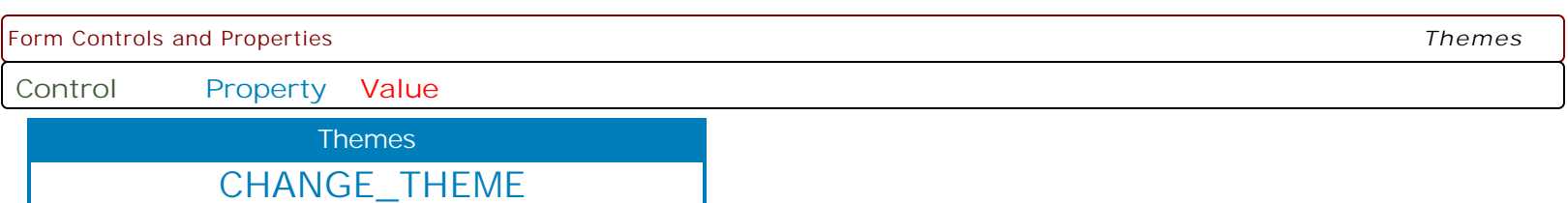

**'theme name'**

**theme file** Loads a new a different theme file for a loaded theme name.

Example:

PROPERTY CHANGE\_THEME NewLuna LunaXP.msstyles

After this command is issued, the theme NewLuna will be use the styles defined in the LunaXP.msstyles file. This command parameter is provided to alter the theme file, and to avoid changing the specified "theme name" is every location within the code.

Note: The ability to load external themes into R:BASE has been introduced in R:BASE eXtreme 9.0 (32/64), and thus is only supported in this version and future releases.

Form Controls and Properties *R:BASE On-Screen Keyboard* **Control Property Value** *R:BASE On-Screen Keyboard* R:BASE On-Screen Keyboard R:BASE On-Screen Keyboard **SHOW FALSE** Specifies whether to show/hide the on-screen keyboard. Example: PROPERTY ROSK SHOW TRUE PROPERTY ROSK BK\_START\_COLOR\_NORMAL WHITE PROPERTY ROSK BK\_END\_COLOR\_NORMAL RED PROPERTY ROSK BK\_START\_COLOR\_PRESSED white PROPERTY ROSK BK\_END\_COLOR\_PRESSED GRAY PROPERTY ROSK OUTER\_EDGE\_COLOR\_NORMAL BLACK PROPERTY ROSK OUTER\_EDGE\_COLOR\_PRESSED RED PROPERTY ROSK INNER\_EDGE\_COLOR\_NORMAL WHITE PROPERTY ROSK INNER\_EDGE\_COLOR\_PRESSED RED PROPERTY ROSK TEXT\_COLOR\_NORMAL BLACK PROPERTY ROSK TEXT\_COLOR\_PRESSED BLACK PROPERTY ROSK DRAWING\_STYLE GRADIENT PROPERTY ROSK GRADIENT\_START\_COLOR BLUE PROPERTY ROSK GRADIENT\_END\_COLOR WHITE **TRUE** Specifies whether to show/hide the on-screen keyboard. Example: PROPERTY ROSK SHOW TRUE PROPERTY ROSK BK\_START\_COLOR\_NORMAL WHITE PROPERTY ROSK BK\_END\_COLOR\_NORMAL RED PROPERTY ROSK BK\_START\_COLOR\_PRESSED white PROPERTY ROSK BK\_END\_COLOR\_PRESSED GRAY PROPERTY ROSK OUTER\_EDGE\_COLOR\_NORMAL BLACK PROPERTY ROSK OUTER\_EDGE\_COLOR\_PRESSED RED PROPERTY ROSK INNER\_EDGE\_COLOR\_NORMAL WHITE PROPERTY ROSK INNER\_EDGE\_COLOR\_PRESSED RED PROPERTY ROSK TEXT\_COLOR\_NORMAL BLACK PROPERTY ROSK TEXT\_COLOR\_PRESSED BLACK PROPERTY ROSK DRAWING\_STYLE GRADIENT PROPERTY ROSK GRADIENT\_START\_COLOR BLUE PROPERTY ROSK GRADIENT\_END\_COLOR WHITE **OUTER\_EDGE\_COLOR\_NORMAL Value** Specifies the outer edge color of the keyboard buttons. **OUTER\_EDGE\_COLOR\_PRESSED Value** Specifies the outer edge color of the keyboard buttons, when pressed. **OUTER\_EDGE\_COLOR\_DISABLED Value** Specifies the outer edge color of the keyboard buttons, when disabled. **INNER\_EDGE\_COLOR\_NORMAL Value** Specifies the inner edge color of the keyboard buttons.

Form Controls and Properties *R:BASE On-Screen Keyboard*

**Control Property Value**

R:BASE On-Screen Keyboard

R:BASE On-Screen Keyboard

**INNER\_EDGE\_COLOR\_PRESSED**

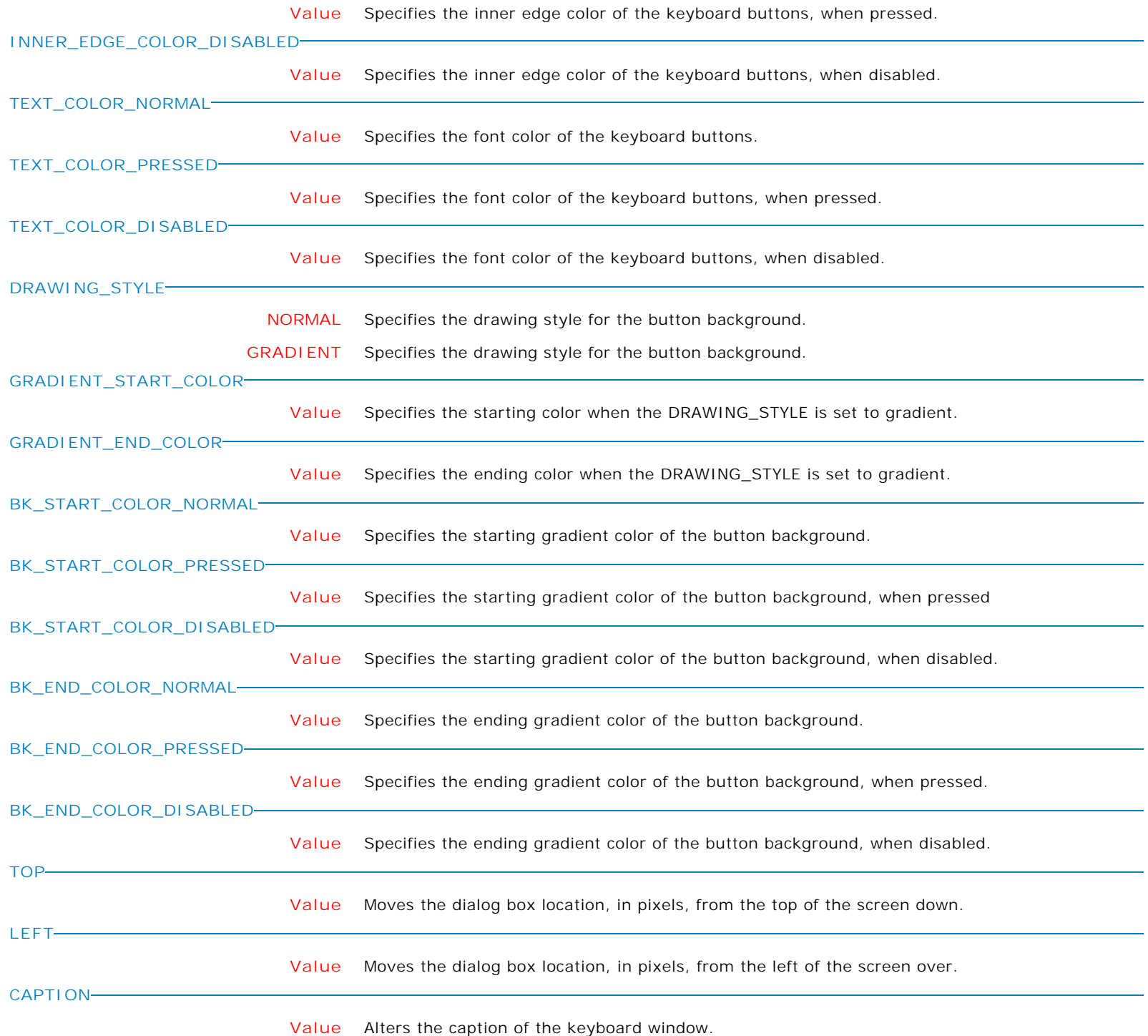

Form Controls and Properties *R:BASE On-Screen Keyboard*

**Control Property Value**

R:BASE On-Screen Keyboard

R:BASE On-Screen Keyboard

**TYPE**

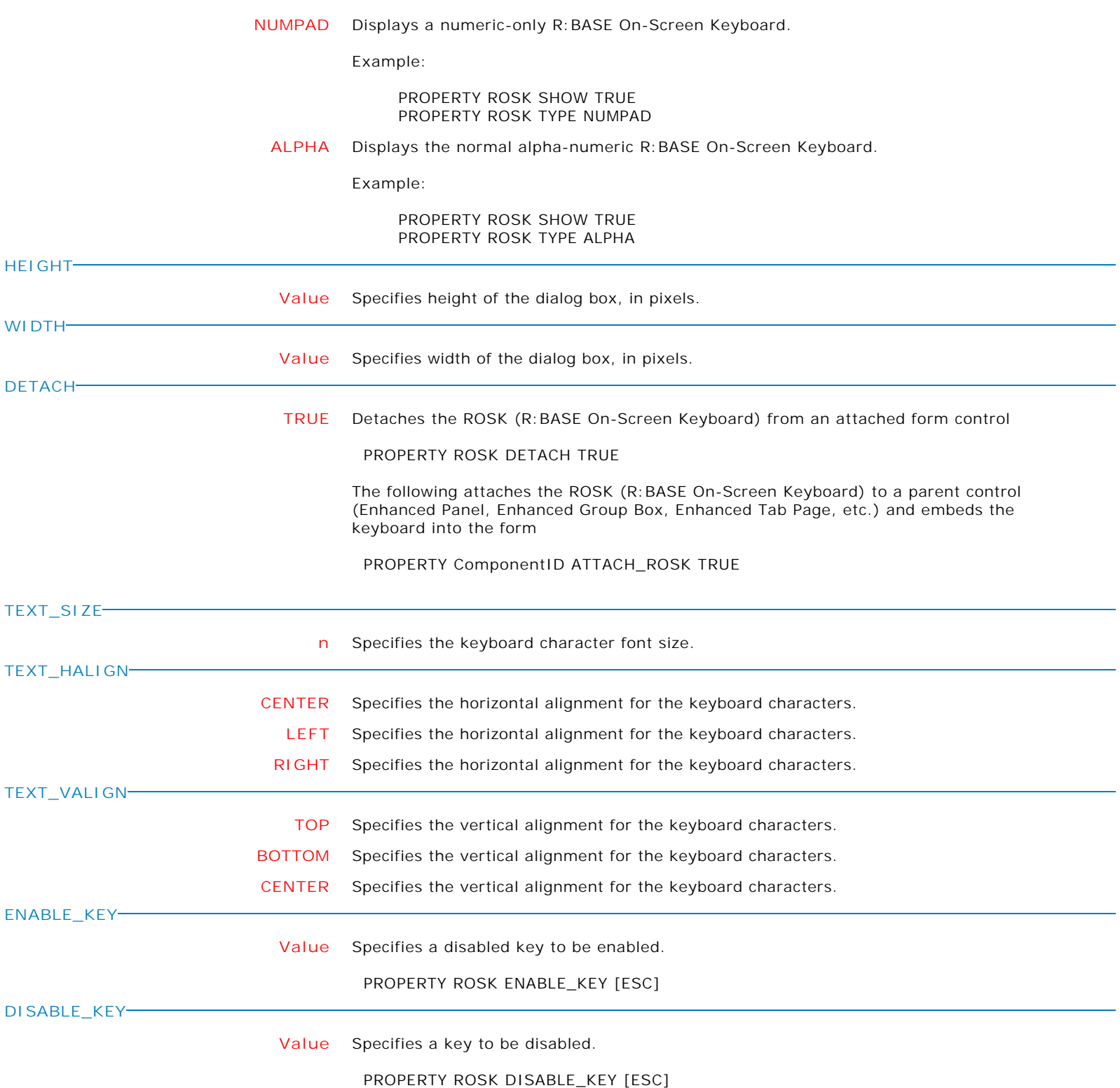

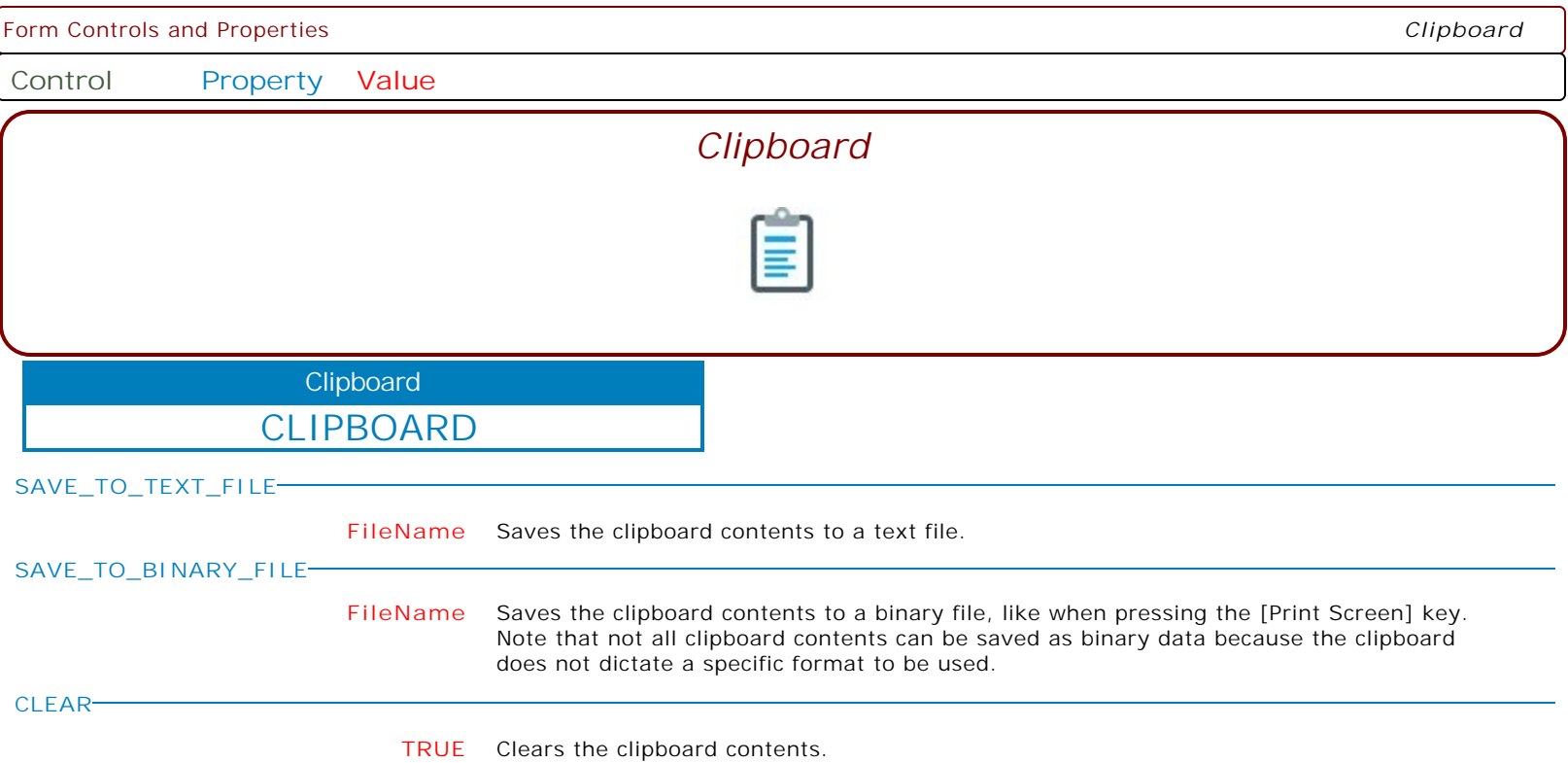

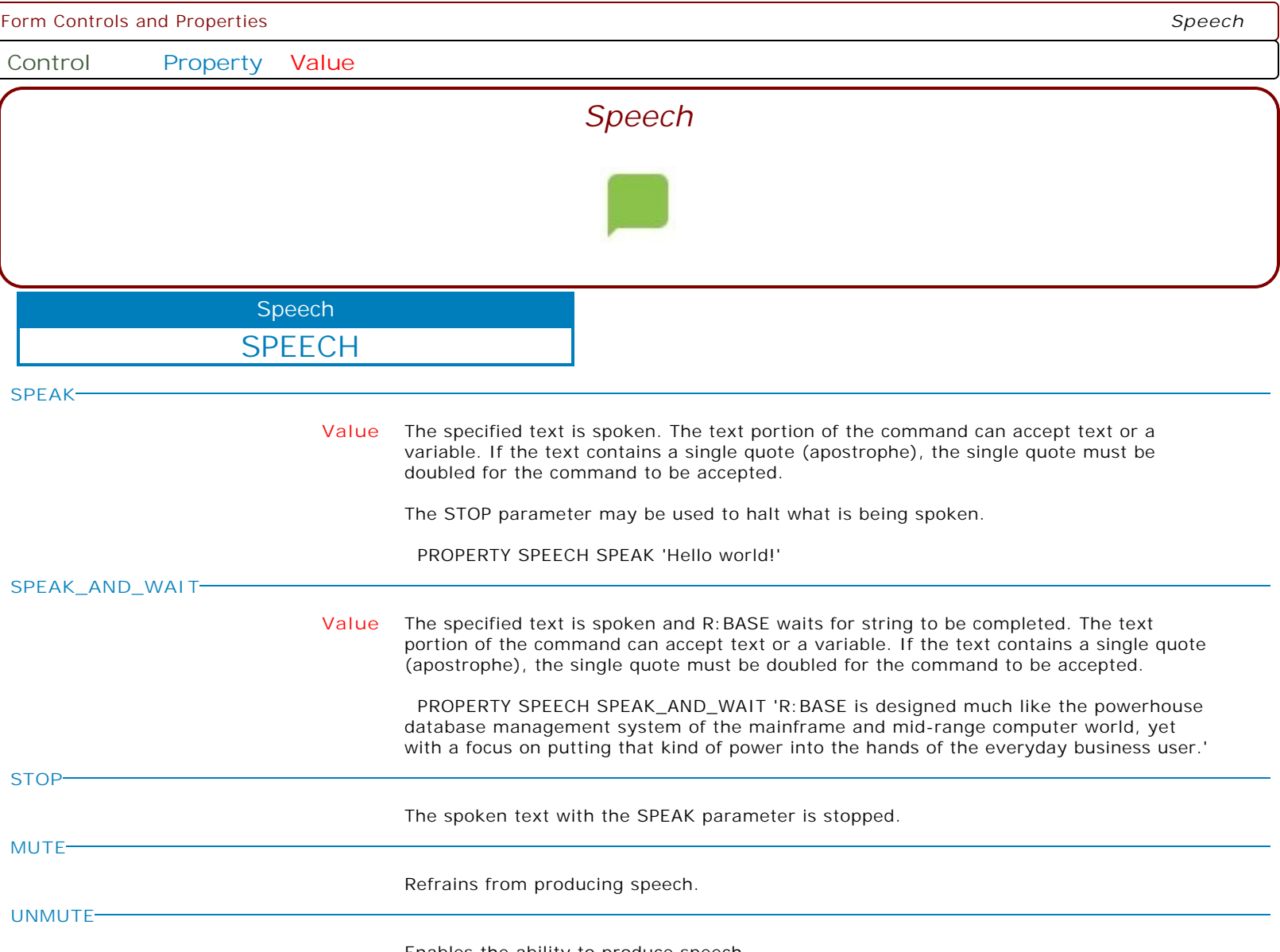

Enables the ability to produce speech.

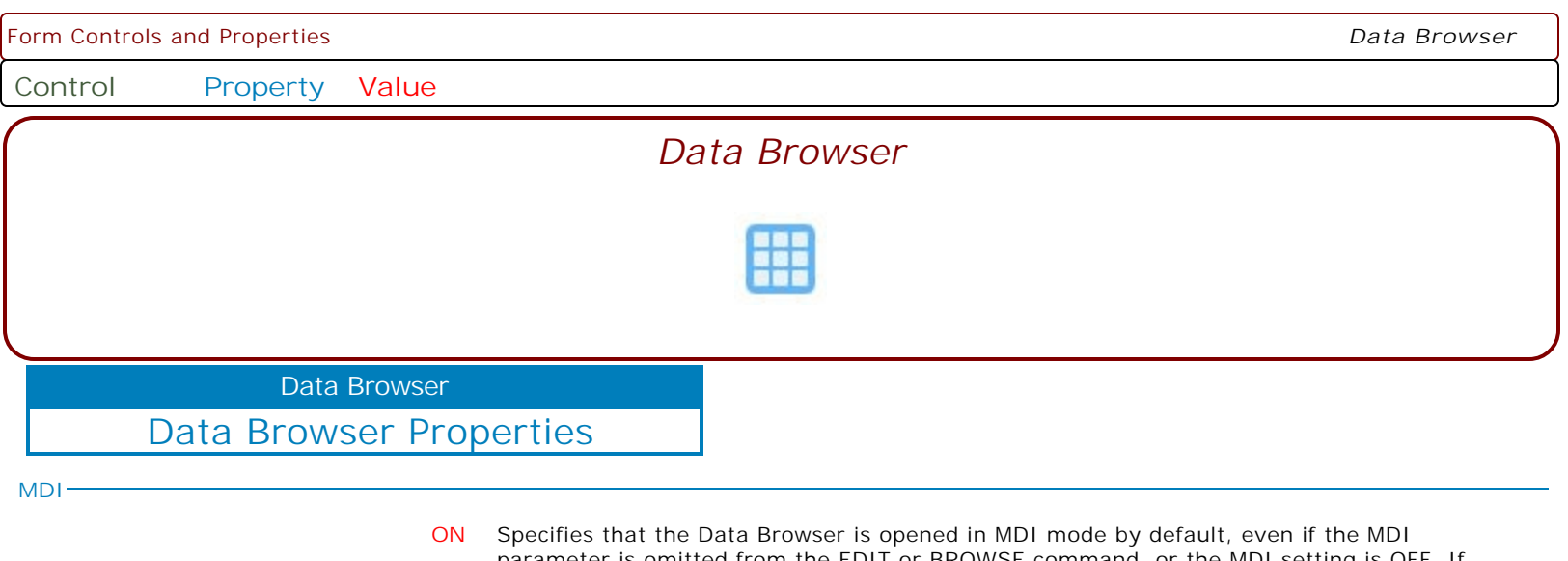

- parameter is omitted from the EDIT or BROWSE command, or the MDI setting is OFF. If the property is checked/on, the MDI check box in the Open Table/View dialog is also checked, and can not be changed.
- **OFF** Specifies that the Data Browser is opened in MDI mode by default, even if the MDI parameter is omitted from the EDIT or BROWSE command, or the MDI setting is OFF. If the property is checked/on, the MDI check box in the Open Table/View dialog is also checked, and can not be changed.

This entire documentation is designed and printed using the R:BASE 11 for Windows Report Designer.

R:BASE Technologies reserves the right to change and/or enhance any command syntax or specification if deemed necessary.

*May 2024*